$\overline{aws}$ 

開発者ガイド

# AWS Backup

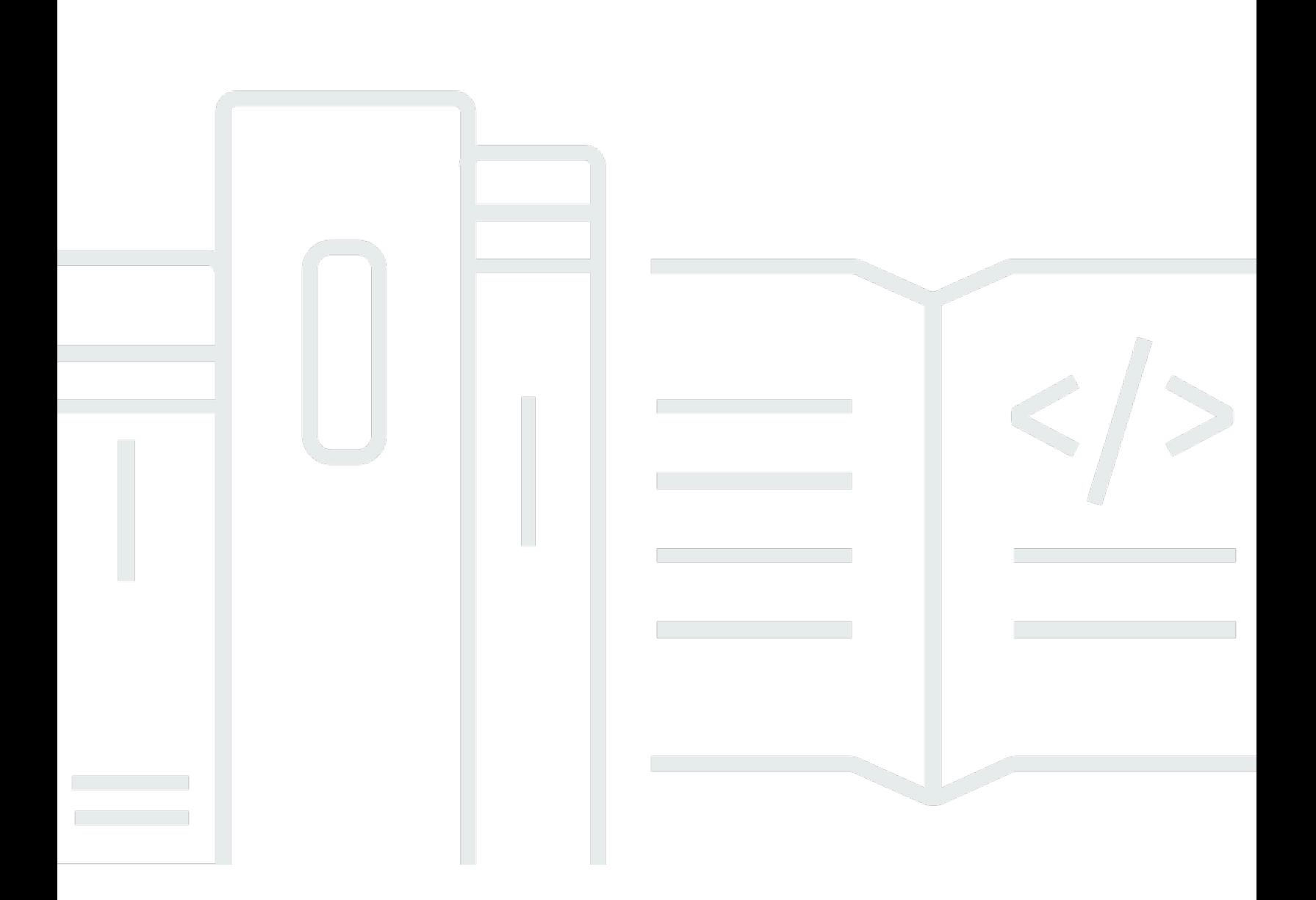

Copyright © 2024 Amazon Web Services, Inc. and/or its affiliates. All rights reserved.

# AWS Backup: 開発者ガイド

Copyright © 2024 Amazon Web Services, Inc. and/or its affiliates. All rights reserved.

Amazon の商標とトレードドレスは、Amazon 以外の製品またはサービスとの関連において、顧客 に混乱を招いたり、Amazon の名誉または信用を毀損するような方法で使用することはできませ ん。Amazon が所有しない他の商標はすべてそれぞれの所有者に帰属します。所有者は必ずしも Amazon との提携や関連があるわけではありません。また、Amazon の支援を受けているとはかぎり ません。

# **Table of Contents**

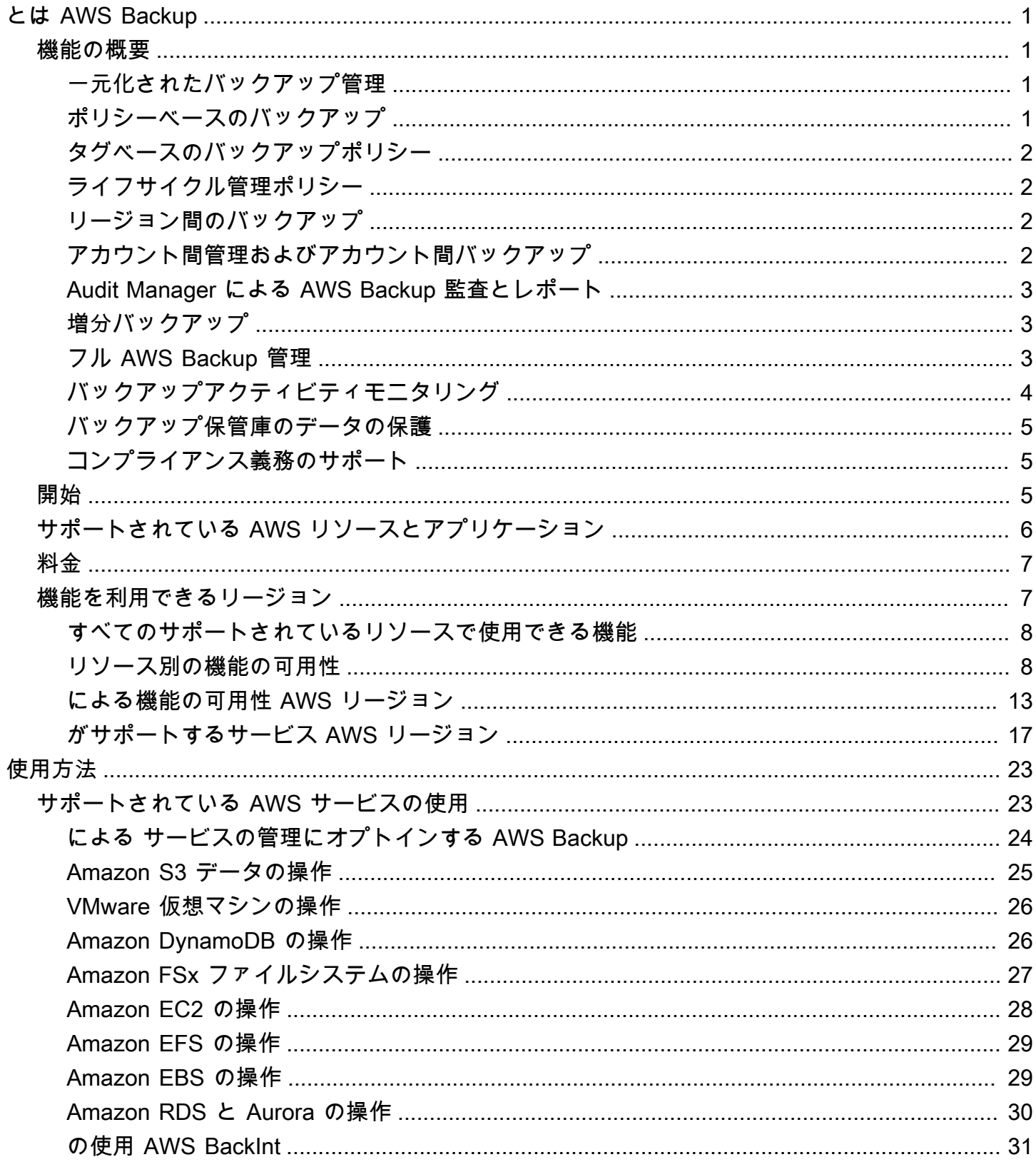

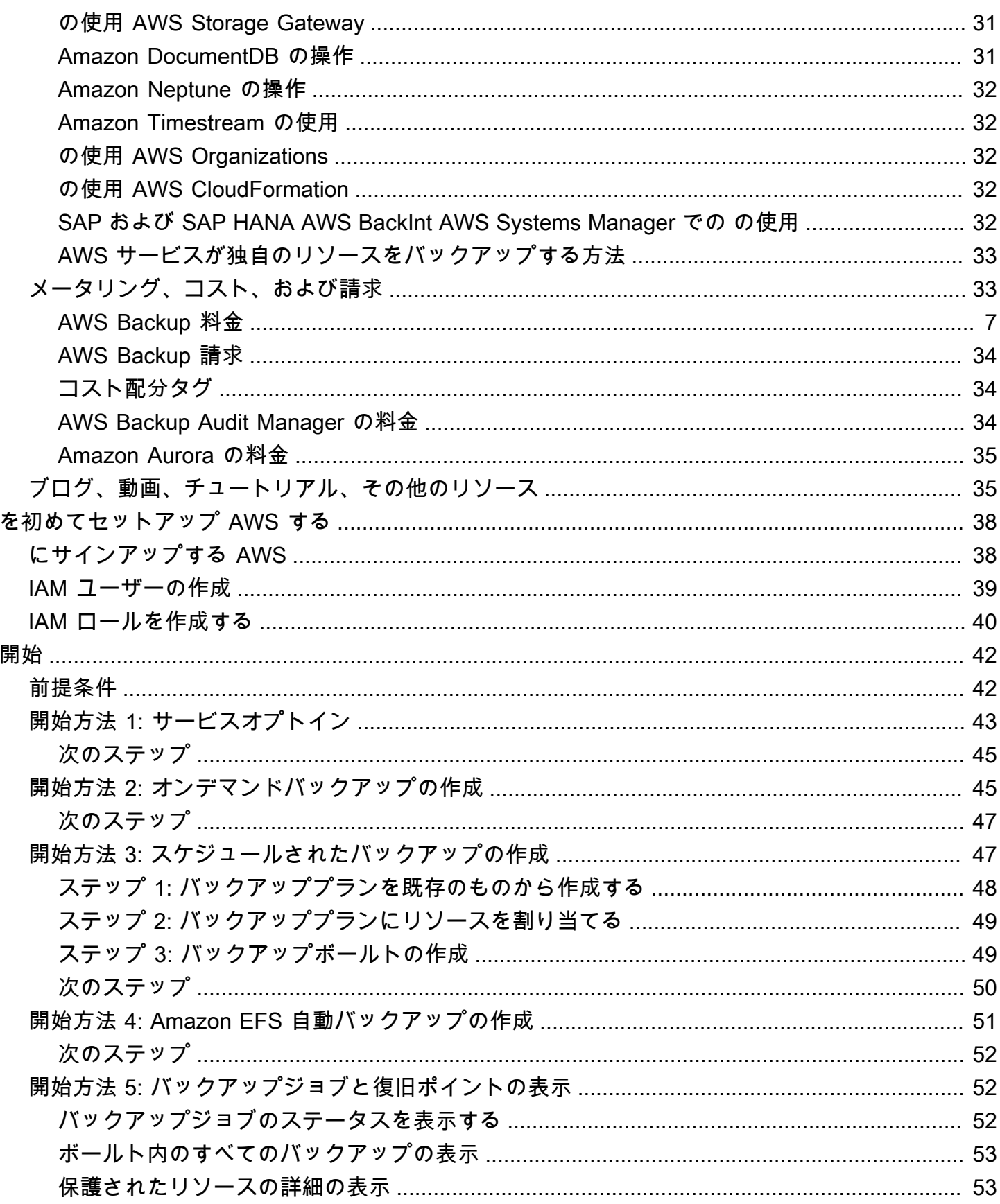

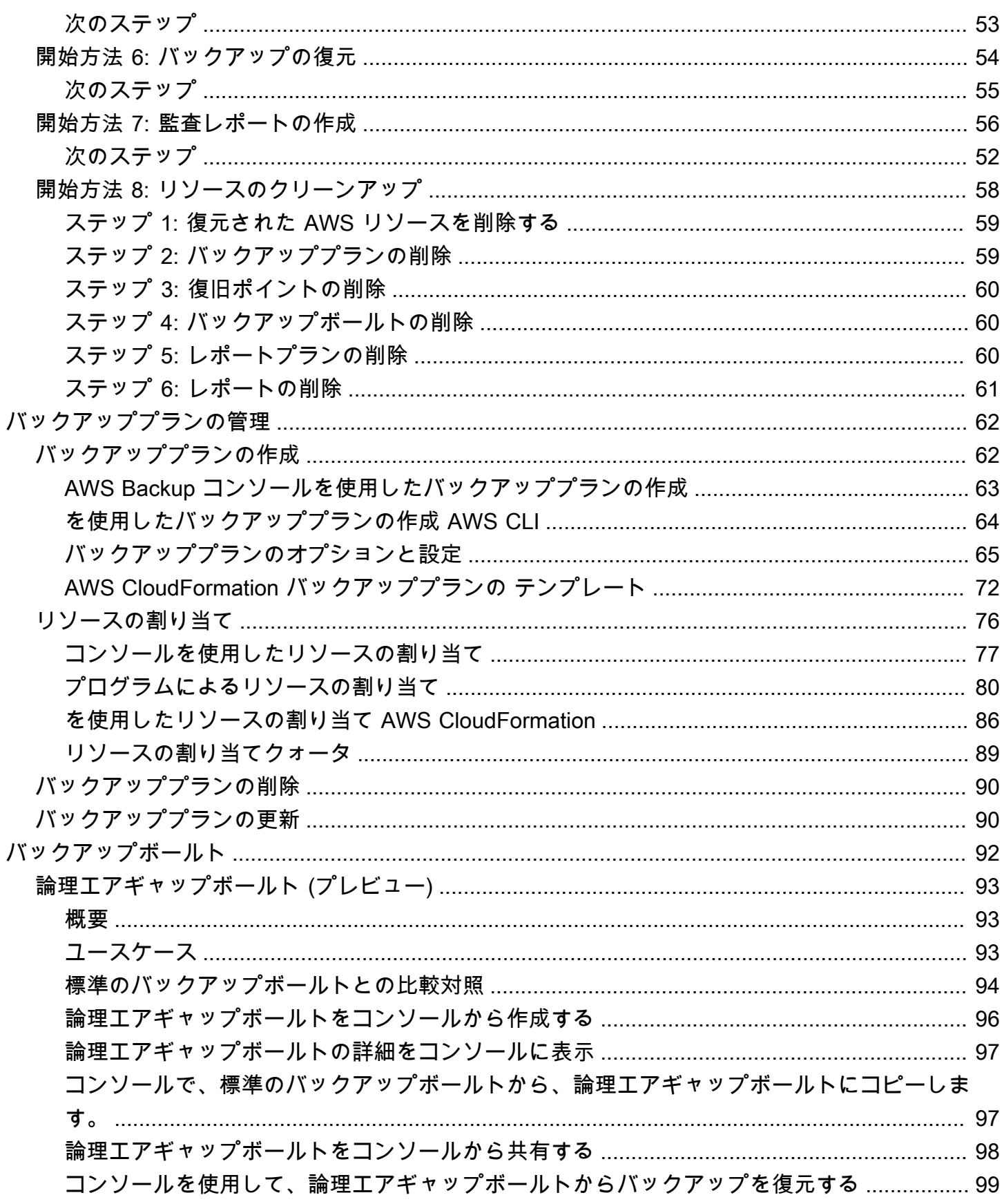

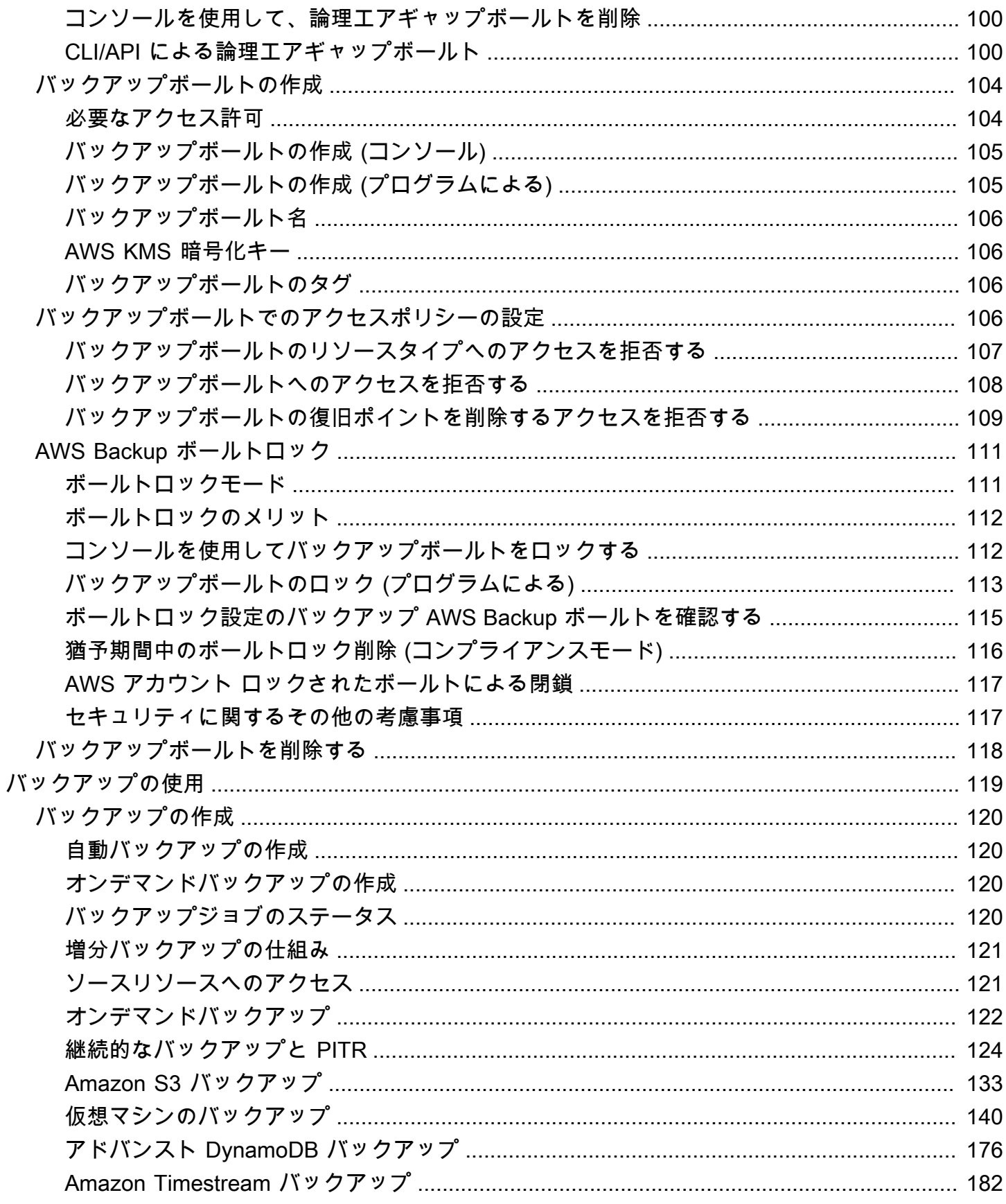

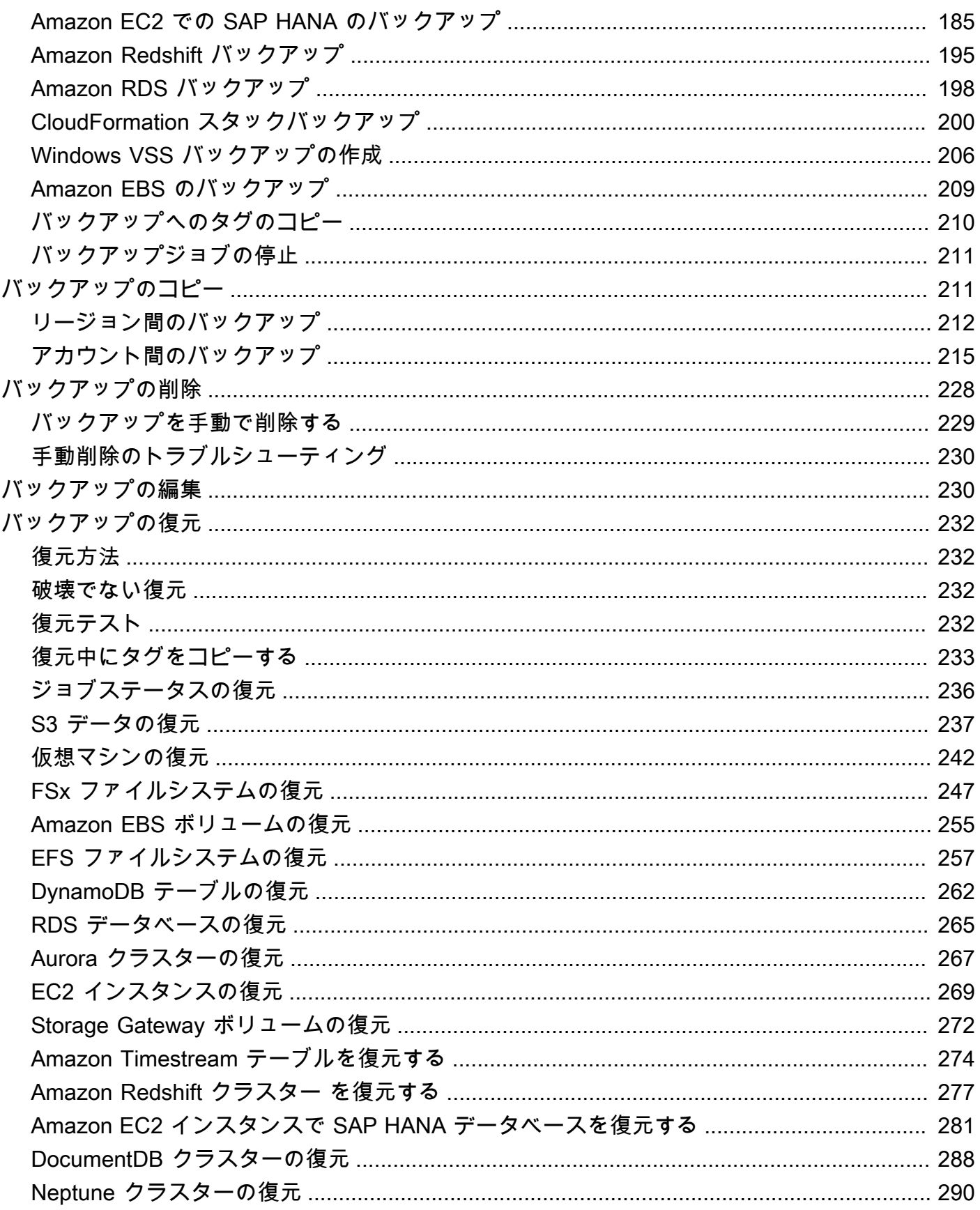

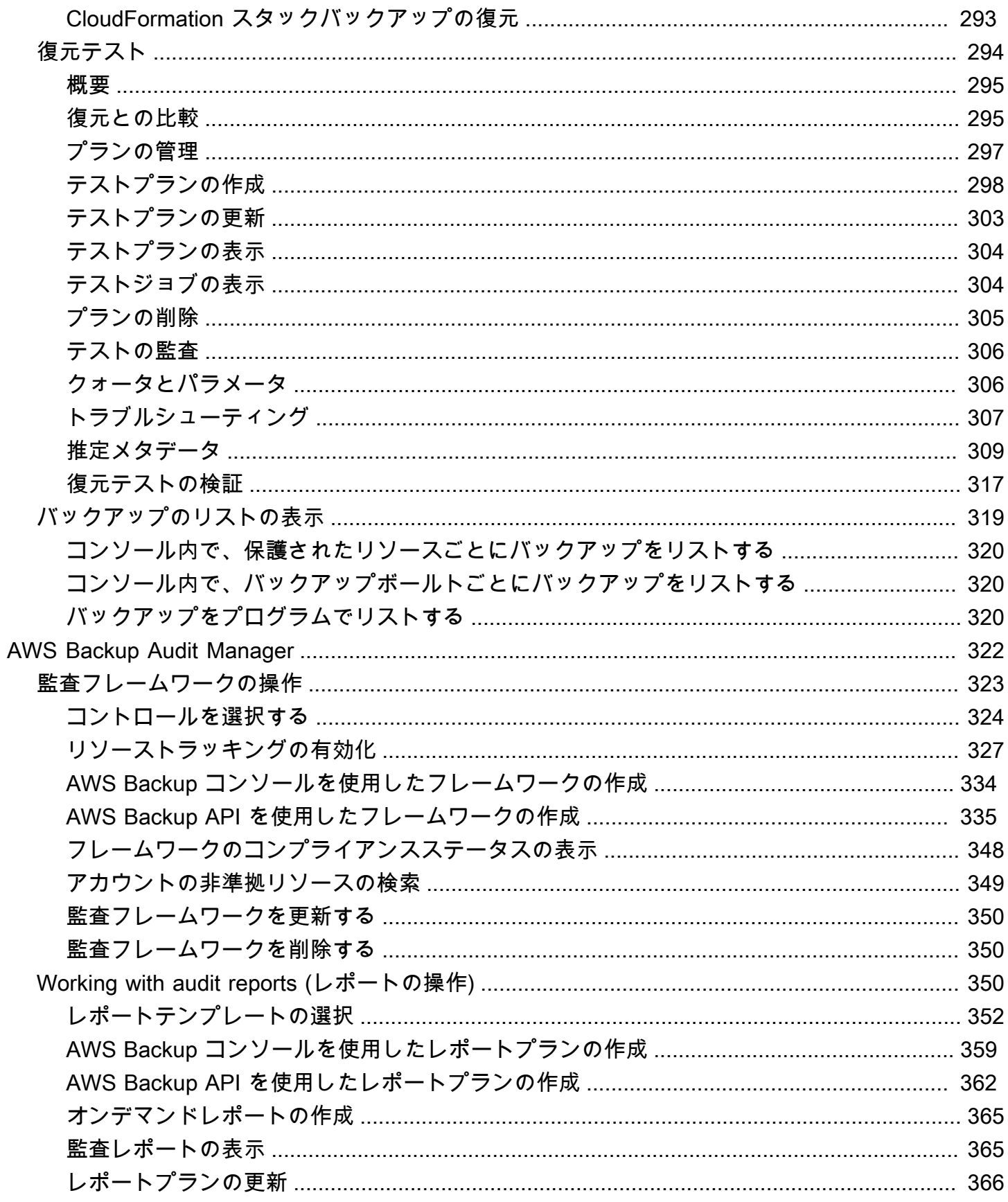

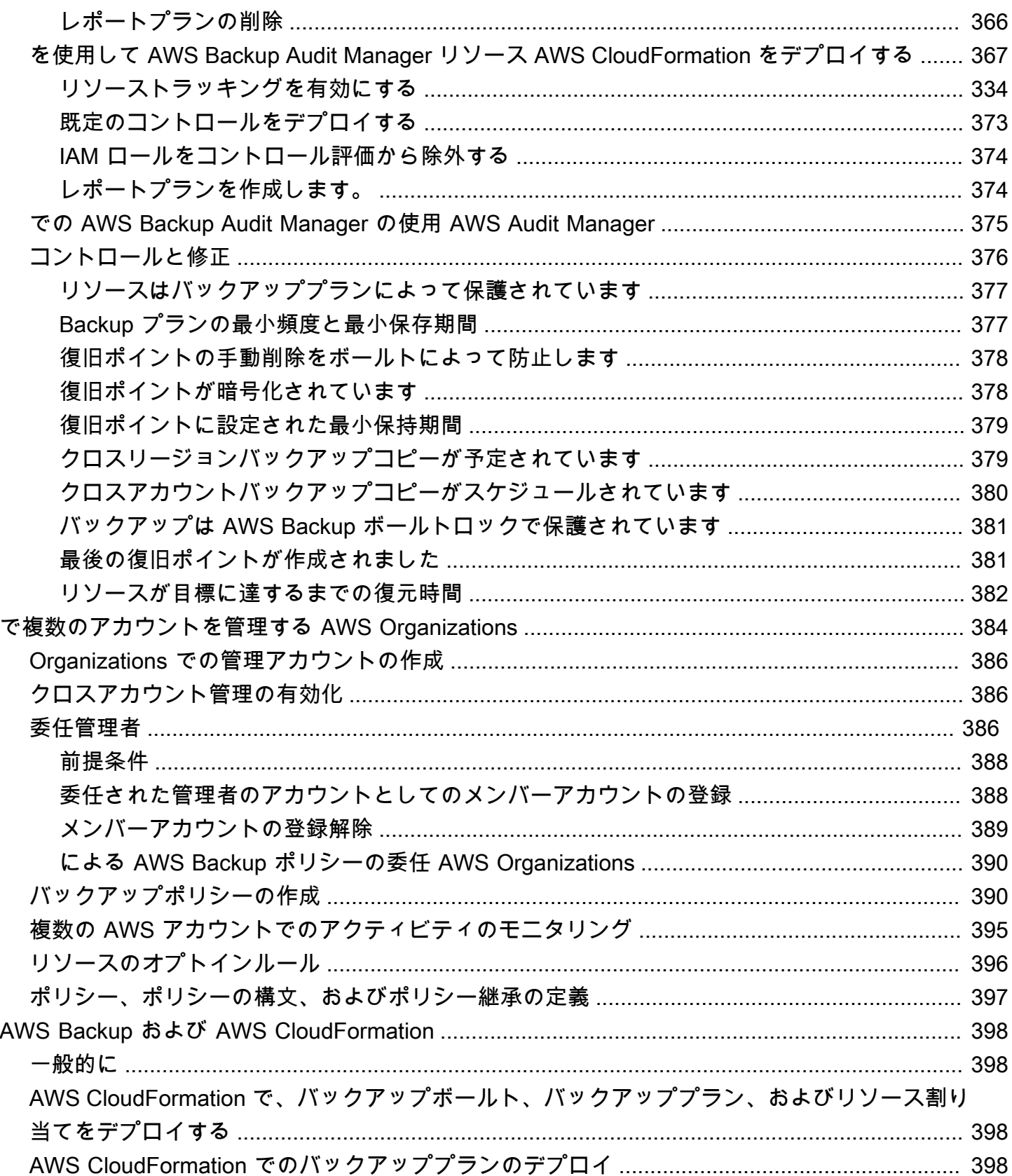

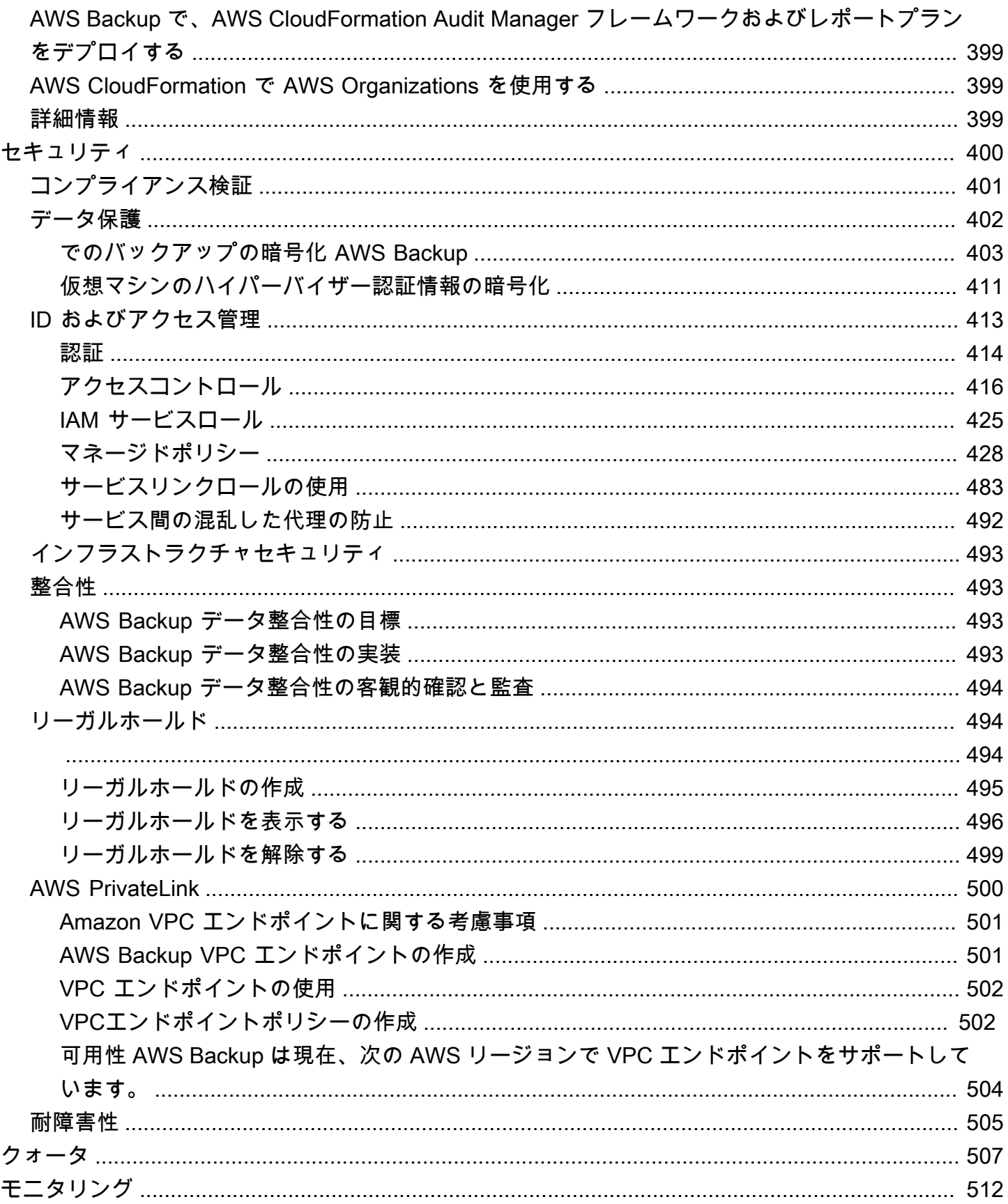

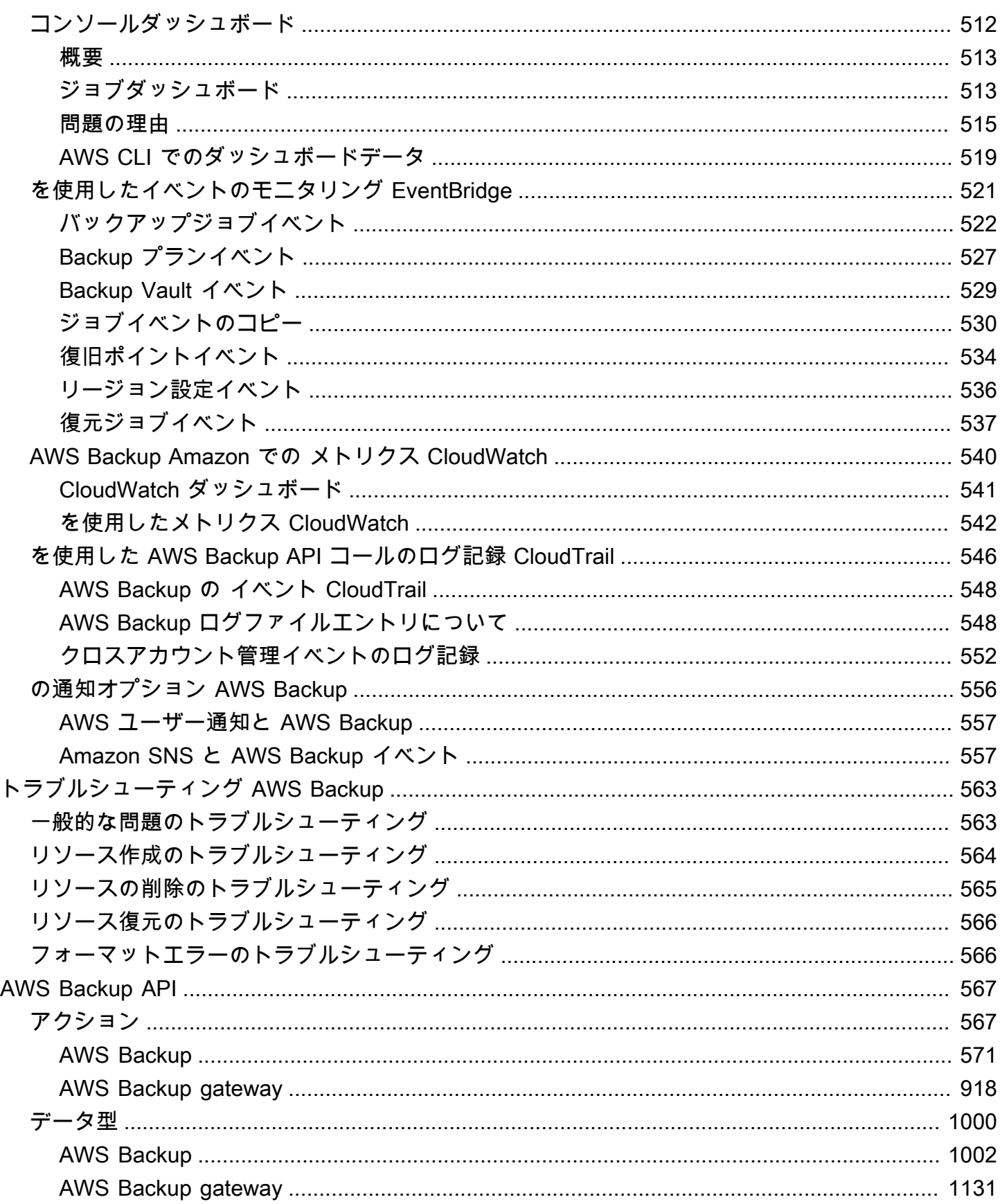

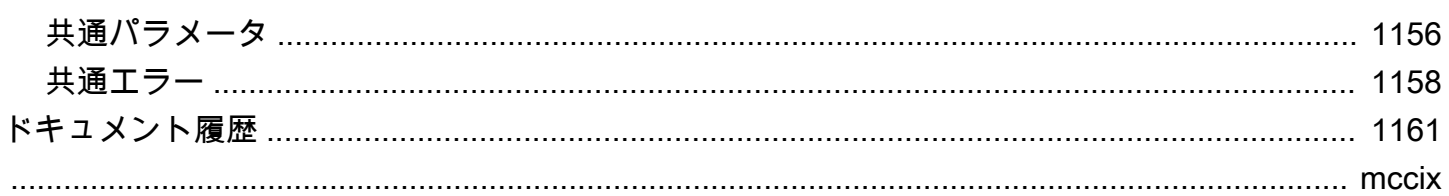

# <span id="page-12-0"></span>とは AWS Backup

AWS Backup はフルマネージド型サービスで、 AWS サービス間、クラウド内、オンプレミスでの データ保護の一元化と自動化を容易にします。このサービスを使用すると、バックアップポリシー を設定し、 AWS リソースのアクティビティを 1 か所でモニタリングできます。これにより、以前に で実行されたバックアップタスクを自動化および統合でき service-by-service、カスタムスクリプト や手動プロセスを作成する必要がなくなります。 AWS Backup コンソールでの数回のクリックで、 データ保護ポリシーとスケジュールを自動化できます。

AWS Backup は、 以外の AWS 環境で実行するバックアップを管理しません AWS Backup。した がって、ビジネスおよび規制のコンプライアンス要件に対して一元化された end-to-end ソリュー ションが必要な場合は、 AWS Backup 今すぐ の使用を開始してください。

### <span id="page-12-1"></span>機能の概要

AWS Backup には、次のような多くの機能があります。

#### <span id="page-12-2"></span>一元化されたバックアップ管理

AWS Backup には、一元化されたバックアップコンソール、一連のバックアップ APIsが用意され ており、アプリケーションが使用する AWS サービス全体のバックアップを管理できます。 AWS Command Line Interface AWS CLIを使用すると AWS Backup、バックアップ要件を満たすバック アップポリシーを一元管理できます。その後、 AWS のサービス間で AWS リソースに適用して、ア プリケーションデータを一貫性と準拠性のある方法でバックアップできます。 AWS Backup 一元化 されたバックアップコンソールは、バックアップとバックアップアクティビティログの統合ビューを 提供するため、バックアップの監査とコンプライアンスの確保が容易になります。

#### <span id="page-12-3"></span>ポリシーベースのバックアップ

では AWS Backup、バックアッププラン と呼ばれるバックアップポリシーを作成できます。これら のバックアッププランを使用してバックアップ要件を定義し、使用する AWS サービス全体で保護す るリソースに適用 AWS します。特定のビジネスおよび規制関連のコンプライアンス要件を満たす個 別のバックアップ計画を作成できます。これにより、各 AWS リソースが要件に従ってバックアップ されます。バックアップ計画を使用すると、スケーラブルな方法で、組織全体およびアプリケーショ ン全体にバックアップ戦略を簡単に適用できます。

バックアッププランのすべての設定オプションについては、「[バックアッププランのオプションと設](#page-76-0) [定](#page-76-0)」を参照してください。

# <span id="page-13-0"></span>タグベースのバックアップポリシー

を使用して AWS Backup 、 AWS リソースにバックアッププランを適用するには、タグ付けなど、 さまざまな方法を使用できます。タグ付けにより、すべてのアプリケーションにバックアップ戦略を 簡単に実装し、すべての AWS リソースがバックアップおよび保護されるようにできます。 AWS タ グは、 AWS リソースを整理および分類するための優れた方法です。 AWS タグとの統合により、リ ソースの AWS グループにバックアッププランをすばやく適用できるため、一貫性のある準拠した方 法でバックアップされます。

リソースをバックアッププランに割り当てるすべての方法については、「[バックアッププランへのリ](#page-87-0) [ソースの割り当て](#page-87-0)」を参照してください。

#### <span id="page-13-1"></span>ライフサイクル管理ポリシー

AWS Backup を使用すると、低コストのコールドストレージ階層にバックアップを保存すること で、バックアップストレージコストを最小限に抑えながら、コンプライアンス要件を満たすことがで きます。また、定義したスケジュールに従ってウォームストレージからコールドストレージにバック アップを自動的に移行させる、ライフサイクルポリシーを設定できます。

コールドストレージに移行できるリソースのリストについては、「[リソース別の機能の可用性](#page-19-1)」を参 照してください。バックアッププランでコールドストレージを有効にする手順については、[「ライフ](#page-80-0) [サイクルとストレージ階層](#page-80-0)」を参照してください。

<span id="page-13-2"></span>リージョン間のバックアップ

を使用すると AWS Backup、バックアップを複数の異なる にオンデマンド AWS リージョン でコ ピーすることも、スケジュールされたバックアッププランの一部として自動的にコピーすることもで きます。リージョン間のバックアップは、本番稼働用データから最小限の距離だけ離してバックアッ プを保存するビジネス継続性またはコンプライアンス要件がある場合に特に役立ちます。詳細につい ては、「[AWS リージョン間でのバックアップコピーの作成」](https://docs.aws.amazon.com/aws-backup/latest/devguide/cross-region-backup.html)を参照してください。

#### <span id="page-13-3"></span>アカウント間管理およびアカウント間バックアップ

を使用して AWS Backup 、 [AWS Organizations](https://docs.aws.amazon.com/organizations/latest/userguide/orgs_introduction.html)構造 AWS アカウント 内のすべてのバックアップを 管理できます。アカウント間管理では、バックアップポリシーを自動的に使用して、組織内の AWS アカウント 全体にバックアッププランを適用できます。これにより、コンプライアンスとデータ保 護が大規模に効率化され、運用上のオーバーヘッドが削減されます。また、個々のアカウント間で バックアッププランを手動で複製する必要がなくなります。詳細については、「[複数の AWS アカウ](https://docs.aws.amazon.com/aws-backup/latest/devguide/manage-cross-account.html) [ントにまたがる AWS Backup リソースの管理](https://docs.aws.amazon.com/aws-backup/latest/devguide/manage-cross-account.html)」を参照してください。

管理構造 AWS アカウント 内の複数の異なる AWS Organizations にバックアップをコピーすること もできます。この方法で、単一のリポジトリアカウントにバックアップを「ファンイン」し、復元 力を高めるために「ファンアウト」バックアップを実行できます。「[AWS アカウント間でのバック](https://docs.aws.amazon.com/aws-backup/latest/devguide/create-cross-account-backup.html) [アップコピーの作成](https://docs.aws.amazon.com/aws-backup/latest/devguide/create-cross-account-backup.html)」を参照してください。

アカウント間管理とアカウント間バックアップ機能を使用する前に、 AWS Organizationsで既存の組 織構造を設定しておく必要があります。組織単位 (OU) は、単一のエンティティとして管理できるア カウントのグループです。 AWS Organizations は、組織単位にグループ化して単一のエンティティ として管理できるアカウントのリストです。

#### <span id="page-14-0"></span>Audit Manager による AWS Backup 監査とレポート

AWS Backup Audit Manager は、 全体のバックアップのデータガバナンスとコンプライアンス管理 を簡素化するのに役立ちます AWS。 AWS Backup Audit Manager には、組織の要件に合わせてカス タマイズ可能なコントロールが組み込まれています。これらのコントロールを使用して、バックアッ プアクティビティとリソースを自動的に追跡することもできます。

AWS Backup Audit Manager は、定義したコントロールにまだ準拠していない特定のアクティビティ やリソースを見つけるのに役立ちます。また、日次レポートが生成され、経時的にコントロールが遵 守されている証拠を示すために使用できます。

バックアップコンプライアンスを全体的なコンプライアンス体制に含めるには、 AWS Backup Audit Manager の検出結果を に自動的にインポートします AWS Audit Manager。

#### <span id="page-14-1"></span>増分バックアップ

AWS Backup は、定期的なバックアップを段階的に効率的に保存します。 AWS リソースの最初の バックアップは、データの完全なコピーをバックアップします。連続する増分バックアップごとに、 AWS リソースへの変更のみがバックアップされます。増分バックアップにより、頻繁なバックアッ プのデータ保護とストレージコストを最小限に抑えることができます。

増分バックアップをサポートするリソースのリストについては、「[リソース別の機能の可用性](#page-19-1)」を参 照してください。。

## <span id="page-14-2"></span>フル AWS Backup 管理

一部のリソースタイプは、フル AWS Backup 管理をサポートしています。フル AWS Backup 管理に は次のような利点があります。

- 独立した暗号化。ソースリソースと同じ暗号化キーを使用する代わりに、 AWS Backup ボールト の KMS キーを使用してバックアップ AWS Backup を自動的に暗号化します。これにより、防衛 のレイヤーが増加します。詳細については、「[でのバックアップの暗号化 AWS Backup」](#page-414-0)を参照 してください。
- **awsbackup** Amazon リソースネーム (ARN) Backup ARN は arn:aws:*source-resource* の代 わりに arn:aws:backup で始まります。これにより、送信元リソースではなく、バックアップに 特に適用されるアクセスポリシーを作成できます。詳細については、「[アクセスコントロール](#page-427-0)」を 参照してください。
- 一元化されたバックアップ請求および Cost Explorer のコスト配分タグ。料金 AWS Backup (ス トレージ、データ転送、復元、早期削除を含む) は、サポートされている各リソースの下ではな く、 Amazon Web Services 請求書の「バックアップ」の下に表示されます。Cost Explorer のコス ト配分タグを使用して、バックアップコストを追跡および最適化することもできます。詳細につい ては、「[メータリング、コスト、および請求](#page-44-1)」を参照してください。

フル AWS Backup 管理の対象となるリソースタイプを確認するには、「」を参照してくださ[いリ](#page-19-1) [ソース別の機能の可用性](#page-19-1)。

#### <span id="page-15-0"></span>バックアップアクティビティモニタリング

AWS Backup は、 AWS サービス全体のバックアップおよび復元アクティビティの監査を簡素化する ダッシュボードを提供します。 AWS Backup コンソールを数回クリックするだけで、最近のバック アップジョブのステータスを表示できます。 AWS サービス間でジョブを復元して、 AWS リソース が適切に保護されるようにすることもできます。

AWS Backup は、Amazon CloudWatch および Amazon と統合されています EventBridge。 CloudWatch では、メトリクスを追跡し、アラームを作成できます。 EventBridge では、 AWS Backup イベントを表示およびモニタリングできます。詳細については、「 [を使用したイベントのモ](https://docs.aws.amazon.com/aws-backup/latest/devguide/eventbridge.html) [ニタリング AWS Backup EventBridge」](https://docs.aws.amazon.com/aws-backup/latest/devguide/eventbridge.html)および[「 を使用した AWS Backup メトリクスのモニタリン](https://docs.aws.amazon.com/aws-backup/latest/devguide/cloudwatch.html) [グ CloudWatch」](https://docs.aws.amazon.com/aws-backup/latest/devguide/cloudwatch.html)を参照してください。

AWS Backup は と統合されています AWS CloudTrail。 CloudTrail はバックアップアクティビティ ログの統合ビューであり、リソースのバックアップ方法を迅速かつ簡単に監査できます。 AWS Backup は Amazon Simple Notification Service (Amazon SNS ) とも統合されているため、バック アップが成功したときや復元が開始されたときなどのバックアップアクティビティ通知が提供さ れます。詳細については、「 [を使用した AWS Backup API コールのログ記録 CloudTrail](https://docs.aws.amazon.com/aws-backup/latest/devguide/logging-using-cloudtrail.html)」およ び[Amazon SNSを使用してイベントを追跡 AWS Backup する](https://docs.aws.amazon.com/aws-backup/latest/devguide/sns-notifications.html)」を参照してください。

### <span id="page-16-0"></span>バックアップ保管庫のデータの保護

各 AWS Backup バックアップのコンテンツはイミュータブルです。つまり、誰もそのコンテンツ を変更することはできません。 AWS Backup はバックアップボールトでバックアップを保護し、 ソースインスタンスから安全に分離します。たとえば、ソースの Amazon EC2 インスタンスと Amazon EBS ボリュームを削除した場合でも、保管庫は、選択したライフサイクルポリシーに従っ て Amazon EC2 および Amazon EBS バックアップを保持します。

バックアップ保管庫にはリソースベースのアクセスポリシーが用意されており、誰がバックアップに アクセスできるかを定義します。バックアップ保管庫のアクセスポリシーを定義して、そのボールト 内のバックアップに対してアクセス許可を持つユーザーと実行できるアクションを定義できます。こ れにより、 AWS サービス間のバックアップへのアクセスを簡単かつ安全に制御できます。の AWS およびカスタマー管理ポリシーを確認するには AWS Backup、「 の [管理ポリシー AWS Backup」](https://docs.aws.amazon.com/aws-backup/latest/devguide/security-iam-awsmanpol.html)を 参照してください。

AWS Backup ボールトロックを使用すると、誰でも (自分を含む) がバックアップを削除したり、 保持期間を変更したりしないようにできます。 AWS Backup ボールトロックはwrite-once-readmany、 (WORM) モデルを適用し、防御に別の防御レイヤーを深く追加するのに役立ちます。開始す るには、「[AWS Backup ボールトロック」](https://docs.aws.amazon.com/aws-backup/latest/devguide/vault-lock.html)を参照してください。

### <span id="page-16-1"></span>コンプライアンス義務のサポート

AWS Backup は、グローバルコンプライアンスの義務を満たすのに役立ちます。 AWS Backup は、 以下の AWS コンプライアンスプログラムの範囲内にあります。

- [フェドランプ高](https://aws.amazon.com/compliance/services-in-scope)
- [GDPR](https://aws.amazon.com/blogs/security/all-aws-services-gdpr-ready)
- [SOC 1、2、および 3](https://aws.amazon.com/compliance/services-in-scope)
- [PCI](https://aws.amazon.com/compliance/services-in-scope)
- [HIPAA](https://aws.amazon.com/compliance/services-in-scope)
- [そのほか多数](https://aws.amazon.com/compliance/services-in-scope)

# <span id="page-16-2"></span>開始

の詳細については AWS Backup、「」から始めることをお勧めします[の開始方法 AWS Backup。](#page-53-0)

# <span id="page-17-0"></span>サポートされている AWS リソースとアプリケーション

以下は、 を使用してバックアップおよび復元できる AWS リソースとサードパーティーアプリケー ションです AWS Backup。詳細については、「[the section called "機能を利用できるリージョン"」](#page-18-1)を 参照してください。

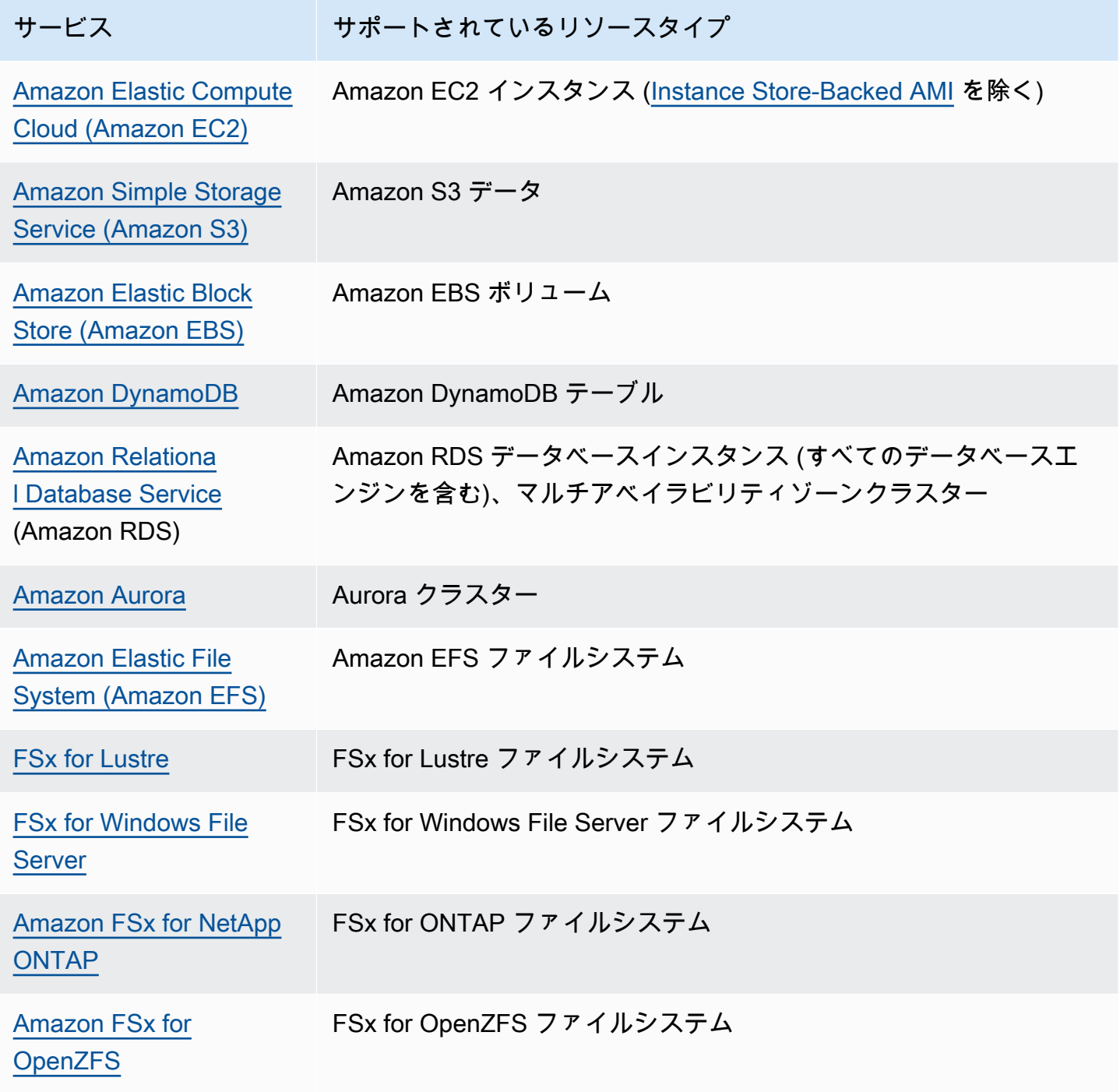

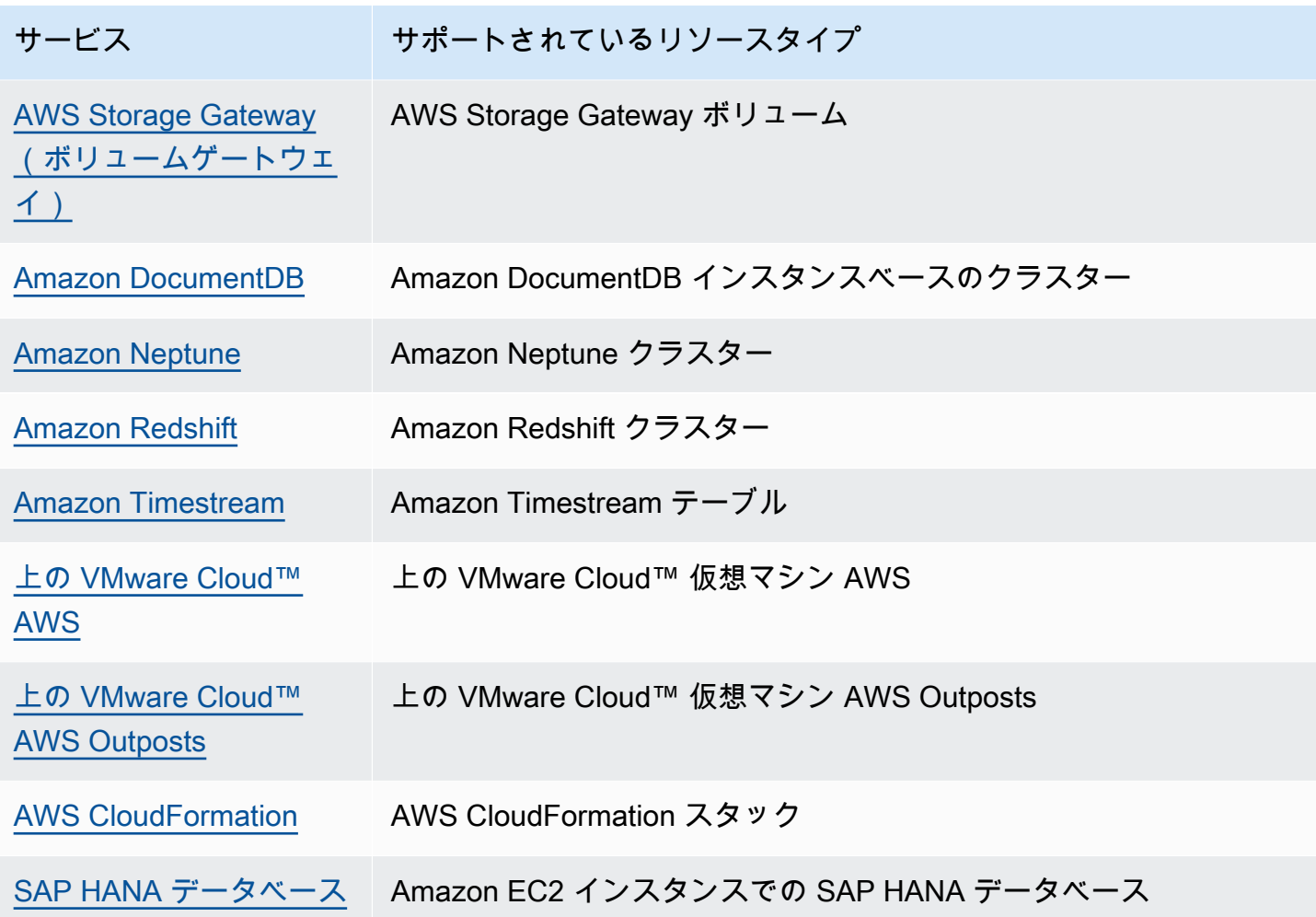

# <span id="page-18-0"></span>料金

では AWS Backup、バックアップストレージ、復元されたデータ、復元テスト、クロスリージョン データ転送、Audit Manager AWS Backup に対して料金が発生します。詳細については、[「AWS](https://aws.amazon.com/backup/pricing/)  [Backup の料金](https://aws.amazon.com/backup/pricing/)」を参照してください。

# <span id="page-18-1"></span>AWS Backup 機能の可用性

AWS Backup 機能は、リソース および に従って提供されます AWS リージョン。次のセクションと 表を使用して、機能の可用性を判断できます。

内容

- [すべてのサポートされているリソースで使用できる機能](#page-19-0)
- [リソース別の機能の可用性](#page-19-1)
- [による機能の可用性 AWS リージョン](#page-24-0)
- [がサポートするサービス AWS リージョン](#page-28-0)

### <span id="page-19-0"></span>すべてのサポートされているリソースで使用できる機能

AWS Backup では、サポートされている AWS サービスおよびサポートされているサードパーティー アプリケーションに対して、次の機能を提供しています。特に明記されていない限り、特定の機能や サービスのサポートを想定しないでください。

- [バックアップスケジュールと保存管理の自動化](https://docs.aws.amazon.com/aws-backup/latest/devguide/about-backup-plans.html)
- [バックアップモニタリングの一元化](https://docs.aws.amazon.com/aws-backup/latest/devguide/monitoring.html)
- [暗号化バックアップ](https://docs.aws.amazon.com/aws-backup/latest/devguide/encryption.html)
- [増分バックアップ](https://docs.aws.amazon.com/aws-backup/latest/devguide/creating-a-backup.html)
- [によるクロスアカウント管理 AWS Organizations](https://docs.aws.amazon.com/aws-backup/latest/devguide/manage-cross-account.html)
- [AWS Backup Audit Manager による自動バックアップ監査とレポート](https://docs.aws.amazon.com/aws-backup/latest/devguide/aws-backup-audit-manager.html)
- [AWS Backup ボールトロックを使用した Write-Once、Read-Many \(WORM\)](https://docs.aws.amazon.com/aws-backup/latest/devguide/vault-lock.html)

#### <span id="page-19-1"></span>リソース別の機能の可用性

特定のリージョンでサポートされている AWS サービス AWS Backup で を使用するには、そのサー ビスがリージョンで利用可能である必要があります。リージョンでのサービスの可用性を確認するに は、 のサービ[スエンドポイント](https://docs.aws.amazon.com/general/latest/gr/aws-service-information.html)を表示しますAWS 全般のリファレンス。

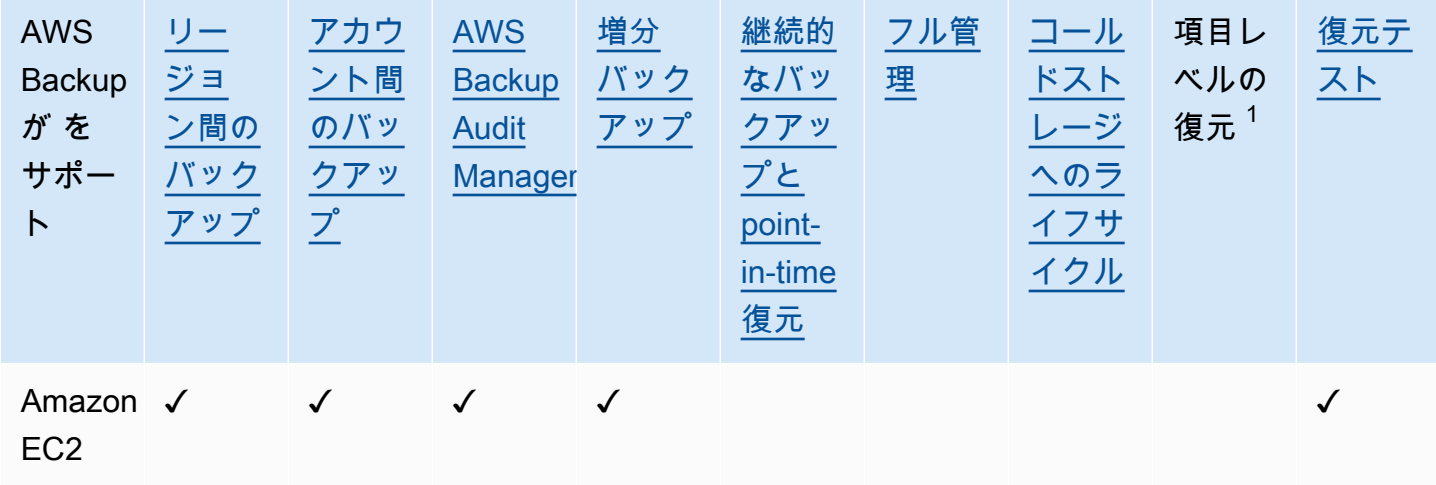

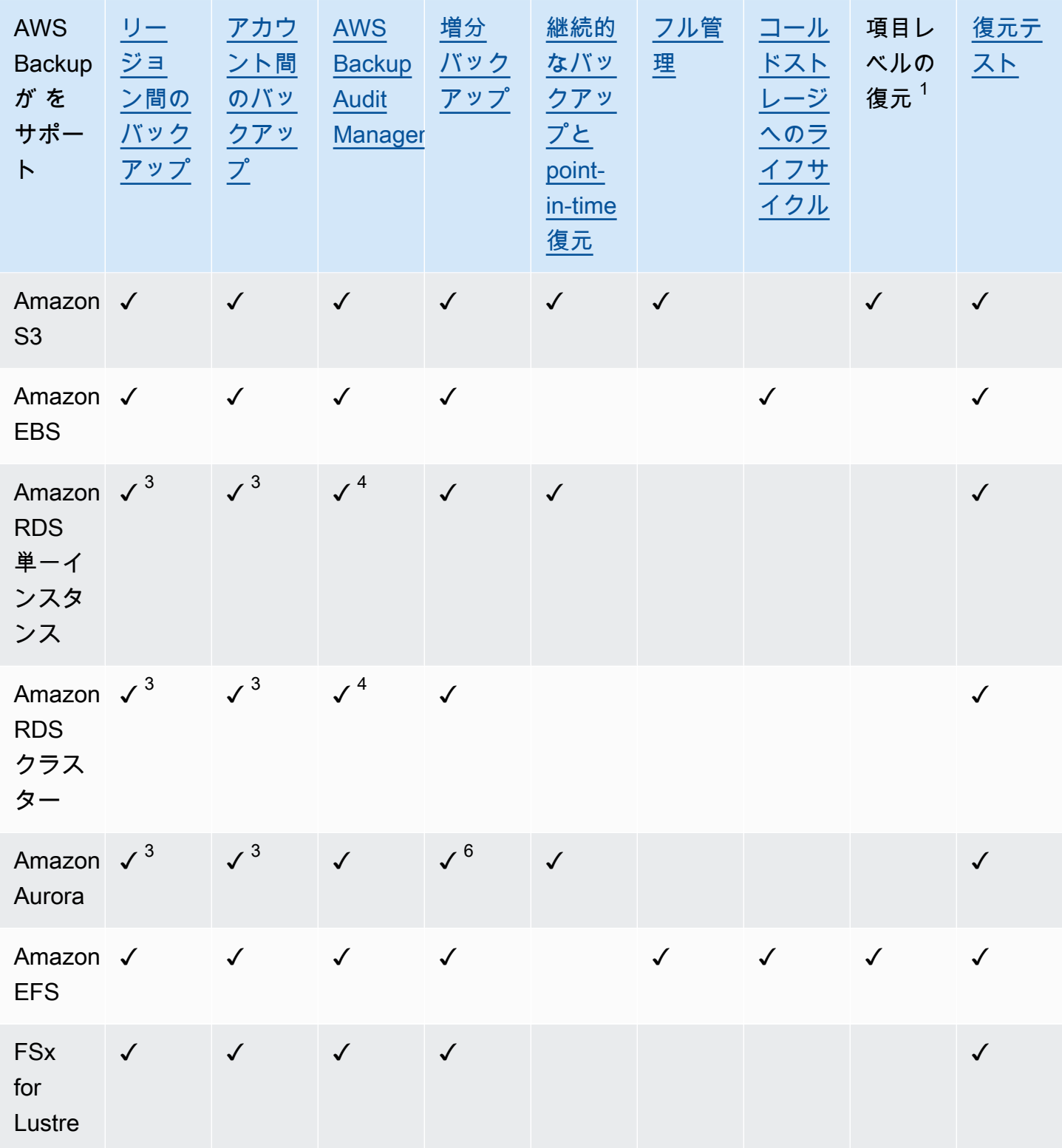

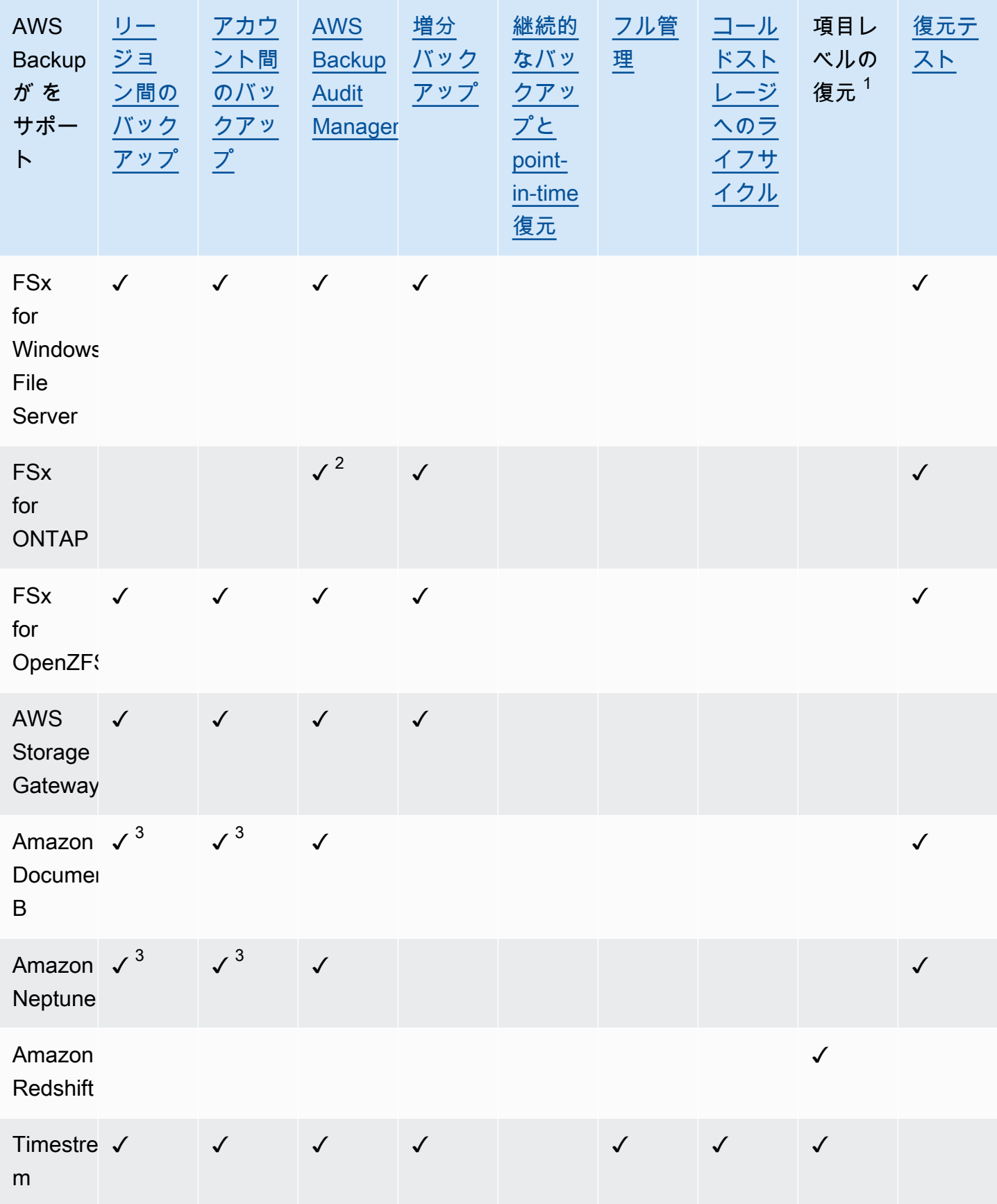

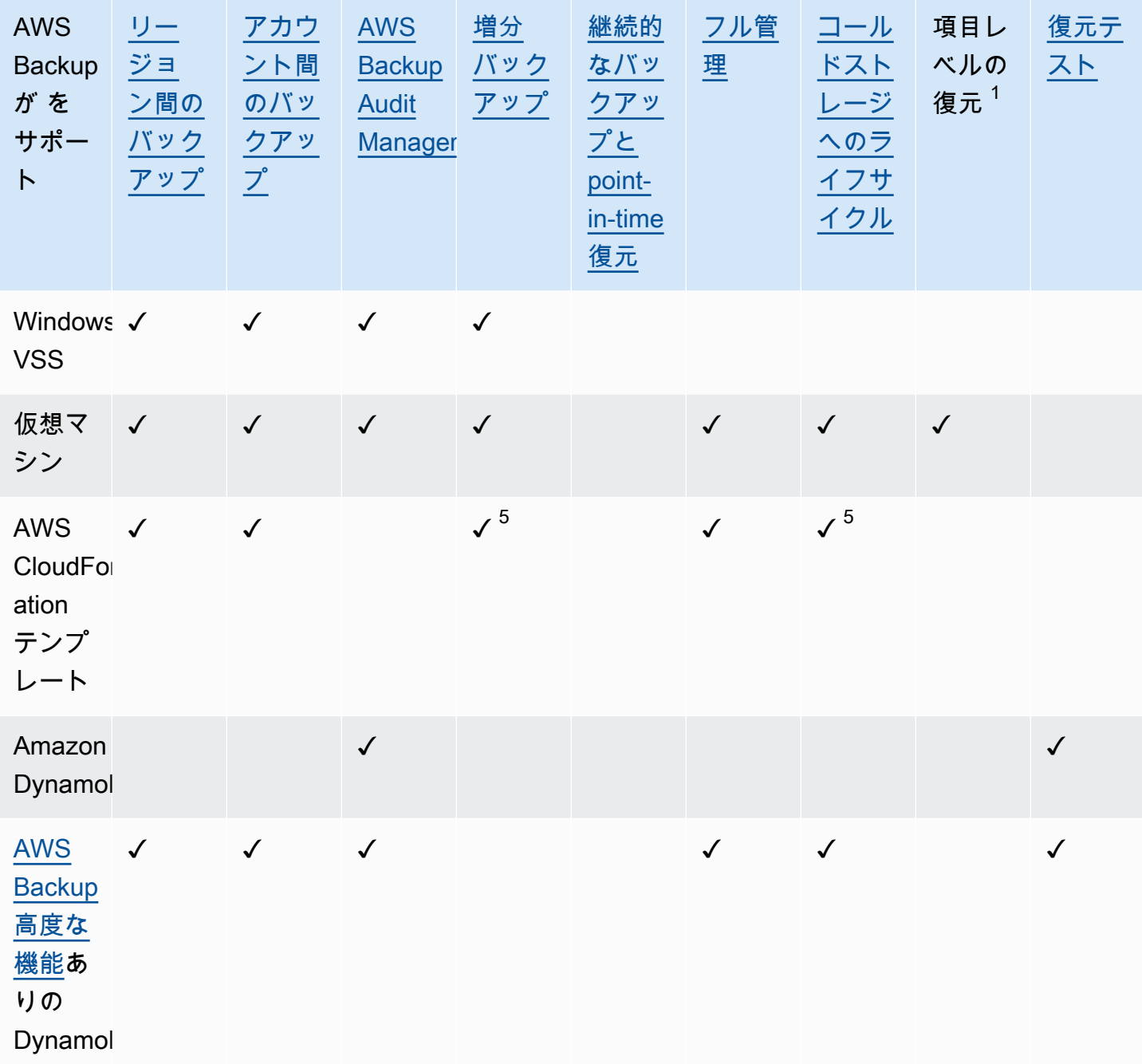

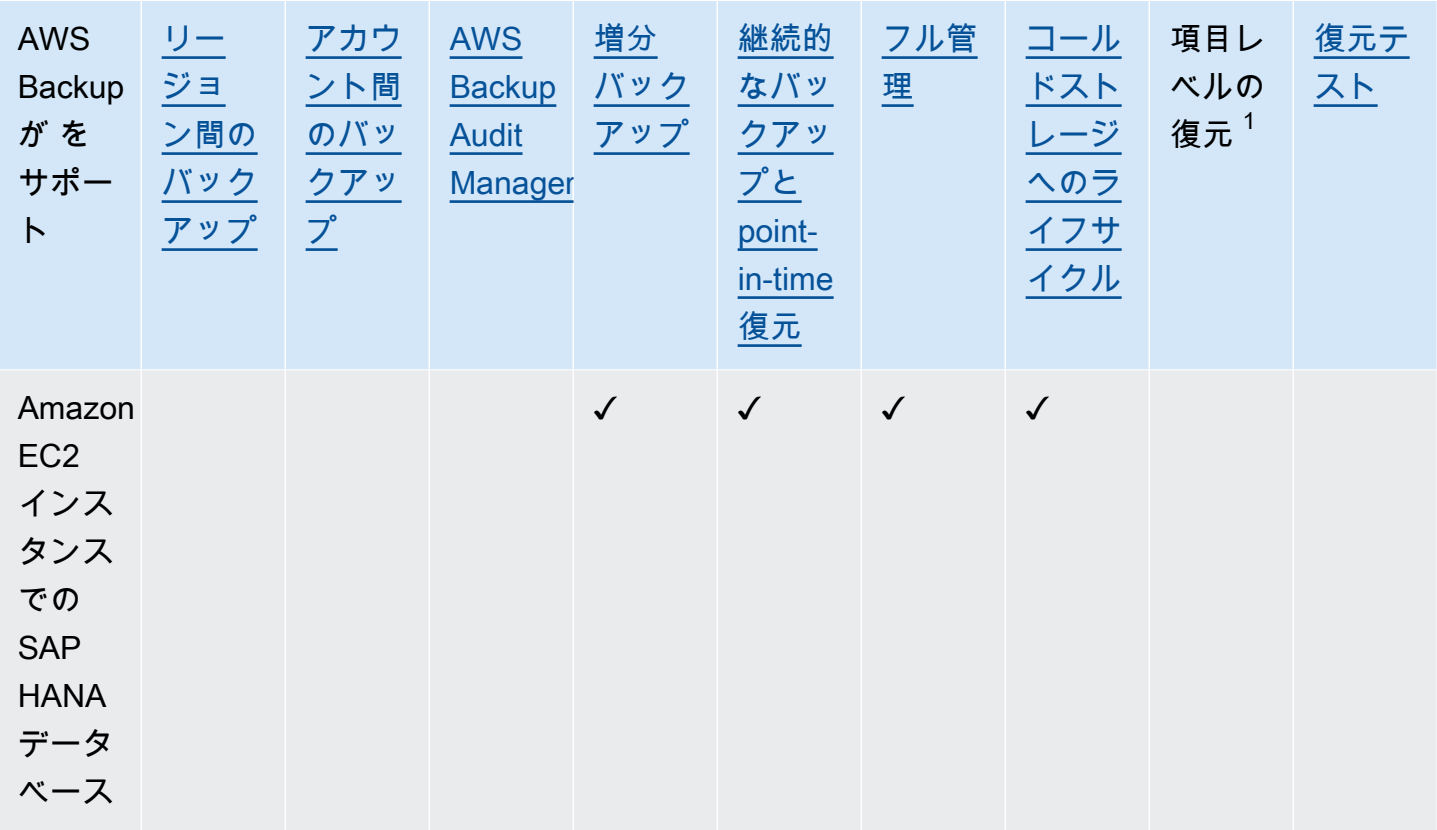

リソースタイプによっては、継続的バックアップ機能と、クロスリージョンおよびクロスアカウント コピーの両方が可能なリソースタイプがあります。継続的バックアップのクロスリージョンコピーま たはクロスアカウントコピーが作成されると、コピーされた復旧ポイント (バックアップ) はスナッ プショット (定期的) バックアップになります。Amazon RDS と Amazon S3 は増分スナップショッ トコピーをサポートします。Amazon Aurora はフルスナップショットコピーのみをサポートしま す。これらのコピーには PITR (ポイントインタイムリカバリ) は使用できません。

 $^1$  項目レベルの復元の「項目」は、サポートされているリソースによって異なります。例えば、ファ イルシステム項目はファイルまたはディレクトリであり、S3 項目は S3 オブジェクトです。VMware 項目はディスクです。詳細については、サポートされているリソースの「[バックアップの復元](#page-243-0)」セク ションを参照してください。

 $^2$  AWS Backup Audit Manager は[、クロスアカウントコピー](#page-391-0) とクロス[リージョンコピー](#page-390-1) を除くすべ てのコントロールでこのリソースをサポートします。

 $^3$  RDS、Aurora、DocumentDB、Neptune は、クロスリージョンバックアップとクロスアカウント バックアップの両方を実行する単一のコピーアクションをサポートしていません。どちらかを選択 することができます。 AWS Lambda スクリプトを使用して、最初のコピーの完了をリッスンし、2 番目のコピーを実行してから、最初のコピーを削除することもできます。RDS マルチアベイラビリ

ティゾーン (マルチ AZ) データベースインスタンスはコピーできますが、マルチ AZ クラスターは 現在、クロスリージョンコピーやクロスアカウントコピーをサポートしていません。詳細について は、[特定のリソースとのクロスリージョンコピーに関する考慮事項](#page-224-0)「」を参照してください。

<sup>4</sup> Backup Audit Manager がサポートされているリージョンについては、<u>[「RDS マルチアベイラビリ](https://docs.aws.amazon.com/aws-backup/latest/devguide/rds-multiaz-backup.html)</u> [ティーゾーン](https://docs.aws.amazon.com/aws-backup/latest/devguide/rds-multiaz-backup.html)のバックアップ」を参照してください。

<sup>5</sup> [CloudFormation スタックバックアップ では](https://docs.aws.amazon.com/aws-backup/latest/devguide/applicationstackbackups.html)、ネストされたリソースはソースリソースの機能を保 持します。ただし、スタック内のリソースは、ポイントインタイム復元 (PITR) 機能 (Amazon S3 や Amazon RDS など) を保持しません。上記の行列内のプロパティは、スタック内のリソースではなく CloudFormation テンプレートにのみ適用されます。

 $^6$  Aurora の場合、スナップショットはフルで、増分バックアップは PITR を通じて提供されます。

#### <span id="page-24-0"></span>による機能の可用性 AWS リージョン

AWS Backup は、次のすべての で使用できます AWS リージョン。 AWS Backup 機能は、次の表に 特に明記されていない限り、これらのすべてのリージョンで使用できます。

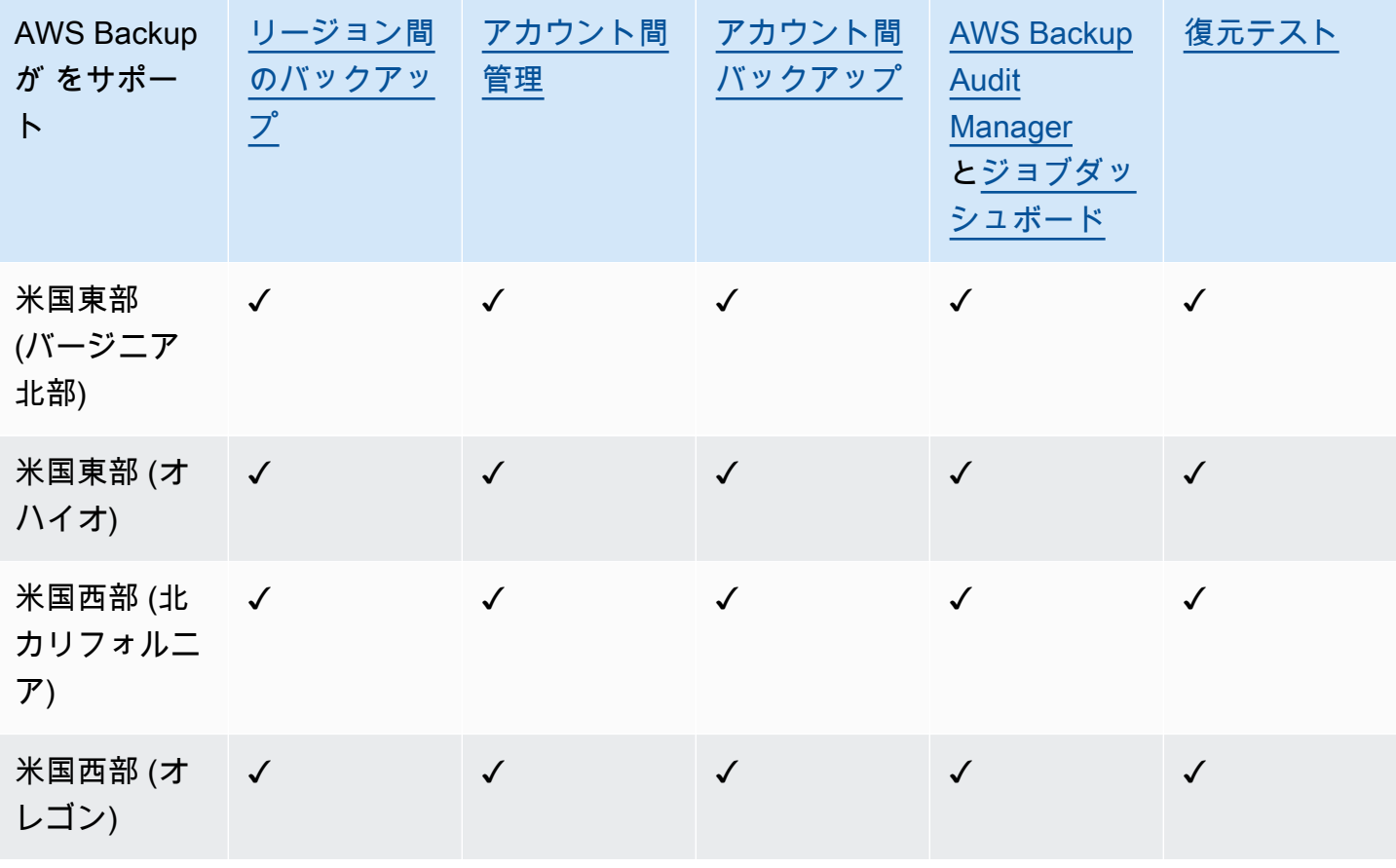

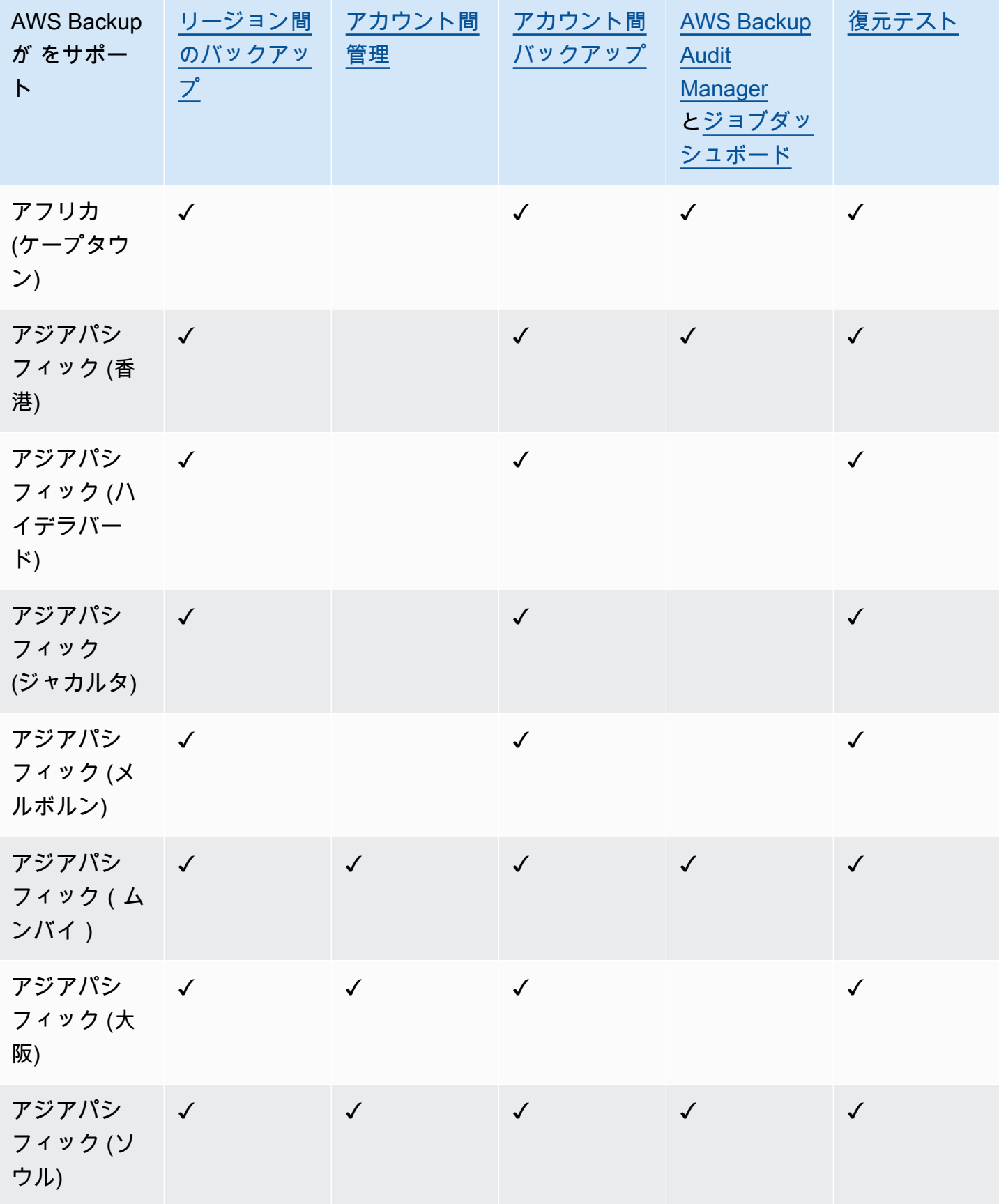

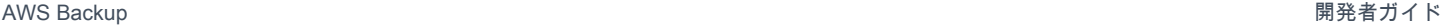

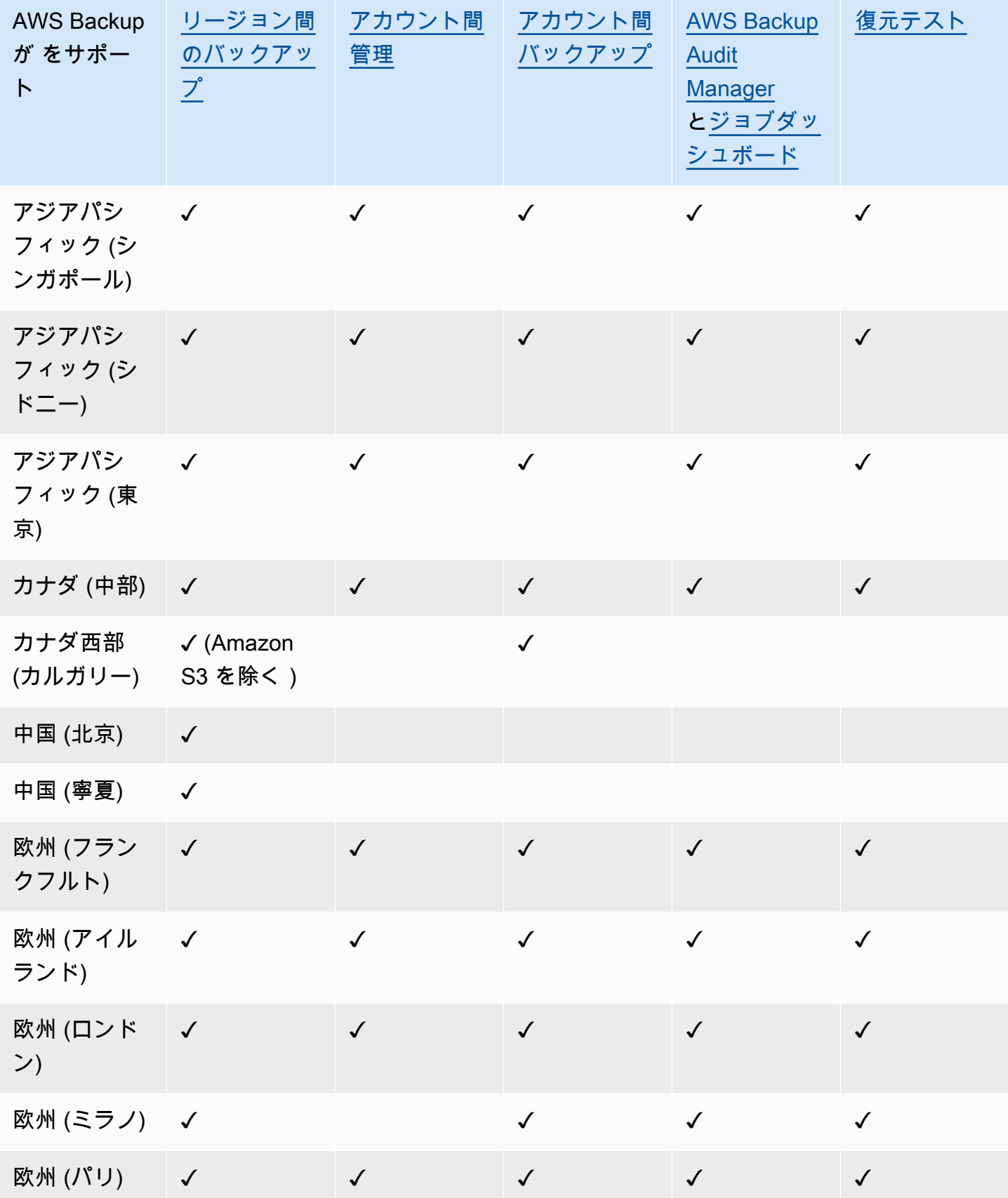

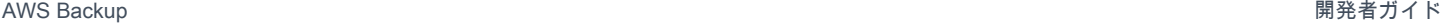

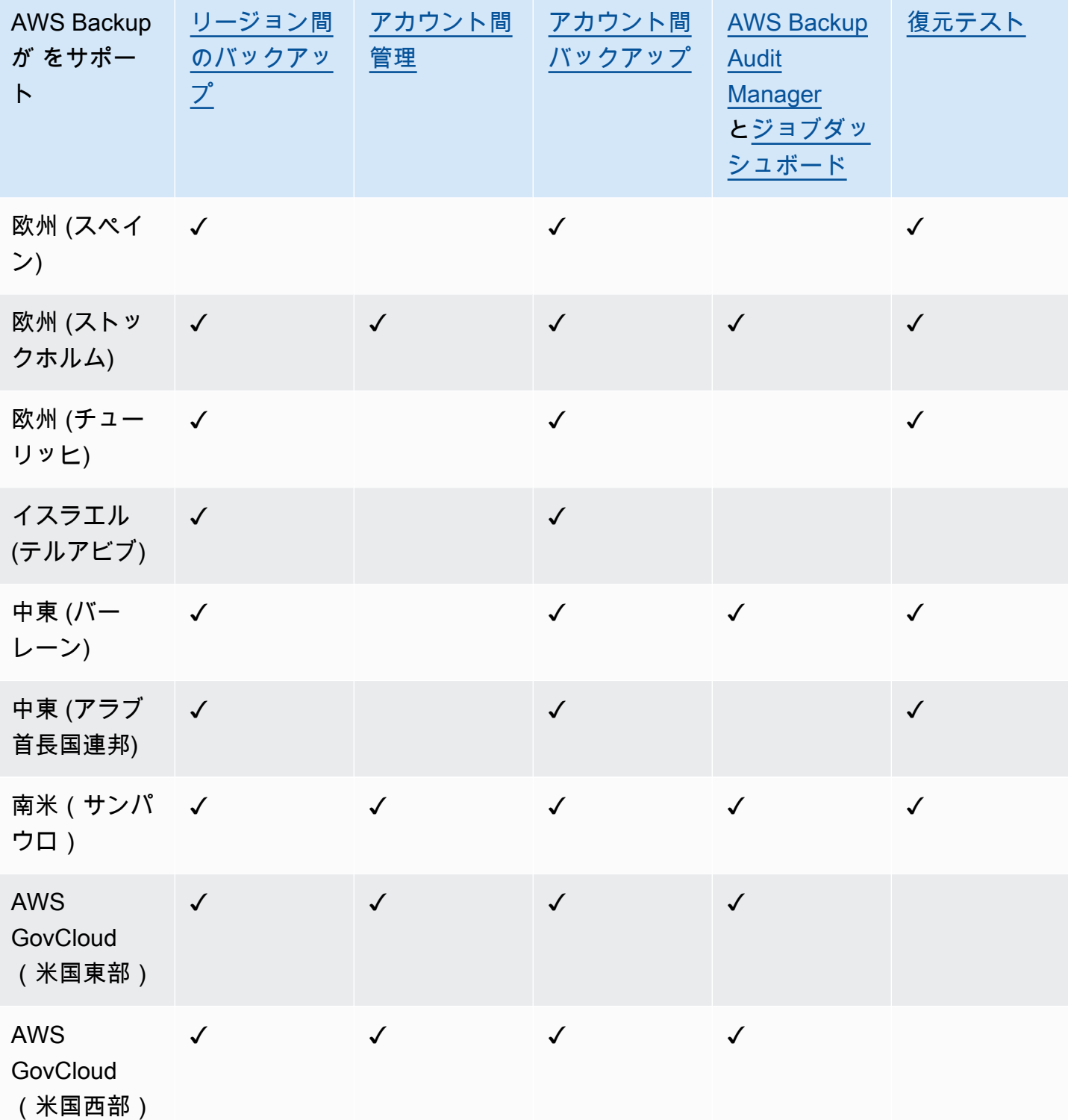

中国 (北京) および中国 (寧夏) は、両リージョン間のクロスリージョンコピーをサポートしていま す。これらの地域から他の地域への、または他の地域からこれらの地域へのクロスリージョンコピー はサポートされていません。クロスアカウントコピーは、これらのリージョンではサポートされてい ません。

ジョブダッシュボードは、 AWS GovCloud (米国東部) および AWS GovCloud (米国西部) では 使用できません。ジョブダッシュボードの集約は、クロスアカウント管理と AWS Backup Audit Manager をサポートするリージョンでのみ使用できます。

Amazon FSx for Windows File Server および Amazon Neptune は、オプトインリージョンでのクロ スリージョンバックアップコピーをサポートしていません。

<span id="page-28-0"></span>がサポートするサービス AWS リージョン

AWS Backup は、サポートされているすべてのリージョンで以下をサポートします。

- Aurora
- DynamoDB
- AWS Backup 高度な機能を備えた DynamoDB
- Amazon EBS
- Amazon EC2
- Amazon EFS
- Amazon Redshift
- Amazon RDS

次の表は、リージョン AWS のサービス 別の他の AWS Backup のサポートを示しています。

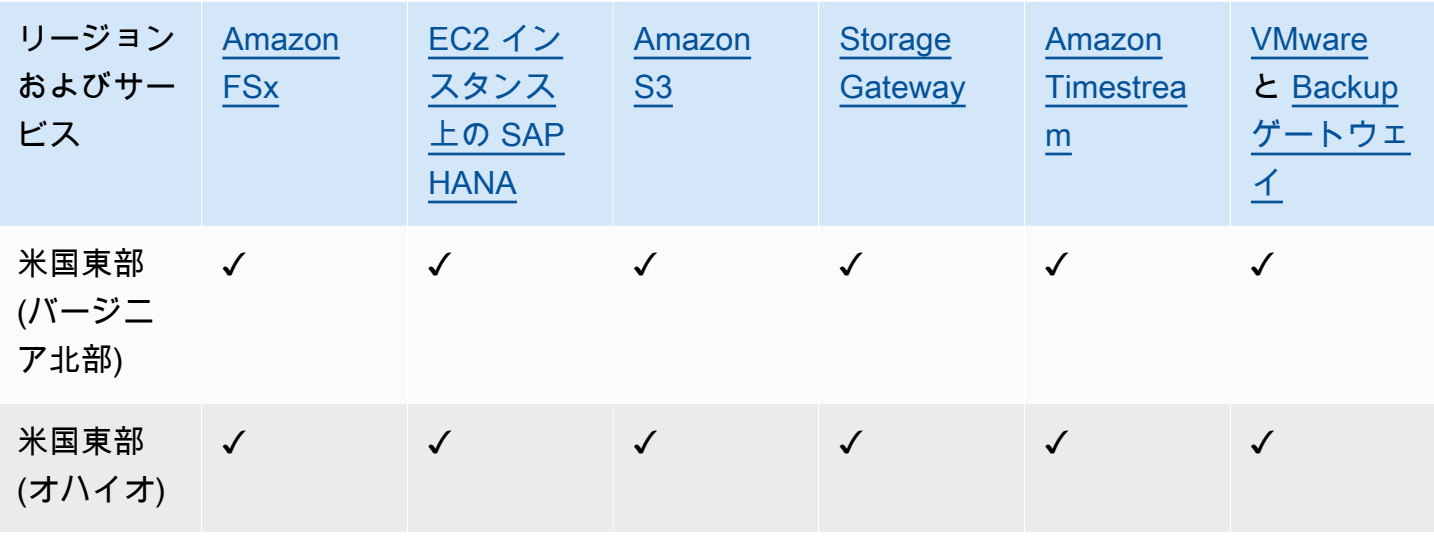

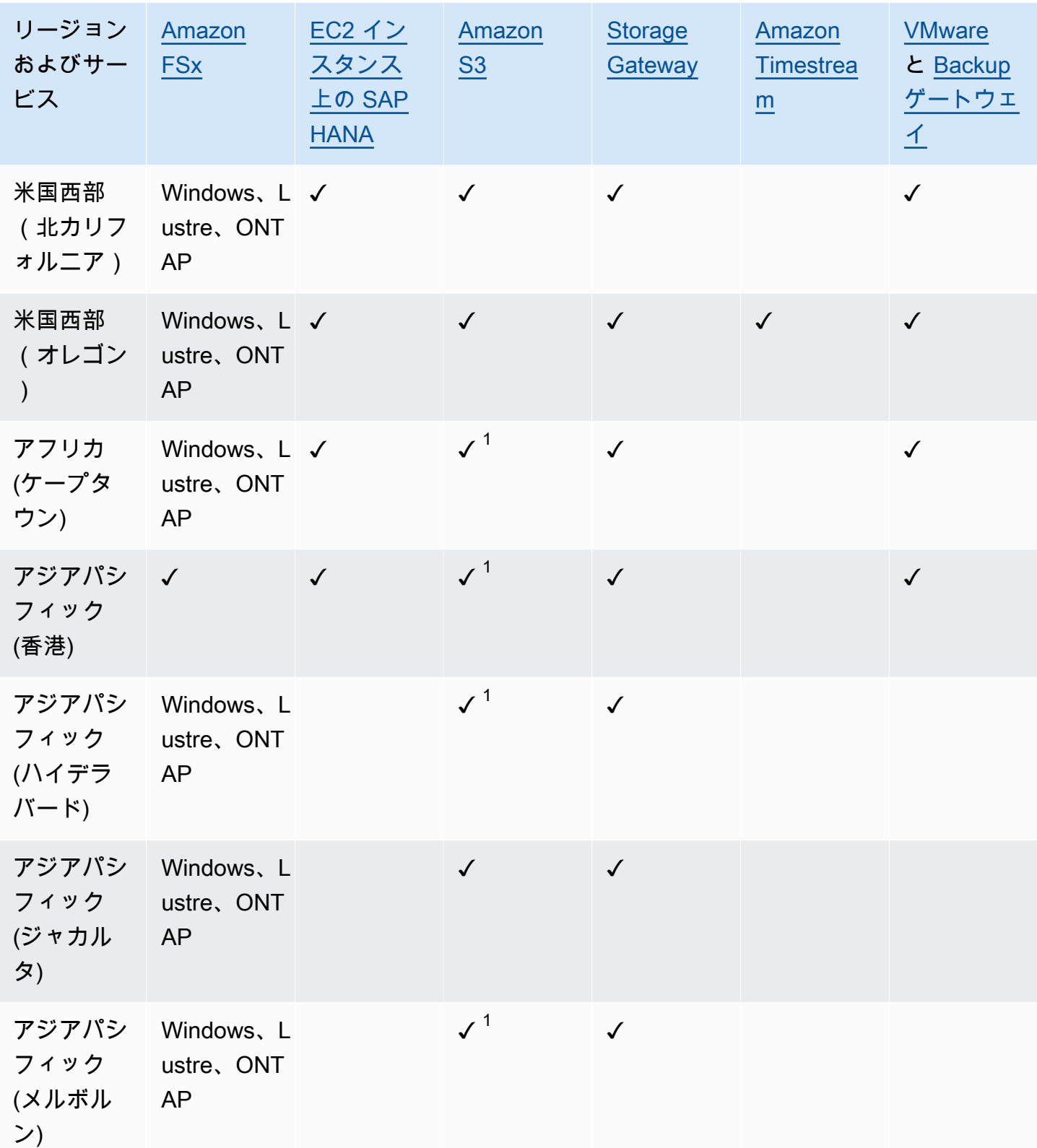

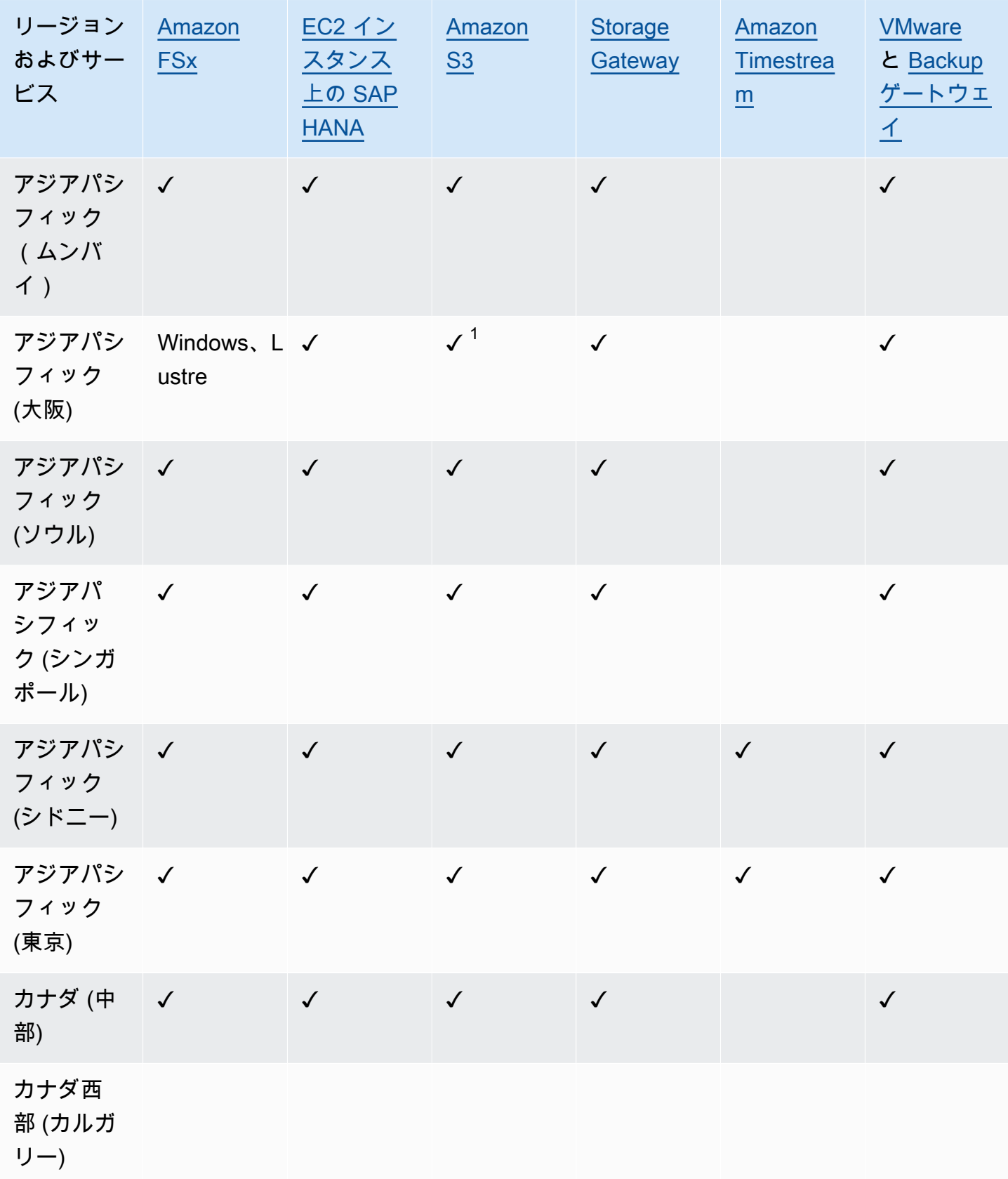

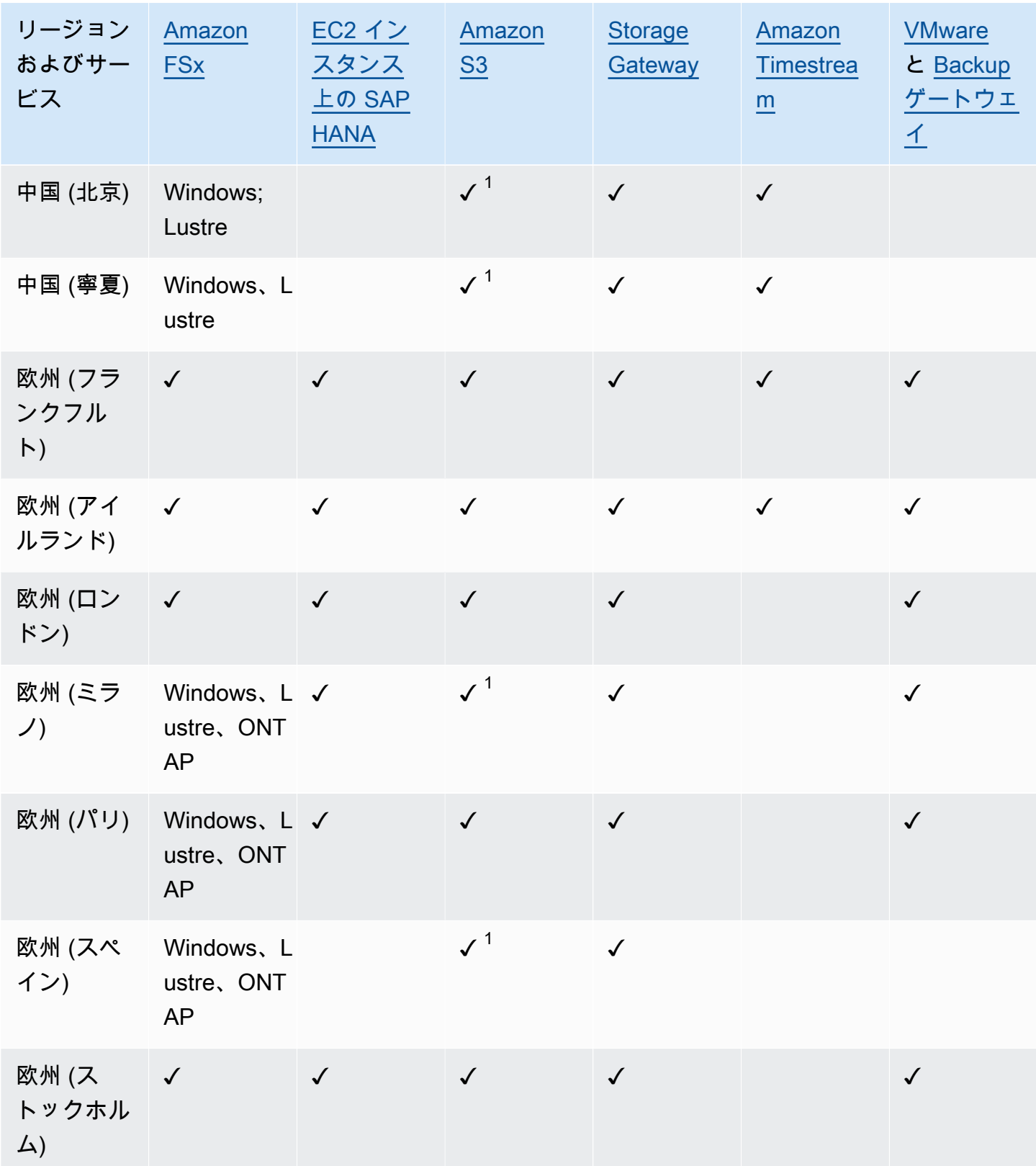

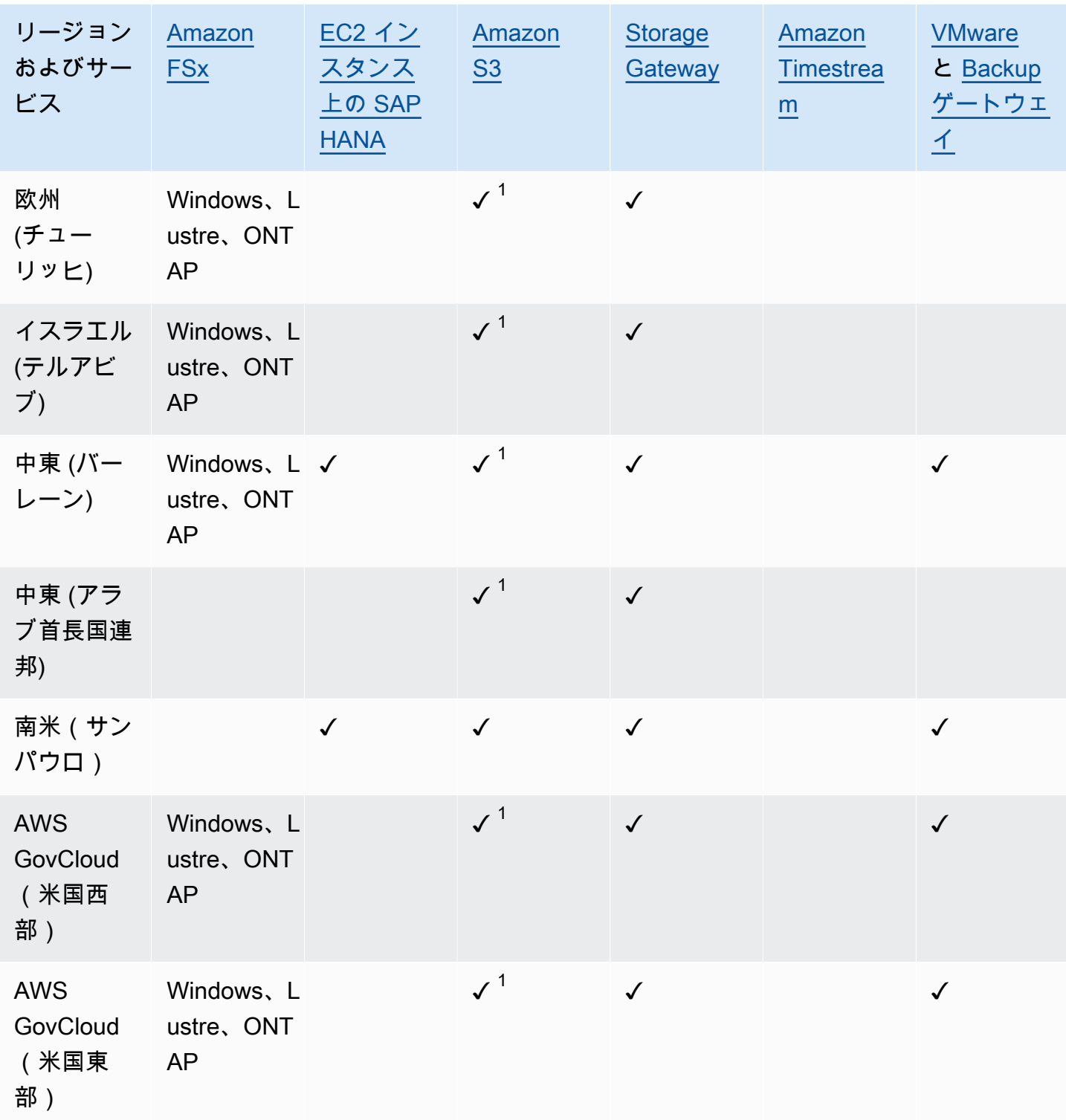

Amazon FSx のチェックは、FSx for Windows File Server、FSx for Lustre、FSx for ONTAP、およ び FSx for OpenZFS がすべて によってそのリージョンでサポートされていることを示します AWS Backup。それ以外の場合は、サポートされている設定が一覧表示されます。

### <sup>1</sup> クロスリージョンコピーとクロスアカウントコピーはサポートされていません。

# <span id="page-34-0"></span>AWS Backup: 仕組み

AWS Backup はフルマネージド型のバックアップサービスで、 AWS サービス間でデータのバック アップを簡単に一元化および自動化できます。では AWS Backup、バックアッププラン と呼ばれる バックアップポリシーを作成できます。これらのプランを使用して、データのバックアップ頻度や バックアップを保持する期間など、バックアップ要件を定義できます。

AWS Backup では、リソースにタグを付ける AWS だけでバックアッププランを適用できます。 AWS Backup これにより、定義したバックアッププランに従って AWS リソースが自動的にバック アップされます。

以下のセクションでは、 の AWS Backup 仕組み、実装の詳細、セキュリティ上の考慮事項について 説明します。

トピック

- [がサポートされている AWS サービスと AWS Backup 連携する方法](#page-34-1)
- [メータリング、コスト、および請求](#page-44-1)
- [AWS Backup ブログ、動画、チュートリアル、その他のリソース](#page-46-1)

# <span id="page-34-1"></span>がサポートされている AWS サービスと AWS Backup 連携する方 法

が AWS Backupサポートするサービスの中には、独自のスタンドアロンバックアップ機能 AWS を提 供するものもあります。これらの機能は、 AWS Backupを使用するかどうかに関係なく利用できま す。 ただし、他の AWS サービスが作成するバックアップは、 による中央ガバナンスには使用で きません AWS Backup。

サポートされているすべての サービスのデータ保護を一元管理 AWS Backup するように を設定する には、 でそのサービスを管理することをオプトインし AWS Backup、オンデマンドバックアップを 作成するか、バックアッププランを使用してバックアップをスケジュールし、バックアップをバック アップボールトに保存する必要があります。

トピック

- [による サービスの管理にオプトインする AWS Backup](#page-35-0)
- [Amazon S3 データの操作](#page-36-0)
- [VMware 仮想マシンの操作](#page-37-0)
- [Amazon DynamoDB の操作](#page-37-1)
- [Amazon FSx ファイルシステムの操作](#page-38-0)
- [Amazon EC2 の操作](#page-39-0)
- [Amazon EFS の操作](#page-40-0)
- [Amazon EBS の操作](#page-40-1)
- [Amazon RDS と Aurora の操作](#page-41-0)
- [の使用 AWS BackInt](#page-42-0)
- [の使用 AWS Storage Gateway](#page-42-1)
- [Amazon DocumentDB の操作](#page-42-2)
- [Amazon Neptune の操作](#page-43-0)
- [Amazon Timestream の使用](#page-43-1)
- [の使用 AWS Organizations](#page-43-2)
- [の使用 AWS CloudFormation](#page-43-3)
- [SAP および SAP HANA AWS BackInt AWS Systems Manager での の使用](#page-43-4)
- [AWS サービスが独自のリソースをバックアップする方法](#page-44-0)

### <span id="page-35-0"></span>による サービスの管理にオプトインする AWS Backup

新しい AWS サービスが利用可能になったら、 を有効に AWS Backup してそれらのサービスを使用 する必要があります。有効になっていないサービスのリソースを使用して、オンデマンドバックアッ プまたはバックアッププランを作成しようとすると、エラーメッセージが表示され、プロセスを完了 できません。

AWS Backup コンソールには、バックアッププランにリソースタイプを含める方法として、バック アッププランにリソースタイプを明示的に割り当てるか、すべてのリソースを含めるという 2 つの 方法があります。これらの選択がサービスオプトインとどのように連携するかを理解するには、以下 のポイントを参照してください。

- リソースの割り当てがタグのみに基づいている場合は、サービスオプトイン設定が適用されます。
- リソースタイプがバックアッププランに明示的に割り当てられている場合、その特定のサービスで オプトインが有効になっていなくても、バックアップに含まれます。これは、Aurora、Neptune、 および Amazon DocumentDB には適用されません。これらのサービスを含めるには、オプトイン を有効にする必要があります。
• リソース割り当てでリソースタイプとタグの両方が指定されている場合、指定されたリソースタイ プが最初にフィルタリングされ、タグはそれらのリソースをさらにフィルタリングします。

ほとんどのリソースタイプでは、サービスオプトイン設定は無視されます。ただ し、Aurora、Neptune、Amazon DocumentDB にはサービスオプトインが必要です。

• Amazon FSx for NetApp ONTAP では、タグベースのリソース選択を使用する場合は、ファイルシ ステム全体ではなく個々のボリュームにタグを適用します。

サービスオプトイン設定は、リージョンに固有です。アカウントがリージョンで を使用する AWS Backup (バックアップボールトまたはバックアッププランを作成する) 場合、そのアカウントは、 その時点でリージョン AWS Backup で によってサポートされているすべてのリソースタイプに自動 的にオプトインされます。後日そのリージョンに追加されたサポート対象サービスは、バックアップ プランに自動的に含まれません。サポートされたら、これらのリソースタイプをオプトインできま す。

で使用するサービスを設定するには AWS Backup

- 1. <https://console.aws.amazon.com/backup>で AWS Backup コンソールを開きます。
- 2. ナビゲーションペインで [設定] を選択します。
- 3. [サービスのオプトイン] ページで、[リソースを設定] を選択します。
- 4. トグルスイッチを使用して、 で使用されるサービスを有効または無効にします AWS Backup。

**A** Important

RDS、Aurora、Neptune、および DocumentDB は同じ Amazon リソースネーム (ARN) を共有します。でこれらのリソースタイプの 1 つを管理するようにオプトインすると、 バックアッププランに割り当てるときにすべてのリソースタイプに AWS Backup オプト インされます。いずれにしても、オプトイン状況を正確に表すために、すべてオプトイ ンすることをおすすめします。

5. [確認] を選択します。

### Amazon S3 データの操作

AWS Backup は、Amazon S3 バックアップのフルマネージドバックアップと復元を提供します。詳 細については、「[Amazon S3 バックアップ](#page-144-0)」を参照してください。

• リソースのバックアップ方法: [の開始方法 AWS Backup](#page-53-0)

• を使用して Amazon S3 データを復元する方法 AWS Backup: [S3 データの復元](#page-248-0)

S3 データの詳細については、「[Amazon S3 ドキュメント](https://docs.aws.amazon.com/s3)」を参照してください。

### VMware 仮想マシンの操作

AWS Backup は、オンプレミスの VMware 仮想マシン (VMs VMware Cloud™ (VMC) の VMs の一元 化された自動データ保護をサポートします AWS。オンプレミスおよび VMC 仮想マシンから にバッ クアップできます AWS Backup。その後、 からオンプレミスまたは VMC AWS Backup のいずれか に復元できます。

Backup ゲートウェイは、VMware VMs にデプロイして に接続するためのダウンロード可能な AWS Backup ソフトウェアです AWS Backup。ゲートウェイは VM 管理サーバーに接続して VM を検 出し、VM を検出し、データを暗号化し、効率的にデータを AWS Backupに転送します。次の図 は、Backup ゲートウェイが VM に接続する方法を示しています。

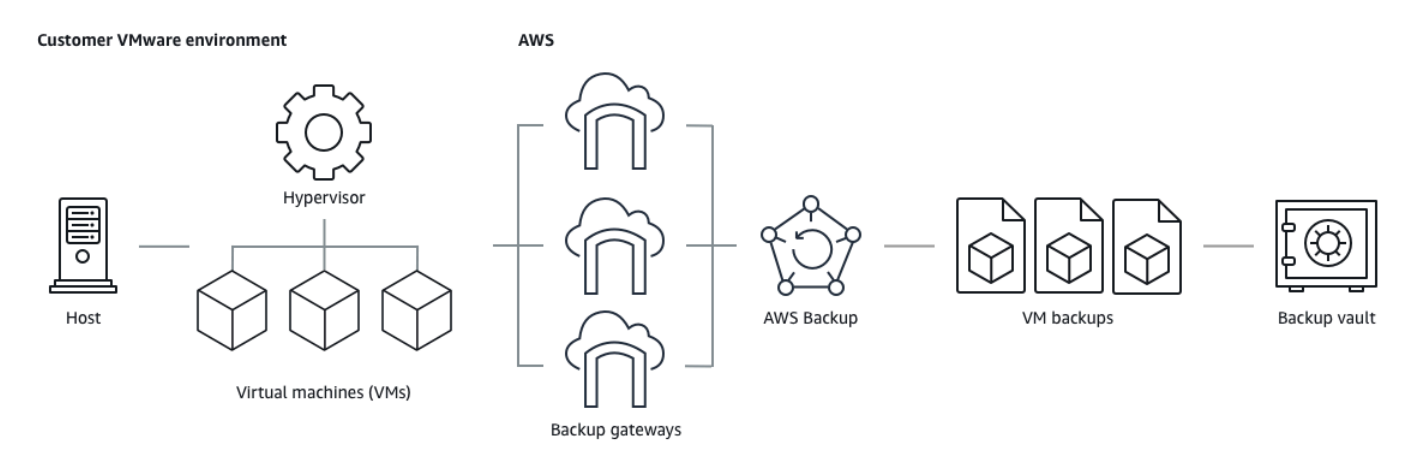

• リソースのバックアップ方法: [仮想マシンのバックアップ](#page-151-0)

• VM リソースを復元する方法: [を使用した仮想マシンの復元 AWS Backup](#page-253-0)

### Amazon DynamoDB の操作

AWS Backup は、Amazon DynamoDB テーブルのバックアップと復元をサポートしていま す。DynamoDB は、高速で予測可能なパフォーマンスとシームレスな拡張性を特長とするフルマ ネージド NoSQL データベースサービスです。

の起動以降、 AWS Backup は常に DynamoDB をサポートしています。2021 年 11 月よ り、DynamoDB バックアップの高度な機能 AWS Backup も導入されました。これらの高度な機能に は、 AWS リージョン アカウントと アカウント間でのバックアップのコピー、コールドストレージ へのバックアップの階層化、アクセス許可とコスト管理のためのタグの使用などがあります。

2021 年 11 月以降にオンボーディングする新規 AWS Backup お客様は、高度な DynamoDB バック アップ機能がデフォルトで有効になります。

既存のすべての AWS Backup お客様が DynamoDB の高度な機能を有効にすることをお勧めしま す。高度な機能を有効にした後のウォームバックアップストレージに違いがないので、コールドスト レージへのバックアップの階層化によりコストを節約したり、コスト配分タグを使用してコストを最 適化できます。

高度な機能の完全な一覧と、その有効化の方法については、「[アドバンスト DynamoDB バックアッ](#page-187-0) [プ](#page-187-0)」を参照してください。

- リソースのバックアップ方法: [の開始方法 AWS Backup](#page-53-0)
- DynamoDB リソースを復元する方法: [Amazon DynamoDB テーブルの復元](#page-273-0)

DynamoDB の詳細については、Amazon DynamoDB 開発者ガイドの「[Amazon DynamoDB とは」](https://docs.aws.amazon.com/amazondynamodb/latest/developerguide/Introduction.html) を参照してください。

### Amazon FSx ファイルシステムの操作

AWS Backup は、Amazon FSx ファイルシステムのバックアップと復元をサポートしていま す。Amazon FSx は、ワークロードのネイティブ互換性と機能セットを備えたフルマネージド型の サードパーティーファイルシステムを提供します。 は、Amazon FSx の組み込みバックアップ機能 AWS Backup を使用します。したがって、 AWS Backup コンソールで取得されるバックアップに は、Amazon FSx コンソールで取得されるバックアップと同じレベルのファイルシステムの一貫性お よびパフォーマンス、復元オプションがあります。

AWS Backup を使用してこれらのバックアップを管理すると、無制限の保持オプションや、1 時間 ごとにスケジュールされたバックアップを作成する機能などの追加機能を利用できます。さらに、 ソースファイルシステムが削除された後でも、 はバックアップ AWS Backup を保持します。これに より、偶発的または悪意のある削除から保護されます。

バックアップポリシーを設定し、他の AWS サービスのサポートも拡張する中央バックアップコン ソールからバックアップタスクをモニタリングする場合は、 AWS Backup を使用して Amazon FSx ファイルシステムを保護します。

• リソースのバックアップ方法: [の開始方法 AWS Backup](#page-53-0)

• Amazon FSx リソースを復元する方法: [FSx ファイルシステムの復元](#page-258-0)

Amazon FSx ファイルシステムの詳細については、「[Amazon FSx ドキュメント」](https://docs.aws.amazon.com/fsx)を参照してくださ い。

### Amazon EC2 の操作

AWS Backup は Amazon EC2 インスタンスをサポートします。

- リソースのバックアップ方法: [の開始方法 AWS Backup](#page-53-0)
- Amazon EC2 リソースを復元する方法: [Amazon EC2 インスタンスの復元](#page-280-0)

Amazon EBS ボリュームを含む EC2 インスタンス全体を含むオンデマンドバックアップジョブをス ケジュールまたは実行できます。したがって、ルートボリューム、データボリューム、インスタンス タイプやキーペアなどの一部のインスタンス設定など、Amazon EC2 インスタンス全体を単一の復 旧ポイントから復元できます。

VSS 対応の Microsoft Windows アプリケーションをバックアップおよび復元することもできます。 オンデマンドバックアップまたはスケジュールバックアップ計画の一部として、アプリケーション整 合性バックアップのスケジュール設定、ライフサイクルポリシーの定義、整合性のとれたリストアを 実行できます。詳細については、「[Windows VSS バックアップの作成](#page-217-0)」を参照してください。

AWS Backup はEC2 インスタンスをいつでも再起動しません。

イメージとスナップショット

Amazon EC2 インスタンスをバックアップすると、 はルート Amazon EBS ストレージボリューム、 起動設定、および関連するすべての EBS ボリュームのスナップショット AWS Backup を取得しま す。 は、インスタンスタイプ、セキュリティグループ、Amazon VPC、モニタリング設定、タグな ど、EC2 インスタンスの特定の設定パラメータ AWS Backup を保存します。バックアップデータ は、Amazon EBS ボリュームバックアップされた Amazon マシンイメージ (AMI) として保存されま す。

を使用して管理 AWS Backup されている Amazon マシンイメージ (AMI) または Amazon EBS スナップショットを削除 AWS Backup し、Amazon EC2 ごみ箱を設定している場合、Amazon EC2 ごみ箱ポリシーに従ってイメージまたはスナップショットに料金が発生する可能性があり ます。Amazon EC2 ごみ箱のスナップショットとイメージは、ごみ箱から復元した場合 AWS Backup 、 によって管理されなくなり、 AWS Backup ポリシーによって管理されなくなります。 AWS Backup Amazon EBS スナップショットロックが適用されている AWS Backup マネージド Amazon EC2 AMI に関連付けられた マネージド Amazon EBS スナップショットおよびスナップ ショットは、スナップショットロック期間がバックアップライフサイクルを超える場合、リカバリポ イントライフサイクルの一部として削除できない場合があります。この場合、復旧ポイントのステー タスは EXPIRED になります。これらの復旧ポイントは、最初に Amazon EBS Snapshot Lock の解 除を選択すると、[手動で削除](https://docs.aws.amazon.com/aws-backup/latest/devguide/deleting-backups.html#deleting-backups-manually)できます。

AWS Backup は、Amazon EC2 バックアップに関連付けられた EBS スナップショットを暗号化でき ます。これは、Amazon EC2 AMI のスナップショットを作成するときに、基盤となる EBS ボリュー ムに適用されるのと同じ暗号化を が AWS Backup 使用するのと似ており、元のインスタンスの設定 パラメータは復元メタデータに保持されます。

スナップショットはボリュームから暗号化を取得し、対応するスナップショットにも同じ暗号化が適 用されます。コピーされた AMI の EBS スナップショットは常に暗号化されます。コピー中に KMS キーを指定すると、指定されたキーが適用されます。KMS キーを指定しない場合、デフォルトの KMS キーが適用されます。

詳細については、[Amazon EC2 ユーザーガイド」の「Amazon EC2 インスタンス」](https://docs.aws.amazon.com/AWSEC2/latest/UserGuide/instances.html)および[「Amazon](https://docs.aws.amazon.com/ebs/latest/userguide/ebs-encryption.html)  [EBS ユーザーガイド](https://docs.aws.amazon.com/ebs/latest/userguide/ebs-encryption.html)」の「Amazon EBS 暗号化」を参照してください。 Amazon EC2

#### Amazon EFS の操作

AWS Backup は Amazon Elastic File System (Amazon EFS) をサポートしています。

- リソースのバックアップ方法: [の開始方法 AWS Backup](#page-53-0)
- Amazon EFS リソースを復元する方法: [Amazon EFS ファイルシステムの復元](#page-268-0)

Amazon EFS ファイルシステムの詳細については、Amazon Elastic File System ユーザーガイド」の 「[Amazon Elastic File System とは」](https://docs.aws.amazon.com/efs/latest/ug/whatisefs.html)を参照してください。

# Amazon EBS の操作

AWS Backup は、Amazon Elastic Block Store (Amazon EBS) ボリュームをサポートします。

AWS Backup Amazon EBS スナップショットロックが適用されている AWS Backup マネージド Amazon EC2 AMI に関連付けられた マネージド Amazon EBS スナップショットおよびスナップ ショットは、スナップショットロック期間がバックアップライフサイクルを超える場合、リカバリポ イントライフサイクルの一部として削除できない場合があります。この場合、復旧ポイントのステー

タスは EXPIRED になります。これらの復旧ポイントは、最初に Amazon EBS Snapshot Lock の解 除を選択すると、[手動で削除](https://docs.aws.amazon.com/aws-backup/latest/devguide/deleting-backups.html#deleting-backups-manually)できます。

- リソースのバックアップ方法: [の開始方法 AWS Backup](#page-53-0)
- Amazon EBS ボリュームを復元する方法: [Amazon EBS ボリュームの復元](#page-266-0)

詳細については、[「Amazon EBS ユーザーガイド」の「Amazon EBS ボリューム](https://docs.aws.amazon.com/ebs/latest/userguide/ebs-volumes.html)」を参照してくだ さい。

Amazon RDS と Aurora の操作

AWS Backup は、Amazon RDS データベースエンジンと Aurora クラスターをサポートします。

- リソースのバックアップ方法: [の開始方法 AWS Backup](#page-53-0)
- Amazon RDS リソースを復元する方法: [RDS データベースの復元](#page-276-0)
- Aurora クラスターを復元する方法: [Amazon Aurora クラスターの復元](#page-278-0)

Amazon RDS の詳細については、Amazon RDS ユーザーガイドの「[Amazon Relational Database](https://docs.aws.amazon.com/AmazonRDS/latest/UserGuide/Welcome.html) [Service とは](https://docs.aws.amazon.com/AmazonRDS/latest/UserGuide/Welcome.html)」を参照してください。

Aurora の詳細については、Amazon Aurora ユーザーガイドの「[Amazon Aurora とは」](https://docs.aws.amazon.com/AmazonRDS/latest/AuroraUserGuide/CHAP_AuroraOverview.html)を参照してく ださい。

**a** Note

Amazon RDS コンソールからバックアップジョブを開始すると、Aurora クラスターのバッ クアップジョブと競合し、Backup ジョブが完了する前に期限切れになるエラーが発生する 可能性があります。この問題が発生した場合は、 AWS Backupで長いバックアップウィンド ウを構成します。

**a** Note

RDS Custom for SQL Server および RDS Custom for Oracle は、現在、 AWS Backupによっ てサポートされていません。

#### **a** Note

AWS は、Aurora で自動バックアップが有効になっており、Aurora 自動バックアップの保 持期間が Aurora スナップショットの保持期間を超えている限り、バックアップボールト内 に保存されている Aurora スナップショットには課金されません。バックアップボールト内 のスナップショットは、スナップショットのデータベースが削除された場合に課金されます (誤って削除したり、Blue/Green デプロイ中に削除したりする場合があります)。 削除されたデータベースから大量のスナップショットや頻繁なバックアップを行うと、多額 のストレージ料金が発生する可能性があります。[AWS Backup 見積りツールに](https://calculator.aws/#/addService/Backup)アクセスし て、発生する可能性のある AWS Backup 料金を見積もります。

# の使用 AWS BackInt

AWS Backup は AWS Backint と連携して、Amazon EC2 インスタンスでの SAP HANA データベー スのバックアップと復元をサポートします。

- SAP HANA リソースのバックアップと復元の手順: [SAP HANA Amazon EC2 インスタンスのバッ](https://docs.aws.amazon.com/aws-backup/latest/devguide/backup-saphana.html) [クアップと復元](https://docs.aws.amazon.com/aws-backup/latest/devguide/backup-saphana.html)
- AWS Backint Agent をセットアップする: [AWS Backint Agent for SAP HANA](https://docs.aws.amazon.com/sap/latest/sap-hana/aws-backint-agent-sap-hana.html)

## の使用 AWS Storage Gateway

AWS Backup は Storage Gateway ボリュームゲートウェイをサポートします。Amazon EBS スナッ プショットを Storage Gateway ボリュームとして復元することもできます。

- リソースのバックアップ方法: [の開始方法 AWS Backup](#page-53-0)
- Storage Gateway のリソースを復元する方法: [Storage Gateway ボリュームの復元](#page-283-0)

### Amazon DocumentDB の操作

AWS Backup は Amazon DocumentDB クラスターをサポートします。

- リソースのバックアップ方法: [の開始方法 AWS Backup](#page-53-0)
- Amazon DocumentDB リソースを復元する方法: [DocumentDB クラスターの復元](#page-299-0)。

## Amazon Neptune の操作

AWS Backup は Amazon Neptune クラスターをサポートします。

- リソースのバックアップ方法: [の開始方法 AWS Backup](#page-53-0)
- Amazon Neptune クラスターを復元する方法: [Neptune クラスターの復元](#page-301-0)

### Amazon Timestream の使用

AWS Backup は Amazon Timestream テーブルをサポートします。

- [Timestream テーブルをバックアップす](https://docs.aws.amazon.com/aws-backup/latest/devguide/timestream-backup.html)る方法。
- [Timestream テーブルを復元するす](https://docs.aws.amazon.com/aws-backup/latest/devguide/timestream-restore.html)る方法。

### の使用 AWS Organizations

AWS Backup は と連携して AWS Organizations 、クロスアカウントのモニタリングと管理を簡素化 します。

- [Organizations での管理アカウントを作成する](https://docs.aws.amazon.com/aws-backup/latest/devguide/manage-cross-account.html#create-organization)。
- [クロスアカウント管理](https://docs.aws.amazon.com/aws-backup/latest/devguide/manage-cross-account.html#enable-cross-account)を有効にする。
- [委任された管理者のアカウントを指定し、ポリシーを委任する](https://docs.aws.amazon.com/aws-backup/latest/devguide/manage-cross-account.html#backup-delegatedadmin)。

## の使用 AWS CloudFormation

AWS Backup サポート AWS CloudFormation テンプレートとアプリケーションスタック

• [AWS CloudFormation スタックバックアップ](https://docs.aws.amazon.com/aws-backup/latest/devguide/applicationstackbackups.html)

### SAP および SAP HANA AWS BackInt AWS Systems Manager での の使用

AWS Backup は AWS BackInt 、SAP HANA のバックアップおよび復元機能をサポートするため に、SSM for SAP と連携します。

- [Amazon EC2 インスタンス上の SAP HANA データベースのバックアップ](https://docs.aws.amazon.com/aws-backup/latest/devguide/backup-saphana.html)
- [AWS Systems Manager for SAP の使用を開始する](https://docs.aws.amazon.com/ssm-sap/latest/userguide/get-started.html)

• [AWS SAP HANA 用 Backint Agent](https://docs.aws.amazon.com/sap/latest/sap-hana/aws-backint-agent-sap-hana.html)

### AWS サービスが独自のリソースをバックアップする方法

特定のサービスのバックアップおよび復元プロセス、特に復元中にその AWS サービスの新しいイン スタンスを設定する必要がある場合は、技術ドキュメントを参照してください AWS 。以下は、ド キュメントのリストです。

- [Amazon EC2 関連サービス](https://docs.aws.amazon.com/AWSEC2/latest/UserGuide/concepts.html#related-services)
- [Amazon EFS AWS Backup での の使用](https://docs.aws.amazon.com/efs/latest/ug/awsbackup.html)
- [DynamoDB のオンデマンドバックアップと復元](https://docs.aws.amazon.com/amazondynamodb/latest/developerguide/BackupRestore.html)
- [Amazon EBS スナップショット](https://docs.aws.amazon.com/AWSEC2/latest/UserGuide/EBSSnapshots.html)
- [Amazon RDS DB インスタンスのバックアップと復元](https://docs.aws.amazon.com/AmazonRDS/latest/UserGuide/CHAP_CommonTasks.BackupRestore.html)
	- [DB クラスターのバックアップと復元の概要](https://docs.aws.amazon.com/AmazonRDS/latest/AuroraUserGuide/Aurora.Managing.Backups.html)
- [FSx for Windows File Server AWS Backup での の使用](https://docs.aws.amazon.com/fsx/latest/WindowsGuide/using-backups.html)
- [AWS Backup FSx for Lustre での の使用](https://docs.aws.amazon.com/fsx/latest/LustreGuide/using-backups-fsx.html)
- [でのボリュームのバックアップ AWS Storage Gateway](https://docs.aws.amazon.com/storagegateway/latest/userguide/backing-up-volumes.html#backup-volumes-cryo)
- [Amazon DocumentDB でのバックアップと復元](https://docs.aws.amazon.com/documentdb/latest/developerguide/backup_restore.html)
- [Amazon Neptune クラスターのバックアップと復元](https://docs.aws.amazon.com/neptune/latest/userguide/backup-restore.html)

メータリング、コスト、および請求

AWS Backup 料金

現在の AWS Backup 料金は、 [AWS Backup の料金で](https://aws.amazon.com/backup/pricing/)利用できます。

#### **A** Important

追加料金を回避するには、ウォームストレージ期間を「少なくとも 1 週間」に設定して、リ テンションポリシーを構成します。

たとえば、毎日のバックアップを取って 1 日保持するとします。さらに、保護されたリソー スが非常に大きいため、バックアップが完了するまでに 1 日かかると仮定します。 は保持期 間を 1 日に AWS Backup 実装し、バックアップジョブが完了するとバックアップをウォー ムストレージから削除します。翌日、ウォームストレージにバックアップがないため、 は増

分バックアップを作成 AWS Backup できません。この保存期間はベストプラクティスに従わ なかったため、毎日フルバックアップを作成するリスクとコストがかかります。 詳細については AWS Support 、 にお問い合わせください。

### AWS Backup 請求

リソースタイプがフル AWS Backup 管理をサポートしている場合、 AWS Backup アクティビティ (ストレージ、データ転送、復元、早期削除を含む) の料金は、 Amazon Web Services 請求書の 「バックアップ」セクションに表示されます。フル AWS Backup 管理をサポートするサービスのリ ストについては、[リソース別の機能の可用性](#page-19-0)表の「フル AWS Backup 管理」セクションを参照して ください。

リソースタイプがフル AWS Backup 管理をサポートしていない場合、バックアップの AWS Backup ストレージコストなどのアクティビティの一部に、それぞれの AWS サービスによって請求が反映さ れます。

コピージョブの失敗

課金されるのは、コピー先のボールトに復旧ポイントが作成された後のみです。コピージョブが失敗 し、復旧ポイントが作成されない場合は課金されません。

### コスト配分タグ

コスト配分タグを使用して、詳細なレベルで AWS Backup コストを追跡および最適化し、 を使用し てそれらのタグを表示およびフィルタリングできます AWS Cost Explorer。

コスト配分タグを使用するには、「[AWS Backupを使用した Amazon EFS のコストの自動バック](https://aws.amazon.com/blogs/storage/automating-backups-and-optimizing-backup-costs-for-amazon-efs-using-aws-backup/) [アップとバックアップコストの最適化](https://aws.amazon.com/blogs/storage/automating-backups-and-optimizing-backup-costs-for-amazon-efs-using-aws-backup/)」、および「[コスト配分タグの使用](https://docs.aws.amazon.com/awsaccountbilling/latest/aboutv2/cost-alloc-tags.html)」を参照してください。

### AWS Backup Audit Manager の料金

AWS Backup Audit Manager は、コントロール評価の数に基づいて使用料を請求します。制御評 価は、1 つのコントロールに対する 1 つのリソースの評価です。コントロール評価料金は AWS Backup 請求書に表示されます。現在の管理評価料金については、[「AWS Backup 料金](https://aws.amazon.com/backup/pricing/)」を参照して ください。

AWS Backup Audit Manager コントロールを使用するには、バックアップアクティビティを追跡する ために AWS Config 記録を有効にする必要があります。記録された設定項目ごとに AWS Config 料金 が課金され、これらの料金は AWS Config 請求書に表示されます。現在の構成項目の記録された価格 については、[AWS Config 料金を](https://aws.amazon.com/config/pricing/)参照してください。

### Amazon Aurora の料金

Aurora の継続的バックアップに設定された保持期間 (最大 35 日間) の間、スナップショットにはス トレージ料金は発生しません。この期間を過ぎて保持されたスナップショットは、フルバックアップ として課金されます。

# AWS Backup ブログ、動画、チュートリアル、その他のリソース

の詳細については AWS Backup、以下を参照してください。

- [を使用してオンプレミスの VMware 仮想マシンをバックアップおよび復元します AWS](https://aws.amazon.com/blogs/storage/backup-and-restore-on-premises-vmware-virtual-machines-using-aws-backup/) [Backup。](https://aws.amazon.com/blogs/storage/backup-and-restore-on-premises-vmware-virtual-machines-using-aws-backup/)オルムイワ・コヤとエゼキエル・オエリンデと (2022 年 6 月)。
- [AWS Backup を使用して Amazon Aurora データベースを保護します。ク](https://aws.amazon.com/blogs/storage/using-aws-backup-to-protect-amazon-aurora-databases/)リス・ヘンドン、ブラン ドン・ルバドゥ、トーマス・リドルと (2022 年 5 月)。
- [クロスアカウントとクロスリージョンバックアップによる、暗号化された Amazon RDS インスタ](https://aws.amazon.com/blogs/storage/protecting-encrypted-amazon-rds-instances-with-cross-account-and-cross-region-backups/) [ンスの保護](https://aws.amazon.com/blogs/storage/protecting-encrypted-amazon-rds-instances-with-cross-account-and-cross-region-backups/) エバン・ペックとサビス・ベンキタチャラパシーと (2022 年 5 月)。
- [と を使用して、セキュリティ体制を自動化 AWS Backup および改善します AWS PrivateLink。](https://aws.amazon.com/blogs/storage/use-aws-backup-and-aws-privatelink-for-automation-and-improved-security-posture/)ビ ラル・アラムと (2022 年 4 月)。
- [集約された毎日のクロスアカウントマルチリージョン AWS Backup レポートを取得します](https://aws.amazon.com/blogs/storage/obtain-aggregated-daily-cross-account-multi-region-aws-backup-reporting/)。ワ リ・アクバリとサビス・ベンキタチャラパシー(2022 年 2 月)と。
- [AWS Backup および を使用して、バックアップ結果の可視性を自動化します AWS Security Hub。](https://aws.amazon.com/blogs/storage/automate-visibility-of-backup-findings-using-aws-backup-and-aws-security-hub/) カニシュク・マハジャンと (2022 年 1 月) 。
- [でバックアップを保護するためのセキュリティのベストプラクティスの上位 10 件 AWS。](https://aws.amazon.com/blogs/security/top-10-security-best-practices-for-securing-backups-in-aws/)オオユ ミ・イブクンと (2022 年 1 月) と。
- [FSx for Lustre AWS を使用した での SAS グリッドの最適化 \(および を使用したディザスタリカバ](https://aws.amazon.com/blogs/storage/optimizing-sas-grid-on-aws-with-amazon-fsx-for-lustre/) [リの最適化 AWS Backup\)。](https://aws.amazon.com/blogs/storage/optimizing-sas-grid-on-aws-with-amazon-fsx-for-lustre/)マット・セーガーとシェイ・ラットンと (2022 年 1 月)。
- [Amazon Neptune のデータ保護とコンプライアンスを で一元化 AWS Backup](https://aws.amazon.com/blogs/storage/centralizing-data-protection-and-compliance-in-amazon-neptune-with-aws-backup/)します。ブライア ン・オキーフと (2021 年 11 月)。
- [AWS Backupで \(MongoDB 互換で\) Amazon DocumentDB のバックアップと復元を管理する。](https://aws.amazon.com/blogs/storage/manage-backup-and-restore-of-amazon-documentdb-with-aws-backup/)カル ティク・ヴィジェイラガバンと (2021 年 11 月)。
- [AWS Backup Audit Manager を使用してデータ保護ポリシーの監査を簡素化します](https://aws.amazon.com/blogs/storage/simplify-auditing-your-data-protection-policies-with-aws-backup-audit-manager/)。ジョーダン・ ビョークマン、ハルシサ・プッタと (2021 年 11 月)。
- [AWS Backup ボールトロック を使用してバックアップのセキュリティ体制を強化します](https://aws.amazon.com/blogs/storage/enhance-the-security-posture-of-your-backups-with-aws-backup-vault-lock/)。ロラン ド・ミラーと (2021 年 10 月)。
- [AWS Backup 復元ジョブ でリソースタグを保持する方法](https://aws.amazon.com/blogs/storage/how-to-retain-resource-tags-in-aws-backup-restore-jobs/)。イブクン・オエウミ、アミー・ シャー、サビス・Venkitachalapathy と (2021 年 9 月)。
- [でサービスコントロールポリシーを使用してバックアップへのアクセスを管理する AWS](https://aws.amazon.com/blogs/storage/managing-access-to-backups-using-service-control-policies-with-aws-backup/)  [Backup](https://aws.amazon.com/blogs/storage/managing-access-to-backups-using-service-control-policies-with-aws-backup/)。サビス・ Venkitachalapathy、イブクン・オエウミと (2021 年 8 月)。
- [を使用して、 AWS のサービス全体で大規模な集中バックアップを自動化します AWS Backup。](https://aws.amazon.com/blogs/storage/automate-centralized-backup-at-scale-across-aws-services-using-aws-backup/)イ ブクン・オエウミ、サビス・ Venkitachalapathyと (2021 年 7 月)。
- [ブログ: AWS Backup と VSS を使用して Microsoft SQL Server のバックアップを簡素化する方](https://aws.amazon.com/blogs/storage/how-to-simplify-microsoft-sql-server-backup-using-aws-backup-and-vss/) [法](https://aws.amazon.com/blogs/storage/how-to-simplify-microsoft-sql-server-backup-using-aws-backup-and-vss/)。シアーヴァシュ・イラニ、セファー・サミエイと (2021 年 7 月)。
- [を使用してデータ復旧の検証を自動化します AWS Backup。](https://aws.amazon.com/blogs/storage/automate-data-recovery-validation-with-aws-backup/)マハンス・ジャヤデヴァと (2021 年 6 月)。
- [AWS Backup ジョブ をモニタリングするための通知の設定](https://aws.amazon.com/blogs/storage/configuring-notifications-to-monitor-aws-backup-jobs/)。ヴァージル・エンネスと (2021 年 6 月)。
- [AWS Backupを使用して Amazon EFS のバックアップを自動化し、バックアップコストを最適化](https://aws.amazon.com/blogs/storage/automating-backups-and-optimizing-backup-costs-for-amazon-efs-using-aws-backup/) [する](https://aws.amazon.com/blogs/storage/automating-backups-and-optimizing-backup-costs-for-amazon-efs-using-aws-backup/)。プラチ・グプタ、ロヒット・ヴェルマと (2021 年 6 月)。
- [Amazon EFS バックアップコストの管理:コスト配分タグ AWS Backup のサポート](https://aws.amazon.com/blogs/storage/manage-amazon-efs-backup-costs-aws-backup-support-for-cost-allocation-tags/)。アディティ ヤ・マルヴァーダと (2021 年 5 月)。
- [を使用して、アカウントとリージョン間で暗号化されたバックアップを作成して共有します AWS](https://aws.amazon.com/blogs/storage/create-and-share-encrypted-backups-across-accounts-and-regions-using-aws-backup/)  [Backup](https://aws.amazon.com/blogs/storage/create-and-share-encrypted-backups-across-accounts-and-regions-using-aws-backup/)。プラチ・グプタと (2021 年 5 月)。
- [AWS Backup は、コンプライアンスとデータ保護のニーズに対して FedRAMP High が承認されま](https://aws.amazon.com/blogs/storage/aws-backup-is-now-fedramp-high-approved-for-your-compliance-and-data-protection-needs/) [した](https://aws.amazon.com/blogs/storage/aws-backup-is-now-fedramp-high-approved-for-your-compliance-and-data-protection-needs/)。アンディ・グライムズと (2021 年 5 月)。
- [ZS Associates は、 を使用してバックアップ効率を向上させます AWS Backup](https://aws.amazon.com/blogs/storage/zs-associates-enhances-backup-efficiency-with-aws-backup/)。ミテシュ・ナイ ク、ヒラナンド・ムルチャンダニ、スシャント・ジャドハブと (2021 年 5 月)。
- [チュートリアル: を使用した Amazon EBS のバックアップと復元 AWS Backup。](https://aws.amazon.com/getting-started/hands-on/amazon-ebs-backup-and-restore-using-aws-backup/)ファティマ・カ マルと (2021 年 4 月)。
- [ビデオチュートリアル: バックアップのクロスリージョンコピーの管理。](https://www.youtube.com/watch?v=qMN18Lpj3PE)David と DeLuca (4 月 2021 年)。
- [AWS Tools for を使用して複数の AWS Backup 復旧ポイントを削除します PowerShell。](https://aws.amazon.com/blogs/storage/delete-multiple-aws-backup-recovery-points-using-aws-tools-for-powershell/)シェリ フ・タラートと (2021 年 4 月)。
- [を使用した Amazon FSx のクロスリージョンおよびクロスアカウントバックアップ AWS](https://aws.amazon.com/blogs/storage/cross-region-and-cross-account-backups-for-amazon-fsx-using-aws-backup/)  [Backup](https://aws.amazon.com/blogs/storage/cross-region-and-cross-account-backups-for-amazon-fsx-using-aws-backup/)。アダム・ハンター、ファティマ・カマルと (2021 年 4 月)。
- [の Amazon CloudWatch イベントとメトリクス AWS Backup](https://aws.amazon.com/blogs/storage/amazon-cloudwatch-events-and-metrics-for-aws-backup/)。ロランド・ミラーと (2021 年 3 月)。
- [チュートリアル: を使用した Amazon Relational Database Service \(RDS\) のバックアップと復元](https://aws.amazon.com/getting-started/hands-on/amazon-rds-backup-restore-using-aws-backup/)  [AWS Backup。](https://aws.amazon.com/getting-started/hands-on/amazon-rds-backup-restore-using-aws-backup/)ファティマ・カマルと (2021 年 3 月)。
- [を使用した Amazon RDS の P oint-in-time リカバリと継続的バックアップ AWS Backup。](https://aws.amazon.com/blogs/storage/point-in-time-recovery-and-continuous-backup-for-amazon-rds-with-aws-backup/)ケ リー・グリフィンと (2021 年 3 月)。
- [AWS Service Catalog AWS Backup を使用して を自動化し](https://aws.amazon.com/blogs/mt/automate-aws-backups-with-aws-service-catalog/)ます。John Husemorler を使用して (2021 年 1 月)。
- [AWS Backupを使用したクロスアカウントバックアップとクロスリージョンコピーでデータリカバ](https://aws.amazon.com/blogs/storage/secure-data-recovery-with-cross-account-backup-and-cross-region-copy-using-aws-backup/) [リを保護する](https://aws.amazon.com/blogs/storage/secure-data-recovery-with-cross-account-backup-and-cross-region-copy-using-aws-backup/)。シェール・サイモンと (2021 年 1 月)。
- [AWS re:Invent recap: データ保護と への準拠 AWS Backup。](https://aws.amazon.com/blogs/storage/aws-reinvent-recap-data-protection-and-compliance-with-aws-backup/)ナンシー・ワンと (2020 年 12 月)。
- [AWS Backup は、 AWS リソース全体で一元化されたデータ保護を提供します。](https://aws.amazon.com/blogs/storage/aws-backup-provides-centralized-data-protection-across-your-aws-resources/)ナンシー・ワンと (2020 年 11 月)。
- [Tech Talk: AWS Backupでの大規模なデータ保護。](https://aws.amazon.com/blogs/storage/online-tech-talk-october-1-data-protection-at-scale-with-aws-backup/)カリーム・ビヘイリーと (2020 年 9 月)。
- [を使用したクロスリージョンコピーによるクロスアカウント管理の一元化 AWS Backup。](https://aws.amazon.com/blogs/storage/centralized-cross-account-management-with-cross-region-copy-using-aws-backup/)シェー ル・サイモンと (2020 年 9 月)。
- [ビデオチュートリアル: AWS Organizations を使用して で大規模なバックアップを管理する AWS](https://www.youtube.com/watch?v=a6QI3iSCVz4)  [Backup](https://www.youtube.com/watch?v=a6QI3iSCVz4)。イルダル・シャラフェエフと (2020 年 7 月)。
- [AWS Organizations を使用して、 でバックアップを大規模に管理します AWS Backup](https://aws.amazon.com/blogs/storage/managing-backups-at-scale-in-your-aws-organizations-using-aws-backup/)。ナン シー・ワン、アビ・ドラブキン、ガネーシュ・スンダレサン、ヴィカス・シャーと (2020 年 6 月)。
- [を使用して Amazon EFS ファイルとフォルダを復旧します AWS Backup](https://aws.amazon.com/blogs/storage/recover-amazon-efs-files-and-folders-with-aws-backup/)。エイブラール・フセイ ン、グルダス・パイと (2020 年 5 月)。
- [Amazon EFS と AWS Backupを使用して自動バックアップをスケジュールする。](https://aws.amazon.com/blogs/storage/scheduling-automated-backups-using-amazon-efs-and-aws-backup/)ロブ・バーンズ と (2019 年 12 月)。
- [re:Invent Recording: AWS re:Invent 2019: Deep dive on AWS Backup ft. ラックスペース 。](https://www.youtube.com/watch?v=av8DpL0uFjc)ナン シー・ワン、ジェイソン・パバオと (2019 年 12 月)。
- [によるデータの保護 AWS Backup。](https://aws.amazon.com/blogs/storage/protecting-your-data-with-aws-backup/)アンソニー・フィオーレと (2019 年 7 月)。
- [マーケティングビデオ: AWS Backupの紹介](https://www.youtube.com/watch?v=QDiXzFx2iMU)。2019 年 1 月。
- [ビデオ: AWS Backupの概要](https://www.aws.training/Details/Video?id=29646) AWS トレーニングと認定。

# <span id="page-49-1"></span>を初めてセットアップ AWS する

AWS Backup を初めて使用する場合は、事前に以下のタスクを完了してください。

- 1. [にサインアップする AWS](#page-49-0)
- 2. [IAM ユーザーの作成](#page-50-0)
- 3. [IAM ロールを作成する](#page-51-0)

# <span id="page-49-0"></span>にサインアップする AWS

Amazon Web Services (AWS) にサインアップすると AWS、 を含む のすべてのサービスに が自動的 にサインアップ AWS アカウント されます AWS Backup。料金は、使用するサービスの料金のみが 請求されます。

AWS Backup 使用料の詳細については、[AWS Backup 「 の料金」ページ](https://aws.amazon.com/backup/pricing)を参照してください。

を AWS アカウント すでにお持ちの場合は、次のタスクに進んでください。 AWS アカウントをお持 ちでない場合は、以下の手順に従ってアカウントを作成してください。

を作成するには AWS アカウント

- 1. <https://portal.aws.amazon.com/billing/signup> を開きます。
- 2. オンラインの手順に従います。

サインアップ手順の一環として、通話呼び出しを受け取り、電話キーパッドで検証コードを入力 するように求められます。

にサインアップすると AWS アカウント、 AWS アカウントのルートユーザーが作成されます。 ルートユーザーには、アカウントのすべての AWS のサービス とリソースへのアクセス権があ ります。セキュリティのベストプラクティスとして、ユーザーに管理アクセスを割り当て、ルー トユーザーのみを使用して[ルートユーザーアクセスが必要なタスク](https://docs.aws.amazon.com/accounts/latest/reference/root-user-tasks.html)を実行してください。

次のタスクで必要になるため、 AWS アカウント 番号を書き留めます。

# <span id="page-50-0"></span>IAM ユーザーの作成

などの のサービスでは AWS Backup、リソースへのアクセス許可があるかどうかをサービスが判 断できるように、アクセス時に認証情報を指定する必要があります。 AWS では AWS、 AWS アカ ウント ルートユーザーを使用してリクエストを行わないことをお勧めします。代わりに、IAM ユー ザーを作成し、そのユーザーにフルアクセスを許可します。このようなユーザーを管理者ユーザーと 呼びます。 AWS アカウント ルートユーザー認証情報の代わりに管理者ユーザー認証情報を使用し て、 AWS を操作し、バケットの作成、ユーザーの作成、アクセス許可の付与などのタスクを実行で きます。詳細については、AWS 全般のリファレンスの「[AWS アカウント ルートユーザーの認証情](https://docs.aws.amazon.com/general/latest/gr/root-vs-iam.html) [報と IAM ユーザーの認証情報」](https://docs.aws.amazon.com/general/latest/gr/root-vs-iam.html)、および IAM ユーザーガイドの「[IAM でのベストプラクティス」](https://docs.aws.amazon.com/IAM/latest/UserGuide/best-practices.html)を 参照してください。

にサインアップした AWS が、自分で IAM ユーザーを作成していない場合は、IAM コンソールを使 用して作成できます。

管理者ユーザーを作成するには、以下のいずれかのオプションを選択します。

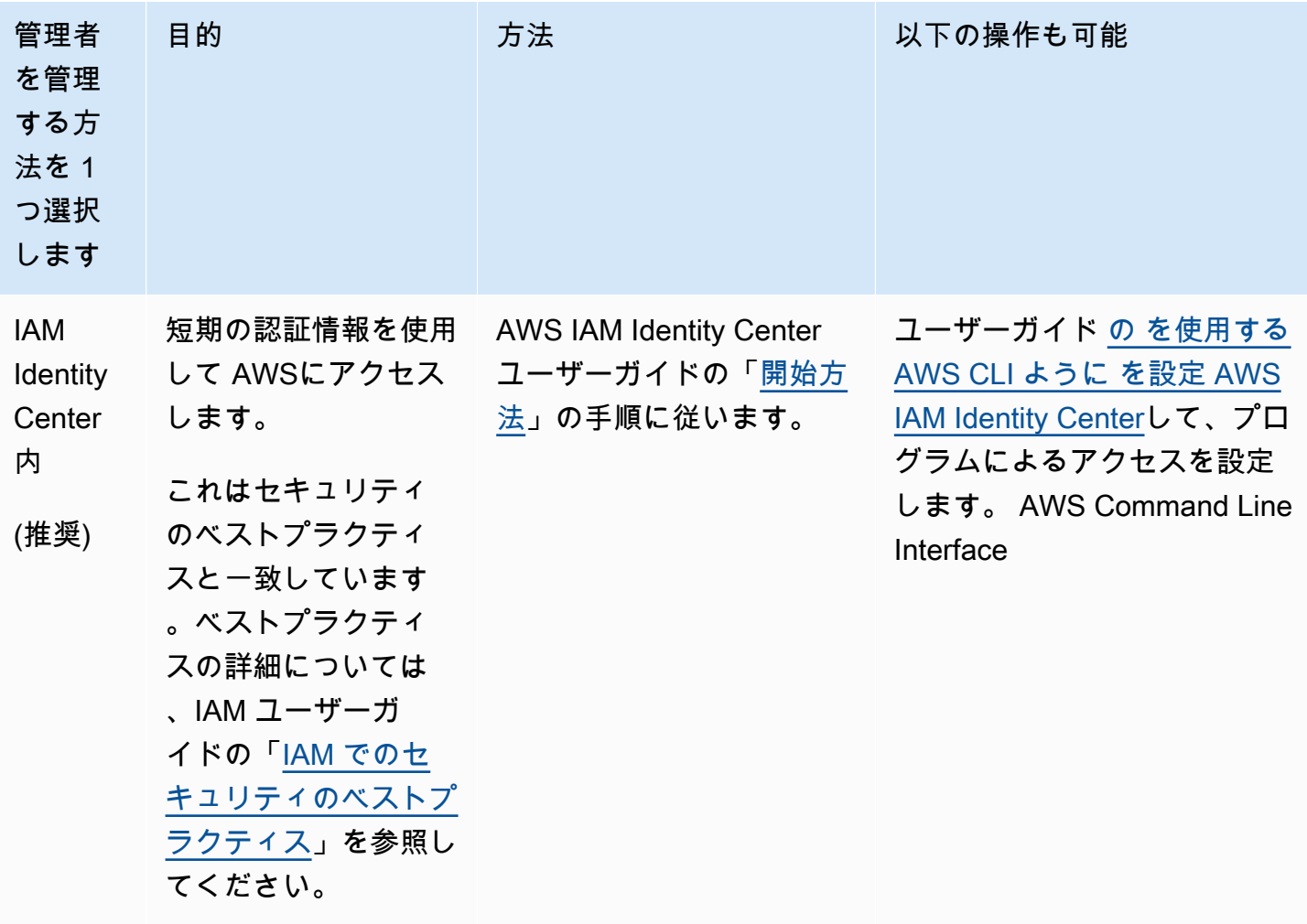

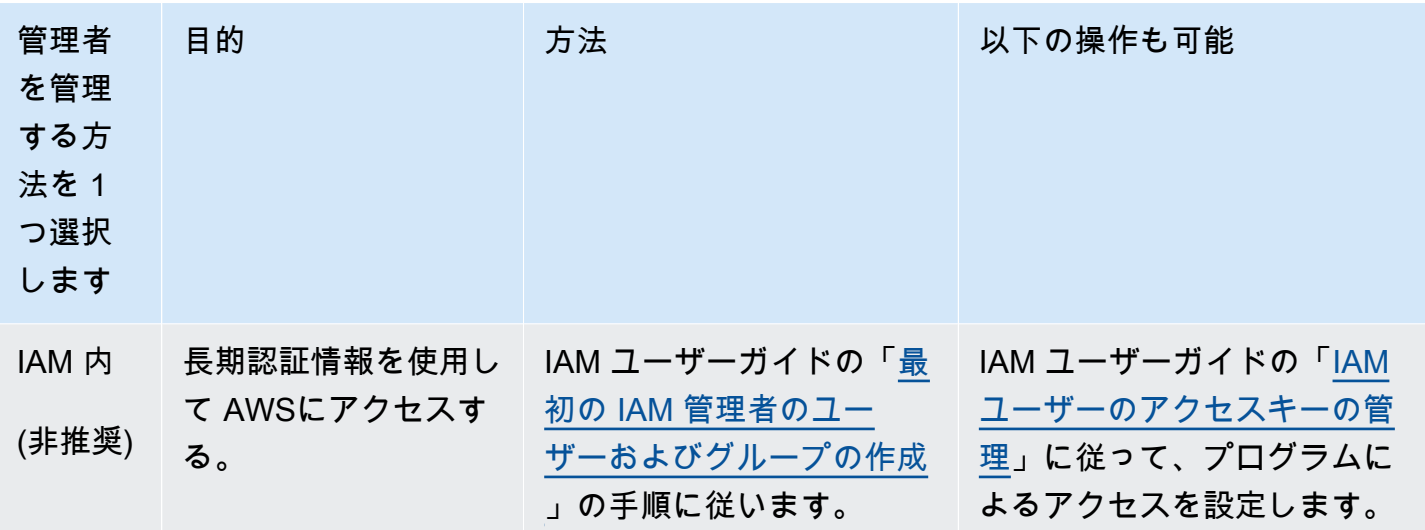

この新しい IAM ユーザーとしてサインインするには、 からサインアウトします AWS Management Console。次に、次の URL を使用します。your\_aws\_account\_id はハイフンのない AWS アカウント 数字です (例えば、 AWS アカウント 数字が の場合1234-5678-9012、 AWS アカウント ID は で す123456789012)。

https://*your\_aws\_account\_id*.signin.aws.amazon.com/console/

作成した IAM ユーザー名とパスワードを入力します。サインインすると、ナビゲーションバーに your\_user\_name@your\_aws\_account\_id と表示されます。

サインインページの URL に AWS アカウント ID を含めない場合は、アカウントエイリアスを作成 できます。IAM ダッシュボードで [アカウントの別名を作成] をクリックし、エイリアス (会社名な ど) を入力します。アカウントエイリアスを作成した後、サインインするには、次の URL を使用し ます。

https://*your\_account\_alias*.signin.aws.amazon.com/console/

アカウントの IAM ユーザーのためのサインイン用リンクを確認するには、IAM コンソールを開き、 ダッシュボードの [AWS アカウント エイリアス] を確認します。

# <span id="page-51-0"></span>IAM ロールを作成する

IAM コンソールを使用して、サポートされているリソースへのアクセス AWS Backup 許可を付与 する IAM ロールを作成できます。IAM ロールを作成したら、ポリシーを作成して、このロールにア タッチします。

コンソールで IAM ロールを作成するには

- 1. AWS マネジメントコンソール にサインインし、[IAM コンソール を](https://console.aws.amazon.com/iam)開きます。
- 2. IAM コンソールで、[Roles] ナビゲーションペイン、[Create Role (ロールを作成)] の順に選択し ます。
- 3. [AWS サービスロール] を選択し、次に [AWS Backup] 用の [選択] をクリックします。[次のス テップ: アクセス許可] を選択します。
- 4. [許可ポリシーをアタッチ] ページで [AWSBackupServiceRolePolicyForBackup] と [AWSBackupServiceRolePolicyForRestores] の両方にチェックを入れます。これらの AWS 管理ポリシーは、サポートされているすべての AWS リソースをバックアップおよび復元 する AWS Backup アクセス許可を付与します。管理ポリシーの詳細と例については、[「管理ポ](https://docs.aws.amazon.com/aws-backup/latest/devguide/access-control.html#managed-policies) [リシー](https://docs.aws.amazon.com/aws-backup/latest/devguide/access-control.html#managed-policies)」を参照してください。

その後 [次へ: タグ] を選択します。

- 5. [次へ: レビュー] を選択します。
- 6. [Role Name] (ロール名) に、ロールの目的がわかるような名前を入力します。ロール名は 内で 一意である必要があります AWS アカウント。ロールは多くのエンティティにより参照されるた め、作成後にロール名を変更することはできません。

[ロールの作成] を選択します。

7. [Roles] (ロール) ページで、作成したロールを選択し、詳細ページを開きます。

# <span id="page-53-0"></span>の開始方法 AWS Backup

このチュートリアルでは、 AWS Backup の機能を使用するための一般的な手順を示します。この技 術ドキュメントの他の部分と同様に、他のウィンドウの AWS マネジメントコンソール も参照して ください。

また、以下のチュートリアルを読むことで、特定のサービス AWS Backup で を使用する方法を学ぶ こともできます。

- [を使用した Amazon Relational Database Service \(Amazon RDS\) のバックアップと復元 AWS](https://aws.amazon.com/getting-started/hands-on/amazon-rds-backup-restore-using-aws-backup/)  **[Backup](https://aws.amazon.com/getting-started/hands-on/amazon-rds-backup-restore-using-aws-backup/)**
- [チュートリアル: を使用した Amazon EBS のバックアップと復元 AWS Backup](https://aws.amazon.com/getting-started/hands-on/amazon-ebs-backup-and-restore-using-aws-backup/)

#### トピック

- [前提条件](#page-53-1)
- [開始方法 1: サービスオプトイン](#page-54-0)
- [開始方法 2: オンデマンドバックアップの作成](#page-56-0)
- [開始方法 3: スケジュールされたバックアップの作成](#page-58-0)
- [開始方法 4: Amazon EFS 自動バックアップの作成](#page-62-0)
- [開始方法 5: バックアップジョブと復旧ポイントの表示](#page-63-0)
- [開始方法 6: バックアップの復元](#page-65-0)
- [開始方法 7: 監査レポートの作成](#page-67-0)
- [開始方法 8: リソースのクリーンアップ](#page-69-0)

# <span id="page-53-1"></span>前提条件

作業を開始する前に、次の項目が揃っていることを確認してください。

- AWS アカウント。詳細については、「[を初めてセットアップ AWS する」](#page-49-1)を参照してください。
- でサポートされているリソースが少なくとも 1 つあります AWS Backup。
- バックアップする AWS サービスとリソースに精通している必要があります。「[サポートされてい](https://docs.aws.amazon.com/aws-backup/latest/devguide/whatisbackup.html#supported-resources) [る AWS リソースとサードパーティーアプリケーションの](https://docs.aws.amazon.com/aws-backup/latest/devguide/whatisbackup.html#supported-resources)リスト」を参照してください。

新しい AWS サービスが利用可能になったら、 を有効に AWS Backup してそれらのサービスを使 用します。

で使用する AWS サービスを設定するには AWS Backup

- 1. にサインインし AWS Management Console[、https://console.aws.amazon.com/backup](https://console.aws.amazon.com/backup) で AWS Backup コンソールを開きます。
- 2. ナビゲーションペインで [設定] を選択します。
- 3. [サービスのオプトイン] ページで、[リソースを設定] を選択します。
- 4. 「リソースの設定」ページで、トグルスイッチを使用して、 で使用されるサービスを有効ま たは無効にします AWS Backup。サービスを設定したら、[確認] を選択します。オプトインし ている AWS サービスが で利用できることを確認します AWS リージョン。

詳細については、[バックアッププランへのリソースの割り当て](#page-87-0)「」を参照してください。 AWS Backup コンソールでは、ユーザーはバックアッププランにリソースタイプを割り当てることがで きます。これは、その特定のサービスでオプトインが有効になっていない場合でも含まれます。

• バックアップするリソースがすべて同じ AWS リージョンにあることを確認します。

このチュートリアルを完了するには、 AWS アカウント ルートユーザーを使用して にサインイン します AWS Management Console。ただし、 AWS Identity and Access Management (IAM) では、 AWS アカウント ルートユーザーを使用しないことをお勧めします。代わりに、アカウントに管理者 を作成し、それらの認証情報を使用してアカウントのリソースを管理します。詳細については、「[を](#page-49-1) [初めてセットアップ AWS する」](#page-49-1)を参照してください。

AWS Backup コンソールには、 リソースをバックアップするためのさまざまなオプションが用意さ れています。オンデマンドでバックアップを作成したり、リソースのバックアップ方法をスケジュー ルして設定したり、リソースの作成時に自動的にバックアップするようにリソースを設定したりでき ます。

# <span id="page-54-0"></span>開始方法 1: サービスオプトイン

AWS Backup コンソールには、バックアッププランにリソースタイプを含めるには、バックアップ プランにリソースタイプを明示的に割り当てるか、すべてのリソースを含めるという 2 つの方法が あります。これらの選択がサービスオプトインとどのように連携するかを理解するには、以下のポイ ントを参照してください。

- リソースの割り当てがタグのみに基づいている場合は、サービスオプトイン設定が適用されます。
- リソースタイプがバックアッププランに明示的に割り当てられている場合、その特定のサービスで オプトインが有効になっていなくても、バックアップに含まれます。これは、Aurora、Neptune、 および Amazon DocumentDB には適用されません。これらのサービスを含めるには、オプトイン を有効にする必要があります。
- リソース割り当てでリソースタイプとタグの両方が指定されている場合、指定されたリソースタイ プが最初にフィルタリングされ、タグはそれらのリソースをさらにフィルタリングします。

ほとんどのリソースタイプでは、サービスオプトイン設定は無視されます。ただ し、Aurora、Neptune、および Amazon DocumentDB にはサービスオプトインが必要です。

• Amazon FSx for NetApp ONTAP では、タグベースのリソース選択を使用する場合は、ファイルシ ステム全体ではなく個々のボリュームにタグを適用します。

オプトインの選択は、特定のアカウントと に適用されます AWS リージョン。アカウントがリー ジョンで を使用する AWS Backup (バックアップボールトまたはバックアッププランを作成する) 場 合、そのアカウントは、その時点でリージョン AWS Backup で によってサポートされているすべて のリソースタイプに自動的にオプトインされます。後日そのリージョンに追加されたサポート対象 サービスは、バックアッププランに自動的に含まれません。サポートされたら、これらのリソースタ イプをオプトインできます。

AWS Backup は、ますます多くの AWS サービスやサードパーティーアプリケーションをサポートす るため、新しくサポートされるリソースにオプトインするには、このステップを再確認する必要があ る場合があります。

AWS Backup は、 以外の AWS 環境で作成されたバックアップを管理または管理しません AWS Backup。

を使用してサポートされているすべてのリソースタイプ AWS Backup を保護するようにオプトイン するには

- 1. にサインインし AWS Management Console[、https://console.aws.amazon.com/backup](https://console.aws.amazon.com/backup) で AWS Backup コンソールを開きます。
- 2. 左側のナビゲーションペインで [設定] を選択します。
- 3. サービスオプトインで、[リソースの設定] を選択します。
- 4. すべてのトグルを右側に移動して、 AWS Backupがサポートするすべてのリソースにオプトイ ンします。
- 5. [確認] を選択します。

# 次のステップ

を使用してオンデマンドバックアップを作成するには AWS Backup、「」に進みます[開始方法 2: オ](#page-56-0) [ンデマンドバックアップの作成](#page-56-0)。

# <span id="page-56-0"></span>開始方法 2: オンデマンドバックアップの作成

AWS Backup コンソールの「保護されたリソース」ページには、 AWS Backup 少なくとも 1 回バッ クアップされたリソースが一覧表示されます。 AWS Backup を初めて使用する場合、このページ には Amazon EBS ボリュームや Amazon RDS データベースなどのリソースはリストされていませ ん。リソースがバックアッププランに割り当てられていても、バックアップがスケジュールされた バックアップジョブを 1 回も実行したことがない場合も同様です。

この最初のステップでは、リソースのいずれかのオンデマンドバックアップを作成します。そうする ことで、そのリソースが [Protected resources (保護されたリソース)] ページにリストされます。

オンデマンドバックアップを作成するには

- 1. にサインインし AWS Management Console[、https://console.aws.amazon.com/backup](https://console.aws.amazon.com/backup) で AWS Backup コンソールを開きます。
- 2. ナビゲーションペインを使用して、[保護されたリソース]、[オンデマンドバックアップの作成] の順に選択します。
- 3. [オンデマンドバックアップを作成] ページで、バックアップするリソースタイプを選択します。 たとえば、Amazon DynamoDB テーブルの [DynamoDB] を選択します。
- 4. 保護するリソースの名前または ID を選択します。選択したリソースが、必要なリソースである ことを確認します。

**a** Note

Amazon FSx for Lustre で、Persistent と Persistent\_2 という 2 つのデプロイタイプがサ ポートされています。

- 5. [今すぐバックアップを作成] が選択されていることを確認します。これにより、すぐにバック アップが開始され、保存されたリソースがより早く [保護されたリソース] ページに表示されま す。
- 6. コールドストレージへの移行の値 (該当する場合) および有効期限の値を指定します。

**a** Note

- コールドストレージに移行できるリソースの一覧については、[リソース別の機能の可](#page-19-0) [用性](#page-19-0) 表の「コールドストレージへのライフサイクル」セクションを参照してくださ い。他のすべてのリソースタイプはウォームストレージに保存され、コールドスト レージへの移行式は無視されます。[Expire (有効期限)] 値はすべてのリソースタイプ に対して有効です。
- バックアップの有効期限が切れ、ライフサイクルポリシーの一部として削除対象とし てマークされると、 はランダムに選択された時点で次の 8 時間にわたってバックアッ プ AWS Backup を削除します。このウィンドウは、一貫したパフォーマンスを確保す るのに役立ちます。
- 7. 既存のバックアップボールトを選択します。[Create new backup vault (新しいバックアップ ボールトを作成)] を選択すると、ボールトを作成する新しいページが開きます。完了すると、 [Create on-demand backup (オンデマンドバックアップを作成)] ページに戻ります。
- 8. [IAM role (IAM ロール)] では、[Default role (デフォルトロール)] を選択します。

**a** Note

アカウントに AWS Backup デフォルトのロールが存在しない場合、正しいアクセス許可 を持つロールが作成されます。

9. オンデマンドバックアップに 1 つ以上のタグを割り当てる場合は、[キー] とオプションの [値]] を入力して、[タグを追加] を選択します。

**a** Note

- Amazon EC2 リソースの場合、このバックアップに追加するタグに加えて、 は既存の グループタグと個々のリソースタグ AWS Backup を自動的にコピーします。詳細につ いては、「[バックアップへのタグのコピー](#page-221-0)」を参照してください。
- タグベースのバックアッププランを作成するときに、デフォルトロール 以外のロー ルを選択する場合は、タグ付けされたすべてのリソースをバックアップするために必 要なアクセス許可があることを確認してください。 は、選択したタグを持つすべての リソースを処理し AWS Backup ようとします。アクセス権限のないリソースが検出さ れると、バックアッププランは失敗します。
- 10. [オンデマンドバックアップを作成] を選択します。[ジョブ] ページに移動し、ジョブのリストが 表示されます。
- 11. リソースタイプが EC2 の場合、[バックアップの詳細設定] セクションが表示されます。EC2 イ ンスタンスが Microsoft Windows を実行している場合は、[Windows VSS] を選択します。これ により、アプリケーション整合性のある Windows VSS バックアップを取ることができます。

#### **a** Note

AWS Backup は現在、Amazon EC2 でのみ実行されているリソースのアプリケーション 整合性のあるバックアップをサポートしています。Windows VSS バックアップでは、 すべてのインスタンスタイプまたはアプリケーションがサポートされているわけではあ りません。詳細については、「[Windows VSS バックアップの作成](#page-217-0)」を参照してくださ い。

12. バックアップするリソースの [バックアップジョブ ID] を選択すると、そのジョブの詳細が表示 されます。

#### 次のステップ

バックアップアクティビティを自動化するには、[開始方法 3: スケジュールされたバックアップの作](#page-58-0) [成](#page-58-0) に進みます。

## <span id="page-58-0"></span>開始方法 3: スケジュールされたバックアップの作成

AWS Backup チュートリアルのこのステップでは、バックアッププランを作成し、それにリソース を割り当て、バックアップボールトを作成します。

作業を開始する前に、前提条件が揃っていることを確認してください。詳細については、「[の開始方](#page-53-0) [法 AWS Backup」](#page-53-0)を参照してください。

#### トピック

- [ステップ 1: バックアッププランを既存のものから作成する](#page-59-0)
- [ステップ 2: バックアッププランにリソースを割り当てる](#page-60-0)
- [ステップ 3: バックアップボールトの作成](#page-60-1)
- [次のステップ](#page-61-0)

# <span id="page-59-0"></span>ステップ 1: バックアッププランを既存のものから作成する

バックアッププランは、Amazon DynamoDB テーブルや Amazon Elastic File System (Amazon EFS) ファイルシステムなどの AWS リソースをいつどのようにバックアップするかを定義するポリシー式 です。バックアッププランにリソースを割り当て AWS Backup 、バックアッププランに従ってそれ らのリソースのバックアップを自動的にバックアップして保持します。詳細については、「[バック](#page-73-0) [アッププランを使用したバックアップの管理](#page-73-0)」を参照してください。

新しいバックアップ計画を作成するには、2 つの方法があります。1 つを最初から作成することも、 既存のバックアップ計画に基づいて作成することもできます。この例では、 AWS Backup コンソー ルを使用して、既存のバックアッププランを変更してバックアッププランを作成します。

既存のものからバックアッププランを作成するには

- 1. にサインインし AWS Management Console[、https://console.aws.amazon.com/backup](https://console.aws.amazon.com/backup) で AWS Backup コンソールを開きます。
- 2. ダッシュボードから、[バックアッププランを管理] を選択します。または、ナビゲーションペイ ンを使用して、[バックアッププラン] を選択してから、[バックアッププランの作成] を選択しま す。
- 3. [テンプレートから開始] を選択し、リストからプラン (例えば、Daily-Monthly-1yr-Retention など) を選択して、[バックアッププラン名] ボックスに名前を入力します。

**a** Note

既存のプランと同じバックアッププランを作成しようとする と、AlreadyExistsException エラーが発生します。

- 4. プランの概要ページで、必要なバックアップルールを選択し、[編集] を選択します。
- 5. ルールに使用する値を見直して選択します (ルールのオプションについては[「バックアッププラ](#page-76-0) [ンのオプションと設定](#page-76-0)」を参照)。
- 6. バックアップボールトでは、[デフォルト] または [新しいバックアップボールトの作成] を選択し て新しいボールトを作成します。
- 7. (オプション) 送信先リージョンのリストから を選択して、バックアップを別のリージョンに コピー AWS リージョン します。さらにリージョンを追加するには、[コピーを追加] を選択しま す。
- 8. ルールの編集が完了したら、[バックアップルールの保存] を選択します。

[概要] ページで、[リソースを割り当てる] を選択して、次のセクションの準備をします。

# <span id="page-60-0"></span>ステップ 2: バックアッププランにリソースを割り当てる

バックアッププランを作成したら、そのバックアッププランに AWS リソースを割り当てる必要があ ります。リソース割り当ての詳細については、「[バックアッププランへのリソースの割り当て](#page-87-0)」を参 照してください。

バックアッププランに割り当てる既存の AWS リソースがまだない場合は、この演習で使用する新 しいリソースをいくつか作成します。[サポートされている AWS リソースとサードパーティーアプリ](https://docs.aws.amazon.com/aws-backup/latest/devguide/whatisbackup.html#supported-resources) [ケーション](https://docs.aws.amazon.com/aws-backup/latest/devguide/whatisbackup.html#supported-resources)を使用して 1 つまたは 2 つのリソースを作成します。

バックアッププランにリソースを割り当てるには

- 1. 前のステップで、[リソースの割り当て] ページに移動するはずです。
- 2. [リソースの割り当て名] を入力します。
- 3. [IAM ロール] で、[デフォルトロール] を選択します。別のロールを選択する場合は、割り当てる すべてのリソースをバックアップするアクセス権限が必要です。
- 4. [リソースの割り当て] セクションで、[すべてのリソースタイプを含める] を選択します。リソー スタイプは、 AWS Backupがサポートする AWS サービスまたはサードパーティーのアプリケー ションです。このバックアッププランは、 を使用して保護するためにオプトインしたすべての リソースタイプを保護するようになりました。 AWS Backup
- 5. [リソースを割り当てる] を選択します。

バックアッププランの [要約] ページに戻ります。[バックアッププランを作成] を選択して、最初の バックアッププランをデプロイします。

<span id="page-60-1"></span>ステップ 3: バックアップボールトの作成

AWS Backup コンソールで自動的に作成されるデフォルトのバックアップボールトを使用する代わ りに、特定のバックアップボールトを作成して、同じボールト内のバックアップのグループを保存お よび整理できます。

バックアップボールトの詳細については、「[バックアップボールト](#page-103-0)」を参照してください。

バックアップボールトを作成するには

1. AWS Backup コンソールのナビゲーションペインで、バックアップボールト を選択します。

**a** Note

ナビゲーションペインが左側に表示されない場合は、 AWS Backup コンソールの左上隅 にあるメニューアイコンを選択してナビゲーションペインを開くことができます。

- 2. [Create backup vault (バックアップボールトを作成)] を選択します。
- 3. バックアップボールトの名前を入力します。保存するものがわかるような名前や、必要なバック アップを検索しやすい名前を付けることができます。例えば、**FinancialBackups** のような名 前を付けます。
- 4. AWS Key Management Service (AWS KMS) キーを選択します。既に作成したキーを使用する か、デフォルトの AWS Backup KMS キーを選択できます。

#### **a** Note

ここで指定する AWS KMS キーは、 AWS Backup 独立した暗号化をサポートするサー ビスのバックアップにのみ適用されます。 AWS Backup 独立した暗号化をサポートする リソースタイプのリストを確認するには、[リソース別の機能の可用性](#page-19-0)表の「フル AWS Backup 管理」セクションを参照してください。

- 5. 必要に応じて、バックアップボールトを検索および識別するタグを追加します。例え ば、**BackupType:Financial** というタグを追加できます。
- 6. バックアップ保管庫を作成 を選択します。
- 7. ナビゲーションペインで [Backup vaults (バックアップボールト)] を選択して、バックアップ ボールトが追加されていることを確認します。

**a** Note

バックアッププランの 1 つでバックアップルールを編集して、そのルールによって作成され たバックアップを、作成したバックアップボールトに保存できるようになりました。

# <span id="page-61-0"></span>次のステップ

Amazon EFS ファイルシステムを具体的にバックアップするには、[開始方法 4: Amazon EFS 自動](#page-62-0) [バックアップの作成](#page-62-0) に進みます。

# <span id="page-62-0"></span>開始方法 4: Amazon EFS 自動バックアップの作成

Amazon EFS コンソールを使用して Amazon Elastic File System (Amazon EFS) ファイルシステム を作成すると、デフォルトで自動バックアップがオンになります。既存の Amazon EFS ファイルシ ステムを自動的にバックアップする場合は、Amazon EFS コンソール、API、または CLI を使用して バックアップできます。

コンソールを使用して既存の Amazon EFS ファイルシステムを自動的にバックアップするには

- 1. <https://console.aws.amazon.com/efs> で Amazon EFS コンソールを開きます。
- 2. [ファイルシステム] ページで、自動バックアップをオンにするファイルシステムを選択します。
- 3. 一般設定パネルの [編集] を選択します。
- 4. 自動バックアップを有効にするには、[自動バックアップの有効化] を選択します。

デフォルトのバックアッププラン設定は daily backups, 35-day retention です。デフォル トのバックアップウィンドウ (バックアップが実行される時間枠) は、午前 5 時 (協定世界時) に開始 に設定され、8 時間続きます。

**a** Note

Amazon EFS 自動バックアップボールト aws/efs/automatic-backup-vault は、それ らの自動バックアップのみで予約されています。 このボールトは、クロスアカウントコピーの作成や、他の自動化されていないバックアップ プランによって作成されたバックアップの送信先として使用しないでください。他のバッ クアッププランの宛先として使用すると、「権限が不十分です」というエラーが表示されま す。

AWS Backup は、ユーザーに代わって アカウントでサービスにリンクされたロールを作成します。 このロールには、Amazon EFS バックアップを実行するために必要なアクセス権限が付与されてい ます。サービスにリンクされたロールの詳細情報については、「[AWS Backupのサービスにリンクさ](#page-494-0) [れたロールの使用](#page-494-0)」を参照してください。

Amazon EFS コンソール、API、または CLI を使用して自動バックアップを有効または無効にする step-by-step 方法については、Amazon Elastic File System ユーザーガイド」[の「自動バックアッ](https://docs.aws.amazon.com/efs/latest/ug/awsbackup.html#automatic-backups) [プ](https://docs.aws.amazon.com/efs/latest/ug/awsbackup.html#automatic-backups)」を参照してください。

# 次のステップ

作成したバックアップを表示するには、[開始方法 5: バックアップジョブと復旧ポイントの表示](#page-63-0) に進 みます。

# <span id="page-63-0"></span>開始方法 5: バックアップジョブと復旧ポイントの表示

を使用すると AWS Backup、使用する AWS サービス全体のバックアップおよび復元アクティビティ のステータスやその他の詳細を表示できます。

AWS Backup ダッシュボードでは、バックアッププランの管理、オンデマンドバックアップの作 成、バックアップの復元、バックアップジョブと復元ジョブのステータスの表示を行うことができま す。

トピック

- [バックアップジョブのステータスを表示する](#page-63-1)
- [ボールト内のすべてのバックアップの表示](#page-64-0)
- [保護されたリソースの詳細の表示](#page-64-1)
- [次のステップ](#page-64-2)

<span id="page-63-1"></span>バックアップジョブのステータスを表示する

AWS Backup ダッシュボードを使用して、バックアップおよび復元アクティビティのステータスを すばやく表示します。

バックアップジョブのステータスを表示するには

- 1. <https://console.aws.amazon.com/backup>で AWS Backup コンソールを開きます。
- 2. ナビゲーションペインで、ダッシュボード を選択します。
- 3. バックアップジョブのステータスを表示するには、[Backup jobs details (バックアップジョブの 詳細)] を選択します。これにより [バックアップジョブ] ページに移動します。ここでバックアッ プジョブと復元ジョブを含むテーブルを確認できます。
- 4. 時系列で表示されるジョブをフィルタリングできます。たとえば、過去 24 時間、過去 1 週間、 過去 30 日間に作成されたジョブなどです。また、歯車アイコンを選択して、各ページに表示す るジョブ数を設定することもできます。

## <span id="page-64-0"></span>ボールト内のすべてのバックアップの表示

AWS Backupの指定されたボールト内に作成されたバックアップを表示するには、次のステップに従 います。

ボールト内のすべてのバックアップを表示するには

- 1. AWS Backup コンソールのナビゲーションペインで、バックアップボールト を選択します。
- 2. オンデマンドまたはスケジュールされたバックアップを作成するときに使用したボールトを選択 して、このボールト内に作成されたすべてのバックアップを表示します。

#### **a** Note

各バックアップにはステータスがあり、通常は完了です。何らかの理由でライフサイクル設 定に従ってバックアップを削除できない場合、このバックアップ AWS Backup は期限切れと してマークされます。期限切れのバックアップが消費するストレージに対して課金されるた め、削除する必要があります。

### <span id="page-64-1"></span>保護されたリソースの詳細の表示

[Protected resources (保護されたリソース)] ページで、 AWS Backupでバックアップされたリソース の詳細を詳しく見ることができます。

保護されたリソースを表示するには

- 1. AWS Backup コンソールのナビゲーションペインで、保護されたリソース を選択します。
- 2. バックアップされている AWS リソースを表示します。リストでリソースを選択し、そのリソー スのバックアップを調べます。

### <span id="page-64-2"></span>次のステップ

表示した復旧ポイントを復元するには、[開始方法 6: バックアップの復元](#page-65-0) に進みます。

# <span id="page-65-0"></span>開始方法 6: バックアップの復元

リソースが少なくとも 1 回バックアップされると、保護されていると見なされ、 を使用して復元で きます AWS Backup。 AWS Backup コンソールを使用してリソースを復元するには、次のステップ に従います。

特定のサービスのパラメータの復元、または AWS CLI または AWS Backup API を使用したバック アップの復元については、[「バックアップの復元](https://docs.aws.amazon.com/aws-backup/latest/devguide/restoring-a-backup.html)」を参照してください。

リソースを復元するには

- 1. <https://console.aws.amazon.com/backup>で AWS Backup コンソールを開きます。
- 2. ナビゲーションペインで、[保護されたリソース] を選択し、復元するリソース ID を選択しま す。
- 3. リソースタイプを含む復旧ポイントのリストが、[リソース ID] に表示されます。リソースを選 択して、[リソースの詳細] ページを開きます。
- 4. リソースを復元するには、[バックアップ] ペインで、リソースの復旧ポイント ID の横にあるラ ジオボタンをクリックします。ペインの右上隅にある [復元] を選択します。
- 5. 復元パラメータを指定します。表示される復元パラメータは、選択したリソースタイプに固有で す。

**G** Note

バックアップを 1 つだけ保持している場合、復元できるのは、そのバックアップを実行 した時点のファイルシステムの状態に限られます。以前の増分バックアップに復元する ことはできません。

特定のリソースを復元する方法については、「[バックアップの復元](https://docs.aws.amazon.com/aws-backup/latest/devguide/restoring-a-backup.html)」を参照してください。

6. [ロールを復元] で [デフォルトのロール] を選択します。

**a** Note

アカウントに AWS Backup デフォルトのロールが存在しない場合、正しいアクセス許可 を持つロールが作成されます。

7. [バックアップを復元] を選択します。

[復元ジョブ] ペインが表示されます。ページ上部のメッセージには、復元ジョブに関する情報が 表示されます。

**a** Note

Amazon EFS インスタンス内の特定の項目を復元するために復元を実行すると、それらの 項目を新規または既存のファイルシステムに復元できます。項目を既存のファイルシステ ムに復元する場合、 はルートディレクトリから新しい Amazon EFS ディレクトリ AWS Backup を作成し、項目を含めます。復元ディレクトリには、指定した項目の完全な階層構 造が保持されます。例えば、ディレクトリ A にサブディレクトリ B、C、D が含まれている 場合、A、B、C、D が復元されると、 は階層構造 AWS Backup を保持します。 Amazon EFS の部分的な復元を既存のファイルシステムに、または新しいファイルシステム に対して実行するかに関係なく、復元の試行ごとにルートディレクトリから復元されたファ イルが含まれる新しい復旧ディレクトリが作成されます。同じパスで複数の復元を試みる と、復元先のディレクトリが複数になる場合があります。

Amazon EFS インスタンスを復元するには

Amazon EFS インスタンスを復元する場合、[完全な復元] でファイルシステム全体の復元を実行でき ます。または、[項目レベルの復元] を使用して特定のファイルやディレクトリを復元できます (項目 レベルの復元には制限があります)。詳細については、「[EFS ファイルシステムの復元」](https://docs.aws.amazon.com/aws-backup/latest/devguide/restoring-efs.html)を参照して ください)。他のタイプでのリソース復元の詳細については、「[バックアップの復元」](https://docs.aws.amazon.com/aws-backup/latest/devguide/restoring-a-backup.html)を参照してく ださい。

**a** Note

Amazon EFS インスタンスを復元するには、backup:startrestorejob を「許可」する 必要があります。

バックアップの復元の詳細については、「[バックアップの復元](#page-243-0)」を参照してください。

次のステップ

AWS Backup Audit Manager を使用すると、バックアップアクティビティとリソースを監査できま す。また、バックアップ、復元、およびコピージョブの証拠として使用できるレポートを作成する こともできます。レポートを作成するには、「[開始方法 7: 監査レポートの作成」](#page-67-0)を参照してくださ い。

## <span id="page-67-0"></span>開始方法 7: 監査レポートの作成

では[開始方法 5: バックアップジョブと復旧ポイントの表示、](#page-63-0) AWS Backup Dashboard 、Backup ボールト 、および Protected Resources ビューでバックアップアクティビティを確認しました。た だし、これらのビューは動的であり、いつアクセスしたかに応じて更新されます。これらのビュー は、組織のデータ保護要件と統制を長期間にわたって継続的に遵守していることを示す最良の証拠で あるとは限りません。

このステップでは、 AWS Backup Audit Manager を使用してオンデマンドバックアップジョブレ ポートを作成します。

AWS Backup Audit Manager は、さまざまな監査レポートを CSV、JSON、またはその両方の形式 で毎日およびオンデマンドで Amazon S3 バケットに配信します。多くのカスタマイズ可能なコント ロールに対して、バックアップアクティビティとリソースのコンプライアンスを監査できます。バッ クアップ、コピー、および復元ジョブに関するレポートを受け取ることができます。バックアップ ジョブレポートは、バックアップジョブが実行されたことを示す証拠です。

以下は、バックアップ計画の例です。

```
{ 
   "reportItems": [ 
     { 
       "reportTimePeriod": "2021-07-14T00:00:00Z - 2021-07-15T00:00:00Z", 
       "accountId": "112233445566", 
       "region": "us-west-2", 
       "backupJobId": "FCCB040A-9426-2A49-2EA9-5EAFFAC00000", 
       "jobStatus": "COMPLETED", 
       "resourceType": "EC2", 
       "resourceArn": "arn:aws:ec2:us-west-2:112233445566:instance/i-0bc877aee77800000", 
       "backupPlanArn": "arn:aws:backup:us-west-2:112233445566:backup-plan:349f2247-
b489-4301-83ac-4b7dd7200000", 
       "backupRuleId": "ab88bbf8-ff4e-4f1b-92e7-e13d3e6abcde", 
       "creationDate": "2021-07-14T23:53:47.229Z", 
       "completionDate": "2021-07-15T00:16:07.282Z", 
       "recoveryPointArn": "arn:aws:ec2:us-west-2::image/ami-030cafb98e5aabcde", 
       "jobRunTime": "00:22:20", 
       "backupSizeInBytes": 8589934592, 
       "backupVaultName": "Default",
```
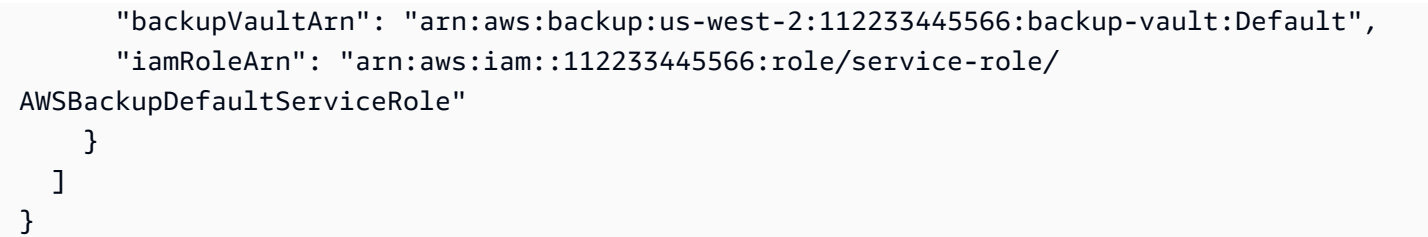

バックアップレポート (オンデマンドバックアップレポートを含む) を作成するには、まずレポート を自動化して Amazon S3 バケットに配信するレポートプランを作成します。

レポートプランでは、レポートを受け取る Amazon S3 バケットが必要です。新しい S3 バケットを 設定する手順については、[Amazon Simple Storage Service ユーザーガイドの](https://docs.aws.amazon.com/AmazonS3/latest/userguide/creating-bucket.html)「ステップ 1: 最初の S3 バケットの作成」を参照してください。

レポートプランを作成するには

- 1. にサインインし AWS Management Console[、https://console.aws.amazon.com/backup](https://console.aws.amazon.com/backup) で AWS Backup コンソールを開きます。
- 2. 左のナビゲーションペインの [レポート] を選択します。
- 3. [レポートプランの作成] を選択します。
- 4. ドロップダウンリストから、[バックアップジョブレポート] を選択します。
- 5. [レポートプラン名] に **TestBackupJobReport** を入力します。
- 6. [ファイル形式] では、[CSV] と [JSON] の両方を選択します。
- 7. [S3 バケット名] で、ドロップダウンリストからレポートの送信先を選択します。
- 8. [レポートプランの作成] を選択します。

次に、S3 バケットが からレポートを受信することを許可する必要があります AWS Backup。 AWS Backup Audit Manager は自動的に S3 アクセスポリシーを生成します。

このアクセスポリシーを表示して適用するには

- 1. 左のナビゲーションペインの [レポート] を選択します。
- 2. [レポートプラン名] で、レポートプランの名前を選択します (TestBackupJobReport)。
- 3. [編集] を選択します。
- 4. [S3 バケットのアクセスポリシーの表示] を選択します。
- 5. [アクセス権限のコピー] を選択します。
- 6. [バケットポリシーの編集] を選択して送信先 S3 バケットのポリシーを編集し、バックアップ ジョブレポートを受信できるようにします。
- 7. 送信先 S3 バケットポリシーにアクセス権限をコピーまたは追加します。

次に、最初のバックアップジョブレポートを作成します。

オンデマンドバックアップレポートを作成するには

- 1. 左のナビゲーションペインの [レポート] を選択します。
- 2. [レポートプラン名] で、レポートプランの名前を選択します (TestBackupJobReport)。
- 3. [オンデマンドレポートの作成] を選択します。

最後に、レポートを表示します。

レポートを表示するには

- 1. 左のナビゲーションペインの [レポート] を選択します。
- 2. [レポートプラン名] で、レポートプランの名前を選択します (TestBackupJobReport)。
- 3. [レポートジョブ] セクションで、[S3 リンク] を選択します。これにより、送信先 S3 バケットに 移動します。
- 4. [ダウンロード] を選択します。
- 5. CSV ファイルまたは JSON ファイルの操作に使用するプログラムを使用してレポートを開きま す。

### 次のステップ

はじめにリソースをクリーンアップし、不要な課金を回避するには [開始方法 8: リソースのクリーン](#page-69-0) [アップ](#page-69-0) に進みます。

## <span id="page-69-0"></span>開始方法 8: リソースのクリーンアップ

「[の開始方法 AWS Backup」](#page-53-0)のすべてのタスクを実行した後は、作成した内容をクリーンアップし て、不要な課金が発生しないようにします。

トピック

- [ステップ 1: 復元された AWS リソースを削除する](#page-70-0)
- [ステップ 2: バックアッププランの削除](#page-70-1)
- [ステップ 3: 復旧ポイントの削除](#page-71-0)
- [ステップ 4: バックアップボールトの削除](#page-71-1)
- [ステップ 5: レポートプランの削除](#page-71-2)
- [ステップ 6: レポートの削除](#page-72-0)

## <span id="page-70-0"></span>ステップ 1: 復元された AWS リソースを削除する

Amazon Elastic Block Store (Amazon EBS) ボリュームや Amazon DynamoDB テーブルなど、復旧 ポイントから復元した AWS リソースを削除するには、そのサービスの コンソールを使用します。 たとえば、Amazon Elastic File System (Amazon EFS) ファイルシステムを削除するには、[\[Amazon](https://console.aws.amazon.com/efs) [EFS コンソール\]](https://console.aws.amazon.com/efs) を使用します。

**a** Note

この情報は、バックアップボールトに保存されている復旧ポイントではなく、復元されたリ ソースを指します。

### <span id="page-70-1"></span>ステップ 2: バックアッププランの削除

スケジュールされたバックアップを作成しない場合は、バックアッププランを削除する必要がありま す。バックアッププランを削除する前に、そのバックアッププランに対するリソース割り当てをすべ て削除する必要があります。

バックアッププランを削除するには、以下のステップを実行します。

バックアッププランを削除するには

- 1. <https://console.aws.amazon.com/backup>で AWS Backup コンソールを開きます。
- 2. ナビゲーションペインで、[バックアッププラン] を選択します。
- 3. [Backup plans (バックアッププラン)] ページで、削除するバックアッププランを選択します。そ のバックアップの詳細ページが表示されます。
- 4. プランのリソース割り当てを削除するには、割り当て名の横にあるラジオボタンを選択し、 [Delete (削除)] を選択します。

5. バックアッププランを削除するには、ページの右上隅にある [Delete (削除)] を選択します。

6. 確認ページで、プラン名を入力して [Delete (削除)] を選択します。

### <span id="page-71-0"></span>ステップ 3: 復旧ポイントの削除

次に、バックアップボールトにあるバックアップ復旧ポイントを削除できます。

#### 復旧ポイントの削除

- 1. AWS Backup コンソールのナビゲーションペインで、バックアップボールト を選択します。
- 2. [バックアップボールト] ページで、バックアップを保存したバックアップボールトを選択しま す。
- 3. 復旧ポイントを確認し、[削除] を選択します。
- 4. 複数の復旧ポイントを削除する場合、次の手順を実行します。
	- a. リストに連続バックアップが含まれている場合は、継続バックアップデータを保持するか削 除するかを選択します。
	- b. リストされているすべての復旧ポイントを削除するには、**delete** を入力してから、[復旧 ポイントの削除] を選択します。

ページの上部に、緑色の成功バナーが表示されるまで、ブラウザのタブを開いたままにしま す。このタブを早期に閉じると、削除プロセスが終了して削除したい復旧ポイントの一部が 残ることがあります。詳細については、「[バックアップの削除](https://docs.aws.amazon.com/aws-backup/latest/devguide/deleting-backups.html)」を参照してください。

## <span id="page-71-1"></span>ステップ 4: バックアップボールトの削除

デフォルトのバックアップボールトは、一般に削除できません。ただし、特定のリージョンにほかの ボールトが 1 つ以上のある場合は、 AWS CLIを使用してそのリージョンのデフォルトバックアップ ボールトを削除できます。

その中のバックアップ (復旧ポイント) がすべて削除されたら、デフォルトでない他のボールトも削 除できます。削除するには、空のボールトで [削除] を選択します。

### <span id="page-71-2"></span>ステップ 5: レポートプランの削除

レポートプランでは、毎日新しいレポートが自動的に送信されます。これを防ぐには、レポートプラ ンを削除します。
レポートプランを削除するには

- 1. AWS Backup コンソールのナビゲーションペインで、レポート を選択します。
- 2. [レポートプラン名] で、レポートプランの名前を選択します。
- 3. [削除] を選択します。
- 4. レポートプラン名を入力し、[レポートプランの削除] を選択します。

## ステップ 6: レポートの削除

レポートごとに、[\[単一オブジェクトの削除](https://docs.aws.amazon.com/AmazonS3/latest/userguide/delete-objects.html)] の手順に従ってレポートを削除できます。送信先 S3 バ ケットが不要になった場合は、バケットからすべてのオブジェクトを削除した後、[\[バケットの削除](https://docs.aws.amazon.com/AmazonS3/latest/userguide/delete-bucket.html)] の手順に従ってバケットを削除できます。

# バックアッププランを使用したバックアップの管理

では AWS Backup、バックアッププランは、Amazon DynamoDB テーブルや Amazon Elastic File System (Amazon EFS) ファイルシステムなどの AWS リソースをバックアップするタイミングと方 法を定義するポリシー式です。バックアッププランにリソースを割り当てると、 はバックアッププ ランに従ってそれらのリソースのバックアップ AWS Backup を自動的にバックアップおよび保持し ます。さまざまなバックアップ要件を持つワークロードがある場合は、複数のバックアッププラン を作成できます。デフォルトでは、バックアップウィンドウは AWS Backupによって最適化されま す。バックアップウィンドウは、コンソールを使用しても、プログラムでも、カスタマイズできま す。

AWS Backup は、定期的なバックアップを段階的に効率的に保存します。 AWS リソースの最初の バックアップは、データの完全なコピーをバックアップします。連続する増分バックアップごとに、 AWS リソースへの変更のみがバックアップされます。増分バックアップにより、頻繁なバックアッ プのデータ保護とストレージコストを最小限に抑えることができます。

AWS Backup また、 は保持設定に基づいてバックアッププランのライフサイクルをシームレスに管 理するため、必要に応じて復元できます。

以下のセクションでは、 でのバックアップ戦略の管理の基本について説明します AWS Backup。

トピック

- [バックアッププランの作成](#page-73-0)
- [バックアッププランへのリソースの割り当て](#page-87-0)
- [バックアッププランの削除](#page-101-0)
- [バックアッププランの更新](#page-101-1)

<span id="page-73-0"></span>バックアッププランの作成

コンソール、API AWS Backup 、CLI、SDK、または AWS CloudFormation テンプレートを使用して バックアッププランを作成できます。

トピック

- [AWS Backup コンソールを使用したバックアッププランの作成](#page-74-0)
- [を使用したバックアッププランの作成 AWS CLI](#page-75-0)
- [バックアッププランのオプションと設定](#page-76-0)
- [AWS CloudFormation バックアッププランの テンプレート](#page-83-0)

## <span id="page-74-0"></span>AWS Backup コンソールを使用したバックアッププランの作成

<https://console.aws.amazon.com/backup>で AWS Backup コンソールを開きます。ダッシュボードか ら、[バックアッププランを管理] を選択します。または、ナビゲーションペインを使用して、[バッ クアッププラン] を選択してから、[バックアッププランの作成] を選択します。

開始オプション

新しいバックアッププランの開始には 3 つの選択肢があります。

- [ステップ 1: バックアッププランを既存のものから作成する](#page-59-0)
- 新しいプランを立てる
- [を使用したバックアッププランの作成 AWS CLI](#page-75-0)

このチュートリアルでは、[新しいプランを立てる] を選択します。設定の各項目には、ページ内の拡 張セクションへのリンクがあり、該当セクションに移動して詳細を確認できます。

1. にプラン名を入力します[バックアッププラン名](#page-76-1)。作成後にプランの名前を変更することはできま せん。

既存のプランと同じバックアッププランを作成しようとする と、AlreadyExistsExceptionエラーが発生します。

- 2. 必要に応じて、バックアッププランにタグを追加できます。
- 3. バックアップルールの設定 : [バックアップルールの設定] セクションでは、バックアップのスケ ジュール、期間、およびライフサイクルを設定します。
- 4. スケジュール:
	- a. テキストフィールドにバックアップルール名を入力します。
	- b. バックアップボールトのドロップダウンメニューで、[デフォルト] を選択するか、[新しい バックアップボールトを作成] を選択して新しいボールトを作成します。
	- c. バックアップ頻度のドロップダウンメニューで、このプランでバックアップを作成する頻度 を選択します。
- 5. バックアップ期間:
- a. 開始時刻は、システムのローカルタイムゾーンでデフォルトで午前 12:30 (24 時間で 00:30) に設定されます。
- b. [次の時間以内に開始] のデフォルトは、8 時間です。これを変更して、バックアップを開始 する時間帯を指定できます。
- c. [次の時間以内に完了] のデフォルトは、7 日です。
- 6. [継続的バックアップと point-in-time 復元 \(PITR\)](#page-135-0): point-in-time 継続的バックアップのリカバリ (PITR) を有効にする を選択できます。このタイプのバックアップでサポートされているリソー スを確認するには、「[リソース別の機能の可用性](#page-19-0) の表」を参照してください。
- 7. ライフサイクル
	- a. コールドストレージ : このボックスを選択すると、合計保持期間で指定したスケジュールに 従って、対象となるリソースタイプをコールドストレージに移行できます。コールドスト レージを使用するには、合計保持期間が 90 日以上である必要があります。
	- b. Amazon EBS のコールドストレージは [Amazon EBS Snapshots Archive](https://docs.aws.amazon.com/AWSEC2/latest/UserGuide/snapshot-archive.html) です。アーカイブ のストレージ階層に移行されたスナップショットは、コンソールにコールド階層として表 示されます。コールドストレージを有効にしてバックアップ頻度を毎月以下にした場合は、 バックアッププランで EBS スナップショットを移行できます。
	- c. [合計保持期間]は、リソースを AWS Backupに保持する日数です。ウォームストレージと コールドストレージを合計した日数となります。
- 8. (オプション) バックアップのコピーを別の AWS リージョンに保存したい場合は、[コピー先に コピー] を使用して対象リソースのクロスリージョンコピーを作成します。
- 9. (オプション) 復旧ポイントにタグを追加します。
- 10. すべてのセクションを仕様に従って設定したら、[バックアップルールを保存] を選択します。

<span id="page-75-0"></span>を使用したバックアッププランの作成 AWS CLI

JSON ドキュメントでバックアッププランを定義して、 AWS Backup コンソールまたは AWS CLI を使用して提供することもできます。次の JSON ドキュメントには、太平洋標準時 1:00 に日次バッ クアップを作成するサンプルバックアッププランが含まれています (該当する場合、現地時刻は夏時 間、標準時間、夏時間の条件に調整されます)。1 年後にバックアップが自動的に削除されます。

```
{ 
   "BackupPlan":{ 
     "BackupPlanName":"test-plan", 
     "Rules":[
```
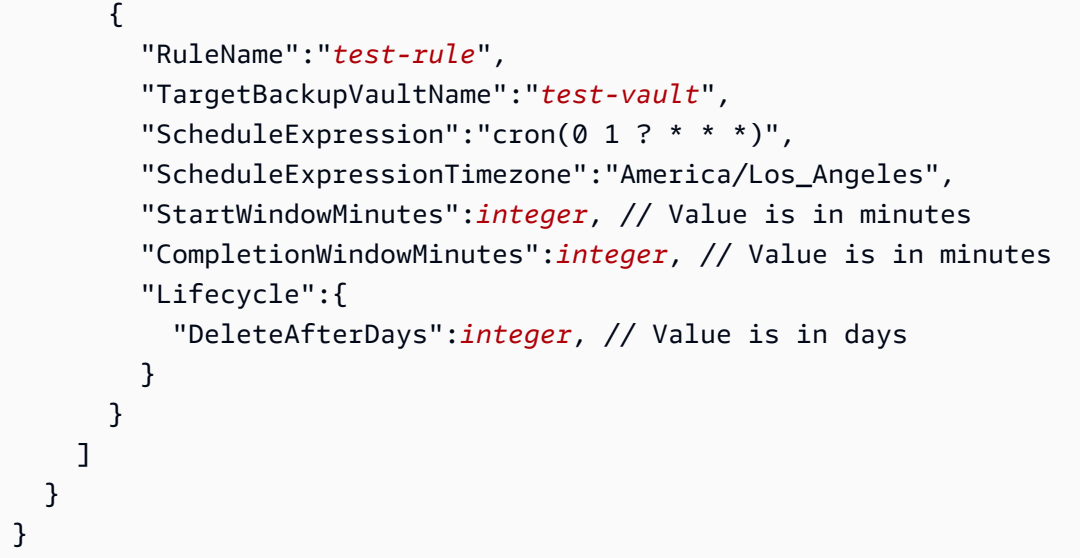

JSON ドキュメントは任意の名前で保存できます。次の CLI コマンドは、test-backupplan.json という名前の JSON がある [create-backup-plan](https://awscli.amazonaws.com/v2/documentation/api/latest/reference/backup/create-backup-plan.html) を表示します。

aws backup create-backup-plan --cli-input-json file://*PATH-TO-FILE*/*test-backupplan*.json

一部のシステムでは曜日に 0 から 6 までの番号が付けられますが、1 から 7 までの番号が付け られます。詳細については、[「Cron 式](https://docs.aws.amazon.com/eventbridge/latest/userguide/eb-cron-expressions.html)」を参照してください。タイムゾーンの詳細について は、Amazon Location Service API リファレンス[TimeZoneの](https://docs.aws.amazon.com/location/latest/APIReference/API_TimeZone.html)「」を参照してください。

## <span id="page-76-0"></span>バックアッププランのオプションと設定

<span id="page-76-1"></span>AWS Backup コンソールでバックアッププランを定義するときは、次のオプションを設定します。

バックアッププラン名

一意のバックアッププラン名を指定する必要があります。

既存のプラン名と同じ名前を選択すると、エラーメッセージが返されます。

バックアップルール

バックアッププランは、1 つ以上のバックアップルールで構成されます。バックアッププランにバッ クアップルールを追加するか、バックアッププラン内の既存ルールを編集するには、次の手順を実行 します。

- 1. AWS Backup コンソールの左側のナビゲーションペインで、バックアッププラン を選択しま す。
- 2. [バックアッププラン名] で、バックアッププランを選択します。
- 3. [バックアップルール] セクションで、
	- バックアップルールを追加するには、[バックアップルールの追加] を選択します。
	- 既存のバックアップルールを編集するには、ルールを選択し [編集] を選択します。

**a** Note

複数のルールを含むバックアッププランがあり、2 つのルールの時間枠が重複している場 合、 はバックアップ AWS Backup を最適化し、保持時間が長いルールのバックアップを作 成します。最適化では、毎日のバックアップが行われるときだけでなく、フルスタートウィ ンドウも考慮されます。

各バックアップルールは以下の要素で構成されています。

バックアップルール名

バックアップルール名では大文字と小文字が区別されます。1 ~ 50 文字の英数字またはハイフンを 含める必要があります。

Backup frequency

バックアップ頻度によって、スナップショットバックアップ AWS Backup を作成する頻度が決まり ます。頻度はコンソールを使用して、12 時間、毎日、毎週または毎月から選択できます。また、ス ナップショットのバックアップを 1 時間ごとに作成する cron 式を作成することもできます。 AWS Backup CLI を使用すると、スナップショットのバックアップを 1 時間ごとにスケジュールできま す。

毎週を選択する場合は、バックアップする曜日を指定できます。毎月を選択する場合は、月の特定の 日を選択できます。

サポートされているリソースの継続的バックアップを有効にするチェックボックスをオンにして、 point-in-time 復元 (PITR) 対応の継続的バックアップルールを作成することもできます。スナップ ショットバックアップとは異なり、継続的バックアップでは point-in-time 復元を実行できます。継 続バックアップの詳細については、「[ポイントインタイムリカバリ](https://docs.aws.amazon.com/aws-backup/latest/devguide/point-in-time-recovery.html)」を参照してください。

#### バックアップウィンドウ

バックアップウィンドウは、そのバックアップウィンドウの開始時刻と、ウィンドウの期間 (時間単 位) で構成されます。バックアップジョブは、このウィンドウ内で開始されます。コンソールのデ フォルト設定は以下のとおりです。

- システムのタイムゾーン (24 時間システムでは 0:30) の現地時間午前 12:30
- 8 時間以内に開始
- 7 日以内に完了

([以内に完了] パラメータは Amazon FSx リソースには適用されません)

cron 式を使用して、バックアップ頻度とバックアップウィンドウの開始時刻をカスタマイズできま す。 AWS cron 式の 6 つのフィールドを確認するには、「Amazon CloudWatch Events ユーザーガ イド」の[「Cron 式](https://docs.aws.amazon.com/AmazonCloudWatch/latest/events/ScheduledEvents.html#CronExpressions)」を参照してください。 AWS cron 式の 2 つの例は、 15 \* ? \* \* \* (1 時間ご とに 15 分後にバックアップを取る) と 0 12 \* \* ? \* (毎日正午 UTC にバックアップを取る) で す。例の表については、前のリンクをクリックしてページを下にスクロールします。

AWS Backup は 00:00 から 23:59 までの cron 式を評価します。「12 時間ごと」のバックアップ ルールを作成し、11:59 より後の開始時刻を指定すると、1 日に 1 回のみ実行されます。

継続的バックアップおよび point-in-time 復元 (PITR) は、一定期間に記録された変更を参照するた め、時間式または cron 式でスケジュールすることはできません。

**a** Note

一般に、 AWS データベースサービスはメンテナンスウィンドウの 1 時間前または間にバッ クアップを開始できず、Amazon FSx はメンテナンスウィンドウまたは自動バックアップ ウィンドウの 4 時間前または間にバックアップを開始できません (Amazon Aurora は、この メンテナンスウィンドウの制限から除外されます)。その間にスケジュールされたスナップ ショットバックアップは失敗します。

AWS Backup を使用して、サポートされているサービスのスナップショットバックアップと 継続的バックアップの両方にオプトインする場合、例外が発生します。 AWS Backup では、 競合を避けるため、バックアップウィンドウを自動的にスケジュールします。サポートされ ている サービスのリストと、 AWS Backup を使用して継続的なバックアップを作成する方 法については、[「ポイントインタイムリカバリ](https://docs.aws.amazon.com/aws-backup/latest/devguide/point-in-time-recovery.html)」を参照してください。

#### バックアップルールの重複

場合によっては、バックアッププランに複数の重複するルールが含まれている場合があります。異な るルールの開始ウィンドウが重複すると、 AWS Backup は保持期間が長いルールでバックアップを 保持します。たとえば、次の 2 つのルールを持つバックアッププランを考えてみましょう。

1. 1 時間のスタートウィンドウを使用して、毎時バックアップし、1 日保持します。

2. 8 時間のスタートウィンドウを使用して、12 時間ごとにバックアップし、1 週間保持します。

24 時間後、2 番目のルールでは 2 つのバックアップを作成します (保持期間が長いため)。最初の ルールでは 8 つのバックアップを作成します (2 番目のルールの 8 時間のスタートウィンドウでは、 時間単位のバックアップの実行が妨げられるため)。具体的には次のとおりです。

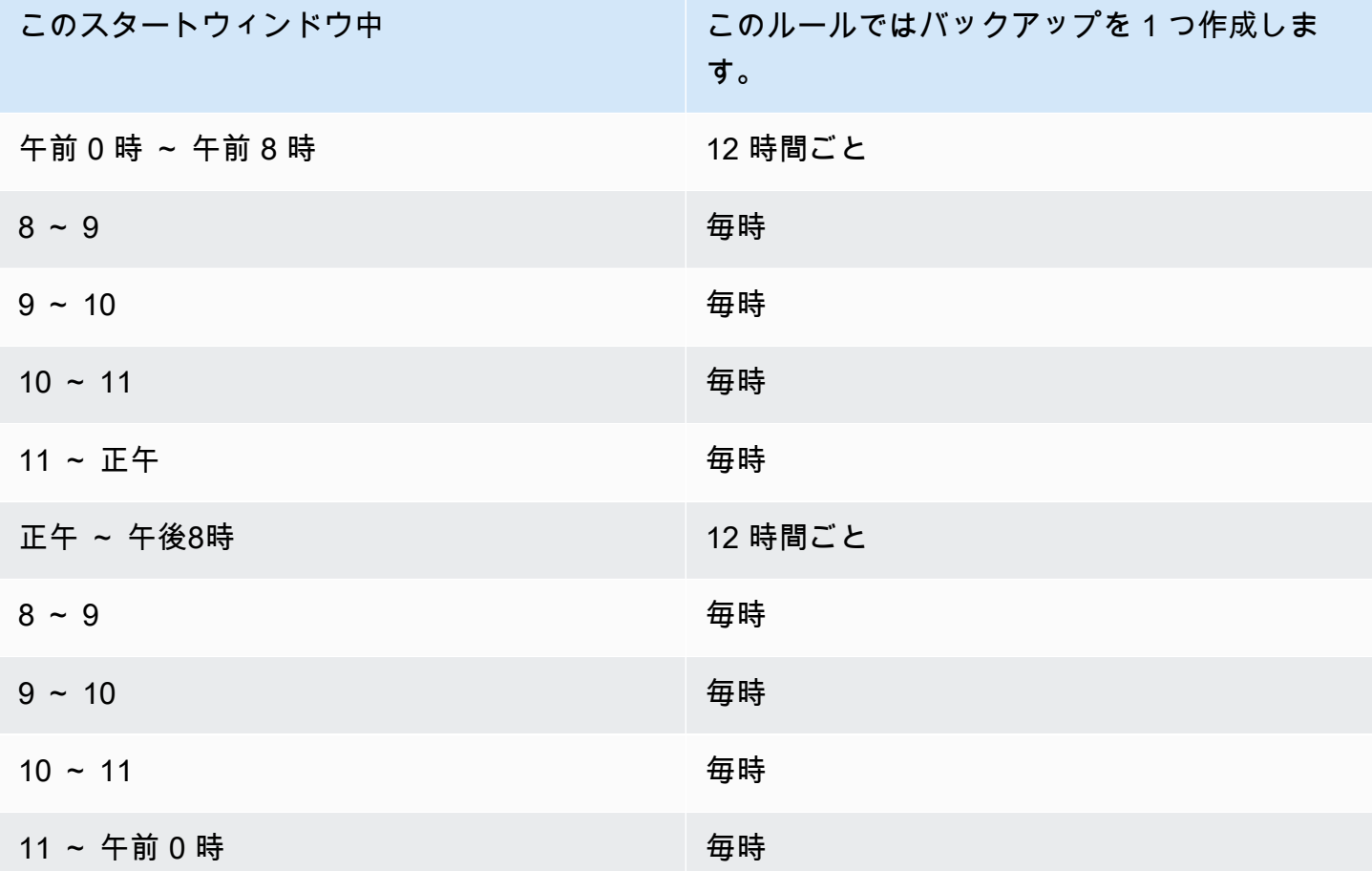

開始ウィンドウ中、バックアップジョブのステータスは、正常に開始されるか、開始ウィンドウ の時間がなくなるまで CREATED ステータスのままになります。開始ウィンドウ時間内にジョブの 再試行を許可するエラー AWS Backup を受け取った場合、 AWS Backup は、バックアップが正常

に開始 (ジョブステータスが に変わるRUNNING) されるまで、またはジョブステータスが に変わる EXPIRED (開始ウィンドウ時間が終了すると発生することが予想される) まで、少なくとも 10 分ご とにジョブの開始を自動的に再試行します。

ライフサイクルとストレージ階層

バックアップが保持される指定された期間のことを、バックアップの「ライフサイクル」と呼びま す。バックアップはライフサイクルの終了時まで復元できます。

これは、 AWS Backup コンソールのバックアップルール設定のライフサイクルセクションで、合計 保持期間として設定されます。

を使用する場合 AWS CLI、これはパラメータ を使用して設定されます[DeleteAfterDays](https://docs.aws.amazon.com/aws-backup/latest/devguide/API_Lifecycle.html)。スナッ プショットの保持期間は 1 日から 100 年 (入力しない場合は無期限) で、継続的バックアップの保持 期間は 1 日から 35 日間です。バックアップの作成日は、バックアップジョブが開始された日付であ り、完了した日付ではありません。バックアップジョブが開始されたのと同じ日付に完了しない場合 は、バックアップジョブが開始された日付を使用して保持期間を計算します。

バックアップはストレージ階層で保持されます。「[AWS Backup の料金」](https://aws.amazon.com/backup/pricing/)で説明されているよう に、ストレージと復元にかかるコストは階層ごとに異なります。作成されたバックアップはすべて、 ウォームストレージに保存されます。バックアップの保持期間によっては、コールドストレージと呼 ばれる低コストの階層にバックアップを移行した方がよい場合もあります。このオプション機能を利 用できるリソースについては「[リソース別の機能の可用性](#page-19-0)」を参照してください。

#### Console

- 1. <https://console.aws.amazon.com/backup>で AWS Backup コンソールを開きます。
- 2. バックアッププランを作成または編集します。
- 3. バックアップルール設定のライフサイクルセクションで、[バックアップをウォームストレー ジからコールドストレージに移動] チェックボックスをオンにします。
- 4. (オプション) Amazon EBS がバックアップ対象のリソースの 1 つで、バックアップ頻度が 毎月以下の場合は、EBS Snapshots Archive を使用してそれらをコールド階層に移行できま す。
- 5. バックアップをウォームストレージに保持する値 (日数) を入力します。 AWS Backup は、 少なくとも 8 日間を推奨します。
- 6. 合計保持期間の値 (日数) を入力します。合計保持期間とウォームストレージでの保持時間の 差は、バックアップがコールドストレージに保持される日数になります。

### AWS CLI

- 1. [create-backup-plan](https://awscli.amazonaws.com/v2/documentation/api/latest/reference/backup/create-backup-plan.html) または [update-backup-plan](https://awscli.amazonaws.com/v2/documentation/api/latest/reference/backup/update-backup-plan.html) を使用します。
- 2.
- 3. EBS リソースにはブール値パラメータ [OptInToArchiveForSupportedResources](https://docs.aws.amazon.com/aws-backup/latest/devguide/API_Lifecycle.html) を指 定します。
- 4. [MoveToColdStorageAfterdays](https://docs.aws.amazon.com/aws-backup/latest/devguide/API_Lifecycle.html) パラメータを指定します。
- 5. DeleteAfterDays パラメータを使用します。この値 は、MoveToColdStorageAfterDays に指定した値に 90 (日) を加えた値にする必要があり ます。

コールドストレージは現在、以下のリソースタイプで利用できます。

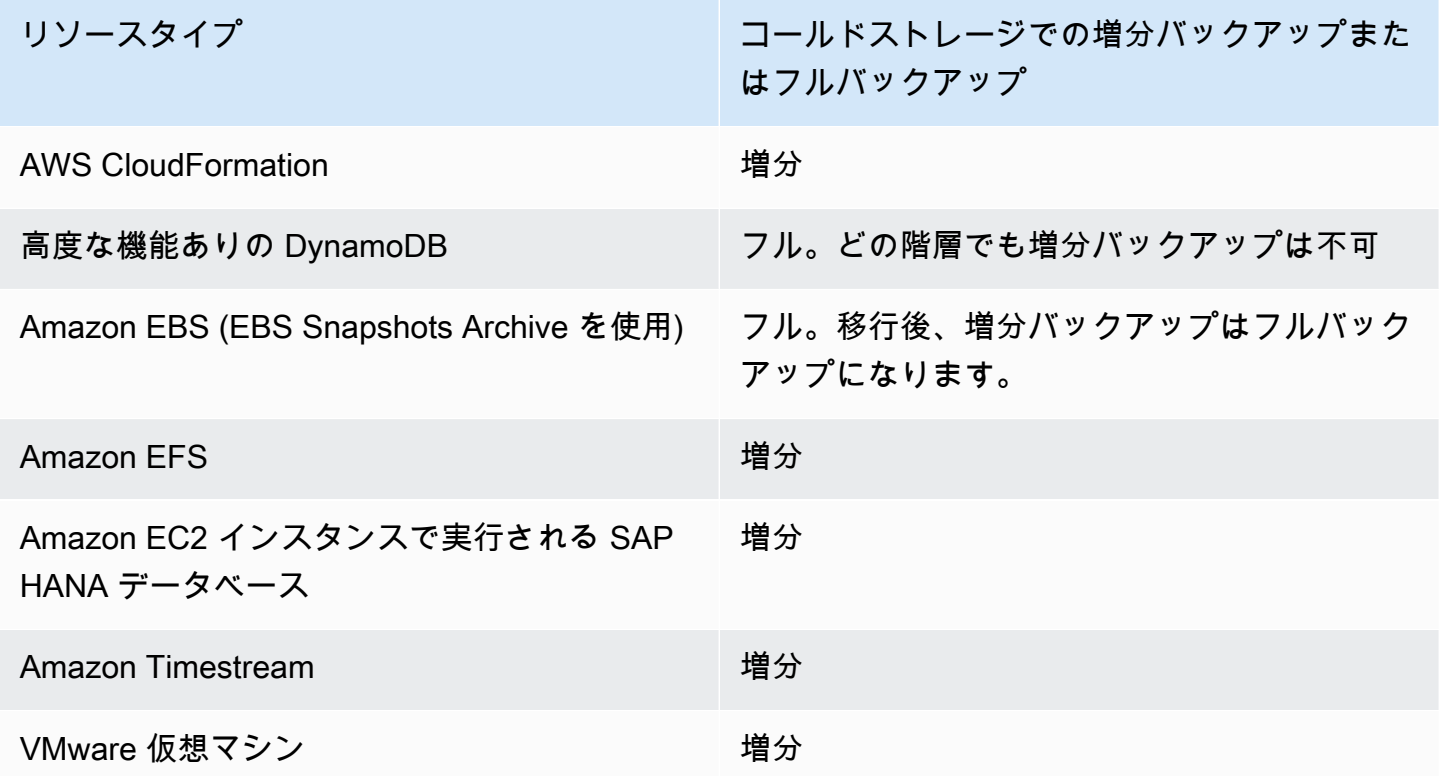

コンソールまたはコマンドラインでコールドストレージへの移行を有効にすると、コールドストレー ジ (またはアーカイブ) のバックアップには以下の条件が適用されます。

• 移行するバックアップは、ウォームストレージの時間に加えて、コールドストレージに最低 90 日 間保存する必要があります。 AWS Backup では、保持期間を「数日後にコールドに移行」設定よ

りも 90 日間長く設定する必要があります。バックアップがコールドに移行された後に、「コール ドへの移行 (日数)」設定を変更することはできません。

- 増分バックアップをサポートするサービスもあります。増分バックアップの場合、少なくとも 1 つのウォームフルバックアップが必要です。 AWS Backup 少なくとも 8 日後までバックアップを コールドストレージに移動しないようにライフサイクル設定を設定することをお勧めします。フル バックアップがコールドストレージに移行されすぎる場合 (例えば、1 日後にコールドストレージ に移行した場合)、 AWS Backup は別のウォームフルバックアップを作成します。
- 増分バックアップをサポートするリソースタイプでは、移行されたデータがウォームバックアップ によって参照されなくなった場合、 はデータをウォームストレージからコールドストレージ AWS Backup に転送します。コールドストレージで保持されているバックアップ内のデータで、他の コールドストレージによってのみ参照されるデータには、コールドストレージ階層の料金が課金さ れます。それ以外のバックアップには、引き続きウォームストレージ階層の料金が適用されます。

バックアップボールト

バックアップボールトは、バックアップを整理するコンテナです。バックアップルールによって作 成されたバックアップは、バックアップルールで指定されたバックアップボールトに整理されます。 バックアップボールトを使用して、バックアップボールト内のバックアップを暗号化するために使用 される AWS Key Management Service (AWS KMS) 暗号化キーを設定し、バックアップボールト内 のバックアップへのアクセスを制御できます。バックアップボールトを整理しやすいように、バック アップボールトにタグを追加することもできます。デフォルトのボールトを使用しない場合は、独自 のものを作成できます。バックアップボールトを作成する step-by-step 手順については、「」を参 照してください[ステップ 3: バックアップボールトの作成。](#page-60-0)

リージョンにコピー

バックアッププランの一部として、オプションで別の AWS リージョンにバックアップコピーを作成 できます。詳細については、「[AWS リージョン全体でのバックアップのコピーの作成」](https://docs.aws.amazon.com/aws-backup/latest/devguide/cross-region-backup.html)を参照して ください。

バックアップコピーを定義するときは、次のオプションを構成します。

送信先リージョン

バックアップコピーの送信先リージョン。

(詳細設定) バックアップボールト

コピーの送信先バックアップボールト。

(詳細設定) IAM ロール

コピーの作成時に が AWS Backup 使用する IAM ロール。ロールは、 がロールを AWS Backup 引 き受けることができる信頼されたエンティティとして AWS Backup リストされている必要もありま す。デフォルト を選択し、 AWS Backup デフォルトのロールがアカウントに存在しない場合、正し いアクセス許可を持つロールが作成されます。

(詳細設定) ライフサイクル

バックアップコピーをコールドストレージに移行するタイミングと、コピーの有効期限 (削除) を指 定します。コールドストレージに移行されたバックアップは、そこに最低 90 日保存される必要があ ります。コピーがコールドストレージに移行された後には、この値を変更できません。

[有効期限切れ] で、コピーが作成されてから削除されるまでの日数を指定します。これは、[コール ドストレージへの移行] の値より 90 日以上大きい数値にする必要があります。

復旧ポイントに追加されるタグ

ここにリストするタグは、バックアップ作成時に自動的に追加されます。

バックアッププランに追加されるタグ

これらのタグは、バックアッププラン自体に関連付けられます。バックアッププランの整理と追跡に 便利です。

バックアップの詳細設定

Amazon EC2 インスタンスで、実行中のサードパーティアプリケーションのアプリケーション整 合性のあるバックアップを有効にします。現在、 は Windows VSS backups AWS Backup AWS Backup をサポートしています。Windows VSS バックアップから特定の Amazon EC2 インスタン スタイプを除外します。詳細については、「[Windows VSS バックアップの作成](#page-217-0)」を参照してくださ い。

<span id="page-83-0"></span>AWS CloudFormation バックアッププランの テンプレート

リファレンス用に 2 つのサンプル AWS CloudFormation テンプレートが用意されています。最初の テンプレートでは、シンプルなバックアッププランを作成します。2 番目のテンプレートでは、バッ クアッププランで VSS バックアップが有効になります。

### **a** Note

デフォルトのサービスロールを使用している場合は、*#######*を AWSBackupServiceRolePolicyForBackup に置き換えます。

```
Description: backup plan template to back up all resources daily at 5am UTC, and tag 
  all recovery points with backup:daily.
Resources: 
   KMSKey: 
     Type: AWS::KMS::Key 
     Properties: 
       Description: "Encryption key for daily" 
       EnableKeyRotation: True 
       Enabled: True 
       KeyPolicy: 
         Version: "2012-10-17" 
         Statement: 
            - Effect: Allow 
              Principal: 
                "AWS": { "Fn::Sub": "arn:${AWS::Partition}:iam::${AWS::AccountId}:root" } 
              Action: 
                - kms:* 
              Resource: "*" 
   BackupVaultWithDailyBackups: 
     Type: "AWS::Backup::BackupVault" 
     Properties: 
       BackupVaultName: "BackupVaultWithDailyBackups" 
       EncryptionKeyArn: !GetAtt KMSKey.Arn 
   BackupPlanWithDailyBackups: 
     Type: "AWS::Backup::BackupPlan" 
     Properties: 
       BackupPlan: 
         BackupPlanName: "BackupPlanWithDailyBackups" 
         BackupPlanRule: 
            - RuleName: "RuleForDailyBackups" 
              TargetBackupVault: !Ref BackupVaultWithDailyBackups 
             ScheduleExpression: "cron(0 5 ? * * *)"
     DependsOn: BackupVaultWithDailyBackups
```

```
 DDBTableWithDailyBackupTag: 
   Type: "AWS::DynamoDB::Table" 
   Properties: 
     TableName: "TestTable" 
     AttributeDefinitions: 
       - AttributeName: "Album" 
         AttributeType: "S" 
     KeySchema: 
       - AttributeName: "Album" 
          KeyType: "HASH" 
     ProvisionedThroughput: 
       ReadCapacityUnits: "5" 
       WriteCapacityUnits: "5" 
     Tags: 
       - Key: "backup" 
         Value: "daily" 
 BackupRole: 
   Type: "AWS::IAM::Role" 
   Properties: 
     AssumeRolePolicyDocument: 
       Version: "2012-10-17" 
       Statement: 
          - Effect: "Allow" 
            Principal: 
              Service: 
                - "backup.amazonaws.com" 
            Action: 
              - "sts:AssumeRole" 
     ManagedPolicyArns: 
       - "arn:aws:iam::aws:policy/service-role/service-role" 
 TagBasedBackupSelection: 
   Type: "AWS::Backup::BackupSelection" 
   Properties: 
     BackupSelection: 
       SelectionName: "TagBasedBackupSelection" 
       IamRoleArn: !GetAtt BackupRole.Arn 
       ListOfTags: 
          - ConditionType: "STRINGEQUALS" 
            ConditionKey: "backup" 
            ConditionValue: "daily" 
     BackupPlanId: !Ref BackupPlanWithDailyBackups
```
DependsOn: BackupPlanWithDailyBackups

```
Description: backup plan template to enable Windows VSS and add backup rule to take 
  backup of assigned resources daily at 5am UTC.
Resources: 
   KMSKey: 
     Type: AWS::KMS::Key 
     Properties: 
       Description: "Encryption key for daily" 
       EnableKeyRotation: True 
       Enabled: True 
       KeyPolicy: 
         Version: "2012-10-17" 
         Statement: 
            - Effect: Allow 
              Principal: 
                "AWS": { "Fn::Sub": "arn:${AWS::Partition}:iam::${AWS::AccountId}:root" } 
              Action: 
                - kms:* 
              Resource: "*" 
   BackupVaultWithDailyBackups: 
     Type: "AWS::Backup::BackupVault" 
     Properties: 
       BackupVaultName: "BackupVaultWithDailyBackups" 
       EncryptionKeyArn: !GetAtt KMSKey.Arn 
   BackupPlanWithDailyBackups: 
     Type: "AWS::Backup::BackupPlan" 
     Properties: 
       BackupPlan: 
         BackupPlanName: "BackupPlanWithDailyBackups" 
         AdvancedBackupSettings: 
            - ResourceType: EC2 
              BackupOptions: 
                WindowsVSS: enabled 
         BackupPlanRule: 
            - RuleName: "RuleForDailyBackups" 
              TargetBackupVault: !Ref BackupVaultWithDailyBackups 
              ScheduleExpression: "cron(0 5 ? * * *)" 
     DependsOn: BackupVaultWithDailyBackups
```
# <span id="page-87-0"></span>バックアッププランへのリソースの割り当て

リソース割り当ては AWS Backup 、バックアッププランを使用して保護するリソースを指定しま す。 AWS Backup では、シンプルなデフォルト設定と、バックアッププランにリソースを割り当て るためのきめ細かなコントロールの両方が提供されます。バックアッププランを実行するたびに、リ ソース割り当て基準に一致するすべてのリソース AWS アカウント について をスキャンします。こ のレベルの自動化により、バックアッププランとリソース割り当てを 1 回だけ定義できます。 AWS Backup は、以前に定義したリソース割り当てに適した新しいリソースを検索してバックアップする 作業を省くことができます。

が管理することをオプトインした AWS Backupがサポートするリソースタイプ AWS Backup を割 り当てることができます。よりサポートされるリソースタイプにオプトインする方法については、 AWS Backup[「開始方法 1: サービスオプトイン](https://docs.aws.amazon.com/aws-backup/latest/devguide/service-opt-in.html)」を参照してください。

AWS Backup コンソールには、バックアッププランにリソースタイプを含める方法として、バック アッププランにリソースタイプを明示的に割り当てるか、すべてのリソースを含めるという 2 つの 方法があります。これらの選択がサービスオプトインとどのように連携するかを理解するには、以下 のポイントを参照してください。

- リソースの割り当てがタグのみに基づいている場合は、サービスオプトイン設定が適用されます。
- リソースタイプがバックアッププランに明示的に割り当てられている場合、その特定のサービスで オプトインが有効になっていなくても、バックアップに含まれます。これは、Aurora、Neptune、 および Amazon DocumentDB には適用されません。これらのサービスを含めるには、オプトイン を有効にする必要があります。
- リソース割り当てでリソースタイプとタグの両方が指定されている場合、指定されたリソースタイ プが最初にフィルタリングされ、タグはそれらのリソースをさらにフィルタリングします。

ほとんどのリソースタイプでは、サービスオプトイン設定は無視されます。ただ し、Aurora、Neptune、Amazon DocumentDB にはサービスオプトインが必要です。

- アカウントがリージョンで を使用する AWS Backup (バックアップボールトまたはバックアップ プランを作成する) 場合、そのアカウントは、その時点でリージョン AWS Backup で によってサ ポートされているすべてのリソースタイプに自動的にオプトインされます。後日そのリージョンに 追加されたサポート対象サービスは、バックアッププランに自動的に含まれません。サポートされ たら、これらのリソースタイプをオプトインできます。
- Amazon FSx for NetApp ONTAP では、タグベースのリソース選択を使用する場合は、ファイルシ ステム全体ではなく個々のボリュームにタグを適用します。

リソースの割り当てには、リソースタイプとリソースを含める (または除外する) ことができます。

- リソースタイプには、 AWS Backupがサポートする AWS サービスまたはサードパーティーアプリ ケーションのすべてのインスタンスまたはリソースが含まれます。たとえば、DynamoDB リソー スタイプはすべての DynamoDB テーブルを指します。
- リソースは、DynamoDB テーブルの 1 つなど、リソースタイプの単一のインスタンスです。一意 のリソース ID を使用してリソースを指定できます。

タグと条件演算子を使用して、リソースの割り当てをさらに絞り込むことができます。

トピック

- [コンソールを使用したリソースの割り当て](#page-88-0)
- [プログラムによるリソースの割り当て](#page-91-0)
- [を使用したリソースの割り当て AWS CloudFormation](#page-97-0)
- [リソースの割り当てクォータ](#page-100-0)

<span id="page-88-0"></span>コンソールを使用したリソースの割り当て

[リソースの割り当て] ページに移動するには:

- 1. <https://console.aws.amazon.com/backup>で AWS Backup コンソールを開きます。
- 2. [バックアッププラン] を選択します。
- 3. [バックアッププランを作成)] を選択します。
- 4. [テンプレートの選択] のドロップダウンリストで、任意のテンプレートを選択してから、[プラ ンの作成] を選択します。
- 5. バックアッププラン名を入力します。
- 6. [プランの作成] を選択します。
- 7. [リソースを割り当てる] を選択します。

リソースの割り当てを開始するには、[一般] セクションに追加します。

- 1. リソースの割り当て名を入力します。
- 2. [既定のロール] または [IAM ロールを選択] を選択します。

**a** Note

IAM ロールを選択した場合は、割り当てるすべてのリソースをバックアップする権限が あることを確認します。ロールがバックアップ権限のないリソースに遭遇すると、バッ クアッププランは失敗します。

リソースを割り当てるには、リソースの割り当てセクションの [リソース選択の定義] で 2 つのオプ ションのいずれかを選択します。

• すべてのリソースタイプを含める。このオプションは、バックアッププランに割り当てられた現在 および将来の AWS Backupでサポートされるすべてのリソースを保護するようにバックアッププ ランを設定します。このオプションを使用すると、データ資産をすばやく簡単に保護できます。

このオプションを選択すると、オプションで次のステップとしてタグを使用して選択範囲を絞り込 むことができます。

- 特定のリソースタイプを含める。このオプションを選択する場合は、次のステップで特定のリソー スタイプを選択する必要があります。
	- 1. [リソースタイプの選択] ドロップダウンメニューを使用して、1 つ以上のリソースタイプを割り 当てます。

**A** Important

RDS、Aurora、Neptune、および DocumentDB は同じ Amazon リソースネーム (ARN) を共有します。 AWS Backup を使用してこれらのリソースタイプの 1 つを管理するよ うにオプトインすると、バックアッププランに割り当てる際にすべてのリソースタイプ がオプトインされます。選択を絞り込むには、タグと条件演算子を使用します。

完了すると、 は選択したリソースタイプのリストとそのデフォルト設定 AWS Backup を表示し ます。これは、選択したリソースタイプごとにすべてのリソースを保護するためのものです。

- 2. 必要に応じて、選択したリソースタイプから特定のリソースを除外する場合は、次の手順を実 行します。
	- 1. [リソースの選択] ドロップダウンメニューを使用して、デフォルトオプションの選択を解 除します。
- 2. バックアッププランに割り当てる特定のリソースを選択します。
- 3. オプションで、選択したリソースタイプから特定のリソース ID を除外することができます。こ のオプションは、前のステップで多くのリソースを選択するよりも高速になる可能性があるた め、多数のリソースのうち 1 つまたは少数のリソースを除外する場合に使用します。リソース タイプからリソースを除外する前に、リソースタイプを含める必要があります。次のステップ を使用して、リソース ID を除外します。
	- 1. [選択したリソースタイプから特定のリソース ID を除外する] で、リソースタイプの選択を 使用して含めたリソースタイプを 1 つ以上選択します。
	- 2. リソースタイプごとに、リソースの選択メニューを使用して、除外するリソースを 1 つ以 上選択します。

以前の選択肢に加えて、オプションのタグを使用して選択範囲を絞り込む機能を使用して、さらに詳 細な選択を行うことができます。この機能を使用すると、タグを使用してリソースのサブセットを含 めるように現在の選択を絞り込むことができます。

タグは、リソースの特定、整理、およびフィルタリングに役立つ特定のリソースに割り当てることが できるキーと値のペアです。タグでは、大文字と小文字が区別されます。詳細については、AWS 全 般リファレンスの「[AWS リソースのタグ付け」](https://docs.aws.amazon.com/general/latest/gr/aws_tagging.html)を参照してください。

2 つ以上のタグを使用して選択範囲を絞り込むと、効果は AND 条件になります。たとえば、2 つの タグを使用して選択範囲を絞り込むと、env: prod および role: application では、両方のタ グを持つリソースのみをバックアッププランに割り当てます。

タグを使用して選択を絞り込むには:

- 1. [タグを使用して選択範囲を絞り込む] で、ドロップダウンリストから [キー] を選択します。
- 2. ドロップダウンリストから [値の条件] を選択します。
	- 値は、次の入力、つまりキーと値のペア値を指します。
	- 条件は Equals、Contains、Begins with または Ends with、またその逆は Does not equal、Does not contain、Does not begin with または Does not end with で す。
- 3. ドロップダウンリストから [値] を選択します。
- 4. 別のタグを使用してさらに絞り込むには、[タグの追加] を選択します。

## <span id="page-91-0"></span>プログラムによるリソースの割り当て

JSON ドキュメントでリソースの割り当てを定義できます。このサンプルリソース割り当ては、すべ ての Amazon EC2 インスタンスをバックアッププラン *BACKUP-PLAN-ID* に割り当てます。

```
{ 
   "BackupPlanId":"BACKUP-PLAN-ID", 
   "BackupSelection":{ 
     "SelectionName":"resources-list-selection", 
     "IamRoleArn":"arn:aws:iam::ACCOUNT-ID:role/IAM-ROLE-ARN", 
     "Resources":[ 
       "arn:aws:ec2:*:*:instance/*" 
     ] 
   }
}
```
この JSON が backup-selection.json として保存されていると仮定すると、次の CLI コマンド を使用して、これらのリソースをバックアッププランに割り当てることができます。

```
aws backup create-backup-selection --cli-input-json file://PATH-TO-FILE/backup-
selection.json
```
以下は、対応する JSON ドキュメントとともにリソース割り当ての例です。このテーブルを 読みやすくするために、例ではフィールド "BackupPlanId"、"SelectionName"、および "IamRoleArn" を省略しています。ワイルドカード \* は 0 個以上の空白でない文字を表します。

Example 例: アカウント内のすべてのリソースを選択する

```
\{ "BackupSelection":{ 
      "Resources":[ 
       " ] 
   }
}
```
Example 例: アカウント内のすべてのリソースを選択するが、EBS ボリュームを除外する

```
{ 
   "BackupSelection":{ 
     "Resources":[
```

```
" ], 
      "NotResources":[ 
        "arn:aws:ec2:*:*:volume/*" 
     ] 
   }
}
```
Example 例: でタグ付けされたすべてのリソースを選択するが"backup":"true"、EBS ボリュームを除 外する

```
{ 
   "BackupSelection":{ 
      "Resources":[ 
        \mathbf{u} \star \mathbf{u} ], 
      "NotResources":[ 
         "arn:aws:ec2:*:*:volume/*" 
      ], 
      "Conditions":{ 
         "StringEquals":[ 
           { 
              "ConditionKey":"aws:ResourceTag/backup", 
              "ConditionValue":"true" 
           } 
         ] 
      } 
   }
}
```
Example 例: すべての EBS ボリュームと、 と の両方のタグが付いた RDS DB インスタンスを選択 する "backup":"true""stage":"prod"

ブール値の算術は IAM ポリシーの場合と同様であり、"Resources" はブール値 OR を使用して組み 合わせ、"Conditions" はブール値 AND を使用して組み合わせます。

対応する Aurora、Neptune、または DocumentDB リソースがないため、"Resources" 式 "arn:aws:rds:\*:\*:db:\*" では RDS DB インスタンスのみが選択されます。

```
{ 
   "BackupSelection":{ 
     "Resources":[
```

```
 "arn:aws:ec2:*:*:volume/*", 
        "arn:aws:rds:*:*:db:*" 
      ], 
      "Conditions":{ 
        "StringEquals":[ 
          { 
             "ConditionKey":"aws:ResourceTag/backup", 
             "ConditionValue":"true" 
          }, 
          { 
             "ConditionKey":"aws:ResourceTag/stage", 
             "ConditionValue":"prod" 
          } 
        ] 
     } 
   }
}
```
Example 例: タグ付けされている"backup":"true"がタグ付けされていないすべての EBS ボリュームと RDS インスタンスを選択する "stage":"test"

```
{ 
   "BackupSelection":{ 
     "Resources":[ 
        "arn:aws:ec2:*:*:volume/*", 
        "arn:aws:rds:*:*:db:*" 
     ], 
     "Conditions":{ 
        "StringEquals":[ 
          { 
             "ConditionKey":"aws:ResourceTag/backup", 
             "ConditionValue":"true" 
          } 
        ], 
        "StringNotEquals":[ 
          { 
             "ConditionKey":"aws:ResourceTag/stage", 
             "ConditionValue":"test" 
          } 
        ] 
     } 
   }
}
```
Example 例: でタグ付けされたすべてのリソース"key1"と、 で始まる"include"が で始まる値"key2"、 および という単語を含む値ではない値を選択します。 "exclude"

ワイルドカード文字は文字列の先頭、最後、および途中で使用できます。上記の例の include\* および \*exclude\* でワイルドカード文字 (\*) を使用することに注意してください。前の例 arn:aws:rds:\*:\*:db:\* のように、文字列の途中にワイルドカード文字を使用することもできま す。

```
{ 
   "BackupSelection":{ 
      "Resources":[ 
       " ], 
      "Conditions":{ 
        "StringLike":[ 
           { 
             "ConditionKey":"aws:ResourceTag/key1", 
             "ConditionValue":"include*" 
           } 
        ], 
        "StringNotLike":[ 
         \left\{ \right. "ConditionKey":"aws:ResourceTag/key2", 
             "ConditionValue":"*exclude*" 
           } 
        ] 
      } 
   }
}
```
Example 例: FSx ファイルシステムと RDS、Aurora、Neptune、DocumentDB リソー ス"backup":"true"を除く、 でタグ付けされたすべてのリソースを選択する

NotResources の項目は、ブール値 OR を使用して結合されます。

```
{ 
    "BackupSelection":{ 
       "Resources":[ 
         \mathbf{u} \star \mathbf{u} ], 
       "NotResources":[ 
          "arn:aws:fsx:*",
```

```
 "arn:aws:rds:*" 
     ], 
      "Conditions":{ 
        "StringEquals":[ 
           { 
             "ConditionKey":"aws:ResourceTag/backup", 
             "ConditionValue":"true" 
           } 
        ] 
      } 
   }
}
```
Example 例: タグ"backup"と任意の値でタグ付けされたすべてのリソースを選択する

```
{ 
    "BackupSelection":{ 
      "Resources":[ 
        \overline{0} \overline{0} ], 
      "Conditions":{ 
         "StringLike":[ 
            { 
               "ConditionKey":"aws:ResourceTag/backup", 
               "ConditionValue":"*" 
            } 
         ] 
      } 
   }
}
```
Example 例: でタグ付けされたリソースを除く、すべての FSx ファイルシステム"my-auroracluster"、Aurora クラスター "backup":"true"、および でタグ付けされたすべてのリソースを選択しま す。 "stage":"test"

```
{ 
   "BackupSelection":{ 
     "Resources":[ 
        "arn:aws:fsx:*", 
       "arn:aws:rds:*:*:cluster:my-aurora-cluster" 
     ], 
     "ListOfTags":[
```

```
 { 
          "ConditionType":"StringEquals", 
          "ConditionKey":"backup", 
          "ConditionValue":"true" 
        } 
     ], 
      "Conditions":{ 
        "StringNotEquals":[ 
          { 
             "ConditionKey":"aws:ResourceTag/stage", 
             "ConditionValue":"test" 
          } 
        ] 
      } 
   }
}
```
Example 例: でタグ付けされた EBS ボリューム**"backup":"true"**を除く、 タグでタグ付けされた すべてのリソースを選択する **"stage":"test"**

2 つの CLI コマンドを使用して、このリソースグループを選択するための 2 つの選択項目を作成し ます。最初の選択は、EBS ボリュームを除くすべてのリソースに適用されます。2 番目の選択は EBS ボリュームに適用されます。

```
{ 
    "BackupSelection":{ 
      "Resources":[ 
        \overline{0} \overline{\infty} \overline{0} ], 
      "NotResources":[ 
         "arn:aws:ec2:*:*:volume/*" 
      ], 
      "Conditions":{ 
         "StringEquals":[ 
           \{ "ConditionKey":"aws:ResourceTag/backup", 
               "ConditionValue":"true" 
            } 
         ] 
      } 
   }
}
```

```
{ 
   "BackupSelection":{ 
      "Resources":[ 
        "arn:aws:ec2:*:*:volume/*" 
      ], 
      "Conditions":{ 
        "StringEquals":[ 
\overline{\mathcal{L}} "ConditionKey":"aws:ResourceTag/backup", 
             "ConditionValue":"true" 
           } 
        ], 
        "StringNotEquals":[ 
           { 
              "ConditionKey":"aws:ResourceTag/stage", 
             "ConditionValue":"test" 
           } 
       \mathbf{I} } 
   }
}
```
## <span id="page-97-0"></span>を使用したリソースの割り当て AWS CloudFormation

この end-to-end AWS CloudFormation テンプレートは、リソース割り当て、バックアッププラン、 および宛先バックアップボールトを作成します。

- という名前のバックアップボールト*CloudFormationTestBackupVault*。
- という名前のバックアッププラン*CloudFormationTestBackupPlan*。このプランでは 2 つの バックアップルールが含まれており、どちらも毎日正午 12 時 (UTC) にバックアップを行い、それ らを 210 日間保持します。
- という名前のリソース選択*BackupSelectionName*。
- • リソース割り当ては、次のリソースをバックアップします。
	- キーバリューのペア backupplan:dsi-sandbox-daily でタグ付けされた任意のリソー ス。
	- prod または prod/ で始まる値でタグ付けされたリソース。
	- リソースの割り当てでは、次のリソースはバックアップされません。
		- RDS、Aurora、Neptune、または DocumentDB クラスターのどれでもかまいません。

• test または test/ で始まる値でタグ付けされたリソース。

```
Description: "Template that creates Backup Selection and its dependencies"
Parameters: 
   BackupVaultName: 
     Type: String 
     Default: "CloudFormationTestBackupVault" 
   BackupPlanName: 
     Type: String 
     Default: "CloudFormationTestBackupPlan" 
   BackupSelectionName: 
     Type: String 
     Default: "CloudFormationTestBackupSelection" 
   BackupPlanTagValue: 
     Type: String 
     Default: "test-value-1" 
   RuleName1: 
     Type: String 
     Default: "TestRule1" 
   RuleName2: 
     Type: String 
     Default: "TestRule2" 
   ScheduleExpression: 
     Type: String 
    Default: "cron(0 12 * * ? *)"
   StartWindowMinutes: 
     Type: Number 
     Default: 60 
   CompletionWindowMinutes: 
     Type: Number 
     Default: 120 
   RecoveryPointTagValue: 
     Type: String 
     Default: "test-recovery-point-value" 
   MoveToColdStorageAfterDays: 
     Type: Number 
     Default: 120 
   DeleteAfterDays: 
     Type: Number 
     Default: 210
Resources: 
   CloudFormationTestBackupVault:
```

```
 Type: "AWS::Backup::BackupVault" 
   Properties: 
     BackupVaultName: !Ref BackupVaultName 
 BasicBackupPlan: 
   Type: "AWS::Backup::BackupPlan" 
   Properties: 
     BackupPlan: 
       BackupPlanName: !Ref BackupPlanName 
       BackupPlanRule: 
          - RuleName: !Ref RuleName1 
           TargetBackupVault: !Ref BackupVaultName 
            ScheduleExpression: !Ref ScheduleExpression 
            StartWindowMinutes: !Ref StartWindowMinutes 
           CompletionWindowMinutes: !Ref CompletionWindowMinutes 
           RecoveryPointTags: 
              test-recovery-point-key-1: !Ref RecoveryPointTagValue 
           Lifecycle: 
              MoveToColdStorageAfterDays: !Ref MoveToColdStorageAfterDays 
              DeleteAfterDays: !Ref DeleteAfterDays 
         - RuleName: !Ref RuleName2 
           TargetBackupVault: !Ref BackupVaultName 
            ScheduleExpression: !Ref ScheduleExpression 
           StartWindowMinutes: !Ref StartWindowMinutes 
           CompletionWindowMinutes: !Ref CompletionWindowMinutes 
           RecoveryPointTags: 
              test-recovery-point-key-1: !Ref RecoveryPointTagValue 
           Lifecycle: 
             MoveToColdStorageAfterDays: !Ref MoveToColdStorageAfterDays 
             DeleteAfterDays: !Ref DeleteAfterDays 
     BackupPlanTags: 
       test-key-1: !Ref BackupPlanTagValue 
   DependsOn: CloudFormationTestBackupVault 
 TestRole: 
   Type: "AWS::IAM::Role" 
   Properties: 
     AssumeRolePolicyDocument: 
       Version: "2012-10-17" 
       Statement: 
         - Effect: "Allow" 
           Principal: 
              Service: 
                - "backup.amazonaws.com" 
           Action:
```

```
 - "sts:AssumeRole" 
       ManagedPolicyArns: 
         - !Sub "arn:${AWS::Partition}:iam::aws:policy/service-
role/AWSBackupServiceRolePolicyForBackup" 
   BasicBackupSelection: 
     Type: 'AWS::Backup::BackupSelection' 
     Properties: 
       BackupPlanId: !Ref BasicBackupPlan 
       BackupSelection: 
         SelectionName: !Ref BackupSelectionName 
         IamRoleArn: !GetAtt TestRole.Arn 
         ListOfTags: 
            - ConditionType: STRINGEQUALS 
              ConditionKey: backupplan 
              ConditionValue: dsi-sandbox-daily 
         NotResources: 
            - 'arn:aws:rds:*:*:cluster:*' 
         Conditions: 
            StringEquals: 
              - ConditionKey: 'aws:ResourceTag/path' 
                ConditionValue: prod 
            StringNotEquals: 
              - ConditionKey: 'aws:ResourceTag/path' 
                ConditionValue: test 
            StringLike: 
              - ConditionKey: 'aws:ResourceTag/path' 
                ConditionValue: prod/* 
            StringNotLike: 
              - ConditionKey: 'aws:ResourceTag/path' 
                ConditionValue: test/*
```
<span id="page-100-0"></span>リソースの割り当てクォータ

次のクォータは、単一のリソースの割り当てに適用されます。

- ワイルドカードを含まない 500 Amazon リソースネーム (ARN)
- ワイルドカード表現の 30 ARN
- 30 条件
- リソース割り当てごとに 30 タグ (タグあたりのリソース数に制限はありません)

# <span id="page-101-0"></span>バックアッププランの削除

バックアッププランは、関連付けられた選択リソースがすべて削除された後に削除できます。これ らの選択は、リソース割り当て とも呼ばれます。バックアッププランの削除前にこれらが削除され ていない場合、コンソールに「関連するバックアッププランの選択はバックアッププランの削除前 に削除する必要があります」というエラーが表示されます。コンソールを使用するか、 を使用しま す[DeleteBackupSelection](https://docs.aws.amazon.com/aws-backup/latest/devguide/API_DeleteBackupSelection.html)。

バックアッププランを削除すると、そのプランの現在のバージョンが削除されます。現在のバージョ ンと以前のバージョン (存在する場合) はまだ存在しますが、それらはコンソールの [Backup plans (バックアッププラン)] に表示されなくなります。

**a** Note

バックアッププランを削除しても、既存のバックアップは削除されません。既存のバック アップを削除するには、[バックアップの削除](https://docs.aws.amazon.com/aws-backup/latest/devguide/deleting-backups.html)のステップを使用してバックアップボールトか ら削除します。

AWS Backup コンソールを使用してバックアッププランを削除するには

- 1. にサインインし AWS Management Console[、https://console.aws.amazon.com/backup](https://console.aws.amazon.com/backup) で AWS Backup コンソールを開きます。
- 2. 左側にあるナビゲーションペインで、[Backup plans (バックアッププラン)] を選択します。
- 3. リストで、バックアッププランを選択します。
- 4. そのバックアッププランに関連付けられているリソース割り当てがあればそれを選択します。
- 5. [削除] を選択します。

# <span id="page-101-1"></span>バックアッププランの更新

バックアップ計画の作成後に、プランを編集できます。たとえば、タグを追加したり、バックアップ ルールを追加、編集、削除したりできます。バックアッププランに対する変更は、そのバックアップ プランによって作成された既存のバックアップには影響しません。変更後に作成されるバックアップ のみに適用されます。

たとえば、バックアップルールでバックアップの保持期間を更新しても、更新前に作成されたバック アップの保持期間は変わりません。今後そのルールによって作成されたバックアップには、更新され た保持期間が反映されます。

作成後にプランの名前を変更することはできません。

AWS Backup コンソールを使用してバックアッププランを編集するには

- 1. <https://console.aws.amazon.com/backup>で AWS Backup コンソールを開きます。
- 2. ナビゲーションペインで、[バックアッププラン] を選択します。
- 3. 2 番目のペインの Backup プラン の下に、既存のバックプランが表示されます。Backup プラン 名の列にある下線付きリンクを選択すると、選択したバックアッププランの詳細が表示されま す。
- 4. バックアップルールの編集、リソース割り当ての表示、バックアップジョブの表示、タグの管 理、Windows VSS 設定の変更を行うことができます。
- 5. バックアップルールを更新するには、バックアップルールの名前を選択します。

タグを追加または削除するには、タグの管理を選択します。

Windows VSS のオンとオフを切り替えるには、高度なバックアップ設定の横にある編集を選択 します。

6. 希望する設定を変更し、 の保存 を選択します (複数可)。

# バックアップボールト

#### **a** Note

2023 年 8 月 9 日以降、 AWS Backup は論理エアギャップボールト を使 用するためのプレビューを提供しています。このプレビューに登録するに は、<aws-backup-vault-preview@amazon.com> にメールでリクエストを送信します。 プレビュー期間中、およびプレビュー期間後に、機能が変更または調整される場合がありま す。サービスの一般提供 (GA) が開始されると、プレビュー中に提供されたデータや構成は 利用できなくなります。 AWS として、プレビューでは、実稼働データではなくテストデー タを使用することをおすすめします。

では AWS Backup、バックアップボールトはバックアップを保存および整理するコンテナです。

バックアップボールトを作成するときは、このボールトに配置されたバックアップの一部を暗号 化する AWS Key Management Service (AWS KMS) 暗号化キーを指定する必要があります。他の バックアップの暗号化は、ソース AWS サービスによって管理されます。暗号化の詳細については、 「[AWSでのバックアップの暗号化](https://docs.aws.amazon.com/aws-backup/latest/devguide/encryption.html)」チャートを参照してください。

アカウントには、常にデフォルトのバックアップボールトがあります。バックアップグループ別に異 なる暗号化キーやアクセスポリシーが必要な場合は、複数のバックアップボールトを作成できます。

このセクションでは、 AWS Backupでバックアップボールトを管理する方法の概要を示します。

トピック

- [論理エアギャップボールト \(プレビュー\)](#page-104-0)
- [バックアップボールトの作成](#page-115-0)
- [バックアップボールトでのアクセスポリシーの設定](#page-117-0)
- [AWS Backup ボールトロック](#page-122-0)
- [バックアップボールトを削除する](#page-129-0)

# <span id="page-104-0"></span>論理エアギャップボールト (プレビュー)

#### **a** Note

2023 年 8 月 9 日以降、 AWS Backup は論理エアギャップボールト を使 用するためのプレビューを提供しています。このプレビューに登録するに は、<aws-backup-vault-preview@amazon.com> にメールでリクエストを送信します。 プレビュー期間中、およびプレビュー期間後に、機能が変更または調整される場合がありま す。サービスの一般提供 (GA) が開始されると、プレビュー中に提供されたデータや構成は 利用できなくなります。 AWS として、プレビューでは、実稼働データではなくテストデー タを使用することをおすすめします。

### 概要

AWS Backup は、バックアップのコピーを他のボールトに保存できるセカンダリタイプのボールト をプレビューしています。論理エアギャップボールトは、特別なボールトとして、バックアップボー ルトの機能に加えてセキュリティ機能が強化されているほか、他のアカウントや組織とボールトへの アクセスを共有できるため、リソースの迅速な復旧が必要なインシデントが発生した場合に、復旧時 間 (RTO) を速く、柔軟に行えるようになります。

論理エアギャップボールトには追加の保護機能が備わっています。これらのボールトはそれぞれ AWS 所有キーで暗号化され、各ボールトにはコンプライアンスモードで[ボールトロックが](https://docs.aws.amazon.com/aws-backup/latest/devguide/vault-lock.html)設定され ています。

論理エアギャップボールトを組織やアカウント間で共有して、必要に応じてボールとを共有している アカウントからその中に保存されているバックアップを復元できるようにすることもできます。

プレビュー期間中は、論理エアギャップボールトのストレージに追加料金はかかりません。論理エア ギャップボールトにあるバックアップのコピーには課金されませんが、標準のバックアップボールト とクロスリージョンコピーのバックアップは、引き続き公表された料金 ([「料金](https://aws.amazon.com/backup/pricing/)」を参照) で課金さ れます。

### ユースケース

論理エアギャップボールトは、データ保護戦略の一環として機能するセカンダリボールトです。この ボールトは、次のようなバックアップ用ボールトを希望する場合に、組織的な保持と復元を強化する のに役立ちます。

- コンプライアンスモードで自動的にボールトロックが設定されるもの
- バックアップを作成したアカウントとは別のアカウントと共有したり復元したりできるバックアッ プが含まれているもの
- AWS 所有キーで暗号化されている

論理エアギャップボールトでは、以下のリソースがサポートされます。

- Amazon EC2
- Amazon EBS
- Amazon S3
- Amazon EFS
- Amazon RDS

論理エアギャップボールトの、このプレビューは、米国東部 (バージニア北部) リージョンでのみ利 用できます。この機能は現在 1 つのリージョンでのみ利用できるため、このプレビュー期間中はク ロスリージョンコピーはサポートされていません。

### 標準のバックアップボールトとの比較対照

バックアップボールトは、 で使用されるボールトのプライマリタイプおよび標準タイプです AWS Backup。バックアップが作成されると、各バックアップはバックアップボールトに保存されます。 リソースベースのポリシーを割り当てて、ボールト内に保存されているバックアップのライフサイク ルなど、ボールトに保存されているバックアップを管理できます。

論理エアギャップボールトは、セキュリティが強化され、復旧時間 (RTO) を短縮するための柔軟な 共有機能を備えた特別なボールトです。このボールトには、最初に作成されて標準のバックアップ ボールトに保存されたバックアップのコピーが保管されます。

バックアップボールトはキーで暗号化できます。これは、アクセスを、意図されているユーザーに 制限するセキュリティメカニズムです。これらのキーは、カスタマー管理でも AWS 管理でもかまい ません。さらに、バックアップボールトはボールトロックによってさらに保護できます。論理エア ギャップボールトには、コンプライアンスモードのボールトロックが装備されています。

初期リソースの作成時に AWS KMS キーを手動で変更またはカスタマーマネージドキー (CMK) とし て設定しなかった場合、バックアップを論理エアギャップボールトにコピーすることはできません。

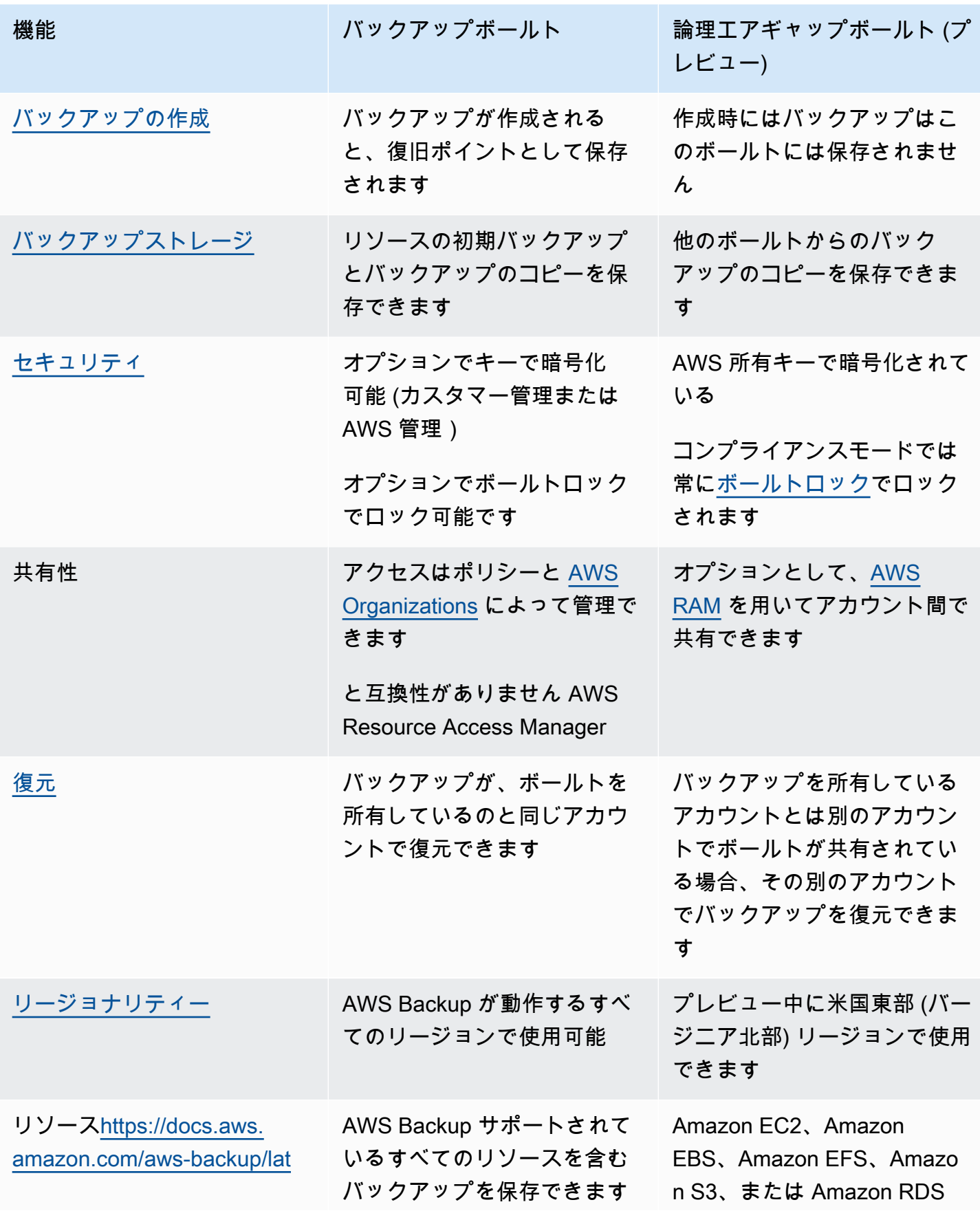

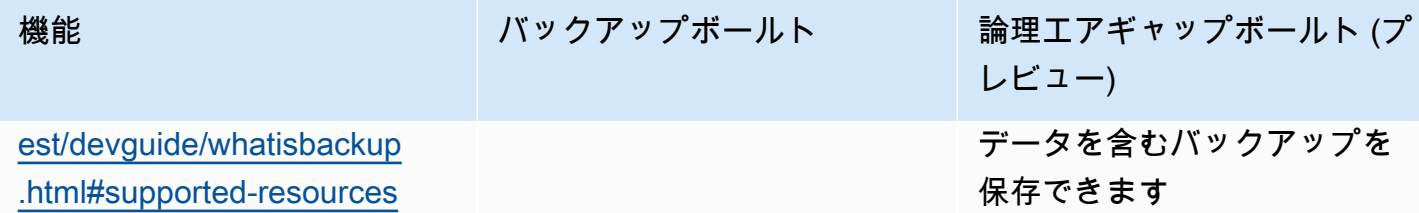

### 論理エアギャップボールトをコンソールから作成する

**A** Important

ボールトが作成されると、ボールト名、ボールトタイプ、最小保持期間と最大保持期間を変 更することはできません。また、ボールトロックを削除することもできません。 サービスが一般利用可能になると、プレビュー中に提供されるデータと設定は利用できなく なります。 AWS プレビューでは、本番データの代わりにテストデータを使用することをお 勧めします。

- 1. <https://console.aws.amazon.com/backup>で AWS Backup コンソールを開きます。
- 2. ナビゲーションペインで、[ボールト] を選択します。
- 3. どちらのタイプのボールトも表示されます。[新しいボールトを作成] を選択します。
- 4. バックアップボールトの名前を入力します。保存するものがわかるような名前や、必要なバック アップを検索しやすい名前を付けることができます。例えば、FinancialBackups のような名 前を付けます。
- 5. [論理エアギャップボールト] ラジオボタンを選択します。
- 6. [最小保持期間] を設定します。

この値 (日単位、月単位、年単位) は、バックアップをこのボールトに保持できる最短期間で す。保持期間がこの値より短いバックアップは、このボールトにコピーできません。

7. [最大保持期間] を設定します。

この値 (日単位、月単位、年単位) は、バックアップをこのボールトに保持できる最長期間で す。保持期間がこの値を超えるバックアップは、このボールトにコピーできません。

- 8. (オプション) 論理エアギャップボールトを検索して識別するのに役立つタグを追加します。例え ば、BackupType:Financial というタグを追加できます。
- 9. [ボールトを作成] を選択します。
- 10. 設定を確認します。すべての設定が意図したとおりに表示されたら、[論理的にエアギャップの あるボールトを作成] を選択します。
- 11. コンソールに新しいボールトの詳細ページが表示されます。ボールトの詳細が想定どおりである ことを確認します。

論理エアギャップボールトの詳細をコンソールに表示

- 1. <https://console.aws.amazon.com/backup>で AWS Backup コンソールを開きます。
- 2. 左側のナビゲーションペインで、[ボールト] を選択します。
- 3. ボールトの説明の下には、「このアカウントが所有するボールト」と「このアカウントと共有さ れるボールト」の 2 つのリストが表示されます。ボールトを表示するには、目的のタブを選択 します。
- 4. [ボールト名] で、ボールトの名前をクリックして詳細ページを開きます。概要、復旧ポイント、 保護対象リソース、アカウント共有、アクセスポリシー、タグの詳細を表示できます。

コンソールで、標準のバックアップボールトから、論理エアギャップボー ルトにコピーします。

論理エアギャップボールトは、バックアッププランではコピージョブのコピー先ターゲット、または オンデマンドコピージョブのターゲットにしかなれません。

コピージョブを開始するには、次のものが必要です

- バックアップボールト
- 論理エアギャップボールト
- Amazon EC2、Amazon EBS、Amazon RDS、Amazon S3、または Amazon EFS データを含む バックアップ
- コピーの作成に使用されているロールのアクセス許可 [kms:CreateGrant](https://docs.aws.amazon.com/aws-backup/latest/devguide/security-iam-awsmanpol.html#policy-updates)。
- 論理エアギャップボールトへのコピージョブの一部として AWS マネージドキーで暗号化された バックアップはありません

上記を確認したら、

1. <https://console.aws.amazon.com/backup>で AWS Backup コンソールを開きます。

- 2. 左側のナビゲーションペインで、[ボールト] を選択します。
- 3. ボールトの詳細ページには、そのボールト内のすべての復旧ポイントが表示されます。コピーす る復旧ポイントの横にチェックマークを付けます。
- 4. 次に [アクション] を選択し、ドロップダウンメニューから [編集] を選択します。
- 5. 次の画面で、コピー先の詳細を入力します。
	- a. リージョンを米国東部 (バージニア北部) に設定する必要があります
	- b. コピー先バックアップボールトドロップダウンメニューに、対象となるコピー先ボールトが 表示されます。そのうちの一つを選択し、「logically air-gapped vault」と入力し ます。
- 6. すべての詳細設定を完了したら、[コピー] を選択します。

コンソールの [ジョブ] ページで [コピー] ジョブを選択すると、現在のコピージョブを表示できま す。

詳細については、「[バックアップのコピー](https://docs.aws.amazon.com/aws-backup/latest/devguide/recov-point-create-a-copy.html)」、「[クロスリージョンバックアップ](https://docs.aws.amazon.com/aws-backup/latest/devguide/cross-region-backup.html)」、「[クロスアカウ](https://docs.aws.amazon.com/aws-backup/latest/devguide/create-cross-account-backup.html) [ントバックアップ](https://docs.aws.amazon.com/aws-backup/latest/devguide/create-cross-account-backup.html)」を参照してください。

### 論理エアギャップボールトをコンソールから共有する

**a** Note

アカウントの共有や共有管理ができるのは、特定の IAM 権限を持つアカウントだけです。

AWS RAM を使用して、指定した他のアカウントと論理エアギャップボールトを共有できます。を 使用して共有するには AWS RAM、以下があることを確認します。

- にアクセスできる 2 つ以上のアカウント AWS Backup
- 共有するアカウントには、必要な RAM アクセス許可があります。この手 順にはアクセス許可 ram:CreateResourceShare が必要です。ポリシー AWSResourceAccessManagerFullAccess には、必要な RAM 関連のアクセス許可がすべて含 まれています。
- 少なくとも 1 つの論理エアギャップボールト

論理エアギャップボールトを共有するには、

- 1. <https://console.aws.amazon.com/backup>で AWS Backup コンソールを開きます。
- 2. 左側のナビゲーションペインで、[ボールト] を選択します。
- 3. ボールトの説明の下には、「このアカウントが所有するボールト」と、「このアカウントと共有 されるボールト」の 2 つのリストが表示されます。目的のリストを選択すると、ボールトが表 示されます。
- 4. [ボールト名]で、論理エアギャップボールトの名前を選択し、詳細ページを開きます。
- 5. [アカウント共有] ペインには、ボールトがどのアカウントと共有されているかが表示されます。
- 6. 別のアカウントとの共有を開始したり、すでに共有されているアカウントを編集したりするに は、[共有の管理] を選択します。

AWS RAM 共有の管理が選択されると、コンソールが開きます。 AWS RAM を使用してリソースを 共有する手順については、[AWS 「RAM でのリソース共有の作成」](https://docs.aws.amazon.com/ram/latest/userguide/working-with-sharing-create.html)を参照してください。

適切なアクセス許可があることを確認します。Backup Administrator IAM ポリシー

[\[AWSBackupFullAccess\]](https://console.aws.amazon.com/iam/home#policies/arn:aws:iam::aws:policy/AWSBackupFullAccess) と Backup Operator IAM ポリシー [[AWSBackupOperatorAccess](https://console.aws.amazon.com/iam/home#policies/arn:aws:iam::aws:policy/AWSBackupOperatorAccess)] には、共 有アカウントを表示するために必要なアクセス許可が含まれていますが、共有に使用するロールに は、 などの RAM からアカウントを共有するための Resource Access Manager の書き込みアクセス 許可が必要ですram:CreateResourceShare。

共有を受信する招待を承諾するよう招待されたアカウントは、12 時間以内にその招待を受け入れる 必要があります。「AWS RAM ユーザーガイド」の「[リソース共有の招待の承諾と拒否」](https://docs.aws.amazon.com/ram/latest/userguide/working-with-shared-invitations.html)を参照し てください。

共有手順が完了して承諾されると、ボールトの概要ページが [アカウント共有] = [共有 - 下記のアカ ウント共有表をご覧ください] の下に表示されます。

コンソールを使用して、論理エアギャップボールトからバックアップを復 元する

論理エアギャップボールトに保存されているバックアップは、そのボールトを所有しているアカウン トから、またはそのボールトを共有している任意のアカウントから復元できます。

復旧ポイントを復元する方法については、「[バックアップの復元](https://docs.aws.amazon.com/aws-backup/latest/devguide/restoring-a-backup.html)」を参照してください。

### コンソールを使用して、論理エアギャップボールトを削除

**A** Important

サービスが一般利用可能になると、プレビュー中に提供されるデータと設定は利用できなく なります。 AWS プレビューでは、本番データの代わりにテストデータを使用することをお 勧めします。

ボールトを削除するには、「[バックアップボールトの削除](https://docs.aws.amazon.com/aws-backup/latest/devguide/deleting-a-vault.html)」を参照してください。バックアップ (復 旧ポイント) がまだ保存されているボールとは削除できません。削除操作を開始する前に、ボールト にバックアップがないことを確認してください。

## CLI/API による論理エアギャップボールト

を使用して AWS CLI 、論理エアギャップボールトのオペレーションをプログラムで実行できます。 各 CLI は、その CLI が発信される AWS サービスに固有です。共有に関連するコマンドには aws ram が付加されています。他のすべてのコマンドには aws backup が付加される必要があります。

作成

以下のサンプル CLI コマンド CreateLogicallyAirGappedBackupVault を変更して、論理的に エアギャップのあるバックアップボールトを作成できます。

```
aws backup create-logically-air-gapped-backup-vault \
--region us-east-1 \
--backup-vault-name sampleName \
--min-retention-days 7 \
--max-retention-days 35 \
--creator-request-id 123456789012-34567-8901 // optional
```
### 詳細を表示

以下のサンプル CLI コマンド DescribeBackupVault を変更して、ボールトに関する詳細を取得 できます。

```
aws backup describe-backup-vault \
--region us-east-1 \
```
#### --backup-vault-name *testvaultname*

### 共有

**a** Note

アカウントを共有および共有管理できるのは、十分な IAM アクセス許可を持つアカウントだ けです。

ユーザーがリソースを共有できるようにするサービスである [AWS Resource Access Manager](https://docs.aws.amazon.com/ram/latest/userguide/what-is.html) (RAM) を通じて、論理エアギャップボールトを共有できます。

AWS RAM は CLI コマンド を使用しますcreate-resource-share。このコマンドにアクセスで きるのは、十分な許可を持つ管理者アカウントだけです。CLI の手順については、「[AWS RAMでの](https://docs.aws.amazon.com/ram/latest/userguide/working-with-sharing-create.html) [リソース共有の作成](https://docs.aws.amazon.com/ram/latest/userguide/working-with-sharing-create.html)」を参照してください。

ステップ 1~4 は、論理エアギャップボールトを所有するアカウントで行います。ステップ 5~8 は、論理エアギャップボールトを共有するアカウントで行います。

- 1. 所有しているアカウントにログインするか、ソースアカウントにアクセスするための十分な認証 情報を組織のユーザーに要求すると、次の手順は完了します。
	- リソース共有が以前に作成されており、それにリソースを追加する場合は、代わりに新しい ボールトの ARN とともに CLI associate-resource-share を使用してください。
- 2. RAM 経由で共有するのに十分な許可を持つロールの認証情報を取得します。[これらを CLI に入](https://docs.aws.amazon.com/cli/latest/userguide/getting-started-quickstart.html#getting-started-quickstart-new) [力します](https://docs.aws.amazon.com/cli/latest/userguide/getting-started-quickstart.html#getting-started-quickstart-new)。
	- この手順にはアクセス許可 ram:CreateResourceShare が必要です。ポリ シー[AWSResourceAccessManagerFullAccessに](https://console.aws.amazon.com/iamv2/home?region=us-east-1#/policies/details/arn%3Aaws%3Aiam%3A%3Aaws%3Apolicy%2FAWSResourceAccessManagerFullAccess)は、RAM 関連のアクセス許可がすべて含 まれています。
- 3. を使用します[create-resource-share](https://docs.aws.amazon.com/cli/latest/reference/ram/create-resource-share.html)。
	- a. 論理エアギャップボールトの ARN を含めます。
	- b. 入力例:

```
aws ram create-resource-share \
--name MyLogicallyAirGappedVault \
```

```
--resource-arns arn:aws:backup:us-east-1:123456789012:backup-vault:test-vault-1
\lambda--principals 123456789012 \
--region us-east-1
```
出力例:

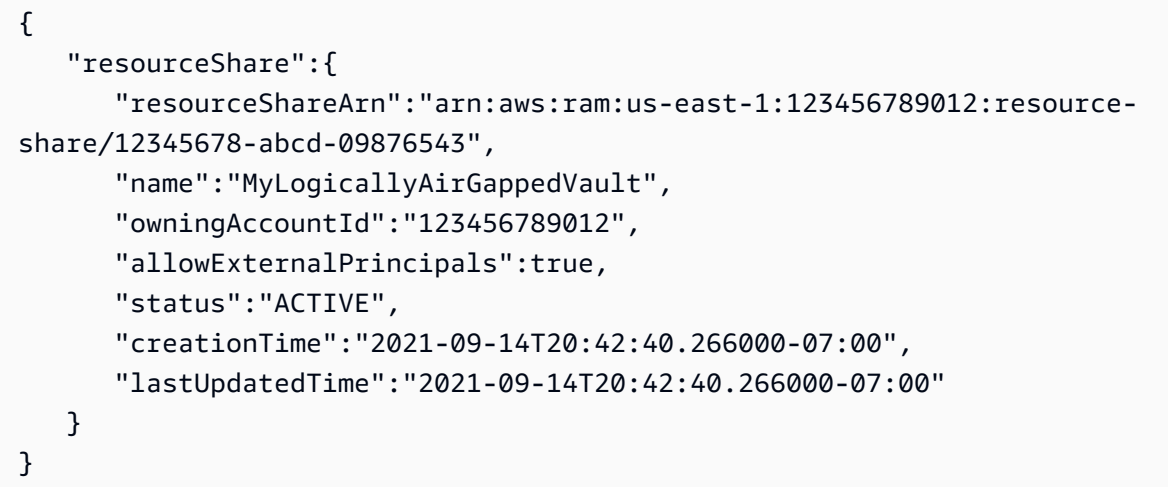

- 4. 出力内のリソース共有 ARN をコピーします (これは以降のステップで必要です)。共有の受け取 りを招待するアカウントのオペレーターに ARN を渡します。
- 5. リソース共有 ARN を取得します
	- a. ステップ 1~4 を実行しなかった場合は、実行した resourceShareArn を取得します。
	- b. 例: arn:aws:ram:us-east-1:*123456789012*:resource-share/*12345678 abcd-09876543*
- 6. CLI では、受取人のアカウントの認証情報を想定します。
- 7. 「[get-resource-share-invitations](https://docs.aws.amazon.com/cli/latest/reference/ram/get-resource-share-invitations.html)」を使ってリソース共有の招待を取得します。詳細に ついては、「AWS RAM ユーザーガイド」の「[招待の承諾と拒否」](https://docs.aws.amazon.com/ram/latest/userguide/working-with-shared-invitations.html)を参照してください。
- 8. コピー先 (リカバリ) アカウントで招待を承諾します。
	- 「[accept-resource-share-invitation](https://docs.aws.amazon.com/cli/latest/reference/ram/accept-resource-share-invitation.html)」を使用します (「[reject-resource](https://docs.aws.amazon.com/cli/latest/reference/ram/reject-resource-share-invitation.html)[share-invitation](https://docs.aws.amazon.com/cli/latest/reference/ram/reject-resource-share-invitation.html)」も可能です)。

リスト

CLI コマンド「[ListBackupVaults](https://docs.aws.amazon.com/aws-backup/latest/devguide/API_ListBackupVaults.html)」を変更して、アカウントが所有し、アカウント内に存在する すべてのボールトを一覧表示できます。

```
aws backup list-backup-vaults \
--region us-east-1
```
#### 論理エアギャップボールトのみを一覧表示するには、以下のパラメーターを追加します

```
--by-vault-type LOGICALLY_AIR_GAPPED_BACKUP_VAULT
```
#### アカウントと共有されているボールトを一覧表示するには、お以下を使用します

```
aws backup list-backup-vaults \
--region us-east-1 \ 
--by-shared
```
[Copy] (コピー)

論理エアギャップボールトは、バックアップのコピージョブのターゲットにしかなれず、初期バック アップジョブのターゲットにはなれません。[StartCopyJob](https://docs.aws.amazon.com/aws-backup/latest/devguide/API_StartCopyJob.html) を使用して、バックアップボールトに ある既存のバックアップを、論理エアギャップボールトにコピーします。

論理エアギャップボールトへのコピージョブを作成するために使用するロールには、アクセス許可 kms:CreateGrant が含まれている必要があります。

CLI 入力のサンプル:

```
aws backup start-copy-job \
--region us-east-1 \backslash--recovery-point-arn arn:aws:resourcetype:region::snapshot/snap-12345678901234567 \ 
--source-backup-vault-name sourcevaultname \
--destination-backup-vault-arn arn:aws:backup:us-east-1:123456789012:backup-
vault:destinationvaultname \
--iam-role-arn arn:aws:iam::123456789012:role/service-role/servicerole
```
#### 復元

論理エアギャップボールトからアカウントにバックアップが共有されたら、[StartRestoreJob](https://docs.aws.amazon.com/aws-backup/latest/devguide/API_StartRestoreJob.html) を 使用してバックアップを復元できます。CLI 入力のサンプル:

```
aws backup start-restore-job \
--recovery-point-arn arn:aws:backup:us-east-1:accountnumber:recovery-
point:RecoveryPointID \
```

```
--metadata {\"availabilityzone\":\"us-east-1d\"} \ 
--idempotency-token TokenNumber \
--resource-type ResourceType \
--iam-role arn:aws:iam::number:role/service-role/servicerole \
--region us-east-1
```
### 削除

以下のサンプル CLI コマンド「[DeleteBackupVault](https://docs.aws.amazon.com/aws-backup/latest/devguide/API_DeleteBackupVault.html)」を変更して、ボールトを削除できます。 ボールト を削除できるのは、ボールト内にバックアップ (復旧ポイント) がない場合のみです。

```
aws backup delete-backup-vault
--region us-east-1 
--backup-vault-name testvaultname
```
プログラムによるその他のオプションには以下のものがあります。

- [CreateBackupPlan](https://docs.aws.amazon.com/aws-backup/latest/devguide/API_CreateBackupPlan.html)
- [UpdateBackupPlan](https://docs.aws.amazon.com/aws-backup/latest/devguide/API_UpdateBackupPlan.html)
- [DescribeRecoveryPoint](https://docs.aws.amazon.com/aws-backup/latest/devguide/API_DescribeRecoveryPoint.html)
- [ListRecoveryPointByBackupVault](https://docs.aws.amazon.com/aws-backup/latest/devguide/API_ListRecoveryPointByBackupVault.html)
- [ListProtectedResourcesByBackupVault](https://docs.aws.amazon.com/aws-backup/latest/devguide/API_ListProtectedResourcesByBackupVault.html)

# バックアップボールトの作成

バックアッププランを作成するか、バックアップジョブを開始する前に、少なくとも 1 つのボール トを作成する必要があります。

で AWS Backup コンソールを初めて使用すると AWS リージョン、コンソールは自動的にデフォル トのボールトを作成します。

ただし、、 AWS CLI AWS SDK、または AWS Backup を使用して を使用する場合 AWS CloudFormation、デフォルトのボールトは作成されません。独自のボールトを作成する必要があり ます。

### 必要なアクセス許可

を使用してバックアップボールトを作成するには、次のアクセス許可が必要です AWS Backup。

```
{ 
   "Version": "2012-10-17", 
   "Statement": [ 
     { 
        "Effect": "Allow", 
        "Action": [ 
          "kms:CreateGrant", 
          "kms:DescribeKey", 
          "kms:RetireGrant", 
          "kms:Decrypt", 
          "kms:GenerateDataKey" 
        ], 
        "Resource": 
  "arn:aws:kms:region:444455556666:key/1234abcd-12ab-34cd-56ef-1234567890ab" 
     }, 
     { 
        "Effect": "Allow", 
        "Action": [ 
          "backup:CreateBackupVault" 
        ], 
        "Resource": "arn:aws:backup:region:444455556666:backup-vault:*" 
     }, 
     { 
        "Effect": "Allow", 
        "Action": [ 
          "backup-storage:MountCapsule" 
        ], 
        "Resource": "*" 
     } 
   ]
}
```
# バックアップボールトの作成 (コンソール)

AWS Backup コンソールを使用してバックアップボールトを作成する step-by-step 手順について は、「入門ガイド[ステップ 3: バックアップボールトの作成」](#page-60-0)の「」を参照してください。

# バックアップボールトの作成 (プログラムによる)

次の AWS Command Line Interface コマンドは、バックアップボールトを作成します。

aws backup create-backup-vault --backup-vault-name *test-vault*

バックアップボールトに次の設定を指定することもできます。

バックアップボールト名

バックアップボールト名では大文字と小文字が区別されます。2 ~ 50 文字の英数字、ハイフン、ま たはアンダースコアを含める必要があります。

### AWS KMS 暗号化キー

AWS KMS 暗号化キーは、このバックアップボールトのバックアップを保護します。デフォルトで は、 AWS Backup によってエイリアス aws/backup の KMS キーを作成します。そのキーを選択 するか、アカウント内の他のキーを選択できます (クロスアカウント KMS キーは CLI で使用できま す)。

新しい暗号化キーを作成するには、[AWS Key Management Service 開発者ガイド](https://docs.aws.amazon.com/kms/latest/developerguide/create-keys.html)の [キーの作成] の 手順に従います。

バックアップボールトを作成して AWS KMS 暗号化キーを設定すると、そのバックアップボールト のキーを編集できなくなります。

AWS Backup ボールトで指定された暗号化キーは、特定のリソースタイプのバックアップに適用さ れます。バックアップの暗号化の詳細については、「セキュリティ」セクションの「[でのバックアッ](#page-414-0) [プの暗号化 AWS Backup」](#page-414-0)を参照してください。他のすべてのリソースタイプのバックアップは、 ソースリソースの暗号化に使用されたキーを使用してバックアップされます。

バックアップボールトのタグ

これらのタグはバックアップボールトに関連付けられており、バックアップボールトを整理して追跡 するのに役立ちます。

# バックアップボールトでのアクセスポリシーの設定

では AWS Backup、バックアップボールトとそのボールトに含まれるリソースにポリシーを割り当 てることができます。ポリシーを割り当てると、バックアッププランやオンデマンドバックアップを 作成するアクセス権をユーザーに付与するなどの操作が可能になりますが、作成後に復旧ポイントを 削除する機能は制限されます。

ポリシーを使用してリソースへのアクセスを許可または制限する方法については、[IAM ユーザーガ](https://docs.aws.amazon.com/IAM/latest/UserGuide/access_policies_identity-vs-resource.html) [イド](https://docs.aws.amazon.com/IAM/latest/UserGuide/access_policies_identity-vs-resource.html)の「アイデンティティベースおよびリソースベースのポリシー」を参照してください。タグを使 用してアクセスを管理することもできます。

次のポリシーの例をガイドとして使用して、 AWS Backup ボールトの使用時にリソースへのアク セスを制限できます。他の IAM ベースのポリシーとは異なり、 AWS Backup アクセスポリシー はActionキー内のワイルドカードをサポートしていません。

さまざまなリソースタイプの復旧ポイントを識別するために使用できる Amazon リソースネーム (ARN) のリストについては、「[AWS Backup リソース ARNs](#page-428-0)」を参照して、リソース固有の復旧ポ イントの ARN を確認してください。

ボールトアクセスポリシーは AWS Backup APIsへのユーザーアクセスのみを制御します。Amazon Elastic Block Store (Amazon EBS) や Amazon Realational Database Service (Amazon RDS) スナッ プショットなど一部のBack upタイプには、これらサービスの API を使用してもアクセスできます。 これらのバックアップタイプへのアクセスを完全に管理するために、これら API へのアクセスを管 理する個別のアクセスポリシーを IAM で作成できます。

AWS Backup ボールトのアクセスポリシーに関係なく、 以外のアクションのクロスアカウントアク セスは拒否backup:CopyIntoBackupVaultされます。つまり、参照されているリソースのアカウ ントとは異なるアカウントからの他のリクエストは拒否 AWS Backup されます。

トピック

- [バックアップボールトのリソースタイプへのアクセスを拒否する](#page-118-0)
- [バックアップボールトへのアクセスを拒否する](#page-119-0)
- [バックアップボールトの復旧ポイントを削除するアクセスを拒否する](#page-120-0)

# <span id="page-118-0"></span>バックアップボールトのリソースタイプへのアクセスを拒否する

このポリシーは、バックアップボールト内のすべての Amazon EBS スナップショットに対して、指 定された API 操作へのアクセスを拒否します。

```
{ 
     "Version": "2012-10-17", 
     "Statement": [ 
          { 
              "Effect": "Deny", 
              "Principal": { 
                   "AWS": "arn:aws:iam::Account ID:role/MyRole" 
              }, 
              "Action": [ 
                   "backup:UpdateRecoveryPointLifecycle", 
                   "backup:DescribeRecoveryPoint",
```
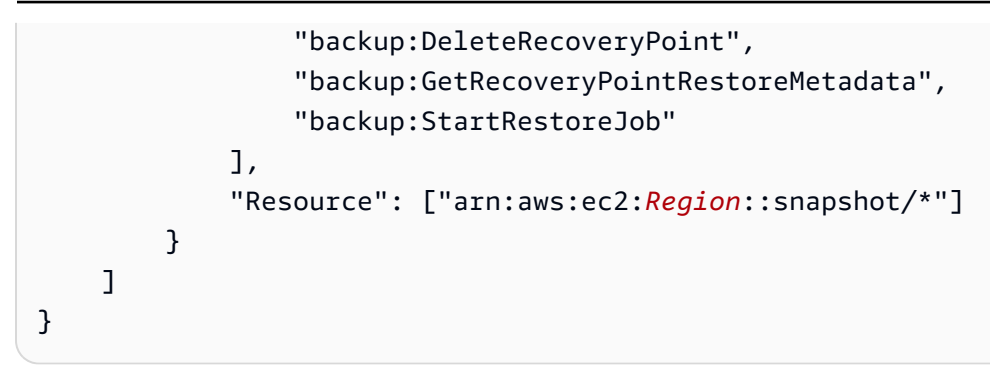

# <span id="page-119-0"></span>バックアップボールトへのアクセスを拒否する

このポリシーは、バックアップボールトを対象とする、指定された API 操作へのアクセスを拒否し ます。

```
{ 
     "Version": "2012-10-17", 
     "Statement": [ 
         { 
              "Effect": "Deny", 
              "Principal": { 
                  "AWS": "arn:aws:iam::Account ID:role/MyRole" 
              }, 
              "Action": [ 
                  "backup:DescribeBackupVault", 
                  "backup:DeleteBackupVault", 
                  "backup:PutBackupVaultAccessPolicy", 
                  "backup:DeleteBackupVaultAccessPolicy", 
                  "backup:GetBackupVaultAccessPolicy", 
                  "backup:StartBackupJob", 
                  "backup:GetBackupVaultNotifications", 
                  "backup:PutBackupVaultNotifications", 
                  "backup:DeleteBackupVaultNotifications", 
                  "backup:ListRecoveryPointsByBackupVault" 
              ], 
              "Resource": "arn:aws:backup:Region:Account ID:backup-vault:backup vault 
  name" 
         } 
    \mathbf{I}}
```
## <span id="page-120-0"></span>バックアップボールトの復旧ポイントを削除するアクセスを拒否する

ボールトにアクセスできるかどうか、ボールトに保存されている復旧ポイントを削除できるかは、 ユーザーに付与するアクセス許可によって決まります。

バックアップボールトに対するリソースベースのアクセスポリシーを作成して、バックアップボール ト内のバックアップの削除を禁止する手順は、以下のとおりです。

バックアップボールトのリソースベースのアクセスポリシーを作成するには

- 1. にサインインし AWS Management Console[、https://console.aws.amazon.com/backup](https://console.aws.amazon.com/backup) で AWS Backup コンソールを開きます。
- 2. 左側のナビゲーションペインで、[バックアップボールト] を選択します。
- 3. リストからバックアップボールトを選択します。
- 4. [Access policy (アクセスポリシー)] セクションに、以下の JSON の例を貼り付けます。このポ リシーは、プリンシパルでないユーザーがターゲットバックアップコンテナー内の復旧ポイント を削除することを禁止します。

```
{ 
        "Version": "2012-10-17", 
        "Statement": [ 
              { 
                     "Effect": "Deny", 
                     "Principal": "*", 
                     "Action": "backup:DeleteRecoveryPoint", 
                     "Resource": "*", 
                     "Condition": { 
                            "StringNotEquals": { 
                                   "aws:userId": [ 
                                        "AAAAAAAAAAAAAAAAAAAAA:", 
                                        "BBBBBBBBBBBBBBBBBBBBBB", 
                                        "112233445566" 
\sim 100 \sim 100 \sim 100 \sim 100 \sim 100 \sim 100 \sim 100 \sim 100 \sim 100 \sim 100 \sim 100 \sim 100 \sim 100 \sim 100 \sim 100 \sim 100 \sim 100 \sim 100 \sim 100 \sim 100 \sim 100 \sim 100 \sim 100 \sim 100 \sim 
 } 
 } 
              } 
       ]
}
```
ARN を使用して IAM ID のリストを許可するには、次の例の aws:PrincipalArn グローバル 条件キーを使用します。

```
{ 
        "Version": "2012-10-17", 
        "Statement": [ 
             \left\{ \right. "Effect": "Deny", 
                     "Principal": "*", 
                     "Action": "backup:DeleteRecoveryPoint", 
                     "Resource": "*", 
                     "Condition": { 
                            "ArnNotEquals": { 
                                   "aws:PrincipalArn": [ 
                                        "arn:aws:iam::112233445566:role/mys3role", 
                                        "arn:aws:iam::112233445566:user/shaheer", 
                                        "112233445566" 
\sim 100 \sim 100 \sim 100 \sim 100 \sim 100 \sim 100 \sim 100 \sim 100 \sim 100 \sim 100 \sim 100 \sim 100 \sim 100 \sim 100 \sim 100 \sim 100 \sim 100 \sim 100 \sim 100 \sim 100 \sim 100 \sim 100 \sim 100 \sim 100 \sim 
 } 
                     } 
              } 
       ]
}
```
IAM エンティティの一意の ID の取得については[、IAM ユーザーガイドの](https://docs.aws.amazon.com/IAM/latest/UserGuide/reference_identifiers.html#identifiers-get-unique-id)「一意識別子の取得」 を参照してください。

これを特定のリソースタイプに制限する場合は、"Resource": "\*" の代わりに、拒否する復 旧ポイントタイプを明示的に含めることができます。たとえば、Amazon EBS スナップショッ トの場合は、リソースタイプを次のように変更します。

```
"Resource": ["arn:aws:ec2::Region::snapshot/*"]
```
5. Attach policy] (ポリシーのアタッチ) を選択します。

# AWS Backup ボールトロック

#### **a** Note

AWS Backup ボールトロックは、SEC 17a-4、CFTC、および FINRA の規制の対象となる 環境での使用について、Cohasset Associates によって評価されています。 AWS Backup ボールトロックがこれらの規制にどのように関連しているかの詳細については、[「Cohasset](samples/cohassetreport.zip)  [Associates Compliance Assessment」を参照してください。](samples/cohassetreport.zip)

AWS Backup ボールトロックはバックアップボールトのオプション機能であり、バックアップボー ルトのセキュリティと制御を強化するのに役立ちます。コンプライアンスモードでロックが有効に なっていて、猶予期間が終了すると、顧客、アカウント/データ所有者、または AWSはボールト設定 の変更または削除ができなくなります。各ボールトには 1 つのボールトロックを設定できます。

AWS Backup は、保持期間が終了するまでバックアップを利用できるようにします。いずれかの ユーザー (ルートユーザーを含む) が、ロックされたボールトのライフサイクルプロパティを削除ま たは変更しようとすると、 AWS Backup はオペレーションを拒否します。

- ガバナンスモードでロックされたボールトは、十分な IAM アクセス許可を持つユーザーがロック を解除できます。
- コンプライアンスモードでロックされたボールトは、クーリングオフ期間 (「猶予期間」) が過ぎ ると削除できません。猶予期間中でも、ボールトロックを解除したり、ロック設定を変更したりで きます。

ボールトロックモード

ボールトロックを作成する場合、ガバナンスモードとコンプライアンスモードの 2 つのモードを選 択できます。ガバナンスモードは、十分な IAM アクセス許可を持つユーザーだけがボールトを管理 できるようにするためのものです。ガバナンスモードは、指定された担当者のみがバックアップボー ルトを変更できるようにすることで、組織がガバナンス要件を満たすのに役立ちます。コンプライア ンスモードは、データ保持期間が終了するまでボールト (ひいてはその内容) が削除または変更され ないことが見込まれるバックアップボールトを対象としています。コンプライアンスモードのボール トは一度ロックされるとイミュータブルになり、ロックを解除できなくなります。

ガバナンスモードでロックされたボールトは、適切な IAM アクセス許可を持つユーザーが管理また は削除できます。

コンプライアンスモードのボールトロックは、どのユーザーも、また、 AWSでも変更、削除ができ ません。コンプライアンスモードのボールトロックには、ロックされてからイミュータブルになるま での猶予期間が設定されています。

ボールトロックのメリット

AWS Backup ボールトロックには、次のようないくつかの利点があります。

- バックアップボールトに保存および作成するすべてのバックアップの WORM (write-once, readmany) 構成。
- バックアップボールトのバックアップ (復旧ポイント) を不注意または悪意のある削除から保護す る追加の保護レイヤー。
- 保持期間の適用。これにより、特権ユーザー ( AWS アカウント ルートユーザーを含む) による早 期削除を防ぎ、組織のデータ保護ポリシーと手順を満たします。

コンソールを使用してバックアップボールトをロックする

Backup コンソールを使用してボールトロックを AWS Backup ボールトに追加できます。

バックアップボールトにボールトロックを追加するには:

- 1. にサインインし AWS Management Console[、https://console.aws.amazon.com/backup](https://console.aws.amazon.com/backup) で AWS Backup コンソールを開きます。
- 2. ナビゲーションペインで、[バックアップボールト] を見つけます。バックアップボールトの下に ネストされた、[ボールトロック] というリンクをクリックします。
- 3. [ボールトロックの仕組み] または [ボールトロック] で、[+ ボールトロックを作成] をクリックし ます。
- 4. [ボールトロックの詳細] ペインで、ロックを適用するボールトを選択します。
- 5. [ボールトロックモード] で、ボールトをロックするモードを選択します。モードの選択について 詳しくは、このページで前述した「[ボールトロックモード](https://docs.aws.amazon.com/aws-backup/latest/devguide/vault-lock.html#backup-vault-lock-modes)」を参照してください。
- 6. [保持期間] については、最小保持期間と最大保持期間を選択します (保持期間は任意です)。ボー ルトで作成された新しいバックアップジョブとコピージョブは、設定した保持期間に従わないと 失敗します。これらの期間は、既にボールト内にある復旧ポイントには適用されません。
- 7. コンプライアンスモードを選択した場合、「ボールトロック開始日」というセクションが表示さ れます。ガバナンスモードを選択した場合、これは表示されないため、このステップはスキップ できます。

コンプライアンスモードでは、クーリングオフ期間 (ボールトロックの作成からボールトとその ロックがイミュータブルで変更不能になるまでの間) があります。この期間 (「猶予時間」とい います) は自分で選択できますが、少なくとも 3 日間 (72 時間) は必要です。

#### **A** Important

猶予期間が過ぎると、ボールトとそのロックはイミュータブルになります。どのユー ザーも、 AWSによっても変更も削除もできません。

- 8. 設定内容に問題がなければ、[ボールトロックを作成] をクリックします。
- 9. 選択したモードでこのロックを作成することを確認するには、テキストボックスに 「confirm」と入力し、設定が意図したとおりであることを確認するボックスにチェックを入 れます。

手順が正常に完了すると、コンソールの上部に「成功」バナーが表示されます。

バックアップボールトのロック (プログラムによる)

AWS Backup ボールトロックを設定するには、 API を使用しま す[PutBackupVaultLockConfiguration](https://docs.aws.amazon.com/aws-backup/latest/devguide/API_PutBackupVaultLockConfiguration.html)。含めるパラメータは、使用するボールト ロックモードによって異なります。ガバナンスモードでボールトロックを作成する場合 は、ChangeableForDays を含めないでください。このパラメータを含めると、ボールトロックは コンプライアンスモードで作成されます。

コンプライアンスモードのボールトロック作成の CLI サンプルを次に示します。

```
aws backup put-backup-vault-lock-configuration \ 
         --backup-vault-name my_vault_to_lock \ 
         --changeable-for-days 3 \ 
         --min-retention-days 7 \ 
         --max-retention-days 30
```
ガバナンスモードのボールトロック作成の CLI サンプルを以下に示します。

aws backup put-backup-vault-lock-configuration \ --backup-vault-name *my\_vault\_to\_lock* \ --min-retention-days *7* \ --max-retention-days *30*

次の 4 つのオプションを設定できます。

#### 1. **BackupVaultName**

ロックするボールトの名前。

2. **ChangeableForDays** (コンプライアンスモードの場合のみ含む)

このパラメータは、コンプライアンスモード でボールトロックを作成する AWS Backup ように に指示します。ガバナンスモードでロックを作成する場合は、このパラメータを省略します。

この値は日単位で表記されます。3 以上 36,500 以下の数値でなければなりません。そうでない場 合、エラーが返されます。

このボールトロックの作成時から、指定した日付の有効期限が切れるま

で、DeleteBackupVaultLockConfiguration を使用してボールトロックをボールトから削除 できます。または、この間、PutBackupVaultLockConfiguration を使用して設定を変更す ることもできます。

このパラメータによって決定された指定日以降、バックアップボールトはイミュータブルにな り、変更または削除できません。

3. **MaxRetentionDays** (オプション)

これは日数で表される数値です。これは、ボールトが復旧ポイントを保持する最大保持期間で す。

選択する最大保持期間は、組織のデータ保持ポリシーに沿ったものでなければなりません。デー タを一定期間保持するように組織から指示されている場合は、この値をその期間 (日数) に設定で きます。例えば、財務データや銀行データを 7 年間 (うるう年によるものの、約 2,557 日) 保存す る必要がある場合があります。

指定しない場合、 AWS Backup ボールトロックは最大保持期間を適用しません。指定すると、 ライフサイクルの保持期間が最大保持期間よりも長いこのボールトへのバックアップジョブとコ ピージョブは失敗します。ボールトロックの作成の前に、すでにボールトで保存されている復旧 ポイントは影響されません。指定できる最長の最大保持期間は 36500 日 (約 100 年) です。

4. **MinRetentionDays** (オプション 、 に必須 CloudFormation)

これは日数で表される数値です。これは、ボールトが復旧ポイントを保持する最小保持期間で す。この設定は、組織がデータを管理するのに必要な期間に合わせて設定する必要があります。 例えば、規制や法律でデータを少なくとも 7 年間保持することが義務付けられている場合、うる う年にもよりますが、日数は約 2,557 年になります。

指定しない場合、 AWS Backup ボールトロックは最小保持期間を適用しません。指定すると、 ライフサイクルの保持期間が最小保持期間よりも短いこのボールトへのバックアップジョブとコ ピージョブは失敗します。ボールト AWS Backup ロックの前にボールトに既に保存されている復 旧ポイントは影響を受けません。指定できる最小保持期間は 1 日です。

### ボールトロック設定のバックアップ AWS Backup ボールトを確認する

AWS Backup または [DescribeBackupVault](https://docs.aws.amazon.com/aws-backup/latest/devguide/API_DescribeBackupVault.html) [ListBackupVaults](https://docs.aws.amazon.com/aws-backup/latest/devguide/API_ListBackupVaults.html) APIs を呼び出すことで、ボー ルトのボールトロックの詳細をいつでも確認できます。

ボールトロックを、バックアップボールトに適用したかを判断するには、DescribeBackupVault を呼び出し、Locked プロパティを確認します。の場合"Locked": true、次の例のように、 AWS Backup ボールトロックをバックアップボールトに適用しています。

```
{ 
     "BackupVaultName": "my_vault_to_lock", 
     "BackupVaultArn": "arn:aws:backup:us-east-1:555500000000:backup-
vault:my_vault_to_lock", 
     "EncryptionKeyArn": "arn:aws:kms:us-
east-1:555500000000:key/00000000-1111-2222-3333-000000000000", 
     "CreationDate": "2021-09-24T12:25:43.030000-07:00", 
     "CreatorRequestId": "ac6ce255-0456-4f84-bbc4-eec919f50709", 
     "NumberOfRecoveryPoints": 1, 
     "Locked": true, 
     "MinRetentionDays": 7, 
     "MaxRetentionDays": 30, 
     "LockDate": "2021-09-30T10:12:38.089000-07:00"
}
```
前の出力では、次のオプションが確認できます。

1. Locked は、このバックアップボールトに AWS Backup ボールトロックを適用したかどうかを示 すブール値です。 Trueは、 AWS Backup ボールトロックによってボールトに保存されている復 旧ポイントに対する削除または更新オペレーションが失敗することを意味します (クーリングオフ 猶予期間内であるかどうかにかかわらず)。

2. LockDate は、クーリングオフ猶予期間が終了する UTC 日時です。この日時を過ぎると、この ボールトでロックの削除や変更はできません。公開されているタイムコンバータを使用して、こ の文字列を現地時間に変換します。

"Locked":false の場合、次の例のようにボールトロックを適用していません (または以前のもの が削除されていません)。

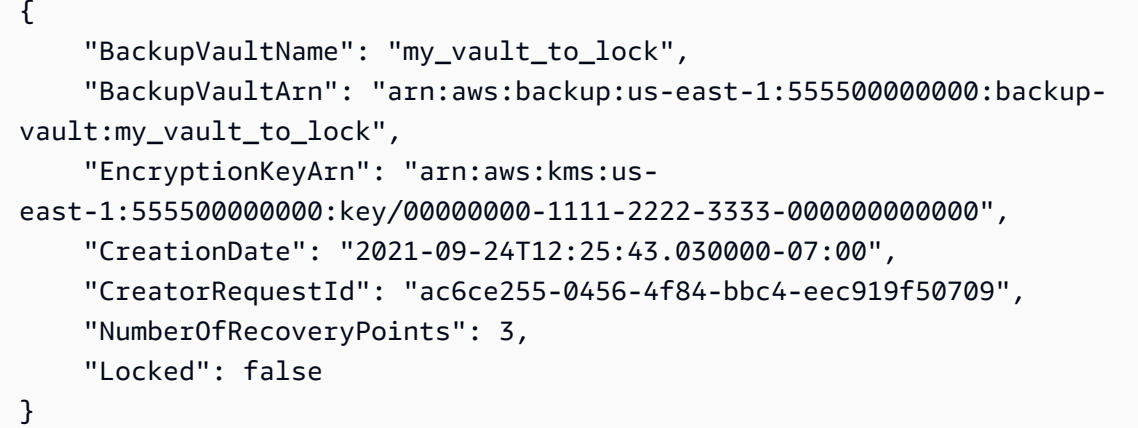

## 猶予期間中のボールトロック削除 (コンプライアンスモード)

AWS Backup コンソールを使用して、猶予時間 (ボールトをロックしてから の前LockDate) にボー ルトロックを削除するには、

- 1. にサインインし AWS Management Console[、https://console.aws.amazon.com/backup](https://console.aws.amazon.com/backup) で AWS Backup コンソールを開きます。
- 2. 左側のナビゲーションの [マイアカウント] で、[バックアップボールト] をクリックし、[バック アップボールトロック] をクリックします。
- 3. 削除するボールトロックをクリックし、[ボールトロックを管理] をクリックします。
- 4. [ボールトロックを削除] をクリックします。
- 5. ボールトロックを削除するかどうかを確認する警告ボックスが表示されます。テキストボックス に「confirm」と入力し、[確認] をクリックします。

すべての手順が正常に完了すると、コンソール画面の上部に [成功] バナーが表示されます。

CLI コマンドを使用して猶予時間中にボールトロックを削除するには、次の CLI サンプルのように [DeleteBackupVaultLockConfiguration](https://docs.aws.amazon.com/aws-backup/latest/devguide/API_DeleteBackupVaultLockConfiguration.html) を使用します。

aws backup delete-backup-vault-lock-configuration \ --backup-vault-name *my\_vault\_to\_lock*

## AWS アカウント ロックされたボールトによる閉鎖

バックアップボールト AWS アカウント を含む を閉鎖 AWS し、バックアップをそのままにして ア カウントを 90 日間 AWS Backup 停止します。この 90 日間にアカウントを再度開かなかった場合、 ボールトロックが設定されていても AWS Backup 、 はバックアップボールトの内容 AWS を削除し ます。

### セキュリティに関するその他の考慮事項

AWS Backup ボールトロックは、データ保護の防御にさらにセキュリティレイヤーを追加します。 ボールトロックは、以下の他のセキュリティ機能と組み合わせることができます。

- [復旧ポイントの暗号化](https://docs.aws.amazon.com/aws-backup/latest/devguide/encryption.html)
- [AWS Backup ボールトおよびリカバリポイントのアクセスポリシー](https://docs.aws.amazon.com/aws-backup/latest/devguide/create-a-vault-access-policy.html) 。これにより、ボールトレベ ルでアクセス許可を付与または拒否できます。
- [AWS Backup セキュリティのベストプラクティス](https://docs.aws.amazon.com/aws-backup/latest/devguide/security-considerations.html) 。これには、 AWS サポートされているサービ スによるバックアップおよび復元のアクセス許可の付与または拒否を可能にする[カスタマー管理ポ](https://docs.aws.amazon.com/aws-backup/latest/devguide/security-iam-awsmanpol.html#customer-managed-policies) [リシー](https://docs.aws.amazon.com/aws-backup/latest/devguide/security-iam-awsmanpol.html#customer-managed-policies)のライブラリが含まれます。
- [AWS Backup Audit Manager](https://docs.aws.amazon.com/aws-backup/latest/devguide/aws-backup-audit-manager.html) を使用すると、定義し[たコントロールのリスト](https://docs.aws.amazon.com/aws-backup/latest/devguide/controls-and-remediation.html)に対してバックアップ のコンプライアンスチェックを自動化できます。

[AWS Backup API を使用したフレームワークの作成を](#page-346-0)行い、 AWS Backup Audit Manager で 「[バックアップは AWS Backup ボールトロックで保護されています](#page-392-0)」のコントロールを使用する と、目的のリソースがボールトロックで保護されていることを確認できます。

• リソースを非アクティブにするメカニズムは、リソースを復元する機能に影響を与える可能性があ ります。ロックされたボールトでは削除できませんが、アクティブ以外の状態になる可能性があり ます。例えば、[AMI を無効にすることができる Amazon Elastic Compute Cloud 設定は、E](https://docs.aws.amazon.com/AWSEC2/latest/UserGuide/disable-an-ami.html)C2 イン スタンスのバックアップを復元する機能を一時的にブロックする可能性があります。これは、ボー ルトロックまたはリーガルホールドの影響を受けるバックアップであっても、すべての EC2 復旧 ポイントに影響します。

EC2 バックアップが無効になっている場合は、[無効になっている AMI を再度有効にで](https://docs.aws.amazon.com/AWSEC2/latest/UserGuide/disable-an-ami.html#re-enable-a-disabled-ami)きます。再 度有効にすると、復元の対象となります。AMI 無効機能をブロックするには、IAM ポリシーを使 用して を許可しませんec2:DisableImage。

**a** Note

AWS Backup ボールトロックは、[S3 Glacier とのみ互換性がある Amazon S3 Glacier ボール](https://docs.aws.amazon.com/amazonglacier/latest/dev/vault-lock.html) [トロック](https://docs.aws.amazon.com/amazonglacier/latest/dev/vault-lock.html) と同じ機能ではありません。 S3

# バックアップボールトを削除する

偶発的または悪意のある大量削除を防ぐには、バックアップボールトのすべての復旧ポイントを削除 (またはバックアッププランのライフサイクル) した後にのみ、 AWS Backup のバックアップボール トを削除することができます。リカバリポイントを手動で削除するには、[「リソースのクリーンアッ](https://docs.aws.amazon.com/aws-backup/latest/devguide/gs-cleanup-resources.html#cleanup-backups) [プ](https://docs.aws.amazon.com/aws-backup/latest/devguide/gs-cleanup-resources.html#cleanup-backups)」を参照してください。

バックアップボールトを削除したら、新しいバックアップボールトを参照するようにバックアップ計 画を更新します。削除されたバックアップボールトをバックアップ計画が参照していると、バック アップの作成は失敗します。

**a** Note

AWS Backup デフォルトのバックアップボールトと Amazon EFS 自動バックアップボール トの 2 つのバックアップボールトを削除することはできません。

AWS Backup コンソールを使用してバックアップボールトを削除するには

- 1. にサインインし AWS Management Console[、https://console.aws.amazon.com/backup](https://console.aws.amazon.com/backup) で AWS Backup コンソールを開きます。
- 2. ナビゲーションペインで、[バックアップボールト] を選択します。
- 3. バックアップボールトの名前を選択して、詳細ページを開きます。
- 4. バックアップボールトに関連付けられているバックアップを選択して削除します。
- 5. ボールトの削除 を選択します。確認のプロンプトが表示されたら、ボールト名を入力し、バッ クアップボールトの削除を選択します。

# バックアップの使用

バックアップまたは復旧ポイントとは、指定された時刻における、Amazon Elastic Block Store (Amazon EBS) ボリュームや Amazon DynamoDB テーブルなどのリソースのコンテンツを表したも のです。復旧ポイントは、Amazon EBS スナップショットや DynamoDB バックアップなど、 AWS サービスのさまざまなバックアップを一般的に指す用語です。復旧ポイントという用語とバックアッ プという用語は同じ意味で使用されます。

AWS Backup は復旧ポイントをバックアップボールトに保存します。バックアップボールトはビジ ネスニーズに合わせて整理できます。たとえば、20 年度の財務情報を含む一連のリソースを保存で きます。リソースを復旧する必要がある場合は、 AWS Backup コンソールまたは AWS Command Line Interface (AWS CLI) を使用して、必要なリソースを検索して復旧できます。

各復旧ポイントには一意の ID があります。一意の ID は、リカバリポイントの Amazon リソース ネーム (ARN) の末尾にあります。リカバリポイント ARN および一意の ID の例については、[リソー](#page-428-1) [スおよびオペレーション](#page-428-1) の表を参照してください。

**A** Important

追加料金を回避するには、ウォームストレージ期間を「少なくとも 1 週間」に設定して、 リテンションポリシーを構成します。詳細については、「[メータリング、コスト、および請](#page-44-0) [求](#page-44-0)」を参照してください。

以下のセクションでは、 AWS Backupの基本的なバックアップ管理タスクの概要を説明します。

トピック

- [バックアップの作成](#page-131-0)
- [バックアップをコピーする](#page-222-0)
- [バックアップの削除](#page-239-0)
- [バックアップの編集](#page-241-0)
- [バックアップの復元](#page-243-0)
- [復元テスト](#page-305-0)
- [バックアップのリストの表示](#page-330-0)

# <span id="page-131-0"></span>バックアップの作成

では AWS Backup、バックアッププランを使用してバックアップを自動的に作成することも、オン デマンドバックアップを開始して手動で作成することもできます。

## 自動バックアップの作成

バックアッププランによって自動的にバックアップが作成される場合は、バックアッププランで定義 されたライフサイクル設定を使用して設定されます。これらは、バックアップ計画で指定されたバッ クアップボールトに編成されます。また、バックアッププランに一覧表示されているタグも割り当て られます。バックアッププランの詳細については、「[バックアッププランを使用したバックアップの](#page-73-0) [管理](#page-73-0)」を参照してください。

## オンデマンドバックアップの作成

オンデマンドバックアップを作成する場合は、作成するバックアップ用にこれらの設定を構成できま す。自動または手動でバックアップが作成される場合、バックアップジョブが開始されます。オン デマンドバックアップの作成方法については、「[を使用したオンデマンドバックアップの作成 AWS](#page-133-0)  [Backup](#page-133-0)」を参照してください。

注: オンデマンドバックアップではバックアップジョブが作成されます。バックアップジョブは 1 時 間以内に (または指定した場合) Running 状態で移行します。バックアッププランに定義されてい る、スケジュールされた時刻以外の時間にバックアップを作成する場合は、オンデマンドバックアッ プを選択できます。オンデマンドバックアップは、例えばバックアップや機能をテストするためにい つでも使用できます。

[オンデマンドバックアップは復元 \(PITR\) では](https://docs.aws.amazon.com/aws-backup/latest/devguide/recov-point-create-on-demand-backup.html)使用できません。オンデマンドバックアップは、バッ クアップの作成時にリソースを 状態に保持しますが、PITR は一定期間の変更を記録する[継続的な](https://docs.aws.amazon.com/aws-backup/latest/devguide/point-in-time-recovery.html#point-in-time-recovery-working-with) [バックアップ](https://docs.aws.amazon.com/aws-backup/latest/devguide/point-in-time-recovery.html#point-in-time-recovery-working-with)を使用するためです。 [point-in-time](https://docs.aws.amazon.com/aws-backup/latest/devguide/point-in-time-recovery.html)

## バックアップジョブのステータス

各バックアップジョブには、一意の ID があります。例えば D48D8717-0C9D-72DF-1F56-14E703BF2345 です。

バックアップジョブのステータスは、 AWS Backup バックアップコンソー ルの [ジョブ] ページで確認できます。バックアップジョブのステータスに はCREATED、、PENDING、RUNNING、ABORTING、ABORTED、、COMPLETED、FAILEDEXPIRED、 および が含まれますPARTIAL。

## 増分バックアップの仕組み

多くの リソースは、 による増分バックアップをサポートしています AWS Backup。すべての一覧 は、「[リソース別の機能の可用性](#page-19-0) 表」の増分バックアップセクションにあります。

最初のバックアップの後の各バックアップは増分です (つまり、以前のバックアップからの変更のみ をキャプチャします) が、 で作成されたすべてのバックアップは、完全な復元を可能にするために必 要な参照データ AWS Backup を保持します。これは、元の (フル) バックアップがライフサイクルの 期限に達して削除された場合にも当てはまります。

例えば、3 日間のライフサイクルポリシーにより、1 日目 (フル) バックアップが削除された場合、2 日目と 3 日目のバックアップを使用してフル復元を実行できます。 AWS Backup は、それを有効に するため、1 日目の必要な参照データを保持します。

ソースリソースへのアクセス

AWS Backup では、ソースリソースにアクセスしてバックアップする必要があります。例:

- Amazon EC2 インスタンスをバックアップするには、インスタンスが running または stopped の状態であってもかまいませんが、terminated の状態にはなりません。これは、 runningまた は stoppedインスタンスは と通信できますが AWS Backup、 terminatedインスタンスは通信 できないためです。
- 仮想マシンをバックアップするには、ハイパーバイザーのバックアップゲートウェイステータスが ONLINE である必要があります。詳細については、「[ハイパーバイザーステータスの理解」](https://docs.aws.amazon.com/aws-backup/latest/devguide/working-with-hypervisors.html#understand-hypervisor-status)を参照 してください。
- Amazon RDS データベース、Amazon Aurora、または Amazon DocumentDB クラスターをバック アップするには、それらのリソースのステータスが AVAILABLE である必要があります。
- Amazon Elastic File System (Amazon EFS) をバックアップするには、ステータスが AVAILABLE である必要があります。
- Amazon FSx ファイルシステムをバックアップするには、ステータスが AVAILABLE である必要 があります。ステータスが UPDATING の場合、バックアップリクエストはファイルシステムが AVAILABLE になるまでキューに入れられます。

FSx for ONTAP は、DP (データ保護) ボリューム、LS (ロード共有) ボリューム、フルボリュー ム、ファイルシステム上のフルボリュームなど、特定のボリュームタイプのバックアップをサポー トしていません。詳細については、「[FSx for ONTAP のバックアップの使用」](https://docs.aws.amazon.com/fsx/latest/ONTAPGuide/using-backups.html)を参照してくださ い。

AWS Backup は、ソースリソースの状態に関係なく、以前に作成したバックアップをライフサイク ルポリシーに従って保持します。

トピック

- [を使用したオンデマンドバックアップの作成 AWS Backup](#page-133-0)
- [継続的バックアップと point-in-time 復元 \(PITR\)](#page-135-0)
- [Amazon S3 バックアップ](#page-144-0)
- [仮想マシンのバックアップ](#page-151-0)
- [アドバンスト DynamoDB バックアップ](#page-187-0)
- [Amazon Timestream バックアップ](#page-193-0)
- [Amazon EC2 インスタンス上の SAP HANA データベースのバックアップ](#page-196-0)
- [Amazon Redshift バックアップ](#page-206-0)
- [Amazon Relational Database Service のバックアップ](#page-209-0)
- [AWS CloudFormation スタックバックアップ](#page-211-0)
- [Windows VSS バックアップの作成](#page-217-0)
- [Amazon EBS と AWS Backup](#page-220-0)
- [バックアップへのタグのコピー](#page-221-0)
- [バックアップジョブの停止](#page-222-1)

# <span id="page-133-0"></span>を使用したオンデマンドバックアップの作成 AWS Backup

AWS Backup コンソールの「保護されたリソース」ページには、 AWS Backup 少なくとも 1 回バッ クアップされたリソースが一覧表示されます。 AWS Backup を初めて使用する場合、このページ にはリソース (Amazon EBS ボリュームや Amazon RDS データベースなど) はリストされていませ ん。リソースがバックアッププランに割り当てられていても、バックアッププランがスケジュールさ れたバックアップジョブを 1 回も実行したことがない場合も同様です。

注: オンデマンドバックアップでは、リソースのバックアップがすぐに開始されます。バックアップ プランに定義されている、スケジュールされた時刻以外の時間にバックアップを作成する場合は、オ ンデマンドバックアップを選択できます。オンデマンドバックアップは、例えばバックアップや機能 をテストするためにいつでも使用できます。

[オンデマンドバックアップは復元 \(PITR\) では](https://docs.aws.amazon.com/aws-backup/latest/devguide/recov-point-create-on-demand-backup.html)使用できません。オンデマンドバックアップは、バッ クアップが作成された時点の状態にリソースを保持しますが、PITR は一定期間の変更を記録する[継](https://docs.aws.amazon.com/aws-backup/latest/devguide/point-in-time-recovery.html#point-in-time-recovery-working-with) [続的なバックアップ](https://docs.aws.amazon.com/aws-backup/latest/devguide/point-in-time-recovery.html#point-in-time-recovery-working-with)を使用するためです。 [point-in-time](https://docs.aws.amazon.com/aws-backup/latest/devguide/point-in-time-recovery.html)

#### 考慮事項

- アカウントに AWS Backup デフォルトのロールが存在しない場合、正しいアクセス許可を持つ ロールが作成されます。
- バックアップの有効期限が切れ、ライフサイクルポリシーの一部として削除のマークが付けられる と、 AWS Backup は、次の 8 時間にわたってランダムに選択された時点でバックアップを削除し ます。このウィンドウは、一貫したパフォーマンスを確保するのに役立ちます。
- Amazon EC2 リソースの場合、 は、このステップで追加したタグに加えて、既存のグループタグ と個々のリソースタグ AWS Backup を自動的にコピーします。
- AWS Backup は、デフォルトの動作として「再起動なし」の EC2 バックアップを取ります。 AWS Backup は現在、Amazon EC2 で実行されているリソースをサポートしており、特定のイン スタンスタイプはサポートされていません。詳細については、「[Windows VSS バックアップの作](#page-217-0) [成](#page-217-0)」を参照してください。

オンデマンドバックアップを作成するには

- 1. <https://console.aws.amazon.com/backup>で AWS Backup コンソールを開きます。
- 2. ダッシュボードで、[オンデマンドバックアップを作成] を選択します。または、ナビゲーション ペインで、[Protected resources (保護されたリソース)]、[Create an on-demand backup (オンデ マンドバックアップを作成)] の順に選択します。
- 3. リソースタイプページで、バックアップするリソースタイプを選択します。例えば、Amazon DynamoDB テーブルの DynamoDB を選択します。
- 4. 保護するリソースの名前または ID を選択します。例えば、Amazon DynamoDB の DynamoDB テーブルの名前を選択します。
- 5. [今すぐバックアップを作成] が選択されていることを確認します。
- 6. リソースタイプがコールドストレージへの移行をサポートしている場合、コールドストレージが あります。詳細については、「リソース別の機能の可用性」の表の「コールドストレージへのラ イフサイクル」列を参照してください。 [???](#page-19-0)

このバックアップをコールドストレージに移行するタイミングを指定するには、「バックアッ プをウォームストレージからコールドストレージに移動」を選択し、ウォームストレージの時間 を指定します。

7. 合計保持期間 には、日数を指定します。コールドストレージで時間を指定した場合、保持期間 はウォームストレージとコールドストレージに分割されます。

- 8. 既存の [Backup vault (バックアップボールト)] を選択するか、新しいバックアップボールトを作 成します。[Create new Backup vault (新しいバックアップボールトを作成)] を選択すると、ボー ルトを作成する新しいページが開きます。完了すると、[Create on-demand backup (オンデマン ドバックアップを作成)] ページに戻ります。
- 9. IAM ロール で、デフォルトのロールまたは作成したロールを選択します。
- 10. オンデマンドバックアップにタグを割り当てるには、リカバリポイント に追加されたタグ を展 開し、新しいタグ を追加 を選択し、タグキーとタグ値を入力します。
- 11. リソースタイプが EC2 の場合、高度なバックアップ設定があります。Windows Volume Shadow Copy Service (VSS) を使用してアプリケーション整合性のあるスナップショットを作 成するには、Windows VSS を選択します。
- 12. [オンデマンドバックアップを作成] を選択します。これにより、ジョブページが開き、ジョブの リストとジョブのステータスが表示されます。

## <span id="page-135-0"></span>継続的バックアップと point-in-time 復元 (PITR)

トピック

- [継続的バックアップ/ポイントインタイムリストア \(PITR\) でサポートされているサービス](#page-136-0)
- [継続的なバックアップを見つける](#page-140-0)
- [継続的なバックアップの復元](#page-141-0)
- [継続的バックアップの停止または削除](#page-141-1)
- [継続的バックアップのコピー](#page-142-0)
- [保持期間の変更](#page-142-1)
- [バックアッププランから唯一の継続的なバックアップルールを削除する](#page-143-0)
- [同じリソースで重複する継続的なバックアップ](#page-143-1)
- [P oint-in-time リカバリに関する考慮事項](#page-143-2)

一部のリソースでは、スナップショットバックアップに加えて、継続的バックアップと point-in-time リカバリ (PITR) AWS Backup もサポートしています。

継続的バックアップ では、精度から 1 秒以内 (最大 35 日間) に、 が AWS Backupサポートするリ ソースを選択した特定の時間に巻き戻すことで復元できます。継続的なバックアップは、最初にリ ソースのフルバックアップを作成し、次にリソースのトランザクションログを定期的にバックアップ することによって機能します。PITR 復元は、フルバックアップにアクセスし、トランザクションロ グを復元 AWS Backup するよう指示した時点まで再生することで機能します。

または、スナップショットバックアップを 1 時間ごとに作成することもできます。スナップショッ トバックアップは、最大 100 年間保存できます。スナップショットは、フルバックアップまたは増 分バックアップ用にコピーできます。

継続的なバックアップとスナップショットバックアップにはさまざまなメリットがあるため、継続的 なバックアップルールとスナップショットバックアップルールの両方でリソースを保護することをお 勧めします。

注: オンデマンドバックアップでは、リソースのバックアップがすぐに開始されます。バックアップ プランに定義されている、スケジュールされた時刻以外の時間にバックアップを作成する場合は、オ ンデマンドバックアップを選択できます。オンデマンドバックアップは、例えばバックアップや機能 をテストするためにいつでも使用できます。

[オンデマンドバックアップは復元 \(PITR\) では](https://docs.aws.amazon.com/aws-backup/latest/devguide/recov-point-create-on-demand-backup.html)使用できません。オンデマンドバックアップは、バッ クアップが作成された時点の状態にリソースを保持しますが、PITR は一定期間の変更を記録する[継](https://docs.aws.amazon.com/aws-backup/latest/devguide/point-in-time-recovery.html#point-in-time-recovery-working-with) [続的なバックアップ](https://docs.aws.amazon.com/aws-backup/latest/devguide/point-in-time-recovery.html#point-in-time-recovery-working-with)を使用するためです。 [point-in-time](https://docs.aws.amazon.com/aws-backup/latest/devguide/point-in-time-recovery.html)

AWS Backup コンソールまたは API AWS Backup を使用して でバックアッププランを作成するとき に、サポートされているリソースの継続的なバックアップをオプトインできます。

コンソールを使用して継続的なバックアップを有効にするには

- 1. にサインインし AWS Management Console[、https://console.aws.amazon.com/backup](https://console.aws.amazon.com/backup) で AWS Backup コンソールを開きます。
- 2. ナビゲーションペインで、[バックアッププラン] を選択して、[バックアッププランの作成] を選 択します。
- 3. [バックアップルール]で、[バックアップルールの追加] を選択します。
- 4. [バックアップルールの設定] セクションで、[サポートされているリソースの継続的なバック アップを有効にする] を選択します。

<span id="page-136-0"></span>継続的バックアップ/ポイントインタイムリストア (PITR) でサポートされているサー ビス

AWS Backup は、以下の サービスとアプリケーションの継続的なバックアップと point-in-time リカ バリをサポートします。

#### Amazon S3

S3 バックアップで PITR を有効にするには、バックアッププランに継続的バックアップを含める必 要があります。

ソースバケットの、この元のバックアップでは PITR をアクティブにできますが、クロスリージョン またはクロスアカウントのコピーには PITR がなく、これらのコピーから復元すると、指定されたポ イントインタイムに復元されるのではなく、作成時の状態に復元されます (コピーはスナップショッ トコピーになります)。

RDS

バックアップスケジュール: AWS Backup プランが Amazon RDS スナップショットと継続的バッ クアップの両方を作成すると、 AWS Backup は、競合を防ぐために Amazon RDS メンテナンス ウィンドウと調整するようにバックアップウィンドウをインテリジェントにスケジュールします。競 合をさらに防止するために、Amazon RDS 自動バックアップウィンドウの手動設定は利用できませ ん。RDS は、バックアッププランに 1 日 1 回以外のスナップショットバックアップの頻度が設定さ れているかどうかに関係なく、1 日に 1 回スナップショットを作成します。

設定: Amazon RDS インスタンスに AWS Backup 継続的なバックアップルールを適用した後 は、Amazon RDS のそのインスタンスに継続的なバックアップ設定を作成または変更することはで きません。変更を行うには、 AWS Backup コンソールまたは AWS Backup CLI を使用する必要があ ります。

Amazon RDS インスタンスの継続的バックアップの移行コントロールを Amazon RDS に戻します。

#### Console

- 1. <https://console.aws.amazon.com/backup>で AWS Backup コンソールを開きます。
- 2. ナビゲーションペインで、[バックアッププラン] を選択します。
- 3. そのリソースを保護する継続的なバックアップを使用して、すべての Amazon RDS バック アッププランを削除します。
- 4. [バックアップボールト] を選択します。バックアップボールトから継続的なバックアップ復 旧ポイントを削除します。または、保持期間が経過するのを待ち、 AWS Backup が復旧ポイ ントを自動的に削除します。

これらのステップを完了すると、 AWS Backup はリソースの継続的なバックアップコントロール を Amazon RDS に移行します。

AWS CLI

DisassociateRecoveryPoint API オペレーションを呼び出します。

詳細については、「[DisassociateRecoveryPoint](https://docs.aws.amazon.com/aws-backup/latest/devguide/API_DisassociateRecoveryPoint.html)」を参照してください。

Amazon RDS の継続的なバックアップに必要な IAM アクセス許可

- AWS Backup を使用して Amazon RDS データベースの継続的なバックアップを設 定するには、バックアッププラン設定で定義された IAM ロールに API アクセス許 可rds:ModifyDBInstanceが存在することを確認します。Amazon RDS の継続的 なバックアップを復元するには、復元ジョブ用に送信した IAM ロールにアクセス許可 rds:RestoreDBInstanceToPointInTime を追加する必要があります。AWS Backup default service role を使用して、バックアップとリストアを実行します。
- point-in-time 復旧に使用できる時間の範囲を記述するには、 を AWS Backup 呼び 出しますrds:DescribeDBInstanceAutomatedBackupsAPI。 AWS Backup コンソールでは、 AWS Identity and Access Management (IAM) 管理ポリシーに rds:DescribeDBInstanceAutomatedBackups API アクセス許可が必要で す。AWSBackupFullAccess または AWSBackupOperatorAccess 管理ポリシーを使用できま す。どちらのポリシーにも、必要なすべての権限があります。詳細については、「[マネージドポリ](https://docs.aws.amazon.com/aws-backup/latest/devguide/access-control.html#managed-policies) [シー](https://docs.aws.amazon.com/aws-backup/latest/devguide/access-control.html#managed-policies)」を参照してください。

保持期間: PITR 保持期間を変更するModifyDBInstanceと、 は を AWS Backup 呼び出し、 その変更をすぐに適用します。次のメンテナンスウィンドウが保留中の他の構成更新がある場 合は、PITR の保持期間を変更すると、それらの構成更新もすぐに適用されます。詳細について は、[「Amazon Relational Database Service API リファレンス」の「](https://docs.aws.amazon.com/AmazonRDS/latest/APIReference/API_ModifyDBInstance.html)ModifyDBInstance」を参照 してください。

Amazon RDS 継続的バックアップのコピー:

• 増分スナップショットコピージョブは、フルスナップショットコピージョブよりも速く処理されま す。新しいコピージョブが完了するまで以前のスナップショットコピーを保持しておくと、コピー ジョブの所要時間の短縮になる可能性があります。RDS データベースインスタンスからスナップ ショットをコピーする場合、以前のコピーを先に削除すると、(増分スナップショットコピーでは なく) フルスナップショットコピーが作成されることに注意してください。コピーの最適化に関す る詳細については、「Amazon RDS ユーザーガイド」の「[増分スナップショットコピー」](https://docs.aws.amazon.com/AmazonRDS/latest/UserGuide/USER_CopySnapshot.html#USER_CopySnapshot.Incremental)を参照 してください。

• Amazon RDS 継続的バックアップのコピーの作成 — Amazon RDS AWS Backup ではトランザク ションログのコピーが許可されていないため、Amazon RDS 継続的バックアップのコピーを作成 することはできません。代わりに、 はスナップショット AWS Backup を作成し、バックアッププ ランで指定された頻度でスナップショットをコピーします。

復元: AWS Backup または Amazon RDS を使用して point-in-time 復元を実行できます。 AWS Backup コンソールの手順については[、「Amazon RDS データベースの復元](https://docs.aws.amazon.com/aws-backup/latest/devguide/restoring-rds.html)」を参照してくださ い。Amazon RDS の手順については、Amazon RDS ユーザーガイドの「[特定の時点への DB インス](https://docs.aws.amazon.com/AmazonRDS/latest/UserGuide/USER_PIT.html) [タンスの復元](https://docs.aws.amazon.com/AmazonRDS/latest/UserGuide/USER_PIT.html)」を参照してください。

**G** Tip

マルチ AZ (アベイラビリティーゾーン) データベースインスタンスを に設定Always Onし た場合、バックアップ保持期間を 0 に設定しないでください。エラーが発生した場合 は、 disassociate-recovery-pointの代わりに AWS CLI コマンドを使用しdeleterecovery-point、Amazon RDS 設定の保持設定を 1 に変更します。

Amazon RDS の使用に関する一般的な情報については、「[Amazon RDS ユーザーガイド」](https://docs.aws.amazon.com/AmazonRDS/latest/UserGuide/Welcome.html)を参照し てください。

Aurora

Aurora リソースの継続的バックアップを有効にするには、このページの最初のセクションの手順を 参照してください。

Aurora クラスターをポイントインタイムに復元する手順は[、Aurora クラスターのスナップショット](https://docs.aws.amazon.com/aws-backup/latest/devguide/restoring-aur.html) [を復元する手順のバリエーション](https://docs.aws.amazon.com/aws-backup/latest/devguide/restoring-aur.html)です。

ポイントインタイムリストアを実行すると、コンソールには復元時間セクションが表示されます。こ のページの下にある「[継続的バックアップの操作](https://docs.aws.amazon.com/aws-backup/latest/devguide/point-in-time-recovery.html#point-in-time-recovery-working-with)」の「継続的バックアップの復元」を参照してくだ さい。

Amazon EC2 インスタンスでの SAP HANA

point-in-time 復元 (PITR) で使用でき[る継続的バックアップ](https://docs.aws.amazon.com/aws-backup/latest/devguide/point-in-time-recovery.html) を作成できます (オンデマンドバック アップはリソースをその取得時の状態に保持しますが、PITR は一定期間の変更を記録する継続的 バックアップを使用することに注意してください)。

継続的バックアップにより、EC2 インスタンス上の SAP HANA データベースは、精度の 1 秒 (最大 35 日前) 以内に、選択した特定の時間に巻き戻すことで SAP HANA データベースをサポートしま す。継続的なバックアップは、最初にリソースのフルバックアップを作成し、次にリソースのトラ ンザクションログを定期的にバックアップすることによって機能します。PITR 復元は、フルバック アップにアクセスし、トランザクションログを復元 AWS Backup するように指示した時点まで再生 することで機能します。

AWS Backup コンソールまたは API AWS Backup を使用して でバックアッププランを作成するとき に、継続的バックアップにオプトインできます。

コンソールを使用して継続的なバックアップを有効にするには

- 1. にサインインし AWS Management Console[、https://console.aws.amazon.com/backup](https://console.aws.amazon.com/backup) で AWS Backup コンソールを開きます。
- 2. ナビゲーションペインで、[バックアッププラン] を選択して、[バックアッププランの作成] を選 択します。
- 3. [バックアップルール]で、[バックアップルールの追加] を選択します。
- 4. [バックアップルールの設定] セクションで、[サポートされているリソースの継続的なバック アップを有効にする] を選択します。

SAP HANA データベースバックアップの [PITR \(point-in-time復元\)](https://docs.aws.amazon.com/aws-backup/latest/devguide/point-in-time-recovery.html) を無効にすると、復旧ポイント の有効期限が切れるまで (ステータスは に等しくなります)、ログは引き続き に送信されます AWS Backup EXPIRED)。SAP HANA 内の別のログバックアップ場所に変更して、 AWS Backupへのログ の送信を停止できます。

ステータスが の継続的復旧ポイントは、継続的復旧ポイントが中断されたSTOPPEDことを示しま す。つまり、SAP HANA から に送信され、データベースへの増分変更 AWS Backup を示すログに ギャップがあります。この期間のギャップ内に発生した復旧ポイントのステータスは STOPPED. で す。

継続的バックアップ (復旧ポイント) の復元ジョブ中に発生する可能性のある問題については、本ガ イドの「[SAP HANA 復元のトラブルシューティング」](https://docs.aws.amazon.com/aws-backup/latest/devguide/saphana-restore.html#saphanarestoretroubleshooting)セクションを参照してください。

<span id="page-140-0"></span>継続的なバックアップを見つける

AWS Backup コンソールを使用して、継続的なバックアップを検索できます。

AWS Backup コンソールを使用して継続的なバックアップを検索するには

- 1. <https://console.aws.amazon.com/backup>で AWS Backup コンソールを開きます。
- 2. ナビゲーションペインで、[バックアップボールト] をクリックし、リストからバックアップボー ルトを選択します。
- 3. [バックアップ] セクションの Backup タイプ列で、Continuous 復旧ポイントをソートします。 プレフィックスの継続的な復旧ポイント ID を並び替えすることもできます。

<span id="page-141-0"></span>継続的なバックアップの復元

AWS Backup コンソールを使用して継続的バックアップを復元するには

- PITR 復元プロセス中に、 AWS Backup コンソールに復元時間セクションが表示されます。この セクションでは、以下のいずれか方法があります。
	- 復元可能な最新時刻に復元することを選択します。
	- 日付および時刻の指定をクリックして、保持期間内に独自の日付と時刻を入力します。

AWS Backup API を使用して継続的バックアップを復元するには

- 1. Amazon S3 については[、AWS Backup 「 API、CLI、または SDK を使用して S3 復旧ポイント](https://docs.aws.amazon.com/aws-backup/latest/devguide/restoring-s3.html) [を復元する](https://docs.aws.amazon.com/aws-backup/latest/devguide/restoring-s3.html)」を参照してください。
- 2. Amazon RDS については、[AWS Backup 「API、CLI、または SDK を使用して Amazon RDS 復](https://docs.aws.amazon.com/aws-backup/latest/devguide/restoring-rds.html) [旧ポイント を復元する](https://docs.aws.amazon.com/aws-backup/latest/devguide/restoring-rds.html)」を参照してください。

<span id="page-141-1"></span>継続的バックアップの停止または削除

継続的バックアップの作成を停止することも、特定のバックアップ (point-in-time-recovery または PITR ポイント) を削除することもできます。

継続的なバックアップを停止する場合は、バックアッププランから継続的なバックアップルールを削 除する必要があります。すべてのリソースの継続的バックアップを停止せずに、1 つ以上のリソース の継続的バックアップを停止する場合は、継続的バックアップを行うリソースについて、継続的バッ クアップルールを設定した新しいバックアッププランを作成します。代わりに、バックアップボール トから継続的バックアップ復旧ポイントを削除するだけであっても、バックアッププランでは継続的 バックアップルールが引き続き実行され、新しい復旧ポイントが作成されます。

ただし、継続的バックアップルールを削除した後でも、 は削除されたバックアップルールの保持期 間を AWS Backup 記憶します。指定した保持期間に基づいて、バックアップ保管庫から継続的な バックアップリカバリポイントが自動的に削除されます。

Amazon RDS リカバリポイントを削除するときは、次の点を考慮してください。

- マルチ AZ (アベイラビリティーゾーン) データベースインスタンスを に設定Always Onし た場合、バックアップ保持期間を 0 に設定しないでください。エラーが発生した場合は、 disassociate-recovery-pointの代わりに AWS CLI コマンドを使用しdelete-recoverypoint、Amazon RDS 設定の保持設定を 1 に変更します。
- Amazon RDS の point-in-time 復旧ポイント (継続的バックアップによって作成されたバックアッ プ) が削除されると、データベースの再起動がトリガーされ、バイナリログが無効になります。詳 細については、「Amazon RDS ユーザーガイド」の「[バックアップ保持期間」](https://docs.aws.amazon.com/AmazonRDS/latest/UserGuide/USER_WorkingWithAutomatedBackups.html#USER_WorkingWithAutomatedBackups.BackupRetention)を参照してくださ い。

Aurora 復旧ポイントを削除するときは、次の点を考慮してください。

Amazon Aurora リカバリポイントでこの を選択した場合、 は保持期間を 1 日 AWS Backup に設定 します。ソースクラスターも削除されるまで、Aurora バックアップを完全に削除することはできま せん。

<span id="page-142-0"></span>継続的バックアップのコピー

継続的バックアップルールでクロスアカウントコピーまたはクロスリージョンコピーも指定されて いる場合は、 AWS Backup は、継続的バックアップのスナップショットを作成し、そのスナップ ショットを送信先ボールトにコピーします。アカウントとリージョン間でのリカバリポイントのコ ピーの詳細については、「[バックアップのコピー](https://docs.aws.amazon.com/aws-backup/latest/devguide/recov-point-create-a-copy.html)」を参照してください。

継続的バックアップは、送信先アカウントおよび/またはリージョンのバックアッププランルールで 設定された頻度に従って、定期的なバックアップを作成します。

AWS Backup は、継続的バックアップのオンデマンドコピーをサポートしていません。

#### <span id="page-142-1"></span>保持期間の変更

を使用して AWS Backup 、既存の継続的バックアップルールの保持期間を増減できます。最小保持 期間は 1 日です。最大保持期間は 35 日です。

保持期間を長くすると、その効果は即座になります。保持期間を短くすると、 AWS Backup はデー タ損失から保護するために変更を適用するまでに十分な時間が経過するまで待機します。例えば、保 持期間を 35 日から 20 日に減らした場合、 AWS Backup は 15 日が経過するまで 35 日間の継続的 バックアップを保持し続けます。この設計により、変更を行った時点の過去 15 日間のバックアップ が保護されます。

<span id="page-143-0"></span>バックアッププランから唯一の継続的なバックアップルールを削除する

継続的なバックアップルールを使用してバックアッププランを作成し、そのルールを削除すると、 は削除されたルールの保持期間を AWS Backup 記憶します。保持期間が経過すると、バックアップ 保管庫から継続的なバックアップが削除されます。

<span id="page-143-1"></span>同じリソースで重複する継続的なバックアップ

一般に、各リソースは、複数の継続的なバックアップルールで保護する必要があります。これは、追 加の継続的なバックアップが冗長であるためです。ただし、バックアップエステートをスケールアッ プすると、複数のバックアッププラン、ルール、ボールトが 1 つのリソースで重複する可能性があ ります。 はこれらの重複を次のように AWS Backup 処理します。

継続的バックアップルールを使用して複数のバックアッププランに同じリソースを含める場合、 AWS Backup は、評価する最初のバックアッププランに対してのみ継続的バックアップを作成しま す。他のすべてのバックアッププランのスナップショットバックアップが作成されます。

単一のバックアッププランに複数の継続的なバックアップルールを含める場合は、次の手順を実行し ます。

- ルールが同じバックアップボールトを指している場合、 は保持期間が最も長いルールの継続的な バックアップ AWS Backup のみを作成します。他のすべてのルールを無視します。
- ルールが別のバックアップボールトを指している場合、 はプランを無効として AWS Backup 拒否 します。

<span id="page-143-2"></span>P oint-in-time リカバリに関する考慮事項

point-in-time 復旧に関する以下の考慮事項に注意してください。

- スナップショットへの自動フォールバック AWS Backup が継続的なバックアップを実行できな い場合は、代わりにスナップショットバックアップを実行します。
- オンデマンドの継続的バックアップはサポート AWS Backup されません。オンデマンドの継続的 バックアップは特定の時点を記録し、継続的バックアップは一定期間にわたって変化を記録するた め、オンデマンドの継続的バックアップはサポートされません。
- コールドストレージへの移行はサポートされていません 継続的なバックアップでは最大保持期 間 35 日であるのに対し、コールドストレージへの移行には 90 日間の最小移行期間が必要である ため、コールドストレージへの移行はサポートされません。
- 最近のアクティビティの復元 Amazon RDS のアクティビティでは、直近の 5 分間のアクティビ ティまで復元でき、Amazon S3 では直近の 15 分間のアクティビティまで復元できます。

Amazon S3 バックアップ

AWS Backup は、S3 にデータを保存するアプリケーションの一元化されたバックアップと復元を単 独で、またはデータベース、ストレージ、コンピューティングのための他の AWS サービスと共にサ ポートします。[S3 バックアップでは、多くの機能を使用できます](#page-19-0) (Backup Audit Manager を含む)。

で 1 つのバックアップポリシーを使用して AWS Backup 、アプリケーションデータのバックアッ プの作成を一元的に自動化できます。 は、さまざまな AWS のサービスやサードパーティーアプリ ケーション間でバックアップを 1 つの一元化された暗号化された場所 ([バックアップボールトと呼ば](https://docs.aws.amazon.com/aws-backup/latest/devguide/vaults.html) [れる](https://docs.aws.amazon.com/aws-backup/latest/devguide/vaults.html)) AWS Backup に自動的に整理するため、一元化されたエクスペリエンスを通じてアプリケー ション全体のバックアップを管理できます。S3 では、継続的バックアップを作成し、S3 に保存され ているアプリケーションデータを復元し、ワンクリック point-in-time でバックアップを に復元でき ます。

を使用すると AWS Backup、オブジェクトデータ、タグ、アクセスコントロールリスト (ACLs)、 ユーザー定義メタデータなど、S3 バケットのバックアップとして次のタイプを作成できます。

• 継続的バックアップでは、過去 35 日間の任意のポイントインタイムに復元できます。S3 バケッ トの継続的バックアップは、1 つのバックアッププランでのみ設定してください。

サポートされているサービスのリストと、 AWS Backup を使って連続バックアップを取る方法に ついては「[ポイントインタイムリカバリ](https://docs.aws.amazon.com/aws-backup/latest/devguide/point-in-time-recovery.html)」を参照してください。

• 定期的バックアップでは、データのスナップショットを使用して、指定した期間 (最大 99 年間) データを保持できます。定期的バックアップは、1 時間、12 時間、1 日、1 週間、または 1 年間な どの頻度でスケジュールできます。 AWS Backup は[、バックアッププラン](https://docs.aws.amazon.com/aws-backup/latest/devguide/about-backup-plans.html)で定義したバックアッ プウィンドウ中に定期的バックアップを行います。

[がバックアッププラン](https://docs.aws.amazon.com/aws-backup/latest/devguide/creating-a-backup-plan.html)をリソースに適用する方法については、 AWS Backup 「バックアッププラ ンの作成」を参照してください。

S3 バックアップではクロスアカウントコピーとクロスリージョンコピーを使用できますが、継続的 バックアップのコピーには point-in-time 復元機能がありません。

S3 バケットの継続的バックアップと定期的バックアップは、どちらも同じバックアップボールトに ある必要があります。

どちらのバックアップタイプでも、最初のバックアップはフルバックアップで、後続のバックアップ は増分バックアップです。

**a** Note

AWS Backup Amazon [S3 で使用するには、S3 バケットで S3 バージョニングを有効にす](https://docs.aws.amazon.com/AmazonS3/latest/userguide/manage-versioning-examples.html) [る](https://docs.aws.amazon.com/AmazonS3/latest/userguide/manage-versioning-examples.html)必要があります。 Amazon S3 データ保護のベストプラクティスとして AWS では S3 バー ジョニングを推奨しているため、この前提条件を維持しています。 S3 バージョンの場合、「[ライフサイクルの有効期限を設定する」](https://docs.aws.amazon.com/AmazonS3/latest/userguide/how-to-set-lifecycle-configuration-intro.html)ことをお勧めします。ラ イフサイクルの有効期限を設定しないと、 は有効期限が切れていないすべてのバージョンの S3 データを AWS Backup バックアップして保存するため、S3 コストが増加する可能性があ ります。S3 ライフサイクルポリシーの設定について詳しくは、[このページの](https://docs.aws.amazon.com/AmazonS3/latest/userguide/lifecycle-expire-general-considerations.html)指示に従ってく ださい。

S3 バックアップタイプの比較

S3 リソースのバックアップ戦略には、継続的バックアップのみ、定期的 (スナップショット) バック アップのみ、あるいはその両方の組み合わせが含まれます。以下の情報は、組織にとって最適な方法 を選択するのに役立ちます。

継続的バックアップの場合のみ、次の項目が該当します。

- 既存データの最初のフルバックアップが完了すると、S3 バケットデータの変更は発生時に追跡さ れます。
- 追跡された変更により、継続的バックアップの保持期間に PITR (point-in-time 復元) を使用できま す。復元ジョブを実行するには、復元するポイントインタイムを選択します。
- 各継続的バックアップの保持期間は最大 35 日間です。

定期的 (スナップショット) バックアップ(定期的またはオンデマンド)の場合のみ、次の項目が該 当します。

- AWS Backup は S3 バケット全体をスキャンし、各オブジェクトの ACL とタグを取得し、前のス ナップショットにあったが、作成中のスナップショットには見つからなかったすべてのオブジェク トに対して Head リクエストを開始します。
- バックアップは point-in-time 一貫しています。
- 記録されたバックアップ日時は、バックアップジョブが作成された時刻ではなく、 がバケットの トラバーサル AWS Backup を完了した時刻です。
- バケットの最初のバックアップはフルバックアップです。それ以降の各バックアップは増分とな り、前回のスナップショットからのデータの変化を表します。
- 定期的バックアップによって作成されたスナップショットの保持期間は最大 99 年です。

継続的バックアップと定期的/スナップショットバックアップの組み合わせの場合に、次の項目が該 当します。

- 既存データ (各バケット) の最初のフルバックアップが完了すると、バケット内の変更は発生時に 追跡されます。
- 継続的復旧ポイントから point-in-time 復元を実行できます。
- スナップショットは point-in-time 一貫しています。
- スナップショットは継続的復旧ポイントから直接取得されることから、バケットを再スキャンする 必要がないため、処理を速められます。
- スナップショットと継続的復旧ポイントはデータ系列を共有するため、スナップショットと継続的 復旧ポイント間のデータの保存は重複しません。

サポートされている S3 ストレージクラス

AWS Backup では、次の S3 [ストレージクラス に保存されている S3 デ](https://docs.aws.amazon.com/AmazonS3/latest/userguide/storage-class-intro.html)ータをバックアップできま す。

- S3 Standard
- S3 標準 低頻度アクセス (IA)
- S3 1 ゾーン IA
- S3 Glacier インスタント取得
- S3 Intelligent-Tiering (S3 INT)

ストレージクラス [S3 Intelligent-Tiering \(INT\)](https://docs.aws.amazon.com/AmazonS3/latest/userguide/storage-class-intro.html#sc-dynamic-data-access) 内のオブジェクトのバックアップは、それらのオブ ジェクトにアクセスします。このアクセスにより、S3 Intelligent-Tiering がトリガーされ、それらの オブジェクトが高頻度アクセスに自動的に移動されます。

S3 標準 - 低頻度アクセス (IA) クラスや S3 1 ゾーン - IA クラスなど、低頻度アクセス階層にアクセ スするバックアップは、高頻度アクセスの S3 ストレージ料金の下に移動します (低頻度アクセス階 層またはアーカイブインスタントアクセス階層に適用されます)。

Glacier Instant Retrieval を除き、アーカイブされたストレージクラスはサポートされていません。

Amazon S3 のストレージ料金の詳細については[、Amazon S3の料金](https://aws.amazon.com/s3/pricing/)」を参照してください。

for Amazon S3 AWS Backup に関する考慮事項

S3 リソースをバックアップする際には、以下の点を考慮する必要があります。

- フォーカスオブジェクトメタデータのサポート: AWS Backup タグ、アクセスコントロールリス ト (ACLsのメタデータをサポートします。これにより、元の作成日、バージョン ID、ストレージ クラス、および ETag を除くバックアップデータとメタデータをすべて復元できます。
- S3 オブジェクトキー名は、ほとんどの UTF-8 エンコード可能な文字列で構成できます。Unicode 文字 #x9 | #xA | #xD | #x20 to #xD7FF | #xE000 to #xFFFD | #x10000 to #x10FFFF を使 用できます。

このリストにない文字を含むオブジェクトキー名は、バックアップから除外される場合がありま す。詳細については、[文字に関するW3C仕様を](http://www.w3.org/TR/REC-xml/#charsets)参照してください。

- コールドストレージ移行: AWS Backupのライフサイクル管理ポリシーでは、バックアップの有 効期限のタイムラインを定義できますが、現時点では S3 バックアップのコールドストレージ移行 はサポートされていません。
- 同時に作成された、同じオブジェクトの複数のバージョンを含む S3 バケットのバックアップは、 現時点ではサポートされていません。
- 定期的なバックアップ AWS Backup の場合、 はオブジェクトメタデータへのすべての変更を追跡 するために最善を尽くします。ただし、1 分以内にタグまたは ACL を複数回更新すると、 AWS Backup `では、すべての中間状態がキャプチャされない場合があります。
- AWS Backup は現在、[SSE-C で暗号化されたオ](https://docs.aws.amazon.com/AmazonS3/latest/userguide/ServerSideEncryptionCustomerKeys.html)ブジェクトのバックアップをサポートしていませ ん。 AWS Backup また、 は、バケットポリシー、設定、名前、アクセスポイントなどのバケット 設定のバックアップもサポートしていません。

• AWS Backup は現在、 での S3 のバックアップをサポートしていません AWS Outposts。

#### **A** Important

データ読み取りイベントをログに記録するアカウントでは、 CloudTrail ログが有効になっ ている S3 バケットには、アクセスログを別のターゲットバケットに保存する必要がありま す。 CloudTrail ログがログを記録するのと同じバケットに保存されている場合、無限ループ が発生します。このループにより、予期しない不要な料金が発生する可能性があります。 詳細については、「 ユーザーガイド」[の「データイベント](https://docs.aws.amazon.com/awscloudtrail/latest/userguide/logging-data-events-with-cloudtrail.html#logging-data-events)CloudTrail 」を参照してくださ い。

S3 バックアップ完了ウィンドウ

以下の表は、S3 バケットの最初のフルバックアップの完了時間の目安となるように、さまざまなサ イズのサンプルバケットを示しています。バックアップ時間は、各バケットのサイズ、内容、構成、 設定によって異なります。

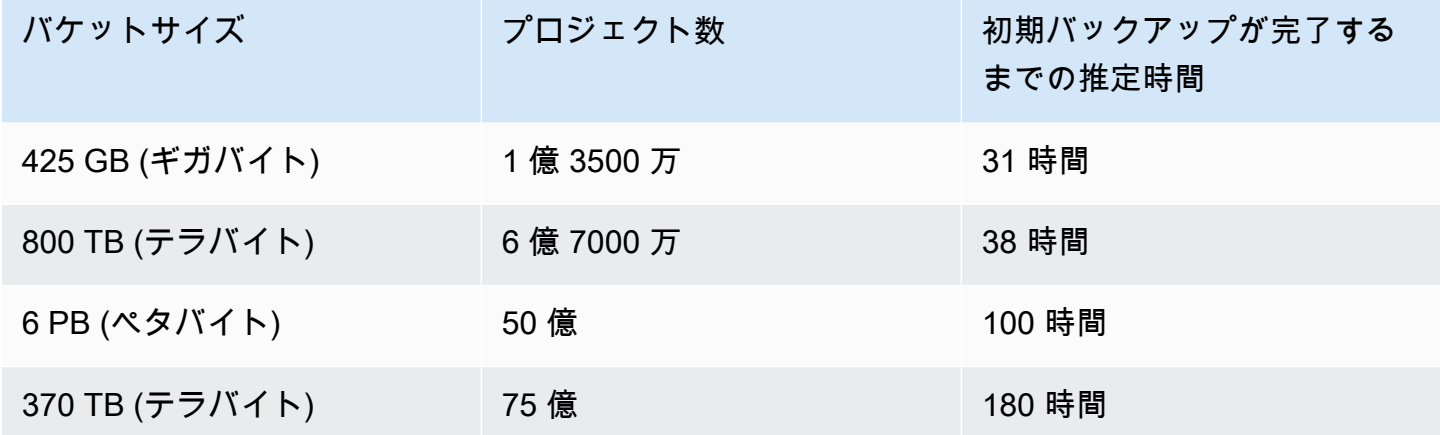

Amazon S3 のバックアップと復元のアクセス許可とポリシー

S3 リソースをバックアップ、コピー、復元するには、ロールに適切なポリシーが必要で す。これらのポリシーを追加するには、「[AWS 管理ポリシー」を参照してください。](https://docs.aws.amazon.com/aws-backup/latest/devguide/security-iam-awsmanpol.html#aws-managed-policies)S3 バケットのバックアップ[AWSBackupServiceRolePolicyForS3Backupと](https://docs.aws.amazon.com/aws-managed-policy/latest/reference/AWSBackupServiceRolePolicyForS3Backup.html)復元に使用す る[AWSBackupServiceRolePolicyForS3Restoreロ](https://docs.aws.amazon.com/aws-managed-policy/latest/reference/AWSBackupServiceRolePolicyForS3Restore.html)ールに と を追加します。

十分なアクセス許可がない場合は、組織の管理者 (admin) アカウントの管理者に、目的のロールにポ リシーを追加するよう依頼してください。

詳細については、「IAM ユーザーガイド」の「管理ポリシーとインラインポリシー」を参照してく ださい。[https://docs.aws.amazon.com/IAM/latest/UserGuide/access\\_policies\\_managed-vs-inline.html](https://docs.aws.amazon.com/IAM/latest/UserGuide/access_policies_managed-vs-inline.html)

AWS Backup for S3 は、Amazon を介した S3 イベントの受信に依存しています EventBridge。S3 バケット通知設定でこの設定を無効にすると、設定がオフになっているバケットの継続的バックアッ プは停止します。詳細については、[「 の使用 EventBridge」](https://docs.aws.amazon.com/AmazonS3/latest/userguide/EventBridge.html)を参照してください。

S3 バックアップのベストプラクティスとコストに関する考慮事項

ベストプラクティス

3 億個を超えるオブジェクトを含むバケットの場合:

- 3 億個を超えるオブジェクトを含むバケットでは、バケットの最初のフルバックアップ時にバック アップ速度が 1 秒あたり最大 17,000 オブジェクトに達することがあります (増分バックアップで は速度が異なります)。3 億個未満のオブジェクトを含むバケットは、1 秒あたり 1,000 オブジェ クトに近い速度でバックアップされます。
- 継続的バックアップが推奨されます。
- バックアップのライフサイクルを 35 日以上に予定している場合は、継続的バックアップが保存さ れているのと同じボールトにあるバケットのスナップショットバックアップを有効にすることもで きます。

コストに関する考慮事項

- S3 ライフサイクルポリシーには、「期限切れのオブジェクト削除マーカーを削除」というオプ ション機能があります。この機能をオフにすると、削除マーカー (場合によっては数百万単位) が クリーンアッププランなしで期限切れになります。この機能のないバケットをバックアップする と、時間とコストに影響する問題が 2 つ生じます。
	- 削除マーカーはオブジェクトと同様にバックアップされます。オブジェクトと削除マーカーの比 率によっては、バックアップ時間と復元時間が影響を受ける可能性があります。
	- バックアップされるオブジェクトとマーカーにはそれぞれ最低料金が適用されます。各削除マー カーには 128 KiB のオブジェクトと同じ料金がかかります。
- 少なくとも毎日、またはそれ以上の頻度でバックアップを行うアカウントでは、バックアップ内の データについてのバックアップ間の変更が最小限であれば、継続的バックアップを使用することで コスト上のメリットが得られます。
- より大きなバケットで、変更の頻度が低いものは、継続的バックアップのメリットがあります。こ れは、バケット全体のスキャンとオブジェクトごとの複数のリクエストを、既存のオブジェクト

(前回のバックアップから変更されていないオブジェクト) に対して実行する必要がない場合にコス ト削減につながるためです。

- 1 億個を超えるオブジェクトを含むバケットで、全体のバックアップサイズに比べて削除率が小さ い場合、2 日間の保持期間の継続的バックアップと、保持期間の長いスナップショットバックアッ プの両方を含むバックアッププランでは、コスト面でのメリットが得られる可能性があります。
- 定期的 (スナップショット) バックアップ時間は、バケットスキャンが不要なときのバックアップ プロセスの開始時間と一致します。継続的バックアップとスナップショットバックアップの両方を 含むバケットでは、スナップショットバックアップは継続的復旧ポイントから取得されるため、ス キャンは不要です。
- 1 つの S3-GIR (Amazon S3 Glacier Instant Retrieval) AWS Backup 内の各オブジェクトについて、 は複数の呼び出しを実行するため、バックアップの実行時に取得料金が発生します。

S3-IA ストレージクラスと S3 1 ゾーン-IA ストレージクラスのオブジェクトを持つバケットにも同 様の取り出しコストが適用されます。 S3

- AWS KMS CloudTrail、、およびバックアップ戦略の一部である Amazon CloudWatch の機能で は、S3 バケットデータストレージを超える追加コストが発生する可能性があります。これらの機 能の調整に関する詳細については、以下を参照してください。
	- Amazon S3 ユーザーガイドの [Amazon S3 バケットキーを使用した SSE-KMS のコストの削](https://docs.aws.amazon.com/AmazonS3/latest/userguide/bucket-key.html) [減](https://docs.aws.amazon.com/AmazonS3/latest/userguide/bucket-key.html)。
	- AWS KMS イベントを除外し、S3 データイベントを無効にすることで CloudTrail コストを削減 できます。
		- AWS KMS イベントを除外する: CloudTrail ユーザーガイド では、[コンソールで証跡を作成す](https://docs.aws.amazon.com/awscloudtrail/latest/userguide/cloudtrail-create-a-trail-using-the-console-first-time.html#creating-a-trail-in-the-console) [る \(基本イベントセレクタ\)](https://docs.aws.amazon.com/awscloudtrail/latest/userguide/cloudtrail-create-a-trail-using-the-console-first-time.html#creating-a-trail-in-the-console) では、 AWS KMS これらのイベントを証跡からフィルタリング するイベントを除外するオプションを使用できます (デフォルト設定にはすべての KMS イベ ントが含まれます)。
		- KMS イベントをログまたは除外するオプションは、証跡の管理イベントをログに記録する場 合にのみ使用できます。管理イベントをログに記録しないように選択した場合は、KMS イベ ントはログに記録されず、KMS イベントログ設定は変更できません。
		- AWS KMS Encrypt、、 などの アクションはDecrypt、GenerateDataKey通常、大量のイ ベント (99% 以上) を生成します。これらのアクションは、[読み取り] イベントとしてログに 記録されるようになりました。Disable、Delete、および ScheduleKey などのボリュー ムの小さい関連 KMS アクション (通常、KMS イベントボリュームの 0.5% 未満を占める) は、[書き込み] イベントとしてログに記録されます。
		- Encrypt、Decrypt、GenerateDataKey のようなボリュームの大きなイベントを除外 し、Disable、Delete、ScheduleKey などの関連イベントを記録する場合は、[書き込み]

管理イベントを記録することを選択し、[ AWS KMS イベントの除外] チェックボックスをオ フにします。

- S3 データイベントを無効にする: デフォルトでは、証跡とイベントデータストアはデータイ ベントを記録しません。コスト削減のため、初回バックアップの前に S3 データイベントを無 効にします。
- CloudWatch コストを削減するために、証跡を更新して CloudWatch ログ設定を無効にすると、 CloudWatch ログへの CloudTrail イベントの送信を停止できます。

S3 バックアップの復元

を使用してバックアップした S3 データを S3 標準ストレージクラス AWS Backup に復元できま す。S3 データは、元のバケットを含め、既存のバケットに復元できます。復元中に、復元ターゲッ トとして新しい S3 バケットを作成することもできます。S3 バックアップは、バックアップ AWS リージョン がある場所と同じ にのみ復元できます。

S3 バケット全体、またはバケット内のフォルダまたはオブジェクトを復元できます。 AWS Backup は、そのオブジェクトの現在のバージョンを復元します。

を使用して S3 データを復元するには AWS Backup、「」を参照してくださ[いS3 データの復元](#page-248-0)。

仮想マシンのバックアップ

AWS Backup は、オンプレミスの VMware 仮想マシン (VMsの VMware Cloud™ (VMC) および の VMware VMware Cloud™ (VMC) の VMs の一元化 AWS および自動データ保護をサポートします AWS Outposts。オンプレミスおよび VMC 仮想マシンから にバックアップできます AWS Backup。 その後、 AWS Backup から、オンプレミス VM、VMC 内の VM、または VMC on AWS Outpostsに 復元できます。

AWS Backup は、VM 検出、バックアップスケジューリング、保持管理、低コストのストレージ 階層、クロスリージョンおよびクロスアカウントコピー、 AWS Backup ボールトロックと AWS Backup Audit Manager のサポート、ソースデータから独立した暗号化、バックアップアクセスポリ シーなど、フルマネージド型の AWSネイティブ VM バックアップ管理機能も提供します。機能と詳 細の完全なリストについては、「[リソース別の機能の可用性](#page-19-0) テーブル」を参照してください。

AWS Backup を使用して、[VMware Cloud™ on 上の仮想マシンを保護できます AWS Outposts。](https://aws.amazon.com/vmware/outposts/) AWS Outposts は、VMware Cloud™ on が接続され AWS リージョン ている に AWS Backup VM バックアップを保存します。 AWS Backup VMware VMware Cloud™ on を使用して、アプリケー ションデータの低レイテンシーとローカルデータ処理のニーズを満たすために、VMware Cloud™ on AWS Outposts AWS Backup VMs を保護できます。データレジデンシーの要件に基づいて、 AWS Outposts が接続され AWS リージョン ている親にアプリケーションデータのバックアップ AWS Backup を保存することもできます。

サポートされている VM

AWS Backup は、VMware vCenter によって管理される仮想マシンをバックアップおよび復元できま す。

現在サポートされている:

- vSphere 8、7.0、および 6.7
- 1 KiB の倍数である仮想ディスクサイズ
- オンプレミスおよび 上の VMC の NFS、VMFS、および VSAN データストア AWS
- オンプレミス VMware のソース VMsにデータをコピーするための SCSI Hot-Add and Network Block Device Secure Sockets Layer (NBDSSL) AWS トランスポートモード
- VMware Cloud on 上の VMs を保護するためのホット追加モード AWS

現在サポートされていません。

- RDM (raw ディスクマッピング) ディスクまたは NVMe コントローラーとそのディスク
- 独立した永続ディスクモードと独立した非永続ディスクモード

### バックアップの整合性

AWS Backupは、デフォルトでは、仮想マシンの VMware Tools 静止設定を使用して、アプリケー ションの整合性のある仮想マシンのバックアップをキャプチャします。アプリケーションが VMware Tools と互換性がある場合、バックアップはアプリケーションの一貫性を保ちます。休止機能が使用 できない場合、 はクラッシュコンシステントバックアップ AWS Backup をキャプチャします。リス トアをテストして、バックアップが組織のニーズを満たしていることを確認します。

Backup ゲートウェイ

Backup Gateway は、VMware VM を に接続するために VMware インフラストラクチャにデプロイ するダウンロード可能な AWS Backup ソフトウェアです AWS Backup。 VMs ゲートウェイは VM 管理サーバーに接続して VM を検出し、VM を検出し、データを暗号化し、効率的にデータを AWS Backupに転送します。次の図は、Backup ゲートウェイが VM に接続する方法を示しています。

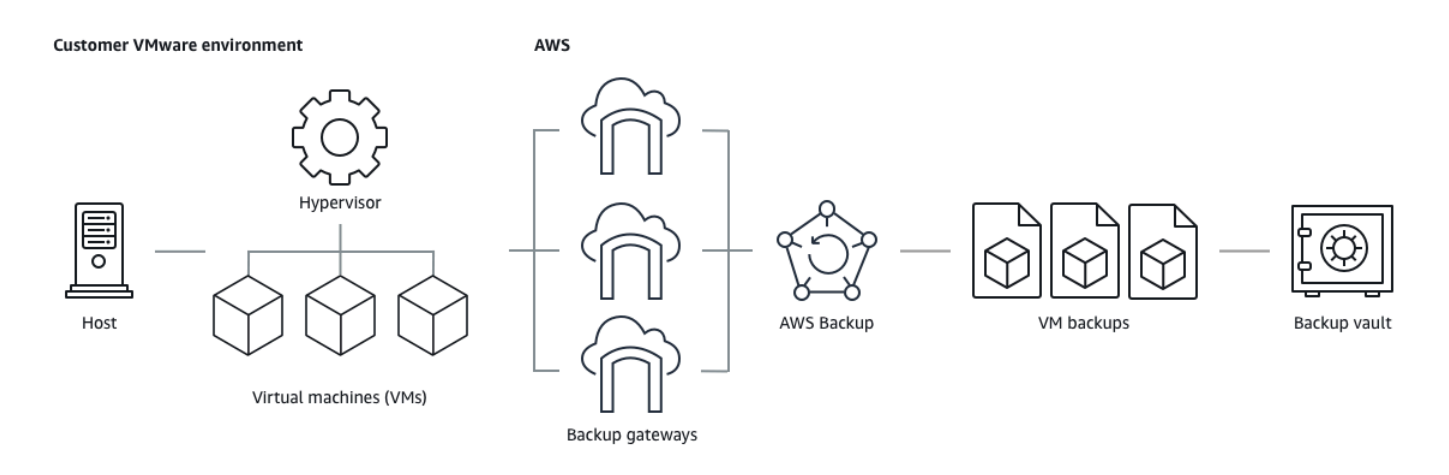

Backup ゲートウェイソフトウェアをダウンロードするには[、ゲートウェイの使用](#page-160-0) の手順に従いま す。

VPC (仮想プライベートクラウド) エンドポイントの詳細については[、AWS Backup 「」および AWS](https://docs.aws.amazon.com/aws-backup/latest/devguide/backup-privatelink.html)  [PrivateLink 「接続」](https://docs.aws.amazon.com/aws-backup/latest/devguide/backup-privatelink.html)を参照してください。

Backup ゲートウェイには別に、 AWS Backup API から保持された独自の API が付属していま す。Backup ゲートウェイ API アクションのリストを表示するには、[「Backup ゲートウェイアク](https://docs.aws.amazon.com/aws-backup/latest/devguide/API_Operations_AWS_Backup_Gateway.html) [ション](https://docs.aws.amazon.com/aws-backup/latest/devguide/API_Operations_AWS_Backup_Gateway.html)」を参照してください。Backup ゲートウェイ API データタイプのリストを表示するには、 「[Backup ゲートウェイのデータタイプ](https://docs.aws.amazon.com/aws-backup/latest/devguide/API_Types_AWS_Backup_Gateway.html)」を参照してください。

エンドポイント

現在パブリックエンドポイントを使用している既存のユーザーが、VPC (Virtual Private Cloud) エ ンドポイントに切り替える場合は、[AWS PrivateLink](https://docs.aws.amazon.com/aws-backup/latest/devguide/backup-privatelink.html) を使用して [VPC エンドポイントで新しいゲー](https://docs.aws.amazon.com/aws-backup/latest/devguide/working-with-gateways.html#create-gateway) [トウェイを作成](https://docs.aws.amazon.com/aws-backup/latest/devguide/working-with-gateways.html#create-gateway)し、既存のハイパーバイザーをゲートウェイに関連付けた後、パブリックエンドポイ ントを含む[ゲートウェイを削除](https://docs.aws.amazon.com/aws-backup/latest/devguide/working-with-gateways.html#edit-gateway)できます。

Backup ゲートウェイを使用するようにインフラストラクチャを構成する

Backup ゲートウェイでは、仮想マシンをバックアップおよび復元するために、次のネットワーク、 ファイアウォール、およびハードウェア構成が必要です。

ネットワーク構成

バックアップゲートウェイを操作するには、許可されている特定のポートが必要です。次のポートを 許可します。

- 1. TCP 443 アウトバウンド
	- ソース: Backup ゲートウェイ
	- 送信先: AWS
	- 使用: Backup ゲートウェイが と通信できるようにします AWS。
- 2. TCP 80 インバウンド
	- ソース: への接続に使用するホスト AWS Management Console
	- デスティネーション: Backup ゲートウェイ
	- 使用: ローカルシステムでバックアップゲートウェイのアクティベーションキーを取得します。 ポート 80 は Backup ゲートウェイのアクティベーション中のみ使用されます。ポート 80 をパ ブリックにアクセス可能に AWS Backup する必要はありません。ポート 80 へのアクセスに必 要なレベルはネットワークの設定によって決まります。からゲートウェイをアクティブ化する 場合 AWS Management Console、コンソールに接続するホストはゲートウェイのポート 80 に アクセスできる必要があります。
- 3. UDP 53 アウトバウンド
	- ソース: Backup ゲートウェイ
	- デスティネーション: ドメインネームサービス (DNS) サーバー
	- 使用: Backup ゲートウェイが DNS と通信できるようにします。
- 4. TCP 22 アウトバウンド
	- ソース: Backup ゲートウェイ
	- 送信先: AWS Support
	- 使用: AWS Support がゲートウェイにアクセスして問題に対応できるようにします。ゲート ウェイの通常のオペレーションでは、このポートは開いておく必要はありませんが、トラブル シューティングでは開かなくてはなりません。
- 5. UDP 123 アウトバウンド
	- ソース: NTP クライアント
	- デスティネーション: NTP サーバー
	- 使用: 仮想マシン時間をホスト時間に同期するためにローカルシステムで使用されます。
- 6. TCP 443 アウトバウンド
	- ソース: Backup ゲートウェイ
	- 送信先: VMware vCenter
	- 使用: Backup ゲートウェイが VMware vCenter と通信できるようにします。
- 7. TCP 443 アウトバウンド
- ソース: Backup ゲートウェイ
- 送信先: ESXi ホスト
- 使用: Backup ゲートウェイが ESXi ホストと通信できるようにします。
- 8. TCP 902 アウトバウンド
	- ソース: Backup ゲートウェイ
	- 送信先: VMware ESXi ホスト
	- 使用: Backup ゲートウェイ経由でのデータ転送に使用されます。

上記のポートは Backup ゲートウェイに必要です。の Amazon VPC エンドポイントを設定する 方法[AWS Backup VPC エンドポイントの作成の](#page-512-0)詳細については、「」を参照してください AWS Backup。

ファイアウォールの設定

Backup ゲートウェイは、 と通信するために以下のサービスエンドポイントにアクセスする必要が あります Amazon Web Services。ファイアウォールまたはルーターを使用してネットワークトラ フィックをフィルタリングまたは制限する場合は、これらのサービスエンドポイントに対し AWSへ のアウトバウンド通信を許可するように、対象のファイアウォールおよびルーターを設定する必要が あります。Backup ゲートウェイとサービスポイント間の HTTP プロキシの使用はサポートされてい ません。

proxy-app.backup-gateway.*region*.amazonaws.com:443 dp-1.backup-gateway.*region*.amazonaws.com:443 anon-cp.backup-gateway.*region*.amazonaws.com:443 client-cp.backup-gateway.*region*.amazonaws.com:443

VMware で複数の NIC に対するゲートウェイの設定

複数の仮想ネットワークインターフェイス接続 (NICsと外部トラフィック (ゲートウェイから AWS) を個別にルーティングすることで、内部トラフィックと外部トラフィックに別々のネットワークを維 持できます。

デフォルトでは、 AWS Backup ゲートウェイに接続された仮想マシンには 1 つのネットワークアダ プタ () がありますeth0。このネットワークには、より広範なインターネットと通信するハイパーバ イザー、仮想マシン、ネットワークゲートウェイ (バックアップゲートウェイ) が含まれます。

以下は、複数の仮想ネットワークインターフェイスを使ったセットアップの例です。

 eth0: - IP: 10.0.3.83 - routes: 10.0.3.0/24 eth1: - IP: 10.0.0.241 - routes: 10.0.0.0/24 - default gateway: 10.0.0.1

- この例では、IP 10.0.3.123 を用いたハイパーバイザーへの接続となっており、ゲートウェイは eth0 を使用します。ハイパーバイザーが 10.0.3.0/24 ブロックの一部であるためです。
- IP 10.0.0.234 を用いてハイパーバイザーに接続するには、ゲートウェイは、eth1 を使用しま す
- ローカルネットワーク外の IP (例: 34.193.121.211) に接続するには、ゲートウェイ は、10.0.0.0/24 ブロック内にあるデフォルトゲートウェイ (10.0.0.1) にフォールバックし、 そのまま eth1 に接続します

ネットワークアダプタを追加する最初の手順は、vSphere クライアントで行われます。

- 1. VMware vSphere クライアントでゲートウェイ仮想マシンのコンテキストメニューを (右クリッ クで) 開き、[設定を編集] を選択します。
- 2. [仮想マシンのプロパティ] ダイアログボックスの [仮想ハードウェア] タブで、[新しいデバイス の追加] メニューを開き、[ネットワークアダプタ] を選択して新しいネットワークアダプタを追 加します。
- 3.
- a. [新しいネットワーク] の詳細を展開して、新しいアダプタを設定します。
- b. [パワーオン時に接続] が選択されていることを確認します。
- c. アダプタのタイプ については、[「ESXi と vCenter Server のドキュメント」](https://docs.vmware.com/en/VMware-vSphere/index.html)の「ネット ワークアダプタのタイプ」を参照してください。
- 4. [OK] をクリックして、新しいネットワークアダプタ設定を保存します。

追加のアダプターを設定する次のステップは、 AWS Backup ゲートウェイコンソールで行われます (これは、バックアップやその他のサービスが管理されている AWS 管理コンソールと同じインター フェイスではないことに注意してください)。

新しい NIC をゲートウェイ VM に追加したら、以下を実行する必要があります

- [Command Prompt] に移動して、新しいアダプタをオンにします
- 新しい NIC ごとに固定 IP を設定します
- 優先する NIC をデフォルトとして設定します

そのためには、以下の操作をします

- 1. VMware vSphere クライアントで、ゲートウェイ仮想マシンを選択し、ウェブコンソールを起 動して Backup ゲートウェイのローカルコンソールにアクセスします。
	- ローカルコンソールへのアクセスの詳細については、「[VMware ESXi によるゲートウェイ](https://docs.aws.amazon.com/storagegateway/latest/tgw/accessing-local-console.html#MaintenanceConsoleWindowVMware-common) [ローカルコンソールへのアクセス](https://docs.aws.amazon.com/storagegateway/latest/tgw/accessing-local-console.html#MaintenanceConsoleWindowVMware-common)」を参照してください。
- 2. コマンドプロンプトを終了し、[ネットワーク構成] > [固定 IP の設定] に移動し、セットアップ 手順に従ってルーティングテーブルを更新します。
	- a. ネットワークアダプターのサブネット内に静的 IP を割り当てます。
	- b. ネットワークマスクを設定します。
	- c. デフォルトゲートウェイの IP アドレスを入力します。これは、ローカルネットワーク外の すべてのトラフィックに接続するネットワークゲートウェイです。
- 3. クラウドに接続するアダプターをデフォルトデバイスとして指定するには、[デフォルトアダプ ターを設定] を選択します。
- 4. ゲートウェイのすべての IP アドレスは、ローカルコンソールと、VMware vSphere の仮想マシ ンの概要ページの両方に表示できます。

ハードウェア要件:

Backup ゲートウェイの仮想マシンホスト上で、次の最小リソースを専用できる必要があります。

- 4 つの仮想プロセッサ
- 予約済み RAM 8 GiB

VMware のアクセス権限

このセクションでは、 を使用するために必要な最低限の VMware アクセス許可を一覧表示します AWS Backup gateway。これらのアクセス権限は、Backup ゲートウェイが仮想マシンを検出、バッ クアップ、および復元するために必要です。

Backup ゲートウェイを VMware Cloud™ on AWS または VMware Cloud™ on で使用するには AWS Outposts、デフォルトの管理者ユーザーを使用するcloudadmin@vmc.localか、 CloudAdmin 専用 ユーザーにロールを割り当てる必要があります。

VMware オンプレミス仮想マシンで Backup ゲートウェイを使用するには、以下に示すアクセス許可 を持つ専用ユーザーを作成します。

グローバル

- メソッドを無効にする
- メソッドを有効にする
- ライセンス
- ログイベント
- カスタム属性を管理する
- カスタム属性を設定する

vSphere タギ付け

• vSphere タグの割り当てまたは割り当て解除

**DataStore** 

- 容量を割り当てる
- データストアを参照する
- データストアを設定する (vSAN データストア用)
- 低レベルのファイル操作
- 仮想マシンのファイルを更新する

ホスト

• 構成

#### • [詳細設定]

• ストレージパーティションの設定

#### フォルダ

• フォルダの作成

#### ネットワーク

• ネットワークを割り当て

#### dvPort グループ

- 作成
- 削除

#### リソース

• 仮想マシンをリソースプールに割り当て

#### 仮想マシン

- 設定の変更
	- ディスクリースを取得する
	- 既存のディスクを追加する
	- 新しいディスクを追加する
	- 高度な設定
	- 設定を変更する
	- raw デバイスを設定する
	- デバイス設定を変更する
	- ディスクを削除する
	- 注釈を設定する
	- ディスク変更の追跡を切り替え
- インベントリを編集する
- 既存から作成する
- 新規作成
- 登録
- Remove
- 登録を解除する
- インタラクション
	- パワーオフ
	- パワーオン
- プロビジョニング
	- ディスクアクセスを許可する
	- 読み取り専用ディスクアクセスを許可する
	- 仮想マシンのダウンロードを許可する
- スナップショットの管理
	- スナップショットの作成
	- スナップショットの削除
	- スナップショットに戻す

#### <span id="page-160-0"></span>ゲートウェイの使用

を使用して仮想マシン (VMs) をバックアップおよび復元するには AWS Backup、まず Backup ゲー トウェイをインストールする必要があります。ゲートウェイは、OVF (Open Virtualization Format) テンプレート形式のソフトウェアで、 Amazon Web Services Backup をハイパーバイザーに接続し て仮想マシンを自動的に検出し、バックアップと復元を可能にします。

1 つのゲートウェイで最大 4 つのバックアップジョブまたは復元ジョブを同時に実行できます。4 つ 以上のジョブを同時に実行するには、ゲートウェイをさらに作成してハイパーバイザーに関連付けま す。

<span id="page-160-1"></span>ゲートウェイの作成

ゲートウェイを作成するには

1. <https://console.aws.amazon.com/backup>で AWS Backup コンソールを開きます。

2. 左のナビゲーションペインの [外部リソース] セクションで、[ゲートウェイ] をクリックします。 **仮想マシンのバックアップ 149** 

- 3. [Create gateway (ゲートウェイの作成) ] を選択します。
- 4. [ゲートウェイの設定] セクションで、この手順に従って OVF テンプレートをダウンロードして デプロイします。

VMware ソフトウェアのダウンロード

ハイパーバイザーの接続

ゲートウェイはハイパーバイザー AWS Backup に接続するため、仮想マシンのバックアップを作成 して保存できます。VMware ESXi でゲートウェイをセットアップするには、[「OVF テンプレート](https://docs.vmware.com/en/VMware-vSphere/7.0/com.vmware.vsphere.vm_admin.doc/GUID-AE61948B-C2EE-436E-BAFB-3C7209088552.html)」 をダウンロードします。ダウンロードには約 10 分かかることもあります。

完了したら、次のステップを実行します。

- 1. VMware vSphere を使用して仮想マシンのハイパーバイザーに接続します。
- 2. 仮想マシンの [親オブジェクト] を右クリックし、[OVF テンプレートのデプロイ] を選択しま す。

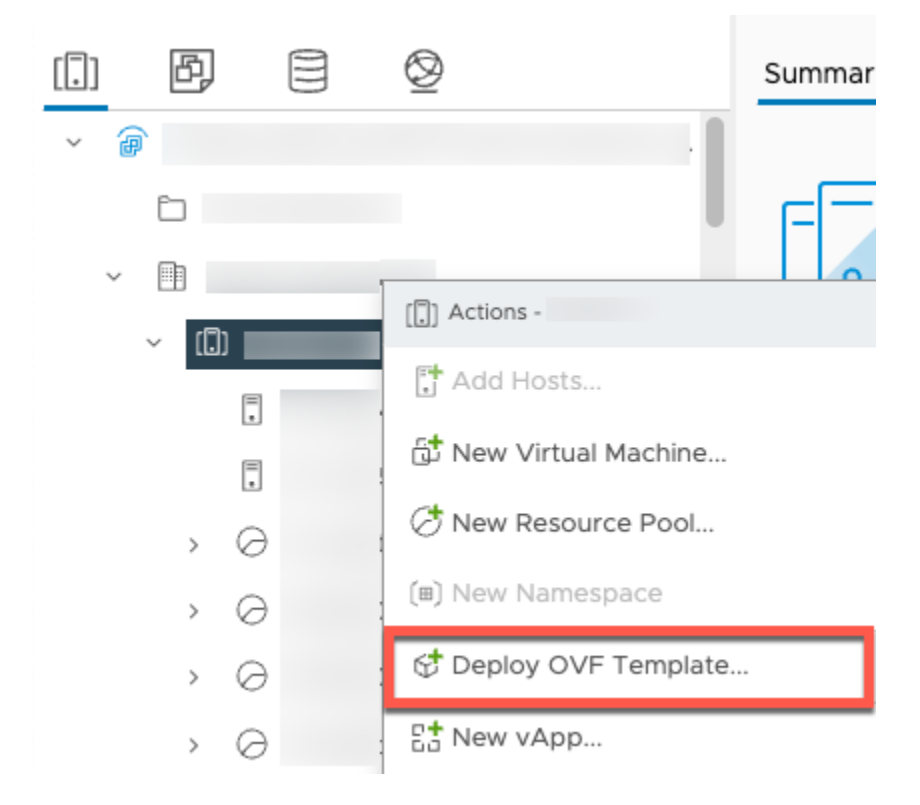

3. ローカルファイル を選択し、ダウンロードした aws-appliance-latest.ova ファイルをアップロー ドします。

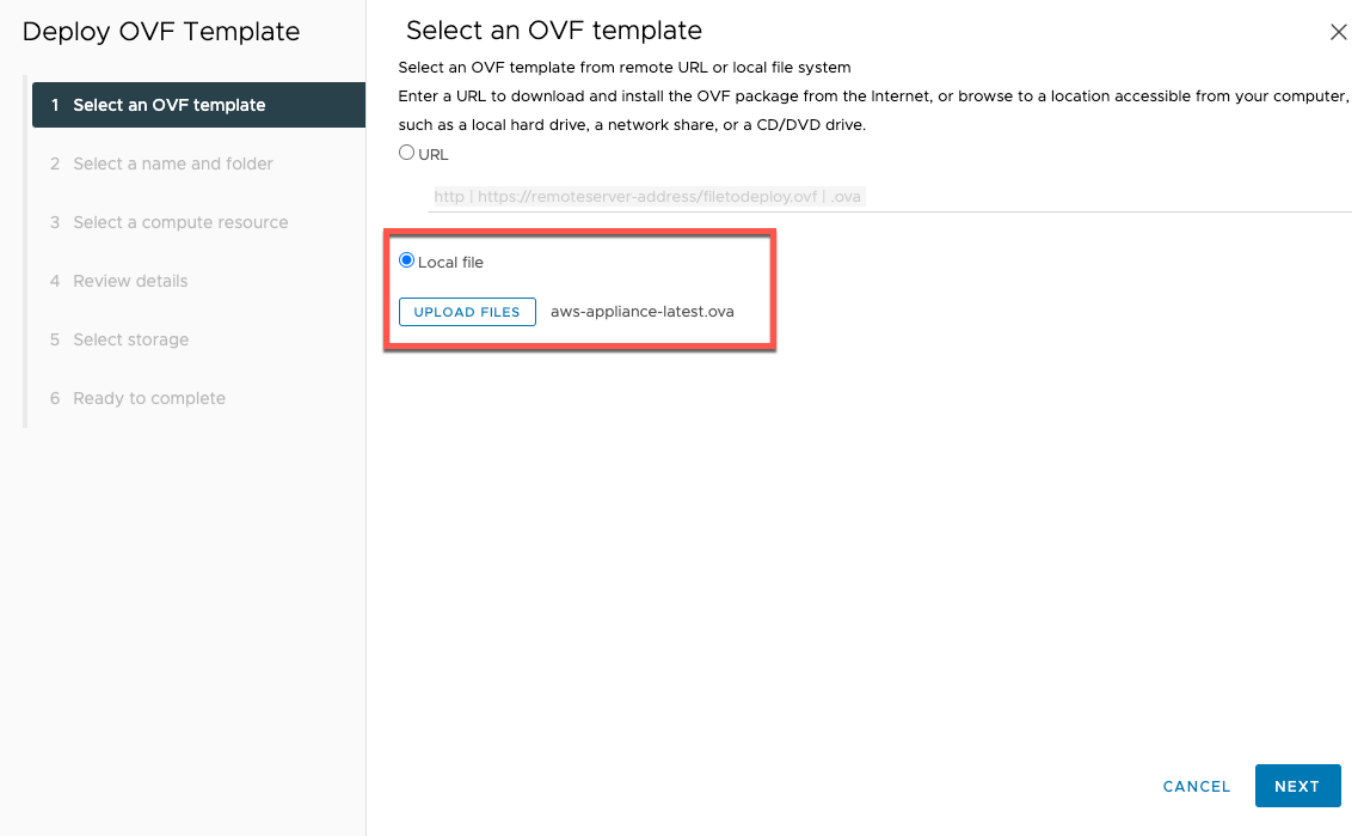

4. デプロイウィザードの手順に従ってデプロイします。[ストレージの選択] ページで、仮想ディス クフォーマット [シックプロビジョニング Lazy Zeroed] を選択します。

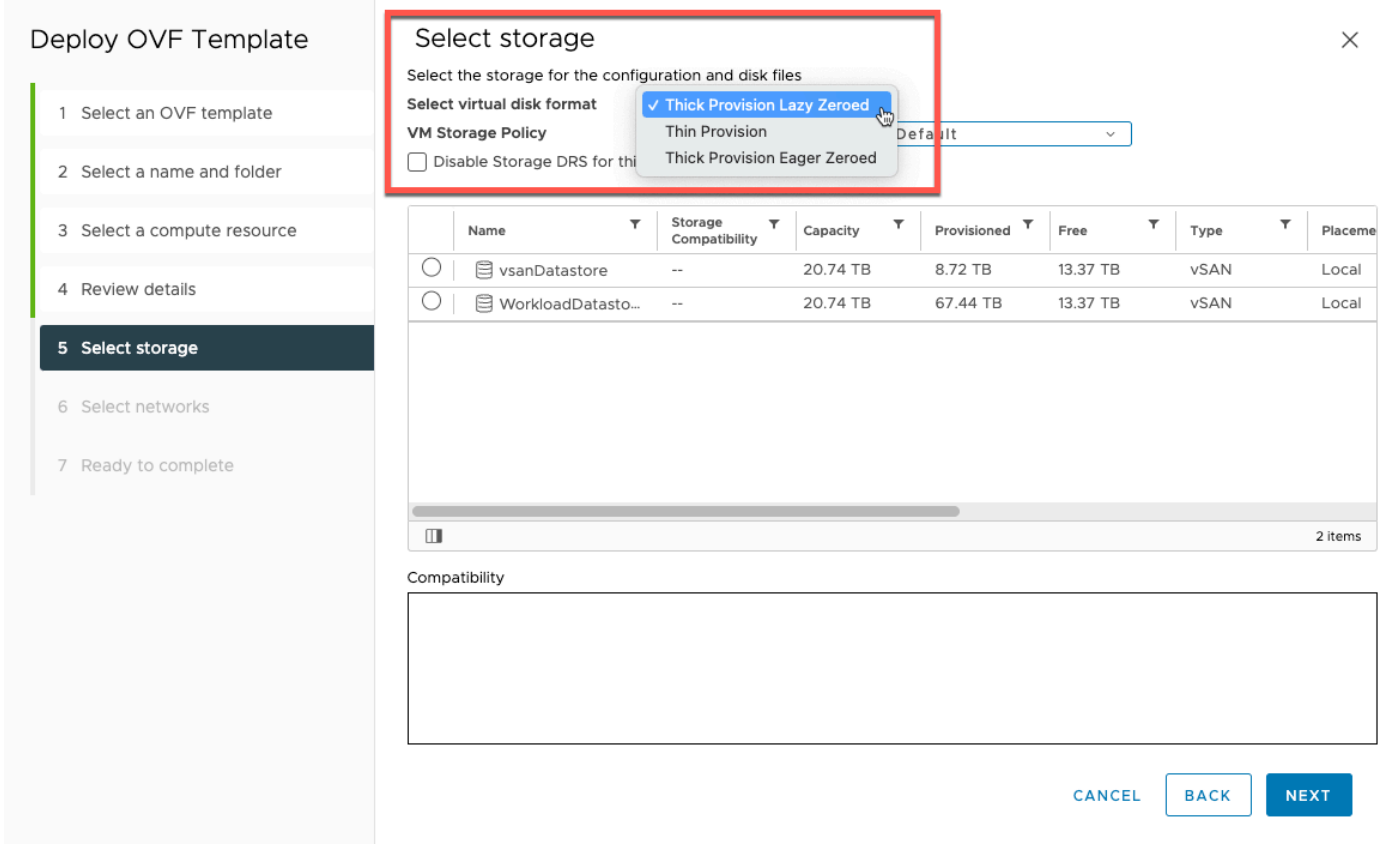

# 5. OVF をデプロイしたら、ゲートウェイを右クリックして [設定の編集] を選択します。

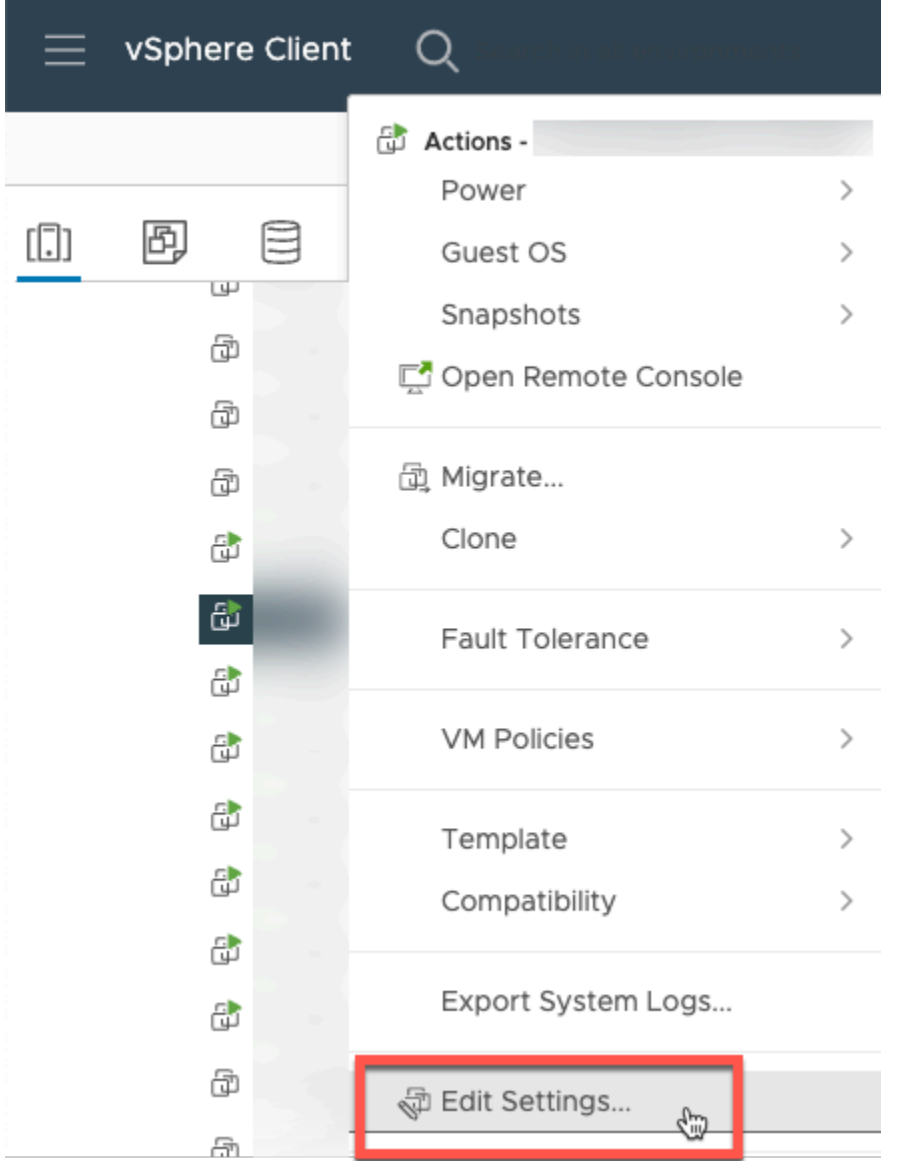

- a. [VM オプション] で、[VM ツール] に移動します
- b. [ホストと時刻を同期] で、[起動時と再開時に同期する] が選択されていることを確認しま す。

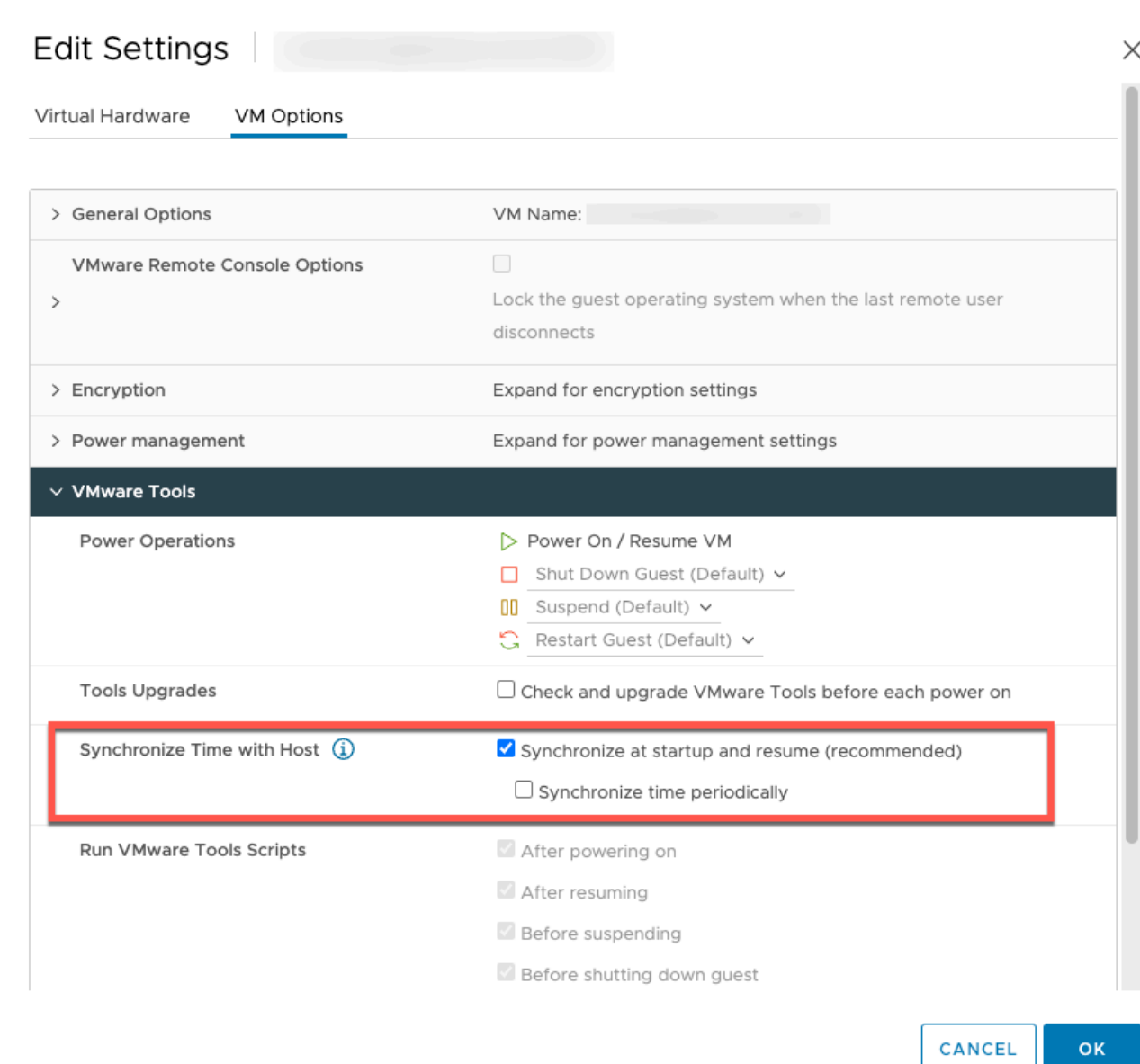

6. [アクション] メニューから [パワーオン] を選択して、仮想マシンをオンにします。

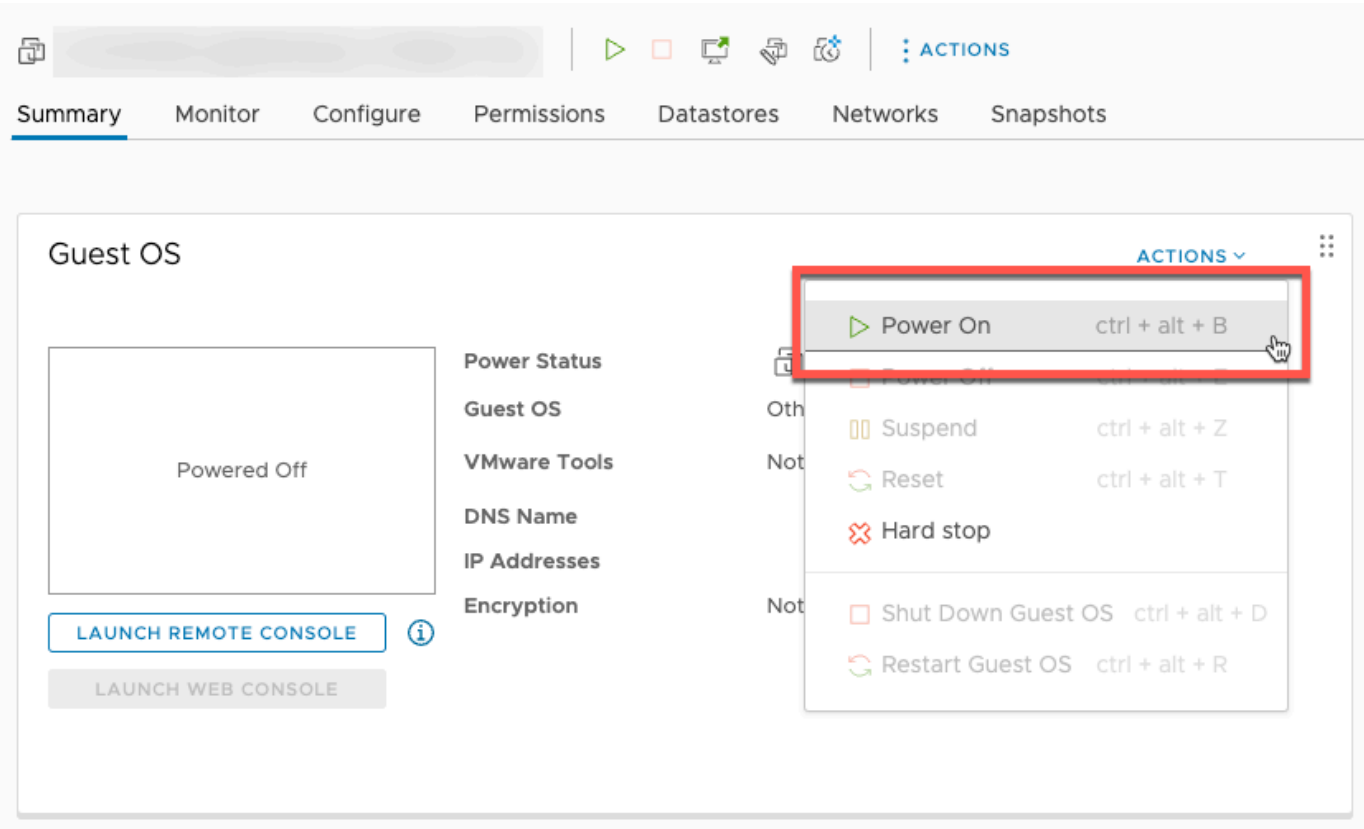

7. VM の概要から IP アドレスをコピーし、以下に入力します。

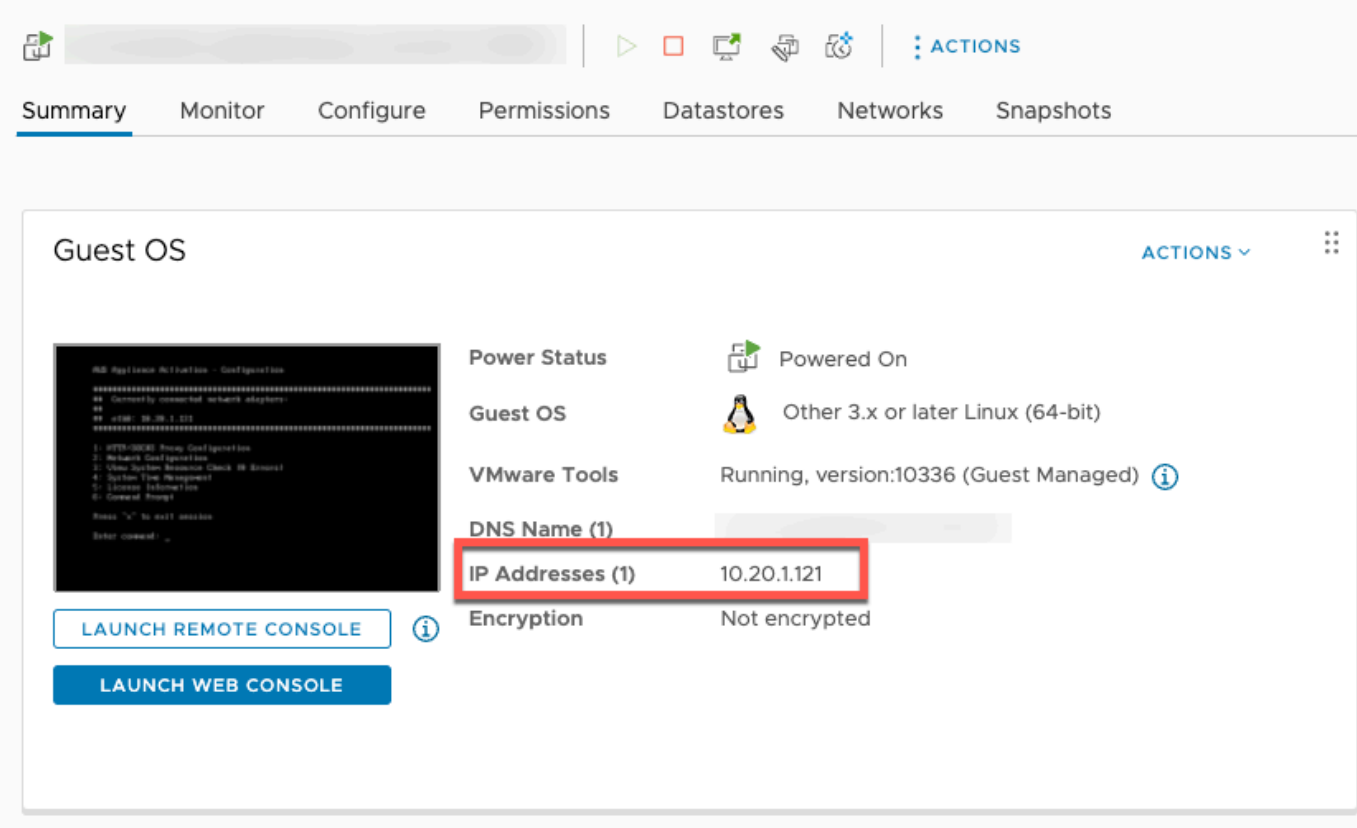

VMware ソフトウェアをダウンロードしたら、以下の手順を実行します。

- 1. [ゲートウェイの接続] セクションで、ゲートウェイの IP アドレス を入力します。
	- a. この IP アドレスを見つけるには、vSphere クライアントに移動します。
	- b. [概要] タブでゲートウェイを選択します。
	- c. IP アドレスをコピーし、 AWS Backup コンソールのテキストバーに貼り付けます。
- 2. [ゲートウェイの設定] セクションで、
	- a. [ゲートウェイ名] を入力します。
	- b. AWS リージョンを確認します。
	- c. エンドポイントをパブリックにアクセス可能にするか、Virtual Private Cloud (VPC) でホス トするかを選択します。
	- d. 選択したエンドポイントに応じて、VPC エンドポイントの DNS 名を入力します。

詳細については、「[VPC エンドポイントの作成」](https://docs.aws.amazon.com/aws-backup/latest/devguide/backup-privatelink.html#creating-backup-vpc-endpoint)を参照してください

- 3. [オプション] [ゲートウェイタグ] セクションでは、[キー] と [オプション] の [値] を入力してタグ を割り当てることができます。複数のタグを追加するには、[別のタグを追加] をクリックしま す。
- 4. プロセスを完了するには、[ゲートウェイを作成] をクリックすると、ゲートウェイの詳細ページ が表示されます。

ゲートウェイの編集または削除

ゲートウェイを編集または削除するには

- 1. 左のナビゲーションペインの [外部リソース] セクションで、[ゲートウェイ] をクリックします。
- 2. [ゲートウェイ] セクションで、ゲートウェイ名でゲートウェイを選択します。
- 3. ゲートウェイ名を編集するには、[編集] をクリックします。
- 4. ゲートウェイを削除するには、[削除] をクリックして [ゲートウェイを削除] を選択します。

削除されたゲートウェイを再アクティブ化することはできません。ハイパーバイザーに再度接続 する場合は、「[ゲートウェイの作成](#page-160-1)」の手順に従ってください。

5. ハイパーバイザーに接続するには、接続されたハイパーバイザーセクションで、[接続] を選択し ます。

各ゲートウェイは 1 つのハイパーバイザーに接続します。ただし、複数のゲートウェイを同じ ハイパーバイザーに接続して、最初のゲートウェイの帯域幅を超えてそれらの間の帯域幅を増や すことができます。

6. タグを割り当て、編集、または管理するには、[タグ] セクションで、[タグの管理] を選択しま す。

バックアップゲートウェイの帯域幅スロットリング

**a** Note

この機能は、2022 年 12 月 15 日以降にデプロイされた新しいゲートウェイで利用できる ようになります。既存のゲートウェイでは、この新機能は 2023 年 1 月 30 日までにソフト ウェアの自動更新により利用できるようになります。ゲートウェイを手動で最新バージョン に更新するには、 AWS CLI コマンドを使用します[UpdateGatewaySoftwareNow](https://docs.aws.amazon.com/aws-backup/latest/devguide/API_BGW_UpdateGatewaySoftwareNow.html)。

ゲートウェイから へのアップロードスループットを制限 AWS Backup して、ゲートウェイが使用す るネットワーク帯域幅の量を制御できます。デフォルトでは、アクティブ化されたゲートウェイの レート制限は設定されていません。

帯域幅レート制限スケジュールは、 AWS Backup コンソールを使用するか、 () で AWS CLI API を 使用して設定できます[PutBandwidthRateLimitSchedule](https://docs.aws.amazon.com/aws-backup/latest/devguide/API_BGW_PutBandwidthRateLimitSchedule.html)。帯域幅レート制限スケジュールを使 用すると、制限が 1 日または 1 週間を通して自動的に変更されるように設定できます。

帯域幅レート制限は、アップロードされるすべてのデータのスループットを 1 秒あたりに平均して 調整することで機能します。アップロードがマイクロ秒単位またはミリ秒単位で帯域幅レート制限を 一時的に超えることもありますが、これによって長時間にわたって大きなスパイクが発生することは 通常ありません。

最大 20 個の間隔を追加できます。アップロード速度の最大値は 8,000,000 (百万) メガバイト/秒 (Mbps) です。

AWS Backup コンソールを使用して、ゲートウェイの帯域幅レート制限スケジュールを表示および 編集します。

このセクションでは、ゲートウェイの帯域幅レート制限スケジュールを表示および編集する方法につ いて説明します。

帯域幅レート制限スケジュールを表示および編集するには

- 1. <https://console.aws.amazon.com/backup>で AWS Backup コンソールを開きます。
- 2. 左のナビゲーションペインで [ゲートウェイ] を選択します。[ゲートウェイ] ペインでは、ゲート ウェイは名前ごとに表示されます。管理するゲートウェイ名の横にあるラジオボタンをクリック します。
- 3. ラジオボタンを選択すると、ドロップダウンメニューの [アクション] をクリックできるように なります。[アクション] をクリックし、[帯域幅レート制限スケジュールを編集] をクリックしま す。現在のスケジュールが表示されます。デフォルトでは、新規または未編集のゲートウェイに は、帯域幅レート制限が定義されていません。

#### **a** Note

ゲートウェイの [詳細] ページの [スケジュールを管理] をクリックして [帯域幅の編集] ページに移動することもできます。

- 4. (オプション) [間隔を追加] を選択して、設定可能な新しい間隔をスケジュールに追加します。間 隔ごとに、次の情報を入力します。
	- a. 曜日 間隔を適用する定期的な曜日を選択します。選択すると、ドロップダウンメニュー の下に曜日が表示されます。曜日の横にある [X] をクリックすると削除できます。
	- b. 開始時刻 [HH:MM] 24 時間形式を使用して、帯域幅間隔の開始時刻を入力します。時刻 は協定世界時 (UTC) で表示されます。

注: bandwidth-rate-limit 間隔は、指定した分の開始から始まります。

c. 終了時刻 — [HH:MM] 24 時間形式を使用して、帯域幅間隔の終了時刻を入力します。時刻 は協定世界時 (UTC) で表示されます。

#### **A** Important

bandwidth-rate-limit 間隔は、指定した分の最後に終了します。1 時間の終わりに終 了する期間をスケジュールするには、「59」と入力します。連続する期間を続けて スケジュールする際に、1 時間の開始時に移行し、期間の間に中断がないようにす るには、最初の期間の終了時間を「59」分と入力します。後の期間の開始時間は、 「00」分と入力します。

d. アップロード速度 — アップロード速度の制限をメガビット/秒 (Mbps) 単位で入力します。 最小値は 102 メガバイト/秒 (Mbps) です。

5. (オプション) 帯域幅レート制限スケジュールが完了するまで、必要に応じて前のステップを繰り 返します。スケジュールから間隔を削除する必要がある場合は、[削除] を選択します。

#### **A** Important

帯域幅レート制限間隔はオーバーラップできません。間隔の開始時刻は、前の間隔の終 了時刻より後で、かつ、次の間隔の開始時刻より前である必要があります。間隔の終了 時刻は、次の間隔の開始時刻より前である必要があります。

6. 完了したら、[変更を保存] ボタンをクリックします。

AWS CLIを使用して、ゲートウェイの帯域幅レート制限スケジュールを表示および編集します。

[GetBandwidthRateLimitSchedule](https://docs.aws.amazon.com/aws-backup/latest/devguide/API_BGW_GetBandwidthRateLimitSchedule.html) アクションを使用して、指定したゲートウェイの帯域幅ス ロットルスケジュールを表示できます。スケジュールが設定されていない場合、スケジュールは空の 間隔リストになります。を使用してゲートウェイの帯域幅スケジュール AWS CLI を取得する例を次 に示します。

aws backup-gateway get-bandwidth-rate-limit-schedule --gateway-arn "arn:aws:backupgateway:*region*:*account-id*:gateway/bgw-*gw id*"

ゲートウェイの帯域幅スロットルスケジュールを編集するに

は、[PutBandwidthRateLimitSchedule](https://docs.aws.amazon.com/aws-backup/latest/devguide/API_BGW_PutBandwidthRateLimitSchedule.html) アクションを使用できます。更新できるのはゲートウェ イのスケジュール全体のみで、個々の間隔は変更、追加、削除できないことに注意してください。こ のアクションを呼び出すと、ゲートウェイの以前の帯域幅スロットルスケジュールが上書きされま す。

aws backup-gateway put-bandwidth-rate-limit-schedule --gateway-arn "arn:aws:backupgateway:*region*:*account-id*:gateway/*gw-id*" --bandwidth-rate-limit-intervals ...

## ハイパーバイザーの操作

を完了したら[ゲートウェイの作成](#page-160-1)、ハイパーバイザーに接続して、 がそのハイパーバイザーによっ て管理される仮想マシンと連携 AWS Backup できるようにします。たとえば、VMware 仮想マシン のハイパーバイザーは VMware vCenter Server です。ハイパーバイザーに [AWS Backupに必要なア](https://docs.aws.amazon.com/aws-backup/latest/devguide/configure-infrastructure-bgw.html#bgw-vmware-permissions) [クセス許可](https://docs.aws.amazon.com/aws-backup/latest/devguide/configure-infrastructure-bgw.html#bgw-vmware-permissions)が設定されていることを確認してください。

<span id="page-171-0"></span>ハイパーバイザーの追加

ハイパーバイザーを追加するには、次の手順を実行します。

- 1. 左のナビゲーションペインの [外部リソース] セクションで、[ハイパーバイザー] をクリックしま す。
- 2. [ハイパーバイザーの追加] を選択します。
- 3. [Hypervisor 設定] セクションで、ハイパーバイザー名を入力します。
- 4. [vCenter サーバーホスト] を選択し、ドロップダウンメニューを使用して、[IP アドレス] または [FQDN (完全修飾ドメイン名)] を選択します。対応する値を入力します。
- 5. AWS Backup がハイパーバイザー上の仮想マシンを検出できるようにするには、ハイパーバイ ザーのユーザー名 とパスワード を入力します。
- 6. パスワードを暗号化します。[この暗号化を指定する](https://docs.aws.amazon.com/aws-backup/latest/devguide/bgw-hypervisor-encryption-page.html)には、ドロップダウンメニューを使用して特 定のサービス管理の KMS キーまたはカスタマー管理の KMS キーを選択するか、[KMS キーを 作成] を選択します。特定のキーを選択しない場合、 AWS Backup は、サービス所有のキーを使 用してパスワードを暗号化します。
- 7. [Connecting gateway] セクションで、ドロップダウンリストを使用して、ハイパーバイザーに接 続する Gateway を指定します。
- 8. [Test gateway connection] をクリックして、以前の入力を確認します。
- 9. オプションとして、[ハイパーバイザーのタグ] セクションで、[新しいタグを追加] を選択して、 ハイパーバイザーにタグを割り当てることができます。
- 10. オプションの [VMware タグマッピング](https://docs.aws.amazon.com/aws-backup/latest/devguide/backing-up-vms.html#backup-gateway-vmwaretags): 現在使用している VMware タグを仮想マシンに追加して AWS 、タグを生成できます。
- 11. ロググループ設定パネルでは、[Amazon CloudWatch Logs](https://docs.aws.amazon.com/AmazonCloudWatch/latest/logs/WhatIsCloudWatchLogs.html) と統合してハイパーバイザーのロ グを維持するように選択できます (使用量に応じて標準[のCloudWatch ログ料金が](https://aws.amazon.com/cloudwatch/pricing/)適用されま す)。各ハイパーバイザーは、1 つのロググループに属することができます。
	- a. ロググループをまだ作成していない場合は、[新しいロググループを作成する] ラジオボタン を選択します。編集中のハイパーバイザーは、このロググループに関連付けられます。
	- b. 以前に別のハイパーバイザーのロググループを作成したことがある場合は、そのロググルー プをこのハイパーバイザーに使用できます。[既存のロググループを使用する] を選択しま す。
	- c. CloudWatch ログ記録を使用しない場合は、ログ記録の無効化 を選択します。
- 12. [ハイパーバイザーの追加] をクリックし、その詳細ページに移動します。

**G** Tip

Amazon CloudWatch Logs (上記のステップ 11 を参照) を使用して、エラーモニタリング、 ゲートウェイとハイパーバイザー間のネットワーク接続、ネットワーク設定情報など、ハ イパーバイザーに関する情報を取得できます。 CloudWatch ロググループの詳細について は、「Amazon CloudWatch [ユーザーガイド」の「ロググループとログストリームの使用」](https://docs.aws.amazon.com/AmazonCloudWatch/latest/logs/Working-with-log-groups-and-streams.html) を参照してください。

ハイパーバイザーによって管理される仮想マシンの表示

ハイパーバイザー上の仮想マシンを表示するには、次の手順を実行します。

- 1. 左のナビゲーションペインの [外部リソース] セクションで、[ハイパーバイザー] をクリックしま す。
- 2. [ハイパーバイザー] セクションで、ハイパーバイザー名をクリックしてハイパーバイザーを選択 し、その詳細ページに移動します。
- 3. [ハイパーバイザーの概要] のセクション内で、[仮想マシン] タブを選択します。
- 4. [接続された仮想マシン] セクションに、仮想マシンのリストが自動的に追加されます。

ハイパーバイザーに接続されたゲートウェイの表示

- ハイパーバイザーに接続されているゲートウェイを表示するには、次の手順を実行します。
- 1. [ゲートウェイ] タブを選択します。
- 2. [接続されたゲートウェイ] セクションに、ゲートウェイのリストが自動的に追加されます。

ハイパーバイザーを追加のゲートウェイに接続する

バックアップと復元の速度は、ゲートウェイとハイパーバイザー間の接続の帯域幅によって制限され る場合があります。1 つ以上の追加のゲートウェイをハイパーバイザーに接続することで、これらの 速度を上げることができます。[接続されたゲートウェイ] セクションでこれを行うには、次のように なります。

- 1. [接続]を選択します。
- 2. ドロップダウンメニューを使用して別のゲートウェイを選択します。または、[ゲートウェイの 作成] をクリックして、新しいゲートウェイを作成します。

#### 3. [接続]を選択します。

ハイパーバイザー設定の編集

Test gateway connection 機能を使用しないと、誤ったユーザー名またはパスワードでハイパーバイ ザーを追加することがあります。その場合、ハイパーバイザーの接続ステータスを常に Pending に します。または、ユーザー名またはパスワードをローテーションしてハイパーバイザーにアクセスす ることもできます。次のプロシージャを使用して、この情報を更新します。

すでに追加したハイパーバイザーを編集するには、次の手順を実行します。

- 1. 左のナビゲーションペインの [外部リソース] セクションで、[ハイパーバイザー] をクリックしま す。
- 2. [ハイパーバイザー] セクションで、ハイパーバイザー名をクリックしてハイパーバイザーを選択 し、その詳細ページに移動します。
- 3. [編集] を選択します。
- 4. 一番上のパネルの名前は、[ハイパーバイザーの設定] です。
	- a. vCenter サーバーホストでは、FQDN (完全修飾ドメイン名) または IP アドレスを編集する こともできます。
	- b. オプションとして、ハイパーバイザーの [ユーザーネーム] および [パスワード] を入力しま す。
- 5. ロググループ設定パネルでは、ハイパーバイザーのログを維持するために [Amazon CloudWatch](https://docs.aws.amazon.com/AmazonCloudWatch/latest/logs/WhatIsCloudWatchLogs.html) と統合することを選択できます (使用量に応じて標[準CloudWatch 料金が](https://aws.amazon.com/cloudwatch/pricing/)適用されます)。各ハ イパーバイザーは、1 つのロググループに属することができます。
	- a. ロググループをまだ作成していない場合は、[新しいロググループを作成する] ラジオボタン を選択します。編集中のハイパーバイザーは、このロググループに関連付けられます。
	- b. 以前に別のハイパーバイザーのロググループを作成したことがある場合は、そのロググルー プをこのハイパーバイザーに使用できます。[既存のロググループを使用する] を選択しま す。
	- c. CloudWatch ログ記録を使用しない場合は、ログ記録の無効化 を選択します。

**G** Tip

Amazon CloudWatch Logs (上記のステップ 5 を参照) を使用して、エラーモニタリング、 ゲートウェイとハイパーバイザー間のネットワーク接続、ネットワーク設定情報など、ハ イパーバイザーに関する情報を取得できます。 CloudWatch ロググループの詳細について は、「Amazon CloudWatch [ユーザーガイド」の「ロググループとログストリームの使用」](https://docs.aws.amazon.com/AmazonCloudWatch/latest/logs/Working-with-log-groups-and-streams.html) を参照してください。

ハイパーバイザーをプログラムで更新するには、CLI コマンド [update-hypervisor](https://awscli.amazonaws.com/v2/documentation/api/latest/reference/backup-gateway/update-hypervisor.html) と [UpdateHypervisor](https://docs.aws.amazon.com/aws-backup/latest/devguide/API_BGW_UpdateHypervisor.html) API コールを使用します。

ハイパーバイザー設定の削除

すでに追加されているハイパーバイザーを削除する必要がある場合は、ハイパーバイザー構成を削除 して、別のハイパーバイザー構成を追加します。この削除操作は、ハイパーバイザーに接続するため の構成に適用されます。ハイパーバイザーは削除されません。

すでに追加されているハイパーバイザーに接続するための構成を削除するには、次の手順を実行しま す。

- 1. 左のナビゲーションペインの [外部リソース] セクションで、[ハイパーバイザー] をクリックしま す。
- 2. [ハイパーバイザー] セクションで、ハイパーバイザー名をクリックしてハイパーバイザーを選択 し、その詳細ページに移動します。
- 3. [削除]、[ハイパーバイザーの削除] の順に選択します。
- 4. オプション: [ハイパーバイザーの追加](#page-171-0) の手順を使用して、削除したハイパーバイザー構成を置き 換えます。

ハイパーバイザーのステータスの理解

以下では、考えられるハイパーバイザーのステータスと、該当する場合の修復手順について説明し ます。ONLINE ステータスはハイパーバイザーの正常なステータスです。ハイパーバイザーは、ハイ パーバイザーが管理する仮想マシンのバックアップと復元に使用されている間を通して、またはその ほとんどにおいて、このステータスになっているはずです。

## ハイパーバイザーのステータス

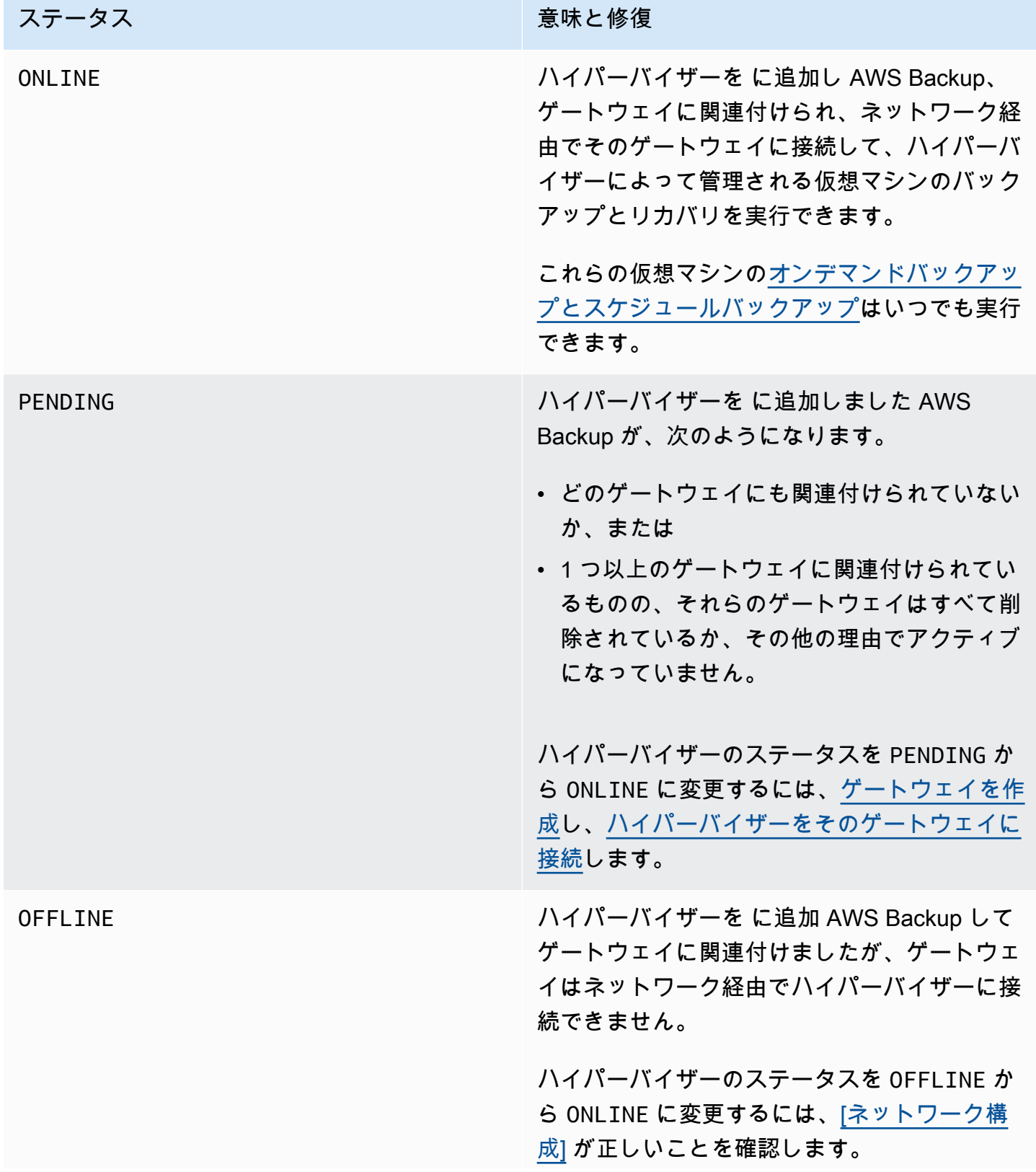

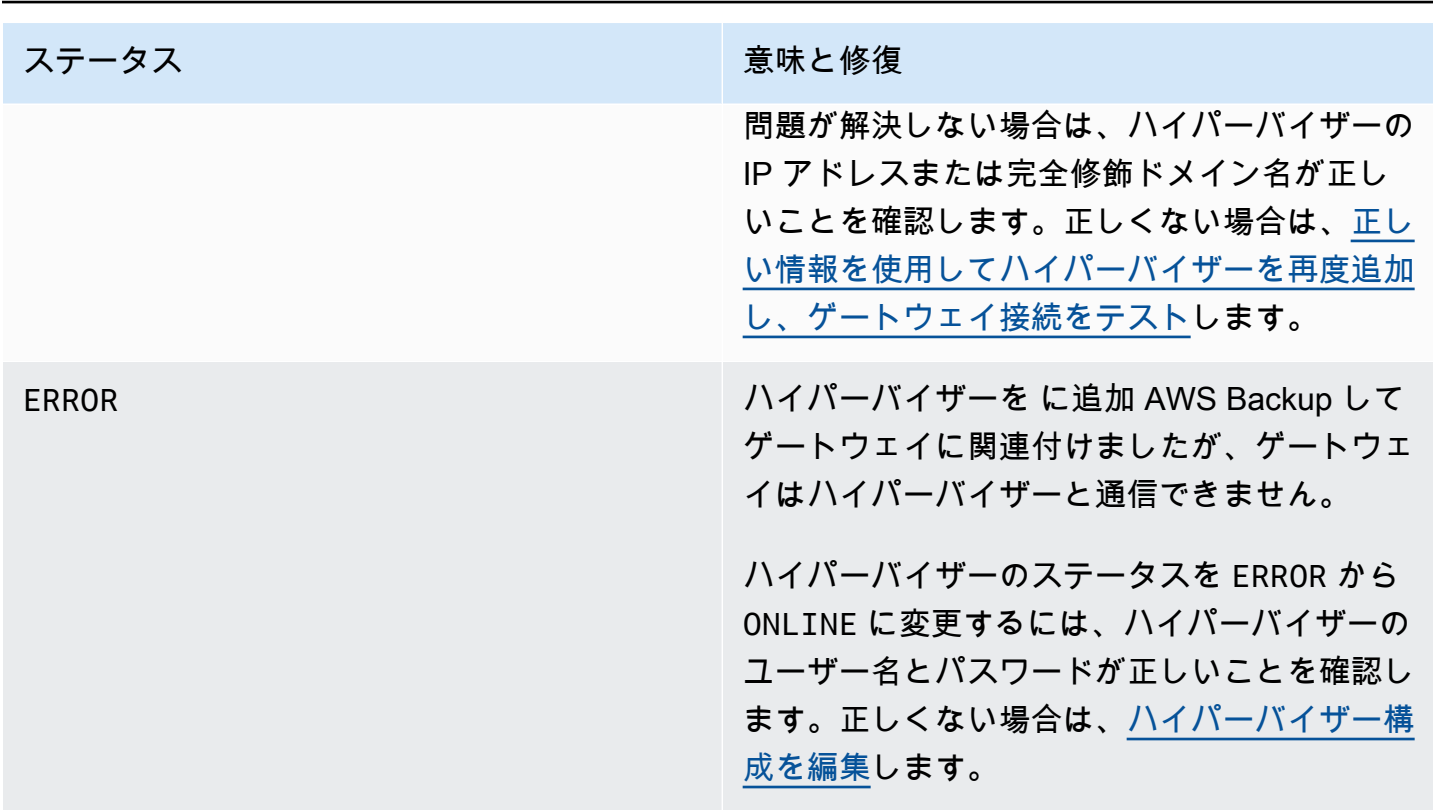

次のステップ

ハイパーバイザーで仮想マシンをバックアップするには、[仮想マシンのバックアップ](#page-176-0) を参照してく ださい。

<span id="page-176-0"></span>仮想マシンのバックアップ

[ハイパーバイザーの追加](#page-171-0) の後に、Backup ゲートウェイは仮想マシンを自動的に一覧表示します。仮 想マシンを表示するには、左側のナビゲーションペインで [ハイパーバイザー] または [仮想マシン] のいずれかを選択します。

- [ハイパーバイザー] をクリックして、特定のハイパーバイザーによって管理されている仮想マシン のみを表示します。このビューでは、一度に 1 台の仮想マシンを操作できます。
- 仮想マシンを選択して、 に追加したすべてのハイパーバイザーのすべての仮想マシンを表示しま す AWS アカウント。このビューでは、複数のハイパーバイザーで一部またはすべての仮想マシン を操作できます。

選択したビューに関係なく、特定の仮想マシンでバックアップ操作を実行するには、[VM 名] をク リックして、その詳細ページを開きます。仮想マシンの詳細ページは、次の手順の開始点です。

仮想マシンのオンデマンドバックアップの作成

[オンデマンド](https://docs.aws.amazon.com/aws-backup/latest/devguide/recov-point-create-on-demand-backup.html)バックアップは、手動で開始するワンタイムフルバックアップです。オンデマンドバッ クアップを使用して、 AWS Backupのバックアップおよび復元機能をテストできます。

仮想マシンのオンデマンドバックアップを作成するには、次の手順を実行します。

- 1. [オンデマンドバックアップを作成] を選択します。
- 2. [オンデマンドバックアップの設定](https://docs.aws.amazon.com/aws-backup/latest/devguide/recov-point-create-on-demand-backup.html)
- 3. [オンデマンドバックアップを作成] を選択します。
- 4. バックアップジョブのステータス Completed がいつかを確認します。左のナビゲーションペイ ンで [ジョブ] を選択します。
- 5. [Backup Job ID] を選択して、[Backup サイズ] および、[作成日] と [完了日] 間の経過時間などの バックアップジョブ情報を表示します。

増分 VM バックアップ

新しいバージョンの VMware には、[ブロック変更追跡と](https://kb.vmware.com/s/article/1020128)呼ばれる機能が含まれています。この機 能は、仮想マシンのストレージブロックが時間の経過とともに変化するたびにそれを追跡します。 AWS Backup を使用して仮想マシンをバックアップする場合、使用可能な場合は CBT データの使用 AWS Backup を試みます。 は CBT データ AWS Backup を使用してバックアッププロセスを高速化 します。CBT データがない場合、バックアップジョブは遅くなり、ハイパーバイザーリソースがよ り多く使用されます。CBT データが有効でない場合や、使用できない場合でも、バックアップは正 常に完了します。例えば、仮想マシンまたは ESXi ホストがハードシャットダウンされた場合、CBT データは有効でなくなる可能性や、利用できなくなる可能性があります。

CBT データが無効または使用できない場合、バックアップステータスはメッセージ付きで Successful を読み取ります。このような場合、CBT データがない場合、メッセージは、VMware の CBT データの代わりに独自の変更検出メカニズム AWS Backup を使用してバックアップを完了 したことを示します。その後のバックアップでは CBT データの使用が再試行され、ほとんどの場 合、CBT データは正常に有効で使用可能になります。それでも問題が解決しない場合は、[「VMware](https://docs.aws.amazon.com/aws-backup/latest/devguide/vm-troubleshooting.html) [のトラブルシューティング」](https://docs.aws.amazon.com/aws-backup/latest/devguide/vm-troubleshooting.html)を参照して対処方法を確認してください。

CBT が正しく機能するためには、以下を満たしている必要があります。

- ホストは ESXi 4.0 以降である必要があります
- ディスクを所有する VM には、ハードウェアバージョン 7 以降が必要です
- CBT は仮想マシンで有効になっている必要があります (デフォルトでは有効になっています)

仮想ディスクで CBT が有効になっているかどうかを確認するには:

- 1. vSphere クライアントを開き、パワーオフ状態の仮想マシンを選択します。
- 2. 仮想マシンを右クリックして、[設定の編集] > [オプション] > [詳細/一般] > [設定パラメータ] に移 動します。
- 3. オプション ctkEnabled は、True と等しくなければなりません。

バックアッププランにリソースを割り当てることにより、仮想マシンのバックアップを自動化させる

[バックアップ計画](https://docs.aws.amazon.com/aws-backup/latest/devguide/about-backup-plans.html)は、ユーザー定義のデータ保護ポリシーで、 AWS サービスとサードパーティーア プリケーションで多数のデータ保護を自動化します。まず、バックアップの頻度、保持期間、ライフ サイクルポリシー、その他多くのオプションを指定して、バックアッププランを作成します。バック アッププランを作成するには、「Getting started チュートリアル」を参照してください。

バックアッププランを作成したら、仮想マシンを含む AWS Backupがサポートするリソースをその バックアッププランに割り当てます。 AWS Backup [は、単一の特定のリソースの割り当てや除外、](https://docs.aws.amazon.com/aws-backup/latest/devguide/assigning-resources.html) [特定のタグによるリソースの追加など、アカウント内のすべてのリソースを割り当てるさまざまな方](https://docs.aws.amazon.com/aws-backup/latest/devguide/assigning-resources.html) [法](https://docs.aws.amazon.com/aws-backup/latest/devguide/assigning-resources.html)を提供します。

仮想マシン AWS Backup のサポートでは、既存のリソース割り当て機能に加えて、仮想マシンを バックアッププランにすばやく割り当てるのに役立ついくつかの新機能が導入されています。[仮想 マシン] ページでは、複数の仮想マシンにタグを割り当てたり、新しい [計画にリソースを割り当て る] 機能を使用します。これらの機能を使用して、 AWS Backup ゲートウェイによって既に検出され た仮想マシンを割り当てます。

将来追加の仮想マシンを検出して割り当てる予定で、リソース割り当て手順を自動化して将来の仮想 マシンを含める場合は、新しい [グループ割り当ての作成] 機能を使用します。

VMware タグ

[タグ](https://docs.aws.amazon.com/aws-backup/latest/devguide/API_BGW_VmwareTag.html)は、リソースの管理、フィルタリング、検索に使用できるキーと値のペアです。

VMware タグは、カテゴリとタグ名で構成されています。VMware タグは仮想マシンをグループ化す るために使用されます。タグ名は仮想マシンに割り当てられるラベルです。カテゴリはタグ名のコレ クションです。

AWS タグでは、UTF-8 文字、数字、スペース、特殊文字 + - = . \_ : / の中から文字を使用で きます。

仮想マシンでタグを使用する場合、整理しやすいように、一致するタグを最大 10 個まで AWS Backup に追加できます。最大 10 個の VMware タグを AWS タグにマッピングできます。[AWS](https://console.aws.amazon.com/backup/) [Backup コンソール](https://console.aws.amazon.com/backup/) では、これらは「マイ組織 > 仮想マシン > AWS タグ」または「VMware タグ」 にあります。 VMware

VMware のタグマッピング

仮想マシンでタグを使用する場合、より明確で整理しやすいように、一致するタグを最大 10 個まで AWS Backup に追加できます。マッピングはハイパーバイザー上のどの仮想マシンにも適用されま す。

- 1. <https://console.aws.amazon.com/backup>で AWS Backup コンソールを開きます。
- 2. コンソールで、[ハイパーバイザーを編集] に移動します ([外部リソース]、[ハイパーバイザー] の順にクリックし、[ハイパーバイザー名] をクリックして [マッピングを管理] をクリックしま す)。
- 3. 最後のペイン VMware タグマッピング には、4 つのテキストボックスフィールドがあり、そ こには、既存の VMware タグ情報を対応する AWS タグに入力できます。4 つのフィールド は、Vmware タグカテゴリ 、VMware タグ名 、AWS タグキー 、AWS タグ値 (例: Category = OS、タグ名 = Windows、 AWS タグキー = OS-Windows、 AWS タグ値 = Windows) です。
- 4. 希望の値を入力したら、[マッピングを追加] をクリックします。間違えた場合は、[削除] をク リックして入力した情報を削除できます。
- 5. マッピングを追加したら、これらの AWS タグを VMware 仮想マシンに適用するために使用す る IAM ロールを指定します。

「ポリシー

[AWSBackupGatewayServiceRolePolicyForVirtualMachineMetadataSync](https://docs.aws.amazon.com/aws-backup/latest/devguide/security-iam-awsmanpol.html#aws-managed-policies)」には必要 なアクセス許可が含まれています。使用しているロールにこのポリシーをアタッチできます (ま たは管理者にこのポリシーをアタッチしてもらうことができます)。または、使用しているロー ル用のカスタムポリシーを作成することもできます。

6. 最後に、[ハイパーバイザーを追加] または [保存] をクリックします。

IAM ロールの信頼関係を変更して backup-gateway.amazonaws.com サービスと backup.amazonaws.com サービスを追加する必要があります。このサービスがないと、タグをマッ ピングするときにエラーが発生する可能性があります。既存のロールの信頼関係を編集するには、

- 1. [IAM コンソールに](https://console.aws.amazon.com/iamv2/home?region=us-west-2#/home)ログインします。
- 2. コンソールのナビゲーションペインで、[ロール] を選択します。
3. 変更するロールの名前を選択した後、詳細ページの [信頼関係] タブを選択します。

4. [ポリシードキュメント] に、次の内容を貼り付けます。

```
{ 
   "Version": "2012-10-17", 
   "Statement": [ 
     { 
        "Effect": "Allow", 
        "Principal": { 
          "Service": [ 
             "backup.amazonaws.com", 
             "backup-gateway.amazonaws.com" 
          ] 
        }, 
        "Action": "sts:AssumeRole" 
     } 
   ]
}
```
5. 信頼ポリシーの更新 を選択します。

詳細については、「AWS Directory Service 管理ガイド」の[「既存のロールの信頼関係の編集](https://docs.aws.amazon.com/directoryservice/latest/admin-guide/edit_trust.html)」を参 照してください。

VMware タグマッピングの表示

[AWS Backup コンソールで](https://console.aws.amazon.com/backup/)、[外部リソース] をクリックし、次に [ハイパーバイザー] をクリック し、さらに [ハイパーバイザー名] リンクをクリックすると、選択したハイパーバイザーのプロパ ティが表示されます。[概要] ペインには 4 つのタブがあり、最後のタブは [VMware タグマッピング] です。マッピングがまだない場合は、「VMware タグマッピングなし」 と表示されます。

ここから、ハイパーバイザーによって検出された仮想マシンのメタデータを同期したり、ハイパーバ イザーにマッピングをコピーしたり、VMware AWS タグにマッピングされたタグをバックアッププ ランのバックアップ選択に追加したり、マッピングを管理したりできます。

コンソールで、選択した仮想マシンにどのタグが適用されているかを確認するには、[仮想マシン]、 [仮想マシン名]、[AWS タグ] または [VMware タグ] の順にクリックします。この仮想マシンに関連付 けられたタグを表示したり、さらにタグを管理したりできます。

VMware タグマッピングを使用して、仮想マシンをプランに割り当てる

マッピングされたタグを使用して仮想マシンをバックアッププランに割り当てるには、次の操作を行 います。

- 1. <https://console.aws.amazon.com/backup>で AWS Backup コンソールを開きます。
- 2. コンソールで、ハイパーバイザーの [詳細] ページの [VMware タグマッピング] に移動します ([外部リソース]]、[ハイパーバイザー]、[ハイパーバイザー名] を順にクリックします)。
- 3. マッピングされた複数のタグの横にあるチェックボックスをオンにして、それらのタグを、同じ バックアッププランに割り当てます。
- 4. [リソースの割り当てに追加] をクリックします。
- 5. ドロップダウンリストから既存の [バックアッププラン] を選択します。または、[バックアップ プランを作成] を選択して、新しいバックアッププランを作成します。
- 6. [確認] をクリックします。これにより、[リソースを割り当てる] ページが開き、値が事前入力さ れた [タグを使用して選択を絞り込む] フィールドが表示されます。

を使用した VMware タグ AWS CLI

AWS Backup は API コール[PutHypervisorPropertyMappings](https://docs.aws.amazon.com/aws-backup/latest/devguide/API_BGW_PutHypervisorPropertyMappings.html)を使用して、オンプレミスのハイ パーバイザーエンティティプロパティを のプロパティにマッピングします AWS。

で AWS CLI、 オペレーション を使用しますput-hypervisor-property-mappings。

```
aws backup-gateway put-hypervisor-property-mappings \
--hypervisor-arn arn:aws:backup-gateway:region:account:hypervisor/hypervisorId \
--vmware-to-aws-tag-mappings list of VMware to AWS tag mappings \
--iam-role-arn arn:aws:iam::account:role/roleName \
--region AWSRegion
--endpoint-url URL
```
以下がその例です。

```
aws backup-gateway put-hypervisor-property-mappings \
--hypervisor-arn arn:aws:backup-gateway:us-east-1:123456789012:hypervisor/hype-12345 \
--vmware-to-aws-tag-mappings VmwareCategory=OS,VmwareTagName=Windows,AwsTagKey=OS-
Windows, AwsTagValue=Windows \
--iam-role-arn arn:aws:iam::123456789012:role/SyncRole \
--region us-east-1
```
[GetHypervisorPropertyMappings](https://docs.aws.amazon.com/aws-backup/latest/devguide/API_BGW_GetHypervisorPropertyMappings.html) を使用して、プロパティマッピング情報を用いたサポー トもできます。で AWS CLI、 オペレーション を使用しますget-hypervisor-propertymappings。サンプルのテンプレートを次に示します。

aws backup-gateway get-hypervisor-property-mappings --hypervisor-arn *HypervisorARN* --region *AWSRegion*

### 以下がその例です。

aws backup-gateway get-hypervisor-property-mappings \ --hypervisor-arn arn:aws:backup-gateway:us-east-1:123456789012:hypervisor/hype-12345 \ --region us-east-1

API、CLI、または SDK AWS を使用して、 でハイパーバイザーによって検出された仮想マシンのメ タデータを同期する

仮想マシンのメタデータを同期できます。これを行うと、マッピングの一部である仮想マシンに存 在する VMware タグが同期されます。また、仮想マシン上に存在する VMware タグにマップされた AWS タグが、 AWS 仮想マシンリソースに適用されます。

AWS Backup は API コール[StartVirtualMachinesMetadataSync](https://docs.aws.amazon.com/aws-backup/latest/devguide/API_BGW_StartVirtualMachinesMetadataSync.html)を使用して、ハイパーバイ ザーによって検出された仮想マシンのメタデータを同期します。 AWS CLIを使用してハイパーバ イザーが検出した仮想マシンのメタデータを同期するには、オペレーション start-virtualmachines-metadata-sync を使用します。

テンプレートの例:

```
aws backup-gateway start-virtual-machines-metadata-sync \
--hypervisor-arn Hypervisor ARN
--region AWSRegion
```
例:

```
aws backup-gateway start-virtual-machines-metadata-sync \
--hypervisor-arn arn:aws:backup-gateway:us-east-1:123456789012:hypervisor/hype-12345 \
--region us-east-1
```
また、[GetHypervisor](https://docs.aws.amazon.com/aws-backup/latest/devguide/API_BGW_GetHypervisor.html) を使用して、ホスト、ステータス、最新のメタデータ同期のステータスな どのハイパーバイザー情報をサポートすることも、前回成功したメタデータ同期時刻を取得すること もできます。で AWS CLI、 オペレーション を使用しますget-hypervisor。

テンプレートの例:

```
aws backup-gateway get-hypervisor \
--hypervisor-arn Hypervisor ARN
--region AWSRegion
```
例:

```
aws backup-gateway get-hypervisor \
--hypervisor-arn arn:aws:backup-gateway:us-east-1:123456789012:hypervisor/hype-12345 \
--region us-east-1
```
詳細については、「 API ドキュメント[VmwareTag」](https://docs.aws.amazon.com/aws-backup/latest/devguide/API_BGW_VmwareTag.html)および [VmwareToAwsTagMapping](https://docs.aws.amazon.com/aws-backup/latest/devguide/API_BGW_VmwareToAwsTagMapping.html)「」を参照 してください。

この機能は、2022 年 12 月 15 日以降にデプロイされた新しいゲートウェイで利用できるようになり ます。既存のゲートウェイでは、この新機能は 2023 年 1 月 30 日までにソフトウェアの自動更新に より利用できるようになります。ゲートウェイを手動で最新バージョンに更新するには、 AWS CLI コマンドを使用します [UpdateGatewaySoftwareNow。](https://docs.aws.amazon.com/aws-backup/latest/devguide/API_BGW_UpdateGatewaySoftwareNow.html)

例:

```
aws backup-gateway update-gateway-software-now \
--gateway-arn arn:aws:backup-gateway:us-east-1:123456789012:gateway/bgw-12345 \
--region us-east-1
```
タグを使用した仮想マシンの割り当て

既存のバックアッププランの 1 つに既に割り当てたタグを割り当てることで AWS Backup、 によっ て現在検出されている仮想マシンを他の AWS Backup リソースとともに割り当てることができま す。または、[新しいバックアッププラン](https://docs.aws.amazon.com/aws-backup/latest/devguide/creating-a-backup-plan.html)と新しい[タグベースのリソースの割り当て](https://docs.aws.amazon.com/aws-backup/latest/devguide/assigning-resources.html)を作成できます。 バックアッププランは、バックアップジョブを実行するたびに、新しく割り当てられたリソースを チェックします。

同じタグで複数の仮想マシンにタグを付けるには、次の手順を実行します。

- 1. 左のナビゲーションペインで、[仮想マシン] を選択します。
- 2. [VM 名] の横にあるチェックボックスをオンにして、すべての仮想マシンを選択します。また は、タグ付けする仮想マシン名の横にあるチェックボックスをオンにします。
- 3. [Add tags (タグの追加)] を選択します。
- 4. [キー] タグを入力します。
- 5. 推奨: [値] タグを入力してください。
- 6. [確認] を選択します。

プランへのリソースの割り当て機能を使用した仮想マシンの割り当て

で現在検出されている仮想マシン AWS Backup を既存または新規のバックアッププランに割り当て るには、リソースをプランに割り当てる機能を使用します。

プランへのリソースの割り当て機能を使用して仮想マシンを割り当てるには、次の手順を実行しま す。

- 1. 左のナビゲーションペインで、[仮想マシン] を選択します。
- 2. [VM 名] の横にあるチェックボックスをオンにして、すべての仮想マシンを選択します。また は、複数の仮想マシン名の横にあるチェックボックスをオンにして、それらを同じバックアップ プランに割り当てます。
- 3. [割り当て]、[計画にリソースを割り当てる] の順に選択します。
- 4. 「リソース割り当て名」を入力します。
- 5. リソース割り当て [IAM ロール] をクリックして、バックアップを作成し、リカバリーポイント を管理します。使用する特定の IAM ロールがない場合は、正しいアクセス権限を持つデフォル トロールを推奨します。
- 6. [バックアップ計画] セクションで、ドロップダウンリストから既存のバックアップ計画を選択し ます。または、[バックアッププランの作成] の順にクリックして、新しいバックアッププランを 作成します。
- 7. リソースの割り当てを選択します。
- 8. オプション: Backup プランの表示を選択して、仮想マシンがバックアッププランに割り当てら れていることを確認します。次に、[リソースの割り当て] セクションで、リソースの割り当ての [名前] を選択します。

グループ割り当ての作成機能を使用した仮想マシンの割り当て

仮想マシンの前述の 2 つのリソース割り当て機能とは異なり、グループ割り当ての作成機能は、 に よって現在検出された仮想マシンだけでなく AWS Backup、定義したフォルダまたはハイパーバイ ザーで将来検出された仮想マシンも割り当てます。

また、グループ割り当ての作成機能を使用するためにチェックボックスを選択する必要はありませ ん。

プランへのリソースの割り当て機能を使用して仮想マシンを割り当てるには、次の手順を実行しま す。

- 1. 左のナビゲーションペインで、[仮想マシン] を選択します。
- 2. [割り当て]、[グループ割り当ての作成] の順に選択します。
- 3. 「リソース割り当て名」を入力します。
- 4. リソース割り当て [IAM ロール] をクリックして、バックアップを作成し、リカバリーポイント を管理します。使用する特定の IAM ロールがない場合は、正しいアクセス権限を持つデフォル トロールを推奨します。
- 5. [リソースグループ] セクションで、[Group type] ドロップダウンメニューを選択します。選択肢 は、[フォルダ] または [ハイパーバイザー] です。
	- a. [フォルダ] をクリックして、ハイパーバイザー上のフォルダ内のすべての仮想マシンを割り 当てます。[datacenter/vm] などの [グループ名] フォルダをクリックし、ドロップダウン メニューを使用します。[サブフォルダ] を含めることもできます。

### **a** Note

フォルダベースの割り当てを行うには、検出プロセス中に、 は仮想マシンに検出プ ロセス中に見つかったフォルダを AWS Backup タグ付けします。後で仮想マシン を別のフォルダに移動した場合、 AWS Backup タグ付けのベストプラクティスによ り、 は AWS タグを更新できません。この割り当て方法では、割り当てられたフォ ルダから移動した仮想マシンのバックアップが引き続き作成される可能性がありま す。

- b. [ハイパーバイザー] をクリックして、ハイパーバイザーによって管理されているすべての 仮想マシンを割り当てます。ドロップダウンメニューを使用して、ハイパーバイザー ID [グ ループ名] を選択します。
- 6. [バックアップ計画] セクションで、ドロップダウンリストから既存のバックアップ計画を選択し ます。または、[バックアッププランの作成] の順にクリックして、新しいバックアッププランを 作成します。
- 7. グループ割り当ての作成を選択します。

8. オプション: [Backup プランの表示] を選択して、仮想マシンがバックアッププランに割り当てら れていることを確認します。[リソースの割り当て] セクションで、リソースの割り当ての [名前] を選択します。

次のステップ

仮想マシンを復元するには、「[を使用した仮想マシンの復元 AWS Backup」](#page-253-0)を参照してください。

Backup ゲートウェイのサードパーティソースコンポーネントに関する情報

このセクションでは、バックアップゲートウェイ 機能を提供するために依存しているサードパー ティー製のツールとライセンスについて情報を見つけることができます。

バックアップゲートウェイソフトウェアに含まれている、特定のサードパーティーソースソフトウェ アコンポーネントのソースコードは、以下の場所からダウンロードできます。

• VMware ESXi にデプロイされたゲートウェイの場合は[、sources.tgz](https://s3.amazonaws.com/aws-storage-gateway-terms/bgw_backup_vm/third-party-sources.tgz) をダウンロードします。

この製品には、OpenSSL Toolkit ([https://www.openssl.org/\)](https://www.openssl.org/) で使用する OpenSSL プロジェクトに よって開発されたソフトウェアが含まれています。

この製品には、VMware® vSphere ソフトウェア開発キット [\(https://www.vmware.com\)](https://www.vmware.com)。

依存するすべてのサードパーティー製ツールの関連ライセンスについては、[サードパーティーのライ](https://s3.amazonaws.com/aws-storage-gateway-terms/bgw_backup_vm/third-party-licenses.txt) [センス](https://s3.amazonaws.com/aws-storage-gateway-terms/bgw_backup_vm/third-party-licenses.txt)を参照してください。

AWS アプライアンスのオープンソースコンポーネント

バックアップゲートウェイの機能を提供するために、いくつかのサードパーティ製ツールとライセン スが使用されます。

アプライアンスソフトウェアに含まれている特定のオープンソースソフトウェアコンポーネントの ソースコードをダウンロードするには、次のリンクを使用します AWS 。

• VMware ESXi にデプロイされたゲートウェイの場合は[、sources.tar](https://s3.amazonaws.com/aws-storage-gateway-terms/sources.tar) をダウンロードします。

この製品には、OpenSSL Toolkit ([https://www.openssl.org/\)](https://www.openssl.org) で使用する OpenSSL プロジェクトに よって開発されたソフトウェアが含まれています。依存するすべてのサードパーティー製ツールの関 連ライセンスについては、[サードパーティーのライセンス](https://s3.amazonaws.com/aws-storage-gateway-terms/THIRD_PARTY_LICENSES.txt)を参照してください。

VM 問題のトラブルシューティング

増分バックアップ/CBT の問題とメッセージ

障害メッセージ: **"The VMware Change Block Tracking (CBT) data was invalid during this backup, but the incremental backup was successfully completed with our proprietary change detection mechanism."**

このメッセージが続く場合は、VMware の指示に従って [CBT をリセットし](https://knowledge.broadcom.com/external/article?legacyId=1020128)ます。

次のメッセージで、CBT がオンになっていなかったか、使用できなかったことが通知されます:「こ の仮想マシンでは VMware 変更ブロック追跡 (CBT) を使用できませんでしたが、増分バックアップ は当社独自の変更メカニズムで正常に完了しました。」

CBT がオンになっていることを確認します。仮想ディスクで CBT が有効になっているかどうかを確 認するには:

1. vSphere クライアントを開き、パワーオフ状態の仮想マシンを選択します。

- 2. 仮想マシンを右クリックして、[設定の編集] > [オプション] > [詳細/一般] > [設定パラメータ] に移 動します。
- 3. オプション ctkEnabled は、True と等しくなければなりません。

オンになっている場合は、 up-to-date VMware の機能を使用していることを確認してください。ホ ストは ESXi 4.0 以降で、追跡対象のディスクを所有する仮想マシンはハードウェアバージョン 7 以 降である必要があります。

CBT がオン (有効) になっていて、ソフトウェアとハードウェアが最新の場合は、仮想マシンをオフ にしてから再びオンにします。CBT がオンになっていることを確認します。次に、バックアップを もう一度実行します。

アドバンスト DynamoDB バックアップ

AWS Backup は、Amazon DynamoDB データ保護のニーズに応じて、追加の高度な機能をサポート しています。で AWS Backupの高度な機能を有効にすると AWS リージョン、作成した DynamoDB テーブルバックアップのすべての新しい で次の機能がロック解除されます。

- コスト削減と最適化:
	- 「[コールドストレージへのバックアップの階層化](https://docs.aws.amazon.com/aws-backup/latest/devguide/API_Lifecycle.html)」でストレージコストを削減する
	- [コストエクスプローラーで使用するためのコスト配分タグ付け](https://docs.aws.amazon.com/aws-backup/latest/devguide/metering-and-billing.html#cost-allocation-tags)
- ビジネス継続性
	- [リージョン間の COPY](https://docs.aws.amazon.com/aws-backup/latest/devguide/cross-region-backup.html)
	- [アカウント間のコピー](https://docs.aws.amazon.com/aws-backup/latest/devguide/create-cross-account-backup.html#prereq-cab)
- のセキュリティ
	- 暗号化した[AWS Backup ボールトで](https://docs.aws.amazon.com/aws-backup/latest/devguide/vaults.html)バックアップを保存し、[AWS Backup ボールトロッ](https://docs.aws.amazon.com/aws-backup/latest/devguide/vault-lock.html) [ク](https://docs.aws.amazon.com/aws-backup/latest/devguide/vault-lock.html)、[AWS Backup ポリシー、](https://docs.aws.amazon.com/aws-backup/latest/devguide/security-iam-awsmanpol.html)および[暗号化キーを](https://docs.aws.amazon.com/aws-backup/latest/devguide/encryption.html)確保できます。
	- バックアップはソース DynamoDB テーブルからタグを継承し、これらのタグを使用してパー ミッション、[サービスコントロールポリシー \(SCP\)](https://docs.aws.amazon.com/organizations/latest/userguide/orgs_manage_policies_scps.html) を設定します。

2021 年 11 月 AWS Backup 以降に にオンボーディングする新規お客様は、高度な DynamoDB バッ クアップ機能がデフォルトで有効になっています。具体的には、2021 年 11 月 21 日より前にバック アップボールトを作成していないお客様には、高度な DynamoDB バックアップ機能がデフォルトで 有効になっています。

既存のすべての AWS Backup お客様が DynamoDB の高度な機能を有効にすることをお勧めしま す。高度な機能を有効にした後、ウォームバックアップストレージの価格に違いはありません。バッ クアップをコールドストレージに階層化することでコストを節約し、コスト配分タグを使用してコス トを最適化できます。また、 のビジネス AWS Backup継続性とセキュリティ機能の利用を開始する こともできます。

### **a** Note

の AWS Backupデフォルトのサービスロールの代わりにカスタムロールまたはポリシーを使 用する場合は、次のアクセス許可ポリシーを追加または使用 (または同等のアクセス許可を 追加) する必要があります。

- AWSBackupServiceRolePolicyForBackup は、高度な DynamoDB バックアップを実 行します。
- AWSBackupServiceRolePolicyForRestores は、高度な DynamoDB バックアップを 復元します。

AWS管理ポリシーの詳細とカスタマー管理ポリシーの例については、「」を参照してくださ い[の管理ポリシー AWS Backup。](#page-439-0)

トピック

- [コンソールを使用した高度な DynamoDB バックアップの有効化](#page-189-0)
- [高度な DynamoDB バックアップをプログラムで有効にする](#page-189-1)
- [高度な DynamoDB バックアップを編集する](#page-191-0)
- [高度な DynamoDB バックアップを復元する](#page-191-1)
- [高度な DynamoDB バックアップを削除する](#page-192-0)
- [高度な DynamoDB バックアップを有効にした場合の、完全な AWS Backup 管理のその他の利点](#page-192-1)

<span id="page-189-0"></span>コンソールを使用した高度な DynamoDB バックアップの有効化

AWS Backup または DynamoDB コンソールを使用して、DynamoDB バックアップの AWS Backup 高度な機能を有効にできます。

AWS Backup コンソールから高度な DynamoDB バックアップ機能を有効にするには:

- 1. <https://console.aws.amazon.com/backup>で AWS Backup コンソールを開きます。
- 2. 左側のナビゲーションメニューから、[設定] を選択します。
- 3. サポートされるサービスセクションで、DynamoDB が [Enabled (有効)] であることを確認しま す。

そうでない場合は、[オプトイン] を選択し、 AWS Backup サポートサービスとして DynamoDB を有効にします。

- 4. [DynamoDB バックアップの高度な機能] セクションで、[有効化] を選択します。
- 5. [Enable features] (機能の有効化) を選択します。

DynamoDB コンソールを使用して AWS Backup 高度な機能を有効にする方法については、

「Amazon DynamoDB [ユーザーガイド」の AWS Backup](https://docs.aws.amazon.com/amazondynamodb/latest/developerguide/CreateBackupAWS.html#CreateBackupAWS_enabling)「機能の有効化」を参照してください。 DynamoDB

## <span id="page-189-1"></span>高度な DynamoDB バックアップをプログラムで有効にする

(CLI) を使用して AWS Command Line Interface 、DynamoDB バックアップの AWS Backup 高度な 機能を有効にすることもできます。DynamoDB の高度なバックアップは、次の値を両方とも true に設定した場合に有効にします。

DynamoDB バックアップの AWS Backup 高度な機能をプログラムで有効にするには:

1. 次のコマンドを使用して、DynamoDB の AWS Backup 高度な機能を既に有効にしているかどう かを確認します。

```
$ aws backup describe-region-settings
```

```
もし "DynamoDB":true が "ResourceTypeManagementPreference" および
"ResourceTypeOptInPreference" 両方の下にある場合、DynamoDB の高度なバックアッ
プはすでに有効化しています。
```
次の出力のように、"DynamoDB":false のインスタンスが少なくとも 1 つある場合は、まだ高 度な DynamoDB バックアップを有効にしていないので、次のステップに進みます。

```
{ 
   "ResourceTypeManagementPreference":{ 
     "DynamoDB":false, 
     "EFS":true 
   } 
   "ResourceTypeOptInPreference":{ 
     "Aurora":true, 
     "DocumentDB":false, 
     "DynamoDB":false, 
     "EBS":true, 
     "EC2":true, 
     "EFS":true, 
     "FSx":true, 
     "Neptune":false, 
     "RDS":true, 
     "Storage Gateway":true 
   }
}
```
2. 以下の [UpdateRegionSettings](https://docs.aws.amazon.com/aws-backup/latest/devguide/API_UpdateRegionSettings.html) オペレーションを使用し

て、"ResourceTypeManagementPreference" および "ResourceTypeOptInPreference" の両方を "DynamoDB":true に設定します。

```
aws backup update-region-settings \ 
              --resource-type-opt-in-preference DynamoDB=true \
               --resource-type-management-preference DynamoDB=true
```
### <span id="page-191-0"></span>高度な DynamoDB バックアップを編集する

AWS Backup 高度な機能を有効にした後に DynamoDB バックアップを作成する場合、 AWS Backup を使用して次のことができます。

- リージョン間のバックアップのコピー
- アカウント間でバックアップをコピーする
- がバックアップをコールドストレージに AWS Backup 階層化するタイミングを変更する
- バックアップにタグを付ける

既存のバックアップでこれらの高度な機能を使用するには、「[バックアップの編集](https://docs.aws.amazon.com/aws-backup/latest/devguide/editing-a-backup.html)」を参照してくだ さい。

後で DynamoDB の AWS Backup 高度な機能を無効にした場合、高度な機能を有効にした期間中に 作成した DynamoDB バックアップに対してこれらのオペレーションを引き続き実行できます。

<span id="page-191-1"></span>高度な DynamoDB バックアップを復元する

AWS Backup 高度な機能を有効にする前に取得した DynamoDB バックアップを復元するのと同じ方 法で、 AWS Backup 高度な機能を有効にして取得した DynamoDB バックアップを復元できます。 復元は、 AWS Backup または DynamoDB を使用して実行できます。

次のオプションを使用して、新しく復元されたテーブルの暗号化方法を指定できます。

- 元のテーブルと同じリージョンで復元する場合、必要に応じて復元されたテーブルの暗号化キーを 指定できます。暗号化キーを指定しない場合、 AWS Backup は元のテーブルを暗号化したのと同 じキーを使用して、復元されたテーブルを自動的に暗号化します。
- 元のテーブルとは異なるリージョンで復元する場合は、暗号化キーを指定する必要があります。

を使用して復元するには AWS Backup、「」を参照してください[Amazon DynamoDB テーブルの復](#page-273-0) [元](#page-273-0)。

DynamoDB を使用して復元するには、Amazon DynamoDB ユーザーガイドの「[バックアップからの](https://docs.aws.amazon.com/amazondynamodb/latest/developerguide/Restore.Tutorial.html)  [DynamoDB テーブルの復元」](https://docs.aws.amazon.com/amazondynamodb/latest/developerguide/Restore.Tutorial.html)を参照してください。

## <span id="page-192-0"></span>高度な DynamoDB バックアップを削除する

DynamoDB のこれらの高度な機能を使用して作成されたバックアップを削除することはできませ ん。バックアップを削除して AWS 環境全体にわたってグローバルな整合性を維持するには、 AWS Backup を使用する必要があります。

<span id="page-192-1"></span>DynamoDB バックアップを削除するには、[バックアップの削除](#page-239-0) を参照してください。

高度な DynamoDB バックアップを有効にした場合の、完全な AWS Backup 管理のそ の他の利点

DynamoDB の AWS Backup 高度な機能を有効にすると、DynamoDB バックアップの完全な管理が に提供されます AWS Backup。そうすることで、次のような追加のメリットが得られます。

暗号化

AWS Backup は、送信先 AWS Backup ボールトの KMS キーを使用してバックアップを自動的に暗 号化します。以前は、ソース DynamoDB テーブルと同じ暗号化方法を使用して暗号化されていまし た。これにより、データの保護に使用できる防御の数が増えます。詳細については、「[でのバック](#page-414-0) [アップの暗号化 AWS Backup」](#page-414-0)を参照してください。

Amazon リソースネーム (ARN)

各バックアップ ARN のサービス名前空間は awsbackup です。以前は、サービスの名前空間 は dynamodb でした。別の言い方をすれば、各 ARN の始まりが arn:aws:dynamodb から arn:aws:backup に変わります。「サービス認可リファレンス」で [AWS Backupの ARN](https://docs.aws.amazon.com/service-authorization/latest/reference/list_awsbackup.html#awsbackup-resources-for-iam-policies) について 参照してください。

この変更により、ユーザーまたはバックアップ管理者は、高度な機能を有効にした後に作成された DynamoDB バックアップに適用される awsbackup サービス名前空間を使用してバックアップのた めにアクセスポリシーを作成できます。awsbackup サービス名前空間を使用して、 AWS Backupに よって作成される他のバックアップにポリシーを適用することもできます。詳細については、 [セスコントロール](#page-427-0)」を参照してください。

#### 請求明細書の請求場所

バックアップ (ストレージ、データ転送、復元、早期削除を含む) の料金は、 AWS 請求書の「バッ クアップ」の下に表示されます。以前は、請求額の「DynamoDB」の下に料金が表示されていまし た。

この変更により、 AWS Backup 請求を使用してバックアップコストを一元的にモニタリングできま す。詳細については、「[メータリング、コスト、および請求](#page-44-0)」を参照してください。

Amazon Timestream バックアップ

Amazon Timestream はスケーラブルな時系列データベースで、1 日に最大何兆もの時系列データポ イントの保存と分析が可能です。Timestream は、最新のデータをメモリに保持し、履歴データをポ リシーに従ってコストが最適化されたストレージ階層に保存することで、コストと時間の節約のため に最適化されています。

Timestream データベースにはテーブルがあります。これらのテーブルにはレコードが含まれてお り、各レコードは時系列内の 1 つのデータポイントです。時系列は、株価、Amazon EC2 インス タンスのメモリ使用量レベル、温度読み取り値など、一定の間隔で記録された一連のレコードで す。Timestream テーブルを一元的にバックアップおよび復元 AWS Backup できます。これらのテー ブルのバックアップは、同じ組織 AWS リージョン 内の他のアカウントや複数のアカウントにコ ピーできます。

Timestream は現在、ネイティブバックアップおよび復元サービスを提供していないため、 AWS Backup を使用して Timestream テーブルの安全なコピーを作成すると、リソースにセキュリティと 耐障害性をさらに強化できます。

Timestream テーブルのバックアップ

Timestream テーブルは、 AWS Backup コンソールまたは を使用してバックアップできます AWS CLI。

AWS Backup コンソールを使用して Timestream テーブルをバックアップするには、オンデマンドま たはバックアッププランの一部としての 2 つの方法があります。

オンデマンド Timestream バックアップの作成

- 1. <https://console.aws.amazon.com/backup>で AWS Backup コンソールを開きます。
- 2. ナビゲーションペインを使用して、[保護されたリソース]、[オンデマンドバックアップの作成] の順に選択します。
- 3. [オンデマンドバックアップを作成] ページで、[Amazon Timestream] を選択します。
- 4. [リソースタイプ] に Timestream を選択し、バックアップするテーブル名を選択します。
- 5. バックアップウィンドウで、[今すぐバックアップを作成] が選択されていることを確認します。 これにより、すぐにバックアップが開始され、[保護されたリソース] ページにクラスターが表示 される時間を短縮できます。
- 6. [コールドストレージへの移行] のドロップダウンメニューで、移行設定を設定できます。
- 7. [保持期間] では、バックアップを保持する期間を選択できます。
- 8. 既存のバックアップボールトを選択するか、新しいバックアップボールトを作成します。 [Create new backup vault (新しいバックアップボールトを作成)] を選択すると、ボールトを作 成する新しいページが開きます。完了すると、[Create on-demand backup (オンデマンドバック アップを作成)] ページに戻ります。
- 9. IAM ロール で、デフォルトロール を選択します (アカウントに AWS Backup デフォルトロール が存在しない場合、正しいアクセス許可で作成されます)。
- 10. オプションとして、復旧ポイントにタグを追加できます。オンデマンドバックアップに 1 つ以 上のタグを割り当てる場合は、[キー] とオプションの [値]] を入力して、[タグを追加] を選択し ます。
- 11. [オンデマンドバックアップを作成] を選択します。[ジョブ] ページに移動し、ジョブのリストが 表示されます。
- 12. クラスターの [バックアップジョブ ID] を選択すると、そのジョブの詳細が表示されま す。Completed、In Progress、または Failed のステータスが表示されます。表示される ステータスを更新するには、[更新] ボタンをクリックします。

バックアッププランで、スケジュールされた Timestream バックアップを作成する

保護されたリソースであれば、スケジュールされたバックアップに Timestream テーブルを含めるこ とができます。Amazon Timestream テーブルの保護をオプトインするには:

- 1. <https://console.aws.amazon.com/backup>で AWS Backup コンソールを開きます。
- 2. ナビゲーションペインで、[保護されたリソース] を選択します。
- 3. Amazon Timestream を [オン] に切り替えます。
- 4. 既存のプランまたは新しいプランに Timestream テーブルを含めるには、「[コンソールへのリ](https://docs.aws.amazon.com/aws-backup/latest/devguide/assigning-resources.html#assigning-resources-console) [ソースの割り当て](https://docs.aws.amazon.com/aws-backup/latest/devguide/assigning-resources.html#assigning-resources-console)」を参照してください。

[バックアッププランを管理] で、[バックアッププランを作成し](https://docs.aws.amazon.com/aws-backup/latest/devguide/create-a-scheduled-backup.html)て Timestream テーブルを含める か、[既存のプランを更新](https://docs.aws.amazon.com/aws-backup/latest/devguide/updating-a-backup-plan.html)して Timestream テーブルを含めるかを選択できます。リソースタイプとし て Timestream を追加する場合、[すべての Timestream テーブル] を追加するか、[特定のリソースタ イプを選択] で、追加するテーブルの横にあるチェックボックスをオンにできます。

Timestream テーブルから最初に作成されるバックアップは、フルバックアップになります。それ以 降のバックアップは[増分バックアップ](https://docs.aws.amazon.com/aws-backup/latest/devguide/whatisbackup.html#cryo-overview)になります。

バックアッププランを作成または変更したら、左側のナビゲーションにある [バックアッププラン] に移動します。指定したバックアッププランでは、[リソース割り当て] にクラスターが表示されるは ずです。

プログラムによるバックアップ

オペレーション start-backup-job を使用することができます。以下のパラメータを含めます。

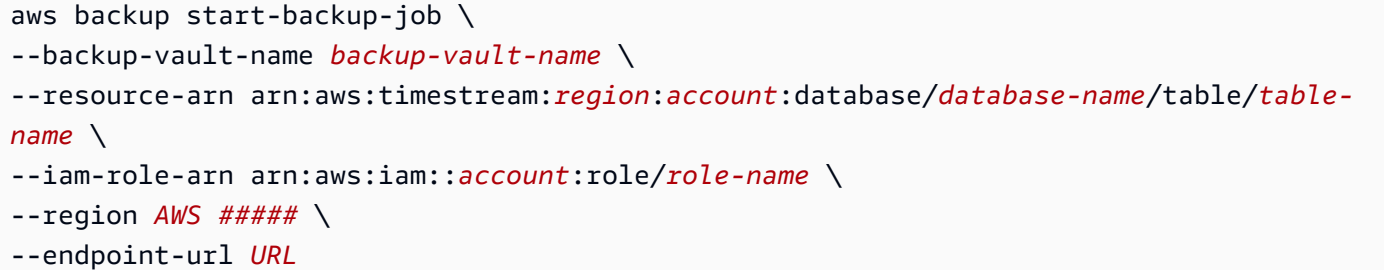

Timestream テーブルのバックアップを表示する

Timestream テーブルのバックアップをコンソール内で表示および変更するには:

- 1. <https://console.aws.amazon.com/backup>で AWS Backup コンソールを開きます。
- 2. [バックアップボールト] を選択します。次に、Timestream テーブルを含むバックアップボール ト名をクリックします。
- 3. バックアップボールトには、概要とバックアップのリストが表示されます。
	- a. [復旧ポイント ID] 列のリンクをクリックするか、
	- b. 復旧ポイント ID の左側にあるチェックボックスをオンにして [アクション] をクリックする と、不要になった復旧ポイントを削除できます。

Timestream テーブルを復元する

[Timestream テーブルを復元する方](https://docs.aws.amazon.com/aws-backup/latest/devguide/timestream-restore.html)法を確認する

# Amazon EC2 インスタンス上の SAP HANA データベースのバックアップ

#### **a** Note

[がサポートするサービス AWS リージョン](#page-28-0) には、Amazon EC2 インスタンスで SAP HANA データベースのバックアップを利用できる現在サポートされている リージョンが含まれてい ます。

AWS Backup は、Amazon EC2 インスタンス上の SAP HANA データベースのバックアップと復元を サポートします。

トピック

- [を使用した SAP HANA データベースの概要 AWS Backup](#page-196-0)
- [を使用して SAP HANA データベースをバックアップするための前提条件 AWS Backup](#page-196-1)
- [コンソールでの SAP HANA AWS Backup バックアップオペレーション](#page-197-0)
- [SAP HANA データベースのバックアップを表示する](#page-200-0)
- [AWS CLI で for SAP HANA データベースを使用する AWS Backup](#page-201-0)
- [SAP HANA データベースのバックアップのトラブルシューティング](#page-201-1)
- [を使用する際の SAP HANA 用語の用語集 AWS Backup](#page-205-0)
- [AWS Backup EC2 インスタンスでの SAP HANA データベースのリリースノートのサポート](#page-206-0)

<span id="page-196-0"></span>を使用した SAP HANA データベースの概要 AWS Backup

バックアップ作成機能とデータベース復元機能に加えて、SAP 用 Amazon EC2 Systems Manager との AWS Backup の統合により、お客様は SAP HANA データベースを識別してタグ付けすること ができます。

AWS Backup は Backint Agent AWS と統合され、SAP HANA のバックアップと復元を実行します。 詳細については、「[AWS Backint」](https://docs.aws.amazon.com/sap/latest/sap-hana/aws-backint-agent-sap-hana.html)を参照してください。

<span id="page-196-1"></span>を使用して SAP HANA データベースをバックアップするための前提条件 AWS Backup

バックアップと復元を実行する前に、いくつかの前提条件を満たす必要があります。これらのステッ プを実行するには、SAP HANA データベースへの管理アクセスと、 AWS アカウントで新しい IAM ロールとポリシーを作成するためのアクセス許可が必要です。

[Amazon EC2 Systems Manager で以下の前提条件を](https://docs.aws.amazon.com/ssm-sap/latest/userguide/get-started.html)満たします。

- 1. [SAP HANA データベースを実行している Amazon EC2 インスタンスに必要なアクセス許可を設定](https://docs.aws.amazon.com/ssm-sap/latest/userguide/get-started.html#ec2-permissions) [する](https://docs.aws.amazon.com/ssm-sap/latest/userguide/get-started.html#ec2-permissions)
- 2. [での認証情報の登録 AWS Secrets Manager](https://docs.aws.amazon.com/ssm-sap/latest/userguide/get-started.html#register-secrets)
- 3. [AWS Backint と AWS Systems Manager for SAP Agents をインストールする](https://docs.aws.amazon.com/sap/latest/sap-hana/aws-backint-agent-installing-configuring.html)
- 4. [SSM エージェントを検証する](https://docs.aws.amazon.com/ssm-sap/latest/userguide/get-started.html#verify-ssm-agent)
- 5. [パラメータを確認する](https://docs.aws.amazon.com/ssm-sap/latest/userguide/get-started.html#verification)
- 6. [SAP HANA データベースを登録する](https://docs.aws.amazon.com/ssm-sap/latest/userguide/get-started.html#register-database)

各 HANA インスタンスは 1 回だけ登録するのがベストプラクティスです。複数の登録を行うと、同 じデータベースに対して複数の ARNs が発生する可能性があります。単一の ARN と登録を維持する と、バックアッププランの作成とメンテナンスが簡単になり、バックアップの計画外の重複を減らす こともできます。

<span id="page-197-0"></span>コンソールでの SAP HANA AWS Backup バックアップオペレーション

SAP セットアップの前提条件と SSM が完了すると、EC2 ででの SAP HANA データベースのバック アップと復元が可能になります。

SAP HANA リソース保護のオプトイン

AWS Backup を使用して SAP HANA データベースを保護するには、保護されたリソースの 1 つとし て SAP HANA をオンにする必要があります。オプトインするには、以下の操作を行います。

- 1. <https://console.aws.amazon.com/backup>で AWS Backup コンソールを開きます。
- 2. 左側のナビゲーションペインで [設定] を選択します。
- 3. [サービスのオプトイン] で、[リソースを設定] を選択します。
- 4. [SAP HANA on Amazon EC2] にオプトインします。
- 5. [確認] をクリックします。

これで、Amazon EC2 での SAP HANA のサービスオプトインが有効になります。

SAP HANA データベースのスケジュールされたバックアップを作成する

[既存のバックアッププランを編集](https://docs.aws.amazon.com/aws-backup/latest/devguide/updating-a-backup-plan.html)して、SAP HANA リソースを追加することも、SAP HANA リソー ス専用の[新しいバックアッププランを作成](https://docs.aws.amazon.com/aws-backup/latest/devguide/creating-a-backup-plan.html)することもできます。

新しいバックアッププランの作成を選択する場合は、次の 3 つのオプションがあります。

- 1. オプション 1: テンプレートから始める
	- 1. バックアッププランテンプレートを選択します。
	- 2. バックアッププラン名を指定します。
	- 3. [プランを作成] をクリックします。
- 2. オプション 2: 新しいプランを作成する
	- 1. バックアッププラン名を指定します。
	- 2. オプションとして、バックアッププランに追加するタグを指定します。
	- 3. バックアップルール設定を指定します。
		- a. バックアップルール名を指定します。
		- b. 既存のボールトを選択するか、新しいバックアップボールトを作成します。これが、 バックアップが保存される場所です。
		- c. バックアップ頻度を指定します。
		- d. バックアップウィンドウを指定します。

注: コールドストレージへの移行は現在サポートされていません。

e. 保持期間を指定します。

コピー先へのコピーは現在サポートされていません。

- f. (オプション) 復旧ポイントに追加するタグを指定します。
- 4. [プランを作成] をクリックします。
- 3. オプション 3: JSON を使用したプランの定義
	- 1. 既存のバックアッププランの JSON 式を変更するか、新しい式を作成して、バックアッププ ランの JSON を指定します。
	- 2. バックアッププラン名を指定します。
	- 3. [JSON を検証] をクリックします。

バックアッププランが正常に作成されたら、次のステップでバックアッププランにリソースを割 り当てることができます。

どのプランを使用する場合でも、必ず[リソースを割り当て](https://docs.aws.amazon.com/aws-backup/latest/devguide/assigning-resources.html)ます。システムデータベースとテナント データベースを含め、どの SAP HANA データベースを割り当てるかを選択できます。また、特定の リソース ID を除外することもできます。

SAP HANA データベースのオンデマンドバックアップを作成する

作成後すぐに実行される[フルオンデマンドバックアップを作成](https://docs.aws.amazon.com/aws-backup/latest/devguide/recov-point-create-on-demand-backup.html)できます。Amazon EC2 インスタン ス上の SAP HANA データベースのオンデマンドバックアップはフルバックアップであり、増分バッ クアップはサポートされていないことに注意してください。

これで、オンデマンドバックアップが作成されました。指定したリソースのバックアップが開始され ます。コンソールは、ジョブの進行状況を確認できる [バックアップジョブ] ページに移動します。 画面上部の青いバナーにあるバックアップジョブ ID をメモしておきます。バックアップジョブのス テータスを簡単に確認するために必要となるためです。バックアップが完了すると、ステータスは Completed に進みます。バックアップには最大で数時間かかることもあります。

[バックアップジョブリスト] を更新して、ステータスの変更を確認します。[バックアップジョブ ID] を検索してクリックすると、詳細なジョブステータスを表示することもできます。

SAP HANA データベースの継続的バックアップ

point-in-time 復元 (PITR) で使用でき[る継続的なバックアップ](https://docs.aws.amazon.com/aws-backup/latest/devguide/point-in-time-recovery.html) を作成できます (オンデマンドバック アップはリソースをその取得時の状態に保持しますが、PITR は一定期間の変更を記録する継続的な バックアップを使用することに注意してください)。

継続的バックアップにより、EC2 インスタンス上の SAP HANA データベースは、精度の 1 秒 (最大 35 日前) 以内に、選択した特定の時間に巻き戻すことで SAP HANA データベースをサポートしま す。継続的なバックアップは、最初にリソースのフルバックアップを作成し、次にリソースのトラ ンザクションログを定期的にバックアップすることによって機能します。PITR 復元は、フルバック アップにアクセスし、トランザクションログを復元 AWS Backup するように指示した時点まで再生 することで機能します。

AWS Backup コンソールまたは API AWS Backup を使用して でバックアッププランを作成するとき に、継続的バックアップにオプトインできます。

コンソールを使用して継続的なバックアップを有効にするには

- 1. にサインインし AWS Management Console[、https://console.aws.amazon.com/backup](https://console.aws.amazon.com/backup) で AWS Backup コンソールを開きます。
- 2. ナビゲーションペインで、[バックアッププラン] を選択して、[バックアッププランの作成] を選 択します。
- 3. [バックアップルール]で、[バックアップルールの追加] を選択します。
- 4. [バックアップルールの設定] セクションで、[サポートされているリソースの継続的なバック アップを有効にする] を選択します。

SAP HANA データベースバックアップの [PITR \(point-in-time復元\)](https://docs.aws.amazon.com/aws-backup/latest/devguide/point-in-time-recovery.html) を無効にすると、復旧ポイント の有効期限が切れるまで (ステータスは に等しくなります)、ログは引き続き に送信されます AWS Backup EXPIRED)。SAP HANA 内の別のログバックアップ場所に変更して、 AWS Backupへのログ の送信を停止できます。

ステータスが の継続的復旧ポイントは、継続的復旧ポイントが中断されたSTOPPEDことを示しま す。つまり、SAP HANA から に送信され、データベースへの増分変更 AWS Backup を示すログに ギャップがあります。この期間のギャップ内に発生した復旧ポイントのステータスは STOPPED. で す。

継続的バックアップ (復旧ポイント) の復元ジョブ中に発生する可能性のある問題については、本ガ イドの「[SAP HANA 復元のトラブルシューティング」](https://docs.aws.amazon.com/aws-backup/latest/devguide/saphana-restore.html#saphanarestoretroubleshooting)セクションを参照してください。

<span id="page-200-0"></span>SAP HANA データベースのバックアップを表示する

バックアップジョブのステータスを表示する:

- 1. <https://console.aws.amazon.com/backup>で AWS Backup コンソールを開きます。
- 2. ナビゲーションペインで ジョブを選択します。
- 3. バックアップジョブ、復元ジョブ、またはコピージョブを選択すると、ジョブのリストが表示さ れます。
- 4. ジョブ ID を検索してクリックすると、詳細なジョブステータスが表示されます。

ボールト内のすべての復旧ポイントを表示する:

- 1. <https://console.aws.amazon.com/backup>で AWS Backup コンソールを開きます。
- 2. ナビゲーションペインで、[バックアップボールト] を選択します。
- 3. バックアップボールトを検索してクリックすると、そのボールト内のすべての復旧ポイントが表 示されます。

保護されたリソースの詳細を表示する:

1. <https://console.aws.amazon.com/backup>で AWS Backup コンソールを開きます。

- 2. ナビゲーションペインで、[保護されたリソース] を選択します。
- 3. リソースタイプでフィルタリングして、そのリソースタイプのすべてのバックアップを表示する こともできます。
- <span id="page-201-0"></span>AWS CLI で for SAP HANA データベースを使用する AWS Backup

バックアップコンソール内の各アクションには、対応する API 呼び出しがあります。

プログラムで とそのリソースを設定 AWS Backup および管理[StartBackupJob](https://docs.aws.amazon.com/aws-backup/latest/devguide/API_StartBackupJob.html)するには、 API コールを使用して EC2 インスタンス上の SAP HANA データベースをバックアップします。

CLI コマンドとして start-backup-job を使用します。

<span id="page-201-1"></span>SAP HANA データベースのバックアップのトラブルシューティング

ワークフロー中にエラーが発生した場合は、次のエラー例と推奨される解決策を参照してください。

Python の前提条件

• エラー: SSM for SAP 以降、Python バージョンに関連する Zypper エラー。Python 3.6 AWS Backup が必要ですが、SUSE 12 SP5 はデフォルトで Python 3.4 をサポートしています。

解決策: 次の手順を実行して、複数のバージョンの Python を SUSE12 SP5 にインストールしま す。

- 1. update-alternatives コマンドを実行して、Python 3 のシンボリックリンクを '/usr/local/bin/' で 作成します。これは、'/usr/bin/python3' を直接使用しません。このコマンドは、Python 3.4 を デフォルトバージョンとして設定します。コマンドは次のとおりです。 # sudo updatealternatives —install /usr/local/bin/python3 python3 /usr/bin/python3.4 5
- 2. 次のコマンドを実行して、代替設定に Python 3.6 を追加します。 # sudo updatealternatives —install /usr/local/bin/python3 python3 /usr/bin/python3.6  $\mathcal{P}$
- 3. 次のコマンドを実行して、代替設定を Python 3.6 に変更します。 # sudo updatealternatives —config python3

次の出力が表示されます。

There are 2 choices for the alternative python3 (providing /usr/local/bin/python3). Selection Path Priority Status

\* 0 /usr/bin/python3.4 5 auto mode 1 /usr/bin/python3.4 5 manual mode 2 /usr/bin/python3.6 2 manual mode Press enter to keep the current choice[ $*$ ], or type selection number:

- 4. Python 3.6 に対応する番号を入力します。
- 5. Python のバージョンを確認し、Python 3.6 が使用されていることを確認します。
- 6. (オプションですが、推奨 ) Zypper コマンドが期待どおりに動作することを確認します。

SAP の検出と登録のための Amazon EC2 Systems Manager

• エラー: および SSM のパブリックエンドポイントへのアクセスがブロックされたため、SSM for SAP はワークロードを検出できませんでした。 AWS Secrets Manager

解決策: SAP HANA データベースからエンドポイントにアクセスできるかどうかをテストし ます。それらに到達できない場合は、 の Amazon VPC エンドポイントと SAP の AWS Secrets Manager SSM を作成できます。

- 1. コマンド を実行して、HANA DB の Amazon EC2 ホストから Secrets Manager aws secretsmanager get-secret-value —secret-id hanaeccsbx\_hbx\_database\_awsbkp へのアクセスをテストします。コマンドが値を返さな い場合、ファイアウォールは Secrets Manager サービスエンドポイントへのアクセスをブロッ クしています。ログは「Secrets Manager からシークレットを取得する」のステップで停止し ます。
- 2. コマンド を実行して、SSM for SAP aws ssm-sap list-registration エンドポイントへ の接続をテストします。コマンドが値を返さない場合、ファイアウォールは SSM for SAP エン ドポイントへのアクセスをブロックしています。

エラーの例: Connection was closed before we received a valid response from endpoint URL: "https://ssm-sap.us-west-2.amazonaws.com/registerapplication"。

エンドポイントに到達できない場合、続行するには 2 つのオプションがあります。

- Secrets Manager および SSM for SAP のパブリックサービスエンドポイントへのアクセスを許 可するには、ファイアウォールポートを開きます。
- Secrets Manager と SSM for SAP 用の VPC エンドポイントを作成し、次の操作を行います。
	- Amazon VPC が DNSSupport および DNSHostname に対して有効になっていることを確認し ます。
- VPC エンドポイントでプライベート DNS 名を許可が有効になっていることを確認します。
- SSM for SAP の検出が正常に完了すると、ログにホストが検出されたことが示されます。
- サービスのパブリックエンドポイントへのアクセス AWS Backup がブロックされたため、エラー: AWS Backup および Backint 接続が失敗します。 は、 time="2024-01-03T11:39:15-08:00" level=error msg="Storage configuration validation failed: missing backup data plane Id"または のようなエラーを表示するaws-backint-agent.logことがありま すlevel=fatal msg="Error performing backup missing backup data plane Id。 また、コンソールには AWS Backup Fatal Error: An internal error occured.

解決策: エンドポイントに到達できない場合、次の2つのオプションを使用できます。

- ファイアウォールポートを開いて、パブリックサービスエンドポイント (HTTPS) へのアクセ スを許可します。このオプションを使用すると、DNS はパブリック IP アドレスを介して AWS サービスへのリクエストを解決します。
- VPC エンドポイントを作成すると、 に必要な AWS サービスとの間でトラフィックがプライ ベートにルーティングされます AWS Backup。このオプションを使用すると、DNS はプライ ベート IP アドレスを介してそれらのサービスのリクエストを解決します。このオプションで は、リクエストをプライベートエンドポイントに転送するルールを追加するために、DNS サー バーの更新が必要になる場合があります。
- エラー: HANA パスワードに特殊文字が含まれているため、SSM for SAP 登録が失敗します。エ ラーの例には、HANA データベースの Amazon EC2 インスタンスからテストされた systemdbお よび hdbsqlを使用して接続tenantdbをテストした後Error connecting to database HBX/HBX when validating its credentials.、またはテストDiscovery failed because credentials for HBX/SYSTEMDB either not provided or cannot be validated.した後が含まれます。

ジョブページの AWS Backupコンソールでは、バックアップジョブの詳細にエラー FAILED を含 む のステータスが表示されることがありますMiscellaneous: b'\* 10: authentication failed SQLSTATE: 28000\n'。

解決策: パスワードに \$ などの特殊文字が含まれていないことを確認します。

• エラー: **b'\* 447: backup could not be completed: [110507] Backint exited with exit code 1 instead of 0. console output: time...**

解決策: AWS BackInt Agent for SAP HANA のインストールが正常に完了していない可能性があ ります。[AWS Backint エージェントと Amazon EC2 Systems Manager エージェントを SAP](https://docs.aws.amazon.com/sap/latest/sap-hana/aws-backint-agent-sap-hana.html) アプ リケーションサーバーにデプロイするプロセスを再試行します。 [Amazon EC2 Systems Manager](https://docs.aws.amazon.com/systems-manager/latest/userguide/ssm-agent.html) • エラー: コンソールは登録後にログファイルと一致しません。

検出ログには、特殊文字を含むパスワードが原因で HANA DB に接続しようとしたときに失敗した 登録が表示されますが、SSM for SAP Application Manager for SAP コンソールには登録が成功し たことは確認されません。コンソールに正常に登録されたがログに表示されない場合、バックアッ プは失敗します。

登録ステータスを確認します。

- 1. [SSM コンソールに](https://console.aws.amazon.com/systems-manager)ログインする
- 2. 左側のナビゲーションから Run Command を選択します。
- 3. テキストフィールドのコマンド履歴 でInstance ID:Equal:、登録に使用したインスタンス と等しい値で を入力します。これにより、コマンド履歴がフィルタリングされます。
- 4. コマンド ID 列を使用して、ステータスが のコマンドを検索しますFailed。次 に、-AWSSystemsManagerSAPDiscovery のドキュメント名を見つけます。
- 5. で AWS CLI、 コマンドを実行しますaws ssm-sap register-application status。返 された値が の場合Error、登録は失敗しました。

解決策: HANA パスワードに特殊文字 (「\$」など) が含まれていないことを確認します。

SAP HANA データベースのバックアップの作成

• エラー: AWS Backup コンソールは、SystemDB または TenantDB のオンデマンドバックアップが 作成されると、「致命的エラー」というメッセージを表示します。これは、パブリックエンドポイ ント [cell-1.prod.us-west-2.storage.cryo.aws.a2z.com](http://cell-1.prod.us-west-2.storage.cryo.aws.a2z.com/) にアクセスできないために発生します。これ は、このエンドポイントへのアクセスをブロックするクライアント側のファイアウォールが原因で 発生します。

aws-backint-agent.log は、 level=error msg="Storage configuration validation failed: missing backup data plane Id"や などのエラーを表示できま す。 level=fatal msg="Error performing backup missing backup data plane Id."

解決策: パブリックエンドポイント [cell-1.prod.us-west-2.storage.cryo.aws.a2z.com](http://cell-1.prod.us-west-2.storage.cryo.aws.a2z.com/) へのファイア ウォールアクセスを開きます。

• エラー: Database cannot be backed up while it is stopped。

解決策: バックアップするデータベースがアクティブであることを確認してください。データベー スデータとログは、データベースがオンラインの場合のみ、バックアップできます。

• エラー: Getting backup metadata failed. Check the SSM document execution for more details.

解決策: バックアップするデータベースがアクティブであることを確認してください。データベー スデータとログは、データベースがオンラインの場合のみ、バックアップできます。

バックアップログのモニタリング

• エラー: Encountered an issue with log backups, please check SAP HANA for details.

解決策: SAP HANA をチェックして、ログのバックアップが SAP HANA AWS Backup から に送 信されていることを確認します。

• エラー: One or more log backup attempts failed for recovery point.

解決策: 詳細については SAP HANA を確認します。SAP HANA AWS Backup から にログバック アップが送信されていることを確認します。

• エラー: Unable to determine the status of log backups for recovery point.

解決策: 詳細については SAP HANA を確認します。SAP HANA AWS Backup から にログバック アップが送信されていることを確認します。

• エラー: Log backups for recovery point %s were interrupted due to a restore operation on the database.

解決策: 復元ジョブが完了するまで待ちます。ログバックアップが再開されるはずです。

<span id="page-205-0"></span>を使用する際の SAP HANA 用語の用語集 AWS Backup

データバックアップタイプ: SAP HANA は、フルバックアップと INC (インクリメンタル) の 2 種類 のデータバックアップをサポートしています。各バックアップオペレーションで使用されるタイプ AWS Backup を最適化します。

カタログバックアップ: SAP HANA は、カタログ .interacts という独自のマニフェストをこのカタ ログに保持します。 AWS Backup 新しいバックアップを行うたびに、カタログにエントリが作成さ れます。

継続的ログバックアップ (トランザクションログ): ポイントインタイムリカバリ (PITR) 機能で は、SAP HANA は最新のバックアップ以降のすべてのトランザクションを追跡します。

システムコピー: 復元先のデータベースが、復旧ポイントの作成元のソースデータベースと異なる復 元ジョブ。

破壊的復元: 破壊的復元は、復元ジョブの一タイプで、復元されたデータベースがソースまたは既存 のデータベースを削除または上書きするものです。

フル: フルバックアップはデータベース全体のバックアップです。

INC: 増分バックアップは、前回のバックアップ以降に SAP HANA データベースに加えられたすべて の変更のバックアップです。

詳細については、「[AWS 用語集」](https://docs.aws.amazon.com/aws-backup/latest/devguide/glossary.html)を参照してください。

<span id="page-206-0"></span>AWS Backup EC2 インスタンスでの SAP HANA データベースのリリースノートのサ ポート

現時点ではサポートされていない機能が、以下のとおりあります。

- クロスアカウントコピーおよびクロスリージョンコピーはサポートされていません。
- Backup Audit Manager とレポートは現在サポートされていません。
- [がサポートするサービス AWS リージョン](#page-28-0) には、Amazon EC2 インスタンスでの SAP HANA デー タベースバックアップで現在サポートされている リージョンが含まれています。

Amazon Redshift バックアップ

Amazon Redshift はフルマネージド型のスケーラブルなクラウドデータウェアハウスで、迅速、簡 単、安全な分析により、インサイトを得るまでの時間を短縮します。を使用して AWS Backup 、変 更不可能なバックアップ、個別のアクセスポリシー、バックアップジョブと復元ジョブの一元的な組 織ガバナンスでデータウェアハウスを保護できます。

Amazon Redshift データウェアハウスは、ノードと呼ばれるコンピューティングリソースのコレク ションであり、cluster. AWS Backup can と呼ばれるグループに編成されています。

[Amazon Redshift](https://docs.aws.amazon.com/redshift/index.html) の詳細については、「[Amazon Redshift 入門ガイド](https://docs.aws.amazon.com/redshift/latest/gsg/index.html)」、[「Amazon Redshift データ](https://docs.aws.amazon.com/redshift/latest/dg/index.html) [ベースデベロッパーガイド](https://docs.aws.amazon.com/redshift/latest/dg/index.html)」、および「[Amazon Redshift クラスター管理ガイド」](https://docs.aws.amazon.com/redshift/latest/mgmt/index.html)を参照してくださ い。

Amazon Redshift でプロビジョニングされたクラスターのバックアップ

Amazon Redshift クラスターは、 AWS Backup コンソールを使用して保護することも、API または CLI を使用してプログラムで保護することもできます。これらのクラスターは、バックアッププラン の一環として定期的なスケジュールでバックアップすることも、必要に応じてオンデマンドバック アップでバックアップすることもできます。

単一のテーブル (「項目レベルの復元」とも呼ばれます) またはクラスター全体を復元できます。 テーブルは単独ではバックアップできないことに注意してください。クラスターをバックアップする と、テーブルはクラスターの一部としてバックアップされます。

AWS Backup を使用すると、リソースを一元的に表示できます。ただし、Amazon Redshift が唯一 のリソースである場合は、Amazon Redshift の自動スナップショットスケジューラを引き続き使用で きます。を介して手動スナップショット設定を管理することを選択した場合、Amazon Redshift を使 用して手動スナップショット設定を引き続き管理することはできません AWS Backup。

Amazon Redshift クラスターは、 AWS Backup コンソールまたは を使用してバックアップできます AWS CLI。

AWS Backup コンソールを使用して Amazon Redshift クラスターをバックアップするには、オンデ マンドまたはバックアッププランの一部としての 2 つの方法があります。

オンデマンド Amazon Redshift バックアップを作成する

詳細については、「[オンデマンドバックアップタイプ](https://docs.aws.amazon.com/aws-backup/latest/devguide/recov-point-create-on-demand-backup.html)の作成」ページを参照してください。

手動スナップショットを作成するには、Amazon Redshift リソースを含むバックアッププランを作成 するときに、継続的バックアップチェックボックスをオフのままにします。

バックアッププランで、スケジュールされた Amazon Redshift バックアップを作成する

保護されたリソースであれば、スケジュールされたバックアップに Amazon Redshift クラスターを 含めることができます。Amazon Redshift テーブルの保護をオプトインするには:

- 1. <https://console.aws.amazon.com/backup>で AWS Backup コンソールを開きます。
- 2. ナビゲーションペインで、[保護されたリソース] を選択します。
- 3. Amazon Redshift を [オン] に切り替えます。
- 4. Amazon Redshift クラスターを既存または新規のプランに含めるには、「[コンソールへのリソー](https://docs.aws.amazon.com/aws-backup/latest/devguide/assigning-resources.html#assigning-resources-console) [スの割り当て](https://docs.aws.amazon.com/aws-backup/latest/devguide/assigning-resources.html#assigning-resources-console)」を参照してください。

[バックアッププランを管理] では、[バックアッププランを作成し](https://docs.aws.amazon.com/aws-backup/latest/devguide/create-a-scheduled-backup.html)て、Amazon Redshift クラスター を含めるか、[既存のプランを更新](https://docs.aws.amazon.com/aws-backup/latest/devguide/updating-a-backup-plan.html)して Amazon Redshift クラスターを含めるかを選択できます。リ ソースタイプとして Amazon Redshift を追加する場合、[すべての Redshift クラスター] を追加する か、クラスターの横にあるチェックボックスをオンします。

プログラムによるバックアップ

JSON ドキュメントでバックアッププランを定義し、 AWS Backup コンソールまたは を使用して指 定することもできます AWS CLI。 [プログラムでバックアッププランを作成する方法については、](https://docs.aws.amazon.com/aws-backup/latest/devguide/creating-a-backup-plan.html#create-backup-plan-cli) [「JSON ドキュメントと AWS Backup CLI を使用したバ](https://docs.aws.amazon.com/aws-backup/latest/devguide/creating-a-backup-plan.html#create-backup-plan-cli)ックアッププランの作成」を参照してくだ さい。

API を用いると、以下の操作が行えます。

- バックアップジョブを開始する
- バックアップジョブの説明を表示する
- 復旧ポイントのメタデータを取得する
- リソース別に復旧ポイントを一覧表示する
- 復旧ポイントのタグを一覧表示する

Amazon Redshift クラスターバックアップを表示する

Amazon Redshift テーブルのバックアップをコンソール内で表示および変更するには:

- 1. <https://console.aws.amazon.com/backup>で AWS Backup コンソールを開きます。
- 2. [バックアップボールト] を選択します。次に、Amazon Redshift クラスターを含むバックアップ ボールト名をクリックします。
- 3. バックアップボールトには、概要とバックアップのリストが表示されます。[復旧ポイント ID] 列のリンクをクリックできます。
- 4. 1 つまたは複数の復旧ポイントを削除するには、削除するボックスにチェックを入れます。[ア クション] ボタンで、[削除] を選択できます。

Amazon Redshift クラスターの復元

### 詳細については、「[Amazon Redshift クラスターの復元」](https://docs.aws.amazon.com/aws-backup/latest/devguide/redshift-restores.html)を参照してください。

# Amazon Relational Database Service のバックアップ

### Amazon RDS と AWS Backup

Amazon RDS インスタンスとクラスターをバックアップするオプションを検討するときは、作成し て使用するバックアップの種類を明確にすることが重要です。Amazon RDS を含むいくつかの AWS リソースは、独自のネイティブバックアップソリューションを提供します。

Amazon RDS には、[自動バックアップと](https://docs.aws.amazon.com/AmazonRDS/latest/UserGuide/USER_ManagingAutomatedBackups.html)[手動バックアップを作成するオプションがありま](https://docs.aws.amazon.com/AmazonRDS/latest/UserGuide/USER_ManagingManualBackups.html) [す](https://docs.aws.amazon.com/AmazonRDS/latest/UserGuide/USER_ManagingManualBackups.html)。Amazon RDS の用語では、バックアッププランに含まれる復旧ポイントを含め AWS Backup、 によって作成されたすべての復旧ポイントが手動バックアップを検討しています。

AWS Backup を使用して Amazon RDS インスタンス[のバックアップ](https://docs.aws.amazon.com/aws-backup/latest/devguide/creating-a-backup-plan.html#create-backup-plan-console) (復旧ポイント) を作成する場 合、 AWS Backup は、Amazon RDS を使用して自動バックアップを作成したことがあるかどうかを チェックします。自動バックアップが存在する場合、 はこのスナップショットのコピーを作成しま す ( AWS Backup copy-db-snapshot オペレーション)。既存のバックアップが存在しない場合、 はコピー (create-db-snapshot オペレーション) の代わりに、指定したインスタンスのスナップ ショット AWS Backup を作成します。

いずれかのオペレーションによって作成された AWS Backupによって作成された最初のスナップ ショットは、完全なスナップショットが 1 つになります。フルバックアップが存在する限り、この 後続のコピーはすべて増分バックアップになります。

**A** Important

AWS Backup バックアッププランが Amazon RDS インスタンスの複数の日次スナップ ショットを作成するようにスケジュールされていて、それらのスケジュールされた[AWS](https://docs.aws.amazon.com/aws-backup/latest/devguide/creating-a-backup-plan.html#plan-options-and-configuration) [Backup バックアップ開始ウィンドウ](https://docs.aws.amazon.com/aws-backup/latest/devguide/creating-a-backup-plan.html#plan-options-and-configuration)の 1 つが [Amazon RDS Backup ウィンドウ](https://docs.aws.amazon.com/AmazonRDS/latest/UserGuide/USER_ManagingAutomatedBackups.html#USER_WorkingWithAutomatedBackups.BackupWindow) と一致す ると、バックアップのデータ系統が非同一バックアップに分岐し、計画外の競合するバック アップを作成できます。これを防ぐには、 AWS Backup バックアッププランまたは Amazon RDS ウィンドウが時間と一致しないようにしてください。

Amazon RDS の継続的バックアップとポイントインタイム復元

継続的なバックアップには AWS Backup 、 を使用して Amazon RDS リソースの完全バックアップ を作成し、トランザクションログを使用してすべての変更をキャプチャすることが含まれます。一定 の時間間隔で撮影された以前のスナップショットを選択する代わりに、復元したい時点まで巻き戻す ことで、よりきめ細かな作業を実現できます。

詳細については、[「継続的バックアップと PITR がサポートするサービス」](https://docs.aws.amazon.com/aws-backup/latest/devguide/point-in-time-recovery.html#point-in-time-recovery-supported-services)と[「継続的バックアップ](https://docs.aws.amazon.com/aws-backup/latest/devguide/point-in-time-recovery.html#point-in-time-recovery-managing) [設定の管理](https://docs.aws.amazon.com/aws-backup/latest/devguide/point-in-time-recovery.html#point-in-time-recovery-managing)」を参照してください。

Amazon RDS マルチアベイラビリティゾーンのバックアップ

AWS Backup は、Amazon RDS for MySQL および for PostgreSQL マルチ AZ (アベイラビリティー ゾーン) のデプロイオプションをバックアップし、1 つのプライマリデータベースインスタンスと 2 つの読み取り可能なスタンバイデータベースインスタンスでサポートします。

マルチアベイラビリティーゾーンのバックアップは、以下のリージョンで利用可能です。アジアパシ フィック (シドニー) リージョン、アジアパシフィック (東京) リージョン、欧州 (アイルランド) リー ジョン、米国東部 (オハイオ) リージョン、米国西部 (オレゴン) リージョン、欧州 (ストックホルム) リージョン、アジアパシフィック (シンガポール) リージョン、米国東部 (バージニア北部) リージョ ン、および欧州 (フランクフルト) リージョンです。

マルチ AZ 配置オプションは、書き込みトランザクションを最適化するものであり、読み込み容量 の追加、書き込みトランザクションの待ち時間の短縮、(書き込みトランザクションの遅延の一貫性 に影響する) ネットワークジッターからの耐障害性、および高い可用性と耐久性を必要とするワーク ロードに最適です。

マルチ AZ クラスターを作成するには、エンジンタイプとして MySQL または PostgreSQL のいずれ かを選択できます。

AWS Backup コンソールには、次の 3 つのデプロイオプションがあります。

- マルチ AZ DB クラスター: 1 つのプライマリ DB インスタンスと 2 つの読み取り可能なスタンバイ DB インスタンスを含む DB クラスターを作成します。これらは、各 DB インスタンスは異なるア ベイラビリティーゾーンにあります。サーバー対応ワークロードに高可用性とデータ冗長性を提供 し、容量を増やします。
- マルチ AZ DB インスタンス: プライマリ DB インスタンスとスタンバイ DB インスタンスが別個の アベイラビリティーゾーンに作成されます。これにより高い可用性とデータの冗長性が得られます が、スタンバイ DB インスタンスは読み取りワークロードの接続をサポートしていません。
- 単一の DB インスタンス: スタンバイ DB インスタンスのない単一の DB インスタンスを作成しま す。

Amazon RDS のバックアップを作成するには、「[バックアップの作成」](https://docs.aws.amazon.com/aws-backup/latest/devguide/creating-a-backup.html)のうち、「バックアッププ ランの一環としてのバックアップのスケジュール」、または、「[オンデマンドバックアップ](https://docs.aws.amazon.com/aws-backup/latest/devguide/recov-point-create-on-demand-backup.html)の作成」 を参照してください。

**a** Note

[ポイントインタイムリカバリ](https://docs.aws.amazon.com/aws-backup/latest/devguide/point-in-time-recovery.html) (PITR) はインスタンスをサポートしていますが、クラスターは サポートしていません。

マルチ AZ DB クラスターのスナップショットのコピーはサポートされていません。

マルチ AZ クラスターと RDS インスタンスの違い

1 つのアベイラビリティーゾーンまたは 2 つのアベイラビリティーゾーンにあるバックアップ は、RDS インスタンスです。3 つ以上のインスタンスを含むデプロイとバックアップは、Amazon Aurora、Amazon Neptune、Amazon DocumentDB クラスターと同様に、クラスターです。

ARN (Amazon リソースネーム) は、インスタンスとクラスターのどちらを使用するかによってレン ダリングが異なります。

RDS インスタンスの ARN: arn:aws:rds:*region*: *account*:db:*name*

RDS マルチアベイラビリティクラスター:arn:aws:rds:*region*:*account* :cluster:*name*

詳細については、「Amazon RDS ユーザーガイド」の「[マルチ AZ DB クラスターのデプロイ」](https://docs.aws.amazon.com/AmazonRDS/latest/UserGuide/Concepts.MultiAZ.html)を参 照してください。

[マルチ AZ DB クラスタースナップショットの作成に](https://docs.aws.amazon.com/AmazonRDS/latest/UserGuide/USER_CreateMultiAZDBClusterSnapshot.html)関する詳細については、「Amazon RDS ユー ザーガイド」を参照してください。

AWS CloudFormation スタックバックアップ

CloudFormation スタックは、1 つのユニットとしてバックアップできる複数のステートフルリソー スとステートレスリソースで構成されます。つまり、スタックをバックアップし、その中のリソース を復元することで、複数のリソースを含むアプリケーションをバックアップおよび復元できます。ス タック内のすべてのリソースは、スタックの AWS CloudFormation テンプレートで定義されます。

スタックがバックアップされると、 CloudFormation テンプレートとスタック AWS Backup で CloudFormation がサポートする追加リソースごとに復旧ポイントが作成されます。これらの復旧ポ イントは、複合と呼ばれる包括的な復旧ポイントにまとめられます。

この複合復旧ポイントは復元できませんが、ネストされた復旧ポイントは復元できます。コンソール または AWS CLIを使用して、複合バックアップ内の 1 つのネストされたバックアップからすべての ネストされたバックアップまで復元できます。

CloudFormation アプリケーションスタックの用語

- 複合復旧ポイント: ネストされた復旧ポイントやその他のメタデータをグループ化するために使用 される復旧ポイントです。
- ネストされた復旧ポイント : CloudFormation スタックの一部であり、複合復旧ポイントの一部と してバックアップされるリソースの復旧ポイント。ネストされた復旧ポイントは、それぞれ、1 つ の複合復旧ポイントのスタックに属します。
- 複合ジョブ : スタック内の個々のリソースの他のバックアップジョブを CloudFormationトリガー できるスタックのバックアップ、コピー、または復元ジョブ。
- ネストされたジョブ: AWS CloudFormation スタック内のリソースのバックアップ、コピー、ま たは復元ジョブ。

CloudFormation スタックバックアップジョブ

バックアップ作成のプロセスは、バックアップジョブと呼ばれます。 CloudFormation スタックバッ クアップジョブ[のステータスは](https://docs.aws.amazon.com/aws-backup/latest/devguide/creating-a-backup.html#backup-job-statuses) です。バックアップジョブが終了すると、ステータスは Completed になります。これは [AWS CloudFormation 復旧ポイント](#page-213-0) (バックアップ) が作成されたことを意味し ます。

CloudFormation スタックは、 コンソールを使用してバックアップすることも、プログラムでバック アップすることもできます。 CloudFormation スタックを含むリソースをバックアップするには、こ のデAWS Backup ベロッパーガイドの[「バックアップの作成」](https://docs.aws.amazon.com/aws-backup/latest/devguide/creating-a-backup.html)を参照してください。

CloudFormation スタックは API コマンド を使用してバックアップできますStartBackupJob。ド キュメントとコンソールは、複合復旧ポイントとネストされた復旧ポイントを指していることに注意 してください。API 言語では「親復旧ポイントと子復旧ポイント」という用語が同じ文脈上の関係で 使用されています。

CloudFormation スタックには、[CloudFormation テンプレート に](https://docs.aws.amazon.com/AWSCloudFormation/latest/UserGuide/template-guide.html)よって示されるすべての AWS リ ソースが含まれています。テンプレートには AWS Backupによってまだサポートされていないリ ソースが含まれている場合があることに注意してください。テンプレートに AWS サポートされて いるリソースとサポートされていないリソースの組み合わせが含まれている場合、 AWS Backup は 引き続きテンプレートを複合スタックにバックアップしますが、Backup は Backup がサポートす るサービスの復旧ポイントのみを作成します。 CloudFormation テンプレートに含まれるすべての リソースタイプは、特定のサービスにオプトインしていない場合でも、バックアップに含まれます (コンソール設定でサービスを「有効」にする)。 AWS Backup がサポートするネストされたバック アップ (復旧ポイント) は復元できますが、ネストされたスタックは、バックアップまたは復元でき ません。

<span id="page-213-0"></span>AWS CloudFormation 復旧ポイント

復旧ポイントのステータス

スタックのバックアップジョブが終了すると (ジョブステータスが Completed になると)、スタック のバックアップの作成が完了となります。このバックアップは複合復旧ポイントとも呼ばれます。複 合復旧ポイントには、Completed、Failed、Partial のいずれかのステータスがあります。バッ クアップジョブに一定のステータスがありますが、復旧ポイント (バックアップとも呼ばれます) に も別個のステータスがあることに注意してください。

完了したバックアップジョブとは、スタック全体と 内のリソースが によって保護されていることを 意味します AWS Backup。失敗ステータスは、バックアップジョブが失敗したことを示します。失 敗の原因となった問題が修正されたら、バックアップを再度作成する必要があります。

Partial ステータスは、スタック内のすべてのリソースがバックアップされたわけではない ことを意味します。これは、 CloudFormation テンプレートに現在 でサポートされていないリ ソースが含まれている場合や AWS Backup、スタック内のリソース (ネストされたリソース) に 属する 1 つ以上のバックアップジョブのステータスが 以外の場合に発生する可能性がありま すCompleted。Completed 以外のステータスになったリソースがあれば、オンデマンドバック アップを手動で作成して、このリソースを再実行できます。スタックのステータスが Completed に なるべきところが、Partial として表示されている場合は、上記のどの条件がスタックに当てはま るかを確認してください。

複合復旧ポイント内のネストされたリソースのそれぞれに、個別の復旧ポイントがあり、それぞれに 独自のステータス (Completed または Failed) があります。ネストされた復旧ポイントで、ステー タスが Completed のものは、復元できます。

復旧ポイントを管理する

複合復旧ポイント (バックアップ) はコピーでき、ネストされた復旧ポイントはコピー、削除、関連 付け解除、または復元ができます。ネストされたバックアップを含む複合復旧ポイントは削除できま せん。複合復旧ポイント内の、ネストされた復旧ポイントを削除した後、または関連付けを解除した 後は、複合復旧ポイントを手動で削除することも、バックアッププランのライフサイクルによって削 除されるまでそのままにしておくこともできます。

復旧ポイントを削除する

復旧ポイントは、 AWS Backup コンソールまたは を使用して削除できます AWS CLI。

AWS Backup コンソールを使用して復旧ポイントを削除するには、

- 1. <https://console.aws.amazon.com/backup> で AWS Backup コンソールを開きます。
- 2. 左側のナビゲーションで、[保護されたリソース] をクリックします。テキストボックスに「」と 入力CloudFormationすると、スタックのみ CloudFormationが表示されます。
- 3. 複合復旧ポイントは [復旧ポイント] ペインに表示されます。各復旧ポイント ID の左側にある [プ ラス記号 (+)] をクリックすると各複合復旧ポイントが展開され、複合に含まれるネストされた復 旧ポイントのすべてが表示されます。任意の復旧ポイントの左側にあるチェックボックスをオン にすると、削除する復旧ポイントの選択にその復旧ポイントを含めることができます。
- 4. [削除] ボタンをクリックします。

コンソールを使用して 1 つ以上の複合復旧ポイントを削除すると、警告ボックスが表示されます。 この警告ボックスでは、複合スタック内のネストされた復旧ポイントを含め、複合復旧ポイントを削 除する意図の確認を求められます。

API を使用して復旧ポイントを削除するには、コマンド DeleteRecoveryPoint を使用します。

で API を使用する場合は AWS Command Line Interface 、複合ポイントを削除する前に、ネストさ れたすべての復旧ポイントを削除する必要があります。ネストされた復旧ポイントがまだ含まれてい る複合スタックバックアップ (復旧ポイント) を削除するための API リクエストを送信すると、リク エストはエラーを返します。

ネストされた復旧ポイントと複合復旧ポイントの関連付けを解除する

ネストされた復旧ポイントと複合復旧ポイントの関連付けを解除できます (例えば、ネストされた復 旧ポイントをそのままにしておき、複合復旧ポイントを削除する場合など)。両方の復旧ポイントは そのまま残りますが、接続は解除されます。つまり、ネストされた復旧ポイントとの関連付けが解除 されると、複合復旧ポイントで実行された操作は、ネストされた復旧ポイントには適用されなくなり ます。

コンソールを使用して復旧ポイントの関連付けを解除することも、API DisassociateRecoveryPointFromParent を呼び出すこともできます。[API 呼び出しでは、複 合復旧ポイントを指すのに「親」という用語が使用されることに注意してください。]

復旧ポイントをコピーする

複合復旧ポイントをコピーすることも、リソースが[クロスアカウントおよびクロスリージョン](#page-19-0)コピー をサポートしている場合は、ネストされた復旧ポイントをコピーすることもできます。

AWS Backup コンソールを使用して復旧ポイントをコピーするには:

- 1. <https://console.aws.amazon.com/backup> で AWS Backup コンソールを開きます。
- 2. 左側のナビゲーションで、[保護されたリソース] をクリックします。テキストボックスに「」と 入力CloudFormationすると、スタックのみ CloudFormationが表示されます。
- 3. 複合復旧ポイントは [復旧ポイント] ペインに表示されます。各復旧ポイント ID の左側にある [プ ラス記号 (+)] をクリックすると各複合復旧ポイントが展開され、複合に含まれるネストされた復 旧ポイントのすべてが表示されます。任意の復旧ポイントの左側にある [放射状の円] ボタンをク リックすると、その復旧ポイントをコピーできます。
- 4. 選択したら、ペインの右上隅にある [コピー] ボタンをクリックします。

複合復旧ポイントをコピーしても、コピー機能をサポートしないネストされた復旧ポイントは、コ ピーされたスタックには含まれません。複合復旧ポイントのステータスは Partial になります。

### よくある質問

1. 「アプリケーションバックアップには何が含まれていますか?」

を使用して定義されたアプリケーションの各バックアップの一部として CloudFormation、テ ンプレート、テンプレート内の各パラメータの処理された値、および でサポートされている ネストされたリソース AWS Backup がバックアップされます。ネストされたリソースは、 CloudFormation スタックの一部ではない個々のリソースがバックアップされるのと同じ方法で バックアップされます。no-echo と表示されたパラメータの値はバックアップされないことに注 意してください。

2. 「ネストされた AWS CloudFormation スタックがあるスタックをバックアップできますか?」

はい。ネストされた CloudFormation スタックを含むスタックは、バックアップに含めることがで きます。

3. 「*Partial* ステータスはバックアップの作成に失敗したことを意味しますか?」

いいえ。一部のステータスでは、一部の復旧ポイントがバックアップされたものの、一部はバッ クアップされなかったことが示されます。Completed バックアップ結果を期待していたかどうか を確認するには、次の 3 つの条件があります。

a. CloudFormation スタックには、現在 でサポートされていないリソースが含まれていますか AWS Backup? サポートされているリソースのリストについては、「 デベロッパーガイ[ド」の](https://docs.aws.amazon.com/aws-backup/latest/devguide/whatisbackup.html#supported-resources) [「サポートされている AWS リソースとサードパーティーアプリケーション」](https://docs.aws.amazon.com/aws-backup/latest/devguide/whatisbackup.html#supported-resources)を参照してくだ さい。
- b. スタック内のリソースに属する 1 つ以上のバックアップジョブが成功しなかったため、ジョブ を再実行する必要があります。
- c. ネストされた復旧ポイントが削除されたか、複合復旧ポイントとの関連付けが解除されまし た。
- 4. CloudFormation 「スタックバックアップでリソースを除外するにはどうすればよいですか?」

CloudFormation スタックをバックアップするときに、バックアップの一部からリソースを除外で きます。コンソールでは[、バックアッププランの作成](https://docs.aws.amazon.com/aws-backup/latest/devguide/creating-a-backup-plan.html)[とバックアッププランの更新](https://docs.aws.amazon.com/aws-backup/latest/devguide/updating-a-backup-plan.html)のプロセス中 に[、リソースを割り当てる](https://docs.aws.amazon.com/aws-backup/latest/devguide/assigning-resources.html)ステップがあります。このステップには、リソース選択セクションが あります。特定のリソースタイプを含めることを選択し、バックアップするリソースとして を含 めた CloudFormation場合は、選択したリソースタイプ から特定のリソース IDs を除外できます。 タグを使用して、スタック内のリソースを除外することもできます。

CLI を使用すると、次の操作ができます。

- NotResources CloudFormation スタックから特定のリソースを除外するバックアッププラン  $\sigma$ 。
- StringNotLike タグを使用して項目を除外する。
- 5. 「ネストされたリソースではどのような種類のバックアップがサポートされていますか?」

ネストされたリソースのバックアップは、これらのリソース AWS Backup に対して がサポートす るバックアップの種類に応じて、完全バックアップまたは増分バックアップのいずれかになりま す。詳細については、[「増分バックアップの仕組み](https://docs.aws.amazon.com/aws-backup/latest/devguide/creating-a-backup.html#how-incremental-backup-works)」を参照してください。ただし、PITR (pointin-time 復元) は Amazon S3 および Amazon RDS ネストされたリソースでは[サポートされていな](#page-19-0) [い](#page-19-0)ことに注意してください。

6. CloudFormation 「スタックの一部である変更セットはバックアップされていますか?」

いいえ。変更セットは CloudFormation スタックバックアップの一部としてバックアップされませ ん。

7. AWS CloudFormation 「スタックのステータスはバックアップにどのように影響しますか?」

CloudFormation スタックのステータスは、バックアップに影響する可能性がありま す。COMPLETE を含むステータス

(CREATE\_COMPLETE、ROLLBACK\_COMPLETE、UPDATE\_COMPLETE、UPDATE\_ROLLBACK\_COMPLETE、

または IMPORT\_ROLLBACK\_COMPLETE などのステータス) であるスタックはバックアップが可能 です。

新しいテンプレートのアップロードが失敗し、スタックが ROLLBACK\_COMPLETE のステータスに 移行した場合、新しいテンプレートはバックアップされますが、ネストされたリソースのバック アップはロールバックされたリソースに基づいて行われます。

8. 「アプリケーションスタックのライフサイクルは、他の復旧ポイントのライフサイクルとどう違 うのですか?」

ネストされた復旧ポイントのライフサイクルは、その復旧ポイントが属するバックアッププラン によって決まります。複合復旧ポイントは、ネストされた復旧ポイントのすべてのライフサイク ルが最も長いものによって決まります。複合復旧ポイント内にあるネストされた復旧ポイントの うち最後に残っているものが削除されるか、関連付けが解除されると、複合復旧ポイントも削除 されます。

9. のタグを復旧ポイント CloudFormation にコピーする方法

はい。これらのタグは、ネストされた復旧ポイントのそれぞれにコピーされます。

10.「複合復旧ポイントとネストされた復旧ポイント (バックアップ) を削除する順序はありますか?」

はい。一部のバックアップは、他のバックアップを削除する前に削除する必要があります。ネス トされた復旧ポイントを含む複合バックアップは、複合バックアップ内の復旧ポイントのすべて が削除されるまで削除できません。複合復旧ポイントに、ネストされた復旧ポイントが含まれな くなったら、手動で削除できます。それ以外の場合は、バックアッププランのライフサイクルに 従って削除されます。

### スタック内のアプリケーションを復元する

ネストされた復旧ポイントの復元に関する詳細については、「[アプリケーションスタックのバック](https://docs.aws.amazon.com/aws-backup/latest/devguide/restore-application-stacks.html) [アップを復元する方法](https://docs.aws.amazon.com/aws-backup/latest/devguide/restore-application-stacks.html)」を参照してください。

## Windows VSS バックアップの作成

を使用すると AWS Backup、Amazon EC2 インスタンスで実行されている VSS (ボリュームシャド ウコピーサービス) 対応 Windows アプリケーションをバックアップおよび復元できます。アプリ ケーションに Windows VSS に登録された VSS ライターがある場合、 はそのアプリケーションと整 合性のあるスナップショット AWS Backup を作成します。

他のリソースの保護に使用されるのと同じマネージドバックアップサービスを使用しながら、一貫し た復元を実行できます AWS 。EC2 でアプリケーション整合性の高い Windows バックアップを使用 すると、従来のバックアップツールと同じ整合性設定とアプリケーション認識が得られます。

#### **a** Note

AWS Backup は現在、Amazon EC2 で実行されているリソースのアプリケーション整合性の あるバックアップのみをサポートしています。特に、既存のインスタンスをバックアップか ら作成された新しいインスタンスに置き換えることで、アプリケーションデータを復元でき るバックアップシナリオをサポートしています。Windows VSS バックアップでは、すべて のインスタンスタイプまたはアプリケーションがサポートされているわけではありません。

詳細については、[「Amazon EC2 ユーザーガイド」の「VSS アプリケーション整合性のあるスナッ](https://docs.aws.amazon.com/AWSEC2/latest/WindowsGuide/application-consistent-snapshots.html) [プショットの作成](https://docs.aws.amazon.com/AWSEC2/latest/WindowsGuide/application-consistent-snapshots.html)Amazon EC2」を参照してください。

Amazon EC2 を実行する VSS 対応の Windows リソースをバックアップおよび復元するには、必要 な前提条件のタスクを完了するための次の手順を実行します。手順については、「Windows インス タンス用 Amazon EC2 ユーザーガイド」の[「開始する前に](https://docs.aws.amazon.com/AWSEC2/latest/WindowsGuide/application-consistent-snapshots-prereqs.html)」を参照してください。

- 1. で SSM エージェントをダウンロード、インストール、設定します AWS Systems Manager。この ステップは必須です。手順については[、Systems Manager ユーザーガイドの「Windows Server](https://docs.aws.amazon.com/systems-manager/latest/userguide/sysman-install-ssm-win.html)  [用 Amazon EC2 インスタンスでの SSM エージェント](https://docs.aws.amazon.com/systems-manager/latest/userguide/sysman-install-ssm-win.html)の使用」を参照してください。 AWS
- 2. Windows VSS (ボリュームシャドウコピーサービス) のバックアップを取る前に、IAM ロールに IAM ポリシーを追加し、Amazon EC2 インスタンスにロールをアタッチします。手順について は、Amazon EC2 [ユーザーガイド」の「VSS 対応スナップショットの IAM ロールを作成する」](https://docs.aws.amazon.com/AWSEC2/latest/WindowsGuide/application-consistent-snapshots-getting-started.html#run-command-vss-role) を参照してください。IAM ポリシーの例については、[「の管理ポリシー AWS Backup」](#page-439-0)を参照し てください。
- 3. [VSS コンポーネントをダウンロードして EC2 インスタンスでの Windows にインストールする](https://docs.aws.amazon.com/AWSEC2/latest/WindowsGuide/application-consistent-snapshots-getting-started.html#run-command-vss-package)
- 4. で VSS を有効にします AWS Backup。
	- 1. <https://console.aws.amazon.com/backup> で AWS Backup コンソールを開きます。
	- 2. ダッシュボードで、オンデマンドバックアップの作成またはバックアッププランの管理から 作成するバックアップのタイプを選択します。バックアップタイプに必要な情報を入力しま す。
	- 3. リソースを割り当てる場合は、[EC2] を選択します。Windows VSS バックアップは、現在 EC2 インスタンスでのみサポートされています。
- 4. [詳細設定] セクションで、[Windows VSS] を選択します。これにより、アプリケーション整 合性のある Windows VSS バックアップを作成できます。
- 5. バックアップを作成します。

ステータスが Completed のバックアップジョブは、VSS 部分が成功することを保証するものでは ありません。VSS の組み込みはベストエフォート方式で行われます。次の手順を実行して、バック アップがアプリケーション整合性があるのか、クラッシュコンシステントであるのか、失敗している のかを判断してください。

- 1. <https://console.aws.amazon.com/backup>で AWS Backup コンソールを開きます。
- 2. 左側のナビゲーションの [マイアカウント] で [ジョブ] をクリックします。
- 3. ステータスが Completed の場合、アプリケーション整合性がある (VSS) ジョブが成功したこ とを示します。

ステータスが Completed with issues の場合、VSS 操作が失敗したため、クラッシュコン システントバックアップだけが成功したことを示します。このステータスにはポップオーバー メッセージ "Windows VSS Backup Job Error encountered, trying for regular backup" も表示されます。

バックアップに失敗した場合、ステータスは Failed になります。

4. バックアップジョブの追加の詳細を表示するには、個々のジョブをクリックします。例えば、詳 細で Windows VSS Backup attempt failed because of timeout on VSS enabled snapshot creation が読み取られる場合があります。

ジョブが成功した Windows 以外のターゲットまたは VSS コンポーネント以外のターゲットを持つ VSS 対応バックアップは、VSS なしでクラッシュコンシステントになります。

サポートされていない Amazon EC2 インスタンス

次の Amazon EC2 インスタンスタイプは、小規模なインスタンスであり、バックアップを正常に取 得しない可能性があるため、VSS 対応の Windows バックアップではサポートされません。

- t3.nano
- t3 micro
- $\cdot$  t3a nano
- t3a.micro
- t2.nano
- t2 micro

## Amazon EBS と AWS Backup

Amazon EBS リソースのバックアッププロセスは、他のリソースタイプのバックアップに使用され る手順と似ています。

- [オンデマンドバックアップを作成する](#page-133-0)
- [スケジュールされたバックアップを作成する](#page-58-0)

以下のセクションで、リソース固有の情報を紹介します。

コールドストレージ用の Amazon EBS アーカイブ階層

EBS は、バックアップのコールドストレージへの移行に対応するリソースの 1 つです。詳細につい ては、「[ライフサイクルとストレージ階層](#page-80-0)」を参照してください。

**a** Note

この機能は、中国 (北京)、中国 (寧夏)、 AWS GovCloud (米国東部)、 AWS GovCloud (米国西部) の各リージョンでは使用できません。

Amazon EBS マルチボリュームのクラッシュコンシステントバックアップ

デフォルトでは、 は Amazon EC2 インスタンスにアタッチされている Amazon EBS ボリュームの クラッシュコンシステントバックアップ AWS Backup を作成します。クラッシュの一貫性は、同じ Amazon EC2 インスタンスにアタッチされたすべての Amazon EBS ボリュームのスナップショット がまったく同じ瞬間に取得されることを意味します。アプリケーションの状態のクラッシュコンシス テントを確保するために、インスタンスを停止したり、複数の Amazon EBS ボリューム間で調整す る必要がなくなりました。

マルチボリュームのクラッシュコンシステントなスナップショットはデフォルトの AWS Backup 機 能であるため、この機能を使用するには別の操作を行う必要はありません。Amazon EBS ボリュー ムは、次のいずれかの手順を使用してバックアップできます。

EBS スナップショット復旧ポイントの作成に使用されるロールは、そのスナップショットに関連付 けられます。この同じロールを使用して、そのロールによって作成された復旧ポイントを削除した り、復旧ポイントをアーカイブ階層に移行したりする必要があります。

Amazon EBS スナップショットロックと AWS Backup

AWS Backup Amazon EBS スナップショットロックが適用されている AWS Backup マネージド Amazon EC2 AMI に関連付けられた マネージド Amazon EBS スナップショットおよびスナップ ショットは、スナップショットロック期間がバックアップライフサイクルを超える場合、リカバリポ イントライフサイクルの一部として削除できない場合があります。この場合、復旧ポイントのステー タスは EXPIRED になります。これらの復旧ポイントは、最初に Amazon EBS Snapshot Lock の解 除を選択すると、[手動で削除](https://docs.aws.amazon.com/aws-backup/latest/devguide/deleting-backups.html#deleting-backups-manually)できます。

Amazon EBS リソースの復元

Amazon EBS ボリュームを復元するには、「[Amazon EBS ボリュームの復元](#page-266-0)」の手順に従います。

バックアップへのタグのコピー

一般に、 は保護するリソースのタグを復旧ポイント AWS Backup にコピーします。復元中にタグを コピーする方法について詳しくは、「[復元中にタグをコピーする](https://docs.aws.amazon.com/aws-backup/latest/devguide/restoring-a-backup.html#tag-on-restore)」を参照してください。

例えば、Amazon EC2 ボリュームをバックアップすると、 はグループタグと個々のリソースタグを 結果のスナップショット AWS Backup にコピーします。ただし、以下を条件とします。

- バックアップにメタデータタグを保存するために必要なリソース固有のアクセス権限の一覧につい ては、「[バックアップにタグを割り当てるのに必要なアクセス権限](#page-434-0)」を参照してください。
- 元々リソースに関連付けられているタグと、バックアップ中に割り当てられたタグは、バックアッ プボールトに保存されている復旧ポイントに最大 50 個割り当てられます (これは AWS 制限で す)。バックアップ中に割り当てられるタグが優先され、両方のタグのセットがアルファベット順 にコピーされます。
- DynamoDB は、最初に [アドバンスト DynamoDB バックアップ](#page-187-0) を有効にしない限り、バックアッ プへのタグの割り当てをサポートしません。
- Amazon EC2 インスタンスにアタッチされている Amazon EBS ボリュームは、ネストされたリ ソースです。Amazon EC2 インスタンスにアタッチされている Amazon EBS ボリュームのタグ は、ネストされたタグです。 は、ネストされたタグのコピーを AWS Backup ベストエフォートで 試行しますが、失敗した場合は、それらなしでバックアップを作成し、完了ステータスを報告しま す。

• Amazon EC2 バックアップがイメージリカバリポイントとスナップショットのセットを作成する と、 AWS Backup はタグを結果の AMI にコピーします。 AWS Backup また、 は、Amazon EC2 インスタンスに関連付けられたボリュームから結果のスナップショットにタグをコピーしようとベ ストエフォートで試みます。

バックアップを別の にコピーすると AWS リージョン、 AWS Backup は元のバックアップのすべて のタグを送信先 にコピーします AWS リージョン。

# バックアップジョブの停止

バックアップジョブ AWS Backup は、開始後に で停止できます。これを行うと、バックアップは作 成されず、バックアップジョブのレコードが [中止] のステータスで保持されます。

AWS Backup コンソールを使用してバックアップジョブを停止するには

- 1. にサインインし AWS Management Console[、https://console.aws.amazon.com/backup](https://console.aws.amazon.com/backup) で AWS Backup コンソールを開きます。
- 2. 左側のナビゲーションペインで、[Jobs (ジョブ)] を選択します。
- 3. 停止するバックアップジョブを選択します。
- 4. バックアップジョブの詳細ペインで、[Stop (停止)] を選択します。

# バックアップをコピーする

バックアップは、複数の またはオンデマンド AWS アカウント AWS リージョン にコピーすること も、ほとんどのリソースタイプのスケジュールされたバックアッププランの一部として自動的にコ ピーすることもできます。詳細については、「」を参照してください[the section called "リソース別](#page-19-0) [の機能の可用性"。](#page-19-0)

Amazon RDS および Aurora を除き、サポートされているほとんどのリソースについて、クロスアカ ウントおよびクロスリージョンコピーのシーケンスを自動化することもできます。Amazon RDS お よび Aurora スナップショットの場合、 は、これらのサービスが暗号化キーを作成する方法により、 クロスアカウントコピーまたはクロスリージョンコピーの自動化 AWS Backup のみをサポートしま す (マルチ AZ DB クラスタースナップショットのコピーはサポートされていません)。

リソースタイプによっては、継続的バックアップ機能と、クロスリージョンおよびクロスアカウント コピーの両方が可能なリソースタイプがあります。継続的バックアップのクロスリージョンコピーま たはクロスアカウントコピーが作成されると、コピーされた復旧ポイント (バックアップ) はスナッ

プショット (定期的) バックアップになります。[リソースタイプ](#page-19-0) に応じて、スナップショットは増分 コピーでもフルコピーでもかまいません。これらのコピーには PITR (ポイントインタイムリカバリ) は使用できません。

コピーは、作成日や保持期間など、ソース設定を保持します。作成日とは、コピーが作成された日時 ではなく、ソースが作成された日時を指します。

注: コピーが期限切れにならないように設定されている場合でも、ソース設定はコピーの有効期限設 定よりも優先されます。有効期限なしに設定されたコピーでも、ソースの有効期限を保持します。

バックアップコピーを期限切れにならないようにする場合は、ソースバックアップを期限切れになら ないように設定するか、コピーの作成後 100 年後に有効期限を指定します。

内容

- [でのバックアップコピーの作成 AWS リージョン](#page-223-0)
- [でのバックアップコピーの作成 AWS アカウント](#page-226-0)

## <span id="page-223-0"></span>でのバックアップコピーの作成 AWS リージョン

を使用すると AWS Backup、バックアップをオンデマンド AWS リージョン で複数の にコピーする ことも、スケジュールされたバックアッププランの一部として自動的にコピーすることもできます。 リージョン間のレプリケーションは、本番稼働用データから最小限の距離だけ離してバックアップを 保存するビジネス継続性またはコンプライアンス要件がある場合に特に役立ちます。ビデオチュート リアルについては、「[バックアップのクロスリージョンコピーの管理](https://www.youtube.com/watch?v=qMN18Lpj3PE)」を参照してください。

バックアップを新しい に AWS リージョン 初めてコピーすると、 はバックアップを完全に AWS Backup コピーします。一般的に、サービスが増分バックアップをサポートしている場合、同じ 内の そのバックアップの後続のコピーは増分 AWS リージョン になります。 AWS Backup は、コピー先 ボールトのカスタマーマネージドキーを使用してコピーを再暗号化します。

例外は Amazon EBS [で、](https://docs.aws.amazon.com/ebs/latest/userguide/ebs-copy-snapshot.html#creating-encrypted-snapshots)コピーオペレーション中にスナップショットの暗号化ステータスを変更す ると、完全な (増分ではない) コピーになります。

要件

- AWS Backupがサポートするほとんどのリソースは、クロスリージョンバックアップをサポートし ています。詳細については、「[リソース別の機能の可用性](#page-19-0)」を参照してください。
- ほとんどの AWS リージョンはクロスリージョンバックアップをサポートしています。詳細につい ては、「[による機能の可用性 AWS リージョン」](#page-24-0)を参照してください。

• AWS Backup は、コールド階層のストレージのクロスリージョンコピーをサポートしていませ ん。

特定のリソースとのクロスリージョンコピーに関する考慮事項

Amazon RDS

[オプショングループを](https://docs.aws.amazon.com/AmazonRDS/latest/UserGuide/USER_WorkingWithOptionGroups.html#USER_WorkingWithOptionGroups.Copy)別の にコピーすることはできません AWS リージョン。これを試みると、 「スナップショットには次のオプションを含むターゲットオプショングループが必要です: ...」など のエラーが表示されることがあります。

Amazon RDS スナップショットの新しいクロスリージョンコピーを作成する AWS リージョン とき は、ターゲットに同じオプショングループを入力する必要があります。

オンデマンドのクロスリージョンバックアップの実行

既存のバックアップをオンデマンドでコピーするには

- 1. <https://console.aws.amazon.com/backup>で AWS Backup コンソールを開きます。
- 2. [バックアップボールト] を選択します。
- 3. コピーする復旧ポイントが含まれるボールトを選択します。
- 4. バックアップセクションで、コピーする復旧ポイントを選択します。
- 5. [アクション] ドロップダウンボタンを使用して [コピー] を選択します。
- 6. 次の値を入力します。

送信先にコピーする

コピー AWS リージョン 先を選択します。コピーごとに新しいコピールールを新しい送信先 に追加できます。

送信先のバックアップボールト

送信先のバックアップボールトを選択します。

コールドストレージへの移行

バックアップコピーをコールドストレージに移行するタイミングを選択します。コールドス トレージに移行されたバックアップは、そこに最低 90 日保存される必要があります。この 値は、コピーがコールドストレージに移行された後は変更できません。

コールドストレージに移行できるリソースの一覧については、[リソース別の機能の可用性](#page-19-0) 表 の「コールドストレージへのライフサイクル」セクションを参照してください。他のリソー スでは、コールドストレージ式は無視されます。

保持期間

コピーが削除される作成後の日数を指定します。これは、[コールドストレージへの移行] の 値より 90 日以上大きい数値にする必要があります。[常時] の保持期間では、コピーは無期限 に保持されます。

IAM ロール

コピーの作成時に AWS Backup が使用する IAM ロールを選択します。ロールは、 がロール を AWS Backup 引き受けることができる信頼されたエンティティとして AWS Backup リス トされている必要もあります。デフォルト を選択し、 AWS Backup デフォルトのロールが アカウントに存在しない場合、正しいアクセス許可を持つロールが作成されます。

7. [コピー] を選択します。

クロスリージョンバックアップのスケジュール

スケジュールバックアッププランを使用して、バックアップを AWS リージョン間でコピーできま す。

スケジュールバックアッププランを使用してバックアップをコピーするには

- 1. <https://console.aws.amazon.com/backup>で AWS Backup コンソールを開きます。
- 2. マイアカウントで、[バックアッププラン] を選択してから、「バックアッププランを作成する」 を選択します。
- 3. リポジトリの [バックアッププランの作成] ページで、[新しいプランを構築する] を選択します。
- 4. [バックアッププラン名] で、バックアッププランの名前を入力します。
- 5. [バックアップルールの設定] セクションで、バックアップスケジュール、バックアップウィンド ウ、ライフサイクルルールを定義するバックアップルールを追加します。後でバックアップルー ルを追加できます。
	- a. [バックアップルール名] にルールの名前を入力します。
	- b. [バックアップボールト] で、リストから [ボールト] を選択します。このバックアップのリカ バリポイントは、このボールトに保存されます。新しいバックアップボールトを作成しま す。
- c. [バックアップ頻度] で、バックアップを取る頻度を選択します。
- d. PITR をサポートするサービスの場合、この機能が必要な場合は、継続的バックアップの point-in-time 復旧を有効にする (PITR) を選択します。PITR をサポートするサービスの一覧 については、[リソース別の機能の可用性](#page-19-0) 表の該当するセクションを参照してください。
- e. バックアップウィンドウで、[バックアップウィンドウのデフォルトを使用する (推奨)] を選 択します。バックアップウィンドウをカスタマイズできます。
- f. [送信先にコピー] で、バックアップコピーの送信先 AWS リージョン を選択します。バック アップはこのリージョンにコピーされます。コピーごとに新しいコピールールを新しい送信 先に追加できます。次に、以下の値を入力します:

別のアカウントのボールトにコピー

このオプションは切り替えないでください。クロスアカウントコピーの詳細について は、「 [でのバックアップコピーの作成 AWS アカウント](https://docs.aws.amazon.com/aws-backup/latest/devguide/create-cross-account-backup.html)」を参照してください。

送信先のバックアップボールト

がバックアップ AWS Backup をコピーする送信先リージョンのバックアップボールトを 選択します。

クロスリージョンコピー用の新しいバックアップボールトを作成する場合は、「バック アップボールトの新規作成」を選択します。ウィザードに情報を入力します。続いて、 [バックアップボールトを作成する] を選択します。

6. [プランを作成] を選択します。

<span id="page-226-0"></span>でのバックアップコピーの作成 AWS アカウント

を使用すると AWS Backup、オンデマンド AWS アカウント で複数の にバックアップすることも、 スケジュールされたバックアッププランの一部として自動的にバックアップすることもできます。運 用上またはセキュリティ上の理由から、組織 AWS アカウント 内の 1 つ以上の にバックアップを安 全にコピーする場合は、クロスアカウントバックアップを使用します。元のバックアップが誤って削 除された場合は、コピー先アカウントからコピー元のアカウントにバックアップをコピーし、復元を 開始できます。これを行うには、その前に、 AWS Organizations サービスの同じ組織に属する 2 つ のアカウントを持つ必要があります。詳細については、Organizations ユーザーガイドの[「チュート](https://docs.aws.amazon.com/organizations/latest/userguide/orgs_tutorials_basic.html) [リアル: 組織の作成と設定」](https://docs.aws.amazon.com/organizations/latest/userguide/orgs_tutorials_basic.html)を参照してください。

コピー先アカウントで、バックアップボールトを作成する必要があります。次に、コピー先アカウ ントのバックアップを暗号化するカスタマーマネージドキーと、コピーするリソース AWS Backup へのアクセスを に許可するリソースベースのアクセスポリシーを割り当てます。ソースアカウント で、リソースがカスタマー管理キーで暗号化されている場合は、このカスタマー管理キーをコピー先 アカウントと共有する必要があります。その後、バックアッププランを作成し、 AWS Organizations で組織単位の一部であるコピー先アカウントを選択できます。

バックアップを初めてクロスアカウントにコピーすると、 はバックアップを完全に AWS Backup コ ピーします。一般的に、サービスが増分バックアップをサポートしている場合、同じアカウント内の そのバックアップの後続のコピーは増分です。 AWS Backup は、コピー先ボールトのカスタマーマ ネージドキーを使用してコピーを暗号化します。

### 要件

- AWS アカウント の複数の にまたがるリソースを管理する前に AWS Backup、アカウントは AWS Organizations サービス内の同じ組織に属している必要があります。
- でサポートされているほとんどのリソースは、クロスアカウントバックアップ AWS Backup をサ ポートしています。詳細については、「[リソース別の機能の可用性](#page-19-0)」を参照してください。
- ほとんどの AWS リージョンでは、クロスアカウントバックアップがサポートされています。詳細 については、「[による機能の可用性 AWS リージョン」](#page-24-0)を参照してください。
- AWS Backup は、コールド階層のストレージ用のクロスアカウントコピーをサポートしていませ ん。

クロスアカウントバックアップのセットアップ

クロスアカウントバックアップを作成するには何が必要か

• ソースアカウント

ソースアカウントは、本番稼働用 AWS リソースとプライマリバックアップが存在するアカウント です。

ソースアカウントユーザーがクロスアカウントのバックアップ操作を開始します。ソースアカウ ントユーザーまたはロールには、操作を開始するための適切な API 権限が必要です。適切なアク セス許可はAWSBackupFullAccess、 AWS Backup オペレーションへのフルアクセスを可能に する AWS マネージドポリシー、または などのアクションを許可するカスタマー管理ポリシーで すec2:ModifySnapshotAttribute。ポリシータイプの詳細については、[「AWS Backup 管理](https://docs.aws.amazon.com/aws-backup/latest/devguide/security-iam-awsmanpol.html) [ポリシー](https://docs.aws.amazon.com/aws-backup/latest/devguide/security-iam-awsmanpol.html)」を参照してください。

• コピー先アカウント

コピー先アカウントは、バックアップのコピーを保持するアカウントです。アカウントは複数選択 できます。コピー先アカウントは、 AWS Organizationsのソースアカウントと同じ組織にある必要 があります。

コピー先バックアップボールトのアクセスポリシー backup:CopyIntoBackupVault を「許 可」する必要があります。このポリシーが存在しない場合、コピー先アカウントへのコピーの試行 は拒否されます。

• の管理アカウント AWS Organizations

管理アカウントは、 AWS アカウントでクロスアカウントバックアップを管理するために使用す る AWS Organizationsによって定義された組織内のプライマリアカウントです。クロスアカウント バックアップを使用するには、サービスの信頼も有効にする必要があります。サービスの信頼を有 効にすると、組織内の任意のアカウントをコピー先アカウントとして使用できます。コピー先アカ ウントから、クロスアカウントのバックアップに使用するボールトを選択できます。

• AWS Backup コンソールでクロスアカウントバックアップを有効にする

セキュリティについては、「[クロスアカウントバックアップのセキュリティに関する考慮事項](#page-238-0)」を参 照してください。

クロスアカウントバックアップを使用するには、クロスアカウントバックアップ機能を有効にする必 要があります。次に、アクセスポリシー backup:CopyIntoBackupVault をコピー先バックアッ プボールトに「許可」する必要があります。

クロスアカウントバックアップを有効にする

- 1. AWS Organizations 管理アカウントの認証情報を使用してログインします。クロスアカウント バックアップは、これらの認証情報を使用してのみ有効または無効にできます。
- 2. <https://console.aws.amazon.com/backup>で AWS Backup コンソールを開きます。
- 3. [マイアカウント] で、[設定] を選択します。
- 4. [クロスアカウントバックアップ] で、[有効] を選択します。
- 5. [バックアップボールト] で、コピー先ボールトを選択します。

クロスアカウントコピーの場合、ソースボールトと宛先ボールトは異なるアカウントにありま す。必要に応じて、送信先アカウントを所有するアカウントに切り替えます。

6. [アクセスポリシー] セクションで、backup:CopyIntoBackupVault を [許可] しま す。たとえば、[アクセス許可の追加] を選択し、その後、[組織からのバックアップボー ルトへのアクセスを許可する] を選択します。以外のクロスアカウントアクションは拒 否backup:CopyIntoBackupVaultされます。

7. これで、組織内のどのアカウントでも、バックアップ保管庫の内容を組織内の他のアカウントと 共有できるようになりました。詳細については、「[バックアップボールトを別の AWS アカウン](#page-234-0) [トと共有する](#page-234-0)」を参照してください。他のアカウントのバックアップボールトの内容を受信でき るアカウントを制限するには、[アカウントをコピー先アカウントとして設定する](#page-236-0) を参照してく ださい。

クロスアカウントバックアップのスケジュール

スケジュールバックアッププランを使用して、バックアップを AWS アカウント間でコピーできま す。

スケジュールバックアッププランを使用してバックアップをコピーするには

- 1. <https://console.aws.amazon.com/backup>で AWS Backup コンソールを開きます。
- 2. マイアカウントで、[バックアッププラン] を選択してから、「バックアッププランを作成する」 を選択します。
- 3. リポジトリの [バックアッププランの作成] ページで、[新しいプランを構築する] を選択します。
- 4. [バックアッププラン名] で、バックアッププランの名前を入力します。
- 5. [バックアップルールの設定] セクションで、バックアップスケジュール、バックアップウィンド ウ、ライフサイクルルールを定義するバックアップルールを追加します。後でバックアップルー ルを追加できます。

[ルール名] にルールの名前を入力します。

- 6. [Frequency (頻度)] の [Schedule (スケジュール)] セクションで、バックアップを実行する頻度を 選択します。
- 7. バックアップウィンドウで、「バックアップウィンドウのデフォルトを使用する (推奨)」を選択 します。バックアップウィンドウをカスタマイズできます。
- 8. [バックアップボールト] で、リストから [ボールト] を選択します。このバックアップのリカバリ ポイントは、このボールトに保存されます。新しいバックアップボールトを作成します。
- 9. コピーの生成-オプションセクションで、次の値を入力します。

送信先リージョン

バックアップコピー AWS リージョン の送信先を選択します。バックアップはこのリージョ ンにコピーされます。コピーごとに新しいコピールールを新しい送信先に追加できます。 別のアカウントのボールトにコピー

このオプションを切り替えて選択します。このオプションを選択すると、青に変わりま す。外部ボールト ARN オプションが表示されます。

外部ボールト ARN

コピー先リソースの Amazon リソースネーム (ARN) に入力します。ARN は、アカウント ID とその を含む文字列です AWS リージョン。 AWS Backup はバックアップを送信先アカ ウントのボールトにコピーします。コピー先リージョンリストは、外部ボールト ARN 内の リージョンに自動的に更新されます。

バックアップボールトのアクセスを許可するために、[許可] を選択します。次に開いたウィ ザードで [許可] を選択します。

AWS Backup には、指定された値にバックアップをコピーするために外部アカウントにアク セスするためのアクセス許可が必要です。ウィザードには、このアクセスを提供する次のポ リシー例が表示されます。

```
{ 
   "Version": "2012-10-17", 
   "Statement": [ 
     { 
        "Sid": "Allow account to copy into backup vault", 
        "Effect": "Allow", 
        "Action": "backup:CopyIntoBackupVault", 
        "Resource": "*", 
        "Principal": { 
          "AWS": "arn:aws:iam::account-id:root" 
       } 
     } 
   ]
}
```
コールドストレージへの移行

バックアップコピーをコールドストレージに移行するタイミングと、コピーの有効期限 (削 除) を選択します。コールドストレージに移行されたバックアップは、そこに最低 90 日保存 される必要があります。この値は、コピーがコールドストレージに移行された後は変更でき ません。

コールドストレージに移行できるリソースの一覧については、[リソース別の機能の可用性](#page-19-0) 表 の「コールドストレージへのライフサイクル」セクションを参照してください。他のリソー スでは、コールドストレージ式は無視されます。

[有効期限切れ] で、コピーが作成されてから削除されるまでの日数を指定します。これ は、[コールドストレージへの移行] の値より 90 日以上大きい数値にする必要があります。

**a**) Note

バックアップの有効期限が切れ、ライフサイクルポリシーの一部として削除対象と してマークされると、 はランダムに選択された時点で次の 8 時間にわたってバック アップ AWS Backup を削除します。このウィンドウは、一貫したパフォーマンスを 確保するのに役立ちます。

- 10. リカバリポイントに追加されたタグをクリックして、リカバリポイントにタグを追加します。
- 11. 詳細バックアップ設定で、Windows VSS を選択して、EC2 で実行されている選択したサード パーティソフトウェアのアプリケーション対応スナップショットを有効にします。
- 12. [プランを作成] を選択します。

オンデマンドのクロスアカウントバックアップの実行

バックアップは、オンデマンド AWS アカウント で別の にコピーできます。

バックアップをオンデマンドでコピーするには

- 1. <https://console.aws.amazon.com/backup>で AWS Backup コンソールを開きます。
- 2. マイアカウントで、[バックアップボールト] をクリックして、すべてのバックアップボールトを 一覧表示します。バックアップボールトの名前またはタグでフィルタリングできます。
- 3. コピーするバックアップの [復旧ポイント ID] を選択します。
- 4. [コピー] を選択します。
- 5. [バックアップの詳細] を開いて、コピーするリカバリポイントに関する情報を表示します。
- 6. [設定のコピー] セクションで、[コピー先リージョン] リストからオプションを選択します。
- 7. [別のアカウントのボールトにコピー] をオンにします。このオプションを選択すると、青に変わ ります。
- 8. コピー先リソースの Amazon リソースネーム (ARN) に入力します。ARN は、アカウント ID と その を含む文字列です AWS リージョン。 AWS Backup はバックアップを送信先アカウントの ボールトにコピーします。コピー先リージョンリストは、外部ボールト ARN 内のリージョンに 自動的に更新されます。
- 9. バックアップボールトのアクセスを許可するために、[許可] を選択します。次に開いたウィザー ドで [許可] を選択します。

コピーを作成するには、ソースアカウントにアクセスするためのアクセス許可 AWS Backup が 必要です。ウィザードには、このアクセスを提供するポリシーの例が表示されます。このポリ シーを以下に示します。

```
{ 
   "Version": "2012-10-17", 
   "Statement": [ 
    \mathcal{L} "Sid": "Allow account to copy into backup vault", 
        "Effect": "Allow", 
        "Action": "backup:CopyIntoBackupVault", 
        "Resource": "*", 
        "Principal": { 
          "AWS": "arn:aws:iam::account-id:root" 
        } 
      } 
  \mathbf{I}}
```
10. コールドストレージへの移行については、バックアップコピーをコールドストレージに移行する タイミングと、コピーの有効期限 (削除) を選択します。コールドストレージに移行されたバッ クアップは、そこに最低 90 日保存される必要があります。この値は、コピーがコールドスト レージに移行された後は変更できません。

コールドストレージに移行できるリソースの一覧については、[リソース別の機能の可用性](#page-19-0) 表の 「コールドストレージへのライフサイクル」セクションを参照してください。他のリソースで は、コールドストレージ式は無視されます。

[有効期限切れ] で、コピーが作成されてから削除されるまでの日数を指定します。これ は、[コールドストレージへの移行] の値より 90 日以上大きい数値にする必要があります。

- 11. IAM ロールで、バックアップをコピーできるようにする権限を持つ IAM ロール (デフォルトロー ルなど) を指定します。コピーの行為は、コピー先アカウントのサービスにリンクされたロール によって実行されます。
- 12. [コピー] を選択します。コピーするリソースのサイズによっては、この処理が完了するまでに数 時間かかる場合があります。コピージョブが完了すると、[ジョブ] メニュー内の [コピージョブ] タブ内にコピーされます。

### 暗号化キーとクロスアカウントコピー

クロスアカウントコピーの暗号化キーは、リソースタイプによって異なります。ソースバックアッ プボールトの暗号化キー[フル AWS Backup 管理](#page-14-0)を使用するリソース。カスタマーマネージド KMS キーは、これらのリソースタイプのクロスアカウントコピー暗号化に使用できます。

によって完全に管理されていないリソースタイプ AWS Backup には、同じソース KMS キーとリ ソース KMS キーがあります。 AWS マネージド KMS キーを使用したクロスアカウントコピーは、 によって完全に管理されていないこれらのタイプのリソースではサポートされていません AWS Backup。

クロスアカウントコピーの失敗のトラブルシューティングに関するその他のヘルプについては、「 [AWS ナレッジセンター」](https://repost.aws/knowledge-center/backup-troubleshoot-cross-account-copy)を参照してください。

クロスアカウントコピー中、ソースアカウントの KMS キーポリシーは、KMS キーポリシーで送信 先アカウントを許可する必要があります。

ある から別の AWS アカウント へのバックアップの復元

AWS Backup は、リソースの 1 つの から別の AWS アカウント への復旧をサポートしていません。 ただし、あるアカウントから別のアカウントにバックアップをコピーし、そのアカウントで復元する ことはできます。たとえば、アカウント A からアカウント B にバックアップを復元することはでき ませんが、アカウント A からアカウント B にバックアップをコピーし、アカウント B で復元できま す。

あるアカウントから別のアカウントへのバックアップの復元は、2 つのステップです。

アカウントから別のアカウントにバックアップを復元するには

- 1. ソースから復元先の AWS アカウント アカウントにバックアップをコピーします。手順につい ては、「[クロスアカウントバックアップのセットアップ](https://docs.aws.amazon.com/aws-backup/latest/devguide/create-cross-account-backup.html#prereq-cab)」を参照してください。
- 2. リソースに適切な指示に従って、バックアップを復元します。

<span id="page-234-0"></span>バックアップボールトを別の AWS アカウントと共有する

AWS Backup では、バックアップボールトを 1 つ以上のアカウント、または の組織全体と共有でき ます AWS Organizations。コピー先のバックアップボールトをソース AWS アカウント、ユーザー、 または IAM ロールと共有できます。

コピー先のBackup ボールトを共有するには

- 1. [AWS Backup] を選択してから、[バックアップボールト] を選択します。
- 2. 共有するバックアップボールトの名前を選択します。
- 3. [アクセスポリシー] ペインで、[アクセス許可の追加] のドロップダウンを選択します。
- 4. アカウントレベルのBackup ボールトへのアクセスを許可するを選択します。または、組織レベ ルまたはロールレベルのアクセスを許可するかを選択できます。
- 5. このコピー先バックアップボールトと共有するアカウントのうち、AccountID を入力します。
- 6. [ポリシーを保存]を選択します。

IAM ポリシーを使用して、バックアップボールトを共有できます。

コピー先のバックアップボールトを AWS アカウント または IAM ロールで共有します。

次のポリシーは、バックアップボールトとアカウント番号の 4444555566666 および SomeRoleア カウント番号 111122223333 の IAM ロールを共有します。

```
{ 
   "Version":"2012-10-17", 
   "Statement":[ 
     { 
        "Effect":"Allow", 
        "Principal":{ 
          "AWS":[ 
            "arn:aws:iam::444455556666:root", 
            "arn:aws:iam::111122223333:role/SomeRole"
```

```
 ] 
        }, 
        "Action":"backup:CopyIntoBackupVault", 
        "Resource":"*" 
      } 
   ]
}
```
で組織単位を送信先バックアップボールトを共有する AWS Organizations

次のポリシーでは、PrincipalOrgPaths を使用してバックアップボールトを組織部門と共有しま す。

```
{ 
   "Version":"2012-10-17", 
   "Statement":[ 
     { 
        "Effect":"Allow", 
        "Principal":"*", 
        "Action":"backup:CopyIntoBackupVault", 
        "Resource":"*", 
        "Condition":{ 
          "ForAnyValue:StringLike":{ 
            "aws:PrincipalOrgPaths":[ 
               "o-a1b2c3d4e5/r-f6g7h8i9j0example/ou-def0-awsbbbbb/", 
               "o-a1b2c3d4e5/r-f6g7h8i9j0example/ou-def0-awsbbbbb/ou-jkl0-awsddddd/*" 
           \mathbf{I} } 
        } 
     } 
   ]
}
```
の組織と送信先バックアップボールトを共有する AWS Organizations

次のポリシーは、バックアップボールトを組織とPrincipalOrgID "o-a1b2c3d4e5"で共有します。

```
{ 
   "Version":"2012-10-17", 
   "Statement":[ 
     { 
        "Effect":"Allow", 
        "Principal":"*",
```

```
 "Action":"backup:CopyIntoBackupVault", 
        "Resource":"*", 
        "Condition":{ 
          "StringEquals":{ 
             "aws:PrincipalOrgID":[ 
               "o-a1b2c3d4e5" 
             ] 
          } 
        } 
     } 
   ]
}
```
## <span id="page-236-0"></span>アカウントをコピー先アカウントとして設定する

AWS Organizations 管理アカウントを使用してクロスアカウントバックアップを初めて有効にする と、メンバーアカウントのユーザーは、自分のアカウントを送信先アカウントとして設定できます。 AWS Organizations で次のサービスコントロールポリシー (SCP) を 1 つ以上設定し、コピー先アカ ウントを制限することをお勧めします。 AWS Organizations ノードへのサービスコントロールポリ シーのアタッチの詳細については、[「サービスコントロールポリシーのアタッチとデタッチ](https://docs.aws.amazon.com/organizations/latest/userguide/orgs_manage_policies_scps_attach.html)」を参照 してください。

タグを使用してコピー先アカウントを制限する

AWS Organizations ルート、OU、または個々のアカウントにアタッチされると、このポリ シーは、そのルート、OU、またはアカウントから、 にタグ付けしたバックアップボールト を持つアカウントのみに宛先をコピーしますDestinationBackupVault。アクセス許可 "backup:CopyIntoBackupVault" は、バックアップボールトの動作を制御し、この場合はどの コピー先バックアップボールトが有効かを制御します。このポリシーと、承認されたコピー先ボール トに適用される対応するタグを使用して、クロスアカウントコピーのコピー先を承認済みアカウント とバックアップボールトのみに制限します。

```
{ 
   "Version":"2012-10-17", 
   "Statement":[ 
     { 
        "Effect":"Deny", 
        "Action":"backup:CopyIntoBackupVault", 
        "Resource":"*", 
        "Condition":{ 
          "Null":{
```
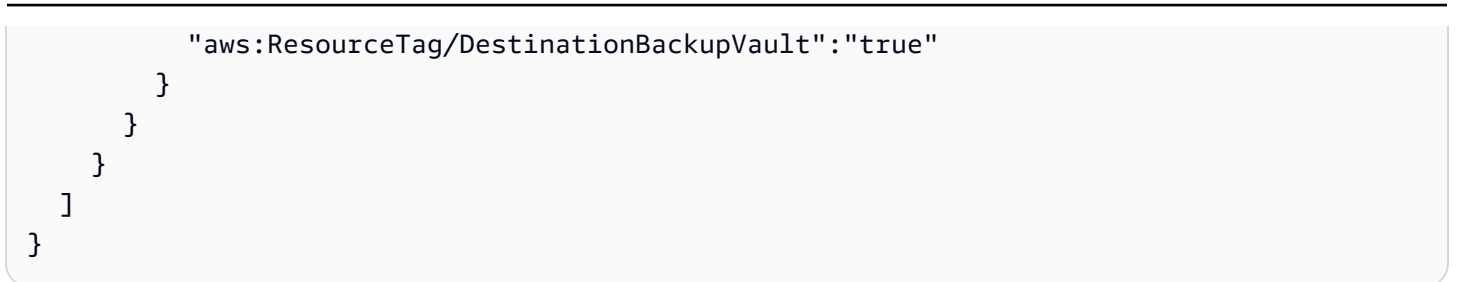

アカウント番号とボールト名を使用してコピー先アカウントを制限する

AWS Organizations ルート、OU、または個々のアカウントにアタッチすると、このポリシーは、そ のルート、OU、またはアカウントから発信されるコピーを 2 つの送信先アカウントのみに制限しま す。アクセス許可 "backup:CopyFromBackupVault" は、バックアップボールト内の復旧ポイン トの動作を制御します。この場合は、その復旧ポイントをコピーできるコピー先も制御されます。コ ピー元のボールトは、1 つまたは複数のコピー先のバックアップボールト名が cab- で始まる場合の み、最初のコピー先アカウント (112233445566) へのコピーを許可します。コピー元のボールトは、 コピー先が fort-knox という名前の単一バックアップボールトである場合、2 つ目のコピー先アカ ウント (123456789012) へのコピーのみ許可します。

```
{ 
   "Version":"2012-10-17", 
   "Statement":[ 
    \{ "Effect":"Deny", 
        "Action":"backup:CopyFromBackupVault", 
        "Resource":"arn:aws:ec2:*:snapshot/*", 
        "Condition":{ 
          "ForAllValues:ArnNotLike":{ 
            "backup:CopyTargets":[ 
               "arn:aws:backup:*:112233445566:backup-vault:cab-*", 
               "arn:aws:backup:us-west-1:123456789012:backup-vault:fort-knox" 
           \mathbf{I} } 
       } 
     } 
   ]
}
```
で組織単位を使用して送信先アカウントを制限する AWS Organizations

ソースアカウントを含む AWS Organizations ルートまたは OU にアタッチする場合、またはソース アカウントにアタッチする場合、次のポリシーは、宛先アカウントを 2 つの指定された OUs。

```
{ 
   "Version":"2012-10-17", 
   "Statement":[ 
    \{ "Effect":"Deny", 
       "Action":"backup:CopyFromBackupVault", 
       "Resource":"*", 
       "Condition":{ 
          "ForAllValues:StringNotLike":{ 
            "backup:CopyTargetOrgPaths":[ 
              "o-a1b2c3d4e5/r-f6g7h8i9j0example/ou-def0-awsbbbbb/", 
              "o-a1b2c3d4e5/r-f6g7h8i9j0example/ou-def0-awsbbbbb/ou-jkl0-awsddddd/*" 
            ] 
          } 
       } 
     } 
   ]
}
```
## <span id="page-238-0"></span>クロスアカウントバックアップのセキュリティに関する考慮事項

AWS Backupでクロスアカウントバックアップを実行する場合は、次の点に注意してください。

- デスティネーションボールトを既定のボールトにすることはできません。これは、デフォルトの ボールトが他のアカウントと共有できないキーで暗号化されているためです。
- クロスアカウントバックアップを無効にした後も、クロスアカウントバックアップが最大 15 分間 実行されることがあります。これは結果整合性が原因で、クロスアカウントバックアップを無効に した後でも、クロスアカウントジョブが開始または完了することがあります。
- コピー先アカウントが後で組織を離れる場合、そのアカウントはバックアップを保持します。潜在 的なデータ漏洩を回避するには、コピー先アカウントにアタッチされたサービスコントロールポリ シー (SCP) 内の organizations:LeaveOrganization アクセス許可を拒否します。SCP の詳 細については、Organizations ユーザーガイドの[「組織からのメンバーアカウントの削除](https://docs.aws.amazon.com/organizations/latest/userguide/orgs_manage_accounts_remove.html)」を参照 してください。
- クロスアカウントコピー中にコピージョブロールを削除した場合、コピージョブの完了時にソース アカウントからスナップショットの共有を解除 AWS Backup することはできません。この場合、 バックアップジョブは終了しますが、コピージョブのステータスは「スナップショットの共有解除 に失敗しました。」と表示されます。

# バックアップの削除

AWS Backup バックアッププランの作成時にライフサイクルを設定することで、不要になったバッ クアップを自動的に削除するために を使用することをお勧めします。例えば、バックアッププラン のライフサイクルを 1 年間保持するように設定した場合、 AWS Backup は 2022 年 1 月 1 日に、ま たは 2021 年 1 月 1 日から数時間以内に作成した復旧ポイントを自動的に削除します (パフォーマン スを維持するために、復旧ポイントの有効期限が切れてから 8 時間以内に削除をAWS Backup ラン ダム化します)。ライフサイクル保持ポリシーの設定の詳細については、「[バックアッププランの作](https://docs.aws.amazon.com/aws-backup/latest/devguide/creating-a-backup-plan.html) [成](https://docs.aws.amazon.com/aws-backup/latest/devguide/creating-a-backup-plan.html)」を参照してください。

ただし、1 つまたは複数のリカバリポイントを手動で削除することもできます。例:

• EXPIRED 復旧ポイントがあります。これらは、バックアッププランの作成に使用した元の IAM ポ リシーを削除または変更したため、 を自動的に削除 AWS Backup できませんでした。削除 AWS Backup しようとすると、そのアクセス許可が付与されていなかった。

AWS マネージド Amazon EBS または Amazon EC2 復旧ポイントに Amazon EBS スナップショッ トロックが適用され、通常は復旧ポイントが削除されるライフサイクルプロセスを完了 AWS Backup できない場合にも、期限切れの復旧ポイントが作成されることがあります。このような 期限切れの復旧ポイントは、Amazon EC2 コンソールと [API、](https://docs.aws.amazon.com/AWSEC2/latest/APIReference/OperationList-query-ec2.html)または Amazon EBS コンソールと [API](https://docs.aws.amazon.com/AWSEC2/latest/APIReference/OperationList-query-ebs.html) から復元できることに注意してください。

#### **A** Warning

期限切れの回復ポイントは引き続きアカウントに保存されます。これにより、ストレージ コストが増加する可能性があります。

2021 年 8 月 6 日以降、 AWS Backup はターゲット復旧ポイントをバックアップボールトに期限 切れとして表示します。バックアップを削除できなかった理由を説明するポップオーバーステータ スメッセージの赤い [Expired] ステータス上にマウスを置くことができます。[更新] をクリックし て、最新の情報を受信します。

- バックアッププランを設定したとおりに動作させたくありません。バックアッププランの更新は、 作成する将来のリカバリポイントに影響しますが、すでに作成したリカバリポイントには影響しま せん。詳細については、「[バックアッププランの更新](https://docs.aws.amazon.com/aws-backup/latest/devguide/updating-a-backup-plan.html)」を参照してください。
- テストやチュートリアルを終えたら、クリーンアップする必要があります。

## バックアップを手動で削除する

#### 回復ポイントを手動で削除するには

- 1. AWS Backup コンソールのナビゲーションペインで、バックアップボールト を選択します。
- 2. [バックアップボールト] ページで、バックアップを保存したバックアップボールトを選択しま す。
- 3. 復旧ポイントを選択し、[アクション] ドロップダウンで、[削除] を選択します。
- 4. 1. リストに継続的なバックアップが含まれている場合は、次のいずれかのオプションを選択し ます。各継続的バックアップには、1 つのリカバリポイントがあります。
	- バックアップデータを完全に削除するか復旧ポイントを削除します。これらのオプション のいずれかを選択すると、今後の継続的なバックアップを停止し、既存の継続的なバック アップデータも削除します。

**a** Note

Amazon S3、Amazon RDS、および Aurora の継続的バックアップに関する考慮事 [項継続的バックアップと point-in-time 復元 \(PITR\)に](#page-135-0)ついては、「」を参照してくだ さい。

• 継続的バックアップデータを保持するか、復旧ポイント の関連付けを解除します。これ らのオプションのいずれかを選択すると、今後の継続的バックアップは停止しますが、保 持期間の定義に従って期限が切れるまで、既存の継続的バックアップデータは保持されま す。

関連付けが解除された Amazon S3 継続的復旧ポイント (バックアップ) はバックアップ ボールトに残りますが、その状態は に移行しますSTOPPED。

- 2. リストされているすべての復旧ポイントを削除するには、delete と入力し、[復旧ポイントの 削除] を選択します。
- 3. AWS Backup は、削除のために復旧ポイントの送信を開始し、進行状況バーを表示します。 ブラウザタブを開いたままにしておき、送信プロセス中はこのページから移動しないでくだ さい。
- 4. 送信プロセスの最後に、バナーに AWS Backup ステータスが表示されます。このステータス は、
	- 正常に送信されました。各リカバリポイントの削除ステータスについて、[進行状況を閲覧 する] を選択することもできます。
- 送信に失敗しました。各リカバリポイントの削除ステータスについて、[進行状況を閲覧す る] または、[Try again] を選択することもできます。
- 一部のリカバリポイントが正常に送信され、他のリカバリポイントの送信に失敗した混合 結果。
- 5. 「進行状況を閲覧する」を選択すると、バックアップごとに削除ステータスを確認すること ができます。削除ステータスが [Failed] または [Expired] の場合、そのステータスをクリック して理由を確認できます。[失敗した削除を再試行する] を選択することもできます。

## 手動削除のトラブルシューティング

まれに、削除リクエストを完了しない AWS Backup 場合があります。 AWS Backup は、サービスに リンクされたロール[AWSServiceRoleForBackup](https://docs.aws.amazon.com/aws-backup/latest/devguide/using-service-linked-roles.html)を使用して削除を実行します。

削除リクエストが失敗した場合は、IAM ロールにサービスにリンクされたロールを作成するアクセ ス権限があることを確認します。具体的には、IAM ロールに iam:CreateServiceLinkedRole action があることを確認します。そうでない場合は、バックアップの作成に使用したロールにこのア クセス許可を追加します。このアクセス許可を追加する AWS Backup と、 は手動で削除を実行でき ます。

IAM ロールに iam:CreateServiceLinkedRole アクションがある場合、リカバリポイントはまだ DELETING ステータスで、お客様の問題を調査している可能性があります。以下の手順で、手動削 除を完了します。

- 1. 2-3 日後に戻ってくるリマインダーを設定します。
- 2. 2-3日後、最初の手動削除操作の結果である最近の EXPIRED 削除ポイントをチェックします。
- 3. それらの EXPIRED 復旧ポイントを手動で削除します。

ロールの詳細については、「[サービスにリンクされたロールの使用](https://docs.aws.amazon.com/aws-backup/latest/devguide/using-service-linked-roles-AWSServiceRoleForBackup.html)」と「[IAM アイデンティティア](https://docs.aws.amazon.com/IAM/latest/UserGuide/access_policies_manage-attach-detach.html) [クセス許可の追加と削除](https://docs.aws.amazon.com/IAM/latest/UserGuide/access_policies_manage-attach-detach.html)」を参照してください。

# バックアップの編集

を使用してバックアップを作成したら AWS Backup、バックアップのライフサイクルまたはタグを 変更できます。ライフサイクルにより、バックアップがいつコールドストレージに移行するか、お よびいつ期限切れになるかが定義されます。 AWS Backup は、お客様が定義するライフサイクルに 従って自動的にバックアップを移行し、期限切れにします。

コールドストレージに移行できるリソースの一覧については、[リソース別の機能の可用性](#page-19-0) 表の 「コールドストレージへのライフサイクル」セクションを参照してください。他のリソースでは、 コールドストレージ式は無視されます。

### **a** Note

AWS Backup コンソールを使用したバックアップのタグの編集は、Amazon Elastic File System (Amazon EFS) ファイルシステムおよび Advanced Amazon DynamoDB のバック アップでのみサポートされます。

他のリソースの作成時に復旧ポイントに追加されたタグは引き続き表示されますが、グレー 表示されて編集できません。これらのタグは AWS Backup コンソールでは編集できません が、サービスのコンソールまたは API を使用して、これらの他のサービスのバックアップの タグを編集できます。

コールドストレージに移行されたバックアップは、そこに最低 90 日保存される必要があります。し たがって、「保持期間」の設定は、「コールドへの移行 (日数)」設定から 90 日以上あける必要があ ります。「コールドへの移行 (日数)」設定を更新する場合、値はバックアップの経過時間 + 1 日以上 にする必要があります。バックアップがコールドに移行された後で、「コールドへの移行 (日数)」設 定を変更することはできません。

次の例では、バックアップのライフサイクルを更新する方法について説明します。

バックアップのライフサイクルを編集するには

- 1. にサインインし AWS Management Console[、https://console.aws.amazon.com/backup](https://console.aws.amazon.com/backup) で AWS Backup コンソールを開きます。
- 2. ナビゲーションペインで、[バックアップボールト] を選択します。
- 3. [Backups (バックアップ)] セクションで、バックアップを選択します。
- 4. バックアップ詳細ページで、[Edit (編集)] を選択します。
- 5. ライフサイクル設定を構成して、[Save (保存)] を選択します。

# バックアップの復元

# 復元方法

コンソールの復元手順と、 AWS Backupがサポートする各リソースタイプのドキュメントへのリン クについては、このページの下部にあるリンクを参照してください。

バックアップをプログラムで復元するには、[StartRestoreJob](#page-881-0) API オペレーションを使用します。

リソースの復元に必要な設定値 (「メタデータの復元」) は、復元するリソースに よって異なります。バックアップの作成に使用した設定メタデータを取得するに は、[GetRecoveryPointRestoreMetadata](#page-743-0) を呼び出します。復元メタデータのサンプルは、このペー ジの下部にあるリンクでもご覧いただけます。

コールドストレージからの復元には、通常、ウォームストレージからの復元よりも 4 時間長くかか ります。

復元ごとに、固有のジョブ ID (例: 1323657E-2AA4-1D94-2C48-5D7A423E7394) を持つジョブが 作成されます。

### **a** Note

AWS Backup は、復元時間に関するサービスレベルアグリーメント (SLAsを提供しません。 復元にかかる時間は、同じリソースを含む復元であっても、システムの負荷と容量によって 異なる場合があります。

## 破壊でない復元

AWS Backup を使用してバックアップを復元すると、復元するバックアップを含む新しいリソース が作成されます。これは、復元アクティビティによって既存のリソースが破壊されるのを防ぐためで す。

## 復元テスト

リソースでテストを実施して、復元方法をシミュレートできます。これにより、組織の目標復旧時間 (RTO) を満たしているかどうかを判断し、将来の復元ニーズに備えることができます。

詳細については、「[復元テスト](https://docs.aws.amazon.com/aws-backup/latest/devguide/restore-testing.html)」を参照してください。

# 復元中にタグをコピーする

### **a** Note

Amazon EC2 インスタンス、仮想マシン、Amazon Timestream リソース上の Amazon DynamoDB、Amazon S3、SAP HANA の復元では、現在この機能は利用できません。

### 序章

バックアップ時にタグが、保護されたリソースに属していた場合は、リソースを復元するときにタグ をコピーできます。タグは、キーと値のペアを含むラベルで、リソースの特定と検索に役立ちます。 復元ジョブを開始すると、バックアップされた元のリソースに属していたタグを、復元対象のリソー スに追加できます。

復元ジョブ中にタグの追加を選択すると、復元ジョブの完了後にリソースに手動でタグを適用する手 間と労力を省くことができます。これは、復元されたリソースに新しいタグを追加することとは異な ることに注意してください。

コンソールフローでバックアップを復元すると、ソースタグがデフォルトでコピーされます。復元さ れたリソースへのタグのコピーをオプトアウトする場合は、コンソールでチェックボックスをオフに します。

API オペレーション StartRestoreJob では、パラメータ CopySourceTagsToRestoredResource はデフォルトで false に設定され、復元するリソース から元のソースタグが除外されます。元のソースからのタグを含める場合は、これを True に設定し ます。

### 考慮事項

- リソースには、復元されたリソースを含め、最大 50 個のタグを含めることができます。タグの制 限の詳細については、[「 AWS リソースのタ](https://docs.aws.amazon.com/tag-editor/latest/userguide/tagging.html)グ付け」を参照してください。
- タグをコピーするための復元用に使用するロールに正しいアクセス許可があることを確認してく ださい。復元用のデフォルトロールには必要なアクセス許可が含まれています。カスタムロールに は、リソースにタグを付けるための追加のアクセス許可が含まれている必要があります。
- 現在、復元タグの包含では、VMware Cloud™ on AWS、VMware Cloud™ on AWS Outposts、オンプレミスシステム、Amazon EC2 インスタンス上の SAP HANA、Timestream、DynamoDB 、Advanced DynamoDB 、および Amazon S3 のリソースはサ ポートされていません。
- 継続的バックアップでは、最新のバックアップ時点で元のリソースにあったタグが、復元されたリ ソースにコピーされます。
- 項目レベルの復元ではタグはコピーされません。
- バックアップジョブの完了後にバックアップに追加されたタグで、バックアップ前に元のリソース には存在しなかったものは、復元されたリソースにはコピーされません。2023 年 5 月 22 日以降 に作成されたバックアップのみが、復元時にタグコピーの対象となります。

タグと特定のリソースとの相互作用

- **FAmazon EC2** 
	- 復元された Amazon EC2 インスタンスに適用されるタグは、アタッチされた復元された Amazon EBS ボリュームにも適用されます。
	- ソースインスタンスにアタッチされた EBS ボリュームに適用されたタグは、復元されたインス タンスにアタッチされたボリュームにコピーされません。タグに基づいて EBS ボリュームへの アクセスをユーザーに許可または拒否する IAM ポリシーがある場合は、ポリシーが有効である ことを確認するために、復元されたボリュームに必要なタグを手動で再割り当てする必要があり ます。
- Amazon EFS リソースを復元するときは、新しいファイルシステムにコピーする必要がありま す。既存のファイルシステムに復元する場合、タグをコピーすることはできません。
- Amazon RDS
	- バックアップされた RDS クラスターがまだアクティブな場合、このクラスターのタグがコピー されます。
	- 元のクラスターがアクティブでなくなった場合は、代わりにクラスターのスナップショットのタ グがコピーされます。
	- CopySourceTagsToRestoredResource のブール値パラメータが True または False に設定 されているかどうかに関係なく、バックアップ時にリソースに存在していたタグは復元中にコ ピーされます。ただし、スナップショットにタグが含まれていない場合は、上記のブール値設定 が使用されます。
- Amazon Redshift クラスターには、デフォルトで復元ジョブ中にタグが常に含まれます。

## コンソール経由でのタグのコピー

1. [AWS Backup コンソールを](https://console.aws.amazon.com/backup/)開きます。

- 2. ナビゲーションペインで、[保護されたリソース] を選択し、復元する Amazon S3 リソース ID を選択します。
- 3. [リソースの詳細] ページには、選択したリソース ID の復旧ポイントのリストが表示されます。 リソースを復元するには:
	- a. [バックアップ] ペインで、リソースの復旧ポイント ID を選択します。
	- b. ペインの右上隅にある [復元] を選択します (または、バックアップボールトに移動して復元 ポイントを探し、[アクション]]、[復元] の順でクリックします)。
- 4. 「バックアップの復元」ページで、「タグによる復元」という名前のパネルを探します。元のリ ソースのすべてのタグを含めるには、このボックスをオンのままにします (コンソールでは、こ のボックスはデフォルトでオンになっていることに注意してください)。
- 5. 希望の設定とロールをすべて選択したら、[バックアップを復元] をクリックします。

プログラムでタグを含めるには

API オペレーション StartRestoreJob を使用します。次のブール値パラメータが True に設定さ れていることを確認します。

CopySourceTagsToRestoredResource = true

ブール値パラメータが CopySourceTagsToRestoredResource = True の場合、復元ジョブは、 元のリソースから、復元されたマテリアルにタグをコピーします。

**A** Important

サポートされていないリソース (VMware 、オンプレミスシステム、EC2 インスタンス上 の SAP HANA AWS Outposts、Timestream、DynamoDB、Advanced DynamoDB、Amazon S3) にこのパラメータが含まれている場合、復元ジョブは失敗します。

{

```
 "RecoveryPointArn": "arn:aws:ec2:us-east-1::image/ami-1234567890a1b234", 
 "Metadata": { 
     "InstanceInitiatedShutdownBehavior": "stop", 
     "DisableApiTermination": "false", 
     "EbsOptimized": "false", 
     "InstanceType": "t1.micro",
```
}

 "SubnetId": "subnet-123ab456cd7efgh89", "SecurityGroupIds": "[\"sg-0a1bc2d345ef67890\"]", "Placement": "{\"GroupName\":null,\"Tenancy\":\"default\"}", "HibernationOptions": "{\"Configured\":false}", "IamInstanceProfileName": "UseBackedUpValue", "aws:backup:request-id": "1a2345b6-cd78-90e1-2345-67f890g1h2ij" }, "IamRoleArn": "arn:aws:iam::123456789012:role/EC2Restore", "ResourceType": "EC2", "IdempotencyToken": "34ab5678-9012-3c4d-5678-efg9h01f23i4", "CopySourceTagsToRestoredResource": true

タグ復元に関する問題のトラブルシューティング

エラー: アクセス許可が不十分である

対処法: 復元したリソースにタグを追加できるように、復元ロールに必要なアクセス許可が あることを確認します。復元用のデフォルトの[AWS マネージドサ](https://docs.aws.amazon.com/aws-backup/latest/devguide/security-iam-awsmanpol.html#aws-managed-policies)ービスロールポリシー に は[AWSBackupServiceRolePolicyForRestores、](https://console.aws.amazon.com/iam/home#/policies/arn:aws:iam::aws:policy/service-role/AWSBackupServiceRolePolicyForRestores$jsonEditor)このタスクに必要なアクセス許可が含まれていま す。

カスタムロールの使用を選択する場合は、以下のアクセス許可があることを確認してください。

- elasticfilesystem:TagResource
- storagegateway:AddTagsToResource
- rds:AddTagsToResource
- ec2:CreateTags
- cloudformation:TagResource

詳細については、「[API アクセス許可」](https://docs.aws.amazon.com/aws-backup/latest/devguide/access-control.html#backup-api-permissions-ref)を参照してください。

# ジョブステータスの復元

復元ジョブのステータスは、 AWS Backup コンソールの [ジョブ] ページで確認できます。復元ジョ ブのステータスには、[保留中]、[実行中]、[完了]、[中止]、[失敗] があります。

トピック

### • [S3 データの復元](#page-248-0)

- [を使用した仮想マシンの復元 AWS Backup](#page-253-0)
- [FSx ファイルシステムの復元](#page-258-0)
- [Amazon EBS ボリュームの復元](#page-266-0)
- [Amazon EFS ファイルシステムの復元](#page-268-0)
- [Amazon DynamoDB テーブルの復元](#page-273-0)
- [RDS データベースの復元](#page-276-0)
- [Amazon Aurora クラスターの復元](#page-278-0)
- [Amazon EC2 インスタンスの復元](#page-280-0)
- [Storage Gateway ボリュームの復元](#page-283-0)
- [Amazon Timestream テーブルを復元する](#page-285-0)
- [Amazon Redshift クラスター を復元する](#page-288-0)
- [Amazon EC2 インスタンスで SAP HANA データベースを復元する](#page-292-0)
- [DocumentDB クラスターの復元](#page-299-0)
- [Neptune クラスターの復元](#page-301-0)
- [CloudFormation スタックバックアップの復元](#page-304-0)

# <span id="page-248-0"></span>S3 データの復元

を使用してバックアップした S3 データを S3 Standard ストレージクラス AWS Backup に復元でき ます。バケット内のすべてのオブジェクトまたは特定のオブジェクトを復元できます。既存のバケッ トまたは新しいバケットに復元できます。

## Amazon S3 の復元アクセス許可

リソースの復元を開始する前に、使用しているロールに十分なアクセス許可があることを確認してく ださい。

詳細については、ポリシーに関する次のエントリを参照してください。

- 1. [AWSBackupServiceRolePolicyForS3Restore](https://docs.aws.amazon.com/aws-managed-policy/latest/reference/AWSBackupServiceRolePolicyForS3Restore.html)
- 2. [AWSBackupServiceRolePolicyForRestores](https://docs.aws.amazon.com/aws-managed-policy/latest/reference/AWSBackupServiceRolePolicyForRestores.html)
- 3. [の管理ポリシー AWS Backup](#page-439-0)

## Amazon S3 の復元に関する考慮事項

- AWS Backup はすべての S3 バージョンのバックアップを作成しますが、いつでもバージョンス タックから最新バージョンのみを復元します。
- 送信先バケットでアクセスコントロールリスト (ACL) を有効にする必要があります。有効にしな いと、ジョブは失敗します。ACL を有効にするには、「[ACL の設定ページ](https://docs.aws.amazon.com/AmazonS3/latest/userguide/managing-acls.html)」の指示に従ってくだ さい。
- ソースバケットに同じ名前または同じバージョン ID のオブジェクトがある場合、オブジェクトの 復元はスキップされます。
- 特定のオブジェクトを復元すると、オブジェクトの現在のバージョンを復元できます。
- 元の S3 バケットに復元すると、
	- AWS Backup は破壊的な復元を実行しません。つまり、 AWS Backup はバージョンに関係な く、既存のオブジェクトの代わりにバケットにオブジェクトを配置しません。
	- 最新バージョンの削除マーカーはオブジェクトが存在しないものとして扱われるため、復元が発 生する可能性があります。
	- AWS Backup は、復元中にバケットからオブジェクト (削除マーカーなし) を削除しません (例: バックアップ中に存在しなかったバケット内のキーは残ります)。
- クロスリージョンコピーの復元
	- S3 バックアップはクロスリージョンコピーができますが、復元ジョブは元のバックアップまた はコピーが置かれている同じリージョンでのみなされます。

#### Example

例: 米国東部 (バージニア北部) リージョンで作成された S3 バケットは、カナダ (中部) リージョ ンにコピーできます。復元ジョブは、米国東部 (バージニア北部) リージョンの元のバケットを 使用して開始し、そのリージョンに復元できます。または、カナダ (中部) リージョンのコピー を使用して復元ジョブを開始し、そのリージョンに復元することもできます。

• 元の暗号化メソッドを使用して、別のリージョンからコピーされた復旧ポイント (バックアップ) を復元することはできません。クロスリージョンコピー AWS KMS 暗号化は Amazon S3 リソー スでは使用できません。代わりに、復元ジョブに別の暗号化タイプを使用します。

AWS Backup コンソールを使用して Amazon S3 復旧ポイントを復元する

AWS Backup コンソールを使用して Amazon S3 データを復元するには:

- 1. <https://console.aws.amazon.com/backup>で AWS Backup コンソールを開きます。
- 2. ナビゲーションペインで、[保護されたリソース] を選択し、復元する Amazon S3 リソース ID を選択します。
- 3. [リソースの詳細] ページには、選択したリソース ID の復旧ポイントのリストが表示されます。 リソースを復元するには:
	- a. [バックアップ] ペインで、リソースの復旧ポイント ID を選択します。
	- b. ペインの右上隅にある [復元] を選択します。

(または、バックアップボールトに移動して復旧ポイントを探し、[アクション]、[復元] の順 にクリックすることもできます)。

- 4. 継続的バックアップを復元する場合は、[復元時刻] ペインで、次のいずれかのオプションを選択 します。
	- a. デフォルトをそのまま使用して、[復元可能な最新の時刻] に復元します。
	- b. [日付および時刻を指定] をクリックして、復元します。
- 5. [設定] ペインで、バケット全体を復元するか、項目レベルの復元を実行するかどうかを指定しま す。
	- a. 項目レベルの復元 を選択した場合、各項目の [S3 URI を指定して、そのオブジェクトを一](https://docs.aws.amazon.com/AmazonS3/latest/userguide/access-bucket-intro.html) [意に識別することで、復元ジョブごとに最大 5 つの項目 \(バケット内のオブジェクトまたは](https://docs.aws.amazon.com/AmazonS3/latest/userguide/access-bucket-intro.html) [フォルダ\)](https://docs.aws.amazon.com/AmazonS3/latest/userguide/access-bucket-intro.html) を復元します。

S3 バケット URI の詳細については、「Amazon Simple Storage Service ユーザーガイド」 の「[バケットにアクセスするためのメソッド](https://docs.aws.amazon.com/AmazonS3/latest/userguide/access-bucket-intro.html)」を参照してください。

- b. [アイテムを追加] をクリックして、復元する別のアイテムを指定します。
- 6. [復元先] を選択します。ソースバケットに復元する、既存のバケットを使用する、または新しい バケットの作成のいずれかを実行できます。

**a** Note

復元先バケットでバージョニングが有効になっている必要があります。選択したバケッ トがこの要件を満たしていない場合は、 から AWS Backup 通知されます。

- a. 既存のバケットを使用する を選択した場合は、ドロップダウンメニューから送信先 S3 バ ケットを選択します。このバケットには、現在の AWS リージョン内のすべての既存のバ ケットが表示されます。
- b. [新しいバケットの作成] を選択すると、[新しいバケット名] が入力されます。新しいバケッ トはデフォルトで S3 バージョニングが有効になっています。パブリックアクセスのブロッ ク (BPA) 設定はデフォルトでオフに切り替わります。S3 でバケットを作成した後で、これ らの設定を変更できます。
- 7. S3 バケット内のオブジェクトの暗号化には、復元されたオブジェクトの暗号化 を選択できま す。[元の暗号化キーを使用 (デフォルト)]、[Amazon S3 キー (SSE-S3)]、または [AWS Key Management Service キー (SSE-KMS)] を使用してください。

これらの設定は、S3 バケット内のオブジェクトの暗号化にのみ適用されます。これはバケット 自体の暗号化には影響しません。

a. 元の暗号化キーを使用する (デフォルト) は、ソースオブジェクトで使用されるのと同じ暗 号化キーを持つオブジェクトを復元します。ソースオブジェクトが暗号化されていない場 合、このメソッドは暗号化なしでオブジェクトを復元します。

この復元オプションでは、オプションで代替の暗号化キーを選択して、元のキーが使用でき ない場合は復元オブジェクトを暗号化できます (複数可)。

- b. [Amazon S3 キー (SSE-S3)] を選択した場合は、他のオプションを指定する必要はありませ ん。
- c. AWS Key Management Service キー (SSE-KMS) を選択した場合、AWS マネージドキー (aws/s3)、 AWS KMS キーから選択、または AWS KMS キー ARN を入力を選択できます。
	- i. AWS マネージドキー (aws/s3) を選択した場合は、他のオプションを指定する必要はあ りません。
	- ii. AWS KMS キー から選択する場合は、ドロップダウンメニューからキーを選択します AWS KMS 。または、[キーの作成] を選択します。
	- iii. AWS KMS キー ARN を入力する場合は、テキストボックスに ARN を入力します。ま たは、[キーの作成] を選択します。
- 8. [ロールを復元] ペインで、この復元のために AWS Backup が引き受ける IAM ロールを選択しま す。
- 9. [バックアップを復元] を選択します。[復元ジョブ] ペインが表示されます。ページ上部のメッ セージには、復元ジョブに関する情報が表示されます。
AWS Backup API、CLI、または SDK を使用して Amazon S3 リカバリポイントを復 元する

[StartRestoreJob](https://docs.aws.amazon.com/aws-backup/latest/devguide/API_StartRestoreJob) を使用します。Amazon S3 復元中に、以下のメタデータを指定できます。

// Mandatory metadata: DestinationBucketName // The destination bucket for your restore. ItemsToRestore // A list of up to five paths of individual objects to restore. Only required for item-level restore. NewBucket // Boolean to indicate whether to create a new bucket. Encrypted // Boolean to indicate whether to encrypt the restored data. CreationToken // An idempotency token. EncryptionType // The type of encryption to encrypt your restored objects. Options are original (same encryption as the original object), SSE-S3, or SSE-KMS). RestoreTime // The restore time (only valid for continuous recovery points where it is required, in format 2021-11-27T03:30:27Z).

// Optional metadata: KMSKey // Specifies the SSE-KMS key to use. Only needed if encryption is SSE-KMS. aws:backup:request-id

復旧ポイントのステータス

復旧ポイントには、その状態を示すステータスが表示されます。

PARTIAL ステータスは、バックアップウィンドウが閉じられる前にリカバリポイントを作成 AWS Backup できなかったことを示します。API を使用してバックアッププランウィンドウを増やすに は、「」を参照してください[UpdateBackupPlan。](https://docs.aws.amazon.com/aws-backup/latest/devguide/API_UpdateBackupPlan.html)コンソールを使用して、バックアッププランを選 択、編集して、バックアッププランのウィンドウを増やすこともできます。

EXPIRED ステータスは、復旧ポイントが保持期間を超過したが、アクセス許可 AWS Backup がない か、削除できないことを示します。これらの復旧ポイントを手動で削除するには、「開始方法」の 「リソースのクリーンアップ」セクションの「[ステップ 3: 復旧ポイントの削除」](https://docs.aws.amazon.com/aws-backup/latest/devguide/gs-cleanup-resources.html#cleanup-backups)を参照してくださ い。

STOPPED ステータスは、継続的バックアップが無効になるような操作をユーザーが行った場合 の継続的バックアップ時に発生します。これは、アクセス許可の削除、バージョニングの無効 化、Amazon に送信されるイベントの無効化 EventBridge、または によって設定された EventBridge ルールの無効化が原因である可能性があります AWS Backup。

STOPPED ステータスを解決するには、要求されたアクセス許可がすべて揃っていて、S3 バケットで バージョニングが有効になっていることを確認してください。これらの条件が満たされると、実行さ れるバックアップルールの次のインスタンスでは、新しい継続的復旧ポイントが作成されます。停止 ステータスの復旧ポイントは削除する必要はありません。

## を使用した仮想マシンの復元 AWS Backup

仮想マシンは、VMware 、VMware Cloud on AWS、VMware Cloud on AWS Outposts、Amazon EBS ボリューム、または [Amazon EC2 インスタンス に](https://docs.aws.amazon.com/aws-backup/latest/devguide/restoring-ec2.html)復元できます。仮想マシンを EC2 に復元 (または移行) するにはライセンスが必要です。デフォルトでは、 にはライセンス AWS が含まれま す (料金が適用されます)。詳細については、VM Import/Export ユーザーガイドの[「ライセンスオプ](https://docs.aws.amazon.com/vm-import/latest/userguide/licensing.html) [ション](https://docs.aws.amazon.com/vm-import/latest/userguide/licensing.html)」を参照してください。

VMware 仮想マシンは、 AWS Backup コンソールまたは を使用して復元できます AWS CLI。仮想 マシンが復元されると、VMware Tools フォルダは含まれません。VMware Tools を再インストール するには、VMware のドキュメントを参照してください。

AWS Backup 仮想マシンの復元は非破壊的です。つまり、復元中に既存の仮想マシンが上書き AWS Backup されることはありません。代わりに、復元ジョブは新しい仮想マシンをデプロイします。

#### タスク

- [VM を Amazon EC2 インスタンスに復元する際の考慮事項](#page-253-0)
- [AWS Backup コンソールを使用して仮想マシンの復旧ポイントを復元する](#page-254-0)
- [を使用して仮想マシンの復旧ポイントを復元 AWS CLI する](#page-257-0)

<span id="page-253-0"></span>VM を Amazon EC2 インスタンスに復元する際の考慮事項

- 仮想マシンを EC2 に復元 (または移行) するにはライセンスが必要です。デフォルトでは、 AWS にはライセンスが含まれます (有料)。詳細については、VM Import/Export ユーザーガイドの[「ライ](https://docs.aws.amazon.com/vm-import/latest/userguide/licensing.html) [センスオプション](https://docs.aws.amazon.com/vm-import/latest/userguide/licensing.html)」を参照してください。
- 各仮想マシンのディスクには 5 TB (テラバイト) の上限があります。
- 仮想マシンをインスタンスに復元するときにキーペアを指定することはできません。キーペアは、 起動authorized\_keys中 (インスタンスユーザーデータを使用) または起動後 (Amazon EC2 ユー ザーガイドの[このトラブルシューティングセクション](https://docs.aws.amazon.com/AWSEC2/latest/UserGuide/TroubleshootingInstancesConnecting.html#replacing-lost-key-pair)で説明) に追加できます。
- VM Import/Export ユーザーガイドのAmazon EC2 へのインポートとエクスポートが[オペレーティ](https://docs.aws.amazon.com/vm-import/latest/userguide/prerequisites.html#vmimport-operating-systems) [ングシステムでサポートされていることを確認します](https://docs.aws.amazon.com/vm-import/latest/userguide/prerequisites.html#vmimport-operating-systems)」。
- [VM Import/Export ユーザーガイドの VMsAmazon EC2 への](https://docs.aws.amazon.com/vm-import/latest/userguide/prerequisites.html#limitations-image) VM のインポートに関する制限事項」 を確認してください。
- を使用して Amazon EC2 インスタンスに復元する場合は AWS CLI、 を指定する必要がありま す"RestoreTo":"EC2Instance"。他のすべての属性にはデフォルト値があります。

<span id="page-254-0"></span>AWS Backup コンソールを使用して仮想マシンの復旧ポイントを復元する

AWS Backup コンソールの左側のナビゲーションペインにある複数の場所から仮想マシンを復元で きます。

- Hypervisor を選択して、 AWS Backupに接続されているハイパーバイザーによって管理されてい る仮想マシンのリカバリポイントを表示します。
- 仮想マシンを選択して、 AWS Backupに接続されているすべてのハイパーバイザの仮想マシンの リカバリポイントを表示します。
- バックアップボールトを選択すると、特定の AWS Backup ボールトに保存されている復旧ポイン トが表示されます。
- 保護されたリソースを選択すると、 AWS Backup 保護されたすべてのリソースの復旧ポイントが 表示されます。

Backup ゲートウェイとの接続がなくなった仮想マシンを復元する必要がある場合は、[バックアップ ボールト] または [保護されたリソース] の順にクリックして、復元ポイントを確認します。

オプション

- [VMware への復元](#page-254-1)
- [Amazon EBS ボリュームへの復元](#page-255-0)
- [Amazon EC2 インスタンスへの復元](#page-256-0)

<span id="page-254-1"></span>仮想マシンを VMware 、VMware Cloud on AWS、および VMware Cloud on に復元するには AWS **Outposts** 

- 1. [ハイパーバイザー] ビューまたは [仮想マシン] ビューで、復元する VM 名を選択します。[保 護されたリソース] ビューで、仮想マシンの表示、選択リソース ID をクリックして、復元しま す。
- 2. [復元ポイント ID] の横にある放射状ボタンをクリックして、復元します。
- 3. [復元] を選択します。
- 4. [復元タイプ] を選択します。
	- a. 完全な復元では、仮想マシンのすべてのディスクが復元されます。
	- b. ディスクレベル復元では、ユーザーが定義した 1 つ以上のディスクを復元します。ドロッ プダウンメニューを使用して、復元するディスクを選択します。
- 5. [復元場所] を選択します。オプションは、VMware、VMware Cloud on AWS、VMware Cloud on AWS Outpostsです。
- 6. 完全な復元を実行する場合は、次のステップに進んでください。ディスクレベル復元を実行す る場合、VM ディスクの下にドロップダウンメニューが表示されます。復元するブートできるボ リュームを 1 つ以上選択します。
- 7. ドロップダウンメニューから Hypervisor を選択し、復元された仮想マシンを管理する
- 8. 復元された仮想マシンについては、組織の仮想マシンのベストプラクティスを使用して、以下を 指定します。
	- a. 名前
	- b. パス (/datacenter/vm など)
	- c. コンピューティングリソース名 (VMHost やクラスタなど)

ホストがクラスターの一部である場合、そのホストには復元できず、特定のクラスターにの み復元できます。

- d. データストア
- 9. ロールの復元を使用する場合、次のいずれかを選択します。デフォルトロール (推奨) またはド ロップダウンメニューを使用して、IAM ロールを選択する。
- 10. [バックアップを復元] を選択します。
- 11. オプション: 復元ジョブのステータスが Completed となっているタイミングを確認します。左 のナビゲーションペインで [ジョブ] を選択します。

<span id="page-255-0"></span>仮想マシンを Amazon EBS ボリュームに復元するには

- 1. [ハイパーバイザー] ビューまたは [仮想マシン] ビューで、復元する VM 名を選択します。[保 護されたリソース] ビューで、仮想マシンの表示、選択リソース ID をクリックして、復元しま す。
- 2. [復元ポイント ID] の横にある放射状ボタンをクリックして、復元します。

仮想マシンの復元 244

- 3. [復元] を選択します。
- 4. [復元タイプ] を選択します。
	- ディスク復元では、ユーザーが定義した 1 つのディスクを復元します。ドロップダウンメ ニューを使用して、復元するディスクを選択します。
- 5. [復元場所] を [Amazon EBS] として選択します。
- 6. [VM ディスク] ドロップダウンメニューで、復元するブートできるボリュームを選択します。
- 7. [EBS ボリュームタイプ] では、ボリュームタイプを選択します。
- 8. アベイラビリティーゾーンを選択します。
- 9. 暗号化 (オプション)。EBS ボリュームを暗号化する場合は、このボックスをオンにします。
- 10. メニューから KMS キーを選択します。
- 11. ロールを復元するには、デフォルトロール (推奨) または IAM ロール を選択します。
- 12. [バックアップを復元] を選択します。
- 13. オプション: 復元ジョブのステータスが Completed となっているタイミングを確認します。左 のナビゲーションペインで [ジョブ] を選択します。
- 14. オプション: マネージドボリュームをマウントし、復元した Amazon EBS ボリューム上のデー タにアクセスする方法の詳細については、「[Amazon EBS ボリューム全体で LVM 論理ボリュー](https://aws.amazon.com/premiumsupport/knowledge-center/create-lv-on-ebs-volume/) [ムを作成する方法を教えてください](https://aws.amazon.com/premiumsupport/knowledge-center/create-lv-on-ebs-volume/)」をご覧ください。

<span id="page-256-0"></span>仮想マシンを Amazon EC2 インスタンスに復元するには

- 1. [ハイパーバイザー] ビューまたは [仮想マシン] ビューで、復元する VM 名を選択します。[保 護されたリソース] ビューで、仮想マシンの表示、選択リソース ID をクリックして、復元しま す。
- 2. [復元ポイント ID] の横にある放射状ボタンをクリックして、復元します。
- 3. [復元] を選択します。
- 4. [復元タイプ] を選択します。
	- 完全な復元では、ルートレベルのフォルダとファイルを含め、ファイルシステムが完全に復 元されます。
- 5. [復元場所] を [Amazon EC2] として選択します。
- 6. インスタンスタイプ で、新しいインスタンスでアプリケーションを実行するために必要なコン ピューティングとメモリの組み合わせを選択します。

**1** Tip

元の仮想マシンの仕様と一致するか、それを超えるインスタンスタイプを選択します。 詳細については、「[Amazon EC2 インスタンスタイプガイド」](https://docs.aws.amazon.com/ec2/latest/instancetypes/)を参照してください。

- 7. Virtual Private Cloud (VPC) では、インスタンスのネットワーク環境を定義する Virtual Private Cloud (VPC) を選択します。
- 8. サブネット で、VPC 内のサブネットのいずれかを選択します。インスタンスは、サブネットア ドレス範囲からプライベート IP アドレスを受け取ります。
- 9. セキュリティグループ では、インスタンスへのトラフィックのファイアウォールとして機能す るセキュリティグループを選択します。
- 10. ロールの復元 で、デフォルトロール (推奨) または IAM ロール を選択します。
- 11. オプション: 起動時にインスタンスでスクリプトを実行するには、詳細設定を展開し、スクリ プトをユーザーデータ に入力します。
- 12. [バックアップを復元] を選択します。
- 13. オプション: 復元ジョブのステータスが Completed となっているタイミングを確認します。左 のナビゲーションペインで [ジョブ] を選択します。

<span id="page-257-0"></span>を使用して仮想マシンの復旧ポイントを復元 AWS CLI する

[StartRestoreJob](https://docs.aws.amazon.com/aws-backup/latest/devguide/API_StartRestoreJob) を使用します。

Amazon EC2 および Amazon EBS に仮想マシンを復元する場合は、以下のメタデータを指定できま す。

RestoreTo InstanceType VpcId SubnetId SecurityGroupIds IamInstanceProfileName InstanceInitiatedShutdownBehavior HibernationOptions DisableApiTermination Placement CreditSpecification RamdiskId

KernelId UserData EbsOptimized LicenseSpecifications KmsKeyId AvailabilityZone EbsVolumeType IsEncrypted ItemsToRestore RequireIMDSv2

VMware 、VMware Cloud on 、VMware Cloud VMware on AWS Outpost への仮想マシンの復元には AWS、次のメタデータを指定できます。 VMware

RestoreTo HypervisorArn VMName VMPath ComputeResourceName VMDatastore DisksToRestore ItemsToRestore

この例では、VMware への完全な復元を実行する方法を示します。

'{"RestoreTo":"VMware","HypervisorArn":"arn:aws:backup-gateway:useast-1:209870788375:hypervisor/hype-9B1AB1F1","VMName":"name","VMPath":"/Labster/ vm","ComputeResourceName":"Cluster","VMDatastore":"vsanDatastore","DisksToRestore":"[{\"DiskId \":\"2000\",\"Label\":\"Hard disk 1\"}]","vmId":"vm-101"}'

# FSx ファイルシステムの復元

AWS Backup を使用して Amazon FSx ファイルシステムを復元する場合に使用できる復元オプショ ンは、ネイティブ Amazon FSx バックアップを使用する場合と同じです。バックアップの復旧ポイ ントを使用して、新しいファイルシステムを作成し、別のファイルシステムの point-in-time スナッ プショットを復元できます。

Amazon FSx ファイルシステムを復元する場合、 は新しいファイルシステム AWS Backup を作成 し、データを入力します (Amazon FSx for NetApp ONTAP では、ボリュームを既存のファイルシス テムに復元できます)。これは、ネイティブの Amazon FSx がファイルシステムをバックアップお

よび復元する方法に似ています。新しいファイルシステムへのバックアップの復元には、新しいファ イルシステムの作成と同じ時間がかかります。バックアップから復元されたデータは、ファイルシス テムに遅延ロードされます。したがって、プロセス中にレイテンシーがわずかに長くなる可能性があ ります。

#### **a** Note

既存の Amazon FSx ファイルシステムに復元することはできません。また、個々のファイル やフォルダを復元することはできません。

FSx for ONTAP は、DP (データ保護) ボリューム、LS (ロード共有) ボリューム、フルボ リューム、ファイルシステム上のフルボリュームなど、特定のボリュームタイプのバック アップをサポートしていません。詳細については、「[FSx for ONTAP のバックアップの使](https://docs.aws.amazon.com/fsx/latest/ONTAPGuide/using-backups.html) [用](https://docs.aws.amazon.com/fsx/latest/ONTAPGuide/using-backups.html)」を参照してください。

AWS Backup Amazon FSx ファイルシステムの復旧ポイントを含むボールトは、 の外部に表 示されます AWS Backup。Amazon FSx を使用してリカバリポイントを復元することはでき ますが、削除することはできません。

組み込みの Amazon FSx 自動バックアップ機能によって作成されたバックアップは、 AWS Backup コンソールから確認できます。を使用してこれらのバックアップを復元することもできます AWS Backup。ただし、これらのバックアップを削除したり、 を使用して Amazon FSx ファイルシステム の自動バックアップスケジュールを変更したりすることはできません AWS Backup。

AWS Backup コンソール、API、または AWS Backup を使用して作成されたバックアップを復元で きます AWS CLI。このセクションでは、 AWS Backup コンソールを使用して Amazon FSx ファイ ルシステムを復元する方法について説明します。

AWS Backup コンソールを使用して Amazon FSx リカバリポイントを復元する

FSx for Windows File Server ファイルシステムの削除

FSx for Windows File Server ファイルシステムを削除するには

- 1. <https://console.aws.amazon.com/backup>で AWS Backup コンソールを開きます。
- 2. ナビゲーションペインで、[Protected resources (保護されたリソース)] を選択し、復元する Amazon FSx リソース ID を選択します。
- 3. [リソースの詳細] ページには、選択したリソース ID の復旧ポイントのリストが表示されます。 リソースのリカバリポイント ID を選択します。
- 4. ペインの右上隅にある [復元] をクリックして、バックアップの復元ページを開きます。
- 5. [ファイルシステムの詳細] セクションで、バックアップの ID は [Backup ID] で示し、ファイ ルシステムの種類を [ファイルシステムのタイプ] で示します。FSx for Windows File Server と FSx for Lustre ファイルシステムの両方を復元できます。
- 6. [デプロイタイプ] にデフォルトを入力します。復元中にファイルシステムのデプロイメントタイ プを変更することはできません。
- 7. [ストレージタイプ] を選択して使用します。ファイルシステムのストレージ容量が 2,000 GiB 未 満の場合は、HDDストレージタイプを使用できません。
- 8. [スループット容量] で、[推奨スループット容量] を選択して推奨される 16 MB /秒 (MBps) レー トを使用するか、スループット容量の指定を選択して新しいレートを入力します。
- 9. [Network and Security] セクションで、必要な情報を入力します。
- 10. FSx for Windows File Server システムを復元する場合は、Windows 認証ファイルシステムへの アクセスに使用される情報。新しいファイルを作成することもできます。

#### **a** Note

バックアップを復元するときに、ファイルシステム上の Active Directory のタイプを変 更することはできません。

Microsoft Active Directory の詳細については、「FSx for Windows File Server ユーザーガイド」 の「[Amazon FSx for Windows File Server でアクティブディレクトリを操作する」](https://docs.aws.amazon.com/fsx/latest/WindowsGuide/aws-ad-integration-fsxW.html)を参照してく ださい。

- 11. (オプション) [バックアップとメンテナンス] セクションで、バックアップ設定を行うための情報 を入力します。
- 12. [復元ロール] セクションで IAM ロールを選択し、 AWS Backup を使用して、お客様に代わって バックアップを作成および管理します。このデフォルトロールを選択することが推奨されます。 デフォルトロールがアカウントに存在しない場合は、適切なアクセス許可を備えたものが自動的 に作成されます。独自の IAM ロールを指定することもできます。
- 13. すべてのエントリを確認し、[バックアップの復元] を選択します。

Amazon FSx for Lustre ファイルシステムの作成

AWS Backup は、永続的ストレージデプロイタイプを持ち、Amazon S3 などのデータリポジトリに リンクされていない Amazon FSx for Lustre ファイルシステムをサポートします。

Amazon FSx for Lustre ファイルシステムを作成するには

- 1. <https://console.aws.amazon.com/backup>で AWS Backup コンソールを開きます。
- 2. ナビゲーションペインで、[Protected resources (保護されたリソース)] を選択し、復元する Amazon FSx リソース ID を選択します。
- 3. [リソースの詳細] ページには、選択したリソース ID の復旧ポイントのリストが表示されます。 リソースのリカバリポイント ID を選択します。
- 4. ペインの右上隅にある [復元] をクリックして、[Restore backup to new file system] ページを開 きます。
- 5. [設定] セクションで、バックアップの ID は [Backup ID] で示し、ファイルシステムの種類を [ファイルシステムのタイプ] で示します。ファイルシステムのタイプは [Lustre] になっている必 要があります。
- 6. (オプション) [Name (名前)] にファイルシステムの名前を入力します。
- 7. デプロイタイプ を選択します。 は永続デプロイタイプ AWS Backup のみをサポートします。復 元中にファイルシステムのデプロイメントタイプを変更することはできません。

永続的なデプロイタイプは、長期保存用です。FSx for Lustre デプロイオプションの詳細につい ては、「Amazon FSx for Lustre ユーザーガイド」の「[Amazon FSx for Lustre ファイルシステム](https://docs.aws.amazon.com/fsx/latest/LustreGuide/using-fsx-lustre.html) [で使用可能なデプロイオプションを使用する](https://docs.aws.amazon.com/fsx/latest/LustreGuide/using-fsx-lustre.html)」を参照してください。

- 8. 使用する [ユニットストレージあたりのスループット] を選択します。
- 9. [ストレージキャパシティ] を指定します。32 GiB から 64,436 GiB の間の容量を入力します。
- 10. [Network and Security] セクションで、必要な情報を入力します。
- 11. (オプション) [バックアップとメンテナンス] セクションで、バックアップ設定を行うための情報 を入力します。
- 12. [復元ロール] セクションで IAM ロールを選択し、 AWS Backup を使用して、お客様に代わって バックアップを作成および管理します。このデフォルトロールを選択することが推奨されます。 デフォルトロールがアカウントに存在しない場合は、適切なアクセス許可を備えたものが自動的 に作成されます。IAM ロールを指定することもできます。
- 13. すべてのエントリを確認し、[バックアップを復元] を選択します。

Amazon FSx for NetApp ONTAP ボリュームの復元

Amazon FSx for NetApp ONTAP ボリュームを復元するには:

1. <https://console.aws.amazon.com/backup>で AWS Backup コンソールを開きます。

- 2. ナビゲーションペインで、[Protected resources (保護されたリソース)] を選択し、復元する Amazon FSx リソース ID を選択します。
- 3. [リソースの詳細] ページには、選択したリソース ID の復旧ポイントのリストが表示されます。 リソースのリカバリポイント ID を選択します。
- 4. ペインの右上隅にある [Restore] (復元) をクリックして、[Restore] (復元) ページを開きます。

最初のセクションである [File system details] (ファイルシステムの詳細) には、リカバリポイン ト ID、ファイルシステム ID、ファイルシステムタイプが表示されます。

- 5. [Restore options] (復元オプション) には、複数の選択肢があります。まず、ドロップダウンメ ニューから [File system] (ファイルシステム) を選択します。
- 6. 次に、ドロップダウンメニューから優先する [Storage virtual machine] (ストレージ仮想マシン) を選択します。
- 7. ボリューム名を入力します。
- 8. ボリュームがマウントされるファイルシステム内の場所である [Junction Path] (ジャンクション パス) を指定します。
- 9. 作成する [Volume size] (ボリュームサイズ) をメガバイト (MB) 単位で指定します。
- 10. (オプション) チェックボックスをオンにすると、[Enable storage efficiency] (ストレージ効率を 有効にする) を選択できます。これにより、重複排除と圧縮が可能になります。
- 11. [Capacity pool tiering policy] (容量プールの階層化ポリシー) ドロップダウンメニューで、階層設 定を選択します。
- 12. 復元アクセス許可 AWS Backup で、バックアップの復元に使用する IAM ロールを選択しま す。
- 13. すべてのエントリを確認し、[バックアップを復元] を選択します。

Amazon FSx for OpenZFS ファイルシステムの復元

FSx for OpenZFS ファイルシステムを復元するには

- 1. <https://console.aws.amazon.com/backup>で AWS Backup コンソールを開きます。
- 2. ナビゲーションペインで、[Protected resources (保護されたリソース)] を選択し、復元する Amazon FSx リソース ID を選択します。
- 3. [リソースの詳細] ページには、選択したリソース ID の復旧ポイントのリストが表示されます。 リソースのリカバリポイント ID を選択します。
- 4. ペインの右上隅にある [復元] をクリックして、バックアップの復元ページを開きます。

[ファイルシステムの詳細] セクションで、バックアップの ID は [Backup ID] で示し、ファイル システムの種類を [ファイルシステムのタイプ] で示します。ファイルシステムのタイプは FSx for OpenZFS でなければなりません。

5. [復元オプション] では、[クイック復元] または [標準復元] を選択できます。クイック復元では、 ソースファイルシステムのデフォルト設定が使用されます。クイック復元を行う場合は、ステッ プ 7 に進みます。

標準復元を選択した場合は、以下の設定を追加で指定します。

- a. プロビジョンド SSD IOPS: 自動ラジオボタンを選択するか、可能な場合は [ユーザープロ ビジョニングオプション] を選択できます。
- b. スループットキャパシティ: 64MB/秒の [推奨スループットキャパシティ] を選択するか、[ス ループットキャパシティを指定する] を選択できます。
- c. (オプション) VPC セキュリティグループ: [VPC セキュリティグループ] を指定して、ファイ ルシステムのネットワークインターフェイスに関連付けることができます。
- d. 暗号化キー : AWS Key Management Service キーを指定して、復元された保管中のファイ ルシステムデータを保護します。
- e. (オプション) ルートボリューム設定: この設定はデフォルトでは折りたたまれています。[下 向きのカラット (矢印)] をクリックすると展開できます。バックアップからファイルシステ ムを作成すると、新しいファイルシステムが作成されます。ボリュームとスナップショット は、ソースの設定を保持します。
- f. (オプション) バックアップとメンテナンス: スケジュールされたバックアップを設定するに は、[下向きのカラット (矢印)] をクリックしてセクションを展開します。バックアップウィ ンドウ、時間と分、保持期間、週ごとのメンテナンスウィンドウを選択できます。
- 6. (オプション) ボリューム名を入力できます。
- 7. SSD ストレージ容量には、ファイルシステムのストレージ容量が表示されます。
- 8. ファイルシステムにアクセスできる [仮想プライベートクラウド (VPC)] を選択します。
- 9. [サブネット] ドロップダウンメニューで、ファイルシステムのネットワークインターフェイスが 存在するサブネットを選択します。
- 10. 「ロールの復元」セクションで、 AWS Backup がユーザーに代わってバックアップを作成およ び管理するために使用する IAM ロールを選択します。このデフォルトロールを選択することが 推奨されます。デフォルトロールがアカウントに存在しない場合は、適切なアクセス許可を備え たものが自動的に作成されます。IAM ロールも選択できます。
- 11. すべてのエントリを確認し、[バックアップを復元] を選択します。

AWS Backup API、CLI、または SDK を使用して Amazon FSx リカバリポイントを復 元する

API または CLI を使用して Amazon FSx を復元するには、[StartRestoreJob](https://docs.aws.amazon.com/aws-backup/latest/devguide/API_StartRestoreJob) を使用しま す。Amazon FSx の復元中に、次のメタデータを指定できます。

FileSystemId FileSystemType StorageCapacity StorageType VpcId KmsKeyId SecurityGroupIds SubnetIds DeploymentType WeeklyMaintenanceStartTime DailyAutomaticBackupStartTime AutomaticBackupRetentionDays CopyTagsToBackups WindowsConfiguration LustreConfiguration OntapConfiguration OpenZFSConfiguration aws:backup:request-id

FSx for Windows File Server メタデータの復元

FSx for Windows File Server のリストア中に、次のメタデータを指定できます。

- ThroughputCapacity
- PreferredSubnetId
- ActiveDirectoryId

FSx for Lustre メタデータの復元

FSx for Lustre の復元中に、次の PerUnitStorageThroughput および DriveCacheType を指定 できます。

FSx for ONTAP の復元メタデータ

FSx for ONTAP の復元中に、次のメタデータを指定できます。

- 作成するボリュームの名前 #name
- OntapConfiguration: # ontap 設定
- junctionPath
- sizeInMegabytes
- storageEfficiencyEnabled
- storageVirtualMachineId
- tieringPolicy

FSx for OpenZFS メタデータの復元

FSx for OpenZFS の復元中に、次のメタデータを指定できます。

- ThroughputCapacity
- DesklopsConfiguration
- IOPS を指定する場合、0 から 160,000 までの値を含める必要がありますが、モードは含めないで ください。

CLI 復元コマンドの例

```
aws backup start-restore-job --recovery-point-arn "arn:aws:fsx:us-west-2:1234:backup/
backup-1234" --iam-role-arn "arn:aws:iam::1234:role/Role" --resource-
type "FSx" --region us-west-2 --metadata 'SubnetIds="[\"subnet-1234\",
\"subnet-5678\"]",StorageType=HDD,SecurityGroupIds="[\"sg-bb5efdc4\",
\"sg-0faa52\"]",WindowsConfiguration="{\"DeploymentType\": \"MULTI_AZ_1\",
\"PreferredSubnetId\": \"subnet-1234\",\"ThroughputCapacity\": \"32\"}"'
```
メタデータの復元例:

```
"restoreMetadata": "{\"StorageType\":\"SSD\",\"KmsKeyId\":\"arn:aws:kms:us-
east-1:123456789012:key/123456a-123b-123c-defg-1h2i2345678\",\"StorageCapacity
\":\"1200\",\"VpcId\":\"vpc-0ab0979fa431ad326\",\"FileSystemType\":\"LUSTRE\",
\"LustreConfiguration\":\"{\\\"WeeklyMaintenanceStartTime\\\":\\\"4:10:30\\\",\\
\"DeploymentType\\\":\\\"PERSISTENT_1\\\",\\\"PerUnitStorageThroughput\\\":50,\\
\"CopyTagsToBackups\\\":true}\",\"FileSystemId\":\"fs-0ca11fb3d218a35c2\",\"SubnetIds
\":\"[\\\"subnet-0e66e94eb43235351\\\"]\"}"
```
## Amazon EBS ボリュームの復元

Amazon Elastic Block Store (Amazon EBS) スナップショットを復元すると、 は Amazon EC2 イン スタンスにアタッチできる新しい Amazon EBS ボリューム AWS Backup を作成します。

スナップショットを EBS ボリュームとして復元するか、 AWS Storage Gateway ボリュームとして 復元するかを選択できます。

AWS Backup コンソールを使用して Amazon EBS 復旧ポイントを復元する

Amazon EBS ボリュームを復元するには

- 1. <https://console.aws.amazon.com/backup>で AWS Backup コンソールを開きます。
- 2. ナビゲーションペインで、[Protected resources (保護されたリソース)] を選択し、復元する EBS リソース ID を選択します。
- 3. [リソースの詳細] ページには、選択したリソース ID の復旧ポイントのリストが表示されます。 リソースを復元するには、[バックアップ] ペインで、リソースの復旧ポイント ID の横にあるラ ジオボタンをクリックします。ペインの右上隅にある [復元] を選択します。
- 4. リソースの復元パラメータを指定します。入力する復元パラメータは、選択したリソースタイプ に固有です。

リソースタイプ で、このバックアップを復元するときに作成する AWS リソースを選択しま す。

- 5. [EBS ボリューム] を選択した場合は、[ボリュームタイプ]、[サイズ (GiB)] の値を指定し、[アベ イラビリティーゾーン] を選択します。
	- スループットの後に、オプションで [このボリュームを暗号化する] チェックボックスが表 示されます。EBS 復旧ポイントが暗号化されている場合、このオプションはアクティブな ままになります。

KMS キーを指定するか、 AWS KMS キーを作成できます。

Storage Gateway ボリュームを選択すると、到達可能な状態のゲートウェイが選択されます。ま た、iSCSI ターゲット名も選択してください。

- 保管型ボリュームゲートウェイを使用する場合、ディスク ID を選択してください。
- キャッシュボリュームゲートウェイを使用する場合、少なくとも保護されたリソースと同じ大 きさの容量を選択します。

6. 復元ロール で、この復元のために AWS Backup が引き受ける IAM ロールを選択します。

**a** Note

アカウントに AWS Backup デフォルトのロールが存在しない場合、適切なアクセス許可 を持つデフォルトのロールが作成されます。このデフォルトロールを削除するか、使用 不能にすることができます。

7. [バックアップを復元] を選択します。

[復元ジョブ] ペインが表示されます。ページ上部のメッセージには、復元ジョブに関する情報が 表示されます。

アーカイブされた EBS スナップショットを復元する場合、スナップショットが一時的にコールドス トレージからウォームストレージに移動し、新しい EBS ボリュームが作成されます。この種の復元 では、1 回限りの取り出し料金が発生します。この復元期間中に、ウォームストレージとコールド ストレージの両方のストレージコストが請求されます。コールドストレージの EBS ボリュームを Backup ゲートウェイボリュームに復元することはできません。

コールドストレージにアーカイブされた EBS スナップショットは、[AWS Backup コンソールま](https://console.aws.amazon.com/backup/)た はコマンドラインを使用して復元できます。コールドストレージからの復元には最大 72 時間かか る場合があります。詳細については、「Amazon EBS ユーザーガイド」の「[Amazon EBS スナップ](https://docs.aws.amazon.com/ebs/latest/userguide/snapshot-archive.html) [ショットのアーカイブ](https://docs.aws.amazon.com/ebs/latest/userguide/snapshot-archive.html)」を参照してください。

#### **Console**

- 1. <https://console.aws.amazon.com/backup>で AWS Backup コンソールを開きます。
- 2. [バックアップボールト] > *[####]* > [アーカイブされた EBS スナップショットを復元する] に移動します。
- 3. [設定] セクションで、アーカイブされたスナップショットを一時的に復元する日数を、0~ 180 の値を入力して指定します。
- 4. その他の設定 (ボリュームタイプ、サイズ、IOPS、アベイラビリティーゾーン、スループッ ト、暗号化) を入力します。
- 5. 使用している復元ロールを選択します。
- 6. [バックアップを復元] を選択します。確認ポップアップでスナップショットと復元タイプを 確認します。次に、[スナップショットを復元] を選択します。

#### AWS CLI

- 1. [start-restore-job](https://awscli.amazonaws.com/v2/documentation/api/latest/reference/backup/start-restore-job.html) を使用します。
- 2. パラメータを指定します。
- 3.
- 4.
- 
- 5.

AWS Backup API、CLI、または SDK を使用して Amazon EBS リカバリポイントを復 元する

API または CLI を使用して Amazon EBS を復元するには、[StartRestoreJob](https://docs.aws.amazon.com/aws-backup/latest/devguide/API_StartRestoreJob) を使用しま す。Amazon EBS の復元中に、次のメタデータを指定できます。

availabilityZone volumeType volumeSize iops throughput temporaryRestoreDays encrypted // if set to true, encryption will be enabled as volume is restored kmsKeyId // if included, this key will be used to encrypt the restored volume instead of default KMS Key Id aws:backup:request-id

例:

```
"restoreMetadata": "{\"encrypted\":\"false\",\"volumeId\":\"vol-04cc95f3490b5ceea\",
\"availabilityZone\":null}"
```
# Amazon EFS ファイルシステムの復元

Amazon Elastic File System (Amazon EFS) インスタンスを復元する場合、完全な復元または項目レ ベルの復元を実行できます。

### 完全な復元

完全な復元を実行すると、ファイルシステム全体が復元されます。

AWS Backup は、Amazon EFS による破壊的復元をサポートしていません。破壊リストアとは、リ ストアされたファイルシステムが、ソースまたは既存のファイルシステムを削除または上書きすると きです。代わりに、 AWS Backup ファイルシステムをルートディレクトリの別のリカバリディレク トリにリストアします。

項目レベルの復元

項目レベルの復元を実行すると、 は特定のファイルまたはディレクトリ AWS Backup を復元しま す。ファイルシステムのルートへの相対パスを指定する必要があります。たとえば、ファイルシス テムが /user/home/myname/efs にマウントされていて、ファイルパスが user/home/myname/ efs/file1 である場合は、「**/file1**」と入力します。パスでは、大文字と小文字が区別されま す。ワイルドカード文字はサポートされていません。ファイルシステムがアクセスポイントを使用し てマウントされている場合、パスはホスト内のパスとは異なる場合があります。

コンソールを使用して EFS 復元を実行するとき、最大 10 個の項目を選択できます。CLI を使用して 復元する場合、項目の制限はありませんが、渡すことができる復元メタデータの長さには 200 KB の 制限があります。

これらの項目は、新しいファイルシステムまたは既存のファイルシステムに復元できます。どちら にせよ、 AWS Backup は、項目を含むルートディレクトリの外に新しい Amazon EFS ディレクトリ (aws-backup-restore\_*datetime*) を作成します。復元ディレクトリには、指定した項目の完全 な階層構造が保持されます。例えば、ディレクトリ A にサブディレクトリとして B、C、D が含まれ ている場合、 AWS Backup は A、B、C、D の階層構造を保持して復元します。Amazon EFS の項目 レベルの復元を既存のファイルシステムに、または新しいファイルシステムに対して実行するかに関 係なく、復元の試行ごとにルートディレクトリから復元されたファイルが含まれる新しい復旧ディレ クトリが作成されます。同じパスで複数の復元を試みると、復元先のディレクトリが複数になる場合 があります。

**a** Note

毎週バックアップを 1 つだけ保持している場合、復元できるのは、そのバックアップを実行 した時点のファイルシステムの状態に限られます。以前の増分バックアップに復元すること はできません。

AWS Backup コンソールを使用して Amazon EFS 復旧ポイントを復元する

Amazon EFS ファイルシステムを作成するには

- 1. <https://console.aws.amazon.com/backup>で AWS Backup コンソールを開きます。
- 2. 作成時に、EFS バックアップボールトがアクセスポリシー Deny backup:StartRestoreJob を受け取ります。バックアップボールトを初めて復元する場合は、次のようにアクセスポリシー を変更する必要があります。

a. [バックアップボールト] を選択します。

- b. 復元する復旧ポイントを含むバックアップボールトを選択します。
- c. アクセスポリシーボールトまで下にスクロールします。
- d. 存在する場合は、Statement から backup:StartRestoreJob を削除します。これを実行 するには [編集] を選択し、backup:StartRestoreJob を削除して、[ポリシーを保存] を選 択します。
- 3. ナビゲーションペインで、[Protected resources (保護されたリソース)] を選択し、復元する EFS ファイルシステム ID を選択します。
- 4. [Resource details (リソースの詳細)] ページには、選択したファイルシステム ID の回復ポイント のリストが表示されます。ファイルシステムを復元するには、[バックアップ] ペインで、ファイ ルシステムの復旧ポイント ID の横にあるラジオボタンをクリックします。ペインの右上隅にあ る [復元] を選択します。
- 5. ファイルシステムの復元パラメータを指定します。入力する復元パラメータは、選択したリソー スタイプに固有です。

[Full restore (完全復元)] を実行すると、ファイルシステム全体を復元できます。または、[項目 レベルの復元] を実行して、特定のファイルやディレクトリを復元することもできます。

- [完全な復元] オプションを選択すると、すべてのルートレベルのフォルダとファイルを含む ファイルシステム全体が復元されます。
- 特定のファイルまたはディレクトリを復元するには、[項目レベルの復元] オプションを選択し ます。Amazon EFS 内で最大 5 つの項目を選択して復元できます。

特定のファイルやディレクトリを復元するには、マウントポイントからの相対パスを指定する 必要があります。たとえば、ファイルシステムが /user/home/myname/efs にマウントさ れていて、ファイルパスが user/home/myname/efs/file1 である場合は、「**/file1**」と 入力します。パスの大文字と小文字は区別されますが、特殊文字、ワイルドカードの文字、正 規表現文字列を含めることはできません。

- 1. [項目パス] テキストボックスに、ファイルまたはフォルダのパスを入力します。
- 2. 追加のファイルまたはディレクトリを追加するには、[項目を追加] を選択します。EFS ファイルシステム内で最大 5 つの項目を選択して復元できます。
- 6. [復元の場所] の場合
	- ソースファイルシステムに復元する場合、[ソースファイルシステムのディレクトリに復元す る] を選択します。
	- 別のファイルシステムに復元する場合、[新しいファイルシステムに復元する] を選択します。
- 7. ファイルシステムのタイプ
	- (推奨) 複数の AWS アベイラビリティーゾーンにまたがるファイルシステムを復元する場合 は、リージョンを選択します。
	- ファイルシステムを単一のアベイラビリティーゾーンに復元する場合、1 ゾーンを選択しま す。次に、アベイラビリティーゾーンドロップダウンで、復元先を選択します。

詳細については、Amazon EFS ユーザーガイドの「[Amazon EFS ストレージクラスの管理」](https://docs.aws.amazon.com/efs/latest/ug/storage-classes.html)を 参照してください。

- 8. パフォーマンス
	- リージョン別復元を実行することを選択した場合、[(推奨) 汎用] または [最大I/O] のいずれか を選択します。
	- 1 ゾーンの復元を実行することを選択した場合、[(推奨) 汎用] を選択する必要があります。1 ゾーンの復元では最大I/Oはサポートされません。
- 9. [暗号化の有効化]
	- ファイルシステムを暗号化する場合、[暗号化を有効にする] を選択します。KMS キー IDs と エイリアスは、 AWS Key Management Service (AWS KMS) コンソールを使用して作成され た後、リストに表示されます。
	- [KMS キー] テキストボックスで、使用するキーをリストから選択します。
- 10. 復元ロール で、この復元のために AWS Backup が引き受ける IAM ロールを選択します。

**a** Note

アカウントに AWS Backup デフォルトのロールが存在しない場合、適切なアクセス許可 を持つデフォルトのロールが作成されます。このデフォルトロールを削除するか、使用 不能にすることができます。

11. [バックアップを復元] を選択します。

[復元ジョブ] ペインが表示されます。ページ上部のメッセージには、復元ジョブに関する情報が 表示されます。

**a** Note

毎週バックアップを 1 つだけ保持している場合、復元できるのは、そのバックアップを 実行した時点のファイルシステムの状態に限られます。以前の増分バックアップに復元 することはできません。

AWS Backup API、CLI、または SDK を使用して Amazon EFS リカバリポイントを復 元する

[StartRestoreJob](https://docs.aws.amazon.com/aws-backup/latest/devguide/API_StartRestoreJob) を使用します。Amazon EFS インスタンスを復元する場合、ファイルシステム 全体、または特定のファイルやディレクトリを復元できます。Amazon EFS リソースを復元するに は、次の情報が必要です。

- file-system-id によってバックアップされる Amazon EFS ファイルシステムの ID AWS Backup。GetRecoveryPointRestoreMetadata で返されます。これは、新しいファイルシス テムが復元される場合には必要ありません (パラメータが newFileSystem の場合、この値は無視 されますTrue)。
- Encrypted true の場合はファイルシステムの暗号化を指定するブール値。KmsKeyId が指定さ れる場合、Encrypted は true である必要があります。
- KmsKeyId 復元されたファイルシステムの暗号化に使用される AWS KMS キーを指定します。
- PerformanceMode ファイルシステムのスループットモードを指定します。
- CreationToken リクエストの一意性 (べき等性) を確認するユーザー指定の値。
- newFileSystem true の場合は復旧ポイントが新しい Amazon EFS ファイルシステムに復元さ れることを指定するブール値。

• ItemsToRestore - 最大 5 つの文字列からなる配列。各文字列はファイルパスです。ファイルシ ステム全体ではなく、特定のファイルまたはディレクトリを復元するために ItemsToRestore を 使用します。このパラメータはオプションです。

aws:backup:request-id を含めることもできます。

1 ゾーンの復元は、パラメータを含めることで実行できます。

```
"singleAzFilesystem": "true" 
"availabilityZoneName": "ap-northeast-3"
```
Amazon EFS 設定値の詳細については、「」を参照してください[create-file-system。](https://docs.aws.amazon.com/cli/latest/reference/efs/create-file-system.html)

Amazon EFS での自動バックアップの無効化

デフォルトでは、[Amazon EFS はデータのバックアップを自動的に作成します。](https://docs.aws.amazon.com/efs/latest/ug/awsbackup.html#automatic-backups)これらのバック アップは、 でリカバリポイントとして表されます AWS Backup。復旧ポイントを削除しようとする と、アクションを実行するための権限が不十分であることを知らせるエラーメッセージが表示されま す。

この自動バックアップをアクティブにしておくことがベストプラクティスです。特に、誤ってデータ を削除した場合でも、このバックアップにより、ファイルシステムの内容を最後に復旧ポイントが作 成された日付に復元できます。

万が一、これらを無効にする場合は、アクセスポリシーを "Effect": "Deny" から "Effect": "Allow" に変更する必要があります。[自動バックアップの](https://docs.aws.amazon.com/efs/latest/ug/awsbackup.html#automatic-backups)有効無効の切り替えの詳細については、 「Amazon EFS ユーザーガイド」を参照してください。

Amazon DynamoDB テーブルの復元

AWS Backup コンソールを使用して DynamoDB 復旧ポイントを復元する

DynamoDB テーブルを復元するには

- 1. <https://console.aws.amazon.com/backup>で AWS Backup コンソールを開きます。
- 2. ナビゲーションペインで、[保護されたリソース] を選択し、復元する DynamoDB リソース ID を選択します。
- 3. [リソースの詳細] ページには、選択したリソース ID の復旧ポイントのリストが表示されます。 リソースを復元するには、[バックアップ] ペインで、リソースの復旧ポイント ID の横にあるラ ジオボタンをクリックします。ペインの右上隅にある [復元] を選択します。
- 4. [設定] の [New table name (新しいテーブル名)] テキストフィールドに、新しいテーブル名を入 力します。
- 5. 復元ロール で、この復元のために AWS Backup が引き受ける IAM ロールを選択します。
- 6. 暗号化設定を行うには:
	- a. バックアップが DynamoDB によって管理されている場合 (ARN は で始まりま すarn:aws:dynamodb)、 は AWSが所有するキーを使用して復元されたテーブルを AWS Backup 暗号化します。

復元されたテーブルを暗号化する別のキーを選択するには、 AWS Backup [StartRestoreJob](https://docs.aws.amazon.com/aws-backup/latest/devguide/API_StartRestoreJob.html) [オペレーション](https://docs.aws.amazon.com/aws-backup/latest/devguide/API_StartRestoreJob.html)を使用するか、[DynamoDB コンソール](https://docs.aws.amazon.com/amazondynamodb/latest/developerguide/Restore.Tutorial.html#restoretable_console) から復元を実行します。

- b. バックアップがフル AWS Backup 管理をサポートしている場合 (ARN が で始ま るarn:aws:backup場合)、次のいずれかの暗号化オプションを選択して、復元された テーブルを保護できます。
	- (デフォルト) DynamoDB 所有 KMS キー (暗号化に追加料金はかかりません)
	- DynamoDB 管理 KMS キー (KMS 料金が適用されます)
	- カスタマー管理 KMS キー (KMS 料金が適用されます)

「DynamoDB 所有」キーと「DynamoDB 管理」キーは、それぞれ「AWS所有」キーと 「AWS管理」キーと同じものです。詳細については、「Amazon DynamoDB デベロッパー ガイド」の「[保管中の暗号化: 仕組み」](https://docs.aws.amazon.com/amazondynamodb/latest/developerguide/encryption.howitworks.html)を参照してください。

フル AWS Backup 管理の詳細については、「」を参照してくださ[いアドバンスト](#page-187-0) [DynamoDB バックアップ。](#page-187-0)

**a** Note

以下のガイダンスは、コピーしたバックアップを復元し、かつ、復元したテーブルを元 のテーブルの暗号化に使用したのと同じキーで暗号化する場合にのみ適用されます。 クロスリージョンバックアップを復元する場合、元のテーブルの暗号化に使用したの と同じキーを使用して復元されたテーブルを暗号化するには、キーがマルチリージョン キーである必要があります。 AWSが所有するキーと AWSが管理するキーはマルチリー ジョンキーではありません。詳細については、「AWS Key Management Service デベ ロッパーガイド」の「[マルチリージョンキー](https://docs.aws.amazon.com/kms/latest/developerguide/multi-region-keys-overview.html)」を参照してください。 クロスアカウントバックアップを復元する場合、元のテーブルの暗号化に使用したのと 同じキーを使用して復元されたテーブルを暗号化するには、ソースアカウントのキー を送信先アカウントと共有する必要があります。 AWSが所有するキーと AWS管理の キーは、アカウント間で共有できません。詳細については、「AWS Key Management Service デベロッパーガイド」の[「他のアカウントのユーザーに KMS キーの使用を許可](https://docs.aws.amazon.com/kms/latest/developerguide/key-policy-modifying-external-accounts.html) [する](https://docs.aws.amazon.com/kms/latest/developerguide/key-policy-modifying-external-accounts.html)」をご参照ください。

7. [バックアップを復元] を選択します。

[復元ジョブ] ペインが表示されます。ページ上部のメッセージには、復元ジョブに関する情報が 表示されます。

AWS Backup API、CLI、または SDK を使用して DynamoDB リカバリポイントを復 元する

[StartRestoreJob](https://docs.aws.amazon.com/aws-backup/latest/devguide/API_StartRestoreJob) を使用します。DynamoDB 復元中に、次のメタデータを指定できます。メタ データでは、大文字と小文字は区別されません。

targetTableName encryptionType kmsMasterKeyArn aws:backup:request-id

CLI の StartRestoreJob オペレーションの restoreMetadata 引数の例を次に示します。

```
aws backup start-restore-job \
--recovery-point-arn "arn:aws:backup:us-east-1:123456789012:recovery-point:abcdef12-
g3hi-4567-8cjk-012345678901" \
--iam-role-arn "arn:aws:iam::123456789012:role/YourIamRole" \
--metadata 
  'TargetTableName=TestRestoreTestTable,EncryptionType=KMS,KMSMasterKeyId=arn:aws:kms:us-
east-1:123456789012:key/abcdefg' \
--region us-east-1 \
--endpoint-url https://cell-1.gamma.us-east-1.controller.cryo.aws.a2z.com
```
前の例では、 AWSが所有するキーを使用して復元されたテーブルを暗号化します。 AWS所有キー を使用した暗号化を指定する復元メタデータの一部は、 です\"encryptionType\":\"Default \","kmsMasterKeyArn\":\"Not Applicable\"。

AWSマネージドキーを使用して復元されたテーブルを暗号化するには、復元メタデータ を指定しま す"encryptionType\":\"KMS\",\"kmsMasterKeyArn\":\"Not Applicable\"。

カスタマーマネージドキーを使用して復元したテーブルを暗号化するには、次の復元メタデータを 指定します: "encryptionType\":\"KMS\",\"kmsMasterKeyArn\":\"*arn:aws:kms:uswest-2:111122223333:key/1234abcd-12ab-34cd-56ef-1234567890ab*\"。

### RDS データベースの復元

Amazon RDS データベースを復元するには、複数の復元オプションを指定する必要があります。こ れらのオプションの詳細については、Amazon RDS ユーザーガイドの「[Amazon RDS DB インスタ](https://docs.aws.amazon.com/AmazonRDS/latest/UserGuide/CHAP_CommonTasks.BackupRestore.html) [ンスのバックアップと復元](https://docs.aws.amazon.com/AmazonRDS/latest/UserGuide/CHAP_CommonTasks.BackupRestore.html)」を参照してください。

AWS Backup コンソールを使用して Amazon RDS 復旧ポイントを復元する

- 1. <https://console.aws.amazon.com/backup>で AWS Backup コンソールを開きます。
- 2. ナビゲーションペインで、[保護されたリソース] を選択し、復元する Amazon RDS リソース ID を選択します。
- 3. [リソースの詳細] ページには、選択したリソース ID の復旧ポイントのリストが表示されます。 リソースを復元するには、[バックアップ] ペインで、リソースの復旧ポイント ID の横にあるラ ジオボタンをクリックします。ペインの右上隅にある [復元] を選択します。
- 4. [Instance specifications (インスタンスの仕様)] ペインで、デフォルトを受け入れるか、[DB engine (DB エンジン)]、[License Model (ライセンスモデル)]、[DB instance class (DB インスタ ンスクラス)]、[Multi AZ (マルチ AZ)]、および [Storage type (ストレージ種別)] 設定のオプショ ンを指定します。たとえば、スタンバイデータベースインスタンスを使用する場合は、マルチ AZ を指定します。
- 5. 設定ペインで、現在のリージョンで が所有するすべての DB インスタンスとクラスター AWS アカウント に固有の名前を指定します。DB インスタンス識別子は大文字と小文字の区別があり ませんが、すべて小文字で保存されます (例: 「mydbinstance」)。これは必須のフィールドで す。
- 6. ネットワークとセキュリティペインで、デフォルトを受け入れるか、仮想プライベートクラウド (VPC)、サブネットグループ 、パブリックアクセシビリティ (通常ははい)、およびアベイラビ リティーゾーン設定のオプションを指定します。
- 7. [Database options (データベースオプション)] ペインで、デフォルトを受け入れるか、 [Database port (データベースポート)]、[DB parameter group (DB パラメータグループ)]、 [Option Group(オプショングループ)]、[Copy tags to snapshots (スナップショットへのタグのコ ピー)]、および [IAM DB Authentication Enabled (IAM DB 認証の有効化)] 設定のオプションを指 定します。
- 8. [暗号化] ペインでは、デフォルトの設定を使用します。スナップショットのソースデータベース インスタンスが暗号化されている場合、復元されるデータベースインスタンスも暗号化されま す。この暗号化は削除できません。
- 9. ログエクスポートペインで、Amazon CloudWatch Logs に発行するログタイプを選択しま す。[IAM ロール] は既に定義されています。
- 10. [Maintenance (メンテナンス)] ペインで、既定値をそのまま使用するか、[Auto minor version upgrade (マイナーバージョンの自動アップグレード)] のオプションを指定します。
- 11. [ロールを復元] ペインで、この復元のために AWS Backup が引き受ける IAM ロールを選択しま す。
- 12. すべての設定を指定したら、[Restore backup (バックアップを復元)] を選択します。

[復元ジョブ] ペインが表示されます。ページ上部のメッセージには、復元ジョブに関する情報が 表示されます。

AWS Backup API、CLI、または SDK を使用して Amazon RDS リカバリポイントを復 元する

[StartRestoreJob](https://docs.aws.amazon.com/aws-backup/latest/devguide/API_StartRestoreJob) を使用します。受け入れられるメタデータと値については、「Amazon RDS API リファレンス」の「[RestoreDBInstanceFromDBSnapshot](https://docs.aws.amazon.com/AmazonRDS/latest/APIReference/API_RestoreDBInstanceFromDBSnapshot.html)」を参照してください。さらに、 は、以下の情報のみの属性 AWS Backup を受け入れます。ただし、これらを含めても復元には影響 しません。

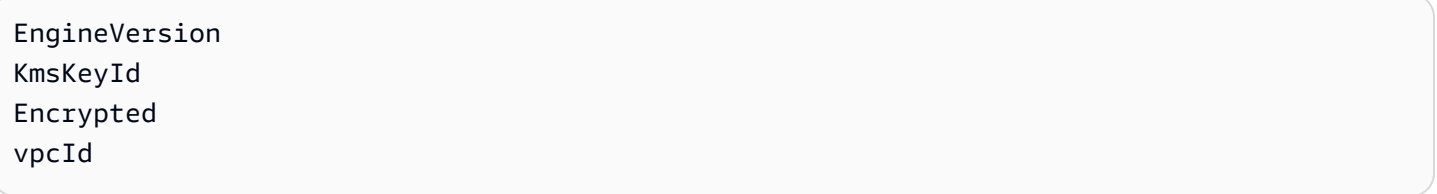

## Amazon Aurora クラスターの復元

AWS Backup コンソールを使用して Aurora 復旧ポイントを復元する

AWS Backup は Aurora クラスターを復元します。クラスターに Amazon RDS インスタンスを作成 またはアタッチすることはありません。次の手順では、CLI を使用して Amazon RDS インスタンス を作成して、復元した Aurora クラスターにアタッチします。

Aurora クラスターを復元するには、複数の復元オプションを指定する必要があります。これらのオ プションについては、Amazon Aurora ユーザーガイドの「[Aurora DB クラスターのバックアップと](https://docs.aws.amazon.com/AmazonRDS/latest/AuroraUserGuide/Aurora.Managing.Backups.html) [復元の概要](https://docs.aws.amazon.com/AmazonRDS/latest/AuroraUserGuide/Aurora.Managing.Backups.html)」を参照してください。復元オプションの仕様については、 の API ガイドを参照してく ださい[RestoreDBClusterFromSnapshot](https://docs.aws.amazon.com/AmazonRDS/latest/APIReference/API_RestoreDBClusterFromSnapshot.html)。

#### Amazon Aurora クラスターを復元するには

- 1. <https://console.aws.amazon.com/backup>で AWS Backup コンソールを開きます。
- 2. ナビゲーションペインで、[Protected resources (保護されたリソース)] を選択し、復元する Aurora リソース ID を選択します。
- 3. [リソースの詳細] ページには、選択したリソース ID の復旧ポイントのリストが表示されます。 リソースを復元するには、[バックアップ] ペインで、リソースの復旧ポイント ID の横にあるラ ジオボタンをクリックします。ペインの右上隅にある [復元] を選択します。
- 4. [Instance specifications (インスタンスの仕様)] ペインで、デフォルトを受け入れるか、[DB engine (DB エンジン)]、[DB engine version (DB エンジンのバージョン)]、[Capacity type (容量 タイプ)] 設定のオプションを指定します。

**a** Note

[Serverless (サーバーレス)] キャパシティータイプが選択されている場合は、[Capacity settings (キャパシティー設定)] ペインが表示されます。[Minimum Aurora capacity unit (最小オーロラ容量単位)] と [Maximum Aurora capacity unit (最大オーロラ容量単位)] の 設定のオプションを指定するか、[Additional scaling configuration (追加のスケーリング 設定)] セクションから別のオプションを選択します。

- 5. 設定ペインで、現在のリージョンで が所有するすべての DB クラスターインスタンス AWS ア カウント に固有の名前を指定します。
- 6. [Network & Security (ネットワークとセキュリティ)] ペインで、デフォルトを受け入れるか、 [仮想プライベートクラウド (VPC)]、[Subnet group (サブネットグループ)]、および [Availability zone (アベイラビリティーゾーン)] 設定のオプションを指定します。
- 7. [Database options (データベースオプション)] ペインで、デフォルトを受け入れるか、 [Database port (データベースポート)]、[DB cluster parameter group (DB クラスターパラメータ グループ)]、および [IAM DB Authentication Enabled (IAM DB 認証の有効化)] 設定のオプション を指定します。
- 8. [Backup (バックアップ)] ペインで、デフォルトを受け入れるか、[Copy tags to snapshots (タグ をスナップショットにコピーする)] 設定のオプションを指定します。
- 9. [Backtrack (バックトラック)] ペインで、既定値をそのまま使用するか、[Enable Backtrack (バッ クトラックを有効にする)] または [Disable Backtrack (バックトラックを無効にする)] 設定のオプ ションを指定します。
- 10. [暗号化] ペインで、デフォルトを使用するか、[暗号化を有効にする] または [[暗号化を無効にす る] 設定のオプションを指定します。
- 11. ログエクスポートペインで、Amazon CloudWatch Logs に発行するログタイプを選択しま す。[IAM ロール] は既に定義されています。
- 12. [ロールを復元] ペインで、この復元のために AWS Backup が引き受ける IAM ロールを選択しま す。
- 13. すべての設定を指定したら、[バックアップを復元] を選択します。

[復元ジョブ] ペインが表示されます。ページ上部のメッセージには、復元ジョブに関する情報が 表示されます。

14. 復元が完了したら、復元した Aurora クラスターを Amazon RDS インスタンスにアタッチしま す。

AWS CIIの使用·

• Linux、macOS、Unix の場合:

```
aws rds create-db-instance --db-instance-identifier sample-instance \ 
               --db-cluster-identifier sample-cluster --engine aurora-mysql --db-
instance-class db.r4.large
```
• Windows の場合:

```
aws rds create-db-instance --db-instance-identifier sample-instance ^ 
               --db-cluster-identifier sample-cluster --engine aurora-mysql --db-
instance-class db.r4.large
```
[継続的バックアップと選択した時点への point-in-time 復元については、「継続的バックアップと復](https://docs.aws.amazon.com/aws-backup/latest/devguide/point-in-time-recovery.html) [元 \(PITR\)」](https://docs.aws.amazon.com/aws-backup/latest/devguide/point-in-time-recovery.html)を参照してください。

AWS Backup API、CLI、または SDK を使用して Aurora リカバリポイントを復元する

[StartRestoreJob](https://docs.aws.amazon.com/aws-backup/latest/devguide/API_StartRestoreJob) を使用します。Aurora 復元中に、以下のメタデータを指定できます。

```
List<String> availabilityZones;
Long backtrackWindow;
Boolean copyTagsToSnapshot;
String databaseName;
String dbClusterIdentifier;
String dbClusterParameterGroupName;
String dbSubnetGroupName;
List<String> enableCloudwatchLogsExports;
Boolean enableIAMDatabaseAuthentication;
String engine;
String engineMode;
String engineVersion;
String kmsKeyId;
Integer port;
String optionGroupName;
ScalingConfiguration scalingConfiguration;
List<String> vpcSecurityGroupIds;
```
### 例:

```
"restoreMetadata":"{\"EngineVersion\":\"5.6.10a\",\"KmsKeyId\":\"arn:aws:kms:us-
east-1:234567890123:key/45678901-ab23-4567-8cd9-012d345e6f7\",\"EngineMode\":
\"serverless\",\"AvailabilityZones\":\"[\\\"us-east-1b\\\",\\\"us-east-1e\\\",\\
\"us-east-1c\\\"]\",\"Port\":\"3306\",\"DatabaseName\":\"\",\"DBSubnetGroupName\":
\"default-vpc-05a3b07cf6e193e1g\",\"VpcSecurityGroupIds\":\"[\\\"sg-012d52c68c6e88f00\
\\"]\",\"ScalingConfiguration\":\"{\\\"MinCapacity\\\":2,\\\"MaxCapacity\\\":64,
\\\"AutoPause\\\":true,\\\"SecondsUntilAutoPause\\\":300,\\\"TimeoutAction\\\":
\\\"RollbackCapacityChange\\\"}\",\"EnableIAMDatabaseAuthentication\":\"false\",
\"DBClusterParameterGroupName\":\"default.aurora5.6\",\"CopyTagsToSnapshot\":\"true\",
\"Engine\":\"aurora\",\"EnableCloudwatchLogsExports\":\"[]\"}"
```
# Amazon EC2 インスタンスの復元

EC2 インスタンスを復元すると、 は Amazon マシンイメージ (AMI)、 インスタンス、Amazon EBS ルートボリューム、Amazon EBS データボリューム (保護されたリソースにデータボリュームがあ

る場合)、および Amazon EBS スナップショット AWS Backup を作成します。 AWS Backup コン ソールを使用して一部のインスタンス設定をカスタマイズすることも、 AWS CLI または AWS SDK を使用して多数の設定をカスタマイズすることもできます。

EC2 インスタンスの復元には、次の考慮事項が適用されます。

- AWS Backup は、保護されたリソースが最初に使用したものと同じキーペアを使用するように復 元されたインスタンスを設定します。復元プロセス中に、復元されたインスタンスのキーペアを別 個に指定することはできません。
- AWS Backup は、Amazon EC2 インスタンスの起動中に使用されるユーザーデータをバックアッ プおよび復元しません。
- 復元されたインスタンスを設定する場合、保護されたリソースが最初に使用したのと同じインスタ ンスプロファイルを使用するか、インスタンスプロファイルなしで起動するかを選択できます。こ れは、特権エスカレーションを防ぐためです。Amazon EC2 コンソールを使用して、復元された インスタンスのインスタンスプロファイルを更新できます。

元のインスタンスプロファイルを使用する場合は、 AWS Backup 次のアクセス許可を付与する 必要があります。リソース ARN は、インスタンスプロファイルに関連付けられた IAM ロールの ARN です。

```
{ 
       "Effect": "Allow", 
       "Action": "iam:PassRole", 
       "Resource": "arn:aws:iam::account-id:role/role-name"
},
```
- 復元中に、すべての Amazon EC2 クォータと設定制限が適用されます。
- Amazon EC2 復旧ポイントを含むボールトにボールトロックがある場合は、[セキュリティに関す](#page-128-0) [るその他の考慮事項](#page-128-0)「」で詳細を確認してください。

AWS Backup コンソールを使用して Amazon EC2 復旧ポイントを復元する

Amazon EC2 インスタンス全体を、ルートボリューム、データボリューム、インスタンスタイプや キーペアなどのインスタンス設定を含む単一の復旧ポイントから復元できます。

AWS Backup コンソールを使用して Amazon EC2 リソースを復元するには

1. <https://console.aws.amazon.com/backup>で AWS Backup コンソールを開きます。

- 2. ナビゲーションペインで、保護されたリソース を選択し、Amazon EC2 リソースの ID を選択し てリソースの詳細ページを開きます。 Amazon EC2
- 3. 復旧ポイントペインで、復元する復旧ポイントの ID の横にあるラジオボタンを選択します。ペ インの右上隅にある [復元] を選択します。
- 4. ネットワーク設定ペインでは、保護されたインスタンスの設定を使用して、インスタンスタイ プ、VPC、サブネット、セキュリティグループ、インスタンス IAM ロールのデフォルト値を選 択します。これらのデフォルト値を使用するか、必要に応じて変更できます。
- 5. ロールの復元ペインで、デフォルトロールを使用するか、IAM ロールの選択を使用して、バッ クアップを復元する AWS Backup アクセス許可を付与する IAM ロールを指定します。
- 6. 保護されたリソースタグペインでは、デフォルトで保護されたリソースから復元されたリソース にタグをコピーを選択します。これらのタグをコピーしない場合は、チェックボックスをオフに します。
- 7. 詳細設定ペインで、インスタンス設定のデフォルト値を受け入れるか、必要に応じて変更しま す。これらの設定の詳細については、設定の情報を選択してヘルプペインを開きます。
- 8. インスタンスの設定が完了したら、バックアップの復元 を選択します。

### を使用して Amazon EC2 を復元する AWS CLI

コマンドラインインターフェイスでは、 [start-restore-job](https://awscli.amazonaws.com/v2/documentation/api/latest/reference/backup/start-restore-job.html)は最大 32 個のパラメータ ( AWS Backup コンソールではカスタマイズできないパラメータを含む) で復元できます。

以下のリストは、Amazon EC2 復旧ポイントを復元するために受け入れられるメタデータです。

InstanceType KeyName SubnetId Architecture EnaSupport SecurityGroupIds IamInstanceProfileName CpuOptions InstanceInitiatedShutdownBehavior HibernationOptions DisableApiTermination CreditSpecification Placement RootDeviceType RamdiskId

KernelId UserData Monitoring NetworkInterfaces ElasticGpuSpecification CapacityReservationSpecification InstanceMarketOptions LicenseSpecifications EbsOptimized VirtualizationType Platform RequireIMDSv2 aws:backup:request-id

AWS Backup は、以下の情報のみの属性を受け入れます。ただし、これらを含めても復元には影響 しません。

vpcId

また、保存されたパラメータを含めずに Amazon EC2 インスタンスを復元することもできます。こ のオプションは、 AWS Backup コンソールの [保護されたリソース] タブで利用できます。

## Storage Gateway ボリュームの復元

AWS Storage Gateway ボリュームスナップショットを復元する場合は、スナップショットを Storage Gateway ボリュームとして復元するか、Amazon EBS ボリュームとして復元するかを選択 できます。これは、 が両方のサービスと AWS Backup 統合され、Storage Gateway スナップショッ トを Storage Gateway ボリュームまたは Amazon EBS ボリュームのいずれかに復元できるためで す。

AWS Backup コンソールから Storage Gateway を復元する

Storage Gateway のボリュームを復元するには

- 1. <https://console.aws.amazon.com/backup>で AWS Backup コンソールを開きます。
- 2. ナビゲーションペインで、[Protected resources (保護されたリソース)] を選択し、復元する Storage Gateway リソース ID を選択します。
- 3. [リソースの詳細] ページには、選択したリソース ID の復旧ポイントのリストが表示されます。 リソースを復元するには、[バックアップ] ペインで、リソースの復旧ポイント ID の横にあるラ ジオボタンをクリックします。ペインの右上隅にある [復元] を選択します。

4. リソースの復元パラメータを指定します。入力する復元パラメータは、選択したリソースタイプ に固有です。

リソースタイプ で、このバックアップを復元するときに作成する AWS リソースを選択しま す。

- 5. Storage Gateway ボリュームを選択すると、到達可能な状態のゲートウェイが選択されます。ま た、iSCSI ターゲット名も選択してください。
	- 1. 「ボリューム保管済み」ゲートウェイの場合は、[ディスク ID] を選択します。
	- 2. 「ボリュームキャッシュ」ゲートウェイの場合は、少なくとも保護されたリソースと同じ容 量を選択します。

[EBS ボリューム] を選択した場合は、[ボリュームタイプ]、[サイズ (GiB)] の値を指定し、[アベ イラビリティーゾーン] を選択します。

6. 復元ロール で、この復元のために AWS Backup が引き受ける IAM ロールを選択します。

**a** Note

アカウントに AWS Backup デフォルトのロールが存在しない場合、適切なアクセス許可 を持つデフォルトのロールが作成されます。このデフォルトロールを削除するか、使用 不能にすることができます。

7. [バックアップを復元] を選択します。

[復元ジョブ] ペインが表示されます。ページ上部のメッセージには、復元ジョブに関する情報が 表示されます。

で Storage Gateway を復元する AWS CLI

コマンドラインインタフェースでは、[start-restore-job](https://awscli.amazonaws.com/v2/documentation/api/latest/reference/backup/start-restore-job.html) を使用することで Storage Gateway・ ボリュームを復元できます。

以下のリストは受け入れられるメタデータです。

gatewayArn // The Amazon Resource Name (ARN) of the gateway. Use the ListGateways operation to return a list of gateways for your account and AWS #####. gatewayType // The type of created gateway. Valid value is BACKUP\_VM targetName

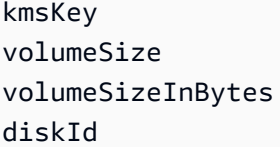

# Amazon Timestream テーブルを復元する

Amazon Timestream テーブルを復元する場合、新しいテーブル名、送信先データベース、ストレー ジ割り当て設定 (メモリとマグネティックストレージ)、復元ジョブを完了するために使用するロール など、いくつかのオプションを設定できます。エラーログを保存する Amazon S3 バケットを選択す ることもできます。マグネティックストレージへの書き込みは非同期で行われるため、エラーを記録 しておくとよいでしょう。

Timestream データストレージには、メモリストアとマグネティックストアの 2 つの階層がありま す。メモリストアは必須ですが、指定したメモリ時間が経過した後に、復元したテーブルをマグネ ティックストレージに転送することもできます。メモリストアは、高スループットのデータ書き込み と高速 point-in-time クエリ用に最適化されています。マグネティックストアは、低スループットの 遅着データ書き込み、長期間のデータ保存、高速な分析クエリに最適化されています。

Timestream テーブルを復元するときは、そのテーブルを各ストレージ階層に保持する期間を決定し ます。コンソールまたは API を使用して、両方のストレージ時間を設定できます。ストレージは線 形かつシーケンシャルであることに注意してください。Timestream は、復元されたテーブルを最初 にメモリストレージに保存し、メモリストレージの時間に達すると自動的にマグネティックストレー ジに移行します。

**a** Note

マグネティックストアの保持期間は、(コンソールの右上に表示された) 元の保持期間以上で なければなりません。そうでない場合、データは失われます。

例: データを 1 週間保持するようにメモリストア割り当てを設定し、同じデータを 1 年間保持するよ うにマグネティックストア割り当てを設定したとします。メモリストア内のデータが 1 週間経過す ると、そのデータは自動的にマグネティックストアに移動されます。その後、マグネティックストア に 1 年間保存されます。その期間が過ぎると、Timestream と AWS Backupから削除されます。

AWS Backup コンソールを使用して Amazon Timestream テーブルを復元するには

によって AWS Backup 作成された Timestream テーブルは、コンソールで復元できます AWS Backup。

- 1. <https://console.aws.amazon.com/backup>で AWS Backup コンソールを開きます。
- 2. ナビゲーションペインで、[保護されたリソース] を選択し、復元する Amazon Timestream リ ソース ID を選択します。
- 3. [リソースの詳細] ページには、選択したリソース ID の復旧ポイントのリストが表示されます。 リソースを復元するには、[バックアップ] ペインで、リソースの復旧ポイント ID の横にあるラ ジオボタンをクリックします。ペインの右上隅にある [復元] を選択します。
- 4. 以下を含む新しいテーブル設定を指定します。
	- a. 2~256 文字 (文字、数字、ダッシュ、ピリオド、アンダースコア) で構成される新しいテー ブル名。
	- b. ドロップダウンメニューから選択した送信先データベース。
- 5. ストレージ割り当て: 復元されたテーブルが最初に[メモリストレージに](https://docs.aws.amazon.com/timestream/latest/developerguide/storage.html)保存される時間を設定 し、復元されたテーブルがその後[マグネティックストレージ](https://docs.aws.amazon.com/timestream/latest/developerguide/storage.html)に留まる時間を設定します。メモリ ストレージは、時間単位、日単位、週単位、または月単位で設定できます。マグネティックスト レージは、日単位、週単位、月単位、または年単位に設定できます。
- 6. (オプション) マグネティックストレージ書き込みを有効にする: マグネティックストレージ書き 込みを許可するオプションがあります。このオプションをオンにすると、遅れて到着したデー タ、つまりメモリストレージの保持期間外のタイムスタンプが付いたデータが、マグネティック ストアに直接書き込まれます。
- 7. (オプション) Amazon S3 エラーログの場所: エラーログを保存する S3 の場所を指定できま す。S3 ファイルを参照するか、S3 ファイルパスをコピーして貼り付けます。

**a** Note

S3 エラーログの場所を指定する場合、この復元に使用するロールには、S3 バケットへ の書き込み用のアクセス許可があるか、そのアクセス許可を持つポリシーが含まれてい る必要があります。

- 8. 復元を実行するために渡す IAM ロールを選択します。デフォルトの IAM ロールを使用すること も、別のロールを指定することもできます。
- 9. [バックアップを復元] をクリックします。

復元ジョブは、保護されたリソースの下に表示されます。更新ボタンまたは CTRL-R をクリックす ると、復元ジョブの現在のステータスを確認できます。

### API、CLI、または SDK を使用して Amazon Timestream テーブルを復元するには

[API 経由で Timestream テーブルを復元するために](https://docs.aws.amazon.com/aws-backup/latest/devguide/API_StartRestoreJob) StartRestoreJob を使用します。

を使用して Timestream を復元するには AWS CLI、 オペレーションを使用して次のメタデー タstart-restore-job.を指定します。

```
TableName: string;
DestinationDatabase: string;
MemoryStoreRetentionPeriodInHours: value: number unit: 'hours' | 'days' | 'weeks' | 
  'months' 
MagneticStoreRetentionPeriodInDays: value: number unit: 'days' | 'weeks' | 'months' | 
  'years' 
EnableMagneticStoreWrites?: boolean;
aws:backup:request-id
```
サンプルのテンプレートを次に示します。

```
aws backup start-restore-job \
--recovery-point-arn "arn:aws:backup:us-west-2:accountnumber:recovery-point:1a2b3cde-
f405-6789-012g-3456hi789012_beta" \
--iam-role-arn "arn:aws:iam::accountnumber:role/rolename" \
--metadata 
 'TableName=tablename,DatabaseName=databasename,MagneticStoreRetentionPeriodInDays=1,MemoryStor
\":true,\"MagneticStoreRejectedDataLocation\":{\"S3Configuration\":{\"BucketName\":
\"bucketname\",\"EncryptionOption\":\"SSE_S3\"}}}"' \
--region us-west-2 \
--endpoint-url url
```
[DescribeRestoreJob](https://docs.aws.amazon.com/aws-backup/latest/devguide/API_DescribeRestoreJob.html) を使用して情報を復元するのにも役立ちます。

で AWS CLI、 オペレーションdescribe-restore-jobを使用し、次のメタデータを使用します。

```
TableName: string;
DestinationDatabase: string;
MemoryStoreRetentionPeriodInHours: value: number unit: 'hours' | 'days' | 'weeks' | 
  'months' 
MagneticStoreRetentionPeriodInDays: value: number unit: 'days' | 'weeks' | 'months' | 
  'years' 
EnableMagneticStoreWrites?: boolean;
```
サンプルのテンプレートを次に示します。
```
aws backup describe-restore-job \
--restore-job-id restore job ID \
--region awsregion \
--endpoint-url url
```
### Amazon Redshift クラスター を復元する

自動スナップショットと手動スナップショットは、 AWS Backup コンソールまたは CLI を使用して 復元できます。

Amazon Redshift クラスターを復元すると、元のクラスター設定がデフォルトでコンソールに入力 されます。以下の設定には異なる設定を指定できます。テーブルを復元するときは、ソースデー タベースとターゲットデータベースを指定する必要があります。これらの設定の詳細については、 「Amazon Redshift 管理ガイド」の「[スナップショットからのクラスターの復元」](https://docs.aws.amazon.com/redshift/latest/mgmt/working-with-snapshots.html#working-with-snapshot-restore-cluster-from-snapshot)を参照してくださ い。

- 単一のテーブルまたはクラスター: クラスター全体を復元するか、1 つのテーブルを復元するかを 選択できます。単一のテーブルの復元を選択する場合は、ソースデータベース、ソーススキーマ、 ソーステーブル名のほか、ターゲットクラスタ、スキーマ、および新しいテーブル名が必要になり ます。
- ノードタイプ: 各 Amazon Redshift クラスターは、リーダーノードと少なくとも 1 つのコンピュー トノードで構成されます。クラスターを復元するときは、CPU、RAM、ストレージ容量、ドライ ブタイプの要件を満たすノードタイプを指定する必要があります。
- ノード数: クラスターを復元するときは、必要なノードの数を指定する必要があります。
- 構成の概要
- クラスターのアクセス許可

AWS Backup コンソールを使用して Amazon Redshift クラスターまたはテーブルを復 元するには

- 1. <https://console.aws.amazon.com/backup>で AWS Backup コンソールを開きます。
- 2. ナビゲーションペインで、[保護されたリソース] を選択し、復元する Amazon Redshift リソース ID を選択します。
- 3. [リソースの詳細] ページには、選択したリソース ID の復旧ポイントのリストが表示されます。 リソースを復元するには、[復旧ポイント] ペインで、リソースの復旧ポイント ID の横にあるラ ジオボタンをクリックします。ペインの右上隅にある [復元] を選択します。
- 4. 復元オプション
	- a. スナップショットからクラスターを復元する、または
	- b. スナップショット内の 1 つのテーブルを新しいクラスターに復元します。このオプション を選択する場合、以下のとおり設定する必要があります。
		- i. 大文字と小文字を区別する名前のオンとオフを切り替えます。
		- ii. データベース、スキーマ、テーブルを含むソーステーブルの値を入力します。ソース テーブルの情報は [Amazon Redshift コンソールに](https://console.aws.amazon.com/rds/)あります。
		- iii. データベース、スキーマ、新しいテーブル名を含むターゲットテーブルの値を入力しま す。
- 5. 新しいクラスター設定を指定します。
	- a. クラスター復元の場合: クラスター識別子、ノードタイプ、ノード数を選択します。
	- b. アベイラビリティーゾーンとメンテナンスウィンドウを指定します。
	- c. [IAM ロールを関連付ける] をクリックすると、追加のロールを関連付けることができます。
- 6. オプション: 追加設定:
	- a. [デフォルトを使用] は、デフォルトでオンになっています。
	- b. ドロップダウンメニューを使用して、ネットワークとセキュリティ、VPC セキュリティグ ループ、クラスターサブネットグループ、アベイラビリティーゾーンの設定を選択します。
	- c. [拡張 VPC ルーティング] をオンまたはオフに切り替えます。
	- d. クラスターエンドポイントをパブリックにアクセス可能にするかどうかを決定します。アク セス可能にする場合は、VPC の外部のインスタンスとデバイスがクラスターエンドポイン トを介してデータベースに接続できます。これをオンにする場合は、Elastic IP アドレスを 入力します。
- 7. オプション: データベース設定 以下の入力を選択できます
	- a. データベースポート (テキストフィールドへの入力)
	- b. パラメータグループ
- 8. メンテナンス: 次のものを選択できます
	- a. メンテナンスウィンドウ
	- b. 現在のメンテナンス、トレーリング、プレビューの中からメンテナンストラック。これは、 メンテナンスウィンドウ中にどのクラスターバージョンを適用するかを制御します。

Amazon Redshift クラスター を復元する 278

- 9. 自動スナップショットはデフォルトに設定されています。
	- a. 自動スナップショットの保持期間。保持期間は 0~35 日でなければなりません。0 を選択 すると、自動スナップショットは作成されません。
	- b. 手動スナップショットの保持期間は 1~3653 日です。
	- c. クラスターの再配置にはオプションでチェックボックスがあります。これをオンにすると、 クラスターを別のアベイラビリティーゾーンに再配置できるようになります。再配置を有効 にすると、VPC エンドポイントを使用できます。
- 10. モニタリング: クラスターが復元されたら、 CloudWatch または Amazon Redshift を使用してモ ニタリングを設定できます。
- 11. 復元を実行するために渡す IAM ロールを選択します。デフォルトのロールを使用することも、 別のロールを指定することもできます。

復元ジョブは [ジョブ] に表示されます。更新ボタンまたは CTRL-R をクリックすると、復元ジョブ の現在のステータスを確認できます。

API、CLI、または SDK を使用して Amazon Redshift クラスターを復元する

[StartRestoreJob](https://docs.aws.amazon.com/aws-backup/latest/devguide/API_StartRestoreJob) を使用して Amazon Redshift クラスターを復元します。

を使用して Amazon Redshift を復元するには AWS CLI、 コマンドを使用して次のメタデー タstart-restore-jobを指定します。

```
ClusterIdentifier // required string
AdditionalInfo // optional string
AllowVersionUpgrade // optional Boolean
AquaConfigurationStatus // optional string
AutomatedSnapshotRetentionPeriod // optional integer 0 to 35
AvailabilityZone // optional string
AvailabilityZoneRelocation // optional Boolean
ClusterParameterGroupName // optional string
ClusterSecurityGroups // optional array of strings
ClusterSubnetGroupName // optional strings
DefaultIamRoleArn // optional string
ElasticIp // optional string
Encrypted // Optional TRUE or FALSE 
EnhancedVpcRouting // optional Boolean 
HsmClientCertificateIdentifier // optional string
HsmConfigurationIdentifier // optional string
```
IamRoles // optional array of strings KmsKeyId // *optional* string MaintenanceTrackName // optional string ManageMasterPassword // optional Boolean ManualSnapshotRetentionPeriod // optional integer MasterPasswordSecretKmsKeyId // optional string NodeType // optional string NumberOfNodes // optional integer OwnerAccount // optional string Port // optional integer PreferredMaintenanceWindow // optional string PubliclyAccessible // optional Boolean ReservedNodeId // optional string SnapshotClusterIdentifier // optional string SnapshotScheduleIdentifier // optional string TargetReservedNodeOfferingId // optional string VpcSecurityGroupIds // optional array of strings RestoreType // CLUSTER\_RESTORE or TABLE\_RESTORE

詳細については、「Amazon Redshift API リファレンス」の「[RestoreFromClusterSnapshot](https://docs.aws.amazon.com/redshift/latest/APIReference/API_RestoreFromClusterSnapshot.html)」 と 「AWS CLI ガイド」の「[restore-from-cluster-snapshot](https://awscli.amazonaws.com/v2/documentation/api/latest/reference/redshift/restore-from-cluster-snapshot.html)」を参照してください。

サンプルのテンプレートを次に示します。

```
aws backup start-restore-job \
-\-recovery-point-arn "arn:aws:backup:region:account:snapshot:name
-\-iam-role-arn "arn:aws:iam:account:role/role-name" \
-\-metadata
-\-resource-type Redshift \
-\-region AWS #####
-\-endpoint-url URL
```
#### 以下がその例です。

```
aws backup start-restore-job \
-\-recovery-point-arn "arn:aws:redshift:us-west-2:123456789012:snapshot:redshift-
cluster-1/awsbackup:job-c40dda3c-fdcc-b1ba-fa56-234d23209a40" \
-\-iam-role-arn "arn:aws:iam::974288443796:role/Backup-Redshift-Role" \
-\-metadata 'RestoreType=CLUSTER_RESTORE,ClusterIdentifier=redshift-cluster-
restore-78,Encrypted=true,KmsKeyId=45e261e4-075a-46c7-9261-dfb91e1c739c' \
-\-resource-type Redshift \
-\-region us-west-2 \setminus
```
[DescribeRestoreJob](https://docs.aws.amazon.com/aws-backup/latest/devguide/API_DescribeRestoreJob.html) を使用して情報を復元するのにも役立ちます。

で AWS CLI、 オペレーションdescribe-restore-jobを使用し、次のメタデータを使用します。

Region

サンプルのテンプレートを次に示します。

```
aws backup describe-restore-job —restore-job-id restore job ID
-\-region AWS #####
```
以下がその例です。

```
aws backup describe-restore-job -\-restore-job-id BEA3B353-576C-22C0-9E99-09632F262620 
\setminus-\-region us-west-2 \
```
### Amazon EC2 インスタンスで SAP HANA データベースを復元する

EC2 インスタンスの SAP HANA データベースは、 AWS Backup コンソール、API、または を使用 して復元できます AWS CLI。

トピック

- [AWS Backup コンソールを使用して Amazon EC2 インスタンスデータベースで SAP HANA を復](#page-292-0) [元する](#page-292-0)
- [EC2 での SAP HANA 用 StartRestoreJob API](#page-294-0)
- [EC2 での SAP HANA 用 CLI](#page-296-0)
- [トラブルシューティング](#page-298-0)

<span id="page-292-0"></span>AWS Backup コンソールを使用して Amazon EC2 インスタンスデータベースで SAP HANA を復元する

同じデータベースに関係するバックアップジョブと復元ジョブは同時に実行できないことに注意して ください。SAP HANA データベースの復元ジョブが発生しているときに、同じデータベースをバッ クアップしようとすると、「データベースが停止している間はバックアップできません」というエ ラーが表示される可能性があります。

1. 前提条件の認証情報を使用して AWS Backup コンソールにアクセスします。

2. [ターゲットの復元場所] ドロップダウンメニューで、復元に使用している復旧ポイントで上書 きするデータベースを選択します (復元ターゲットのデータベースをホストするインスタンスに は、前提条件を満たすアクセス許可も必要であることに注意してください)。

#### **A** Important

SAP HANA データベースの復元は破壊的です。データベースを復元すると、指定された ターゲット復元場所にあるデータベースが上書きされます。

3. このステップは、システムコピーの復元を実行する場合にのみ実行します。それ以外の場合は、 ステップ 4 に進みます。

システムコピーの復元は、復旧ポイントを生成したソースデータベースとは異なるターゲット データベースに復元する復元ジョブです。システムコピーの復元については、コンソールに表示 される aws ssm-sap put-resource-permission コマンドに注意してください。このコマ ンドは、前提条件を満たしたマシンにコピー、貼り付け、実行する必要があります。コマンドを 実行するときは、アプリケーションの登録に必要なアクセス許可を設定した前提条件にあるロー ルの認証情報を使用します。

```
// Example command
aws ssm-sap put-resource-permission \
--region us-east-1 \
--action-type RESTORE \
--source-resource-arn arn:aws:ssm-sap-east-1:112233445566:HANA/Foo/DB/HDB \
--resource-arn arn:aws:ssm-sap:us-east-1:112233445566:HANA/Bar/DB/HDB
```
- 4. 復元場所を選択すると、ターゲットデータベースのリソース ID、アプリケーション名、データ ベースタイプ、および EC2 インスタンスが表示されます。
- 5. オプションで、[詳細復元設定] を開いてカタログ復元オプションを変更できます。デフォルトで は、 AWS Backupから最新のカタログを復元することになっています。
- 6. [バックアップを復元] をクリックします。
- 7. ターゲットの場所が復元中に上書き (「破壊復元」) されるので、次のポップアップダイアログ ボックスで許可するかどうかを確認する必要があります。
	- a. 続行するには、復元するデータベースによって既存のデータベースが上書きされることを理 解しておく必要があります。
	- b. これを理解したら、既存のデータが上書きされることを承認する必要があります。これを承 認して次に進むには、テキスト入力フィールドに [上書き] と入力します。

8. [バックアップを復元] をクリックします。

手順が成功すると、コンソールの上部に青いバナーが表示されます。これは、復元ジョブが進行中で あることを示します。自動的にジョブページにリダイレクトされ、復元ジョブのリストに復元ジョブ が表示されます。この最新のジョブのステータスは Pending になります。復元ジョブ ID を検索し てクリックすると、各復元ジョブの詳細が表示されます。[更新] ボタンをクリックすると、復元ジョ ブリストを更新して、復元ジョブのステータスの変更を確認できます。

<span id="page-294-0"></span>EC2 での SAP HANA 用 [StartRestoreJob API](https://docs.aws.amazon.com/aws-backup/latest/devguide/API_StartRestoreJob.html)

このアクションは、Amazon リソースネーム (ARN) で識別された保存されたリソースを回復しま す。

リクエストの構文

```
PUT /restore-jobs HTTP/1.1
Content-type: application/json
{ 
    "IdempotencyToken": "string", 
    "Metadata": { 
       "string" : "string" 
    }, 
    "RecoveryPointArn": "string", 
    "ResourceType": "string"
}
```
URI リクエストパラメータ: リクエストでは URI パラメータを使用しません。

リクエスト本文: リクエストは以下の JSON 形式のデータを受け入れます。

IdempotencyTokenへの同じ呼び出しを区別するために使用できる、お客様が選択した文字 列StartRestoreJob。同じ冪等性トークンで成功したリクエストを再試行すると、アクションは実 行されず、成功メッセージが表示されます。

タイプ: 文字列

必須: いいえ

Metadata

メタデータのキーと値のペアのセット。リカバリポイントの復元に必要なリソース (リソース名など) を含みます。GetRecoveryPointRestoreMetadata を呼び出して、バックアップ時にリソースに

関する構成メタデータを取得できます。ただし、GetRecoveryPointRestoreMetadata によって 提供される値に加えて値リソースの復元が必要になる場合があります。たとえば、元のリソースがす でに存在する場合は、新しいリソース名を指定する必要があります。

Amazon EC2 インスタンスで SAP HANA を復元するには、特定のメタデータを含める必要がありま す。SAP HANA 固有の項目の [StartRestoreJob メタデータ](https://docs.aws.amazon.com/aws-backup/latest/devguide/API_StartRestoreJob.html#API_StartRestoreJob_RequestBody)を参照してください。

関連するメタデータを取得するには、呼び出し [GetRecoveryPointRestoreMetadata](https://docs.aws.amazon.com/aws-backup/latest/devguide/API_GetRecoveryPointRestoreMetadata.html) を使用で きます。

SAP HANA データベースの標準復旧ポイントの例:

```
"RestoreMetadata": { 
         "BackupSize": "1660948480", 
         "DatabaseName": "DATABASENAME", 
         "DatabaseType": "SYSTEM", 
         "HanaBackupEndTime": "1674838362", 
         "HanaBackupId": "1234567890123", 
         "HanaBackupPrefix": "1234567890123_SYSTEMDB_FULL", 
         "HanaBackupStartTime": "1674838349", 
         "HanaVersion": "2.00.040.00.1553674765", 
         "IsCompressedBySap": "FALSE", 
         "IsEncryptedBySap": "FALSE", 
         "SourceDatabaseArn": "arn:aws:ssm-sap:region:accountID:HANA/applicationID/
DB/DATABASENAME", 
         "SystemDatabaseSid": "HDB", 
         "aws:backup:request-id": "46bbtt4q-7unr-2897-m486-yn378k2mrw9c" 
     }
```
SAP HANA データベースの継続的復旧ポイントの例:

```
"RestoreMetadata": { 
         "AvailableRestoreBases": 
 "[1234567890123,9876543210987,1472583691472,7418529637418,1678942598761]", 
         "BackupSize": "1711284224", 
         "DatabaseName": "DATABASENAME", 
         "DatabaseType": "TENANT", 
         "EarliestRestorablePitrTimestamp": "1674764799789", 
         "HanaBackupEndTime": "1668032687", 
         "HanaBackupId": "1234567890123", 
         "HanaBackupPrefix": "1234567890123_HDB_FULL", 
         "HanaBackupStartTime": "1668032667",
```

```
 "HanaVersion": "2.00.040.00.1553674765", 
         "IsCompressedBySap": "FALSE", 
         "IsEncryptedBySap": "FALSE", 
         "LatestRestorablePitrTimestamp": "1674850299789", 
         "SourceDatabaseArn": "arn:aws:ssm-sap:region:accountID:HANA/applicationID/
DB/SystemDatabaseSid", 
         "SystemDatabaseSid": "HDB", 
         "aws:backup:request-id": "46bbtt4q-7unr-2897-m486-yn378k2mrw9d" 
     }
```
### <span id="page-296-0"></span>EC2 での SAP HANA 用 CLI

コマンド start-restore-job は、Amazon リソースネーム (ARN) で識別された保存されたリ ソースを回復します。CLI は上記の API ガイドラインに従います。

概要:

```
start-restore-job
--recovery-point-arn value
--metadata value
--aws:backup:request-id value 
[--idempotency-token value]
[--resource-type value]
[--cli-input-json value]
[--generate-cli-skeleton value]
[--debug]
[--endpoint-url value]
[--no-verify-ssl]
[--no-paginate]
[--output value]
[--query value]
[--profile value]
[--region value]
[--version value]
[--color value]
[--no-sign-request]
[--ca-bundle value]
[--cli-read-timeout value]
[--cli-connect-timeout value]
```
#### オプション

--recovery-point-arn (文字列) は、復旧ポイントを一意に識別する Amazon リソース 番号 (ARN) 形式の文字列 (例: arn:aws:backup:*region*:123456789012:recoverypoint:46bbtt4q-7unr-2897-m486-yn378k2mrw9d) です。

--metadata (マップ): メタデータのキーと値のペアのセット。リカバリポイントの復元に 必要なリソース (リソース名など) を含みます。GetRecoveryPointRestoreMetadata を呼び出して、バックアップ時にリソースに関する構成メタデータを取得できます。ただ し、GetRecoveryPointRestoreMetadata によって提供される値に加えて値リソースの復元が 必要になる場合があります。Amazon EC2 インスタンスで SAP HANA を復元するには、特定のメタ データを指定する必要があります。

- aws:backup:request-id: これは同一性を保つために使用される任意の UUID 文字列です。こ れによって復元方法が変わることは一切ありません。
- aws:backup:TargetDatabaseArn: 復元先のデータベースを指定します。これが、Amazon EC2 での SAP HANA のデータベース ARN です。
- CatalogRestoreOption: カタログの復元元を指定しま す。NO\_CATALOG、LATEST\_CATALOG\_FROM\_AWS\_BACKUP、CATALOG\_FROM\_LOCAL\_PATH の うちのいずれか
- LocalCatalogPath: CatalogRestoreOption メタデータ値が の場 合CATALOG\_FROM\_LOCAL\_PATH、EC2 インスタンスのローカルカタログへのパスを指定しま す。これは、EC2 インスタンス内の有効なファイルパスである必要があります。
- RecoveryType: 現在、FULL\_DATA\_BACKUP\_RECOVERY、POINT\_IN\_TIME\_RECOVERY、および MOST\_RECENT\_TIME\_RECOVERY のリカバリタイプがサポートされています。

キー = (文字列); 値 = (文字列)。短縮構文:

KeyName1=string,KeyName2=string

JSON 構文:

```
{"string": "string" 
   ...}
```
--idempotency-token は、別の StartRestoreJob への同じコール間を区別するために使用で きる顧客が選択した文字列です。同じ冪等性トークンで成功したリクエストを再試行すると、アク ションは実行されず、成功メッセージが表示されます。

--resource-type は、次のいずれかのリソースの復旧ポイントを復元するジョブを開始する文字 列です: Amazon EC2 上の SAP HANA 用 の SAP HANA on Amazon EC2。オプションで、コマン ド aws ssm-sap tag-resource を使用して SAP HANA リソースにタグを付けることができま す。

出力: RestoreJobId は、リカバリーポイントを復元するジョブを一意に識別する文字列です。

<span id="page-298-0"></span>トラブルシューティング

バックアップオペレーションを試みているときに以下のエラーのいずれかが発生した場合は、関連す る解決策を参照してください。

• エラー: 継続的バックアップログエラー

継続的バックアップの復旧ポイントを維持するために、SAP HANA はすべての変更についてロ グを作成します。ログが利用できなくなると、これらの継続的復旧ポイントそれぞれのステー タスは STOPPED になります。復元に使用できる最後の実行可能な復旧ポイントは、ステータ スが AVAILABLE の復旧ポイントです。ステータスが STOPPED である復旧ポイントと、ステー タスが AVAILABLE である復旧ポイントとの間でログデータが欠落している場合、その期間で の復元が成功する保証はありません。この範囲内の日付と時刻を入力すると、 はバックアッ プ AWS Backup を試みますが、最も近い復元可能な時刻が使用されます。このエラーはメッ セージ "Encountered an issue with log backups. Please check SAP HANA for details." に表示されます

解決策: コンソールには、ログに基づいて復元可能な最新の時刻が表示されます。表示されている 時刻よりも新しい時刻を入力できます。ただし、この時刻のデータがログから利用できない場合、 AWS Backup は復元可能な最新の時刻を使用します。

• エラー: Internal error

解決策: コンソールからサポートケースを作成するか、復元ジョブ ID などの復元の詳細 AWS Support について にお問い合わせください。

• エラー: The provided role arn:aws:iam::*ACCOUNT\_ID*:role/ServiceLinkedRole cannot be assumed by AWS Backup

解決策: 復元を呼び出す際に引き受けたロールに、サービスにリンクされたロールを作成するのに 必要なアクセス許可があることを確認します。

• エラー: User: arn:aws:sts::*ACCOUNT\_ID*:assumed-role/ServiceLinkedRole/ AWSBackup-ServiceLinkedRole is not authorized to perform: ssmsap:GetOperation on resource: arn:aws:ssm-sap:us-east-1:*ACCOUNT\_ID*:... 解決策: 前提条件に記載されている復元用のアクセス許可を呼び出すときに引き受けるロールが正 しく入力されていることを確認します。

• エラー: b\* 449: recovery strategy could not be determined: [111014] The backup with backup id '1660627536506' cannot be used for recovery SQLSTATE: HY000\n

解決策: Backint agent が正しくインストールされていることを確認します。すべての前提条件、 特に SAP アプリケーションサーバーに [AWS BackInt エージェントと AWS Systems Manager for](https://docs.aws.amazon.com/sap/latest/sap-hana/aws-backint-agent-installing-configuring.html)  [SAP](https://docs.aws.amazon.com/sap/latest/sap-hana/aws-backint-agent-installing-configuring.html) をインストールしてから、 BackInt エージェントのインストールを再試行してください。

• エラー: IllegalArgumentException: Restore job provided is not ready to return chunks, current restore job status is: CANCELLED

解決策: 復元ジョブがサービスワークフローによってキャンセルされました。復元ジョブを再試行 します。

• エラー: RequestError: send request failed\ncaused by: read tcp 10.0.131.4:40482->35.84.99.47:443: read: connection timed out"

解決策: インスタンスで一時的にネットワークが不安定になっています。復元を再試行します。こ の問題が常に発生する場合は、/hana/shared/aws-backint-agent/aws-backint-agentconfig.yaml. のエージェント設定ファイルに ForceRetry: "true" を追加してみます。

その他の AWS Backint エージェント関連の問題については、[「SAP HANA 用 AWS Backint Agent の](https://docs.aws.amazon.com/sap/latest/sap-hana/aws-backint-agent-troubleshooting.html) [トラブルシューティング](https://docs.aws.amazon.com/sap/latest/sap-hana/aws-backint-agent-troubleshooting.html)」を参照してください。

DocumentDB クラスターの復元

AWS Backup コンソールを使用して Amazon DocumentDB 復旧ポイントを復元する

Amazon DocumentDB クラスターを復元するには、複数の復元オプションを指定する必要がありま す。これらのオプションについては、Amazon DocumentDB 開発者ガイドの「[クラスタースナップ](https://docs.aws.amazon.com/documentdb/latest/developerguide/backup_restore-restore_from_snapshot.html) [ショットからの復元](https://docs.aws.amazon.com/documentdb/latest/developerguide/backup_restore-restore_from_snapshot.html)」を参照してください。

Amazon DocumentDB クラスターを復元するには

- 1. <https://console.aws.amazon.com/backup>で AWS Backup コンソールを開きます。
- 2. ナビゲーションペインで、[Protected resources (保護されたリソース)] を選択し、復元する Amazon DocumentDB リソース ID を選択します。
- 3. [リソースの詳細] ページには、選択したリソース ID の復旧ポイントのリストが表示されます。 リソースを復元するには、[バックアップ] ペインで、リソースの復旧ポイント ID の横にあるラ ジオボタンをクリックします。ペインの右上隅にある [復元] を選択します。
- 4. [設定] ペインで、デフォルトを受け入れるか、[クラスター識別子]、[エンジンバージョン]、[イ ンスタンスクラス] および [インスタンス数] オプションを指定します。
	- 注: 復元時にデフォルト VPC が存在しない場合は、別の VPC のサブネットを指定する必要が あります。
- 5. [ネットワークとセキュリティ] ペインには「設定なし」と表示されます。
- 6. Encryption-at-rest ペインで、デフォルトの を受け入れるか、暗号化を有効にするまたは暗号化 を無効にする のオプションを指定します。
- 7. [クラスターオプション] ペインで、[ポート] に入力し、[クラスターパラメータグループ] を選択 します。
- 8. Backup ペインで、 point-in-time 継続的バックアップリカバリ (PITR)、スケジュールされたス ナップショットバックアップ、またはその両方を選択します。
- 9. ログエクスポートペインで、Amazon CloudWatch Logs に発行するログタイプを選択しま す。[IAM ロール] は既に定義されています。
- 10. [メンテナンス] ペインで、[メンテナンスウィンドウ] を指定するか、[優先設定なし] を指定しま す。
- 11. [タグ] ペインでは、[タグの追加] を選択できます。
- 12. [削除保護] ペインでは、[削除保護の有効化] を選択できます。
- 13. すべての設定を指定したら、[バックアップを復元] を選択します。

[復元ジョブ] ペインが表示されます。ページ上部のメッセージには、復元ジョブに関する情報が 表示されます。

14. 復元が完了したら、復元した Amazon DocumentDB クラスターを Amazon RDS インスタンス にアタッチします。

AWS Backup API、CLI、または SDK を使用して Amazon DocumentDB リカバリポイ ントを復元する

まず、クラスターを復元します。[StartRestoreJob](https://docs.aws.amazon.com/aws-backup/latest/devguide/API_StartRestoreJob) を使用します。Amazon DocumentDB 復元中 に、以下のメタデータを指定できます。

availabilityZones

backtrackWindow copyTagsToSnapshot // Boolean databaseName // string dbClusterIdentifier // string dbClusterParameterGroupName // string dbSubnetGroupName // string enableCloudwatchLogsExports // string enableIAMDatabaseAuthentication // Boolean engine // string engineMode // string engineVersion // string kmsKeyId // string port // integer optionGroupName // string ScalingConfiguration pcSecurityGroupIds // string

次に、create-db-instance を使用して、復元した Amazon DocumentDB クラスターを Amazon RDS インスタンスにアタッチします。

• Linux、macOS、Unix の場合:

```
aws docdb create-db-instance --db-instance-identifier sample-instance / 
                   --db-cluster-identifier sample-cluster --engine docdb --db-
instance-class db.r5.large
```
• Windows の場合:

```
aws docdb create-db-instance --db-instance-identifier sample-instance ^ 
                   --db-cluster-identifier sample-cluster --engine docdb --db-
instance-class db.r5.large
```
# Neptune クラスターの復元

AWS Backup コンソールを使用して Amazon Neptune 復旧ポイントを復元する

Amazon Neptune データベースを復元するには、複数の復元オプションを指定する必要があります。 これらのオプションについては、[Neptune ユーザーガイドの](https://docs.aws.amazon.com/neptune/latest/userguide/backup-restore-restore-snapshot.html)「DB クラスタースナップショットから の復元」を参照してください。

Neptune データベースを復元するには

- 1. <https://console.aws.amazon.com/backup>で AWS Backup コンソールを開きます。
- 2. ナビゲーションペインで、[Protected resources (保護されたリソース)] を選択し、復元する Neptune リソース ID を選択します。
- 3. [リソースの詳細] ページには、選択したリソース ID の復旧ポイントのリストが表示されます。 リソースを復元するには、[バックアップ] ペインで、リソースの復旧ポイント ID の横にあるラ ジオボタンをクリックします。ペインの右上隅にある [復元] を選択します。
- 4. [インスタンスの仕様] ペインで、デフォルトを受け入れるか、[DB エンジン] および [バージョ ン] を指定します。
- 5. 設定ペインで、現在のリージョンで が所有するすべての DB クラスターインスタンス AWS ア カウント に固有の名前を指定します。DB クラスター識別子は大文字と小文字の区別がありませ んが、すべて小文字で保存されます (例: 「mydbclusterinstance」)。これは必須のフィール ドです。
- 6. [Database options (データベースオプション)] ペインで、デフォルトを受け入れるか、 [Database port (データベースポート)]、および [DB cluster parameter group (DB クラスターパラ メータグループ)] 設定のオプションを指定します。
- 7. [暗号化] ペインで、デフォルトを使用するか、[暗号化を有効にする] または [[暗号化を無効にす る] 設定のオプションを指定します。
- 8. ログエクスポートペインで、Amazon CloudWatch Logs に発行するログタイプを選択しま す。[IAM ロール] は既に定義されています。
- 9. [ロールを復元] ペインで、この復元のために AWS Backup が引き受ける IAM ロールを選択しま す。
- 10. すべての設定を指定したら、[バックアップを復元] を選択します。

[復元ジョブ] ペインが表示されます。ページ上部のメッセージには、復元ジョブに関する情報が 表示されます。

11. 復元が完了したら、復元した Neptune クラスターを Amazon RDS インスタンスにアタッチしま す。

AWS Backup API、CLI、または SDK を使用して Neptune リカバリポイントを復元す る

まず、クラスターを復元します。[StartRestoreJob](https://docs.aws.amazon.com/aws-backup/latest/devguide/API_StartRestoreJob) を使用します。Amazon DocumentDB 復元中 に、以下のメタデータを指定できます。

availabilityZones backtrackWindow copyTagsToSnapshot // Boolean databaseName // string dbClusterIdentifier // string dbClusterParameterGroupName // string dbSubnetGroupName // string enableCloudwatchLogsExports // string enableIAMDatabaseAuthentication // Boolean engine // string engineMode // string engineVersion // string kmsKeyId // string port // integer optionGroupName // string ScalingConfiguration pcSecurityGroupIds // string

次に、create-db-instance を使用して、復元した Neptune クラスターを Amazon RDS インス タンスにアタッチします。

• Linux、macOS、Unix の場合:

```
aws neptune create-db-instance --db-instance-identifier sample-instance \ 
                   --db-instance-class db.r5.large --engine neptune --engine-
version 1.0.5.0 --db-cluster-identifier sample-cluster --region us-east-1
```
• Windows の場合:

```
aws neptune create-db-instance --db-instance-identifier sample-instance ^ 
                   --db-instance-class db.r5.large --engine neptune --engine-
version 1.0.5.0 --db-cluster-identifier sample-cluster --region us-east-1
```
詳細については、「Neptune 管理 API リファレンス」の「[RestoreDBClusterFromSnapshot](https://docs.aws.amazon.com/neptune/latest/userguide/api-snapshots.html#RestoreDBClusterFromSnapshot)」 と「Neptune CLI ガイド」の「[restore-db-cluster-from-snapshot](https://awscli.amazonaws.com/v2/documentation/api/latest/reference/neptune/restore-db-cluster-from-snapshot.html)」を参照してください。

## CloudFormation スタックバックアップの復元

CloudFormation 複合バックアップは、 CloudFormation テンプレートと関連するすべてのネストさ れた復旧ポイントの組み合わせです。ネストされた復旧ポイントはいくつでも復元できますが、複合 復旧ポイント (最上位の復旧ポイント) は復元できません。

CloudFormation テンプレート復旧ポイントを復元するときは、バックアップを表すように変更が設 定された新しいスタックを作成します。

AWS Backup コンソール CloudFormation を使用して復元します。

[CloudFormation コンソールか](https://console.aws.amazon.com/cloudformation/)ら、新しいスタックと変更セットを確認できます。変更セットの詳細 は、「AWS CloudFormation ユーザーガイド」の[「変更セットを使用してスタックを更新する](https://docs.aws.amazon.com/AWSCloudFormation/latest/UserGuide/using-cfn-updating-stacks-changesets.html)」を参 照してください。

スタックで CloudFormation復元するネストされた復旧ポイントを特定し、 AWS Backup コンソール を使用して復元します。

- 1. <https://console.aws.amazon.com/backup>で AWS Backup コンソールを開きます。
- 2. [バックアップボールト] に移動し、目的の復旧ポイントを含むバックアップボールトを選択し て、[復旧ポイント] をクリックします。
- 3. AWS CloudFormation テンプレート復旧ポイントを復元します。
	- a. 復元するネストされた復旧ポイントを含む複合復旧ポイントをクリックすると、その複合復 旧ポイントの詳細ページが表示されます。
	- b. ネストされた復旧ポイントには、ネストされた復旧ポイントが表示されます。各復旧ポイン トには、復旧ポイント ID、ステータス、リソース ID、リソースタイプ、バックアップタイ プ、および復旧ポイントが作成された時刻があります。 AWS CloudFormation 復旧ポイン トの横にあるラジオボタンをクリックし、復元 をクリックします。リソースタイプが AWS CloudFormation で、バックアップタイプがバックアップである復旧ポイントを選択してい ることを確認します。
- 4. CloudFormation テンプレートの復元ジョブが完了すると、復元された AWS CloudFormation テ ンプレートが [AWS CloudFormation](https://console.aws.amazon.com/cloudformation/)スタックの コンソールに表示されます。
- 5. [スタック名] の下に、ステータスが REVIEW\_IN\_PROGRESS の復元されたテンプレートが表示 されます。
- 6. スタックの名前をクリックすると、スタックの詳細が表示されます。
- 7. スタックの名前の下にタブがあります。[セットを変更] をクリックします。

8. 変更セットを実行します。

9. この処理が完了すると、元のスタックのリソースが新しいスタックに再作成されます。ステー トフルリソースは空の状態で再作成されます。ステートフルリソースを復旧するには、 AWS Backup コンソールの復旧ポイントのリストに戻り、必要な復旧ポイントを選択して復元を開始 します。

CloudFormation で復元する AWS CLI

コマンドラインインターフェイスでは、 [start-restore-job](https://awscli.amazonaws.com/v2/documentation/api/latest/reference/backup/start-restore-job.html)を使用してスタックを CloudFormation復元できます。

次のリストは、 CloudFormation リソースを復元するために受け入れられるメタデータです。

// Mandatory metadata: ChangeSetName // This is the name of the change set which will be created StackName // This is the name of the stack that will be created by the new change set

// Optional metadata: ChangeSetDescription // This is the description of the new change set StackParameters // This is the JSON of the stack parameters required by the stack aws:backup:request-id

# 復元テスト

トピック

- [概要](#page-306-0)
- [復元テストと復元プロセスの比較](#page-306-1)
- [復元テストの管理](#page-308-0)
- [復元テストプランの作成](#page-309-0)
- [復元テストプランの更新](#page-314-0)
- [既存の復元テストプランの表示](#page-315-0)
- [復元テストジョブの表示](#page-315-1)
- [復元テストプランの削除](#page-316-0)
- [復元テストの監査](#page-317-0)
- [復元テストのクォータとパラメータ](#page-317-1)
- [復元テストの失敗のトラブルシューティング](#page-318-0)
- [復元テストの推定メタデータ](#page-320-0)
- [復元テストの検証](#page-328-0)

### <span id="page-306-0"></span>概要

が提供する機能である復元テスト は AWS Backup、復元の実行可能性を自動的かつ定期的に評価 し、復元ジョブの継続時間をモニタリングする機能を提供します。

まず、復元テストプランを作成します。復元テストプランには、プランの名前、復元テストの頻 度、目標開始時間を指定します。次に、プランに含めるリソースを割り当てます。次に、test. AWS Backup backup に特定の復旧ポイントまたはランダムな復旧ポイントを含めることを選択します。 バックアップは、復元ジョブを成功させるために必要な[メタデータをインテリジェントに推測](https://docs.aws.amazon.com/aws-backup/latest/devguide/restore-testing-inferred-metadata.html)しま す。

プランのスケジュールされた時刻が到着すると、 はプランに基づいて復元ジョブ AWS Backup を開 始し、復元の完了にかかる時間をモニタリングします。

復元テストプランの実行が完了したら、その結果を使用して、復元テストのシナリオの正常な完了や 復元ジョブの完了時間など、組織またはガバナンス上の要件に準拠しているかどうかを確認できま す。

オプションで、 [復元テストの検証](#page-328-0)を使用して復元テスト結果を確認できます。

オプションの検証が完了するか、検証ウィンドウが閉じると、 は復元テストに関連するリソース AWS Backup を削除し、リソースはサービス SLAs に従って削除されます。

<span id="page-306-1"></span>テストプロセスが終了すると、テストの結果と完了時間を確認できます。

### 復元テストと復元プロセスの比較

復元テストでは、オンデマンド復元と同じ方法で復元ジョブを実行し、オンデマンド復元と同じ復旧 ポイント (バックアップ) を使用します。復元テストによって開始されたジョブごとに CloudTrail 、 (オプトインされている場合) StartRestoreJobで への呼び出しが表示されます。

ただし、スケジュールされた復元テストとオンデマンドの復元のオペレーションには、いくつかの違 いがあります。

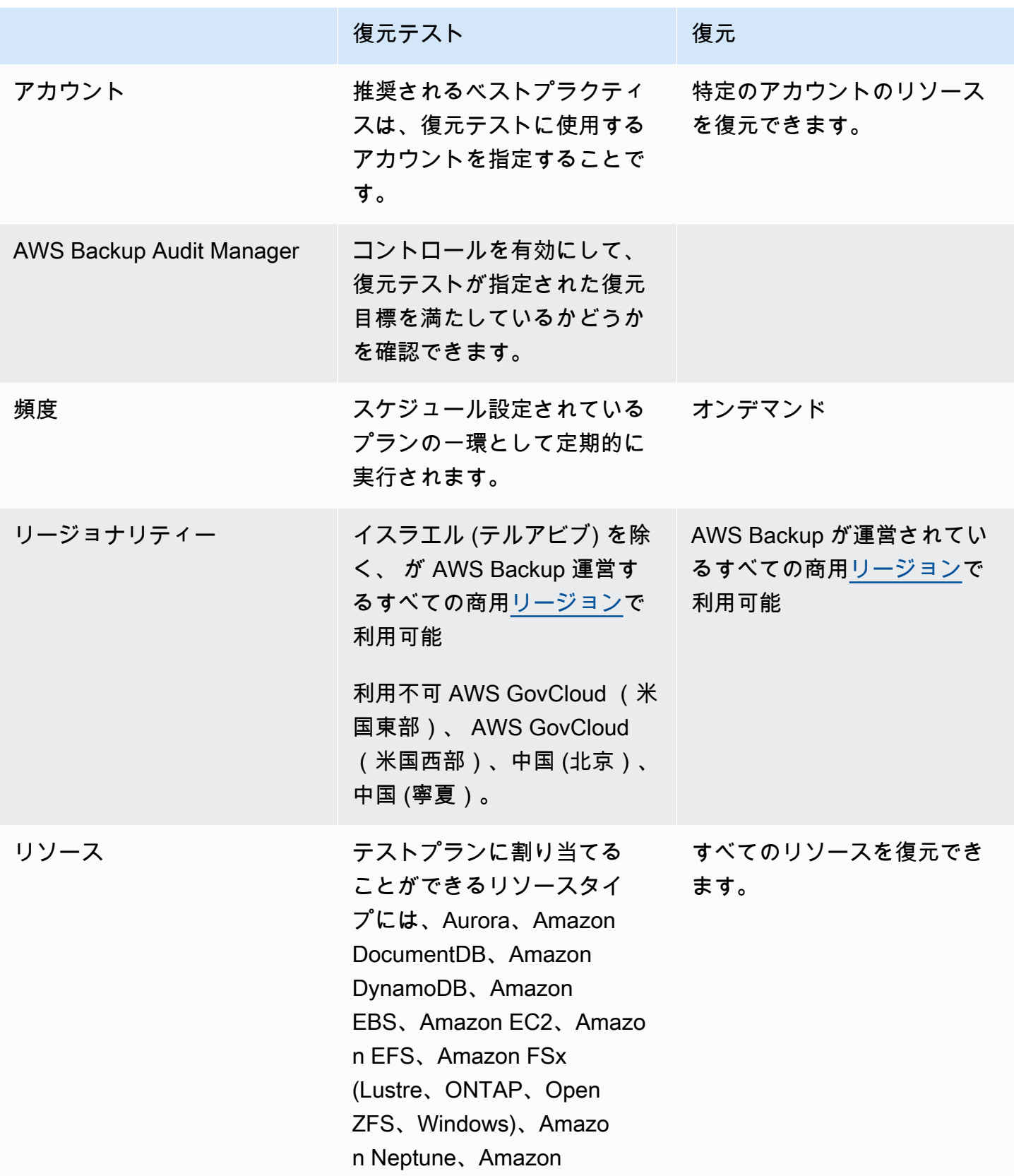

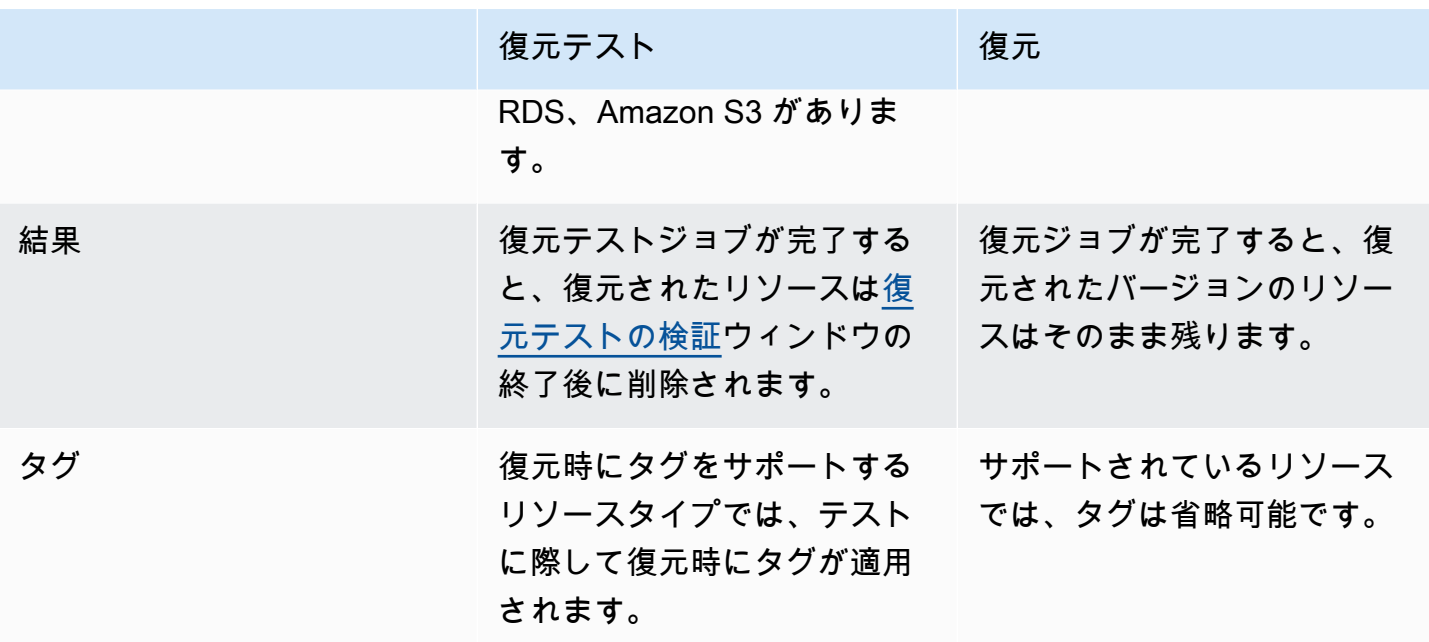

### <span id="page-308-0"></span>復元テストの管理

復元テストプランは [AWS Backup コンソール](https://console.aws.amazon.com/backup/)で作成、表示、更新、削除できます。

[AWS CLI](https://awscli.amazonaws.com/v2/documentation/api/latest/reference/backup/index.html#cli-aws-backup) を使用すると、復元テストプランの操作をプログラムによって実行できます。各 CLI は、 その CLI が発信される AWS サービスに固有です。コマンドの先頭には aws backup を付ける必要 があります。

データの削除

復元テストが完了すると、 はテストに関係するリソースの削除 AWS Backup を開始します。この削 除は即時には行われません。各リソースには、それらのリソースの保存方法とライフサイクル方法を 決定する基盤となる設定があります。例えば、Amazon S3 バケットが復元テストに含まれている場 合、[ライフサイクルルールがバケットに追加](https://docs.aws.amazon.com/AmazonS3/latest/userguide/intro-lifecycle-rules.html)されます。ルールが実行され、バケットとそのオブジェ クトが完全に削除されるまでに数日かかることがありますが、これらのリソースに対して課金される のは、このライフサイクルルールが開始される日 (デフォルトでは 1 日) までです。削除の速さはリ ソースタイプによって異なります。

復元テストプランに含まれるリソースには、awsbackup-restore-test というタグが含まれてい ます。ユーザーがこのタグを削除した場合、テスト期間の終了時にリソースを削除 AWS Backup す ることはできません。代わりに手動で削除する必要があります。

リソースが想定どおりに削除されなかった理由を確認するには、コンソールで失敗したジョブを検索 するか、コマンドラインインターフェイスを使用して API リクエスト DescribeRestoreJob を呼 び出し、削除ステータスメッセージを取得します。

バックアッププラン (非復元テストプラン) は、復元テストによって作成されたリソース ( で始ま るタグawsbackup-restore-testまたは名前を持つもの) を無視しますawsbackup-restoretest。

#### コスト管理

復元テストでは復元テスト 1 回ごとにコストがかかります。復元テストプランに含まれるリソース によっては、プランに含まれる復元ジョブにもコストがかかる場合があります。詳細については、 「[AWS Backup の料金」](https://aws.amazon.com/backup/pricing/)を参照してください。

復元テストプランを初めて設定するときは、機能、プロセス、および関連する平均コストについて理 解するために、最小限のリソースタイプと保護対象リソースを含めることをお勧めします。プランの 作成後に、リソースタイプや保護対象リソースをさらに追加してプランを更新できます。

### <span id="page-309-0"></span>復元テストプランの作成

復元テストプランには、プランの作成とリソースの割り当ての 2 つのステップがあります。

コンソールを使用する場合、これらのステップは順番に行われます。最初の部分では、名前、頻度、 開始時間を設定します。2 番目の部分では、テストプランにリソースを割り当てます。

AWS CLI と API を使用する場合は、まず を使用します[create-restore-testing-plan](https://docs.aws.amazon.com/cli/latest/reference/backup/create-restore-testing-plan.html)。成功 のレスポンスを受け取り、プランが作成されたら、プランに含めるリソースタイプごとに [create](https://docs.aws.amazon.com/cli/latest/reference/backup/create-restore-testing-selection.html)[restore-testing-selection](https://docs.aws.amazon.com/cli/latest/reference/backup/create-restore-testing-selection.html) を使用します。

#### Console

パート I: コンソールを使用して復元テストプランを作成する

- 1. <https://console.aws.amazon.com/backup>で AWS Backup コンソールを開きます。
- 2. 左側のナビゲーションで、[復元テスト] を選択します。
- 3. [復元テストプランを作成] を選択します。
- 4. 全般
	- a. 名前: 新しい復元テストプランの名前を入力します。作成後にこの名前を変更すること はできません。名前には英数字とアンダースコアのみを使用できます。
- b. テスト頻度: 復元テストを実行する頻度を選択します。
- c. 開始時間: テストを開始する時間 (時間と分) を設定します。復元テストプランを実行す るローカルタイムゾーンを設定することもできます。
- d. 開始時間: この値 (時間単位) は、復元テストの開始が指定されている期間です。 は AWS Backup 、指定されたすべての復元ジョブを開始時間内に開始し、この期間内の開 始時間をランダム化するために最善を尽くします。
- 5. 回復ポイントの選択: ここでは、ソースボールト、復旧ポイントの範囲、およびプランに含 める復旧ポイント (バックアップ) の選択基準を設定します。
	- a. ソースボールト: 使用可能なすべてのボールトを含めるか、プランに追加する復旧ポイ ントを絞り込むために特定のボールトのみを含めるかを選択します。[特定のボールト] を選択した場合は、ドロップダウンメニューから目的のボールトを選択します。
	- b. 対象となる復旧ポイント: 復旧ポイントを選択する期間を指定します。1~365 日、1 ~ 52 週間、1 ~ 12 か月、または 1 年を選択できます。
	- c. 選択基準: 復旧ポイントの日付範囲を指定したら、直近の復旧ポイントをプランに含め るか、ランダムに 1 つの復旧ポイントを含めるかを選択できます。古いバージョンへの 復元が必要になった場合に備えて、ランダムな選択によって復旧ポイントの全般的な状 態をより定期的に測定することをお勧めします。
	- d. P oint-in-time リカバリポイント: プランに継続的バックアップ (point-in-time-restore/ PITR) ポイントを持つリソースが含まれている場合は、このチェックボックスをオンに して、テストプランに適格なリカバリポイントとして継続的バックアップを含めること ができます (リソースタイプにこの機能があるリソー[ス別の機能の可用性](#page-19-0)を参照)。
- 6. (オプション) 復元テストプランに追加されたタグ: 復元テストプランには最大 50 個のタグを 追加できます。各タグは個別に追加する必要があります。タグを追加するには、[新しいタグ を追加] を選択します。

パート II: コンソールを使用してプランにリソースを割り当てる

このセクションでは、復元テストプランに含めるバックアップ済みのリソースを選択します。リ ソース割り当ての名前を選択し、復元テストに使用するロールを選択して、クリーンアップまで の保持期間を設定します。次に、リソースタイプと範囲を選択し、必要に応じてタグを使用して 選択内容を絞り込みます。

#### **G** Tip

リソースを追加する復元テストプランに戻るには、[AWS Backup コンソールに](https://console.aws.amazon.com/backup)移動して [復元テスト] を選択し、目的のテストプランを見つけて選択します。

#### 1. 全般

- a. リソース割り当て名: このリソース割り当ての名前を、英数字とアンダースコアを使用 して入力します。スペースは使用できません。
- b. IAM ロールを復元: テストでは、指定した Identity and Access Management (IAM) ロー ルを使用する必要があります。 AWS Backup デフォルトのロールまたは別のロールを選 択できます。このプロセスの完了時に AWS Backup デフォルトがまだ存在しない場合、 AWS Backup は必要なアクセス許可でデフォルトを自動的に作成します。復元テスト用 に選択する IAM ロールには、「[AWSBackupServicePolicyForRestores](https://docs.aws.amazon.com/aws-backup/latest/devguide/security-iam-awsmanpol.html#aws-managed-policies)」に記載されてい るアクセス許可が付与されている必要があります。
- c. クリーンアップ前の保持期間: 復元テストにおいて、バックアップデータは一時的に復 元されます。デフォルトでは、このデータはテスト完了後に削除されます。復元に関す る検証を実行する場合は、このデータの削除を遅らせることもできます。

検証の実行を予定している場合は、[特定の時間数について保持] を選択し、1~168 時間 の値を入力します。検証はプログラムで実行できますが、 AWS Backup コンソールでは 実行できないことに注意してください。

- 2. 保護されたリソース
	- a. リソースタイプを選択: 復元テストプランに含めるリソースタイプとそのタイプのバッ クアップの範囲を選択します。各プランには複数のリソースタイプを含めることができ ますが、各タイプのリソースを個別にプランに割り当てる必要があります。
	- b. リソースの選択の範囲: タイプを選択したら、そのタイプの保護対象リソースをすべて 含めるか、特定の保護対象リソースのみを含めるかを選択します。
	- c. (オプション) タグを使用してリソースの選択を絞り込む: バックアップにタグが付いて いる場合は、タグでフィルタリングして特定の保護対象リソースを選択できます。タグ キー、このキーを含めるか含めないかの条件、およびキーの値を入力します。次に、[タ グを追加] ボタンを選択します。

保護対象リソースが含まれるバックアップボールト内の直近の復旧ポイントのタグを チェックすることで、保護対象リソースのタグが評価されます。

3. 復元パラメータ: 一部のリソースでは、復元ジョブの準備としてパラメータを指定する必要 があります。ほとんどの場合、 AWS Backup は保存されたバックアップに基づいて値を推測 します。

通常、これらのパラメータはそのままにしておくことをお勧めしますが、ドロップダウンメ ニューから別のパラメータを選択して値を変更することもできます。値の変更が適している 例としては、暗号化キーの上書き、データを推定できない Amazon FSx 設定、サブネットの 作成などがあります。

例えば、復元テストプランに割り当てるリソースタイプの 1 つが RDS データベースであ る場合、アベイラビリティーゾーン、データベース名、データベースインスタンスクラ ス、VPC セキュリティグループなどのパラメータが推定値とともに表示され、必要に応じて 値を変更できます。

AWS CLI

復元テストプランの作成には CLI コマンド CreateRestoreTestingPlan を使用します。

テストプランには以下が含まれている必要があります。

- RestoreTestingPlan (固有の RestoreTestingPlanName が含まれている必要があります)
- [ScheduleExpression](https://docs.aws.amazon.com/aws-backup/latest/devguide/API_RestoreTestingPlanForCreate.html#Backup-Type-RestoreTestingPlanForCreate-ScheduleExpression) Cron 式
- [RecoveryPointSelection](https://docs.aws.amazon.com/aws-backup/latest/devguide/API_RestoreTestingRecoveryPointSelection.html)

名前は似ていますが、これは と同じではありませんRestoreTestingSelection。

[RecoveryPointSelection](https://docs.aws.amazon.com/aws-backup/latest/devguide/API_RestoreTestingRecoveryPointSelection.html) には 5 つのパラメータがあります (3 つは必須、2 つはオプショ ン)。指定した値によって、復元テストに含まれる復旧ポイントが決まります。内で最新の復 旧ポイントが必要AlgorithmかどうかSelectionWindowDays、またはランダムな復旧ポイ ントが必要かどうかを示す必要があります。また、どのボールトIncludeVaultsから復旧ポ イントを選択できるかを示す必要があります。

選択には 1 つ以上の保護リソース ARN を含めることも、1 つ以上の条件を含めることもできま すが、両方を含めることはできません。

以下を含めることもできます。

- [ScheduleExpressionTimezone](https://docs.aws.amazon.com/aws-backup/latest/devguide/API_RestoreTestingPlanForCreate.html#Backup-Type-RestoreTestingPlanForCreate-ScheduleExpressionTimeZone)
- [Tags](https://docs.aws.amazon.com/aws-backup/latest/devguide/API_CreateRestoreTestingPlan.html#Backup-CreateRestoreTestingPlan-request-Tags)
- [CreatorRequestId](https://docs.aws.amazon.com/aws-backup/latest/devguide/API_CreateRestoreTestingPlan.html#API_CreateRestoreTestingPlan_RequestSyntax)
- [StartWindowHours](https://docs.aws.amazon.com/aws-backup/latest/devguide/API_CreateRestoreTestingPlan.html#API_CreateRestoreTestingPlan_RequestSyntax)

CLI コマンド [create-restore-testing-plan](https://docs.aws.amazon.com/cli/latest/reference/backup/create-restore-testing-plan.html) を使用します。

プランが正常に作成されたら、[create-restore-testing-selection](https://docs.aws.amazon.com/cli/latest/reference/backup/create-restore-testing-selection.html) を使用してプランにリ ソースを割り当てる必要があります

これは、RestoreTestingSelectionName、ProtectedResourceType と、以下のいずれか で構成されます。

- ProtectedResourceArns
- ProtectedResourceConditions

保護対象リソースのタイプごとに値を 1 つ設定できます。復元テスト 選択には、ProtectedResourceArns のワイルドカード値 (「\*」) を ProtectedResourceConditions と併せて含めることができます。また は、ProtectedResourceArns に保護対象リソースの ARN を最大 30 個まで含めることもでき ます。

復旧ポイントの決定

テストプランが実行されるたびに (指定した頻度と開始時刻に従って)、選択した保護されたリソー スごとに 1 つの適格な復旧ポイントが復元テストによって復元されます。リソースのリカバリポイ ントがリカバリポイントの選択基準を満たしていない場合、そのリソースはテストに含まれません。

テスト選択内の保護されたリソースの復旧ポイントは、 が指定された時間枠の基準を満たし、復元 テストプランにボールトが含まれている場合に適格です。

リソーステストの選択にリソースタイプが含まれ、次のいずれかの条件が満たされた場合、保護され たリソースが選択されます。

- リソース ARN はその選択で指定されます。または、
- その選択のタグ条件は、リソースの最新の復旧ポイントのタグと一致します。

# <span id="page-314-0"></span>復元テストプランの更新

コンソールまたは AWS CLIを使用して、復元テストプランの一部と、プランで指定されたリソース の選択内容を更新できます。

Console

コンソールで復元テストプランと選択内容を更新する

コンソールで復元テストプランの詳細ページを表示すると、プランの設定の多くを編集 (更新) で きます。以下の手順に従ってください。

- 1. <https://console.aws.amazon.com/backup>で AWS Backup コンソールを開きます。
- 2. 左側のナビゲーションで、[復元テスト] を選択します。
- 3. [編集] ボタンを選択します。
- 4. 頻度、開始時間、選択した開始時間からテストを開始するまでの時間範囲を調整します。
- 5. 変更を保存します。

AWS CLI

による復元テストプランと選択の更新 AWS CLI

リクエスト[UpdateRestoreTestingPlan](https://docs.aws.amazon.com/aws-backup/latest/devguide/API_UpdateRestoreTestingPlan.html)と [UpdateRestoreTestingSelection](https://docs.aws.amazon.com/aws-backup/latest/devguide/API_UpdateRestoreTestingSelection.html) は、指定されたプラン または選択に部分的な更新を送信するために使用できます。名前は変更できませんが、他のパラ メーターは更新できます。各リクエストには変更するパラメータのみを含めてください。

更新リクエストを送信する前に、 [GetRestoreTestingPlanと](https://docs.aws.amazon.com/aws-backup/latest/devguide/API_GetRestoreTestingPlan.html) を使用して、 に RestoreTestingSelection特定の ARNs、ワイルドカードと条件を使用している か[GetRestoreTestingSelectionを](https://docs.aws.amazon.com/aws-backup/latest/devguide/API_GetRestoreTestingSelection.html)判断します。

復元テストの選択で (ワイルドカードではなく) ARN が指定されていて、それを条件付きのワイ ルドカードに変更する場合は、更新リクエストに ARN のワイルドカードと条件の両方を含める 必要があります。選択内容には、保護対象リソースの ARN を含めることも、条件付きのワイル ドカードを使用することもできますが、両方を含めることはできません。

- [get-restore-testing-plan](https://docs.aws.amazon.com/cli/latest/reference/backup/get-restore-testing-plan.html)
- [get-restore-testing-selection](https://docs.aws.amazon.com/cli/latest/reference/backup/get-restore-testing-selection.html)
- [update-restore-testing-plan](https://docs.aws.amazon.com/cli/latest/reference/backup/updated-restore-testing-plan.html)

• [update-restore-testing-selection](https://docs.aws.amazon.com/cli/latest/reference/backup/update-restore-testing-selection.html)

# <span id="page-315-0"></span>既存の復元テストプランの表示

Console

コンソールで既存の復元テストプランと割り当てられたリソースに関する詳細を表示する

- 1. <https://console.aws.amazon.com/backup>で AWS Backup コンソールを開きます。
- 2. 左側のナビゲーションで、[復元テスト] を選択します。ディスプレイに復元テストプランが 表示されます。デフォルトでは、最後に実行されたプランから順に表示されます。
- 3. プランからリンクを選択すると、プランの概要、名前、頻度、開始時間、開始までの時間範 囲などの詳細が表示されます。

また、このプランに割り当てられている保護対象リソース、このプランに含まれる直近の 30 日 間の復元テストジョブ、このテストプランの一部として作成されたタグも表示できます。 AWS CLI

コマンドラインを使用して、既存の復元テストプランとテストの選択内容に関する詳細を取得す る

- [list-restore-testing-plan](https://docs.aws.amazon.com/cli/latest/reference/backup/list-restore-testing-plan.html)
- [list-restore-testing-selections](https://docs.aws.amazon.com/cli/latest/reference/backup/list-restore-testing-selections.html)
- [get-restore-testing-plan](https://docs.aws.amazon.com/cli/latest/reference/backup/list-restore-testing-plan.html)
- [get-restore-testing-selection](https://docs.aws.amazon.com/cli/latest/reference/backup/get-restore-testing-selection.html)

<span id="page-315-1"></span>復元テストジョブの表示

Console

コンソールで既存の復元テストジョブを表示する

復元テストジョブは復元ジョブページに表示されます。

- 1. <https://console.aws.amazon.com/backup>で AWS Backup コンソールを開きます。
- 2. [ジョブ] ページに移動します。

または、[復元テスト] を選択し、復元テストプランを選択すると、その詳細とプランに関連 するジョブを確認できます。

3. [復元ジョブ] タブを選択します。

このページでは、復元ジョブのステータス、復元時間、復元タイプ、リソース ID、リソース タイプ、ジョブが属する復元テストプラン、作成時間、復旧ポイント ID を確認できます。 復元テストプランに含まれるジョブは、復元タイプが [テスト] と表示されます。

復元テストジョブには複数のステータスカテゴリがあります。

- 注意が必要なステータスタイプには下線が表示されており、ステータスにカーソルを合わせる と、追加の詳細情報が表示されます (ある場合)。
- テストで [復元テストの検証](#page-328-0)が開始された場合 (コンソールでは使用不可)、検証ステータスが 表示されます。
- [削除ステータス] には、復元テストで生成されたデータのステータスが表示されます。削除ス テータスには、[成功]、[削除中]、[失敗] の 3 つがあります。

復元テストジョブの削除が失敗の場合、復元テストのフローでリソースが自動的に削除され ていないないため、リソースを手動で削除する必要があります。多くの場合、awsbackuprestore-test のタグがリソースから削除されると、削除の失敗が起きる原因となります。

AWS CLI

コマンドラインから既存の復元テストジョブを表示する

• [list-restore-jobs-by-protected-resource](https://docs.aws.amazon.com/cli/latest/reference/backup/list-restore-jobs-by-protected-resource.html)

# <span id="page-316-0"></span>復元テストプランの削除

Console

コンソールで復元テストプランを削除する

- 1. 「[既存の復元テストプランの表示](#page-315-0)」に従って、既存の復元テストプランを確認します。
- 2. 復元テストプランの詳細ページで、[削除] を選択してプランを削除します。

3. [削除] を選択すると、プランを削除するかどうかを確認するポップアップ画面が表示されま す。この画面には、特定の復元テストプランの名前が太字で表示されます。続行するには、 このテストプランの正確な名前を、アンダースコア、ダッシュ、ピリオドをすべて含め、大 文字と小文字を区別して入力します。

[復元テストプランを削除] オプションが選択できない場合は、表示された名前と一致するま で名前を再入力します。名前が完全に一致すると、[復元テストプランを削除] オプションが 選択可能になります。

AWS CLI

コマンドラインで復元テストプランを削除する

CLI コマンドを使用して、復元テストの選択を削除[DeleteRestoreTestingSelection](https://docs.aws.amazon.com/aws-backup/latest/devguide/API_DeleteRestoreTestingSelection.html)できます。リ クエストには RestoreTestingPlanName と RestoreTestingSelectionName 含めます。

テストプランを削除する前に、テストプランに関連付けられているすべてのテスト選択を削除す る必要があります。すべてのテスト選択が削除されたら、 API リクエストを使用して復元テスト プラン[DeleteRestoreTestingPlanを](https://docs.aws.amazon.com/aws-backup/latest/devguide/API_DeleteRestoreTestingPlan.html)削除できます。RestoreTestingPlanName を含める必要が あります。

- [delete-restore-testing-selection](https://docs.aws.amazon.com/cli/latest/reference/backup/delete-restore-testing-selection.html)
- [delete-restore-testing-plan](https://docs.aws.amazon.com/cli/latest/reference/backup/delete-restore-testing-plan.html)

## <span id="page-317-0"></span>復元テストの監査

復元テストと AWS Backup Audit Manager の統合は、復元されたリソースがターゲット復元時間内 に完了したかどうかを評価するのに役立ちます。

詳細については、「[AWS Backup Audit Manager のコントロールと修正](https://docs.aws.amazon.com/aws-backup/latest/devguide/controls-and-remediation.html)」の[「リソースが目標に達す](https://docs.aws.amazon.com/aws-backup/latest/devguide/controls-and-remediation.html#restore-time-meets-target-control) [るまでの復元時間](https://docs.aws.amazon.com/aws-backup/latest/devguide/controls-and-remediation.html#restore-time-meets-target-control)」を参照してください。

<span id="page-317-1"></span>復元テストのクォータとパラメータ

- 復元テストプラン 100 個
- 復元テストプランごとに 50 個のタグを追加可能
- プランあたり 30 件の選択
- 選択ごとに 30 個の保護対象リソース ARN
- 選択ごとに 30 個の保護対象リソース条件 (StringEquals と StringNotEquals の両方に含ま れるものを含む)
- 選択ごとに 30 のボールト選択項目
- 選択期間の最大日数: 365 日
- 開始期間の時間範囲: 最小: 1 時間、最大: 168 時間 (7 日間)
- プラン名の最大長: 50 文字
- 選択名の最大長: 50 文字

<span id="page-318-0"></span>制限に関する追加情報については、「[AWS Backup クォータ」](#page-518-0)を参照してください。

#### 復元テストの失敗のトラブルシューティング

復元ステータスが の復元テストジョブがある場合Failed、次の理由が原因と修復方法を決定するの に役立ちます。

エラーメッセージ[は、コンソール](https://docs.aws.amazon.com/aws-backup/latest/devguide/restore-testing.html#restore-testing-jobs)のジョブステータスの詳細ページ、または CLI コマンドlistrestore-jobs-by-protected-resourceまたは を使用して表示できますlist-restorejobs。 AWS Backup

1. エラー: *No default VPC for this user. GroupName is only supported for EC2- Classic and default VPC.*

解決策 1: 復元テストの選択内容を更新し、パラメータ [を上書き](https://docs.aws.amazon.com/aws-backup/latest/devguide/restore-testing-inferred-metadata.html)しますSubnetId。 AWS Backup コンソールには、このパラメータが「サブネット」と表示されます。

解決策 2: [デフォルトの VPC](https://docs.aws.amazon.com/vpc/latest/userguide/default-vpc.html#create-default-vpc) を再作成します。

影響を受けるリソースタイプ: Amazon EC2

2. エラー: *No subnets found for the default VPC [vpc]. Please specify a subnet.*

解決策 1: 復元テストの選択内容を更新し、SubnetId復元パラメータを[上書きし](https://docs.aws.amazon.com/aws-backup/latest/devguide/restore-testing-inferred-metadata.html)ます。 AWS Backup コンソールには、このパラメータが「サブネット」と表示されます。

解決策 2: [デフォルト VPC にデフォルトサブネットを作成します](https://docs.aws.amazon.com/vpc/latest/userguide/default-vpc.html#create-default-subnet)。

影響を受けるリソースタイプ: Amazon EC2

3. エラー: *No default subnet detected in VPC. Please contact AWS Support to recreate default Subnets.*

解決策 1: 復元テストの選択内容を更新し、DBSubnetGroupName復元パラメータ[を上書き](https://docs.aws.amazon.com/aws-backup/latest/devguide/restore-testing-inferred-metadata.html)しま す。コンソールには AWS Backup 、このパラメータがサブネットグループとして表示されます。

解決策 2: [デフォルト VPC にデフォルトサブネットを作成します](https://docs.aws.amazon.com/vpc/latest/userguide/default-vpc.html#create-default-subnet)。

影響を受けるリソースタイプ: Amazon Aurora、Amazon DocumentDB、Amazon RDS、Neptune

4. エラー: *IAM Role cannot be assumed by AWS Backup*。

解決策: 復元ロールは によって引き受け可能である必要があります AWS Backup。IAM でロールの信頼ポリシーを更新して による引き受けを許可するか、復元テストの選 択"backup.amazonaws.com"を更新して が引き受けることができるロールを使用します AWS Backup。

影響を受けるリソースタイプ: すべて

5. エラー: *Access denied to KMS key.*または *The specified AWS KMS key* ARN *does not exist, is not enabled or you do not have permissions to access it.*

解決策: 以下を確認します。

- a. 復元ロールは、バックアップの暗号化に使用される AWS KMS キーと、該当する場合は、復元 されたリソースの暗号化に使用される KMS キーにアクセスできます。
- b. 上記の KMS キーのリソースポリシー (複数可) により、復元ロールはそれらにアクセスできま す。

上記の条件がまだ満たされていない場合は、適切なアクセスのために復元ロールとリソースポリ シーを設定します。次に、復元テストジョブを再度実行します。

影響を受けるリソースタイプ: すべて

6. エラー: *User ARN is not authorized to perform action on resource because no identity based policy allows the action.*または *Access denied performing s3:CreateBucket on awsbackup-restore-test-xxxxxx*。

解決策: 復元ロールに適切なアクセス許可がありません。復元ロールの IAM のアクセス許可を更 新します。

影響を受けるリソースタイプ: すべて

7. エラー: *User ARN is not authorized to perform action on resource because no resource-based policy allows the action.*または *User ARN is not authorized to perform action on resource with an explicit deny in a resource based policy.*

解決策: 復元ロールに、メッセージで指定されたリソースへの適切なアクセス権がありません。 前述のリソースのリソースポリシーを更新します。

影響を受けるリソースタイプ: すべて

### <span id="page-320-0"></span>復元テストの推定メタデータ

復旧ポイントを復元するには、復元メタデータが必要です。復元テストを実行する場合、復元が成功 する可能性が高いメタデータが、 AWS Backup によって自動的に推定されます。コマンドを使用し て、 AWS Backup が推測する内容をプレビューget-restore-testing-inferred-metadataで きます。コマンドは、 によって推測されたメタデータのセットget-restore-job-metadataを返 します AWS Backup。一部のリソースタイプ (Amazon FSx ) では、 AWS Backup はメタデータの完 全なセットを推測できないことに注意してください。

推定の復元メタデータは、復元テストプロセス中に決定されます。RestoreTestingSelection の本文にパラメータ RestoreMetadataOverrides を含めることで、特定の復元メタデータのキー を上書きできます。一部のメタデータオーバーライドは AWS Backup コンソールでは使用できませ ん。

サポートされている各リソースには、推定される復元メタデータのキーと値のペアと、上書き可能な 復元メタデータのキーの両方があります。含める必要があるのは、RestoreMetadataOverrides のキーと値のペア、または「*###########*」とマークされているネストされたキーと値のペアのみ で、それ以外のものはオプションです。キーの値では、大文字と小文字が区別されないことに注意し てください。

#### **A** Important

AWS Backup は、Amazon EC2 インスタンスや Amazon RDS クラスターがデフォルト VPC に復元されるなど、リソースをデフォルト設定に復元する必要があると推測できます。ただ し、デフォルトの VPC やサブネットが削除され、メタデータの上書きが入力されていない 場合など、デフォルトが存在しない場合、復元は成功しません。

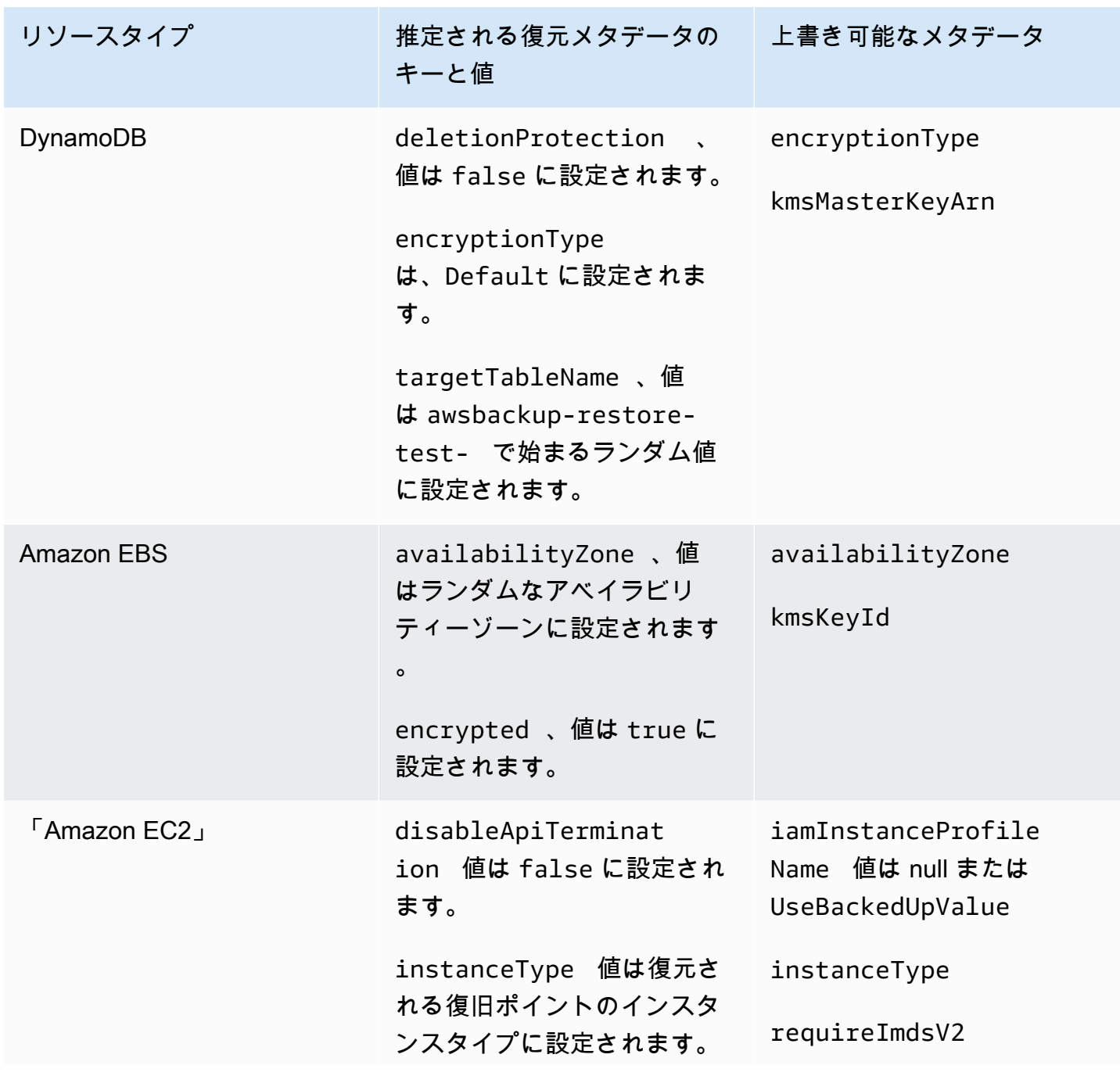

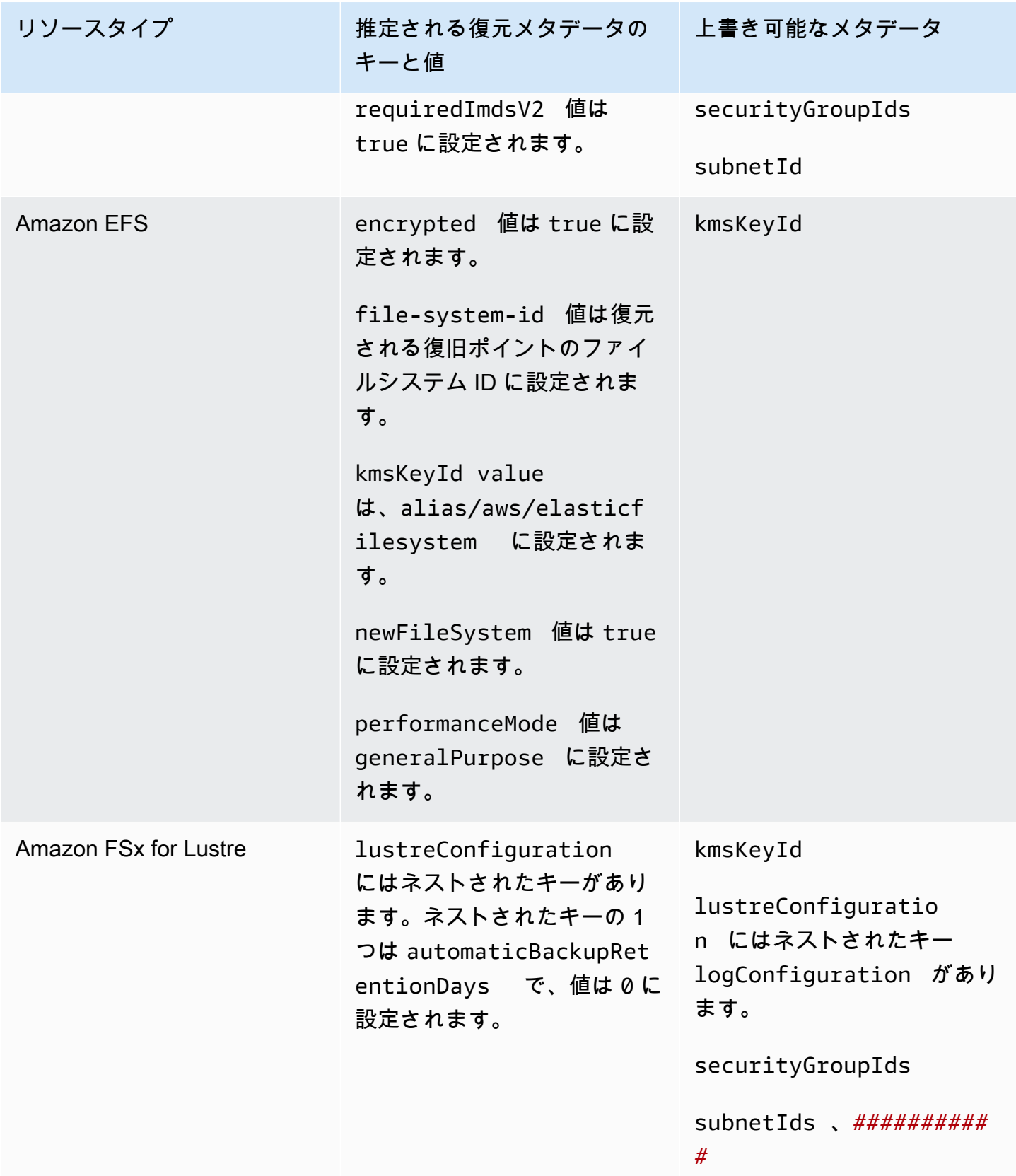

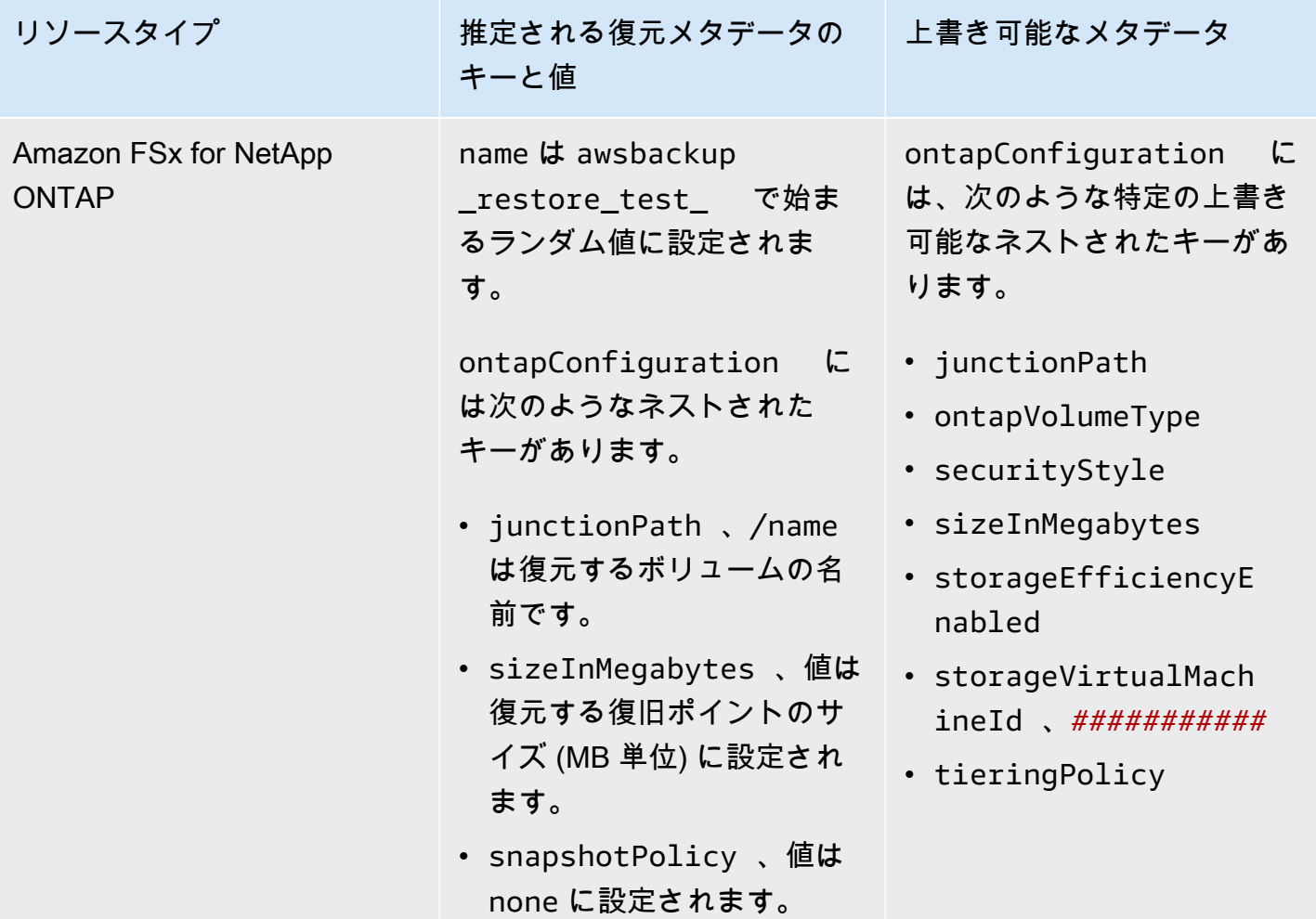
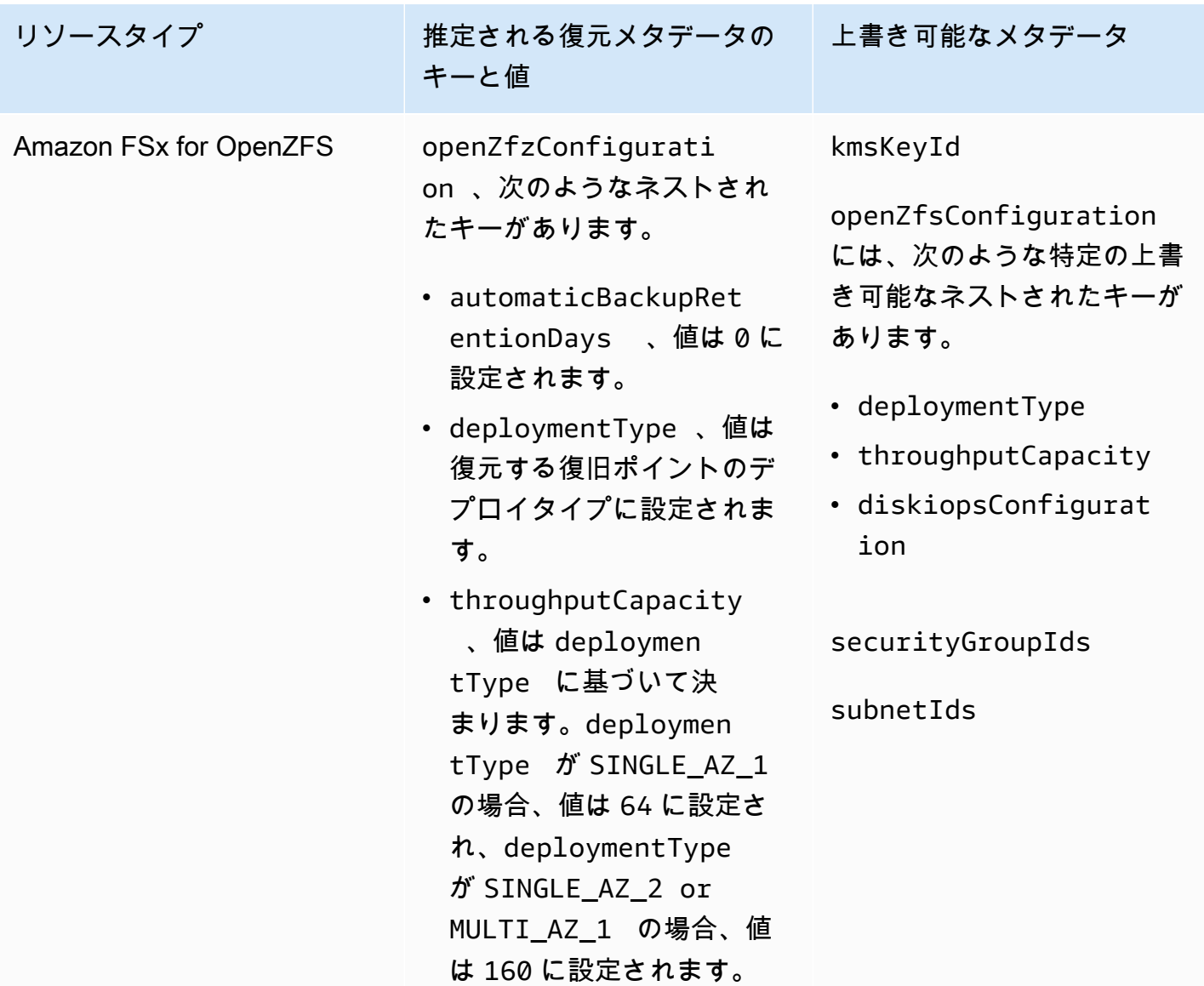

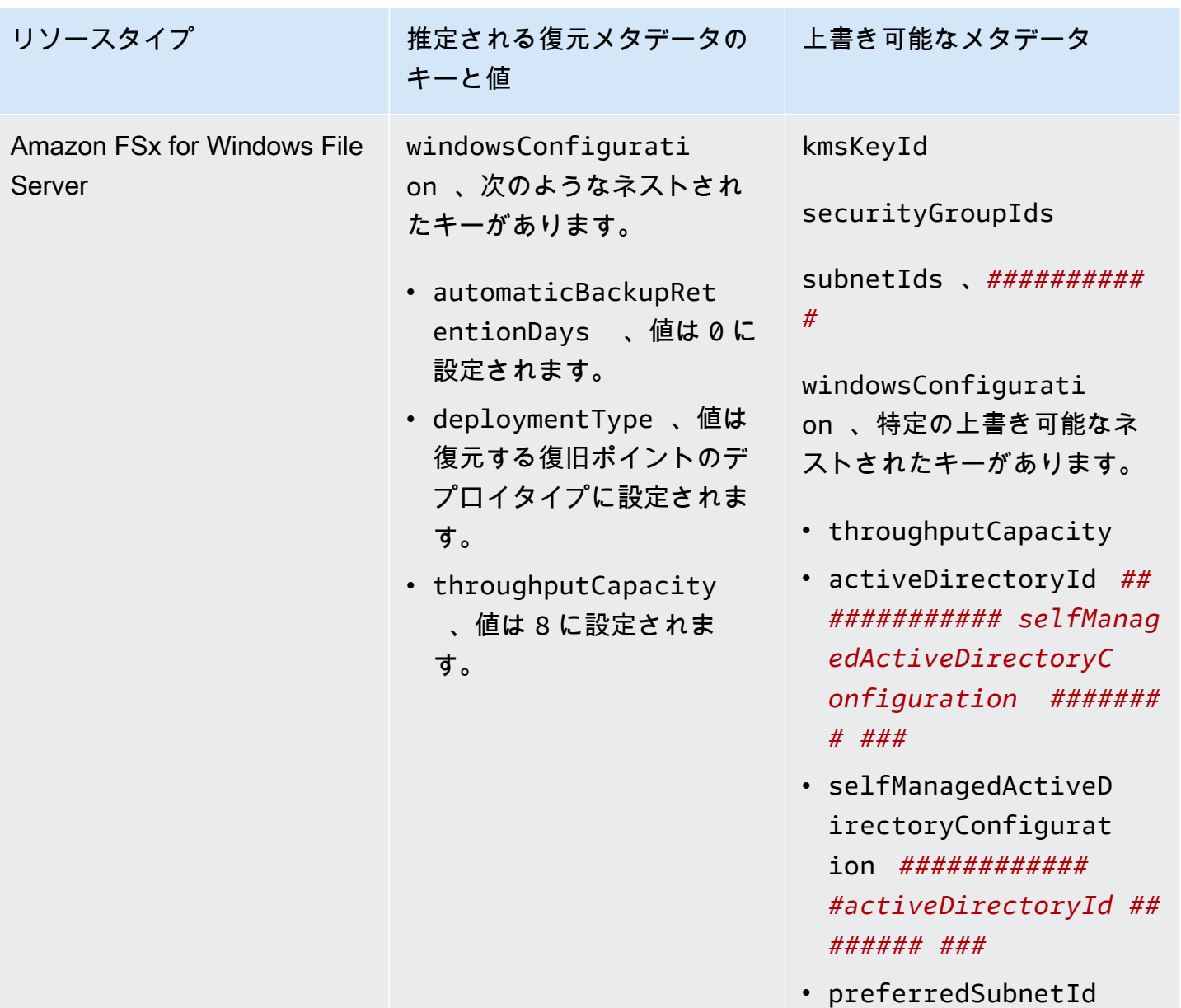

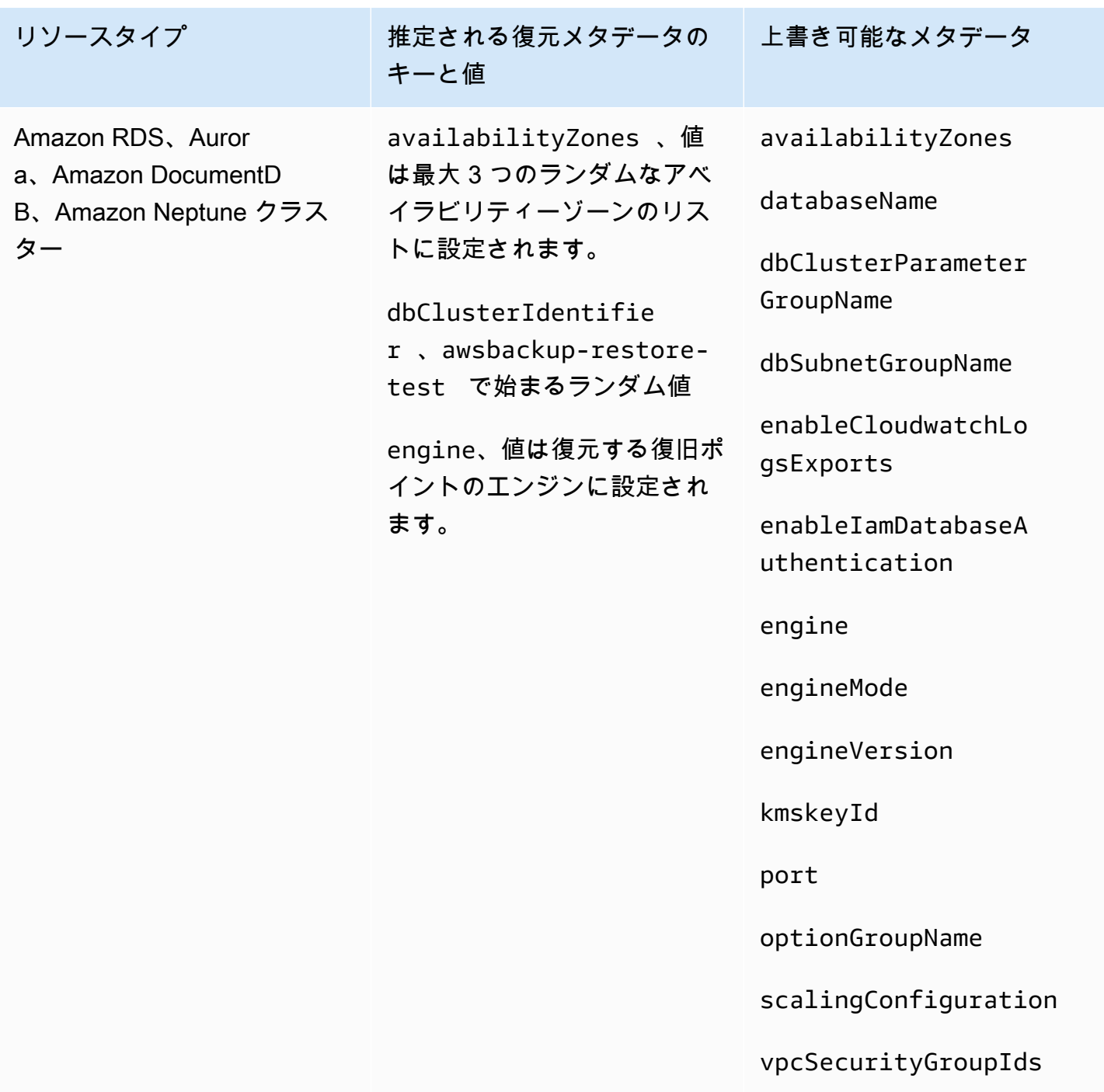

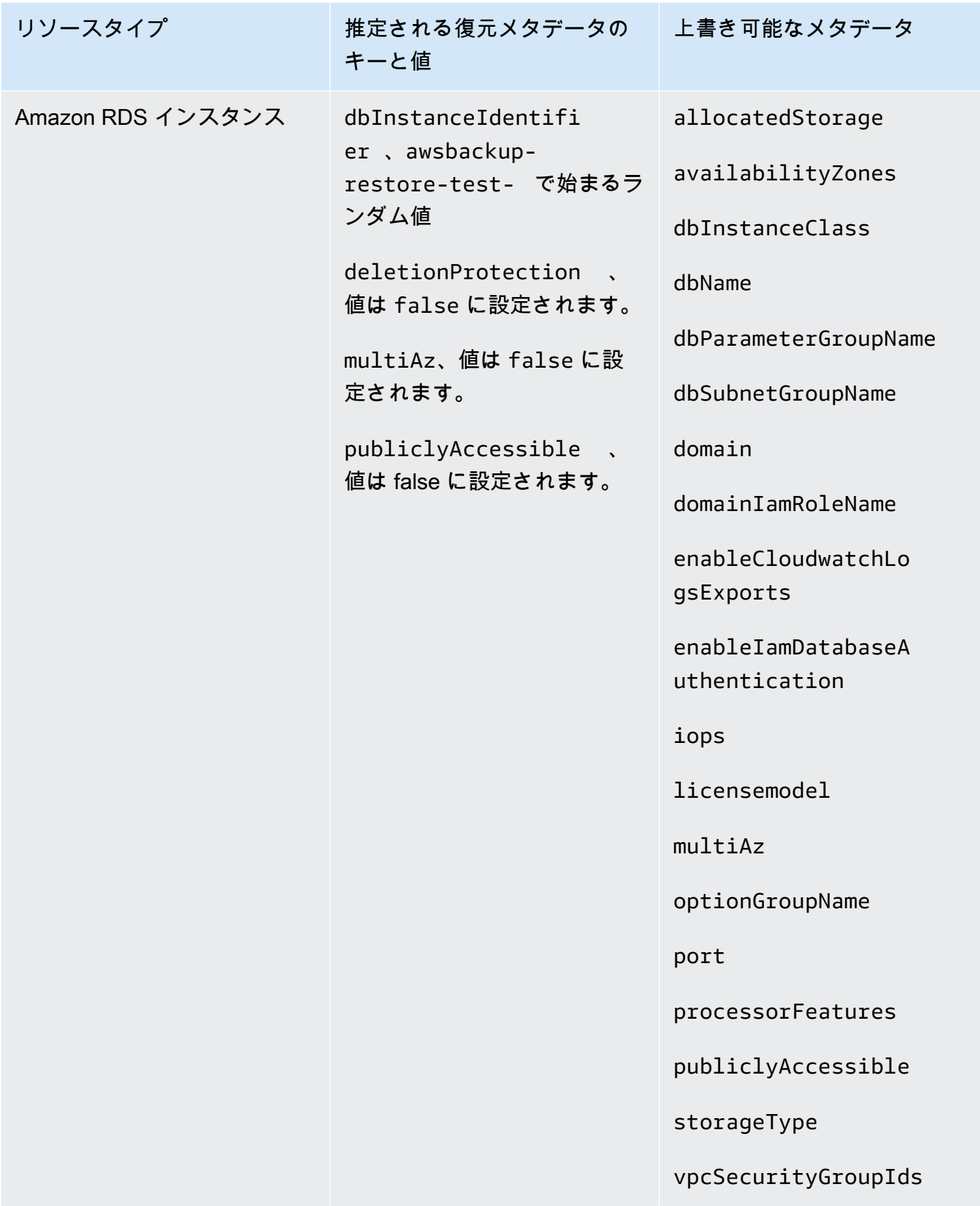

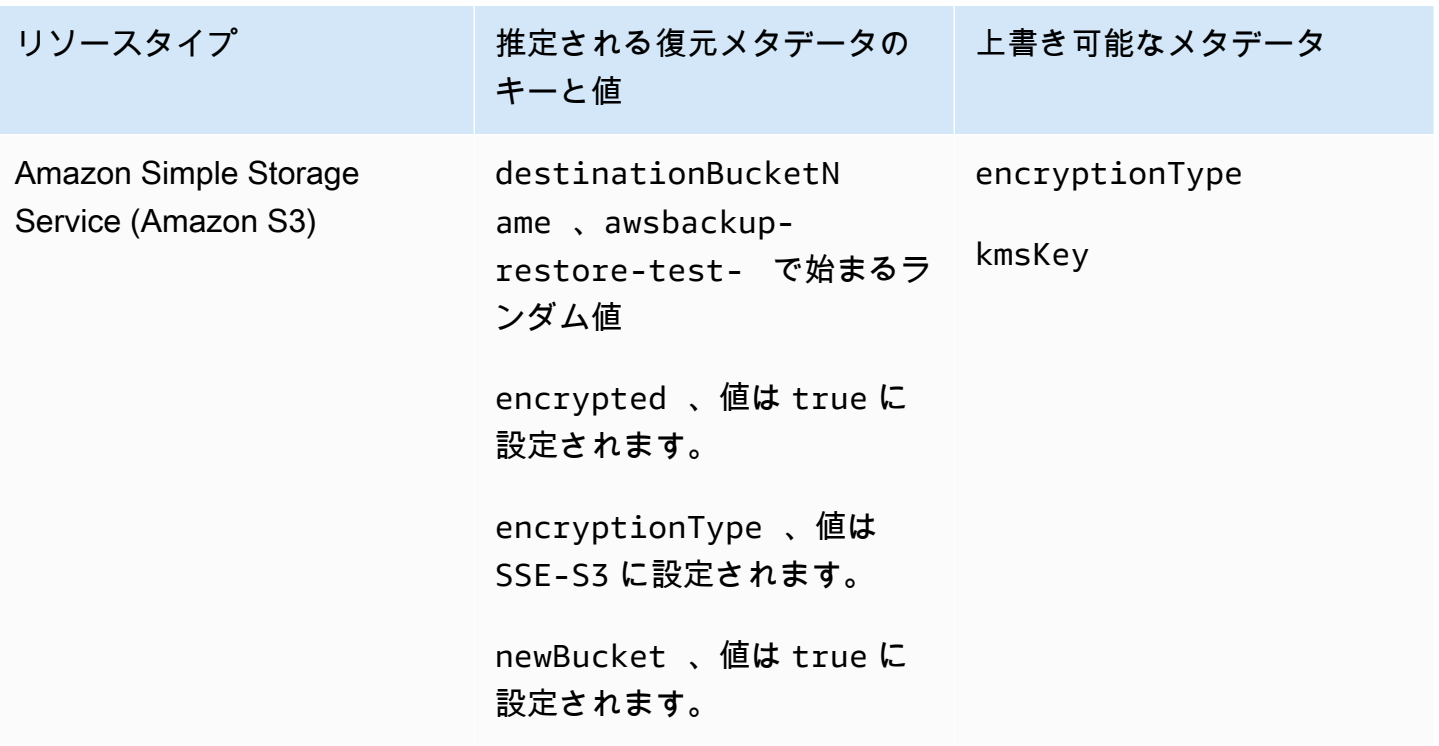

復元テストの検証

復元テストジョブの完了時に実行されるイベント駆動型検証を作成するオプションがあります。

まず、 など EventBridge、Amazon でサポートされているターゲットを使用して検証ワークフローを 作成します AWS Lambda。次に、復元ジョブがステータス に達するのをリッスンする EventBridge ルールを追加しますCOMPLETED。3 つ目は、復元テストプランを作成する (または既存のプランをス ケジュールどおりに実行させる) ことです。最後に、復元テストが完了したら、検証ワークフローの ログをモニタリングして、期待どおりに実行されたことを確認します (検証が実行されると、検証ス テータスが[AWS Backup コンソール](https://console.aws.amazon.com/backup) に表示されます)。

1. 検証ワークフローを設定する

Lambda または でサポートされている他のターゲットを使用して、検証ワークフローを設定で きます EventBridge。例えば、Amazon EC2 インスタンスを含む復元テストを検証する場合、ヘ ルスチェックエンドポイントに ping を実行するコードを含めることができます。

イベントの詳細を使用して、検証するリソースを決定できます (複数可)。

[カスタム Lambda レイヤーを使用して最新の SDK を使用できます](https://docs.aws.amazon.com/lambda/latest/operatorguide/sdks-functions.html) (Lambda SDK 経由 でPutRestoreValidationResultはまだ利用できないため)。

サンプルは次のとおりです。

```
import { Backup } from "@aws-sdk/client-backup";
export const handler = async (event) => {
   console.log("Handling event: ", event); 
   const restoreTestingPlanArn = event.detail.restoreTestingPlanArn; 
   const resourceType = event.detail.resourceType; 
   const createdResourceArn = event.detail.createdResourceArn; 
  // TODO: Validate the resource 
   const backup = new Backup(); 
   const response = await backup.putRestoreValidationResult({ 
     RestoreJobId: event.detail.restoreJobId, 
     ValidationStatus: "SUCCESSFUL", // TODO 
     ValidationStatusMessage: "" // TODO 
   }); 
   console.log("PutRestoreValidationResult: ", response); 
   console.log("Finished");
};
```
2. EventBridge ルールを追加する

復元ジョブCOMPLETED[イベント をリッスンする](https://docs.aws.amazon.com/aws-backup/latest/devguide/eventbridge.html#monitoring-events-in-eventbridge) [EventBridge ルールを作成します](https://docs.aws.amazon.com/eventbridge/latest/userguide/eb-get-started.html#eb-gs-create-rule)。

オプションで、リソースタイプまたは復元テストプラン ARN でイベントをフィルタリングでき ます。このルールのターゲットを設定して、ステップ 1 で定義した検証ワークフローを呼び出 します。以下がその例です。

```
{ 
   "source":[ 
      "aws.backup" 
   ], 
   "detail-type":[ 
      "Restore Job State Change" 
   ], 
   "detail":{ 
      "resourceType":[ 
        "..."
```

```
 ], 
      "restoreTestingPlanArn":[ 
        "..." 
      ], 
      "status":[ 
         "COMPLETED" 
      ] 
   }
}
```
3. 復元テストプランを実行して完了させる

復元テストプランは、設定したスケジュールに従って実行されます。

[復元テストプラン](https://docs.aws.amazon.com/aws-backup/latest/devguide/restore-testing.html#restore-testing-create)がまだない場合は「復元テストプランを作成する」、設定を変更する場合 は[「復元テストプランを更新する](https://docs.aws.amazon.com/aws-backup/latest/devguide/restore-testing.html#restore-testing-update)」を参照してください。

4. 結果をモニタリングする

復元テストプランがスケジュールどおりに実行されたら、検証ワークフローのログをチェックし て、正しく実行されたことを確認できます。

API を呼び出しPutRestoreValidationResultて結果を投稿できます。その結果は、[AWS](https://console.aws.amazon.com/backup) [Backup コンソール](https://console.aws.amazon.com/backup)で表示でき、 DescribeRestoreJob や などの復元ジョブを記述および一 覧表示する AWS Backup API コールを通じて表示できますListRestoreJob。

検証ステータスが設定されると、変更することはできません。

# バックアップのリストの表示

バックアップのリストは、[AWS Backup コンソールま](https://console.aws.amazon.com/backup)たはプログラムで表示できます。

トピック

- [コンソール内で、保護されたリソースごとにバックアップをリストする](#page-331-0)
- [コンソール内で、バックアップボールトごとにバックアップをリストする](#page-331-1)
- [バックアップをプログラムでリストする](#page-331-2)

# <span id="page-331-0"></span>コンソール内で、保護されたリソースごとにバックアップをリストする

AWS Backup コンソールで特定のリソースのバックアップのリストを表示するには、次のステップ に従います。

- 1. にサインインし AWS Management Console[、https://console.aws.amazon.com/backup](https://console.aws.amazon.com/backup) で AWS Backup コンソールを開きます。
- 2. ナビゲーションペインで、[保護されたリソース] を選択します。
- 3. リスト内の保護されたリソースを選択して、バックアップのリストを表示します。によってバッ クアップされたリソースのみが AWS Backup 、保護されたリソース にリストされます。

リソースのバックアップを表示できます。このビューから、バックアップを選択して復元することも できます。

<span id="page-331-1"></span>コンソール内で、バックアップボールトごとにバックアップをリストする

バックアップボールトに整理されたバックアップのリストを表示するには、以下のステップに従いま す。

- 1. <https://console.aws.amazon.com/backup>で AWS Backup コンソールを開きます。
- 2. ナビゲーションペインで、[バックアップボールト] を選択します。
- 3. [Backups (バックアップ)] セクションで、このバックアップボールトに整理されたすべてのバッ クアップのリストを表示します。このビューでは、任意の列ヘッダー (ステータスを含む) で バックアップをソートできるほか、バックアップを選択して復元、編集、または削除できます。

## <span id="page-331-2"></span>バックアップをプログラムでリストする

ListRecoveryPoint API オペレーションを使用してプログラムでバックアップをリストできま す。

- [ListRecoveryPointsByBackupVault](https://docs.aws.amazon.com/aws-backup/latest/devguide/API_ListRecoveryPointsByBackupVault.html)
- [ListRecoveryPointsByResource](https://docs.aws.amazon.com/aws-backup/latest/devguide/API_ListRecoveryPointsByResource.html)

例えば、次の AWS Command Line Interface (AWS CLI) コマンドは、すべてのバックアップを EXPIREDステータスで一覧表示します。

aws backup list-recovery-points-by-backup-vault \

--backup-vault-name *sample-vault* \

--query 'RecoveryPoints[?Status == `EXPIRED`]'

# AWS Backup Audit Manager

AWS Backup Audit Manager を使用して、定義したコントロールに対する AWS Backup ポリシーの コンプライアンスを監査できます。コントロールは、バックアップの頻度もしくはバックアップ保持 期間など、バックアップ要件のコンプライアンスを監査するために設計された手順です。

AWS Backup Audit Manager は、次のような質問に答えるのに役立ちます。

- 「すべてのリソースをバックアップしていますか?」
- 「私のバックアップはすべて暗号化されていますか?」
- 「バックアップは毎日行われていますか?」

AWS Backup Audit Manager を使用して、定義したコントロールにまだ準拠していないバックアップ アクティビティとリソースを検索できます。コントロールがリソースのコンプライアンスを評価す るときには、アクティブなリソースのみが含まれることに注意してください。例えば、実行状態の Amazon EC2 インスタンスは評価されます。停止状態の EC2 インスタンスはコンプライアンス評価 には含まれません。

また、バックアップガバナンスのために、日次レポートとオンデマンドレポートの監査証跡を自動的 に生成するために、そえれも使用できます。

次の手順では、 AWS Backup Audit Manager の使用方法の概要を示します。詳細なウォークスルー については、このページの最後にあるトピックのいずれかを選択します。

- 1. 1 つ以上のガバナンス制御テンプレートを含むフレームワークを作成します。前述の質問は、3 つ のガバナンス管理テンプレートの例です。一部のガバナンス制御テンプレートのパラメータをカ スタマイズできます。たとえば、最後のコントロールをカスタマイズして、「バックアップは毎 週行われていますか」と尋ねることができます。毎日の代わりに。
- 2. フレームワークを表示して、そのフレームワークで定義したコントロールに準拠している(また は非準拠)のリソースの数を確認します。
- 3. バックアップおよびコンプライアンスステータスのレポートを作成します。これらのレポート は、コンプライアンス・プラクティスの実証可能な証拠として保存するか、またはまだコンプラ イアンスに準拠していない個々のバックアップ・アクティビティおよびリソースを特定します。

AWS Backup Audit Manager は 24 時間ごとに新しいレポートを自動的に生成し、Amazon S3 に 発行します。オンデマンドレポートを生成することもできます。

### **a** Note

最初のコンプライアンス関連フレームワークを作成する前に、リソーストラッキングを有 効にする必要があります。これにより、 AWS Config は AWS Backup リソースを追跡でき ます。リソース追跡の管理方法に関する技術ドキュメントについては、「 AWS Config デベ ロッパーガイド[AWS Config 」の「 コンソールでのセットアップ」](https://docs.aws.amazon.com/config/latest/developerguide/gs-console.html)を参照してください。 リソーストラッキングを有効にすると、料金が適用されます。 AWS Backup Audit Manager のリソース追跡の料金と請求については、[「計測、コスト、請求](https://docs.aws.amazon.com/aws-backup/latest/devguide/metering-and-billing.html)」を参照してください。

トピック

- [監査フレームワークの操作](#page-334-0)
- [Working with audit reports \(レポートの操作\)](#page-361-0)
- [での AWS Backup Audit Manager の使用 AWS CloudFormation](#page-378-0)
- [での AWS Backup Audit Manager の使用 AWS Audit Manager](#page-386-0)
- [コントロールと修正](#page-387-0)

# <span id="page-334-0"></span>監査フレームワークの操作

フレームワークは、バックアッププラクティスの評価に役立つコントロールのコレクションです。事 前に構築されたカスタマイズ可能なコントロールを使用して、ポリシーを定義し、バックアッププラ クティスがポリシーに準拠しているかどうかを評価できます。また、自動日報を設定して、フレーム ワークのコンプライアンスステータスに関する洞察を得ることもできます。

各フレームワークは 1 つの アカウントと に適用されます AWS リージョン。リージョンごとに、 アカウントごとに最大 15 のフレームワークをデプロイできます。重複フレームワーク (同じコント ロールとパラメーターを含むフレームワーク) をデプロイすることはできません。

2 つの異なるタイプのフレームワークがあります。

- -AWS Backup フレームワーク(推奨) AWS Backup フレームワークを使用して、バックアップア クティビティ、カバレッジ、リソースを推奨するベスト・プラクティスに照らして監視するため に、使用可能なすべてのコントロールを展開します。
- 定義するカスタムフレームワーク カスタムフレームワークを使用して、1 つまたは複数の特定 のコントロールを選択し、コントロールパラメーターをカスタマイズします。

トピック

- [コントロールを選択する](#page-335-0)
- [リソーストラッキングの有効化](#page-338-0)
- [を使用してフレームワークを作成する AWS Backup コンソールを使用してフレームワークを作成](#page-345-0) [します。](#page-345-0)
- [AWS Backup API を使用したフレームワークの作成](#page-346-0)
- [フレームワークのコンプライアンスステータスの表示](#page-359-0)
- [アカウントの非準拠リソースの検索](#page-360-0)
- [監査フレームワークを更新する](#page-361-1)
- [監査フレームワークを削除する](#page-361-2)

# <span id="page-335-0"></span>コントロールを選択する

次の表に、 AWS Backup Audit Manager のコントロール、カスタマイズ可能なパラメータ、および AWS Config 記録リソースタイプを示します。すべてのコントロールには、記録リソースタイプが必 要です。AWS Config: resource complianceこれは、このタイプがコンプライアンスステータ スを記録するためです。

使用可能なコントロール

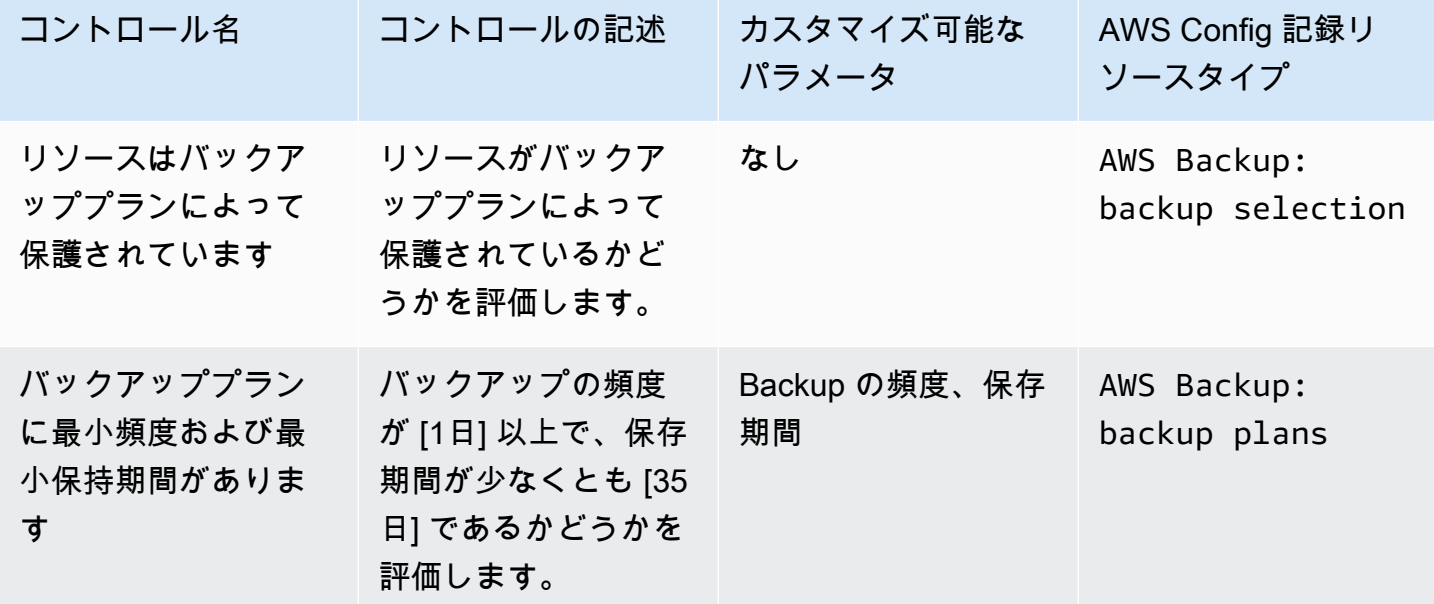

AWS Backup 開発者ガイド

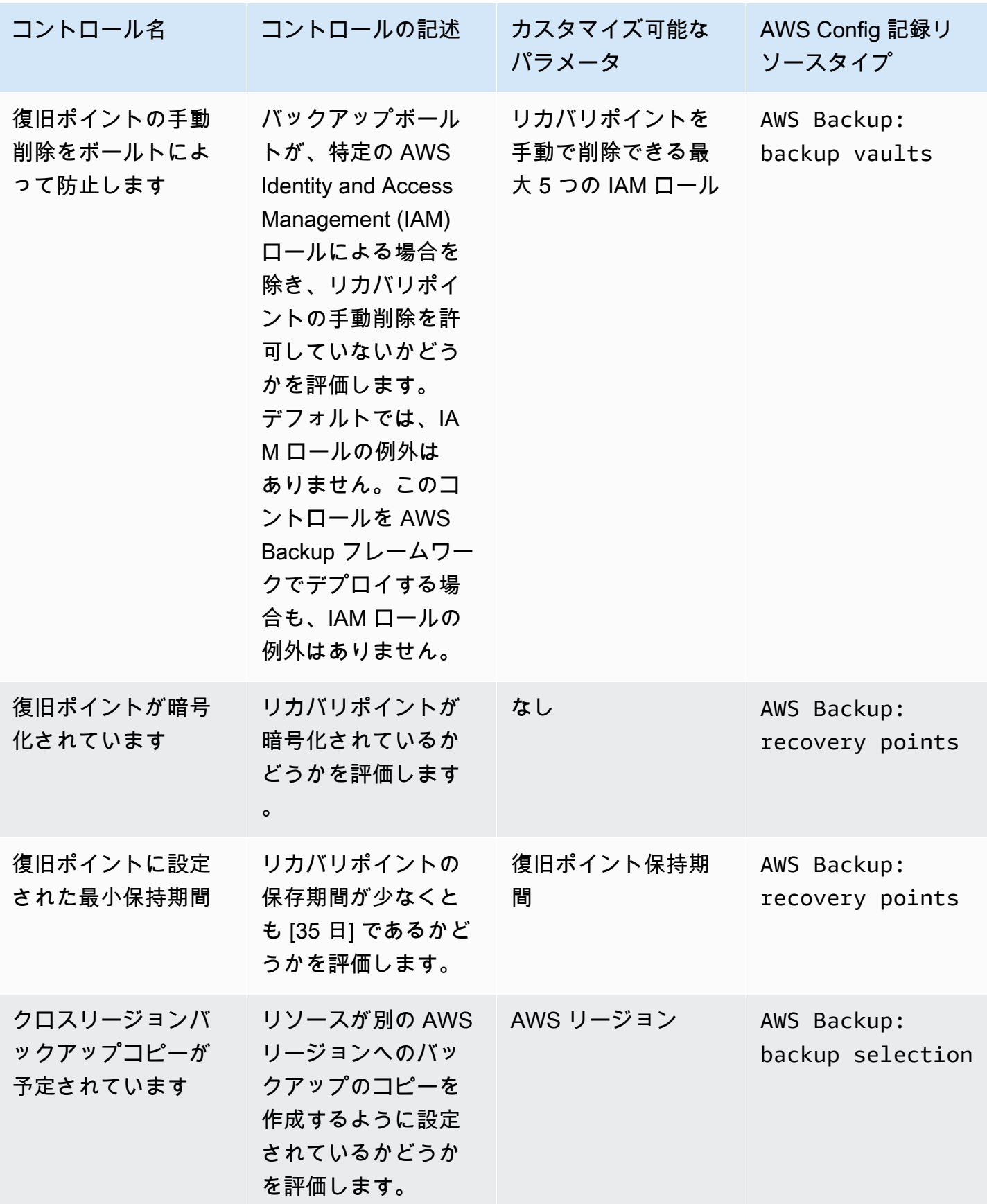

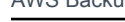

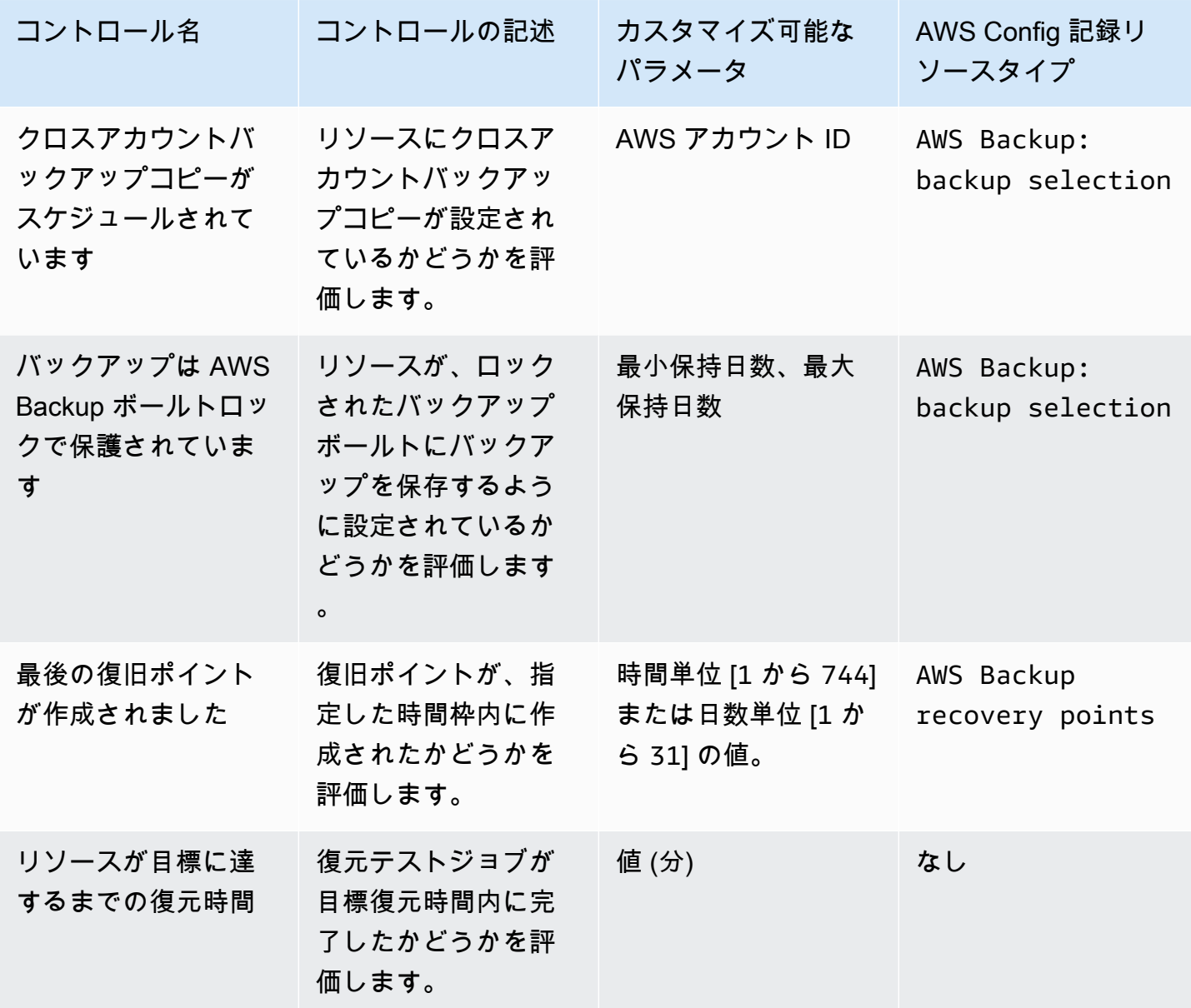

これら制御の詳細については、[コントロールと修正](#page-387-0)を参照してください

すべてのコントロールをサポートしていない が AWS Backupサポートするリソースのリストに ついては、[リソース別の機能の可用性](#page-19-0)表の Audit Manager セクションを参照してください AWS Backup 。

**a** Note

上記のコントロールを使用しない場合でも、 AWS Backup Audit Manager を使用してバック アップ、コピー、復元ジョブの日次レポートを作成できます。[監査レポートの操作](https://docs.aws.amazon.com/aws-backup/latest/devguide/working-with-audit-reports.html)を参照し てください。

## <span id="page-338-0"></span>リソーストラッキングの有効化

最初のコンプライアンス関連フレームワークを作成する前に、リソーストラッキングを有効にする 必要があります。これにより、 AWS Config は AWS Backup リソースを追跡できます。リソース 追跡の管理方法に関する技術ドキュメントについては、「 AWS Config デベロッパーガイド[AWS](https://docs.aws.amazon.com/config/latest/developerguide/gs-console.html) [Config 」の「 コンソールでのセットアップ](https://docs.aws.amazon.com/config/latest/developerguide/gs-console.html)」を参照してください。

リソーストラッキングを有効にすると、料金が適用されます。 AWS Backup Audit Manager のリ ソース追跡の料金と請求については、[「計測、コスト、請求](https://docs.aws.amazon.com/aws-backup/latest/devguide/metering-and-billing.html)」を参照してください。

### トピック

- [コンソールを使用したリソーストラッキングを有効にする](#page-338-1)
- [AWS Command Line Interface \(AWS CLI\)を使用して、リソーストラッキングを有効にします。](#page-339-0)
- [AWS CloudFormation テンプレートを使用して、リソーストラッキングを有効にします。](#page-345-1)

<span id="page-338-1"></span>コンソールを使用したリソーストラッキングを有効にする

コンソールを使用してリソーストラッキングを有効にするには:

- 1. <https://console.aws.amazon.com/backup>で AWS Backup コンソールを開きます。
- 2. Audit Managerの下にある左のナビゲーションペインでAフレームワークを選択します。
- 3. リソーストラッキングの管理を選択して、リソーストラッキングを有効にします。
- 4. AWS Config 「設定に移動」を選択します。
- 5. 選択録画を有効または無効にする。
- 6. 選択有効化次のすべてのリソースタイプについて記録するか、一部のリソースタイプで記録を 有効にすることを選択します。コントロールに必要なリソースタイプを指定するには、AWS Backup Audit Manager の制御と修正を参照にしてください。
	- AWS Backup: backup plans
- AWS Backup: backup vaults
- AWS Backup: recovery points
- AWS Backup: backup selection

### **a** Note

AWS Backup Audit Manager では、すべてのコントロールAWS Config: resource complianceに が必要です。

- 7. [閉じる] を選びます。
- 8. テキスト付きの青いバナーを待ってください。テキストで緑のバナーに移行するにはリソースト ラッキングの有効化にしてください。リソーストラッキングはオンです。

リソース追跡を有効にしているかどうか、有効になっている場合は、 AWS Backup コンソールの 2 つの場所で記録するリソースタイプを確認できます。左のナビゲーションペインで、次のいずれかの 操作を行います。

- フレームワークを選択し、AWS Config レコーダーのステータス下に次の出来ストを選択します。
- 設定を選択し、AWS Config レコーダーのステータス下に次のテキストを選択します。

<span id="page-339-0"></span>AWS Command Line Interface (AWS CLI)を使用して、リソーストラッキングを有効に します。

まだ にオンボードしていない場合は AWS Config、 を使用してオンボードする方が速い場合があり ます AWS CLI。

AWS CLIを使用してリソーストラッキングを有効にするには:

1. 次のコマンドを入力して、 AWS Config レコーダーがすでに有効かどうかを確認します。

\$ aws configservice describe-configuration-recorders

a. ConfigurationRecordersリストは次のように空の場合。

"ConfigurationRecorders": []

{

```
}
```
レコーダーが有効になっていません。ステップ 2 に進み、レコーダーを作成します。

b. すべてのリソースで録音をすでに有効にした場合は、ConfigurationRecorders出力は 次のようになります。

```
{ 
   "ConfigurationRecorders":[ 
     \left\{ \right. "recordingGroup":{ 
           "allSupported":true, 
           "resourceTypes":[ 
           ], 
           "includeGlobalResourceTypes":true 
        }, 
        "roleARN":"arn:aws:iam::[account]:role/[roleName]", 
        "name":"default" 
     } 
  \mathbf{I}}
```
すべてのリソースを有効にしたので、リソーストラッキングはすでに有効になっています。 AWS Backup Audit Manager を使用するには、この手順の残りの部分を完了する必要はあり ません。

c. ConfigurationRecordersは空ではなかったら、すべてのリソースで録音を有効にして いません。次のコマンドを使用して、既存のレコーダーにバックアップリソースを追加しま す。ステップ 3 に進みます。

```
$ aws configservice describe-configuration-recorders
\{ "ConfigurationRecorders":[ 
     { 
       "name":"default", 
       "roleARN":"arn:aws:iam::accountId:role/aws-service-role/
config.amazonaws.com/AWSServiceRoleForConfig", 
       "recordingGroup":{ 
         "allSupported":false, 
         "includeGlobalResourceTypes":false, 
         "resourceTypes":[
```

```
 "AWS::Backup::BackupPlan", 
            "AWS::Backup::BackupSelection", 
            "AWS::Backup::BackupVault", 
            "AWS::Backup::RecoveryPoint", 
            "AWS::Config::ResourceCompliance" 
          ] 
       } 
     } 
   ]
}
```
2. AWS Backup Audit Manager リソースタイプを使用して AWS Config レコーダーを作成する

```
$ aws configservice put-configuration-recorder --configuration-recorder 
 name=default, \
roleARN=arn:aws:iam::accountId:role/aws-service-role/config.amazonaws.com/
AWSServiceRoleForConfig \ 
--recording-group 
resourceTypes="['AWS::Backup::BackupPlan','AWS::Backup::BackupSelection', \
'AWS::Backup::BackupVault','AWS::Backup::RecoveryPoint','AWS::Config::ResourceCompliance']"
```
3. AWS Config レコーダーを記述します。

\$ aws configservice describe-configuration-recorders

出力を次の想定出力と比較することで、 AWS Backup Audit Manager のリソースタイプがある ことを確認します。

```
{ 
   "ConfigurationRecorders":[ 
     { 
       "name":"default", 
       "roleARN":"arn:aws:iam::accountId:role/AWSServiceRoleForConfig", 
       "recordingGroup":{ 
          "allSupported":false, 
          "includeGlobalResourceTypes":false, 
          "resourceTypes":[ 
            "AWS::Backup::BackupPlan", 
            "AWS::Backup::BackupSelection", 
            "AWS::Backup::BackupVault", 
            "AWS::Backup::RecoveryPoint", 
            "AWS::Config::ResourceCompliance"
```

$$
\begin{smallmatrix}&&&1\\&&&\\&&1\\&&&\\&&1\\&&1\\&&&\\&1&&\\&&1\end{smallmatrix}
$$

4. AWS Config 設定ファイルを保存する送信先として Amazon S3 バケットを作成します。

\$ aws s3api create-bucket --bucket *my-bucket* —region *us-east-1*

5. *policy.json* を使用して、バケットへのアクセス AWS Config 許可を付与します。次のサンプ ル。*policy.json*を参照してください。

\$ aws s3api put-bucket-policy --bucket *MyBucket* --policy *file://policy.json*

```
{ 
   "Version":"2012-10-17", 
   "Statement":[ 
     { 
        "Sid":"AWSConfigBucketPermissionsCheck", 
        "Effect":"Allow", 
       "Principal":{ 
          "Service":"config.amazonaws.com" 
       }, 
       "Action":"s3:GetBucketAcl", 
       "Resource":"arn:aws:s3:::my-bucket" 
     }, 
     { 
       "Sid":"AWSConfigBucketExistenceCheck", 
       "Effect":"Allow", 
       "Principal":{ 
          "Service":"config.amazonaws.com" 
       }, 
       "Action":"s3:ListBucket", 
       "Resource":"arn:aws:s3:::my-bucket" 
     }, 
     { 
       "Sid":"AWSConfigBucketDelivery", 
       "Effect":"Allow", 
        "Principal":{ 
          "Service":"config.amazonaws.com" 
       },
```
}

```
 "Action":"s3:PutObject", 
     "Resource":"arn:aws:s3:::my-bucket/*" 
   } 
 ]
```
6. バケットを AWS Config 配信チャネルとして設定する

\$ aws configservice put-delivery-channel --delivery-channel name=*default*,s3BucketName=*my-bucket*

7. AWS Config 録音を有効にする

```
$ aws configservice start-configuration-recorder --configuration-recorder-
name default
```
8. DescribeFramework次のように出力が"FrameworkStatus":"ACTIVE"あなたの最後の行に なっていることを確認します。

\$ aws backup describe-framework --framework-name *test* --region *us-east-1*

```
{ 
   "FrameworkName":"test", 
  "FrameworkArn":"arn:aws:backup:us-east-1:accountId:framework:test-
f0001b0a-0000-1111-ad3d-4444f5cc6666", 
   "FrameworkDescription":"", 
   "FrameworkControls":[ 
     { 
       "ControlName":"BACKUP_RECOVERY_POINT_MINIMUM_RETENTION_CHECK", 
       "ControlInputParameters":[ 
         { 
            "ParameterName":"requiredRetentionDays", 
            "ParameterValue":"1" 
         } 
       ], 
       "ControlScope":{ 
       } 
     }, 
     { 
       "ControlName":"BACKUP_PLAN_MIN_FREQUENCY_AND_MIN_RETENTION_CHECK", 
       "ControlInputParameters":[
```

```
 { 
        "ParameterName":"requiredFrequencyUnit", 
        "ParameterValue":"hours" 
     }, 
    \mathcal{L} "ParameterName":"requiredRetentionDays", 
        "ParameterValue":"35" 
     }, 
     { 
        "ParameterName":"requiredFrequencyValue", 
        "ParameterValue":"1" 
     } 
   ], 
   "ControlScope":{ 
   } 
 }, 
 { 
   "ControlName":"BACKUP_RESOURCES_PROTECTED_BY_BACKUP_PLAN", 
   "ControlInputParameters":[ 
   ], 
   "ControlScope":{ 
   } 
 }, 
\mathcal{L} "ControlName":"BACKUP_RECOVERY_POINT_ENCRYPTED", 
   "ControlInputParameters":[ 
   ], 
   "ControlScope":{ 
   } 
 }, 
 { 
   "ControlName":"BACKUP_RECOVERY_POINT_MANUAL_DELETION_DISABLED", 
   "ControlInputParameters":[ 
   ], 
   "ControlScope":{ 
   } 
 }
```

```
 ], 
   "CreationTime":1633463605.233, 
   "DeploymentStatus":"COMPLETED", 
   "FrameworkStatus":"ACTIVE"
}
```
<span id="page-345-1"></span>AWS CloudFormation テンプレートを使用して、リソーストラッキングを有効にしま す。

リソース追跡を有効にする AWS CloudFormation テンプレートについては、[「 での AWS Backup](https://docs.aws.amazon.com/aws-backup/latest/devguide/bam-cfn-integration.html)  [Audit Manager の使用 AWS CloudFormation」](https://docs.aws.amazon.com/aws-backup/latest/devguide/bam-cfn-integration.html)を参照してください。

<span id="page-345-0"></span>を使用してフレームワークを作成する AWS Backup コンソールを使用して フレームワークを作成します。

リソーストラッキングを有効にした後、次の手順を使用してフレームワークを作成します。

- 1. <https://console.aws.amazon.com/backup>で AWS Backup コンソールを開きます。
- 2. 左のナビゲーションペインで フレームワークを選択します。
- 3. フレームワークの作成を選択します。
- 4. [フレームワークネーム] に、一意のワークフロー名を入力します。フレームワーク名は、1 ~ 256 文字で、文字 (a~z)、数字 (0~9)、アンダースコア (\_) で構成されます。
- 5. (任意) フレームワークの説明を入力します。
- 6. [コントロール] には、アクティブなコントロールが表示されます。デフォルトでは、リソースの 対象となるすべてのコントロールが一覧表示されます。

アクティブにするコントロールを変更するには、[コントロールを編集] をクリックします。

- a. 最初のチェックボックスは、コントロールがオンになっているかどうかを示します。コント ロールをオフにするには、このボックスのチェックを外します。
- b. [評価するリソースを選択] で、リソースを選択する方法を、タイプ、タグ、または単一リ ソースから選択できます。

[AWS Backup Audit Manager のコントロール](https://docs.aws.amazon.com/aws-backup/latest/devguide/controls-and-remediation.html)リストでは、各コントロールのカスタマイズオプ ションについて記述しています。

- 7. (任意の) [] を選択して新しいタグを追加を選択して、フレームワークにタグを付けます。タグを 使用して、フレームワークを検索してフィルタリングしたり、コストを追跡したりできます。
- 8. フレームワークの作成を選択します。

AWS Backup Audit Manager は、フレームワークの作成に数分かかる場合があります。

エラー AlreadyExists が発生した場合、同じコントロールとパラメーターを備えたフレームワー クが既に存在しています。新しいフレームワークを正常に作成するには、少なくとも 1 つのコント ロールまたはパラメーターが既存のフレームワークと異なる必要があります。

## <span id="page-346-0"></span>AWS Backup API を使用したフレームワークの作成

次の表は、対応する [DescribeFrameworkリ](#page-672-0)クエストに対するサンプルAPI対応と共 に、[CreateFramework各](#page-602-0)コントロールについサンプルAPIリクエストを含みます。 AWS Backup Audit Manager をプログラムで操作するには、これらのコードスニペットを参照してください。

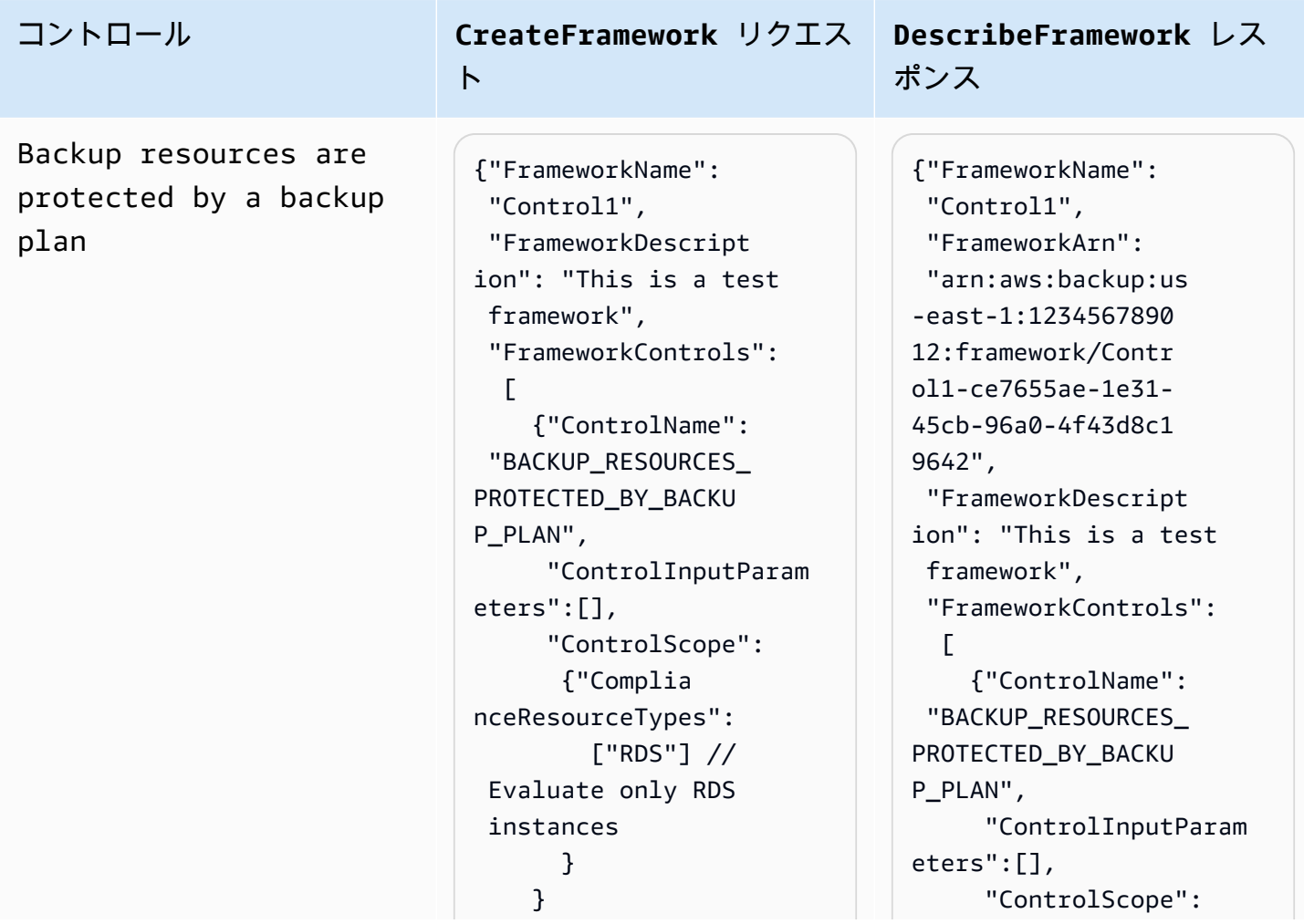

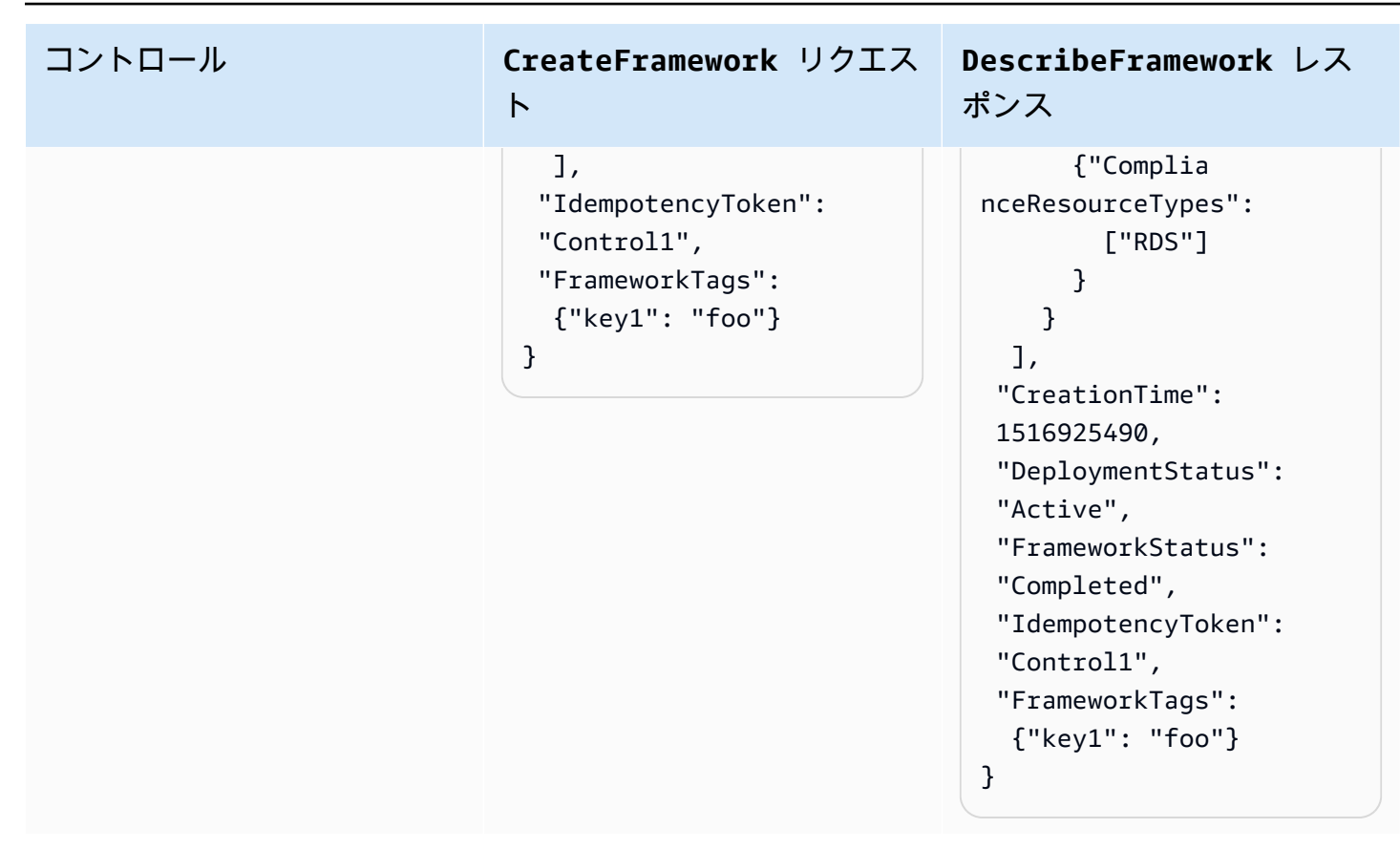

Backup plan minimum frequency and minimum retention

コントロール **CreateFramework** リクエス ト

```
{"FrameworkName": 
  "Control2", 
  "FrameworkDescript 
ion": "This is a test 
  framework", 
  "FrameworkControls": 
  \Gamma {"ControlName": 
  "BACKUP_PLAN_MIN_F 
REQUENCY_AND_MIN_R 
ETENTION_CHECK", 
       "ControlInputParam 
eters": 
       \Gamma {"Paramet 
erName": "required 
RetentionDays", 
           "Paramete 
rValue": "35"}, 
          {"Paramet 
erName": "required 
FrequencyUnit", 
            "Paramete 
rValue": "hours"}, 
          {"Paramet 
erName": "required 
FrequencyValue", 
           "Paramete 
rValue": "24"} 
        ], 
       "ControlScope": 
       \mathcal{L} "Tags": {"key1": 
  "prod"} // Evaluate 
  backup plans that 
  tagged with "key1": 
  "prod". 
        } 
     } 
   ],
```
**DescribeFramework** レス ポンス

{"FrameworkName": "Control2", "FrameworkArn": "arn:aws:backup:us -east-1:1234567890 12:framework/Contr ol2-de7655ae-1e31- 45cb-96a0-4f43d8c1 969d", "FrameworkDescript ion": "This is a test framework", "FrameworkControls":  $\Gamma$  {"ControlName": "BACKUP\_PLAN\_MIN\_F REQUENCY\_AND\_MIN\_R ETENTION\_CHECK", "ControlInputParam eters":  $\Gamma$  {"Paramet erName": "required RetentionDays", "Paramete rValue": "35"}, {"Paramet erName": "required FrequencyUnit", "Paramete rValue": "hours"}, {"Paramet erName": "required FrequencyValue", "Paramete rValue": "24"} ], "ControlScope": {

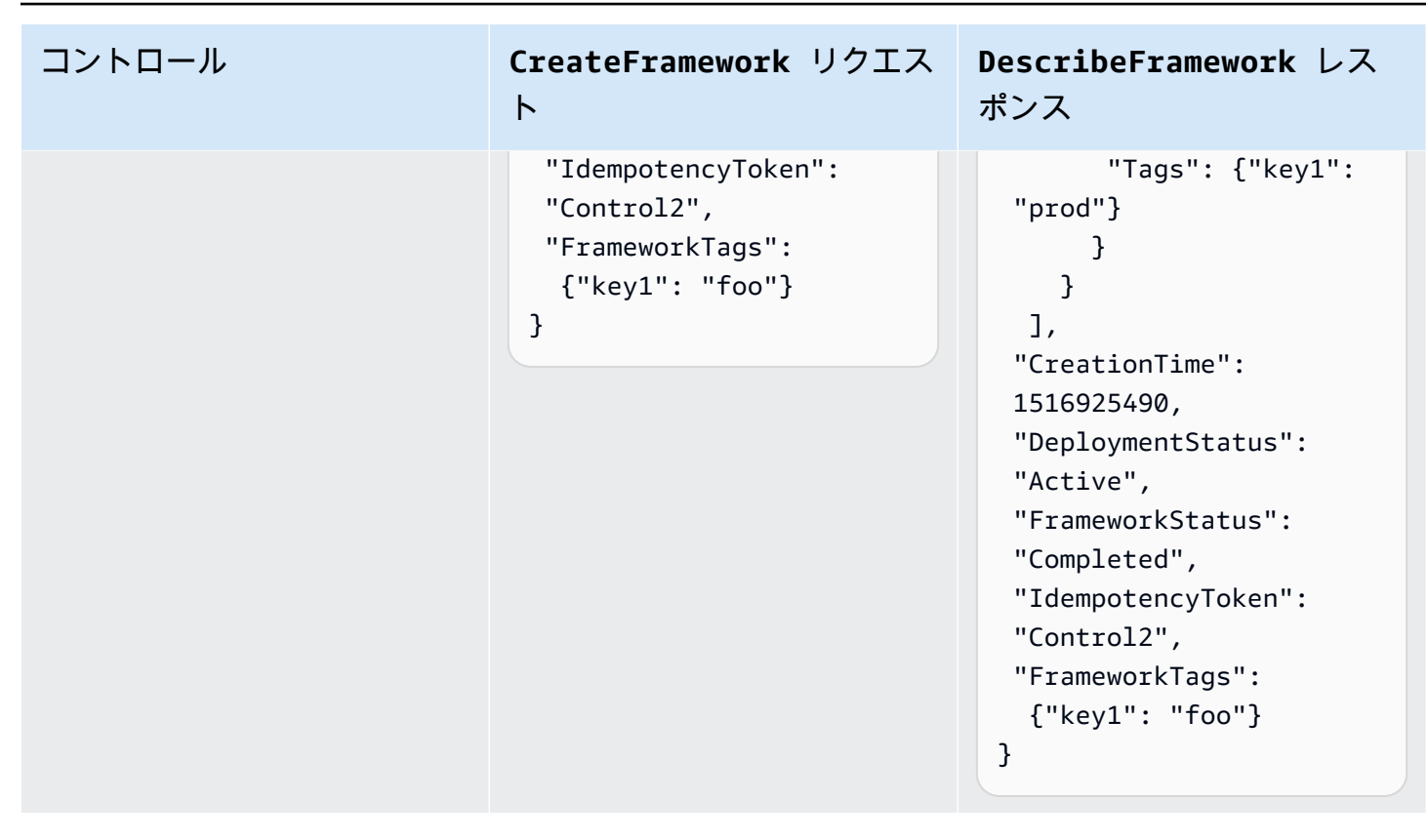

Vaults prevent manual deletion of recovery points

コントロール **CreateFramework** リクエス

```
ト
```
{"FrameworkName": "Control3", "FrameworkDescript ion": "This is a test framework", "FrameworkControls":  $\Gamma$  {"ControlName": "BACKUP\_RECOVERY\_P OINT\_MANUAL\_DELETI ON\_DISABLED", "ControlInputParam eters":  $\blacksquare$  {"Paramet erName": "principa lArnList", "Paramete rValue": "arn:aws: iam::123456789012: role/application\_a bc/component\_xyz/R DSAccess, arn:aws:i am::123456789012:r ole/aws-service-ro le/access-analyzer .amazonaws.com/AWS ServiceRoleForAcce ssAnalyzer, arn:aws:i am::123456789012:r ole/service-role/Q uickSightAction"} ], "ControlScope": {"Complia nceResourceIds":[" default"],

```
DescribeFramework レス
ポンス
```
{"FrameworkName": "Control3", "FrameworkArn": "arn:aws:backup:us -east-1:1234567890 12:framework/Contr ol2-de7655ae-1e31- 45cb-96a0-4f43d8c1 969d", "FrameworkDescript ion": "This is a test framework", "FrameworkControls":  $\Gamma$  {"ControlName": "BACKUP\_RECOVERY\_P OINT\_MANUAL\_DELETI ON\_DISABLED", "ControlInputParam eters":  $\blacksquare$  {"Paramet erName": "principa lArnList", "Paramete rValue": "arn:aws: iam::123456789012: role/application\_a bc/component\_xyz/R DSAccess, arn:aws:i am::123456789012:r ole/aws-service-ro le/access-analyzer .amazonaws.com/AWS ServiceRoleForAcce ssAnalyzer, arn:aws:i am::123456789012:r

## コントロール **CreateFramework** リクエス

ト

```
 "Complian 
ceResourceTypes": 
  ["AWS::Backup::Bac 
kupVault"] 
        } 
     } 
   ], 
  "IdempotencyToken": 
  "Control3", 
  "FrameworkTags": 
   {"key1": "foo"}
}
```
**DescribeFramework** レス ポンス

```
ole/service-role/Q 
uickSightAction"} 
        ], 
       "ControlScope": 
        {"Complia 
nceResourceIds":[" 
default"], 
         "Complian 
ceResourceTypes": 
  ["AWS::Backup::Bac 
kupVault"] 
        } 
     } 
   ], 
  "CreationTime": 
  1516925490, 
  "DeploymentStatus": 
  "Active", 
  "FrameworkStatus": 
  "Completed", 
  "IdempotencyToken": 
  "Control3", 
  "FrameworkTags": 
   {"key1": "foo"}
}
```
Minimum retention established for recovery point

コントロール **CreateFramework** リクエス ト

> {"FrameworkName": "Control4", "FrameworkDescript ion": "This is a test framework", "FrameworkControls":  $\Gamma$  {"ControlName": "BACKUP\_RECOVERY\_P OINT\_MINIMUM\_RETEN TION\_CHECK", "ControlInputParam eters":  $\Gamma$  {"Paramet erName": "required RetentionDays", "Paramete rValue": "35"} ], "ControlScope": {} // Default scope (no scope input) sets scope to all recovery points. } ], "IdempotencyToken": "Control4", "FrameworkTags": {"key1": "foo"} }

**DescribeFramework** レス ポンス

{"FrameworkName": "Control4", "FrameworkArn": "arn:aws:backup:us -east-1:1234567890 12:framework/Contr ol6-6e7655ae-1e31- 45cb-96a0-4f43d8c1 9642", "FrameworkDescript ion": "This is a test framework", "FrameworkControls ":  $\Gamma$  {"ControlName": "BACKUP\_RECOVERY\_P OINT\_MINIMUM\_RETEN TION\_CHECK", "ControlInputParam eters":  $\Gamma$  {"Paramet erName": "required RetentionDays", "Paramete rValue": "35"} ], "ControlScope": {} } ], "CreationTime": 1516925490, "DeploymentStatus": "Active", "FrameworkStatus": "Completed", "IdempotencyToken": "Control4", "FrameworkTags":

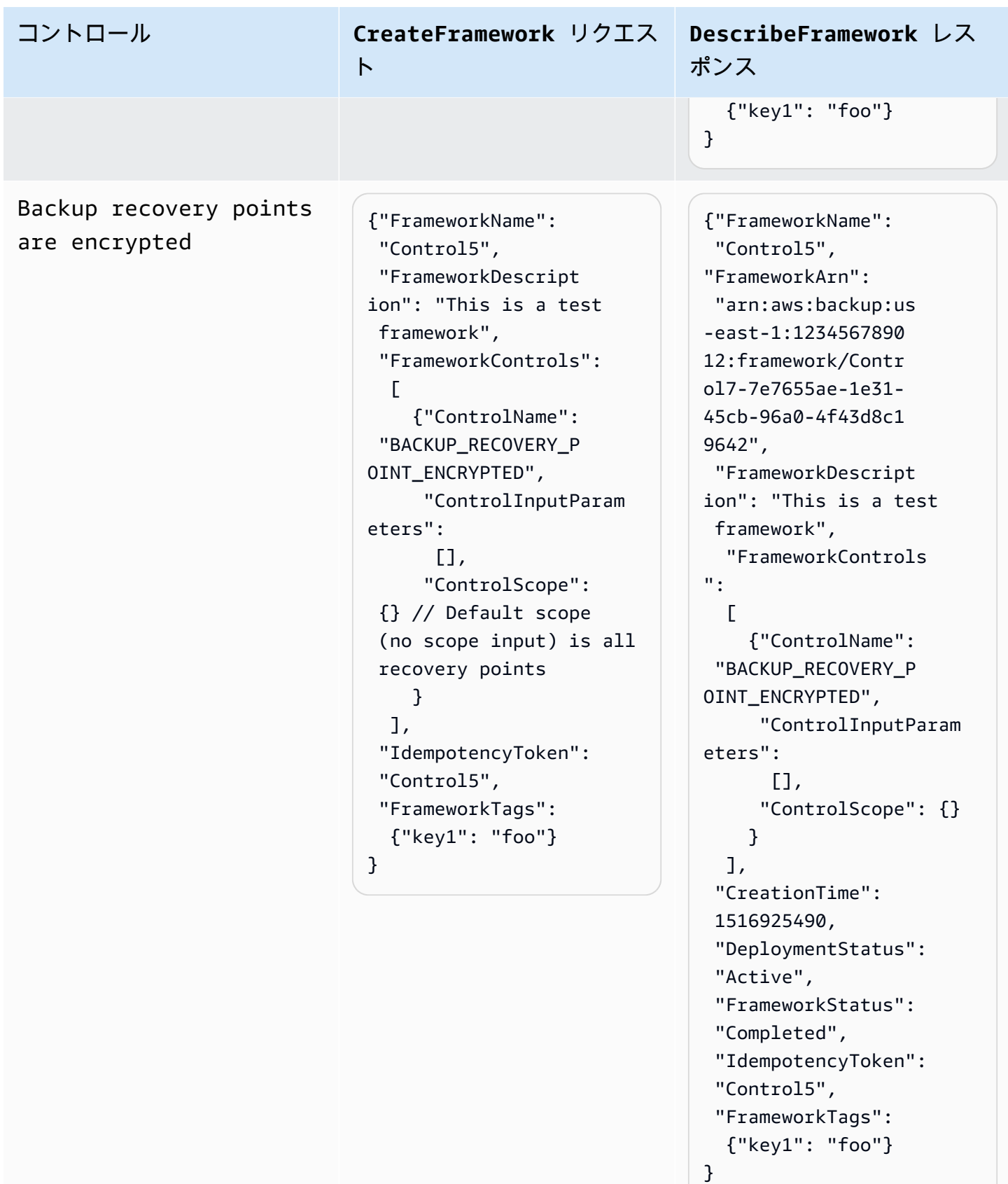

Cross-Region backup copy is scheduled

コントロール **CreateFramework** リクエス ト

```
{"FrameworkName": 
  "Control6", 
  "FrameworkDescript 
ion": "This is a test 
  framework", 
  "FrameworkControls": 
  \Gamma {"ControlName": 
  "BACKUP_RESOURCES_ 
PROTECTED_BY_CROSS 
_REGION", 
       "ControlInputParam 
eters":[], 
       "ControlScope": 
       {"Complia 
nceResourceTypes": 
          ["EC2"] // 
  Evaluate only EC2 
  instances 
        } 
     } 
   ], 
  "IdempotencyToken": 
  "Control6", 
  "FrameworkTags": 
   {"key1": "foo"}
}
```
**DescribeFramework** レス ポンス

{"FrameworkName": "Control6", "FrameworkArn": "arn:aws:backup:us -east-1:1234567890 12:framework/Contr ol6-ce7655ae-1e31- 45cb-96a0-4f43d8c1 9642", "FrameworkDescript ion": "This is a test framework", "FrameworkControls":  $\Gamma$  {"ControlName": "BACKUP\_RESOURCES\_ PROTECTED\_BY\_CROSS \_REGION", "ControlInputParam eters":[], "ControlScope": {"Complia nceResourceTypes": ["EC2"] } } ], "CreationTime": 1516925490, "DeploymentStatus": "Active", "FrameworkStatus": "Completed", "IdempotencyToken": "Control6", "FrameworkTags": {"key1": "foo"} }

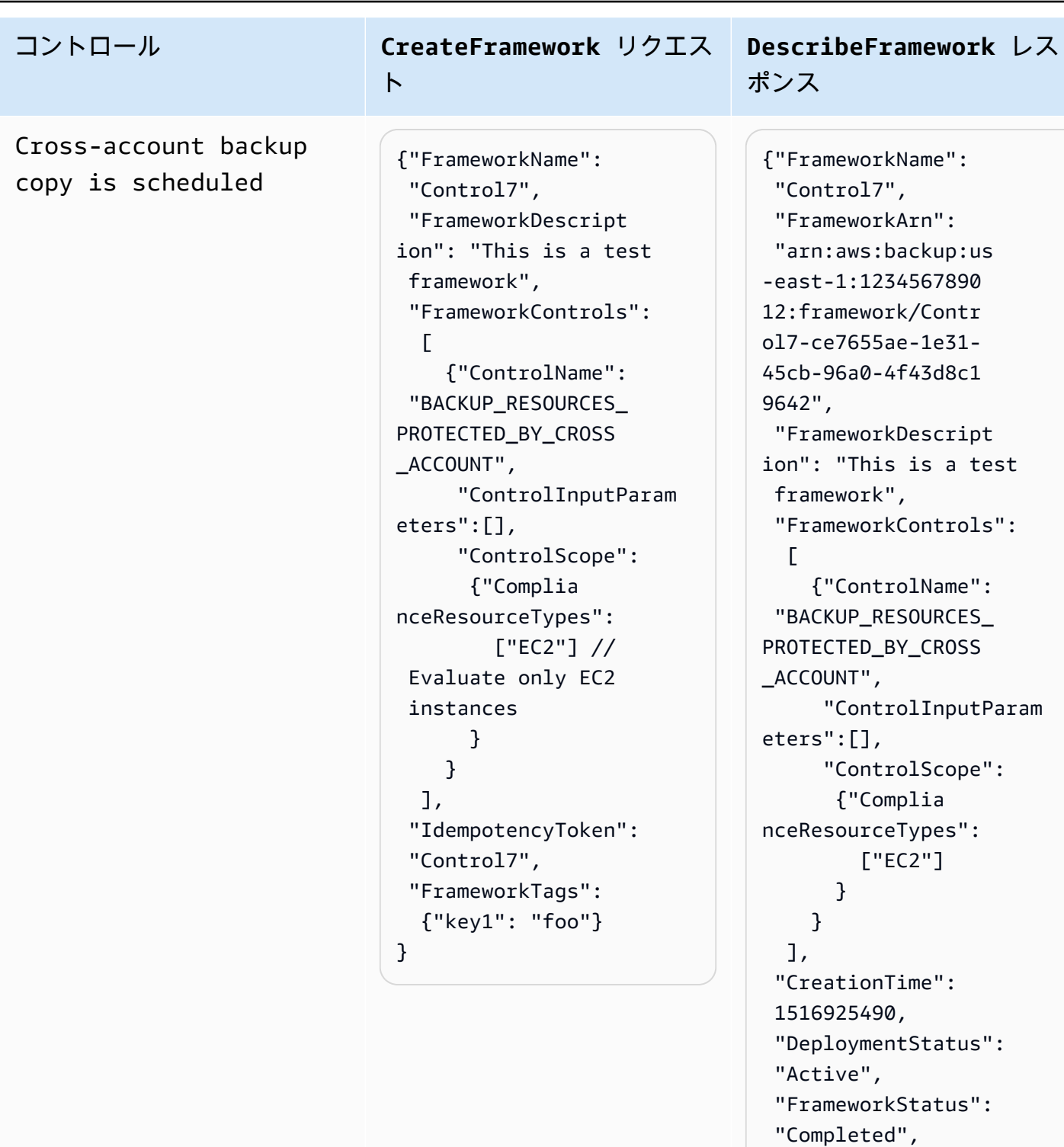

"IdempotencyToken":

 "FrameworkTags": {"key1": "foo"}

"Control7",

}

Backups are protected by AWS Backup Vault Lock

コントロール **CreateFramework** リクエス ト

```
{"FrameworkName": 
  "Control8", 
  "FrameworkDescript 
ion": "This is a test 
  framework", 
  "FrameworkControls": 
  \Gamma {"ControlName": 
  "BACKUP_RESOURCES_ 
PROTECTED_BY_BACKU 
P_VAULT_LOCK", 
       "ControlInputParam 
eters":[], 
       "ControlScope": 
       {"Complia 
nceResourceTypes": 
          ["EC2"] // 
  Evaluate only EC2 
  instances 
        } 
     } 
   ], 
  "IdempotencyToken": 
  "Control8", 
  "FrameworkTags": 
   {"key1": "foo"}
}
```
AWS Backup 開発者ガイド

```
DescribeFramework レス
ポンス
```
{"FrameworkName": "Control8", "FrameworkArn": "arn:aws:backup:us -east-1:1234567890 12:framework/Contr ol8-ce7655ae-1e31- 45cb-96a0-4f43d8c1 9642", "FrameworkDescript ion": "This is a test framework", "FrameworkControls":  $\Gamma$  {"ControlName": "BACKUP\_RESOURCES\_ PROTECTED\_BY\_BACKU P\_VAULT\_LOCK", "ControlInputParam eters":[], "ControlScope": {"Complia nceResourceTypes": ["EC2"] } } ], "CreationTime": 1516925490, "DeploymentStatus": "Active", "FrameworkStatus": "Completed", "IdempotencyToken": "Control8", "FrameworkTags": {"key1": "foo"} }

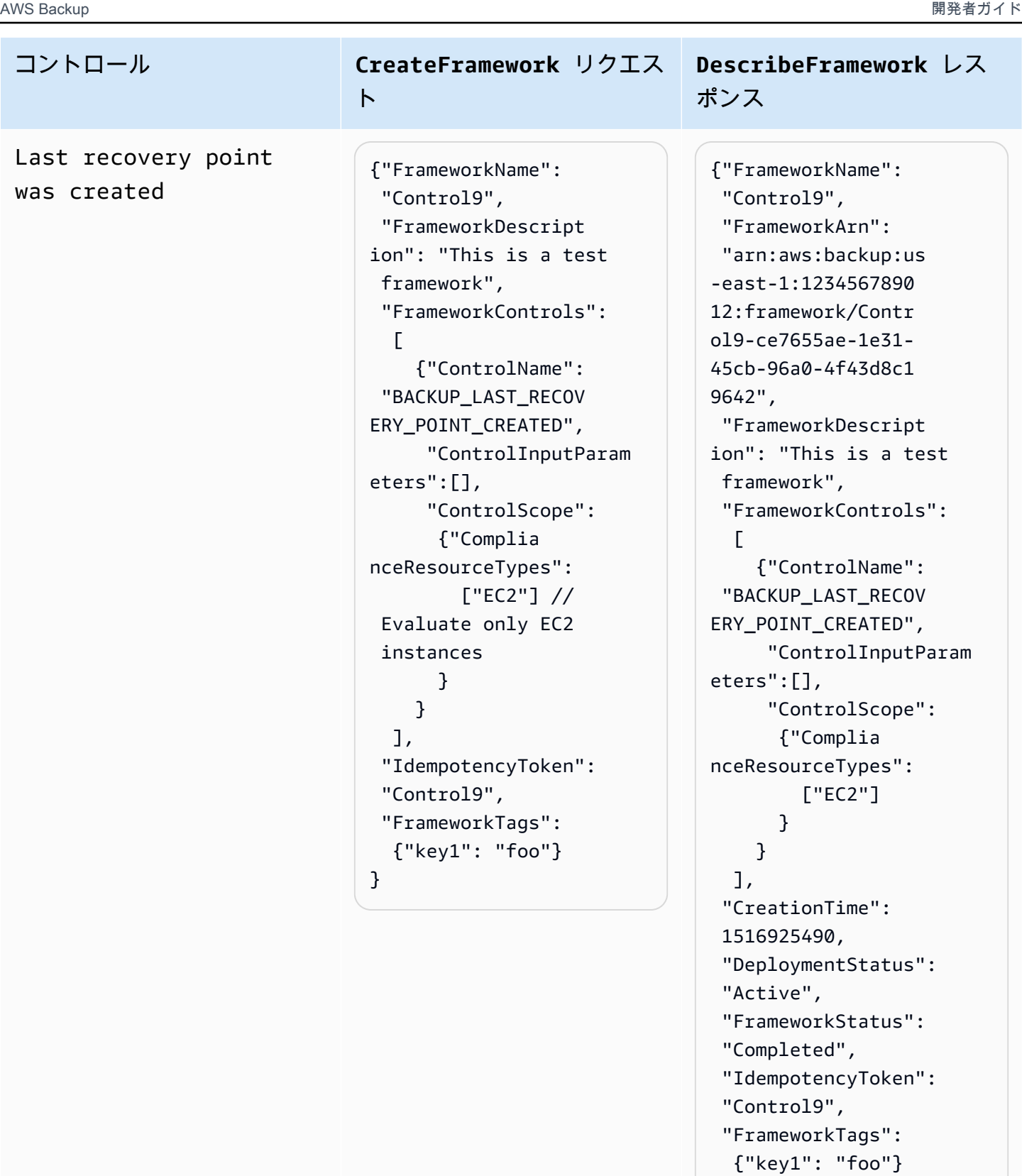

}

Restore time for resources meet target

コントロール **CreateFramework** リクエス ト

> {"FrameworkName":" Control10", "FrameworkDescript ion":"This is a test framework", "FrameworkControls ":[ { "ControlN ame":"RESTORE\_TIME \_FOR\_RESOURCES\_MEE T\_TARGET", "ControlI nputParameters":[  $\{$  "Paramete rName":"maxRestore Time", "Paramete rValue":"720" } ], "ControlS cope":{ "Complian ceResourceIds":[ ], "Complian ceResourceTypes":[ "DynamoDB " // Evaluates only DynamoDB databases ] } } ]"IdempotencyToken ":"Control10", "FrameworkTags":{ "key1":"foo" }

**DescribeFramework** レス ポンス

{"FrameworkName": "Control10", "FrameworkArn": "arn:aws:backup:us -east-1:1234567890 12:framework/Contr ol9-ce7655ae-1e31- 45cb-96a0-4f43d8c1 9642", "FrameworkDescript ion": "This is a test framework", "FrameworkControls":  $\Gamma$  {"ControlName": "RESTORE\_TIME\_FOR\_ RESOURCES\_MEET\_TAR GET", "ControlInputParam eters":[], "ControlScope": {"Complia nceResourceTypes": ["EC2"] } } ], "CreationTime": 1516925490, "DeploymentStatus": "Active", "FrameworkStatus": "Completed", "IdempotencyToken": "Control10", "FrameworkTags": {"key1": "foo"} }

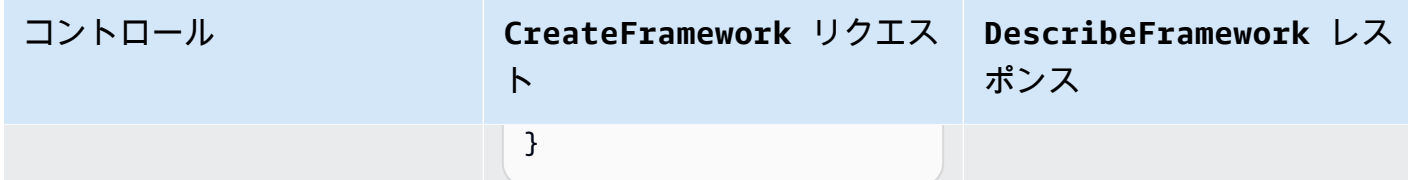

<span id="page-359-0"></span>フレームワークのコンプライアンスステータスの表示

監査フレームワークを作成すると、フレームワーク表に表示さえます。このテーブルを表示するに は、 AWS Backup コンソールの左側のナビゲーションペインでフレームワークを選択します。フ レームワークの監査結果を表示するには、フレームワーク名を選択します。そうすることで、概要お よびコントロールという2つのセクションがあるフレームワークの詳細ページに行くことができま す。

-概要セクションには、次のステータスが左から右に一覧表示さえれます。

• コンプライアンス状況は、各コントロールのコンプライアンスステータスによって決定される監査 フレームワークの全体的なコンプライアンスステータスです。各コントロールのコンプライアンス ステータスは、評価する各リソースのコンプライアンスステータスによって決まります。

フレームワークコンプライアンス状況は、Compliantコントロール評価のスコープ内のすべての リソースがそれらの評価に合格した場合に限ります。1 つ以上のリソースが制御評価に失敗した場 合、コンプライアンスステータスはNon-Compliantになります。非準拠のリソースを見つける方 法については、[非準拠リソースの検索](https://docs.aws.amazon.com/aws-backup/latest/devguide/finding-non-compliant-resources.html)を参照してください。リソースをコンプライアンスに組み込 む方法については、[AWS Backup Audit Manager の制御と修正](https://docs.aws.amazon.com/aws-backup/latest/devguide/controls-and-remediation.html)の「是正」セクションを参照してく ださい。

- フレームワークのステータスは、すべてのリソースのリソーストラッキングを有効にしているかど うかを示します。次のようなステータスがあります。
	- Activeフレームワークが評価するすべてのリソースで記録が有効になっている場合。
	- Partially active少なくとも 1 つのリソースについて記録がオフになっている場合、フレー ムワークが評価します。
	- Inactiveフレームワークが評価するすべてのリソースについて記録がオフになっている場合。
	- Unavailable AWS Backup Audit Manager が現時点で記録ステータスを検証できない場合。

**Partially active**もしくは**Inactive**状態を修正するには

1. 左のナビゲーションペインの [フレームワーク] を選択します。
- 2. リソーストラッキングの管理を選択します。
- 3. ポップアップの指示に従って、リソースタイプで以前に無効になっていた録音を有効にしま す。

フレームワークに含まれるコントロールに基づいて、リソーストラッキングが必要なリソースタイ プの詳細については、[AWS Backup Audit Manager の制御と修正](https://docs.aws.amazon.com/aws-backup/latest/devguide/controls-and-remediation.html)のリソースコンポーネントを参照 してください。

- デプロイのステータスは、フレームワークのデプロイステータスを示します。このステータス は、ほとんどの場合Completedとすることができますが、。Create in progress,Update in progress,Delete in progress, およびFailedも可能です。
	- ステータスが Failed の場合、フレームワークが正しくデプロイされなかったことを意味しま す。[フレームワークを削除](https://docs.aws.amazon.com/aws-backup/latest/devguide/deleting-frameworks.html)し、[AWS Backup コンソールを](https://docs.aws.amazon.com/aws-backup/latest/devguide/creating-frameworks-console.html)用いて、または [AWS Backup API](https://docs.aws.amazon.com/aws-backup/latest/devguide/creating-frameworks-api.html) を 使用してフレームワークを再作成します。
- 準拠のコントロールは、すべての評価が渡されたフレームワークコントロールの数を表示します。
- 非準拠のコントロールは、少なくとも 1 つの評価が合格していないフレームワークコントロール の数を表示します。

-コントロールセクションには、次の情報が表示されます。

- コントロールステータスは、各コントロールのコンプライアンスステータスを示します。コント ロールはCompliantつまり、すべてのリソースがその評価に合格することを意味します。Noncompliant、少なくとも1つのリソースがその評価に合格しなかったことを意味するか、もしく はInsufficient data。つまり、コントロールが評価スコープ内に評価するリソースが見つか らなかったことを意味します。
- 評価スコープは、各コントロールを 1 つもしくは複数リソースタイプに制限する必要がありま す。1 つのリソース ID、もしくは1つタグキーおよび監査フレームワークの作成時にコントロール をカスタマイズした方法に基づたタグ値です。すべてのフィールドが空の場合 (ダッシュ「-」で表 示)、コントロールは適用可能なすべてのリソースを評価します。

アカウントの非準拠リソースの検索

AWS Backup Audit Manager は、2 つの方法で準拠していないリソースを見つけるのに役立ちます。

- [フレームワークのコンプライアンスステータスを表示する際は、](https://docs.aws.amazon.com/aws-backup/latest/devguide/viewing-frameworks.html)で、コントロール名を詳細セク ションでコントロール名を選択してください。これにより、 AWS Config コンソールに移動し、 Non-Compliantリソースのリストを表示できます。
- <https://docs.aws.amazon.com/aws-backup/latest/devguide/create-report-plan-console.html>フレーム ワークが含まれているリソースコンプライアンステンプレートを使用してレポートを作成した後 で、Non-Compliantすべてのコントロールにまたがるリソースを特定するレポートを見ることが できます。

さらに、Resource compliance report AWS Backup Audit Manager が、最後に各コントロー ルを評価した最後の時間を表示します。

### 監査フレームワークを更新する

既存の監査フレームワークの説明、コントロール、およびパラメータを更新できます。

#### 既存のフレームワークを更新するには

- 1. AWS Backup コンソールの左側のナビゲーションペインで、フレームワーク を選択します。
- 2. フレームワーク名で編集したいフレームワークを選択します。
- 3. [編集] を選択します。

### 監査フレームワークを削除する

既存のフレームワークを削除するには

- 1. AWS Backup コンソールの左側のナビゲーションペインで、フレームワーク を選択します。
- 2. フレームワーク名で削除したいフレームワークを選択します。
- 3. [削除] を選択します。
- 4. フレームワークの名前を入力して、フレームワークの削除を選択します。

## Working with audit reports (レポートの操作)

AWS Backup Audit Manager レポートは、次のような AWS Backup アクティビティの証拠を自動的 に生成します。

• どのバックアップジョブが終了し、いつ

• どのリソースをバックアップしましたか

レポートには 2 つのタイプがあります。レポートを作成するときに、どちらのタイプを作成するか を選択します。

1 つ目のタイプは、ジョブレポートで、過去 24 時間以内に完了したジョブとすべてのアク ティブなジョブが表示されます。ジョブレポートに completed with issues のステータ スは表示されません。このステータスを見つけるには、1 つ以上のステータスメッセージを含 むCompletedジョブをフィルタリングできます。メッセージに注意またはアクションが必要な場合 にのみ、Completedジョブのステータスの一部としてステータスメッセージ AWS Backup が含まれ ます。

2 つ目のタイプのレポートはコンプライアンスレポートです。コンプライアンスレポートでは、リ ソースレベルや実施されているさまざまなコントロールをモニタリングできます。

AWS Backup Audit Manager は、毎日のレポートを Amazon S3 バケットに配信します。レポート が現在のリージョンと現在のアカウントに関するものである場合は、レポートを CSV 形式と JSON 形式のどちらで受け取るかを選択できます。それ以外の場合は、レポートを CSV 形式で利用でき ます。 AWS Backup Audit Manager は、パフォーマンスを維持するためにランダム化を実行するた め、日次レポートのタイミングは数時間にわたって変動する可能性があります。オンデマンドレポー トはいつでも実行できます。

すべてのアカウントホルダーがクロスリージョンレポートを作成できます。管理アカウントホルダー と[委任された管理者](https://docs.aws.amazon.com/aws-backup/latest/devguide/manage-cross-account.html#backup-delegatedadmin)アカウントホルダーもクロスアカウントレポートを作成できます。

ごとに最大 20 個のレポートプランを設定できます AWS アカウント。

**a** Note

RDS のように、特定のバックアップのデータを増分バイト単位で表示できないリソースで は、値 backupSizeInBytes は 0 と表示されます。

AWS Backup Audit Manager が日次レポートまたはオンデマンドレポートを作成できるようにするに は、まずレポートテンプレート からレポートプランを作成する必要があります。

トピック

- [レポートテンプレートの選択](#page-363-0)
- [AWS Backup コンソールを使用したレポートプランの作成](#page-370-0)
- [AWS Backup API を使用したレポートプランの作成](#page-373-0)
- [オンデマンドレポートの作成](#page-376-0)
- [監査レポートの表示](#page-376-1)
- [レポートプランの更新](#page-377-0)
- [レポートプランの削除](#page-377-1)

## <span id="page-363-0"></span>レポートテンプレートの選択

レポートテンプレートは、レポートプランがレポートに含まれる情報を定義します。レポートプラン を使用してレポートを自動化すると、 AWS Backup Audit Manager は過去 24 時間のレポートを提供 します。 AWS Backup Audit Manager は、UTC の午前 1 時から午前 5 時の間にこれらのレポートを 作成します。これには、次のレポートテンプレートが用意されています。

レポートテンプレートをBackup する

レポートテンプレートをBackup する。これらのテンプレートを使用すると、バックアップ、リスト ア、またはコピージョブの毎日の更新が提供されます。これらのレポートを使用して、運用ポスチャ を監視し、さらにアクションが必要になる可能性のある障害を特定できます。次の表に、各バック アップレポートテンプレート名およびその出力例を一覧表示します。

Backup レポートテンプレート Mackup しポート

BACKUP\_JOB\_REPORT  $\Bigg|$ 

```
 "reportItems": [ 
     { 
       "reportTimePeriod": "2021-07- 
14T00:00:00Z - 2021-07-15T00:00:0 
0Z", 
       "accountId": "112233445566", 
       "region": "us-west-2", 
       "backupJobId": "FCCB040A 
-9426-2A49-2EA9-5EAFFAC656AC", 
       "jobStatus": "COMPLETED", 
       "resourceType": "EC2", 
       "resourceArn": "arn:aws:ec2:us-
west-2:112233445566:instance/ 
i-0bc877aee7782ba75", 
       "backupPlanArn": "arn:aws: 
backup:us-west-2:1122334455
```
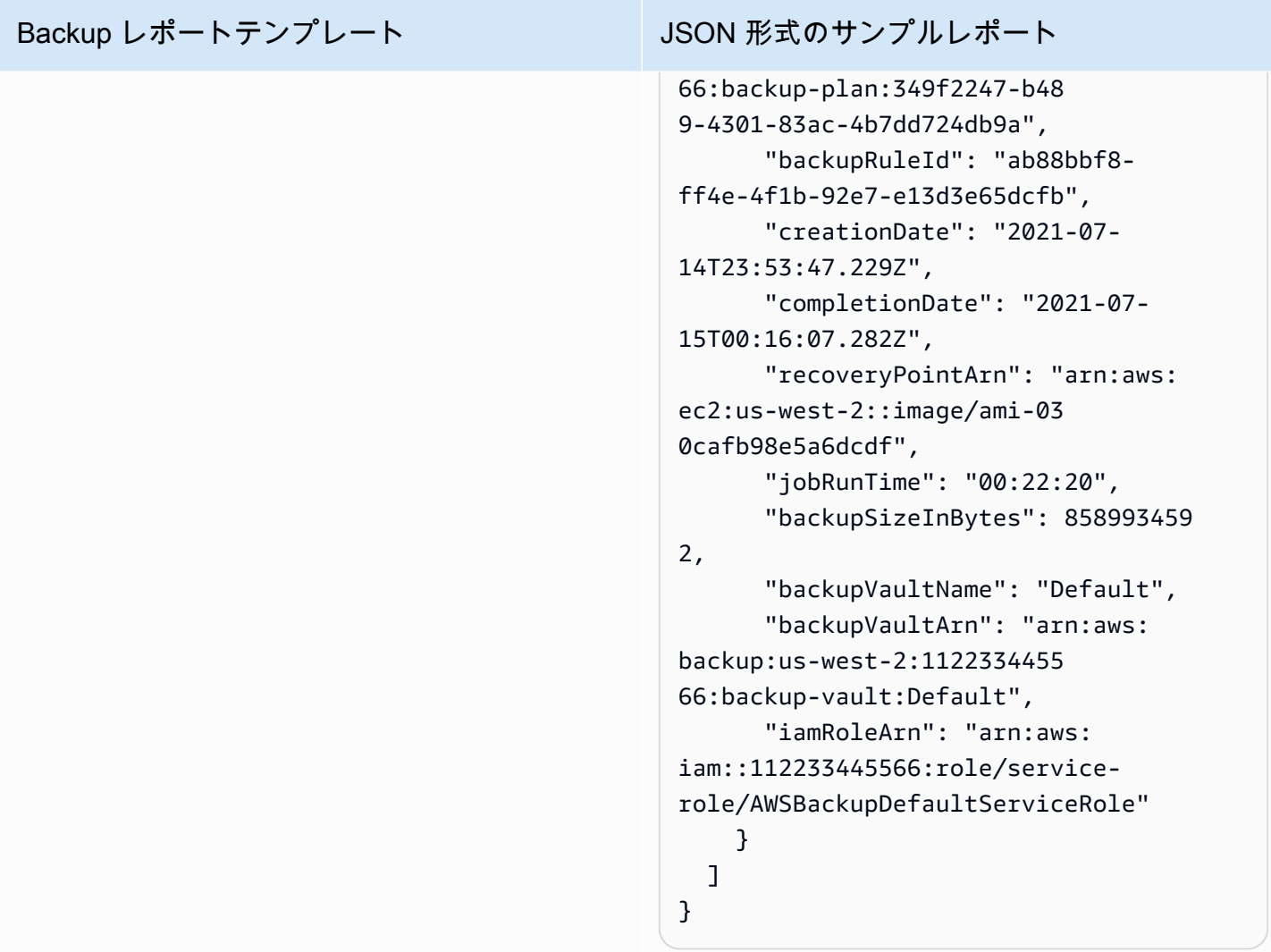

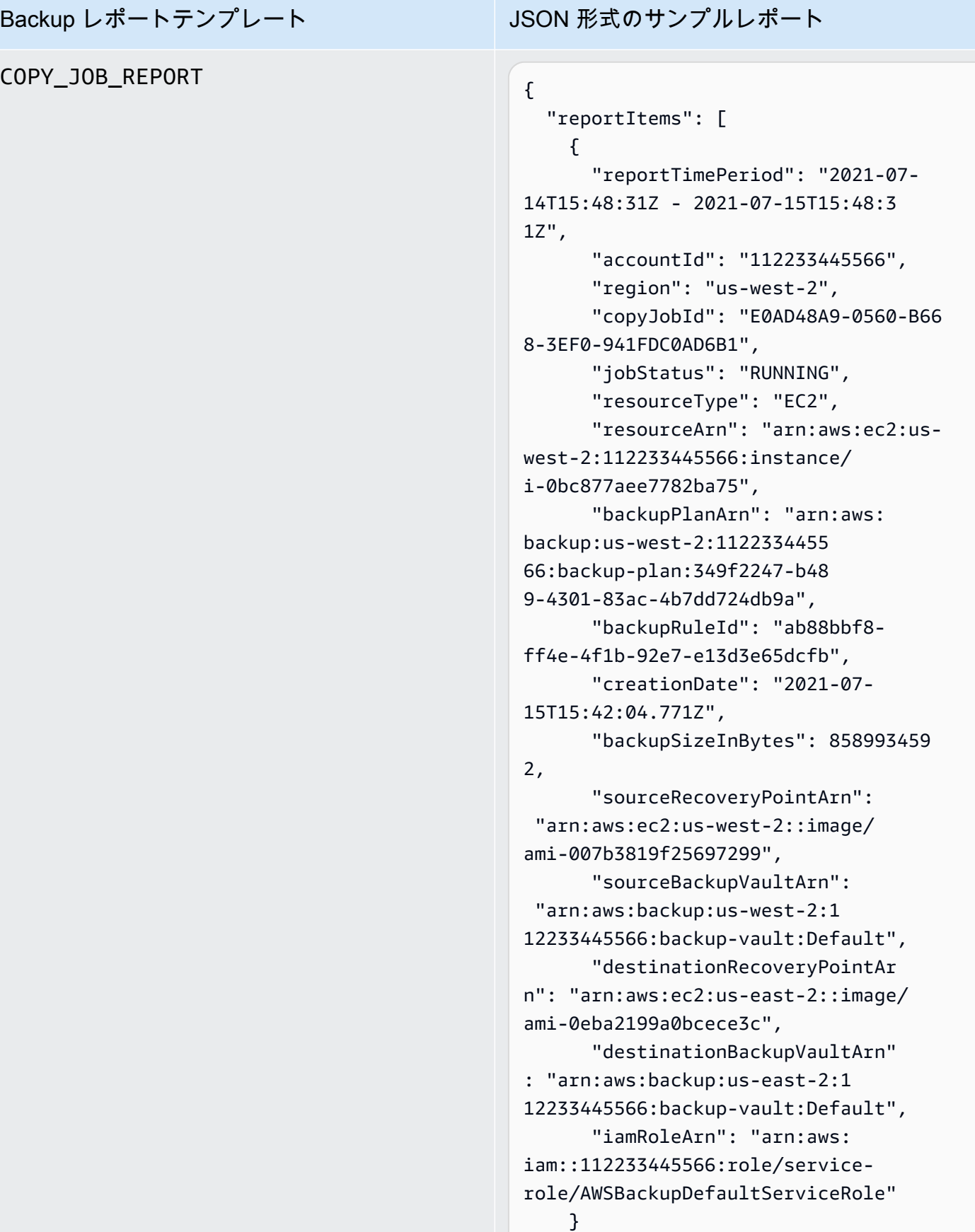

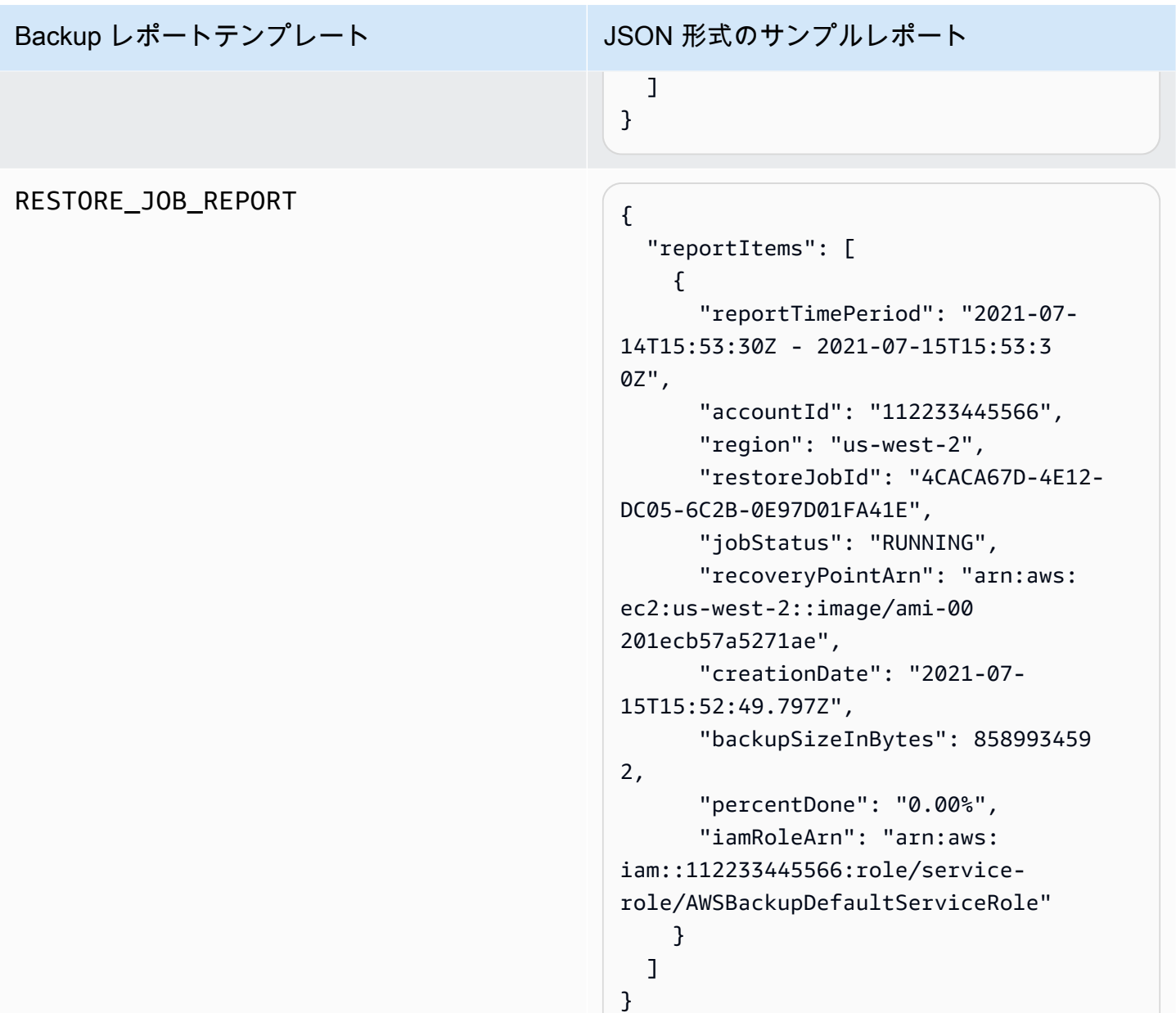

コンプライアンスレポートテンプレート

コンプライアンスレポートテンプレートは、1つ以上のフレームワークで定義したコントロールに対 するバックアップ・アクティビティおよびリソースのコンプライアンスに関する日次レポートを提供 します。いずれかのフレームワークのコンプライアンスステータスがNon-compliantなら、コンプ ライアンスレポートを確認して、非準拠のリソースを特定します。

コンプライアンスレポートテンプレートのタイプ

- Control compliance reportは、フレームワークで定義したコントロールのコンプライアンス ステータスを追跡するのに役立ちます。
- Resource compliance reportは、フレームワークで定義したコントロールに対して、リソー スのコンプライアンスステータスを追跡するのに役立ちます。これらのレポートには、詳細な評価 結果が含まれます。これには、これらのリソースを特定して修正するために使用できる非準拠リ ソースに関する情報が含まれます。

次の表は、コンプライアンスレポートからの出力例を示します。

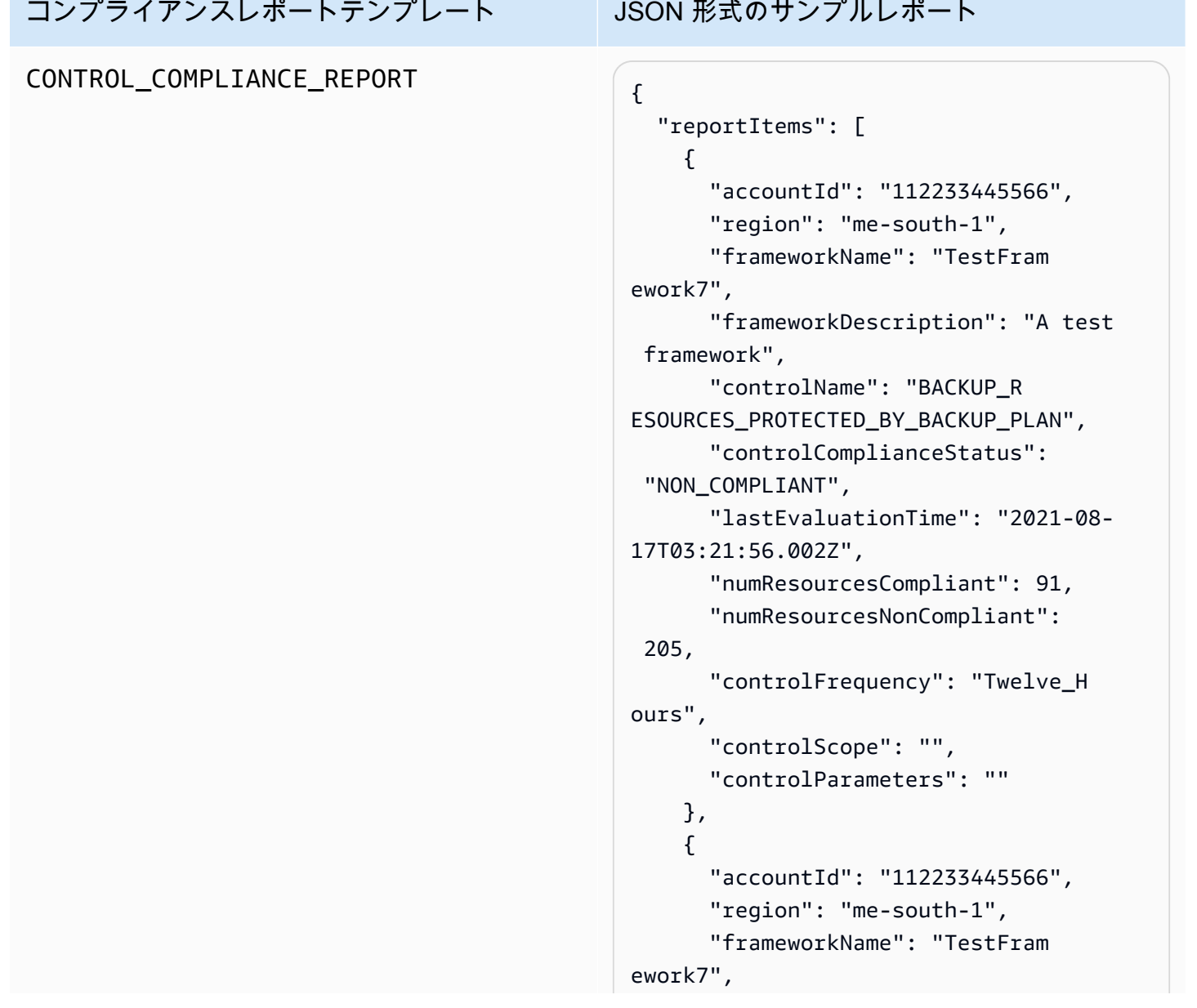

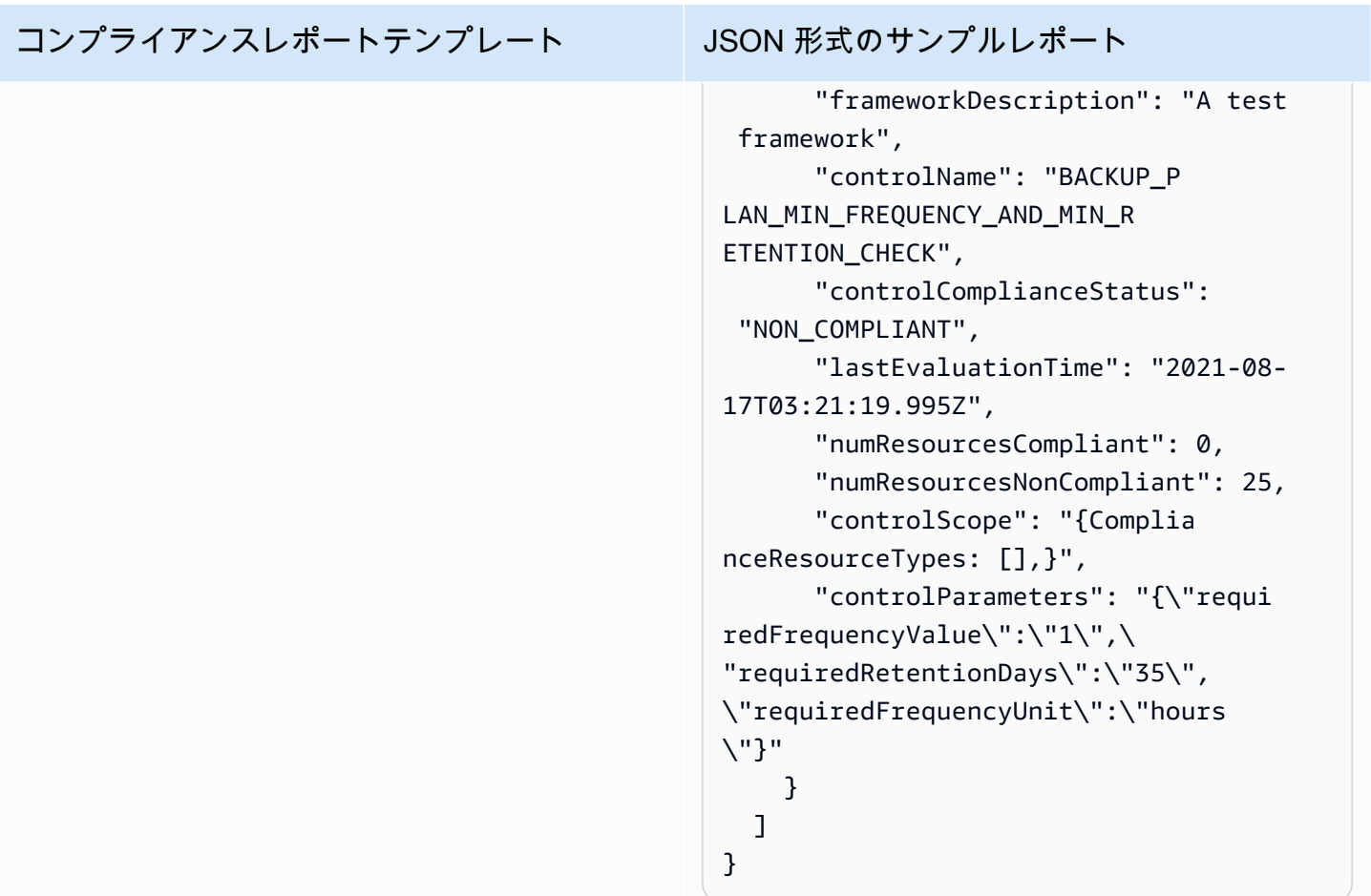

### コンプライアンスレポートテンプレート JSON 形式のサンプルレポート RESOURCE\_COMPLIANCE\_REPORT "reportItems": [  $\{$  "accountId": "112233445566", "region": "us-west-2", "frameworkName": "MyTestFr amework", "frameworkDescription": "", "controlName": "BACKUP\_L AST\_RECOVERY\_POINT\_CREATED", "resourceName": "", "resourceId": "AWS::EFS ::FileSystem/fs-63c74e66", "resourceType": "AWS::EFS ::FileSystem", "resourceComplianceStatus": "NON\_COMPLIANT", "lastEvaluationTime": "2021-07- 07T18:55:40.963Z" },  $\mathcal{L}$  "accountId": "112233445566", "region": "us-west-2", "frameworkName": "MyTestFr amework", "frameworkDescription": "", "controlName": "BACKUP\_L AST\_RECOVERY\_POINT\_CREATED", "resourceName": "", "resourceId": "AWS::EFS ::FileSystem/fs-b3d7c218", "resourceType": "AWS::EFS ::FileSystem", "resourceComplianceStatus": "NON\_COMPLIANT", "lastEvaluationTime": "2021-07- 07T18:55:40.961Z" } ] }

## <span id="page-370-0"></span>AWS Backup コンソールを使用したレポートプランの作成

レポートには 2 つのタイプがあります。1 つ目のタイプは、ジョブレポートで、過去 24 時間以内に 完了したジョブとすべてのアクティブなジョブが表示されます。2 つ目のタイプのレポートはコンプ ライアンスレポートです。コンプライアンスレポートでは、リソースレベルや実施されているさまざ まなコントロールをモニタリングできます。レポートを作成するときは、作成するレポートのタイプ を選択します。

注: アカウントのタイプによって、コンソールの表示は異なる場合があります。マルチアカウント機 能を利用できるのは管理アカウントだけです。

バックアッププランと同様に、レポートプランを作成し、レポートの作成を自動化して、送信先の Amazon S3 バケットを定義します。レポートプランでは、レポートを受け取る S3 バケットが必要 です。新しい S3 バケットを設定する手順については、Amazon Simple Storage Service ユーザーガ イドの[ステップ 1: 最初の S3 バケットを作成するを](https://docs.aws.amazon.com/AmazonS3/latest/userguide/creating-bucket.html)参照してください。

AWS Backup コンソールでレポートプランを作成するには

- 1. <https://console.aws.amazon.com/backup>で AWS Backup コンソールを開きます。
- 2. 左のナビゲーションペインの [レポート] を選択します。
- 3. [Create report group (レポートグループを作成)] を選択します。
- 4. ドロップダウンリストからレポートテンプレートの 1 つを選択します。
- 5. 唯一のレポートプラン名を入力します。名前は、1 ~ 256 文字で、英字 (a~z)、数字 (0~9)、お よびアンダースコア (\_) で構成されます。
- 6. (任意) レポートプランの記述を入力します。
- 7. 1 アカウント用のコンプライアンスレポートテンプレートのみ。レポートするフレームワークを 1 つ以上選択します。レポートプランには最大 1,000 のフレームワークを追加できます。
	- 1. ドロップダウンを使用して AWS リージョンを選択します。
	- 2. ドロップダウンを使用して、そのリージョンからフレームワークを選択します。
	- 3. フレームワークの追加を選択します。
- 8. (任意) レポートプランにタグを追加するには、レポートプランにタグを追加するを選択します。
- 9. 管理アカウントを使用している場合は、このレポートプランに含めるアカウントを指定できま す。[自分のアカウントのみ] を選択すると、現在ログインしているアカウントのみに関するレ ポートが生成されます。または、組織内の 1 つ以上のアカウント (管理アカウントと委任された 管理者アカウントで使用可能) を選択できます。
- 10. (1 つのリージョンのみのコンプライアンスレポートを作成する場合は、この手順を省略しま す)。レポートに含めるリージョンを選択できます。ドロップダウンメニューをクリックして、 利用可能なリージョンを表示します。[利用可能なすべてのリージョン] または希望するリージョ ンを選択します。
	- [Backup Audit Manager に組み込まれるときに新しいリージョンを含める] チェックボック スをオンにすると、新しいリージョンが利用可能になった時点でレポートに含まれるように なります。
- 11. あなたのレポートのファイル形式を選択します。すべてのレポートは CSV 形式でエクスポート できます。また、1 つのリージョンのレポートを JSON 形式でエクスポートできます。
- 12. ドロップダウンリストを使用して、[S3 バケット名] を選択します。
- 13. (オプション) バケットプレフィックスを入力します。

AWS Backup は、現在のアカウント、現在のリージョンレポートを に配信しますs3://*yourbucket-name*/prefix/Backup/*accountID*/*Region*/year/month/day/report-name。

AWS Backup は、クロスアカウントレポートを に配信します。 s3://*your-bucket-name*/ prefix/Backup/crossaccount/*Region*/year/month/day/report-name

AWS Backup は、クロスリージョンレポートを に配信します。 s3://*your-bucket-name*/ prefix/Backup/*accountID*/crossregion/year/month/day/report-name

14. [レポートプランの作成] を選択します。

次に、S3 バケットが からレポートを受信することを許可する必要があります AWS Backup。レポー トプランを作成すると、 AWS Backup Audit Manager は適用する S3 バケットアクセスポリシーを自 動的に生成します。

カスタム KMS キーを使用してバケットを暗号化する場合、KMS キーポリシーは次の要件を満たし ている必要があります。

- Principal 属性には、Backup Audit Manager のサービスにリンクされたロール [AWSServiceRolePolicyForBackupReports](https://console.aws.amazon.com/iam/home#/policies/arn:aws:iam::aws:policy/aws-service-role/AWSServiceRolePolicyForBackupReports) ARN が含まれている必要があります。
- Action 属性には、kms:Decrypt少なくとも kms:GenerateDataKeyと を含める必要がありま す。

ポリシー[AWSServiceRolePolicyForBackupReportsに](https://console.aws.amazon.com/iam/home#/policies/arn:aws:iam::aws:policy/aws-service-role/AWSServiceRolePolicyForBackupReports)はこれらのアクセス許可があります。

このアクセスポリシーを S3 バケットに表示して適用するには

- 1. <https://console.aws.amazon.com/backup>で AWS Backup コンソールを開きます。
- 2. 左のナビゲーションペインの [Reports] を選択します。
- 3. レポートプラン名の下で、レポートプランの名前を選択して、レポートプランを選択します。
- 4. [編集] を選択します。
- 5. 選択S3 バケットのアクセスポリシーを表示します。この手順の最後にポリシーを使用すること もできます。
- 6. 選択権限をコピーする。
- 7. [Edit Bucket Policy] を選択します。バックアップレポートが初めて作成されるまで、S3 バケッ トポリシーで参照されるサービスにリンクされたロールはまだ存在せず、「無効なプリンシパ ル」というエラーが発生することに注意してください。
- 8. パーミッションをポリシーにコピーします。

サンプルバケットポリシー

```
{ 
   "Version":"2012-10-17", 
   "Statement":[ 
     { 
        "Effect":"Allow", 
        "Principal":{ 
          "AWS":"arn:aws:iam::123456789012:role/aws-service-role/
reports.backup.amazonaws.com/AWSServiceRoleForBackupReports" 
        }, 
        "Action":"s3:PutObject", 
        "Resource":[ 
          "arn:aws:s3:::BucketName/*" 
       ], 
        "Condition":{ 
          "StringEquals":{ 
            "s3:x-amz-acl":"bucket-owner-full-control" 
          } 
       } 
     } 
   ]
}
```
カスタム を使用してレポートを保存するターゲット AWS Key Management Service S3 バケットを 暗号化する場合は、ポリシーに次のアクションを含めます。

```
 "Action":[ 
   "kms:GenerateDataKey", 
   "kms:Encrypt" 
 ], 
 "Resource":[ 
  " ],
```
## <span id="page-373-0"></span>AWS Backup API を使用したレポートプランの作成

レポート計画は、プログラムで操作することもできます。

レポートには 2 つのタイプがあります。1 つ目のタイプは、ジョブレポートで、過去 24 時間以内に 完了したジョブとすべてのアクティブなジョブが表示されます。2 つ目のタイプのレポートはコンプ ライアンスレポートです。コンプライアンスレポートでは、リソースレベルや実施されているさまざ まなコントロールをモニタリングできます。レポートを作成するときは、作成するレポートのタイプ を選択します。

バックアッププランと同様に、レポートプランを作成し、レポートの作成を自動化して、送信先の Amazon S3 バケットを定義します。レポートプランでは、レポートを受け取る S3 バケットが必要 です。新しい S3 バケットを設定する手順については、Amazon Simple Storage Service ユーザーガ イドの[ステップ 1: 最初の S3 バケットを作成するを](https://docs.aws.amazon.com/AmazonS3/latest/userguide/creating-bucket.html)参照してください。

カスタム KMS キーを使用してバケットを暗号化する場合、KMS キーポリシーは次の要件を満たし ている必要があります。

- Principal 属性には、Backup Audit Manager のサービスにリンクされたロール [AWSServiceRolePolicyForBackupReports](https://console.aws.amazon.com/iam/home#/policies/arn:aws:iam::aws:policy/aws-service-role/AWSServiceRolePolicyForBackupReports) ARN が含まれている必要があります。
- Action 属性には、kms:Decrypt少なくとも kms:GenerateDataKeyと を含める必要がありま す。

ポリシー[AWSServiceRolePolicyForBackupReportsに](https://console.aws.amazon.com/iam/home#/policies/arn:aws:iam::aws:policy/aws-service-role/AWSServiceRolePolicyForBackupReports)はこれらのアクセス許可があります。

単一アカウント、単一リージョンのレポートの場合は、次の構文を使用して [CreateReportPlan](#page-617-0) を呼 び出します。

```
{ 
    "ReportPlanName": "string", 
    "ReportPlanDescription": "string", 
    "ReportSetting": { 
         "ReportTemplate": enum, // Can be RESOURCE_COMPLIANCE_REPORT, 
  CONTROL_COMPLIANCE_REPORT, BACKUP_JOB_REPORT, COPY_JOB_REPORT, or RESTORE_JOB_REPORT. 
  Only include "ReportCoverageList" if your report is a COMPLIANCE_REPORT. 
    "ReportDeliveryChannel": { 
        "S3BucketName": "string", 
        "S3KeyPrefix": "string", 
        "Formats": [ enum ] // Optional. Can be either CSV, JSON, or both. Default is 
  CSV if left blank. 
    }, 
    "ReportPlanTags": { 
        "string" : "string" // Optional. 
    }, 
    "IdempotencyToken": "string"
}
```
[DescribeReportPlan](#page-698-0)レポートプランの一意の名前で電話すると、 AWS Backup API は以下の情報を 応答します。

```
{ 
     "ReportPlanArn": "string", 
     "ReportPlanName": "string", 
     "ReportPlanDescription": "string", 
     "ReportSetting": { 
          "ReportTemplate": enum, 
     }, 
     "ReportDeliveryChannel": { 
          "S3BucketName": "string", 
          "S3KeyPrefix": "string", 
          "Formats": [ enum ] 
     }, 
     "DeploymentStatus": enum 
     "CreationTime": timestamp, 
     "LastAttemptExecutionTime": timestamp, 
     "LastSuccessfulExecutionTime": timestamp
}
```
マルチアカウント、マルチリージョンのレポートでは、次の構文を使用して [CreateReportPlan](#page-617-0) を呼 び出します。

```
{ 
    "IdempotencyToken": "string", 
    "ReportDeliveryChannel": { 
       "Formats": [ "string" ], *//Organization report only support CSV file* 
       "S3BucketName": "string", 
       "S3KeyPrefix": "string" 
    }, 
    "ReportPlanDescription": "string", 
    "ReportPlanName": "string", 
    "ReportPlanTags": { 
       "string" : "string" 
    }, 
    "ReportSetting": { 
       "Accounts": [ "string" ], // Use string value of "ROOT" to include all 
  organizational units 
       "OrganizationUnits": [ "string" ], 
       "Regions": ["string"], // Use wildcard value in string to include all Regions 
       "FrameworkArns": [ "string" ], 
       "NumberOfFrameworks": number, 
       "ReportTemplate": "string" 
    }
}
```
レポートプランの一意の名前で [DescribeReportPlan](#page-698-0) を呼び出すと、 AWS Backup API は、マルチア カウント、マルチリージョンのプランに関して、以下の情報を応答します。

```
{ 
    "ReportPlan": { 
       "CreationTime": number, 
       "DeploymentStatus": "string", 
       "LastAttemptedExecutionTime": number, 
       "LastSuccessfulExecutionTime": number, 
       "ReportDeliveryChannel": { 
           "Formats": [ "string" ], 
           "S3BucketName": "string", 
           "S3KeyPrefix": "string" 
       }, 
       "ReportPlanArn": "string", 
       "ReportPlanDescription": "string", 
       "ReportPlanName": "string", 
       "ReportSetting": { 
           "Accounts":[ "string" ], 
           "OrganizationUnits":[ "string" ],
```

```
 "Regions": [ "string" ], 
           "FrameworkArns": [ "string" ], 
           "NumberOfFrameworks": number, 
           "ReportTemplate": "string" 
        } 
    }
}
```
## <span id="page-376-0"></span>オンデマンドレポートの作成

次の手順でオンデマンドレポートを作成することで、新しいレポートをいつでも生成できます。 AWS Backup Audit Manager は、レポートプランで指定した Amazon S3 バケットにオンデマンドレ ポートを配信します。

- 1. <https://console.aws.amazon.com/backup>で AWS Backup コンソールを開きます。
- 2. 左のナビゲーションペインの [Reports] を選択します。
- 3. レポートプラン名の下で、レポートプランの名前を選択して、レポートプランを選択します。
- 4. [Create on-demand report] を選択します。

既存のレポートプランのオンデマンドレポートを生成できます。

- 1. <https://console.aws.amazon.com/backup>で AWS Backup コンソールを開きます。
- 2. 左のナビゲーションペインの [レポート] を選択します。
- 3. [レポートプラン]で、レポートプラン名の横にあるラジオボタンをクリックしてレポートプラン を選択します。
- 4. [アクション] をクリックし、[オンデマンドレポートを作成] をクリックします。

レポートの生成中であっても、複数のレポートに対してこの操作を行うことができます。

## <span id="page-376-1"></span>監査レポートの表示

CSV ファイルまたは JSON ファイルの操作に通常使用するプログラムを使用して、 AWS Backup Audit Manager レポートを開く、表示、分析できます。複数のリージョンまたは複数のアカウントの レポートは CSV 形式でのみ利用できることに注意してください。

ファイルの合計サイズが 50 MB を超えると、サイズの大きいファイルは複数のレポートに分割され ます。結果のファイルが 50 MB を超える場合、 AWS Backup Audit Manager はレポートの残りの部 分を含む追加の CSV ファイルを作成します。

#### レポートを表示するには

- 1. <https://console.aws.amazon.com/backup>で AWS Backup コンソールを開きます。
- 2. 左のナビゲーションペインの [Reports] を選択します。
- 3. レポートプラン名の下で、レポートプランの名前を選択して、レポートプランを選択します。
- 4. [レポートジョブ] で、レポートリンクをクリックしてレポートを表示します。
- 5. レポートのステータスの報告に点線の下線が付いていたら、レポートに関する情報については、 これを選択してください。
- 6. る完了時間で、表示するレポートを選択します。
- 7. S3link を選択します。これにより、送信先 S3 バケットが開きます。
- 8. 名前の下に、表示するレポートの名前を選択します。
- 9. レポートをコンピュータに保存するには、ダウンロードを選択します。

## <span id="page-377-0"></span>レポートプランの更新

既存のレポートプランの記述、配信先、および形式を更新できます。該当する場合は、レポートプラ ンにフレームワークを追加または削除することもできます。

#### 既存のレポートプランを更新するには

- 1. <https://console.aws.amazon.com/backup>で AWS Backup コンソールを開きます。
- 2. 左のナビゲーションペインの [Reports] を選択します。
- 3. レポートプラン名の下で、レポートプランの名前を選択して、レポートプランを選択します。
- 4. [編集] を選択します。
- 5. レポート名や説明、レポートに含まれるアカウントやリージョンなど、レポートプランの詳細を 編集できます。

### <span id="page-377-1"></span>レポートプランの削除

既存のレポートプランを削除できます。レポートプランを削除すると、そのレポートプランによって 既に作成されたレポートは、送信先の Amazon S3 バケットに残ります。

#### 既存のレポートプランを削除するには

1. <https://console.aws.amazon.com/backup>で AWS Backup コンソールを開きます。

- 2. 左のナビゲーションペインの [Reports] を選択します。
- 3. レポートプラン名の下で、レポートプランの名前を選択して、レポートプランを選択します。 4. [削除] を選択します。
- 5. レポート計画の名前を入力し、[レポートプランの削除を選択します。

## での AWS Backup Audit Manager の使用 AWS CloudFormation

参考までに、以下のサンプル AWS CloudFormation テンプレートを提供しています。

トピック

- [リソーストラッキングを有効にする](#page-345-0)
- [既定のコントロールをデプロイする](#page-384-0)
- [IAM ロールをコントロール評価から除外する](#page-385-0)
- [レポートプランを作成します。](#page-385-1)

## リソーストラッキングを有効にする

次のテンプレートでは、[リソーストラッキングの有効化](https://docs.aws.amazon.com/aws-backup/latest/devguide/turning-on-resource-tracking.html)に記述するようにリソーストラッキングが有 効になります。

```
AWSTemplateFormatVersion: 2010-09-09
Description: Enable AWS Config
Metadata: 
   AWS::CloudFormation::Interface: 
     ParameterGroups: 
       - Label: 
            default: Recorder Configuration 
          Parameters: 
            - AllSupported 
            - IncludeGlobalResourceTypes 
            - ResourceTypes 
       - Label: 
            default: Delivery Channel Configuration 
          Parameters: 
            - DeliveryChannelName 
            - Frequency 
        - Label:
```

```
 default: Delivery Notifications 
         Parameters: 
            - TopicArn 
            - NotificationEmail 
     ParameterLabels: 
       AllSupported: 
          default: Support all resource types 
       IncludeGlobalResourceTypes: 
          default: Include global resource types 
       ResourceTypes: 
          default: List of resource types if not all supported 
       DeliveryChannelName: 
          default: Configuration delivery channel name 
       Frequency: 
          default: Snapshot delivery frequency 
       TopicArn: 
          default: SNS topic name 
       NotificationEmail: 
          default: Notification Email (optional)
Parameters: 
   AllSupported: 
     Type: String 
     Default: True 
     Description: Indicates whether to record all supported resource types. 
     AllowedValues: 
       - True 
       - False 
   IncludeGlobalResourceTypes: 
     Type: String 
     Default: True 
     Description: Indicates whether AWS Config records all supported global resource 
  types. 
     AllowedValues: 
       - True 
       - False 
   ResourceTypes: 
     Type: List<String> 
     Description: A list of valid AWS resource types to include in this recording group, 
  such as AWS::EC2::Instance or AWS::CloudTrail::Trail. 
     Default: <All>
```

```
 DeliveryChannelName: 
     Type: String 
     Default: <Generated> 
     Description: The name of the delivery channel. 
   Frequency: 
     Type: String 
     Default: 24hours 
     Description: The frequency with which AWS Config delivers configuration snapshots. 
     AllowedValues: 
       - 1hour 
       - 3hours 
       - 6hours 
       - 12hours 
       - 24hours 
   TopicArn: 
     Type: String 
     Default: <New Topic> 
     Description: The Amazon Resource Name (ARN) of the Amazon Simple Notification 
  Service (Amazon SNS) topic that AWS Config delivers notifications to. 
   NotificationEmail: 
     Type: String 
     Default: <None> 
     Description: Email address for AWS Config notifications (for new topics).
Conditions: 
   IsAllSupported: !Equals 
     - !Ref AllSupported 
     - True 
   IsGeneratedDeliveryChannelName: !Equals 
     - !Ref DeliveryChannelName 
     - <Generated> 
   CreateTopic: !Equals 
     - !Ref TopicArn 
     - <New Topic> 
   CreateSubscription: !And 
     - !Condition CreateTopic 
     - !Not 
       - !Equals 
         - !Ref NotificationEmail 
          - <None>
```

```
Mappings: 
   Settings: 
     FrequencyMap: 
       1hour : One_Hour 
       3hours : Three_Hours 
       6hours : Six_Hours 
       12hours : Twelve_Hours 
       24hours : TwentyFour_Hours
Resources: 
   ConfigBucket: 
     DeletionPolicy: Retain 
     Type: AWS::S3::Bucket 
     Properties: 
       BucketEncryption: 
            ServerSideEncryptionConfiguration: 
              - ServerSideEncryptionByDefault: 
                   SSEAlgorithm: AES256 
   ConfigBucketPolicy: 
     Type: AWS::S3::BucketPolicy 
     Properties: 
       Bucket: !Ref ConfigBucket 
       PolicyDocument: 
          Version: 2012-10-17 
          Statement: 
            - Sid: AWSConfigBucketPermissionsCheck 
              Effect: Allow 
              Principal: 
                Service: 
                   - config.amazonaws.com 
              Action: s3:GetBucketAcl 
              Resource: 
                - !Sub "arn:${AWS::Partition}:s3:::${ConfigBucket}" 
            - Sid: AWSConfigBucketDelivery 
              Effect: Allow 
              Principal: 
                Service: 
                   - config.amazonaws.com 
              Action: s3:PutObject 
              Resource: 
                - !Sub "arn:${AWS::Partition}:s3:::${ConfigBucket}/AWSLogs/
${AWS::AccountId}/*"
```

```
 - Sid: AWSConfigBucketSecureTransport 
            Action: 
             - s3:*
            Effect: Deny 
            Resource: 
              - !Sub "arn:${AWS::Partition}:s3:::${ConfigBucket}" 
              - !Sub "arn:${AWS::Partition}:s3:::${ConfigBucket}/*" 
            Principal: "*" 
            Condition: 
              Bool: 
                aws:SecureTransport: 
                  false 
 ConfigTopic: 
   Condition: CreateTopic 
   Type: AWS::SNS::Topic 
   Properties: 
     TopicName: !Sub "config-topic-${AWS::AccountId}" 
     DisplayName: AWS Config Notification Topic 
     KmsMasterKeyId: "alias/aws/sns" 
 ConfigTopicPolicy: 
   Condition: CreateTopic 
   Type: AWS::SNS::TopicPolicy 
   Properties: 
     Topics: 
       - !Ref ConfigTopic 
     PolicyDocument: 
       Statement: 
          - Sid: AWSConfigSNSPolicy 
            Action: 
              - sns:Publish 
            Effect: Allow 
            Resource: !Ref ConfigTopic 
            Principal: 
              Service: 
                - config.amazonaws.com 
 EmailNotification: 
   Condition: CreateSubscription 
   Type: AWS::SNS::Subscription 
   Properties: 
     Endpoint: !Ref NotificationEmail 
     Protocol: email
```

```
 TopicArn: !Ref ConfigTopic 
   ConfigRecorderServiceRole: 
     Type: AWS::IAM::ServiceLinkedRole 
     Properties: 
       AWSServiceName: config.amazonaws.com 
       Description: Service Role for AWS Config 
   ConfigRecorder: 
     Type: AWS::Config::ConfigurationRecorder 
     DependsOn: 
       - ConfigBucketPolicy 
       - ConfigRecorderServiceRole 
     Properties: 
       RoleARN: !Sub arn:${AWS::Partition}:iam::${AWS::AccountId}:role/aws-service-role/
config.amazonaws.com/AWSServiceRoleForConfig 
       RecordingGroup: 
         AllSupported: !Ref AllSupported 
         IncludeGlobalResourceTypes: !Ref IncludeGlobalResourceTypes 
         ResourceTypes: !If 
            - IsAllSupported 
           - !Ref AWS::NoValue
           - !Ref ResourceTypes 
   ConfigDeliveryChannel: 
     Type: AWS::Config::DeliveryChannel 
     DependsOn: 
       - ConfigBucketPolicy 
     Properties: 
       Name: !If 
         - IsGeneratedDeliveryChannelName 
         - !Ref AWS::NoValue 
         - !Ref DeliveryChannelName 
       ConfigSnapshotDeliveryProperties: 
         DeliveryFrequency: !FindInMap 
            - Settings 
            - FrequencyMap 
            - !Ref Frequency 
       S3BucketName: !Ref ConfigBucket 
       SnsTopicARN: !If 
         - CreateTopic 
         - !Ref ConfigTopic 
         - !Ref TopicArn
```
## <span id="page-384-0"></span>既定のコントロールをデプロイする

### 次のテンプレートは、「[AWS Backup Audit Manager の制御と修正](https://docs.aws.amazon.com/aws-backup/latest/devguide/controls-and-remediation.html)」に記述されたデフォルトコント ロールを持つフレームワークを作成します。

```
AWSTemplateFormatVersion: '2010-09-09'
Resources: 
   TestFramework: 
     Type: AWS::Backup::Framework 
     Properties: 
       FrameworkControls: 
         - ControlName: BACKUP_RESOURCES_PROTECTED_BY_BACKUP_PLAN 
         - ControlName: BACKUP_RECOVERY_POINT_MINIMUM_RETENTION_CHECK 
           ControlInputParameters: 
              - ParameterName: requiredRetentionDays 
                ParameterValue: '35' 
         - ControlName: BACKUP_RECOVERY_POINT_MANUAL_DELETION_DISABLED 
         - ControlName: BACKUP_PLAN_MIN_FREQUENCY_AND_MIN_RETENTION_CHECK 
           ControlInputParameters: 
              - ParameterName: requiredRetentionDays 
                ParameterValue: '35' 
              - ParameterName: requiredFrequencyUnit 
                ParameterValue: 'hours' 
              - ParameterName: requiredFrequencyValue 
                ParameterValue: '24' 
           ControlScope: 
             Tags: 
                - Key: customizedKey 
                  Value: customizedValue 
         - ControlName: BACKUP_RECOVERY_POINT_ENCRYPTED 
         - ControlName: BACKUP_RESOURCES_PROTECTED_BY_CROSS_REGION 
           ControlInputParameters: 
              - ParameterName: crossRegionList 
                ParameterValue: 'eu-west-2' 
         - ControlName: BACKUP_RESOURCES_PROTECTED_BY_CROSS_ACCOUNT 
           ControlInputParameters: 
              - ParameterName: crossAccountList 
                ParameterValue: '111122223333' 
         - ControlName: BACKUP_RESOURCES_PROTECTED_BY_BACKUP_VAULT_LOCK 
         - ControlName: BACKUP_LAST_RECOVERY_POINT_CREATED 
         - ControlName: RESTORE_TIME_FOR_RESOURCES_MEET_TARGET 
           ControlInputParameters: 
              - ParameterName: maxRestoreTime
```
ParameterValue: '720'

Outputs:

FrameworkArn:

Value: !GetAtt TestFramework.FrameworkArn

## <span id="page-385-0"></span>IAM ロールをコントロール評価から除外する

コントロールBACKUP\_RECOVERY\_POINT\_MANUAL\_DELETION\_DISABLEDでは、リカバリポイント を手動で削除できる IAM ロールを最大 5 つまで免除できます。次のテンプレートでは、このコント ロールがデプロイされ、2 つの IAM ロールも免除されます。

```
AWSTemplateFormatVersion: '2010-09-09'
Resources: 
   TestFramework: 
     Type: AWS::Backup::Framework 
     Properties: 
       FrameworkControls: 
         - ControlName: BACKUP_RECOVERY_POINT_MANUAL_DELETION_DISABLED 
           ControlInputParameters: 
              - ParameterName: "principalArnList" 
                ParameterValue: !Sub 
  "arn:aws:iam::${AWS::AccountId}:role/AccAdminRole,arn:aws:iam::${AWS::AccountId}:role/
ConfigRole"
Outputs:
```

```
 FrameworkArn: 
   Value: !GetAtt TestFramework.FrameworkArn
```
## <span id="page-385-1"></span>レポートプランを作成します。

次のテンプレートでは、レポートプランが作成されます。

```
Description: "Basic AWS::Backup::ReportPlan template"
Parameters: 
   ReportPlanDescription: 
     Type: String 
     Default: "SomeReportPlanDescription" 
   S3BucketName: 
     Type: String 
     Default: "some-s3-bucket-name"
```

```
 S3KeyPrefix: 
     Type: String 
     Default: "some-s3-key-prefix" 
   ReportTemplate: 
     Type: String 
     Default: "BACKUP_JOB_REPORT"
Resources: 
   TestReportPlan: 
     Type: "AWS::Backup::ReportPlan" 
     Properties: 
       ReportPlanDescription: !Ref ReportPlanDescription 
       ReportDeliveryChannel: 
          Formats: 
            - "CSV" 
         S3BucketName: !Ref S3BucketName 
          S3KeyPrefix: !Ref S3KeyPrefix 
       ReportSetting: 
          ReportTemplate: !Ref ReportTemplate 
          Regions: ['us-west-2', 'eu-west-1', 'us-east-1'] 
         Accounts: ['123456789098'] 
          OrganizationUnits: ['ou-abcd-1234wxyz'] 
       ReportPlanTags: 
          - Key: "a" 
            Value: "1" 
          - Key: "b" 
            Value: "2"
Outputs: 
   ReportPlanArn: 
     Value: !GetAtt TestReportPlan.ReportPlanArn
```
## での AWS Backup Audit Manager の使用 AWS Audit Manager

AWS Backup Audit Manager のコントロールは、 で構築済みの標準コントロールにマッピングされ るため AWS Audit Manager、 AWS Backup Audit Manager のコンプライアンス結果を AWS Audit Manager レポートにインポートできます。これは、組織の全体的なコンプライアンス体制の一部と してバックアップアクティビティについて報告するコンプライアンス担当者、監査マネージャ、もし くはその他の同僚を支援するために必要です。

AWS Backup Audit Manager コントロールのコンプライアンス結果を AWS Audit Manager フレーム ワークにインポートできます。 AWS Audit Manager が AWS Backup Audit Manager コントロールか

ら自動的にデータを収集できるようにするには、 AWS Audit Manager ユーザーガイドの「既存のコ ントロールをカスタマイズする」の手順 AWS Audit Manager を使用して、 でカスタムコントロー ルを作成します。 [https://docs.aws.amazon.com/audit-manager/latest/userguide/customize-control](https://docs.aws.amazon.com/audit-manager/latest/userguide/customize-control-from-existing.html)[from-existing.htmlこ](https://docs.aws.amazon.com/audit-manager/latest/userguide/customize-control-from-existing.html)れらの指示に従うときは、 AWS Backup コントロールのデータソースが である ことに注意してくださいAWS Config。

AWS Backup コントロールのリストについては、[「コントロールの選択」](https://docs.aws.amazon.com/aws-backup/latest/devguide/choosing-controls.html)を参照してください。

## コントロールと修正

このページには、 AWS Backup Audit Manager で使用できるコントロールが一覧表示されます。右 側の情報ペインを選択すると、コントロールのリストが表示され、特定のコントロールにジャンプで きます。コントロールをすばやく比較するには、[コントロールを選択する](https://docs.aws.amazon.com/aws-backup/latest/devguide/choosing-controls.html)の表を参照してください。 プログラムでコントロールを定義するには、 AWS Backup APIを使用して、フレームワークを作成 する中にあるコードスニペックを参照してください。

リージョンごとにアカウントごとに最大 50 個のコントロールを使用できます。2 つの異なるフレー ムワークで同じコントロールを使用すると、50 制御限界の 2 つのコントロールを使用する場合とカ ウントされます。

このページには、次の情報を含む各コントロールの一覧が表示されます。

- 説明。角カッコ (「[]」) 内の値は、デフォルトのパラメータ値です。
- コントロールが評価するリソース (複数可)。
- コントロールのパラメータ。
- コントロールの実行時に が発生することがあります。
- コントロールの範囲は次のとおりです。
	- 1 つ、または複数の項目 AWS Backup-でサポートされるサービスを選択して、タイプ別のリ ソースを指定できます。
	- タグ付きリソーススコープは、1 つのタグキーとオプションの値を持つと指定してください。
	- [単一リソース] ドロップダウンリストを使用して、単一リソースを指定できます。
- 該当するリソースをコンプライアンスに組み込むための修復手順。

コントロールがリソースのコンプライアンスを評価するときには、アクティブなリソースのみが含ま れることに注意してください。例えば、実行中状態の Amazon EC2 インスタンスは[、\[最後の復旧ポ](https://docs.aws.amazon.com/aws-backup/latest/devguide/controls-and-remediation.html#last-recovery-point-created-control)

[イントが作成されました\]](https://docs.aws.amazon.com/aws-backup/latest/devguide/controls-and-remediation.html#last-recovery-point-created-control) というコントロールによって評価されます。停止状態の EC2 インスタン スはコンプライアンス評価には含まれません。

### リソースはバックアッププランによって保護されています

記述:リソースがバックアッププランによって保護されているかどうかを評価します。

リソース: AWS Backup: backup selection

パラメータ: なし

発生: 24 時間ごとに自動的に

スコープ:

- タグ付きリソース
- タイプ別のリソースタイプ (デフォルト)
- 単一リソース

修復: バックアッププランにリソースを割り当てます。 AWS Backup バックアッププランに割り当て た後で、自動的にリソースを保護します。詳細については、 デベロッパーガイドのバックアッププ ランへのリソースの割り当てを参照してください。

### Backup プランの最小頻度と最小保存期間

記述:バックアッププランにバックアップ頻度が [1日] 以上で、保存期間が少なくとも [35 日] であ るバックアップルールが少なくとも1つ含まれているかどうかを評価します。

リソース: AWS Backup: backup plans

パラメータ:

- 必要なバックアップの頻度(時間または日数)。
- 必要な保持期間は日、週、月、または年の数です。可能な場合は、 が増分バックアップ AWS Backup を取ることができるように、少なくとも 1 週間のウォームストレージの保持をお勧めしま す。追加料金は発生しません。

発生: 設定の変更

#### スコープ:

- タグ付きリソース
- 単一リソース

修復[:バックアッププランの更新](https://docs.aws.amazon.com/aws-backup/latest/devguide/updating-a-backup-plan)をクリックして、バックアップの頻度、保存期間、またはその両方 を変更します。バックアッププランを更新すると、更新後にプランが作成するリカバリポイントの保 持期間が変更されます。

復旧ポイントの手動削除をボールトによって防止します

記述: 特定の IAM ロールを除き、バックアップボールトで復旧ポイントを手動で削除できないかどう かを評価します。

リソース: AWS Backup: backup vaults

パラメータ: 最大 5 つの IAM ロールの Amazon リソースネーム (ARN) で、リカバリポイントを手動 で削除できます。

発生: 設定の変更

#### スコープ:

- タグ付きリソース
- 単一リソース

修復:バックアップボールトのリソースベースのアクセスポリシーを作成もしくは修正します。バッ クアップボールトアクセスポリシーを設定するポリシーの例と手順については、[バックアップボール](https://docs.aws.amazon.com/aws-backup/latest/devguide/creating-a-vault-access-policy.html#deny-access-to-delete-recovery-points) [ト内のリカバリポイントを削除するためのアクセスを拒否する](https://docs.aws.amazon.com/aws-backup/latest/devguide/creating-a-vault-access-policy.html#deny-access-to-delete-recovery-points)を参照してください。

### 復旧ポイントが暗号化されています

記述: リカバリポイントが暗号化されているかどうかを評価します。

リソース: AWS Backup: recovery points

パラメータ: なし

#### 発生: 設定の変更

#### スコープ:

• タグ付きリソース

修復: リカバリポイントの暗号化を構成します。 AWS Backup リカバリポイントの暗号化を設定する 方法は、リソースタイプによって異なります。

を使用して、 でのフル AWS Backup 管理をサポートするリソースタイプの暗号化を設定できます AWS Backup。リソースタイプがフル AWS Backup 管理をサポートしていない場合は、Amazon Elastic Compute Cloud ユーザーガイド[の「Amazon EBS 暗号化」など、そのサービスの指示に従っ](https://docs.aws.amazon.com/AWSEC2/latest/UserGuide/EBSEncryption.html) [てバックアップ暗号化](https://docs.aws.amazon.com/AWSEC2/latest/UserGuide/EBSEncryption.html)を設定する必要があります。フル AWS Backup 管理をサポートするリソース タイプのリストを確認するには、[リソース別の機能の可用性](#page-19-0)表の「フル AWS Backup 管理」セク ションを参照してください。

## 復旧ポイントに設定された最小保持期間

記述: リカバリポイントの保存期間が少なくとも [35 日] であるかどうかを評価します。

リソース: AWS Backup: recovery points

パラメータ: 必要なリカバリポイントの保持期間は、日、週、月、または年数で表されます。可能な 場合は、 が増分バックアップ AWS Backup を取ることができるように、少なくとも 1 週間のウォー ムストレージの保持をお勧めします。追加料金は発生しません。

#### 発生: 設定の変更

スコープ:

• タグ付きリソース

修復: リカバリポイントの保持期間を変更します。詳細については、「[Editing a backup](https://docs.aws.amazon.com/aws-backup/latest/devguide/editing-a-backup.html)」を参照して ください。

### クロスリージョンバックアップコピーが予定されています

説明: リソースが別の AWS リージョンへのバックアップのコピーを作成するように設定されてい るかどうかを評価します。

リソース: AWS Backup: backup selection

#### パラメータ:

- バックアップコピーが存在する ( AWS リージョン複数可) を選択します (オプション)
- リージョン

発生: 24 時間ごとに自動的に

#### スコープ:

- タグ付きリソース
- タイプ別のリソース
- 単一リソース

修正: [バックアッププランを更新して、](https://docs.aws.amazon.com/aws-backup/latest/devguide/updating-a-backup-plan) AWS リージョン バックアップコピーが存在する を変更しま す。

## クロスアカウントバックアップコピーがスケジュールされています

説明: リソースが別のアカウントにバックアップのコピーを作成するように設定されているかどうか を評価します。コントロールが評価するアカウントは 5 つまで追加できます。コピー先アカウント は、 AWS Organizationsのソースアカウントと同じ組織にある必要があります。

リソース: AWS Backup: backup selection

パラメータ:

- バックアップコピーが存在する AWS アカウント ID (オプション) を選択します。
- アカウント ID

発生: 24 時間ごとに自動的に

スコープ:

- タグ付きリソース
- タイプ別のリソース
- 単一リソース

修正: [バックアッププランを更新し](https://docs.aws.amazon.com/aws-backup/latest/devguide/updating-a-backup-plan)て、コピーが存在するアカウント AWS ID を変更または追加しま す (複数可)。

バックアップは AWS Backup ボールトロックで保護されています

説明: ロックされたバックアップボールトに保存されているイミュータブルバックアップがリソース にあるかどうかを評価します。

リソース: AWS Backup: backup selection

パラメータ:

- AWS Backup ボールトロックの最小保持日数と最大保持日数を入力します (オプション)
- 最小保持日数
- 最大保持日数

発生: 24 時間ごとに自動的に

スコープ:

- タグ付きリソース
- タイプ別のリソース
- 単一リソース

修正: [バックアップホールドをロックし](https://docs.aws.amazon.com/aws-backup/latest/devguide/vault-lock.html#lock-backup-vault-cli)て名前を設定したり、最小保持日数、最大保持日 数、あるいはその両方を変更したりします。コンプライアンスモードでボールトロックに ChangeableForDays を含めることもできます。

## 最後の復旧ポイントが作成されました

説明: このコントロールは、指定された時間枠 (日単位または時間単位) 内に復旧ポイントが作成され たかどうかを評価します。

指定された時間枠内にリソースに復旧ポイントが作成されていれば、コントロールは準拠になりま す。指定された日数内または時間内に復旧ポイントが作成されなかった場合、コントロールは非準拠 になります。

リソース: AWS Backup: recovery points

#### パラメータ:

- 指定された時間枠を時間単位または日単位の整数で入力します。
- hours の値の範囲は 1~744 です。
- days の値の範囲は 1~31 です。

#### 発生: 24 時間ごとに自動

### スコープ:

- タグ付きリソース
- タイプ別のリソース
- 単一リソース

修正:

- [バックアッププランを更新](https://docs.aws.amazon.com/aws-backup/latest/devguide/updating-a-backup-plan)して、指定された復旧ポイント作成枠を変更します。
- さらに、オンデマンドバックアップを作成できます。

## リソースが目標に達するまでの復元時間

説明 : 保護対象リソースの復元が目標の復元時間内に完了したかどうかを評価します。

このコントロールは、特定のリソースの復元時間が目標を満たしているかどうかをチェックします。 リソースタイプの LatestRestoreExecutionTimeMinutes が maxRestoreTime (分) より大き い場合、ルールは NON\_COMPLIANT です。

パラメータ:

• maxRestoreTime (分)

発生: 24 時間ごとに自動

### スコープ:

- タグ付きリソース
- タイプ別のリソース

#### • 単一リソース

### **a** Note

AWS Backup は、復元時間に関するサービスレベルアグリーメント (SLAsを提供しません。 復元にかかる時間は、同じリソースを含む復元であっても、システムの負荷と容量によって 異なる場合があります。

# 複数の にわたる AWS Backup リソースの管理 AWS アカウ ント

#### **G** Note

AWS アカウント の複数の にまたがるリソースを管理する前に AWS Backup、アカウントは AWS Organizations サービス内の同じ組織に属している必要があります。

のクロスアカウント管理機能を使用して、 で AWS アカウント 設定した 全体のバックアップ、復 元、コピージョブ AWS Backup を管理およびモニタリングできます AWS Organizations。 [AWS](https://docs.aws.amazon.com/organizations/latest/userguide/orgs_introduction.html)  [Organizations](https://docs.aws.amazon.com/organizations/latest/userguide/orgs_introduction.html)は、単一の管理アカウント AWS アカウント から複数の のポリシーベースの管理を提 供するサービスです。これにより、バックアップポリシーの実装方法を標準化し、手作業によるエ ラーと労力を同時に最小化することができます。一元的なビューから、関心のある条件を満たす、す べてのアカウントのリソースを簡単に識別できます。

をセットアップすると AWS Organizations、すべてのアカウントのアクティビティを 1 か所でモニ タリング AWS Backup するように を設定できます。バックアップポリシーを作成して、組織の一部 である選択したアカウントに適用し、 AWS Backup コンソールから直接集計バックアップジョブア クティビティを表示することもできます。この機能により、バックアップ管理者は、単一の管理アカ ウントから、企業全体の何百ものアカウントのバックアップジョブのステータスを効果的にモニタリ ングできます。[AWS Organizations クォータが](https://docs.aws.amazon.com/organizations/latest/userguide/orgs_reference_limits.html)適用されます。

たとえば、特定のリソースのバックアップを毎日作成し、そのバックアップを 7 日間保持するバッ クアップポリシー A を定義するとします。バックアップポリシー A は組織全体に適用することを選 択します。これにより、組織内の各アカウントにそのバックアップポリシーが適用され、そのアカウ ントに表示される、対応するバックアッププランが作成されます。次に、Finance という名前の OU を作成し、バックアップを 30 日間だけ保持することにしました。この場合、ライフサイクル値を上 書きするバックアップポリシー B を定義し、その Finance OU にアタッチします。これにより、指 定されたすべてのリソースのバックアップを毎日作成し、それを 30 日間保持する新しい有効なバッ クアッププランが、Finance OU のすべてのアカウントに適用されます。

この例では、バックアップポリシー A とバックアップポリシー B が単一のバックアップポリシー にマージされ、これにより Finance という名前の OU の下にあるすべてのアカウントの保護戦略 が定義されます。組織内の他のすべてのアカウントは、バックアップポリシー A によってそのま ま保護されます。マージは、同じバックアップ名を共有するバックアップポリシーに対してのみ
行われます。また、ポリシー A とポリシー B をマージせずにそのアカウントに共存させることが できます。高度なマージ演算子は、コンソールの JSON ビューでのみ使用できます。マージポリ シーの詳細については、[ポリシー、ポリシーの構文、およびポリシー継承の定義](#page-408-0) ユーザーガイドの 「AWS Organizations 」を参照してください。その他のリファレンスとユースケースについては、 ブログ[「 AWS Organizations を使用した での大規模なバックアップの管理 AWS Backup」](https://aws.amazon.com/blogs/storage/managing-backups-at-scale-in-your-aws-organizations-using-aws-backup/)および ビデオチュートリアル「 [AWS Organizations を使用した での大規模なバックアップの管理 AWS](https://www.youtube.com/watch?v=a6QI3iSCVz4) [Backup](https://www.youtube.com/watch?v=a6QI3iSCVz4)」を参照してください。

クロスアカウント管理機能が利用できる場所については、[AWS 「リージョン別の機能の可用性」](https://docs.aws.amazon.com/aws-backup/latest/devguide/whatisbackup.html#features-by-region)を 参照してください。

クロスアカウント管理を使用するには、次のステップを実行する必要があります。

- 1. で管理アカウントを作成し AWS Organizations 、管理アカウントの下にアカウントを追加しま す。
- 2. でクロスアカウント管理機能を有効にします AWS Backup。
- 3. AWS アカウント 管理アカウントのすべての に適用するバックアップポリシーを作成します。

#### **a** Note

組織によって管理されるバックアッププランの場合、委任された管理者アカウントが 1 つ 以上設定されていたとしても、管理アカウントでのリソースオプトイン設定がメンバーア カウントでの設定よりも優先されます。委任された管理者アカウントは、機能が強化され たメンバーアカウントであり、管理アカウントのように設定を上書きすることはできませ ん。

4. すべての でバックアップ、復元、コピージョブを管理します AWS アカウント。

トピック

- [Organizations での管理アカウントの作成](#page-397-0)
- [クロスアカウント管理の有効化](#page-397-1)
- [委任管理者](#page-397-2)
- [バックアップポリシーの作成](#page-401-0)
- [複数の AWS アカウントでのアクティビティのモニタリング](#page-406-0)
- [リソースのオプトインルール](#page-407-0)
- [ポリシー、ポリシーの構文、およびポリシー継承の定義](#page-408-0)

## <span id="page-397-0"></span>Organizations での管理アカウントの作成

まず、組織を作成し、 AWS のメンバーアカウントで設定する必要があります AWS Organizations。

で管理アカウントを作成し AWS Organizations 、アカウントを追加するには

• 手順については、[AWS Organizations ユーザーガイドの](https://docs.aws.amazon.com/organizations/latest/userguide/orgs_tutorials_basic.html)「チュートリアル: 組織の作成と設定」 を参照してください。

## <span id="page-397-1"></span>クロスアカウント管理の有効化

でクロスアカウント管理を使用する前に AWS Backup、この機能を有効にする (つまり、オプトイ ンする) 必要があります。この機能を有効にすると、複数のアカウントの同時管理を自動化できる バックアップポリシーを作成できます。

クロスアカウント管理を有効にするには

- 1. [https://console.aws.amazon.com/backup/](https://console.aws.amazon.com/backup) AWS Backup コンソール で を開きます。管理アカウ ントの認証情報を使用してサインインします。
- 2. 左側のナビゲーションペインで [設定] を選択して、クロスアカウント管理ページを開きます。
- 3. [バックアップポリシー] セクションで [有効] を選択します。

これにより、すべてのアカウントにアクセスでき、組織内の複数のアカウントの同時管理を自動 化するためのポリシーを作成できます。

4. [クロスアカウントモニタリング] セクションで、[有効にする] を選択します。

これにより、組織内のすべてのアカウントのバックアップ、コピー、および復元アクティビティ を管理アカウントからモニタリングできます。

## <span id="page-397-2"></span>委任管理者

委任管理は、登録されたメンバーアカウントの割り当てられたユーザーがほとんどの AWS Backup 管理タスクを実行するのに便利な方法を提供します。の管理を AWS Backup のメンバーアカウン

トに委任することを選択できます。これにより AWS Organizations、管理アカウントの外部 AWS Backup から組織全体で を管理する機能を拡張できます。

デフォルトでは、管理アカウントはポリシーの編集と管理に使用されるアカウントになっています。 委任された管理者機能を使用すると、これらの管理機能を、指定したメンバーアカウントに委任でき ます。また、これらのアカウントは、管理アカウントに加えてポリシーも管理できます。

メンバーアカウントが委任された管理用に正常に登録されると、そのメンバーアカウントは委任され た管理者アカウントになります。委任された管理者として指定されるのはユーザーではなくアカウン トであることに注意してください。

委任された管理者アカウントを有効にすると、バックアップポリシーを管理できるようになり、管理 アカウントにアクセスできるユーザーの数が最小限に抑えられ、ジョブのクロスアカウントモニタリ ングができるようになります。

以下は、管理アカウント、バックアップ管理者として委任されたアカウント、および AWS 組織内の メンバーであるアカウントの機能を示す表です。

**a** Note

委任された管理者アカウントは機能が強化されたメンバーアカウントですが、管理アカウン トのように他のメンバーアカウントのサービスのオプトイン設定を上書きすることはできま せん。

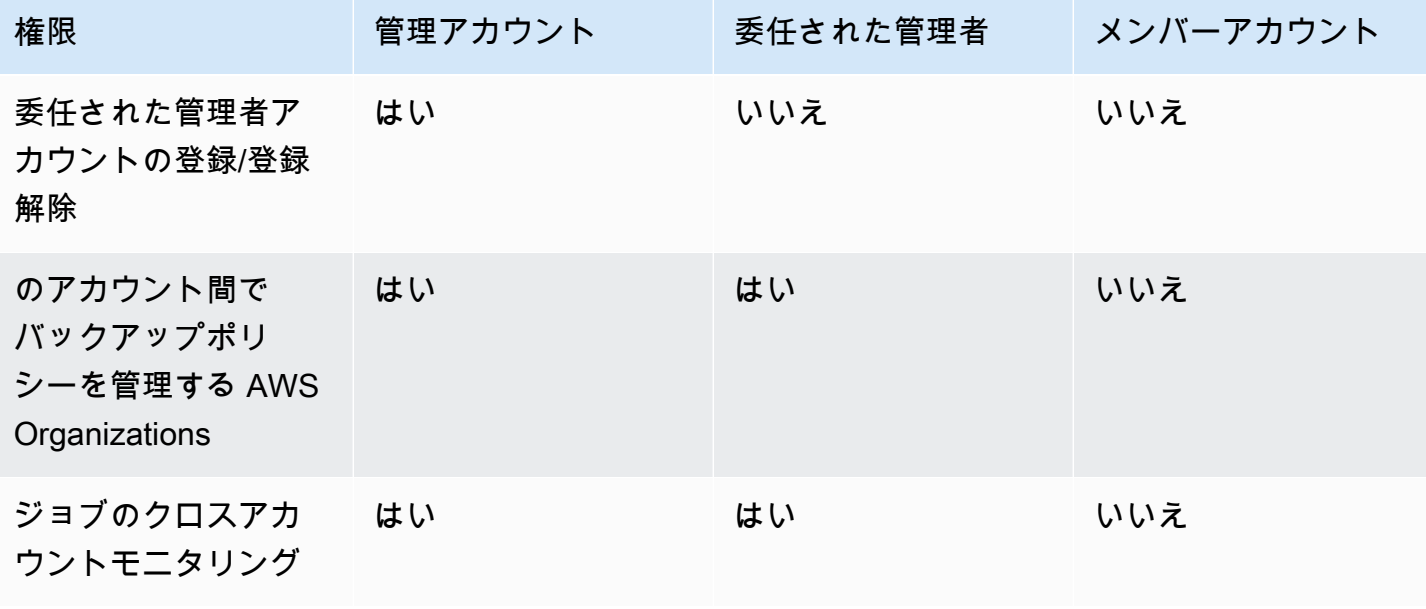

### 前提条件

バックアップ管理を委任する前に、まず AWS 組織内の少なくとも 1 つのメンバーアカウントを委 任管理者 として登録する必要があります。アカウントを委任された管理者として登録するには、ま ず、以下を設定する必要があります。

- [AWS Organizations は、デフォルトの管理アカウントに加えて、少なくとも 1 つのメンバーアカ](https://docs.aws.amazon.com/organizations/latest/userguide/orgs_tutorials_basic.html) [ウントで有効化および設定する必要があります](https://docs.aws.amazon.com/organizations/latest/userguide/orgs_tutorials_basic.html)。
- AWS Backup コンソールで、バックアップポリシー 、クロスアカウントモニタリング 、およ びクロスアカウントバックアップ機能が有効になっていることを確認します。これらは、 AWS Backup コンソールの委任管理者ペインの下にあります。
	- [クロスアカウントモニタリング](https://docs.aws.amazon.com/aws-backup/latest/devguide/manage-cross-account.html#enable-cross-account)では、管理アカウントと委任された管理者アカウントの両方か ら、組織内のすべてのアカウントのバックアップアクティビティをモニタリングできます。
	- オプション: クロスアカウントバックアップ。組織内のアカウントがバックアップを他のアカ ウント (バックアップがサポートするクロスアカウントリソース用) にコピーできるようにしま す。
	- で[サービスアクセス](https://docs.aws.amazon.com/cli/latest/reference/organizations/enable-aws-service-access.html)を有効にします AWS Backup。

委任された管理の設定には 2 つのステップがあります。最初のステップは、ジョブのクロスアカウ ントモニタリングを委任することです。2 つ目のステップは、バックアップポリシー管理を委任する ことです。

### 委任された管理者のアカウントとしてのメンバーアカウントの登録

これは最初のセクションです。 AWS Backup コンソールを使用して委任管理者アカウントを登録 し、クロスアカウントジョブをモニタリングします。 AWS Backup ポリシーを委任するには、次の セクションで Organizations コンソールを使用します。

AWS Backup コンソールを使用してメンバーアカウントを登録するには:

- 1. [https://console.aws.amazon.com/backup/](https://console.aws.amazon.com/backup) AWS Backup コンソール で を開きます。管理アカウ ントの認証情報を使用してサインインします。
- 2. コンソールの左側のナビゲーションにある [マイアカウント] で [設定] を選択します。
- 3. [委任された管理者] ペインで、[委任された管理者を登録] または [委任された管理者を追加] をク リックします。
- 4. [委任された管理者を登録] ページで、登録するアカウントを選択し、[アカウントを登録] を選択 します。

これで、この指定されたアカウントが、委任された管理者として登録され、組織内のアカウント全体 のジョブのモニタリングと、ポリシーの表示および編集 (ポリシー委任) を行うことができる管理者 権限が付与されます。このメンバーアカウントは、他の委任された管理者のアカウントの登録や登録 解除はできません。コンソールを使用して、委任された管理者として最大 5 つのアカウントを登録 できます。

メンバーアカウントをプログラムで登録するには:

register-delegated-administrator CLI コマンドを使用します。CLI リクエストでは、次の パラメータを指定できます。

- service-principal
- account-id

以下は、メンバーアカウントをプログラムで登録する CLI リクエストの例です。

```
aws organizations register-delegated-administrator \
--account-id 012345678912 \
--service-principal "backup.amazonaws.com"
```
### メンバーアカウントの登録解除

委任された管理者として以前に指定された AWS 組織内のメンバーアカウントを登録解除 AWS Backup して、 から管理アクセスを削除するには、次の手順に従います。

コンソールを使用してメンバーの登録を解除するには

- 1. [https://console.aws.amazon.com/backup/](https://console.aws.amazon.com/backup) AWS Backup コンソール で を開きます。管理アカウ ントの認証情報を使用してサインインします。
- 2. コンソールの左側のナビゲーションにある [マイアカウント] で [設定] を選択します。
- 3. [委任された管理者] セクションで、[アカウントの登録を解除] をクリックします。
- 4. 登録解除するアカウントを選択します。
- 5. [アカウントの登録を解除] ダイアログボックスで、セキュリティ上の影響を確認し、 「confirm」と入力して登録解除を完了します。
- 6. [Deregister account] を選択します。

メンバーアカウントをプログラムで登録解除するには:

deregister-delegated-administrator CLI コマンドを使用して、委任された管理者のアカウ ントの登録を解除します。API リクエストでは、次のパラメータを指定できます。

- service-principal
- account-id

以下は、メンバーアカウントをプログラムで登録解除する CLI リクエストの例です。

```
aws organizations deregister-delegated-administrator \
--account-id 012345678912 \
--service-principal "backup.amazonaws.com"
```
## による AWS Backup ポリシーの委任 AWS Organizations

AWS Organizations コンソール内では、バックアップポリシーを含む複数のポリシーの管理を委任で きます。

[AWS Organizations コンソールに](https://console.aws.amazon.com/organizations/v2)ログインした管理アカウントから、組織のリソースベースの委 任ポリシーを作成、表示、または削除できます。ポリシーを委任する手順については、「AWS Organizations ユーザーガイド」の[「リソースベースの委任ポリシーの作成](https://docs.aws.amazon.com/organizations/latest/userguide/orgs_delegate_policies.html)」を参照してください。

<span id="page-401-0"></span>バックアップポリシーの作成

クロスアカウント管理を有効にした後で、管理アカウントからクロスアカウントのバックアップポリ シーを作成します。

**A** Warning

JSON を使用してポリシーを作成すると、重複するキー名は拒否されます。複数のプラン、 ルール、または選択が 1 つのポリシーに含まれている場合、各キーの名前は一意である必要 があります。

AWS Backup コンソールからバックアップポリシーを作成する

1. 左のナビゲーションペインで、[バックアップポリシー] を選択します。[バックアップポリシー] ページで、[バックアップポリシーの作成] を選択します。

- 2. [詳細] セクションで、バックアップポリシー名を入力し、説明を入力します。
- 3. [バックアッププランの詳細] セクションで、[ビジュアルエディタ] タブを選択し、次の操作を行 います。
	- a. [バックアッププラン名] に名前を入力します。
	- b. [リージョン] でリストからリージョンを選択します。
- 4. [バックアップルールの設定] セクションで、[バックアップルールの追加] を選択します。

バックアッププランあたりのルールの最大数は 10 です。プランに 10 を超えるルールが含まれ ている場合、バックアッププランは無視され、バックアップは作成されません。

- a. [ルール名] にルールの名前を入力します。ルール名では大文字と小文字が区別され、英数字 またはハイフンのみを使用できます。
- b. [スケジュール] の [頻度] リストでバックアップ頻度を選択し、[バックアップウィンドウ] の いずれかのオプションを選択します。[バックアップウィンドウのデフォルトを使用 — 推 奨] を選択することをお勧めします。
- 5. [ライフサイクル] で、必要なライフサイクル設定を選択します。
- 6. [バックアップボールト名] に名前を入力します。これは、バックアップによって作成されたリカ バリポイントが保存されるバックアップボールトです。

バックアップボールトがすべての accounts. AWS Backup doesn't check for this に存在すること を確認してください。

- 7. (オプション) バックアップを別の にコピーする場合は、リストから送信先リージョンを選択し AWS リージョン、タグを追加します。クロスリージョンコピーの設定に関係なく、作成される リカバリポイントのタグを選択できます。ルールを追加することもできます。
- 8. 「リソース割り当て」セクションで、 AWS Identity and Access Management (IAM) ロールの 名前を指定します。 AWS Backup サービスロールを使用するには、 を指定しますservicerole/AWSBackupDefaultServiceRole。

AWS Backup は、各アカウントでこのロールを引き受け、必要に応じて暗号化キーのアクセス 許可を含むバックアップジョブとコピージョブを実行するアクセス許可を取得します。 AWS Backup は、このロールを使用してライフサイクルの削除も実行します。

**a** Note

AWS Backup は、ロールが存在するかどうか、またはロールを引き受けることができる かどうかを検証しません。

クロスアカウント管理によって作成されたバックアッププランの場合、 AWS Backup は 管理アカウントのオプトイン設定を使用し、特定のアカウントの設定を上書きします。 バックアップポリシーを追加するアカウントごとに、ボールトと IAM ロールを自分で作 成する必要があります。

9. タグを追加して、バックアップするリソースを選択します。許可されるタグの最大数は 30 で す。

AWS Organizations ポリシーでは、バックアッププランが Organizations ポリシーを介して作成 されている場合、最大 30 個のタグを指定できます。複数のリソース割り当てを利用するか、複 数のバックアッププランをエンゲージすることで、追加のタグを含めることができます。

既存の選択を変更するか、 を使用して、同じバックアップ選択でタグの数が 30 を超える場 合@@append、バックアッププランは無効になり、ローカルアカウントから削除されます。

10. バックアップするリソースが、Amazon EC2 インスタンスで Microsoft Windows を実行してい る場合は、[詳細設定] セクションで [Windows VSS] を選択します。これにより、アプリケー ション整合性のある Windows VSS バックアップを実行できます。

#### **a** Note

AWS Backup は現在、Amazon EC2 でのみ実行されているリソースのアプリケーション 整合性のあるバックアップをサポートしています。Windows VSS バックアップでは、 すべてのインスタンスタイプまたはアプリケーションがサポートされているわけではあ りません。詳細については、「[Windows VSS バックアップの作成](#page-217-0)」を参照してくださ い。

11. [バックアッププランの追加] を選択してポリシーに追加し、[バックアップポリシーの作成] を選 択します。

バックアップポリシーを作成しても、アカウントにアタッチするまでリソースは保護されませ ん。ポリシー名を選択し、詳細を確認できます。

バックアッププランを作成する AWS Organizations ポリシーの例を次に示します。Windows VSS バックアップを有効にする場合は、advanced\_backup\_settings ポリシーセクションで 示しているように、アプリケーション整合性のとれたバックアップを実行できるアクセス権限を 追加する必要があります。

 $\{$ 

```
 "plans": { 
     "PiiBackupPlan": { 
       "regions": { 
         "@@append":[ 
           "us-east-1", 
           "eu-north-1" 
         ] 
       }, 
       "rules": { 
         "Hourly": { 
           "schedule_expression": { 
            "60aassign": "cron(0 0/1 ? * * *)"
           }, 
           "start_backup_window_minutes": { 
             "@@assign": "60" 
           }, 
           "complete_backup_window_minutes": { 
              "@@assign": "604800" 
           }, 
           "target_backup_vault_name": { 
              "@@assign": "FortKnox" 
           }, 
           "recovery_point_tags": { 
             "owner": { 
               "tag key": {
                  "@@assign": "Owner" 
               }, 
               "tag_value": {
                  "@@assign": "Backup" 
 } 
 } 
           }, 
           "lifecycle": { 
             "delete_after_days": { 
                "@@assign": "365" 
             }, 
             "move_to_cold_storage_after_days": { 
                "@@assign": "180" 
 } 
           }, 
           "copy_actions": { 
             "arn:aws:backup:eu-north-1:$account:backup-vault:myTargetBackupVault" : 
 { 
             "target_backup_vault_arn" : {
```

```
 "@@assign" : "arn:aws:backup:eu-north-1:$account:backup-
vault:myTargetBackupVault" }, 
                "lifecycle": { 
                  "delete_after_days": { 
                    "@@assign": "365" 
                  }, 
                  "move_to_cold_storage_after_days": { 
                    "@@assign": "180" 
 } 
 } 
 } 
           } 
         } 
       }, 
       "selections": { 
         "tags": { 
           "SelectionDataType": { 
              "iam_role_arn": { 
                "@@assign": "arn:aws:iam::$account:role/MyIamRole" 
             }, 
              "tag_key": { 
                "@@assign": "dataType" 
             }, 
              "tag_value": { 
                "@@assign": [ 
                  "PII", 
                  "RED" 
 ] 
             } 
           } 
         } 
       }, 
       "backup_plan_tags": { 
         "stage": { 
           "tag_key": { 
              "@@assign": "Stage" 
           }, 
           "tag_value": { 
              "@@assign": "Beta" 
           } 
         } 
       } 
     } 
   }
```
- }
- 12. [ターゲット] セクションで、ポリシーをアタッチする組織単位またはアカウントを選択し、[ア タッチ] を選択します。ポリシーは、個々の組織単位またはアカウントに追加することもできま す。

#### **a** Note

ポリシーを検証し、必ずすべての必須フィールドをポリシーに含めるようにしてくだ さい。ポリシーの一部が有効でない場合、 AWS Backup はそれらの部分を無視します が、ポリシーの有効な部分は想定どおりに機能します。現在、 AWS Backup は AWS Organizations ポリシーの正確性を検証しません。

管理アカウントに 1 つのポリシーを、メンバーアカウントに 1 つのポリシーを適用し、 それらのポリシーが競合する場合 (たとえば、バックアップ保持期間が異なる) 場合、 両方のポリシーは問題なく実行されます (つまり、ポリシーは各アカウントに対して個 別に実行されます)。たとえば、管理アカウントポリシーが 1 日に 1 回 Amazon EBS ボリュームをバックアップし、ローカルポリシーが EBS ボリュームを週に 1 回バック アップする場合、両方のポリシーが実行されます。

(異なるポリシー間のマージなどの理由で) アカウントに適用される有効なポリシーに必 須フィールドがない場合、 AWS Backup ポリシーはアカウントに適用されません。一部 の設定が有効でない場合は、 によって AWS Backup 調整されます。

バックアップポリシーから作成されたバックアッププランのメンバーアカウントのオプトイン設 定にかかわらず、 AWS Backup は組織の管理アカウントで指定されたオプトイン設定を使用し ます。

組織単位にポリシーをアタッチすると、この組織単位に参加するすべてのアカウントがこのポ リシーを自動的に取得し、組織単位から削除されたすべてのアカウントはこのポリシーを失いま す。対応するバックアッププランは、そのアカウントから自動的に削除されます。

## <span id="page-406-0"></span>複数の AWS アカウントでのアクティビティのモニタリング

アカウント間でバックアップ、コピー、および復元ジョブをモニタリングするには、クロスアカウン トのモニタリングを有効にする必要があります。これにより、組織の管理アカウントからすべてのア カウントのバックアップアクティビティをモニタリングできます。オプトイン後は、オプトイン後に 作成された組織全体のすべてのジョブが表示されます。オプトアウトすると、 AWS Backup はジョ

ブを集約ビューに (終了状態に達してから) 30 日間保持します。オプトアウト後に作成されたジョブ は表示されず、新しく作成されたバックアップジョブも表示されません。オプトイン手順について は、「[クロスアカウント管理の有効化](#page-397-1)」を参照してください。

複数のアカウントをモニタリングするには

- 1. [https://console.aws.amazon.com/backup/](https://console.aws.amazon.com/backup) AWS Backup コンソール で を開きます。管理アカウ ントの認証情報を使用してサインインします。
- 2. 左側のナビゲーションペインで [設定] を選択して、クロスアカウント管理ページを開きます。
- 3. [クロスアカウントモニタリング] セクションで、[有効にする] を選択します。

これにより、組織内のすべてのアカウントのバックアップおよび復元アクティビティを管理アカ ウントからモニタリングできます。

- 4. 左のナビゲーションペインで、[クロスアカウントのモニタリング] を選択します。
- 5. [クロスアカウントのモニタリング] ページで、[バックアップジョブ]、[復元ジョブ]、または [コ ピージョブ] タブを選択して、すべてのアカウントで作成されたすべてのジョブを表示します。 これらの各ジョブは AWS アカウント ID ごとに表示でき、特定のアカウントのすべてのジョブ を表示できます。
- 6. 検索ボックスでは、アカウント ID、ステータス、またはジョブ ID でジョブをフィルタリングで きます。

たとえば、[バックアップジョブ] タブを選択すると、すべてのアカウントで作成されたすべての バックアップジョブを表示できます。アカウント ID でリストをフィルタリングし、そのアカウ ントで作成されたすべてのバックアップジョブを表示できます。

<span id="page-407-0"></span>リソースのオプトインルール

メンバーアカウントのバックアッププランが Organizations レベルのバックアップポリシーによって 作成された場合、Organizations 管理アカウントの AWS Backup オプトイン設定は、そのメンバーア カウントのオプトイン設定を上書きしますが、そのバックアッププランに対してのみ上書きされま す。

メンバーアカウントにユーザーが作成したローカルレベルのバックアッププランがある場合、これら のバックアッププランは Organizations 管理アカウントのオプトイン設定を参照せずに、メンバーア カウントのオプトイン設定に従います。

# <span id="page-408-0"></span>ポリシー、ポリシーの構文、およびポリシー継承の定義

以下のトピックは、 AWS Organizations ユーザーガイド に記載されています。

- バックアップポリシー 「[バックアップポリシー」](https://docs.aws.amazon.com/organizations/latest/userguide/orgs_manage_policies_backup.html)を参照してください。
- ポリシーの構文 「[バックアップポリシーの構文と例」](https://docs.aws.amazon.com/organizations/latest/userguide/orgs_manage_policies_backup_syntax.html)を参照してください。
- 管理ポリシータイプの継承 「[管理ポリシータイプの継承」](https://docs.aws.amazon.com/organizations/latest/userguide/orgs_manage_policies_inheritance_mgmt.html)を参照してください。

# AWS Backup および AWS CloudFormation

# 一般的に

AWS CloudFormation では、作成したテンプレートを使用して、安全で反復可能な方法で AWS リソースをプロビジョニングおよび管理できます。AWS CloudFormation テンプレートおよび StackSets を使用して、バックアップ計画、バックアップリソースの選択、バックアップボールトを 管理できます。AWS CloudFormation 使用の詳細については[、AWS CloudFormation ユーザーガイ](https://docs.aws.amazon.com/AWSCloudFormation/latest/UserGuide/cfn-whatis-howdoesitwork.html) [ド](https://docs.aws.amazon.com/AWSCloudFormation/latest/UserGuide/cfn-whatis-howdoesitwork.html)の「AWS CloudFormation の仕組み」を参照してください。

AWS CloudFormation テンプレートまたは StackSet を作成する前に、以下の点を考慮してくださ い。

- バックアップ計画とバックアップボールト用に個別のテンプレートを作成します。削除できるの は、空のバックアップボールトのみです。バックアップボールトを含むスタックに、復旧ポイント が含まれている場合は削除できません。
- スタックを作成する前に、利用可能なサービスロールがあることを確認してください。AWS Backup デフォルトのサービスロールは、リソースをバックアップ計画に初めて割り当てるときに 作成されます。バックアッププランにリソースを割り当てていない場合は、スタックを作成する前 にリソースを割り当ててください。作成するカスタムロールを指定することもできます。ロールの 詳細については、「[IAM サービスロール」](#page-436-0)をご参照ください。

AWS CloudFormation を使用して、バックアップボールト、バック アッププラン、およびリソース割り当てをデプロイする

バックアップボールト、バックアッププラン、およびリソース割り当てを展開するサンプ ル AWS CloudFormation テンプレートについては、「[を使用したリソースの割り当て AWS](#page-97-0) [CloudFormation](#page-97-0)」を参照してください。

## AWS CloudFormation を使用したバックアッププランのデプロイ

バックアッププランをデプロイするサンプル AWS CloudFormation テンプレートについては、 「[AWS CloudFormation テンプレートのバックアッププラン](https://docs.aws.amazon.com/aws-backup/latest/devguide/creating-a-backup-plan.html#plan-cfn)」を参照してください。

# AWS Backup を使用して、AWS CloudFormation Audit Manager フ レームワークおよびレポートプランをデプロイする

AWS CloudFormation Audit Manager フレームワーク、およびレポートプランをデプロイするサンプ ル AWS Backup テンプレートについては、[「AWS CloudFormation テンプレートのバックアッププ](https://docs.aws.amazon.com/aws-backup/latest/devguide/bam-cfn-integration) [ラン](https://docs.aws.amazon.com/aws-backup/latest/devguide/bam-cfn-integration)」を参照してください。

# AWS CloudFormation を使用してアカウント間でのバックアッププ ランをデプロイする

[AWS CloudFormation 組織の複数のアカウントで AWS StackSets を使用するこ](https://aws.amazon.com/blogs/aws/new-use-aws-cloudformation-stacksets-for-multiple-accounts-in-an-aws-organization/)とができます。 「[AWS CloudFormation ユーザーガイド](https://docs.aws.amazon.com/AWSCloudFormation/latest/UserGuide/stacksets-sampletemplates.html)」でサンプルテンプレートを利用できます。

最適な開始ポイントおよびリファレンスは、[AWS を使用した AWS Backup サービス全体での、大規](https://aws.amazon.com/blogs/storage/automate-centralized-backup-at-scale-across-aws-services-using-aws-backup/) [模で一元管理されたバックアップをオートメーション化する](https://aws.amazon.com/blogs/storage/automate-centralized-backup-at-scale-across-aws-services-using-aws-backup/)という出版物です。Ibukun Oyewumi お よび Sabith Venkitachalapathy (2021 年 7 月) と。

# AWS CloudFormation の詳細について説明します。

AWS CloudFormation で AWS Backup の使用方法の詳細については、[AWS Backup ユーザーガイ](https://docs.aws.amazon.com/AWSCloudFormation/latest/UserGuide/AWS_Backup.html) [ド](https://docs.aws.amazon.com/AWSCloudFormation/latest/UserGuide/AWS_Backup.html)の「AWS CloudFormation リソースタイプのリファレンス」を参照してください。

AWS を使用して AWS CloudFormation サービスリソースへのアクセスを制御する方法について は、[AWS Identity and Access Management ユーザーガイド](https://docs.aws.amazon.com/AWSCloudFormation/latest/UserGuide/using-iam-template.html)の「AWS CloudFormation によるアクセ ス制御」を参照してください。

# のセキュリティ AWS Backup

のクラウドセキュリティが最優先事項 AWS です。 AWS のお客様は、セキュリティを最も重視する 組織の要件を満たすように構築されたデータセンターとネットワークアーキテクチャからメリットを 得られます。

セキュリティは、 AWS とユーザーの間で共有される責任です。[責任共有モデルで](https://aws.amazon.com/compliance/shared-responsibility-model/)は、これをクラウ ドのセキュリティおよびクラウド内のセキュリティとして説明しています。

- クラウドのセキュリティ AWS は、 で AWS サービスを実行するインフラストラクチャを保護 する責任を担います AWS クラウド。また、 は、お客様が安全に使用できるサービス AWS も提供 します。[AWS コンプライアンスプログラムの](https://aws.amazon.com/compliance/programs/)一環として、サードパーティーの監査が定期的にセ キュリティの有効性をテストおよび検証しています。に適用されるコンプライアンスプログラム の詳細については AWS Backup、「コンプライアンス[AWS プログラムによる対象範囲内のサービ](https://aws.amazon.com/compliance/services-in-scope/) [ス](https://aws.amazon.com/compliance/services-in-scope/)」を参照してください。
- クラウド内のセキュリティ AWS Backup のお客様の責任には以下が含まれますが、これらに限 定されるものではありません。また、お客様は、お客様のデータの機密性、組織の要件、および適 用可能な法律および規制などの他の要因についても責任を担います。
	- から受信した通信に応答します AWS。
	- 自分とチームが使用する認証情報の管理。詳細については、「 [での Identity and Access](https://docs.aws.amazon.com/aws-backup/latest/devguide/backup-iam.html)  [Management AWS Backup」](https://docs.aws.amazon.com/aws-backup/latest/devguide/backup-iam.html)を参照してください。
	- 組織のデータ保護ポリシーを反映するようにバックアッププランとリソース割り当てを設定しま す。詳細については、「[バックアッププランの管理](https://docs.aws.amazon.com/aws-backup/latest/devguide/getting-started.html)」を参照してください。
	- 特定のリカバリポイントを見つけてリストアする機能を定期的にテストします。詳細について は、「[バックアップの使用](https://docs.aws.amazon.com/aws-backup/latest/devguide/recovery-points.html)」を参照してください。
	- 組織のディザスタリカバリおよびビジネス継続性の文書 AWS Backup 手順に手順を組み込む。 開始点については、「[AWS Backupの開始方法」](https://docs.aws.amazon.com/aws-backup/latest/devguide/getting-started.html)を参照してください。
	- 緊急時の組織の手順 AWS Backup とともに、 の使用について従業員が理解し、実践しているこ とを確認します。詳細については、「[AWS Well-Architected フレームワーク](https://docs.aws.amazon.com/wellarchitected/latest/framework/welcome.html)」を参照してくだ さい。

このドキュメントは、 の使用時に責任共有モデルを適用する方法を理解するのに役立ちます AWS Backup。以下のトピックでは、セキュリティおよびコンプライアンスの目的 AWS Backup を達成す るために を設定する方法を示します。また、 AWS Backup リソースのモニタリングや保護に役立つ 他の AWS のサービスの使用方法についても説明します。

#### トピック

- [のコンプライアンス検証 AWS Backup](#page-412-0)
- [でのデータ保護 AWS Backup](#page-413-0)
- [での Identity and Access Management AWS Backup](#page-424-0)
- [のインフラストラクチャセキュリティ AWS Backup](#page-504-0)
- [におけるデータの整合性 AWS Backup](#page-504-1)
- [リーガルホールドおよび AWS Backup](#page-505-0)
- [AWS PrivateLink](#page-511-0)
- [の耐障害性 AWS Backup](#page-516-0)

# <span id="page-412-0"></span>のコンプライアンス検証 AWS Backup

AWS のサービス が特定のコンプライアンスプログラムの範囲内にあるかどうかを確認するには、コ ンプライアンスプログラム[AWS のサービス による対象範囲内のコンプライアンスプログラムを](https://aws.amazon.com/compliance/services-in-scope/)参照 し、関心のあるコンプライアンスプログラムを選択します。一般的な情報については、[AWS 「コン](https://aws.amazon.com/compliance/programs/) [プライアンスプログラム](https://aws.amazon.com/compliance/programs/)」を参照してください。

を使用して、サードパーティーの監査レポートをダウンロードできます AWS Artifact。詳細について は、[「 でのレポートのダウンロード AWS Artifact」](https://docs.aws.amazon.com/artifact/latest/ug/downloading-documents.html)の」を参照してください。

を使用する際のお客様のコンプライアンス責任 AWS のサービス は、お客様のデータの機密性、貴 社のコンプライアンス目的、適用される法律および規制によって決まります。 では、コンプライア ンスに役立つ以下のリソース AWS を提供しています。

- [セキュリティとコンプライアンスのクイックスタートガイド](https://aws.amazon.com/quickstart/?awsf.filter-tech-category=tech-category%23security-identity-compliance) これらのデプロイガイドでは、 アーキテクチャ上の考慮事項について説明し、セキュリティとコンプライアンスに重点を置いた ベースライン環境 AWS を にデプロイする手順について説明します。
- での [HIPAA セキュリティとコンプライアンスのアーキテクチャ Amazon Web Services](https://docs.aws.amazon.com/whitepapers/latest/architecting-hipaa-security-and-compliance-on-aws/welcome.html) このホ ワイトペーパーでは、企業が AWS を使用して HIPAA 対象アプリケーションを作成する方法につ いて説明します。

**a** Note

すべて AWS のサービス HIPAA の対象となるわけではありません。詳細については、 「[HIPAA 対応サービスのリファレンス](https://aws.amazon.com/compliance/hipaa-eligible-services-reference/)」を参照してください。

- [AWS コンプライアンスリソース](https://aws.amazon.com/compliance/resources/)  このワークブックとガイドのコレクションは、お客様の業界や 地域に適用される場合があります。
- [AWS カスタマーコンプライアンスガイド](https://d1.awsstatic.com/whitepapers/compliance/AWS_Customer_Compliance_Guides.pdf)  コンプライアンスの観点から責任共有モデルを理解 します。このガイドでは、ガイダンスを保護し AWS のサービス 、複数のフレームワーク (米国国 立標準技術研究所 (NIST)、Payment Card Industry Security Standards Council (PCI)、国際標準化 機構 (ISO) を含む) のセキュリティコントロールにマッピングするためのベストプラクティスをま とめています。
- [「 デベロッパーガイド」の「 ルールによるリソースの評価」](https://docs.aws.amazon.com/config/latest/developerguide/evaluate-config.html) この AWS Config サービスは、リ ソース設定が社内プラクティス、業界ガイドライン、および規制にどの程度準拠しているかを評価 します。 AWS Config
- [AWS Security Hub](https://docs.aws.amazon.com/securityhub/latest/userguide/what-is-securityhub.html) これにより AWS のサービス 、 内のセキュリティ状態を包括的に把握できま す AWS。Security Hub では、セキュリティコントロールを使用して AWS リソースを評価し、セ キュリティ業界標準とベストプラクティスに対するコンプライアンスをチェックします。サポート されているサービスとコントロールのリストについては、「[Security Hub のコントロールリファレ](https://docs.aws.amazon.com/securityhub/latest/userguide/securityhub-controls-reference.html) [ンス](https://docs.aws.amazon.com/securityhub/latest/userguide/securityhub-controls-reference.html)」を参照してください。
- <u>[Amazon GuardDuty](https://docs.aws.amazon.com/guardduty/latest/ug/what-is-guardduty.html)</u> これにより AWS アカウント、疑わしいアクティビティや悪意のあるアク ティビティがないか環境を監視することで、、、ワークロード、コンテナ、データに対する潜在的 な脅威 AWS のサービス を検出します。 GuardDuty は、特定のコンプライアンスフレームワーク で義務付けられている侵入検知要件を満たすことで、PCI DSS などのさまざまなコンプライアン ス要件への対応に役立ちます。
- [AWS Audit Manager](https://docs.aws.amazon.com/audit-manager/latest/userguide/what-is.html)  これにより AWS のサービス 、 AWS 使用状況を継続的に監査し、リスク の管理方法と規制や業界標準への準拠を簡素化できます。

## <span id="page-413-0"></span>でのデータ保護 AWS Backup

AWS Backup は、 AWS [責任共有モデル](https://aws.amazon.com/compliance/shared-responsibility-model/) に準拠しています。 には、データ保護に関する規制とガイ ドラインが含まれています。 AWS は、すべての AWS サービスを実行するグローバルインフラスト ラクチャを保護する責任を負います。 AWS は、このインフラストラクチャでホストされるデータ の制御を維持します。 これには、顧客コンテンツと個人データを処理するためのセキュリティ設定 コントロール、 AWS 顧客および AWS パートナーネットワーク (APN) パートナーが含まれます。 データコントローラーまたはデータ処理者として動作し、 は、 に入力した個人データに対して責任 を負います AWS クラウド。

データ保護の目的で、 AWS Identity and Access Management (IAM) を使用して AWS アカウント 認 証情報を保護し、個々のユーザーアカウントを設定することをお勧めします。このようにすること

で、それぞれの職務を遂行するために必要なアクセス権限のみを各ユーザーに付与することができま す。また、次の方法でデータを保護することもお勧めします:

- 各アカウントで多要素認証 (MFA) を使用します。
- Secure Sockets Layer (SSL)/Transport Layer Security (TLS) を使用して AWS リソースと通信しま す。
- AWS 暗号化ソリューションと、 サービス内のすべての AWS デフォルトのセキュリティコント ロールを使用します。

顧客のアカウント番号などの機密の識別情報は、[名前] フィールドなどの自由形式のフィールドに配 置しないことを強くお勧めします。これは、コンソール、API、 AWS Backup または AWS SDK を 使用して AWS CLIまたは他の のサービスを使用する場合も同様です。 AWS SDKs AWS Backup ま たは他のサービスに入力したデータはすべて、診断ログの内容として取得される可能性があります。 外部サーバーへの URL を指定するときは、そのサーバーへのリクエストを検証するための認証情報 を URL に含めないでください。

データ保護の詳細については、AWS セキュリティブログ のブログ投稿「[AWS の責任共有モデルと](https://aws.amazon.com/blogs/security/the-aws-shared-responsibility-model-and-gdpr/)  [GDPR」](https://aws.amazon.com/blogs/security/the-aws-shared-responsibility-model-and-gdpr/)を参照してください。

## でのバックアップの暗号化 AWS Backup

**G** Note

[AWS Backup Audit Manager](https://docs.aws.amazon.com/aws-backup/latest/devguide/aws-backup-audit-manager.html) は、暗号化されていないバックアップを自動的に検出するのに 役立ちます。

を使用して、 でのフル AWS Backup 管理をサポートするリソースタイプの暗号化を設定できます AWS Backup。リソースタイプがフル AWS Backup 管理をサポートしていない場合は、Amazon Elastic Compute Cloud ユーザーガイド[の「Amazon EBS 暗号化」など、そのサービスの指示に従っ](https://docs.aws.amazon.com/AWSEC2/latest/UserGuide/EBSEncryption.html) [てバックアップ暗号化](https://docs.aws.amazon.com/AWSEC2/latest/UserGuide/EBSEncryption.html)を設定する必要があります。フル AWS Backup 管理をサポートするリソース タイプのリストを確認するには、[リソース別の機能の可用性](#page-19-0)表の「フル AWS Backup 管理」セク ションを参照してください。

以下の表では、サポートされている各リソースタイプ、バックアップ用の暗号化の設定方法を示して います。また、バックアップ用の独立した暗号化がサポートされているかどうかを示しています。 AWS Backup がバックアップを個別に暗号化する場合、業界標準の AES-256 暗号化アルゴリズムを 使用します。

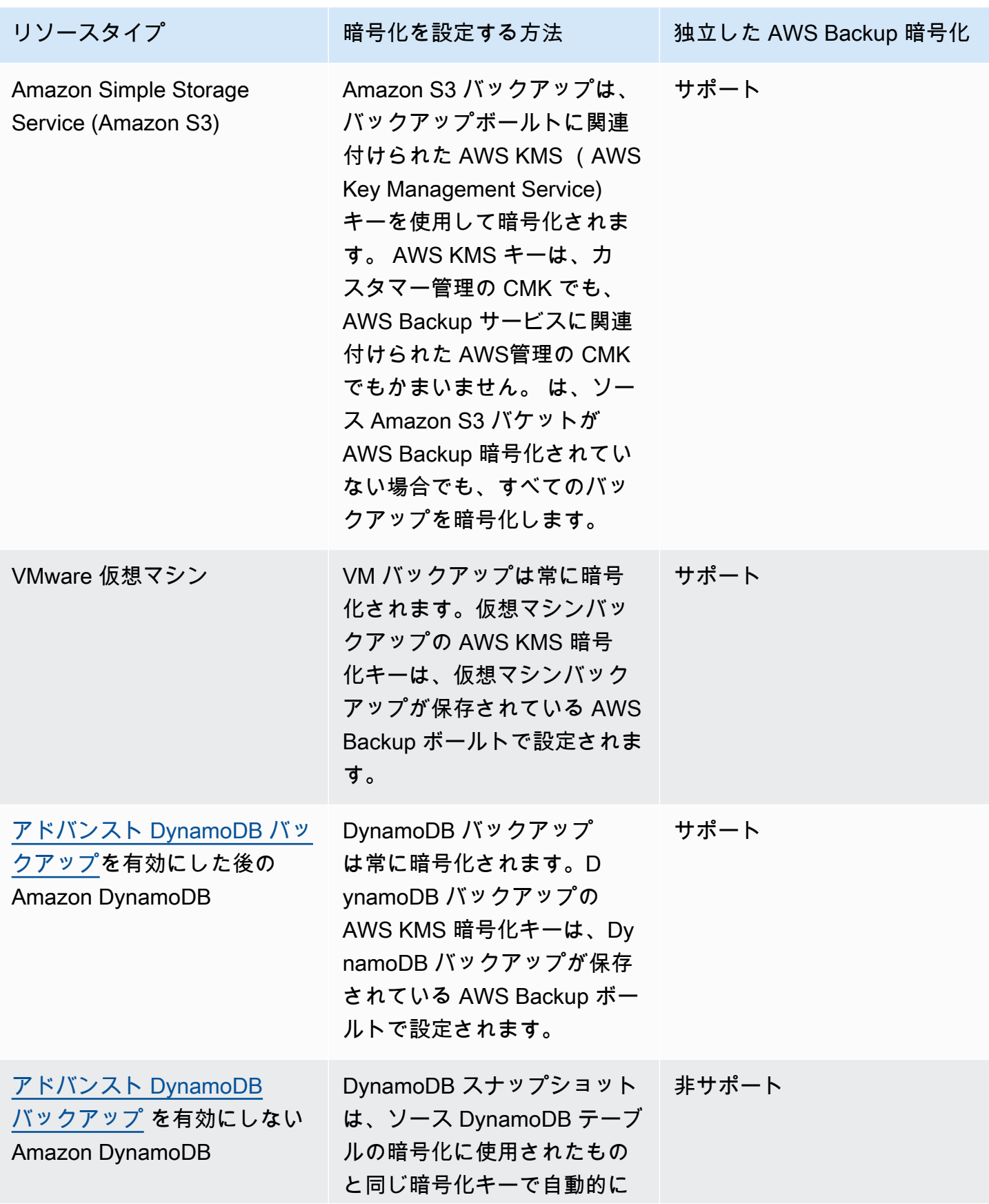

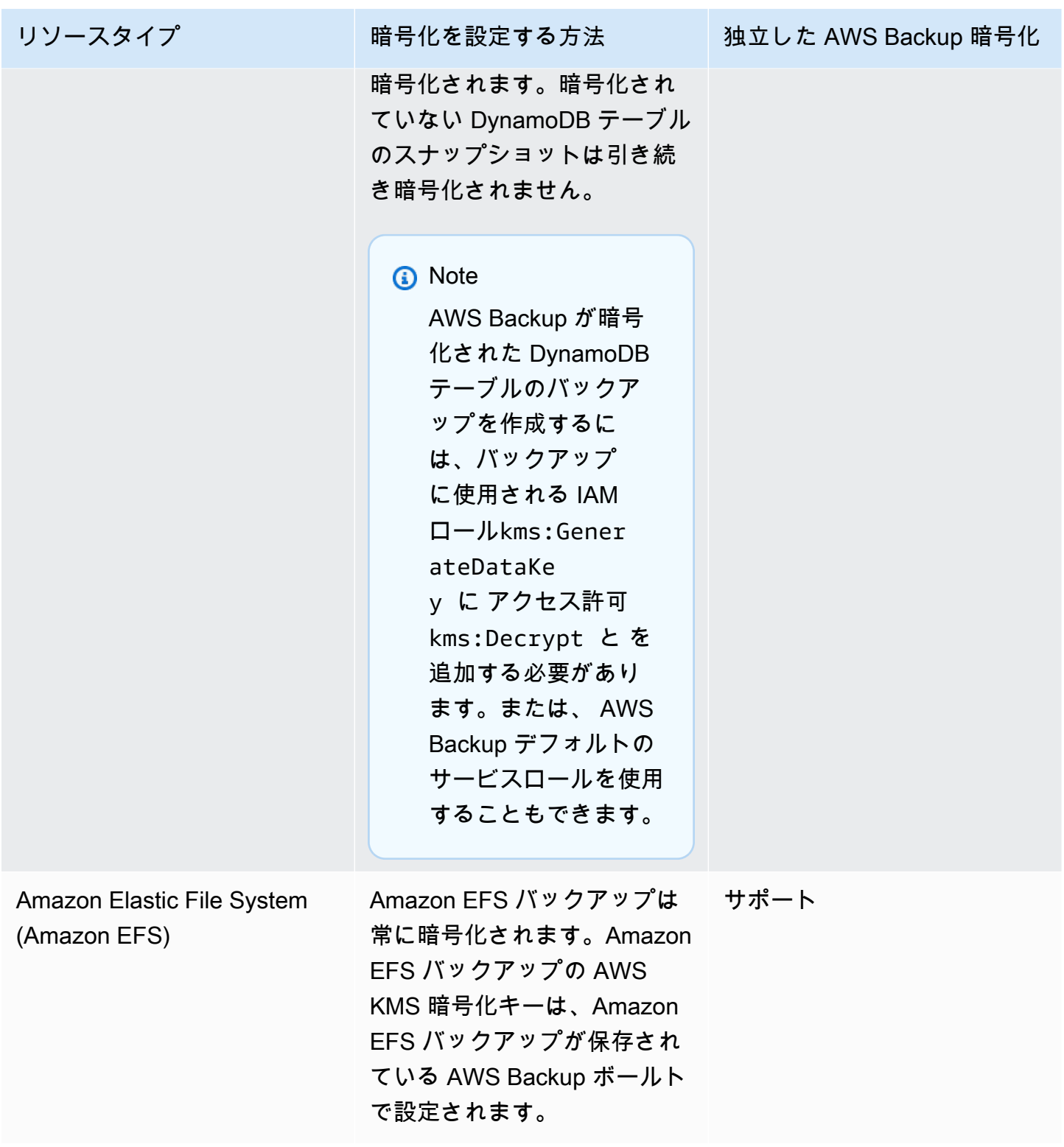

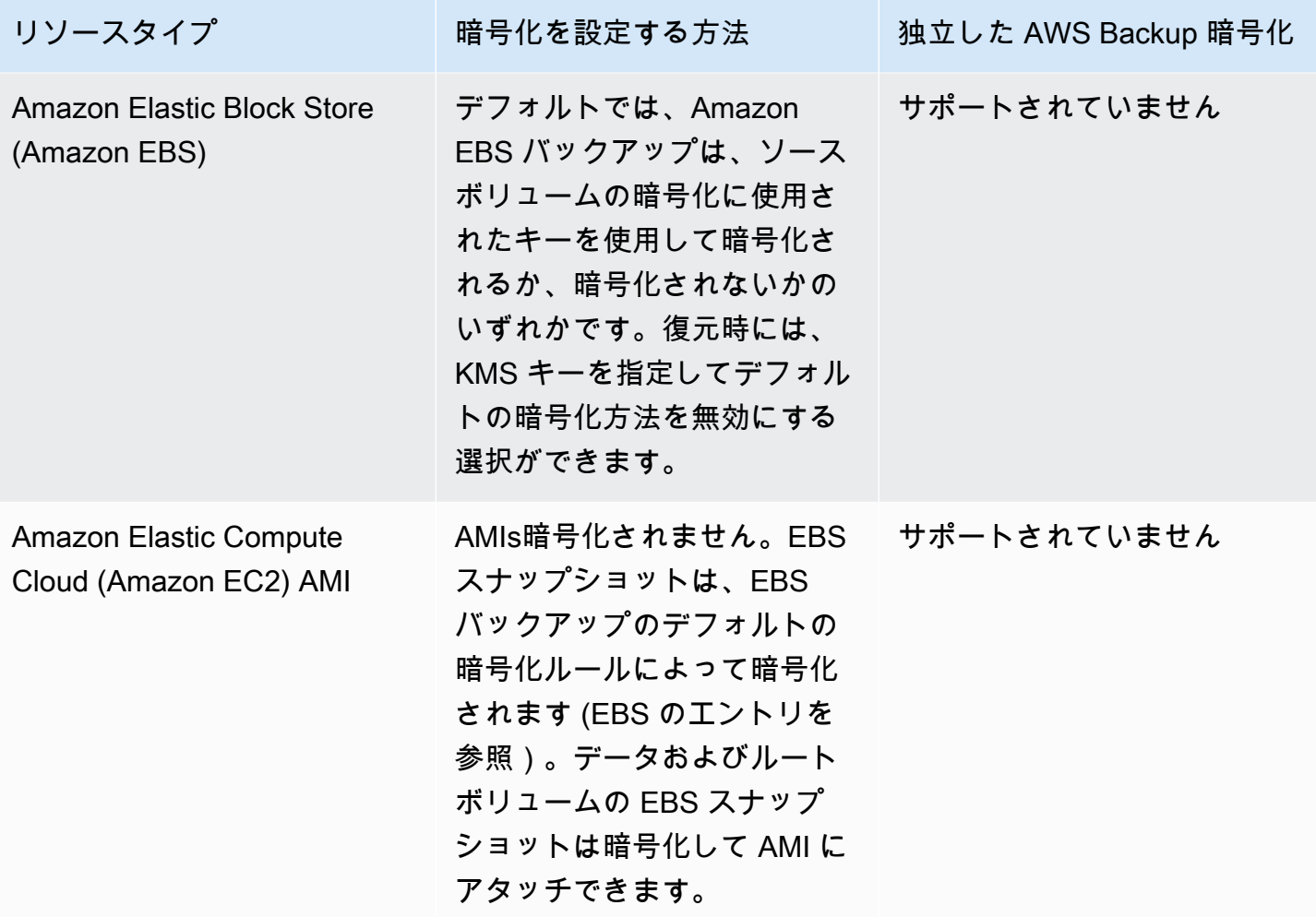

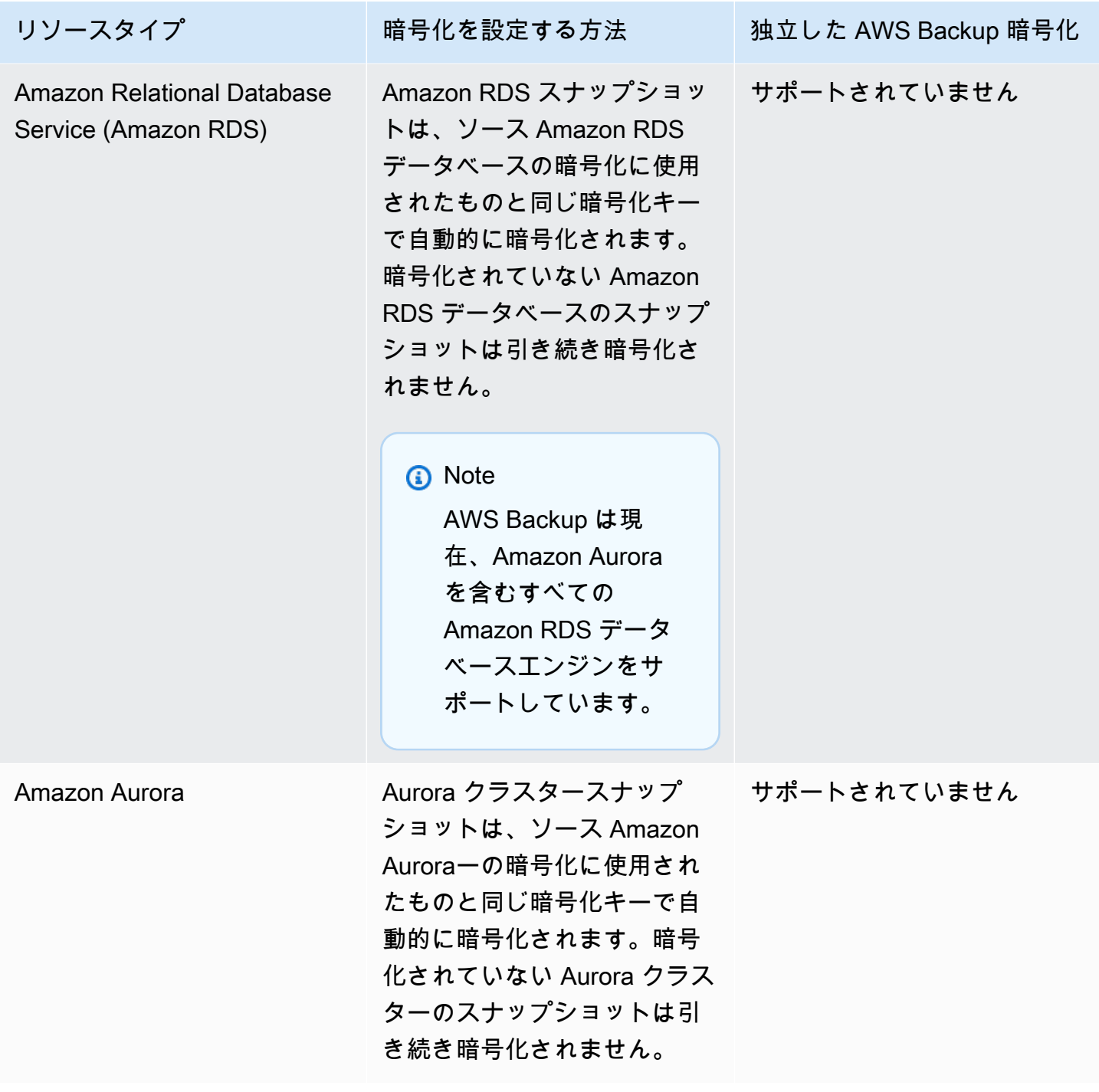

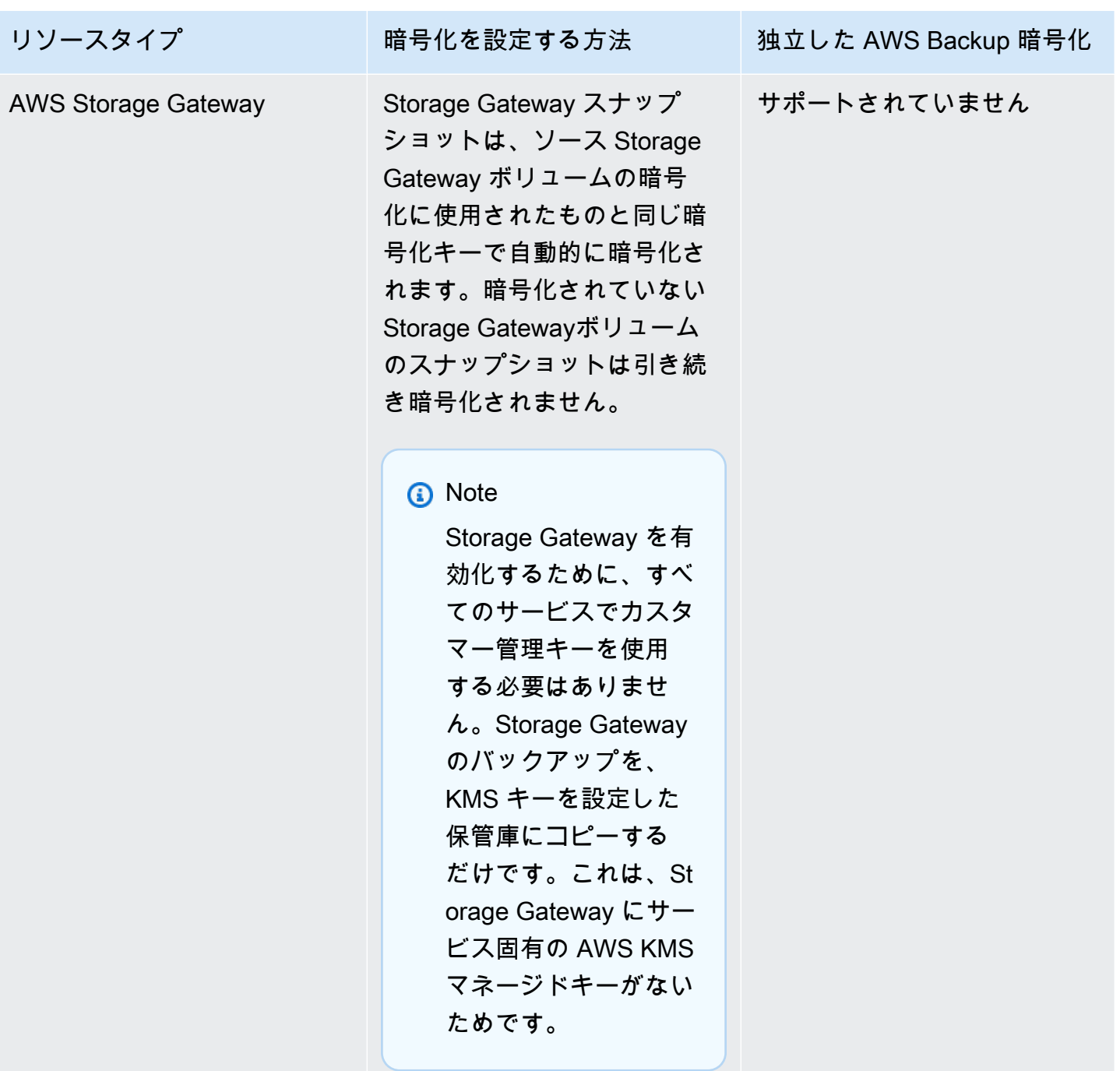

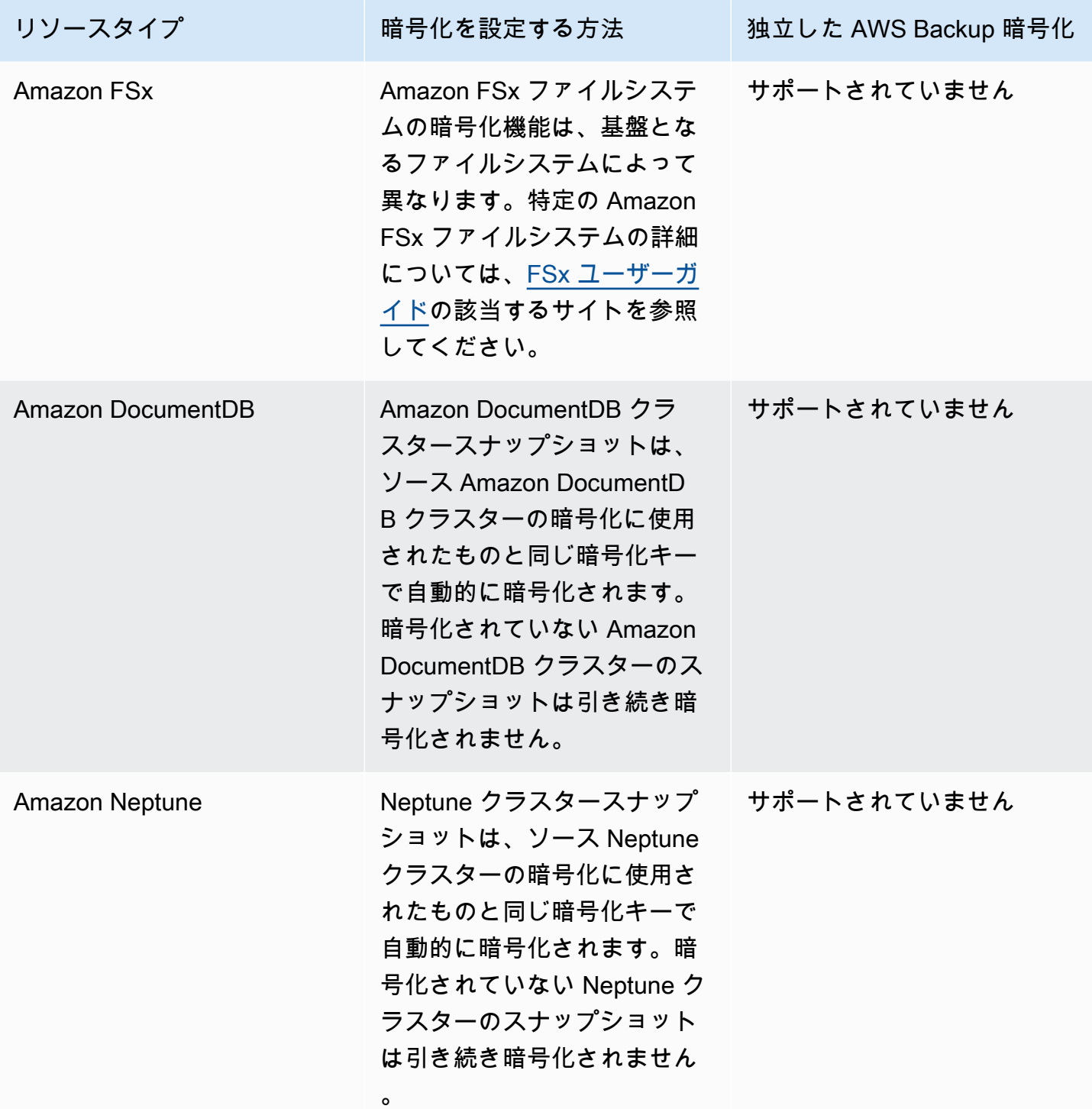

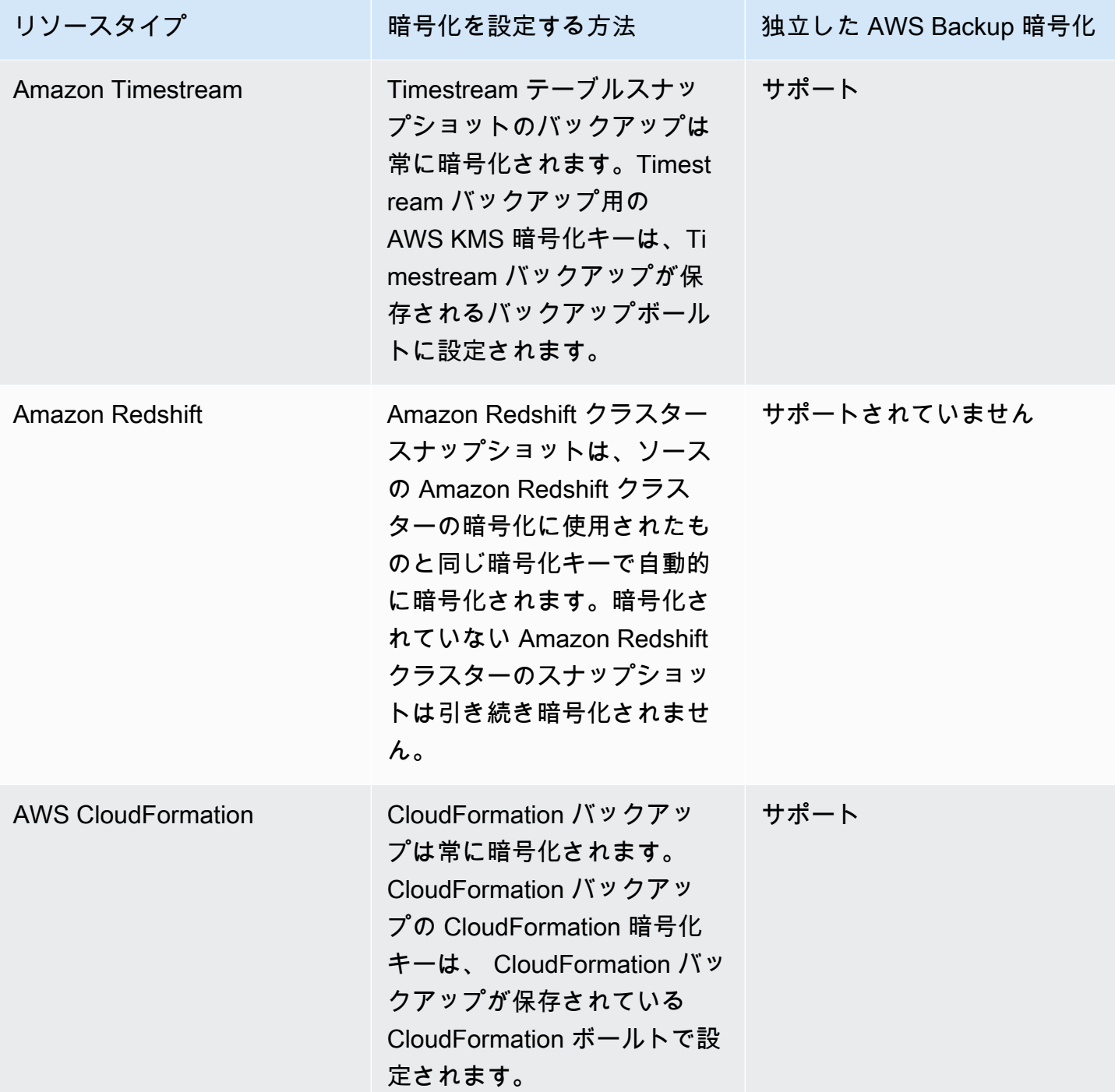

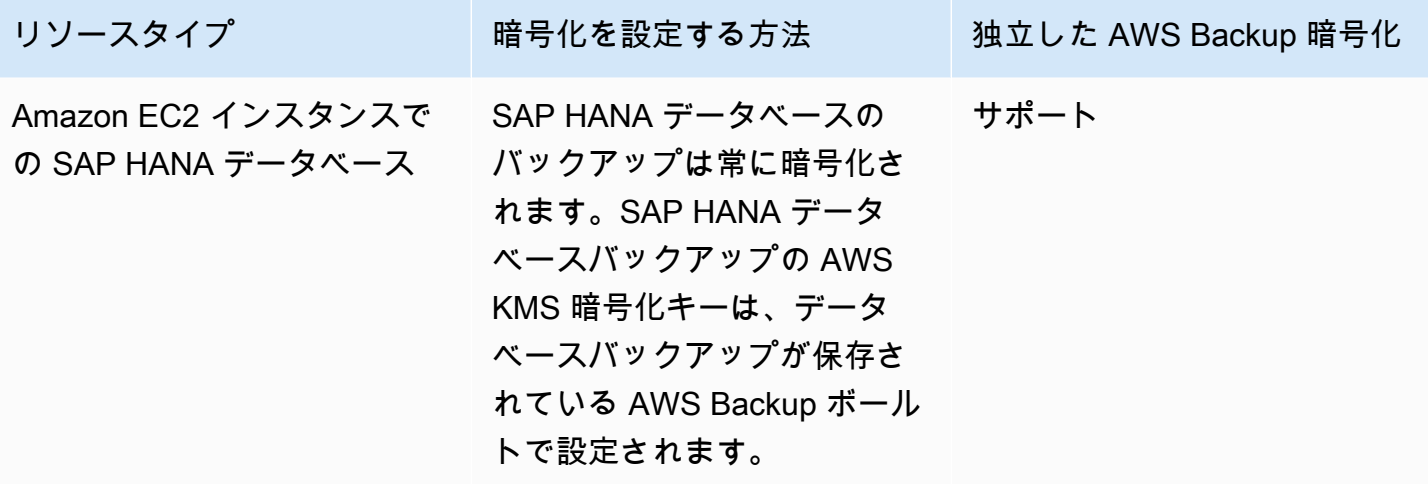

バックアップコピーの暗号化

AWS Backup を使用してアカウントまたはリージョン間でバックアップをコピーすると、 AWS Backup 元のバックアップが暗号化されていない場合でも、 はほとんどのリソースタイプでそれら のコピーを自動的に暗号化します。 はターゲットボールトの KMS キーを使用してコピーを AWS Backup 暗号化します。ただし、暗号化されていない Aurora、Amazon DocumentDB、Neptune クラ スターのスナップショットも暗号化されません。

暗号化コピーとバックアップコピー

AWS マネージド KMS キーを使用したクロスアカウントコピーは、 によって完全に管理されてい ないリソースではサポートされていません AWS Backup。フルマネージドされているリソース[フル](#page-14-0)  [AWS Backup 管理を](#page-14-0)確認するには、「」を参照してください。

によって完全に管理されているリソースの場合 AWS Backup、バックアップはバックアップボー ルトの暗号化キーで暗号化されます。によって完全に管理されていないリソースの場合 AWS Backup、クロスアカウントコピーはソースリソースと同じ KMS キーを使用します。詳細について は、「[暗号化キーとクロスアカウントコピー](#page-233-0)」を参照してください。

## 仮想マシンのハイパーバイザー認証情報の暗号化

[ハイパーバイザーによって管理](https://docs.aws.amazon.com/aws-backup/latest/devguide/working-with-hypervisors.html)される仮想マシンは、[AWS Backup Gateway](https://docs.aws.amazon.com/aws-backup/latest/devguide/working-with-gateways.html) を使用してオンプレ ミスシステムを AWS Backupに接続します。ハイパーバイザーも同じように堅牢で信頼性の高いセ キュリティを備えていることが重要です。このセキュリティは、 AWS 所有キーまたはカスタマーマ ネージドキーのいずれかでハイパーバイザーを暗号化することで実現できます。

#### AWS 所有キーとカスタマーマネージドキー

AWS Backup は、ハイパーバイザーの認証情報を暗号化して、 AWS が所有する暗号化キーを使用し て顧客のログイン情報を保護します。代わりにカスタマーマネージドキーを使用することもできま す。

デフォルトでは、ハイパーバイザーの認証情報の暗号化に使用されるキーは、 AWS が所有するキー です。 AWS Backup は、これらのキーを使用してハイパーバイザーの認証情報を自動的に暗号化し ます。 AWS 所有キーを表示、管理、使用することも、その使用を監査することもできません。ただ し、データを暗号化するキーを保護するためのアクションの実施やプログラムの変更を行う必要はあ りません。詳細については、「 [AWS KMS デベロッパーガイド」](https://docs.aws.amazon.com/kms/latest/developerguide/concepts.html#key-mgmt)の「 AWS 所有キー」を参照して ください。

または、カスタマーマネージドキーを使用して認証情報を暗号化することもできます。 AWS Backup は、暗号化を実行するための、ユーザーが作成、所有、管理する、対称型のカスタマーマ ネージドキーの使用をサポートします。この暗号化を完全に制御できるため、次のようなタスクを実 行できます。

- キーポリシーの策定と維持
- IAM ポリシーとグラントの策定と維持
- キーポリシーの有効化と無効化
- 暗号化素材のローテーション
- タグの追加
- キーエイリアスの作成
- 削除のためのキースケジューリング

カスタマーマネージドキーを使用する場合、 は、ロールにこのキーを使用して復号するアクセス許 可 AWS Backup があるかどうかを検証します (バックアップジョブまたは復元ジョブが実行される 前に)。バックアップまたは復元ジョブの開始に使用するロールに kms:Decrypt アクションを追 加する必要があります。

kms:Decrypt アクションはデフォルトのバックアップロールには追加できないため、カスタマーマ ネージドキーを使用するにはデフォルトのバックアップロール以外のロールを使用する必要がありま す。

詳細については、「AWS Key Management Service デベロッパーガイド」の[「カスタマーマネージ](https://docs.aws.amazon.com/kms/latest/developerguide/concepts.html#customer-cmk) [ドキー](https://docs.aws.amazon.com/kms/latest/developerguide/concepts.html#customer-cmk)」を参照してください。

### カスタマーマネージドキーを使用する場合に必要な許可

AWS KMS には、カスタマーマネージドキーを使用するための[許可が](https://docs.aws.amazon.com/kms/latest/developerguide/grants.html)必要です。カスタマーマネージ ドキーで暗号化された[ハイパーバイザー設定](https://docs.aws.amazon.com/aws-backup/latest/devguide/API_BGW_ImportHypervisorConfiguration.html)をインポートすると、 は に[CreateGrant](https://docs.aws.amazon.com/kms/latest/APIReference/API_CreateGrant.html)リクエスト を送信してユーザーに代わって許可 AWS Backup を作成します AWS KMS。 は、お客様のアカウン トの KMS キーにアクセスするための許可 AWS Backup を使用します。

権限へのアクセスを取り消すことも、カスタマーマネージドキーへの AWS Backupのアクセスを削 除することもできます。その場合、ハイパーバイザーに関連付けられているすべてのゲートウェイ は、カスタマーマネージドキーで暗号化されたハイパーバイザーのユーザー名とパスワードにアク セスできなくなり、バックアップジョブと復元ジョブに影響します。具体的には、このハイパーバイ ザー内の仮想マシンで実行するバックアップジョブと復元ジョブは失敗します。

ハイパーバイザーを削除するときに、バックアップゲートウェイは RetireGrant 操作を使用して 許可を削除します。

暗号化キーのモニタリング

AWS Backup リソースで AWS KMS カスタマーマネージドキーを使用する場合、 [AWS CloudTrailま](https://docs.aws.amazon.com/awscloudtrail/latest/userguide/cloudtrail-user-guide.html) たは [Amazon CloudWatch Logs](https://docs.aws.amazon.com/AmazonCloudWatch/latest/logs/WhatIsCloudWatchLogs.html) を使用して、 AWS Backup が に送信するリクエストを追跡できま す AWS KMS。

カスタマーマネージドキーによって暗号化されたデータにアクセスするために によって AWS KMS 呼び出されるオペレーションをモニタリング AWS Backup するには、 に次の"eventName"フィー ルドを持つ AWS CloudTrail イベントを探します。

- "eventName": "CreateGrant"
- "eventName": "Decrypt"
- "eventName": "Encrypt"
- "eventName": "DescribeKey"

## <span id="page-424-0"></span>での Identity and Access Management AWS Backup

へのアクセスには認証情報 AWS Backup が必要です。これらの認証情報には、Amazon DynamoDB インスタンスや Amazon EFS ファイルシステムなどの AWS リソースに対するアクセス許可が含ま れている必要があります。さらに、 がサポートする一部のサービス AWS Backup に対して AWS Backupによって作成された復旧ポイントは、ソースサービス (Amazon EFS など) を使用して削除で きません。これらの復旧ポイントは、 を使用して削除できます AWS Backup。

以下のセクションでは、 [AWS Identity and Access Management \(IAM\)](https://docs.aws.amazon.com/IAM/latest/UserGuide/introduction.html) と を使用して AWS Backup リソースへの安全なアクセスを確保する方法について詳しく説明します。

#### **A** Warning

AWS Backup は、リカバリポイントのライフサイクルを管理するためにリソースを割り当て るときに選択したのと同じ IAM ロールを使用します。そのロールを削除または変更した場 合、 AWS Backup は復旧ポイントのライフサイクルを管理できません。この場合、サービス にリンクされたロールを使用して、ライフサイクルを管理しようとします。ごく一部のケー スでは、これがうまくいかず、ストレージ上に EXPIRED リカバリポイントを残し、不要な コストが発生する可能性があります。EXPIRED リカバリポイントを削除するには、[バック](https://docs.aws.amazon.com/aws-backup/latest/devguide/deleting-backups.html) [アップの削除](https://docs.aws.amazon.com/aws-backup/latest/devguide/deleting-backups.html)の手順を使用して手動で削除してください。

トピック

- [認証](#page-425-0)
- [アクセスコントロール](#page-427-0)
- [IAM サービスロール](#page-436-0)
- [の管理ポリシー AWS Backup](#page-439-0)
- [AWS Backupのサービスにリンクされたロールの使用](#page-494-0)
- [サービス間の混乱した代理の防止](#page-503-0)

#### <span id="page-425-0"></span>認証

バックアップする AWS Backup または AWS サービスにアクセスするには、 がリクエストの認証 AWS に使用できる認証情報が必要です。には、次のいずれかのタイプの ID AWS としてアクセスで きます。

• AWS アカウント ルートユーザー – にサインアップするときは AWS、アカウント AWS に関連付 けられた E メールアドレスとパスワードを指定します。これは AWS アカウント のルートユー ザーです。その認証情報により、すべての AWS リソースへの完全なアクセスが提供されます。

**A** Important

セキュリティ上の理由から、管理者を作成する場合にのみルートユーザーを使用するこ とをお勧めします。管理者は、 AWS アカウントに対する完全なアクセス許可を持つ IAM

ユーザーです。この管理者ユーザーを使用して、制限された許可を持つ他の IAM ユーザー とロールを作成できます。詳細については、IAM ユーザーガイドの「[IAM のベストプラク](https://docs.aws.amazon.com/IAM/latest/UserGuide/best-practices.html#create-iam-users) [ティス](https://docs.aws.amazon.com/IAM/latest/UserGuide/best-practices.html#create-iam-users)」および「[最初の IAM 管理者のユーザーおよびグループの作成」](https://docs.aws.amazon.com/IAM/latest/UserGuide/getting-started_create-admin-group.html)を参照してくださ い。

- IAM ユーザー – [IAM ユーザーは](https://docs.aws.amazon.com/IAM/latest/UserGuide/id_users.html)、 AWS アカウント 内で特定のカスタムアクセス許可 (バック アップ保存用のバックアップ保管庫を作成するためのアクセス許可など) を持つアイデンティ ティです。IAM ユーザー名とパスワードを使用して、、 [AWS ディスカッションフォーラム](https://forums.aws.amazon.com/)[AWS](https://console.aws.amazon.com/)  [Management Console](https://console.aws.amazon.com/)、 [AWS Support センターな](https://console.aws.amazon.com/support/home#/)どの安全な AWS ウェブページにサインインで きます。
	- ユーザー名とパスワードに加えて、各ユーザーの[アクセスキー](https://docs.aws.amazon.com/IAM/latest/UserGuide/id_credentials_access-keys.html)を作成することもできます。これら のキーは、[複数の SDKs のいずれか](https://aws.amazon.com/tools/)または [AWS Command Line Interface \(AWS CLI\)](https://aws.amazon.com/cli/) を使用して プログラムで AWS サービスにアクセスするときに使用できます。SDK と AWS CLI ツールでは、 アクセスキーを使用してリクエストが暗号で署名されます。 AWS ツールを使用しない場合は、リ クエストを自分で署名する必要があります。リクエストの認証の詳細については、『[』の「](https://docs.aws.amazon.com/general/latest/gr/signature-version-4.html)署名 バージョン 4 の署名プロセスAWS 全般のリファレンス」を参照してください。
- IAM ロール - [IAM ロールは](https://docs.aws.amazon.com/IAM/latest/UserGuide/id_roles.html)、アカウントで作成して特定のアクセス許可を付与できるもうひとつの IAM アイデンティティです。これは IAM ユーザーに似ていますが、特定のユーザーに関連付けら れていません。IAM ロールを使用すると、 AWS のサービスやリソースへのアクセスに使用できる 一時的なアクセスキーを取得できます。IAM ロールと一時的な認証情報は、次の状況で役立ちま す:
	- フェデレーティッドユーザーアクセス IAM ユーザーを作成する代わりに、、エンタープラ イズユーザーディレクトリ AWS Directory Service、またはウェブ ID プロバイダーの既存の ユーザー ID を使用できます。このようなユーザーはフェデレーションユーザーと呼ばれます。 AWS では、[ID プロバイダーを](https://docs.aws.amazon.com/IAM/latest/UserGuide/id_roles_providers.html)通じてアクセスがリクエストされたとき、フェデレーションユー ザーにロールを割り当てます。フェデレーティッドユーザーの詳細については、「IAM ユー ザーガイド」の「[フェデレーティッドユーザーとロール](https://docs.aws.amazon.com/IAM/latest/UserGuide/introduction_access-management.html#intro-access-roles)」を参照してください。
	- クロスアカウント管理 アカウントの IAM ロールを使用して、アカウントのリソースを管理す るための別の AWS アカウント アクセス許可を付与できます。例については、「IAM [ユーザー](https://docs.aws.amazon.com/IAM/latest/UserGuide/tutorial_cross-account-with-roles.html) [ガイド」の「チュートリアル: IAM ロール AWS アカウント を使用した 間のアクセスの委任」](https://docs.aws.amazon.com/IAM/latest/UserGuide/tutorial_cross-account-with-roles.html)を 参照してください。
	- AWS サービスアクセス アカウントの IAM ロールを使用して、アカウントのリソースにアクセ スするための AWS サービスアクセス許可を付与できます。詳細については、「IAM [ユーザーガ](https://docs.aws.amazon.com/IAM/latest/UserGuide/id_roles_create_for-service.html) [イド」の「 AWS のサービスにアクセス許可を委任するロールの](https://docs.aws.amazon.com/IAM/latest/UserGuide/id_roles_create_for-service.html)作成」を参照してください。

• Amazon Elastic Compute Cloud (Amazon EC2) で実行されているアプリケーション – IAM ロー ルを使用して、Amazon EC2 インスタンスで実行され、 AWS API リクエストを行うアプリケー ションの一時的な認証情報を管理できます。これは、EC2 インスタンス内でのアクセスキーの 保存に推奨されます。 AWS ロールを EC2 インスタンスに割り当て、そのすべてのアプリケー ションで使用できるようにするには、インスタンスにアタッチされたインスタンスプロファイル を作成します。インスタンスプロファイルにはロールが含まれ、EC2 インスタンスで実行され るプログラムは一時認証情報を取得することができます。詳細については、IAM ユーザーガイ ドの「[Amazon EC2 インスタンスで実行されるアプリケーションに IAM ロールを使用して権限](https://docs.aws.amazon.com/IAM/latest/UserGuide/id_roles_use_switch-role-ec2.html) [を付与する](https://docs.aws.amazon.com/IAM/latest/UserGuide/id_roles_use_switch-role-ec2.html)」を参照してください。

### <span id="page-427-0"></span>アクセスコントロール

リクエストを認証するために有効な認証情報を持つことができますが、適切なアクセス許可が ない限り、バックアップボールトなどの AWS Backup リソースにアクセスすることはできませ ん。Amazon Elastic Block Store (Amazon EBS) ボリュームなどの AWS リソースをバックアップす ることもできません。

すべての AWS リソースは によって所有され AWS アカウント、リソースを作成またはアクセスす るためのアクセス許可はアクセス許可ポリシーによって管理されます。アカウント管理者は、 AWS Identity and Access Management (IAM) ID (ユーザー、グループ、ロール) にアクセス許可ポリシーを アタッチできます。また、一部のサービスでは、アクセス権限ポリシーをリソースにアタッチするこ とができます。

**a** Note

アカウント管理者 (または管理者ユーザー) は、管理者アクセス許可を持つユーザーです。詳 細については、「IAM ユーザーガイド 」の「[IAM のベストプラクティス」](https://docs.aws.amazon.com/IAM/latest/UserGuide/best-practices.html)を参照してくださ い。

アクセス許可を付与する場合、アクセス許可を取得するユーザー、取得するアクセス許可の対象とな るリソース、およびそれらのリソースに対して許可される特定のアクションを決定します。

以下のセクションでは、アクセスポリシーのしくみと、それらのポリシーを使用してバックアップを 保護する方法について説明します。

トピック

- [リソースおよびオペレーション](#page-428-0)
- [リソース所有権](#page-431-0)
- [ポリシー要素 \(アクション、効果、プリンシパル\) の指定](#page-432-0)
- [ポリシーでの条件の指定](#page-432-1)
- [API のアクセス許可: アクション、リソース、条件リファレンス](#page-433-0)
- [タグ権限のコピー](#page-433-1)
- [アクセスポリシー](#page-435-0)

### <span id="page-428-0"></span>リソースおよびオペレーション

リソースは、service. AWS Backup resources 内に存在するオブジェクトです。これには、バック アッププラン、バックアップボールト、バックアップが含まれます。Backup は、 に存在するさま ざまなタイプのバックアップリソースを指す一般的な用語です AWS。たとえば、Amazon EBS ス ナップショット、Amazon Relational Database Service (Amazon RDS) スナップショット、および Amazon DynamoDB バックアップはすべて、バックアップリソースのタイプです。

では AWS Backup、バックアップはリカバリポイント とも呼ばれます。を使用する場合 AWS Backup、Amazon EBS ボリュームや DynamoDB テーブルなど、保護しようとしている他の AWS サービスのリソースも操作します。これらのリソースには、一意の Amazon リソースネーム (ARN) が関連付けられています。ARNs AWS リソースを一意に識別します。IAM ポリシーや API コールな ど、すべての AWSでリソースを明確に指定する必要がある場合は、ARN が必要です。

以下の表では、リソース、サブリソース、ARN 形式、および一意の ID の例を示しています。

AWS Backup リソース ARNs

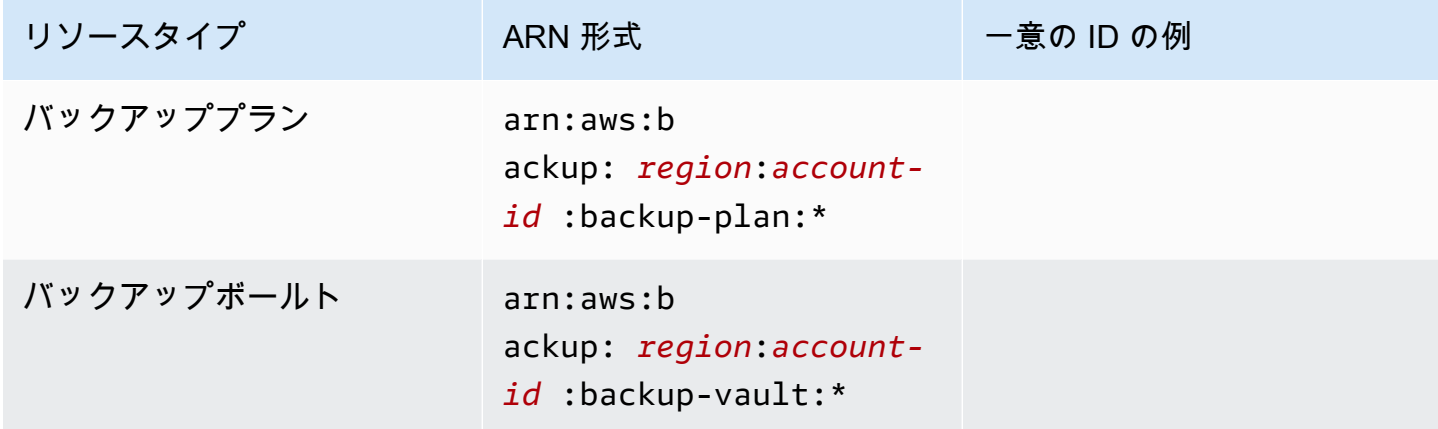

AWS Backup 開発者ガイド

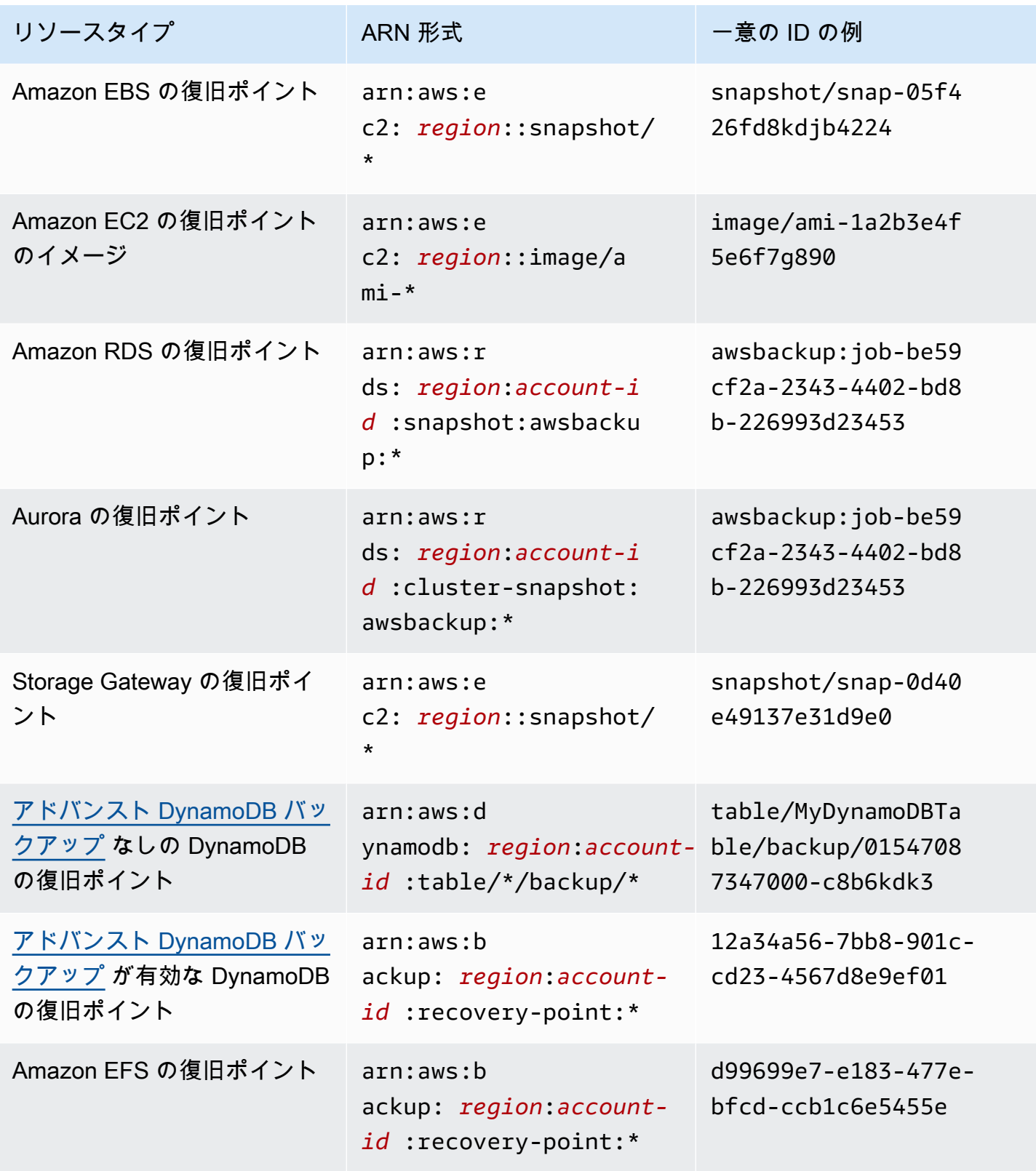

AWS Backup 開発者ガイド

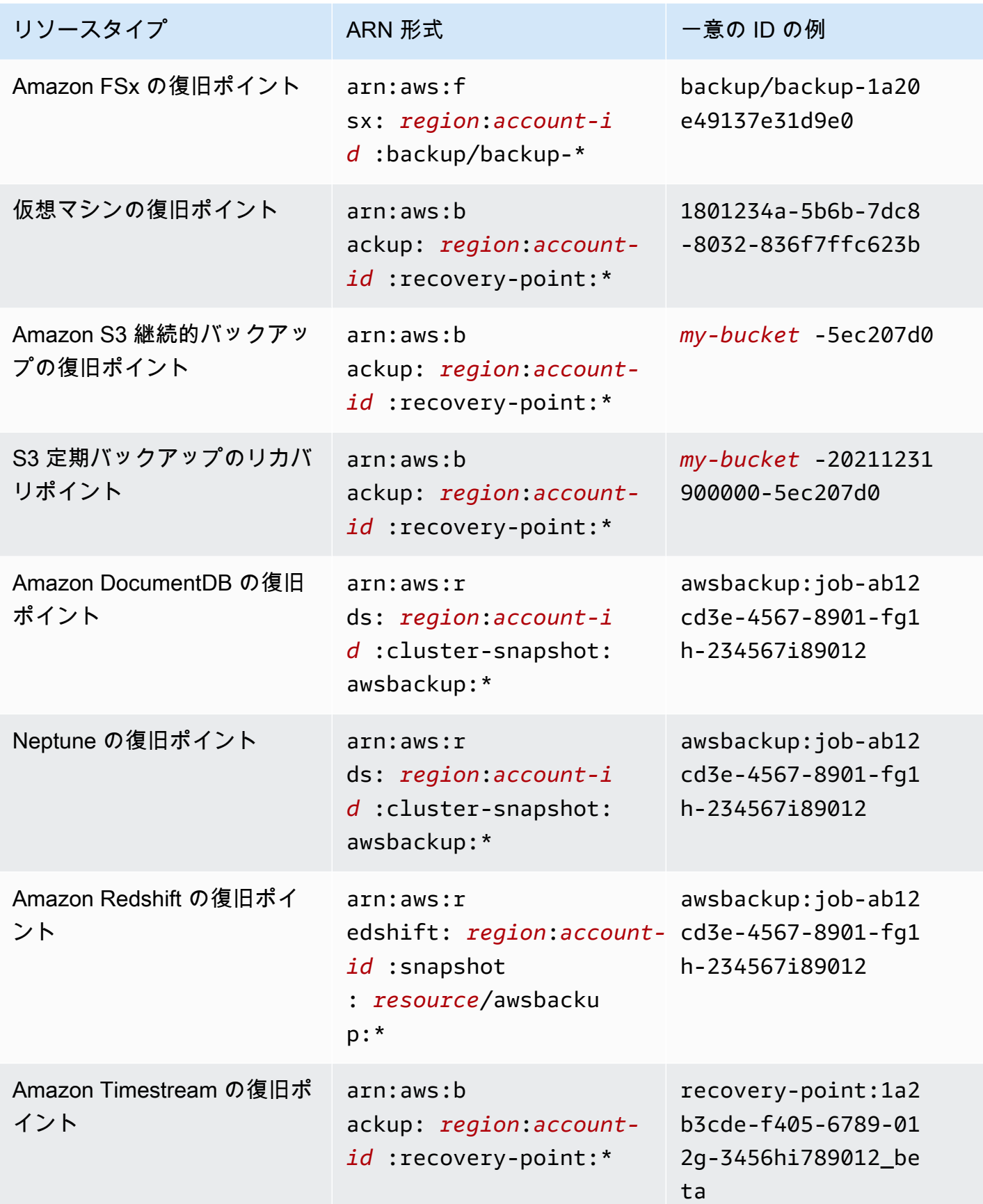

AWS Backup 開発者ガイド

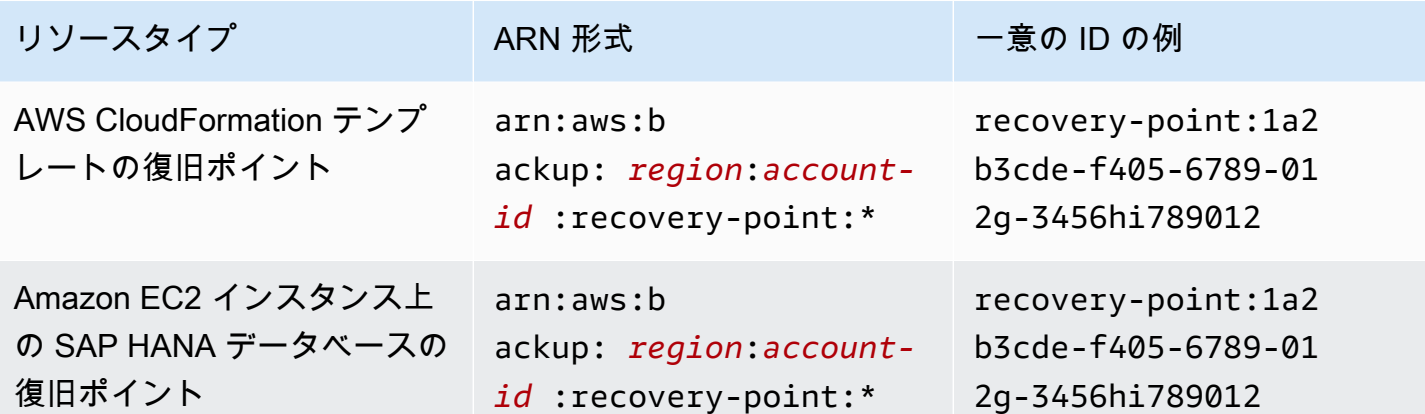

フル AWS Backup 管理をサポートするリソースはすべて、 形式のリカバリポイントを持ちま すarn:aws:backup:*region*:*account-id:*:recovery-point:\*。 を使用すると、これらのリ カバリポイントを保護するためのアクセス許可ポリシーを簡単に適用できます。どのリソースがフル AWS Backup 管理をサポートしているかを確認するには、[リソース別の機能の可用性表](#page-19-0)の セクショ ンを参照してください。

AWS Backup は、 AWS Backup リソースを操作するための一連のオペレーションを提供します。使 用可能なオペレーションのリストについては、「 AWS Backup [アクション](#page-578-0)」を参照してください。

#### <span id="page-431-0"></span>リソース所有権

は、リソースを作成したユーザーに関係なく、アカウントで作成されたリソース AWS アカウント を所有します。具体的には、リソース所有者は、リソース作成リクエスト AWS アカウント を認 証する[プリンシパルエンティティ](https://docs.aws.amazon.com/IAM/latest/UserGuide/id_roles_terms-and-concepts.html) ( AWS アカウント ルートユーザー、IAM ユーザー、または IAM ロール) の です。次の例は、この仕組みを示しています。

- の AWS アカウント ルートユーザー認証情報を使用してバックアップボールト AWS アカウント を作成する場合、 AWS アカウント はボールトの所有者です。
- で IAM ユーザーを作成し AWS アカウント 、そのユーザーにバックアップボールトを作成するア クセス許可を付与すると、そのユーザーはバックアップボールトを作成できます。ただし、バック アップ保管庫リソースを所有しているのは、このユーザーが属する AWS です。
- バックアップボールトを作成するアクセス許可 AWS アカウント を持つ に IAM ロールを作成する と、ロールを引き受けることのできるすべてのユーザーがボールトを作成できます。ロールが属 AWS アカウントする がバックアップボールトリソースを所有します。
### ポリシー要素 (アクション、効果、プリンシパル) の指定

サービスは AWS Backup 、リソースごとに API オペレーションのセットを定義します (「」を参 照[リソースおよびオペレーション](#page-428-0))[アクション](#page-578-0)。これらの API オペレーションのアクセス許可を付 与するために、 はポリシーで指定できる一連のアクション AWS Backup を定義します。1 つの API オペレーションの実行で、複数のアクションのアクセス権限が必要になる場合があります。

最も基本的なポリシーの要素を次に示します。

- リソース– ポリシーで Amazon リソースネーム (ARN) を使用して、ポリシーを適用するリソース を識別します。詳細については、「[リソースおよびオペレーション](#page-428-0)」を参照してください。
- アクション アクションキーワードを使用して、許可または拒否するリソース操作を特定しま す。
- 効果 ユーザーが特定のアクションを要求する際の効果を指定します。許可または拒否のいずれ かになります。リソースへのアクセスを明示的に付与 (許可) していない場合、アクセスは暗黙的 に拒否されます。また、明示的にリソースへのアクセスを拒否すると、別のポリシーによってアク セスが許可されている場合でも、ユーザーはそのリソースにアクセスできなくなります。
- プリンシパル ID ベースのポリシー (IAM ポリシー) で、ポリシーがアタッチされているユーザー が黙示的なプリンシパルとなります。リソースベースのポリシーでは、権限 (リソースベースのポ リシーにのみ適用)を受け取りたいユーザー、アカウント、サービス、またはその他のエンティ ティを指定します。

IAM ポリシーの構文と記述の詳細については、IAM ユーザーガイドの[「IAM JSON ポリシーのリ](https://docs.aws.amazon.com/IAM/latest/UserGuide/reference_policies.html) [ファレンス](https://docs.aws.amazon.com/IAM/latest/UserGuide/reference_policies.html)」を参照してください。

すべての AWS Backup API アクションを示す表については、「」を参照してください[API のアクセ](#page-433-0) [ス許可: アクション、リソース、条件リファレンス。](#page-433-0)

ポリシーでの条件の指定

許可を付与するとき、IAM ポリシー言語を使用して、ポリシーが有効になる必要がある条件を指定 できます。例えば、特定の日付の後にのみ適用されるポリシーが必要になる場合があります。ポリ シー言語での条件の指定の詳細については、「IAM ユーザーガイド」の「[条件」](https://docs.aws.amazon.com/IAM/latest/UserGuide/reference_policies_elements_condition.html)を参照してくださ い。

AWS は、グローバル条件キーとサービス固有の条件キーをサポートします。すべてのグローバル条 件キーを確認するには、「IAM ユーザーガイド」の[AWS 「 グローバル条件コンテキストキー」](https://docs.aws.amazon.com/IAM/latest/UserGuide/reference_policies_condition-keys.html)を参 照してください。

AWS Backup は、独自の条件キーのセットを定義します。 AWS Backup 条件キーのリストを確認す るには、「サービス認証リファレンス[」の「 の条件キー AWS Backup](https://docs.aws.amazon.com/service-authorization/latest/reference/list_awsbackup.html#awsbackup-policy-keys)」を参照してください。

<span id="page-433-0"></span>API のアクセス許可: アクション、リソース、条件リファレンス

[アクセスコントロール](#page-427-0) をセットアップし、IAM アイデンティティにアタッチできるアクセス権限ポ リシー (アイデンティティベースのポリシー) を作成するときは、以下のリストをリファレンスとし て使用できます。には、各 AWS Backup API オペレーション、アクションを実行するためのアクセ ス許可を付与できる対応するアクション、およびアクセス許可を付与できる AWS リソースが含まれ ます。ポリシーの Action フィールドでアクションを指定し、ポリシーの Resource フィールドで リソースの値を指定します。Resource フィールドが空白の場合は、ワイルドカード (\*) を使用して すべてのリソースを含めることができます。

AWS Backup ポリシーで AWS全体の条件キーを使用して条件を表現できます。 AWS全体のキーの 完全なリストについては、「IAM ユーザーガイド」の[「使用可能なキー」](https://docs.aws.amazon.com/IAM/latest/UserGuide/reference_policies_elements.html#AvailableKeys)を参照してください。

 $^{\rm 1}$  既存のボールトアクセスポリシーを使用します。

<sup>2</sup> リソース固有の復旧ポイント ARN <u>AWS Backup リソース ARNs</u>については、「」を参照してくだ さい。 ARNs

 $^3$ では、リソースのメタデータにキーと値のペアStartRestoreJobが必要です。リソースのメタ データを取得するには、GetRecoveryPointRestoreMetadata API を呼び出します。

 $^4$  特定のリソースタイプでは、バックアップに元のリソースタグを含めるか、バックアップにタグ を追加するbackup:TagResource場合、バックアップを実行するロールに特定のタグ付けアク セス許可が必要です。で始まる ARN を持つバックアップarn:aws:backup:*region*:*accountid*:recovery-point:、または継続的なバックアップには、このアクセス許可が必要です。 backup:TagResource アクセス許可は、 に適用する必要があります。 "*resourcetype*": "arn:aws:backup:*region*:*account-id:*recovery-point:\*"

詳細については、「サービス承認リファレンス」の「[AWS Backupのアクション、リソース、および](https://docs.aws.amazon.com/service-authorization/latest/reference/list_awsbackup.html) [条件キー](https://docs.aws.amazon.com/service-authorization/latest/reference/list_awsbackup.html)」を参照してください。

#### タグ権限のコピー

がバックアップジョブまたはコピージョブ AWS Backup を実行すると、ソースリソース (コピーの 場合は復旧ポイント) から復旧ポイントにタグをコピーしようとします。

**a** Note

AWS Backup は復元ジョブ中にタグをネイティブにコピーしません。復元ジョブ中にタグを コピーするイベント駆動型アーキテクチャについては、「復元[ジョブでリソースタグを保持](https://aws.amazon.com/blogs/storage/how-to-retain-resource-tags-in-aws-backup-restore-jobs/) [する方法 AWS Backup」](https://aws.amazon.com/blogs/storage/how-to-retain-resource-tags-in-aws-backup-restore-jobs/)を参照してください。

バックアップジョブまたはコピージョブ中に、 はバックアッププラン (またはコピープラン、または オンデマンドバックアップ) で指定したタグをソースリソースのタグで AWS Backup 集約します。 ただし、 では、リソースごとに 50 個のタグの制限 AWS が適用されます。これは を超える AWS Backup ことはできません。バックアップまたはコピージョブがプランとソースリソースからタグ を集約すると、合計 50 を超えるタグが検出され、ジョブを完了できず、ジョブが失敗する可能性 があります。これは、 AWS全体のタグ付けのベストプラクティスと一致しています。詳細について は、AWS 全般のリファレンスガイドの「[タグの制限」](https://docs.aws.amazon.com/general/latest/gr/aws_tagging.html#tag-conventions)を参照してください。

- バックアップジョブタグをソースリソースタグに集約した後、リソースには 50 個を超えるタグが あります。 は、リソースごとに最大 50 個のタグ AWS をサポートします。詳細については、[「タ](https://docs.aws.amazon.com/general/latest/gr/aws_tagging.html#tag-conventions) [グの制限](https://docs.aws.amazon.com/general/latest/gr/aws_tagging.html#tag-conventions)」を参照してください。
- に提供する IAM ロールには、ソースタグの読み取りまたは送信先タグの設定を行うアクセス許 可 AWS Backup がありません。IAM ロールポリシーの詳細とサンプルについては、「[管理ポリ](https://docs.aws.amazon.com/aws-backup/latest/devguide/access-control.html#managed-policies) [シー](https://docs.aws.amazon.com/aws-backup/latest/devguide/access-control.html#managed-policies)」を参照してください。

バックアッププランを使用して、ソースリソースタグと矛盾するタグを作成できます。2 つの競合が 発生すると、バックアッププランのタグが優先されます。ソースリソースからタグ値をコピーしたく ない場合は、この方法を使用します。同じタグキーを指定しますが、バックアッププランを使用し て、異なる値または空の値を指定します。

バックアップにタグを割り当てるために必要な権限

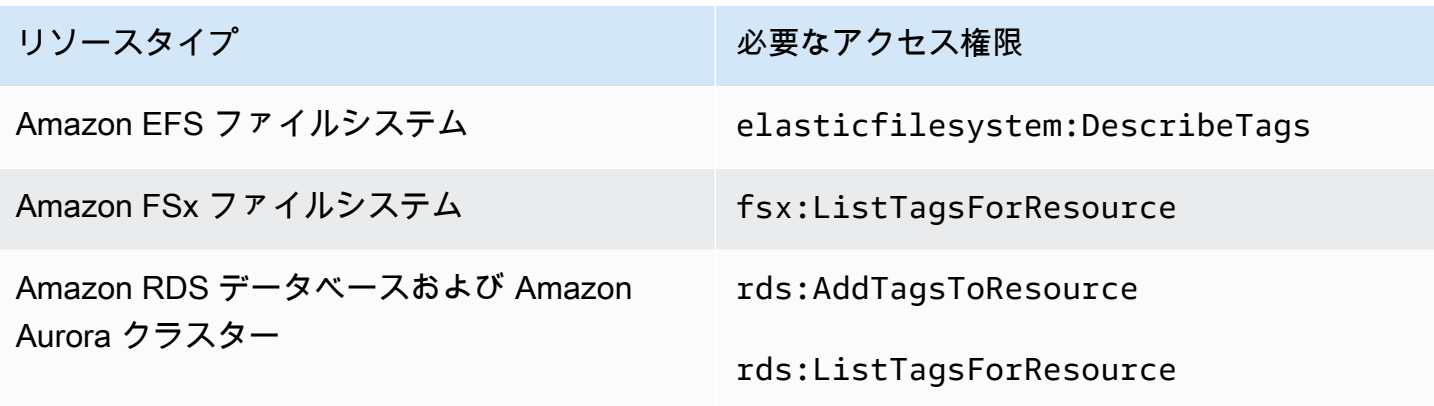

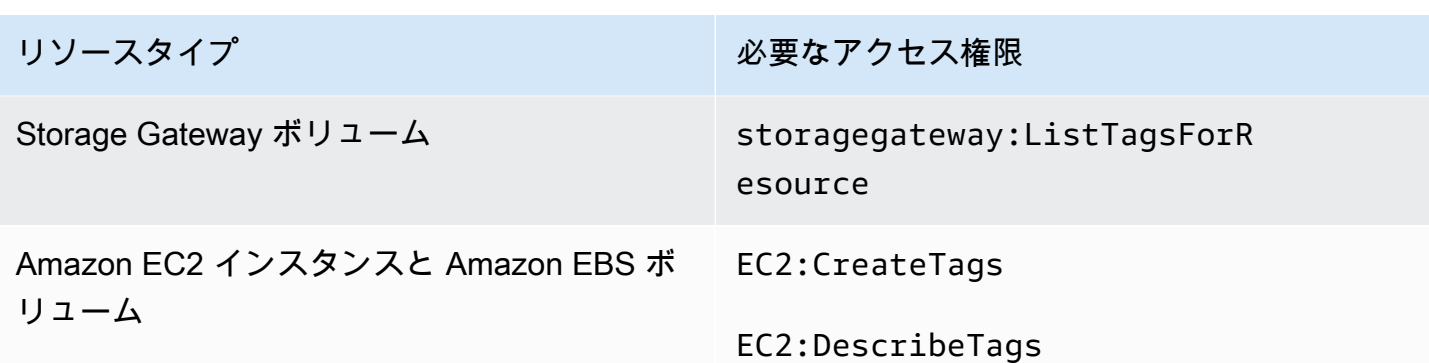

DynamoDB は、最初に [アドバンスト DynamoDB バックアップ](#page-187-0) を有効にしない限り、バックアップ へのタグの割り当てをサポートしません。

Amazon EC2 バックアップが Image Recovery Point とスナップショットのセットを作成すると、 AWS Backup はタグを結果の AMI にコピーします。 AWS Backup また、 は Amazon EC2 インスタ ンスに関連付けられたボリュームから結果のスナップショットにタグをコピーします。

### アクセスポリシー

アクセスポリシーは、誰が何に対するアクセス権を持っているのかを説明します。IAM アイデン ティティにアタッチされているポリシーは、[アイデンティティベース] のポリシー (IAM ポリシー) と呼ばれます。リソースにアタッチされたポリシーは、リソースベースのポリシーと呼ばれます。 は、アイデンティティベースのポリシーとリソースベースのポリシーの両方 AWS Backup をサポー トします。

**a** Note

このセクションでは、 のコンテキストでの IAM の使用について説明します AWS Backup。 これは、IAM サービスに関する詳細情報を取得できません。完全な IAM ドキュメンテーショ ンについては、[\[IAM ユーザーガイド\]](https://docs.aws.amazon.com/IAM/latest/UserGuide/introduction.html) の [IAM とは] を参照してください。IAM ポリシー構文 の詳細と説明については、IAM ユーザーガイドの「[IAM JSON ポリシーのリファレンス」](https://docs.aws.amazon.com/IAM/latest/UserGuide/reference_policies.html)を 参照してください。

ID ベースのポリシー (IAM ポリシー)

アイデンティティベースのポリシーは、IAM アイデンティティ (ユーザーやロールなど) にアタッチ できるポリシーです。例えば、ユーザーが AWS リソースを表示およびバックアップすることを許可 するポリシーを定義できますが、バックアップを復元できないようにすることができます。

ユーザー、グループ、ロール、許可の詳細については、「[IAM ユーザーガイド」](https://docs.aws.amazon.com/IAM/latest/UserGuide/id.html)の「アイデンティ ティ (ユーザー、グループ、ロール)」を参照してください。

IAM ポリシーを使用してバックアップへのアクセスを制御する方法については、「[の管理ポリシー](#page-439-0)  [AWS Backup」](#page-439-0)を参照してください。

リソースベースのポリシー

AWS Backup は、バックアップボールトのリソースベースのアクセスポリシーをサポートします。 これにより、バックアップ保管庫内の整理された任意のバックアップにどのユーザーがどのようなア クセス許可を持つかを制御できるアクセスポリシーを定義できます。バックアップ保管庫のリソース ベースのアクセスポリシーを使用すると、バックアップへのアクセスを簡単に制御できます。

バックアップボールトアクセスポリシーは、 AWS Backup APIsを使用するときのユーザーアクセ スを制御します。Amazon Elastic Block Store (Amazon EBS) および Amazon Relational Database Service (Amazon RDS) スナップショットなどの一部のバックアップタイプには、それらのサービス の API を使用してもアクセスできます。バックアップへのアクセスを完全に制御するために、これ らの API へのアクセスを制御する個別のアクセスポリシーを IAM で作成できます。

バックアップ保管庫のアクセスポリシーを作成する方法については、「[バックアップボールトでのア](#page-117-0) [クセスポリシーの設定](#page-117-0)」を参照してください。

# IAM サービスロール

AWS Identity and Access Management (IAM) ロールは、 AWS アイデンティティが でできることと できないことを決定するアクセス許可ポリシーを持つアイデンティティであるという点で、ユーザー と似ています AWS。ただし、ユーザーは 1 人の特定の人に一意に関連付けられますが、ロールは それを必要とする任意の人が引き受けるようになっています。サービスロールは、 AWS サービス がユーザーに代わってアクションを実行するために引き受けるロールです。お客様に代わってバッ クアップオペレーションを実行するサービスとして、 AWS Backup には、お客様に代わってバック アップオペレーションを実行するときに、ロールを渡す必要があります。IAM ロールの詳細につい ては、「IAM ユーザーガイド」の「[IAM ロール](https://docs.aws.amazon.com/IAM/latest/UserGuide/id_roles.html)」を参照してください。

に渡すロールには、バックアップの作成、復元、期限切れなどのバックアップオペレーションに関 連するアクションを実行 AWS Backup するためのアクセス許可を持つ IAM ポリシー AWS Backup が必要です。が AWS Backup サポートするサービスごとに AWS 異なるアクセス許可が必要です。 ロールは、 がロールを AWS Backup 引き受けることができる信頼されたエンティティとして AWS Backup リストされている必要もあります。

バックアッププランにリソースを割り当てる場合、またはオンデマンドバックアップ、コピー、また は復元を実行する場合は、指定されたリソースで基盤となるオペレーションを実行するためのアクセ ス権を持つサービスロールを渡す必要があります。 は、このロール AWS Backup を使用して、アカ ウントでリソースを作成、タグ付け、削除します。

AWS ロールを使用してバックアップへのアクセスを制御する

ロールを使用してバックアップへのアクセスを制御するには、適用範囲を絞り込んだロールを定 義し、そのロールを AWS Backupに渡すことのできるユーザーを指定します。例えば、Amazon Relational Database Service (Amazon RDS) データベースをバックアップするアクセス許可のみを付 与し、そのロールを に渡すアクセス許可のみを Amazon RDS データベース所有者に付与するロール を作成できます AWS Backup。サポートされているサービスごとに、いくつかの事前定義された管 理ポリシー AWS Backup を提供します。これらの管理ポリシーは、作成したロールにアタッチでき ます。これにより、 が AWS Backup 必要とする適切なアクセス許可を持つサービス固有のロールを 簡単に作成できます。

の AWS マネージドポリシーの詳細については AWS Backup、「」を参照してください[の管理ポリ](#page-439-0) [シー AWS Backup。](#page-439-0)

のデフォルトのサービスロール AWS Backup

AWS Backup コンソールを初めて使用する場合は、 にデフォルトのサービスロール AWS Backup を 作成するように選択できます。このロールには、ユーザーに代わってバックアップを作成および復元 AWS Backup するために必要なアクセス許可があります。

**a** Note

デフォルトロールは、 AWS Management Consoleを使用すると自動的に作成されます。 AWS Command Line Interface (AWS CLI) を使用してデフォルトのロールを作成できます が、手動で実行する必要があります。

リソースタイプごとに異なるロールなど、カスタムロールを使用したい場合は、それを実行し、 AWS Backupにカスタムロールを渡すこともできます。個々のリソースタイプのバックアップと復元 を有効にするロールの例を表示するには、[カスタマー管理ポリシー](#page-444-0) 表を参照してください。

デフォルトのサービスロールの名前は ですAWSBackupDefaultServiceRole。このサービス ロールには、 [AWSBackupServiceRolePolicyForBackup](https://docs.aws.amazon.com/aws-managed-policy/latest/reference/AWSBackupServiceRolePolicyForBackup.html)と の 2 つの管理ポリシーが含まれていま す[AWSBackupServiceRolePolicyForRestores。](https://docs.aws.amazon.com/aws-managed-policy/latest/reference/AWSBackupServiceRolePolicyForRestores.html)

AWSBackupServiceRolePolicyForBackup には、バックアップされるリソースを記述する AWS Backup アクセス許可、暗号化されている AWS KMS キーに関係なくバックアップを作成、削除、記 述、または追加する機能を付与する IAM ポリシーが含まれています。

AWSBackupServiceRolePolicyForRestores には、暗号化されている AWS KMS キーに関係な く、バックアップから作成される新しいリソースを作成、削除、または記述する AWS Backup アク セス許可を付与する IAM ポリシーが含まれています。また、新しく作成されたリソースにタグを付 けるためのアクセス許可も含まれています。

Amazon EC2 インスタンスをリストアするには、新しいインスタンスを開始する必要があります。

コンソール内でデフォールトのサービスロールを作成する

AWS Backup コンソールで実行する特定のアクションは、 AWS Backup デフォルトのサービスロー ルを作成します。

AWS アカウントに AWS Backup デフォルトのサービスロールを作成するには

- 1. <https://console.aws.amazon.com/backup>で AWS Backup コンソールを開きます。
- 2. アカウントのロールを作成するには、バックアッププランにリソースを割り当てるか、オンデマ ンドバックアップを作成します。
	- a. バックアッププランを作成し、バックアップにリソースを割り当てます。「[スケジュールさ](https://docs.aws.amazon.com/aws-backup/latest/devguide/create-a-scheduled-backup.html) [れたバックアップを作成する](https://docs.aws.amazon.com/aws-backup/latest/devguide/create-a-scheduled-backup.html)」を参照してください。
	- b. または、オンデマンドバックアップを作成します。「[オンデマンドバックアップを作成す](https://docs.aws.amazon.com/aws-backup/latest/devguide/create-on-demand-backup.html) [る](https://docs.aws.amazon.com/aws-backup/latest/devguide/create-on-demand-backup.html)」を参照してください。
- 3. 次の手順に従って、アカウントに AWSBackupDefaultServiceRole を作成したことを確認し ます。
	- a. 数分待ちます。詳細については、「AWS Identity and Access Management ユーザーガイ ド」の「[行った変更がすぐに表示されないことがある](https://docs.aws.amazon.com/IAM/latest/UserGuide/troubleshoot_general.html#troubleshoot_general_eventual-consistency)」を参照してください。
	- b. にサインイン AWS Management Console し、<https://console.aws.amazon.com/iam/>で IAM コンソールを開きます。
	- c. 左のナビゲーションメニューから [ロール] を選択します。
	- d. 検索バーに「AWSBackupDefaultServiceRole」と入力します この選択が存在する場合 は、 AWS Backup デフォルトのロールを作成し、この手順を完了します。
	- e. それでも AWSBackupDefaultServiceRole が表示されない場合は、コンソールへのアク セスに使用する IAM ユーザーまたは IAM ロールに次のアクセス許可を追加します。

```
{ 
   "Version":"2012-10-17", 
   "Statement":[ 
    \{ "Effect":"Allow", 
        "Action":[ 
          "iam:CreateRole", 
          "iam:AttachRolePolicy", 
          "iam:PassRole" 
       ], 
       "Resource":"arn:aws:iam::*:role/service-role/AWSBackupDefaultServiceRole" 
     }, 
     { 
        "Effect":"Allow", 
        "Action":[ 
          "iam:ListRoles" 
       ], 
        "Resource":"*" 
     } 
   ]
}
```
中国リージョンの場合は、*aws* を *aws-cn* に置き換えてください。 AWS GovCloud (US) リージョンの場合は、*aws* を に置き換えます*aws-us-gov*。

- f. IAM ユーザーまたは IAM ロールにアクセス許可を追加できない場合は、管理者に依頼し て、AWSBackupDefaultServiceRole 以外の名前のロールを手動で作成し、そのロール を以下の管理ポリシーにアタッチするよう依頼します。
	- AWSBackupServiceRolePolicyForBackup
	- AWSBackupServiceRolePolicyForRestores

<span id="page-439-0"></span>の管理ポリシー AWS Backup

管理ポリシーは、 内の複数のユーザー、グループ、ロールにアタッチできるスタンドアロンのアイ デンティティベースのポリシーです AWS アカウント。ポリシーをプリンシパルエンティティにア タッチすると、ポリシーで定義されたアクセス権限がエンティティに付与されます。

AWS 管理ポリシーは、 によって作成および管理されます AWS。 AWS 管理ポリシーで定義されて いるアクセス許可は変更できません。が AWS 管理ポリシーで定義されたアクセス許可 AWS を更新 すると、その更新はポリシーがアタッチされているすべてのプリンシパル ID (ユーザー、グループ、 ロール) に影響します。

カスタマー管理ポリシーでは、 でバックアップへのアクセスを設定するためのきめ細かな制御が可 能です AWS Backup。たとえば、それらを使用して、データベースバックアップ管理者に Amazon RDS バックアップへのアクセス権を付与できますが、Amazon EFS バックアップにはアクセスでき ません。

詳細については、「IAM ユーザーガイド」の[「 管理ポリシー」](https://docs.aws.amazon.com/IAM/latest/UserGuide/access_policies_managed-vs-inline.html)を参照してください。

AWS マネージドポリシー

AWS Backup は、一般的なユースケース向けに以下の AWS マネージドポリシーを提供します。これ らのポリシーではより簡単に、適切なアクセス許可を定義し、バックアップへのアクセスを制御でき ます。管理ポリシーには 2 種類あります。1 つのタイプは、 AWS Backupへのアクセスを制御する ためにユーザーに割り当てられるように設計されています。もう 1 つのタイプは、 AWS Backupに 渡すロールにアタッチされるように設計されています。以下の表では、 AWS Backup が提供するす べての管理ポリシーを示し、それらのポリシーがどのように定義されているかを説明しています。こ れらの管理ポリシーは、IAM コンソールのポリシーセクションでも確認できます。

ポリシー

- [AWSBackupAuditAccess](#page-441-0)
- [AWSBackupDataTransferAccess](#page-441-1)
- [AWSBackupFullAccess](#page-441-2)
- [AWSBackupGatewayServiceRolePolicyForVirtualMachineMetadataSync](#page-441-3)
- [AWSBackupOperatorAccess](#page-441-4)
- [AWSBackupOrganizationAdminAccess](#page-442-0)
- [AWSBackupRestoreAccessForSAPHANA](#page-442-1)
- [AWSBackupServiceLinkedRolePolicyForBackup](#page-442-2)
- [AWSBackupServiceLinkedRolePolicyForBackupTest](#page-443-0)
- [AWSBackupServiceRolePolicyForBackup](#page-443-1)
- [AWSBackupServiceRolePolicyForRestores](#page-443-2)
- [AWSBackupServiceRolePolicyForS3Backup](#page-443-3)
- [AWSBackupServiceRolePolicyForS3Restore](#page-444-1)
- [AWSServiceRolePolicyForBackupReports](#page-444-2)
- [AWSServiceRolePolicyForBackupRestoreTesting](#page-444-3)

#### <span id="page-441-0"></span>AWSBackupAuditAccess

このポリシーは、 AWS Backup リソースとアクティビティに対する期待を定義するコントロールと フレームワークを作成し、定義されたコントロールとフレームワークに対して AWS Backup リソー スとアクティビティを監査するアクセス許可をユーザーに付与します。このポリシーは、監査を実行 するユーザーの期待を説明するアクセス許可を AWS Config および同様のサービスに付与します。

このポリシーは、Amazon S3 および同様のサービスに監査レポートを配信するアクセス権限も付与 し、ユーザーは監査レポートを見つけて開くことができます。

このポリシーのアクセス許可を確認するには、「 管理ポリシーリファレン ス[AWSBackupAuditAccess](https://docs.aws.amazon.com/aws-managed-policy/latest/reference/AWSBackupAuditAccess.html)」の「」を参照してください。 AWS

#### <span id="page-441-1"></span>AWSBackupDataTransferAccess

このポリシーは、 AWS Backup ストレージプレーンのデータ転送 APIsに対するアクセス許可を提供 し、 AWS Backint エージェントが AWS Backup ストレージプレーンとのバックアップデータ転送を 完了できるようにします。このポリシーは、 Backint エージェントを使用して SAP HANA を実行す る Amazon EC2 インスタンスが引き受けるロールにアタッチできます。

このポリシーのアクセス許可を確認するには、「 マネージドポリシーリファレン ス[AWSBackupDataTransferAccess」](https://docs.aws.amazon.com/aws-managed-policy/latest/reference/AWSBackupDataTransferAccess.html)の「」を参照してください。 AWS

#### <span id="page-441-2"></span>AWSBackupFullAccess

バックアップ管理者は、バックアッププランの作成または編集、バックアッププランへの AWS リ ソースの割り当て、バックアップの復元などの AWS Backup オペレーションにフルアクセスできま す。バックアップ管理者は、バックアップのコンプライアンスの決定と実施を担当し、組織のビジネ スおよび規制関連の要件を満たすバックアッププランを定義します。また、バックアップ管理者は、 組織の AWS リソースが適切な計画に割り当てられていることを確認します。

このポリシーのアクセス許可を確認するには、「 マネージドポリシーリファレン ス[AWSBackupFullAccess](https://docs.aws.amazon.com/aws-managed-policy/latest/reference/AWSBackupFullAccess.html)」の「」を参照してください。 AWS

<span id="page-441-3"></span>AWSBackupGatewayServiceRolePolicyForVirtualMachineMetadataSync

このポリシーのアクセス許可を確認するには、「 AWS マネージドポリシーリファレンス」の「」を 参照してください。

#### <span id="page-441-4"></span>AWSBackupOperatorAccess

バックアップオペレーターは、担当するリソースが適切にバックアップされていることを確認する責 任のあるユーザーです。バックアップオペレーターには、バックアップ管理者が作成するバックアッ

ププランに AWS リソースを割り当てるアクセス許可があります。また、 AWS リソースのオンデマ ンドバックアップを作成し、オンデマンドバックアップの保持期間を設定するアクセス許可も持って います。バックアップオペレーターは、バックアッププランを作成または編集したり、スケジュール されたバックアップを作成後に削除したりするためのアクセス許可は持っていません。バックアップ オペレーターはバックアップをリストアできます。バックアップオペレーター がバックアッププラ ンに割り当てることができるリソースタイプや、バックアップからリストアできるリソースタイプを 制限できます。これを行うには、特定のリソースタイプのアクセス許可 AWS Backup を持つ特定の サービスロールのみを に渡します。

このポリシーのアクセス許可を確認するには、「 管理ポリシーリファレン ス[AWSBackupOperatorAccess](https://docs.aws.amazon.com/aws-managed-policy/latest/reference/AWSBackupOperatorAccess.html)」の「」を参照してください。 AWS

#### <span id="page-442-0"></span>AWSBackupOrganizationAdminAccess

組織管理者は、バックアップポリシーの作成、編集、削除、アカウントと組織単位へのバック アップポリシーの割り当て、組織内のバックアップアクティビティのモニタリングなど、 AWS Organizations オペレーションへのフルアクセスが可能です。組織管理者は、組織のビジネス要件お よび規制要件を満たすバックアップポリシーを定義して割り当てることによって、組織内のアカウン トを保護する責任があります。

このポリシーのアクセス許可を確認するには、「 マネージドポリシーリファレン ス[AWSBackupOrganizationAdminAccess」](https://docs.aws.amazon.com/aws-managed-policy/latest/reference/AWSBackupOrganizationAdminAccess.html)の「」を参照してください。 AWS

<span id="page-442-1"></span>AWSBackupRestoreAccessForSAPHANA

このポリシーは、Amazon EC2 で SAP HANA のバックアップを復元する AWS Backup アクセス許 可を提供します。

このポリシーのアクセス許可を確認するには、「 マネージドポリシーリファレン ス[AWSBackupRestoreAccessForSAPHANA](https://docs.aws.amazon.com/aws-managed-policy/latest/reference/AWSBackupRestoreAccessForSAPHANA.html)」の「」を参照してください。 AWS

<span id="page-442-2"></span>AWSBackupServiceLinkedRolePolicyForBackup

このポリシーは、 という名前のサービスにリンクされたロールにアタッチされ AWSServiceRoleforBackup、 AWS Backup がユーザーに代わって AWS サービスを呼び出して バックアップを管理できるようにします。詳細については、「[the section called "バックアップとコ](#page-494-0) [ピー"」](#page-494-0)を参照してください。

このポリシーのアクセス許可を確認するには、「 マネージドポリシーリファレンス [AWSBackupServiceLinkedRolePolicyforBackup](https://docs.aws.amazon.com/aws-managed-policy/latest/reference/AWSBackupServiceLinkedRolePolicyForBackup.html)」の「」を参照してください。 AWS <span id="page-443-0"></span>AWSBackupServiceLinkedRolePolicyForBackupTest

このポリシーのアクセス許可を確認するには、「 マネージドポリシーリファレン ス[AWSBackupServiceLinkedRolePolicyForBackupTest」](https://docs.aws.amazon.com/aws-managed-policy/latest/reference/AWSBackupServiceLinkedRolePolicyForBackupTest.html)の「」を参照してください。 AWS

<span id="page-443-1"></span>AWSBackupServiceRolePolicyForBackup

ユーザーに代わって、サポートされているすべてのリソースタイプのバックアップを作成する AWS Backup アクセス許可を提供します。

このポリシーのアクセス許可を確認するには、「 マネージドポリシーリファレン ス[AWSBackupServiceRolePolicyForBackup」](https://docs.aws.amazon.com/aws-managed-policy/latest/reference/AWSBackupServiceRolePolicyForBackup.html)の「」を参照してください。 AWS

<span id="page-443-2"></span>AWSBackupServiceRolePolicyForRestores

ユーザーに代わって、サポートされているすべてのリソースタイプのバックアップを復元する AWS Backup アクセス許可を提供します。

このポリシーのアクセス許可を確認するには、「 マネージドポリシーリファレン ス[AWSBackupServiceRolePolicyForRestores」](https://docs.aws.amazon.com/aws-managed-policy/latest/reference/AWSBackupServiceRolePolicyForRestores.html)の「」を参照してください。 AWS

EC2 インスタンスのリストアでは、EC2 インスタンスを起動するために次の権限も含める必要があ ります。

```
{ 
     "Version": "2012-10-17", 
     "Statement": [ 
          { 
               "Action": "iam:PassRole", 
               "Resource": "arn:aws:iam::account-id:role/role-name", 
               "Effect": "Allow" 
          } 
     ]
}
```
<span id="page-443-3"></span>AWSBackupServiceRolePolicyForS3Backup

このポリシーには、 が S3 バケット AWS Backup をバックアップするために必要なアクセス許可が 含まれています。これには、バケット内のすべてのオブジェクトおよび関連する AWS KMS キーへ のアクセスが含まれます。

このポリシーのアクセス許可を確認するには、「 マネージドポリシーリファレン ス[AWSBackupServiceRolePolicyForS3Backup」](https://docs.aws.amazon.com/aws-managed-policy/latest/reference/AWSBackupServiceRolePolicyForS3Backup.html)の「」を参照してください。 AWS <span id="page-444-1"></span>AWSBackupServiceRolePolicyForS3Restore

このポリシーには、 が S3 バックアップ AWS Backup をバケットに復元するために必要なアクセス 許可が含まれています。これには、バケットへの読み取りおよび書き込みのアクセス許可と、S3 オ ペレーションに関する任意の AWS KMS キーの使用が含まれます。

このポリシーのアクセス許可を確認するには、「 マネージドポリシーリファレン ス[AWSBackupServiceRolePolicyForS3Restore」](https://docs.aws.amazon.com/aws-managed-policy/latest/reference/AWSBackupServiceRolePolicyForS3Restore.html)の「」を参照してください。 AWS

<span id="page-444-2"></span>AWSServiceRolePolicyForBackupReports

AWS Backup は[AWSServiceRoleForBackupReports、](https://docs.aws.amazon.com/aws-backup/latest/devguide/using-service-linked-roles-AWSServiceRoleForBackupReports.html)サービスにリンクされたロールにこのポリ シーを使用します。このサービスにリンクされたロールは、バックアップ設定、ジョブ、およびリ ソースのフレームワークへの準拠をモニタリングおよびレポートする AWS Backup アクセス許可を 付与します。

このポリシーのアクセス許可を確認するには、「 管理ポリシーリファレン ス[AWSServiceRolePolicyForBackupReports」](https://docs.aws.amazon.com/aws-managed-policy/latest/reference/AWSServiceRolePolicyForBackupReports.html)の「」を参照してください。 AWS

<span id="page-444-3"></span>AWSServiceRolePolicyForBackupRestoreTesting

このポリシーのアクセス許可を確認するには、「 管理ポリシーリファレン ス[AWSServiceRolePolicyForBackupRestoreTesting](https://docs.aws.amazon.com/aws-managed-policy/latest/reference/AWSServiceRolePolicyForBackupRestoreTesting.html)」の「」を参照してください。 AWS

# <span id="page-444-0"></span>カスタマー管理ポリシー

以下のセクションでは、 でサポートされている およびサードパーティーアプリケーションに推奨さ れるバックアップ AWS のサービス および復元のアクセス許可について説明します AWS Backup。 既存の AWS 管理ポリシーをモデルとして使用して独自のポリシードキュメントを作成し、カスタマ イズして AWS リソースへのアクセスをさらに制限できます。

Amazon Aurora

バックアップ

から次のステートメントから始めます[AWSBackupServiceRolePolicyForBackup。](https://docs.aws.amazon.com/aws-managed-policy/latest/reference/AWSBackupServiceRolePolicyForBackup.html)

- DynamoDBBackupPermissions
- RDSClusterModifyPermissions
- GetResourcesPermissions
- BackupVaultPermissions

#### • KMSPermissions

# 復元

から RDSPermissionsステートメントから開始しま[すAWSBackupServiceRolePolicyForRestores](https://docs.aws.amazon.com/aws-managed-policy/latest/reference/AWSBackupServiceRolePolicyForRestores.html)。

Amazon DynamoDB

バックアップ

から次のステートメントから始めます[AWSBackupServiceRolePolicyForBackup。](https://docs.aws.amazon.com/aws-managed-policy/latest/reference/AWSBackupServiceRolePolicyForBackup.html)

- DynamoDBPermissions
- DynamoDBBackupResourcePermissions
- DynamodbBackupPermissions
- KMSDynamoDBPermissions

# 復元

から次のステートメントから始めます[AWSBackupServiceRolePolicyForRestores。](https://docs.aws.amazon.com/aws-managed-policy/latest/reference/AWSBackupServiceRolePolicyForRestores.html)

- DynamoDBPermissions
- DynamoDBBackupResourcePermissions
- DynamoDBRestorePermissions
- KMSPermissions

Amazon EBS

バックアップ

から次のステートメントから始めます[AWSBackupServiceRolePolicyForBackup。](https://docs.aws.amazon.com/aws-managed-policy/latest/reference/AWSBackupServiceRolePolicyForBackup.html)

- EBSResourcePermissions
- EBSTagAndDeletePermissions
- EBSCopyPermissions
- EBSSnapshotTierPermissions
- GetResourcesPermissions

#### • BackupVaultPermissions

# 復元

から EBSPermissionsステートメントから開始しま[すAWSBackupServiceRolePolicyForRestores](https://docs.aws.amazon.com/aws-managed-policy/latest/reference/AWSBackupServiceRolePolicyForRestores.html)。

次のステートメントを追加します。

```
{ 
        "Effect":"Allow", 
        "Action": [ 
          "ec2:DescribeSnapshots", 
          "ec2:DescribeVolumes" 
        ], 
        "Resource":"*"
},
```
### Amazon EC2

バックアップ

からの次のステートメントから始めます[AWSBackupServiceRolePolicyForBackup。](https://docs.aws.amazon.com/aws-managed-policy/latest/reference/AWSBackupServiceRolePolicyForBackup.html)

- EBSCopyPermissions
- EC2CopyPermissions
- EC2Permissions
- EC2TagPermissions
- EC2ModifyPermissions
- EBSResourcePermissions
- GetResourcesPermissions
- BackupVaultPermissions

# 復元

からの次のステートメントから始めます[AWSBackupServiceRolePolicyForRestores。](https://docs.aws.amazon.com/aws-managed-policy/latest/reference/AWSBackupServiceRolePolicyForRestores.html)

- EBSPermissions
- EC2DescribePermissions
- EC2RunInstancesPermissions
- EC2TerminateInstancesPermissions
- EC2CreateTagsPermissions

次のステートメントを追加します。

```
{ 
       "Effect": "Allow", 
       "Action": "iam:PassRole", 
       "Resource": "arn:aws:iam::account-id:role/role-name"
},
```
Amazon EFS

バックアップ

からの次のステートメントから始めます[AWSBackupServiceRolePolicyForBackup。](https://docs.aws.amazon.com/aws-managed-policy/latest/reference/AWSBackupServiceRolePolicyForBackup.html)

- EFSPermissions
- GetResourcesPermissions
- BackupVaultPermissions

#### 復元

から EFSPermissionsステートメントから開始しま[すAWSBackupServiceRolePolicyForRestores](https://docs.aws.amazon.com/aws-managed-policy/latest/reference/AWSBackupServiceRolePolicyForRestores.html)。

Amazon FSx

バックアップ

からの次のステートメントから始めます[AWSBackupServiceRolePolicyForBackup。](https://docs.aws.amazon.com/aws-managed-policy/latest/reference/AWSBackupServiceRolePolicyForBackup.html)

- FsxBackupPermissions
- FsxCreateBackupPermissions
- FsxPermissions
- FsxVolumePermissions
- FsxListTagsPermissions
- FsxDeletePermissions
- FsxResourcePermissions
- KMSPermissions

### 復元

からの次のステートメントから始めます[AWSBackupServiceRolePolicyForRestores。](https://docs.aws.amazon.com/aws-managed-policy/latest/reference/AWSBackupServiceRolePolicyForRestores.html)

- FsxPermissions
- FsxTagPermissions
- FsxBackupPermissions
- FsxDeletePermissions
- FsxDescribePermissions
- FsxVolumeTagPermissions
- FsxBackupTagPermissions
- FsxVolumePermissions
- DSPermissions
- KMSDescribePermissions

#### Amazon RDS

バックアップ

から次のステートメントから始めます[AWSBackupServiceRolePolicyForBackup。](https://docs.aws.amazon.com/aws-managed-policy/latest/reference/AWSBackupServiceRolePolicyForBackup.html)

- DynamoDBBackupPermissions
- RDSBackupPermissions
- RDSClusterModifyPermissions
- GetResourcesPermissions
- BackupVaultPermissions
- KMSPermissions

## 復元

から RDSPermissionsステートメントから開始しま[すAWSBackupServiceRolePolicyForRestores](https://docs.aws.amazon.com/aws-managed-policy/latest/reference/AWSBackupServiceRolePolicyForRestores.html)。

#### Amazon S3

# バックアップ

「[AWSBackupServiceRolePolicyForS3Backup」](https://docs.aws.amazon.com/aws-managed-policy/latest/reference/AWSBackupServiceRolePolicyForS3Backup.html)から開始してください。

バックアップを別のアカウントにコピーする必要がある場合は、 BackupVaultPermissionsおよ び BackupVaultCopyPermissionsステートメントを追加します。

復元

「[AWSBackupServiceRolePolicyForS3Restore」](https://docs.aws.amazon.com/aws-managed-policy/latest/reference/AWSBackupServiceRolePolicyForS3Restore.html)から開始してください。

AWS Storage Gateway

バックアップ

からの次のステートメントから始めます[AWSBackupServiceRolePolicyForBackup。](https://docs.aws.amazon.com/aws-managed-policy/latest/reference/AWSBackupServiceRolePolicyForBackup.html)

- StorageGatewayPermissions
- EBSTagAndDeletePermissions
- GetResourcesPermissions
- BackupVaultPermissions

次のステートメントを追加します。

```
{ 
        "Effect": "Allow", 
        "Action": [ 
          "ec2:DescribeSnapshots" 
        ], 
        "Resource":"*"
},
```
# 復元

からの次のステートメントから始めます[AWSBackupServiceRolePolicyForRestores。](https://docs.aws.amazon.com/aws-managed-policy/latest/reference/AWSBackupServiceRolePolicyForRestores.html)

- StorageGatewayVolumePermissions
- StorageGatewayGatewayPermissions
- StorageGatewayListPermissions

# 仮想マシン

バックアップ

からの BackupGatewayBackupPermissionsステートメントから開始しま す[AWSBackupServiceRolePolicyForBackup。](https://docs.aws.amazon.com/aws-managed-policy/latest/reference/AWSBackupServiceRolePolicyForBackup.html)

#### 復元

からの GatewayRestorePermissionsステートメントから開始しま す[AWSBackupServiceRolePolicyForRestores。](https://docs.aws.amazon.com/aws-managed-policy/latest/reference/AWSBackupServiceRolePolicyForRestores.html)

暗号化バックアップ

暗号化されたバックアップを復元するには、次のいずれかの操作を行います。

- AWS KMS キーポリシーの許可リストにロールを追加する
- 復元のために、 から IAM ロー[ルAWSBackupServiceRolePolicyForRestores](https://docs.aws.amazon.com/aws-managed-policy/latest/reference/AWSBackupServiceRolePolicyForRestores.html)に次のステートメント を追加します。
	- KMSDescribePermissions
	- KMSPermissions
	- KMSCreateGrantPermissions

のポリシーの更新 AWS Backup

このサービスがこれらの変更の追跡を開始した AWS Backup 以降の の AWS マネージドポリシーの 更新に関する詳細を表示します。

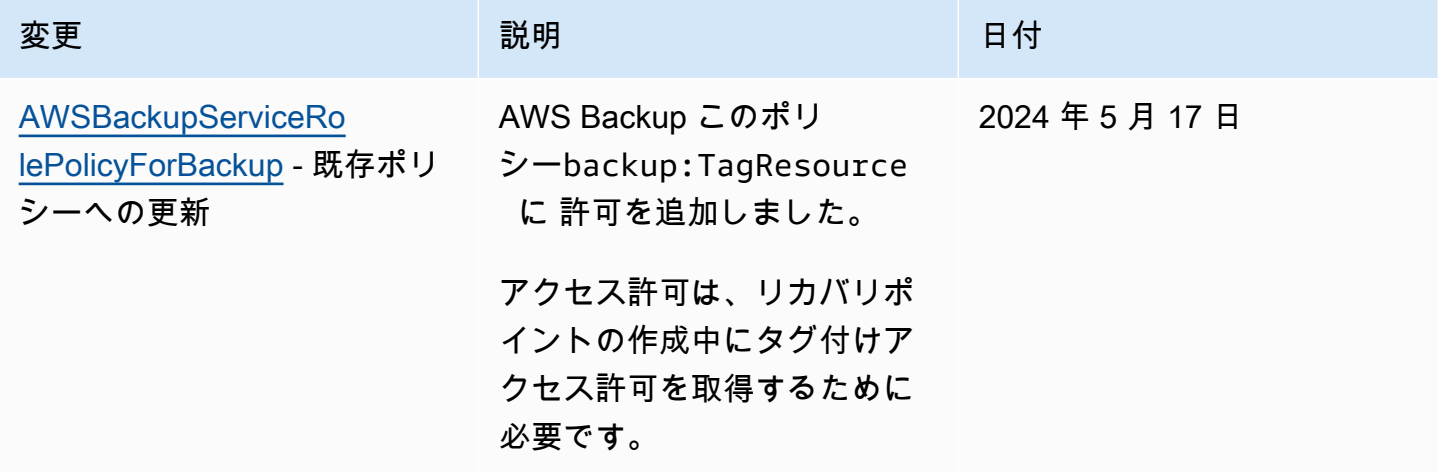

AWS Backup 開発者ガイド

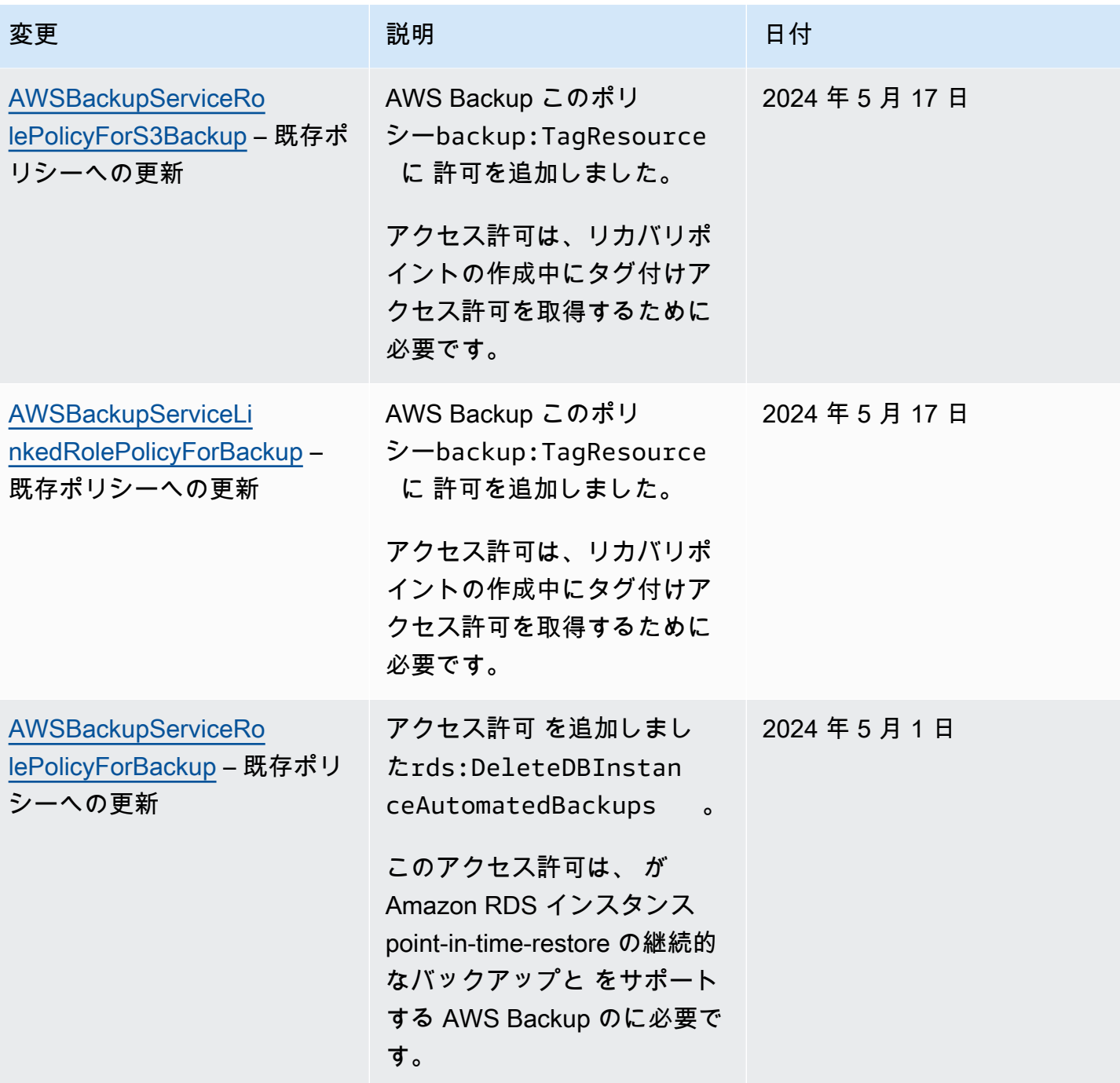

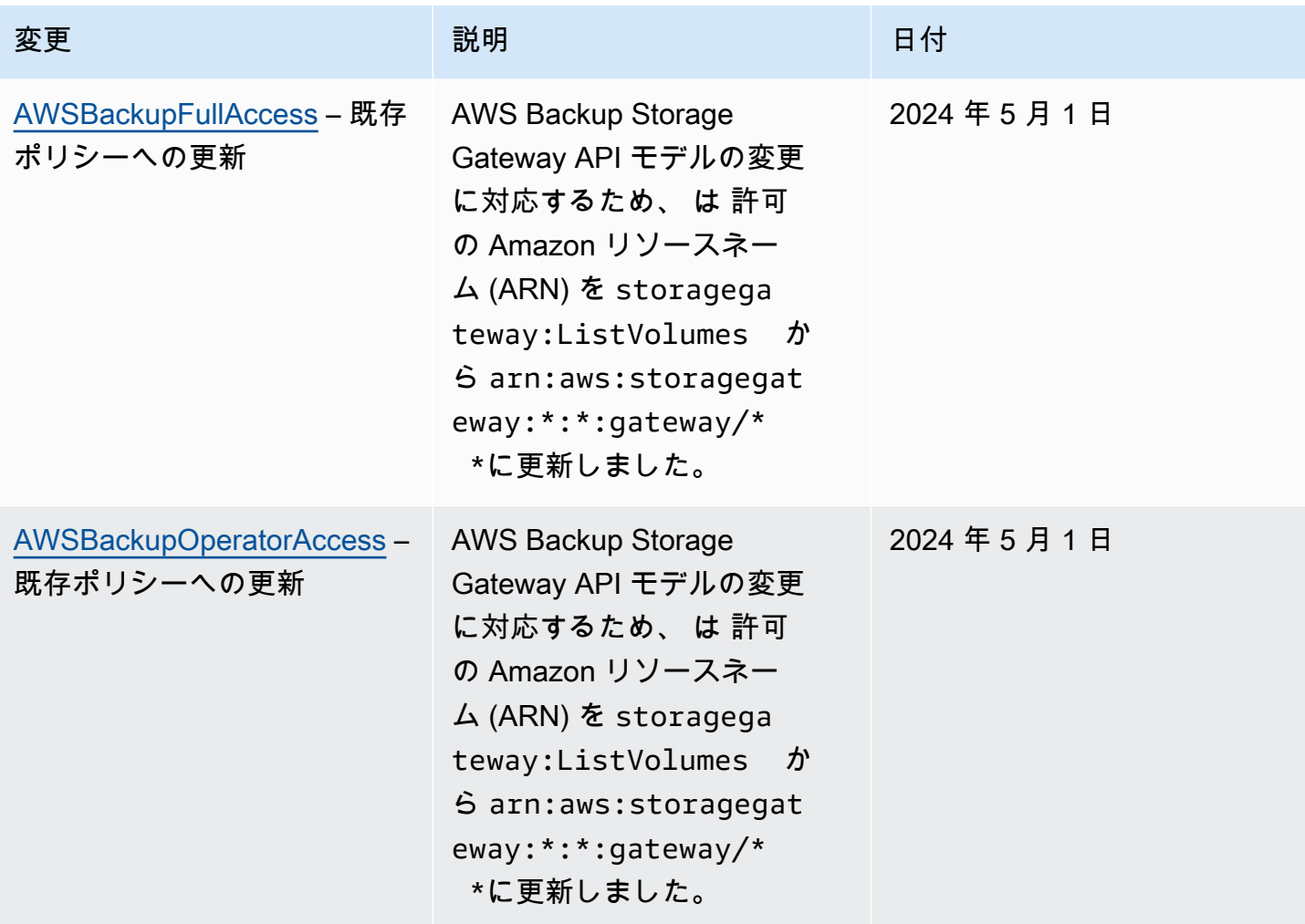

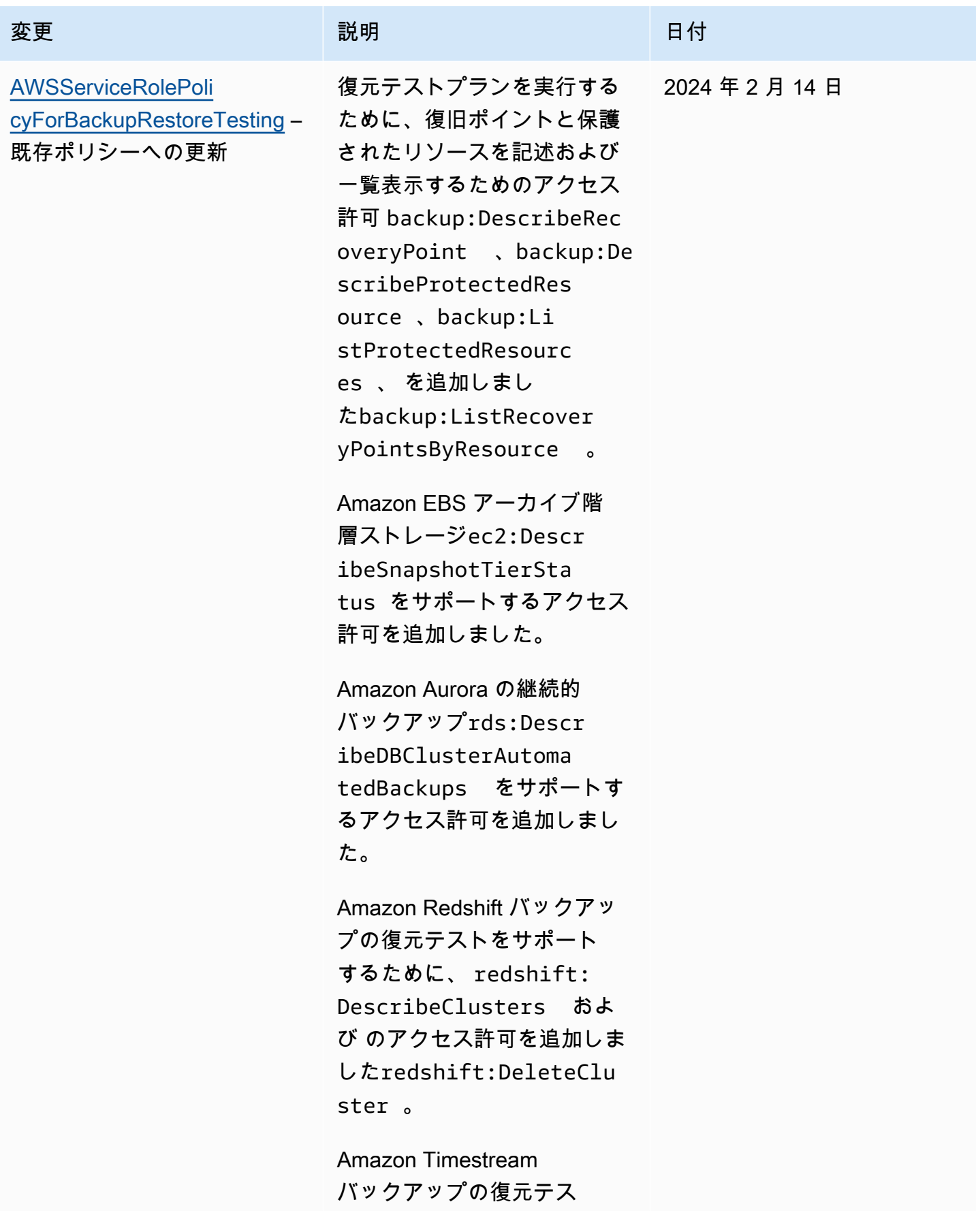

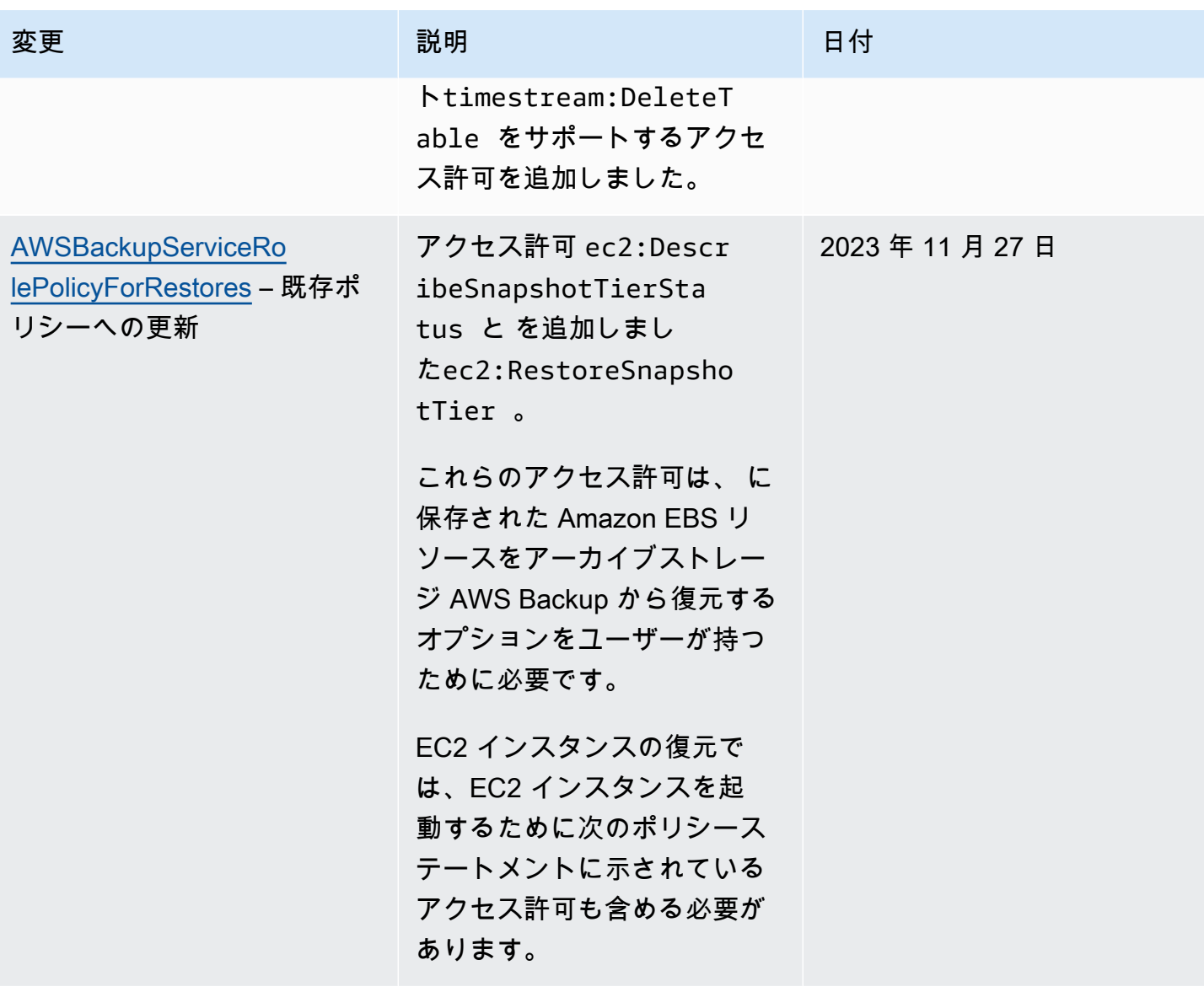

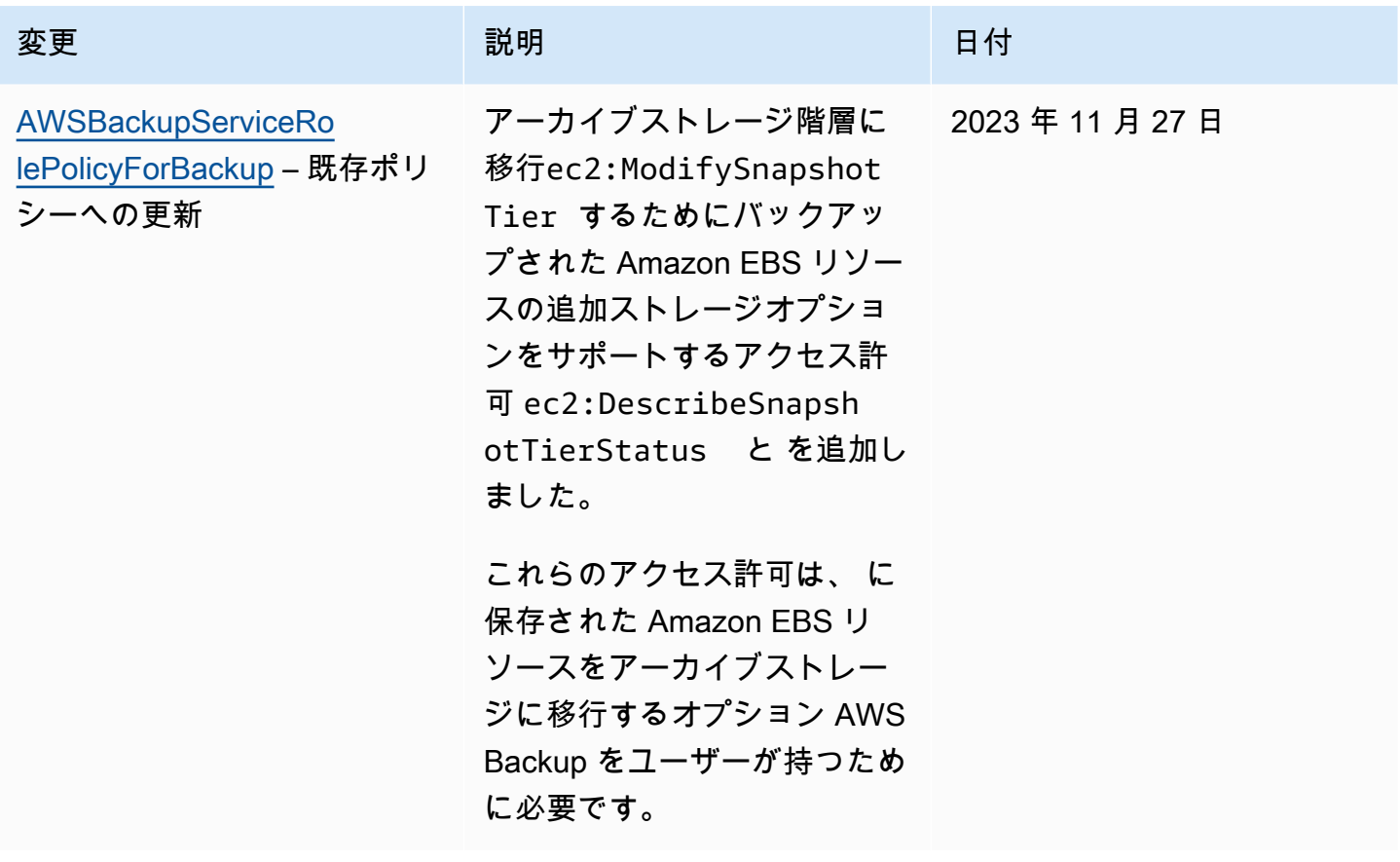

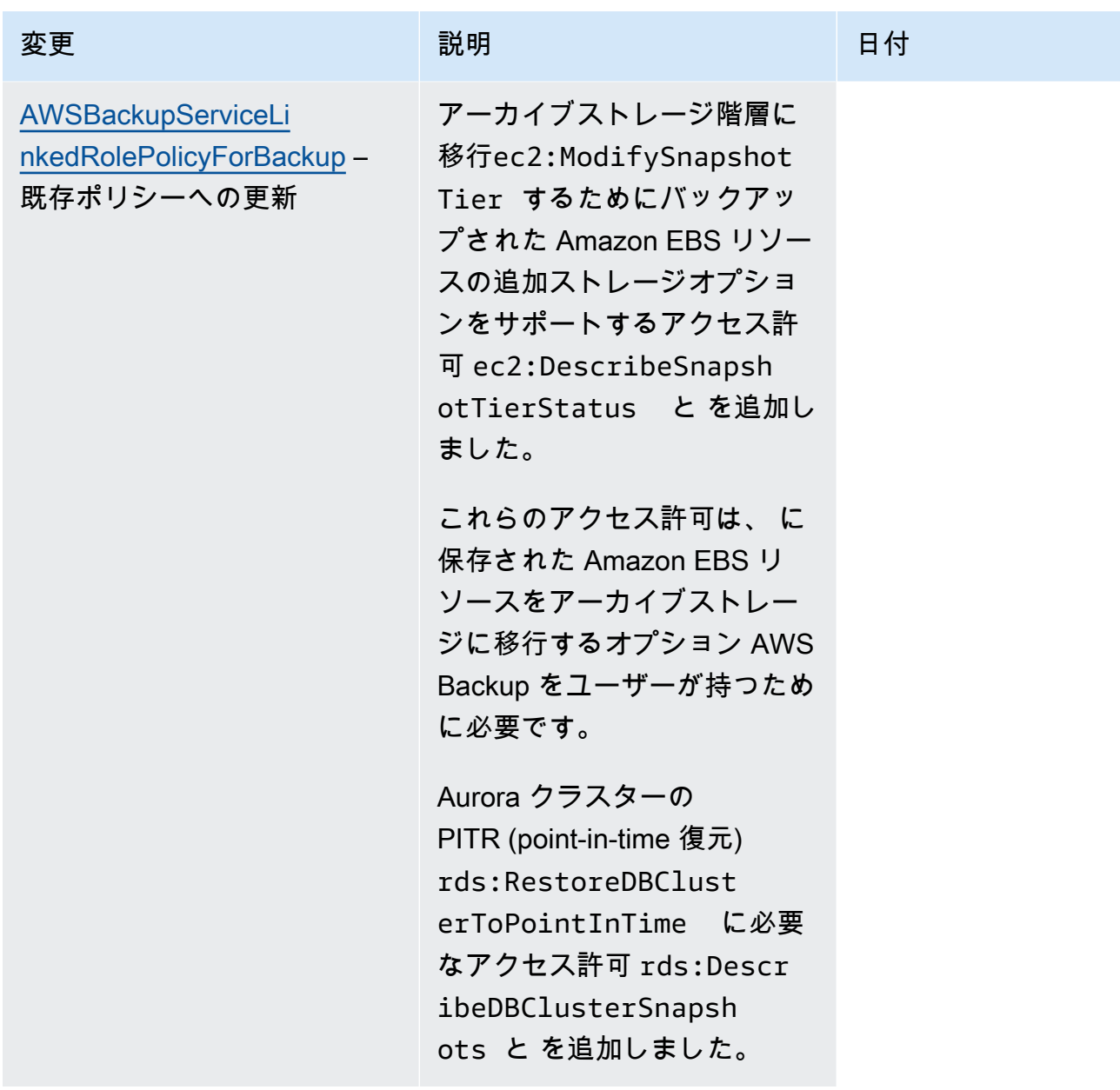

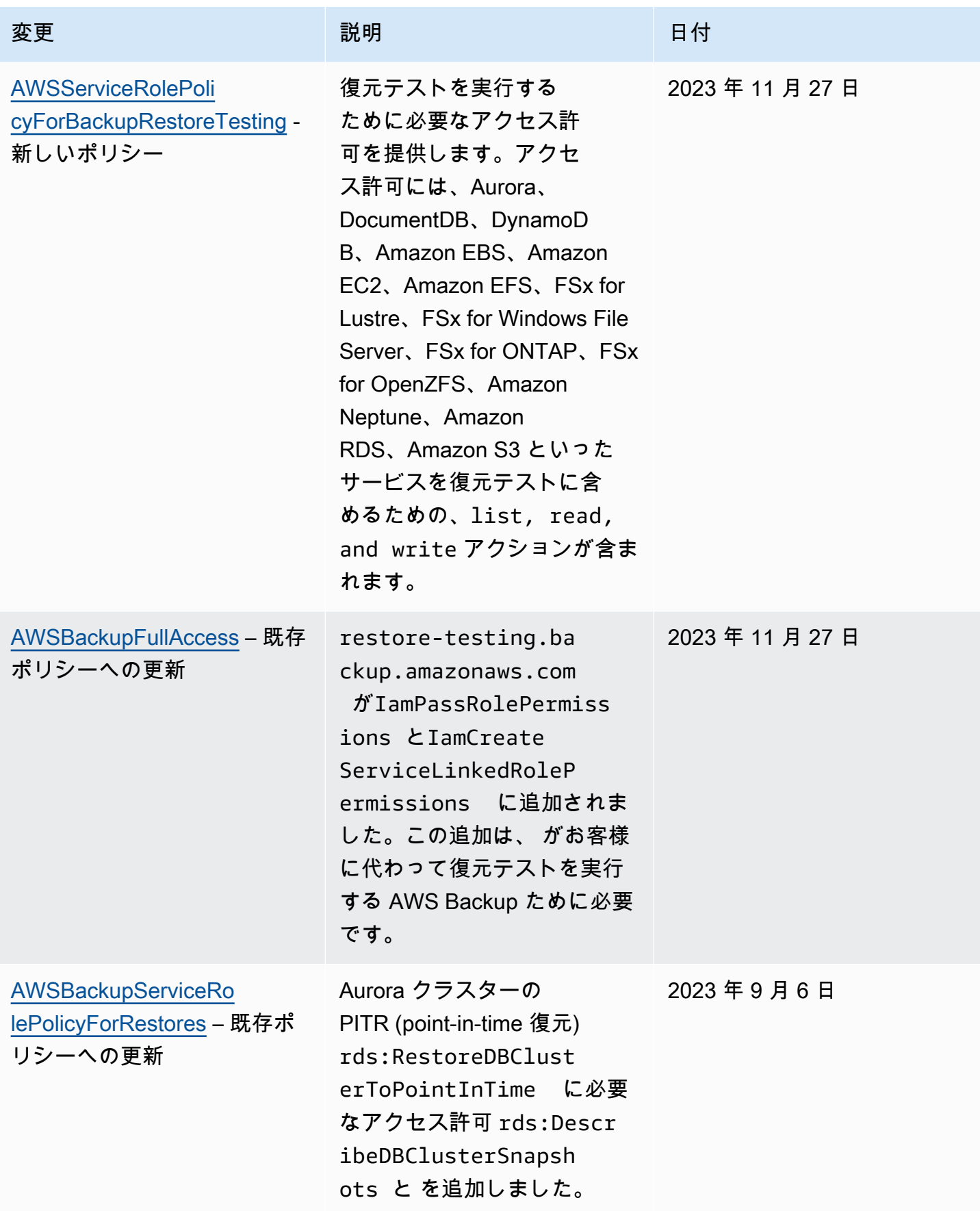

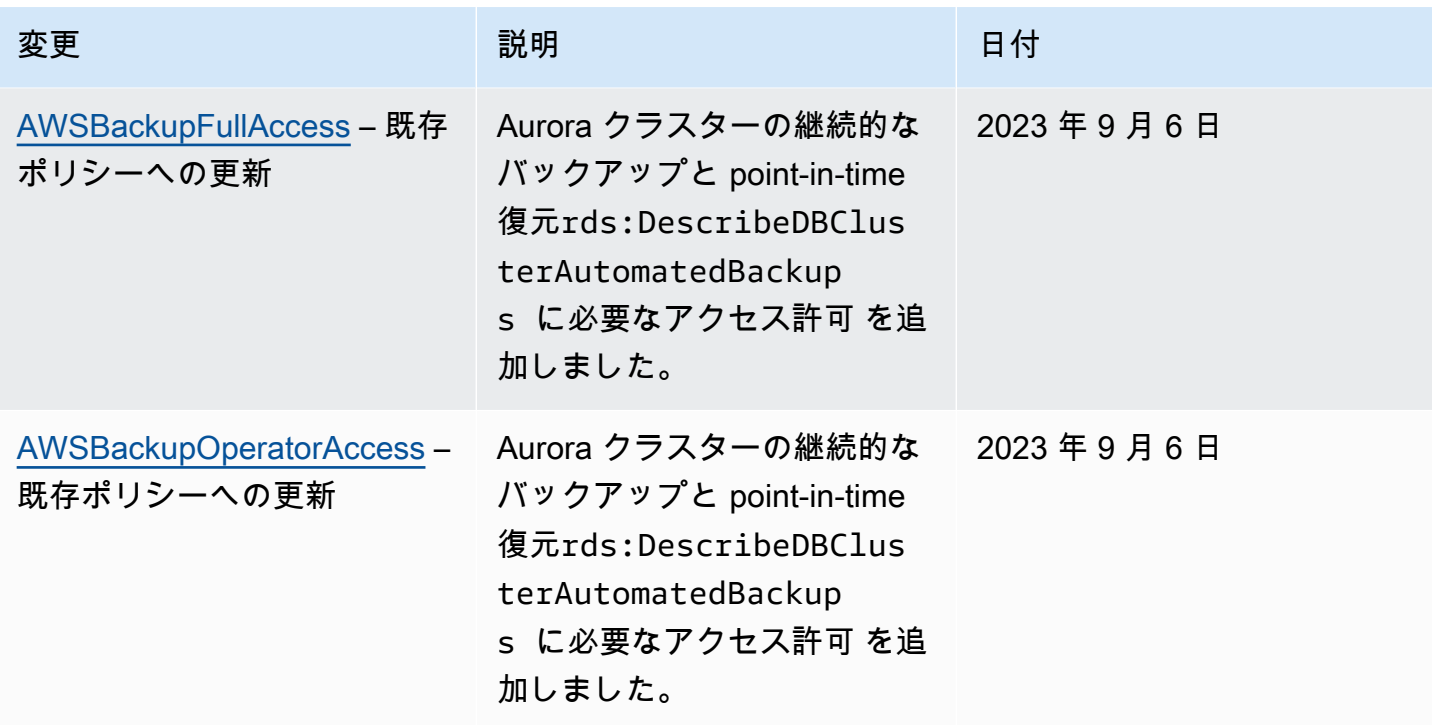

AWS Backup 開発者ガイド

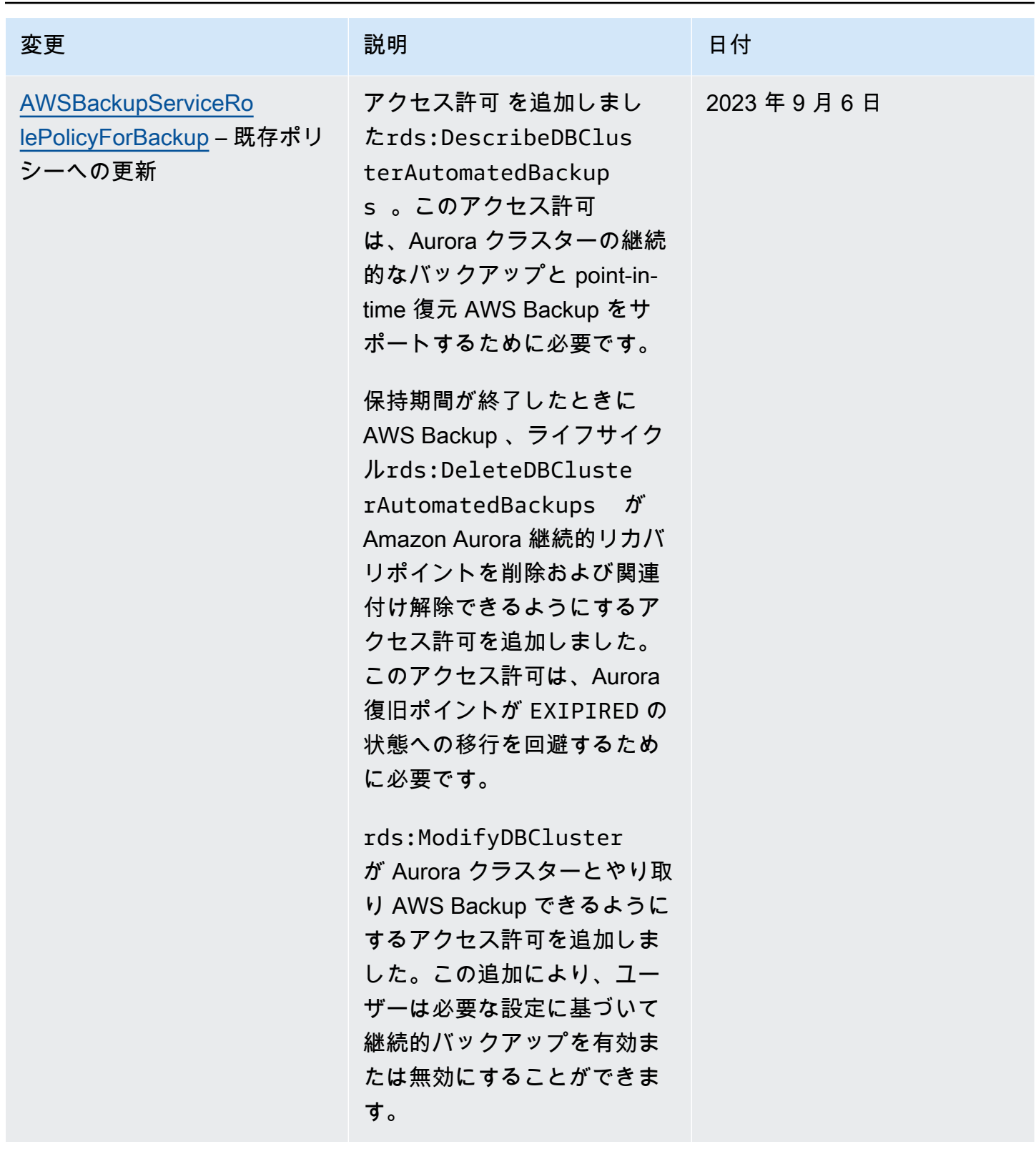

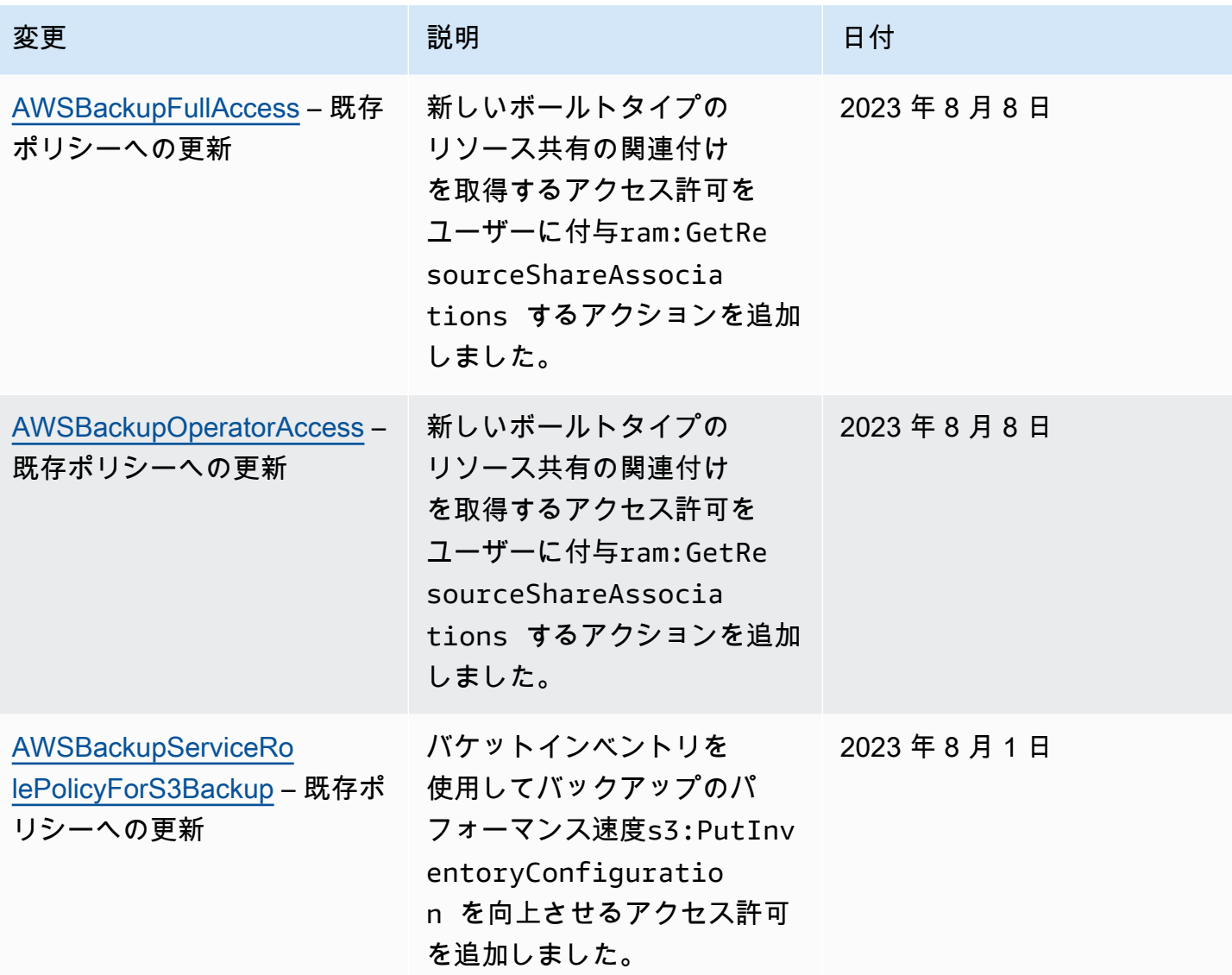

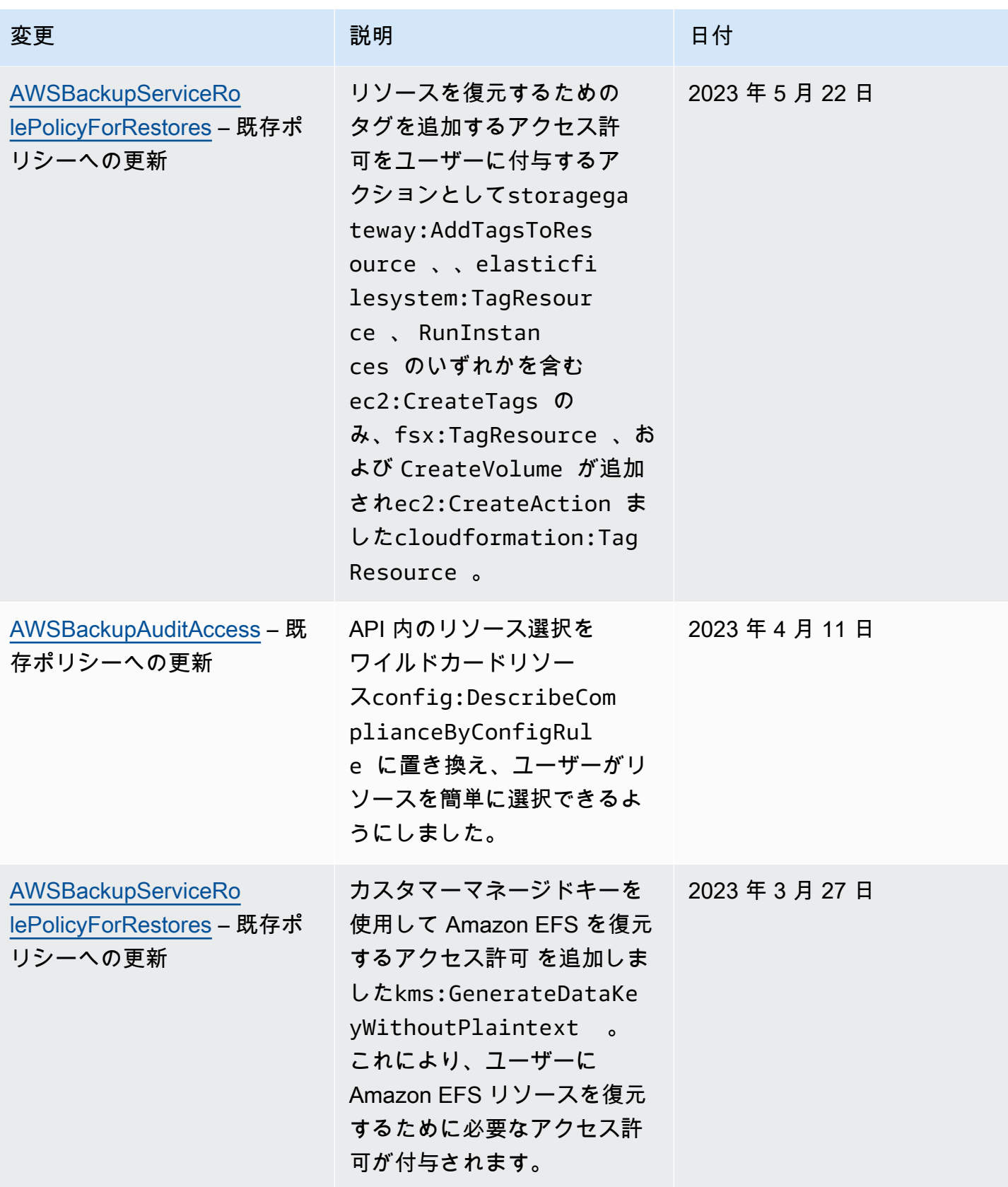

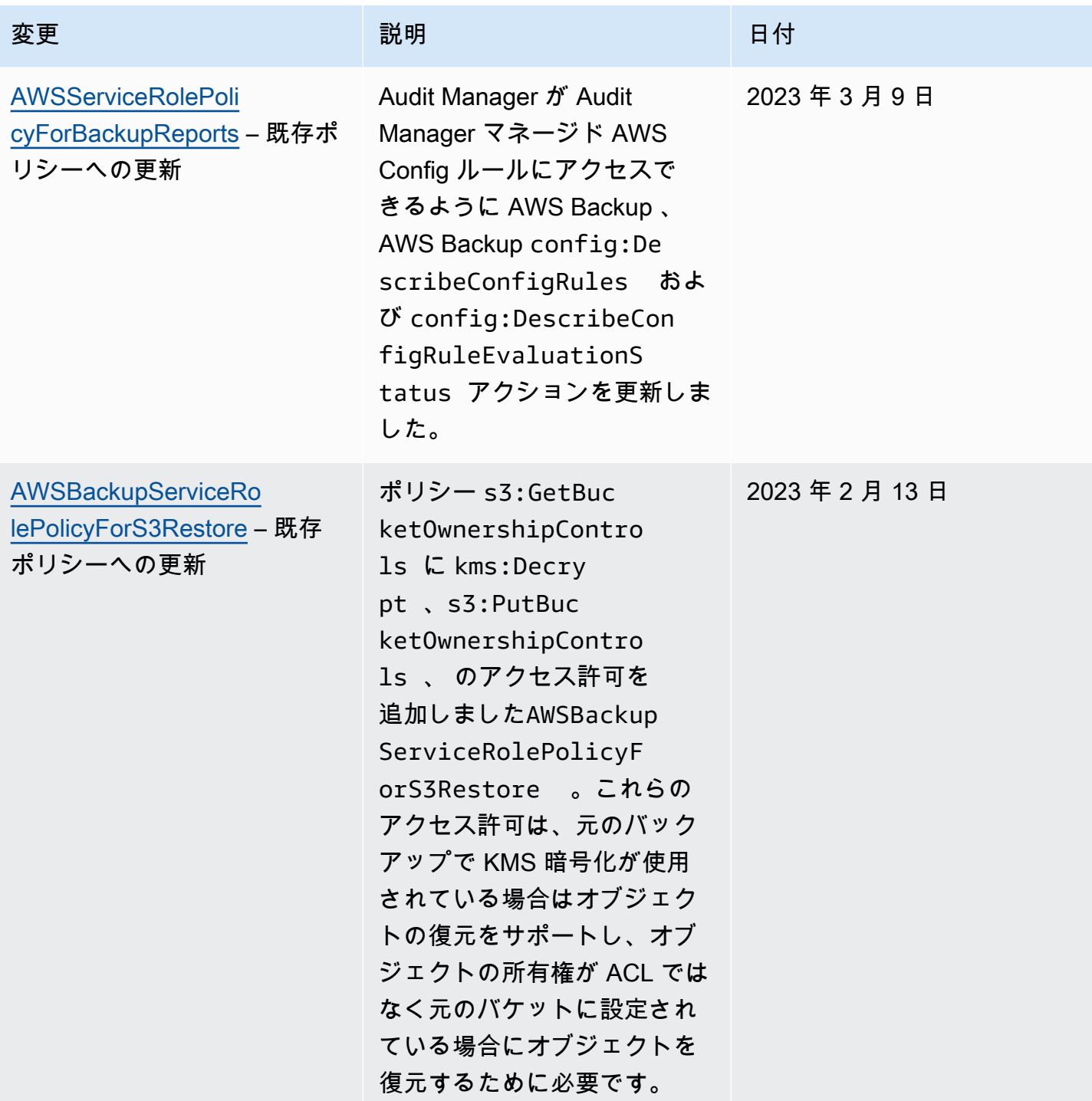

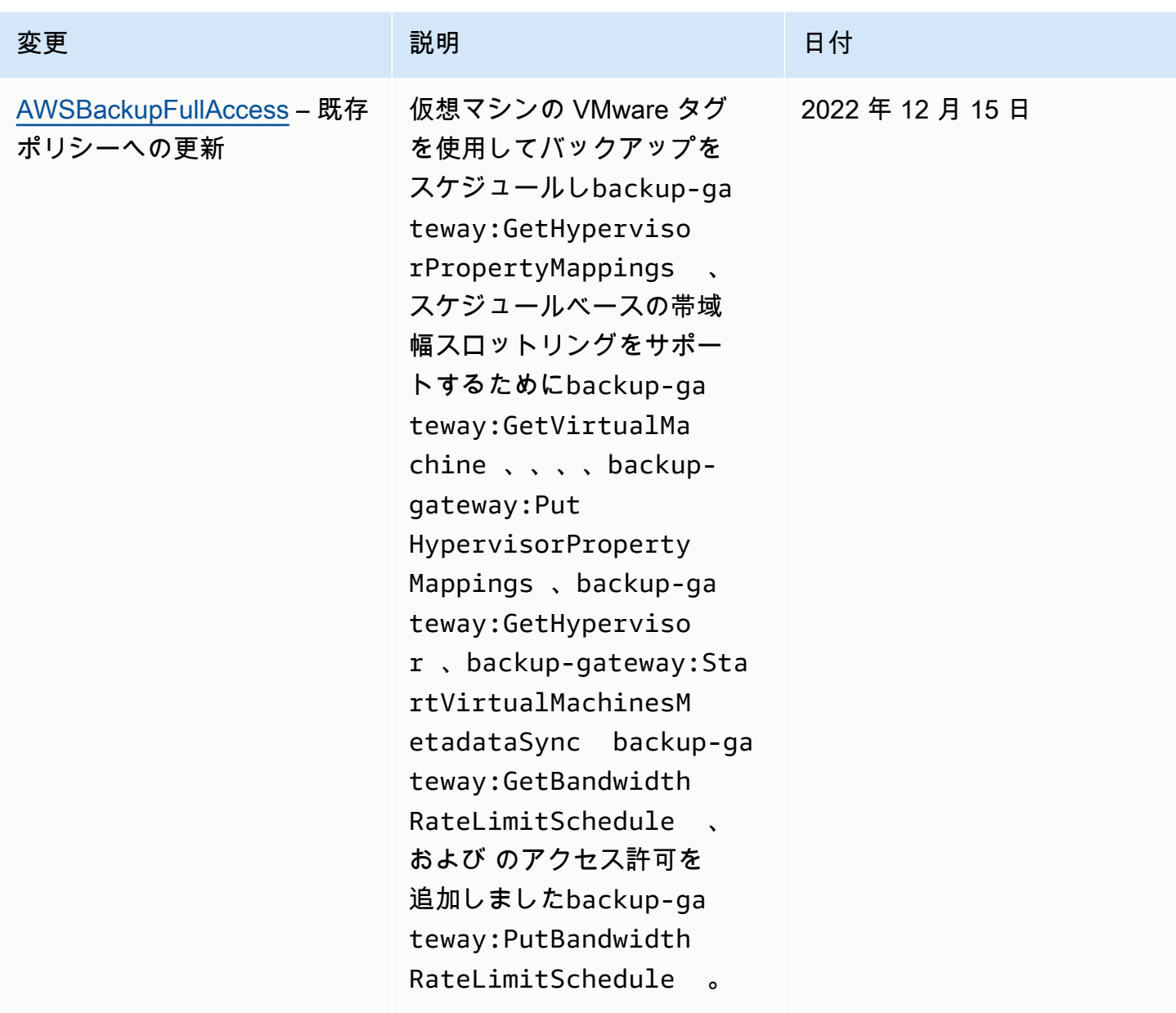

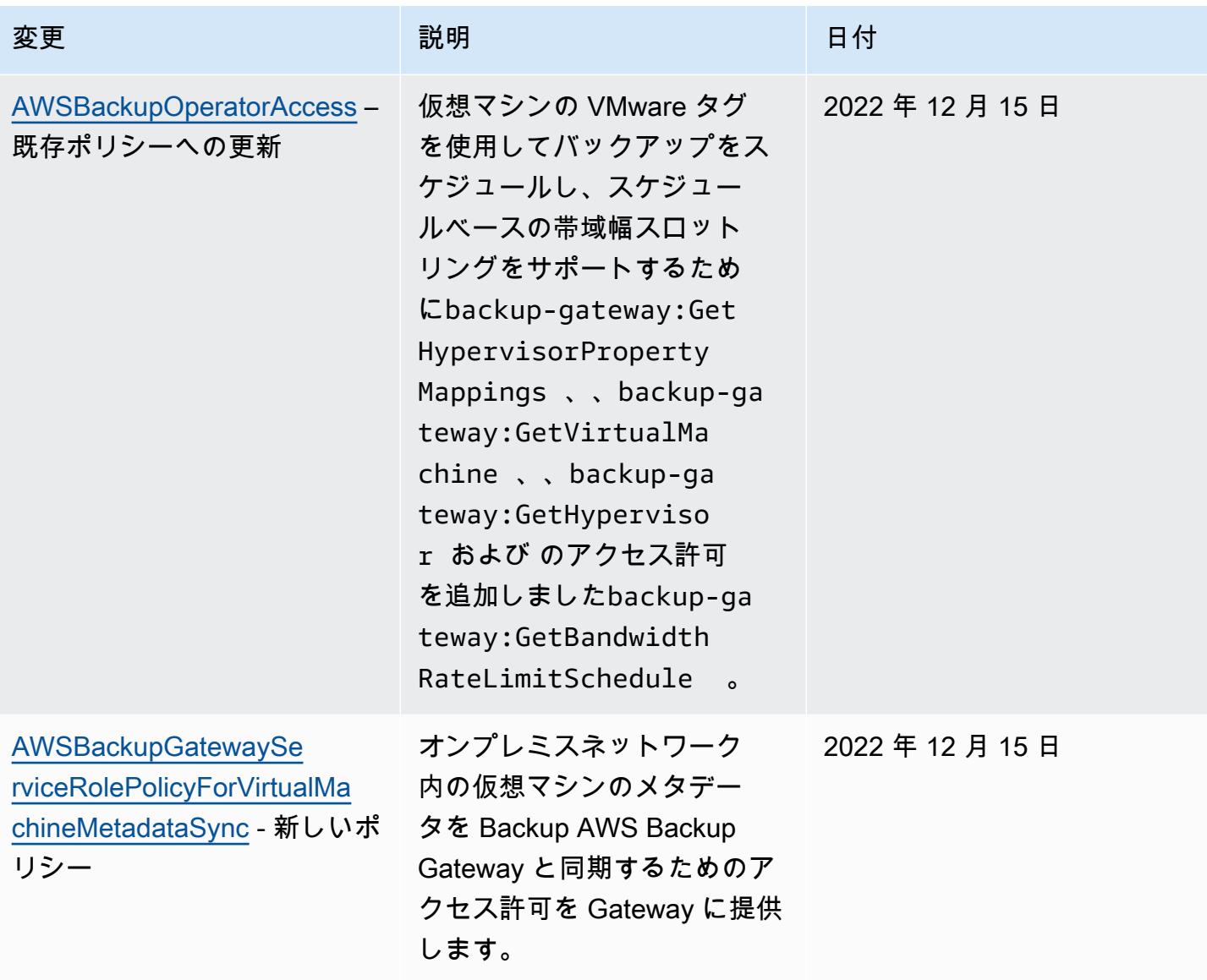

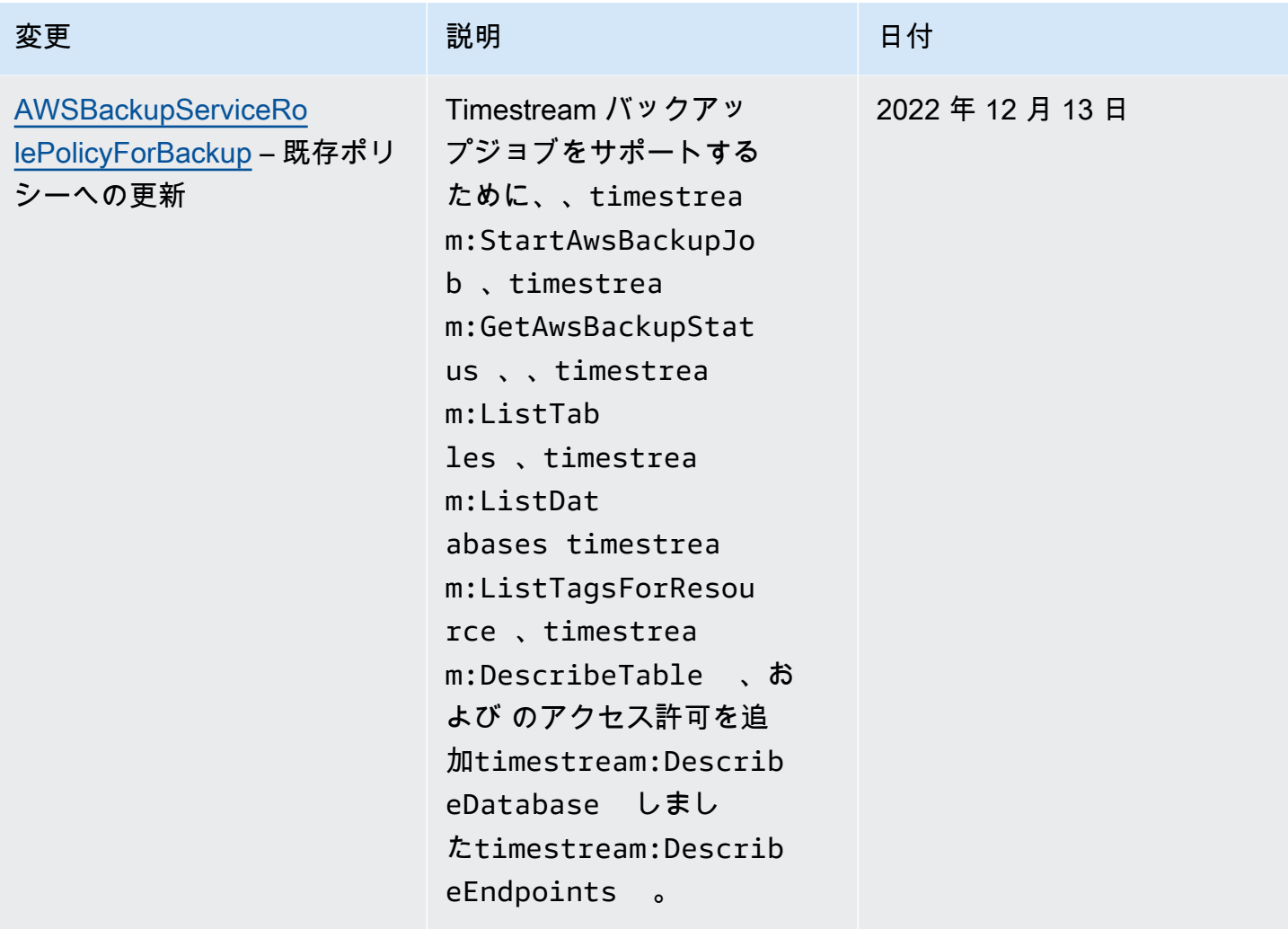

AWS Backup 開発者ガイド

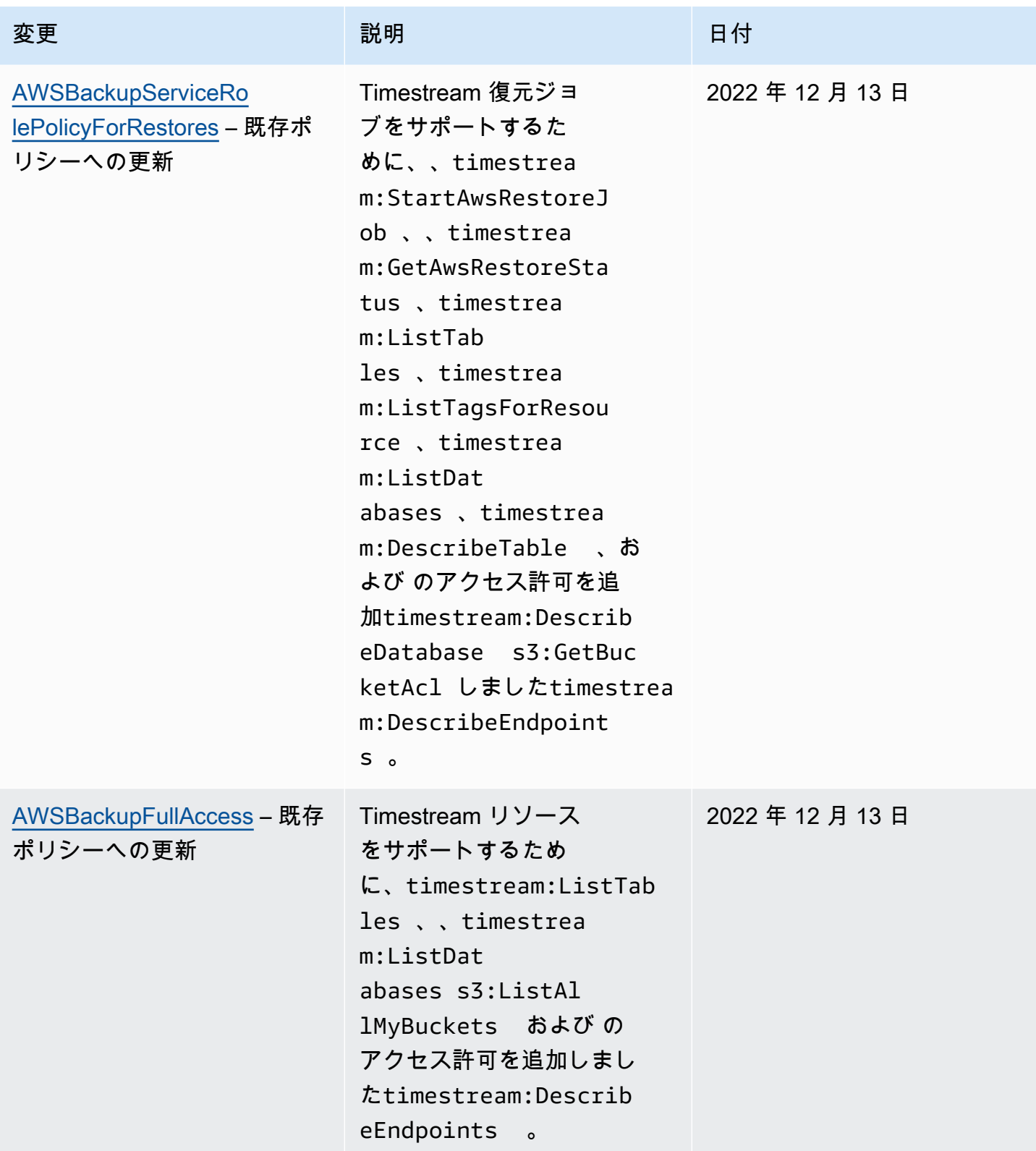

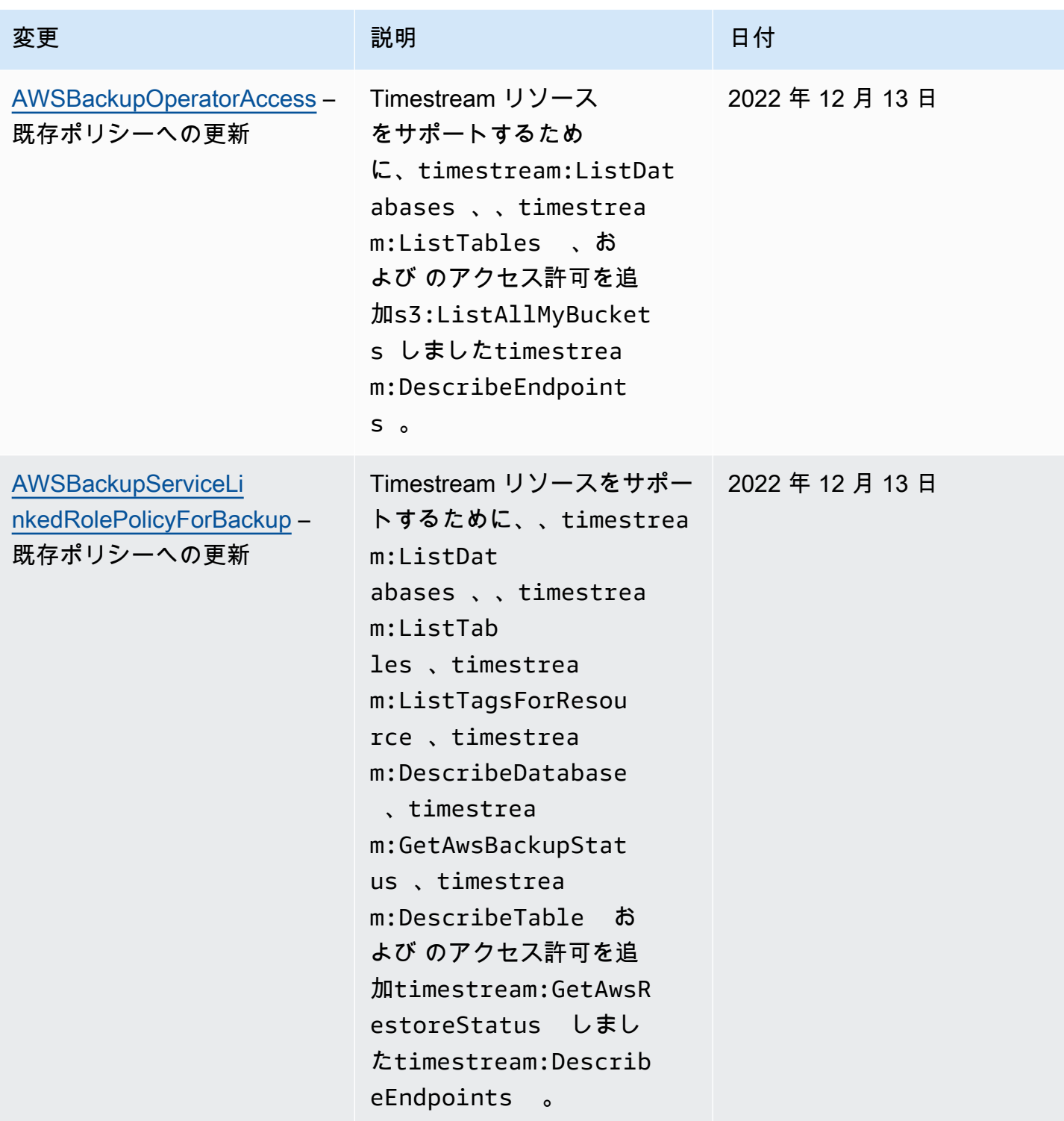
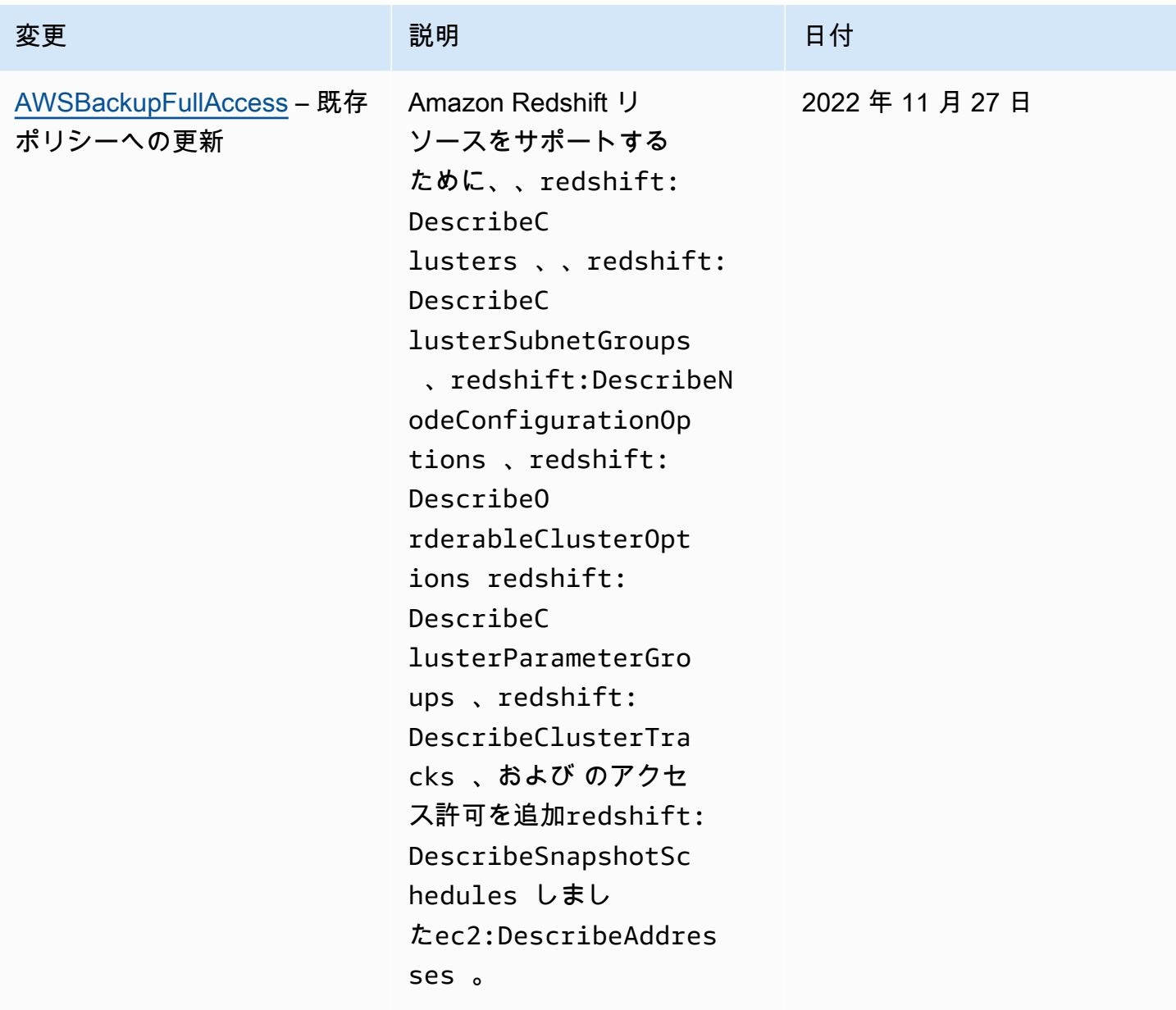

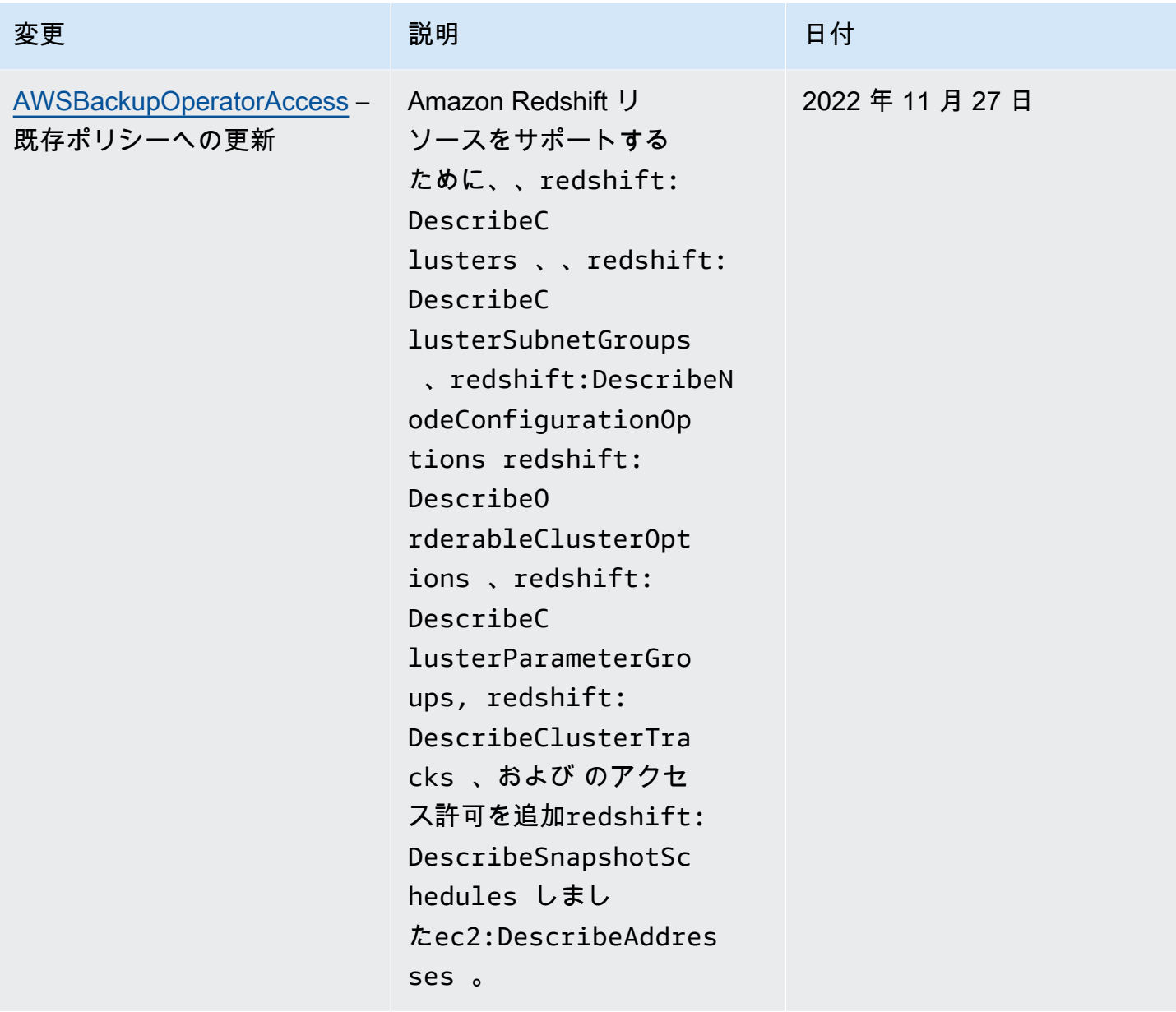

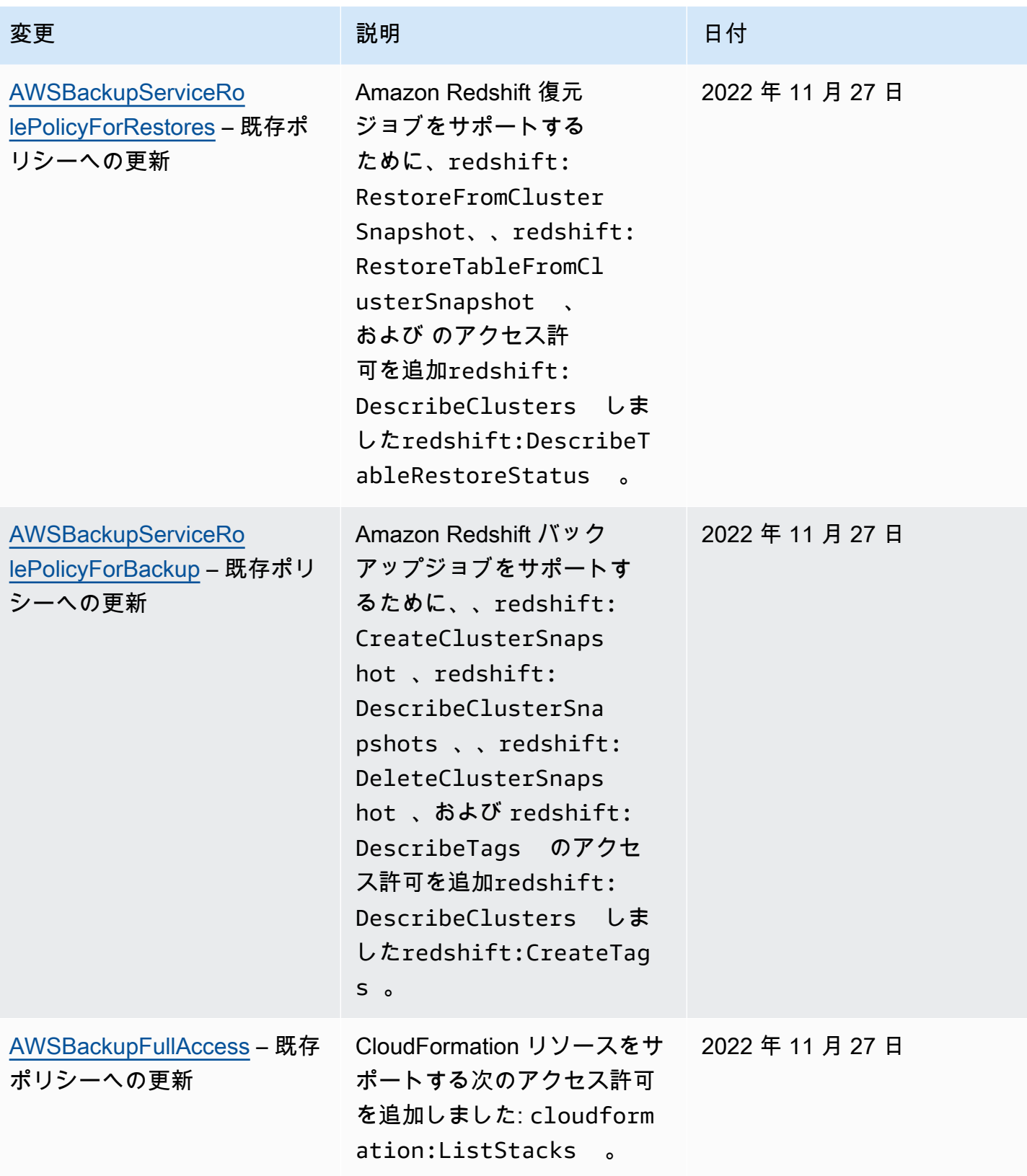

AWS Backup 開発者ガイド

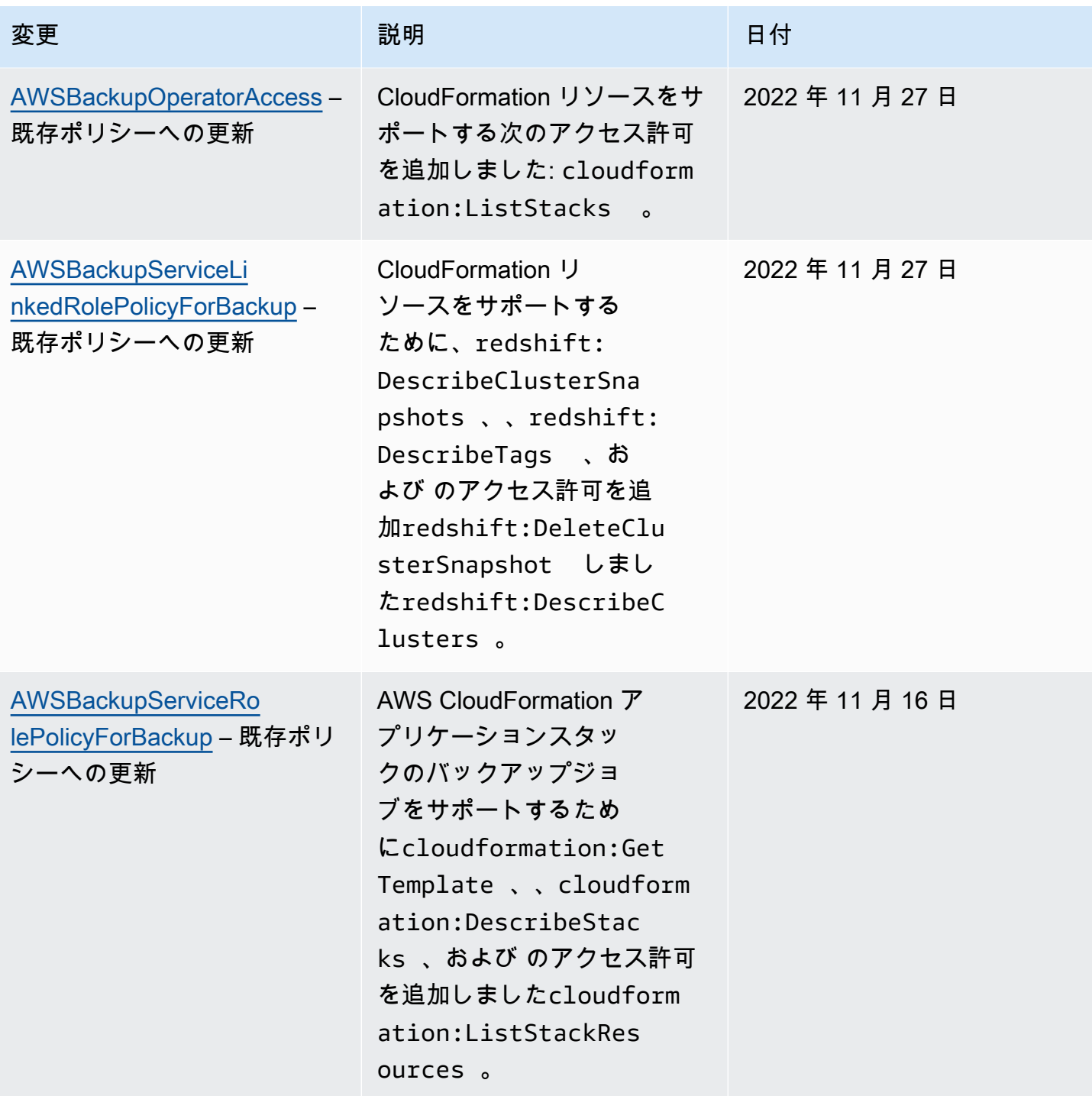

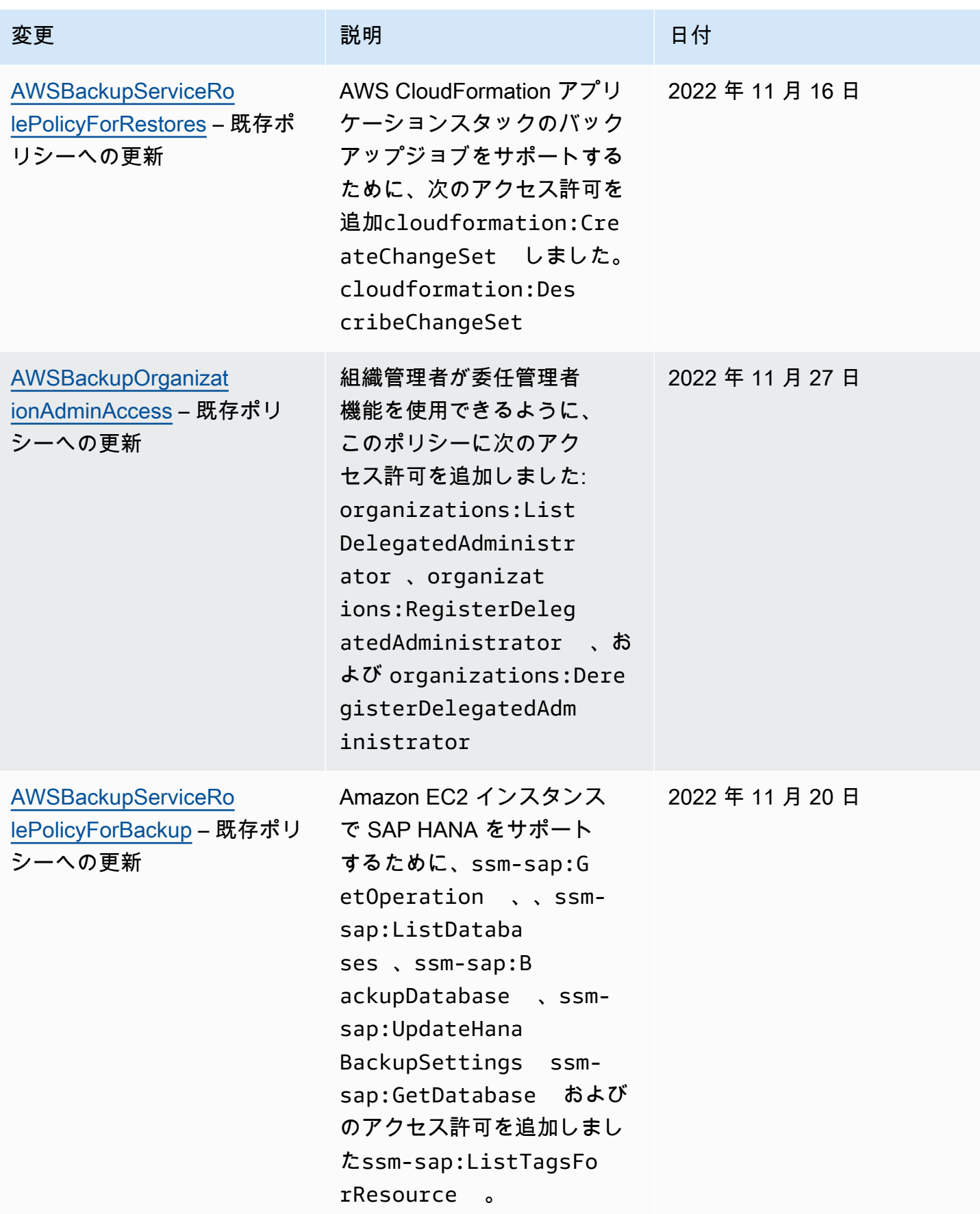

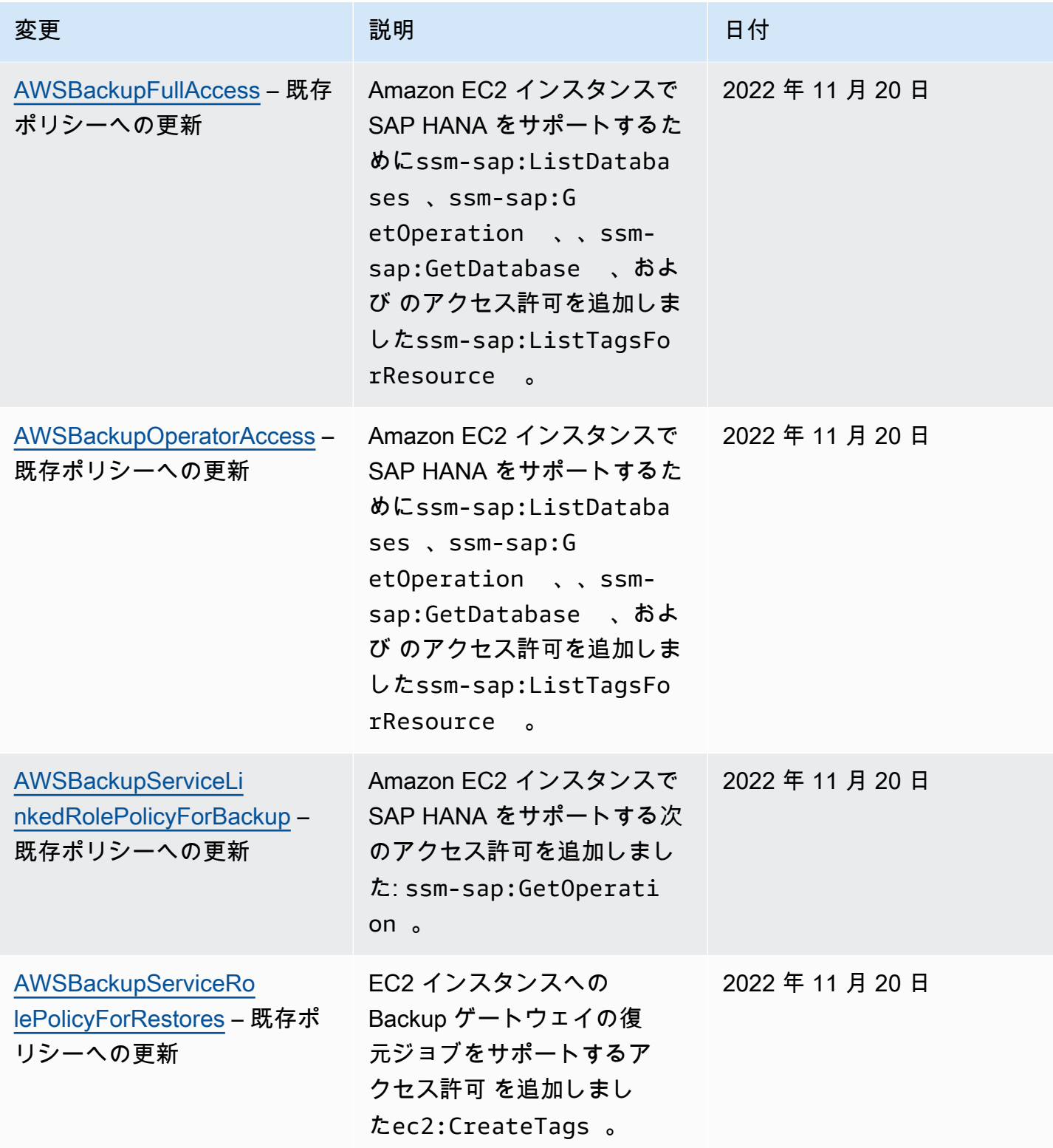

AWS Backup 開発者ガイド

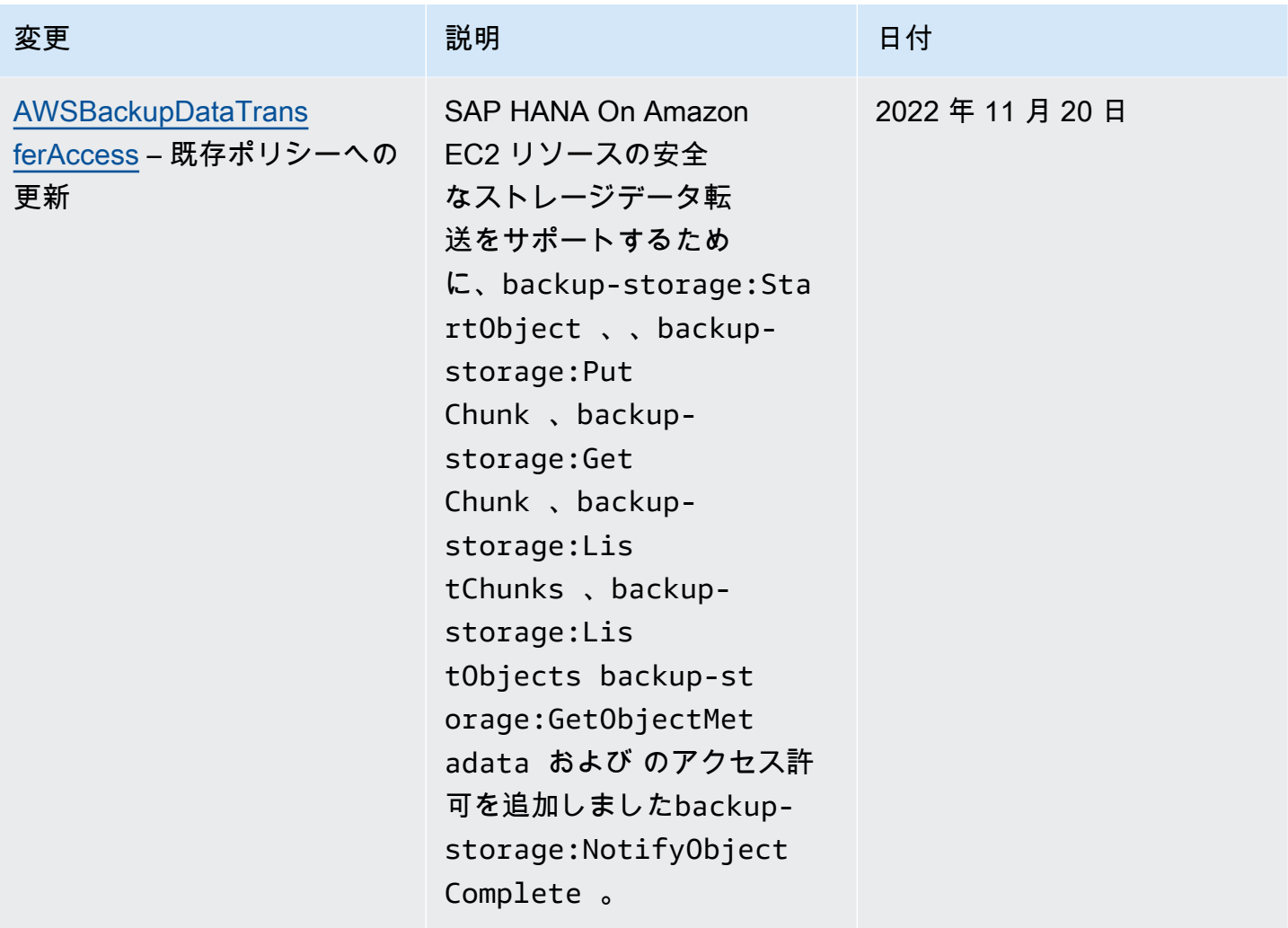

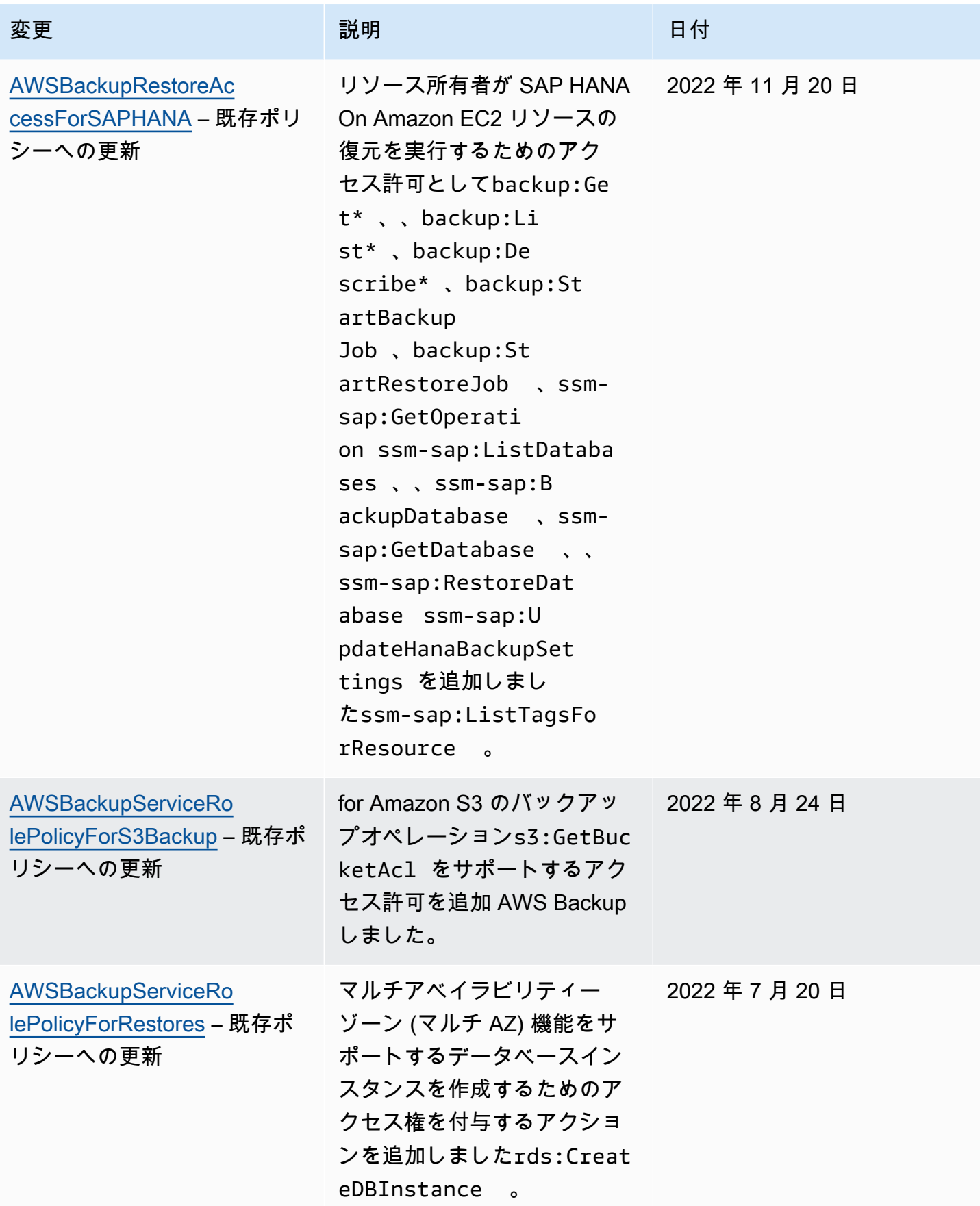

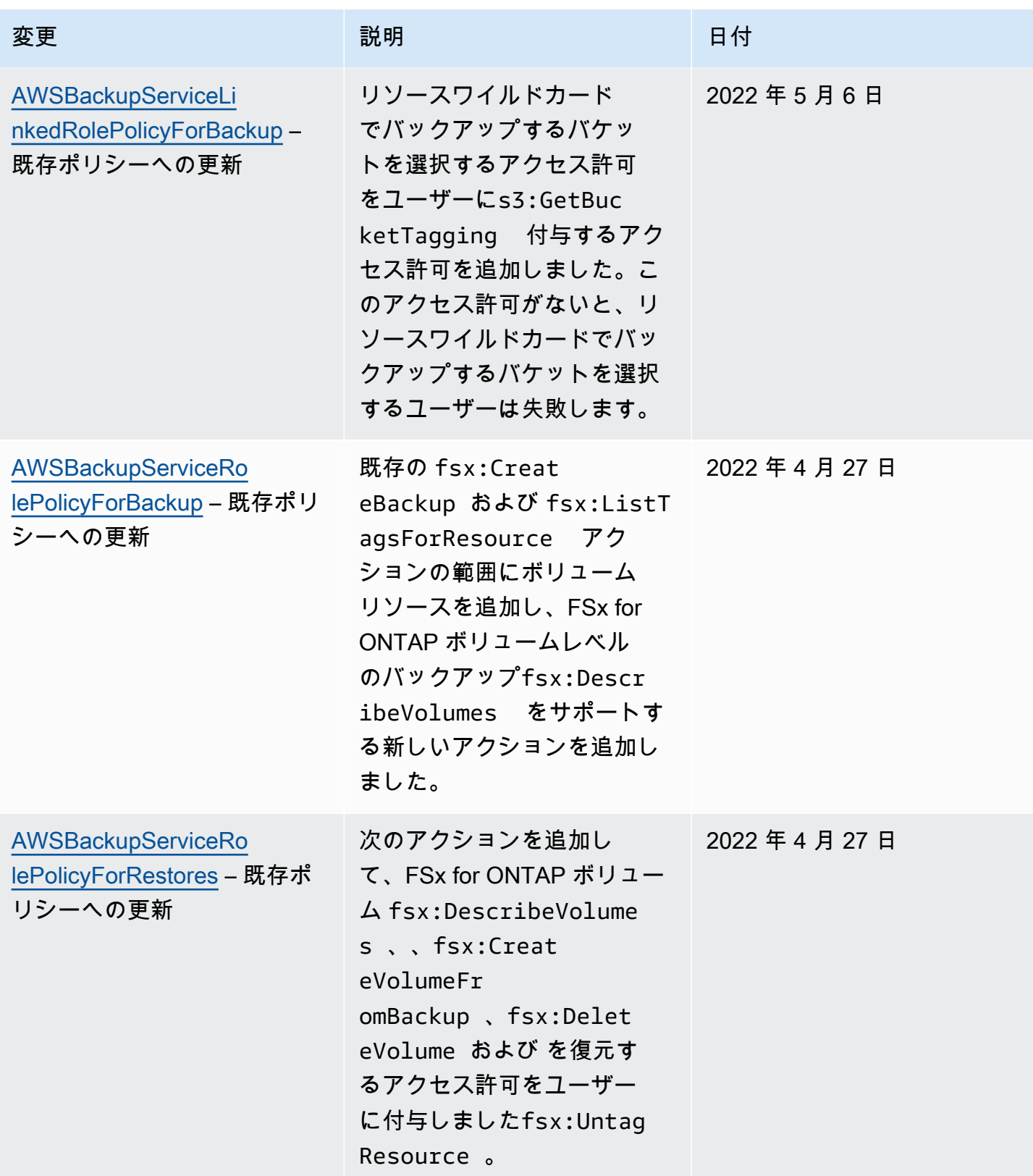

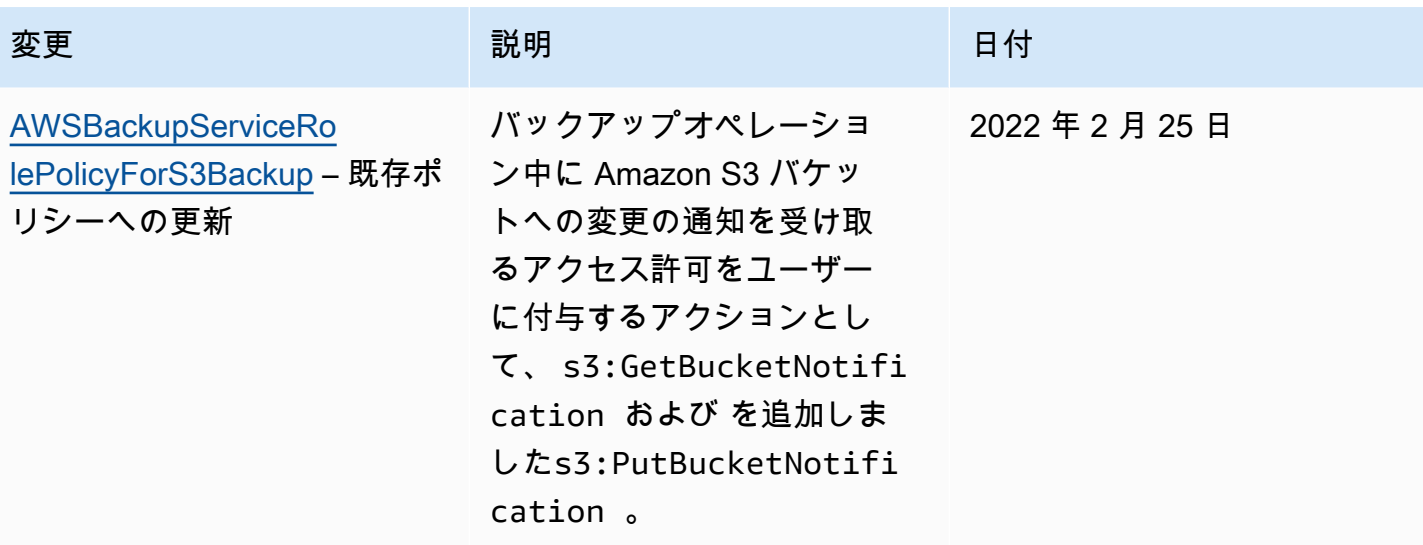

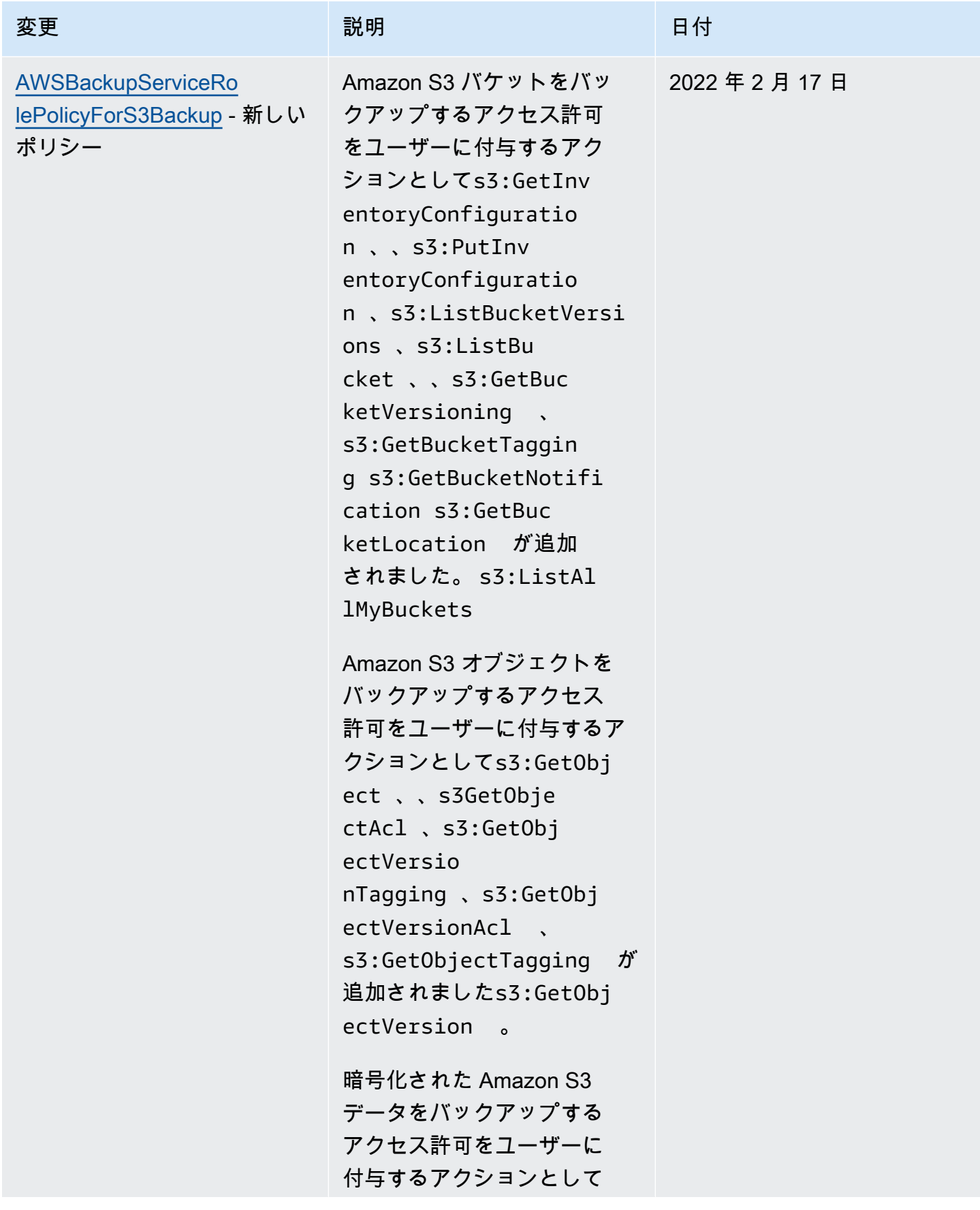

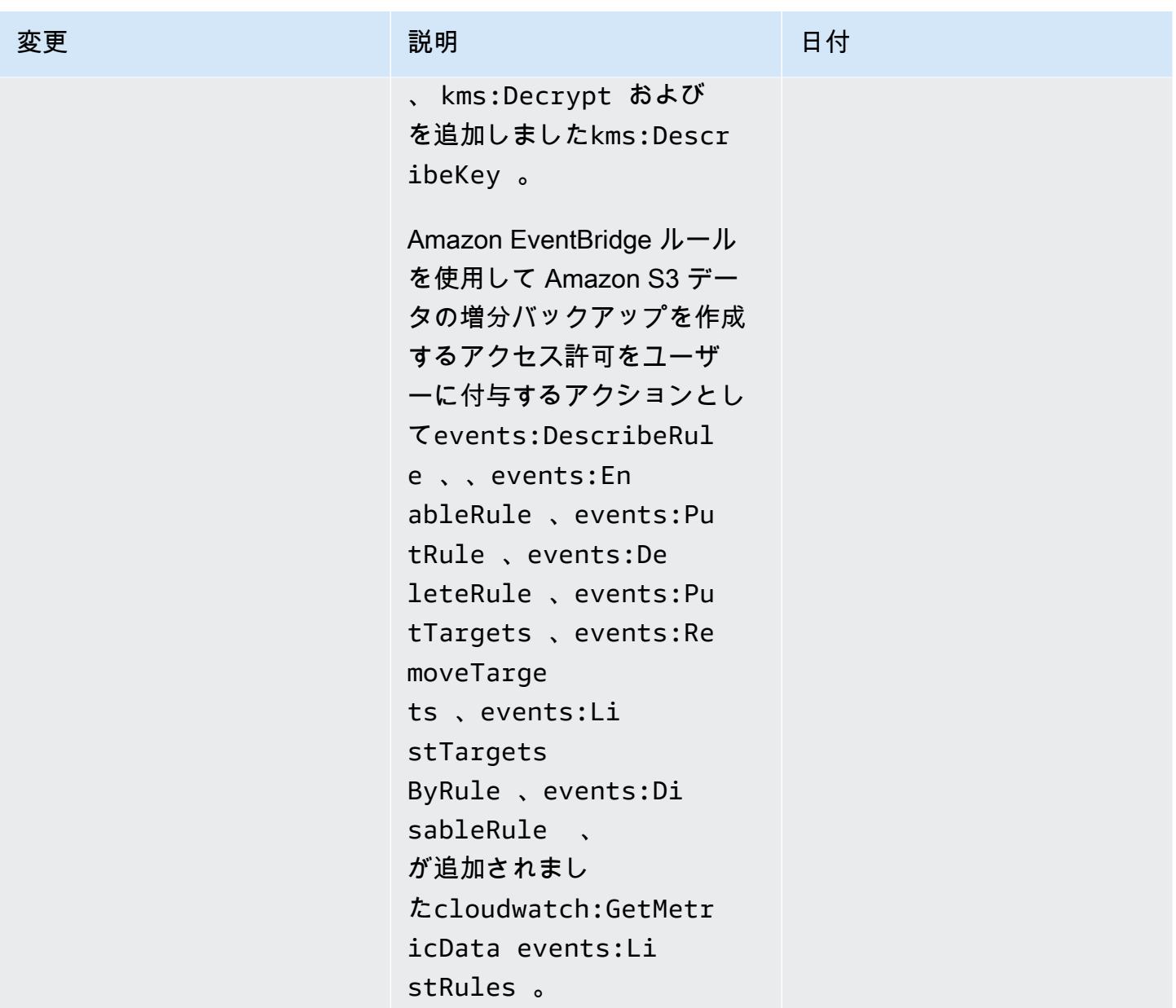

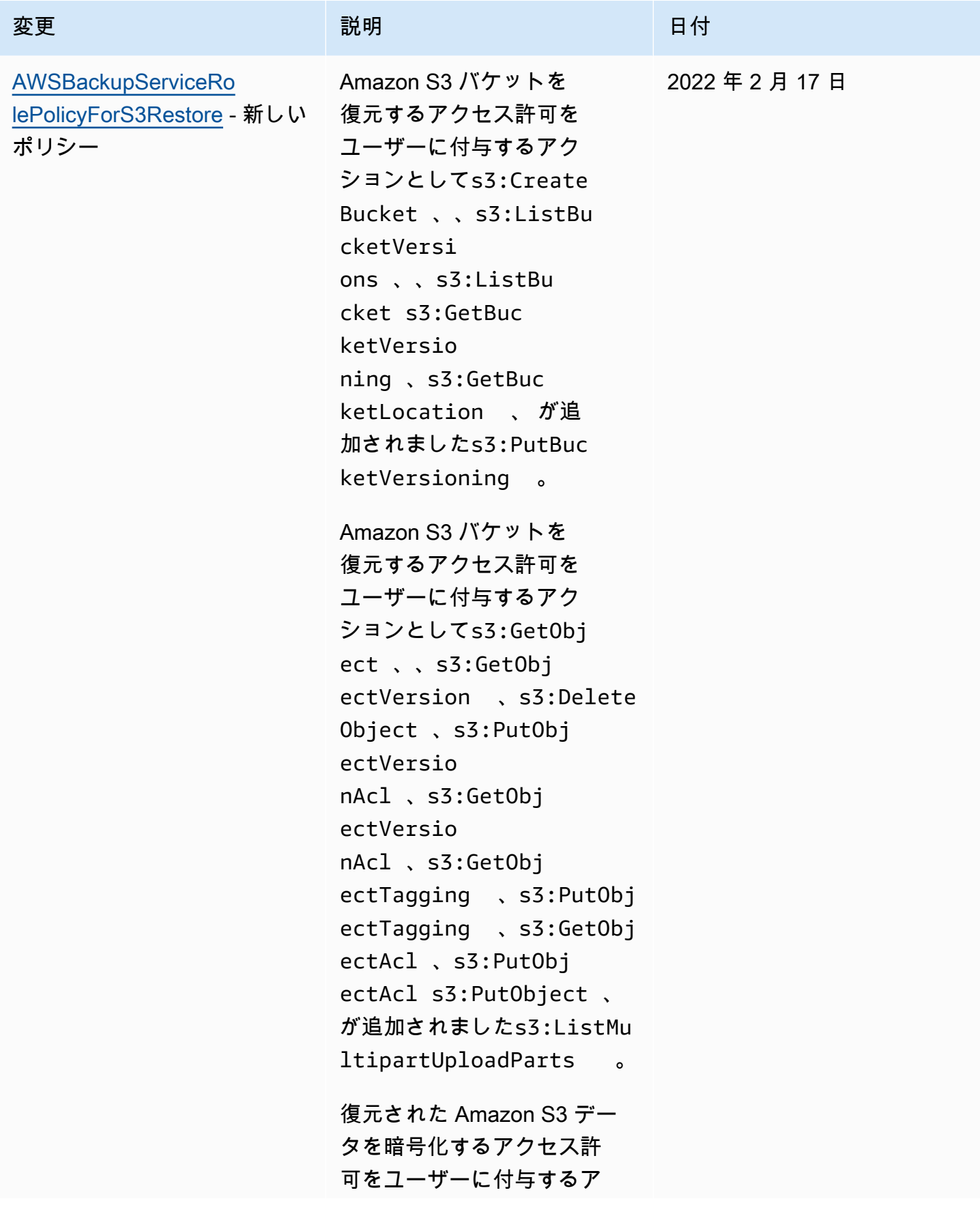

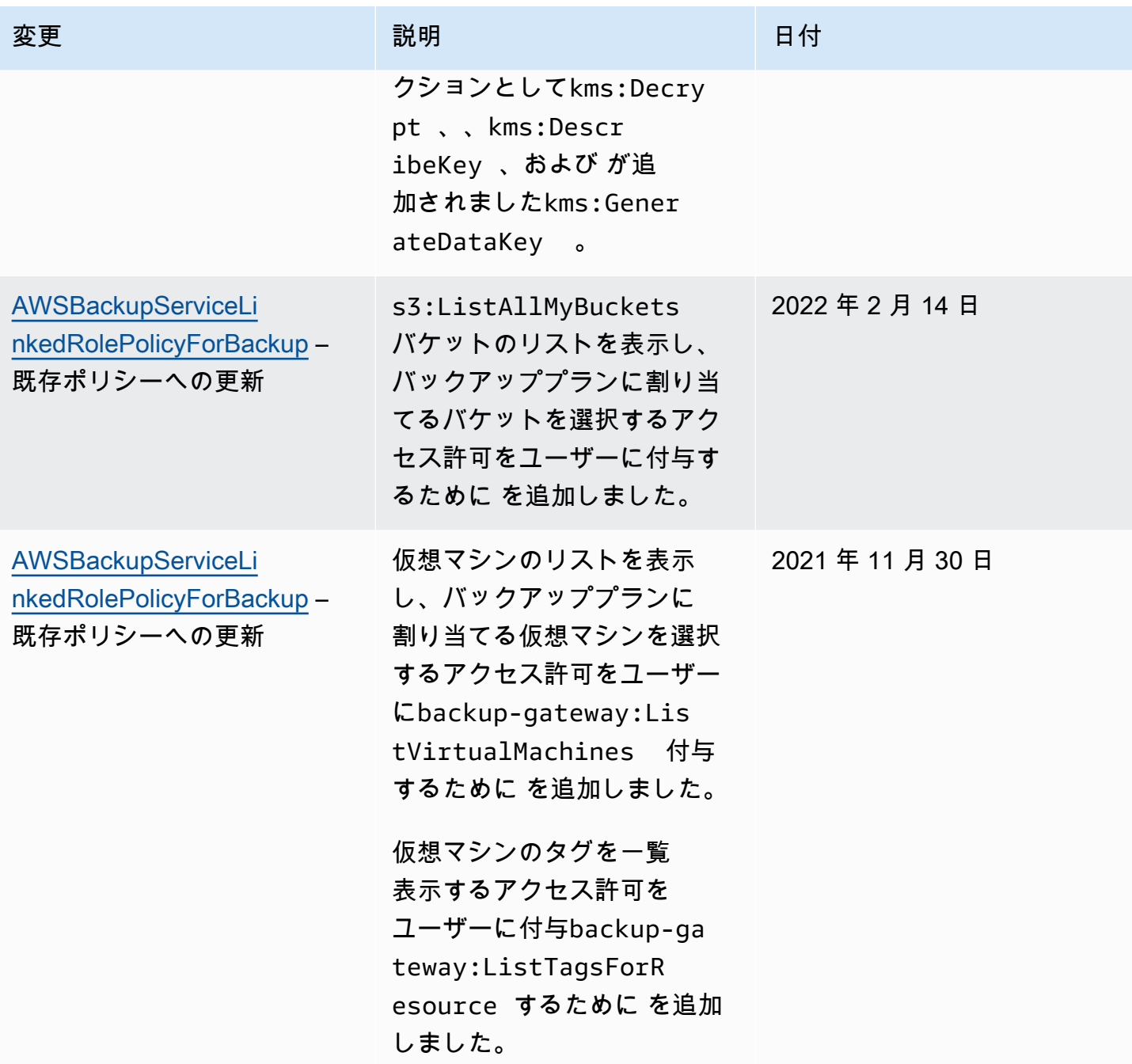

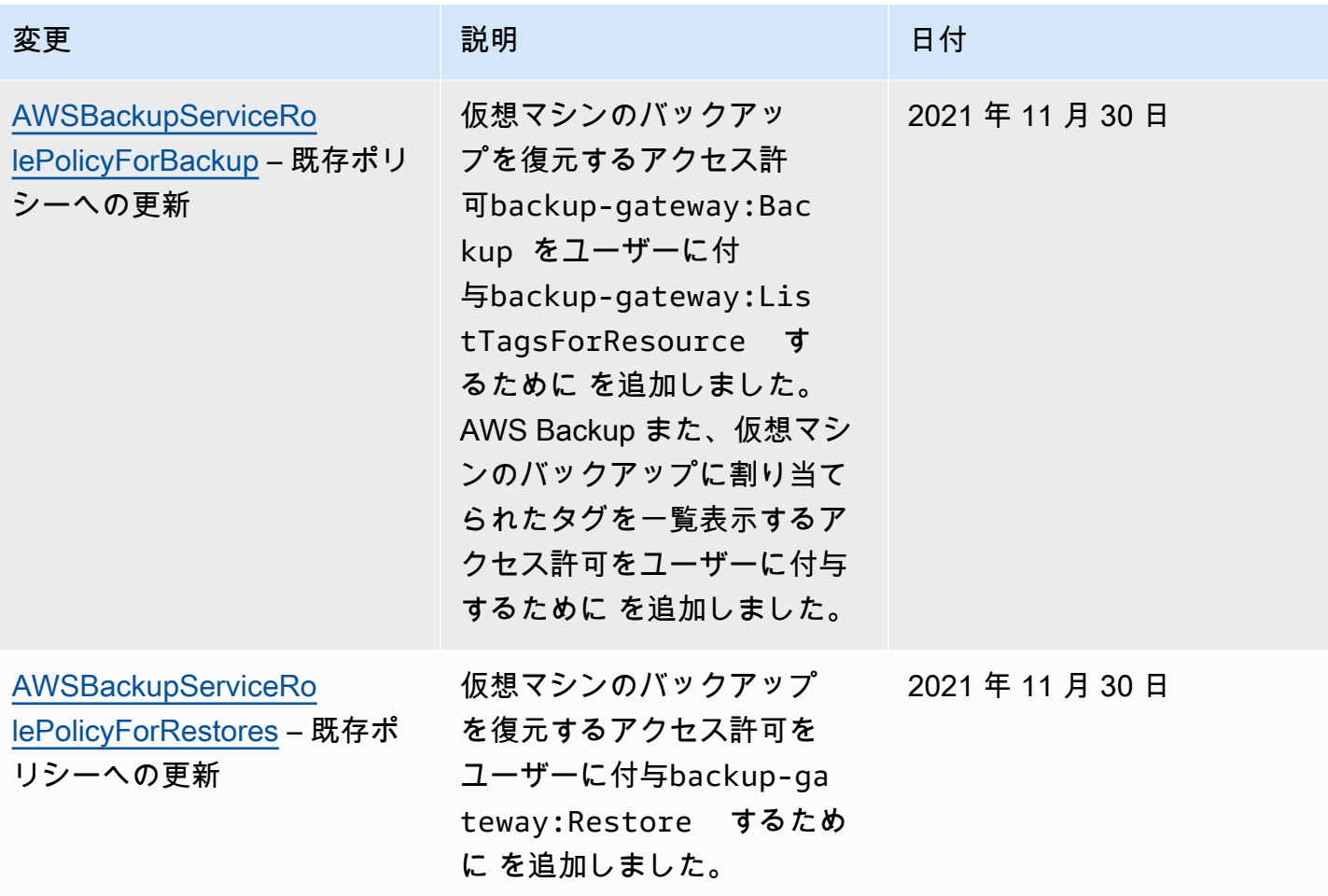

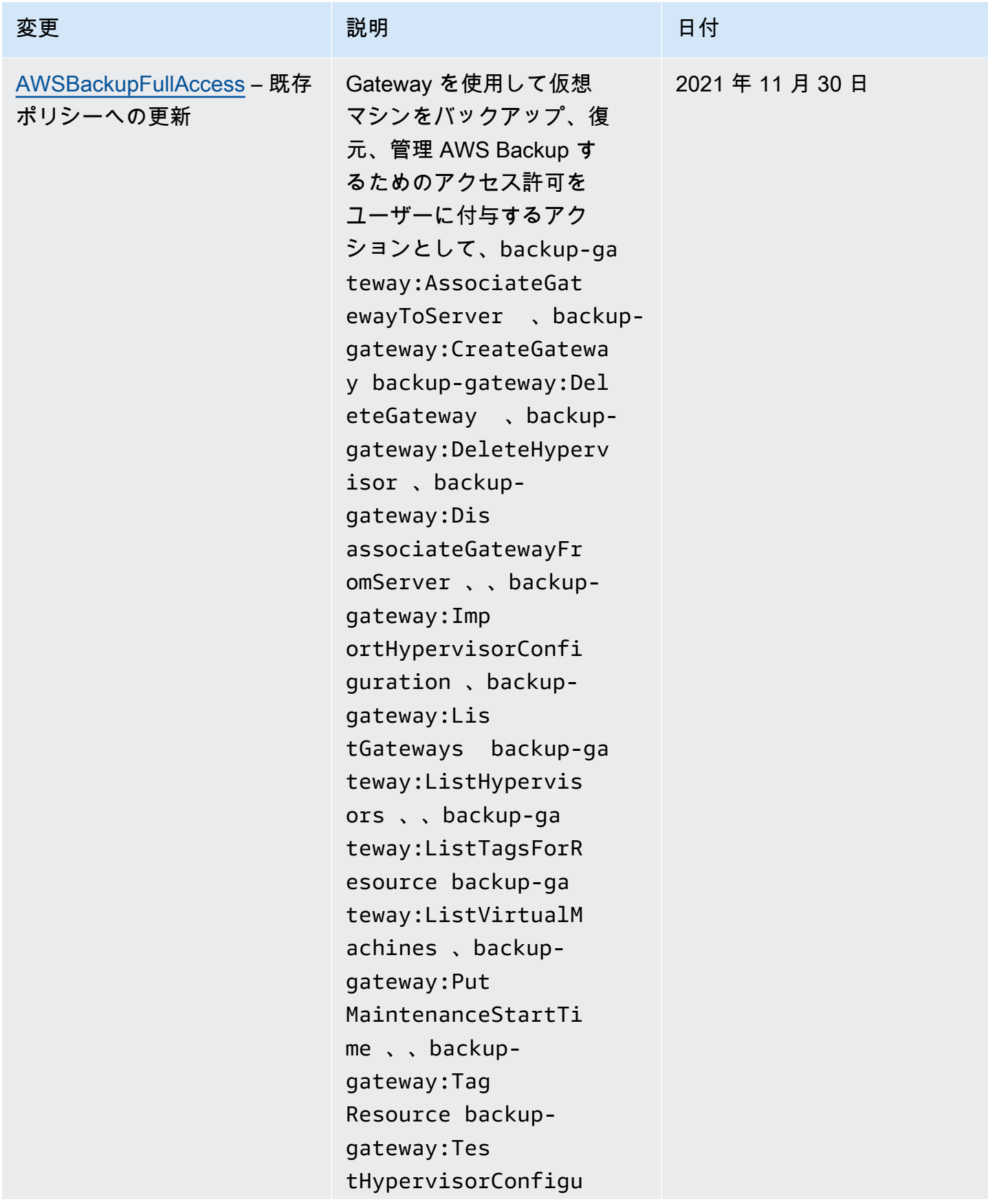

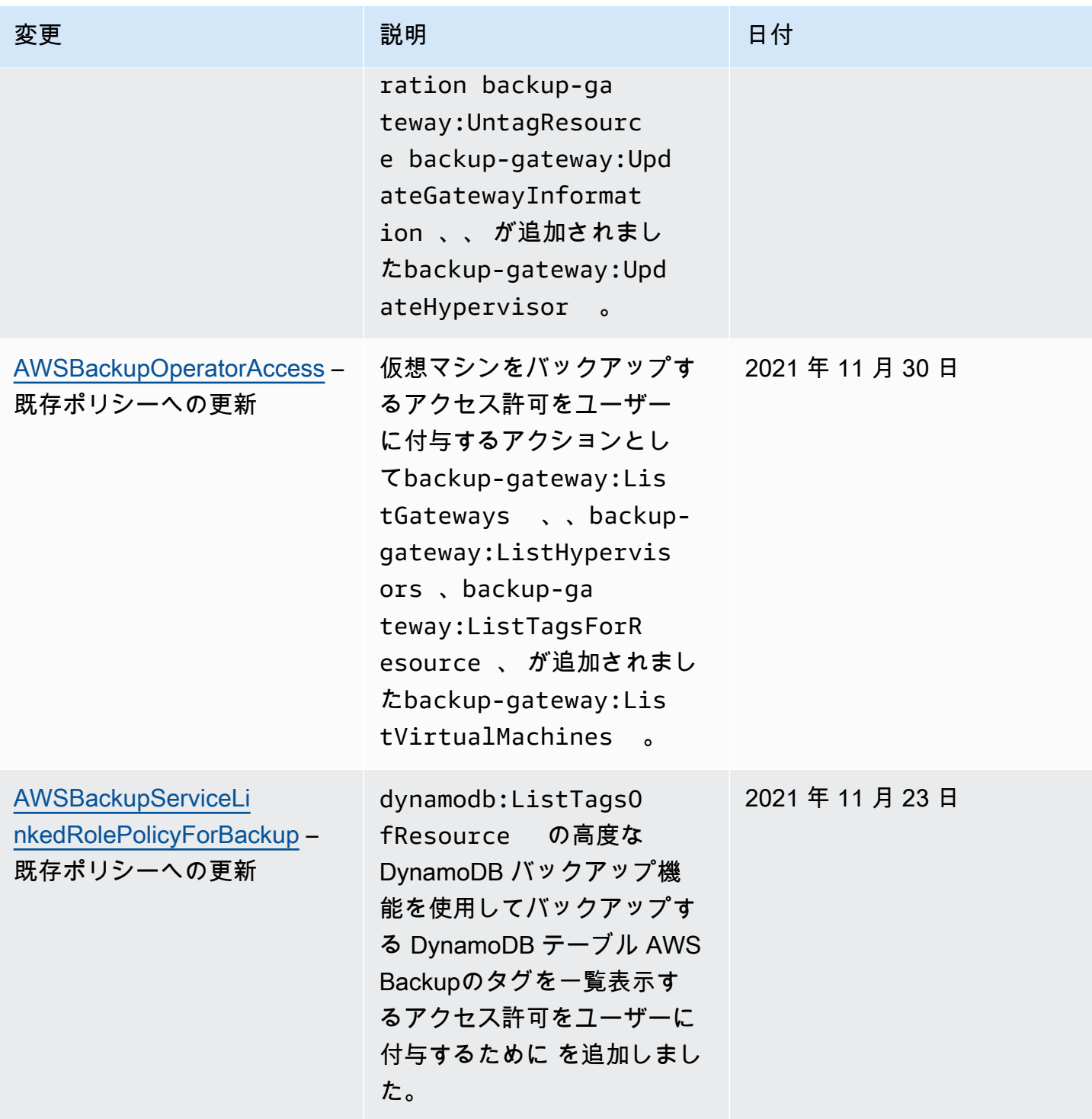

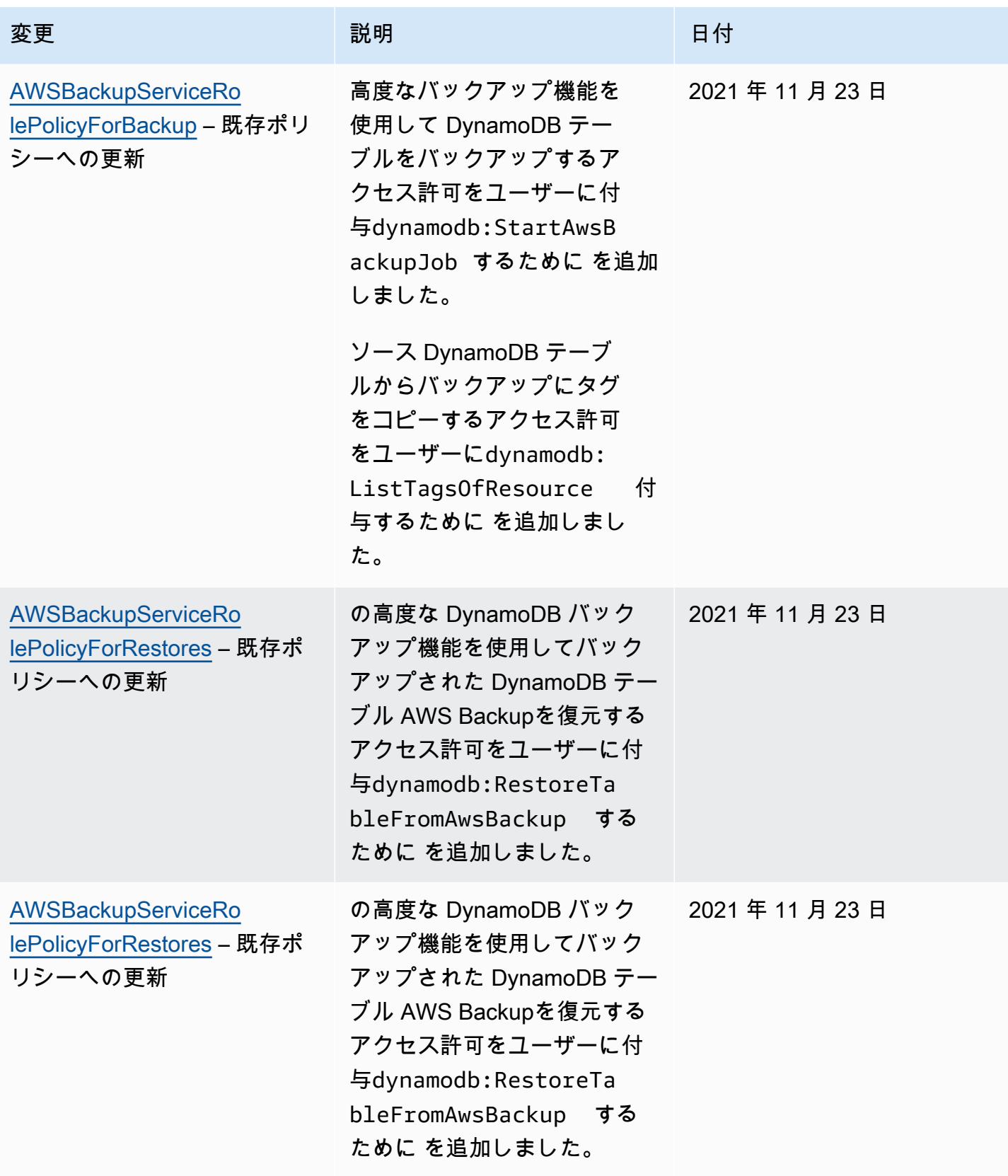

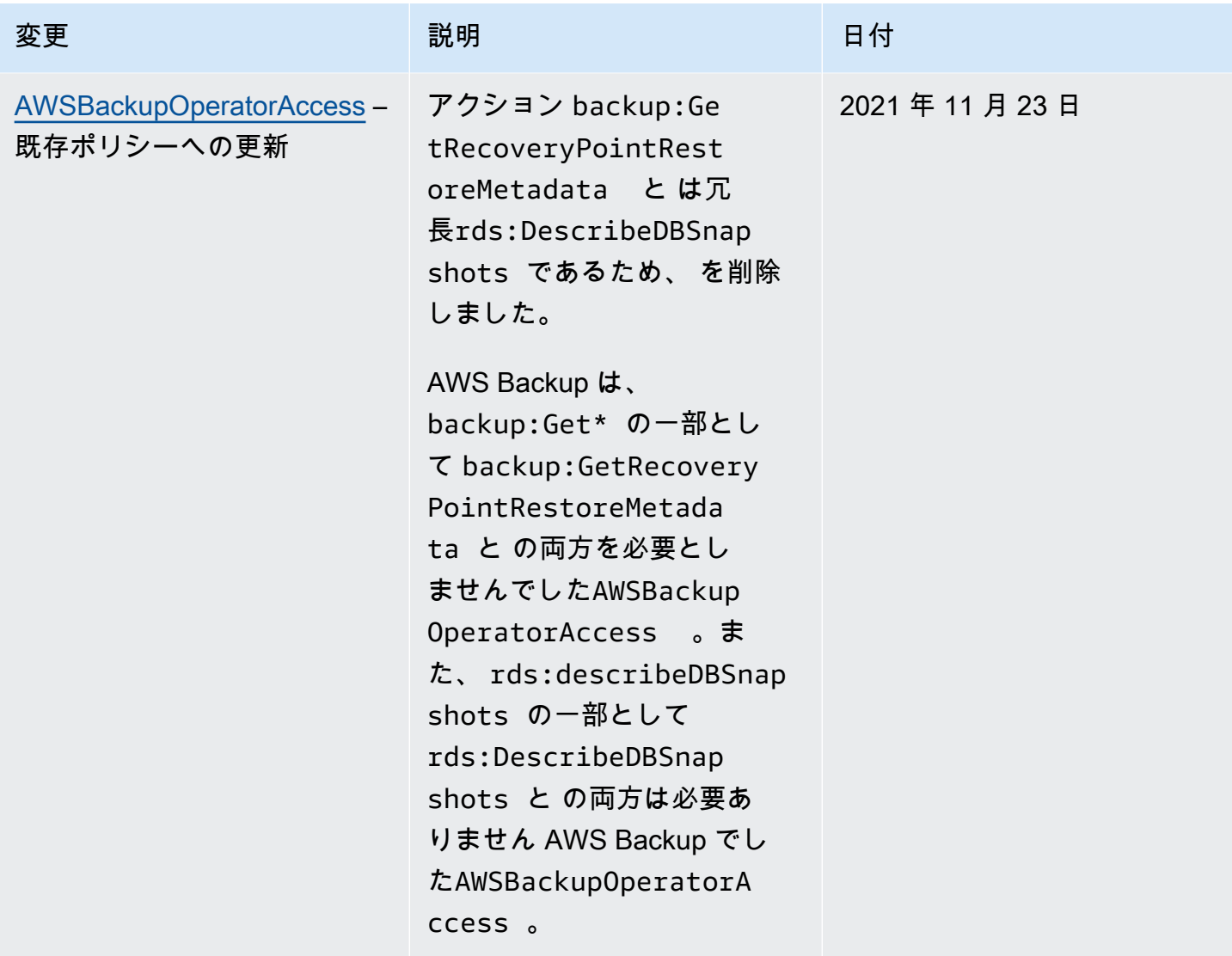

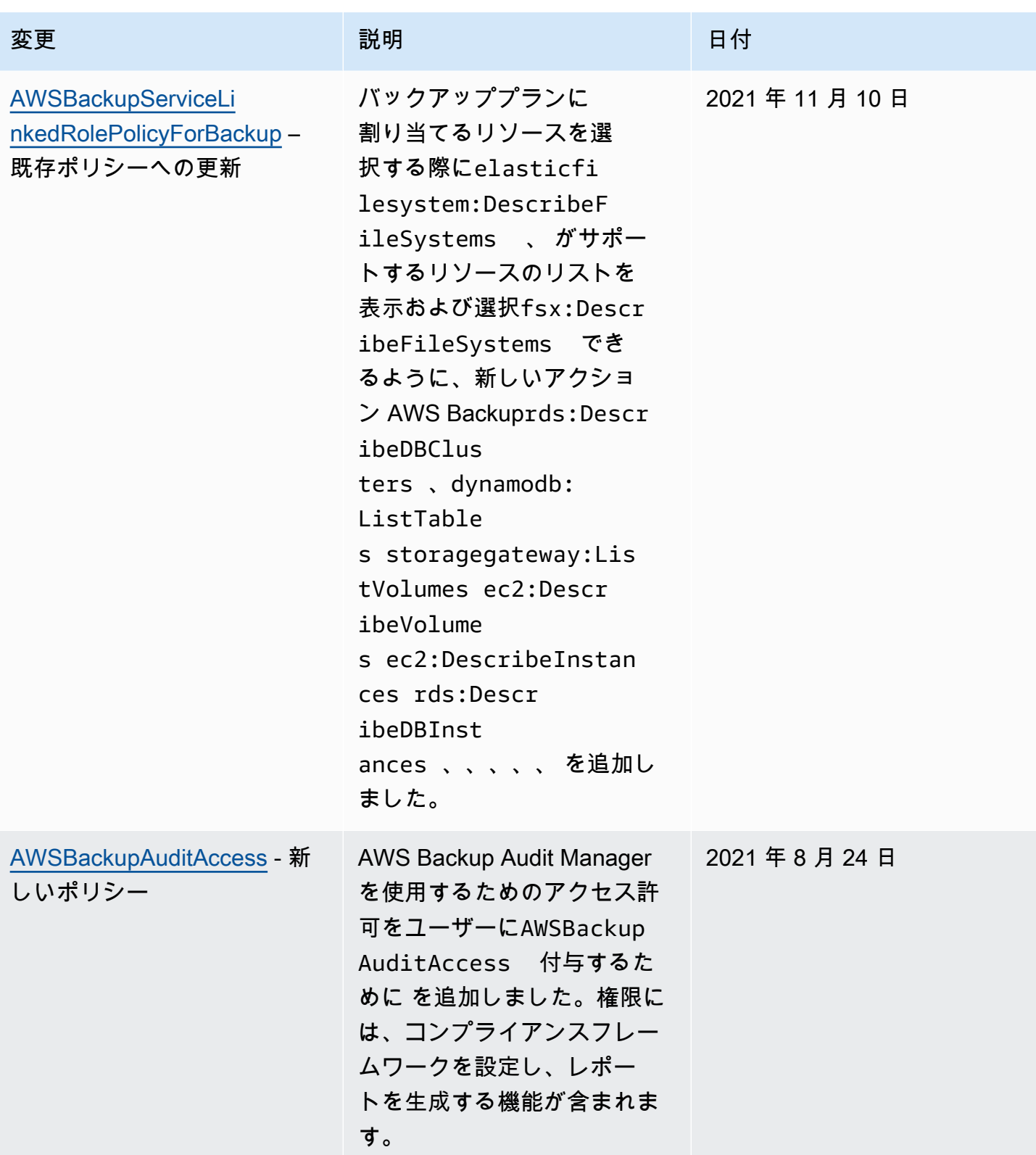

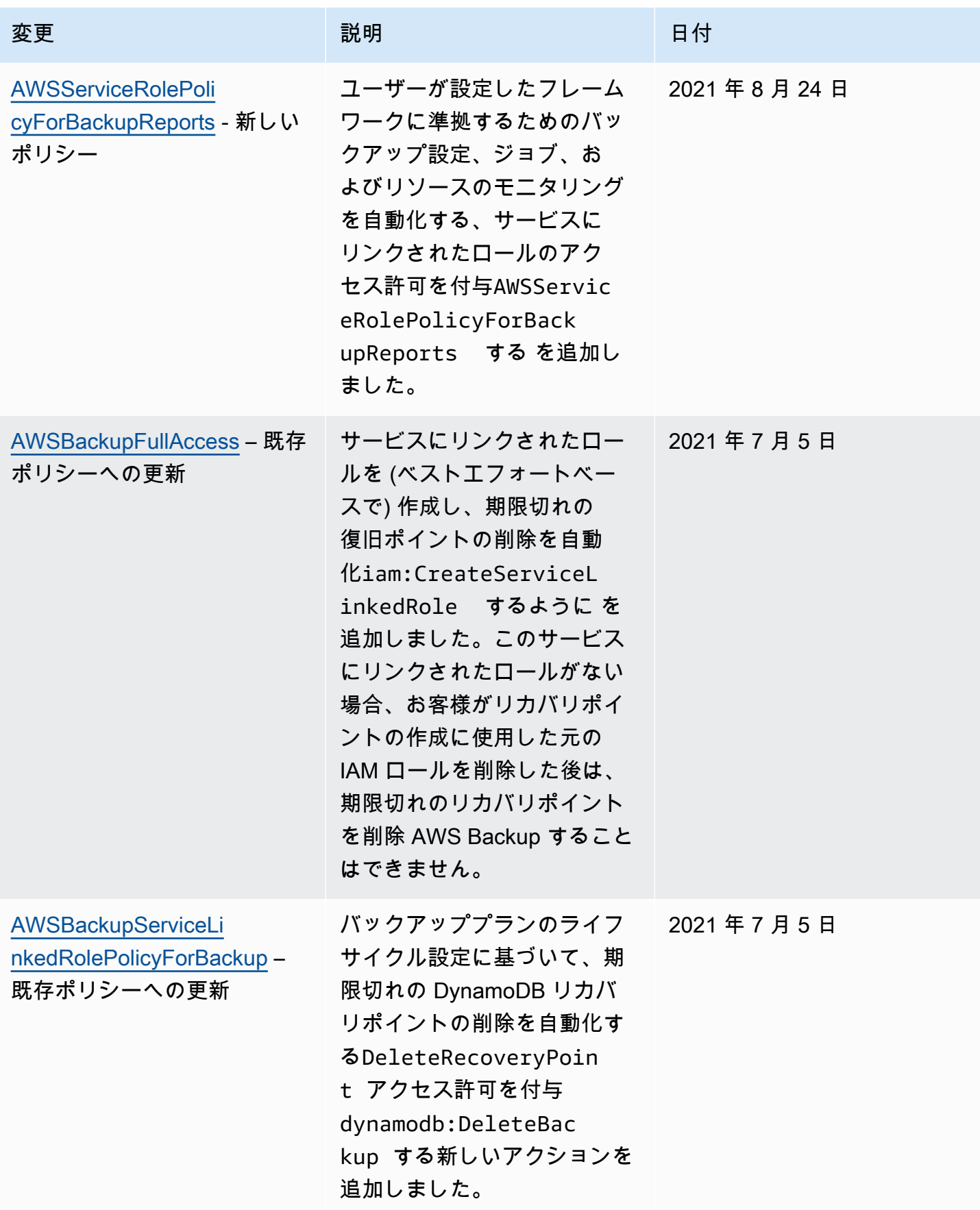

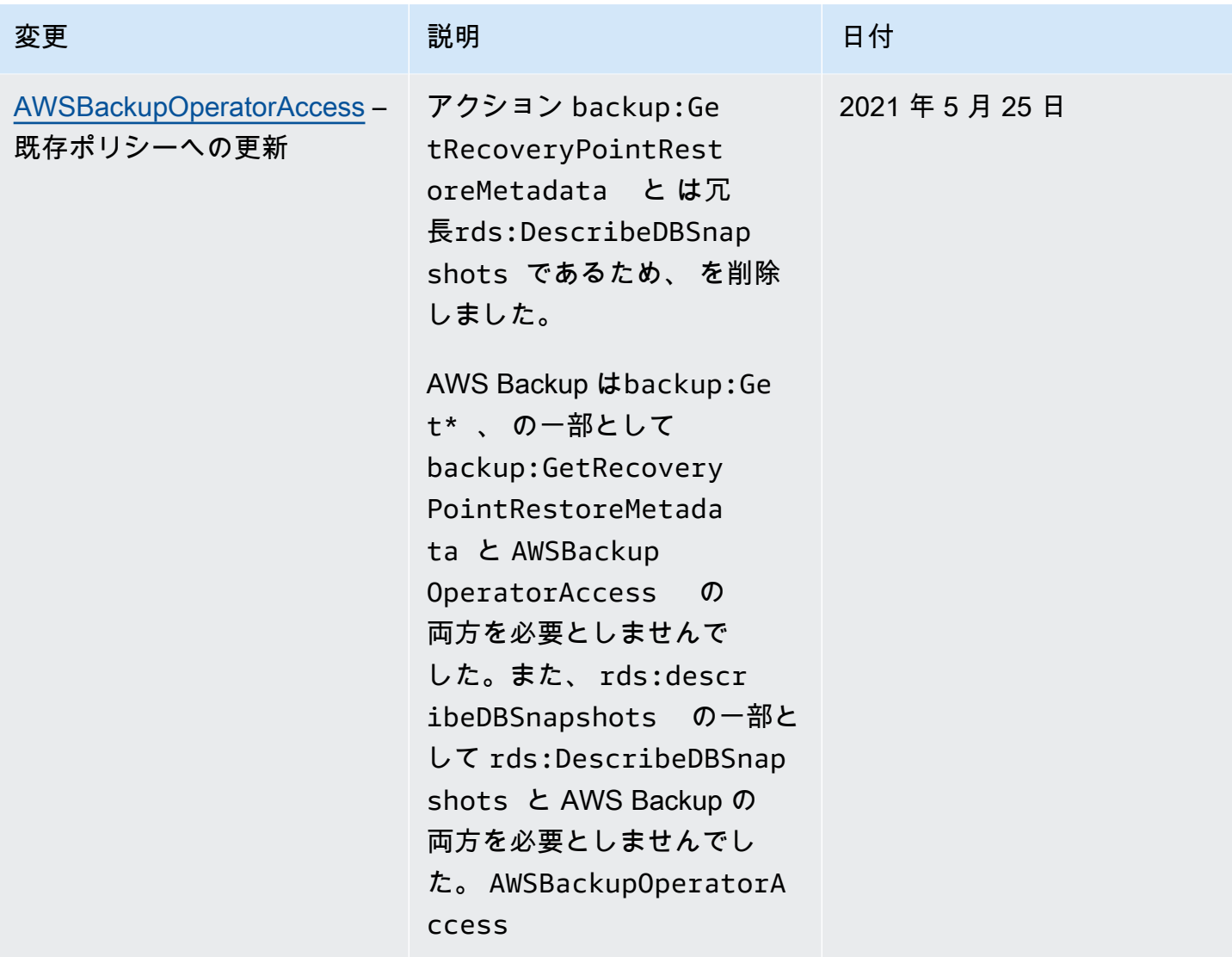

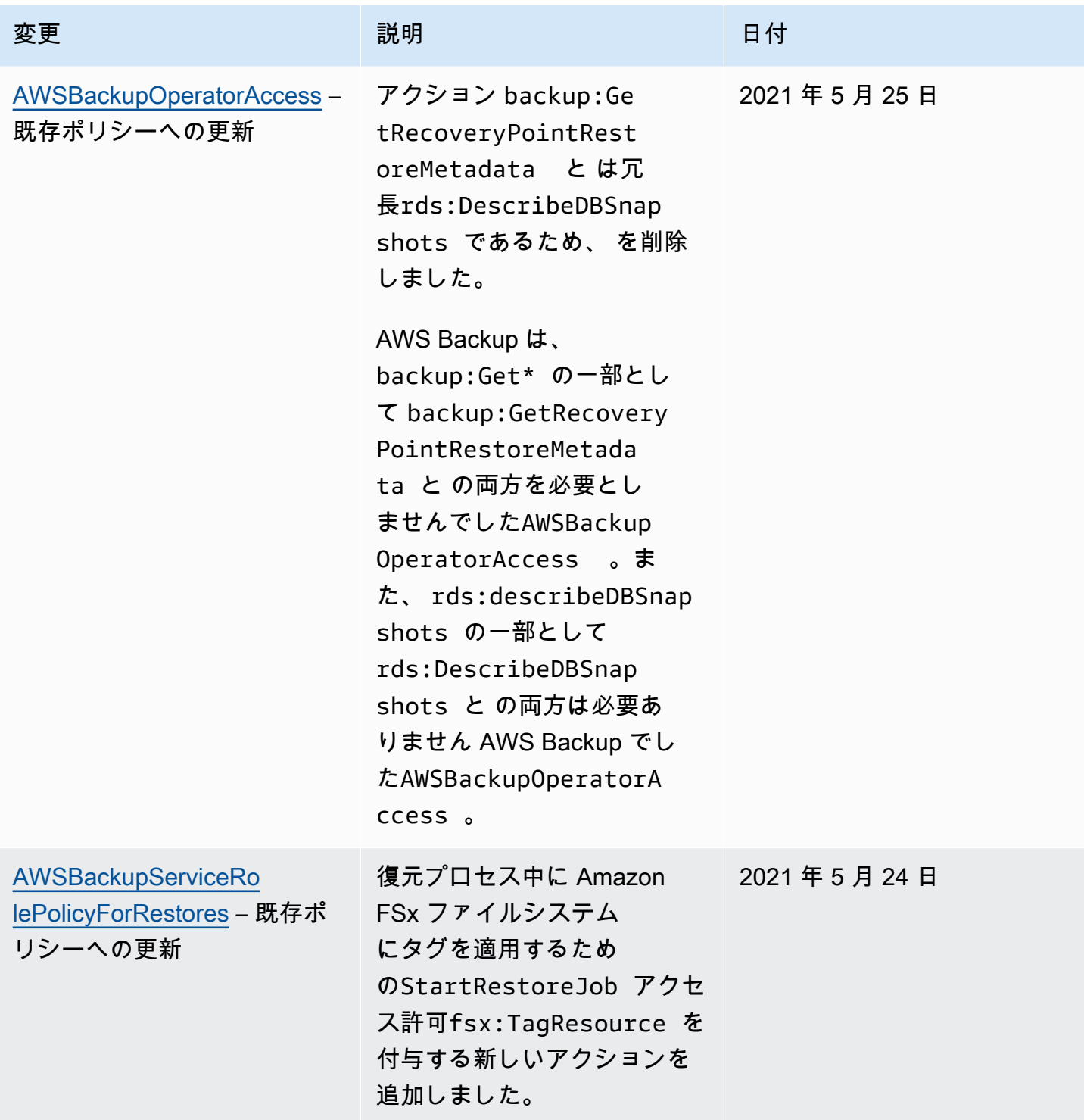

AWS Backup 開発者ガイド

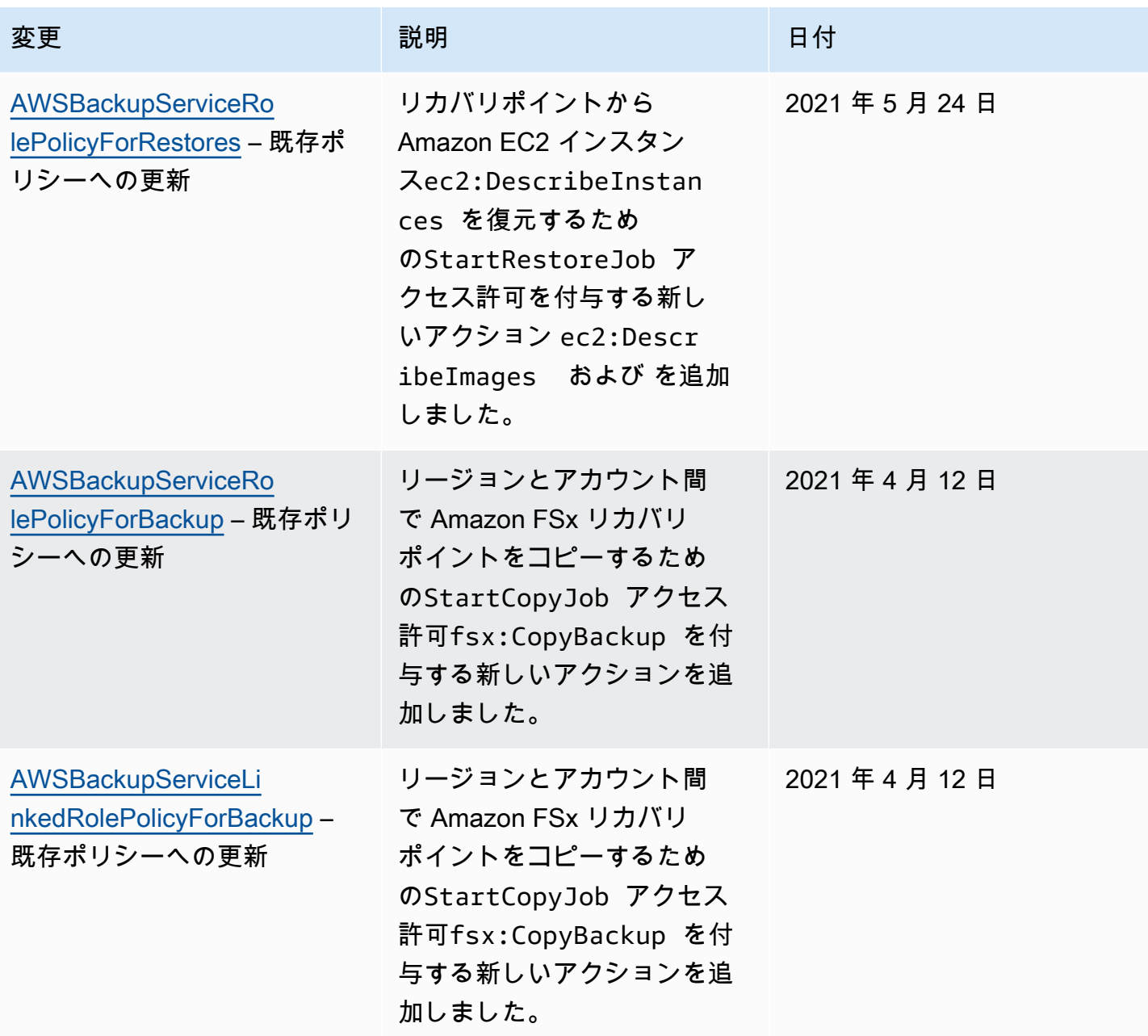

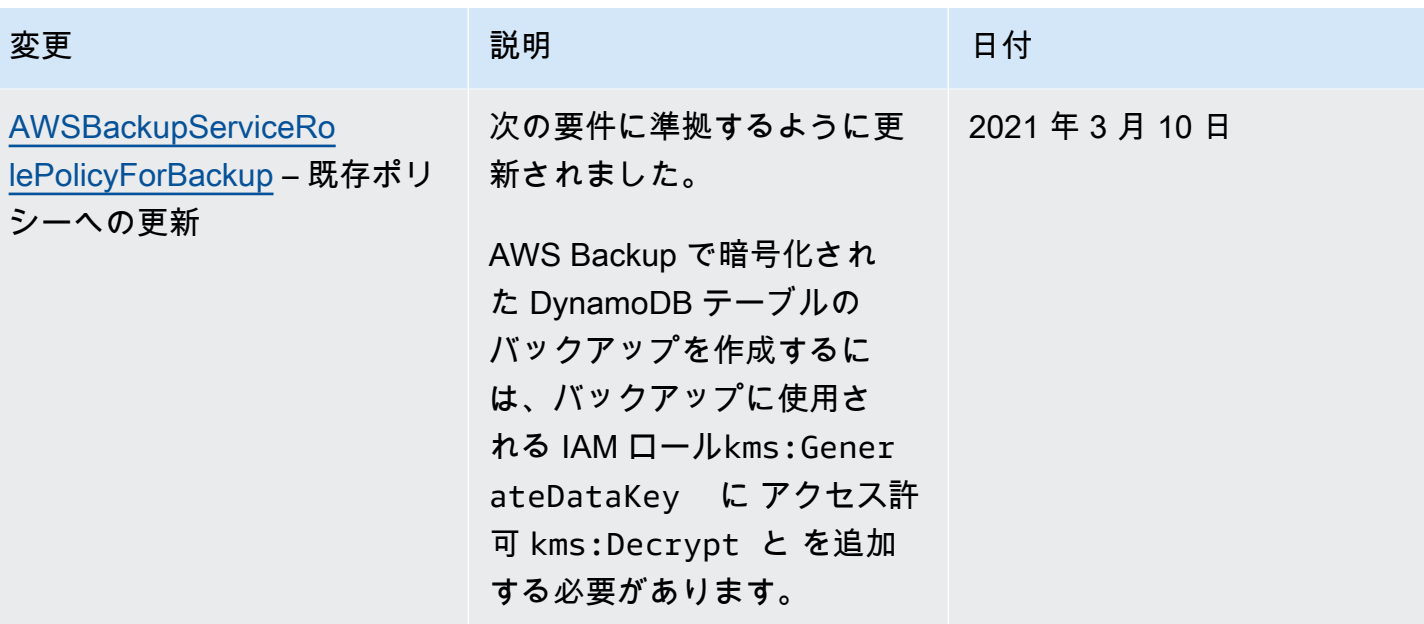

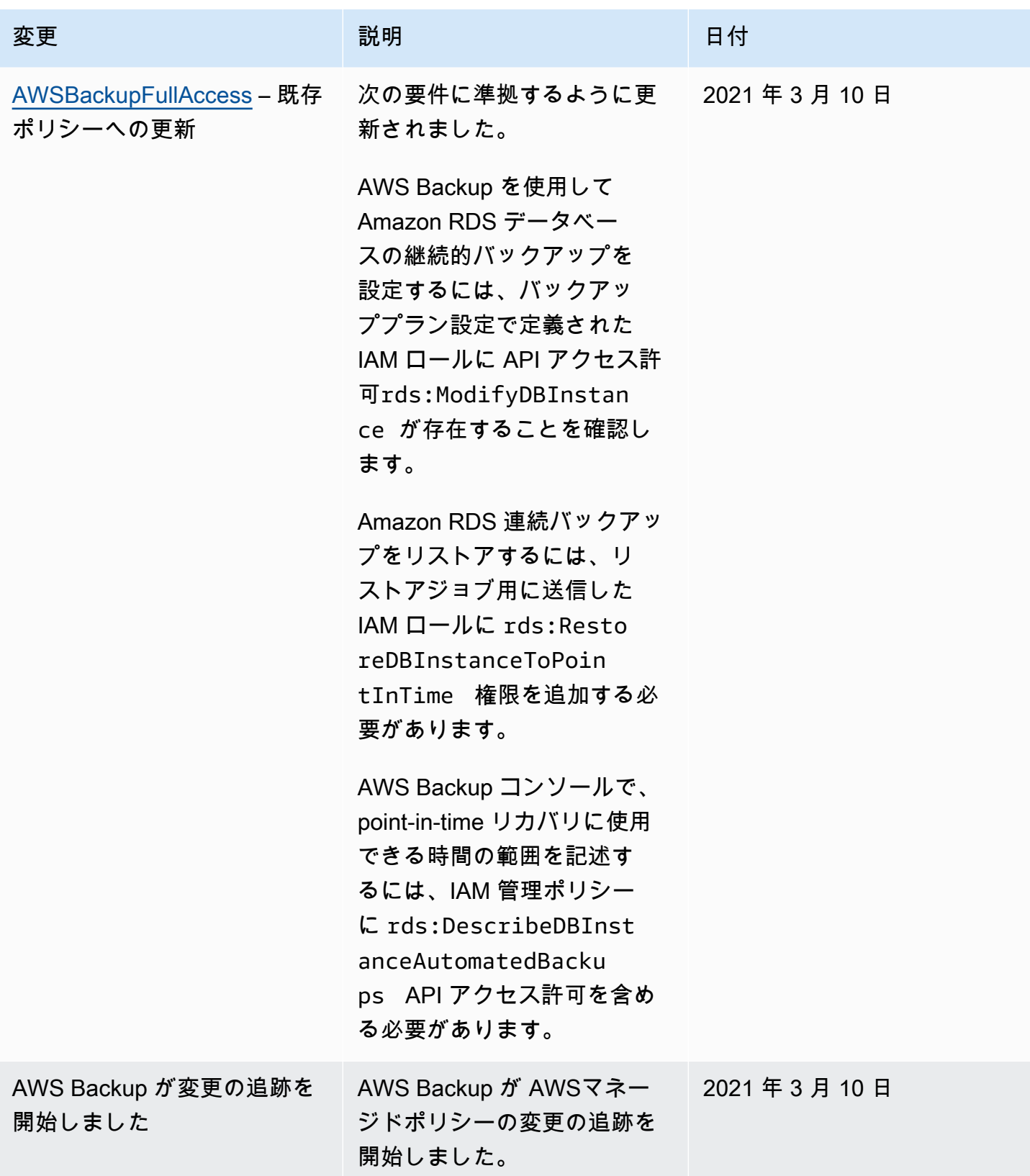

# AWS Backupのサービスにリンクされたロールの使用

AWS Backup は AWS Identity and Access Management 、 (IAM[\) サービスにリンクされたロール を](https://docs.aws.amazon.com/IAM/latest/UserGuide/id_roles_terms-and-concepts.html#iam-term-service-linked-role) 使用します。サービスにリンクされたロールは、 に直接リンクされた一意のタイプの IAM ロールで す AWS Backup。サービスにリンクされたロールは によって事前定義 AWS Backup されており、 ユーザーに代わってサービスから他の AWS のサービスを呼び出すために必要なすべてのアクセス許 可が含まれています。

## トピック

- [ロールを使用したバックアップとコピー](#page-494-0)
- [AWS Backup Audit Manager でのロールの使用](#page-497-0)
- [復元テストでロールを使用する](#page-500-0)

<span id="page-494-0"></span>ロールを使用したバックアップとコピー

AWS Backup は AWS Identity and Access Management 、 (IAM[\) サービスにリンクされたロール を](https://docs.aws.amazon.com/IAM/latest/UserGuide/id_roles_terms-and-concepts.html#iam-term-service-linked-role) 使用します。サービスにリンクされたロールは、 に直接リンクされた一意のタイプの IAM ロールで す AWS Backup。サービスにリンクされたロールは によって事前定義 AWS Backup されており、 ユーザーに代わってサービスから他の AWS のサービスを呼び出すために必要なすべてのアクセス許 可が含まれています。

サービスにリンクされたロールを使用すると、必要なアクセス許可を手動で追加する必要がなくな るため、 の設定 AWS Backup が簡単になります。 は、サービスにリンクされたロールのアクセス 許可 AWS Backup を定義し、特に定義されている場合を除き、 のみがそのロールを引き受け AWS Backup ることができます。定義されるアクセス許可には、信頼ポリシーと許可ポリシーが含まれて おり、その許可ポリシーを他の IAM エンティティにアタッチすることはできません。

サービスリンクロールを削除するには、まずその関連リソースを削除します。これにより、 AWS Backup リソースにアクセスするためのアクセス許可を誤って削除することがないため、リソースが 保護されます。

サービスリンクロールをサポートする他のサービスについては、「[IAM と連携するAWS のサービ](https://docs.aws.amazon.com/IAM/latest/UserGuide/reference_aws-services-that-work-with-iam.html) [ス](https://docs.aws.amazon.com/IAM/latest/UserGuide/reference_aws-services-that-work-with-iam.html)」を参照して、[サービスリンクロール] 列が [はい] のサービスを探してください。サービスにリン クされたロールに関するドキュメントをサービスで表示するには、[はい] リンクを選択します。

のサービスにリンクされたロールのアクセス許可 AWS Backup

AWS Backup は、 という名前のサービスにリンクされたロールを使用しま すAWSServiceRoleForBackup。バックアップできるリソースを一覧表示し、バックアップをコピー するための AWS Backup アクセス許可を提供します。

AWS Backup は、 ロールを使用して、Amazon EC2 を除くすべてのリソースタイプのすべてのバッ クアップを削除します。

AWSServiceRoleForBackup サービスにリンクされたロールは、次のサービスを信頼してロールを引 き受けます。

• backup.amazonaws.com

このポリシーのアクセス許可を確認するには、「 マネージドポリシーリファレンス [AWSBackupServiceLinkedRolePolicyforBackup](https://docs.aws.amazon.com/aws-managed-policy/latest/reference/AWSBackupServiceLinkedRolePolicyForBackup.html)」の「」を参照してください。 AWS

サービスリンクロールの作成、編集、削除を IAM エンティティ (ユーザー、グループ、ロールなど) に許可するには、アクセス許可を設定する必要があります。詳細については、[IAM ユーザーガイド](https://docs.aws.amazon.com/IAM/latest/UserGuide/using-service-linked-roles.html#service-linked-role-permissions) の「サービスリンクロールの権限」を参照してください。

AWS Backupのサービスリンクロールの作成

サービスリンクロールを手動で作成する必要はありません。、、または AWS API でバックアップ、 クロスアカウントバックアップの設定 AWS CLI、またはバックアップを実行するリソースを一覧表 示すると、 AWS Management Console AWS Backup によってサービスにリンクされたロールが作 成されます。

**A** Important

このサービスリンクロールは、このロールでサポートされている機能を使用する別のサービ スでアクションが完了した場合にアカウントに表示されます。詳細については、「[IAM アカ](https://docs.aws.amazon.com/IAM/latest/UserGuide/troubleshoot_roles.html#troubleshoot_roles_new-role-appeared) [ウントに新しいロールが表示される](https://docs.aws.amazon.com/IAM/latest/UserGuide/troubleshoot_roles.html#troubleshoot_roles_new-role-appeared)」を参照してください。

このサービスリンクロールを削除した後で再度作成する必要が生じた場合は、同じ手順でアカウント にロールを再作成できます。バックアップ、クロスアカウントバックアップの設定、またはバック アップを実行するリソースを一覧表示すると、サービスにリンクされたロールが再度 AWS Backup 作成されます。

AWS Backupのサービスにリンクされたロールの編集

AWS Backup では、 AWSServiceRoleForBackup サービスにリンクされたロールを編集することは できません。サービスリンクロールを作成した後は、多くのエンティティによってロールが参照され る可能性があるため、ロール名を変更することはできません。ただし、IAM を使用したロールの説 明の編集はできます。詳細については、「IAM ユーザーガイド」の「[サービスにリンクされたロー](https://docs.aws.amazon.com/IAM/latest/UserGuide/using-service-linked-roles.html#edit-service-linked-role) [ルの編集](https://docs.aws.amazon.com/IAM/latest/UserGuide/using-service-linked-roles.html#edit-service-linked-role)」を参照してください。

AWS Backupのサービスリンクロールの削除

サービスリンクロールが必要な機能またはサービスが不要になった場合には、そのロールを削除する ことをお勧めします。そうすることで、モニタリングや保守が積極的に行われていない未使用のエン ティティを排除できます。ただし、手動で削除する前に、サービスリンクロールをクリーンアップす る必要があります。

サービスリンクロールのクリーンアップ

IAM を使用してサービスリンクロールを削除するには、最初に、そのロールで使用されているリ ソースをすべて削除する必要があります。まず、すべてのリカバリポイントを削除する必要がありま す。次に、すべてのバックアップ保管庫を削除する必要があります。

**a** Note

リソースを削除しようとしたときに AWS Backup サービスがロールを使用している場合、削 除が失敗する可能性があります。失敗した場合は、数分待ってから再度オペレーションを実 行してください。

によって使用されている AWS Backup リソースを削除するには AWSServiceRoleForBackup (コン ソール)

- 1. すべてのリカバリポイントとバックアップ保管庫 (デフォルト保管庫を除く) を削除するには、 「[バックアップ保管庫を削除する](https://docs.aws.amazon.com/aws-backup/latest/devguide/deleting-a-vault.html)」の手順に従います。
- 2. デフォルトの保管庫を削除するには、 AWS CLIの次のコマンドを使用します。

aws backup delete-backup-vault --backup-vault-name Default --region *us-east-1*

AWSServiceRoleForBackup (AWS CLI) が使用する AWS Backup リソースを削除するには

- 1. すべての復旧ポイントを削除するには、 を使用しま[すdelete-recovery-point](https://docs.aws.amazon.com/cli/latest/reference/backup/delete-recovery-point.html)。
- 2. バックアップ保管庫をすべて削除するには、[delete-backup-vault](https://docs.aws.amazon.com/cli/latest/reference/backup/delete-backup-vault.html) を使用します。

AWSServiceRoleForBackup (API) が使用する AWS Backup リソースを削除するには

- 1. すべてのリカバリポイントを削除するには、[DeleteRecoveryPoint](https://docs.aws.amazon.com/aws-backup/latest/devguide/API_DeleteRecoveryPoint.html) を使用します。
- 2. バックアップ保管庫をすべて削除するには、[DeleteBackupVault](https://docs.aws.amazon.com/aws-backup/latest/devguide/API_DeleteBackupVault.html) を使用します。

サービスリンクロールの手動による削除

IAM コンソール、、または AWS API を使用して AWS CLI、サービスにリンクされたロールを削 除します AWSServiceRoleForBackup。詳細については、IAM ユーザーガイド の[「サービスリンク](https://docs.aws.amazon.com/IAM/latest/UserGuide/using-service-linked-roles.html#delete-service-linked-role) [ロールの削除](https://docs.aws.amazon.com/IAM/latest/UserGuide/using-service-linked-roles.html#delete-service-linked-role)」を参照してください。

AWS Backup のサービスにリンクされたロールをサポートするリージョン

AWS Backup は、サービスが利用可能なすべてのリージョンでサービスにリンクされたロールの使 用をサポートします。詳細については、[サポートされているAWS Backup 機能とリージョンを](https://docs.aws.amazon.com/aws-backup/latest/devguide/whatisbackup.html#features-by-region)参照 してください。

<span id="page-497-0"></span>AWS Backup Audit Manager でのロールの使用

AWS Backup は AWS Identity and Access Management (IAM) [サービスにリンクされたロール を](https://docs.aws.amazon.com/IAM/latest/UserGuide/id_roles_terms-and-concepts.html#iam-term-service-linked-role)使 用します。サービスにリンクされたロールは、 に直接リンクされた一意のタイプの IAM ロールです AWS Backup。サービスにリンクされたロールは によって事前定義 AWS Backup されており、ユー ザーに代わってサービスから他の AWS のサービスを呼び出すために必要なすべてのアクセス許可が 含まれています。

サービスにリンクされたロールを使用すると、必要なアクセス許可を手動で追加する必要がなくな るため、 の設定 AWS Backup が簡単になります。 は、サービスにリンクされたロールのアクセス 許可 AWS Backup を定義し、特に定義されている場合を除き、 のみがそのロールを引き受け AWS Backup ることができます。定義されるアクセス許可には、信頼ポリシーと許可ポリシーが含まれて おり、その許可ポリシーを他の IAM エンティティにアタッチすることはできません。

サービスリンクロールを削除するには、まずその関連リソースを削除します。これにより、 AWS Backup リソースにアクセスするためのアクセス許可を誤って削除することがないため、リソースが 保護されます。

サービスリンクロールをサポートする他のサービスについては、「[IAM と連携するAWS のサービ](https://docs.aws.amazon.com/IAM/latest/UserGuide/reference_aws-services-that-work-with-iam.html) [ス](https://docs.aws.amazon.com/IAM/latest/UserGuide/reference_aws-services-that-work-with-iam.html)」を参照して、[サービスリンクロール] 列が [はい] のサービスを探してください。サービスにリン クされたロールに関するドキュメントをサービスで表示するには、[はい] リンクを選択します。

のサービスにリンクされたロールのアクセス許可 AWS Backup

AWS Backup は、 という名前のサービスにリンクされたロールを使用します AWSServiceRoleForBackupReports – コントロール、フレームワーク、レポートを作成するアクセ ス許可を AWS Backup に提供します。

AWSServiceRoleForBackupReports サービスにリンクされたロールは、次のサービスを信頼して ロールを引き受けます。

• backup.amazonaws.com

このポリシーのアクセス許可を確認するには、「 マネージドポリシーリファレン ス[AWSServiceRolePolicyForBackupReports」](https://docs.aws.amazon.com/aws-managed-policy/latest/reference/AWSServiceRolePolicyForBackupReports.html)の「」を参照してください。 AWS

サービスリンクロールの作成、編集、削除を IAM エンティティ (ユーザー、グループ、ロールなど) に許可するには、アクセス許可を設定する必要があります。詳細については、[IAM ユーザーガイド](https://docs.aws.amazon.com/IAM/latest/UserGuide/using-service-linked-roles.html#service-linked-role-permissions) の「サービスリンクロールの権限」を参照してください。

AWS Backupのサービスリンクロールの作成

サービスリンクロールを手動で作成する必要はありません。、、または AWS API AWS Backup でフ レームワークまたはレポートプランを作成する AWS Management Consoleと AWS CLI、 によって サービスにリンクされたロールが作成されます。

**A** Important

このサービスリンクロールは、このロールでサポートされている機能を使用する別のサービ スでアクションが完了した場合にアカウントに表示されます。詳細については、「[IAM アカ](https://docs.aws.amazon.com/IAM/latest/UserGuide/troubleshoot_roles.html#troubleshoot_roles_new-role-appeared) [ウントに新しいロールが表示される](https://docs.aws.amazon.com/IAM/latest/UserGuide/troubleshoot_roles.html#troubleshoot_roles_new-role-appeared)」を参照してください。

このサービスリンクロールを削除した後で再度作成する必要が生じた場合は、同じ手順でアカウント にロールを再作成できます。フレームワークまたはレポートプランを作成すると、 によってサービ スにリンクされたロールが再度 AWS Backup 作成されます。

AWS Backupのサービスにリンクされたロールの編集

AWS Backup では、 AWSServiceRoleForBackupReports サービスにリンクされたロールを編集する ことはできません。サービスリンクロールを作成した後は、多くのエンティティによってロールが参 照される可能性があるため、ロール名を変更することはできません。ただし、IAM を使用したロー ルの説明の編集はできます。詳細については、「IAM ユーザーガイド」の「[サービスにリンクされ](https://docs.aws.amazon.com/IAM/latest/UserGuide/using-service-linked-roles.html#edit-service-linked-role) [たロールの編集](https://docs.aws.amazon.com/IAM/latest/UserGuide/using-service-linked-roles.html#edit-service-linked-role)」を参照してください。

AWS Backupのサービスリンクロールの削除

サービスリンクロールが必要な機能またはサービスが不要になった場合には、そのロールを削除する ことをお勧めします。そうすることで、モニタリングや保守が積極的に行われていない未使用のエン ティティを排除できます。ただし、手動で削除する前に、サービスリンクロールをクリーンアップす る必要があります。

サービスリンクロールのクリーンアップ

IAM を使用してサービスリンクロールを削除するには、最初に、そのロールで使用されているリ ソースをすべて削除する必要があります。すべてのフレームワークとレポートプランを削除する必要 があります。

#### **a** Note

リソースを削除しようとしたときに AWS Backup サービスがロールを使用している場合、削 除が失敗する可能性があります。失敗した場合は、数分待ってから再度オペレーションを実 行してください。

によって使用されている AWS Backup リソースを削除するには AWSServiceRoleForBackupReports (コンソール)

- 1. すべてのフレームワークを削除するには、「[フレームワークの削除](https://docs.aws.amazon.com/aws-backup/latest/devguide/deleting-frameworks.html)」を参照してください。
- 2. すべてのレポートプランを削除するには、「[レポートプランの削除](https://docs.aws.amazon.com/aws-backup/latest/devguide/delete-report-plan.html)」を参照してください。

AWSServiceRoleForBackupReports (AWS CLI) が使用する AWS Backup リソースを削除するには

- 1. すべてのフレームワークを削除するには、[delete-framework](https://docs.aws.amazon.com/cli/latest/reference/backup/delete-framework.html) を使用してください。
- 2. すべてのレポートプランを削除するには、 を使用しま[すdelete-report-plan](https://docs.aws.amazon.com/cli/latest/reference/backup/delete-report-plan.html)。

AWSServiceRoleForBackupReports (API) が使用する AWS Backup リソースを削除するには

1. すべてのフレームワークを削除するには、[DeleteFramework](https://docs.aws.amazon.com/aws-backup/latest/devguide/API_DeleteFramework.html) を使用します。

2. すべてのレポートプランを削除するには、 を使用しま[すDeleteReportPlan。](https://docs.aws.amazon.com/aws-backup/latest/devguide/API_DeleteReportPlan.html)

サービスリンクロールの手動による削除

IAM コンソール、、または AWS API を使用して AWS CLI、サービスにリンクされたロールを削除 します AWSServiceRoleForBackupReports。詳細については、「IAM ユーザーガイド」の「[サービ](https://docs.aws.amazon.com/IAM/latest/UserGuide/using-service-linked-roles.html#delete-service-linked-role) [スにリンクされたロールの削除](https://docs.aws.amazon.com/IAM/latest/UserGuide/using-service-linked-roles.html#delete-service-linked-role)」を参照してください。

AWS Backup のサービスにリンクされたロールをサポートするリージョン

AWS Backup は、サービスが利用可能なすべてのリージョンでサービスにリンクされたロールの使 用をサポートします。詳細については、[サポートされているAWS Backup 機能とリージョンを](https://docs.aws.amazon.com/aws-backup/latest/devguide/whatisbackup.html#features-by-region)参照 してください。

## <span id="page-500-0"></span>復元テストでロールを使用する

AWS Backup は AWS Identity and Access Management 、 (IAM[\) サービスにリンクされたロール を](https://docs.aws.amazon.com/IAM/latest/UserGuide/id_roles_terms-and-concepts.html#iam-term-service-linked-role) 使用します。サービスにリンクされたロールは、 に直接リンクされた一意のタイプの IAM ロールで す AWS Backup。サービスにリンクされたロールは によって事前定義 AWS Backup されており、 ユーザーに代わってサービスから他の AWS のサービスを呼び出すために必要なすべてのアクセス許 可が含まれています。

サービスにリンクされたロールを使用すると、必要なアクセス許可を手動で追加する必要がなくな るため、 の設定 AWS Backup が簡単になります。 は、サービスにリンクされたロールのアクセス 許可 AWS Backup を定義し、特に定義されている場合を除き、 のみがそのロールを引き受け AWS Backup ることができます。定義されるアクセス許可には、信頼ポリシーと許可ポリシーが含まれて おり、その許可ポリシーを他の IAM エンティティにアタッチすることはできません。

サービスリンクロールを削除するには、まずその関連リソースを削除します。これにより、 AWS Backup リソースにアクセスするためのアクセス許可を誤って削除することがないため、リソースが 保護されます。

サービスリンクロールをサポートする他のサービスについては、「[IAM と連携するAWS のサービ](https://docs.aws.amazon.com/IAM/latest/UserGuide/reference_aws-services-that-work-with-iam.html) [ス](https://docs.aws.amazon.com/IAM/latest/UserGuide/reference_aws-services-that-work-with-iam.html)」を参照して、[サービスリンクロール] 列が [はい] のサービスを探してください。サービスにリン クされたロールに関するドキュメントをサービスで表示するには、[はい] リンクを選択します。

のサービスにリンクされたロールのアクセス許可 AWS Backup

AWS Backup は、 という名前のサービスにリンクされたロールを使用しま すAWSServiceRolePolicyForBackupRestoreTesting。復元テストを実行するためのバックアップ許可 を提供します。

AWSServiceRolePolicyForBackupRestoreTesting サービスにリンクされたロールは、次のサービス を信頼してロールを引き受けます。

• backup.amazonaws.com

このポリシーのアクセス許可を確認するには、「 マネージドポリシーリファレン ス[AWSServiceRolePolicyForBackupRestoreTesting](https://docs.aws.amazon.com/aws-managed-policy/latest/reference/AWSServiceRolePolicyForBackupRestoreTesting.html)」の「」を参照してください。 AWS

サービスリンクロールの作成、編集、削除を IAM エンティティ (ユーザー、グループ、ロールなど) に許可するには、アクセス許可を設定する必要があります。詳細については、[IAM ユーザーガイド](https://docs.aws.amazon.com/IAM/latest/UserGuide/using-service-linked-roles.html#service-linked-role-permissions) の「サービスリンクロールの権限」を参照してください。

AWS Backupのサービスリンクロールの作成

サービスリンクロールを手動で作成する必要はありません。、 AWS Management Console、また は AWS API AWS Backup で復元テストを実行すると AWS CLI、 によってサービスにリンクされた ロールが作成されます。

**A** Important

このサービスリンクロールは、このロールでサポートされている機能を使用する別のサービ スでアクションが完了した場合にアカウントに表示されます。詳細については、「[IAM アカ](https://docs.aws.amazon.com/IAM/latest/UserGuide/troubleshoot_roles.html#troubleshoot_roles_new-role-appeared) [ウントに新しいロールが表示される](https://docs.aws.amazon.com/IAM/latest/UserGuide/troubleshoot_roles.html#troubleshoot_roles_new-role-appeared)」を参照してください。

このサービスリンクロールを削除した後で再度作成する必要が生じた場合は、同じ手順でアカウント にロールを再作成できます。復元テストを実行すると、 によってサービスにリンクされたロールが 再度 AWS Backup 作成されます。

AWS Backupのサービスにリンクされたロールの編集

AWS Backup では、 AWSServiceRolePolicyForBackupRestoreTesting サービスにリンクされたロー ルを編集することはできません。サービスリンクロールを作成した後は、多くのエンティティによっ てロールが参照される可能性があるため、ロール名を変更することはできません。ただし、IAM を 使用したロールの説明の編集はできます。詳細については、「IAM ユーザーガイド」の「[サービス](https://docs.aws.amazon.com/IAM/latest/UserGuide/using-service-linked-roles.html#edit-service-linked-role) [にリンクされたロールの編集](https://docs.aws.amazon.com/IAM/latest/UserGuide/using-service-linked-roles.html#edit-service-linked-role)」を参照してください。

AWS Backupのサービスリンクロールの削除

サービスリンクロールが必要な機能またはサービスが不要になった場合には、そのロールを削除する ことをお勧めします。そうすることで、モニタリングや保守が積極的に行われていない未使用のエン ティティを排除できます。ただし、手動で削除する前に、サービスリンクロールをクリーンアップす る必要があります。

サービスリンクロールのクリーンアップ

IAM を使用してサービスリンクロールを削除するには、最初に、そのロールで使用されているリ ソースをすべて削除する必要があります。すべての復元テストプランを削除する必要があります。

**a** Note

リソースを削除しようとしたときに AWS Backup サービスがロールを使用している場合、削 除が失敗する可能性があります。失敗した場合は、数分待ってから再度オペレーションを実 行してください。

によって使用されている AWS Backup リソースを削除するには AWSServiceRolePolicyForBackupRestoreTesting (コンソール)

• すべての復元テストプランを削除するには、「[復元テスト](https://docs.aws.amazon.com/aws-backup/latest/devguide/restore-testing.html)」を参照してください。

AWSServiceRolePolicyForBackupRestoreTesting (AWS CLI) が使用する AWS Backup リソースを 削除するには

• 復元テストプランを削除するには、delete-restore-testing-plan を使用します。

AWSServiceRolePolicyForBackupRestoreTesting (API) が使用する AWS Backup リソースを削除す るには

• 復元テストプランを削除するには、DeleteRestoreTestingPlan を使用します。

サービスリンクロールの手動による削除

IAM コンソール、、または AWS API を使用して AWS CLI、サービスにリンクされたロールを削除 します AWSServiceRolePolicyForBackupRestoreTesting。詳細については、「IAM ユーザーガイ ド」の「[サービスにリンクされたロールの削除](https://docs.aws.amazon.com/IAM/latest/UserGuide/using-service-linked-roles.html#delete-service-linked-role)」を参照してください。

AWS Backup のサービスにリンクされたロールをサポートするリージョン

AWS Backup は、サービスが利用可能なすべてのリージョンでサービスにリンクされたロールの使 用をサポートします。詳細については、[サポートされているAWS Backup 機能とリージョンを](https://docs.aws.amazon.com/aws-backup/latest/devguide/whatisbackup.html#features-by-region)参照 してください。

# サービス間の混乱した代理の防止

混乱した代理問題とは、アクションを実行する許可を持たないエンティティが、より高い特権を持つ エンティティにそのアクションの実行を強制できるというセキュリティ問題です。AWS では、サー ビス間でのなりすましによって、混乱した代理問題が発生する場合があります。サービス間でのなり すましは、1 つのサービス (呼び出し元サービス) が、別のサービス (呼び出し対象サービス) を呼び 出すときに発生する可能性があります。呼び出し元サービスは、本来ならアクセスすることが許可さ れるべきではない方法でその許可を使用して、別のお客様のリソースに対する処理を実行するように 操作される場合があります。これを防ぐため、AWS では、アカウント内のリソースへのアクセスが 付与されたサービスプリンシパルですべてのサービスのデータを保護するために役立つツールを提供 しています。

リソースポリシーで [aws:SourceArn](https://docs.aws.amazon.com/IAM/latest/UserGuide/reference_policies_condition-keys.html#condition-keys-sourcearn) および [aws:SourceAccount](https://docs.aws.amazon.com/IAM/latest/UserGuide/reference_policies_condition-keys.html#condition-keys-sourceaccount) のグローバル条件コンテキス トキーを使用して、AWS Backup が別のサービスに付与する許可をそのリソースに制限することを お勧めします。両方のグローバル条件コンテキストキーを使用しており、それらが同じポリシース テートメントで使用されるときは、aws:SourceAccount 値と、aws:SourceArn 値のアカウント が同じアカウント ID を使用する必要があります。

AWS Backup を使って、代わりに Amazon SNS トピックを公開する場合、aws:SourceArn の値は AWS Backup 保管庫である必要があります。

不分別な代理処理の問題から保護するための最も効果的な方法は、リソースの完全な ARN を指 定しながら、aws:SourceArn グローバル条件コンテキストキーを使用することです。リソース の完全な ARN が不明な場合や、複数のリソースを指定する場合は、aws:SourceArn グローバ ルコンテキスト条件キーを使用して、ARN の未知部分をワイルドカード (\*) で表します。例え ば、arn:aws::*servicename*::*123456789012*:\* です。
# のインフラストラクチャセキュリティ AWS Backup

マネージドサービスである AWS Backup は、 AWS グローバルネットワークセキュリティで保護さ れています。 AWS セキュリティサービスと がインフラストラクチャ AWS を保護する方法の詳細 については、[AWS 「 クラウドセキュリティ」](https://aws.amazon.com/security/)を参照してください。インフラストラクチャセキュ リティのベストプラクティスを使用して AWS 環境を設計するには、「 Security Pillar AWS Well‐ Architected Framework」[の「Infrastructure Protection](https://docs.aws.amazon.com/wellarchitected/latest/security-pillar/infrastructure-protection.html)」を参照してください。

が AWS 公開している API コールを使用して、ネットワーク AWS Backup 経由で にアクセスしま す。クライアントは、Transport Layer Security (TLS) 1.2 以降をサポートする必要があります。ま た、Ephemeral Diffie-Hellman (DHE) や Elliptic Curve Ephemeral Diffie-Hellman (ECDHE) などの Perfect Forward Secrecy (PFS) を使用した暗号スイートもサポートしている必要があります。これ らのモードは、Java 7 以降など、ほとんどの最新システムでサポートされています。

また、リクエストには、アクセスキー ID と、IAM プリンシパルに関連付けられているシークレッ トアクセスキーを使用して署名する必要があります。または、[AWS Security Token Service](https://docs.aws.amazon.com/STS/latest/APIReference/Welcome.html) (AWS STS) を使用して、一時的なセキュリティ認証情報を生成し、リクエストに署名することもできま す。

## におけるデータの整合性 AWS Backup

#### AWS Backup データ整合性の目標

AWS Backup は、データの送信、保存、処理中に整合性を維持しようとします。 は、保存されたリ ソースデータをコンテンツに依存しない重要な情報として AWS Backup 扱います。保存されるデー タの種類に関係なく、お客様に同じ高レベルのセキュリティを提供します。当社はお客様のセキュリ ティに注意を払い、不正アクセスに対して高度な技術的および物理的対策を講じています。データの 分類方法、データを保存するリージョン、データを管理する方法、アーカイブする方法、開示から保 護する方法については、お客様が完全に管理できます。

## AWS Backup データ整合性の実装

AWS Backup は、他の AWS および Amazon のサービスと連携して、保存およびやり取りするデー タの整合性を維持します。使用するツールはさまざまで、次のようなものがあります (ただしこれら に限定されません)。

• オブジェクトの破損を防ぐため、チェックサムと照合してオブジェクトを継続的に検証するもの

- 転送中および保管時のデータの整合性を確認するための内部チェックサム
- プライマリストアから作成されたバックアップ内のデータに基づいて計算されるチェックサム
- ディスクが破損したり、デバイス障害が検出されたりした場合に、オブジェクトストレージの冗長 性を通常のレベルに自動的に復元しようとする試行
- 物理的に複数の場所にわたるデータの冗長ストレージ
- 初回書き込み時の複数のアベイラビリティーゾーンにわたるオブジェクトの耐久性の向上と、デバ イスが利用不能になった場合やビットロートが検出された場合のさらなるレプリケーションとの組 み合わせ
- すべてのネットワークトラフィックをチェックサムしたえうでの、データを保存または取得する際 のデータパケットの破損の検出

AWS Backup Backup ゲートウェイを介して接続された VMware で実行されている Amazon DynamoDB、Amazon EFS、Amazon S3、Amazon Timestream、仮想マシンのデータをネイ ティブに保存します。 AWS Backup は、Amazon Aurora、Amazon DocumentDB、Amazon DynamoDB、Amazon EBS、Amazon EC2、Amazon FSx for Windows File Server、Amazon FSx for Lustre、Amazon FSx for OpenZFS、Amazon RDS、Amazon Redshift など、他の のサービスに保存 されているデータのバックアップを容易にします。 FSx NetApp Amazon Neptune

### AWS Backup データ整合性の客観的確認と監査

によって直接保存されるデータと AWS Backup 、 が AWS Backup やり取りする他の AWS のサー ビスと連携して保存されるデータは、このデータの整合性を支える Amazon Simple Storage Service (Amazon S3) の厳格なプロセスの対象となります。この整合性は、[「AWS Management Console](https://console.aws.amazon.com/)」 の「[AWS Artifact」](https://aws.amazon.com/artifact/)から入手できる年次 SOC 監査報告書を通じて、独立した第三者監査人によって 確認されています。

# リーガルホールドおよび AWS Backup

リーガルホールドは、ホールド中にバックアップが削除されないようにする管理ツールです。ホール ドが実施されている間、ホールド状態にあるバックアップは削除できず、バックアップステータスを 変更することになるライフサイクルポリシー (Deleted 状態への移行など) は、リーガルホールドが 削除されるまで延期されます。1 つのバックアップについて、リーガルホールドが複数ある場合があ ります。

リーガルホールドは、ライフサイクルで許可されている AWS Backup 場合に、 によって作成された 1 つ以上のバックアップ (復旧ポイントとも呼ばれます) に適用できます。[継続的バックアップと](https://docs.aws.amazon.com/aws-backup/latest/devguide/point-in-time-recovery.html)呼

ばれるタイプのバックアップの最大ライフサイクルは 35 日です。リーガルホールドでは、継続的な バックアップライフサイクルは延長されません。

リーガルホールドを作成すると、リソースタイプやリソース ID などの特定のフィルター条件を考慮 に入れることができます。さらに、リーガルホールドに含めるバックアップの作成日の範囲を定義で きます。リーガルホールドとバックアップには多対多の関係があります。つまり、1 つのバックアッ プには複数のリーガルホールドを設定でき、1 つのリーガルホールドには複数のバックアップを含め ることができます。各アカウントで一度に最大 50 個のリーガルホールドを有効化できます。

リーガルホールドは、そのリーガルホールドがある元のバックアップにのみ適用されます。バック アップがリージョン間またはアカウント間でコピーされた場合 (リソースがそれをサポートしてい る場合)、そのバックアップは保持されず、そのリーガルホールドも移行されません。他のリソース と同様に、リーガルホールドは、一意の Amazon リソースネーム (ARN) が関連付けられています。 リーガルホールドの一部に AWS Backup できるのは、 によって作成された復旧ポイントのみです。

[AWS Backup ボールトロックが](https://docs.aws.amazon.com/aws-backup/latest/devguide/vault-lock.html)、ボールトに対する追加の保護とイミュータビリティを提供するの に対して、リーガルホールドは個々のバックアップ (復旧ポイント) の削除に対する保護を強化する ことに注意してください。リーガルホールドは失効せず、バックアップ内のデータは無期限に保持さ れます。ホールドは、十分なアクセス許可を持つユーザーによってリリースされるまでアクティブの ままです。

#### リーガルホールドの作成

リーガルホールドが作成されると、そのリーガルホールドには作成済みの復旧ポイントのみが含まれ ます。ステータスが EXPIRED または DELETING のバックアップ (復旧ポイント) はリーガルホール ドに含まれません。ステータスが CREATING の復旧ポイント (バックアップ) は、完了時期によって はリーガルホールドに含まれない場合があります。

リーガルホールドは、必要な IAM アクセス許可を持つユーザーが追加できます。

コンソールを使用してリーガルホールドを作成する

リーガルホールドを作成するには

- 1. <https://console.aws.amazon.com/backup>で AWS Backup コンソールを開きます。
- 2. コンソールの左側にあるダッシュボードで、[マイアカウント] を探します。リーガルホールド を選択します。
- 3. リーガルホールドの追加 を選択します。
- 4. リーガルホールドの詳細 、リーガルホールドスコープ 、リーガルホールドタグ の 3 つのパネル が表示されます。
	- a. [リーガルホールドの詳細] で、表示されるテキストボックスにリーガルホールドのタイトル とリーガルホールドの説明を入力します。
	- b. [リーガルホールドの範囲] パネルで、ホールドに含めるリソースの選択方法を選択します。 ホールドを作成するときは、リーガルホールド内のリソースを選択するために使用される方 法を選択します。次のいずれかを含める選択ができます。
		- 特定のリソースタイプと IDs
		- バックアップボールトの選択
		- アカウント内のすべてのリソースタイプまたはすべてのバックアップボールト
	- c. リーガルホールドの日付範囲を指定します。日付を YYYY:MM:DD の形式で入力します (日 付も含まれます)。
	- d. オプションで、リーガルホールドタグ の下にホールドのタグを追加できます。タグは、将 来的な参照や整理のためにホールドを分類するのに役立ちます。最大 50 個のタグを追加で きます。
- 5. 新しいリーガルホールドの設定を確認したら、[新規ホールドを追加] ボタンをクリックします。

を使用してリーガルホールドを作成する AWS CLI

[create-legal-hold](https://docs.aws.amazon.com/cli/latest/reference/backup/create-legal-hold.html) コマンドを使用してリーガルホールドを作成できます。

```
aws backup create-legal-hold --title "my title" \ 
     --description "my description" \ 
     --recovery-point-selection 
  "VaultNames=string,DateRange={FromDate=timestamp,ToDate=timestamp}"
```
リーガルホールドを表示する

リーガルホールドの詳細は、 AWS Backup コンソールまたはプログラムで確認できます。

コンソールを使用してリーガルホールドを表示する

バックアップコンソールを使用してアカウント内のすべてのリーガルホールドを表示するには、

- 1. <https://console.aws.amazon.com/backup>で AWS Backup コンソールを開きます。
- 2. ダッシュボードの左側にある [マイアカウント] で [リーガルホールド] をクリックします。

3. [リーガルホールド] テーブルには、既存のホールドのタイトル、ステータス、説明、ID、作成日 が表示されます。テーブルヘッダーの横にあるカラット (下矢印)をクリックすると、テーブル が、選択した列別でフィルターされます。

リーガルホールドをプログラムで表示する

すべてのリーガルホールドをプログラムで表示するには、 [ListLegalHolds](#page-802-0)および の API コールを使 用できます[GetLegalHold](#page-739-0)。

次の JSON テンプレートを に使用できますGetLegalHold。

```
GET /legal-holds/{legalHoldId} HTTP/1.1
Request
empty body
Response
{ 
     Title: string, 
     Status: LegalHoldStatus, 
     Description: string, // 280 chars max 
     CancelDescription: string, // this is provided during cancel // 280 chars max 
     LegalHoldId: string, 
     LegalHoldArn: string, 
     CreatedTime: number, 
     CanceledTime: number, 
    ResourceSelection: { 
         VaultArns: [ string ] 
          Resources: [ string ] 
    }, 
    ResourceFilters: { 
         DateRange: { 
            FromDate: number, 
            ToDate: number 
          } 
    }
}
```
次の JSON テンプレートを に使用できますListLegalHolds。

```
GET /legal-holds/ 
   &maxResults=MaxResults 
   &nextToken=NextToken
Request
empty body
url params: 
   MaxResults: number // optional, 
   NextToken: string // optional
status: Valid values: CREATING | ACTIVE | CANCELED | CANCELING
maxResults: 1-1000
Response
{ 
   NextToken: token, 
   LegalHolds: [ 
     Title: string, 
     Status: string, 
     Description: string, // 280 chars max 
     CancelDescription: string, // this is provided during cancel // 280 chars max 
     LegalHoldId: string, 
     LegalHoldArn: string, 
     CreatedTime: number, 
     CanceledTime: number, 
   ]
}
```
以下は、可能なステータス値です。

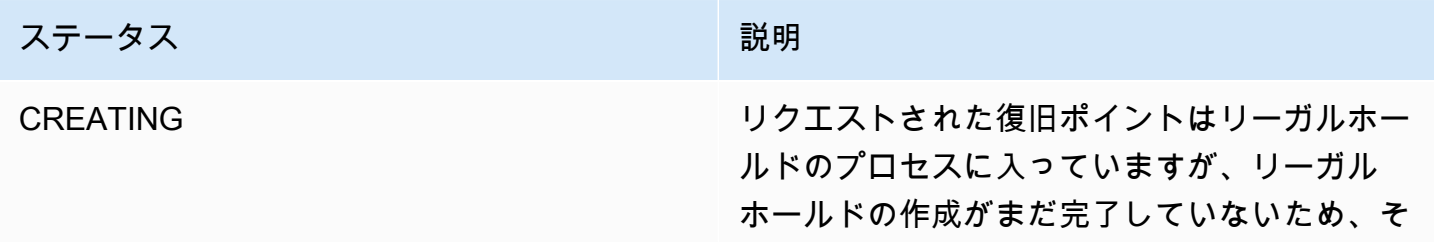

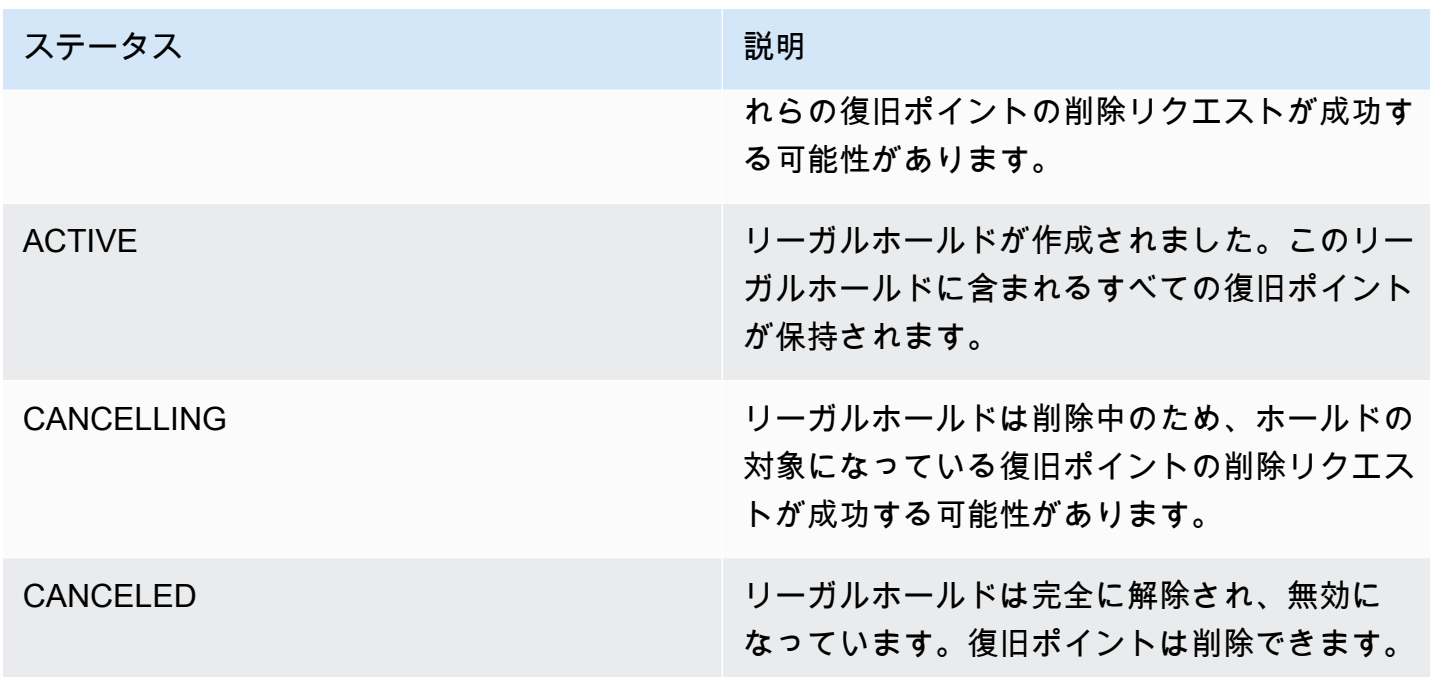

### リーガルホールドを解除する

リーガルホールドは、十分なアクセス許可を持つユーザーによって削除されるまで有効です。リーガ ルホールドの削除は、リーガルホールドのキャンセル、解除とも呼ばれます。リーガルホールドを削 除すると、そのリーガルホールドがアタッチされていたすべてのバックアップからリーガルホールド が削除されます。リーガルホールド中に期限切れになったバックアップは、リーガルホールドが削除 されてから 24 時間以内に削除されます。

コンソールを使用してリーガルホールドを解除する

コンソールを使用してホールドを解除するには

- 1. <https://console.aws.amazon.com/backup>で AWS Backup コンソールを開きます。
- 2. 解除に関連付ける説明を入力します。
- 3. 詳細を確認し、[ホールドを解除] をクリックします。
- 4. [ホールドを解除] ダイアログボックスが表示されたら、テキストボックスに [confirm] と入力 してホールドを解除することを確認します。
	- ホールドを解除することを確認するボックスにチェックを入れます。

[リーガルホールド] ページでは、すべてのホールドを確認できます。解除が成功すると、そのホール ドのステータスが Released と表示されます。

```
プログラムによるリーガルホールドの解除
```
プログラムで保留を削除するには、 API コール を使用しま[すCancelLegalHold。](#page-586-0)

```
次の JSON テンプレートを使用します。
```

```
DELETE /legal-holds/{legalHoldId}
Request
{ 
    CancelDescription: String 
    DeleteAfterDays: number // optional
}
DeleteAfterDays: optional. 
   Defaults to 180 days. how long to keep legal hold record after canceled. 
   This applies to the actual legal hold record only. 
   Recovery points are unlocked as soon as cancelation processes and are not subject to 
  this date.
Response 
Empty body
200 if successful
other standard codes
```
## **AWS PrivateLink**

AWS PrivateLink では、インターフェイス VPC AWS Backup エンドポイントを作成して、仮想プラ イベートクラウド (VPC) とエンドポイント間のプライベート接続を確立できます。インターフェイ スエンドポイントは[AWS PrivateLink、](https://docs.aws.amazon.com/vpc/latest/userguide/what-is-amazon-vpc.html)VPC と Amazon ネットワーク間のすべてのネットワークト ラフィックを制限することで AWS Backup APIs AWS Backup にプライベートにアクセスできるテク ノロジーである を利用しています。

AWS PrivateLink を使用すると、インターネットゲートウェイ、NAT デバイス、VPN 接続、または AWS Direct Connect 接続なしで、 AWS Backup オペレーションにプライベートにアクセスできま す。VPC 内のインスタンスは、 AWS Backup API エンドポイントとの通信にパブリック IP アドレ

スを必要としません。また、インスタンスは、使用可能な AWS Backup API および Backup ゲート ウェイ API オペレーションを使用するためにパブリック IP アドレスを必要としません。VPC と 間 のトラフィック AWS Backup は Amazon ネットワークを離れません。

VPC エンドポイントの詳細については、「Amazon VPC ユーザーガイド」の[「インターフェイス](https://docs.aws.amazon.com/vpc/latest/privatelink/endpoint-services-overview.html) [VPC エンドポイント \(AWS PrivateLink\)](https://docs.aws.amazon.com/vpc/latest/privatelink/endpoint-services-overview.html)」を参照してください。

### Amazon VPC エンドポイントに関する考慮事項

AWS Backup エンドポイントのインターフェイス VPC エンドポイントを設定する前に、「Amazon VPC ユーザーガイド」の[「インターフェイスエンドポイントのプロパティと制限」](https://docs.aws.amazon.com/vpc/latest/privatelink/endpoint-services-overview.html)を参照してくだ さい。

Amazon Backup リソースの管理に関連するすべての AWS Backup オペレーションは、 を使用して VPC から利用できます AWS PrivateLink。

VPC エンドポイントポリシーは、バックアップエンドポイントでサポートされます。デフォルトで は、エンドポイント経由でバックアップオペレーションへのフルアクセスが許可されます。詳細につ いては、「Amazon VPC ユーザーガイド」の[「VPC エンドポイントによるサービスのアクセスコン](https://docs.aws.amazon.com/vpc/latest/privatelink/vpc-endpoints-access.html) [トロール](https://docs.aws.amazon.com/vpc/latest/privatelink/vpc-endpoints-access.html)」を参照してください。

### AWS Backup VPC エンドポイントの作成

Amazon VPC コンソールまたは (AWS CLI) AWS Backup を使用して、 用の VPC AWS Command Line Interface エンドポイントを作成できます。詳細については、[Amazon VPC ユーザーガイド](https://docs.aws.amazon.com/vpc/latest/userguide/what-is-amazon-vpc.html)[のイ](https://docs.aws.amazon.com/vpc/latest/privatelink/create-interface-endpoint.html#create-interface-endpoint-aws) [ンターフェイスエンドポイントの作成](https://docs.aws.amazon.com/vpc/latest/privatelink/create-interface-endpoint.html#create-interface-endpoint-aws)を参照してください。

サービス名 AWS Backup を使用して 用の VPC エンドポイントを作成しま すcom.amazonaws.*region*.backup。

中国 (北京) リージョンョンおよび中国 (寧夏) リージョンでは、サービス名は cn.com.amazonaws.*region*.backup でなければなりません。

バックアップゲートウェイエンドポイントの場合は、com.amazonaws.*region*.backup-gateway を使用してください。

バックアップゲートウェイ用の VPC エンドポイントを作成する場合、セキュリティグループで次の TCP ポートを許可する必要があります。

• TCP 443

- TCP 1026
- TCP 1027
- TCP 1028
- TCP 1031
- TCP 2222

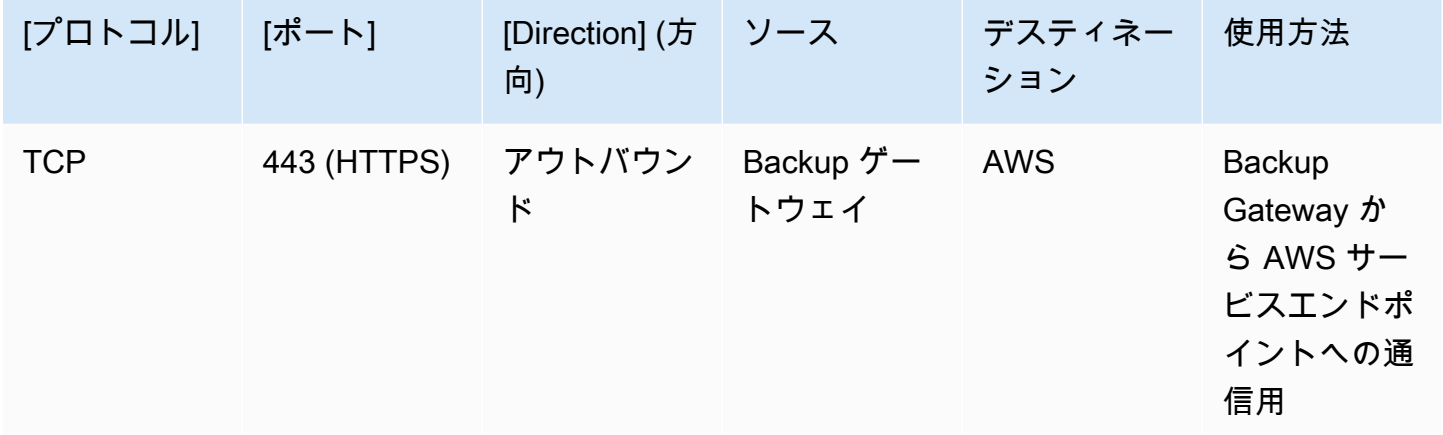

## VPC エンドポイントの使用

エンドポイントのプライベート DNS を有効にすると、 などの AWS リージョンのデフォル ト DNS 名を使用して、VPC エンドポイント AWS Backup で に API リクエストを実行できま すbackup.us-east-1.amazonaws.com。

ただし、中国 (北京) リージョンおよび中国 (寧夏) リージョン では AWS リージョン、backup.cnnorthwest-1.amazonaws.com.cnそれぞれ backup.cn-north-1.amazonaws.com.cnと を使 用して VPC エンドポイントで API リクエストを行う必要があります。

詳細については、「Amazon VPC ユーザーガイド」の[「インターフェイスエンドポイントを介した](https://docs.aws.amazon.com/vpc/latest/privatelink/vpce-interface.html#access-service-though-endpoint) [サービスへのアクセス](https://docs.aws.amazon.com/vpc/latest/privatelink/vpce-interface.html#access-service-though-endpoint)」を参照してください。

## VPCエンドポイントポリシーの作成

VPC エンドポイントに Amazon バックアップ API へのアクセスを制御するエンドポイントポリシー をアタッチできます。このポリシーでは以下の内容を指定します。

- アクションを実行できるプリンシパル。
- 実行可能なアクション。

• このアクションを実行できるリソース。

#### **A** Important

のインターフェイス VPC エンドポイントにデフォルト以外のポリシーが適用されると AWS Backup、 からの失敗など、失敗した特定の API リクエストが RequestLimitExceeded AWS CloudTrail または Amazon にログ記録されない場合があります CloudWatch。

詳細については、「Amazon VPC ユーザーガイド」の[「VPC エンドポイントによるサービスのアク](https://docs.aws.amazon.com/vpc/latest/privatelink/vpc-endpoints-access.html) [セスコントロール](https://docs.aws.amazon.com/vpc/latest/privatelink/vpc-endpoints-access.html)」を参照してください。

例: AWS Backup アクションの VPC エンドポイントポリシー

のエンドポイントポリシーの例を次に示します AWS Backup。このポリシーは、エンドポイントに アタッチされると、すべてのリソースのすべての原則について、リストされた AWS Backup アク ションへのアクセスを許可します。

```
{ 
   "Statement":[ 
      { 
        "Action":"backup:*", 
        "Effect":"Allow", 
        "Principal":"*", 
        "Resource":"*" 
     } 
   ]
}
```
例: 指定した AWS アカウントからのすべてのアクセスを拒否する VPC エンドポイントポリシー

次の VPC エンドポイントポリシーは、エンドポイントを使用したリソースへの123456789012すべ てのアクセスを AWS アカウントで拒否します。このポリシーは、他のアカウントからのすべてのア クションを許可します。

```
{ 
   "Id":"Policy1645236617225", 
   "Version":"2012-10-17", 
   "Statement":[ 
     {
```
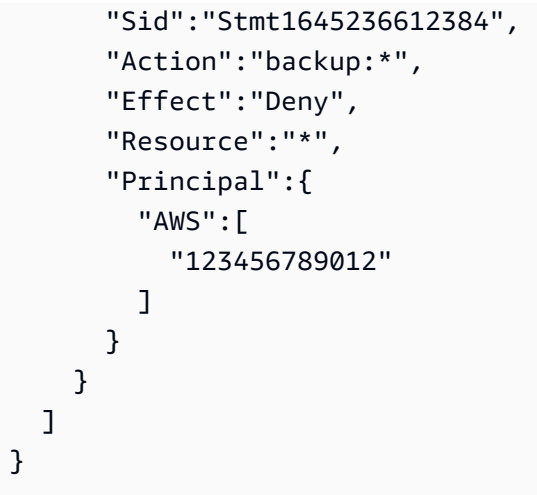

使用可能な API レスポンスの詳細については、「[API ガイド」](https://docs.aws.amazon.com/aws-backup/latest/devguide/api-reference.html)を参照してください。

可用性 AWS Backup は現在、次の AWS リージョンで VPC エンドポイン トをサポートしています。

- 米国東部 (オハイオ) リージョン
- 米国東部(バージニア州北部) リージョン
- 米国西部 (オレゴン) リージョン
- US West (N. California) リージョン
- アフリカ(ケープタウン)リージョン
- アジアパシフィック (香港) リージョン
- アジアパシフィック (ムンバイ) リージョン
- アジアパシフィック(大阪)リージョン
- Asia Pacific (Seoul) Region
- アジアパシフィック (シンガポール) リージョン
- アジアパシフィック (シドニー) リージョン
- アジアパシフィック (東京) リージョン
- カナダ (中部) リージョン
- Europe (Frankfurt) Region
- 欧州 (アイルランド) リージョン
- 欧州 (ロンドン) リージョン
- 欧州 (パリ) リージョン
- 欧州 (ストックホルム) リージョン
- 欧州(ミラノ)リージョン
- 中東 (バーレーン) リージョン
- 南米 (サンパウロ) リージョン
- アジアパシフィック (ジャカルタ) リージョン
- アジアパシフィック(大阪)リージョン
- 中国 (北京) リージョン
- 中国 (寧夏) リージョン
- AWS GovCloud (米国東部)
- AWS GovCloud (米国西部)

#### **a** Note

AWS Backup for VMware は、中国リージョン (中国 (北京) リージョンおよび中国 (寧夏) リージョン) またはアジアパシフィック (ジャカルタ) リージョンでは使用できません。

## の耐障害性 AWS Backup

AWS Backup は、その耐障害性とデータセキュリティを非常に重視しています。

AWS Backup は、リソースの元の AWS サービスがバックアップした場合と同等以上の回復力と耐久 性でバックアップを保存します。

AWS Backup は、 AWS グローバルインフラストラクチャを使用して複数のアベイラビリティーゾー ンにバックアップをレプリケートするように設計されており、現在の AWS Backup ドキュメントに 従っている限り、任意の年に 99.999999999% (11 9) の耐久性を実現します。

AWS Backup は、保管中のバックアッププランを暗号化し、継続的にバックアップします。 AWS Identity and Access Management (IAM) 認証情報とポリシーを使用して、バックアッププランへのア クセスを制限することもできます。詳細については、「[認証](https://docs.aws.amazon.com/aws-backup/latest/devguide/authentication.html)」「[アクセスコントロール](https://docs.aws.amazon.com/aws-backup/latest/devguide/access-control.html)」、および 「[IAM のセキュリティベストプラクティス」](https://docs.aws.amazon.com/IAM/latest/UserGuide/best-practices.html)を参照してください。

AWS グローバルインフラストラクチャは、 AWS リージョン およびアベイラビリティーゾーンを中 心に構築されています。 は、低レイテンシー、高スループット、および高度に冗長なネットワーク で接続された、物理的に分離された複数のアベイラビリティーゾーン AWS リージョン を提供しま

す。 は、アベイラビリティーゾーン間でバックアップ AWS Backup を保存します。アベイラビリ ティーゾーンは、従来の単一または複数のデータセンターインフラストラクチャよりも可用性、耐障 害性、およびスケーラビリティが優れています。詳細については、「[AWS Backup サービスレベル](https://aws.amazon.com/backup/sla) [アグリーメント \(SLA\)」](https://aws.amazon.com/backup/sla)を参照してください。

さらに、 AWS Backup を使用すると、リージョン間でバックアップをコピーして、耐障害性をさら に高めることができます。 AWS Backup クロスリージョンコピー機能の詳細については[、「バック](https://docs.aws.amazon.com/aws-backup/latest/devguide/recov-point-create-a-copy.html) [アップコピーの作成](https://docs.aws.amazon.com/aws-backup/latest/devguide/recov-point-create-a-copy.html)」を参照してください。

AWS リージョン およびアベイラビリティーゾーンの詳細については、[AWS 「 グローバルインフラ](https://aws.amazon.com/about-aws/global-infrastructure/) [ストラクチャ](https://aws.amazon.com/about-aws/global-infrastructure/)」を参照してください。

# AWS Backup クォータ

を使用する場合、次のクォータが適用されます AWS Backup。リソースタイプサービスで許可され ている場合は、多くの AWS Backup クォータを調整できます。クォータ調整をリクエストするに は、ユースケースを「[AWS Support」](https://docs.aws.amazon.com/awssupport/latest/user/getting-started.html)に説明します。

AWS Backup クォータ

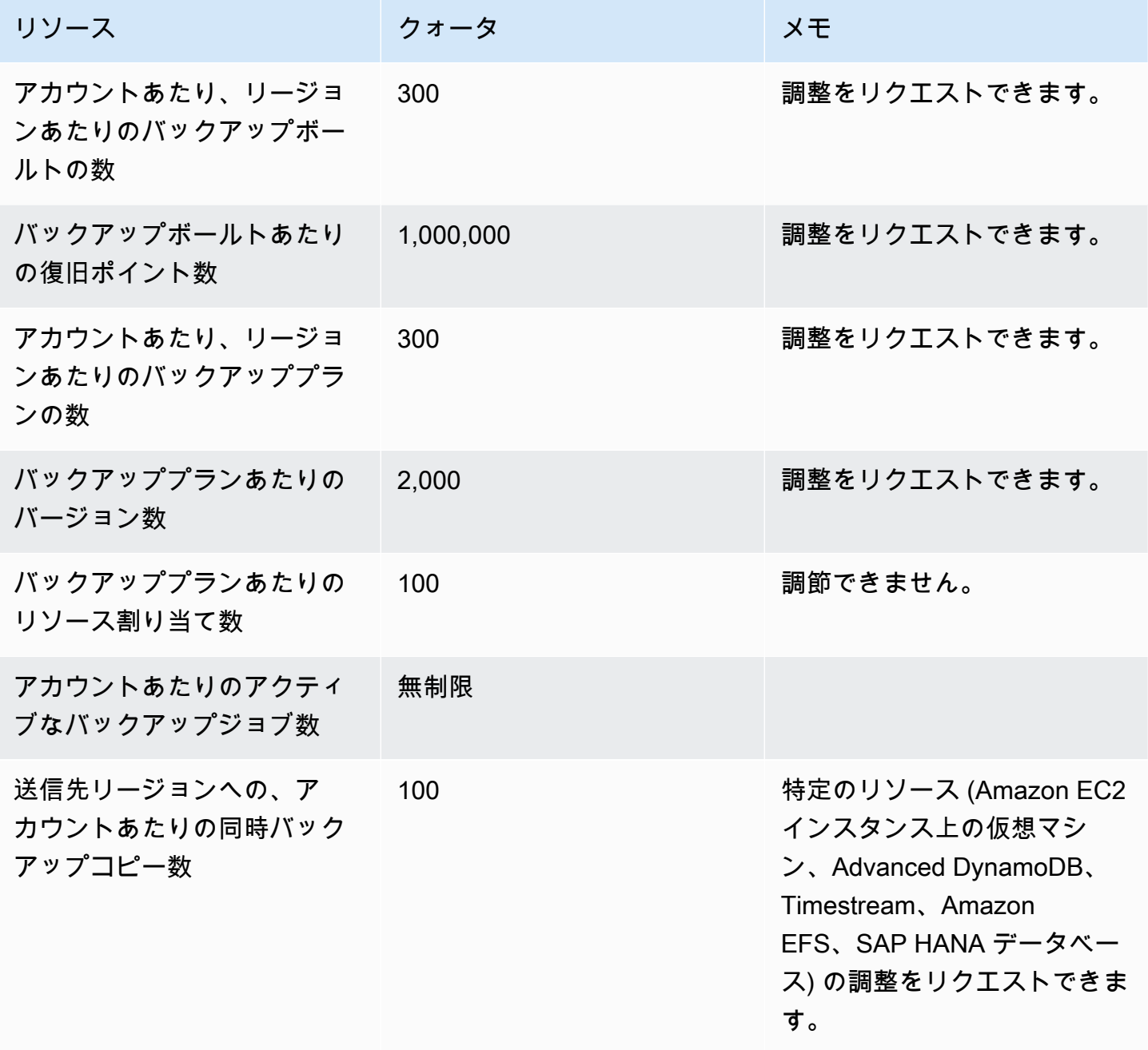

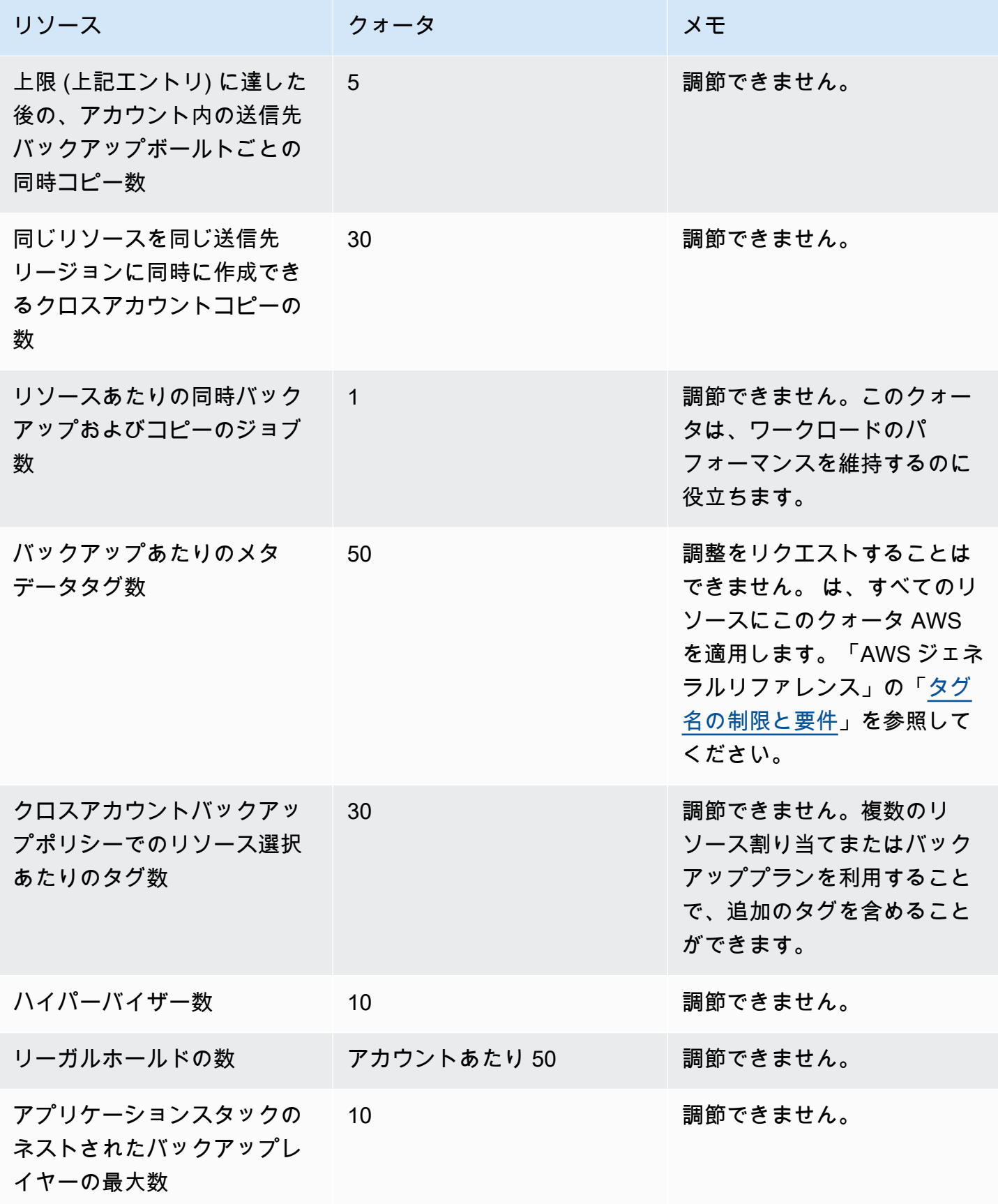

AWS Backup Amazon Timestream リソースクォータの

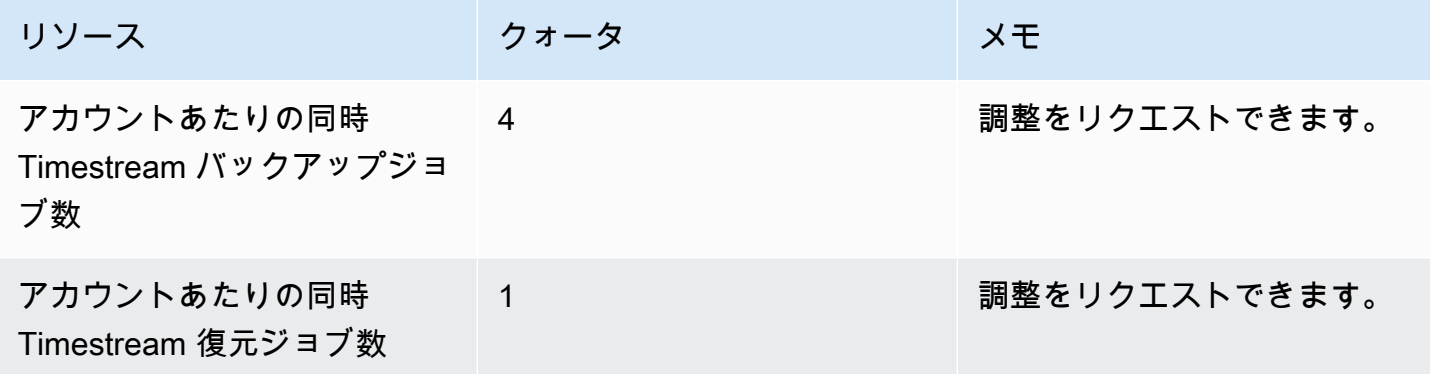

1 つのバックアップルールでは、[単一リソース割り当てに対するクォータが](https://docs.aws.amazon.com/aws-backup/latest/devguide/assigning-resources.html#assigning-resources-quotas)設定されます。複数の バックアップルールでバックアッププランを作成できます。

AWS Backup Audit Manager のクォータ

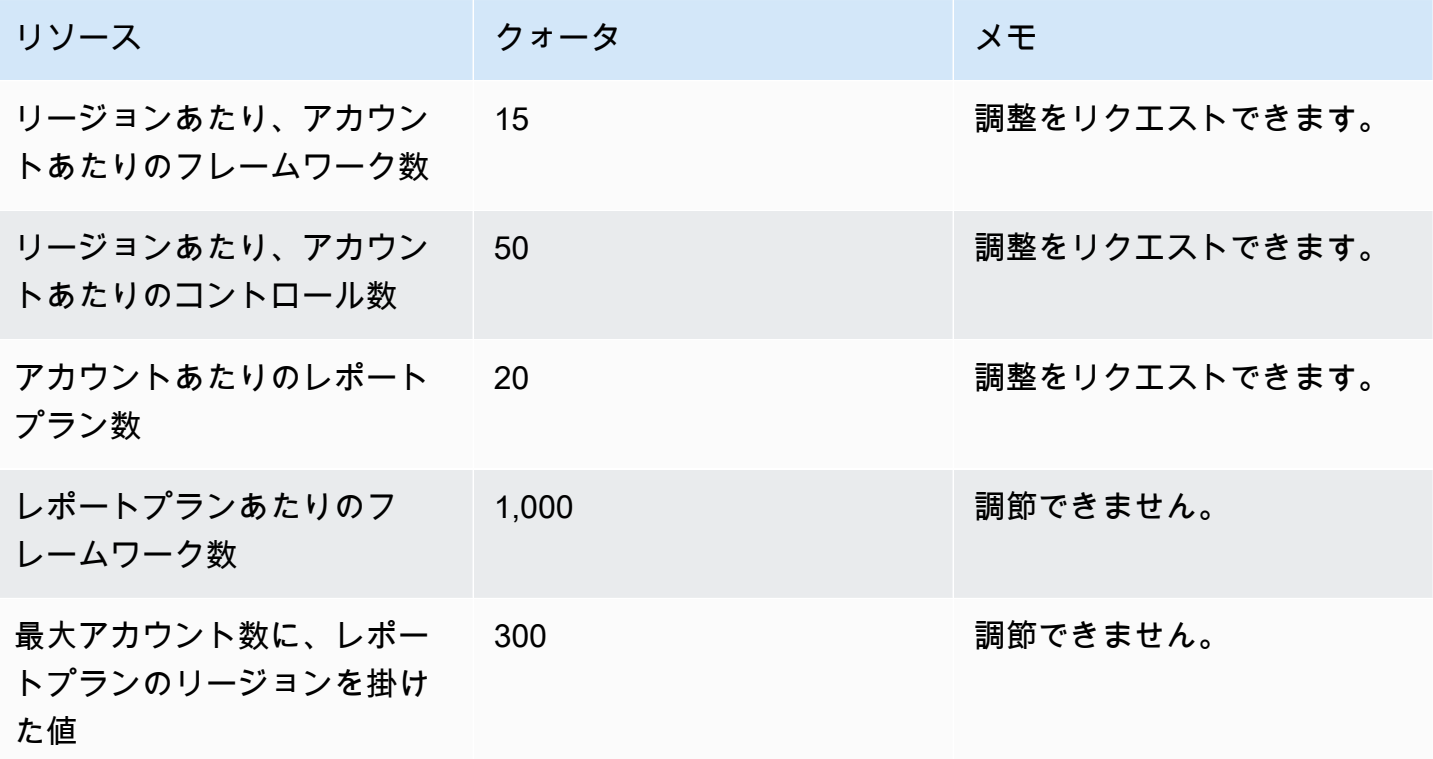

復元テストプランのクォータ

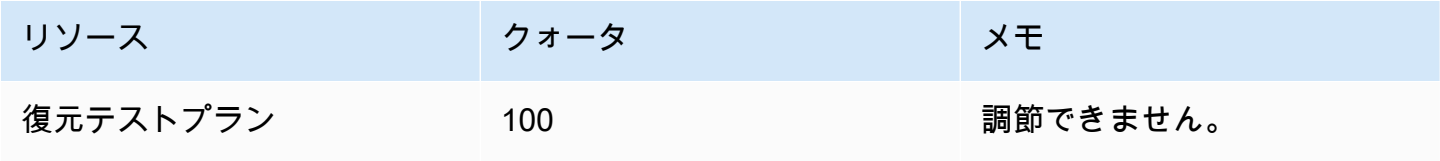

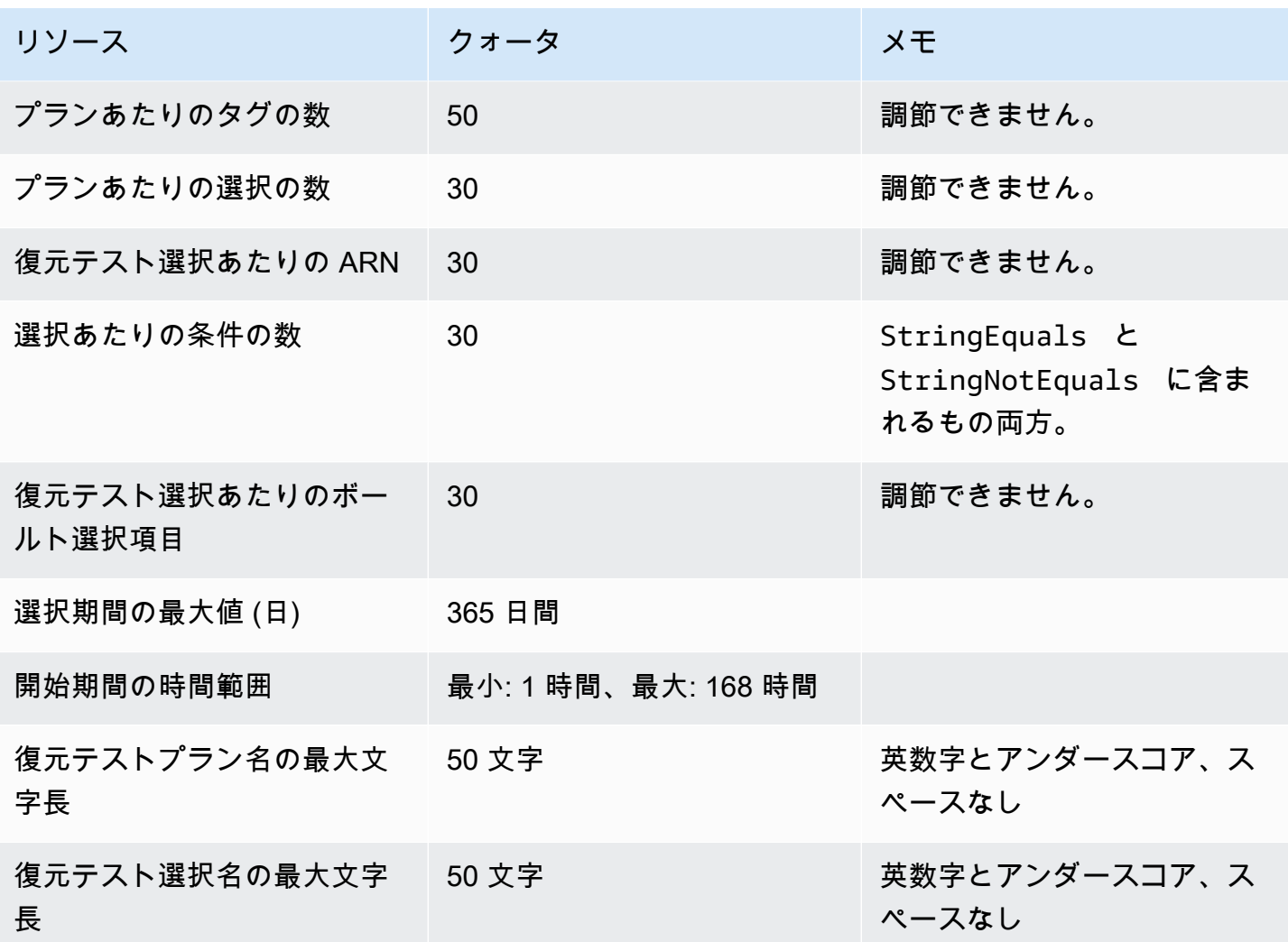

AWS Backup gateway クォータ

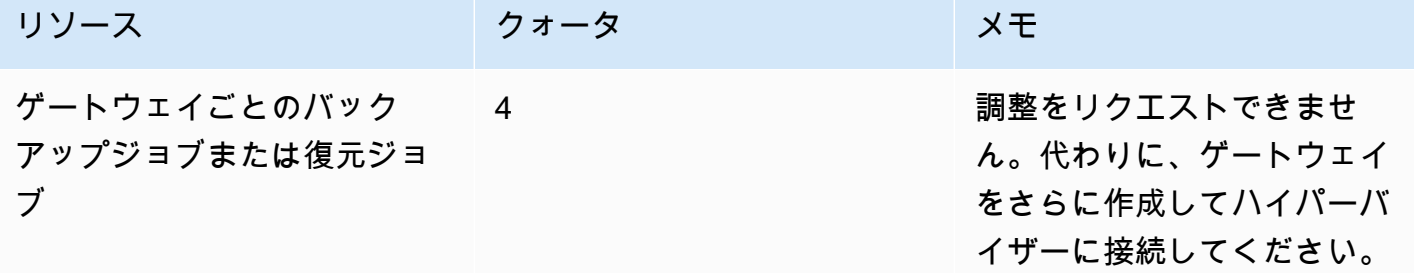

を使用して複数のアカウント間でバックアップを管理すると AWS Organizations、 が AWS Organizations 課すクォータが発生する可能性があります。これらのクォータについては、AWS Organizations ユーザーガイドの[「AWS Organizationsのクォータ」](https://docs.aws.amazon.com/organizations/latest/userguide/orgs_reference_limits.html)を参照してください。

また、 AWS Backupがサポートするサービスによって次のようなクォータが発生することもありま す。

- [Amazon Elastic File System](https://docs.aws.amazon.com/efs/latest/ug/limits.html)
- [Amazon Elastic Block Store](https://docs.aws.amazon.com/AWSEC2/latest/UserGuide/ebs-resource-quotas.html)
- [Amazon RDS](https://docs.aws.amazon.com/AmazonRDS/latest/UserGuide/CHAP_Limits.html)
- [Amazon Aurora](https://docs.aws.amazon.com/AmazonRDS/latest/AuroraUserGuide/CHAP_Limits.html)
- [Amazon EC2](https://docs.aws.amazon.com/AWSEC2/latest/UserGuide/ec2-resource-limits.html)
- [AWS Storage Gateway](https://docs.aws.amazon.com/storagegateway/latest/userguide/resource-gateway-limits.html)
- [Amazon DynamoDB](https://docs.aws.amazon.com/amazondynamodb/latest/developerguide/Limits.html)
- [Amazon FSx for Lustre](https://docs.aws.amazon.com/fsx/latest/LustreGuide/limits.html)
- [Amazon FSx for Windows File Server](https://docs.aws.amazon.com/fsx/latest/WindowsGuide/managing-user-quotas.html)
- [Amazon DocumentDB](https://docs.aws.amazon.com/documentdb/latest/developerguide/limits.html)
- [Amazon Neptune](https://docs.aws.amazon.com/neptune/latest/userguide/limits.html)
- [Amazon Simple Storage Service](https://docs.aws.amazon.com/general/latest/gr/s3.html#limits_s3)
- [Amazon Timestream](https://docs.aws.amazon.com/timestream/latest/developerguide/backups-limits.html)

# モニタリング

AWS Backup は他の AWS ツールと連携して、ワークロードをモニタリングできるようにします。こ れらのツールには次のものが含まれます。

- [AWS Backup コンソールダッシュボード](#page-523-0)
	- ジョブダッシュボードにはジョブの状態をモニタリングする機能があり、ジョブの成功と失敗を 示すメトリクスを、理由、アカウント、リージョン、リソースタイプでフィルタリングして表示 できます。
	- ジョブダッシュボードは、 AWS Backup Audit Manager がサポートされているリージョンで使 用できます。該当するリージョンについては「[による機能の可用性 AWS リージョン」](#page-24-0)を参照し てください。他のすべてのリージョンは、[CloudWatch ダッシュボードに](#page-552-0)アクセスできます。
- AWS Backup プロセスをモニタリングする Amazon CloudWatch と Amazon EventBridge。
	- を使用して CloudWatch 、メトリクスの追跡、アラームの作成、ダッシュボードの表示を行うこ とができます。
	- を使用して EventBridge 、 AWS Backup イベントを表示およびモニタリングできます。

詳細については、「[Amazon を使用した AWS Backup イベントのモニタリング EventBridge](#page-532-0)」を 参照してください。

- AWS CloudTrail AWS Backup API コールをモニタリングする 。これらのコールを行う時間、送 信元 IP、ユーザー、およびアカウントを特定できます。詳細については、「[を使用した AWS](#page-557-0) [Backup API コールのログ記録 CloudTrail」](#page-557-0)を参照してください。
- Amazon Simple Notification Service (Amazon SNS ) は、バックアップ、復元、コピーイベントな どの AWS Backup関連のトピックをサブスクライブします。詳細については、「[の通知オプショ](#page-567-0) [ン AWS Backup」](#page-567-0)を参照してください。

# <span id="page-523-0"></span>AWS Backup コンソールダッシュボード

**a** Note

ジョブダッシュボードは、 AWS Backup Audit Manager がサポートされているすべてのリー ジョンで使用できます。該当するリージョンについては「[による機能の可用性 AWS リー](#page-24-0) [ジョン](#page-24-0)」を参照してください。他のすべてのリージョンは、[CloudWatch ダッシュボードに](#page-552-0) アクセスできます。

トピック

- [Backup ダッシュボードの概要](#page-524-0)
- [ダッシュボードの表示](#page-524-1)
- [問題のあるジョブの理由](#page-526-0)
- [によるダッシュボードデータの取得 AWS CLI](#page-530-0)

### <span id="page-524-0"></span>Backup ダッシュボードの概要

AWS Backup は、バックアップ、コピー、復元ジョブの状態をモニタリングするのに役立つジョブ ダッシュボードを コンソールに提供します。コンソールに視覚的に表示されるのと同じデータは、 を介してコマンドラインで取得できます AWS CLI。

ジョブダッシュボードを使用すると、組織レベルまたはメンバーアカウントによるモニタリングを通 じて、バックアップ、コピー、復元の各ジョブに関する問題を特定できます。この情報により、イベ ントや起こり得る問題を特定して診断できるため、アクティビティの信頼性を確保できます。

ジョブダッシュボードには 2 つの時間枠を表示できます。デフォルトでは過去 14 日間のデータが表 示されますが、表示を変更して過去 7 日間のデータを表示することもできます。時間枠を変更する と、データが更新されて新しい時間間隔が反映されます。

ダッシュボードには直近の 0:00 UTC までのデータが表示されることに注意してください。つまり、 当日のデータは含まれません。ダッシュボードは毎日、UTC の 1:30~2:30 頃に更新されます。

### <span id="page-524-1"></span>ダッシュボードの表示

ジョブダッシュボードを表示するには、[AWS Backup コンソールにログインし](https://console.aws.amazon.com/backup)、左側のナビゲー ションバーでジョブダッシュボードを選択します。

ジョブダッシュボードページで、バックアップ、コピー、または復元ジョブのタブから選択できま す。

ジョブダッシュボードの概要には、完了したジョブ、完了したが問題があるジョブ、期限切れのジョ ブ、失敗したジョブなど、指定された期間におけるジョブアクティビティの集計ビューが表示されま す。デフォルトでは過去 14 日間のデータが表示されますが、7 日間のデータを表示するように変更 することもできます。

#### **a** Note

[Completed with issues] はコンソールに表示されるジョブのステータスの 1 つで、ス テータスメッセージ付きで完了したジョブを表します。

### ジョブの状態

折れ線グラフに、ジョブの成功率と失敗率の線が時系列で表示されます。成功率の線には、完了した ジョブと完了したが問題があるジョブの合計が表示されます。失敗率の線には、指定した時間範囲に おける失敗したジョブと期限切れのジョブの合計が表示されます。

未完了または失敗していない状態のジョブ ([作成済み]、[保留中]、[実行中]、[中止しました]、[中止 しています]、または [部分的] のステータスのジョブ) は含まれず、パーセンテージの合計は 100% にならない場合があります。

#### 時間の経過に伴うジョブステータス

棒グラフを使用して、各カテゴリ ([完了済み]、[完了しましたが、問題が発生しました]、[失敗]、[期 限切れ]) のジョブ数を日別に示すカスタム棒グラフを生成できます。

ドロップダウンメニューで、グラフに表示するステータス (複数可)、リソースタイプ、 AWS リー ジョンを選択します。選択内容をさらに詳しく調べる場合は、[ジョブを表示] を選択すると、ジョ ブ/クロスアカウントモニタリングページのフィルタリング済みの部分が表示されます。

バーの上にマウスを移動すると、選択した日付の詳細なジョブデータを示すポップオーバーが表示さ れます。

#### 問題のあるジョブ

問題のあるジョブとは、ステータスが、[失敗]、[期限切れ]、または [完了しましたが、問題が発生し ました] のジョブです。各グラフには、問題のあるジョブの数が最も多いアカウント、リソースタイ プ、または上位の理由のいずれかを含む、対応するメトリクスが表示されます。

デフォルト表示では、ダッシュボードウィジェットが指定されたメトリクスで降順にソートされ、問 題のあるジョブが最も多く属するメトリクスから順に表示されます。

問題のある上位アカウントの表示は、管理者アカウントや委任された管理者アカウントな ど、Organizations を通じてアクセスできるアカウントでのみ表示されます。表示されている場合 は、アカウントにカーソルを合わせると、選択したアカウントに属する問題のあるジョブの数が表示 されます。

グラフ内のバーを選択すると、ポップアップウィンドウが開きます。このウィンドウでは、ジョブス テータスを選択し、選択したステータスでフィルタリングされたジョブ/クロスアカウントモニタリ ングテーブルを開くことができます。

### <span id="page-526-0"></span>問題のあるジョブの理由

問題の上位の理由を示すウィジェットには、エラーメッセージが属するメッセージコードカテゴリが 表示されます。ただし、カテゴリだけではジョブで発生する問題が把握できない場合があります。以 下のメッセージコードカテゴリを展開すると、ジョブで発生する可能性のある特定のメッセージやエ ラーに関する詳細が表示されます。

「VSS\_ERROR」

- 「インスタンスまたは SSM エージェントの状態が無効であるか、アクセス許可が不十分であるた め、Windows VSS バックアップの試行に失敗しました」
- 「この操作を実行するためのアクセス許可が不十分であるため、Windows VSS バックアップの試 行に失敗しました」
- 「ec2-vss-agent.exe がインスタンスにインストールされていないため、Windows VSS バック アップの試行に失敗しました」
- 「Windows VSS バックアップジョブエラーが発生しました。通常のバックアップを試みていま す」
- 「VSS 対応スナップショットの作成のタイムアウトにより、Windows VSS バックアップの試行に 失敗しました」
- 「Windows Server のバージョンがサポートされていないため、Windows VSS バックアップの試 行に失敗しました。サポートされているバージョンは Windows Server 2012 以降です」
- 「VSS 対応スナップショットの作成のタイムアウトにより、Windows VSS バックアップの試行に 失敗しました」

「LIMIT\_EXCEEDED」

- 「サブスクライバーの制限を超えました。同時バックアップの最大数である 300 に達しました。 別のジョブが終了してからもう一度試してください。また、 AWS Support に連絡してクォータの 引き上げをリクエストすることもできます。」
- 「1 つのボリュームで許可される進行中のスナップショットの最大数を超えました」
- 「アクティブスナップショットの最大許容上限を超えました」
- 「20 を超えるユーザースナップショットは作成できません」
- 「作成されるタグセットのユーザータグは 50 以下でなければなりません」
- 「アカウント/データベースでサポートされるバックアップの最大数に達しました。詳細について は、『Timestream デベロッパーガイド』の『クォータ』を参照してください」
- 「パブリックイメージとプライベートイメージの数がこのリージョンで許可されているクォータで ある 50,000 に達しました。未使用のイメージの登録を解除するか、AMI クォータの引き上げをリ クエストできます」
- 「バックアップは成功しましたが、サイズが内部制限を超えたため NetworkInterfaces 、メタデー タを保持できませんでした」
- 「REGEX#サブスクライバーの制限を超過しました」
- 「REGEX#50 を超えるタグが指定されました」
- 「REGEX#許容される最大数」

「ACCESS\_DENIED」

- 「この操作を実行する権限がありません」
- AWS Backup 「サービスの呼び出しを拒否されました」
- 「 からのイメージを別の AWS アカウントにコピー AWS Marketplace することはできません」
- 「送信先のバックアップボールトがデフォルトのバックアップサービス管理キーで暗号化されて いるため、コピージョブに失敗しました。このボールトの内容はコピーできません。 AWS KMS キーで暗号化された Backup ボールトの内容のみをコピーできます。
- で暗号化されたスナップショットは共有 AWS マネージドキー できません。別のスナップショッ トを指定してください。
- 「Amazon EBS デフォルトキーで暗号化されたスナップショットは共有できません」
- 「コピージョブに失敗しました。送信元と送信先のアカウントは同じ組織のメンバーでなければな りません」
- 「REGEX#アクセスが拒否されました」
- 「REGEX#権限がありません」
- 「REGEX# は で引き受けることができません AWS Backup
- 「REGEX#アクセス許可がありません」
- 「REGEX#アクセス許可が見つかりません」

「CONCURRENT\_JOB」

• 「同じリソースで実行中のジョブがあったため、バックアップジョブに失敗しました」

「FEATURE\_NOT\_ENABLED」

• 「コピージョブに失敗しました。現在の組織ではクロスアカウントコピー機能が有効になっていま せん」

「JOB\_EXPIRED」

• 「バックアップジョブは完了前に期限切れになりました」

「INVALID\_LIFECYCLE」

- 「コピージョブに失敗しました。ジョブで指定された保持期間は、ターゲットのバックアップボー ルトに指定された範囲内にありません」
- 「REGEX#設定されている週ごとのメンテナンス期間と重なっているか、またはそれに近すぎる ため、開始できませんでした」
- 「REGEX#設定されている自動バックアップ期間と重なっているか、またはそれに近すぎるた め、開始できませんでした」

「INVALID\_STATE」

- 「REGEX#インスタンスの状態が異なります」
- 「REGEX#使用可能な状態ではありません」
- 「REGEX#使用可能な状態ではありません」
- 「REGEX#ボリュームのスナップショットを作成できません」

「KMS\_KEY\_ERROR」

- 「KMS キーが無効になっているか、削除が保留されているか、KMS キーへのアクセスが拒否され ています」
- 「指定されたキー ID にはアクセスできません」
- 「AMI スナップショットのコピーがエラーにより失敗しました。指定されたキー ID にアクセスで きません。デフォルトの CMK に対する DescribeKey アクセス許可が必要です」
- 「REGEX#kms キー」

「ACCESS\_KEY\_ERROR」

• AWS 「アクセスキー ID にはサービスのサブスクリプションが必要です」

「HYPERVISOR\_OFFLINE」

• 「指定されたハイパーバイザーはオンラインではないため、この操作は無効です」

「RESOURCE\_NOT\_FOUND」

- 「指定されたボリュームは、見つかりませんでした」
- 「仮想マシンが見つかりません」
- 「指定された ID は存在しません」
- 「REGEX#存在しません」
- 「REGEX#リソースが見つかりませんでした」
- 「REGEX#クライオポッドが見つかりませんでした」
- 「REGEX#復旧ポイントが見つかりませんでした」
- 「REGEX#リソースが見つかりません」
- 「REGEX#現在利用できません」
- 「REGEX#無効です」

「RESOURCE\_NOT\_SUPPORTED」

- 「REGEX#サポートされていないリソースタイプ」
- 「REGEX#サポートされていないリソースタイプです」

「TAG\_COPY\_ERROR」

• 「内部障害が発生したため、リソースタグをバックアップにコピーできません」

• 「送信元または送信先の復旧ポイントが使用できないため、リソースタグをバックアップにコピー できません」

「TOKEN\_EXPIRED」

• 「トークンの期限が切れています。もう一度試してください」

「UNSUPPORTED\_OPERATION」

- 「スナップショット作成中のハイパーバイザーではCreateSnapshot メソッドはサポートされてい ません。バックアップジョブを中止しました」
- UnsupportedOperation 「: Storage Gateway のバックアップコピーには、ユーザーが作成したバッ クアップボールトと CMK がコピー先で必要です」
- 「REGEX#この機能は指定されたリソースタイプではサポートされていません」

「FATAL\_ERROR」

- 「内部エラーが発生しました」
- 「コピージョブに致命的なエラーが発生しました。詳細については AWS 、 サポートにお問い合 わせください。」
- 「コピージョブに致命的なエラーが発生しました」
- 「REGEX#バックアップジョブに致命的なエラーが発生しました」

### <span id="page-530-0"></span>によるダッシュボードデータの取得 AWS CLI

コマンドラインを使用して、コンソールに表示されるものと同じデータを取得できます。以下のいず れかの CLI コマンドを使用します。

- [list-backup-job-summaries](https://docs.aws.amazon.com/cli/latest/reference/backup/list-backup-job-summaries.html)
- [list-copy-job-summaries](https://docs.aws.amazon.com/cli/latest/reference/backup/list-copy-job-summaries.html)
- [list-restore-job-summaries](https://docs.aws.amazon.com/cli/latest/reference/backup/list-restore-job-summaries.html)

各コマンドには、以下の有効なパラメータを含めることができます。

BackupJobSummaries (list)

```
 Region (string), 
     Account (string), 
     State (string), 
     ResourceType (string), 
     MessageCategory (string),
AggregationPeriod: (string),
NextToken (string), 
MaxResults (number)
CopyJobSummaries (list) 
     Region (string), 
     Account (string), 
     State (string), 
     ResourceType (string), 
     MessageCategory (string),
AggregationPeriod: (string),
NextToken (string), 
MaxResults (number)
RestoreJobSummaries (list) 
     Region (string), 
     Account (string), 
     State (string), 
     ResourceType (string),
AggregationPeriod: (string),
NextToken (string)
```
次の例は、ユーザーが list-backup-job-summaries を入力したリクエストのサンプルです。過 去 14 日間に渡り FAILED の状態の使用可能なアカウントをすべて返すように求めています。

GET /audit/backup-job-summaries/ ?accountId=ANY &state=FAILED &aggregationPeriod=FOURTEEN\_DAYS

ステータスが completed with issues のジョブの数を取得するには、COMPLETED の合計数から MessageCategory が SUCCESS の COMPLETED ジョブの数を引きます。

# <span id="page-532-0"></span>Amazon を使用した AWS Backup イベントのモニタリング **EventBridge**

AWS Backup は、バックアップジョブまたはコピージョブの状態が変更された EventBridge ときに イベントを Amazon に送信します。を使用して AWS Backup イベント EventBridge をモニタリン グできます。例えば、バックアップジョブが失敗したときにアラームを受け取ることができます。 は、5 分ごとにベストエフォート方式 EventBridge で にイベント AWS Backup を発行します。

を使用してイベントを追跡するには EventBridge、以下を参照してください。

- [イベントに反応するルールの作成](https://docs.aws.amazon.com/eventbridge/latest/userguide/create-eventbridge-rule.html) (Amazon EventBridge ユーザーガイド)
- [の Amazon CloudWatch イベントとメトリクス AWS Backup](https://aws.amazon.com/blogs/storage/amazon-cloudwatch-events-and-metrics-for-aws-backup/) (ブログ 「Amazon に送信する AWS Backup イベントの設定 EventBridge」を参照)

一部のイベントが status: COMPLETED と報告しているのに対し、他のイベントは state: COMPLETED と報告しています。これは AWS Backup API と一致しています。一部のステータスは AWS Backup コンソールに固有です。ステータスCompleted with issuesステータスは、ステー タスメッセージを含むCompletedジョブを表します。Completed with issues イベントをモニ タリングするには、ステータスメッセージを含む COMPLETED ジョブをモニタリングします。

別の方法として、 AWS Backup 通知 API を使用して Amazon Simple Notification Service (Amazon SNS) で AWS Backup イベントを追跡することもできます。ただし、 は、バックアップボールト、 コピージョブの状態、リージョン設定、コールドリカバリポイントまたはウォームリカバリポイント 数の変更など、通知 API よりも多くの変更 EventBridge を追跡します。

イベント

- [バックアップジョブイベント](#page-533-0)
- [Backup プランイベント](#page-538-0)
- [Backup Vault イベント](#page-540-0)
- [ジョブイベントのコピー](#page-541-0)
- [復旧ポイントイベント](#page-545-0)
- [リージョン設定イベント](#page-547-0)
- [復元ジョブイベント](#page-548-0)

## <span id="page-533-0"></span>バックアップジョブイベント

イベントの例を次に示します。

状態

- [状態: FAILED](#page-533-1)
- [状態: 完了](#page-534-0)
- [状態: 実行中](#page-534-1)
- [状態: 中止](#page-535-0)
- [状態: 期限切れ](#page-536-0)
- [状態: 保留中](#page-537-0)
- [状態: 作成済み](#page-537-1)

#### <span id="page-533-1"></span>状態: FAILED

```
{ 
   "version": "0", 
   "id": "710b0398-d48e-f3c3-afca-cfeb2fdaa656", 
   "detail-type": "Backup Job State Change", 
   "source": "aws.backup", 
   "account": "1112233445566", 
   "time": "2020-07-29T20:15:26Z", 
   "region": "us-west-2", 
   "resources": [], 
   "detail": { 
     "backupJobId": "34176239-e96d-4e1d-9fad-529dbb3c3556", 
     "backupVaultArn": "arn:aws:backup:us-west-2:1112233445566:backup-
vault:9ab3e749-82c6-4342-9320-5edbf4918b86", 
     "backupVaultName": "9ab3e749-82c6-4342-9320-5edbf4918b86", 
     "bytesTransferred": "0", 
     "creationDate": "2020-07-29T20:13:07.392Z", 
     "iamRoleArn": "arn:aws:iam::1112233445566:role/MockRCBackupTestRole", 
     "resourceArn": "arn:aws:service:us-west-2:1112233445566:resource-type/resource-id", 
     "resourceType": "type", 
     "state": "FAILED", 
     "statusMessage": "\"Backup job failed because backup vault arn:aws:backup:us-
west-2:1112233445566:backup-vault:9ab3e749-82c6-4342-9320-5edbf4918b86 does not exist.
\"", 
     "startBy": "2020-07-30T04:13:07.392Z",
```

```
 "percentDone": 0, 
   "retryCount": 3 
 }
```
<span id="page-534-0"></span>}

```
{ 
   "version": "0", 
   "id": "dafac799-9b88-0134-26b7-fef4d54a134f", 
   "detail-type": "Backup Job State Change", 
   "source": "aws.backup", 
   "account": "1112233445566", 
   "time": "2020-07-15T21:41:17Z", 
   "region": "us-west-2", 
   "resources": [ 
     "arn:aws:backup:us-west-2:1112233445566:recovery-point:f1d966fe-a3bd-410b-
b292-99f442d13b56" 
   ], 
   "detail": { 
     "backupJobId": "a827233a-d405-4a86-a440-759fa94f34dd", 
     "backupSizeInBytes": "36048", 
     "backupVaultArn": "arn:aws:backup:us-west-2:1112233445566:backup-
vault:9732c1b4-1091-472a-9d9f-52e0565ee39a", 
     "backupVaultName": "9732c1b4-1091-472a-9d9f-52e0565ee39a", 
     "bytesTransferred": "36048", 
     "creationDate": "2020-07-15T21:40:31.207Z", 
     "iamRoleArn": "arn:aws:iam::1112233445566:role/MockRCBackupTestRole", 
     "resourceArn": "arn:aws:service:us-west-2:1112233445566:resource-type/resource-id", 
     "resourceType": "type", 
     "state": "COMPLETED", 
     "completionDate": "2020-07-15T21:41:05.921Z", 
     "startBy": "2020-07-16T05:40:31.207Z", 
     "percentDone": 100, 
     "retryCount": 3 
   }
}
```

```
状態: 実行中
```
{

"version": "0",

```
 "id": "44946c39-b519-3505-44e6-ba74afeb2e30", 
   "detail-type": "Backup Job State Change", 
   "source": "aws.backup", 
   "account": "1112233445566", 
   "time": "2020-07-15T21:39:13Z", 
   "region": "us-west-2", 
   "resources": [], 
   "detail": { 
     "backupJobId": "B6EC38D2-CB3C-EF0A-F5A4-3CF324EF4945", 
     "backupSizeInBytes": "3221225472", 
     "backupVaultArn": "arn:aws:backup:us-west-2:1112233445566:backup-
vault:e6625738-0655-4aa9-bd37-6ec1dd183b15", 
     "backupVaultName": "e6625738-0655-4aa9-bd37-6ec1dd183b15", 
     "bytesTransferred": "0", 
     "creationDate": "2020-07-15T21:38:31.152Z", 
     "iamRoleArn": "arn:aws:iam::1112233445566:role/FullBackupTestRole", 
     "resourceArn": "arn:aws:ec2:us-west-2:1112233445566:volume/vol-0b5ae24f2ee72d926", 
     "resourceType": "EBS", 
     "state": "RUNNING", 
     "startBy": "2020-07-16T05:00:00Z", 
     "expectedCompletionDate": "Jul 15, 2020 9:39:07 PM", 
     "percentDone": 99, 
     "createdBy": { 
       "backupPlanId": "bde0f455-4e24-4668-aeaa-4932a97f5cc5", 
       "backupPlanArn": "arn:aws:backup:us-west-2:1112233445566:backup-
plan:bde0f455-4e24-4668-aeaa-4932a97f5cc5", 
       "backupPlanVersion": "YTkzNmM0MmUtMWRhNS00Y2RkLThmZGUtNjA5NTc4NGM1YTc5", 
       "backupPlanRuleId": "1f97bafa-14d6-4f39-94fd-94b51bd6d0d5" 
     } 
   }
}
```
#### <span id="page-535-0"></span>状態: 中止

```
{ 
   "version": "0", 
   "id": "4c91ceb0-b798-da82-6818-c29b3dce7543", 
   "detail-type": "Backup Job State Change", 
   "source": "aws.backup", 
   "account": "1112233445566", 
   "time": "2020-07-15T21:33:16Z", 
   "region": "us-west-2", 
   "resources": [],
```

```
 "detail": { 
     "backupJobId": "58cdef95-7680-4c74-80d5-1b64093999c8", 
     "backupVaultArn": "arn:aws:backup:us-west-2:1112233445566:backup-
vault:f59bffcd-2538-4bbe-8343-1c60dae27c27", 
     "backupVaultName": "f59bffcd-2538-4bbe-8343-1c60dae27c27", 
     "bytesTransferred": "0", 
     "creationDate": "2020-07-15T21:33:00.803Z", 
     "iamRoleArn": "arn:aws:iam::1112233445566:role/MockRCBackupTestRole", 
     "resourceArn": "arn:aws:service:us-west-2:1112233445566:resource-type/resource-id", 
     "resourceType": "type", 
     "state": "ABORTED", 
     "statusMessage": "\"Backup job was stopped by user.\"", 
     "completionDate": "2020-07-15T21:33:01.621Z", 
     "startBy": "2020-07-16T05:33:00.803Z", 
     "percentDone": 0 
   }
}
```
<span id="page-536-0"></span>状態: 期限切れ

```
{ 
   "version": "0", 
   "id": "1d7bbc04-6120-1145-13b9-49b0af465328", 
   "detail-type": "Backup Job State Change", 
   "source": "aws.backup", 
   "account": "1112233445566", 
   "time": "2020-07-29T13:04:57Z", 
   "region": "us-west-2", 
   "resources": [], 
   "detail": { 
     "backupJobId": "01EE26DC-7107-4D8E-0C54-EAC27C662BA4", 
     "backupVaultArn": "arn:aws:backup:us-west-2:1112233445566:backup-vault:aws/backup/
AutomatedBackupVaultDel2", 
     "backupVaultName": "aws/backup/AutomatedBackupVaultDel2", 
     "bytesTransferred": "0", 
     "creationDate": "2020-07-29T05:10:20.077Z", 
     "iamRoleArn": "arn:aws:iam::1112233445566:role/MockRCBackupTestRole", 
     "resourceArn": "arn:aws:service:us-west-2:1112233445566:resource-type/resource-id", 
     "resourceType": "type", 
     "state": "EXPIRED", 
     "statusMessage": "\"Backup job failed because there was a running job for the same 
  resource.\"", 
     "completionDate": "2020-07-29T13:02:15.234Z",
```

```
 "startBy": "2020-07-29T13:00:00Z", 
     "percentDone": 0, 
     "createdBy": { 
       "backupPlanId": "aws/efs/414a5bd4-f880-47ad-95f3-f085108a4c3b", 
       "backupPlanArn": "arn:aws:backup:us-west-2:1112233445566:backup-plan:aws/
efs/414a5bd4-f880-47ad-95f3-f085108a4c3b", 
       "backupPlanVersion": "NjBjOTUzZjYtYzZiNi00NjhlLWIzMTEtNWRjOWY0YTNjN2Vj", 
       "backupPlanRuleId": "3eb0017c-f262-4211-a802-302cebb11dc2" 
     } 
   }
}
```
### <span id="page-537-0"></span>状態: 保留中

```
{ 
   "version": "0", 
   "id": "64dd1897-f863-31a3-9ee5-b05e306d81ff", 
   "detail-type": "Backup Job State Change", 
   "source": "aws.backup", 
   "account": "1112233445566", 
   "time": "2020-07-29T20:03:30Z", 
   "region": "us-west-2", 
   "resources": [], 
   "detail": { 
     "backupJobId": "2cffdb68-d6ed-485f-9f9b-8b530749f1c2", 
     "backupVaultArn": "arn:aws:backup:us-west-2:1112233445566:backup-
vault:ed1f2661-5587-48bf-8a98-fadb977bf975", 
     "backupVaultName": "ed1f2661-5587-48bf-8a98-fadb977bf975", 
     "bytesTransferred": "0", 
     "creationDate": "2020-07-29T20:01:06.224Z", 
     "iamRoleArn": "arn:aws:iam::1112233445566:role/MockRCBackupTestRole", 
     "resourceArn": "arn:aws:service:us-west-2:1112233445566:resource-type/resource-id", 
     "resourceType": "type", 
     "state": "PENDING", 
     "statusMessage": "", 
     "startBy": "2020-07-30T04:01:06.224Z", 
     "percentDone": 0 
   }
}
```
<span id="page-537-1"></span>状態: 作成済み

```
 "version": "0", 
   "id": "29af2bf2-eace-58ab-da3a-8c0bf738d692", 
   "detail-type": "Backup Job State Change", 
   "source": "aws.backup", 
   "account": "1112233445566", 
   "time": "2020-06-22T20:32:53Z", 
   "region": "us-west-2", 
   "resources": [], 
   "detail": { 
     "backupJobId": "7e8845b5-ca30-415f-a842-e0152bf4d0ca", 
     "state": "CREATED", 
     "creationDate": "2020-06-22T20:32:47.466Z" 
   }
}
```
## <span id="page-538-0"></span>Backup プランイベント

イベントの例を次に示します。

#### 状態

- [状態: 変更済み](#page-538-1)
- [状態: 削除済み](#page-539-0)
- [状態: 作成済み](#page-539-1)

#### <span id="page-538-1"></span>状態: 変更済み

```
{ 
   "version": "0", 
   "id": "2895aefb-dd4a-0a23-6071-2652abd92c3f", 
   "detail-type": "Backup Plan State Change", 
   "source": "aws.backup", 
   "account": "1112233445566", 
   "time": "2020-06-24T23:18:25Z", 
   "region": "us-west-2", 
   "resources": [ 
     "arn:aws:backup:us-west-2:1112233445566:backup-plan:83fcb8ee-2d93-42ac-
b06f-591563f3f8de" 
   ], 
   "detail": { 
     "backupPlanId": "83fcb8ee-2d93-42ac-b06f-591563f3f8de", 
     "versionId": "NjIwNDFjMDEtNmZlNC00M2JmLTkzZDgtNzNkZjQyNzkxNDk0",
```

```
 "modifiedAt": "2020-06-24T23:18:19.168Z", 
     "state": "MODIFIED" 
   }
}
```
## <span id="page-539-0"></span>状態: 削除済み

```
{ 
   "version": "0", 
   "id": "33fc5c1d-6db2-b3d9-1e70-1c9a2c23645c", 
   "detail-type": "Backup Plan State Change", 
   "source": "aws.backup", 
   "account": "1112233445566", 
   "time": "2020-06-24T23:18:25Z", 
   "region": "us-west-2", 
   "resources": [ 
     "arn:aws:backup:us-west-2:1112233445566:backup-plan:83fcb8ee-2d93-42ac-
b06f-591563f3f8de" 
   ], 
   "detail": { 
     "backupPlanId": "83fcb8ee-2d93-42ac-b06f-591563f3f8de", 
     "versionId": "NjIwNDFjMDEtNmZlNC00M2JmLTkzZDgtNzNkZjQyNzkxNDk0", 
     "deletionDate": "2020-06-24T23:18:19.411Z", 
     "state": "DELETED" 
   }
}
```
<span id="page-539-1"></span>状態: 作成済み

```
{ 
   "version": "0", 
   "id": "b64fb2d0-ae16-ff9a-faf6-0bdd0d4bfdef", 
   "detail-type": "Backup Plan State Change", 
   "source": "aws.backup", 
   "account": "1112233445566", 
   "time": "2020-06-24T23:18:19Z", 
   "region": "us-west-2", 
   "resources": [ 
     "arn:aws:backup:us-west-2:1112233445566:backup-plan:2c103c5f-6d6e-4cac-9147-
d3afa4c84f59" 
   ], 
   "detail": { 
     "backupPlanId": "2c103c5f-6d6e-4cac-9147-d3afa4c84f59",
```
```
 "versionId": "N2Q4OTczMzEtZmY1My00N2UwLWE3ODUtMjViYWYyOTUzZWY4", 
     "creationDate": "2020-06-24T23:18:15.318Z", 
     "state": "CREATED" 
   }
}
```
Backup Vault イベント

イベントの例を次に示します。

#### 状態

- [状態: 作成済み](#page-540-0)
- [状態: 変更済み](#page-540-1)
- [状態: 削除済み](#page-541-0)

<span id="page-540-0"></span>状態: 作成済み

```
{ 
   "version": "0", 
   "id": "d415609e-5f35-d9a2-76d1-613683e4e024", 
   "detail-type": "Backup Vault State Change", 
   "source": "aws.backup", 
   "account": "1112233445566", 
   "time": "2020-06-24T23:18:19Z", 
   "region": "us-west-2", 
   "resources": [ 
     "arn:aws:backup:us-west-2:1112233445566:backup-vault:d8864642-155c-4283-a168-
a04f40e12c97" 
   ], 
   "detail": { 
     "backupVaultName": "d8864642-155c-4283-a168-a04f40e12c97", 
     "state": "CREATED" 
   } 
}
```
<span id="page-540-1"></span>状態: 変更済み

```
{ 
   "version": "0", 
   "id": "1a2b3cd4-5e6f-7g8h-9i0j-123456k7l890",
```

```
 "detail-type": "Backup Vault State Change", 
   "source": "aws.backup", 
   "account": "1112233445566", 
   "time": "2020-06-24T23:18:19Z", 
   "region": "us-west-2", 
   "resources": [ 
     "arn:aws:backup:us-west-2:1112233445566:backup-vault:nameOfTestBackup" 
   ], 
   "detail": { 
     "backupVaultName": "vaultName", 
     "state": "MODIFIED", 
     "isLocked": "true" 
   } 
}
```
<span id="page-541-0"></span>状態: 削除済み

```
{ 
   "version": "0", 
   "id": "344bccc1-6d2e-da93-3adf-b3f82460294d", 
   "detail-type": "Backup Vault State Change", 
   "source": "aws.backup", 
   "account": "1112233445566", 
   "time": "2020-06-22T02:42:37Z", 
   "region": "us-west-2", 
   "resources": [ 
     "arn:aws:backup:us-west-2:1112233445566:backup-vault:e8189629-1f8e-4ed2-af7d-
b32415d04db1" 
   ], 
   "detail": { 
     "backupVaultName": "e8189629-1f8e-4ed2-af7d-b32415d04db1", 
     "state": "DELETED" 
   }
}
```
# ジョブイベントのコピー

イベントの例を次に示します。

状態

- [状態: FAILED](#page-542-0)
- [状態: 実行中](#page-542-1)
- [状態: 完了](#page-543-0)
- [状態: 作成済み](#page-544-0)

#### <span id="page-542-0"></span>状態: FAILED

```
{ 
   "version": "0", 
   "id": "4660bc92-a44d-c939-4542-cda503f14855", 
   "detail-type": "Copy Job State Change", 
   "source": "aws.backup", 
   "account": "1112233445566", 
   "time": "2020-07-15T20:37:34Z", 
   "region": "us-west-2", 
   "resources": [ 
     "arn:aws:ec2:us-west-2::image/ami-00179b33a7a88cac5" 
   ], 
   "detail": { 
     "copyJobId": "47C8EF56-74D8-059D-1301-C5BE1D5C926E", 
     "backupSizeInBytes": 22548578304, 
     "creationDate": "2020-07-15T20:36:13.239Z", 
     "iamRoleArn": "arn:aws:iam::1112233445566:role/
RoleForEc2BackupWithNoDescribeTagsPermissions", 
     "resourceArn": "arn:aws:ec2:us-west-2:1112233445566:instance/i-0515aee7de03f58e1", 
     "resourceType": "EC2", 
     "sourceBackupVaultArn": "arn:aws:backup:us-west-2:1112233445566:backup-
vault:55aa945e-c46a-421b-aa27-f94b074e31b7", 
     "state": "FAILED", 
     "statusMessage": "Access denied exception while trying to list tags", 
     "completionDate": "2020-07-15T20:37:28.704Z", 
     "destinationBackupVaultArn": "arn:aws:backup:us-west-2:1112233445566:backup-
vault:55aa945e-c46a-421b-aa27-f94b074e31b7", 
     "destinationRecoveryPointArn": {} 
   }
}
```
#### <span id="page-542-1"></span>状態: 実行中

```
{ 
   "version": "0", 
   "id": "d17480ae-7042-edb2-0ff5-8b94822c58e4", 
   "detail-type": "Copy Job State Change",
```

```
 "source": "aws.backup", 
   "account": "1112233445566", 
   "time": "2020-07-15T22:07:48Z", 
   "region": "us-west-2", 
   "resources": [ 
     "arn:aws:ec2:us-west-2::snapshot/snap-03886bc8d6ef3a1f9" 
   ], 
   "detail": { 
     "copyJobId": "0175DE71-5784-589F-D8AC-541ACCB4CAC8", 
     "backupSizeInBytes": 3221225472, 
     "creationDate": "2020-07-15T22:06:27.234Z", 
     "iamRoleArn": "arn:aws:iam::1112233445566:role/OrganizationCanaryTestRole", 
     "resourceArn": "arn:aws:ec2:us-west-2:1112233445566:volume/vol-050eba21ee4d3c001", 
     "resourceType": "EBS", 
     "sourceBackupVaultArn": "arn:aws:backup:us-west-2:1112233445566:backup-
vault:846869de-4589-45c3-ab60-4fbbabcdd3ec", 
     "state": "RUNNING", 
     "destinationBackupVaultArn": "arn:aws:backup:us-west-2:1112233445566:backup-
vault:846869de-4589-45c3-ab60-4fbbabcdd3ec", 
     "destinationRecoveryPointArn": {}, 
     "createdBy": { 
       "backupPlanId": "b58e3621-1c53-4997-ad8a-afc3347a850e", 
       "backupPlanArn": "arn:aws:backup:us-west-2:1112233445566:backup-
plan:b58e3621-1c53-4997-ad8a-afc3347a850e", 
       "backupPlanVersion": "Mjc4ZTRhMzUtMGE5Ni00NmQ5LWE1YmMtOWMwY2IwMTY4NWQ4", 
       "backupPlanRuleId": "78e356d3-1a11-4f61-8585-af5d6b69bb18" 
     } 
   }
}
```
### <span id="page-543-0"></span>状態: 完了

```
{ 
   "version": "0", 
   "id": "47deb974-6473-aef1-56c2-52c3eaedfceb", 
   "detail-type": "Copy Job State Change", 
   "source": "aws.backup", 
   "account": "1112233445566", 
   "time": "2020-07-15T22:08:04Z", 
   "region": "us-west-2", 
   "resources": [ 
     "arn:aws:ec2:us-west-2::snapshot/snap-03886bc8d6ef3a1f9" 
   ],
```

```
 "detail": { 
     "copyJobId": "0175DE71-5784-589F-D8AC-541ACCB4CAC8", 
     "backupSizeInBytes": 3221225472, 
     "creationDate": "2020-07-15T22:06:27.234Z", 
     "iamRoleArn": "arn:aws:iam::1112233445566:role/OrganizationCanaryTestRole", 
     "resourceArn": "arn:aws:ec2:us-west-2:1112233445566:volume/vol-050eba21ee4d3c001", 
     "resourceType": "EBS", 
     "sourceBackupVaultArn": "arn:aws:backup:us-west-2:1112233445566:backup-
vault:846869de-4589-45c3-ab60-4fbbabcdd3ec", 
     "state": "COMPLETED", 
     "completionDate": "2020-07-15T22:07:58.111Z", 
     "destinationBackupVaultArn": "arn:aws:backup:us-west-2:1112233445566:backup-
vault:846869de-4589-45c3-ab60-4fbbabcdd3ec", 
     "destinationRecoveryPointArn": "arn:aws:ec2:us-west-2::snapshot/
snap-0726fe70935586180", 
     "createdBy": { 
       "backupPlanId": "b58e3621-1c53-4997-ad8a-afc3347a850e", 
       "backupPlanArn": "arn:aws:backup:us-west-2:1112233445566:backup-
plan:b58e3621-1c53-4997-ad8a-afc3347a850e", 
       "backupPlanVersion": "Mjc4ZTRhMzUtMGE5Ni00NmQ5LWE1YmMtOWMwY2IwMTY4NWQ4", 
       "backupPlanRuleId": "78e356d3-1a11-4f61-8585-af5d6b69bb18" 
     } 
   }
}
```
<span id="page-544-0"></span>状態: 作成済み

```
{ 
   "version": "0", 
   "id": "8398a4c4-8fe8-2b49-a4b9-fd4fdcd34a4e", 
   "detail-type": "Copy Job State Change", 
   "source": "aws.backup", 
   "account": "1112233445566", 
   "time": "2020-06-22T21:06:32Z", 
   "region": "us-west-2", 
   "resources": [ 
     "arn:aws:ec2:us-west-2::image/ami-0888b126e2170b98e" 
   ], 
   "detail": { 
     "creationDate": "2020-06-22T21:06:25.754Z", 
     "state": "CREATED", 
     "sourceBackupVaultArn": "arn:aws:backup:us-west-2:1112233445566:backup-
vault:ef09da5a-21a6-461f-a98f-857e9e621a17",
```

```
 "destinationBackupVaultArn": "arn:aws:backup:us-west-2:1112233445566:backup-
vault:ef09da5a-21a6-461f-a98f-857e9e621a17" 
   }
}
```
## 復旧ポイントイベント

イベントの例を次に示します。

#### 状態

- [状態: 完了](#page-545-0)
- [状態: 削除済み](#page-546-0)
- [状態: 変更済み](#page-547-0)

#### <span id="page-545-0"></span>状態: 完了

```
{ 
     "version": "0", 
     "id": "ab32977c-378d-2122-e985-fgh4596f0709", 
     "detail-type": "Recovery Point State Change", 
     "source": "aws.backup", 
     "account": "1112233445566", 
     "time": "2020-07-15T21:39:07Z", 
     "region": "us-west-2", 
     "resources": [ 
         "arn:aws:rds:us-west-2:1112233445566:cluster-snapshot:awsbackup:job-4ece7121-
d60e-00c2-5c3b-49960142d03b" 
     ], 
     "detail": { 
         "backupVaultName": "e6625738-0655-4aa9-bd37-6ec1dd183b15", 
         "backupVaultArn": "arn:aws:backup:us-west-2:496821122410:backup-
vault:e6625738-0655-4aa9-bd37-6ec1dd183b15", 
         "creationDate": "2020-07-15T21:38:31.152Z", 
         "iamRoleArn": "arn:aws:iam::1112233445566:role/FullBackupTestRole", 
         "resourceType": "Aurora", 
         "resourceArn": "arn:aws:rds:us-west-2:1112233445566:cluster:id", 
         "status": "COMPLETED", 
         "isEncrypted": "false", 
         "storageClass": "WARM", 
         "completionDate": "2020-07-15T21:39:05.689Z",
```

```
 "createdBy": { 
              "backupPlanId": "bde0f455-4e24-4668-aeaa-4932a97f5cc5", 
              "backupPlanArn": "arn:aws:backup:us-west-2:1112233445566:backup-
plan:bde0f455-4e24-4668-aeaa-4932a97f5cc5", 
              "backupPlanVersion": "YTkzNmM0MmUtMWRhNS00Y2RkLThmZGUtNjA5NTc4NGM1YTc5", 
              "backupPlanRuleId": "1f97bafa-14d6-4f39-94fd-94b51bd6d0d5" 
         }, 
         "lifecycle": { 
              "deleteAfterDays": 100 
         }, 
         "calculatedLifeCycle": { 
              "deleteAt": "2020-10-23T21:38:31.152Z" 
         } 
     }
}
```
<span id="page-546-0"></span>状態: 削除済み

```
\{ "version": "0", 
   "id": "6089ee76-d856-0d7c-cee7-0a431cd43343", 
   "detail-type": "Recovery Point State Change", 
   "source": "aws.backup", 
   "account": "1112233445566", 
   "time": "2020-07-29T22:38:49Z", 
   "region": "us-west-2", 
   "resources": [ 
     "arn:aws:backup:us-west-2:1112233445566:backup-vault:157f892e-
fe46-48da-9dbe-4154f91f8acc", 
     "arn:aws:rds:us-west-2:1112233445566:snapshot:awsbackup:job-c1a6d40a-32d1-4d54-
bd70-bced933ef107" 
   ], 
   "detail": { 
     "state": "DELETED", 
     "lifecycle": { 
       "deleteAfterDays": 300 
     }, 
     "calculatedLifeCycle": { 
       "deletedAt": "2021-05-25T22:29:02.452Z" 
     } 
   }
}
```
### <span id="page-547-0"></span>状態: 変更済み

```
\{ "version": "0", 
   "id": "14365bb1-adef-bc00-1ee3-8fac188d7996", 
   "detail-type": "Recovery Point State Change", 
   "source": "aws.backup", 
   "account": "1112233445566", 
   "time": "2020-07-02T23:33:57Z", 
   "region": "us-west-2", 
   "resources": [ 
     "arn:aws:backup:us-west-2:1112233445566:backup-vault:helo12312", 
     "arn:aws:dynamodb:us-west-2:1112233445566:table/test/
backup/01593730512469-033578ce" 
   ], 
   "detail": { 
     "calculatedLifeCycle": { 
       "toColdStorageAfterDays": "Fri Dec 04 22:55:11 UTC 2020" 
     }, 
     "state": "MODIFIED" 
   }
}
```
## リージョン設定イベント

以下に示しているのは、イベントの例です。

```
{ 
   "version": "0", 
   "id": "e7ed82ba-4955-4de5-10d6-dbafcfb68b4f", 
   "detail-type": "Region Setting State Change", 
   "source": "aws.backup", 
   "account": "1112233445566", 
   "time": "2020-06-24T22:55:03Z", 
   "region": "us-west-2", 
   "resources": [], 
   "detail": { 
     "modifiedAt": "2020-06-24T22:54:57.161Z", 
     "ResourceTypeOptInPreference": { 
       "Aurora": true 
     }, 
     "state": "MODIFIED" 
   }
```
## 復元ジョブイベント

イベントの例を次に示します。

状態

- [状態: FAILED](#page-548-0)
- [状態: 実行中](#page-549-0)
- [状態: 完了](#page-549-1)
- [状態: 保留中](#page-550-0)
- [状態: 作成済み](#page-551-0)

#### <span id="page-548-0"></span>状態: FAILED

```
{ 
   "version": "0", 
   "id": "ab32977c-378d-2122-e985-fgh4596f0709", 
   "detail-type": "Restore Job State Change", 
   "source": "aws.backup", 
   "account": "1112233445566", 
   "time": "2020-07-15T20:19:29Z", 
   "region": "us-west-2", 
   "resources": [ 
     "arn:aws:ec2:us-west-2::image/ami-12b3456dfb7f8cf90" 
   ], 
   "detail": { 
     "restoreJobId": "1B234A56-789B-01CD-2A34-4567A08901FD", 
     "backupSizeInBytes": "22548578304", 
     "creationDate": "2020-07-15T20:19:07.303Z", 
     "createdBy": [ 
       "arn:aws:backup:us-east-1:123456789012:restore-testing-plan:TestPlan1-
a12b3c45-6d78-90e1-f234-56789b012gh3" 
     ], 
     "iamRoleArn": "arn:aws:iam::1112233445566:role/TestAWSBackupRole", 
     "percentDone": 0, 
     "resourceType": "EC2", 
     "status": "FAILED", 
     "statusMessage": "AWS Backup does not permit attaching a new instance profile to an 
  EC2 instance. Please restore using the backed up instance profile."
```
}

```
}
```
## <span id="page-549-0"></span>状態: 実行中

```
{ 
   "version": "0", 
   "id": "ab32977c-378d-2122-e985-fgh4596f0709", 
   "detail-type": "Restore Job State Change", 
   "source": "aws.backup", 
   "account": "1112233445566", 
   "time": "2020-07-29T20:26:06Z", 
   "region": "us-west-2", 
   "resources": [ 
     "arn:aws:ec2:us-west-2::snapshot/snap-0fe123ca456cfad7c" 
   ], 
   "detail": { 
     "restoreJobId": "1B234A56-789B-01CD-2A34-4567A08901FD", 
     "backupSizeInBytes": "3221225472", 
     "creationDate": "2020-07-29T20:26:00.098Z", 
     "createdBy": [ 
       "arn:aws:backup:us-east-1:123456789012:restore-testing-plan:TestPlan1-
a12b3c45-6d78-90e1-f234-56789b012gh3" 
     ], 
     "iamRoleArn": "arn:aws:iam::1112233445566:role/RestoreTestRole", 
     "percentDone": 0, 
     "resourceType": "EBS", 
     "status": "RUNNING" 
   }
}
```
## <span id="page-549-1"></span>状態: 完了

```
{ 
   "version":"0", 
   "id":"ab32977c-378d-2122-e985-fgh4596f0709", 
   "detail-type":"Restore Job State Change", 
   "source":"aws.backup", 
   "account":"1112233445566", 
   "time":"2020-07-15T03:14:58Z", 
   "region":"us-west-2", 
   "resources":[
```

```
 "arn:aws:rds:us-
west-2:1112233445566:snapshot:awsbackup:job-1a2bcd34-567e-8901-23f4-5g6hijkl7890" 
   ], 
   "detail":{ 
     "restoreJobId":"AB123456-78C9-0123-456D-789012E34567", 
     "backupSizeInBytes":"0", 
     "creationDate":"2020-07-15T03:10:01.742Z", 
     "createdBy": [ 
       "arn:aws:backup:us-east-1:123456789012:restore-testing-plan:TestPlan1-
a12b3c45-6d78-90e1-f234-56789b012gh3" 
     ], 
     "iamRoleArn":"arn:aws:iam::1112233445566:role/RestoreTestRole", 
     "percentDone":0, 
     "resourceType":"RDS", 
     "status":"COMPLETED", 
     "createdResourceArn":"arn:aws:rds:us-
west-2:1112233445566:db:testinginstance1a2bcd34-567e-8901-23f4-5g6hijkl7890", 
     "completionDate":"2020-07-15T03:14:53.128Z" 
   }
}
```
### <span id="page-550-0"></span>状態: 保留中

```
{ 
   "version": "0", 
   "id": "ab32977c-378d-2122-e985-fgh4596f0709", 
   "detail-type": "Restore Job State Change", 
   "source": "aws.backup", 
   "account": "1112233445566", 
   "time": "2020-07-29T20:08:26Z", 
   "region": "us-west-2", 
   "resources": [ 
     "arn:aws:backup:us-west-2:1112233445566:recovery-point:42bb8260-92cd-46a2-ab8d-
b29f4edb47b1" 
   ], 
   "detail": { 
     "restoreJobId": "123EA45F-C678-EFE9-0123-4D56FC0E789A", 
     "backupSizeInBytes": "36048", 
     "creationDate": "2020-07-29T20:08:21.083Z", 
     "createdBy": [ 
       "arn:aws:backup:us-east-1:123456789012:restore-testing-plan:TestPlan1-
a12b3c45-6d78-90e1-f234-56789b012gh3" 
     ],
```

```
 "iamRoleArn": "arn:aws:iam::1112233445566:role/RestoreTestRole", 
     "percentDone": 0, 
     "resourceType": "EC2", 
     "status": "PENDING" 
   }
}
```
### <span id="page-551-0"></span>状態: 作成済み

```
{ 
   "version": "0", 
   "id": "ab32977c-378d-2122-e985-fgh4596f0709", 
   "detail-type": "Restore Job State Change", 
   "source": "aws.backup", 
   "account": "1112233445566", 
   "time": "2020-06-22T18:50:49Z", 
   "region": "us-west-2", 
   "resources": [ 
     "arn:aws:backup:us-west-2:1112233445566:recovery-point:a6560b33-3660-494c-8d47-
efgh939ij32k" 
   ], 
   "detail": { 
     "restoreJobId": "123EA45F-C678-EFE9-0123-4D56FC0E789A", 
     "creationDate": "2020-06-22T18:50:46.407Z", 
     "createdBy": [ 
       "arn:aws:backup:us-east-1:123456789012:restore-testing-plan:TestPlan1-
a12b3c45-6d78-90e1-f234-56789b012gh3" 
     ], 
     "state": "CREATED" 
   }
}
```
# AWS Backup Amazon での メトリクス CloudWatch

#### トピック

- [CloudWatch ダッシュボード](#page-552-0)
- [を使用したメトリクス CloudWatch](#page-553-0)

### <span id="page-552-0"></span>CloudWatch ダッシュボード

#### **a** Note

コンソールダッシュボードは、コンソールにアクセスしているリージョンによって異なりま す。ジョブダッシュボードにアクセスできるリージョンを確認するには、「[による機能の可](#page-24-0) [用性 AWS リージョン」](#page-24-0)を参照してください。リストにないリージョンは、ダッシュボード にアクセスできます CloudWatch。

AWS Backup コンソールには、完了した、または失敗したバックアップ、コピー、復元ジョブのメ トリクスを表示するダッシュボードが含まれています。このダッシュボードでは、ジョブのステータ スを期間ごとに表示でき、希望する期間に合わせてカスタマイズできます。

ダッシュボードへのアクセス

- 1. <https://console.aws.amazon.com/backup>で AWS Backup コンソールを開きます。
- 2. 左側のナビゲーションペインの [ダッシュボード] を選択します。

ダッシュボードの表示および理解

CloudWatch ダッシュボードには複数のウィジェットが表示されます。各ウィジェットには、ジョブ メトリクスがカウントごとに表示されます。各ウィジェットには複数の折れ線グラフが表示されま す。各行は保護されているリソースに対応しています (期待するリソースが表示されない場合は、[設 定] でそのリソースがオンになっていることを確認してください)。ディスプレイには進行中のジョブ は表示されません。

Y 軸 (垂直値) にはカウント数が表示されます。X 軸 (水平値) にはポイントインタイムが表示されま す。選択したジョブのステータスに視覚化するデータポイントがない場合は、X 軸に水平線が表示さ れ、値は 0 に設定されます。リソースを示す凡例は引き続き表示されます。

メトリクスには、現在のログインに関連するアカウント固有およびリージョン固有の情報が表示され ます。他のアカウントまたはリージョンを表示するには、選択したアカウントでログインする必要が あります。

ダッシュボードのカスタマイズ

デフォルトでは、表示される期間は 1 週間です。上部のメニューには、表示される期間を再定義 するためのオプションがあります。1 時間、3 時間、12 時間、1 日、3 日、1 週間から選択できま す。また、[カスタム] を選択して別の値を指定することもできます。カスタマイズを行うと、現在の ビューが仕様に合わせて一時的に変更されます。

ウィジェットにカーソルを合わせると、ウィジェットの右上に [拡大] ボタンが表示されます。[拡大] をクリックすると、ウィジェットを全画面表示で開きます。全画面表示では、期間 (各データポイン ト間の時間) を変更するなど、グラフ表示をカスタマイズするオプションが他にもあります。全画面 表示を閉じると、変更内容は保持されません。

一度に 1 つのリソースタイプのみを表示するには、グラフの凡例に表示したいリソースタイプのラ ベルテキストをクリックします。これにより、他のすべてのリソースタイプの選択が解除されます。 これを逆に行うには、凡例にあるリソースタイプのカラーボックスをクリックします。すべてのラベ ルが選択されたすべてのリソースタイプをデフォルト表示に戻すには、選択したリソースタイプのラ ベルテキストをもう一度クリックします。

ウィジェットの右上隅にある 3 つの縦の点をクリックすると、ドロップダウンメニューが開き、更 新、拡大、メトリクスの表示、およびログの表示のオプションが表示されます。「メトリクスで表 示」は、 CloudWatch コンソールのウィジェットで使用されるメトリクスを開きます。ウィジェット に変更を加え、そのウィジェットを CloudWatch ダッシュボードのカスタムダッシュボードに追加で きます。 CloudWatch ダッシュボードで行った変更は、 AWS Backup コンソールのダッシュボード に反映されません。 CloudWatch コンソールで「ログとして表示」でログビューページが開きます。

独自のカスタム CloudWatch ダッシュボードに表示されるウィジェットを追加するには、ダッシュ ボードの右上にあるダッシュボードに追加ボタンをクリックします。これにより、 CloudWatch コン ソールが開き、6 つのウィジェットすべてを追加するカスタムダッシュボードを選択できます。

<span id="page-553-0"></span>詳細については、[「Amazon CloudWatch メトリクスの使用」](https://docs.aws.amazon.com/AmazonCloudWatch/latest/monitoring/working_with_metrics.html)を参照してください。

## を使用したメトリクス CloudWatch

を使用して AWS Backup メトリクス CloudWatch をモニタリングできます。AWS/Backup 名前空 間では、次のメトリクスを追跡できます。 は、更新されたメトリクスを 5 分 CloudWatch ごとに に AWS Backup 出力します。

このドキュメントページの目的は、 CloudWatch のモニタリングに使用する参考資料を提供するこ とです AWS Backup。を使用してメトリクスをモニタリングする方法については CloudWatch、ブロ グ[「Amazon CloudWatch Events and Metrics for AWS Backup](https://aws.amazon.com/blogs/storage/amazon-cloudwatch-events-and-metrics-for-aws-backup/)」またはCloudWatch 「 ユーザーガイ ド」の「[Focus on Metrics and Alarms in a Single AWS Service」](https://docs.aws.amazon.com/AmazonCloudWatch/latest/monitoring/CloudWatch_Automatic_Dashboards_Focus_Service.html)を参照してください。アラームを 設定するには、「 CloudWatch ユーザーガイド」の[「Amazon CloudWatch アラームの使用」](https://docs.aws.amazon.com/AmazonCloudWatch/latest/monitoring/AlarmThatSendsEmail.html)を参照 してください。

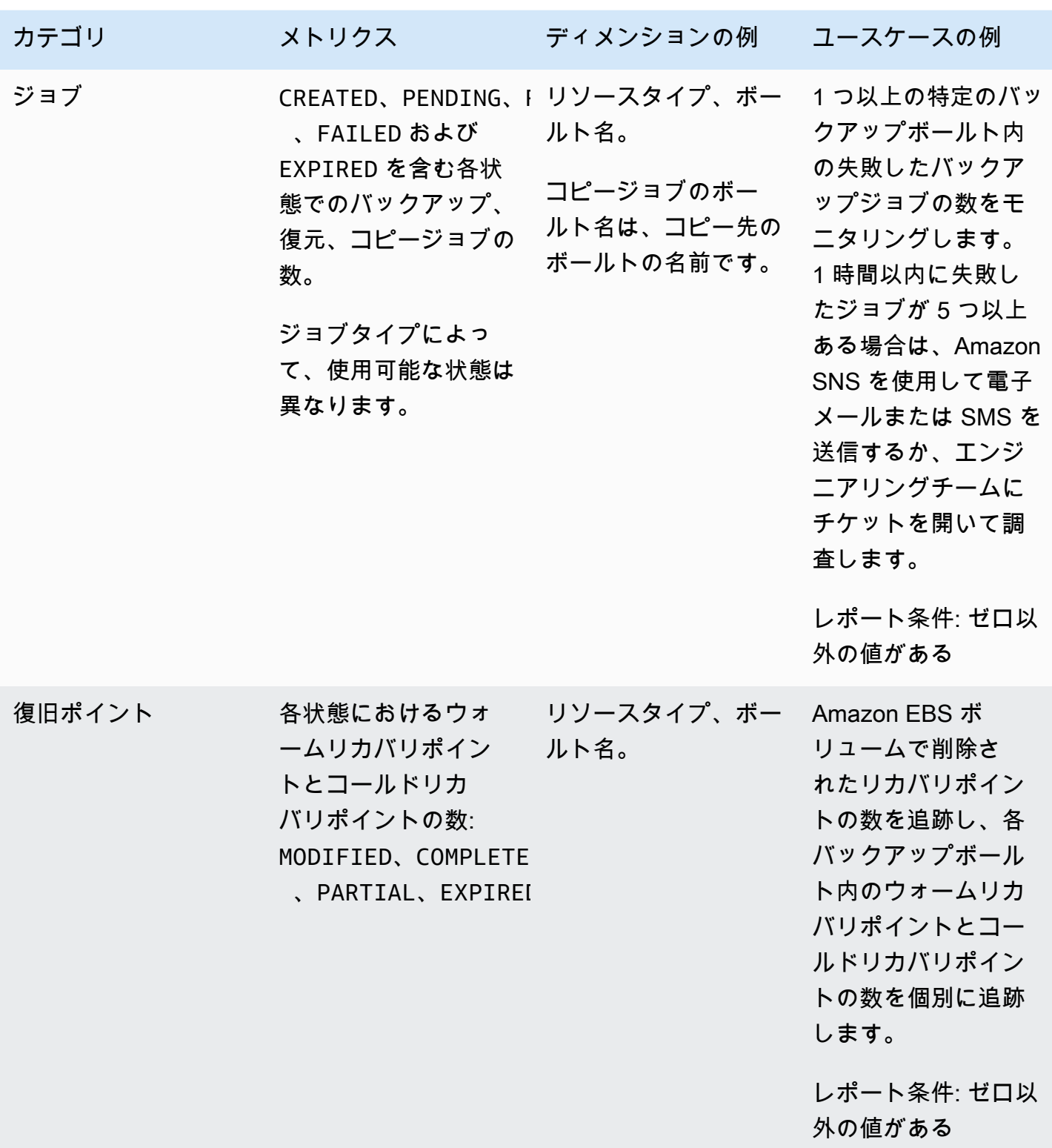

### **a** Note

のジョブステータスCompleted with issuesはコンソール AWS Backup にのみ固有であ り、 経由で追跡することはできません CloudWatch。

以下の表では、使用できるすべてのメトリクスを示しています。

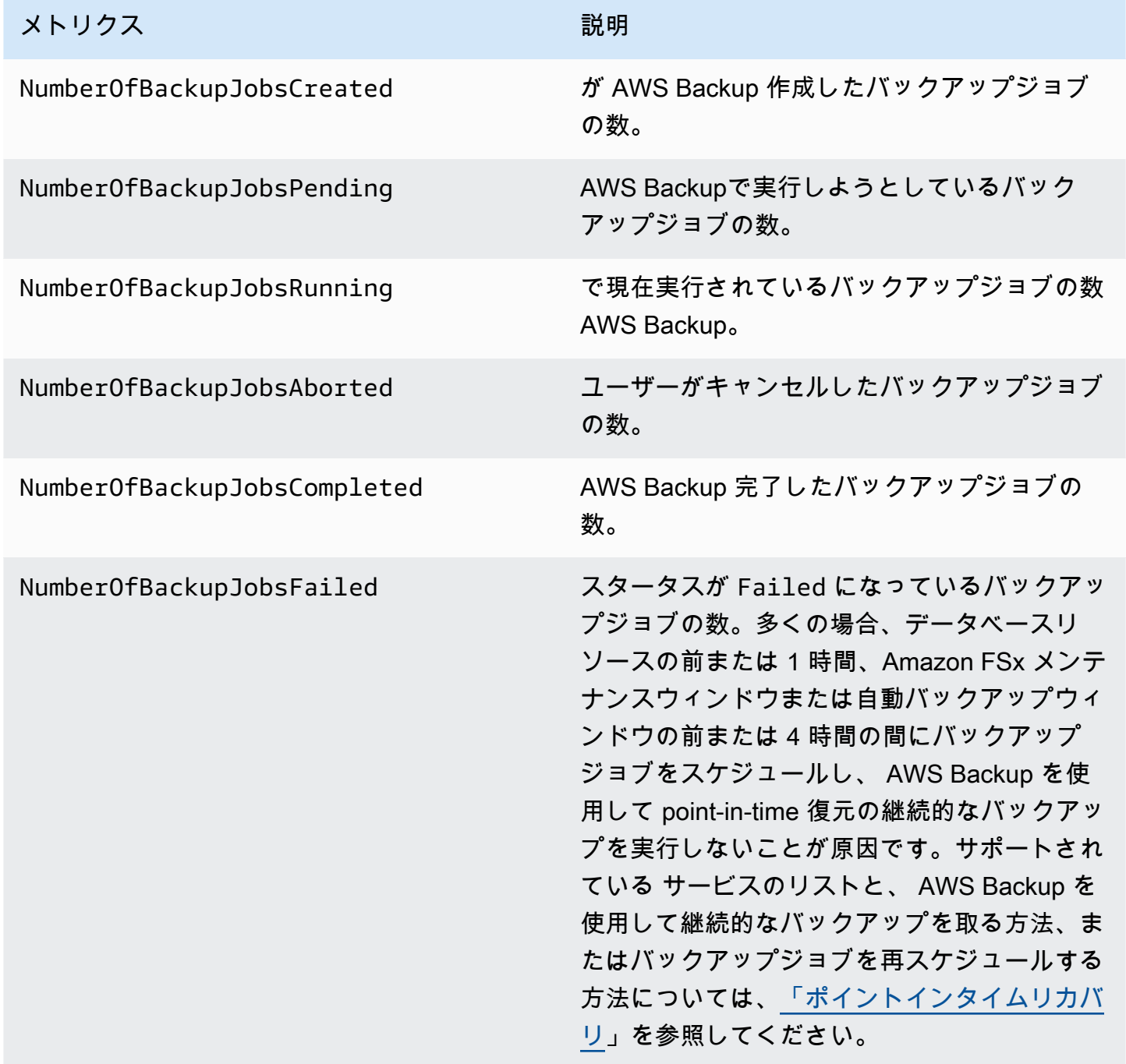

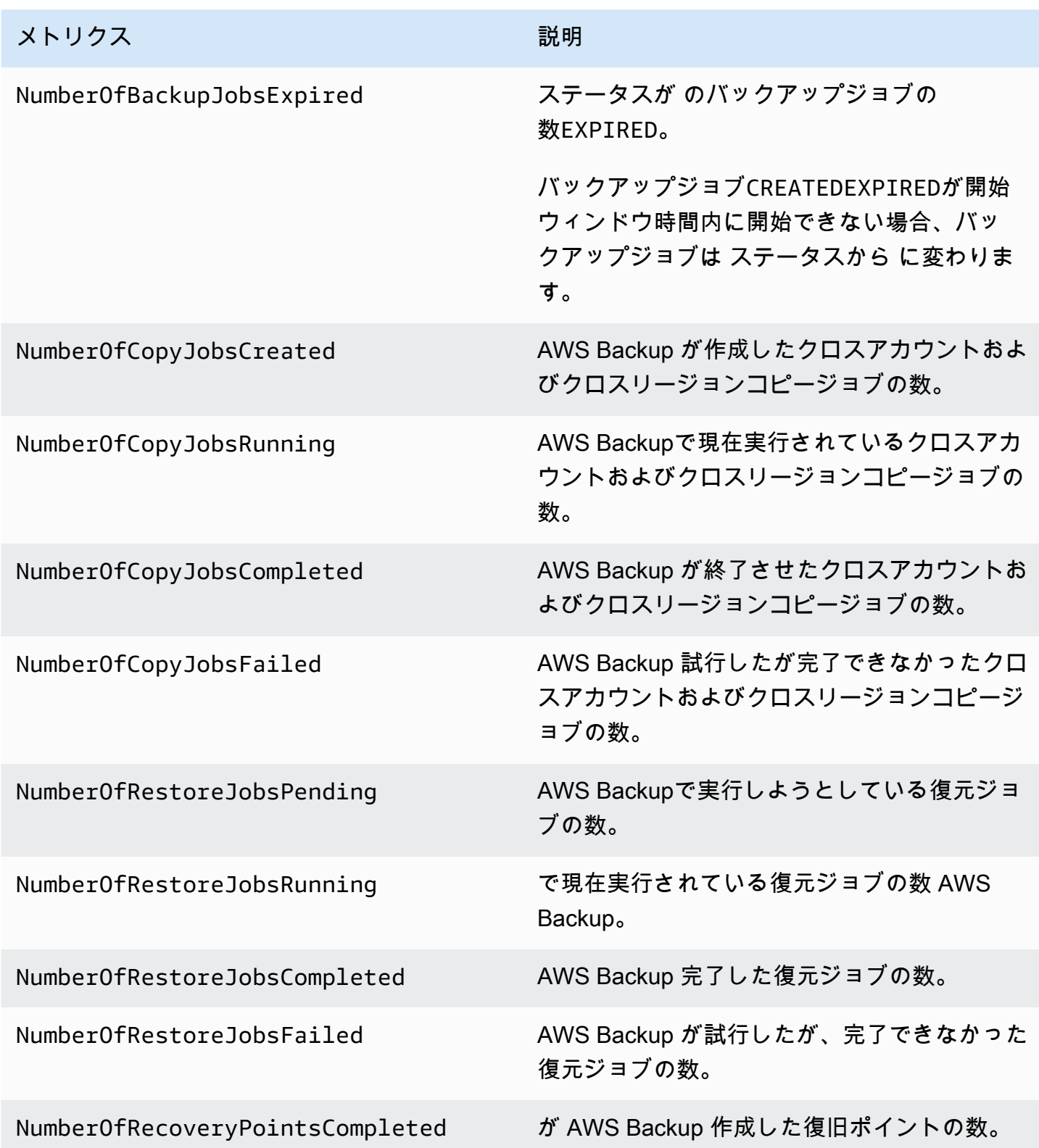

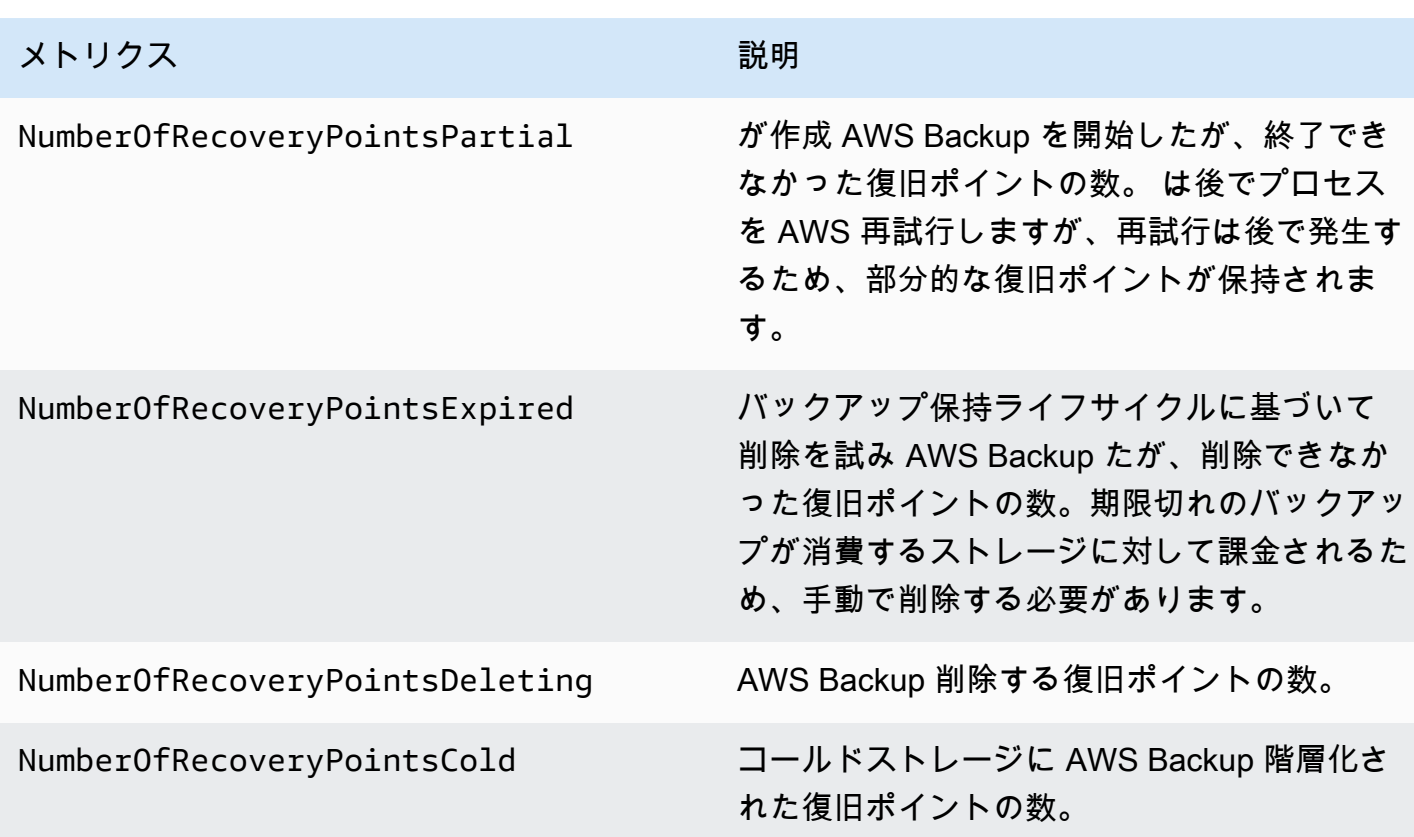

表に示されているディメンション以外にも、より多くのディメンションを使用できます。メトリクス のすべてのディメンションを表示するには、そのメトリクスの名前を CloudWatch コンソールのメト リクスセクションの名前AWS/Backup空間に入力します。

## <span id="page-557-0"></span>を使用した AWS Backup API コールのログ記録 CloudTrail

AWS Backup は[AWS CloudTrail](https://docs.aws.amazon.com/awscloudtrail/latest/userguide/cloudtrail-user-guide.html)、ユーザー、ロール、または AWS のサービス のサービスによって 実行されたアクションを記録するサービスと統合されています。 は、 のすべての API コールをイ ベント AWS Backup として CloudTrail キャプチャします。キャプチャされた呼び出しには、 AWS Backup コンソールからの呼び出しと AWS Backup API オペレーションへのコード呼び出しが含まれ ます。によって収集された情報を使用して CloudTrail、 に対するリクエスト AWS Backup、リクエ スト元の IP アドレス、リクエスト日時などの詳細を確認できます。

各イベントまたはログエントリには、誰がリクエストを生成したかという情報が含まれます。アイデ ンティティ情報は、以下を判別するのに役立ちます:

- ルートユーザーまたはユーザー認証情報のどちらを使用してリクエストが送信されたか
- リクエストが IAM Identity Center ユーザーに代わって行われたかどうか。
- リクエストがロールまたはフェデレーションユーザーのテンポラリなセキュリティ認証情報を使用 して行われたかどうか。
- リクエストが、別の AWS のサービスによって送信されたかどうか。

CloudTrail アカウント AWS アカウント を作成すると、 は でアクティブになり、 CloudTrail イベ ント履歴 に自動的にアクセスできます。 CloudTrail イベント履歴は、 に記録された過去 90 日間 の管理イベントの表示可能、検索可能、ダウンロード可能、およびイミュータブルなレコードを提 供します AWS リージョン。詳細については、[「 ユーザーガイド」の CloudTrail 「イベント履歴の](https://docs.aws.amazon.com/awscloudtrail/latest/userguide/view-cloudtrail-events.html) 使用AWS CloudTrail 」を参照してください。イベント履歴を表示するための料金はかかりません CloudTrail。

AWS アカウント 過去 90 日間のイベントの継続的な記録については、証跡または [CloudTrail Lake](https://docs.aws.amazon.com/awscloudtrail/latest/userguide/cloudtrail-lake.html) イベントデータストアを作成します。

CloudTrail 証跡

証跡により CloudTrail 、 はログファイルを Amazon S3 バケットに配信できます。を使用して作 成された証跡はすべてマルチリージョン AWS Management Console です。 AWS CLIを使用する 際は、単一リージョンまたは複数リージョンの証跡を作成できます。 AWS リージョン アカウン トのすべての でアクティビティをキャプチャするため、マルチリージョン証跡を作成すること をお勧めします。単一リージョンの証跡を作成する場合、証跡の AWS リージョンに記録された イベントのみを表示できます。証跡の詳細については、「AWS CloudTrail ユーザーガイド」の 「[AWS アカウントの証跡の作成」](https://docs.aws.amazon.com/awscloudtrail/latest/userguide/cloudtrail-create-and-update-a-trail.html)および「[組織の証跡の作成」](https://docs.aws.amazon.com/awscloudtrail/latest/userguide/creating-trail-organization.html)を参照してください。

証跡を作成 CloudTrail することで、 から Amazon S3 バケットに継続的な管理イベントのコピー を 1 つ無料で配信できますが、Amazon S3 ストレージ料金が発生します。 CloudTrail 料金の詳 細については、「 の料[金AWS CloudTrail」](https://aws.amazon.com/cloudtrail/pricing/)を参照してください。Amazon S3 の料金に関する詳 細については、「[Amazon S3 の料金](https://aws.amazon.com/s3/pricing/)」を参照してください。

CloudTrail Lake イベントデータストア

CloudTrail Lake では、イベントに対して SQL ベースのクエリを実行できます。 CloudTrail Lake は、既存のイベントを行ベースの JSON 形式で [Apache ORC](https://orc.apache.org/) 形式に変換します。ORC は、デー タを高速に取得するために最適化された単票ストレージ形式です。イベントはイベントデータ ストアに集約されます。イベントデータストアは、[高度なイベントセレクタ](https://docs.aws.amazon.com/awscloudtrail/latest/userguide/cloudtrail-lake-concepts.html#adv-event-selectors)を適用することに よって選択する条件に基いた、イベントのイミュータブルなコレクションです。どのイベントが 存続し、クエリに使用できるかは、イベントデータストアに適用するセレクタが制御します。 CloudTrail Lake の詳細については、「 ユーザーガイド[」の AWS CloudTrail 「Lake](https://docs.aws.amazon.com/awscloudtrail/latest/userguide/cloudtrail-lake.html) の使用AWS CloudTrail 」を参照してください。

CloudTrail Lake イベントデータストアとクエリにはコストがかかります。イベントデータストア を作成する際に、イベントデータストアに使用する[料金オプション](https://docs.aws.amazon.com/awscloudtrail/latest/userguide/cloudtrail-lake-manage-costs.html#cloudtrail-lake-manage-costs-pricing-option)を選択します。料金オプショ ンによって、イベントの取り込みと保存にかかる料金、および、そのイベントデータストアの デフォルトと最長の保持期間が決まります。 CloudTrail 料金の詳細については、「 の料金[AWS](https://aws.amazon.com/cloudtrail/pricing/)  [CloudTrail」](https://aws.amazon.com/cloudtrail/pricing/)を参照してください。

#### AWS Backup の イベント CloudTrail

AWS Backup は、バックアップ、復元、コピー、または通知を実行すると、これらの CloudTrail イ ベントを生成します。これらのイベントは、 AWS Backup 必ずしもパブリック APIsを使用して生 成されるわけではありません。詳細については、「 ユーザーガイド」の「 [AWS のサービス イベン](https://docs.aws.amazon.com/awscloudtrail/latest/userguide/non-api-aws-service-events.html) [ト](https://docs.aws.amazon.com/awscloudtrail/latest/userguide/non-api-aws-service-events.html)AWS CloudTrail 」を参照してください。

- BackupDeleted
- BackupJobCompleted
- BackupJobStarted
- BackupSelectionDeletedDueToSLRDeletion
- BackupTransitionedToCold
- CopyJobCompleted
- CopyJobStarted
- ReportJobCompleted
- ReportJobStarted
- RestoreCompleted
- RestoreStarted
- PutBackupVaultNotifications

## AWS Backup ログファイルエントリについて

証跡は、指定した Amazon S3 バケットにイベントをログファイルとして配信できるようにする設定 です。 CloudTrail ログファイルには 1 つ以上のログエントリが含まれます。イベントは任意のソー スからの単一のリクエストを表し、リクエストされたアクション、アクションの日時、リクエストパ ラメータなどに関する情報が含まれます。 CloudTrail ログファイルはパブリック API コールの順序 付けられたスタックトレースではないため、特定の順序では表示されません。

```
次の例は、StartBackupJob、、および DeleteRecoveryPointアクションと
StartRestoreJobBackupJobCompletedイベントを示す CloudTrail ログエントリを示していま
す。
```

```
{ 
     "eventVersion": "1.05", 
     "userIdentity": { 
         "type": "Root", 
         "principalId": "123456789012", 
         "arn": "arn:aws:iam::123456789012:root", 
         "accountId": "123456789012", 
         "accessKeyId": "AKIAI44QH8DHBEXAMPLE", 
         "sessionContext": { 
             "attributes": { 
                  "mfaAuthenticated": "false", 
                  "creationDate": "2019-01-10T12:24:50Z" 
 } 
         } 
     }, 
     "eventTime": "2019-01-10T13:45:24Z", 
     "eventSource": "backup.amazonaws.com", 
     "eventName": "StartBackupJob", 
     "awsRegion": "us-east-1", 
     "sourceIPAddress": "12.34.567.89", 
     "userAgent": "aws-internal/3 aws-sdk-java/1.11.465 
  Linux/4.9.124-0.1.ac.198.73.329.metal1.x86_64 OpenJDK_64-Bit_Server_VM/25.192-b12 
  java/1.8.0_192", 
     "requestParameters": { 
         "backupVaultName": "Default", 
         "resourceArn": "arn:aws:ec2:us-east-1:123456789012:volume/
vol-00a422a05b9c6asd3", 
         "iamRoleArn": "arn:aws:iam::123456789012:role/AWSBackup", 
         "startWindowMinutes": 60 
     }, 
     "responseElements": { 
         "backupJobId": "8a3c2a87-b23e-4d56-b045-fa9e88ede4e6", 
         "creationDate": "Jan 10, 2019 1:45:24 PM" 
     }, 
     "requestID": "98cf4d59-8c76-49f7-9201-790743931234", 
     "eventID": "fe8146a5-7812-4a95-90ad-074498be1234", 
     "eventType": "AwsApiCall", 
     "recipientAccountId": "account-id"
},
```

```
{ 
     "eventVersion": "1.05", 
     "userIdentity": { 
         "type": "Root", 
         "principalId": "123456789012", 
         "arn": "arn:aws:iam::123456789012:root", 
         "accountId": "123456789012", 
         "accessKeyId": "AKIAI44QH8DHBEXAMPLE", 
         "sessionContext": { 
              "attributes": { 
                  "mfaAuthenticated": "false", 
                  "creationDate": "2019-01-10T12:24:50Z" 
 } 
         } 
     }, 
     "eventTime": "2019-01-10T13:49:50Z", 
     "eventSource": "backup.amazonaws.com", 
     "eventName": "StartRestoreJob", 
     "awsRegion": "us-east-1", 
     "sourceIPAddress": "12.34.567.89", 
     "userAgent": "aws-internal/3 aws-sdk-java/1.11.465 
  Linux/4.9.124-0.1.ac.198.73.329.metal1.x86_64 OpenJDK_64-Bit_Server_VM/25.192-b12 
  java/1.8.0_192", 
     "requestParameters": { 
         "recoveryPointArn": "arn:aws:ec2:us-east-1::snapshot/snap-00a129455bdbc9d99", 
         "metadata": { 
              "volumeType": "gp2", 
              "availabilityZone": "us-east-1b", 
              "volumeSize": "100" 
         }, 
         "iamRoleArn": "arn:aws:iam::123456789012:role/AWSBackup", 
         "idempotencyToken": "a9c8b4fb-d369-4a58-944b-942e442a8fe3", 
         "resourceType": "EBS" 
     }, 
     "responseElements": { 
         "restoreJobId": "9808E090-8C76-CCB8-4CEA-407CF6AC4C43" 
     }, 
     "requestID": "783ddddc-6d7e-4539-8fab-376aa9668543", 
     "eventID": "ff35ddea-7577-4aec-a132-964b7e9dd423", 
     "eventType": "AwsApiCall", 
     "recipientAccountId": "account-id"
},
{ 
     "eventVersion": "1.05",
```

```
 "userIdentity": { 
         "type": "Root", 
         "principalId": "123456789012", 
         "arn": "arn:aws:iam::123456789012:root", 
         "accountId": "123456789012", 
         "accessKeyId": "AKIAI44QH8DHBEXAMPLE", 
         "sessionContext": { 
              "attributes": { 
                  "mfaAuthenticated": "false", 
                  "creationDate": "2019-01-10T12:24:50Z" 
 } 
         } 
     }, 
     "eventTime": "2019-01-10T14:52:42Z", 
     "eventSource": "backup.amazonaws.com", 
     "eventName": "DeleteRecoveryPoint", 
     "awsRegion": "us-east-1", 
     "sourceIPAddress": "12.34.567.89", 
     "userAgent": "aws-internal/3 aws-sdk-java/1.11.465 
  Linux/4.9.124-0.1.ac.198.73.329.metal1.x86_64 OpenJDK_64-Bit_Server_VM/25.192-b12 
  java/1.8.0_192", 
     "requestParameters": { 
         "backupVaultName": "Default", 
         "recoveryPointArn": "arn:aws:ec2:us-east-1::snapshot/snap-05f426fd9daab3433" 
     }, 
     "responseElements": null, 
     "requestID": "f1f1b33a-48da-436c-9a8f-7574f1ab5fd7", 
     "eventID": "2dd70080-5aba-4a79-9a0f-92647c9f0846", 
     "eventType": "AwsApiCall", 
     "recipientAccountId": "account-id"
},
{ 
     "eventVersion": "1.05", 
     "userIdentity": { 
         "accountId": "123456789012", 
         "invokedBy": "backup.amazonaws.com" 
     }, 
     "eventTime": "2019-01-10T08:24:39Z", 
     "eventSource": "backup.amazonaws.com", 
     "eventName": "BackupJobCompleted", 
     "awsRegion": "us-east-1", 
     "sourceIPAddress": "backup.amazonaws.com", 
     "userAgent": "backup.amazonaws.com", 
     "requestParameters": null,
```

```
 "responseElements": null, 
     "eventID": "2e7e4fcf-0c52-467f-9fd0-f61c2fcf7d17", 
     "eventType": "AwsServiceEvent", 
     "recipientAccountId": "account-id", 
     "serviceEventDetails": { 
         "completionDate": { 
              "seconds": 1547108091, 
              "nanos": 906000000 
         }, 
         "state": "COMPLETED", 
         "percentDone": 100, 
         "backupJobId": "8A8E738B-A8C5-E058-8224-90FA323A3C0E", 
         "backupVaultName": "BackupVault", 
         "backupVaultArn": "arn:aws:backup:us-east-1:123456789012:backup-
vault:BackupVault", 
         "recoveryPointArn": "arn:aws:ec2:us-east-1::snapshot/snap-07ce8c3141d361233", 
         "resourceArn": "arn:aws:ec2:us-east-1:123456789012:volume/
vol-06692095a6a421233", 
         "creationDate": { 
              "seconds": 1547101638, 
              "nanos": 272000000 
         }, 
         "backupSizeInBytes": 8589934592, 
         "iamRoleArn": "arn:aws:iam::123456789012:role/AWSBackup", 
         "resourceType": "EBS" 
     }
}
```
## クロスアカウント管理イベントのログ記録

を使用すると AWS Backup、 [AWS Organizations構](https://docs.aws.amazon.com/organizations/latest/userguide/orgs_introduction.html)造 AWS アカウント 内のすべてのバックアッ プを管理できます。 は、 AWS Organizations バックアップポリシー (メンバーアカウントにバック アッププランを適用する) を作成、更新、または削除するとき、または無効な組織バックアッププラ ンがある場合に、これらの CloudTrail イベント AWS Backup を生成します。

- CreateOrganizationalBackupPlan
- UpdateOrganizationalBackupPlan
- DeleteOrganizationalBackupPlan
- InvalidOrganizationalBackupPlan

#### 例: クロスアカウント管理用の AWS Backup ログファイルエントリ

証跡は、指定した Amazon S3 バケットにイベントをログファイルとして配信できるようにする設定 です。 CloudTrail ログファイルには 1 つ以上のログエントリが含まれます。イベントは任意のソー スからの単一のリクエストを表し、リクエストされたアクション、アクションの日時、リクエストパ ラメータなどに関する情報が含まれます。 CloudTrail ログファイルはパブリック API コールの順序 付けられたスタックトレースではないため、特定の順序では表示されません。

次の例は、 CreateOrganizationalBackupPlanアクションを示す CloudTrail ログエントリを示 しています。

```
{ 
     "eventVersion": "1.05", 
     "userIdentity": { 
         "accountId": "123456789012", 
         "invokedBy": "backup.amazonaws.com"}, 
     "eventTime": "2020-06-02T00:34:00Z", 
     "eventSource": "backup.amazonaws.com", 
     "eventName": "CreateOrganizationalBackupPlan", 
     "awsRegion": "ca-central-1", 
     "sourceIPAddress": "backup.amazonaws.com", 
     "userAgent": "backup.amazonaws.com", 
     "requestParameters": null, 
     "responseElements": null, 
     "eventID": "f2642255-af77-4203-8c37-7ca19d898e84", 
     "readOnly": false, 
     "eventType": "AwsServiceEvent", 
     "recipientAccountId": "account-id", 
     "serviceEventDetails": { 
         "backupPlanId": "orgs/544033d1-b19c-3f2a-9c20-40bcfa82ca68", 
         "backupPlanVersionId": "ZTA1Y2ZjZDYtNmRjMy00ZTA1LWIyNTAtM2M1NzQ4OThmNzRj", 
         "backupPlanArn": "arn:aws:backup:ca-central-1:123456789012:backup-
plan:orgs/544033d1-b19c-3f2a-9c20-40bcfa82ca68", 
         "backupPlanName": "mybackupplan", 
         "backupRules": "[{\"id\":\"745fd0ea-7f57-3f35-8a0e-ed4b8c48a8e2\",
\"name\":\"hourly\",\"description\":null,\"cryopodArn\":\"arn:aws:backup:ca-
central-1:123456789012:backup-vault:CryoControllerCAMTestBackupVault\",
\"scheduleExpression\":\"cron(0 0/1 ? * * *)\",\"startWindow\":\"PT1H\",
\"completionWindow\":\"PT2H\",\"lifecycle\":{\"moveToColdStorageAfterDays\":null,
\"deleteAfterDays\":\"7\"},\"tags\":null,\"copyActions\":[]}]", 
         "backupSelections": "[{\"name\":\"selectiondatatype\",\"arn\":
\"arn:aws:backup:ca-central-1:123456789012:selection:8b40c6d9-3641-3d49-926d-
a075ea715686\",\"role\":\"arn:aws:iam::123456789012:role/OrganizationmyRoleTestRole\",
```
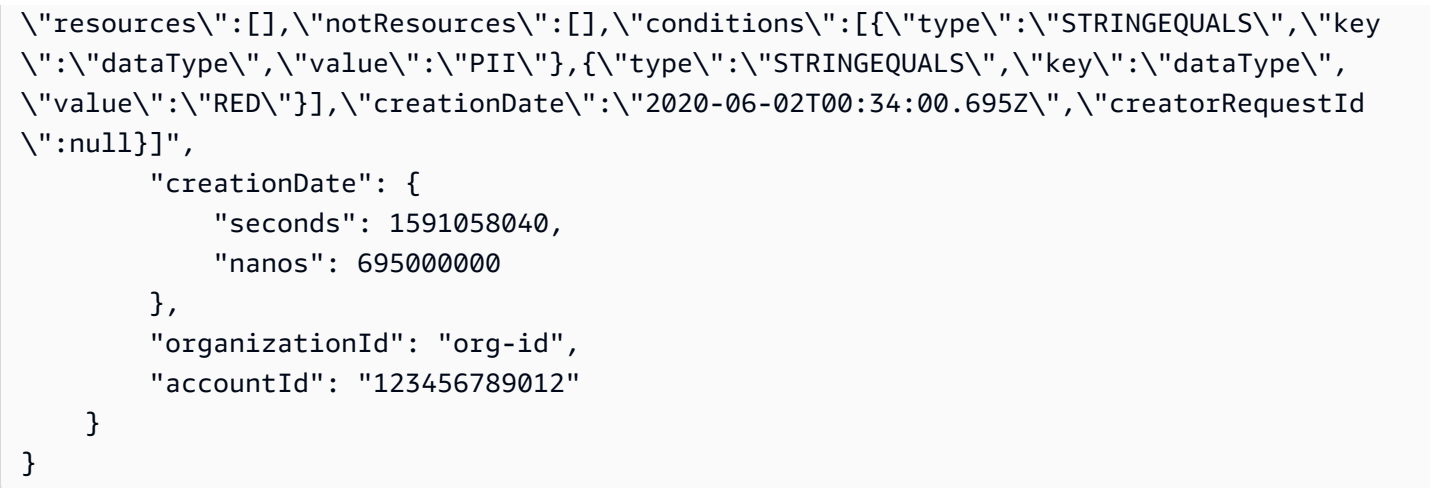

次の例は、 DeleteOrganizationalBackupPlanアクションを示す CloudTrail ログエントリを示 しています。

```
{ 
     "eventVersion": "1.05", 
     "userIdentity": { 
         "accountId": "123456789012", 
         "invokedBy": "backup.amazonaws.com" 
     }, 
     "eventTime": "2020-06-02T00:34:25Z", 
     "eventSource": "backup.amazonaws.com", 
     "eventName": "DeleteOrganizationalBackupPlan", 
     "awsRegion": "ca-central-1", 
     "sourceIPAddress": "backup.amazonaws.com", 
     "userAgent": "backup.amazonaws.com", 
     "requestParameters": null, 
     "responseElements": null, 
     "eventID": "5ce66cd0-b90c-4957-8e00-96ea1077b4fa", 
     "readOnly": false, 
     "eventType": "AwsServiceEvent", 
     "recipientAccountId": "account-id", 
     "serviceEventDetails": { 
         "backupPlanId": "orgs/544033d1-b19c-3f2a-9c20-40bcfa82ca68", 
         "backupPlanVersionId": "ZTA1Y2ZjZDYtNmRjMy00ZTA1LWIyNTAtM2M1NzQ4OThmNzRj", 
         "backupPlanArn": "arn:aws:backup:ca-central-1:123456789012:backup-
plan:orgs/544033d1-b19c-3f2a-9c20-40bcfa82ca68", 
         "backupPlanName": "mybackupplan", 
         "deletionDate": { 
              "seconds": 1591058065, 
              "nanos": 519000000
```

```
 }, 
          "organizationId": "org-id", 
          "accountId": "123456789012" 
     }
}
```
次の例は、 が Organizations から無効なバックアッププラン AWS Backup を受信したとき にInvalidOrganizationBackupPlan送信されるイベント を示す CloudTrail ログエントリを示し ています。

```
{ 
     "eventVersion": "1.08", 
     "userIdentity": { 
         "accountId": "123456789012", 
         "invokedBy": "backup.amazonaws.com" 
     }, 
     "eventTime": "2022-06-11T13:29:23Z", 
     "eventSource": "backup.amazonaws.com", 
     "eventName": "InvalidOrganizationBackupPlan", 
     "awsRegion": "Region", 
     "sourceIPAddress": "backup.amazonaws.com", 
     "userAgent": "backup.amazonaws.com", 
     "requestParameters": null, 
     "responseElements": null, 
     "eventID": "ab1de234-fg56-7890-h123-45ij678k9l01", 
     "readOnly": false, 
     "eventType": "AwsServiceEvent", 
     "managementEvent": true, 
     "recipientAccountId": "987654321098", 
     "serviceEventDetails": { 
         "effectivePolicyVersion": 7, 
         "effectivePolicyId": "12345678-a9b0-123c-45d6-78e901f23456", 
         "lastUpdatedTimestamp": "Jun 11, 2022 1:29:22 PM", 
         "policyType": "BACKUP_POLICY", 
         "effectiveBackupPlan": { 
              "logicalName": "logical-name", 
              "regions": [ 
                  "Region" 
              ], 
              "rules": [ 
\overline{\mathcal{L}} "name": "test-orgs", 
                       "targetBackupVaultName": "vault-name",
```

```
 "ruleLifecycle": { 
                              "deleteAfterDays": 100 
\}, \{ "copyActions": [], 
                         "enableContinuousBackup": true 
 } 
               ], 
               "selections": { 
                    "tagSelections": [ 
\{ "selectionName": "selection-name", 
                              "iamRoleArn": "arn:aws:iam::$account:role/role", 
                              "targetedTags": [ 
\{ "tagKey": "key", 
                                       "tagValue": "value" 
 } 
\sim 100 \sim 100 \sim 100 \sim 100 \sim 100 \sim 100 \sim 100 \sim 100 \sim 100 \sim 100 \sim 100 \sim 100 \sim 100 \sim 100 \sim 100 \sim 100 \sim 100 \sim 100 \sim 100 \sim 100 \sim 100 \sim 100 \sim 100 \sim 100 \sim 
1999 1999 1999 1999 1999
 ] 
               }, 
               "backupPlanTags": { 
                    "key": "value" 
 } 
          }, 
          "organizationId": "org-id", 
          "accountId": "123456789012" 
     }, 
     "eventCategory": "Management"
}
```
# の通知オプション AWS Backup

に関する通知を受信するには、次の 2 つの方法があります AWS Backup。

- AWS ユーザー通知は、Amazon CloudWatch アラームなどの通知 AWS Support、およびその他の サービスの通知を送信できます。
- Amazon Simple Notification Service は AWS Backup 、イベントを通知できます。

## AWS ユーザー通知と AWS Backup

AWS Backup は、[AWS ユーザー通知コンソール からのバックアップ通知の](https://console.aws.amazon.com/notifications/home?notifications#/notifications)管理をサポートしま す。[AWS ユーザー通知を](https://docs.aws.amazon.com/notifications/latest/userguide/getting-started.html)使用すると、バックアップ、コピー、復元ジョブの進行状況や、バック アップポリシー、ボールト、復旧ポイント、設定の変更をユーザー通知センターから確認できます。

Amazon CloudWatch、Amazon EventBridge アラーム、 AWS Support ケースの更新は、コンソー ルから管理できる他のタイプの通知です。さらに、E メール、 AWS Chatbot 通知、 AWS Console Mobile Application プッシュ通知など、いくつかの配信オプションを設定できます。

Amazon SNS と AWS Backup イベント

AWS Backup は、Amazon Simple Notification Service (Amazon SNS) によって配信される堅牢な通 知を利用します。Amazon SNS コンソールから AWS Backup イベントを通知するように Amazon SNS を設定できます。

#### 制限事項

- Amazon SNS サービスはクロスアカウント通知を許可します AWS Backup が、現在この機能をサ ポートしていません。独自の AWS アカウント ID とトピックのリソース ARN を指定する必要が あります。
- AWS Backup は、SNS ベストエフォート重複除外の標準トピックをサポートしていますが、現 在、厳格な重複除外の SNS FIFO トピック AWS Backup はサポートされていません。

### 一般的なユースケース

- 「失敗したジョブの通知を AWS プレミアムサポートから受け取る[にはどうすればよいですか?」](https://aws.amazon.com/premiumsupport/knowledge-center/aws-backup-failed-job-notification/) [の手順に従って、失敗したバックアップ AWS Backup ジョブの通知](https://aws.amazon.com/premiumsupport/knowledge-center/aws-backup-failed-job-notification/)を設定します。
- 以下の「イベントの例」一覧表で、完了、失敗、期限切れのバックアップジョブのサンプル Amazon SNS 通知 JSON を確認します。

Amazon SNS の詳細については、Amazon Simple Notification Service 開発者ガイドの「[Amazon](https://docs.aws.amazon.com/sns/latest/dg/sns-getting-started.html)  [SNS の開始方法」](https://docs.aws.amazon.com/sns/latest/dg/sns-getting-started.html)を参照してください。

#### AWS Backup 通知 APIs

Amazon SNS コンソールまたは () を使用してトピックを作成したら、次の AWS Backup API オペ レーションを使用してバックアップ通知を管理できます。 AWS Command Line Interface AWS CLI

- [DeleteBackupVaultNotifications](#page-643-0) 指定されたバックアップボールトのイベント通知を削除しま す。
- [GetBackupVaultNotifications](#page-736-0)  指定されたバックアップボールトのすべてのイベント通知を一覧 表示します。
- [PutBackupVaultNotifications](#page-860-0)  指定されたトピックとイベントの通知をオンにします。

AWS Backup は、次のイベントをサポートします。

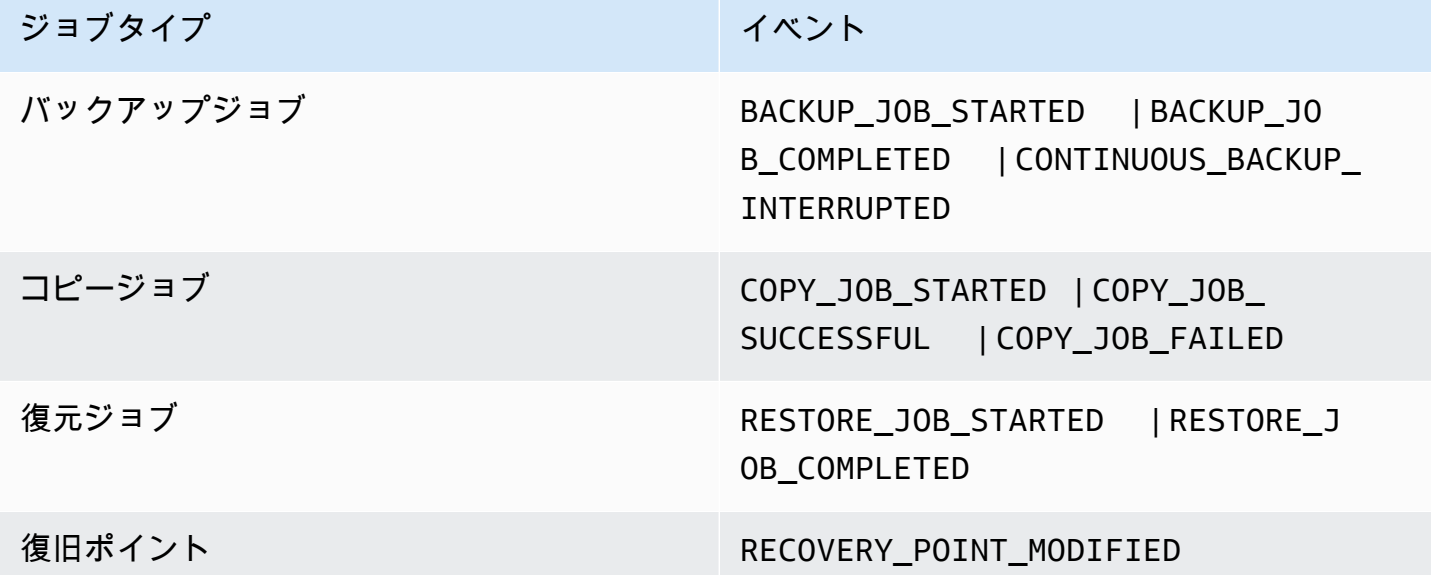

AWS Backup for S3 は、次の 2 つの追加イベントをサポートします。

- S3\_BACKUP\_OBJECT\_FAILED がバックアップジョブ中に AWS Backup がバックアップに失敗し た S3 オブジェクトを通知します。
- ・ S3\_RESTORE\_OBJECT\_FAILED が復元ジョブ中に AWS Backup が復元に失敗した S3 オブジェク トを通知します。

イベントの例

Example 例: バックアップジョブが完了しました

```
{ 
     "Records": [{ 
          "EventSource": "aws:sns",
```

```
 "EventVersion": "1.0", 
         "EventSubscriptionArn": "arn:aws:sns:...-a3802aa1ed45", 
         "Sns": { 
             "Type": "Notification", 
             "MessageId": "12345678-abcd-123a-def0-abcd1a234567", 
             "TopicArn": "arn:aws:sns:us-west-1:123456789012:backup-2sqs-sns-topic", 
             "Subject": "Notification from AWS Backup", 
             "Message": "An AWS Backup job was completed successfully. Recovery point 
  ARN: arn:aws:ec2:us-west-1:123456789012:volume/vol-012f345df6789012d. Resource ARN : 
  arn:aws:ec2:us-west-1:123456789012:volume/vol-012f345df6789012e. BackupJob ID : 
  1b2345b2-f22c-4dab-5eb6-bbc7890ed123", 
              "Timestamp": "2019-08-02T18:46:02.788Z", 
              ... 
              "MessageAttributes": { 
                  "EventType": {"Type":"String","Value":"BACKUP_JOB"}, 
                  "State": {"Type":"String","Value":"COMPLETED"}, 
                  "AccountId": {"Type":"String","Value":"123456789012"}, 
                  "Id": {"Type":"String","Value":"1b2345b2-f22c-4dab-5eb6-bbc7890ed123"}, 
                  "StartTime": {"Type":"String","Value":"2019-09-02T13:48:52.226Z"} 
             } 
         } 
     }]
}
```
#### Example 例: バックアップジョブが失敗しました

```
{ 
     "Records": [{ 
         "EventSource": "aws:sns", 
         "EventVersion": "1.0", 
         "EventSubscriptionArn": "arn:aws:sns:...-a3802aa1ed45", 
         "Sns": { 
              "Type": "Notification", 
              "MessageId": "12345678-abcd-123a-def0-abcd1a234567", 
              "TopicArn": "arn:aws:sns:us-west-1:123456789012:backup-2sqs-sns-topic", 
              "Subject": "Notification from AWS Backup", 
              "Message": "An AWS Backup job failed. Resource ARN : arn:aws:ec2:us-
west-1:123456789012:volume/vol-012f345df6789012e. BackupJob ID : 1b2345b2-
f22c-4dab-5eb6-bbc7890ed123", 
              "Timestamp": "2019-08-02T18:46:02.788Z", 
              ... 
              "MessageAttributes": { 
                  "EventType": {"Type":"String","Value":"BACKUP_JOB"},
```

```
 "State": {"Type":"String","Value":"FAILED"}, 
                 "AccountId": {"Type":"String","Value":"123456789012"}, 
                 "Id": {"Type":"String","Value":"1b2345b2-f22c-4dab-5eb6-bbc7890ed123"}, 
                 "StartTime": {"Type":"String","Value":"2019-09-02T13:48:52.226Z"} 
 } 
         } 
     }]
}
```
Example 例: バックアップウィンドウ中にバックアップジョブを完了できませんでした

```
{ 
     "Records": [{ 
         "EventSource": "aws:sns", 
         "EventVersion": "1.0", 
         "EventSubscriptionArn": "arn:aws:sns:...-a3802aa1ed45", 
         "Sns": { 
             "Type": "Notification", 
             "MessageId": "12345678-abcd-123a-def0-abcd1a234567", 
             "TopicArn": "arn:aws:sns:us-west-1:123456789012:backup-2sqs-sns-topic", 
             "Subject": "Notification from AWS Backup", 
              "Message": "An AWS Backup job failed to complete in time. Resource ARN : 
  arn:aws:ec2:us-west-1:123456789012:volume/vol-012f345df6789012e. BackupJob ID : 
  1b2345b2-f22c-4dab-5eb6-bbc7890ed123", 
              "Timestamp": "2019-08-02T18:46:02.788Z", 
              ... 
              "MessageAttributes" : { 
                "EventType" : {"Type":"String","Value":"BACKUP_JOB"}, 
                "State" : {"Type":"String","Value":"EXPIRED"}, 
               "AccountId" : {"Type":"String","Value":"123456789012"}, 
                "Id" : {"Type":"String","Value":"1b2345b2-f22c-4dab-5eb6-bbc7890ed123"}, 
                "StartTime" : {"Type":"String","Value":"2019-09-02T13:48:52.226Z"} 
 } 
         } 
     }]
}
```
## AWS Backup 通知コマンドの例

AWS CLI コマンドを使用して、 AWS Backup イベントの Amazon SNS 通知をサブスクライブ、一 覧表示、削除できます。

バックアップボールトのプット通知の例

次のコマンドは、復元ジョブが開始または完了したとき、または復旧ポイントが変更されたときに通 知する、指定されたバックアップボールトの Amazon SNS トピックをサブスクライブします。

```
aws backup put-backup-vault-notifications 
     --backup-vault-name myBackupVault
     --sns-topic-arn arn:aws:sns:region:account-id:myBackupTopic
     --backup-vault-events RESTORE_JOB_STARTED RESTORE_JOB_COMPLETED 
  RECOVERY_POINT_MODIFIED
```
#### バックアップボールト取得通知の例

次のコマンドは、指定したバックアップボールトの Amazon SNS トピックに現在サブスクライブさ れているすべてのイベントを一覧表示します。

aws backup get-backup-vault-notifications --backup-vault-name *myVault*

次に出力例を示します。

```
{ 
     "SNSTopicArn": "arn:aws:sns:region:account-id:myBackupTopic", 
     "BackupVaultEvents": [ 
         "RESTORE_JOB_STARTED", 
         "RESTORE_JOB_COMPLETED", 
         "RECOVERY_POINT_MODIFIED" 
     ], 
     "BackupVaultName": "myVault", 
     "BackupVaultArn": "arn:aws:backup:region:account-id:backup-vault:myVault"
}
```
バックアップボールトの削除通知の例

次のコマンドは、指定されたバックアップボールトの Amazon SNS トピックからサブスクライブを 解除します。

```
aws backup delete-backup-vault-notifications 
     --backup-vault-name myVault
```
#### サービスプリンシパル AWS Backup としての の指定

#### **a** Note

AWS Backup がユーザーに代わって SNS トピックを発行できるようにするには、 をサービ スプリンシパル AWS Backup として指定する必要があります。

AWS Backup イベントの追跡に使用する Amazon SNS トピックのアクセスポリシーに、次の JSON を含めます。トピックのリソースの Amazon リソースネーム (ARN) を指定する必要があります。

```
{ 
       "Sid": "My-statement-id", 
       "Effect": "Allow", 
       "Principal": { 
         "Service": "backup.amazonaws.com" 
       }, 
       "Action": "SNS:Publish", 
       "Resource": "arn:aws:sns:region:account-id:myTopic"
}
```
Amazon SNS アクセスポリシーでサービスプリンシパルを指定する方法の詳細について は、「Amazon Simple Notification Service デベロッパーガイ[ド」の「任意の AWS リソースにトピッ](https://docs.aws.amazon.com/sns/latest/dg/AccessPolicyLanguage_UseCases_Sns.html#AccessPolicyLanguage_UseCase4_Sns) [クへの発行を許可する](https://docs.aws.amazon.com/sns/latest/dg/AccessPolicyLanguage_UseCases_Sns.html#AccessPolicyLanguage_UseCase4_Sns)」を参照してください。

**a** Note

トピックが暗号化されている場合は、 がトピックに発行できるように、ポリシー AWS Backup に追加のアクセス許可を含める必要があります。サービスが暗号化されたトピック に発行できるようにする方法の詳細については、「Amazon Simple Notification Service [デベ](https://docs.aws.amazon.com/sns/latest/dg/sns-key-management.html#sns-what-permissions-for-sse) [ロッパーガイド」の「 AWS サービスからのイベントソースと暗号化されたトピック間の互](https://docs.aws.amazon.com/sns/latest/dg/sns-key-management.html#sns-what-permissions-for-sse) [換性を有効にする](https://docs.aws.amazon.com/sns/latest/dg/sns-key-management.html#sns-what-permissions-for-sse)」を参照してください。

# トラブルシューティング AWS Backup

を使用すると AWS Backup、問題が発生する可能性があります。以降のセクションは、発生する可 能性のある一般的な問題のトラブルシューティングに役立ちます。

に関する一般的な質問については AWS Backup、よくある質問を参照してください[AWS Backup。](https://aws.amazon.com/backup/faqs/) また、[AWS Backup フォーラムで](https://forums.aws.amazon.com/forum.jspa?forumID=324)回答を検索したり、質問を投稿することもできます。

トピック

- [一般的な問題のトラブルシューティング](#page-574-0)
- [リソース作成のトラブルシューティング](#page-575-0)
- [リソースの削除のトラブルシューティング](#page-576-0)
- [リソース復元のトラブルシューティング](#page-577-0)
- [フォーマットエラーのトラブルシューティング](#page-577-1)

## <span id="page-574-0"></span>一般的な問題のトラブルシューティング

リソースをバックアップおよび復元するときは、 を使用するアクセス許可 AWS Backup と、保護す るリソースにアクセスするためのアクセス許可が必要です。適切な権限を取得する最も簡単な方法 は、[バックアッププランにリソースを割り当てる](https://docs.aws.amazon.com/aws-backup/latest/devguide/assigning-resources.html)ときにデフォルトロールすることです。での AWS Identity and Access Management (IAM) を使用したアクセスコントロールの詳細については AWS Backup、「」を参照してくださ[いアクセスコントロール](#page-427-0)。

バックアップボールトなどのリソースにアクセス AWS Backup しようとしたとき にAccessDeniedエラーが発生した場合は、リソースが存在しないか、リソースへのアクセス許可 がありません。

特定のリソースタイプのバックアップと復元で問題が発生した場合は、そのリソースのバックアップ と復元のトラブルシューティングのトピックを確認すると便利です。詳細については、[「 がサポー](https://docs.aws.amazon.com/aws-backup/latest/devguide/working-with-supported-services.html) [トされている AWS サービスと AWS Backup 連携する方法」の](https://docs.aws.amazon.com/aws-backup/latest/devguide/working-with-supported-services.html)リンクを参照してください。

がリソースの作成または削除に AWS Backup 失敗した場合、 AWS CloudTrail を使用してエラー メッセージまたはログを表示することで、問題の詳細を確認できます。で を使用する CloudTrail方 法の詳細については、 AWS Backup「」を参照してください[を使用した AWS Backup API コールの](#page-557-0) [ログ記録 CloudTrail。](#page-557-0)

## <span id="page-575-0"></span>リソース作成のトラブルシューティング

次の情報は、バックアップの作成の問題をトラブルシューティングするのに役立ちます。

- 一般に、AWS データベースサービスは、メンテナンスウィンドウまたは自動バックアップウィ ンドウの 1 時間前またはウィンドウ中に、バックアップを開始できません。Amazon FSx は、メ ンテナンスウィンドウまたは自動バックアップウィンドウの 4 時間前またはウィンドウの間に、 バックアップを開始することはできません (Amazon Aurora は、このメンテナンスウィンドウ制 限の対象外です)。その間にスケジュールされたスナップショットバックアップは失敗します。1 つの例外: サポートされているサービスのスナップショットバックアップと継続的バックアップの 両方 AWS Backup に を使用することをオプトインすると、 AWS Backup がスケジュールするた め、これらのウィンドウについて心配する必要がなくなります。サポートされている サービスの リストと、 AWS Backup を使用して継続的なバックアップを作成する方法については[、「ポイン](https://docs.aws.amazon.com/aws-backup/latest/devguide/point-in-time-recovery.html) [トインタイムリカバリ](https://docs.aws.amazon.com/aws-backup/latest/devguide/point-in-time-recovery.html)」を参照してください。
- DynamoDB テーブルのバックアップの作成は、テーブルの作成中に失敗します。通 常、DynamoDB テーブルの作成には数分かかります。
- ファイルシステムが非常に大きい場合、Amazon EFS ファイルシステムのバックアップには最大 7 日かかることがあります。Amazon EFS ファイルシステムのキューに入れることができる同時 バックアップは、一度に 1 つのみです。前のバックアップがまだ進行中の間に後続のバックアッ プがキューに入れられると、バックアップウィンドウが期限切れになることがあり、バックアップ は作成されません。
- Amazon EBS のソフトクォータは、アカウント AWS リージョン ごとに 100,000 バックアップで あり、このクォータに達すると追加のバックアップは失敗します。このクォータに達した場合は、 余分なバックアップを削除するか、クォータの引き上げをリクエストできます。クォータ増加の要 求の詳細については、[AWS のService Quotasを](https://docs.aws.amazon.com/general/latest/gr/aws_service_limits.html)参照してください。
- Amazon Relational Database Service (RDS) のバックアップを作成するときは、次の点を考慮して ください。
	- AWS Backup を使用して、Amazon RDS スナップショットと継続的バックアップの両方を point-in-time リカバリで管理しない場合、ユーザーが設定可能な毎日の 30 分のバックアップ期 間中にスケジュールまたはオンデマンドで開始すると、バックアップは失敗します。Amazon RDS の自動バックアップの詳細については、Amazon RDS ユーザーガイドの「[バックアップの](https://docs.aws.amazon.com/AmazonRDS/latest/UserGuide/USER_WorkingWithAutomatedBackups.html) [使用](https://docs.aws.amazon.com/AmazonRDS/latest/UserGuide/USER_WorkingWithAutomatedBackups.html)」を参照してください。を使用して Amazon RDS スナップショットと継続的バックアップ の両方 AWS Backup を point-in-time リカバリで管理することで、この制限を回避できます。
	- Amazon RDS コンソールからバックアップジョブを開始すると、Aurora クラスターのバック アップジョブと競合し、Backup job expired before completion. エラーが発生する可
能性があります。この問題が発生した場合は、 AWS Backupで長いバックアップウィンドウを 設定します。

- AWS Backup コピージョブの作成時に、 は現在 TDE オプショングループを渡しません。コ ピージョブの作成にこのオプショングループを使用する場合は、 AWS Backup ツールの代わり に Amazon RDS コンソールまたは Amazon RDS API を使用する必要があります。詳細につい ては、「Amazon Relational Database Service ユーザーガイド」の「[オプショングループのコ](https://docs.aws.amazon.com/AmazonRDS/latest/UserGuide/USER_WorkingWithOptionGroups.html#USER_WorkingWithOptionGroups.Copy) [ピー](https://docs.aws.amazon.com/AmazonRDS/latest/UserGuide/USER_WorkingWithOptionGroups.html#USER_WorkingWithOptionGroups.Copy)」を参照してください。
- エラー: オンデマンドバックアップは完了しましたが、「ソーススナップショットの KMS キー が存在しないか、有効になっていないか、アクセス権限がありません」というエラーが表示さ れ、スケジュールされたバックアップが失敗します。オンデマンドジョブは、KMS アクセスを 必要としない API 呼び出し CopyDBSnapshot を使用するため完了しました。

対処法: KMS キーに IAM ロールを追加します。これは KMS キーポリシーでロールを許可する ことで実現できます。

ポリシーを編集するには、

- 1. [KMS コンソール](https://console.aws.amazon.com/kms)を開きます。
- 2. 左のナビゲーションバーで、[カスタマーマネージドキー] を選択します。
- 3. 編集する [カスタマーマネージドキー] をクリックします。
- 4. [キーポリシー] 行で、[ポリシービューへの切り替え] を選択します。
- 5. [Edit (編集)] をクリックします。
- 6. ロールを追加します。

# リソースの削除のトラブルシューティング

によって作成された復旧ポイントは AWS Backup 、保護されたリソースのコンソールウィンドウで 削除できません。 AWS Backup コンソールでそれらを削除するには、保存されているボールトでそ れらを選択し、 の削除を選択します。

復旧ポイントまたはバックアップボールトを削除するには、適切な権限が必要です。で IAM を使用 するアクセスコントロールの詳細については AWS Backup、「」を参照してください[アクセスコン](#page-427-0) [トロール](#page-427-0)。

# リソース復元のトラブルシューティング

# API を使った復元

バックアップをプログラムで復元するには、[StartRestoreJob](#page-881-0) API オペレーションを使用します。

バックアップの作成に使用した設定メタデータを取得するには、[GetRecoveryPointRestoreMetadata](#page-743-0) を呼び出します。

詳細については、「[バックアップの復元](https://docs.aws.amazon.com/aws-backup/latest/devguide/restoring-a-backup.html)」を参照してください。

コンソールを使用した復元

- [Amazon S3 データの復元](https://docs.aws.amazon.com/aws-backup/latest/devguide/restoring-s3.html)
- [仮想マシンの復元](https://docs.aws.amazon.com/aws-backup/latest/devguide/restoring-vm.html)
- [Amazon FSx ファイルシステムの復元](https://docs.aws.amazon.com/aws-backup/latest/devguide/restoring-fsx.html)
- [Amazon EBS ボリュームの復元](https://docs.aws.amazon.com/aws-backup/latest/devguide/restoring-ebs.html)
- [Amazon EFS ファイルシステムの復元](https://docs.aws.amazon.com/aws-backup/latest/devguide/restoring-efs.html)
- [Amazon DynamoDB テーブルの復元](https://docs.aws.amazon.com/aws-backup/latest/devguide/restoring-dynamodb.html)
- [Amazon RDS データベースの復元](https://docs.aws.amazon.com/aws-backup/latest/devguide/restoring-rds.html)
- [Aurora クラスターの復元](https://docs.aws.amazon.com/aws-backup/latest/devguide/restoring-aur.html)
- [Amazon EC2 インスタンスの復元](https://docs.aws.amazon.com/aws-backup/latest/devguide/restoring-ec2.html)
- [Storage Gateway ボリュームの復元](https://docs.aws.amazon.com/aws-backup/latest/devguide/restoring-storage-gateway.html)
- [Amazon DocumentDB クラスターの復元](https://docs.aws.amazon.com/aws-backup/latest/devguide/restoring-docdb.html)
- [Neptune クラスターの復元](https://docs.aws.amazon.com/aws-backup/latest/devguide/restoring-nep.html)

# フォーマットエラーのトラブルシューティング

パラメータの値にワイルドカード (\*) が含まれている場合、ワイルドカードは空白以外の値を含むよ うに処理されます。空白を含むキーと値のペアの値は、ワイルドカードの一部として含まれません。

# AWS Backup API

コンソールの使用に加えて、AWS Backup API アクションおよびデータタイプを使用して、プロ グラミングにより AWS Backup およびそのリソースを設定し、管理できます。このセクションで は、AWS Backup アクションおよびデータタイプについて記述します。これには、AWS Backup の API リファレンスが含まれています。

AWS Backup API

- [AWS Backup アクション](https://docs.aws.amazon.com/aws-backup/latest/devguide/API_Operations.html)
- [AWS Backup データタイプ](https://docs.aws.amazon.com/aws-backup/latest/devguide/API_Types.html)

# アクション

以下のアクションが AWS Backup によってサポートされています。

- [CancelLegalHold](#page-586-0)
- [CreateBackupPlan](#page-589-0)
- [CreateBackupSelection](#page-594-0)
- [CreateBackupVault](#page-598-0)
- [CreateFramework](#page-602-0)
- [CreateLegalHold](#page-607-0)
- [CreateLogicallyAirGappedBackupVault](#page-612-0)
- [CreateReportPlan](#page-617-0)
- [CreateRestoreTestingPlan](#page-622-0)
- [CreateRestoreTestingSelection](#page-626-0)
- [DeleteBackupPlan](#page-631-0)
- [DeleteBackupSelection](#page-634-0)
- [DeleteBackupVault](#page-636-0)
- [DeleteBackupVaultAccessPolicy](#page-638-0)
- [DeleteBackupVaultLockConfiguration](#page-640-0)
- [DeleteBackupVaultNotifications](#page-643-0)
- [DeleteFramework](#page-645-0)
- [DeleteRecoveryPoint](#page-647-0)
- [DeleteReportPlan](#page-650-0)
- [DeleteRestoreTestingPlan](#page-652-0)
- [DeleteRestoreTestingSelection](#page-654-0)
- [DescribeBackupJob](#page-656-0)
- [DescribeBackupVault](#page-664-0)
- [DescribeCopyJob](#page-669-0)
- [DescribeFramework](#page-672-0)
- [DescribeGlobalSettings](#page-677-0)
- [DescribeProtectedResource](#page-680-0)
- [DescribeRecoveryPoint](#page-684-0)
- [DescribeRegionSettings](#page-692-0)
- [DescribeReportJob](#page-695-0)
- [DescribeReportPlan](#page-698-0)
- [DescribeRestoreJob](#page-701-0)
- [DisassociateRecoveryPoint](#page-707-0)
- [DisassociateRecoveryPointFromParent](#page-710-0)
- [ExportBackupPlanTemplate](#page-713-0)
- **[GetBackupPlan](#page-716-0)**
- [GetBackupPlanFromJSON](#page-721-0)
- [GetBackupPlanFromTemplate](#page-725-0)
- [GetBackupSelection](#page-729-0)
- [GetBackupVaultAccessPolicy](#page-733-0)
- [GetBackupVaultNotifications](#page-736-0)
- [GetLegalHold](#page-739-0)
- [GetRecoveryPointRestoreMetadata](#page-743-0)
- [GetRestoreJobMetadata](#page-747-0)
- [GetRestoreTestingInferredMetadata](#page-750-0)
- [GetRestoreTestingPlan](#page-753-0)
- [GetRestoreTestingSelection](#page-756-0)
- [GetSupportedResourceTypes](#page-759-0)
- **[ListBackupJobs](#page-762-0)**
- [ListBackupJobSummaries](#page-768-0)
- [ListBackupPlans](#page-773-0)
- [ListBackupPlanTemplates](#page-776-0)
- [ListBackupPlanVersions](#page-779-0)
- [ListBackupSelections](#page-783-0)
- [ListBackupVaults](#page-786-0)
- [ListCopyJobs](#page-789-0)
- [ListCopyJobSummaries](#page-794-0)
- [ListFrameworks](#page-799-0)
- [ListLegalHolds](#page-802-0)
- [ListProtectedResources](#page-805-0)
- [ListProtectedResourcesByBackupVault](#page-808-0)
- [ListRecoveryPointsByBackupVault](#page-811-0)
- [ListRecoveryPointsByLegalHold](#page-816-0)
- [ListRecoveryPointsByResource](#page-819-0)
- [ListReportJobs](#page-823-0)
- **[ListReportPlans](#page-827-0)**
- [ListRestoreJobs](#page-830-0)
- [ListRestoreJobsByProtectedResource](#page-835-0)
- [ListRestoreJobSummaries](#page-839-0)
- [ListRestoreTestingPlans](#page-843-0)
- [ListRestoreTestingSelections](#page-846-0)
- [ListTags](#page-849-0)
- [PutBackupVaultAccessPolicy](#page-852-0)
- [PutBackupVaultLockConfiguration](#page-855-0)
- [PutBackupVaultNotifications](#page-860-0)
- [PutRestoreValidationResult](#page-864-0)
- [StartBackupJob](#page-867-0)
- **[StartCopyJob](#page-873-0)**
- **[StartReportJob](#page-878-0)**
- [StartRestoreJob](#page-881-0)
- [StopBackupJob](#page-886-0)
- [TagResource](#page-889-0)
- [UntagResource](#page-892-0)
- [UpdateBackupPlan](#page-895-0)
- [UpdateFramework](#page-900-0)
- [UpdateGlobalSettings](#page-905-0)
- [UpdateRecoveryPointLifecycle](#page-908-0)
- [UpdateRegionSettings](#page-913-0)
- [UpdateReportPlan](#page-916-0)
- [UpdateRestoreTestingPlan](#page-921-0)
- [UpdateRestoreTestingSelection](#page-925-0)

以下のアクションが AWS Backup gateway によってサポートされています。

- [AssociateGatewayToServer](#page-930-0)
- **[CreateGateway](#page-933-0)**
- **[DeleteGateway](#page-937-0)**
- [DeleteHypervisor](#page-940-0)
- [DisassociateGatewayFromServer](#page-943-0)
- [GetBandwidthRateLimitSchedule](#page-946-0)
- [GetGateway](#page-949-0)
- [GetHypervisor](#page-952-0)
- [GetHypervisorPropertyMappings](#page-955-0)
- [GetVirtualMachine](#page-958-0)
- [ImportHypervisorConfiguration](#page-961-0)
- [ListGateways](#page-965-0)
- [ListHypervisors](#page-968-0)
- [ListTagsForResource](#page-971-0)
- **[ListVirtualMachines](#page-974-0)**
- [PutBandwidthRateLimitSchedule](#page-978-0)
- [PutHypervisorPropertyMappings](#page-981-0)
- [PutMaintenanceStartTime](#page-985-0)
- [StartVirtualMachinesMetadataSync](#page-989-0)
- [TagResource](#page-992-0)
- **[TestHypervisorConfiguration](#page-995-0)**
- [UntagResource](#page-998-0)
- [UpdateGatewayInformation](#page-1001-0)
- [UpdateGatewaySoftwareNow](#page-1004-0)
- [UpdateHypervisor](#page-1007-0)

# AWS Backup

以下のアクションが AWS Backup によってサポートされています。

- [CancelLegalHold](#page-586-0)
- [CreateBackupPlan](#page-589-0)
- [CreateBackupSelection](#page-594-0)
- [CreateBackupVault](#page-598-0)
- [CreateFramework](#page-602-0)
- [CreateLegalHold](#page-607-0)
- [CreateLogicallyAirGappedBackupVault](#page-612-0)
- [CreateReportPlan](#page-617-0)
- [CreateRestoreTestingPlan](#page-622-0)
- [CreateRestoreTestingSelection](#page-626-0)
- [DeleteBackupPlan](#page-631-0)
- [DeleteBackupSelection](#page-634-0)
- [DeleteBackupVault](#page-636-0)
- [DeleteBackupVaultAccessPolicy](#page-638-0)
- [DeleteBackupVaultLockConfiguration](#page-640-0)
- [DeleteBackupVaultNotifications](#page-643-0)
- **[DeleteFramework](#page-645-0)**
- [DeleteRecoveryPoint](#page-647-0)
- [DeleteReportPlan](#page-650-0)
- [DeleteRestoreTestingPlan](#page-652-0)
- [DeleteRestoreTestingSelection](#page-654-0)
- [DescribeBackupJob](#page-656-0)
- [DescribeBackupVault](#page-664-0)
- **[DescribeCopyJob](#page-669-0)**
- [DescribeFramework](#page-672-0)
- **[DescribeGlobalSettings](#page-677-0)**
- [DescribeProtectedResource](#page-680-0)
- [DescribeRecoveryPoint](#page-684-0)
- [DescribeRegionSettings](#page-692-0)
- [DescribeReportJob](#page-695-0)
- [DescribeReportPlan](#page-698-0)
- [DescribeRestoreJob](#page-701-0)
- [DisassociateRecoveryPoint](#page-707-0)
- [DisassociateRecoveryPointFromParent](#page-710-0)
- **[ExportBackupPlanTemplate](#page-713-0)**
- **[GetBackupPlan](#page-716-0)**
- [GetBackupPlanFromJSON](#page-721-0)
- [GetBackupPlanFromTemplate](#page-725-0)
- **[GetBackupSelection](#page-729-0)**
- [GetBackupVaultAccessPolicy](#page-733-0)
- [GetBackupVaultNotifications](#page-736-0)
- [GetLegalHold](#page-739-0)
- [GetRecoveryPointRestoreMetadata](#page-743-0)
- [GetRestoreJobMetadata](#page-747-0)
- [GetRestoreTestingInferredMetadata](#page-750-0)
- [GetRestoreTestingPlan](#page-753-0)
- **[GetRestoreTestingSelection](#page-756-0)**
- [GetSupportedResourceTypes](#page-759-0)
- [ListBackupJobs](#page-762-0)
- [ListBackupJobSummaries](#page-768-0)
- [ListBackupPlans](#page-773-0)
- [ListBackupPlanTemplates](#page-776-0)
- [ListBackupPlanVersions](#page-779-0)
- [ListBackupSelections](#page-783-0)
- [ListBackupVaults](#page-786-0)
- [ListCopyJobs](#page-789-0)
- [ListCopyJobSummaries](#page-794-0)
- [ListFrameworks](#page-799-0)
- [ListLegalHolds](#page-802-0)
- [ListProtectedResources](#page-805-0)
- [ListProtectedResourcesByBackupVault](#page-808-0)
- [ListRecoveryPointsByBackupVault](#page-811-0)
- [ListRecoveryPointsByLegalHold](#page-816-0)
- [ListRecoveryPointsByResource](#page-819-0)
- [ListReportJobs](#page-823-0)
- [ListReportPlans](#page-827-0)
- **[ListRestoreJobs](#page-830-0)**
- [ListRestoreJobsByProtectedResource](#page-835-0)
- [ListRestoreJobSummaries](#page-839-0)
- [ListRestoreTestingPlans](#page-843-0)
- [ListRestoreTestingSelections](#page-846-0)
- [ListTags](#page-849-0)
- [PutBackupVaultAccessPolicy](#page-852-0)
- [PutBackupVaultLockConfiguration](#page-855-0)
- [PutBackupVaultNotifications](#page-860-0)
- [PutRestoreValidationResult](#page-864-0)
- [StartBackupJob](#page-867-0)
- [StartCopyJob](#page-873-0)
- [StartReportJob](#page-878-0)
- [StartRestoreJob](#page-881-0)
- [StopBackupJob](#page-886-0)
- [TagResource](#page-889-0)
- [UntagResource](#page-892-0)
- [UpdateBackupPlan](#page-895-0)
- [UpdateFramework](#page-900-0)
- [UpdateGlobalSettings](#page-905-0)
- [UpdateRecoveryPointLifecycle](#page-908-0)
- [UpdateRegionSettings](#page-913-0)
- [UpdateReportPlan](#page-916-0)
- [UpdateRestoreTestingPlan](#page-921-0)
- [UpdateRestoreTestingSelection](#page-925-0)

# <span id="page-586-0"></span>CancelLegalHold

サービス: AWS Backup

復旧ポイントで指定されたリーガルホールドを削除します。このアクションを実行できるのは、十分 な権限を持つユーザーのみです。

<span id="page-586-1"></span>リクエストの構文

DELETE /legal-holds/*legalHoldId*? cancelDescription=*CancelDescription*&retainRecordInDays=*RetainRecordInDays* HTTP/1.1

URI リクエストパラメータ

リクエストでは、次の URI パラメータを使用します。

#### **[CancelDescription](#page-586-1)**

リーガルホールドを削除する理由を説明する文字列。

必須: はい

## **[legalHoldId](#page-586-1)**

リーガルホールドの ID。

必須: はい

#### **[RetainRecordInDays](#page-586-1)**

リーガルホールドを削除する日数の整数量。

#### リクエスト本文

リクエストにリクエスト本文がありません。

# レスポンスの構文

HTTP/1.1 201

# レスポンス要素

アクションが成功した場合、サービスは空の HTTP 本文を持つ HTTP 201 レスポンスを返します。

エラー

すべてのアクションに共通のエラーについては、「[共通エラー](#page-1169-0)」を参照してください。

InvalidParameterValueException

パラメータの値に問題があることを示します。たとえば、値が範囲外であることです。

HTTP ステータスコード:400

InvalidResourceStateException

AWS Backup は、この復旧ポイントで既にアクションを実行しています。最初のアクションが終 了するまで、リクエストしたアクションを実行できません。後ほどもう一度試してください。」

HTTP ステータスコード:400

MissingParameterValueException

必須パラメータがないことを示します。

HTTP ステータスコード:400

ResourceNotFoundException

アクションに必要なリソースは存在しません。

HTTP ステータスコード:400

ServiceUnavailableException

サーバーの一時的障害のため、リクエストは失敗しました。

HTTP ステータスコード:500

その他の参照資料

- [AWS コマンドラインインターフェイス](https://docs.aws.amazon.com/goto/aws-cli/backup-2018-11-15/CancelLegalHold)
- [AWS SDK for .NET](https://docs.aws.amazon.com/goto/DotNetSDKV3/backup-2018-11-15/CancelLegalHold)
- [AWS SDK for C++](https://docs.aws.amazon.com/goto/SdkForCpp/backup-2018-11-15/CancelLegalHold)
- [AWS SDK for Go v2](https://docs.aws.amazon.com/goto/SdkForGoV2/backup-2018-11-15/CancelLegalHold)
- [AWS SDK for Java V2](https://docs.aws.amazon.com/goto/SdkForJavaV2/backup-2018-11-15/CancelLegalHold)
- [AWS SDK for JavaScript V3](https://docs.aws.amazon.com/goto/SdkForJavaScriptV3/backup-2018-11-15/CancelLegalHold)
- [AWS SDK for PHP V3](https://docs.aws.amazon.com/goto/SdkForPHPV3/backup-2018-11-15/CancelLegalHold)
- [AWS SDK for Python](https://docs.aws.amazon.com/goto/boto3/backup-2018-11-15/CancelLegalHold)
- [AWS SDK for Ruby V3](https://docs.aws.amazon.com/goto/SdkForRubyV3/backup-2018-11-15/CancelLegalHold)

# <span id="page-589-0"></span>**CreateBackupPlan** サービス: AWS Backup

バックアッププラン名およびバックアップルールを使用してバックアッププランを作成します。バッ クアッププランは、 AWS Backup がリソースのリカバリポイントを作成するタスクをスケジュール するために使用する情報を含むドキュメントです。

CreateBackupPlan すでに存在するプランで電話する場合は、AlreadyExistsException の例 外を受信します。

<span id="page-589-1"></span>リクエストの構文

```
PUT /backup/plans/ HTTP/1.1
Content-type: application/json
{ 
    "BackupPlan": { 
       "AdvancedBackupSettings": [ 
\overline{\mathcal{E}} "BackupOptions": { 
                 "string" : "string" 
             }, 
              "ResourceType": "string" 
          } 
       ], 
       "BackupPlanName": "string", 
       "Rules": [ 
          { 
              "CompletionWindowMinutes": number, 
              "CopyActions": [ 
\overline{a} "DestinationBackupVaultArn": "string", 
                    "Lifecycle": { 
                       "DeleteAfterDays": number, 
                       "MoveToColdStorageAfterDays": number, 
                       "OptInToArchiveForSupportedResources": boolean
1999 B
 } 
              ], 
              "EnableContinuousBackup": boolean, 
              "Lifecycle": { 
                 "DeleteAfterDays": number, 
                 "MoveToColdStorageAfterDays": number,
```

```
 "OptInToArchiveForSupportedResources": boolean
              }, 
               "RecoveryPointTags": { 
                  "string" : "string" 
              }, 
              "RuleName": "string", 
              "ScheduleExpression": "string", 
              "ScheduleExpressionTimezone": "string", 
              "StartWindowMinutes": number, 
              "TargetBackupVaultName": "string" 
           } 
       ] 
    }, 
    "BackupPlanTags": { 
       "string" : "string" 
    }, 
    "CreatorRequestId": "string"
}
```
# URI リクエストパラメータ

リクエストでは URI パラメータを使用しません。

リクエストボディ

リクエストは以下の JSON 形式のデータを受け入れます。

## <span id="page-590-0"></span>**[BackupPlan](#page-589-1)**

バックアッププランの本文。1 つの BackupPlanName と1 つ以上の Rules のセットを含む。

型: [BackupPlanInput](#page-1029-3) オブジェクト

必須: はい

# <span id="page-590-1"></span>**[BackupPlanTags](#page-589-1)**

バックアッププランに割り当てるタグ。

型: 文字列間のマッピング

必須: いいえ

#### <span id="page-591-0"></span>**[CreatorRequestId](#page-589-1)**

オペレーションを 2 回実行するリスクなしに、リクエストを識別し、失敗したリクエストを再試 行できます。リクエストに既存のバックアッププランと一致する CreatorRequestId が含まれ る場合、そのプランが返されます。このパラメータはオプションです。

使用する場合、このパラメータには 1~50 文字の英数字または「-\_」を含める必要があります 。

タイプ: 文字列

必須: いいえ

<span id="page-591-2"></span>レスポンスの構文

```
HTTP/1.1 200
Content-type: application/json
{ 
    "AdvancedBackupSettings": [ 
       { 
           "BackupOptions": { 
              "string" : "string" 
           }, 
           "ResourceType": "string" 
       } 
    ], 
    "BackupPlanArn": "string", 
    "BackupPlanId": "string", 
    "CreationDate": number, 
    "VersionId": "string"
}
```
レスポンス要素

アクションが成功すると、サービスは HTTP 200 レスポンスを返します。

サービスから以下のデータが JSON 形式で返されます。

#### <span id="page-591-1"></span>[AdvancedBackupSettings](#page-591-2)

リソースタイプの設定。このオプションは、Windows ボリュームシャドウコピーサービス (VSS) バックアップジョブでのみ使用できます。

# 型: [AdvancedBackupSetting](#page-1016-2) オブジェクトの配列

## <span id="page-592-0"></span>**[BackupPlanArn](#page-591-2)**

たとえば、arn:aws:backup:us-east-1:123456789012:plan:8F81F553-3A74-4A3F-B93D-B3360DC80C50などのバックアップ計画を一意に識別する Amazon リソースネーム (ARN) です。

型: 文字列

## <span id="page-592-1"></span>**[BackupPlanId](#page-591-2)**

バックアッププランの ID。

型: 文字列

<span id="page-592-2"></span>**[CreationDate](#page-591-2)** 

バックアッププランが作成された日時 (Unix 時刻形式および協定世界時 (UTC))。CreationDateの値はミリ秒単位の精度です。たとえば、1516925490.087 の値 は、2018 年 1 月 26 日 (金) 午前12:11:30.087 を表します。

型: タイムスタンプ

<span id="page-592-3"></span>**[VersionId](#page-591-2)** 

一意のランダムに生成された UTF-8 エンコード Unicode 文字列 (最大 1,024 バイト長)。編集す ることはできません。

型: 文字列

エラー

すべてのアクションに共通のエラーについては、「[共通エラー](#page-1169-0)」を参照してください。

AlreadyExistsException

必要なリソースは既に存在します。

HTTP ステータスコード:400

InvalidParameterValueException

パラメータの値に問題があることを示します。たとえば、値が範囲外であることです。

HTTP ステータスコード:400

LimitExceededException

たとえば、リクエストで許可されるアイテムの最大数などのリクエストの制限を超えました。

HTTP ステータスコード:400

MissingParameterValueException

必須パラメータがないことを示します。

HTTP ステータスコード:400

ServiceUnavailableException

サーバーの一時的障害のため、リクエストは失敗しました。

HTTP ステータスコード:500

その他の参照資料

- [AWS コマンドラインインターフェイス](https://docs.aws.amazon.com/goto/aws-cli/backup-2018-11-15/CreateBackupPlan)
- [AWS SDK for .NET](https://docs.aws.amazon.com/goto/DotNetSDKV3/backup-2018-11-15/CreateBackupPlan)
- [AWS SDK for C++](https://docs.aws.amazon.com/goto/SdkForCpp/backup-2018-11-15/CreateBackupPlan)
- [AWS SDK for Go v2](https://docs.aws.amazon.com/goto/SdkForGoV2/backup-2018-11-15/CreateBackupPlan)
- [AWS SDK for Java V2](https://docs.aws.amazon.com/goto/SdkForJavaV2/backup-2018-11-15/CreateBackupPlan)
- [AWS SDK for JavaScript V3](https://docs.aws.amazon.com/goto/SdkForJavaScriptV3/backup-2018-11-15/CreateBackupPlan)
- [AWS SDK for PHP V3](https://docs.aws.amazon.com/goto/SdkForPHPV3/backup-2018-11-15/CreateBackupPlan)
- [AWS SDK for Python](https://docs.aws.amazon.com/goto/boto3/backup-2018-11-15/CreateBackupPlan)
- [AWS SDK for Ruby V3](https://docs.aws.amazon.com/goto/SdkForRubyV3/backup-2018-11-15/CreateBackupPlan)

# <span id="page-594-0"></span>**CreateBackupSelection** サービス: AWS Backup

バックアップ計画に割り当てる一連のリソースを指定する JSON ドキュメントを作成します。例に ついては、「[プログラムによるリソースの割り当て](https://docs.aws.amazon.com/aws-backup/latest/devguide/assigning-resources.html#assigning-resources-json)」を参照してください。

<span id="page-594-1"></span>リクエストの構文

```
PUT /backup/plans/backupPlanId/selections/ HTTP/1.1
Content-type: application/json
{ 
    "BackupSelection": { 
       "Conditions": { 
          "StringEquals": [ 
              { 
                 "ConditionKey": "string", 
                 "ConditionValue": "string" 
 } 
          ], 
          "StringLike": [ 
\{\hspace{.1cm} \} "ConditionKey": "string", 
                 "ConditionValue": "string" 
 } 
          ], 
          "StringNotEquals": [ 
\{\hspace{.1cm} \} "ConditionKey": "string", 
                 "ConditionValue": "string" 
             } 
          ], 
          "StringNotLike": [ 
\{\hspace{.1cm} \} "ConditionKey": "string", 
                 "ConditionValue": "string" 
 } 
 ] 
       }, 
       "IamRoleArn": "string", 
       "ListOfTags": [ 
          { 
              "ConditionKey": "string",
```
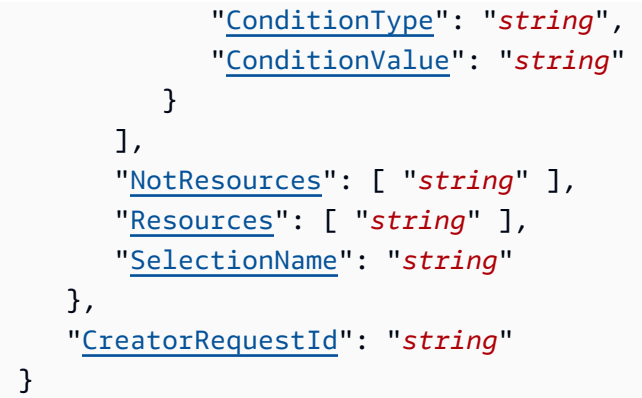

# URI リクエストパラメータ

リクエストでは、次の URI パラメータを使用します。

[backupPlanId](#page-594-1)

バックアッププランの ID。

必須: はい

リクエストボディ

リクエストは以下の JSON 形式のデータを受け入れます。

<span id="page-595-0"></span>**[BackupSelection](#page-594-1)** 

バックアッププランに一連のリソースを割り当てるリクエストの本文。

型: [BackupSelection](#page-1042-3) オブジェクト

必須: はい

<span id="page-595-1"></span>**[CreatorRequestId](#page-594-1)** 

オペレーションを 2 回実行するリスクなしに、失敗したリクエストを再試行できるリクエストを 識別する一意の文字列。このパラメータはオプションです。

使用する場合、このパラメータには 1~50 文字の英数字または「-\_」を含める必要があります 。

タイプ: 文字列

必須: いいえ

# <span id="page-596-3"></span>レスポンスの構文

```
HTTP/1.1 200
Content-type: application/json
{ 
    "BackupPlanId": "string", 
    "CreationDate": number, 
    "SelectionId": "string"
}
```
# レスポンス要素

アクションが成功すると、サービスは HTTP 200 レスポンスを返します。

サービスから以下のデータが JSON 形式で返されます。

## <span id="page-596-0"></span>**[BackupPlanId](#page-596-3)**

バックアッププランの ID。

```
型: 文字列
```
## <span id="page-596-1"></span>**[CreationDate](#page-596-3)**

Unix 形式および協定世界時 (UTC)でバックアップ選択が作成された日時。CreationDateの 値はミリ秒単位の精度です。たとえば、1516925490.087 の値は、2018 年 1 月 26 日 (金) 午前 12:11:30.087 を表します。

# 型: タイムスタンプ

#### <span id="page-596-2"></span>**[SelectionId](#page-596-3)**

バックアップ計画に一連のリソースを割り当てるためのリクエストを一意に識別します。

#### 型: 文字列

エラー

すべてのアクションに共通のエラーについては、「[共通エラー](#page-1169-0)」を参照してください。

#### AlreadyExistsException

必要なリソースは既に存在します。

HTTP ステータスコード:400

InvalidParameterValueException

パラメータの値に問題があることを示します。たとえば、値が範囲外であることです。

HTTP ステータスコード:400

LimitExceededException

たとえば、リクエストで許可されるアイテムの最大数などのリクエストの制限を超えました。

HTTP ステータスコード:400

MissingParameterValueException

必須パラメータがないことを示します。

HTTP ステータスコード:400

ServiceUnavailableException

サーバーの一時的障害のため、リクエストは失敗しました。

HTTP ステータスコード:500

その他の参照資料

- [AWS コマンドラインインターフェイス](https://docs.aws.amazon.com/goto/aws-cli/backup-2018-11-15/CreateBackupSelection)
- [AWS SDK for .NET](https://docs.aws.amazon.com/goto/DotNetSDKV3/backup-2018-11-15/CreateBackupSelection)
- [AWS SDK for C++](https://docs.aws.amazon.com/goto/SdkForCpp/backup-2018-11-15/CreateBackupSelection)
- [AWS SDK for Go v2](https://docs.aws.amazon.com/goto/SdkForGoV2/backup-2018-11-15/CreateBackupSelection)
- [AWS SDK for Java V2](https://docs.aws.amazon.com/goto/SdkForJavaV2/backup-2018-11-15/CreateBackupSelection)
- [AWS SDK for JavaScript V3](https://docs.aws.amazon.com/goto/SdkForJavaScriptV3/backup-2018-11-15/CreateBackupSelection)
- [AWS SDK for PHP V3](https://docs.aws.amazon.com/goto/SdkForPHPV3/backup-2018-11-15/CreateBackupSelection)
- [AWS SDK for Python](https://docs.aws.amazon.com/goto/boto3/backup-2018-11-15/CreateBackupSelection)
- [AWS SDK for Ruby V3](https://docs.aws.amazon.com/goto/SdkForRubyV3/backup-2018-11-15/CreateBackupSelection)

# <span id="page-598-0"></span>CreateBackupVault

サービス: AWS Backup

バックアップを保存する論理コンテナを作成します。CreateBackupVault リクエストは、名 前、1 つ以上のリソースタグ (省略可能)、暗号化キー、およびリクエスト ID を含みます。

**a** Note

パスポート番号などの機密データは、バックアップボールトの名前に含めないでください。

<span id="page-598-1"></span>リクエストの構文

```
PUT /backup-vaults/backupVaultName HTTP/1.1
Content-type: application/json
{ 
    "BackupVaultTags": { 
       "string" : "string" 
    }, 
    "CreatorRequestId": "string", 
    "EncryptionKeyArn": "string"
}
```
URI リクエストパラメータ

リクエストでは、次の URI パラメータを使用します。

[backupVaultName](#page-598-1)

バックアップを保存する論理コンテナの名前。バックアップボールトは、これらのボールトを作 成するために使用されたアカウントと作成先の AWS リージョンに一意の名前で識別されます。 それらは文字、数字、およびハイフン (-) で構成されます。

Pattern:  $\sqrt{a-zA-Z0-9}$  - \  $\sqrt{2}$ , 50 \ \$

必須: はい

リクエストボディ

リクエストは以下の JSON 形式のデータを受け入れます。

#### <span id="page-599-0"></span>**[BackupVaultTags](#page-598-1)**

バックアップボールトに割り当てるタグ。

型: 文字列間のマッピング

必須: いいえ

#### <span id="page-599-1"></span>**[CreatorRequestId](#page-598-1)**

リクエストを識別するための一意の文字列で、失敗したリクエストを再試行する際に、オペレー ションを2回実行するリスクを回避することができます。このパラメータはオプションです。

使用する場合、このパラメータには 1~50 文字の英数字または「-\_」を含める必要があります 。

タイプ: 文字列

必須: いいえ

#### <span id="page-599-2"></span>**[EncryptionKeyArn](#page-598-1)**

たとえば、arn:aws:kms:us-

west-2:111122223333:key/1234abcd-12ab-34cd-56ef-1234567890ab などのバック アップを保護するために使用されるサーバー側の暗号化キーです。

型: 文字列

必須: いいえ

<span id="page-599-3"></span>レスポンスの構文

```
HTTP/1.1 200
Content-type: application/json
{ 
    "BackupVaultArn": "string", 
    "BackupVaultName": "string", 
    "CreationDate": number
}
```
# レスポンス要素

アクションが成功すると、サービスは HTTP 200 レスポンスを返します。

サービスから以下のデータが JSON 形式で返されます。

#### <span id="page-600-0"></span>**[BackupVaultArn](#page-599-3)**

arn:aws:backup:us-east-1:123456789012:backup-vault:aBackupVaultなどのバッ クアップボールトを一意に識別する Amazon リソースネーム (ARN)。

型: 文字列

### <span id="page-600-1"></span>[BackupVaultName](#page-599-3)

バックアップを保存する論理コンテナの名前。バックアップボールトは、これらのボールトを作 成するために使用されたアカウントと作成先の リージョンに一意の名前で識別されます。それら は、小文字の英文字、数字、およびハイフン (-) で構成されます。

型: 文字列

パターン:^[a-zA-Z0-9\-\\_]{2,50}\$

#### <span id="page-600-2"></span>**[CreationDate](#page-599-3)**

Unix 時刻形式および協定世界時 (UTC) でバックアップボールトが作成された日付と時 刻。CreationDateの値はミリ秒単位の精度です。たとえば、1516925490.087 の値は、2018 年 1 月 26 日 (金) 午前12:11:30.087 を表します。

型: タイムスタンプ

エラー

すべてのアクションに共通のエラーについては、「[共通エラー](#page-1169-0)」を参照してください。

AlreadyExistsException

必要なリソースは既に存在します。

HTTP ステータスコード:400

InvalidParameterValueException

パラメータの値に問題があることを示します。たとえば、値が範囲外であることです。

HTTP ステータスコード:400

LimitExceededException

たとえば、リクエストで許可されるアイテムの最大数などのリクエストの制限を超えました。

HTTP ステータスコード:400

MissingParameterValueException

必須パラメータがないことを示します。

HTTP ステータスコード:400

ServiceUnavailableException

サーバーの一時的障害のため、リクエストは失敗しました。

HTTP ステータスコード:500

その他の参照資料

- [AWS コマンドラインインターフェイス](https://docs.aws.amazon.com/goto/aws-cli/backup-2018-11-15/CreateBackupVault)
- [AWS SDK for .NET](https://docs.aws.amazon.com/goto/DotNetSDKV3/backup-2018-11-15/CreateBackupVault)
- [AWS SDK for C++](https://docs.aws.amazon.com/goto/SdkForCpp/backup-2018-11-15/CreateBackupVault)
- [AWS SDK for Go v2](https://docs.aws.amazon.com/goto/SdkForGoV2/backup-2018-11-15/CreateBackupVault)
- [AWS SDK for Java V2](https://docs.aws.amazon.com/goto/SdkForJavaV2/backup-2018-11-15/CreateBackupVault)
- [AWS SDK for JavaScript V3](https://docs.aws.amazon.com/goto/SdkForJavaScriptV3/backup-2018-11-15/CreateBackupVault)
- [AWS SDK for PHP V3](https://docs.aws.amazon.com/goto/SdkForPHPV3/backup-2018-11-15/CreateBackupVault)
- [AWS SDK for Python](https://docs.aws.amazon.com/goto/boto3/backup-2018-11-15/CreateBackupVault)
- [AWS SDK for Ruby V3](https://docs.aws.amazon.com/goto/SdkForRubyV3/backup-2018-11-15/CreateBackupVault)

# <span id="page-602-0"></span>CreateFramework

サービス: AWS Backup

1 つ以上のコントロールを持つフレームワークを作成します。フレームワークは、バックアッププラ クティスを評価するために使用できるコントロールの集まりです。事前に構築されたカスタマイズ可 能なコントロールを使用してポリシーを定義することで、バックアッププラクティスがポリシーに準 拠しているかどうか、およびまだ準拠していないリソースを評価できます。

<span id="page-602-1"></span>リクエストの構文

```
POST /audit/frameworks HTTP/1.1
Content-type: application/json
{ 
    "FrameworkControls": [ 
       { 
           "ControlInputParameters": [ 
\{\hspace{.1cm} \} "ParameterName": "string", 
                  "ParameterValue": "string" 
 } 
           ], 
           "ControlName": "string", 
           "ControlScope": { 
              "ComplianceResourceIds": [ "string" ], 
              "ComplianceResourceTypes": [ "string" ], 
              "Tags": { 
                 "string" : "string" 
              } 
           } 
       } 
    ], 
    "FrameworkDescription": "string", 
    "FrameworkName": "string", 
    "FrameworkTags": { 
       "string" : "string" 
    }, 
    "IdempotencyToken": "string"
}
```
URI リクエストパラメータ

リクエストでは URI パラメータを使用しません。

# リクエストボディ

リクエストは以下の JSON 形式のデータを受け入れます。

#### <span id="page-603-0"></span>**[FrameworkControls](#page-602-1)**

フレームワークを構成するコントロール。リスト内の各コントロールには、名前、入力パラメー タ、およびスコープがあります。

型: [FrameworkControl](#page-1074-3) オブジェクトの配列

必須: はい

<span id="page-603-1"></span>**[FrameworkDescription](#page-602-1)** 

最大 1,024 文字のフレームワークの任意の記述。

型: 文字列

長さの制限: 最小長は 0 です。最大長は 1,024 です。

パターン: .\*\S.\*

必須: いいえ

#### <span id="page-603-2"></span>[FrameworkName](#page-602-1)

フレームワークの一意の名前。名前は文字から始まる1~256文字で、文字 (a~z、A~Z)、数字 (0~9)、およびアンダースコア (\_)により構成されます。

型: 文字列

長さの制限:最小長は 1 です。最大長は 256 です。

パターン:[a-zA-Z][\_a-zA-Z0-9]\*

必須:はい

<span id="page-603-3"></span>**[FrameworkTags](#page-602-1)** 

フレームワークに割り当てるタグ。

型: 文字列間のマッピング

必須: いいえ

# <span id="page-604-0"></span>[IdempotencyToken](#page-602-1)

別の CreateFrameworkInput への同じコール間を区別するために使用できる顧客が選択した 文字列。同じ冪等性トークンで成功したリクエストを再試行すると、アクションは実行されず、 成功メッセージが表示されます。

タイプ: 文字列

必須: いいえ

<span id="page-604-3"></span>レスポンスの構文

```
HTTP/1.1 200
Content-type: application/json
{ 
    "FrameworkArn": "string", 
    "FrameworkName": "string"
}
```
レスポンス要素

アクションが成功すると、サービスは HTTP 200 レスポンスを返します。

サービスから以下のデータが JSON 形式で返されます。

<span id="page-604-1"></span>**[FrameworkArn](#page-604-3)** 

リソースを一意に識別する Amazon リソースネーム (ARN)。ARN の形式は、リソースタイプに よって異なります。

型: 文字列

<span id="page-604-2"></span>[FrameworkName](#page-604-3)

フレームワークの一意の名前。名前は文字から始まる1~256文字で、文字 (a~z、A~Z)、数字 (0~9)、およびアンダースコア (\_)により構成されます。

型: 文字列

長さの制限:最小長は 1 です。最大長は 256 です。

パターン:[a-zA-Z][\_a-zA-Z0-9]\*

### エラー

すべてのアクションに共通のエラーについては、「[共通エラー](#page-1169-0)」を参照してください。

AlreadyExistsException

必要なリソースは既に存在します。

HTTP ステータスコード:400

InvalidParameterValueException

パラメータの値に問題があることを示します。たとえば、値が範囲外であることです。

HTTP ステータスコード:400

LimitExceededException

たとえば、リクエストで許可されるアイテムの最大数などのリクエストの制限を超えました。

HTTP ステータスコード:400

MissingParameterValueException

必須パラメータがないことを示します。

HTTP ステータスコード:400

ServiceUnavailableException

サーバーの一時的障害のため、リクエストは失敗しました。

HTTP ステータスコード:500

その他の参照資料

- [AWS コマンドラインインターフェイス](https://docs.aws.amazon.com/goto/aws-cli/backup-2018-11-15/CreateFramework)
- [AWS SDK for .NET](https://docs.aws.amazon.com/goto/DotNetSDKV3/backup-2018-11-15/CreateFramework)
- [AWS SDK for C++](https://docs.aws.amazon.com/goto/SdkForCpp/backup-2018-11-15/CreateFramework)
- [AWS SDK for Go v2](https://docs.aws.amazon.com/goto/SdkForGoV2/backup-2018-11-15/CreateFramework)
- [AWS SDK for Java V2](https://docs.aws.amazon.com/goto/SdkForJavaV2/backup-2018-11-15/CreateFramework)
- [AWS SDK for JavaScript V3](https://docs.aws.amazon.com/goto/SdkForJavaScriptV3/backup-2018-11-15/CreateFramework)
- [AWS SDK for PHP V3](https://docs.aws.amazon.com/goto/SdkForPHPV3/backup-2018-11-15/CreateFramework)
- [AWS SDK for Python](https://docs.aws.amazon.com/goto/boto3/backup-2018-11-15/CreateFramework)
- [AWS SDK for Ruby V3](https://docs.aws.amazon.com/goto/SdkForRubyV3/backup-2018-11-15/CreateFramework)

# <span id="page-607-0"></span>CreateLegalHold

サービス: AWS Backup

復旧ポイント (バックアップ) にリーガルホールドを作成します。リーガルホールドとは、権限のあ るユーザーがリーガルホールドをキャンセルするまでの間の、バックアップの変更または削除の制限 です。復旧ポイントに 1 つ以上の有効なリーガルホールドがある場合、復旧ポイントを削除するま たは関連付けを解除する操作はすべてエラーで失敗します。

<span id="page-607-2"></span>リクエストの構文

```
POST /legal-holds/ HTTP/1.1
Content-type: application/json
{ 
    "Description": "string", 
    "IdempotencyToken": "string", 
    "RecoveryPointSelection": { 
        "DateRange": { 
           "FromDate": number, 
           "ToDate": number
       }, 
        "ResourceIdentifiers": [ "string" ], 
        "VaultNames": [ "string" ] 
    }, 
    "Tags": { 
       "string" : "string" 
    }, 
    "Title": "string"
}
```
URI リクエストパラメータ

リクエストでは URI パラメータを使用しません。

リクエストボディ

リクエストは以下の JSON 形式のデータを受け入れます。

<span id="page-607-1"></span>**[Description](#page-607-2)** 

リーガルホールドの説明。

型: 文字列

必須: はい

# <span id="page-608-0"></span>[IdempotencyToken](#page-607-2)

別の、同じコール間を区別するために使用される、ユーザーが選択した文字列。同じ冪等性トー クンで成功したリクエストを再試行すると、アクションは実行されず、成功メッセージが表示さ れます。

タイプ: 文字列

必須: いいえ

<span id="page-608-1"></span>[RecoveryPointSelection](#page-607-2)

リソースタイプやバックアップボールトなど、一連のリソースを割り当てる基準。

タイプ:[RecoveryPointSelection](#page-1097-3) オブジェクト

必須: いいえ

# <span id="page-608-2"></span>[Tags](#page-607-2)

追加するタグは任意です。タグは、リソースの管理、フィルタリング、検索に使用できるキーと 値のペアです。使用可能な文字は、UTF-8の文字、数字、スペース、および以下の文字です。+ -  $=$  .  $\_$  :  $/_{\circ}$ 

型: 文字列間のマッピング

必須: いいえ

# <span id="page-608-3"></span>[Title](#page-607-2)

リーガルホールドのタイトル。

型: 文字列

必須: はい

<span id="page-608-4"></span>レスポンスの構文

```
HTTP/1.1 200
Content-type: application/json
```

```
 "CreationDate": number, 
    "Description": "string", 
    "LegalHoldArn": "string", 
    "LegalHoldId": "string", 
    "RecoveryPointSelection": { 
        "DateRange": { 
           "FromDate": number, 
           "ToDate": number
       }, 
        "ResourceIdentifiers": [ "string" ], 
        "VaultNames": [ "string" ] 
    }, 
    "Status": "string", 
    "Title": "string"
}
```
レスポンス要素

アクションが成功すると、サービスは HTTP 200 レスポンスを返します。

サービスから以下のデータが JSON 形式で返されます。

<span id="page-609-0"></span>**[CreationDate](#page-608-4)** 

リーガルホールドが作成された時刻。

型: タイムスタンプ

<span id="page-609-1"></span>**[Description](#page-608-4)** 

リーガルホールドの説明。

型: 文字列

<span id="page-609-2"></span>[LegalHoldArn](#page-608-4)

リーガルホールドの Amazon リソースネーム (ARN)。

型: 文字列

# <span id="page-609-3"></span>**[LegalHoldId](#page-608-4)**

リーガルホールドの ID。

# 型: 文字列

<span id="page-610-0"></span>[RecoveryPointSelection](#page-608-4)

リソースタイプやバックアップボールトなど、一連のリソースに割り当てる基準。

タイプ:[RecoveryPointSelection](#page-1097-3) オブジェクト

<span id="page-610-1"></span>**[Status](#page-608-4)** 

リーガルホールドのステータス。

型: 文字列

有効な値:CREATING | ACTIVE | CANCELING | CANCELED

<span id="page-610-2"></span>**[Title](#page-608-4)** 

リーガルホールドのタイトル。

型: 文字列

エラー

すべてのアクションに共通のエラーについては、「[共通エラー](#page-1169-0)」を参照してください。

InvalidParameterValueException

パラメータの値に問題があることを示します。たとえば、値が範囲外であることです。

HTTP ステータスコード:400

LimitExceededException

たとえば、リクエストで許可されるアイテムの最大数などのリクエストの制限を超えました。

HTTP ステータスコード:400

MissingParameterValueException

必須パラメータがないことを示します。

HTTP ステータスコード:400

ServiceUnavailableException

サーバーの一時的障害のため、リクエストは失敗しました。

HTTP ステータスコード:500

# その他の参照資料

- [AWS コマンドラインインターフェイス](https://docs.aws.amazon.com/goto/aws-cli/backup-2018-11-15/CreateLegalHold)
- [AWS SDK for .NET](https://docs.aws.amazon.com/goto/DotNetSDKV3/backup-2018-11-15/CreateLegalHold)
- [AWS SDK for C++](https://docs.aws.amazon.com/goto/SdkForCpp/backup-2018-11-15/CreateLegalHold)
- [AWS SDK for Go v2](https://docs.aws.amazon.com/goto/SdkForGoV2/backup-2018-11-15/CreateLegalHold)
- [AWS SDK for Java V2](https://docs.aws.amazon.com/goto/SdkForJavaV2/backup-2018-11-15/CreateLegalHold)
- [AWS SDK for JavaScript V3](https://docs.aws.amazon.com/goto/SdkForJavaScriptV3/backup-2018-11-15/CreateLegalHold)
- [AWS SDK for PHP V3](https://docs.aws.amazon.com/goto/SdkForPHPV3/backup-2018-11-15/CreateLegalHold)
- [AWS SDK for Python](https://docs.aws.amazon.com/goto/boto3/backup-2018-11-15/CreateLegalHold)
- [AWS SDK for Ruby V3](https://docs.aws.amazon.com/goto/SdkForRubyV3/backup-2018-11-15/CreateLegalHold)
# CreateLogicallyAirGappedBackupVault サービス: AWS Backup

バックアップをコピーできる論理コンテナを作成します。

このリクエストには、名前、リージョン、最大保持日数、最小保持日数が含まれます。また、オプ ションでタグと作成者リクエスト ID を含めることができます。

**a** Note

パスポート番号などの機密データは、バックアップボールトの名前に含めないでください。

<span id="page-612-0"></span>リクエストの構文

```
PUT /logically-air-gapped-backup-vaults/backupVaultName HTTP/1.1
Content-type: application/json
{ 
    "BackupVaultTags": { 
       "string" : "string" 
    }, 
    "CreatorRequestId": "string", 
    "MaxRetentionDays": number, 
    "MinRetentionDays": number
}
```
URI リクエストパラメータ

リクエストでは、次の URI パラメータを使用します。

[backupVaultName](#page-612-0)

バックアップを保存する論理コンテナの名前。論理的にエアギャップのあるバックアップボール トは、これらのボールトを作成するために使用されたアカウントと作成先のリージョンに一意の 名前で識別されます。

Pattern: ^[a-zA-Z0-9\-\\_]{2,50}\$

必須: はい

## リクエストボディ

リクエストは以下の JSON 形式のデータを受け入れます。

#### <span id="page-613-0"></span>**[BackupVaultTags](#page-612-0)**

ボールトに割り当てるタグ。

型: 文字列間のマッピング

必須: いいえ

#### <span id="page-613-1"></span>**[CreatorRequestId](#page-612-0)**

作成リクエストの ID。

このパラメータはオプションです。使用する場合、このパラメータには 1~50 文字の英数字また は「-\_」を含める必要があります 。

タイプ: 文字列

必須: いいえ

<span id="page-613-2"></span>**[MaxRetentionDays](#page-612-0)** 

ボールトが復旧ポイントを保持する最大保持期間。このパラメータを指定しない場合、 AWS Backup はボールト内の復旧ポイントに最大保持期間を強制しません (無期限ストレージを許 可)。

指定した場合、ボールトへのバックアップジョブもしくはコピージョブには、保存期間が最大保 存期間と同等もしくは以下のライフサイクル・ポリシーを持つ必要があります。ジョブの保持期 間がその最大保持期間よりも長い場合、ボールトはバックアップジョブもしくはコピージョブに 失敗するため、ライフサイクル設定を変更するか、別のボールトを使用する必要があります。

タイプ: Long

必須: はい

### <span id="page-613-3"></span>**[MinRetentionDays](#page-612-0)**

この設定は、ボールトが復旧ポイントを保持する最小保持期間を指定します。このパラメータを 指定しない場合、最小保持期間が強制されません。

指定した場合、ボールトへのバックアップジョブまたはコピージョブには、最小保存期間以上の 保存期間を持つライフサイクルポリシーが必要です。ジョブの保持期間がその最小保持期間より

短い場合、ボールトはバックアップジョブまたはコピージョブに失敗するため、ライフサイクル 設定を変更するか、別のボールトを使用する必要があります。

タイプ: Long

必須: はい

<span id="page-614-3"></span>レスポンスの構文

```
HTTP/1.1 200
Content-type: application/json
{ 
    "BackupVaultArn": "string", 
    "BackupVaultName": "string", 
    "CreationDate": number, 
    "VaultState": "string"
}
```
### レスポンス要素

アクションが成功すると、サービスは HTTP 200 レスポンスを返します。

サービスから以下のデータが JSON 形式で返されます。

#### <span id="page-614-0"></span>**[BackupVaultArn](#page-614-3)**

```
ボールトの ARN (Amazon リソースネーム)。
```
型: 文字列

### <span id="page-614-1"></span>[BackupVaultName](#page-614-3)

バックアップを保存する論理コンテナの名前。論理的にエアギャップのあるバックアップボール トは、これらのボールトを作成するために使用されたアカウントと作成先のリージョンに一意の 名前で識別されます。

型: 文字列

```
パターン: ^「a-zA-Z0-9\-\_]{2,50}$
```
### <span id="page-614-2"></span>**[CreationDate](#page-614-3)**

ボールドが作成された日時。

この値は、Unix 形式、協定世界時 (UTC) 、ミリ秒単位の精度です。たとえば、1516925490.087 の値は、2018 年 1 月 26 日 (金) 午前12:11:30.087 を表します。

型: タイムスタンプ

<span id="page-615-0"></span>**[VaultState](#page-614-3)** 

ボールトの現在の状態。

型: 文字列

有効な値:CREATING | AVAILABLE | FAILED

エラー

すべてのアクションに共通のエラーについては、「[共通エラー](#page-1169-0)」を参照してください。

AlreadyExistsException

必要なリソースは既に存在します。

HTTP ステータスコード:400

InvalidParameterValueException

パラメータの値に問題があることを示します。たとえば、値が範囲外であることです。

HTTP ステータスコード:400

InvalidRequestException

リクエストへの入力に何らかの問題が発生していることを示します。たとえば、パラメータのタ イプが間違っています。

HTTP ステータスコード:400

LimitExceededException

たとえば、リクエストで許可されるアイテムの最大数などのリクエストの制限を超えました。

HTTP ステータスコード:400

MissingParameterValueException

必須パラメータがないことを示します。

HTTP ステータスコード:400

ServiceUnavailableException

サーバーの一時的障害のため、リクエストは失敗しました。

HTTP ステータスコード:500

その他の参照資料

- [AWS コマンドラインインターフェイス](https://docs.aws.amazon.com/goto/aws-cli/backup-2018-11-15/CreateLogicallyAirGappedBackupVault)
- [AWS SDK for .NET](https://docs.aws.amazon.com/goto/DotNetSDKV3/backup-2018-11-15/CreateLogicallyAirGappedBackupVault)
- [AWS SDK for C++](https://docs.aws.amazon.com/goto/SdkForCpp/backup-2018-11-15/CreateLogicallyAirGappedBackupVault)
- [AWS SDK for Go v2](https://docs.aws.amazon.com/goto/SdkForGoV2/backup-2018-11-15/CreateLogicallyAirGappedBackupVault)
- [AWS SDK for Java V2](https://docs.aws.amazon.com/goto/SdkForJavaV2/backup-2018-11-15/CreateLogicallyAirGappedBackupVault)
- [AWS SDK for JavaScript V3](https://docs.aws.amazon.com/goto/SdkForJavaScriptV3/backup-2018-11-15/CreateLogicallyAirGappedBackupVault)
- [AWS SDK for PHP V3](https://docs.aws.amazon.com/goto/SdkForPHPV3/backup-2018-11-15/CreateLogicallyAirGappedBackupVault)
- [AWS SDK for Python](https://docs.aws.amazon.com/goto/boto3/backup-2018-11-15/CreateLogicallyAirGappedBackupVault)
- [AWS SDK for Ruby V3](https://docs.aws.amazon.com/goto/SdkForRubyV3/backup-2018-11-15/CreateLogicallyAirGappedBackupVault)

# CreateReportPlan

サービス: AWS Backup

レポート計画を作成します。レポートプランは、レポートの内容と がレポートを提供する場所に関 する情報を含むドキュメント AWS Backup です。

CreateReportPlan すでに存在するプランで電話する場合は、AlreadyExistsException の例 外を受信します。

<span id="page-617-0"></span>リクエストの構文

```
POST /audit/report-plans HTTP/1.1
Content-type: application/json
{ 
    "IdempotencyToken": "string", 
    "ReportDeliveryChannel": { 
       "Formats": [ "string" ], 
       "S3BucketName": "string", 
       "S3KeyPrefix": "string" 
    }, 
    "ReportPlanDescription": "string", 
    "ReportPlanName": "string", 
    "ReportPlanTags": { 
       "string" : "string" 
    }, 
    "ReportSetting": { 
       "Accounts": [ "string" ], 
       "FrameworkArns": [ "string" ], 
       "NumberOfFrameworks": number, 
       "OrganizationUnits": [ "string" ], 
       "Regions": [ "string" ], 
       "ReportTemplate": "string" 
    }
}
```
URI リクエストパラメータ

リクエストでは URI パラメータを使用しません。

リクエストボディ

リクエストは以下の JSON 形式のデータを受け入れます。

#### <span id="page-618-0"></span>[IdempotencyToken](#page-617-0)

別の CreateReportPlanInput への同じコール間を区別するために使用できる顧客が選択した 文字列。同じ冪等性トークンで成功したリクエストを再試行すると、アクションは実行されず、 成功メッセージが表示されます。

タイプ: 文字列

必須: いいえ

<span id="page-618-1"></span>[ReportDeliveryChannel](#page-617-0)

レポートを配信する場所および方法について。特に Amazon S3 バケット名、S3 key prefix、レ ポートの形式に関する情報を含む構造。

型: [ReportDeliveryChannel](#page-1099-3) オブジェクト

必須: はい

<span id="page-618-2"></span>[ReportPlanDescription](#page-617-0)

最大 1,024 文字までのレポートプランの任意の記述。

型: 文字列

長さの制限: 最小長は 0 です。最大長は 1,024 です。

パターン: .\*\S.\*

必須: いいえ

<span id="page-618-3"></span>[ReportPlanName](#page-617-0)

レポートプランの一意の名前。名前は文字から始まる1~256文字で、文字 (a~z、A~Z)、数字 (0~9)、およびアンダースコア (\_)により構成されます。

型: 文字列

長さの制限:最小長は 1 です。最大長は 256 です。

パターン:[a-zA-Z][\_a-zA-Z0-9]\*

必須:はい

<span id="page-618-4"></span>[ReportPlanTags](#page-617-0)

レポートプランに割り当てるタグ。

型: 文字列間のマッピング

必須: いいえ

### <span id="page-619-0"></span>**[ReportSetting](#page-617-0)**

レポートのレポートテンプレートを識別します。レポートは、レポートテンプレートを使用して 構築されます。レポートテンプレートは次のとおりです。

RESOURCE\_COMPLIANCE\_REPORT | CONTROL\_COMPLIANCE\_REPORT | BACKUP\_JOB\_REPORT | COPY\_JOB\_REPORT | RESTORE\_JOB\_REPORT

レポートテンプレートが RESOURCE\_COMPLIANCE\_REPORTまたは の場 合CONTROL\_COMPLIANCE\_REPORT、この API リソースは AWS リージョン および フレーム ワークによるレポートカバレッジも記述します。

型: [ReportSetting](#page-1108-4) オブジェクト

必須: はい

<span id="page-619-2"></span>レスポンスの構文

```
HTTP/1.1 200
Content-type: application/json
{ 
    "CreationTime": number, 
    "ReportPlanArn": "string", 
    "ReportPlanName": "string"
}
```
レスポンス要素

アクションが成功すると、サービスは HTTP 200 レスポンスを返します。

サービスから以下のデータが JSON 形式で返されます。

#### <span id="page-619-1"></span>**[CreationTime](#page-619-2)**

Unix 時刻形式および協定世界時 (UTC)でのバックアップボールトが作成された日 時。CreationTimeの値はミリ秒単位の精度です。たとえば、1516925490.087 の値は、2018 年 1 月 26 日 (金) 午前12:11:30.087 を表します。

# 型: タイムスタンプ

### <span id="page-620-0"></span>[ReportPlanArn](#page-619-2)

リソースを一意に識別する Amazon リソースネーム (ARN)。ARN の形式は、リソースタイプに よって異なります。

型: 文字列

### <span id="page-620-1"></span>[ReportPlanName](#page-619-2)

レポートプランの一意の名前。

型: 文字列

長さの制限:最小長は 1 です。最大長は 256 です。

パターン:[a-zA-Z][\_a-zA-Z0-9]\*

エラー

すべてのアクションに共通のエラーについては、「[共通エラー](#page-1169-0)」を参照してください。

AlreadyExistsException

必要なリソースは既に存在します。

HTTP ステータスコード:400

InvalidParameterValueException

パラメータの値に問題があることを示します。たとえば、値が範囲外であることです。

HTTP ステータスコード:400

LimitExceededException

たとえば、リクエストで許可されるアイテムの最大数などのリクエストの制限を超えました。

HTTP ステータスコード:400

MissingParameterValueException

必須パラメータがないことを示します。

HTTP ステータスコード:400

ServiceUnavailableException

サーバーの一時的障害のため、リクエストは失敗しました。

HTTP ステータスコード:500

その他の参照資料

- [AWS コマンドラインインターフェイス](https://docs.aws.amazon.com/goto/aws-cli/backup-2018-11-15/CreateReportPlan)
- [AWS SDK for .NET](https://docs.aws.amazon.com/goto/DotNetSDKV3/backup-2018-11-15/CreateReportPlan)
- [AWS SDK for C++](https://docs.aws.amazon.com/goto/SdkForCpp/backup-2018-11-15/CreateReportPlan)
- [AWS SDK for Go v2](https://docs.aws.amazon.com/goto/SdkForGoV2/backup-2018-11-15/CreateReportPlan)
- [AWS SDK for Java V2](https://docs.aws.amazon.com/goto/SdkForJavaV2/backup-2018-11-15/CreateReportPlan)
- [AWS SDK for JavaScript V3](https://docs.aws.amazon.com/goto/SdkForJavaScriptV3/backup-2018-11-15/CreateReportPlan)
- [AWS SDK for PHP V3](https://docs.aws.amazon.com/goto/SdkForPHPV3/backup-2018-11-15/CreateReportPlan)
- [AWS SDK for Python](https://docs.aws.amazon.com/goto/boto3/backup-2018-11-15/CreateReportPlan)
- [AWS SDK for Ruby V3](https://docs.aws.amazon.com/goto/SdkForRubyV3/backup-2018-11-15/CreateReportPlan)

CreateRestoreTestingPlan サービス: AWS Backup

復元テストプランを作成します。

復元テストプランを作成するための 2 つのステップのうち最初のステップ。このリクエストが成功 したら、 を使用して手順を完了します CreateRestoreTestingSelection。

<span id="page-622-0"></span>リクエストの構文

```
PUT /restore-testing/plans HTTP/1.1
Content-type: application/json
{ 
    "CreatorRequestId": "string", 
    "RestoreTestingPlan": { 
       "RecoveryPointSelection": { 
           "Algorithm": "string", 
           "ExcludeVaults": [ "string" ], 
           "IncludeVaults": [ "string" ], 
           "RecoveryPointTypes": [ "string" ], 
           "SelectionWindowDays": number
       }, 
       "RestoreTestingPlanName": "string", 
       "ScheduleExpression": "string", 
       "ScheduleExpressionTimezone": "string", 
       "StartWindowHours": number
    }, 
    "Tags": { 
       "string" : "string" 
    }
}
```
URI リクエストパラメータ

リクエストでは URI パラメータを使用しません。

リクエストボディ

リクエストは以下の JSON 形式のデータを受け入れます。

# <span id="page-623-0"></span>**[CreatorRequestId](#page-622-0)**

リクエストを識別するための一意の文字列で、失敗したリクエストを再試行する際に、オペレー ションを 2 回実行するリスクを回避することができます。このパラメータはオプションです。使 用する場合、このパラメータには 1~50 文字の英数字または「-\_」を含める必要があります 。

タイプ: 文字列

必須: いいえ

<span id="page-623-1"></span>**[RestoreTestingPlan](#page-622-0)** 

復元テストプランには、作成した一意の RestoreTestingPlanName 文字列と ScheduleExpression cron を含める必要があります。オプションで StartWindowHours 整数 と CreatorRequestId 文字列を含めることができます。

RestoreTestingPlanName は復元テストプランの名前を表す一意の文字列です。これは作成後 に変更できず、英数字とアンダースコアのみで構成されている必要があります。

型: [RestoreTestingPlanForCreate](#page-1119-1) オブジェクト

必須: はい

## <span id="page-623-2"></span>[Tags](#page-622-0)

復元テストプランに割り当てるタグ。

型: 文字列間のマッピング

必須: いいえ

<span id="page-623-3"></span>レスポンスの構文

```
HTTP/1.1 201
Content-type: application/json
{ 
    "CreationTime": number, 
    "RestoreTestingPlanArn": "string", 
    "RestoreTestingPlanName": "string"
}
```
### レスポンス要素

アクションが成功すると、HTTP 201 レスポンスが返されます。

サービスから以下のデータが JSON 形式で返されます。

### <span id="page-624-0"></span>**[CreationTime](#page-623-3)**

復元テストプランが作成された日時を Unix 形式、および協定世界時 (UTC) で表していま す。CreationTime の値は、ミリ秒単位の精度です。例えば、1516925490.087 の値は、2018 年 1 月 26 日 (金) 午前 12:11:30.087 を表します。

型: タイムスタンプ

## <span id="page-624-1"></span>[RestoreTestingPlanArn](#page-623-3)

作成された復元テストプランを一意に識別する Amazon リソースネーム (ARN) です。

型: 文字列

<span id="page-624-2"></span>[RestoreTestingPlanName](#page-623-3)

この一意の文字列は復元テストプランの名前です。

作成後にこの名前を変更することはできません。名前には英数字とアンダースコアのみを使用で きます。最大長は 50 文字です。

型: 文字列

エラー

すべてのアクションに共通のエラーについては、「[共通エラー](#page-1169-0)」を参照してください。

AlreadyExistsException

必要なリソースは既に存在します。

HTTP ステータスコード:400

#### **ConflictException**

AWS Backup は、前のアクションの実行が完了するまで、リクエストしたアクションを実行でき ません。後ほどもう一度試してください。」

HTTP ステータスコード:400

InvalidParameterValueException

パラメータの値に問題があることを示します。たとえば、値が範囲外であることです。

HTTP ステータスコード:400

LimitExceededException

たとえば、リクエストで許可されるアイテムの最大数などのリクエストの制限を超えました。

HTTP ステータスコード:400

MissingParameterValueException

必須パラメータがないことを示します。

HTTP ステータスコード:400

ServiceUnavailableException

サーバーの一時的障害のため、リクエストは失敗しました。

HTTP ステータスコード:500

その他の参照資料

- [AWS コマンドラインインターフェイス](https://docs.aws.amazon.com/goto/aws-cli/backup-2018-11-15/CreateRestoreTestingPlan)
- [AWS SDK for .NET](https://docs.aws.amazon.com/goto/DotNetSDKV3/backup-2018-11-15/CreateRestoreTestingPlan)
- [AWS SDK for C++](https://docs.aws.amazon.com/goto/SdkForCpp/backup-2018-11-15/CreateRestoreTestingPlan)
- [AWS SDK for Go v2](https://docs.aws.amazon.com/goto/SdkForGoV2/backup-2018-11-15/CreateRestoreTestingPlan)
- [AWS SDK for Java V2](https://docs.aws.amazon.com/goto/SdkForJavaV2/backup-2018-11-15/CreateRestoreTestingPlan)
- [AWS SDK for JavaScript V3](https://docs.aws.amazon.com/goto/SdkForJavaScriptV3/backup-2018-11-15/CreateRestoreTestingPlan)
- [AWS SDK for PHP V3](https://docs.aws.amazon.com/goto/SdkForPHPV3/backup-2018-11-15/CreateRestoreTestingPlan)
- [AWS SDK for Python](https://docs.aws.amazon.com/goto/boto3/backup-2018-11-15/CreateRestoreTestingPlan)
- [AWS SDK for Ruby V3](https://docs.aws.amazon.com/goto/SdkForRubyV3/backup-2018-11-15/CreateRestoreTestingPlan)

# **CreateRestoreTestingSelection** サービス: AWS Backup

このリクエストは、 CreateRestoreTestingPlan リクエストが正常に返された後に送信できます。こ れはリソーステスト計画の作成の 2 番目のステップで、順番に完了する必要があります。

これは、RestoreTestingSelectionName、ProtectedResourceType と、以下のいずれかで 構成されます。

- ProtectedResourceArns
- ProtectedResourceConditions

保護対象リソースのタイプごとに値を 1 つ設定できます。

復元テスト選択には、ProtectedResourceArns のワイルドカード値 (「\*」)

を ProtectedResourceConditions と併せて含めることができます。また

は、ProtectedResourceArns に保護対象リソースの ARN を最大 30 個まで含めることもできま す。

保護対象リソースのタイプと特定の ARN の両方で選択することはできません。両方が含まれている 場合、リクエストは失敗します。

<span id="page-626-0"></span>リクエストの構文

```
PUT /restore-testing/plans/RestoreTestingPlanName/selections HTTP/1.1
Content-type: application/json
{ 
    "CreatorRequestId": "string", 
    "RestoreTestingSelection": { 
       "IamRoleArn": "string", 
       "ProtectedResourceArns": [ "string" ], 
       "ProtectedResourceConditions": { 
          "StringEquals": [ 
\{\hspace{.1cm} \} "Key": "string", 
                 "Value": "string" 
 } 
          ], 
          "StringNotEquals": [ 
\{\hspace{.1cm} \}
```

```
 "Key": "string", 
                 "Value": "string" 
 } 
 ] 
       }, 
       "ProtectedResourceType": "string", 
       "RestoreMetadataOverrides": { 
          "string" : "string" 
       }, 
       "RestoreTestingSelectionName": "string", 
       "ValidationWindowHours": number
    }
}
```
URI リクエストパラメータ

リクエストでは、次の URI パラメータを使用します。

# [RestoreTestingPlanName](#page-626-0)

関連する CreateRestoreTestingPlan リクエストから返された復元テストプラン名を入力します。

必須: はい

リクエストボディ

リクエストは以下の JSON 形式のデータを受け入れます。

# <span id="page-627-0"></span>**[CreatorRequestId](#page-626-0)**

リクエストを識別するための一意の文字列 (オプション) で、失敗したリクエストを再試行する際 に、オペレーションを 2 回実行するリスクを回避することができます。使用する場合、このパラ メータには 1~50 文字の英数字または「-\_」を含める必要があります 。

タイプ: 文字列

必須: いいえ

# <span id="page-627-1"></span>[RestoreTestingSelection](#page-626-0)

これは、RestoreTestingSelectionName、ProtectedResourceType と、以下のいずれか で構成されます。

• ProtectedResourceArns

• ProtectedResourceConditions

保護対象リソースのタイプごとに値を 1 つ設定できます。

復元テスト選択には、ProtectedResourceArns のワイルドカード値 (「\*」)

を ProtectedResourceConditions と併せて含めることができます。また

は、ProtectedResourceArns に保護対象リソースの ARN を最大 30 個まで含めることもでき ます。

型: [RestoreTestingSelectionForCreate](#page-1133-2) オブジェクト

必須: はい

<span id="page-628-2"></span>レスポンスの構文

```
HTTP/1.1 201
Content-type: application/json
{ 
    "CreationTime": number, 
    "RestoreTestingPlanArn": "string", 
    "RestoreTestingPlanName": "string", 
    "RestoreTestingSelectionName": "string"
}
```
レスポンス要素

アクションが成功すると、HTTP 201 レスポンスが返されます。

サービスから以下のデータが JSON 形式で返されます。

<span id="page-628-0"></span>**[CreationTime](#page-628-2)** 

リソーステスト選択が作成された時刻。

型: タイムスタンプ

<span id="page-628-1"></span>[RestoreTestingPlanArn](#page-628-2)

復元テスト選択が関連付けられている復元テストプランの ARN。

型: 文字列

<span id="page-629-0"></span>[RestoreTestingPlanName](#page-628-2)

復元テストプランの名前。

作成後にこの名前を変更することはできません。名前には英数字とアンダースコアのみを使用で きます。最大長は 50 文字です。

型: 文字列

<span id="page-629-1"></span>[RestoreTestingSelectionName](#page-628-2)

関連する復元テストプランの復元テスト選択の名前。

型: 文字列

エラー

すべてのアクションに共通のエラーについては、「[共通エラー](#page-1169-0)」を参照してください。

AlreadyExistsException

必要なリソースは既に存在します。

HTTP ステータスコード:400

InvalidParameterValueException

パラメータの値に問題があることを示します。たとえば、値が範囲外であることです。

HTTP ステータスコード:400

LimitExceededException

たとえば、リクエストで許可されるアイテムの最大数などのリクエストの制限を超えました。

HTTP ステータスコード:400

MissingParameterValueException

必須パラメータがないことを示します。

HTTP ステータスコード:400

ResourceNotFoundException

アクションに必要なリソースは存在しません。

HTTP ステータスコード:400

ServiceUnavailableException

サーバーの一時的障害のため、リクエストは失敗しました。

HTTP ステータスコード:500

その他の参照資料

- [AWS コマンドラインインターフェイス](https://docs.aws.amazon.com/goto/aws-cli/backup-2018-11-15/CreateRestoreTestingSelection)
- [AWS SDK for .NET](https://docs.aws.amazon.com/goto/DotNetSDKV3/backup-2018-11-15/CreateRestoreTestingSelection)
- [AWS SDK for C++](https://docs.aws.amazon.com/goto/SdkForCpp/backup-2018-11-15/CreateRestoreTestingSelection)
- [AWS SDK for Go v2](https://docs.aws.amazon.com/goto/SdkForGoV2/backup-2018-11-15/CreateRestoreTestingSelection)
- [AWS SDK for Java V2](https://docs.aws.amazon.com/goto/SdkForJavaV2/backup-2018-11-15/CreateRestoreTestingSelection)
- [AWS SDK for JavaScript V3](https://docs.aws.amazon.com/goto/SdkForJavaScriptV3/backup-2018-11-15/CreateRestoreTestingSelection)
- [AWS SDK for PHP V3](https://docs.aws.amazon.com/goto/SdkForPHPV3/backup-2018-11-15/CreateRestoreTestingSelection)
- [AWS SDK for Python](https://docs.aws.amazon.com/goto/boto3/backup-2018-11-15/CreateRestoreTestingSelection)
- [AWS SDK for Ruby V3](https://docs.aws.amazon.com/goto/SdkForRubyV3/backup-2018-11-15/CreateRestoreTestingSelection)

# DeleteBackupPlan

## サービス: AWS Backup

バックアッププランを削除します。バックアッププランは、関連付けられた選択リソースがすべて 削除された後に削除できます。バックアッププランを削除すると、バックアッププランの現在のバー ジョンが削除されます。以前のバージョン (存在する場合) は引き続き存在します。

### <span id="page-631-0"></span>リクエストの構文

DELETE /backup/plans/*backupPlanId* HTTP/1.1

URI リクエストパラメータ

リクエストでは、次の URI パラメータを使用します。

### [backupPlanId](#page-631-0)

バックアップ計画を一意に識別します。

必須: はい

リクエストボディ

リクエストにリクエスト本文がありません。

<span id="page-631-1"></span>レスポンスの構文

```
HTTP/1.1 200
Content-type: application/json
{ 
    "BackupPlanArn": "string", 
    "BackupPlanId": "string", 
    "DeletionDate": number, 
    "VersionId": "string"
}
```
# レスポンス要素

アクションが成功すると、サービスは HTTP 200 レスポンスを返します。

サービスから以下のデータが JSON 形式で返されます。

### <span id="page-632-0"></span>**[BackupPlanArn](#page-631-1)**

たとえば、arn:aws:backup:us-east-1:123456789012:plan:8F81F553-3A74-4A3F-B93D-B3360DC80C50などのバックアップ計画を一意に識別する Amazon リソースネーム (ARN) です。

型: 文字列

<span id="page-632-1"></span>**[BackupPlanId](#page-631-1)** 

バックアップ計画を一意に識別します。

型: 文字列

<span id="page-632-2"></span>**[DeletionDate](#page-631-1)** 

Unix 形式および協定世界時 (UTC)でバックアップ計画が削除される日時。DeletionDateの 値はミリ秒単位の精度です。たとえば、1516925490.087 の値は、2018 年 1 月 26 日 (金) 午前 12:11:30.087 を表します。

型: タイムスタンプ

<span id="page-632-3"></span>**[VersionId](#page-631-1)** 

一意のランダムに生成された UTF-8 エンコード Unicode 文字列 (最大 1,024 バイト長)。バー ジョン ID を編集することはできません。

型: 文字列

エラー

すべてのアクションに共通のエラーについては、「[共通エラー](#page-1169-0)」を参照してください。

InvalidParameterValueException

パラメータの値に問題があることを示します。たとえば、値が範囲外であることです。

HTTP ステータスコード:400

InvalidRequestException

リクエストへの入力に何らかの問題が発生していることを示します。たとえば、パラメータのタ イプが間違っています。

HTTP ステータスコード:400

MissingParameterValueException

必須パラメータがないことを示します。

HTTP ステータスコード:400

ResourceNotFoundException

アクションに必要なリソースは存在しません。

HTTP ステータスコード:400

ServiceUnavailableException

サーバーの一時的障害のため、リクエストは失敗しました。

HTTP ステータスコード:500

その他の参照資料

- [AWS コマンドラインインターフェイス](https://docs.aws.amazon.com/goto/aws-cli/backup-2018-11-15/DeleteBackupPlan)
- [AWS SDK for .NET](https://docs.aws.amazon.com/goto/DotNetSDKV3/backup-2018-11-15/DeleteBackupPlan)
- [AWS SDK for C++](https://docs.aws.amazon.com/goto/SdkForCpp/backup-2018-11-15/DeleteBackupPlan)
- [AWS SDK for Go v2](https://docs.aws.amazon.com/goto/SdkForGoV2/backup-2018-11-15/DeleteBackupPlan)
- [AWS SDK for Java V2](https://docs.aws.amazon.com/goto/SdkForJavaV2/backup-2018-11-15/DeleteBackupPlan)
- [AWS SDK for JavaScript V3](https://docs.aws.amazon.com/goto/SdkForJavaScriptV3/backup-2018-11-15/DeleteBackupPlan)
- [AWS SDK for PHP V3](https://docs.aws.amazon.com/goto/SdkForPHPV3/backup-2018-11-15/DeleteBackupPlan)
- [AWS SDK for Python](https://docs.aws.amazon.com/goto/boto3/backup-2018-11-15/DeleteBackupPlan)
- [AWS SDK for Ruby V3](https://docs.aws.amazon.com/goto/SdkForRubyV3/backup-2018-11-15/DeleteBackupPlan)

# DeleteBackupSelection サービス: AWS Backup

SelectionId で指定されたバックアッププランに関連付けられているリソース選択を削除します。

<span id="page-634-0"></span>リクエストの構文

DELETE /backup/plans/*backupPlanId*/selections/*selectionId* HTTP/1.1

URI リクエストパラメータ

リクエストでは、次の URI パラメータを使用します。

[backupPlanId](#page-634-0)

バックアップ計画を一意に識別します。

必須: はい

### [selectionId](#page-634-0)

バックアップ計画に一連のリソースを割り当てるためのリクエストの本文を一意に識別します。

必須: はい

リクエストボディ

リクエストにリクエスト本文がありません。

レスポンスの構文

HTTP/1.1 200

レスポンス要素

アクションが成功した場合、サービスは空の HTTP 本文を持つ HTTP 200 レスポンスを返します。

エラー

すべてのアクションに共通のエラーについては、「[共通エラー](#page-1169-0)」を参照してください。

InvalidParameterValueException

パラメータの値に問題があることを示します。たとえば、値が範囲外であることです。

HTTP ステータスコード:400

MissingParameterValueException

必須パラメータがないことを示します。

HTTP ステータスコード:400

ResourceNotFoundException

アクションに必要なリソースは存在しません。

HTTP ステータスコード:400

ServiceUnavailableException

サーバーの一時的障害のため、リクエストは失敗しました。

HTTP ステータスコード:500

その他の参照資料

- [AWS コマンドラインインターフェイス](https://docs.aws.amazon.com/goto/aws-cli/backup-2018-11-15/DeleteBackupSelection)
- [AWS SDK for .NET](https://docs.aws.amazon.com/goto/DotNetSDKV3/backup-2018-11-15/DeleteBackupSelection)
- [AWS SDK for C++](https://docs.aws.amazon.com/goto/SdkForCpp/backup-2018-11-15/DeleteBackupSelection)
- [AWS SDK for Go v2](https://docs.aws.amazon.com/goto/SdkForGoV2/backup-2018-11-15/DeleteBackupSelection)
- [AWS SDK for Java V2](https://docs.aws.amazon.com/goto/SdkForJavaV2/backup-2018-11-15/DeleteBackupSelection)
- [AWS SDK for JavaScript V3](https://docs.aws.amazon.com/goto/SdkForJavaScriptV3/backup-2018-11-15/DeleteBackupSelection)
- [AWS SDK for PHP V3](https://docs.aws.amazon.com/goto/SdkForPHPV3/backup-2018-11-15/DeleteBackupSelection)
- [AWS SDK for Python](https://docs.aws.amazon.com/goto/boto3/backup-2018-11-15/DeleteBackupSelection)
- [AWS SDK for Ruby V3](https://docs.aws.amazon.com/goto/SdkForRubyV3/backup-2018-11-15/DeleteBackupSelection)

# DeleteBackupVault

## サービス: AWS Backup

名前で識別されるバックアップボールトを削除します。ボールトは、空である場合に限り、削除でき ます。

<span id="page-636-0"></span>リクエストの構文

DELETE /backup-vaults/*backupVaultName* HTTP/1.1

URI リクエストパラメータ

リクエストでは、次の URI パラメータを使用します。

[backupVaultName](#page-636-0)

バックアップを保存する論理コンテナの名前。バックアップボールトは、これらのボールトを作 成するために使用されたアカウントと作成先の AWS リージョンに一意の名前で識別されます。

必須: はい

リクエストボディ

リクエストにリクエスト本文がありません。

レスポンスの構文

HTTP/1.1 200

レスポンス要素

アクションが成功した場合、サービスは空の HTTP 本文を持つ HTTP 200 レスポンスを返します。

エラー

すべてのアクションに共通のエラーについては、「[共通エラー](#page-1169-0)」を参照してください。

InvalidParameterValueException

パラメータの値に問題があることを示します。たとえば、値が範囲外であることです。

HTTP ステータスコード:400

InvalidRequestException

リクエストへの入力に何らかの問題が発生していることを示します。たとえば、パラメータのタ イプが間違っています。

HTTP ステータスコード:400

MissingParameterValueException

必須パラメータがないことを示します。

HTTP ステータスコード:400

ResourceNotFoundException

アクションに必要なリソースは存在しません。

HTTP ステータスコード:400

ServiceUnavailableException

サーバーの一時的障害のため、リクエストは失敗しました。

HTTP ステータスコード:500

その他の参照資料

- [AWS コマンドラインインターフェイス](https://docs.aws.amazon.com/goto/aws-cli/backup-2018-11-15/DeleteBackupVault)
- [AWS SDK for .NET](https://docs.aws.amazon.com/goto/DotNetSDKV3/backup-2018-11-15/DeleteBackupVault)
- [AWS SDK for C++](https://docs.aws.amazon.com/goto/SdkForCpp/backup-2018-11-15/DeleteBackupVault)
- [AWS SDK for Go v2](https://docs.aws.amazon.com/goto/SdkForGoV2/backup-2018-11-15/DeleteBackupVault)
- [AWS SDK for Java V2](https://docs.aws.amazon.com/goto/SdkForJavaV2/backup-2018-11-15/DeleteBackupVault)
- [AWS SDK for JavaScript V3](https://docs.aws.amazon.com/goto/SdkForJavaScriptV3/backup-2018-11-15/DeleteBackupVault)
- [AWS SDK for PHP V3](https://docs.aws.amazon.com/goto/SdkForPHPV3/backup-2018-11-15/DeleteBackupVault)
- [AWS SDK for Python](https://docs.aws.amazon.com/goto/boto3/backup-2018-11-15/DeleteBackupVault)
- [AWS SDK for Ruby V3](https://docs.aws.amazon.com/goto/SdkForRubyV3/backup-2018-11-15/DeleteBackupVault)

# DeleteBackupVaultAccessPolicy

# サービス: AWS Backup

バックアップボールトの権限を管理するポリシードキュメントを削除します。

## <span id="page-638-0"></span>リクエストの構文

DELETE /backup-vaults/*backupVaultName*/access-policy HTTP/1.1

URI リクエストパラメータ

リクエストでは、次の URI パラメータを使用します。

#### [backupVaultName](#page-638-0)

バックアップを保存する論理コンテナの名前。バックアップボールトは、これらのボールトを作 成するために使用されたアカウントと作成先の AWS リージョンに一意の名前で識別されます。 それらは、小文字の英文字、数字、およびハイフン (-) で構成されます。

Pattern: ^[a-zA-Z0-9\-\\_]{2,50}\$

必須: はい

リクエストボディ

リクエストにリクエスト本文がありません。

レスポンスの構文

HTTP/1.1 200

## レスポンス要素

アクションが成功した場合、サービスは空の HTTP 本文を持つ HTTP 200 レスポンスを返します。

エラー

すべてのアクションに共通のエラーについては、「[共通エラー](#page-1169-0)」を参照してください。

InvalidParameterValueException

パラメータの値に問題があることを示します。たとえば、値が範囲外であることです。

HTTP ステータスコード:400

MissingParameterValueException

必須パラメータがないことを示します。

HTTP ステータスコード:400

ResourceNotFoundException

アクションに必要なリソースは存在しません。

HTTP ステータスコード:400

ServiceUnavailableException

サーバーの一時的障害のため、リクエストは失敗しました。

HTTP ステータスコード:500

その他の参照資料

- [AWS コマンドラインインターフェイス](https://docs.aws.amazon.com/goto/aws-cli/backup-2018-11-15/DeleteBackupVaultAccessPolicy)
- [AWS SDK for .NET](https://docs.aws.amazon.com/goto/DotNetSDKV3/backup-2018-11-15/DeleteBackupVaultAccessPolicy)
- [AWS SDK for C++](https://docs.aws.amazon.com/goto/SdkForCpp/backup-2018-11-15/DeleteBackupVaultAccessPolicy)
- [AWS SDK for Go v2](https://docs.aws.amazon.com/goto/SdkForGoV2/backup-2018-11-15/DeleteBackupVaultAccessPolicy)
- [AWS SDK for Java V2](https://docs.aws.amazon.com/goto/SdkForJavaV2/backup-2018-11-15/DeleteBackupVaultAccessPolicy)
- [AWS SDK for JavaScript V3](https://docs.aws.amazon.com/goto/SdkForJavaScriptV3/backup-2018-11-15/DeleteBackupVaultAccessPolicy)
- [AWS SDK for PHP V3](https://docs.aws.amazon.com/goto/SdkForPHPV3/backup-2018-11-15/DeleteBackupVaultAccessPolicy)
- [AWS SDK for Python](https://docs.aws.amazon.com/goto/boto3/backup-2018-11-15/DeleteBackupVaultAccessPolicy)
- [AWS SDK for Ruby V3](https://docs.aws.amazon.com/goto/SdkForRubyV3/backup-2018-11-15/DeleteBackupVaultAccessPolicy)

# DeleteBackupVaultLockConfiguration

# サービス: AWS Backup

バックアップボールト名で指定されたバックアップボールトからボールト AWS Backup ロックを削 除します。

ボールトロックの設定が不変の場合、API オペレーションを使用してボールトロックを削除するこ とはできず、それを試みると InvalidRequestException を受信します。詳細については、「 AWS Backup デベロッパーガイド」の[「ボールトロック」](https://docs.aws.amazon.com/aws-backup/latest/devguide/vault-lock.html)を参照してください。

<span id="page-640-0"></span>リクエストの構文

DELETE /backup-vaults/*backupVaultName*/vault-lock HTTP/1.1

URI リクエストパラメータ

リクエストでは、次の URI パラメータを使用します。

#### [backupVaultName](#page-640-0)

ボールトロックを削除するバックアップ AWS Backup ボールトの名前。

Pattern:  $\binom{n}{a-zA-Z0-9}$  -  $\lfloor$  {2,50}\$

必須: はい

リクエストボディ

リクエストにリクエスト本文がありません。

レスポンスの構文

HTTP/1.1 200

レスポンス要素

アクションが成功した場合、サービスは空の HTTP 本文を持つ HTTP 200 レスポンスを返します。 エラー

すべてのアクションに共通のエラーについては、「[共通エラー](#page-1169-0)」を参照してください。

InvalidParameterValueException

パラメータの値に問題があることを示します。たとえば、値が範囲外であることです。

HTTP ステータスコード:400

InvalidRequestException

リクエストへの入力に何らかの問題が発生していることを示します。たとえば、パラメータのタ イプが間違っています。

HTTP ステータスコード:400

MissingParameterValueException

必須パラメータがないことを示します。

HTTP ステータスコード:400

ResourceNotFoundException

アクションに必要なリソースは存在しません。

HTTP ステータスコード:400

ServiceUnavailableException

サーバーの一時的障害のため、リクエストは失敗しました。

HTTP ステータスコード:500

その他の参照資料

- [AWS コマンドラインインターフェイス](https://docs.aws.amazon.com/goto/aws-cli/backup-2018-11-15/DeleteBackupVaultLockConfiguration)
- [AWS SDK for .NET](https://docs.aws.amazon.com/goto/DotNetSDKV3/backup-2018-11-15/DeleteBackupVaultLockConfiguration)
- [AWS SDK for C++](https://docs.aws.amazon.com/goto/SdkForCpp/backup-2018-11-15/DeleteBackupVaultLockConfiguration)
- [AWS SDK for Go v2](https://docs.aws.amazon.com/goto/SdkForGoV2/backup-2018-11-15/DeleteBackupVaultLockConfiguration)
- [AWS SDK for Java V2](https://docs.aws.amazon.com/goto/SdkForJavaV2/backup-2018-11-15/DeleteBackupVaultLockConfiguration)
- [AWS SDK for JavaScript V3](https://docs.aws.amazon.com/goto/SdkForJavaScriptV3/backup-2018-11-15/DeleteBackupVaultLockConfiguration)
- [AWS SDK for PHP V3](https://docs.aws.amazon.com/goto/SdkForPHPV3/backup-2018-11-15/DeleteBackupVaultLockConfiguration)
- [AWS SDK for Python](https://docs.aws.amazon.com/goto/boto3/backup-2018-11-15/DeleteBackupVaultLockConfiguration)
- [AWS SDK for Ruby V3](https://docs.aws.amazon.com/goto/SdkForRubyV3/backup-2018-11-15/DeleteBackupVaultLockConfiguration)

# DeleteBackupVaultNotifications

# サービス: AWS Backup

指定されたバックアップボールトのイベント通知を削除します。

## <span id="page-643-0"></span>リクエストの構文

DELETE /backup-vaults/*backupVaultName*/notification-configuration HTTP/1.1

URI リクエストパラメータ

リクエストでは、次の URI パラメータを使用します。

### [backupVaultName](#page-643-0)

バックアップを保存する論理コンテナの名前。バックアップボールトは、これらのボールトを作 成するために使用されたアカウントと作成先の リージョンに一意の名前で識別されます。

Pattern: ^[a-zA-Z0-9\-\]{2,50}\$

必須: はい

リクエストボディ

リクエストにリクエスト本文がありません。

## レスポンスの構文

HTTP/1.1 200

## レスポンス要素

アクションが成功した場合、サービスは空の HTTP 本文を持つ HTTP 200 レスポンスを返します。

エラー

すべてのアクションに共通のエラーについては、「[共通エラー](#page-1169-0)」を参照してください。

InvalidParameterValueException

パラメータの値に問題があることを示します。たとえば、値が範囲外であることです。

HTTP ステータスコード:400

MissingParameterValueException

必須パラメータがないことを示します。

HTTP ステータスコード:400

ResourceNotFoundException

アクションに必要なリソースは存在しません。

HTTP ステータスコード:400

ServiceUnavailableException

サーバーの一時的障害のため、リクエストは失敗しました。

HTTP ステータスコード:500

その他の参照資料

- [AWS コマンドラインインターフェイス](https://docs.aws.amazon.com/goto/aws-cli/backup-2018-11-15/DeleteBackupVaultNotifications)
- [AWS SDK for .NET](https://docs.aws.amazon.com/goto/DotNetSDKV3/backup-2018-11-15/DeleteBackupVaultNotifications)
- [AWS SDK for C++](https://docs.aws.amazon.com/goto/SdkForCpp/backup-2018-11-15/DeleteBackupVaultNotifications)
- [AWS SDK for Go v2](https://docs.aws.amazon.com/goto/SdkForGoV2/backup-2018-11-15/DeleteBackupVaultNotifications)
- [AWS SDK for Java V2](https://docs.aws.amazon.com/goto/SdkForJavaV2/backup-2018-11-15/DeleteBackupVaultNotifications)
- [AWS SDK for JavaScript V3](https://docs.aws.amazon.com/goto/SdkForJavaScriptV3/backup-2018-11-15/DeleteBackupVaultNotifications)
- [AWS SDK for PHP V3](https://docs.aws.amazon.com/goto/SdkForPHPV3/backup-2018-11-15/DeleteBackupVaultNotifications)
- [AWS SDK for Python](https://docs.aws.amazon.com/goto/boto3/backup-2018-11-15/DeleteBackupVaultNotifications)
- [AWS SDK for Ruby V3](https://docs.aws.amazon.com/goto/SdkForRubyV3/backup-2018-11-15/DeleteBackupVaultNotifications)

### DeleteFramework

サービス: AWS Backup

フレームワーク名で指定されたフレームワークを削除します。

<span id="page-645-0"></span>リクエストの構文

DELETE /audit/frameworks/*frameworkName* HTTP/1.1

URI リクエストパラメータ

リクエストでは、次の URI パラメータを使用します。

[frameworkName](#page-645-0)

フレームワークの一意の名前。

長さの制限:最小長は 1 です。最大長は 256 です。

パターン:[a-zA-Z][\_a-zA-Z0-9]\*

必須: はい

リクエストボディ

リクエストにリクエスト本文がありません。

レスポンスの構文

HTTP/1.1 200

レスポンス要素

アクションが成功した場合、サービスは空の HTTP 本文を持つ HTTP 200 レスポンスを返します。 エラー

すべてのアクションに共通のエラーについては、「[共通エラー](#page-1169-0)」を参照してください。

**ConflictException** 

AWS Backup は、前のアクションの実行が完了するまで、リクエストしたアクションを実行でき ません。後ほどもう一度試してください。」

HTTP ステータスコード:400

InvalidParameterValueException

パラメータの値に問題があることを示します。たとえば、値が範囲外であることです。

HTTP ステータスコード:400

MissingParameterValueException

必須パラメータがないことを示します。

HTTP ステータスコード:400

ResourceNotFoundException

アクションに必要なリソースは存在しません。

HTTP ステータスコード:400

ServiceUnavailableException

サーバーの一時的障害のため、リクエストは失敗しました。

HTTP ステータスコード:500

その他の参照資料

- [AWS コマンドラインインターフェイス](https://docs.aws.amazon.com/goto/aws-cli/backup-2018-11-15/DeleteFramework)
- [AWS SDK for .NET](https://docs.aws.amazon.com/goto/DotNetSDKV3/backup-2018-11-15/DeleteFramework)
- [AWS SDK for C++](https://docs.aws.amazon.com/goto/SdkForCpp/backup-2018-11-15/DeleteFramework)
- [AWS SDK for Go v2](https://docs.aws.amazon.com/goto/SdkForGoV2/backup-2018-11-15/DeleteFramework)
- [AWS SDK for Java V2](https://docs.aws.amazon.com/goto/SdkForJavaV2/backup-2018-11-15/DeleteFramework)
- [AWS SDK for JavaScript V3](https://docs.aws.amazon.com/goto/SdkForJavaScriptV3/backup-2018-11-15/DeleteFramework)
- [AWS SDK for PHP V3](https://docs.aws.amazon.com/goto/SdkForPHPV3/backup-2018-11-15/DeleteFramework)
- [AWS SDK for Python](https://docs.aws.amazon.com/goto/boto3/backup-2018-11-15/DeleteFramework)
- [AWS SDK for Ruby V3](https://docs.aws.amazon.com/goto/SdkForRubyV3/backup-2018-11-15/DeleteFramework)

# DeleteRecoveryPoint サービス: AWS Backup

リカバリポイント ID で指定されたリカバリポイントを削除します。

リカバリポイント ID が連続バックアップに属している場合、このエンドポイントを呼び出すと、既 存の連続バックアップが削除され、今後の継続バックアップが停止します。

IAM ロールのアクセス許可がこの API を呼び出すのに不十分な場合、サービスは空の HTTP 本 文を持つ HTTP 200 レスポンスを送り返しますが、復旧ポイントは削除されません。代わり に、EXPIRED 状態に入ります。

IAM ロールに iam:CreateServiceLinkedRole アクションが適用されたら、この API を使用して EXPIRED 復旧ポイントを削除できます。このロールの追加について詳しくは、「[手動削除のトラブ](https://docs.aws.amazon.com/aws-backup/latest/devguide/deleting-backups.html#deleting-backups-troubleshooting) [ルシューティング](https://docs.aws.amazon.com/aws-backup/latest/devguide/deleting-backups.html#deleting-backups-troubleshooting)」を参照してください。

ユーザーまたはロールが削除されるか、ロール内のアクセス許可が削除されると、削除は成功せ ず、EXPIRED 状態になります。

## <span id="page-647-0"></span>リクエストの構文

DELETE /backup-vaults/*backupVaultName*/recovery-points/*recoveryPointArn* HTTP/1.1

## URI リクエストパラメータ

リクエストでは、次の URI パラメータを使用します。

### [backupVaultName](#page-647-0)

バックアップを保存する論理コンテナの名前。バックアップボールトは、これらのボールトを作 成するために使用されたアカウントと作成先の AWS リージョンに一意の名前で識別されます。

Pattern:  $\sqrt{a-zA-Z0-9}$  -  $\sqrt{1{2,50}}$ 

必須:はい

#### [recoveryPointArn](#page-647-0)

arn:aws:backup:us-east-1:123456789012:recovery-point:1EB3B5E7-9EB0-435A-A80B-108B488B0D45などのリカバリポイントを一意に識別する Amazon リソースネーム (ARN) です。
必須: はい

リクエストボディ

リクエストにリクエスト本文がありません。

レスポンスの構文

HTTP/1.1 200

レスポンス要素

アクションが成功した場合、サービスは空の HTTP 本文を持つ HTTP 200 レスポンスを返します。 エラー

すべてのアクションに共通のエラーについては、「[共通エラー](#page-1169-0)」を参照してください。

InvalidParameterValueException

パラメータの値に問題があることを示します。たとえば、値が範囲外であることです。

HTTP ステータスコード:400

InvalidRequestException

リクエストへの入力に何らかの問題が発生していることを示します。たとえば、パラメータのタ イプが間違っています。

HTTP ステータスコード:400

InvalidResourceStateException

AWS Backup は、この復旧ポイントで既にアクションを実行しています。最初のアクションが終 了するまで、リクエストしたアクションを実行できません。後ほどもう一度試してください。」

HTTP ステータスコード:400

MissingParameterValueException

必須パラメータがないことを示します。

HTTP ステータスコード:400

ResourceNotFoundException

アクションに必要なリソースは存在しません。

HTTP ステータスコード:400

ServiceUnavailableException

サーバーの一時的障害のため、リクエストは失敗しました。

HTTP ステータスコード:500

その他の参照資料

- [AWS コマンドラインインターフェイス](https://docs.aws.amazon.com/goto/aws-cli/backup-2018-11-15/DeleteRecoveryPoint)
- [AWS SDK for .NET](https://docs.aws.amazon.com/goto/DotNetSDKV3/backup-2018-11-15/DeleteRecoveryPoint)
- [AWS SDK for C++](https://docs.aws.amazon.com/goto/SdkForCpp/backup-2018-11-15/DeleteRecoveryPoint)
- [AWS SDK for Go v2](https://docs.aws.amazon.com/goto/SdkForGoV2/backup-2018-11-15/DeleteRecoveryPoint)
- [AWS SDK for Java V2](https://docs.aws.amazon.com/goto/SdkForJavaV2/backup-2018-11-15/DeleteRecoveryPoint)
- [AWS SDK for JavaScript V3](https://docs.aws.amazon.com/goto/SdkForJavaScriptV3/backup-2018-11-15/DeleteRecoveryPoint)
- [AWS SDK for PHP V3](https://docs.aws.amazon.com/goto/SdkForPHPV3/backup-2018-11-15/DeleteRecoveryPoint)
- [AWS SDK for Python](https://docs.aws.amazon.com/goto/boto3/backup-2018-11-15/DeleteRecoveryPoint)
- [AWS SDK for Ruby V3](https://docs.aws.amazon.com/goto/SdkForRubyV3/backup-2018-11-15/DeleteRecoveryPoint)

# DeleteReportPlan

サービス: AWS Backup

レポートプラン名で指定されたレポートプランを削除します。

# <span id="page-650-0"></span>リクエストの構文

DELETE /audit/report-plans/*reportPlanName* HTTP/1.1

URI リクエストパラメータ

リクエストでは、次の URI パラメータを使用します。

## [reportPlanName](#page-650-0)

- レポートプランの一意の名前。
- 長さの制限:最小長は 1 です。最大長は 256 です。
- パターン:[a-zA-Z][\_a-zA-Z0-9]\*
- 必須: はい
- リクエストボディ
- リクエストにリクエスト本文がありません。

### レスポンスの構文

HTTP/1.1 200

### レスポンス要素

アクションが成功した場合、サービスは空の HTTP 本文を持つ HTTP 200 レスポンスを返します。 エラー

すべてのアクションに共通のエラーについては、「[共通エラー](#page-1169-0)」を参照してください。

### **ConflictException**

AWS Backup は、前のアクションの実行が完了するまで、リクエストしたアクションを実行でき ません。後ほどもう一度試してください。」

HTTP ステータスコード:400

InvalidParameterValueException

パラメータの値に問題があることを示します。たとえば、値が範囲外であることです。

HTTP ステータスコード:400

MissingParameterValueException

必須パラメータがないことを示します。

HTTP ステータスコード:400

ResourceNotFoundException

アクションに必要なリソースは存在しません。

HTTP ステータスコード:400

ServiceUnavailableException

サーバーの一時的障害のため、リクエストは失敗しました。

HTTP ステータスコード:500

その他の参照資料

- [AWS コマンドラインインターフェイス](https://docs.aws.amazon.com/goto/aws-cli/backup-2018-11-15/DeleteReportPlan)
- [AWS SDK for .NET](https://docs.aws.amazon.com/goto/DotNetSDKV3/backup-2018-11-15/DeleteReportPlan)
- [AWS SDK for C++](https://docs.aws.amazon.com/goto/SdkForCpp/backup-2018-11-15/DeleteReportPlan)
- [AWS SDK for Go v2](https://docs.aws.amazon.com/goto/SdkForGoV2/backup-2018-11-15/DeleteReportPlan)
- [AWS SDK for Java V2](https://docs.aws.amazon.com/goto/SdkForJavaV2/backup-2018-11-15/DeleteReportPlan)
- [AWS SDK for JavaScript V3](https://docs.aws.amazon.com/goto/SdkForJavaScriptV3/backup-2018-11-15/DeleteReportPlan)
- [AWS SDK for PHP V3](https://docs.aws.amazon.com/goto/SdkForPHPV3/backup-2018-11-15/DeleteReportPlan)
- [AWS SDK for Python](https://docs.aws.amazon.com/goto/boto3/backup-2018-11-15/DeleteReportPlan)
- [AWS SDK for Ruby V3](https://docs.aws.amazon.com/goto/SdkForRubyV3/backup-2018-11-15/DeleteReportPlan)

# DeleteRestoreTestingPlan サービス: AWS Backup

このリクエストは、指定された復元テストプランを削除します。

削除は、関連するすべての復元テスト選択を最初に削除した場合にのみ正常に行われます。

<span id="page-652-0"></span>リクエストの構文

DELETE /restore-testing/plans/*RestoreTestingPlanName* HTTP/1.1

URI リクエストパラメータ

リクエストでは、次の URI パラメータを使用します。

# [RestoreTestingPlanName](#page-652-0)

削除する復元テストプランの一意の名前 (必須) です。

必須: はい

リクエストボディ

リクエストにリクエスト本文がありません。

# レスポンスの構文

HTTP/1.1 204

レスポンス要素

アクションが成功した場合、サービスは空の HTTP 本文を持つ HTTP 204 レスポンスを返します。

エラー

すべてのアクションに共通のエラーについては、「[共通エラー](#page-1169-0)」を参照してください。

InvalidRequestException

リクエストへの入力に何らかの問題が発生していることを示します。たとえば、パラメータのタ イプが間違っています。

HTTP ステータスコード:400

ServiceUnavailableException

サーバーの一時的障害のため、リクエストは失敗しました。

HTTP ステータスコード:500

その他の参照資料

- [AWS コマンドラインインターフェイス](https://docs.aws.amazon.com/goto/aws-cli/backup-2018-11-15/DeleteRestoreTestingPlan)
- [AWS SDK for .NET](https://docs.aws.amazon.com/goto/DotNetSDKV3/backup-2018-11-15/DeleteRestoreTestingPlan)
- [AWS SDK for C++](https://docs.aws.amazon.com/goto/SdkForCpp/backup-2018-11-15/DeleteRestoreTestingPlan)
- [AWS SDK for Go v2](https://docs.aws.amazon.com/goto/SdkForGoV2/backup-2018-11-15/DeleteRestoreTestingPlan)
- [AWS SDK for Java V2](https://docs.aws.amazon.com/goto/SdkForJavaV2/backup-2018-11-15/DeleteRestoreTestingPlan)
- [AWS SDK for JavaScript V3](https://docs.aws.amazon.com/goto/SdkForJavaScriptV3/backup-2018-11-15/DeleteRestoreTestingPlan)
- [AWS SDK for PHP V3](https://docs.aws.amazon.com/goto/SdkForPHPV3/backup-2018-11-15/DeleteRestoreTestingPlan)
- [AWS SDK for Python](https://docs.aws.amazon.com/goto/boto3/backup-2018-11-15/DeleteRestoreTestingPlan)
- [AWS SDK for Ruby V3](https://docs.aws.amazon.com/goto/SdkForRubyV3/backup-2018-11-15/DeleteRestoreTestingPlan)

# DeleteRestoreTestingSelection サービス: AWS Backup

復元テストプラン名と復元テスト選択名を入力します。

復元テストプランを削除する前に、復元テストプランに関連するすべてのテスト選択を削除する必要 があります。

<span id="page-654-0"></span>リクエストの構文

DELETE /restore-testing/plans/*RestoreTestingPlanName*/ selections/*RestoreTestingSelectionName* HTTP/1.1

URI リクエストパラメータ

リクエストでは、次の URI パラメータを使用します。

[RestoreTestingPlanName](#page-654-0)

削除する復元テスト選択を含む復元テストプランの一意の名前 (必須) です。

必須: はい

[RestoreTestingSelectionName](#page-654-0)

削除する復元テスト選択の一意の名前 (必須) です。

必須: はい

リクエストボディ

リクエストにリクエスト本文がありません。

レスポンスの構文

HTTP/1.1 204

### レスポンス要素

アクションが成功した場合、サービスは空の HTTP 本文を持つ HTTP 204 レスポンスを返します。

# エラー

すべてのアクションに共通のエラーについては、「[共通エラー](#page-1169-0)」を参照してください。

ResourceNotFoundException

アクションに必要なリソースは存在しません。

HTTP ステータスコード:400

ServiceUnavailableException

サーバーの一時的障害のため、リクエストは失敗しました。

HTTP ステータスコード:500

その他の参照資料

- [AWS コマンドラインインターフェイス](https://docs.aws.amazon.com/goto/aws-cli/backup-2018-11-15/DeleteRestoreTestingSelection)
- [AWS SDK for .NET](https://docs.aws.amazon.com/goto/DotNetSDKV3/backup-2018-11-15/DeleteRestoreTestingSelection)
- [AWS SDK for C++](https://docs.aws.amazon.com/goto/SdkForCpp/backup-2018-11-15/DeleteRestoreTestingSelection)
- [AWS SDK for Go v2](https://docs.aws.amazon.com/goto/SdkForGoV2/backup-2018-11-15/DeleteRestoreTestingSelection)
- [AWS SDK for Java V2](https://docs.aws.amazon.com/goto/SdkForJavaV2/backup-2018-11-15/DeleteRestoreTestingSelection)
- [AWS SDK for JavaScript V3](https://docs.aws.amazon.com/goto/SdkForJavaScriptV3/backup-2018-11-15/DeleteRestoreTestingSelection)
- [AWS SDK for PHP V3](https://docs.aws.amazon.com/goto/SdkForPHPV3/backup-2018-11-15/DeleteRestoreTestingSelection)
- [AWS SDK for Python](https://docs.aws.amazon.com/goto/boto3/backup-2018-11-15/DeleteRestoreTestingSelection)
- [AWS SDK for Ruby V3](https://docs.aws.amazon.com/goto/SdkForRubyV3/backup-2018-11-15/DeleteRestoreTestingSelection)

# DescribeBackupJob サービス: AWS Backup

指定された BackupJobId のバックアップジョブの詳細を返します。

# <span id="page-656-0"></span>リクエストの構文

GET /backup-jobs/*backupJobId* HTTP/1.1

URI リクエストパラメータ

リクエストでは、次の URI パラメータを使用します。

## [backupJobId](#page-656-0)

リソースをバックアップ AWS Backup する へのリクエストを一意に識別します。

必須: はい

リクエストボディ

リクエストにリクエスト本文がありません。

<span id="page-656-1"></span>レスポンスの構文

```
HTTP/1.1 200
Content-type: application/json
{ 
    "AccountId": "string", 
    "BackupJobId": "string", 
    "BackupOptions": { 
       "string" : "string" 
    }, 
    "BackupSizeInBytes": number, 
    "BackupType": "string", 
    "BackupVaultArn": "string", 
    "BackupVaultName": "string", 
    "BytesTransferred": number, 
    "ChildJobsInState": { 
       "string" : number
    },
```

```
 "CompletionDate": number, 
    "CreatedBy": { 
        "BackupPlanArn": "string", 
        "BackupPlanId": "string", 
        "BackupPlanVersion": "string", 
        "BackupRuleId": "string" 
    }, 
    "CreationDate": number, 
    "ExpectedCompletionDate": number, 
    "IamRoleArn": "string", 
    "InitiationDate": number, 
    "IsParent": boolean, 
    "MessageCategory": "string", 
    "NumberOfChildJobs": number, 
    "ParentJobId": "string", 
    "PercentDone": "string", 
    "RecoveryPointArn": "string", 
    "ResourceArn": "string", 
    "ResourceName": "string", 
    "ResourceType": "string", 
    "StartBy": number, 
    "State": "string", 
    "StatusMessage": "string"
}
```
レスポンス要素

アクションが成功すると、サービスは HTTP 200 レスポンスを返します。

サービスから以下のデータが JSON 形式で返されます。

### <span id="page-657-0"></span>**[AccountId](#page-656-1)**

バックアップジョブを所有するアカウント ID を返します。

### 型: 文字列

パターン:^[0-9]{12}\$

### <span id="page-657-1"></span>[BackupJobId](#page-656-1)

リソースをバックアップ AWS Backup する へのリクエストを一意に識別します。

### 型: 文字列

### <span id="page-658-0"></span>**[BackupOptions](#page-656-1)**

バックアッププランまたはオンデマンドバックアップジョブの一部として指定されたオプション を表します。

型: 文字列から文字列へのマッピング

キーパターン: ^[a-zA-Z0-9\-\\_\.]{1,50}\$

値パターン:^[a-zA-Z0-9\-\\_\.]{1,50}\$

### <span id="page-658-1"></span>**[BackupSizeInBytes](#page-656-1)**

バックアップのサイズ (バイト単位)。

### 型: 長整数

## <span id="page-658-2"></span>[BackupType](#page-656-1)

バックアップジョブに対して選択された実際のバックアップタイプを表します。たとえ

ば、Windows ボリュームシャドウコピーサービス (VSS) バックアップが正常に実行された場

合、BackupType は "WindowsVSS" を返します。BackupTypeが空の場合、バックアップタイ プは通常のバックアップでした。

型: 文字列

#### <span id="page-658-3"></span>**[BackupVaultArn](#page-656-1)**

arn:aws:backup:us-east-1:123456789012:backup-vault:aBackupVaultなどのバッ クアップボールトを一意に識別する Amazon リソースネーム (ARN)。

型: 文字列

#### <span id="page-658-4"></span>[BackupVaultName](#page-656-1)

バックアップを保存する論理コンテナの名前。バックアップボールトは、これらのボールトを作 成するために使用されたアカウントと作成先の AWS リージョンに一意の名前で識別されます。

型: 文字列

パターン:^[a-zA-Z0-9\-\\_]{2,50}\$

### <span id="page-658-5"></span>**[BytesTransferred](#page-656-1)**

ジョブステータスの照会時にバックアップボールトに転送されたバイト単位のサイズ。

### 型: 長整数

### <span id="page-659-0"></span>**[ChildJobsInState](#page-656-1)**

これにより、含まれている子 (ネストされた) バックアップジョブの統計が返されます。

タイプ: 文字列を long にマッピング

有効なキー: CREATED | PENDING | RUNNING | ABORTING | ABORTED | COMPLETED | FAILED | EXPIRED | PARTIAL

## <span id="page-659-1"></span>**[CompletionDate](#page-656-1)**

Unix 形式および協定世界時 (UTC)で、バックアップジョブを作成するジョブが完了した日 時。CompletionDateの値はミリ秒単位の精度です。たとえば、1516925490.087 の値は、2018 年 1 月 26 日 (金) 午前12:11:30.087 を表します。

型: タイムスタンプ

# <span id="page-659-2"></span>**[CreatedBy](#page-656-1)**

バックアップジョブの作成のために使用されるバックアッププラン

のBackupPlanArn、BackupPlanId、BackupPlanVersion、およびBackupRuleIdを含む バックアップジョブの作成に関する識別情報が含まれます。

タイプ:[RecoveryPointCreator](#page-1093-4) オブジェクト

# <span id="page-659-3"></span>**[CreationDate](#page-656-1)**

Unix 時刻形式および協定世界時 (UTC)で、バックアップジョブが作成された日

時。CreationDateの値はミリ秒単位の精度です。たとえば、1516925490.087 の値は、2018 年 1 月 26 日 (金) 午前12:11:30.087 を表します。

型: タイムスタンプ

### <span id="page-659-4"></span>[ExpectedCompletionDate](#page-656-1)

Unix 形式および協定世界時 (UTC)で、リソースをバックアップするジョブが完了すると 予想される日時 。ExpectedCompletionDateの値はミリ秒単位の精度です。たとえ ば、1516925490.087 の値は、2018 年 1 月 26 日 (金) 午前12:11:30.087 を表します。

# 型: タイムスタンプ

### <span id="page-659-5"></span>[IamRoleArn](#page-656-1)

たとえば、arn:aws:iam::123456789012:role/S3Accessなどのターゲットリカバリポイン トの作成に使用する IAM ロール ARN を指定します。

### <span id="page-660-0"></span>**[InitiationDate](#page-656-1)**

バックアップジョブが開始された日付。

# 型: タイムスタンプ

### <span id="page-660-1"></span>**[IsParent](#page-656-1)**

これにより、バックアップジョブが親 (複合) ジョブであることを示すブール値が返されます。

型: ブール値

# <span id="page-660-2"></span>**[MessageCategory](#page-656-1)**

指定されたメッセージカテゴリのジョブ数。

文字列の例としては AccessDenied、SUCCESS、AGGREGATE\_ALL、および INVALIDPARAMETERS があります。受け入れられた MessageCategory 文字列のリスト[のモニタ](https://docs.aws.amazon.com/aws-backup/latest/devguide/monitoring.html) [リング](https://docs.aws.amazon.com/aws-backup/latest/devguide/monitoring.html)を表示します。

### 型: 文字列

### <span id="page-660-3"></span>[NumberOfChildJobs](#page-656-1)

これにより、子 (ネストされた) バックアップジョブの数が返されます。

#### 型: 長整数

### <span id="page-660-4"></span>**[ParentJobId](#page-656-1)**

これにより、親 (複合) リソースのバックアップジョブ ID が返されます。

型: 文字列

### <span id="page-660-5"></span>**[PercentDone](#page-656-1)**

ジョブのステータスが照会された時点でジョブが完了した推定パーセンテージが含まれます。

型: 文字列

### <span id="page-660-6"></span>[RecoveryPointArn](#page-656-1)

たとえば、arn:aws:backup:us-east-1:123456789012:recoverypoint:1EB3B5E7-9EB0-435A-A80B-108B488B0D45などのリカバリポイントを一意に識別す る ARN。

# <span id="page-661-0"></span>[ResourceArn](#page-656-1)

保存済みのリソースを一意に識別する ARN。ARN の形式は、リソースタイプによって異なりま す。

型: 文字列

#### <span id="page-661-1"></span>[ResourceName](#page-656-1)

指定されたバックアップに属するリソースの一意でない名前。

型: 文字列

## <span id="page-661-2"></span>**[ResourceType](#page-656-1)**

バックアップする AWS リソースのタイプ。Amazon Elastic Block Store (Amazon EBS) ボリュー ムや Amazon Relational Database Service (Amazon RDS) データベースなど。

型: 文字列

パターン:^[a-zA-Z0-9\-\\_\.]{1,50}\$

#### <span id="page-661-3"></span>**[StartBy](#page-656-1)**

バックアップジョブがキャンセルされる前に開始する必要がある時刻を Unix 形式および協定世 界時 (UTC) で指定します。この値は、スケジュールされた時刻に開始ウィンドウを追加して計算 されます。そのため、予定時刻が午後6時でスタートウィンドウが2時間であれば、StartBy時 刻は指定された日付の午後 8:00 になります。StartByの値はミリ秒単位の精度です。たとえ ば、1516925490.087 の値は、2018 年 1 月 26 日 (金) 午前12:11:30.087 を表します。

型: タイムスタンプ

#### <span id="page-661-4"></span>**[State](#page-656-1)**

バックアップジョブの現在の状態です。

型: 文字列

有効な値:CREATED | PENDING | RUNNING | ABORTING | ABORTED | COMPLETED | FAILED | EXPIRED | PARTIAL

### <span id="page-661-5"></span>**[StatusMessage](#page-656-1)**

リソースをバックアップするジョブのステータスを説明する詳細なメッセージ。

# エラー

すべてのアクションに共通のエラーについては、「[共通エラー](#page-1169-0)」を参照してください。

DependencyFailureException

依存 AWS するサービスまたはリソースが AWS Backup サービスにエラーを返し、アクションを 完了できません。

HTTP ステータスコード:500

InvalidParameterValueException

パラメータの値に問題があることを示します。たとえば、値が範囲外であることです。

HTTP ステータスコード:400

MissingParameterValueException

必須パラメータがないことを示します。

HTTP ステータスコード:400

ResourceNotFoundException

アクションに必要なリソースは存在しません。

HTTP ステータスコード:400

ServiceUnavailableException

サーバーの一時的障害のため、リクエストは失敗しました。

HTTP ステータスコード:500

その他の参照資料

- [AWS コマンドラインインターフェイス](https://docs.aws.amazon.com/goto/aws-cli/backup-2018-11-15/DescribeBackupJob)
- [AWS SDK for .NET](https://docs.aws.amazon.com/goto/DotNetSDKV3/backup-2018-11-15/DescribeBackupJob)
- [AWS SDK for C++](https://docs.aws.amazon.com/goto/SdkForCpp/backup-2018-11-15/DescribeBackupJob)
- [AWS SDK for Go v2](https://docs.aws.amazon.com/goto/SdkForGoV2/backup-2018-11-15/DescribeBackupJob)
- [AWS SDK for Java V2](https://docs.aws.amazon.com/goto/SdkForJavaV2/backup-2018-11-15/DescribeBackupJob)
- [AWS SDK for JavaScript V3](https://docs.aws.amazon.com/goto/SdkForJavaScriptV3/backup-2018-11-15/DescribeBackupJob)
- [AWS SDK for PHP V3](https://docs.aws.amazon.com/goto/SdkForPHPV3/backup-2018-11-15/DescribeBackupJob)
- [AWS SDK for Python](https://docs.aws.amazon.com/goto/boto3/backup-2018-11-15/DescribeBackupJob)
- [AWS SDK for Ruby V3](https://docs.aws.amazon.com/goto/SdkForRubyV3/backup-2018-11-15/DescribeBackupJob)

# DescribeBackupVault サービス: AWS Backup

名前で指定されたバックアップボールトに関するメタデータを返します。

# <span id="page-664-0"></span>リクエストの構文

GET /backup-vaults/*backupVaultName*?backupVaultAccountId=*BackupVaultAccountId* HTTP/1.1

URI リクエストパラメータ

リクエストでは、次の URI パラメータを使用します。

## [BackupVaultAccountId](#page-664-0)

指定されたバックアップボールトのアカウント ID。

### [backupVaultName](#page-664-0)

バックアップを保存する論理コンテナの名前。バックアップボールトは、これらのボールトを作 成するために使用されたアカウントと作成先の AWS リージョンに一意の名前で識別されます。

必須: はい

リクエストボディ

リクエストにリクエスト本文がありません。

<span id="page-664-1"></span>レスポンスの構文

```
HTTP/1.1 200
Content-type: application/json
{ 
    "BackupVaultArn": "string", 
    "BackupVaultName": "string", 
    "CreationDate": number, 
    "CreatorRequestId": "string", 
    "EncryptionKeyArn": "string", 
    "LockDate": number, 
    "Locked": boolean, 
    "MaxRetentionDays": number, 
    "MinRetentionDays": number,
```
}

```
 "NumberOfRecoveryPoints": number, 
 "VaultType": "string"
```
# レスポンス要素

アクションが成功すると、サービスは HTTP 200 レスポンスを返します。

サービスから以下のデータが JSON 形式で返されます。

### <span id="page-665-0"></span>**[BackupVaultArn](#page-664-1)**

arn:aws:backup:us-east-1:123456789012:backup-vault:aBackupVaultなどのバッ クアップボールトを一意に識別する Amazon リソースネーム (ARN)。

#### 型: 文字列

### <span id="page-665-1"></span>[BackupVaultName](#page-664-1)

バックアップを保存する論理コンテナの名前。バックアップボールトは、これらのボールトを作 成するために使用されたアカウントと作成先の リージョンに一意の名前で識別されます。

#### 型: 文字列

### <span id="page-665-2"></span>**[CreationDate](#page-664-1)**

Unix 時刻形式および協定世界時 (UTC)で、バックアップボールトが作成された日

時。CreationDateの値はミリ秒単位の精度です。たとえば、1516925490.087 の値は、2018 年 1 月 26 日 (金) 午前12:11:30.087 を表します。

### 型: タイムスタンプ

### <span id="page-665-3"></span>**[CreatorRequestId](#page-664-1)**

リクエストを識別するための一意の文字列で、失敗したリクエストを再試行する際に、オペレー ションを2回実行するリスクを回避することができます。このパラメータはオプションです。使 用する場合、このパラメータには 1~50 文字の英数字または「- 」を含める必要があります 。

型: 文字列

## <span id="page-665-4"></span>**[EncryptionKeyArn](#page-664-1)**

たとえば、arn:aws:kms:us-

west-2:111122223333:key/1234abcd-12ab-34cd-56ef-1234567890ab などのバック アップを保護するために使用されるサーバー側の暗号化キーです。

# <span id="page-666-0"></span>**[LockDate](#page-664-1)**

AWS Backup ボールトロック設定を変更または削除できない日時。

ロック日を指定せずにボールトロックをボールトに適用した場合は、いつでもボールトロックの 設定を変更したり、ボールトからボールトロックを完全に削除したりできます。

この値は、Unix 形式および協定世界時 (UTC)で、ミリ秒まで正確です。たとえ ば、1516925490.087 の値は、2018 年 1 月 26 日 (金) 午前12:11:30.087 を表します。

型: タイムスタンプ

#### <span id="page-666-1"></span>**[Locked](#page-664-1)**

AWS Backup ボールトロックが現在バックアップボールトを保護しているかどうかを示すブール 値。 は、ボールトロックがボールトに保存されている復旧ポイントの削除または更新オペレー ションを失敗させるTrueことを意味します。

### 型: ブール値

### <span id="page-666-2"></span>[MaxRetentionDays](#page-664-1)

AWS Backup ボールトが復旧ポイントを保持する最大保持期間を指定するボールトロック設定。 このパラメータを指定しない場合、Vault Lock はボールト内のリカバリポイントに最大保持期間 を強制しません (無期限ストレージを許可)。

指定した場合、ボールトへのバックアップジョブもしくはコピージョブには、保存期間が最大保 存期間と同等もしくは以下のライフサイクル・ポリシーを持つ必要があります。ジョブの保持 期間がその最大保存期間よりも長い場合、ボールトはバックアップジョブもしくはコピージョブ に失敗するため、ライフサイクル設定を変更するか、別のボールトを使用する必要があります。 ボールトロックの前にボールトにすでに格納されているリカバリポイントは影響を受けません。

### 型: 長整数

#### <span id="page-666-3"></span>[MinRetentionDays](#page-664-1)

AWS Backup ボールトが復旧ポイントを保持する最小保持期間を指定するボールトロック設定。 このパラメータを指定しない場合、ボールトロックは最小保持期間を強制しません。

指定した場合、ボールトへのバックアップジョブまたはコピージョブには、最小保存期間以上の 保存期間を持つライフサイクルポリシーが必要です。ジョブの保持期間がその最小保存期間より 短い場合、ボールトはバックアップジョブまたはコピージョブに失敗するため、ライフサイクル 設定を変更するか、別のボールトを使用する必要があります。ボールトロックの前にボールトに すでに格納されているリカバリポイントは影響を受けません。

#### 型: 長整数

<span id="page-667-0"></span>[NumberOfRecoveryPoints](#page-664-1)

バックアップボールトに保存されている復旧ポイントの数。

#### 型: 長整数

## <span id="page-667-1"></span>[VaultType](#page-664-1)

説明されているボールトのタイプ。

型: 文字列

有効な値:BACKUP\_VAULT | LOGICALLY\_AIR\_GAPPED\_BACKUP\_VAULT

エラー

すべてのアクションに共通のエラーについては、「[共通エラー](#page-1169-0)」を参照してください。

InvalidParameterValueException

パラメータの値に問題があることを示します。たとえば、値が範囲外であることです。

HTTP ステータスコード:400

MissingParameterValueException

必須パラメータがないことを示します。

HTTP ステータスコード:400

ResourceNotFoundException

アクションに必要なリソースは存在しません。

HTTP ステータスコード:400

ServiceUnavailableException

サーバーの一時的障害のため、リクエストは失敗しました。

HTTP ステータスコード:500

# その他の参照資料

- [AWS コマンドラインインターフェイス](https://docs.aws.amazon.com/goto/aws-cli/backup-2018-11-15/DescribeBackupVault)
- [AWS SDK for .NET](https://docs.aws.amazon.com/goto/DotNetSDKV3/backup-2018-11-15/DescribeBackupVault)
- [AWS SDK for C++](https://docs.aws.amazon.com/goto/SdkForCpp/backup-2018-11-15/DescribeBackupVault)
- [AWS SDK for Go v2](https://docs.aws.amazon.com/goto/SdkForGoV2/backup-2018-11-15/DescribeBackupVault)
- [AWS SDK for Java V2](https://docs.aws.amazon.com/goto/SdkForJavaV2/backup-2018-11-15/DescribeBackupVault)
- [AWS SDK for JavaScript V3](https://docs.aws.amazon.com/goto/SdkForJavaScriptV3/backup-2018-11-15/DescribeBackupVault)
- [AWS SDK for PHP V3](https://docs.aws.amazon.com/goto/SdkForPHPV3/backup-2018-11-15/DescribeBackupVault)
- [AWS SDK for Python](https://docs.aws.amazon.com/goto/boto3/backup-2018-11-15/DescribeBackupVault)
- [AWS SDK for Ruby V3](https://docs.aws.amazon.com/goto/SdkForRubyV3/backup-2018-11-15/DescribeBackupVault)

# DescribeCopyJob

サービス: AWS Backup

リソースのコピーの作成に関連するメタデータを返します。

<span id="page-669-0"></span>リクエストの構文

GET /copy-jobs/*copyJobId* HTTP/1.1

URI リクエストパラメータ

リクエストでは、次の URI パラメータを使用します。

[copyJobId](#page-669-0)

コピージョブを一意に識別する。

必須: はい

リクエストボディ

リクエストにリクエスト本文がありません。

<span id="page-669-1"></span>レスポンスの構文

```
HTTP/1.1 200
Content-type: application/json
{ 
    "CopyJob": { 
       "AccountId": "string", 
       "BackupSizeInBytes": number, 
       "ChildJobsInState": { 
           "string" : number
       }, 
       "CompletionDate": number, 
       "CompositeMemberIdentifier": "string", 
       "CopyJobId": "string", 
       "CreatedBy": { 
           "BackupPlanArn": "string", 
           "BackupPlanId": "string", 
           "BackupPlanVersion": "string", 
           "BackupRuleId": "string"
```
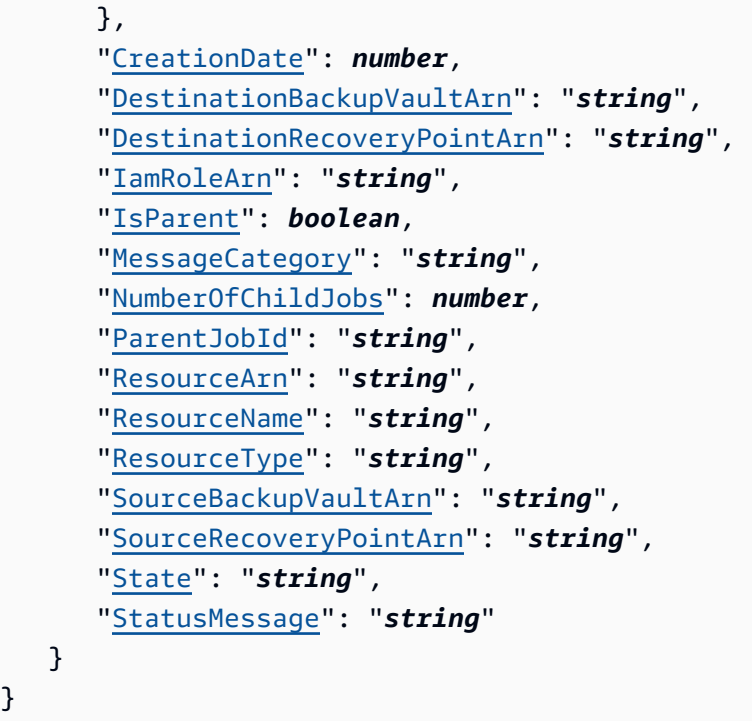

レスポンス要素

アクションが成功すると、サービスは HTTP 200 レスポンスを返します。

サービスから以下のデータが JSON 形式で返されます。

<span id="page-670-0"></span>[CopyJob](#page-669-1)

}

コピージョブに関する詳細情報が含まれています。

型: [CopyJob](#page-1063-4) オブジェクト

# エラー

すべてのアクションに共通のエラーについては、「[共通エラー](#page-1169-0)」を参照してください。

InvalidParameterValueException

パラメータの値に問題があることを示します。たとえば、値が範囲外であることです。

HTTP ステータスコード:400

MissingParameterValueException

必須パラメータがないことを示します。

HTTP ステータスコード:400

ResourceNotFoundException

アクションに必要なリソースは存在しません。

HTTP ステータスコード:400

ServiceUnavailableException

サーバーの一時的障害のため、リクエストは失敗しました。

HTTP ステータスコード:500

その他の参照資料

- [AWS コマンドラインインターフェイス](https://docs.aws.amazon.com/goto/aws-cli/backup-2018-11-15/DescribeCopyJob)
- [AWS SDK for .NET](https://docs.aws.amazon.com/goto/DotNetSDKV3/backup-2018-11-15/DescribeCopyJob)
- [AWS SDK for C++](https://docs.aws.amazon.com/goto/SdkForCpp/backup-2018-11-15/DescribeCopyJob)
- [AWS SDK for Go v2](https://docs.aws.amazon.com/goto/SdkForGoV2/backup-2018-11-15/DescribeCopyJob)
- [AWS SDK for Java V2](https://docs.aws.amazon.com/goto/SdkForJavaV2/backup-2018-11-15/DescribeCopyJob)
- [AWS SDK for JavaScript V3](https://docs.aws.amazon.com/goto/SdkForJavaScriptV3/backup-2018-11-15/DescribeCopyJob)
- [AWS SDK for PHP V3](https://docs.aws.amazon.com/goto/SdkForPHPV3/backup-2018-11-15/DescribeCopyJob)
- [AWS SDK for Python](https://docs.aws.amazon.com/goto/boto3/backup-2018-11-15/DescribeCopyJob)
- [AWS SDK for Ruby V3](https://docs.aws.amazon.com/goto/SdkForRubyV3/backup-2018-11-15/DescribeCopyJob)

# **DescribeFramework**

サービス: AWS Backup

指定された FrameworkName のフレームワークの詳細を返します。

<span id="page-672-0"></span>リクエストの構文

GET /audit/frameworks/*frameworkName* HTTP/1.1

URI リクエストパラメータ

リクエストでは、次の URI パラメータを使用します。

[frameworkName](#page-672-0)

- フレームワークの一意の名前。
- 長さの制限:最小長は 1 です。最大長は 256 です。

パターン:[a-zA-Z][\_a-zA-Z0-9]\*

必須: はい

リクエストボディ

リクエストにリクエスト本文がありません。

<span id="page-672-1"></span>レスポンスの構文

```
HTTP/1.1 200
Content-type: application/json
{ 
    "CreationTime": number, 
    "DeploymentStatus": "string", 
    "FrameworkArn": "string", 
    "FrameworkControls": [ 
       { 
           "ControlInputParameters": [ 
\{\hspace{.1cm} \} "ParameterName": "string", 
                  "ParameterValue": "string" 
              }
```

```
 ], 
           "ControlName": "string", 
           "ControlScope": { 
              "ComplianceResourceIds": [ "string" ], 
              "ComplianceResourceTypes": [ "string" ], 
              "Tags": { 
                 "string" : "string" 
              } 
 } 
       } 
    ], 
    "FrameworkDescription": "string", 
    "FrameworkName": "string", 
    "FrameworkStatus": "string", 
    "IdempotencyToken": "string"
}
```
# レスポンス要素

アクションが成功すると、サービスは HTTP 200 レスポンスを返します。

サービスから以下のデータが JSON 形式で返されます。

### <span id="page-673-0"></span>**[CreationTime](#page-672-1)**

フレームワークが作成された日付と時刻を ISO 8601 で表したものです。CreationTime の値 は、ミリ秒単位の精度です。例えば、2020-07-10T15:00:00.000-08:00 は 2020 年 7 月 10 日午後 3 時 (UTC から 8 時間遅れ) を表します。

型: タイムスタンプ

## <span id="page-673-1"></span>**[DeploymentStatus](#page-672-1)**

フレームワークのデプロイステータス。ステータスは次のとおりです。

CREATE\_IN\_PROGRESS | UPDATE\_IN\_PROGRESS | DELETE\_IN\_PROGRESS | COMPLETED | FAILED

型: 文字列

### <span id="page-673-2"></span>**[FrameworkArn](#page-672-1)**

リソースを一意に識別する Amazon リソースネーム (ARN)。ARN の形式は、リソースタイプに よって異なります。

<span id="page-674-0"></span>**[FrameworkControls](#page-672-1)** 

フレームワークを構成するコントロール。リスト内の各コントロールには、名前、入力パラメー タ、およびスコープがあります。

型: [FrameworkControl](#page-1074-3) オブジェクトの配列

<span id="page-674-1"></span>**[FrameworkDescription](#page-672-1)** 

フレームワークの説明 (省略可能)。

型: 文字列

長さの制限: 最小長は 0 です。最大長は 1,024 です。

パターン: .\*\S.\*

# <span id="page-674-2"></span>[FrameworkName](#page-672-1)

フレームワークの一意の名前。

型: 文字列

長さの制限:最小長は 1 です。最大長は 256 です。

パターン:[a-zA-Z][\_a-zA-Z0-9]\*

### <span id="page-674-3"></span>**[FrameworkStatus](#page-672-1)**

フレームワークは、1 つ以上のコントロールで構成されます。各コントロールは、バックアップ プラン、バックアップ選択、バックアップボールト、復旧ポイントなどのリソースを管理しま す。また、各リソースの AWS Config 録音をオンまたはオフに切り替えることもできます。ス テータスは次のとおりです。

- ACTIVEフレームワークによって管理されるすべてのリソースで記録が有効になっている場 合。
- PARTIALLY\_ACTIVEフレームワークによって管理されている少なくとも 1 つのリソースにつ いて記録がオフになっている場合。
- INACTIVEフレームワークによって管理されるすべてのリソースで記録がオフになっている場 合。
- UNAVAILABLE 現時点で AWS Backup が記録ステータスを検証できない場合。

# <span id="page-675-0"></span>[IdempotencyToken](#page-672-1)

別の DescribeFrameworkOutput への同じコール間を区別するために使用できる顧客が選択 した文字列。同じ冪等性トークンで成功したリクエストを再試行すると、アクションは実行され ず、成功メッセージが表示されます。

型: 文字列

エラー

すべてのアクションに共通のエラーについては、「[共通エラー](#page-1169-0)」を参照してください。

InvalidParameterValueException

パラメータの値に問題があることを示します。たとえば、値が範囲外であることです。

HTTP ステータスコード:400

MissingParameterValueException

必須パラメータがないことを示します。

HTTP ステータスコード:400

ResourceNotFoundException

アクションに必要なリソースは存在しません。

HTTP ステータスコード:400

ServiceUnavailableException

サーバーの一時的障害のため、リクエストは失敗しました。

HTTP ステータスコード:500

その他の参照資料

言語固有の AWS SDKs のいずれかでこの API を使用する方法の詳細については、以下を参照してく ださい。

• [AWS コマンドラインインターフェイス](https://docs.aws.amazon.com/goto/aws-cli/backup-2018-11-15/DescribeFramework)

- [AWS SDK for .NET](https://docs.aws.amazon.com/goto/DotNetSDKV3/backup-2018-11-15/DescribeFramework)
- [AWS SDK for C++](https://docs.aws.amazon.com/goto/SdkForCpp/backup-2018-11-15/DescribeFramework)
- [AWS SDK for Go v2](https://docs.aws.amazon.com/goto/SdkForGoV2/backup-2018-11-15/DescribeFramework)
- [AWS SDK for Java V2](https://docs.aws.amazon.com/goto/SdkForJavaV2/backup-2018-11-15/DescribeFramework)
- [AWS SDK for JavaScript V3](https://docs.aws.amazon.com/goto/SdkForJavaScriptV3/backup-2018-11-15/DescribeFramework)
- [AWS SDK for PHP V3](https://docs.aws.amazon.com/goto/SdkForPHPV3/backup-2018-11-15/DescribeFramework)
- [AWS SDK for Python](https://docs.aws.amazon.com/goto/boto3/backup-2018-11-15/DescribeFramework)
- [AWS SDK for Ruby V3](https://docs.aws.amazon.com/goto/SdkForRubyV3/backup-2018-11-15/DescribeFramework)

# DescribeGlobalSettings サービス: AWS Backup

AWS アカウントがクロスアカウントバックアップにオプトインされているかどうかを記述します。 アカウントが組織のメンバーでない場合、エラーを返します。例: describe-global-settings --region us-west-2

リクエストの構文

GET /global-settings HTTP/1.1

URI リクエストパラメータ

リクエストでは URI パラメータを使用しません。

リクエストボディ

リクエストにリクエスト本文がありません。

<span id="page-677-1"></span>レスポンスの構文

```
HTTP/1.1 200
Content-type: application/json
{ 
    "GlobalSettings": { 
       "string" : "string" 
    }, 
    "LastUpdateTime": number
}
```
レスポンス要素

アクションが成功すると、サービスは HTTP 200 レスポンスを返します。

サービスから以下のデータが JSON 形式で返されます。

<span id="page-677-0"></span>**[GlobalSettings](#page-677-1)** 

フラグ isCrossAccountBackupEnabled のステータス。

型: 文字列間のマッピング

# <span id="page-678-0"></span>[LastUpdateTime](#page-677-1)

フラグ isCrossAccountBackupEnabled が最後に更新された日時。この更新プログラムは Unix 形式および協定世界時 (UTC) です。LastUpdateTimeの値はミリ秒単位の精度です。たと えば、1516925490.087 の値は、2018 年 1 月 26 日 (金) 午前12:11:30.087 を表します。

型: タイムスタンプ

エラー

すべてのアクションに共通のエラーについては、「[共通エラー](#page-1169-0)」を参照してください。

InvalidRequestException

リクエストへの入力に何らかの問題が発生していることを示します。たとえば、パラメータのタ イプが間違っています。

HTTP ステータスコード:400

ServiceUnavailableException

サーバーの一時的障害のため、リクエストは失敗しました。

HTTP ステータスコード:500

その他の参照資料

- [AWS コマンドラインインターフェイス](https://docs.aws.amazon.com/goto/aws-cli/backup-2018-11-15/DescribeGlobalSettings)
- [AWS SDK for .NET](https://docs.aws.amazon.com/goto/DotNetSDKV3/backup-2018-11-15/DescribeGlobalSettings)
- [AWS SDK for C++](https://docs.aws.amazon.com/goto/SdkForCpp/backup-2018-11-15/DescribeGlobalSettings)
- [AWS SDK for Go v2](https://docs.aws.amazon.com/goto/SdkForGoV2/backup-2018-11-15/DescribeGlobalSettings)
- [AWS SDK for Java V2](https://docs.aws.amazon.com/goto/SdkForJavaV2/backup-2018-11-15/DescribeGlobalSettings)
- [AWS SDK for JavaScript V3](https://docs.aws.amazon.com/goto/SdkForJavaScriptV3/backup-2018-11-15/DescribeGlobalSettings)
- [AWS SDK for PHP V3](https://docs.aws.amazon.com/goto/SdkForPHPV3/backup-2018-11-15/DescribeGlobalSettings)
- [AWS SDK for Python](https://docs.aws.amazon.com/goto/boto3/backup-2018-11-15/DescribeGlobalSettings)
- [AWS SDK for Ruby V3](https://docs.aws.amazon.com/goto/SdkForRubyV3/backup-2018-11-15/DescribeGlobalSettings)

# DescribeProtectedResource

# サービス: AWS Backup

最後にバックアップされた日時、Amazon リソースネーム (ARN)、保存されたリソース AWS のサー ビスタイプなど、保存されたリソースに関する情報を返します。

<span id="page-680-0"></span>リクエストの構文

GET /resources/*resourceArn* HTTP/1.1

URI リクエストパラメータ

リクエストでは、次の URI パラメータを使用します。

### [resourceArn](#page-680-0)

リソースを一意に識別する Amazon リソースネーム (ARN)。ARN の形式は、リソースタイプに よって異なります。

## 必須: はい

リクエストボディ

リクエストにリクエスト本文がありません。

<span id="page-680-1"></span>レスポンスの構文

```
HTTP/1.1 200
Content-type: application/json
{ 
    "LastBackupTime": number, 
    "LastBackupVaultArn": "string", 
    "LastRecoveryPointArn": "string", 
    "LatestRestoreExecutionTimeMinutes": number, 
    "LatestRestoreJobCreationDate": number, 
    "LatestRestoreRecoveryPointCreationDate": number, 
    "ResourceArn": "string", 
    "ResourceName": "string", 
    "ResourceType": "string"
}
```
# レスポンス要素

アクションが成功すると、サービスは HTTP 200 レスポンスを返します。

サービスから以下のデータが JSON 形式で返されます。

### <span id="page-681-0"></span>**[LastBackupTime](#page-680-1)**

Unix 形式および協定世界時 (UTC)でリソースが最後にバックアップされた日 時)。LastBackupTimeの値はミリ秒単位の精度です。たとえば、1516925490.087 の値 は、2018 年 1 月 26 日 (金) 午前12:11:30.087 を表します。

型: タイムスタンプ

### <span id="page-681-1"></span>[LastBackupVaultArn](#page-680-1)

最新のバックアップ復旧ポイントを含むバックアップボールトの ARN (Amazon リソースネー ム)。

型: 文字列

<span id="page-681-2"></span>[LastRecoveryPointArn](#page-680-1)

最新の復旧ポイントの ARN (Amazon リソースネーム)。

型: 文字列

<span id="page-681-3"></span>**[LatestRestoreExecutionTimeMinutes](#page-680-1)** 

最新の復元ジョブが完了するまでにかかった分単位の時間。

型: 長整数

<span id="page-681-4"></span>[LatestRestoreJobCreationDate](#page-680-1)

最新の復元ジョブの作成日。

型: タイムスタンプ

<span id="page-681-5"></span>[LatestRestoreRecoveryPointCreationDate](#page-680-1)

最新の復旧ポイントが作成された日付。

型: タイムスタンプ

### <span id="page-681-6"></span>[ResourceArn](#page-680-1)

リソースを一意に識別する ARN。ARN の形式は、リソースタイプによって異なります。

<span id="page-682-0"></span>[ResourceName](#page-680-1)

指定されたバックアップに属するリソースの名前。

型: 文字列

# <span id="page-682-1"></span>**[ResourceType](#page-680-1)**

リカバリポイントとして保存された AWS リソースのタイプ。Amazon EBS ボリュームや Amazon RDS データベースなど。

型: 文字列

パターン:^[a-zA-Z0-9\-\\_\.]{1,50}\$

エラー

すべてのアクションに共通のエラーについては、「[共通エラー](#page-1169-0)」を参照してください。

InvalidParameterValueException

パラメータの値に問題があることを示します。たとえば、値が範囲外であることです。

HTTP ステータスコード:400

MissingParameterValueException

必須パラメータがないことを示します。

HTTP ステータスコード:400

ResourceNotFoundException

アクションに必要なリソースは存在しません。

HTTP ステータスコード:400

ServiceUnavailableException

サーバーの一時的障害のため、リクエストは失敗しました。

HTTP ステータスコード:500

# その他の参照資料

- [AWS コマンドラインインターフェイス](https://docs.aws.amazon.com/goto/aws-cli/backup-2018-11-15/DescribeProtectedResource)
- [AWS SDK for .NET](https://docs.aws.amazon.com/goto/DotNetSDKV3/backup-2018-11-15/DescribeProtectedResource)
- [AWS SDK for C++](https://docs.aws.amazon.com/goto/SdkForCpp/backup-2018-11-15/DescribeProtectedResource)
- [AWS SDK for Go v2](https://docs.aws.amazon.com/goto/SdkForGoV2/backup-2018-11-15/DescribeProtectedResource)
- [AWS SDK for Java V2](https://docs.aws.amazon.com/goto/SdkForJavaV2/backup-2018-11-15/DescribeProtectedResource)
- [AWS SDK for JavaScript V3](https://docs.aws.amazon.com/goto/SdkForJavaScriptV3/backup-2018-11-15/DescribeProtectedResource)
- [AWS SDK for PHP V3](https://docs.aws.amazon.com/goto/SdkForPHPV3/backup-2018-11-15/DescribeProtectedResource)
- [AWS SDK for Python](https://docs.aws.amazon.com/goto/boto3/backup-2018-11-15/DescribeProtectedResource)
- [AWS SDK for Ruby V3](https://docs.aws.amazon.com/goto/SdkForRubyV3/backup-2018-11-15/DescribeProtectedResource)
# DescribeRecoveryPoint サービス: AWS Backup

ID、ステータス、暗号化およびライフサイクルなど、リカバリポイントに関連付けられたメタデータ を返します。

<span id="page-684-0"></span>リクエストの構文

GET /backup-vaults/*backupVaultName*/recovery-points/*recoveryPointArn*? backupVaultAccountId=*BackupVaultAccountId* HTTP/1.1

URI リクエストパラメータ

リクエストでは、次の URI パラメータを使用します。

#### [BackupVaultAccountId](#page-684-0)

指定されたバックアップボールトのアカウント ID。

Pattern: ^[0-9]{12}\$

#### [backupVaultName](#page-684-0)

バックアップを保存する論理コンテナの名前。バックアップボールトは、これらのボールトを作 成するために使用されたアカウントと作成先の AWS リージョンに一意の名前で識別されます。

Pattern:  $\sqrt{a-zA-Z0-9}$  - \  $\sqrt{2}$ , 50 \ \$

必須:はい

#### [recoveryPointArn](#page-684-0)

arn:aws:backup:us-east-1:123456789012:recovery-point:1EB3B5E7-9EB0-435A-A80B-108B488B0D45などのリカバリポイントを一意に識別する Amazon リソースネーム (ARN) です。

必須: はい

リクエストボディ

リクエストにリクエスト本文がありません。

```
HTTP/1.1 200
Content-type: application/json
{ 
    "BackupSizeInBytes": number, 
    "BackupVaultArn": "string", 
    "BackupVaultName": "string", 
    "CalculatedLifecycle": { 
       "DeleteAt": number, 
       "MoveToColdStorageAt": number
    }, 
    "CompletionDate": number, 
    "CompositeMemberIdentifier": "string", 
    "CreatedBy": { 
       "BackupPlanArn": "string", 
       "BackupPlanId": "string", 
       "BackupPlanVersion": "string", 
       "BackupRuleId": "string" 
    }, 
    "CreationDate": number, 
    "EncryptionKeyArn": "string", 
    "IamRoleArn": "string", 
    "IsEncrypted": boolean, 
    "IsParent": boolean, 
    "LastRestoreTime": number, 
    "Lifecycle": { 
       "DeleteAfterDays": number, 
       "MoveToColdStorageAfterDays": number, 
       "OptInToArchiveForSupportedResources": boolean
    }, 
    "ParentRecoveryPointArn": "string", 
    "RecoveryPointArn": "string", 
    "ResourceArn": "string", 
    "ResourceName": "string", 
    "ResourceType": "string", 
    "SourceBackupVaultArn": "string", 
    "Status": "string", 
    "StatusMessage": "string", 
    "StorageClass": "string", 
    "VaultType": "string"
}
```
#### レスポンス要素

アクションが成功すると、サービスは HTTP 200 レスポンスを返します。

サービスから以下のデータが JSON 形式で返されます。

#### <span id="page-686-0"></span>[BackupSizeInBytes](#page-685-0)

バックアップのサイズ (バイト単位)。

#### 型: 長整数

#### <span id="page-686-1"></span>**[BackupVaultArn](#page-685-0)**

バックアップボールトを一意に識別する ARN、例えば、arn:aws:backup:useast-1:123456789012:backup-vault:aBackupVault です。

型: 文字列

#### <span id="page-686-2"></span>[BackupVaultName](#page-685-0)

バックアップを保存する論理コンテナの名前。バックアップボールトは、これらのボールトを作 成するために使用されたアカウントと作成先の リージョンに一意の名前で識別されます。

型: 文字列

パターン : ^[a-zA-Z0-9\-\\_]{2,50}\$

#### <span id="page-686-3"></span>**[CalculatedLifecycle](#page-685-0)**

DeleteAt および MoveToColdStorageAt タイムスタンプを含む CalculatedLifecycle オ ブジェクト。

タイプ:[CalculatedLifecycle](#page-1051-2) オブジェクト

#### <span id="page-686-4"></span>**[CompletionDate](#page-685-0)**

Unix 形式および協定世界時 (UTC)で、リカバリポイントを作成するジョブが完了した日 時。CompletionDateの値はミリ秒単位の精度です。たとえば、1516925490.087 の値は、2018 年 1 月 26 日 (金) 午前12:11:30.087 を表します。

型: タイムスタンプ

<span id="page-686-5"></span>[CompositeMemberIdentifier](#page-685-0)

複合 (親) スタックに属するネストされた (子) 復旧ポイントなど、複合グループ内のリソースの識 別子。ID はスタック内[の論理 ID](https://docs.aws.amazon.com/AWSCloudFormation/latest/UserGuide/resources-section-structure.html#resources-section-structure-syntax) から転送されます。

#### 型: 文字列

# <span id="page-687-0"></span>**[CreatedBy](#page-685-0)**

作成に使用したバックアッププランの

BackupPlanArn、BackupPlanId、BackupPlanVersion、および BackupRuleId を含むリ カバリポイントの作成に関する識別情報を含んでいます。

タイプ:[RecoveryPointCreator](#page-1093-4) オブジェクト

## <span id="page-687-1"></span>**[CreationDate](#page-685-0)**

Unix 時刻形式および協定世界時 (UTC)で、リカバリポイントが作成された日 時。CreationDateの値はミリ秒単位の精度です。たとえば、1516925490.087 の値は、2018 年 1 月 26 日 (金) 午前12:11:30.087 を表します。

型: タイムスタンプ

#### <span id="page-687-2"></span>**[EncryptionKeyArn](#page-685-0)**

arn:aws:kms:us-

west-2:111122223333:key/1234abcd-12ab-34cd-56ef-1234567890ab などの、バック アップを保護するために使用されるサーバー側の暗号化キー。

#### 型: 文字列

#### <span id="page-687-3"></span>[IamRoleArn](#page-685-0)

たとえば、arn:aws:iam::123456789012:role/S3Accessなどのターゲットリカバリポイン トの作成に使用する IAM ロール ARN を指定します。

#### 型: 文字列

### <span id="page-687-4"></span>**[IsEncrypted](#page-685-0)**

TRUE 指定したリカバリポイントが暗号化されている場合、または FALSE リカバリポイントが暗 号化されていない場合かどうか返すブール値。

#### 型: ブール値

### <span id="page-687-5"></span>**[IsParent](#page-685-0)**

これにより、復旧ポイントが親 (複合) ジョブであることを示すブール値が返されます。

#### 型: ブール値

#### <span id="page-688-0"></span>**[LastRestoreTime](#page-685-0)**

Unix 形式および協定世界時 (UTC)で、リカバリポイントが最後に復元された日 時。LastRestoreTimeの値はミリ秒単位の精度です。たとえば、1516925490.087 の値 は、2018 年 1 月 26 日 (金) 午前12:11:30.087 を表します。

# 型: タイムスタンプ

#### <span id="page-688-1"></span>**[Lifecycle](#page-685-0)**

ライフサイクルは、保護されたリソースがコールドストレージに移行するタイミングと、期限切 れになるタイミングを定義します。 は、定義したライフサイクルに従ってバックアップを自動的 に AWS Backup 移行および期限切れにします。

コールドストレージに移行されたバックアップは、そこに最低 90 日保存される必要がありま す。したがって、「保持期間」の設定は、「コールドへの移行 (日数)」設定から 90 日以上あけ る必要があります。バックアップがコールドに移行された後で、「コールドへの移行 (日数)」設 定を変更することはできません。

コールドストレージに移行できるリソースタイプは、[「リソース別の機能の可用性](https://docs.aws.amazon.com/aws-backup/latest/devguide/backup-feature-availability.html#features-by-resource)」表に記載さ れています。他のリソースタイプでは、この式は AWS Backup 無視されます。

タイプ:[Lifecycle](#page-1079-3) オブジェクト

#### <span id="page-688-2"></span>[ParentRecoveryPointArn](#page-685-0)

これは、親 (複合) リカバリーポイントを一意に識別する ARN、例えば、arn:aws:backup:useast-1:123456789012:recovery-point:1EB3B5E7-9EB0-435A-A80B-108B488B0D45 です。

型: 文字列

#### <span id="page-688-3"></span>[RecoveryPointArn](#page-685-0)

たとえば、arn:aws:backup:us-east-1:123456789012:recovery-

point:1EB3B5E7-9EB0-435A-A80B-108B488B0D45などのリカバリポイントを一意に識別す る ARN。

型: 文字列

#### <span id="page-688-4"></span>[ResourceArn](#page-685-0)

保存済みのリソースを一意に識別する ARN。ARN の形式は、リソースタイプによって異なりま す。

#### 型: 文字列

#### <span id="page-689-0"></span>[ResourceName](#page-685-0)

指定されたバックアップに属するリソースの名前。

型: 文字列

#### <span id="page-689-1"></span>**[ResourceType](#page-685-0)**

復旧ポイントとして保存する AWS リソースのタイプ。Amazon Elastic Block Store (Amazon EBS) ボリュームや Amazon Relational Database Service (Amazon RDS) データベースなど。

型: 文字列

パターン:^[a-zA-Z0-9\-\\_\.]{1,50}\$

### <span id="page-689-2"></span>[SourceBackupVaultArn](#page-685-0)

たとえば、arn:aws:backup:us-east-1:123456789012:backup-vault:aBackupVault などのリソースが最初にバックアップされたソースボールトを一意に識別する Amazon リソース ネーム (ARN)。リカバリが同じ AWS アカウントまたはリージョンに復元された場合、この値は になりますnull。

#### 型: 文字列

#### <span id="page-689-3"></span>[Status](#page-685-0)

リカバリポイントの状態を指定するステータスコード。

PARTIAL ステータスは、バックアップウィンドウが閉じられる前にリカバリポイントを作成 AWS Backup できなかったことを示します。API を使用してバックアッププランウィンドウを増 やすには、「」を参照してください[UpdateBackupPlan。](https://docs.aws.amazon.com/aws-backup/latest/devguide/API_UpdateBackupPlan.html)コンソールを使用して、バックアップ プランを選択、編集して、バックアッププランのウィンドウを増やすこともできます。

EXPIRED ステータスは、復旧ポイントが保持期間を超過したが、アクセス許可 AWS Backup が ないか、削除できないことを示します。これらの復旧ポイントを手動で削除するには、「開始方 法」の「リソースのクリーンアップ」セクションの「[ステップ 3: 復旧ポイントの削除」](https://docs.aws.amazon.com/aws-backup/latest/devguide/gs-cleanup-resources.html#cleanup-backups)を参照し てください。

STOPPED ステータスは、継続的バックアップが無効になるような操作をユーザーが行った場合の 継続的バックアップ時に発生します。これは、アクセス許可の削除、バージョニングの無効化、 に送信されるイベントの無効化 EventBridge、または によって設定された EventBridge ルールの 無効化が原因である可能性があります AWS Backup。

STOPPED ステータスを解決するには、要求されたアクセス許可がすべて揃っていて、S3 バケッ トでバージョニングが有効になっていることを確認してください。これらの条件が満たされる と、実行されるバックアップルールの次のインスタンスでは、新しい継続的復旧ポイントが作成 されます。停止ステータスの復旧ポイントは削除する必要はありません。

Amazon EC2 上の SAP HANA では、ユーザーアクション、アプリケーションの設定ミス、また はバックアップ障害が原因で STOPPED ステータスが発生します。将来の継続的バックアップを 確実に成功させるには、復旧ポイントのステータスを参照し、SAP HANA で詳細を確認してくだ さい。

型: 文字列

有効な値:COMPLETED | PARTIAL | DELETING | EXPIRED

#### <span id="page-690-0"></span>**[StatusMessage](#page-685-0)**

復旧ポイントのステータスを説明する詳細なメッセージです。

型: 文字列

#### <span id="page-690-1"></span>**[StorageClass](#page-685-0)**

リカバリポイントのストレージクラスを指定します。有効な値は WARM または COLD です。

型: 文字列

有効な値:WARM | COLD | DELETED

#### <span id="page-690-2"></span>[VaultType](#page-685-0)

記述された復旧ポイントが保存されるボールトのタイプ。

型: 文字列

有効な値:BACKUP VAULT | LOGICALLY AIR GAPPED BACKUP VAULT

#### エラー

すべてのアクションに共通のエラーについては、「[共通エラー](#page-1169-0)」を参照してください。

#### InvalidParameterValueException

パラメータの値に問題があることを示します。たとえば、値が範囲外であることです。

HTTP ステータスコード:400

MissingParameterValueException

必須パラメータがないことを示します。

HTTP ステータスコード:400

ResourceNotFoundException

アクションに必要なリソースは存在しません。

HTTP ステータスコード:400

ServiceUnavailableException

サーバーの一時的障害のため、リクエストは失敗しました。

HTTP ステータスコード:500

その他の参照資料

- [AWS コマンドラインインターフェイス](https://docs.aws.amazon.com/goto/aws-cli/backup-2018-11-15/DescribeRecoveryPoint)
- [AWS SDK for .NET](https://docs.aws.amazon.com/goto/DotNetSDKV3/backup-2018-11-15/DescribeRecoveryPoint)
- [AWS SDK for C++](https://docs.aws.amazon.com/goto/SdkForCpp/backup-2018-11-15/DescribeRecoveryPoint)
- [AWS SDK for Go v2](https://docs.aws.amazon.com/goto/SdkForGoV2/backup-2018-11-15/DescribeRecoveryPoint)
- [AWS SDK for Java V2](https://docs.aws.amazon.com/goto/SdkForJavaV2/backup-2018-11-15/DescribeRecoveryPoint)
- [AWS SDK for JavaScript V3](https://docs.aws.amazon.com/goto/SdkForJavaScriptV3/backup-2018-11-15/DescribeRecoveryPoint)
- [AWS SDK for PHP V3](https://docs.aws.amazon.com/goto/SdkForPHPV3/backup-2018-11-15/DescribeRecoveryPoint)
- [AWS SDK for Python](https://docs.aws.amazon.com/goto/boto3/backup-2018-11-15/DescribeRecoveryPoint)
- [AWS SDK for Ruby V3](https://docs.aws.amazon.com/goto/SdkForRubyV3/backup-2018-11-15/DescribeRecoveryPoint)

# DescribeRegionSettings

# サービス: AWS Backup

リージョンの現在のサービスオプトイン設定を返します。サービスでサービスオプトインが有効に なっている場合、 は、リソースがオンデマンドバックアップまたはスケジュールされたバックアッ ププランに含まれているときに、このリージョン内のサービスのリソースを保護し AWS Backup よ うとします。それ以外の場合は、 AWS Backup は、このリージョンのそのサービスのリソースを保 護しようとしません。

リクエストの構文

GET /account-settings HTTP/1.1

URI リクエストパラメータ

リクエストでは URI パラメータを使用しません。

リクエストボディ

リクエストにリクエスト本文がありません。

<span id="page-692-0"></span>レスポンスの構文

```
HTTP/1.1 200
Content-type: application/json
{ 
    "ResourceTypeManagementPreference": { 
       "string" : boolean
    }, 
    "ResourceTypeOptInPreference": { 
       "string" : boolean
    }
}
```
# レスポンス要素

アクションが成功すると、サービスは HTTP 200 レスポンスを返します。

サービスから以下のデータが JSON 形式で返されます。

<span id="page-693-0"></span>[ResourceTypeManagementPreference](#page-692-0)

がリソースタイプのバックアップ AWS Backup を完全に管理するかどうかを返します。

フル AWS Backup 管理の利点については[、「フル AWS Backup 管理」](https://docs.aws.amazon.com/aws-backup/latest/devguide/whatisbackup.html#full-management)を参照してください。

リソースタイプのリストと、各 がフル AWS Backup 管理をサポートしているかどうかについて は、[「リソース別の機能の可用性](https://docs.aws.amazon.com/aws-backup/latest/devguide/backup-feature-availability.html#features-by-resource)」表を参照してください。

の場合"DynamoDB":false、 の高度な DynamoDB バックアップ機能 を有効にすること で、DynamoDB バックアップの完全な AWS Backup 管理を有効にできます。 [AWS Backup](https://docs.aws.amazon.com/aws-backup/latest/devguide/advanced-ddb-backup.html#advanced-ddb-backup-enable-cli)  [DynamoDB](https://docs.aws.amazon.com/aws-backup/latest/devguide/advanced-ddb-backup.html#advanced-ddb-backup-enable-cli)

タイプ:ブールマップへの文字列。

キーパターン: ^[a-zA-Z0-9\-\\_\.]{1,50}\$

<span id="page-693-1"></span>[ResourceTypeOptInPreference](#page-692-0)

リージョンのオプトイン設定とともにサービス。

タイプ:ブールマップへの文字列。

キーパターン: ^[a-zA-Z0-9\-\\_\.]{1,50}\$

エラー

すべてのアクションに共通のエラーについては、「[共通エラー](#page-1169-0)」を参照してください。

ServiceUnavailableException

サーバーの一時的障害のため、リクエストは失敗しました。

HTTP ステータスコード:500

その他の参照資料

- [AWS コマンドラインインターフェイス](https://docs.aws.amazon.com/goto/aws-cli/backup-2018-11-15/DescribeRegionSettings)
- [AWS SDK for .NET](https://docs.aws.amazon.com/goto/DotNetSDKV3/backup-2018-11-15/DescribeRegionSettings)
- [AWS SDK for C++](https://docs.aws.amazon.com/goto/SdkForCpp/backup-2018-11-15/DescribeRegionSettings)
- [AWS SDK for Go v2](https://docs.aws.amazon.com/goto/SdkForGoV2/backup-2018-11-15/DescribeRegionSettings)
- [AWS SDK for Java V2](https://docs.aws.amazon.com/goto/SdkForJavaV2/backup-2018-11-15/DescribeRegionSettings)
- [AWS SDK for JavaScript V3](https://docs.aws.amazon.com/goto/SdkForJavaScriptV3/backup-2018-11-15/DescribeRegionSettings)
- [AWS SDK for PHP V3](https://docs.aws.amazon.com/goto/SdkForPHPV3/backup-2018-11-15/DescribeRegionSettings)
- [AWS SDK for Python](https://docs.aws.amazon.com/goto/boto3/backup-2018-11-15/DescribeRegionSettings)
- [AWS SDK for Ruby V3](https://docs.aws.amazon.com/goto/SdkForRubyV3/backup-2018-11-15/DescribeRegionSettings)

# DescribeReportJob サービス: AWS Backup

ReportJobId により指定されたレポートの作成に関連する詳細を返します。

# <span id="page-695-0"></span>リクエストの構文

GET /audit/report-jobs/*reportJobId* HTTP/1.1

URI リクエストパラメータ

リクエストでは、次の URI パラメータを使用します。

[reportJobId](#page-695-0)

レポートジョブの識別子。一意のランダムに生成された UTF-8 エンコード Unicode 文字列 (最大 1,024 バイト長)。レポートジョブ ID を編集することはできません。

必須: はい

リクエストボディ

リクエストにリクエスト本文がありません。

<span id="page-695-1"></span>レスポンスの構文

```
HTTP/1.1 200
Content-type: application/json
{ 
    "ReportJob": { 
        "CompletionTime": number, 
        "CreationTime": number, 
        "ReportDestination": { 
           "S3BucketName": "string", 
           "S3Keys": [ "string" ] 
       }, 
        "ReportJobId": "string", 
        "ReportPlanArn": "string", 
        "ReportTemplate": "string", 
        "Status": "string", 
        "StatusMessage": "string"
```
}

}

# レスポンス要素

アクションが成功すると、サービスは HTTP 200 レスポンスを返します。

サービスから以下のデータが JSON 形式で返されます。

#### <span id="page-696-0"></span>[ReportJob](#page-695-1)

完了時刻と作成時刻、レポート送信先、一意のレポートジョブ ID、Amazon リソースネーム (ARN)、レポートテンプレート、ステータス、ステータスメッセージなど、レポートジョブに関 する情報。

型: [ReportJob](#page-1102-4) オブジェクト

エラー

すべてのアクションに共通のエラーについては、「[共通エラー](#page-1169-0)」を参照してください。

MissingParameterValueException

必須パラメータがないことを示します。

HTTP ステータスコード:400

ResourceNotFoundException

アクションに必要なリソースは存在しません。

HTTP ステータスコード:400

ServiceUnavailableException

サーバーの一時的障害のため、リクエストは失敗しました。

HTTP ステータスコード:500

その他の参照資料

- [AWS コマンドラインインターフェイス](https://docs.aws.amazon.com/goto/aws-cli/backup-2018-11-15/DescribeReportJob)
- [AWS SDK for .NET](https://docs.aws.amazon.com/goto/DotNetSDKV3/backup-2018-11-15/DescribeReportJob)
- [AWS SDK for C++](https://docs.aws.amazon.com/goto/SdkForCpp/backup-2018-11-15/DescribeReportJob)
- [AWS SDK for Go v2](https://docs.aws.amazon.com/goto/SdkForGoV2/backup-2018-11-15/DescribeReportJob)
- [AWS SDK for Java V2](https://docs.aws.amazon.com/goto/SdkForJavaV2/backup-2018-11-15/DescribeReportJob)
- [AWS SDK for JavaScript V3](https://docs.aws.amazon.com/goto/SdkForJavaScriptV3/backup-2018-11-15/DescribeReportJob)
- [AWS SDK for PHP V3](https://docs.aws.amazon.com/goto/SdkForPHPV3/backup-2018-11-15/DescribeReportJob)
- [AWS SDK for Python](https://docs.aws.amazon.com/goto/boto3/backup-2018-11-15/DescribeReportJob)
- [AWS SDK for Ruby V3](https://docs.aws.amazon.com/goto/SdkForRubyV3/backup-2018-11-15/DescribeReportJob)

# DescribeReportPlan サービス: AWS Backup

AWS アカウント および のすべてのレポートプランのリストを返します AWS リージョン。

<span id="page-698-0"></span>リクエストの構文

GET /audit/report-plans/*reportPlanName* HTTP/1.1

URI リクエストパラメータ

リクエストでは、次の URI パラメータを使用します。

#### [reportPlanName](#page-698-0)

レポートプランの一意の名前。

長さの制限:最小長は 1 です。最大長は 256 です。

パターン:[a-zA-Z][\_a-zA-Z0-9]\*

必須: はい

リクエストボディ

リクエストにリクエスト本文がありません。

<span id="page-698-1"></span>レスポンスの構文

```
HTTP/1.1 200
Content-type: application/json
{ 
    "ReportPlan": { 
       "CreationTime": number, 
       "DeploymentStatus": "string", 
       "LastAttemptedExecutionTime": number, 
       "LastSuccessfulExecutionTime": number, 
       "ReportDeliveryChannel": { 
           "Formats": [ "string" ], 
           "S3BucketName": "string",
```

```
 "S3KeyPrefix": "string" 
       }, 
       "ReportPlanArn": "string", 
        "ReportPlanDescription": "string", 
       "ReportPlanName": "string", 
        "ReportSetting": { 
           "Accounts": [ "string" ], 
           "FrameworkArns": [ "string" ], 
           "NumberOfFrameworks": number, 
           "OrganizationUnits": [ "string" ], 
           "Regions": [ "string" ], 
           "ReportTemplate": "string" 
       } 
    }
}
```
# レスポンス要素

アクションが成功すると、サービスは HTTP 200 レスポンスを返します。

サービスから以下のデータが JSON 形式で返されます。

<span id="page-699-0"></span>**[ReportPlan](#page-698-1)** 

名前で指定されたレポートプランの詳細を返します。これらの詳細には、レポートプランの Amazon リソースネーム (ARN)、説明、設定、配信チャネル、デプロイステータス、作成時間、 最後に試行された実行時間と成功した実行時間が含まれます。

型: [ReportPlan](#page-1105-4) オブジェクト

# エラー

すべてのアクションに共通のエラーについては、「[共通エラー](#page-1169-0)」を参照してください。

InvalidParameterValueException

パラメータの値に問題があることを示します。たとえば、値が範囲外であることです。

HTTP ステータスコード:400

MissingParameterValueException

必須パラメータがないことを示します。

HTTP ステータスコード:400

ResourceNotFoundException

アクションに必要なリソースは存在しません。

HTTP ステータスコード:400

ServiceUnavailableException

サーバーの一時的障害のため、リクエストは失敗しました。

HTTP ステータスコード:500

その他の参照資料

- [AWS コマンドラインインターフェイス](https://docs.aws.amazon.com/goto/aws-cli/backup-2018-11-15/DescribeReportPlan)
- [AWS SDK for .NET](https://docs.aws.amazon.com/goto/DotNetSDKV3/backup-2018-11-15/DescribeReportPlan)
- [AWS SDK for C++](https://docs.aws.amazon.com/goto/SdkForCpp/backup-2018-11-15/DescribeReportPlan)
- [AWS SDK for Go v2](https://docs.aws.amazon.com/goto/SdkForGoV2/backup-2018-11-15/DescribeReportPlan)
- [AWS SDK for Java V2](https://docs.aws.amazon.com/goto/SdkForJavaV2/backup-2018-11-15/DescribeReportPlan)
- [AWS SDK for JavaScript V3](https://docs.aws.amazon.com/goto/SdkForJavaScriptV3/backup-2018-11-15/DescribeReportPlan)
- [AWS SDK for PHP V3](https://docs.aws.amazon.com/goto/SdkForPHPV3/backup-2018-11-15/DescribeReportPlan)
- [AWS SDK for Python](https://docs.aws.amazon.com/goto/boto3/backup-2018-11-15/DescribeReportPlan)
- [AWS SDK for Ruby V3](https://docs.aws.amazon.com/goto/SdkForRubyV3/backup-2018-11-15/DescribeReportPlan)

# DescribeRestoreJob

サービス: AWS Backup

ジョブ ID で指定された復元ジョブに関連付けられたメタデータを返します。

# <span id="page-701-0"></span>リクエストの構文

GET /restore-jobs/*restoreJobId* HTTP/1.1

# URI リクエストパラメータ

リクエストでは、次の URI パラメータを使用します。

### [restoreJobId](#page-701-0)

リカバリポイントを復元するジョブを一意に識別します。

### 必須: はい

リクエストボディ

<span id="page-701-1"></span>リクエストにリクエスト本文がありません。

レスポンスの構文

```
HTTP/1.1 200
Content-type: application/json
{ 
    "AccountId": "string", 
    "BackupSizeInBytes": number, 
    "CompletionDate": number, 
    "CreatedBy": { 
       "RestoreTestingPlanArn": "string" 
    }, 
    "CreatedResourceArn": "string", 
    "CreationDate": number, 
    "DeletionStatus": "string", 
    "DeletionStatusMessage": "string", 
    "ExpectedCompletionTimeMinutes": number, 
    "IamRoleArn": "string",
```

```
 "PercentDone": "string", 
    "RecoveryPointArn": "string", 
    "RecoveryPointCreationDate": number, 
    "ResourceType": "string", 
    "RestoreJobId": "string", 
    "Status": "string", 
    "StatusMessage": "string", 
    "ValidationStatus": "string", 
    "ValidationStatusMessage": "string"
}
```
# レスポンス要素

アクションが成功すると、サービスは HTTP 200 レスポンスを返します。

サービスから以下のデータが JSON 形式で返されます。

# <span id="page-702-0"></span>**[AccountId](#page-701-1)**

復元ジョブを所有するアカウント ID を返します。

型: 文字列

パターン:^[0-9]{12}\$

#### <span id="page-702-1"></span>**[BackupSizeInBytes](#page-701-1)**

復元されたリソースのサイズ (バイト単位)。

#### 型: 長整数

#### <span id="page-702-2"></span>**[CompletionDate](#page-701-1)**

リカバリポイントの復元ジョブが完了した日時 (Unix 形式および協定世界時

(UTC))。CompletionDateの値はミリ秒単位の精度です。たとえば、1516925490.087 の値 は、2018 年 1 月 26 日 (金) 午前12:11:30.087 を表します。

型: タイムスタンプ

# <span id="page-702-3"></span>**[CreatedBy](#page-701-1)**

復元ジョブの作成に関する識別情報が含まれます。

タイプ:[RestoreJobCreator](#page-1110-1) オブジェクト

#### <span id="page-703-0"></span>[CreatedResourceArn](#page-701-1)

復元ジョブによって作成されたリソースの Amazon リソースネーム (ARN)。

ARN の形式は、バックアップされたリソースのリソースタイプによって異なります。

型: 文字列

#### <span id="page-703-1"></span>**[CreationDate](#page-701-1)**

復元ジョブが作成された日時 (Unix 時刻形式および協定世界時 (UTC))。CreationDateの値 はミリ秒単位の精度です。たとえば、1516925490.087 の値は、2018 年 1 月 26 日 (金) 午前 12:11:30.087 を表します。

### 型: タイムスタンプ

#### <span id="page-703-2"></span>**[DeletionStatus](#page-701-1)**

復元テストによって生成されたデータのステータス。

型: 文字列

有効な値:DELETING | FAILED | SUCCESSFUL

<span id="page-703-3"></span>[DeletionStatusMessage](#page-701-1)

復元ジョブの削除ステータスを示します。

```
型: 文字列
```
<span id="page-703-4"></span>[ExpectedCompletionTimeMinutes](#page-701-1)

リカバリーポイントを復元するジョブに要する予想される分単位の時間です。

#### 型: 長整数

#### <span id="page-703-5"></span>[IamRoleArn](#page-701-1)

たとえば、arn:aws:iam::123456789012:role/S3Accessなどのターゲットリカバリポイン トの作成に使用する IAM ロール ARN を指定します。

#### 型: 文字列

#### <span id="page-703-6"></span>**[PercentDone](#page-701-1)**

ジョブのステータスが照会された時点でジョブが完了した推定パーセンテージが含まれます。

#### 型: 文字列

### <span id="page-704-0"></span>[RecoveryPointArn](#page-701-1)

たとえば、arn:aws:backup:us-east-1:123456789012:recoverypoint:1EB3B5E7-9EB0-435A-A80B-108B488B0D45などのリカバリポイントを一意に識別す る ARN。

型: 文字列

# <span id="page-704-1"></span>[RecoveryPointCreationDate](#page-701-1)

指定された復元ジョブによって作成された復旧ポイントの作成日。

型: タイムスタンプ

#### <span id="page-704-2"></span>**[ResourceType](#page-701-1)**

リソースタイプ別にリストされた復元ジョブに関連付けられたメタデータを返します。

#### 型: 文字列

パターン:^[a-zA-Z0-9\-\\_\.]{1,50}\$

# <span id="page-704-3"></span>[RestoreJobId](#page-701-1)

リカバリポイントを復元するジョブを一意に識別します。

#### 型: 文字列

#### <span id="page-704-4"></span>**[Status](#page-701-1)**

リカバリポイントを復元 AWS Backup するために によって開始されるジョブの状態を指定する ステータスコード。

#### 型: 文字列

有効な値:PENDING | RUNNING | COMPLETED | ABORTED | FAILED

#### <span id="page-704-5"></span>**[StatusMessage](#page-701-1)**

リカバリポイントを復元するジョブのステータスを示すメッセージ。

型: 文字列

#### <span id="page-704-6"></span>**[ValidationStatus](#page-701-1)**

指定された復元ジョブで実行された検証のステータス。

型: 文字列

有効な値:FAILED | SUCCESSFUL | TIMED\_OUT | VALIDATING

<span id="page-705-0"></span>[ValidationStatusMessage](#page-701-1)

ステータスメッセージ。

型: 文字列

エラー

すべてのアクションに共通のエラーについては、「[共通エラー](#page-1169-0)」を参照してください。

DependencyFailureException

依存 AWS するサービスまたはリソースが AWS Backup サービスにエラーを返し、アクションを 完了できません。

HTTP ステータスコード:500

InvalidParameterValueException

パラメータの値に問題があることを示します。たとえば、値が範囲外であることです。

HTTP ステータスコード:400

MissingParameterValueException

必須パラメータがないことを示します。

HTTP ステータスコード:400

ResourceNotFoundException

アクションに必要なリソースは存在しません。

HTTP ステータスコード:400

ServiceUnavailableException

サーバーの一時的障害のため、リクエストは失敗しました。

HTTP ステータスコード:500

# その他の参照資料

- [AWS コマンドラインインターフェイス](https://docs.aws.amazon.com/goto/aws-cli/backup-2018-11-15/DescribeRestoreJob)
- [AWS SDK for .NET](https://docs.aws.amazon.com/goto/DotNetSDKV3/backup-2018-11-15/DescribeRestoreJob)
- [AWS SDK for C++](https://docs.aws.amazon.com/goto/SdkForCpp/backup-2018-11-15/DescribeRestoreJob)
- [AWS SDK for Go v2](https://docs.aws.amazon.com/goto/SdkForGoV2/backup-2018-11-15/DescribeRestoreJob)
- [AWS SDK for Java V2](https://docs.aws.amazon.com/goto/SdkForJavaV2/backup-2018-11-15/DescribeRestoreJob)
- [AWS SDK for JavaScript V3](https://docs.aws.amazon.com/goto/SdkForJavaScriptV3/backup-2018-11-15/DescribeRestoreJob)
- [AWS SDK for PHP V3](https://docs.aws.amazon.com/goto/SdkForPHPV3/backup-2018-11-15/DescribeRestoreJob)
- [AWS SDK for Python](https://docs.aws.amazon.com/goto/boto3/backup-2018-11-15/DescribeRestoreJob)
- [AWS SDK for Ruby V3](https://docs.aws.amazon.com/goto/SdkForRubyV3/backup-2018-11-15/DescribeRestoreJob)

# DisassociateRecoveryPoint

### サービス: AWS Backup

から指定された継続的バックアップリカバリポイントを削除 AWS Backup し、Amazon RDS などの ソースサービスへの継続的バックアップの制御を解放します。ソースサービスは、元のバックアップ プランで指定したライフサイクルを使用して、継続的なバックアップを作成および保持します。

スナップショットバックアップリカバリポイントはサポートされていません。

# <span id="page-707-0"></span>リクエストの構文

POST /backup-vaults/*backupVaultName*/recovery-points/*recoveryPointArn*/disassociate HTTP/1.1

URI リクエストパラメータ

リクエストでは、次の URI パラメータを使用します。

#### [backupVaultName](#page-707-0)

AWS Backup ボールトの一意の名前。

Pattern: ^[a-zA-Z0-9\-\]{2,50}\$

必須:はい

#### [recoveryPointArn](#page-707-0)

AWS Backup リカバリポイントを一意に識別する Amazon リソースネーム (ARN)。

必須: はい

リクエストボディ

リクエストにリクエスト本文がありません。

#### レスポンスの構文

HTTP/1.1 200

#### レスポンス要素

アクションが成功した場合、サービスは空の HTTP 本文を持つ HTTP 200 レスポンスを返します。

エラー

すべてのアクションに共通のエラーについては、「[共通エラー](#page-1169-0)」を参照してください。

InvalidParameterValueException

パラメータの値に問題があることを示します。たとえば、値が範囲外であることです。

HTTP ステータスコード:400

InvalidRequestException

リクエストへの入力に何らかの問題が発生していることを示します。たとえば、パラメータのタ イプが間違っています。

HTTP ステータスコード:400

InvalidResourceStateException

AWS Backup は、この復旧ポイントで既にアクションを実行しています。最初のアクションが終 了するまで、リクエストしたアクションを実行できません。後ほどもう一度試してください。」

HTTP ステータスコード:400

MissingParameterValueException

必須パラメータがないことを示します。

HTTP ステータスコード:400

ResourceNotFoundException

アクションに必要なリソースは存在しません。

HTTP ステータスコード:400

ServiceUnavailableException

サーバーの一時的障害のため、リクエストは失敗しました。

HTTP ステータスコード:500

その他の参照資料

- [AWS コマンドラインインターフェイス](https://docs.aws.amazon.com/goto/aws-cli/backup-2018-11-15/DisassociateRecoveryPoint)
- [AWS SDK for .NET](https://docs.aws.amazon.com/goto/DotNetSDKV3/backup-2018-11-15/DisassociateRecoveryPoint)
- [AWS SDK for C++](https://docs.aws.amazon.com/goto/SdkForCpp/backup-2018-11-15/DisassociateRecoveryPoint)
- [AWS SDK for Go v2](https://docs.aws.amazon.com/goto/SdkForGoV2/backup-2018-11-15/DisassociateRecoveryPoint)
- [AWS SDK for Java V2](https://docs.aws.amazon.com/goto/SdkForJavaV2/backup-2018-11-15/DisassociateRecoveryPoint)
- [AWS SDK for JavaScript V3](https://docs.aws.amazon.com/goto/SdkForJavaScriptV3/backup-2018-11-15/DisassociateRecoveryPoint)
- [AWS SDK for PHP V3](https://docs.aws.amazon.com/goto/SdkForPHPV3/backup-2018-11-15/DisassociateRecoveryPoint)
- [AWS SDK for Python](https://docs.aws.amazon.com/goto/boto3/backup-2018-11-15/DisassociateRecoveryPoint)
- [AWS SDK for Ruby V3](https://docs.aws.amazon.com/goto/SdkForRubyV3/backup-2018-11-15/DisassociateRecoveryPoint)

# DisassociateRecoveryPointFromParent

# サービス: AWS Backup

このアクションを特定の子 (ネストされた) 復旧ポイントに対して実行すると、指定した復旧ポイン トとその親 (複合) 復旧ポイントとの関係が削除されます。

# <span id="page-710-0"></span>リクエストの構文

DELETE /backup-vaults/*backupVaultName*/recovery-points/*recoveryPointArn*/ parentAssociation HTTP/1.1

# URI リクエストパラメータ

リクエストでは、次の URI パラメータを使用します。

### [backupVaultName](#page-710-0)

子 (ネストされた) 復旧ポイントが保存されている論理コンテナの名前。バックアップボールト は、作成に使用したアカウントと作成先の AWS リージョンに固有の名前で識別されます。

Pattern: ^[a-zA-Z0-9\-\]{2,50}\$

必須:はい

[recoveryPointArn](#page-710-0)

子 (ネストされた) 復旧ポイントを一意に識別する Amazon リソースネーム (ARN)。例えば、 arn:aws:backup:us-east-1:123456789012:recovery-point:1EB3B5E7-9EB0-435A-A80B-108B488B0D45.

必須: はい

リクエストボディ

リクエストにリクエスト本文がありません。

## レスポンスの構文

HTTP/1.1 204

レスポンス要素

アクションが成功した場合、サービスは空の HTTP 本文を持つ HTTP 204 レスポンスを返します。

エラー

すべてのアクションに共通のエラーについては、「[共通エラー](#page-1169-0)」を参照してください。

InvalidParameterValueException

パラメータの値に問題があることを示します。たとえば、値が範囲外であることです。

HTTP ステータスコード:400

InvalidRequestException

リクエストへの入力に何らかの問題が発生していることを示します。たとえば、パラメータのタ イプが間違っています。

HTTP ステータスコード:400

MissingParameterValueException

必須パラメータがないことを示します。

HTTP ステータスコード:400

ResourceNotFoundException

アクションに必要なリソースは存在しません。

HTTP ステータスコード:400

ServiceUnavailableException

サーバーの一時的障害のため、リクエストは失敗しました。

HTTP ステータスコード:500

その他の参照資料

- [AWS コマンドラインインターフェイス](https://docs.aws.amazon.com/goto/aws-cli/backup-2018-11-15/DisassociateRecoveryPointFromParent)
- [AWS SDK for .NET](https://docs.aws.amazon.com/goto/DotNetSDKV3/backup-2018-11-15/DisassociateRecoveryPointFromParent)
- [AWS SDK for C++](https://docs.aws.amazon.com/goto/SdkForCpp/backup-2018-11-15/DisassociateRecoveryPointFromParent)
- [AWS SDK for Go v2](https://docs.aws.amazon.com/goto/SdkForGoV2/backup-2018-11-15/DisassociateRecoveryPointFromParent)
- [AWS SDK for Java V2](https://docs.aws.amazon.com/goto/SdkForJavaV2/backup-2018-11-15/DisassociateRecoveryPointFromParent)
- [AWS SDK for JavaScript V3](https://docs.aws.amazon.com/goto/SdkForJavaScriptV3/backup-2018-11-15/DisassociateRecoveryPointFromParent)
- [AWS SDK for PHP V3](https://docs.aws.amazon.com/goto/SdkForPHPV3/backup-2018-11-15/DisassociateRecoveryPointFromParent)
- [AWS SDK for Python](https://docs.aws.amazon.com/goto/boto3/backup-2018-11-15/DisassociateRecoveryPointFromParent)
- [AWS SDK for Ruby V3](https://docs.aws.amazon.com/goto/SdkForRubyV3/backup-2018-11-15/DisassociateRecoveryPointFromParent)

# ExportBackupPlanTemplate サービス: AWS Backup

プラン ID で指定されたバックアッププランをバックアップテンプレートとして返します。

# <span id="page-713-0"></span>リクエストの構文

GET /backup/plans/*backupPlanId*/toTemplate/ HTTP/1.1

URI リクエストパラメータ

リクエストでは、次の URI パラメータを使用します。

# [backupPlanId](#page-713-0)

バックアップ計画を一意に識別します。

# 必須: はい

リクエストボディ

リクエストにリクエスト本文がありません。

<span id="page-713-2"></span>レスポンスの構文

```
HTTP/1.1 200
Content-type: application/json
{ 
    "BackupPlanTemplateJson": "string"
}
```
レスポンス要素

アクションが成功すると、サービスは HTTP 200 レスポンスを返します。

# サービスから以下のデータが JSON 形式で返されます。

# <span id="page-713-1"></span>[BackupPlanTemplateJson](#page-713-2)

JSON 形式のバックアッププランテンプレートの本文。

#### **a** Note

これは署名付き JSON ドキュメントで、GetBackupPlanFromJSON. に渡される前に変 更することはできません。

型: 文字列

エラー

すべてのアクションに共通のエラーについては、「[共通エラー](#page-1169-0)」を参照してください。

InvalidParameterValueException

パラメータの値に問題があることを示します。たとえば、値が範囲外であることです。

HTTP ステータスコード:400

MissingParameterValueException

必須パラメータがないことを示します。

HTTP ステータスコード:400

ResourceNotFoundException

アクションに必要なリソースは存在しません。

HTTP ステータスコード:400

ServiceUnavailableException

サーバーの一時的障害のため、リクエストは失敗しました。

HTTP ステータスコード:500

その他の参照資料

言語固有の AWS SDKs のいずれかでこの API を使用する方法の詳細については、以下を参照してく ださい。

- [AWS コマンドラインインターフェイス](https://docs.aws.amazon.com/goto/aws-cli/backup-2018-11-15/ExportBackupPlanTemplate)
- [AWS SDK for .NET](https://docs.aws.amazon.com/goto/DotNetSDKV3/backup-2018-11-15/ExportBackupPlanTemplate)

AWS Backup 703

- [AWS SDK for C++](https://docs.aws.amazon.com/goto/SdkForCpp/backup-2018-11-15/ExportBackupPlanTemplate)
- [AWS SDK for Go v2](https://docs.aws.amazon.com/goto/SdkForGoV2/backup-2018-11-15/ExportBackupPlanTemplate)
- [AWS SDK for Java V2](https://docs.aws.amazon.com/goto/SdkForJavaV2/backup-2018-11-15/ExportBackupPlanTemplate)
- [AWS SDK for JavaScript V3](https://docs.aws.amazon.com/goto/SdkForJavaScriptV3/backup-2018-11-15/ExportBackupPlanTemplate)
- [AWS SDK for PHP V3](https://docs.aws.amazon.com/goto/SdkForPHPV3/backup-2018-11-15/ExportBackupPlanTemplate)
- [AWS SDK for Python](https://docs.aws.amazon.com/goto/boto3/backup-2018-11-15/ExportBackupPlanTemplate)
- [AWS SDK for Ruby V3](https://docs.aws.amazon.com/goto/SdkForRubyV3/backup-2018-11-15/ExportBackupPlanTemplate)

# **GetBackupPlan**

# サービス: AWS Backup

指定された BackupPlanId の BackupPlan 詳細情報を返します。詳細は、計画メタデータに加え て、JSON 形式のバックアッププランの本文です。

# <span id="page-716-0"></span>リクエストの構文

GET /backup/plans/*backupPlanId*/?versionId=*VersionId* HTTP/1.1

URI リクエストパラメータ

リクエストでは、次の URI パラメータを使用します。

# [backupPlanId](#page-716-0)

バックアップ計画を一意に識別します。

必須: はい

# **[VersionId](#page-716-0)**

一意のランダムに生成された UTF-8 エンコード Unicode 文字列 (最大 1,024 バイト長)。バー ジョン ID を編集することはできません。

リクエスト本文

リクエストにリクエスト本文がありません。

<span id="page-716-1"></span>レスポンスの構文

```
HTTP/1.1 200
Content-type: application/json
{ 
    "AdvancedBackupSettings": [ 
        { 
           "BackupOptions": { 
               "string" : "string" 
           }, 
           "ResourceType": "string" 
        } 
    ],
```

```
 "BackupPlan": { 
       "AdvancedBackupSettings": [ 
          { 
              "BackupOptions": { 
                 "string" : "string" 
             }, 
              "ResourceType": "string" 
          } 
       ], 
       "BackupPlanName": "string", 
       "Rules": [ 
          { 
              "CompletionWindowMinutes": number, 
              "CopyActions": [ 
\overline{a} "DestinationBackupVaultArn": "string", 
                    "Lifecycle": { 
                       "DeleteAfterDays": number, 
                       "MoveToColdStorageAfterDays": number, 
                       "OptInToArchiveForSupportedResources": boolean
 } 
 } 
             ], 
              "EnableContinuousBackup": boolean, 
              "Lifecycle": { 
                 "DeleteAfterDays": number, 
                 "MoveToColdStorageAfterDays": number, 
                 "OptInToArchiveForSupportedResources": boolean
             }, 
              "RecoveryPointTags": { 
                 "string" : "string" 
             }, 
              "RuleId": "string", 
              "RuleName": "string", 
              "ScheduleExpression": "string", 
              "ScheduleExpressionTimezone": "string", 
              "StartWindowMinutes": number, 
              "TargetBackupVaultName": "string" 
          } 
      \overline{1} }, 
    "BackupPlanArn": "string", 
    "BackupPlanId": "string", 
    "CreationDate": number,
```

```
 "CreatorRequestId": "string", 
    "DeletionDate": number, 
    "LastExecutionDate": number, 
    "VersionId": "string"
}
```
レスポンス要素

アクションが成功すると、サービスは HTTP 200 レスポンスを返します。

サービスから以下のデータが JSON 形式で返されます。

# <span id="page-718-0"></span>[AdvancedBackupSettings](#page-716-1)

各リソースタイプごとに BackupOptions のリストが含まれます。このリストには、バックアッ ププランに詳細オプションが設定されている場合にのみ入力されます。

型: [AdvancedBackupSetting](#page-1016-2) オブジェクトの配列

<span id="page-718-1"></span>**[BackupPlan](#page-716-1)** 

バックアッププランの本文を指定します。1 つの BackupPlanName と1 つ以上の Rules のセッ トを含む。

タイプ:[BackupPlan](#page-1027-3) オブジェクト

# <span id="page-718-2"></span>**[BackupPlanArn](#page-716-1)**

たとえば、arn:aws:backup:us-east-1:123456789012:plan:8F81F553-3A74-4A3F-B93D-B3360DC80C50などのバックアップ計画を一意に識別する Amazon リソースネーム (ARN) です。

型: 文字列

<span id="page-718-3"></span>**[BackupPlanId](#page-716-1)** 

バックアップ計画を一意に識別します。

型: 文字列

# <span id="page-718-4"></span>**[CreationDate](#page-716-1)**

バックアッププランが作成された日時 (Unix 時刻形式および協定世界時

(UTC))。CreationDateの値はミリ秒単位の精度です。たとえば、1516925490.087 の値 は、2018 年 1 月 26 日 (金) 午前12:11:30.087 を表します。

# 型: タイムスタンプ

#### <span id="page-719-0"></span>**[CreatorRequestId](#page-716-1)**

オペレーションを 2 回実行するリスクなしに、失敗したリクエストを再試行でき、リクエストを 識別する一意の文字列。

型: 文字列

#### <span id="page-719-1"></span>**[DeletionDate](#page-716-1)**

バックアップ計画が削除される日時 (Unix 形式および協定世界時 (UTC))。DeletionDateの 値はミリ秒単位の精度です。たとえば、1516925490.087 の値は、2018 年 1 月 26 日 (金) 午前 12:11:30.087 を表します。

型: タイムスタンプ

#### <span id="page-719-2"></span>**[LastExecutionDate](#page-716-1)**

このバックアッププランが最後に実行された時刻。日時は、Unix 形式および協定世界時 (UTC) です。LastExecutionDateの値はミリ秒単位の精度です。たとえば、1516925490.087 の値 は、2018 年 1 月 26 日 (金) 午前12:11:30.087 を表します。

型: タイムスタンプ

<span id="page-719-3"></span>**[VersionId](#page-716-1)** 

一意のランダムに生成された UTF-8 エンコード Unicode 文字列 (最大 1,024 バイト長)。バー ジョン ID を編集することはできません。

#### 型: 文字列

#### エラー

すべてのアクションに共通のエラーについては、「[共通エラー](#page-1169-0)」を参照してください。

InvalidParameterValueException

パラメータの値に問題があることを示します。たとえば、値が範囲外であることです。

HTTP ステータスコード:400

MissingParameterValueException

必須パラメータがないことを示します。
HTTP ステータスコード:400

ResourceNotFoundException

アクションに必要なリソースは存在しません。

HTTP ステータスコード:400

ServiceUnavailableException

サーバーの一時的障害のため、リクエストは失敗しました。

HTTP ステータスコード:500

その他の参照資料

- [AWS コマンドラインインターフェイス](https://docs.aws.amazon.com/goto/aws-cli/backup-2018-11-15/GetBackupPlan)
- [AWS SDK for .NET](https://docs.aws.amazon.com/goto/DotNetSDKV3/backup-2018-11-15/GetBackupPlan)
- [AWS SDK for C++](https://docs.aws.amazon.com/goto/SdkForCpp/backup-2018-11-15/GetBackupPlan)
- [AWS SDK for Go v2](https://docs.aws.amazon.com/goto/SdkForGoV2/backup-2018-11-15/GetBackupPlan)
- [AWS SDK for Java V2](https://docs.aws.amazon.com/goto/SdkForJavaV2/backup-2018-11-15/GetBackupPlan)
- [AWS SDK for JavaScript V3](https://docs.aws.amazon.com/goto/SdkForJavaScriptV3/backup-2018-11-15/GetBackupPlan)
- [AWS SDK for PHP V3](https://docs.aws.amazon.com/goto/SdkForPHPV3/backup-2018-11-15/GetBackupPlan)
- [AWS SDK for Python](https://docs.aws.amazon.com/goto/boto3/backup-2018-11-15/GetBackupPlan)
- [AWS SDK for Ruby V3](https://docs.aws.amazon.com/goto/SdkForRubyV3/backup-2018-11-15/GetBackupPlan)

# GetBackupPlanFromJSON サービス: AWS Backup

バックアッププランまたはエラーを指定する有効な JSON ドキュメントを返します。

<span id="page-721-1"></span>リクエストの構文

```
POST /backup/template/json/toPlan HTTP/1.1
Content-type: application/json
{ 
    "BackupPlanTemplateJson": "string"
}
```
URI リクエストパラメータ

リクエストでは URI パラメータを使用しません。

リクエストボディ

リクエストは以下の JSON 形式のデータを受け入れます。

<span id="page-721-0"></span>[BackupPlanTemplateJson](#page-721-1)

お客様から提供されたJSON 形式のバックアップ計画ドキュメント。

型: 文字列

必須: はい

<span id="page-721-2"></span>レスポンスの構文

```
HTTP/1.1 200
Content-type: application/json
{ 
    "BackupPlan": { 
        "AdvancedBackupSettings": [ 
           { 
              "BackupOptions": { 
                  "string" : "string"
```

```
 }, 
              "ResourceType": "string" 
          } 
       ], 
       "BackupPlanName": "string", 
       "Rules": [ 
          { 
              "CompletionWindowMinutes": number, 
              "CopyActions": [ 
\overline{a} "DestinationBackupVaultArn": "string", 
                    "Lifecycle": { 
                       "DeleteAfterDays": number, 
                       "MoveToColdStorageAfterDays": number, 
                       "OptInToArchiveForSupportedResources": boolean
 } 
 } 
             ], 
              "EnableContinuousBackup": boolean, 
              "Lifecycle": { 
                 "DeleteAfterDays": number, 
                 "MoveToColdStorageAfterDays": number, 
                 "OptInToArchiveForSupportedResources": boolean
             }, 
              "RecoveryPointTags": { 
                 "string" : "string" 
             }, 
              "RuleId": "string", 
              "RuleName": "string", 
              "ScheduleExpression": "string", 
              "ScheduleExpressionTimezone": "string", 
              "StartWindowMinutes": number, 
              "TargetBackupVaultName": "string" 
          } 
       ] 
    }
}
```
# レスポンス要素

アクションが成功すると、サービスは HTTP 200 レスポンスを返します。

サービスから以下のデータが JSON 形式で返されます。

### <span id="page-723-0"></span>**[BackupPlan](#page-721-2)**

バックアッププランの本文を指定します。1 つの BackupPlanName と1 つ以上の Rules のセッ トを含む。

型: [BackupPlan](#page-1027-3) オブジェクト

エラー

すべてのアクションに共通のエラーについては、「[共通エラー](#page-1169-0)」を参照してください。

InvalidParameterValueException

パラメータの値に問題があることを示します。たとえば、値が範囲外であることです。

HTTP ステータスコード:400

InvalidRequestException

リクエストへの入力に何らかの問題が発生していることを示します。たとえば、パラメータのタ イプが間違っています。

HTTP ステータスコード:400

LimitExceededException

たとえば、リクエストで許可されるアイテムの最大数などのリクエストの制限を超えました。

HTTP ステータスコード:400

MissingParameterValueException

必須パラメータがないことを示します。

HTTP ステータスコード:400

ServiceUnavailableException

サーバーの一時的障害のため、リクエストは失敗しました。

HTTP ステータスコード:500

その他の参照資料

- [AWS コマンドラインインターフェイス](https://docs.aws.amazon.com/goto/aws-cli/backup-2018-11-15/GetBackupPlanFromJSON)
- [AWS SDK for .NET](https://docs.aws.amazon.com/goto/DotNetSDKV3/backup-2018-11-15/GetBackupPlanFromJSON)
- [AWS SDK for C++](https://docs.aws.amazon.com/goto/SdkForCpp/backup-2018-11-15/GetBackupPlanFromJSON)
- [AWS SDK for Go v2](https://docs.aws.amazon.com/goto/SdkForGoV2/backup-2018-11-15/GetBackupPlanFromJSON)
- [AWS SDK for Java V2](https://docs.aws.amazon.com/goto/SdkForJavaV2/backup-2018-11-15/GetBackupPlanFromJSON)
- [AWS SDK for JavaScript V3](https://docs.aws.amazon.com/goto/SdkForJavaScriptV3/backup-2018-11-15/GetBackupPlanFromJSON)
- [AWS SDK for PHP V3](https://docs.aws.amazon.com/goto/SdkForPHPV3/backup-2018-11-15/GetBackupPlanFromJSON)
- [AWS SDK for Python](https://docs.aws.amazon.com/goto/boto3/backup-2018-11-15/GetBackupPlanFromJSON)
- [AWS SDK for Ruby V3](https://docs.aws.amazon.com/goto/SdkForRubyV3/backup-2018-11-15/GetBackupPlanFromJSON)

# GetBackupPlanFromTemplate サービス: AWS Backup

バックアッププランとして templateId で指定したテンプレートを返します。

# <span id="page-725-0"></span>リクエストの構文

GET /backup/template/plans/*templateId*/toPlan HTTP/1.1

# URI リクエストパラメータ

リクエストでは、次の URI パラメータを使用します。

## [templateId](#page-725-0)

保存されているバックアッププランテンプレートを一意に識別します。

必須: はい

リクエストボディ

リクエストにリクエスト本文がありません。

<span id="page-725-1"></span>レスポンスの構文

```
HTTP/1.1 200
Content-type: application/json
{ 
    "BackupPlanDocument": { 
        "AdvancedBackupSettings": [ 
           { 
              "BackupOptions": { 
                 "string" : "string" 
              }, 
              "ResourceType": "string" 
 } 
        ], 
        "BackupPlanName": "string", 
        "Rules": [ 
           {
```

```
 "CompletionWindowMinutes": number, 
              "CopyActions": [ 
\overline{a} "DestinationBackupVaultArn": "string", 
                    "Lifecycle": { 
                       "DeleteAfterDays": number, 
                       "MoveToColdStorageAfterDays": number, 
                       "OptInToArchiveForSupportedResources": boolean
 } 
 } 
             ], 
             "EnableContinuousBackup": boolean, 
             "Lifecycle": { 
                 "DeleteAfterDays": number, 
                 "MoveToColdStorageAfterDays": number, 
                 "OptInToArchiveForSupportedResources": boolean
             }, 
              "RecoveryPointTags": { 
                 "string" : "string" 
             }, 
             "RuleId": "string", 
             "RuleName": "string", 
             "ScheduleExpression": "string", 
             "ScheduleExpressionTimezone": "string", 
             "StartWindowMinutes": number, 
             "TargetBackupVaultName": "string" 
          } 
       ] 
    }
}
```
## レスポンス要素

アクションが成功すると、サービスは HTTP 200 レスポンスを返します。

サービスから以下のデータが JSON 形式で返されます。

<span id="page-726-0"></span>**[BackupPlanDocument](#page-725-1)** 

プランの名前、ルール、バックアップボールトなど、ターゲットテンプレートに基づくバック アッププランの本文を返します。

型: [BackupPlan](#page-1027-3) オブジェクト

エラー

すべてのアクションに共通のエラーについては、「[共通エラー](#page-1169-0)」を参照してください。

InvalidParameterValueException

パラメータの値に問題があることを示します。たとえば、値が範囲外であることです。

HTTP ステータスコード:400

MissingParameterValueException

必須パラメータがないことを示します。

HTTP ステータスコード:400

ResourceNotFoundException

アクションに必要なリソースは存在しません。

HTTP ステータスコード:400

ServiceUnavailableException

サーバーの一時的障害のため、リクエストは失敗しました。

HTTP ステータスコード:500

その他の参照資料

- [AWS コマンドラインインターフェイス](https://docs.aws.amazon.com/goto/aws-cli/backup-2018-11-15/GetBackupPlanFromTemplate)
- [AWS SDK for .NET](https://docs.aws.amazon.com/goto/DotNetSDKV3/backup-2018-11-15/GetBackupPlanFromTemplate)
- [AWS SDK for C++](https://docs.aws.amazon.com/goto/SdkForCpp/backup-2018-11-15/GetBackupPlanFromTemplate)
- [AWS SDK for Go v2](https://docs.aws.amazon.com/goto/SdkForGoV2/backup-2018-11-15/GetBackupPlanFromTemplate)
- [AWS SDK for Java V2](https://docs.aws.amazon.com/goto/SdkForJavaV2/backup-2018-11-15/GetBackupPlanFromTemplate)
- [AWS SDK for JavaScript V3](https://docs.aws.amazon.com/goto/SdkForJavaScriptV3/backup-2018-11-15/GetBackupPlanFromTemplate)
- [AWS SDK for PHP V3](https://docs.aws.amazon.com/goto/SdkForPHPV3/backup-2018-11-15/GetBackupPlanFromTemplate)
- [AWS SDK for Python](https://docs.aws.amazon.com/goto/boto3/backup-2018-11-15/GetBackupPlanFromTemplate)

• [AWS SDK for Ruby V3](https://docs.aws.amazon.com/goto/SdkForRubyV3/backup-2018-11-15/GetBackupPlanFromTemplate)

# **GetBackupSelection** サービス: AWS Backup

選択メタデータと、バックアッププランに関連付けられているリソースのリストを指定する JSON 形式のドキュメントを返します。

<span id="page-729-0"></span>リクエストの構文

GET /backup/plans/*backupPlanId*/selections/*selectionId* HTTP/1.1

URI リクエストパラメータ

リクエストでは、次の URI パラメータを使用します。

### [backupPlanId](#page-729-0)

バックアップ計画を一意に識別します。

### 必須: はい

#### [selectionId](#page-729-0)

バックアップ計画に一連のリソースを割り当てるためのリクエストの本文を一意に識別します。

必須: はい

リクエストボディ

リクエストにリクエスト本文がありません。

<span id="page-729-1"></span>レスポンスの構文

```
HTTP/1.1 200
Content-type: application/json
{ 
    "BackupPlanId": "string", 
    "BackupSelection": { 
       "Conditions": { 
           "StringEquals": [ 
\{\hspace{.1cm} \} "ConditionKey": "string",
```

```
 "ConditionValue": "string" 
 } 
          ], 
          "StringLike": [ 
             { 
                 "ConditionKey": "string", 
                 "ConditionValue": "string" 
 } 
          ], 
          "StringNotEquals": [ 
\{\hspace{.1cm} \} "ConditionKey": "string", 
                 "ConditionValue": "string" 
 } 
          ], 
          "StringNotLike": [ 
\{\hspace{.1cm} \} "ConditionKey": "string", 
                 "ConditionValue": "string" 
             } 
 ] 
       }, 
       "IamRoleArn": "string", 
       "ListOfTags": [ 
          { 
             "ConditionKey": "string", 
             "ConditionType": "string", 
             "ConditionValue": "string" 
          } 
       ], 
       "NotResources": [ "string" ], 
       "Resources": [ "string" ], 
       "SelectionName": "string" 
   }, 
   "CreationDate": number, 
   "CreatorRequestId": "string", 
   "SelectionId": "string"
```
# レスポンス要素

}

アクションが成功すると、サービスは HTTP 200 レスポンスを返します。

サービスから以下のデータが JSON 形式で返されます。

#### <span id="page-731-0"></span>**[BackupPlanId](#page-729-1)**

バックアップ計画を一意に識別します。

型: 文字列

#### <span id="page-731-1"></span>**[BackupSelection](#page-729-1)**

一連のリソースをバックアップ計画に割り当てるリクエストの本文を指定します。

タイプ:[BackupSelection](#page-1042-3) オブジェクト

<span id="page-731-2"></span>**[CreationDate](#page-729-1)** 

バックアップ選択が作成された日時 (Unix 形式および協定世界時 (UTC))。CreationDateの 値はミリ秒単位の精度です。たとえば、1516925490.087 の値は、2018 年 1 月 26 日 (金) 午前 12:11:30.087 を表します。

型: タイムスタンプ

<span id="page-731-3"></span>**[CreatorRequestId](#page-729-1)** 

オペレーションを 2 回実行するリスクなしに、失敗したリクエストを再試行でき、リクエストを 識別する一意の文字列。

型: 文字列

<span id="page-731-4"></span>**[SelectionId](#page-729-1)** 

バックアップ計画に一連のリソースを割り当てるためのリクエストの本文を一意に識別します。

型: 文字列

## エラー

すべてのアクションに共通のエラーについては、「[共通エラー](#page-1169-0)」を参照してください。

InvalidParameterValueException

パラメータの値に問題があることを示します。たとえば、値が範囲外であることです。

HTTP ステータスコード:400

MissingParameterValueException

必須パラメータがないことを示します。

HTTP ステータスコード:400

ResourceNotFoundException

アクションに必要なリソースは存在しません。

HTTP ステータスコード:400

ServiceUnavailableException

サーバーの一時的障害のため、リクエストは失敗しました。

HTTP ステータスコード:500

その他の参照資料

- [AWS コマンドラインインターフェイス](https://docs.aws.amazon.com/goto/aws-cli/backup-2018-11-15/GetBackupSelection)
- [AWS SDK for .NET](https://docs.aws.amazon.com/goto/DotNetSDKV3/backup-2018-11-15/GetBackupSelection)
- [AWS SDK for C++](https://docs.aws.amazon.com/goto/SdkForCpp/backup-2018-11-15/GetBackupSelection)
- [AWS SDK for Go v2](https://docs.aws.amazon.com/goto/SdkForGoV2/backup-2018-11-15/GetBackupSelection)
- [AWS SDK for Java V2](https://docs.aws.amazon.com/goto/SdkForJavaV2/backup-2018-11-15/GetBackupSelection)
- [AWS SDK for JavaScript V3](https://docs.aws.amazon.com/goto/SdkForJavaScriptV3/backup-2018-11-15/GetBackupSelection)
- [AWS SDK for PHP V3](https://docs.aws.amazon.com/goto/SdkForPHPV3/backup-2018-11-15/GetBackupSelection)
- [AWS SDK for Python](https://docs.aws.amazon.com/goto/boto3/backup-2018-11-15/GetBackupSelection)
- [AWS SDK for Ruby V3](https://docs.aws.amazon.com/goto/SdkForRubyV3/backup-2018-11-15/GetBackupSelection)

# GetBackupVaultAccessPolicy サービス: AWS Backup

指定されたバックアップボールトに関連付けられているアクセスポリシードキュメントを返します。

<span id="page-733-0"></span>リクエストの構文

GET /backup-vaults/*backupVaultName*/access-policy HTTP/1.1

URI リクエストパラメータ

リクエストでは、次の URI パラメータを使用します。

#### [backupVaultName](#page-733-0)

バックアップを保存する論理コンテナの名前。バックアップボールトは、これらのボールトを作 成するために使用されたアカウントと作成先の AWS リージョンに一意の名前で識別されます。

Pattern: ^[a-zA-Z0-9\-\\_]{2,50}\$

必須: はい

リクエストボディ

リクエストにリクエスト本文がありません。

<span id="page-733-1"></span>レスポンスの構文

```
HTTP/1.1 200
Content-type: application/json
{ 
    "BackupVaultArn": "string", 
    "BackupVaultName": "string", 
    "Policy": "string"
}
```
# レスポンス要素

アクションが成功すると、サービスは HTTP 200 レスポンスを返します。

サービスから以下のデータが JSON 形式で返されます。

## <span id="page-734-0"></span>**[BackupVaultArn](#page-733-1)**

arn:aws:backup:us-east-1:123456789012:backup-vault:aBackupVaultなどのバッ クアップボールトを一意に識別する Amazon リソースネーム (ARN)。

型: 文字列

#### <span id="page-734-1"></span>[BackupVaultName](#page-733-1)

バックアップを保存する論理コンテナの名前。バックアップボールトは、これらのボールトを作 成するために使用されたアカウントと作成先の リージョンに一意の名前で識別されます。

型: 文字列

パターン:^[a-zA-Z0-9\-\\_]{2,50}\$

### <span id="page-734-2"></span>**[Policy](#page-733-1)**

JSON 形式のバックアップボールトのアクセスポリシードキュメントです。

型: 文字列

エラー

すべてのアクションに共通のエラーについては、「[共通エラー](#page-1169-0)」を参照してください。

InvalidParameterValueException

パラメータの値に問題があることを示します。たとえば、値が範囲外であることです。

HTTP ステータスコード:400

MissingParameterValueException

必須パラメータがないことを示します。

HTTP ステータスコード:400

ResourceNotFoundException

アクションに必要なリソースは存在しません。

HTTP ステータスコード:400

ServiceUnavailableException

サーバーの一時的障害のため、リクエストは失敗しました。

HTTP ステータスコード:500

その他の参照資料

- [AWS コマンドラインインターフェイス](https://docs.aws.amazon.com/goto/aws-cli/backup-2018-11-15/GetBackupVaultAccessPolicy)
- [AWS SDK for .NET](https://docs.aws.amazon.com/goto/DotNetSDKV3/backup-2018-11-15/GetBackupVaultAccessPolicy)
- [AWS SDK for C++](https://docs.aws.amazon.com/goto/SdkForCpp/backup-2018-11-15/GetBackupVaultAccessPolicy)
- [AWS SDK for Go v2](https://docs.aws.amazon.com/goto/SdkForGoV2/backup-2018-11-15/GetBackupVaultAccessPolicy)
- [AWS SDK for Java V2](https://docs.aws.amazon.com/goto/SdkForJavaV2/backup-2018-11-15/GetBackupVaultAccessPolicy)
- [AWS SDK for JavaScript V3](https://docs.aws.amazon.com/goto/SdkForJavaScriptV3/backup-2018-11-15/GetBackupVaultAccessPolicy)
- [AWS SDK for PHP V3](https://docs.aws.amazon.com/goto/SdkForPHPV3/backup-2018-11-15/GetBackupVaultAccessPolicy)
- [AWS SDK for Python](https://docs.aws.amazon.com/goto/boto3/backup-2018-11-15/GetBackupVaultAccessPolicy)
- [AWS SDK for Ruby V3](https://docs.aws.amazon.com/goto/SdkForRubyV3/backup-2018-11-15/GetBackupVaultAccessPolicy)

# GetBackupVaultNotifications サービス: AWS Backup

指定されたバックアップボールトのイベント通知を返します。

<span id="page-736-0"></span>リクエストの構文

GET /backup-vaults/*backupVaultName*/notification-configuration HTTP/1.1

URI リクエストパラメータ

リクエストでは、次の URI パラメータを使用します。

### [backupVaultName](#page-736-0)

バックアップを保存する論理コンテナの名前。バックアップボールトは、これらのボールトを作 成するために使用されたアカウントと作成先の AWS リージョンに一意の名前で識別されます。

Pattern:  $\sqrt{a-zA-Z0-9}$  - \  $\sqrt{2}$ , 50 \ \$

必須: はい

リクエストボディ

リクエストにリクエスト本文がありません。

<span id="page-736-1"></span>レスポンスの構文

```
HTTP/1.1 200
Content-type: application/json
{ 
    "BackupVaultArn": "string", 
    "BackupVaultEvents": [ "string" ], 
    "BackupVaultName": "string", 
    "SNSTopicArn": "string"
}
```
# レスポンス要素

アクションが成功すると、サービスは HTTP 200 レスポンスを返します。

サービスから以下のデータが JSON 形式で返されます。

### <span id="page-737-0"></span>**[BackupVaultArn](#page-736-1)**

arn:aws:backup:us-east-1:123456789012:backup-vault:aBackupVaultなどのバッ クアップボールトを一意に識別する Amazon リソースネーム (ARN)。

型: 文字列

#### <span id="page-737-1"></span>**[BackupVaultEvents](#page-736-1)**

リソースをバックアップボールトにバックアップするジョブのステータスを示すイベントの配 列。

タイプ:文字列の配列

有効な値: BACKUP\_JOB\_STARTED | BACKUP\_JOB\_COMPLETED | BACKUP\_JOB\_SUCCESSFUL | BACKUP\_JOB\_FAILED | BACKUP\_JOB\_EXPIRED | RESTORE\_JOB\_STARTED | RESTORE\_JOB\_COMPLETED | RESTORE\_JOB\_SUCCESSFUL | RESTORE\_JOB\_FAILED | COPY\_JOB\_STARTED | COPY\_JOB\_SUCCESSFUL | COPY\_JOB\_FAILED | RECOVERY\_POINT\_MODIFIED | BACKUP\_PLAN\_CREATED | BACKUP\_PLAN\_MODIFIED | S3\_BACKUP\_OBJECT\_FAILED | S3 RESTORE OBJECT FAILED

<span id="page-737-2"></span>[BackupVaultName](#page-736-1)

バックアップを保存する論理コンテナの名前。バックアップボールトは、これらのボールトを作 成するために使用されたアカウントと作成先の リージョンに一意の名前で識別されます。

型: 文字列

パターン:^[a-zA-Z0-9\-\\_]{2,50}\$

## <span id="page-737-3"></span>**[SNSTopicArn](#page-736-1)**

Amazon Simple Notification Service (Amazon SNS) のトピックを一意に識別する ARN (例: arn:aws:sns:us-west-2:111122223333:MyTopic)。

## 型: 文字列

# エラー

すべてのアクションに共通のエラーについては、「[共通エラー](#page-1169-0)」を参照してください。

InvalidParameterValueException

パラメータの値に問題があることを示します。たとえば、値が範囲外であることです。

HTTP ステータスコード:400

MissingParameterValueException

必須パラメータがないことを示します。

HTTP ステータスコード:400

ResourceNotFoundException

アクションに必要なリソースは存在しません。

HTTP ステータスコード:400

ServiceUnavailableException

サーバーの一時的障害のため、リクエストは失敗しました。

HTTP ステータスコード:500

その他の参照資料

- [AWS コマンドラインインターフェイス](https://docs.aws.amazon.com/goto/aws-cli/backup-2018-11-15/GetBackupVaultNotifications)
- [AWS SDK for .NET](https://docs.aws.amazon.com/goto/DotNetSDKV3/backup-2018-11-15/GetBackupVaultNotifications)
- [AWS SDK for C++](https://docs.aws.amazon.com/goto/SdkForCpp/backup-2018-11-15/GetBackupVaultNotifications)
- [AWS SDK for Go v2](https://docs.aws.amazon.com/goto/SdkForGoV2/backup-2018-11-15/GetBackupVaultNotifications)
- [AWS SDK for Java V2](https://docs.aws.amazon.com/goto/SdkForJavaV2/backup-2018-11-15/GetBackupVaultNotifications)
- [AWS SDK for JavaScript V3](https://docs.aws.amazon.com/goto/SdkForJavaScriptV3/backup-2018-11-15/GetBackupVaultNotifications)
- [AWS SDK for PHP V3](https://docs.aws.amazon.com/goto/SdkForPHPV3/backup-2018-11-15/GetBackupVaultNotifications)
- [AWS SDK for Python](https://docs.aws.amazon.com/goto/boto3/backup-2018-11-15/GetBackupVaultNotifications)
- [AWS SDK for Ruby V3](https://docs.aws.amazon.com/goto/SdkForRubyV3/backup-2018-11-15/GetBackupVaultNotifications)

# **GetLegalHold**

サービス: AWS Backup

このアクションは、指定されたリーガルホールドの詳細を返します。詳細は、メタデータに加え て、JSON 形式のリーガルホールドの本文です。

<span id="page-739-0"></span>リクエストの構文

GET /legal-holds/*legalHoldId*/ HTTP/1.1

URI リクエストパラメータ

リクエストでは、次の URI パラメータを使用します。

### **[legalHoldId](#page-739-0)**

リーガルホールドの ID。

必須: はい

リクエストボディ

リクエストにリクエスト本文がありません。

<span id="page-739-1"></span>レスポンスの構文

```
HTTP/1.1 200
Content-type: application/json
{ 
    "CancelDescription": "string", 
    "CancellationDate": number, 
    "CreationDate": number, 
    "Description": "string", 
    "LegalHoldArn": "string", 
    "LegalHoldId": "string", 
    "RecoveryPointSelection": { 
       "DateRange": { 
           "FromDate": number, 
           "ToDate": number
       }, 
       "ResourceIdentifiers": [ "string" ],
```

```
 "VaultNames": [ "string" ] 
    }, 
    "RetainRecordUntil": number, 
    "Status": "string", 
    "Title": "string"
}
```
レスポンス要素

アクションが成功すると、サービスは HTTP 200 レスポンスを返します。

サービスから以下のデータが JSON 形式で返されます。

<span id="page-740-0"></span>**[CancelDescription](#page-739-1)** 

リーガルホールドを削除する理由。

型: 文字列

<span id="page-740-1"></span>**[CancellationDate](#page-739-1)** 

リーガルホールドがキャンセルされた時刻。

型: タイムスタンプ

<span id="page-740-2"></span>**[CreationDate](#page-739-1)** 

リーガルホールドが作成された時刻。

型: タイムスタンプ

<span id="page-740-3"></span>**[Description](#page-739-1)** 

リーガルホールドの説明。

型: 文字列

<span id="page-740-4"></span>[LegalHoldArn](#page-739-1)

指定されたリーガルホールドのフレームワーク ARN。ARN の形式は、リソースタイプによって 異なります。

型: 文字列

<span id="page-740-5"></span>**[LegalHoldId](#page-739-1)** 

リーガルホールドの ID。

型: 文字列

<span id="page-741-0"></span>[RecoveryPointSelection](#page-739-1)

リソースタイプやバックアップボールトなど、一連のリソースを割り当てる基準。

タイプ:[RecoveryPointSelection](#page-1097-3) オブジェクト

### <span id="page-741-1"></span>[RetainRecordUntil](#page-739-1)

リーガルホールドレコードが保持される日時。

型: タイムスタンプ

#### <span id="page-741-2"></span>**[Status](#page-739-1)**

リーガルホールドのステータス。

型: 文字列

有効な値:CREATING | ACTIVE | CANCELING | CANCELED

## <span id="page-741-3"></span>[Title](#page-739-1)

リーガルホールドのタイトル。

型: 文字列

# エラー

すべてのアクションに共通のエラーについては、「[共通エラー](#page-1169-0)」を参照してください。

InvalidParameterValueException

パラメータの値に問題があることを示します。たとえば、値が範囲外であることです。

HTTP ステータスコード:400

MissingParameterValueException

必須パラメータがないことを示します。

HTTP ステータスコード:400

ResourceNotFoundException

アクションに必要なリソースは存在しません。

HTTP ステータスコード:400

ServiceUnavailableException

サーバーの一時的障害のため、リクエストは失敗しました。

HTTP ステータスコード:500

その他の参照資料

- [AWS コマンドラインインターフェイス](https://docs.aws.amazon.com/goto/aws-cli/backup-2018-11-15/GetLegalHold)
- [AWS SDK for .NET](https://docs.aws.amazon.com/goto/DotNetSDKV3/backup-2018-11-15/GetLegalHold)
- [AWS SDK for C++](https://docs.aws.amazon.com/goto/SdkForCpp/backup-2018-11-15/GetLegalHold)
- [AWS SDK for Go v2](https://docs.aws.amazon.com/goto/SdkForGoV2/backup-2018-11-15/GetLegalHold)
- [AWS SDK for Java V2](https://docs.aws.amazon.com/goto/SdkForJavaV2/backup-2018-11-15/GetLegalHold)
- [AWS SDK for JavaScript V3](https://docs.aws.amazon.com/goto/SdkForJavaScriptV3/backup-2018-11-15/GetLegalHold)
- [AWS SDK for PHP V3](https://docs.aws.amazon.com/goto/SdkForPHPV3/backup-2018-11-15/GetLegalHold)
- [AWS SDK for Python](https://docs.aws.amazon.com/goto/boto3/backup-2018-11-15/GetLegalHold)
- [AWS SDK for Ruby V3](https://docs.aws.amazon.com/goto/SdkForRubyV3/backup-2018-11-15/GetLegalHold)

# GetRecoveryPointRestoreMetadata サービス: AWS Backup

バックアップの作成に使用されたメタデータのキーと値のペアのセットを返します。

<span id="page-743-0"></span>リクエストの構文

GET /backup-vaults/*backupVaultName*/recovery-points/*recoveryPointArn*/restore-metadata? backupVaultAccountId=*BackupVaultAccountId* HTTP/1.1

URI リクエストパラメータ

リクエストでは、次の URI パラメータを使用します。

[BackupVaultAccountId](#page-743-0)

指定されたバックアップボールトのアカウント ID。

Pattern: ^[0-9]{12}\$

[backupVaultName](#page-743-0)

バックアップを保存する論理コンテナの名前。バックアップボールトは、これらのボールトを作 成するために使用されたアカウントと作成先の AWS リージョンに一意の名前で識別されます。

Pattern: ^[a-zA-Z0-9\-\\_]{2,50}\$

必須:はい

[recoveryPointArn](#page-743-0)

arn:aws:backup:us-east-1:123456789012:recovery-point:1EB3B5E7-9EB0-435A-A80B-108B488B0D45などのリカバリポイントを一意に識別する Amazon リソースネーム (ARN) です。

必須: はい

リクエストボディ

リクエストにリクエスト本文がありません。

<span id="page-743-1"></span>レスポンスの構文

HTTP/1.1 200

```
Content-type: application/json
{ 
    "BackupVaultArn": "string", 
    "RecoveryPointArn": "string", 
    "ResourceType": "string", 
    "RestoreMetadata": { 
       "string" : "string" 
    }
}
```
# レスポンス要素

アクションが成功すると、サービスは HTTP 200 レスポンスを返します。

サービスから以下のデータが JSON 形式で返されます。

### <span id="page-744-0"></span>**[BackupVaultArn](#page-743-1)**

arn:aws:backup:us-east-1:123456789012:backup-vault:aBackupVault などのバッ クアップボールトを一意に識別する ARN。

型: 文字列

#### <span id="page-744-1"></span>[RecoveryPointArn](#page-743-1)

たとえば、arn:aws:backup:us-east-1:123456789012:recoverypoint:1EB3B5E7-9EB0-435A-A80B-108B488B0D45などのリカバリポイントを一意に識別す る ARN。

型: 文字列

<span id="page-744-2"></span>**[ResourceType](#page-743-1)** 

復旧ポイントのリソースタイプ。

型: 文字列

パターン:^[a-zA-Z0-9\-\\_\.]{1,50}\$

#### <span id="page-744-3"></span>[RestoreMetadata](#page-743-1)

バックアップされたリソースの元の構成を記述するメタデータのキーと値のペアのセット。これ らの値は、復元されるサービスによって異なります。

型: 文字列間のマッピング

# エラー

すべてのアクションに共通のエラーについては、「[共通エラー](#page-1169-0)」を参照してください。

InvalidParameterValueException

パラメータの値に問題があることを示します。たとえば、値が範囲外であることです。

HTTP ステータスコード:400

MissingParameterValueException

必須パラメータがないことを示します。

HTTP ステータスコード:400

ResourceNotFoundException

アクションに必要なリソースは存在しません。

HTTP ステータスコード:400

ServiceUnavailableException

サーバーの一時的障害のため、リクエストは失敗しました。

HTTP ステータスコード:500

その他の参照資料

- [AWS コマンドラインインターフェイス](https://docs.aws.amazon.com/goto/aws-cli/backup-2018-11-15/GetRecoveryPointRestoreMetadata)
- [AWS SDK for .NET](https://docs.aws.amazon.com/goto/DotNetSDKV3/backup-2018-11-15/GetRecoveryPointRestoreMetadata)
- [AWS SDK for C++](https://docs.aws.amazon.com/goto/SdkForCpp/backup-2018-11-15/GetRecoveryPointRestoreMetadata)
- [AWS SDK for Go v2](https://docs.aws.amazon.com/goto/SdkForGoV2/backup-2018-11-15/GetRecoveryPointRestoreMetadata)
- [AWS SDK for Java V2](https://docs.aws.amazon.com/goto/SdkForJavaV2/backup-2018-11-15/GetRecoveryPointRestoreMetadata)
- [AWS SDK for JavaScript V3](https://docs.aws.amazon.com/goto/SdkForJavaScriptV3/backup-2018-11-15/GetRecoveryPointRestoreMetadata)
- [AWS SDK for PHP V3](https://docs.aws.amazon.com/goto/SdkForPHPV3/backup-2018-11-15/GetRecoveryPointRestoreMetadata)
- [AWS SDK for Python](https://docs.aws.amazon.com/goto/boto3/backup-2018-11-15/GetRecoveryPointRestoreMetadata)
- [AWS SDK for Ruby V3](https://docs.aws.amazon.com/goto/SdkForRubyV3/backup-2018-11-15/GetRecoveryPointRestoreMetadata)

# GetRestoreJobMetadata

サービス: AWS Backup

このリクエストは、指定された復元ジョブのメタデータを返します。

<span id="page-747-0"></span>リクエストの構文

GET /restore-jobs/*restoreJobId*/metadata HTTP/1.1

URI リクエストパラメータ

リクエストでは、次の URI パラメータを使用します。

[restoreJobId](#page-747-0)

これは、 内の復元ジョブの一意の識別子です AWS Backup。

必須: はい

リクエストボディ

リクエストにリクエスト本文がありません。

<span id="page-747-1"></span>レスポンスの構文

```
HTTP/1.1 200
Content-type: application/json
{ 
    "Metadata": { 
       "string" : "string" 
    }, 
    "RestoreJobId": "string"
}
```
レスポンス要素

アクションが成功すると、サービスは HTTP 200 レスポンスを返します。

サービスから以下のデータが JSON 形式で返されます。

#### <span id="page-748-0"></span>**[Metadata](#page-747-1)**

指定されたバックアップジョブのメタデータが含まれます。

型: 文字列間のマッピング

### <span id="page-748-1"></span>[RestoreJobId](#page-747-1)

これは、 内の復元ジョブの一意の識別子です AWS Backup。

型: 文字列

エラー

すべてのアクションに共通のエラーについては、「[共通エラー](#page-1169-0)」を参照してください。

InvalidParameterValueException

パラメータの値に問題があることを示します。たとえば、値が範囲外であることです。

HTTP ステータスコード:400

MissingParameterValueException

必須パラメータがないことを示します。

HTTP ステータスコード:400

ResourceNotFoundException

アクションに必要なリソースは存在しません。

HTTP ステータスコード:400

ServiceUnavailableException

サーバーの一時的障害のため、リクエストは失敗しました。

HTTP ステータスコード:500

その他の参照資料

- [AWS コマンドラインインターフェイス](https://docs.aws.amazon.com/goto/aws-cli/backup-2018-11-15/GetRestoreJobMetadata)
- [AWS SDK for .NET](https://docs.aws.amazon.com/goto/DotNetSDKV3/backup-2018-11-15/GetRestoreJobMetadata)
- [AWS SDK for C++](https://docs.aws.amazon.com/goto/SdkForCpp/backup-2018-11-15/GetRestoreJobMetadata)
- [AWS SDK for Go v2](https://docs.aws.amazon.com/goto/SdkForGoV2/backup-2018-11-15/GetRestoreJobMetadata)
- [AWS SDK for Java V2](https://docs.aws.amazon.com/goto/SdkForJavaV2/backup-2018-11-15/GetRestoreJobMetadata)
- [AWS SDK for JavaScript V3](https://docs.aws.amazon.com/goto/SdkForJavaScriptV3/backup-2018-11-15/GetRestoreJobMetadata)
- [AWS SDK for PHP V3](https://docs.aws.amazon.com/goto/SdkForPHPV3/backup-2018-11-15/GetRestoreJobMetadata)
- [AWS SDK for Python](https://docs.aws.amazon.com/goto/boto3/backup-2018-11-15/GetRestoreJobMetadata)
- [AWS SDK for Ruby V3](https://docs.aws.amazon.com/goto/SdkForRubyV3/backup-2018-11-15/GetRestoreJobMetadata)

# GetRestoreTestingInferredMetadata サービス: AWS Backup

このリクエストは、安全なデフォルト設定で復元ジョブを開始するために必要な最小限のメ タデータセットを返します。BackupVaultName と RecoveryPointArn は必須パラメータ で、BackupVaultAccountId はオプションのパラメータです。

<span id="page-750-0"></span>リクエストの構文

GET /restore-testing/inferred-metadata? BackupVaultAccountId=*BackupVaultAccountId*&BackupVaultName=*BackupVaultName*&RecoveryPointArn=*RecoveryPointArn* HTTP/1.1

URI リクエストパラメータ

リクエストでは、次の URI パラメータを使用します。

[BackupVaultAccountId](#page-750-0)

指定されたバックアップボールトのアカウント ID。

[BackupVaultName](#page-750-0)

バックアップを保存する論理コンテナの名前。バックアップボールトは、作成に使用した アカウ ントと作成先の AWSリージョンに固有の名前で識別されます。名前は、英文字、数字、および ハイフン (-) で構成されます。

必須: はい

[RecoveryPointArn](#page-750-0)

arn:aws:backup:us-east-1:123456789012:recovery-point:1EB3B5E7-9EB0-435A-A80B-108B488B0D45などのリカバリポイントを一意に識別する Amazon リソースネーム (ARN) です。

必須: はい

リクエストボディ

リクエストにリクエスト本文がありません。

# <span id="page-751-1"></span>レスポンスの構文

```
HTTP/1.1 200
Content-type: application/json
{ 
    "InferredMetadata": { 
       "string" : "string" 
    }
}
```
# レスポンス要素

アクションが成功すると、サービスは HTTP 200 レスポンスを返します。

サービスから以下のデータが JSON 形式で返されます。

### <span id="page-751-0"></span>[InferredMetadata](#page-751-1)

リクエストから推定されるメタデータの文字列マッピングです。

型: 文字列間のマッピング

エラー

すべてのアクションに共通のエラーについては、「[共通エラー](#page-1169-0)」を参照してください。

InvalidParameterValueException

パラメータの値に問題があることを示します。たとえば、値が範囲外であることです。

HTTP ステータスコード:400

MissingParameterValueException

必須パラメータがないことを示します。

HTTP ステータスコード:400

ResourceNotFoundException

アクションに必要なリソースは存在しません。

HTTP ステータスコード:400

ServiceUnavailableException

サーバーの一時的障害のため、リクエストは失敗しました。

HTTP ステータスコード:500

その他の参照資料

- [AWS コマンドラインインターフェイス](https://docs.aws.amazon.com/goto/aws-cli/backup-2018-11-15/GetRestoreTestingInferredMetadata)
- [AWS SDK for .NET](https://docs.aws.amazon.com/goto/DotNetSDKV3/backup-2018-11-15/GetRestoreTestingInferredMetadata)
- [AWS SDK for C++](https://docs.aws.amazon.com/goto/SdkForCpp/backup-2018-11-15/GetRestoreTestingInferredMetadata)
- [AWS SDK for Go v2](https://docs.aws.amazon.com/goto/SdkForGoV2/backup-2018-11-15/GetRestoreTestingInferredMetadata)
- [AWS SDK for Java V2](https://docs.aws.amazon.com/goto/SdkForJavaV2/backup-2018-11-15/GetRestoreTestingInferredMetadata)
- [AWS SDK for JavaScript V3](https://docs.aws.amazon.com/goto/SdkForJavaScriptV3/backup-2018-11-15/GetRestoreTestingInferredMetadata)
- [AWS SDK for PHP V3](https://docs.aws.amazon.com/goto/SdkForPHPV3/backup-2018-11-15/GetRestoreTestingInferredMetadata)
- [AWS SDK for Python](https://docs.aws.amazon.com/goto/boto3/backup-2018-11-15/GetRestoreTestingInferredMetadata)
- [AWS SDK for Ruby V3](https://docs.aws.amazon.com/goto/SdkForRubyV3/backup-2018-11-15/GetRestoreTestingInferredMetadata)

# GetRestoreTestingPlan サービス: AWS Backup

指定された RestoreTestingPlanName の RestoreTestingPlan 詳細情報を返します。この詳 細情報には、復元テストプランのメタデータに加え、プランの JSON 形式の本文が含まれます。

<span id="page-753-0"></span>リクエストの構文

GET /restore-testing/plans/*RestoreTestingPlanName* HTTP/1.1

URI リクエストパラメータ

リクエストでは、次の URI パラメータを使用します。

### [RestoreTestingPlanName](#page-753-0)

復元テストプランの一意の名前 (必須) です。

必須: はい

リクエストボディ

リクエストにリクエスト本文がありません。

<span id="page-753-1"></span>レスポンスの構文

```
HTTP/1.1 200
Content-type: application/json
{ 
    "RestoreTestingPlan": { 
       "CreationTime": number, 
       "CreatorRequestId": "string", 
       "LastExecutionTime": number, 
       "LastUpdateTime": number, 
       "RecoveryPointSelection": { 
           "Algorithm": "string", 
           "ExcludeVaults": [ "string" ], 
           "IncludeVaults": [ "string" ], 
           "RecoveryPointTypes": [ "string" ], 
           "SelectionWindowDays": number
       },
```

```
 "RestoreTestingPlanArn": "string", 
       "RestoreTestingPlanName": "string", 
       "ScheduleExpression": "string", 
       "ScheduleExpressionTimezone": "string", 
       "StartWindowHours": number
    }
}
```
レスポンス要素

アクションが成功すると、サービスは HTTP 200 レスポンスを返します。

サービスから以下のデータが JSON 形式で返されます。

<span id="page-754-0"></span>[RestoreTestingPlan](#page-753-1)

復元テストプランの本文を示します。RestoreTestingPlanName が含まれます。

型: [RestoreTestingPlanForGet](#page-1122-5) オブジェクト

エラー

すべてのアクションに共通のエラーについては、「[共通エラー](#page-1169-0)」を参照してください。

ResourceNotFoundException

アクションに必要なリソースは存在しません。

HTTP ステータスコード:400

ServiceUnavailableException

サーバーの一時的障害のため、リクエストは失敗しました。

HTTP ステータスコード:500

その他の参照資料

言語固有の AWS SDKs のいずれかでこの API を使用する方法の詳細については、以下を参照してく ださい。

• [AWS コマンドラインインターフェイス](https://docs.aws.amazon.com/goto/aws-cli/backup-2018-11-15/GetRestoreTestingPlan)

- [AWS SDK for .NET](https://docs.aws.amazon.com/goto/DotNetSDKV3/backup-2018-11-15/GetRestoreTestingPlan)
- [AWS SDK for C++](https://docs.aws.amazon.com/goto/SdkForCpp/backup-2018-11-15/GetRestoreTestingPlan)
- [AWS SDK for Go v2](https://docs.aws.amazon.com/goto/SdkForGoV2/backup-2018-11-15/GetRestoreTestingPlan)
- [AWS SDK for Java V2](https://docs.aws.amazon.com/goto/SdkForJavaV2/backup-2018-11-15/GetRestoreTestingPlan)
- [AWS SDK for JavaScript V3](https://docs.aws.amazon.com/goto/SdkForJavaScriptV3/backup-2018-11-15/GetRestoreTestingPlan)
- [AWS SDK for PHP V3](https://docs.aws.amazon.com/goto/SdkForPHPV3/backup-2018-11-15/GetRestoreTestingPlan)
- [AWS SDK for Python](https://docs.aws.amazon.com/goto/boto3/backup-2018-11-15/GetRestoreTestingPlan)
- [AWS SDK for Ruby V3](https://docs.aws.amazon.com/goto/SdkForRubyV3/backup-2018-11-15/GetRestoreTestingPlan)
# GetRestoreTestingSelection

サービス: AWS Backup

を返します。 RestoreTestingSelection復元テストプランのリソースと要素が表示されます。

<span id="page-756-0"></span>リクエストの構文

GET /restore-testing/plans/*RestoreTestingPlanName*/ selections/*RestoreTestingSelectionName* HTTP/1.1

URI リクエストパラメータ

リクエストでは、次の URI パラメータを使用します。

[RestoreTestingPlanName](#page-756-0)

復元テストプランの一意の名前 (必須) です。

必須: はい

[RestoreTestingSelectionName](#page-756-0)

復元テスト選択の一意の名前 (必須) です。

必須: はい

リクエストボディ

<span id="page-756-1"></span>リクエストにリクエスト本文がありません。

```
HTTP/1.1 200
Content-type: application/json
{ 
    "RestoreTestingSelection": { 
       "CreationTime": number, 
       "CreatorRequestId": "string", 
       "IamRoleArn": "string", 
       "ProtectedResourceArns": [ "string" ], 
       "ProtectedResourceConditions": { 
           "StringEquals": [
```

```
\{\hspace{.1cm} \} "Key": "string", 
                  "Value": "string" 
 } 
           ], 
           "StringNotEquals": [ 
\{\hspace{.1cm} \} "Key": "string", 
                  "Value": "string" 
 } 
          \mathbf{I} }, 
       "ProtectedResourceType": "string", 
       "RestoreMetadataOverrides": { 
           "string" : "string" 
       }, 
       "RestoreTestingPlanName": "string", 
       "RestoreTestingSelectionName": "string", 
       "ValidationWindowHours": number
    }
}
```
レスポンス要素

アクションが成功すると、サービスは HTTP 200 レスポンスを返します。

サービスから以下のデータが JSON 形式で返されます。

<span id="page-757-0"></span>[RestoreTestingSelection](#page-756-1)

復元テスト選択の一意の名前。

型: [RestoreTestingSelectionForGet](#page-1136-5) オブジェクト

エラー

すべてのアクションに共通のエラーについては、「[共通エラー](#page-1169-0)」を参照してください。

ResourceNotFoundException

アクションに必要なリソースは存在しません。

HTTP ステータスコード:400

ServiceUnavailableException

サーバーの一時的障害のため、リクエストは失敗しました。

HTTP ステータスコード:500

その他の参照資料

- [AWS コマンドラインインターフェイス](https://docs.aws.amazon.com/goto/aws-cli/backup-2018-11-15/GetRestoreTestingSelection)
- [AWS SDK for .NET](https://docs.aws.amazon.com/goto/DotNetSDKV3/backup-2018-11-15/GetRestoreTestingSelection)
- [AWS SDK for C++](https://docs.aws.amazon.com/goto/SdkForCpp/backup-2018-11-15/GetRestoreTestingSelection)
- [AWS SDK for Go v2](https://docs.aws.amazon.com/goto/SdkForGoV2/backup-2018-11-15/GetRestoreTestingSelection)
- [AWS SDK for Java V2](https://docs.aws.amazon.com/goto/SdkForJavaV2/backup-2018-11-15/GetRestoreTestingSelection)
- [AWS SDK for JavaScript V3](https://docs.aws.amazon.com/goto/SdkForJavaScriptV3/backup-2018-11-15/GetRestoreTestingSelection)
- [AWS SDK for PHP V3](https://docs.aws.amazon.com/goto/SdkForPHPV3/backup-2018-11-15/GetRestoreTestingSelection)
- [AWS SDK for Python](https://docs.aws.amazon.com/goto/boto3/backup-2018-11-15/GetRestoreTestingSelection)
- [AWS SDK for Ruby V3](https://docs.aws.amazon.com/goto/SdkForRubyV3/backup-2018-11-15/GetRestoreTestingSelection)

# GetSupportedResourceTypes

サービス: AWS Backup

でサポートされている AWS リソースタイプを返します AWS Backup。

リクエストの構文

GET /supported-resource-types HTTP/1.1

URI リクエストパラメータ

リクエストでは URI パラメータを使用しません。

リクエストボディ

リクエストにリクエスト本文がありません。

<span id="page-759-1"></span>レスポンスの構文

```
HTTP/1.1 200
Content-type: application/json
{ 
    "ResourceTypes": [ "string" ]
}
```
レスポンス要素

アクションが成功すると、サービスは HTTP 200 レスポンスを返します。

サービスから以下のデータが JSON 形式で返されます。

# <span id="page-759-0"></span>**[ResourceTypes](#page-759-1)**

サポートされている AWS リソースタイプの文字列が含まれます。

- Amazon Aurora の場合は Aurora
- CloudFormation の AWS CloudFormation
- Amazon DocumentDB (MongoDB 互換性) の場合は DocumentDB
- Amazon DynamoDB 用の DynamoDB
- Amazon Elastic Block Store 用の EBS
- Amazon Elastic Compute Cloud 用の EC2
- Amazon Elastic File System 用の EFS
- Amazon FSx の場合 用の FSX
- Amazon Neptune の場合 用の Neptune
- Amazon Relational Database Service 用の RDS
- Amazon Redshift 用の Redshift
- SAP HANA on Amazon EC2 Amazon Elastic Compute Cloud インスタンス上の for SAP HANA データベース
- S3 for Amazon Simple Storage Service (Amazon S3)
- Storage Gateway の AWS Storage Gateway
- Amazon Timestream 用の Timestream
- VirtualMachine for VMware 仮想マシン

タイプ:文字列の配列

パターン:^[a-zA-Z0-9\-\\_\.]{1,50}\$

# エラー

すべてのアクションに共通のエラーについては、「[共通エラー](#page-1169-0)」を参照してください。

ServiceUnavailableException

- サーバーの一時的障害のため、リクエストは失敗しました。
- HTTP ステータスコード:500

その他の参照資料

- [AWS コマンドラインインターフェイス](https://docs.aws.amazon.com/goto/aws-cli/backup-2018-11-15/GetSupportedResourceTypes)
- [AWS SDK for .NET](https://docs.aws.amazon.com/goto/DotNetSDKV3/backup-2018-11-15/GetSupportedResourceTypes)
- [AWS SDK for C++](https://docs.aws.amazon.com/goto/SdkForCpp/backup-2018-11-15/GetSupportedResourceTypes)
- [AWS SDK for Go v2](https://docs.aws.amazon.com/goto/SdkForGoV2/backup-2018-11-15/GetSupportedResourceTypes)
- [AWS SDK for Java V2](https://docs.aws.amazon.com/goto/SdkForJavaV2/backup-2018-11-15/GetSupportedResourceTypes)
- [AWS SDK for JavaScript V3](https://docs.aws.amazon.com/goto/SdkForJavaScriptV3/backup-2018-11-15/GetSupportedResourceTypes)
- [AWS SDK for PHP V3](https://docs.aws.amazon.com/goto/SdkForPHPV3/backup-2018-11-15/GetSupportedResourceTypes)
- [AWS SDK for Python](https://docs.aws.amazon.com/goto/boto3/backup-2018-11-15/GetSupportedResourceTypes)
- [AWS SDK for Ruby V3](https://docs.aws.amazon.com/goto/SdkForRubyV3/backup-2018-11-15/GetSupportedResourceTypes)

# **ListBackupJobs** サービス: AWS Backup

過去 30 日間の認証済みアカウントの既存のバックアップジョブのリストを返します。より長い期間 については、これらの [モニタリングツール](https://docs.aws.amazon.com/aws-backup/latest/devguide/monitoring.html) を使用することを検討してください。

<span id="page-762-0"></span>リクエストの構文

GET /backup-jobs/? accountId=ByAccountId&backupVaultName=ByBackupVaultName&completeAfter=ByCompleteAfter&completeE HTTP/1.1

URI リクエストパラメータ

リクエストでは、次の URI パラメータを使用します。

**[ByAccountId](#page-762-0)** 

ジョブを一覧表示するアカウント ID。指定されたアカウント ID に関連付けられたバックアップ ジョブのみを返します。

AWS Organizations 管理アカウントから使用する場合、 を渡すと組織全体のすべてのジョブ\*が 返されます。

Pattern: ^[0-9]{12}\$

### [ByBackupVaultName](#page-762-0)

指定したバックアップボールトに保存されるバックアップジョブのみを返します。バックアッ プボールトは、これらのボールトを作成するために使用されたアカウントと作成先の AWS リー ジョンに一意の名前で識別されます。

Pattern:  $\sqrt{a-zA-Z0-9}$  - \  $\sqrt{2}$ , 50 }\$

[ByCompleteAfter](#page-762-0)

Unix 形式および協定世界時 (UTC) で表された日付の後に完了したバックアップジョブのみを返 します。

**[ByCompleteBefore](#page-762-0)** 

Unix 形式および協定世界時 (UTC) で表される日付より前に完了したバックアップジョブのみを 返します。

### **[ByCreatedAfter](#page-762-0)**

指定した日付より後に作成されたバックアップジョブのみを返します。

### **[ByCreatedBefore](#page-762-0)**

指定した日付より前に作成されたバックアップジョブのみを返します。

### **[ByMessageCategory](#page-762-0)**

これは、入力する値 MessageCategory と一致する でジョブをフィルタリングするために使用で きるオプションのパラメータです。

文字列の例としては AccessDenied、SUCCESS、AGGREGATE\_ALL、および InvalidParameters があります。

「[モニタリング](https://docs.aws.amazon.com/aws-backup/latest/devguide/monitoring.html)」を参照してください。

ワイルドカード () はすべてのメッセージカテゴリの数を返します。

AGGREGATE\_ALL は、すべてのメッセージカテゴリのジョブ数を集計し、その合計を返します。 **[ByParentJobId](#page-762-0)** 

親ジョブ ID に基づいて子 (ネストされた) ジョブを一覧表示するフィルターです。

## **[ByResourceArn](#page-762-0)**

指定されたリソースの Amazon リソースネーム (ARN) に一致するバックアップジョブのみを返 します。

## **[ByResourceType](#page-762-0)**

指定されたリソースのバックアップジョブのみを返します。

- Amazon Aurora の場合は Aurora
- CloudFormation の AWS CloudFormation
- Amazon DocumentDB (MongoDB 互換性) の場合は DocumentDB
- Amazon DynamoDB 用の DynamoDB
- Amazon Elastic Block Store 用の EBS
- Amazon Elastic Compute Cloud 用の EC2
- Amazon Elastic File System 用の EFS
- Amazon FSx の場合 用の FSx
- Amazon Neptune の場合は Neptune
- Amazon Redshift の場合は Redshift
- Amazon Relational Database Service の場合は RDS
- SAP HANA データベースの場合は SAP HANA on Amazon EC2
- Storage Gateway の AWS Storage Gateway
- Amazon S3 の場合は S3
- Amazon Timestream 用の Timestream
- 仮想マシンの場合は VirtualMachine

Pattern:  $\binom{n}{-2}$  -  $\binom{n}{-}$ ,  $\binom{n}{-}$ ,  $\binom{n}{-}$ 

### **[ByState](#page-762-0)**

指定された状態にあるバックアップジョブのみを返します。

Completed with issues は AWS Backup コンソールでのみ表示されるステータスです。API の場合このステータスは、状態が COMPLETED で MessageCategory の値が SUCCESS 以外の ジョブ、つまり完了はしているがステータスメッセージがあるジョブを指します。

Completed with issues のジョブ数を取得するには、以下のように GET リクエストを 2 回 実行し、2 つ目の小さい方の数字を引きます。

GET /backup-jobs/?state=COMPLETED

GET /backup-jobs/?messageCategory=SUCCESS&state=COMPLETED

有効な値:CREATED | PENDING | RUNNING | ABORTING | ABORTED | COMPLETED | FAILED | EXPIRED | PARTIAL

### **[MaxResults](#page-762-0)**

返されるアイテムの最大数。

有効な範囲: 最小値 は 1 です。最大値は 1000 です。

### **[NextToken](#page-762-0)**

返された項目の一部リストに続く次の項目。たとえば、MaxResults アイテム数のリクエスト が行われるようにされた場合、NextToken では、次のトークンが指すロケーションから開始し て、リスト内のより多くのアイテムを返すことができます。

# リクエスト本文

<span id="page-765-0"></span>リクエストにリクエスト本文がありません。

```
HTTP/1.1 200
Content-type: application/json
{ 
    "BackupJobs": [ 
       { 
           "AccountId": "string", 
           "BackupJobId": "string", 
           "BackupOptions": { 
              "string" : "string" 
           }, 
           "BackupSizeInBytes": number, 
           "BackupType": "string", 
           "BackupVaultArn": "string", 
           "BackupVaultName": "string", 
           "BytesTransferred": number, 
           "CompletionDate": number, 
           "CreatedBy": { 
              "BackupPlanArn": "string", 
              "BackupPlanId": "string", 
              "BackupPlanVersion": "string", 
              "BackupRuleId": "string" 
           }, 
           "CreationDate": number, 
           "ExpectedCompletionDate": number, 
           "IamRoleArn": "string", 
           "InitiationDate": number, 
           "IsParent": boolean, 
           "MessageCategory": "string", 
           "ParentJobId": "string", 
           "PercentDone": "string", 
           "RecoveryPointArn": "string", 
           "ResourceArn": "string", 
           "ResourceName": "string", 
           "ResourceType": "string", 
           "StartBy": number, 
           "State": "string", 
           "StatusMessage": "string"
```

```
 } 
     ], 
     "NextToken": "string"
}
```
# レスポンス要素

アクションが成功すると、サービスは HTTP 200 レスポンスを返します。

サービスから以下のデータが JSON 形式で返されます。

<span id="page-766-0"></span>**[BackupJobs](#page-765-0)** 

JSON 形式で返されたバックアップジョブに関するメタデータを含む構造体の配列。

型: [BackupJob](#page-1018-4) オブジェクトの配列

### <span id="page-766-1"></span>**[NextToken](#page-765-0)**

返された項目の一部リストに続く次の項目。たとえば、MaxResults アイテム数のリクエスト が行われるようにされた場合、NextToken では、次のトークンが指すロケーションから開始し て、リスト内のより多くのアイテムを返すことができます。

#### 型: 文字列

エラー

すべてのアクションに共通のエラーについては、「[共通エラー](#page-1169-0)」を参照してください。

InvalidParameterValueException

パラメータの値に問題があることを示します。たとえば、値が範囲外であることです。

HTTP ステータスコード:400

ServiceUnavailableException

サーバーの一時的障害のため、リクエストは失敗しました。

HTTP ステータスコード:500

# その他の参照資料

- [AWS コマンドラインインターフェイス](https://docs.aws.amazon.com/goto/aws-cli/backup-2018-11-15/ListBackupJobs)
- [AWS SDK for .NET](https://docs.aws.amazon.com/goto/DotNetSDKV3/backup-2018-11-15/ListBackupJobs)
- [AWS SDK for C++](https://docs.aws.amazon.com/goto/SdkForCpp/backup-2018-11-15/ListBackupJobs)
- [AWS SDK for Go v2](https://docs.aws.amazon.com/goto/SdkForGoV2/backup-2018-11-15/ListBackupJobs)
- [AWS SDK for Java V2](https://docs.aws.amazon.com/goto/SdkForJavaV2/backup-2018-11-15/ListBackupJobs)
- [AWS SDK for JavaScript V3](https://docs.aws.amazon.com/goto/SdkForJavaScriptV3/backup-2018-11-15/ListBackupJobs)
- [AWS SDK for PHP V3](https://docs.aws.amazon.com/goto/SdkForPHPV3/backup-2018-11-15/ListBackupJobs)
- [AWS SDK for Python](https://docs.aws.amazon.com/goto/boto3/backup-2018-11-15/ListBackupJobs)
- [AWS SDK for Ruby V3](https://docs.aws.amazon.com/goto/SdkForRubyV3/backup-2018-11-15/ListBackupJobs)

# ListBackupJobSummaries サービス: AWS Backup

過去 30 日以内に作成または実行されたバックアップジョブの概要を求めるリクエストで す。AccountID 、State、、 ResourceType MessageCategory、または パラメータを含めて AggregationPeriod MaxResults、結果を NextToken フィルタリングできます。

このリクエストは、リージョン、アカウント、状態、 ResourceType MessageCategory、 StartTime EndTime、および含まれるジョブの数を含む概要を返します。

# <span id="page-768-0"></span>リクエストの構文

GET /audit/backup-job-summaries? AccountId=*AccountId*&AggregationPeriod=*AggregationPeriod*&MaxResults=*MaxResults*&MessageCategory=*MessageCategory*&NextToken=*NextToken*&ResourceType=*ResourceType*&State=*State* HTTP/1.1

URI リクエストパラメータ

リクエストでは、次の URI パラメータを使用します。

### **[AccountId](#page-768-0)**

指定されたアカウントのジョブ数を返します。

リクエストがメンバーアカウントまたは AWS Organizations の一部ではないアカウントから送信 されると、リクエスタのアカウント内のジョブが返されます。

ルート、管理者、および委任された管理者アカウントでは、ANY の値を使用して、組織内のすべ てのアカウントのジョブ数を返すことができます。

AGGREGATE\_ALL は、認証された組織内のすべてのアカウントのジョブ数を集計し、その合計を 返します。

Pattern: ^[0-9]{12}\$

### [AggregationPeriod](#page-768-0)

返された結果の期間。

- ONE\_DAY 過去 14 日間の毎日のジョブ数。
- SEVEN\_DAYS 過去 7 日間の集計ジョブ数。
- FOURTEEN\_DAYS 過去 14 日間の集計ジョブ数。

有効な値:ONE DAY | SEVEN DAYS | FOURTEEN DAYS

### **[MaxResults](#page-768-0)**

返されるアイテムの最大数。

値は整数です。指定できる値の範囲は 1~500 です。

有効範囲: 最小値は 1 です。最大値は 1000 です。

#### **[MessageCategory](#page-768-0)**

このパラメータは、指定されたメッセージカテゴリのジョブ数を返します。

使用できる文字列の例として、AccessDenied、Success、InvalidParameters がありま す。受け入れられた MessageCategory 文字列のリストについては[、「モニタリング](https://docs.aws.amazon.com/aws-backup/latest/devguide/monitoring.html)」を参照し てください。

値 ANY は、すべてのメッセージカテゴリの数を返します。

AGGREGATE\_ALL は、すべてのメッセージカテゴリのジョブ数を集計し、その合計を返します。 **[NextToken](#page-768-0)** 

返されるリソースの部分的リストに続く次の項目です。例えば、MaxResults の数のリソースを 返すようにリクエストが行われた場合、NextToken を使用すると、このトークンが指す場所か ら開始してさらにリストの項目を返すことができます。

### **[ResourceType](#page-768-0)**

指定されたリソースタイプのジョブ数を返します。リクエスト GetSupportedResourceTypes を使用して、サポートされているリソースタイプの文字列を取得します。

値 ANY は、すべてのリソースタイプの数を返します。

AGGREGATE\_ALL は、すべてのリソースタイプのジョブ数を集計し、その合計を返します。

バックアップする AWS リソースのタイプ。Amazon Elastic Block Store (Amazon EBS) ボリュー ムや Amazon Relational Database Service (Amazon RDS) データベースなど。

Pattern:  $\sqrt{a-zA-Z0-9}$  \ - \ \ . ] {1,50}\$

#### **[State](#page-768-0)**

このパラメータは、指定された状態のジョブの数を返します。

値 ANY は、すべての状態の数を返します。

AGGREGATE\_ALL は、すべての状態のジョブ数を集計し、その合計を返します。

Completed with issues は AWS Backup コンソールでのみ表示されるステータスです。API の場合このステータスは、状態が COMPLETED で MessageCategory の値が SUCCESS 以外の ジョブ、つまり完了はしているがステータスメッセージがあるジョブを指します。Completed with issues のジョブ数を取得するには、以下のように GET リクエストを 2 回実行し、2 つ目 の小さい方の数字を引きます。

```
GET /audit/backup-job-summaries?
AggregationPeriod=FOURTEEN_DAYS&State=COMPLETED
```
GET /audit/backup-job-summaries? AggregationPeriod=FOURTEEN\_DAYS&MessageCategory=SUCCESS&State=COMPLETED

有効な値:CREATED | PENDING | RUNNING | ABORTING | ABORTED | COMPLETED | FAILED | EXPIRED | PARTIAL | AGGREGATE\_ALL | ANY

リクエスト本文

<span id="page-770-0"></span>リクエストにリクエスト本文がありません。

```
HTTP/1.1 200
Content-type: application/json
{ 
    "AggregationPeriod": "string", 
    "BackupJobSummaries": [ 
       { 
           "AccountId": "string", 
           "Count": number, 
           "EndTime": number, 
           "MessageCategory": "string", 
           "Region": "string", 
           "ResourceType": "string", 
           "StartTime": number, 
           "State": "string" 
        } 
    ],
```
}

"[NextToken"](#page-771-2): "*string*"

# レスポンス要素

アクションが成功すると、サービスは HTTP 200 レスポンスを返します。

サービスから以下のデータが JSON 形式で返されます。

### <span id="page-771-0"></span>**[AggregationPeriod](#page-770-0)**

返された結果の期間。

- ONE\_DAY 過去 14 日間の毎日のジョブ数。
- SEVEN\_DAYS 過去 7 日間の集計ジョブ数。
- FOURTEEN\_DAYS 過去 14 日間の集計ジョブ数。

### 型: 文字列

<span id="page-771-1"></span>**[BackupJobSummaries](#page-770-0)** 

#### 概要情報。

型: [BackupJobSummary](#page-1024-4) オブジェクトの配列

### <span id="page-771-2"></span>[NextToken](#page-770-0)

返されるリソースの部分的リストに続く次の項目です。例えば、MaxResults の数のリソースを 返すようにリクエストが行われた場合、NextToken を使用すると、このトークンが指す場所か ら開始してさらにリストの項目を返すことができます。

#### 型: 文字列

### エラー

すべてのアクションに共通のエラーについては、「[共通エラー](#page-1169-0)」を参照してください。

### InvalidParameterValueException

パラメータの値に問題があることを示します。たとえば、値が範囲外であることです。

HTTP ステータスコード:400

ServiceUnavailableException

サーバーの一時的障害のため、リクエストは失敗しました。

HTTP ステータスコード:500

その他の参照資料

- [AWS コマンドラインインターフェイス](https://docs.aws.amazon.com/goto/aws-cli/backup-2018-11-15/ListBackupJobSummaries)
- [AWS SDK for .NET](https://docs.aws.amazon.com/goto/DotNetSDKV3/backup-2018-11-15/ListBackupJobSummaries)
- [AWS SDK for C++](https://docs.aws.amazon.com/goto/SdkForCpp/backup-2018-11-15/ListBackupJobSummaries)
- [AWS SDK for Go v2](https://docs.aws.amazon.com/goto/SdkForGoV2/backup-2018-11-15/ListBackupJobSummaries)
- [AWS SDK for Java V2](https://docs.aws.amazon.com/goto/SdkForJavaV2/backup-2018-11-15/ListBackupJobSummaries)
- [AWS SDK for JavaScript V3](https://docs.aws.amazon.com/goto/SdkForJavaScriptV3/backup-2018-11-15/ListBackupJobSummaries)
- [AWS SDK for PHP V3](https://docs.aws.amazon.com/goto/SdkForPHPV3/backup-2018-11-15/ListBackupJobSummaries)
- [AWS SDK for Python](https://docs.aws.amazon.com/goto/boto3/backup-2018-11-15/ListBackupJobSummaries)
- [AWS SDK for Ruby V3](https://docs.aws.amazon.com/goto/SdkForRubyV3/backup-2018-11-15/ListBackupJobSummaries)

# **ListBackupPlans** サービス: AWS Backup

アカウントのアクティブなバックアッププランを一覧表示します。

<span id="page-773-0"></span>リクエストの構文

GET /backup/plans/? includeDeleted=*IncludeDeleted*&maxResults=*MaxResults*&nextToken=*NextToken* HTTP/1.1

URI リクエストパラメータ

リクエストでは、次の URI パラメータを使用します。

**[IncludeDeleted](#page-773-0)** 

TRUE に設定されているときに削除されたバックアッププランを返す FALSE のデフォルト値を持 つブール値。

# **[MaxResults](#page-773-0)**

返されるアイテムの最大数。

有効な範囲: 最小値 は 1 です。最大値は 1000 です。

**[NextToken](#page-773-0)** 

返された項目の一部リストに続く次の項目。たとえば、MaxResults アイテム数のリクエスト が行われるようにされた場合、NextToken では、次のトークンが指すロケーションから開始し て、リスト内のより多くのアイテムを返すことができます。

リクエスト本文

<span id="page-773-1"></span>リクエストにリクエスト本文がありません。

```
HTTP/1.1 200
Content-type: application/json
{ 
    "BackupPlansList": [ 
       {
```

```
 "AdvancedBackupSettings": [ 
\{\hspace{.1cm} \} "BackupOptions": { 
                     "string" : "string" 
                  }, 
                  "ResourceType": "string" 
              } 
           ], 
           "BackupPlanArn": "string", 
           "BackupPlanId": "string", 
           "BackupPlanName": "string", 
           "CreationDate": number, 
           "CreatorRequestId": "string", 
           "DeletionDate": number, 
           "LastExecutionDate": number, 
           "VersionId": "string" 
       } 
    ], 
    "NextToken": "string"
}
```
レスポンス要素

アクションが成功すると、サービスは HTTP 200 レスポンスを返します。

サービスから以下のデータが JSON 形式で返されます。

<span id="page-774-0"></span>**[BackupPlansList](#page-773-1)** 

バックアッププランに関する情報。

型: [BackupPlansListMember](#page-1031-5) オブジェクトの配列

## <span id="page-774-1"></span>**[NextToken](#page-773-1)**

返された項目の一部リストに続く次の項目。たとえば、MaxResults アイテム数のリクエスト が行われるようにされた場合、NextToken では、次のトークンが指すロケーションから開始し て、リスト内のより多くのアイテムを返すことができます。

### 型: 文字列

## エラー

すべてのアクションに共通のエラーについては、「[共通エラー](#page-1169-0)」を参照してください。

InvalidParameterValueException

パラメータの値に問題があることを示します。たとえば、値が範囲外であることです。

HTTP ステータスコード:400

MissingParameterValueException

必須パラメータがないことを示します。

HTTP ステータスコード:400

ResourceNotFoundException

アクションに必要なリソースは存在しません。

HTTP ステータスコード:400

ServiceUnavailableException

サーバーの一時的障害のため、リクエストは失敗しました。

HTTP ステータスコード:500

その他の参照資料

- [AWS コマンドラインインターフェイス](https://docs.aws.amazon.com/goto/aws-cli/backup-2018-11-15/ListBackupPlans)
- [AWS SDK for .NET](https://docs.aws.amazon.com/goto/DotNetSDKV3/backup-2018-11-15/ListBackupPlans)
- [AWS SDK for C++](https://docs.aws.amazon.com/goto/SdkForCpp/backup-2018-11-15/ListBackupPlans)
- [AWS SDK for Go v2](https://docs.aws.amazon.com/goto/SdkForGoV2/backup-2018-11-15/ListBackupPlans)
- [AWS SDK for Java V2](https://docs.aws.amazon.com/goto/SdkForJavaV2/backup-2018-11-15/ListBackupPlans)
- [AWS SDK for JavaScript V3](https://docs.aws.amazon.com/goto/SdkForJavaScriptV3/backup-2018-11-15/ListBackupPlans)
- [AWS SDK for PHP V3](https://docs.aws.amazon.com/goto/SdkForPHPV3/backup-2018-11-15/ListBackupPlans)
- [AWS SDK for Python](https://docs.aws.amazon.com/goto/boto3/backup-2018-11-15/ListBackupPlans)
- [AWS SDK for Ruby V3](https://docs.aws.amazon.com/goto/SdkForRubyV3/backup-2018-11-15/ListBackupPlans)

# ListBackupPlanTemplates サービス: AWS Backup

バックアッププランテンプレートを一覧表示します。

<span id="page-776-0"></span>リクエストの構文

GET /backup/template/plans?maxResults=*MaxResults*&nextToken=*NextToken* HTTP/1.1

URI リクエストパラメータ

リクエストでは、次の URI パラメータを使用します。

**[MaxResults](#page-776-0)** 

返される項目の最大数。

有効範囲: 最小値は 1 です。最大値は 1000 です。

**[NextToken](#page-776-0)** 

返された項目の一部リストに続く次の項目。たとえば、MaxResults アイテム数のリクエスト が行われるようにされた場合、NextToken では、次のトークンが指すロケーションから開始し て、リスト内のより多くのアイテムを返すことができます。

リクエスト本文

<span id="page-776-1"></span>リクエストにリクエスト本文がありません。

```
HTTP/1.1 200
Content-type: application/json
{ 
    "BackupPlanTemplatesList": [ 
       { 
           "BackupPlanTemplateId": "string", 
           "BackupPlanTemplateName": "string" 
       } 
    ], 
    "NextToken": "string"
```
# }

# レスポンス要素

アクションが成功すると、サービスは HTTP 200 レスポンスを返します。

サービスから以下のデータが JSON 形式で返されます。

### <span id="page-777-0"></span>[BackupPlanTemplatesList](#page-776-1)

保存したテンプレートに関するメタデータを含むテンプレートリスト項目の配列。

型: [BackupPlanTemplatesListMember](#page-1034-2) オブジェクトの配列

### <span id="page-777-1"></span>[NextToken](#page-776-1)

返された項目の一部リストに続く次の項目。たとえば、MaxResults アイテム数のリクエスト が行われるようにされた場合、NextToken では、次のトークンが指すロケーションから開始し て、リスト内のより多くのアイテムを返すことができます。

#### 型: 文字列

### エラー

すべてのアクションに共通のエラーについては、「[共通エラー](#page-1169-0)」を参照してください。

InvalidParameterValueException

パラメータの値に問題があることを示します。たとえば、値が範囲外であることです。

HTTP ステータスコード:400

MissingParameterValueException

必須パラメータがないことを示します。

HTTP ステータスコード:400

ResourceNotFoundException

アクションに必要なリソースは存在しません。

HTTP ステータスコード:400

ServiceUnavailableException

サーバーの一時的障害のため、リクエストは失敗しました。

HTTP ステータスコード:500

その他の参照資料

- [AWS コマンドラインインターフェイス](https://docs.aws.amazon.com/goto/aws-cli/backup-2018-11-15/ListBackupPlanTemplates)
- [AWS SDK for .NET](https://docs.aws.amazon.com/goto/DotNetSDKV3/backup-2018-11-15/ListBackupPlanTemplates)
- [AWS SDK for C++](https://docs.aws.amazon.com/goto/SdkForCpp/backup-2018-11-15/ListBackupPlanTemplates)
- [AWS SDK for Go v2](https://docs.aws.amazon.com/goto/SdkForGoV2/backup-2018-11-15/ListBackupPlanTemplates)
- [AWS SDK for Java V2](https://docs.aws.amazon.com/goto/SdkForJavaV2/backup-2018-11-15/ListBackupPlanTemplates)
- [AWS SDK for JavaScript V3](https://docs.aws.amazon.com/goto/SdkForJavaScriptV3/backup-2018-11-15/ListBackupPlanTemplates)
- [AWS SDK for PHP V3](https://docs.aws.amazon.com/goto/SdkForPHPV3/backup-2018-11-15/ListBackupPlanTemplates)
- [AWS SDK for Python](https://docs.aws.amazon.com/goto/boto3/backup-2018-11-15/ListBackupPlanTemplates)
- [AWS SDK for Ruby V3](https://docs.aws.amazon.com/goto/SdkForRubyV3/backup-2018-11-15/ListBackupPlanTemplates)

# ListBackupPlanVersions サービス: AWS Backup

Amazon リソースネーム (ARN)、バックアッププラン ID、作成と削除日、プラン名、バージョン ID など、バックアッププランのバージョンメタデータを返します。

<span id="page-779-0"></span>リクエストの構文

GET /backup/plans/*backupPlanId*/versions/?maxResults=*MaxResults*&nextToken=*NextToken* HTTP/1.1

URI リクエストパラメータ

リクエストでは、次の URI パラメータを使用します。

### [backupPlanId](#page-779-0)

バックアップ計画を一意に識別します。

必須: はい

#### **[MaxResults](#page-779-0)**

返されるアイテムの最大数。

有効な範囲: 最小値 は 1 です。最大値は 1000 です。

**[NextToken](#page-779-0)** 

返された項目の一部リストに続く次の項目。たとえば、MaxResults アイテム数のリクエスト が行われるようにされた場合、NextToken では、次のトークンが指すロケーションから開始し て、リスト内のより多くのアイテムを返すことができます。

リクエスト本文

<span id="page-779-1"></span>リクエストにリクエスト本文がありません。

レスポンスの構文

HTTP/1.1 200 Content-type: application/json

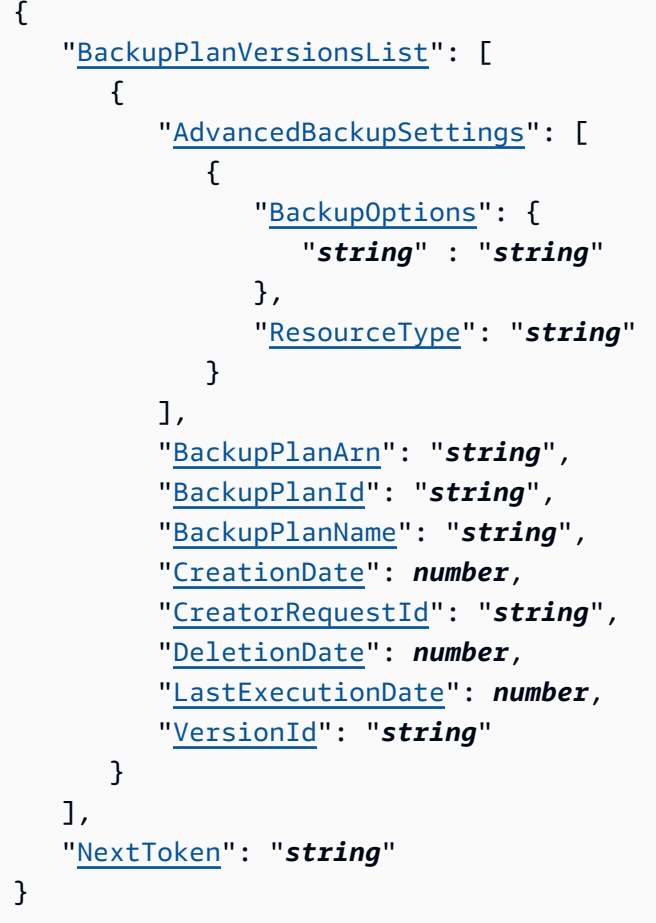

# レスポンス要素

アクションが成功すると、サービスは HTTP 200 レスポンスを返します。

サービスから以下のデータが JSON 形式で返されます。

### <span id="page-780-0"></span>[BackupPlanVersionsList](#page-779-1)

バックアッププランに関するメタデータを含むバージョンリスト項目の配列。

型: [BackupPlansListMember](#page-1031-5) オブジェクトの配列

### <span id="page-780-1"></span>**[NextToken](#page-779-1)**

返された項目の一部リストに続く次の項目。たとえば、MaxResults アイテム数のリクエスト が行われるようにされた場合、NextToken では、次のトークンが指すロケーションから開始し て、リスト内のより多くのアイテムを返すことができます。

### 型: 文字列

エラー

すべてのアクションに共通のエラーについては、「[共通エラー](#page-1169-0)」を参照してください。

InvalidParameterValueException

パラメータの値に問題があることを示します。たとえば、値が範囲外であることです。

HTTP ステータスコード:400

MissingParameterValueException

必須パラメータがないことを示します。

HTTP ステータスコード:400

ResourceNotFoundException

アクションに必要なリソースは存在しません。

HTTP ステータスコード:400

ServiceUnavailableException

サーバーの一時的障害のため、リクエストは失敗しました。

HTTP ステータスコード:500

その他の参照資料

- [AWS コマンドラインインターフェイス](https://docs.aws.amazon.com/goto/aws-cli/backup-2018-11-15/ListBackupPlanVersions)
- [AWS SDK for .NET](https://docs.aws.amazon.com/goto/DotNetSDKV3/backup-2018-11-15/ListBackupPlanVersions)
- [AWS SDK for C++](https://docs.aws.amazon.com/goto/SdkForCpp/backup-2018-11-15/ListBackupPlanVersions)
- [AWS SDK for Go v2](https://docs.aws.amazon.com/goto/SdkForGoV2/backup-2018-11-15/ListBackupPlanVersions)
- [AWS SDK for Java V2](https://docs.aws.amazon.com/goto/SdkForJavaV2/backup-2018-11-15/ListBackupPlanVersions)
- [AWS SDK for JavaScript V3](https://docs.aws.amazon.com/goto/SdkForJavaScriptV3/backup-2018-11-15/ListBackupPlanVersions)
- [AWS SDK for PHP V3](https://docs.aws.amazon.com/goto/SdkForPHPV3/backup-2018-11-15/ListBackupPlanVersions)
- [AWS SDK for Python](https://docs.aws.amazon.com/goto/boto3/backup-2018-11-15/ListBackupPlanVersions)

• [AWS SDK for Ruby V3](https://docs.aws.amazon.com/goto/SdkForRubyV3/backup-2018-11-15/ListBackupPlanVersions)

# **ListBackupSelections**

# サービス: AWS Backup

ターゲットバックアッププランに関連付けられたリソースのメタデータを含む配列を返します。

# <span id="page-783-0"></span>リクエストの構文

GET /backup/plans/*backupPlanId*/selections/?maxResults=*MaxResults*&nextToken=*NextToken* HTTP/1.1

# URI リクエストパラメータ

リクエストでは、次の URI パラメータを使用します。

### [backupPlanId](#page-783-0)

バックアップ計画を一意に識別します。

必須: はい

### **[MaxResults](#page-783-0)**

返されるアイテムの最大数。

有効な範囲: 最小値 は 1 です。最大値は 1000 です。

# **[NextToken](#page-783-0)**

返された項目の一部リストに続く次の項目。たとえば、MaxResults アイテム数のリクエスト が行われるようにされた場合、NextToken では、次のトークンが指すロケーションから開始し て、リスト内のより多くのアイテムを返すことができます。

リクエスト本文

<span id="page-783-1"></span>リクエストにリクエスト本文がありません。

```
HTTP/1.1 200
Content-type: application/json
{ 
    "BackupSelectionsList": [ 
       {
```
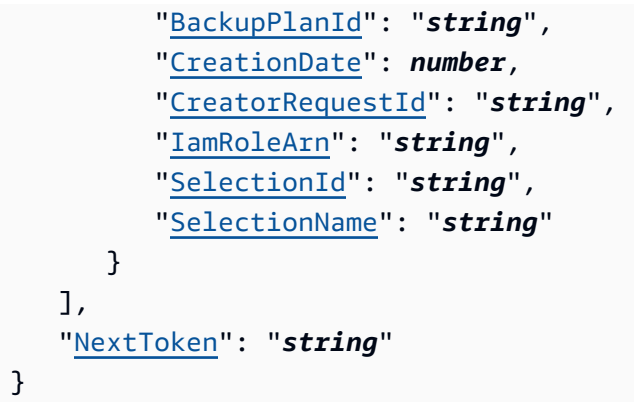

# レスポンス要素

アクションが成功すると、サービスは HTTP 200 レスポンスを返します。

サービスから以下のデータが JSON 形式で返されます。

### <span id="page-784-0"></span>[BackupSelectionsList](#page-783-1)

リスト内の各リソースに関するメタデータを含むバックアップ選択リスト項目の配列。

型: [BackupSelectionsListMember](#page-1045-4) オブジェクトの配列

<span id="page-784-1"></span>**[NextToken](#page-783-1)** 

返された項目の一部リストに続く次の項目。たとえば、MaxResults アイテム数のリクエスト が行われるようにされた場合、NextToken では、次のトークンが指すロケーションから開始し て、リスト内のより多くのアイテムを返すことができます。

## 型: 文字列

# エラー

すべてのアクションに共通のエラーについては、「[共通エラー](#page-1169-0)」を参照してください。

InvalidParameterValueException

パラメータの値に問題があることを示します。たとえば、値が範囲外であることです。

HTTP ステータスコード:400

MissingParameterValueException

必須パラメータがないことを示します。

HTTP ステータスコード:400

ResourceNotFoundException

アクションに必要なリソースは存在しません。

HTTP ステータスコード:400

ServiceUnavailableException

サーバーの一時的障害のため、リクエストは失敗しました。

HTTP ステータスコード:500

その他の参照資料

- [AWS コマンドラインインターフェイス](https://docs.aws.amazon.com/goto/aws-cli/backup-2018-11-15/ListBackupSelections)
- [AWS SDK for .NET](https://docs.aws.amazon.com/goto/DotNetSDKV3/backup-2018-11-15/ListBackupSelections)
- [AWS SDK for C++](https://docs.aws.amazon.com/goto/SdkForCpp/backup-2018-11-15/ListBackupSelections)
- [AWS SDK for Go v2](https://docs.aws.amazon.com/goto/SdkForGoV2/backup-2018-11-15/ListBackupSelections)
- [AWS SDK for Java V2](https://docs.aws.amazon.com/goto/SdkForJavaV2/backup-2018-11-15/ListBackupSelections)
- [AWS SDK for JavaScript V3](https://docs.aws.amazon.com/goto/SdkForJavaScriptV3/backup-2018-11-15/ListBackupSelections)
- [AWS SDK for PHP V3](https://docs.aws.amazon.com/goto/SdkForPHPV3/backup-2018-11-15/ListBackupSelections)
- [AWS SDK for Python](https://docs.aws.amazon.com/goto/boto3/backup-2018-11-15/ListBackupSelections)
- [AWS SDK for Ruby V3](https://docs.aws.amazon.com/goto/SdkForRubyV3/backup-2018-11-15/ListBackupSelections)

# ListBackupVaults

サービス: AWS Backup

リカバリポイントのストレージコンテナとその情報のリストを返します。

# <span id="page-786-0"></span>リクエストの構文

GET /backup-vaults/?

maxResults=*MaxResults*&nextToken=*NextToken*&shared=*ByShared*&vaultType=*ByVaultType* HTTP/1.1

# URI リクエストパラメータ

リクエストでは、次の URI パラメータを使用します。

**[ByShared](#page-786-0)** 

このパラメータは、ボールトのリストを共有ボールトでソートします。

**[ByVaultType](#page-786-0)** 

このパラメータは、ボールトのリストをボールトタイプでソートします。

有効な値:BACKUP\_VAULT | LOGICALLY\_AIR\_GAPPED\_BACKUP\_VAULT

### **[MaxResults](#page-786-0)**

返されるアイテムの最大数。

有効な範囲: 最小値 は 1 です。最大値は 1000 です。

### **[NextToken](#page-786-0)**

返された項目の一部リストに続く次の項目。たとえば、MaxResults アイテム数のリクエスト が行われるようにされた場合、NextToken では、次のトークンが指すロケーションから開始し て、リスト内のより多くのアイテムを返すことができます。

リクエスト本文

リクエストにリクエスト本文がありません。

<span id="page-786-1"></span>レスポンスの構文

HTTP/1.1 200 Content-type: application/json

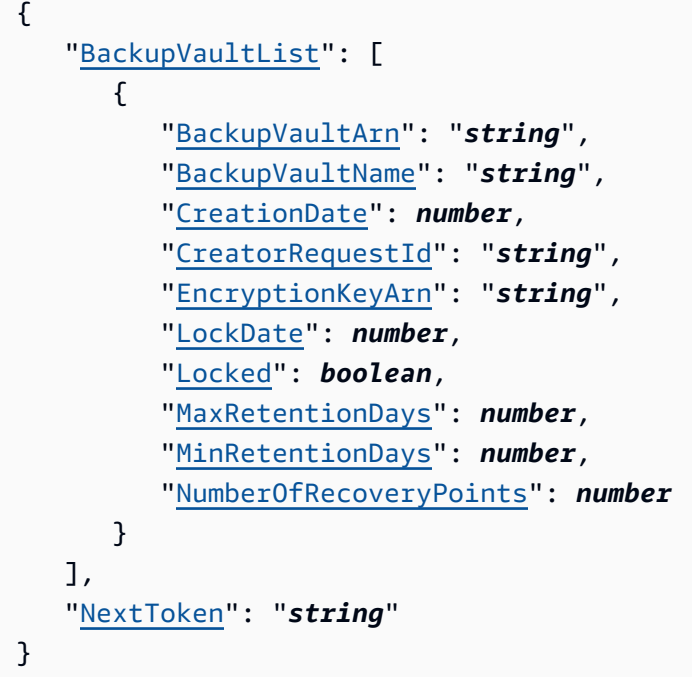

レスポンス要素

アクションが成功すると、サービスは HTTP 200 レスポンスを返します。

サービスから以下のデータが JSON 形式で返されます。

### <span id="page-787-0"></span>**[BackupVaultList](#page-786-1)**

Amazon リソースネーム (ARN)、表示名、作成日、保存されたリカバリポイントの数、バック アップボールトに保存されているリソースが暗号化されている場合の暗号化情報など、ボールト メタデータを含むバックアップボールトリストメンバーの配列。

型: [BackupVaultListMember](#page-1047-4) オブジェクトの配列

### <span id="page-787-1"></span>**[NextToken](#page-786-1)**

返された項目の一部リストに続く次の項目。たとえば、MaxResults アイテム数のリクエスト が行われるようにされた場合、NextToken では、次のトークンが指すロケーションから開始し て、リスト内のより多くのアイテムを返すことができます。

## 型: 文字列

## エラー

すべてのアクションに共通のエラーについては、「[共通エラー](#page-1169-0)」を参照してください。

InvalidParameterValueException

パラメータの値に問題があることを示します。たとえば、値が範囲外であることです。

HTTP ステータスコード:400

MissingParameterValueException

必須パラメータがないことを示します。

HTTP ステータスコード:400

ResourceNotFoundException

アクションに必要なリソースは存在しません。

HTTP ステータスコード:400

ServiceUnavailableException

サーバーの一時的障害のため、リクエストは失敗しました。

HTTP ステータスコード:500

その他の参照資料

- [AWS コマンドラインインターフェイス](https://docs.aws.amazon.com/goto/aws-cli/backup-2018-11-15/ListBackupVaults)
- [AWS SDK for .NET](https://docs.aws.amazon.com/goto/DotNetSDKV3/backup-2018-11-15/ListBackupVaults)
- [AWS SDK for C++](https://docs.aws.amazon.com/goto/SdkForCpp/backup-2018-11-15/ListBackupVaults)
- [AWS SDK for Go v2](https://docs.aws.amazon.com/goto/SdkForGoV2/backup-2018-11-15/ListBackupVaults)
- [AWS SDK for Java V2](https://docs.aws.amazon.com/goto/SdkForJavaV2/backup-2018-11-15/ListBackupVaults)
- [AWS SDK for JavaScript V3](https://docs.aws.amazon.com/goto/SdkForJavaScriptV3/backup-2018-11-15/ListBackupVaults)
- [AWS SDK for PHP V3](https://docs.aws.amazon.com/goto/SdkForPHPV3/backup-2018-11-15/ListBackupVaults)
- [AWS SDK for Python](https://docs.aws.amazon.com/goto/boto3/backup-2018-11-15/ListBackupVaults)
- [AWS SDK for Ruby V3](https://docs.aws.amazon.com/goto/SdkForRubyV3/backup-2018-11-15/ListBackupVaults)

# ListCopyJobs サービス: AWS Backup

コピージョブに関するメタデータを返します。

# <span id="page-789-0"></span>リクエストの構文

GET /copy-jobs/? accountId=ByAccountId&completeAfter=ByCompleteAfter&completeBefore=ByCompleteBefore&createdAfte HTTP/1.1

URI リクエストパラメータ

リクエストでは、次の URI パラメータを使用します。

## **[ByAccountId](#page-789-0)**

ジョブを一覧表示するアカウント ID。指定されたアカウント ID に関連付けられたコピージョブ のみを返します。

Pattern: ^[0-9]{12}\$

## [ByCompleteAfter](#page-789-0)

Unix 形式および協定世界時 (UTC) で表された日付の後に完了したコピージョブのみを返しま す。

# **[ByCompleteBefore](#page-789-0)**

Unix 形式および協定世界時 (UTC) で表される日付より前に完了したコピージョブのみを返しま す。

## **[ByCreatedAfter](#page-789-0)**

指定した日付より後に作成されたコピージョブのみを返します。

## **[ByCreatedBefore](#page-789-0)**

指定した日付より前に作成されたコピージョブのみを返します。

## [ByDestinationVaultArn](#page-789-0)

たとえば、arn:aws:backup:us-east-1:123456789012:backup-vault:aBackupVault などのバックアップボールトを一意に識別する Amazon リソースネーム (ARN) です。

### **[ByMessageCategory](#page-789-0)**

これは、入力する値 MessageCategory と一致する でジョブをフィルタリングするために使用で きるオプションのパラメータです。

文字列の例としては AccessDenied、SUCCESS、AGGREGATE ALL、および INVALIDPARAMETERS があります。

使用可能な文字列のリストについては、「[モニタリング](https://docs.aws.amazon.com/aws-backup/latest/devguide/monitoring.html)」を参照してください。

値 ANY は、すべてのメッセージカテゴリの数を返します。

AGGREGATE\_ALL は、すべてのメッセージカテゴリのジョブ数を集計し、その合計を返します。 **[ByParentJobId](#page-789-0)** 

親ジョブ ID に基づいて子 (ネストされた) ジョブを一覧表示するフィルターです。

#### **[ByResourceArn](#page-789-0)**

指定されたリソースの Amazon リソースネーム (ARN) に一致するコピージョブのみを返しま す。

### **[ByResourceType](#page-789-0)**

指定されたリソースのバックアップジョブのみを返します。

- Amazon Aurora の場合は Aurora
- CloudFormation の AWS CloudFormation
- Amazon DocumentDB (MongoDB 互換性) の場合は DocumentDB
- Amazon DynamoDB 用の DynamoDB
- Amazon Elastic Block Store 用の EBS
- Amazon Elastic Compute Cloud 用の EC2
- Amazon Elastic File System 用の EFS
- Amazon FSx の場合 用の FSx
- Amazon Neptune の場合は Neptune
- Amazon Redshift の場合は Redshift
- Amazon Relational Database Service の場合は RDS
- SAP HANA データベースの場合は SAP HANA on Amazon EC2
- Storage Gateway の AWS Storage Gateway
- Amazon S3 の場合は S3
- Amazon Timestream 用の Timestream
- 仮想マシンの場合は VirtualMachine

Pattern: ^[a-zA-Z0-9\-\\_\.]{1,50}\$

### **[ByState](#page-789-0)**

指定された状態のコピージョブのみを返します。

有効な値:CREATED | RUNNING | COMPLETED | FAILED | PARTIAL

**[MaxResults](#page-789-0)** 

返されるアイテムの最大数。

有効な範囲: 最小値 は 1 です。最大値は 1000 です。

### **[NextToken](#page-789-0)**

返された項目の一部リストに続く次の項目。例えば、項目 MaxResults 数を返すリクエストが行 われた場合、 NextToken は次のトークンで指す場所から始まるリスト内のより多くの項目を返す ことができます。

リクエスト本文

リクエストにリクエスト本文がありません。

```
HTTP/1.1 200
Content-type: application/json
{ 
    "CopyJobs": [ 
      \{ "AccountId": "string", 
           "BackupSizeInBytes": number, 
           "ChildJobsInState": { 
              "string" : number
           }, 
           "CompletionDate": number, 
           "CompositeMemberIdentifier": "string",
```
```
 "CopyJobId": "string", 
       "CreatedBy": { 
           "BackupPlanArn": "string", 
           "BackupPlanId": "string", 
           "BackupPlanVersion": "string", 
           "BackupRuleId": "string" 
       }, 
       "CreationDate": number, 
       "DestinationBackupVaultArn": "string", 
       "DestinationRecoveryPointArn": "string", 
       "IamRoleArn": "string", 
       "IsParent": boolean, 
       "MessageCategory": "string", 
       "NumberOfChildJobs": number, 
       "ParentJobId": "string", 
       "ResourceArn": "string", 
       "ResourceName": "string", 
       "ResourceType": "string", 
       "SourceBackupVaultArn": "string", 
       "SourceRecoveryPointArn": "string", 
       "State": "string", 
       "StatusMessage": "string" 
    } 
 ], 
 "NextToken": "string"
```
}

アクションが成功すると、サービスは HTTP 200 レスポンスを返します。

サービスから以下のデータが JSON 形式で返されます。

[CopyJobs](#page-791-0)

JSON 形式で返されたコピージョブに関するメタデータを含む構造体の配列。

型: [CopyJob](#page-1063-0) オブジェクトの配列

#### <span id="page-792-0"></span>**[NextToken](#page-791-0)**

返された項目の一部リストに続く次の項目。例えば、項目 MaxResults 数を返すリクエストが行 われた場合、 NextToken は次のトークンで指す場所から始まるリスト内のより多くの項目を返す ことができます。

型: 文字列

## エラー

すべてのアクションに共通のエラーについては、「[共通エラー](#page-1169-0)」を参照してください。

InvalidParameterValueException

パラメータの値に問題があることを示します。たとえば、値が範囲外であることです。

HTTP ステータスコード:400

ServiceUnavailableException

サーバーの一時的障害のため、リクエストは失敗しました。

HTTP ステータスコード:500

その他の参照資料

- [AWS コマンドラインインターフェイス](https://docs.aws.amazon.com/goto/aws-cli/backup-2018-11-15/ListCopyJobs)
- [AWS SDK for .NET](https://docs.aws.amazon.com/goto/DotNetSDKV3/backup-2018-11-15/ListCopyJobs)
- [AWS SDK for C++](https://docs.aws.amazon.com/goto/SdkForCpp/backup-2018-11-15/ListCopyJobs)
- [AWS SDK for Go v2](https://docs.aws.amazon.com/goto/SdkForGoV2/backup-2018-11-15/ListCopyJobs)
- [AWS SDK for Java V2](https://docs.aws.amazon.com/goto/SdkForJavaV2/backup-2018-11-15/ListCopyJobs)
- [AWS SDK for JavaScript V3](https://docs.aws.amazon.com/goto/SdkForJavaScriptV3/backup-2018-11-15/ListCopyJobs)
- [AWS SDK for PHP V3](https://docs.aws.amazon.com/goto/SdkForPHPV3/backup-2018-11-15/ListCopyJobs)
- [AWS SDK for Python](https://docs.aws.amazon.com/goto/boto3/backup-2018-11-15/ListCopyJobs)
- [AWS SDK for Ruby V3](https://docs.aws.amazon.com/goto/SdkForRubyV3/backup-2018-11-15/ListCopyJobs)

# ListCopyJobSummaries サービス: AWS Backup

このリクエストは、過去 30 日以内に作成または実行されたコピージョブのリストを取得し ます。AccountID 、State、、 ResourceType MessageCategory、または パラメータを含めて AggregationPeriod MaxResults結果を NextToken フィルタリングできます。

このリクエストは、リージョン、アカウント、状態、 RestourceType MessageCategory、 StartTime EndTime、および含まれるジョブの数を含む概要を返します。

<span id="page-794-0"></span>リクエストの構文

GET /audit/copy-job-summaries? AccountId=*AccountId*&AggregationPeriod=*AggregationPeriod*&MaxResults=*MaxResults*&MessageCategory=*MessageCategory*&NextToken=*NextToken*&ResourceType=*ResourceType*&State=*State* HTTP/1.1

URI リクエストパラメータ

リクエストでは、次の URI パラメータを使用します。

#### **[AccountId](#page-794-0)**

指定されたアカウントのジョブ数を返します。

リクエストがメンバーアカウントまたは AWS Organizations の一部ではないアカウントから送信 されると、リクエスタのアカウント内のジョブが返されます。

ルート、管理者、および委任された管理者アカウントでは、ANY の値を使用して、組織内のすべ てのアカウントのジョブ数を返すことができます。

AGGREGATE\_ALL は、認証された組織内のすべてのアカウントのジョブ数を集計し、その合計を 返します。

Pattern: ^[0-9]{12}\$

#### [AggregationPeriod](#page-794-0)

返された結果の期間。

- ONE\_DAY 過去 14 日間の毎日のジョブ数。
- SEVEN\_DAYS 過去 7 日間の集計ジョブ数。
- FOURTEEN\_DAYS 過去 14 日間の集計ジョブ数。

有効な値:ONE DAY | SEVEN DAYS | FOURTEEN DAYS

#### **[MaxResults](#page-794-0)**

このパラメータは返されるアイテムの最大数を指定します。

値は整数です。指定できる値の範囲は 1~500 です。

有効範囲: 最小値は 1 です。最大値は 1000 です。

#### **[MessageCategory](#page-794-0)**

このパラメータは、指定されたメッセージカテゴリのジョブ数を返します。

使用できる文字列の例として、AccessDenied、Success、InvalidParameters がありま す。受け入れられた MessageCategory 文字列のリストについては[、「モニタリング](https://docs.aws.amazon.com/aws-backup/latest/devguide/monitoring.html)」を参照し てください。

値 ANY は、すべてのメッセージカテゴリの数を返します。

AGGREGATE\_ALL は、すべてのメッセージカテゴリのジョブ数を集計し、その合計を返します。 **[NextToken](#page-794-0)** 

返されるリソースの部分的リストに続く次の項目です。例えば、MaxResults の数のリソースを 返すようにリクエストが行われた場合、NextToken を使用すると、このトークンが指す場所か ら開始してさらにリストの項目を返すことができます。

#### **[ResourceType](#page-794-0)**

指定されたリソースタイプのジョブ数を返します。リクエスト GetSupportedResourceTypes を使用して、サポートされているリソースタイプの文字列を取得します。

値 ANY は、すべてのリソースタイプの数を返します。

AGGREGATE\_ALL は、すべてのリソースタイプのジョブ数を集計し、その合計を返します。

バックアップする AWS リソースのタイプ。Amazon Elastic Block Store (Amazon EBS) ボリュー ムや Amazon Relational Database Service (Amazon RDS) データベースなど。

Pattern:  $\sqrt{a-zA-Z0-9}$  \ - \ \ . ] {1,50}\$

#### **[State](#page-794-0)**

このパラメータは、指定された状態のジョブの数を返します。

値 ANY は、すべての状態の数を返します。

AGGREGATE\_ALL は、すべての状態のジョブ数を集計し、その合計を返します。

有効な値:CREATED | RUNNING | ABORTING | ABORTED | COMPLETING | COMPLETED | FAILING | FAILED | PARTIAL | AGGREGATE\_ALL | ANY

リクエスト本文

リクエストにリクエスト本文がありません。

<span id="page-796-1"></span>レスポンスの構文

```
HTTP/1.1 200
Content-type: application/json
{ 
    "AggregationPeriod": "string", 
    "CopyJobSummaries": [ 
       { 
           "AccountId": "string", 
           "Count": number, 
           "EndTime": number, 
           "MessageCategory": "string", 
           "Region": "string", 
           "ResourceType": "string", 
           "StartTime": number, 
           "State": "string" 
       } 
    ], 
    "NextToken": "string"
}
```
レスポンス要素

アクションが成功すると、サービスは HTTP 200 レスポンスを返します。

サービスから以下のデータが JSON 形式で返されます。

#### <span id="page-796-0"></span>**[AggregationPeriod](#page-796-1)**

返された結果の期間。

- ONE\_DAY 過去 14 日間の毎日のジョブ数。
- SEVEN\_DAYS 過去 7 日間の集計ジョブ数。
- FOURTEEN\_DAYS 過去 14 日間の集計ジョブ数。

型: 文字列

#### <span id="page-797-0"></span>**[CopyJobSummaries](#page-796-1)**

この戻り値には、含まれているジョブのリージョン、アカウント、状態 ResourceType MessageCategory StartTime、、 EndTime、およびカウントを含む概要が表示されます。

型: [CopyJobSummary](#page-1068-4) オブジェクトの配列

#### <span id="page-797-1"></span>**[NextToken](#page-796-1)**

返されるリソースの部分的リストに続く次の項目です。例えば、MaxResults の数のリソースを 返すようにリクエストが行われた場合、NextToken を使用すると、このトークンが指す場所か ら開始してさらにリストの項目を返すことができます。

型: 文字列

エラー

すべてのアクションに共通のエラーについては、「[共通エラー](#page-1169-0)」を参照してください。

#### InvalidParameterValueException

パラメータの値に問題があることを示します。たとえば、値が範囲外であることです。

HTTP ステータスコード:400

ServiceUnavailableException

サーバーの一時的障害のため、リクエストは失敗しました。

HTTP ステータスコード:500

その他の参照資料

言語固有の AWS SDKs のいずれかでこの API を使用する方法の詳細については、以下を参照してく ださい。

• [AWS コマンドラインインターフェイス](https://docs.aws.amazon.com/goto/aws-cli/backup-2018-11-15/ListCopyJobSummaries)

- [AWS SDK for .NET](https://docs.aws.amazon.com/goto/DotNetSDKV3/backup-2018-11-15/ListCopyJobSummaries)
- [AWS SDK for C++](https://docs.aws.amazon.com/goto/SdkForCpp/backup-2018-11-15/ListCopyJobSummaries)
- [AWS SDK for Go v2](https://docs.aws.amazon.com/goto/SdkForGoV2/backup-2018-11-15/ListCopyJobSummaries)
- [AWS SDK for Java V2](https://docs.aws.amazon.com/goto/SdkForJavaV2/backup-2018-11-15/ListCopyJobSummaries)
- [AWS SDK for JavaScript V3](https://docs.aws.amazon.com/goto/SdkForJavaScriptV3/backup-2018-11-15/ListCopyJobSummaries)
- [AWS SDK for PHP V3](https://docs.aws.amazon.com/goto/SdkForPHPV3/backup-2018-11-15/ListCopyJobSummaries)
- [AWS SDK for Python](https://docs.aws.amazon.com/goto/boto3/backup-2018-11-15/ListCopyJobSummaries)
- [AWS SDK for Ruby V3](https://docs.aws.amazon.com/goto/SdkForRubyV3/backup-2018-11-15/ListCopyJobSummaries)

## **ListFrameworks** サービス: AWS Backup

AWS アカウント および のすべてのフレームワークのリストを返します AWS リージョン。

### <span id="page-799-0"></span>リクエストの構文

GET /audit/frameworks?MaxResults=*MaxResults*&NextToken=*NextToken* HTTP/1.1

URI リクエストパラメータ

リクエストでは、次の URI パラメータを使用します。

#### **[MaxResults](#page-799-0)**

1 から 1000 の範囲の望ましい結果の数。(オプション)。指定しない場合、クエリは 1 MB の データを返します。

有効な範囲: 最小値 は 1 です。最大値は 1000 です。

#### **[NextToken](#page-799-0)**

リスト内の次の項目のセットを返すために使用できる、この操作に対する前回の呼び出しから返 された識別子。

リクエスト本文

リクエストにリクエスト本文がありません。

<span id="page-799-1"></span>レスポンスの構文

```
HTTP/1.1 200
Content-type: application/json
{ 
    "Frameworks": [ 
       { 
           "CreationTime": number, 
           "DeploymentStatus": "string", 
           "FrameworkArn": "string", 
           "FrameworkDescription": "string",
```

```
 "FrameworkName": "string", 
           "NumberOfControls": number
        } 
    ], 
    "NextToken": "string"
}
```
アクションが成功すると、サービスは HTTP 200 レスポンスを返します。

サービスから以下のデータが JSON 形式で返されます。

<span id="page-800-0"></span>**[Frameworks](#page-799-1)** 

フレームワーク名、Amazon リソースネーム (ARN)、説明、コントロール数、作成時間、デプロ イステータスなど、各フレームワークの詳細を含むフレームワーク。

型: [Framework](#page-1072-4) オブジェクトの配列

<span id="page-800-1"></span>[NextToken](#page-799-1)

リスト内の次の項目のセットを返すために使用できる、この操作に対する前回の呼び出しから返 された識別子。

型: 文字列

エラー

すべてのアクションに共通のエラーについては、「[共通エラー](#page-1169-0)」を参照してください。

InvalidParameterValueException

パラメータの値に問題があることを示します。たとえば、値が範囲外であることです。

HTTP ステータスコード:400

ServiceUnavailableException

サーバーの一時的障害のため、リクエストは失敗しました。

HTTP ステータスコード:500

## その他の参照資料

- [AWS コマンドラインインターフェイス](https://docs.aws.amazon.com/goto/aws-cli/backup-2018-11-15/ListFrameworks)
- [AWS SDK for .NET](https://docs.aws.amazon.com/goto/DotNetSDKV3/backup-2018-11-15/ListFrameworks)
- [AWS SDK for C++](https://docs.aws.amazon.com/goto/SdkForCpp/backup-2018-11-15/ListFrameworks)
- [AWS SDK for Go v2](https://docs.aws.amazon.com/goto/SdkForGoV2/backup-2018-11-15/ListFrameworks)
- [AWS SDK for Java V2](https://docs.aws.amazon.com/goto/SdkForJavaV2/backup-2018-11-15/ListFrameworks)
- [AWS SDK for JavaScript V3](https://docs.aws.amazon.com/goto/SdkForJavaScriptV3/backup-2018-11-15/ListFrameworks)
- [AWS SDK for PHP V3](https://docs.aws.amazon.com/goto/SdkForPHPV3/backup-2018-11-15/ListFrameworks)
- [AWS SDK for Python](https://docs.aws.amazon.com/goto/boto3/backup-2018-11-15/ListFrameworks)
- [AWS SDK for Ruby V3](https://docs.aws.amazon.com/goto/SdkForRubyV3/backup-2018-11-15/ListFrameworks)

## **ListLegalHolds**

サービス: AWS Backup

このアクションは、アクティブなリーガルホールドと以前のリーガルホールドに関するメタデータを 返します。

<span id="page-802-0"></span>リクエストの構文

GET /legal-holds/?maxResults=*MaxResults*&nextToken=*NextToken* HTTP/1.1

URI リクエストパラメータ

リクエストでは、次の URI パラメータを使用します。

#### **[MaxResults](#page-802-0)**

返されるリソースリストアイテムの最大数。

有効範囲: 最小値は 1 です。最大値は 1000 です。

#### **[NextToken](#page-802-0)**

返されるリソースの部分的リストに続く次の項目です。例えば、MaxResults の数のリソースを 返すようにリクエストが行われた場合、NextToken を使用すると、このトークンが指す場所か ら開始してさらにリストの項目を返すことができます。

リクエスト本文

リクエストにリクエスト本文がありません。

<span id="page-802-1"></span>レスポンスの構文

```
HTTP/1.1 200
Content-type: application/json
{ 
    "LegalHolds": [ 
      \{ "CancellationDate": number, 
           "CreationDate": number, 
           "Description": "string", 
           "LegalHoldArn": "string",
```

```
 "LegalHoldId": "string", 
            "Status": "string", 
            "Title": "string" 
        } 
    ], 
    "NextToken": "string"
}
```
アクションが成功すると、サービスは HTTP 200 レスポンスを返します。

サービスから以下のデータが JSON 形式で返されます。

<span id="page-803-0"></span>**[LegalHolds](#page-802-1)** 

これは、返されたリーガルホールド (アクティブなリーガルホールドと以前のリーガルホールド の両方) の配列です。

型: [LegalHold](#page-1077-4) オブジェクトの配列

<span id="page-803-1"></span>**[NextToken](#page-802-1)** 

返されるリソースの部分的リストに続く次の項目です。例えば、MaxResults の数のリソースを 返すようにリクエストが行われた場合、NextToken を使用すると、このトークンが指す場所か ら開始してさらにリストの項目を返すことができます。

型: 文字列

エラー

すべてのアクションに共通のエラーについては、「[共通エラー](#page-1169-0)」を参照してください。

InvalidParameterValueException

パラメータの値に問題があることを示します。たとえば、値が範囲外であることです。

HTTP ステータスコード:400

ServiceUnavailableException

サーバーの一時的障害のため、リクエストは失敗しました。

HTTP ステータスコード:500

## その他の参照資料

- [AWS コマンドラインインターフェイス](https://docs.aws.amazon.com/goto/aws-cli/backup-2018-11-15/ListLegalHolds)
- [AWS SDK for .NET](https://docs.aws.amazon.com/goto/DotNetSDKV3/backup-2018-11-15/ListLegalHolds)
- [AWS SDK for C++](https://docs.aws.amazon.com/goto/SdkForCpp/backup-2018-11-15/ListLegalHolds)
- [AWS SDK for Go v2](https://docs.aws.amazon.com/goto/SdkForGoV2/backup-2018-11-15/ListLegalHolds)
- [AWS SDK for Java V2](https://docs.aws.amazon.com/goto/SdkForJavaV2/backup-2018-11-15/ListLegalHolds)
- [AWS SDK for JavaScript V3](https://docs.aws.amazon.com/goto/SdkForJavaScriptV3/backup-2018-11-15/ListLegalHolds)
- [AWS SDK for PHP V3](https://docs.aws.amazon.com/goto/SdkForPHPV3/backup-2018-11-15/ListLegalHolds)
- [AWS SDK for Python](https://docs.aws.amazon.com/goto/boto3/backup-2018-11-15/ListLegalHolds)
- [AWS SDK for Ruby V3](https://docs.aws.amazon.com/goto/SdkForRubyV3/backup-2018-11-15/ListLegalHolds)

ListProtectedResources

サービス: AWS Backup

リソースの保存時間 AWS Backup、リソースの Amazon リソースネーム (ARN)、リソースタイプな ど、 によって正常にバックアップされたリソースの配列を返します。

<span id="page-805-0"></span>リクエストの構文

GET /resources/?maxResults=*MaxResults*&nextToken=*NextToken* HTTP/1.1

URI リクエストパラメータ

リクエストでは、次の URI パラメータを使用します。

**[MaxResults](#page-805-0)** 

返されるアイテムの最大数。

有効な範囲: 最小値 は 1 です。最大値は 1000 です。

**[NextToken](#page-805-0)** 

返された項目の一部リストに続く次の項目。たとえば、MaxResults アイテム数のリクエスト が行われるようにされた場合、NextToken では、次のトークンが指すロケーションから開始し て、リスト内のより多くのアイテムを返すことができます。

リクエスト本文

リクエストにリクエスト本文がありません。

<span id="page-805-1"></span>レスポンスの構文

```
HTTP/1.1 200
Content-type: application/json
{ 
    "NextToken": "string", 
    "Results": [ 
       { 
           "LastBackupTime": number, 
           "LastBackupVaultArn": "string", 
           "LastRecoveryPointArn": "string",
```

```
 "ResourceArn": "string", 
            "ResourceName": "string", 
            "ResourceType": "string" 
        } 
   \mathbf{I}}
```
アクションが成功すると、サービスは HTTP 200 レスポンスを返します。

サービスから以下のデータが JSON 形式で返されます。

<span id="page-806-0"></span>**[NextToken](#page-805-1)** 

返された項目の一部リストに続く次の項目。たとえば、MaxResults アイテム数のリクエスト が行われるようにされた場合、NextToken では、次のトークンが指すロケーションから開始し て、リスト内のより多くのアイテムを返すことができます。

型: 文字列

<span id="page-806-1"></span>[Results](#page-805-1)

リソースが保存された時間、リソースの Amazon リソースネーム (ARN)、リソースタイプ AWS Backup を含めて正常にバックアップされたリソースの配列。

型: [ProtectedResource](#page-1081-5) オブジェクトの配列

エラー

すべてのアクションに共通のエラーについては、「[共通エラー](#page-1169-0)」を参照してください。

InvalidParameterValueException

パラメータの値に問題があることを示します。たとえば、値が範囲外であることです。

HTTP ステータスコード:400

ServiceUnavailableException

サーバーの一時的障害のため、リクエストは失敗しました。

HTTP ステータスコード:500

## その他の参照資料

- [AWS コマンドラインインターフェイス](https://docs.aws.amazon.com/goto/aws-cli/backup-2018-11-15/ListProtectedResources)
- [AWS SDK for .NET](https://docs.aws.amazon.com/goto/DotNetSDKV3/backup-2018-11-15/ListProtectedResources)
- [AWS SDK for C++](https://docs.aws.amazon.com/goto/SdkForCpp/backup-2018-11-15/ListProtectedResources)
- [AWS SDK for Go v2](https://docs.aws.amazon.com/goto/SdkForGoV2/backup-2018-11-15/ListProtectedResources)
- [AWS SDK for Java V2](https://docs.aws.amazon.com/goto/SdkForJavaV2/backup-2018-11-15/ListProtectedResources)
- [AWS SDK for JavaScript V3](https://docs.aws.amazon.com/goto/SdkForJavaScriptV3/backup-2018-11-15/ListProtectedResources)
- [AWS SDK for PHP V3](https://docs.aws.amazon.com/goto/SdkForPHPV3/backup-2018-11-15/ListProtectedResources)
- [AWS SDK for Python](https://docs.aws.amazon.com/goto/boto3/backup-2018-11-15/ListProtectedResources)
- [AWS SDK for Ruby V3](https://docs.aws.amazon.com/goto/SdkForRubyV3/backup-2018-11-15/ListProtectedResources)

# ListProtectedResourcesByBackupVault

## サービス: AWS Backup

このリクエストには、各バックアップボールトに対応する、保護されたリソースが一覧表示されま す。

<span id="page-808-0"></span>リクエストの構文

GET /backup-vaults/*backupVaultName*/resources/? backupVaultAccountId=*BackupVaultAccountId*&maxResults=*MaxResults*&nextToken=*NextToken* HTTP/1.1

URI リクエストパラメータ

リクエストでは、次の URI パラメータを使用します。

[BackupVaultAccountId](#page-808-0)

アカウント ID で指定したボールト内のバックアップボールトで保護されたリソースのリスト。

Pattern: ^[0-9] {12}\$

[backupVaultName](#page-808-0)

名前で指定したボールト内のバックアップボールトによって保護されたリソースのリスト。

Pattern:  $\sqrt{a-zA-Z0-9}$  - \  $\sqrt{2}$ , 50 \ \$

必須:はい

**[MaxResults](#page-808-0)** 

返されるアイテムの最大数。

有効な範囲: 最小値 は 1 です。最大値は 1000 です。

**[NextToken](#page-808-0)** 

返された項目の一部リストに続く次の項目。たとえば、MaxResults アイテム数のリクエスト が行われるようにされた場合、NextToken では、次のトークンが指すロケーションから開始し て、リスト内のより多くのアイテムを返すことができます。

リクエスト本文

リクエストにリクエスト本文がありません。

<span id="page-809-2"></span>レスポンスの構文

```
HTTP/1.1 200
Content-type: application/json
{ 
    "NextToken": "string", 
    "Results": [ 
       { 
           "LastBackupTime": number, 
           "LastBackupVaultArn": "string", 
           "LastRecoveryPointArn": "string", 
           "ResourceArn": "string", 
           "ResourceName": "string", 
           "ResourceType": "string" 
       } 
   \mathbf{I}}
```
## レスポンス要素

アクションが成功すると、サービスは HTTP 200 レスポンスを返します。

サービスから以下のデータが JSON 形式で返されます。

#### <span id="page-809-0"></span>**[NextToken](#page-809-2)**

返された項目の一部リストに続く次の項目。たとえば、MaxResults アイテム数のリクエスト が行われるようにされた場合、NextToken では、次のトークンが指すロケーションから開始し て、リスト内のより多くのアイテムを返すことができます。

型: 文字列

#### <span id="page-809-1"></span>**[Results](#page-809-2)**

これらは、リクエスト に対して返される結果です ListProtectedResourcesByBackupVault。

型: [ProtectedResource](#page-1081-5) オブジェクトの配列

## エラー

すべてのアクションに共通のエラーについては、「[共通エラー](#page-1169-0)」を参照してください。

InvalidParameterValueException

パラメータの値に問題があることを示します。たとえば、値が範囲外であることです。

HTTP ステータスコード:400

ResourceNotFoundException

アクションに必要なリソースは存在しません。

HTTP ステータスコード:400

ServiceUnavailableException

サーバーの一時的障害のため、リクエストは失敗しました。

HTTP ステータスコード:500

その他の参照資料

- [AWS コマンドラインインターフェイス](https://docs.aws.amazon.com/goto/aws-cli/backup-2018-11-15/ListProtectedResourcesByBackupVault)
- [AWS SDK for .NET](https://docs.aws.amazon.com/goto/DotNetSDKV3/backup-2018-11-15/ListProtectedResourcesByBackupVault)
- [AWS SDK for C++](https://docs.aws.amazon.com/goto/SdkForCpp/backup-2018-11-15/ListProtectedResourcesByBackupVault)
- [AWS SDK for Go v2](https://docs.aws.amazon.com/goto/SdkForGoV2/backup-2018-11-15/ListProtectedResourcesByBackupVault)
- [AWS SDK for Java V2](https://docs.aws.amazon.com/goto/SdkForJavaV2/backup-2018-11-15/ListProtectedResourcesByBackupVault)
- [AWS SDK for JavaScript V3](https://docs.aws.amazon.com/goto/SdkForJavaScriptV3/backup-2018-11-15/ListProtectedResourcesByBackupVault)
- [AWS SDK for PHP V3](https://docs.aws.amazon.com/goto/SdkForPHPV3/backup-2018-11-15/ListProtectedResourcesByBackupVault)
- [AWS SDK for Python](https://docs.aws.amazon.com/goto/boto3/backup-2018-11-15/ListProtectedResourcesByBackupVault)
- [AWS SDK for Ruby V3](https://docs.aws.amazon.com/goto/SdkForRubyV3/backup-2018-11-15/ListProtectedResourcesByBackupVault)

## ListRecoveryPointsByBackupVault サービス: AWS Backup

バックアップボールトに保存されている復旧ポイントの詳細情報を返します。

<span id="page-811-0"></span>リクエストの構文

GET /backup-vaults/*backupVaultName*/recovery-points/? backupPlanId=ByBackupPlanId&backupVaultAccountId=BackupVaultAccountId&createdAfter=ByCreatedAft HTTP/1.1

URI リクエストパラメータ

リクエストでは、次の URI パラメータを使用します。

[BackupVaultAccountId](#page-811-0)

このパラメータは、復旧ポイントのリストをアカウント ID でソートします。

Pattern: ^[0-9]{12}\$

#### [backupVaultName](#page-811-0)

バックアップを保存する論理コンテナの名前。バックアップボールトは、これらのボールトを作 成するために使用されたアカウントと作成先の AWS リージョンに一意の名前で識別されます。

**a** Note

サポートされているサービスが Backup を作成するときに、バックアップボールト名を使 用できないことがあります。

Pattern:  $\sqrt{a-zA-Z0-9}$  - \  $\sqrt{2}$ , 50 }\$

必須:はい

**[ByBackupPlanId](#page-811-0)** 

指定したバックアッププラン ID に一致するリカバリポイントのみを返します。

**[ByCreatedAfter](#page-811-0)** 

指定されたタイムスタンプの後に作成されたリカバリポイントのみを返します。

#### **[ByCreatedBefore](#page-811-0)**

指定されたタイムスタンプの前に作成されたリカバリポイントのみを返します。

## [ByParentRecoveryPointArn](#page-811-0)

これにより、指定された親 (複合) 復旧ポイントの Amazon リソースネーム (ARN) に一致する復 旧ポイントのみを返します。

### **[ByResourceArn](#page-811-0)**

指定されたリソースの Amazon リソースネーム (ARN) に一致する復旧ポイントのみを返しま す。

## **[ByResourceType](#page-811-0)**

指定されたリソースタイプに一致する復旧ポイントのみを返します。

- Amazon Aurora の場合は Aurora
- CloudFormation の AWS CloudFormation
- Amazon DocumentDB (MongoDB 互換性) の場合は DocumentDB
- Amazon DynamoDB 用の DynamoDB
- Amazon Elastic Block Store 用の EBS
- Amazon Elastic Compute Cloud 用の EC2
- Amazon Elastic File System 用の EFS
- Amazon FSx の場合 用の FSx
- Amazon Neptune の場合は Neptune
- Amazon Redshift の場合は Redshift
- Amazon Relational Database Service の場合は RDS
- SAP HANA データベースの場合は SAP HANA on Amazon EC2
- Storage Gateway の AWS Storage Gateway
- Amazon S3 の場合は S3
- Amazon Timestream 用の Timestream
- 仮想マシンの場合は VirtualMachine

Pattern:  $\sqrt{a-zA-Z0-9}$  \ - \ \ . ] {1,50}\$

#### **[MaxResults](#page-811-0)**

返されるアイテムの最大数。

有効な範囲: 最小値 は 1 です。最大値は 1000 です。

#### **[NextToken](#page-811-0)**

返された項目の一部リストに続く次の項目。たとえば、MaxResults アイテム数のリクエスト が行われるようにされた場合、NextToken では、次のトークンが指すロケーションから開始し て、リスト内のより多くのアイテムを返すことができます。

リクエスト本文

リクエストにリクエスト本文がありません。

<span id="page-813-0"></span>レスポンスの構文

```
HTTP/1.1 200
Content-type: application/json
{ 
    "NextToken": "string", 
    "RecoveryPoints": [ 
       { 
           "BackupSizeInBytes": number, 
           "BackupVaultArn": "string", 
           "BackupVaultName": "string", 
           "CalculatedLifecycle": { 
              "DeleteAt": number, 
              "MoveToColdStorageAt": number
           }, 
           "CompletionDate": number, 
           "CompositeMemberIdentifier": "string", 
           "CreatedBy": { 
              "BackupPlanArn": "string", 
              "BackupPlanId": "string", 
              "BackupPlanVersion": "string", 
              "BackupRuleId": "string" 
           }, 
           "CreationDate": number, 
           "EncryptionKeyArn": "string", 
           "IamRoleArn": "string", 
           "IsEncrypted": boolean, 
           "IsParent": boolean, 
           "LastRestoreTime": number, 
           "Lifecycle": {
```
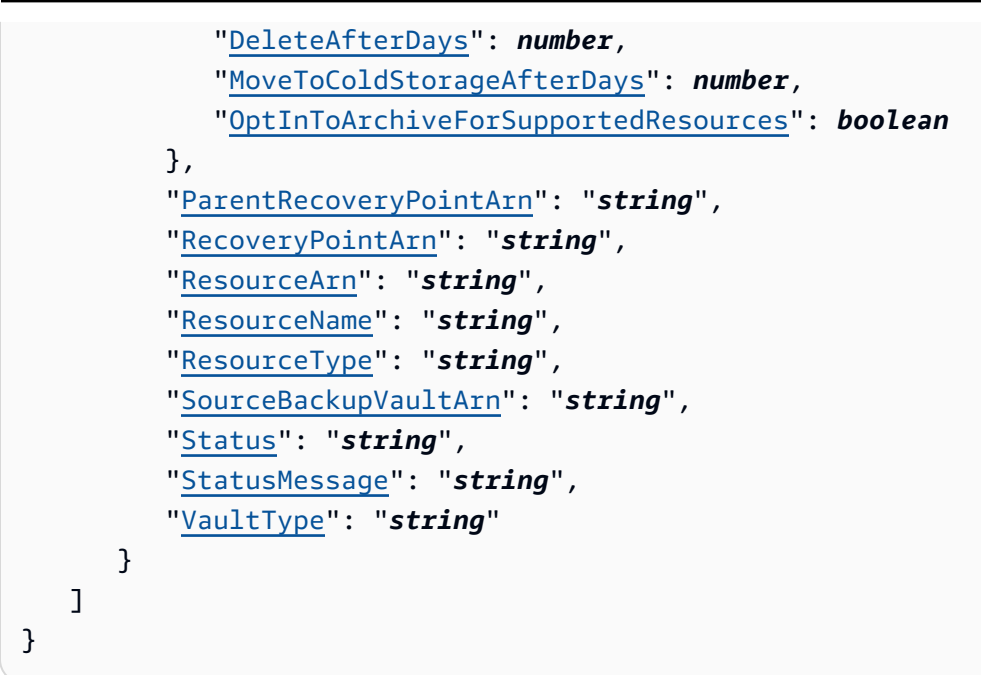

アクションが成功すると、サービスは HTTP 200 レスポンスを返します。

サービスから以下のデータが JSON 形式で返されます。

<span id="page-814-0"></span>**[NextToken](#page-813-0)** 

返された項目の一部リストに続く次の項目。たとえば、MaxResults アイテム数のリクエスト が行われるようにされた場合、NextToken では、次のトークンが指すロケーションから開始し て、リスト内のより多くのアイテムを返すことができます。

型: 文字列

#### <span id="page-814-1"></span>**[RecoveryPoints](#page-813-0)**

バックアップボールトに保存された復旧ポイントに関する詳細情報を含むオブジェクトの配列。

型: [RecoveryPointByBackupVault](#page-1084-4) オブジェクトの配列

エラー

すべてのアクションに共通のエラーについては、「[共通エラー](#page-1169-0)」を参照してください。

InvalidParameterValueException

パラメータの値に問題があることを示します。たとえば、値が範囲外であることです。

HTTP ステータスコード:400

MissingParameterValueException

必須パラメータがないことを示します。

HTTP ステータスコード:400

ResourceNotFoundException

アクションに必要なリソースは存在しません。

HTTP ステータスコード:400

ServiceUnavailableException

サーバーの一時的障害のため、リクエストは失敗しました。

HTTP ステータスコード:500

その他の参照資料

- [AWS コマンドラインインターフェイス](https://docs.aws.amazon.com/goto/aws-cli/backup-2018-11-15/ListRecoveryPointsByBackupVault)
- [AWS SDK for .NET](https://docs.aws.amazon.com/goto/DotNetSDKV3/backup-2018-11-15/ListRecoveryPointsByBackupVault)
- [AWS SDK for C++](https://docs.aws.amazon.com/goto/SdkForCpp/backup-2018-11-15/ListRecoveryPointsByBackupVault)
- [AWS SDK for Go v2](https://docs.aws.amazon.com/goto/SdkForGoV2/backup-2018-11-15/ListRecoveryPointsByBackupVault)
- [AWS SDK for Java V2](https://docs.aws.amazon.com/goto/SdkForJavaV2/backup-2018-11-15/ListRecoveryPointsByBackupVault)
- [AWS SDK for JavaScript V3](https://docs.aws.amazon.com/goto/SdkForJavaScriptV3/backup-2018-11-15/ListRecoveryPointsByBackupVault)
- [AWS SDK for PHP V3](https://docs.aws.amazon.com/goto/SdkForPHPV3/backup-2018-11-15/ListRecoveryPointsByBackupVault)
- [AWS SDK for Python](https://docs.aws.amazon.com/goto/boto3/backup-2018-11-15/ListRecoveryPointsByBackupVault)
- [AWS SDK for Ruby V3](https://docs.aws.amazon.com/goto/SdkForRubyV3/backup-2018-11-15/ListRecoveryPointsByBackupVault)

# ListRecoveryPointsByLegalHold

サービス: AWS Backup

このアクションは、指定されたリーガルホールドの復旧ポイントの ARN (Amazon リソースネーム) を返します。

<span id="page-816-0"></span>リクエストの構文

GET /legal-holds/*legalHoldId*/recovery-points?maxResults=*MaxResults*&nextToken=*NextToken* HTTP/1.1

URI リクエストパラメータ

リクエストでは、次の URI パラメータを使用します。

**[legalHoldId](#page-816-0)** 

リーガルホールドの ID。

必須: はい

**[MaxResults](#page-816-0)** 

返されるリソースリストアイテムの最大数。

有効範囲: 最小値は 1 です。最大値は 1000 です。

**[NextToken](#page-816-0)** 

返されるリソースの部分的リストに続く次の項目です。例えば、MaxResults の数のリソースを 返すようにリクエストが行われた場合、NextToken を使用すると、このトークンが指す場所か ら開始してさらにリストの項目を返すことができます。

リクエスト本文

リクエストにリクエスト本文がありません。

<span id="page-816-1"></span>レスポンスの構文

HTTP/1.1 200 Content-type: application/json

{

```
 "NextToken": "string", 
    "RecoveryPoints": [ 
        { 
            "BackupVaultName": "string", 
            "RecoveryPointArn": "string", 
            "ResourceArn": "string", 
            "ResourceType": "string" 
        } 
   \mathbf{I}}
```
アクションが成功すると、サービスは HTTP 200 レスポンスを返します。

サービスから以下のデータが JSON 形式で返されます。

<span id="page-817-0"></span>**[NextToken](#page-816-1)** 

返されるリソースの部分的リストに続く次の項目です。

型: 文字列

<span id="page-817-1"></span>**[RecoveryPoints](#page-816-1)** 

復旧ポイント。

型: [RecoveryPointMember](#page-1095-4) オブジェクトの配列

エラー

すべてのアクションに共通のエラーについては、「[共通エラー](#page-1169-0)」を参照してください。

InvalidParameterValueException

パラメータの値に問題があることを示します。たとえば、値が範囲外であることです。

HTTP ステータスコード:400

MissingParameterValueException

必須パラメータがないことを示します。

HTTP ステータスコード:400

ServiceUnavailableException

サーバーの一時的障害のため、リクエストは失敗しました。

HTTP ステータスコード:500

その他の参照資料

- [AWS コマンドラインインターフェイス](https://docs.aws.amazon.com/goto/aws-cli/backup-2018-11-15/ListRecoveryPointsByLegalHold)
- [AWS SDK for .NET](https://docs.aws.amazon.com/goto/DotNetSDKV3/backup-2018-11-15/ListRecoveryPointsByLegalHold)
- [AWS SDK for C++](https://docs.aws.amazon.com/goto/SdkForCpp/backup-2018-11-15/ListRecoveryPointsByLegalHold)
- [AWS SDK for Go v2](https://docs.aws.amazon.com/goto/SdkForGoV2/backup-2018-11-15/ListRecoveryPointsByLegalHold)
- [AWS SDK for Java V2](https://docs.aws.amazon.com/goto/SdkForJavaV2/backup-2018-11-15/ListRecoveryPointsByLegalHold)
- [AWS SDK for JavaScript V3](https://docs.aws.amazon.com/goto/SdkForJavaScriptV3/backup-2018-11-15/ListRecoveryPointsByLegalHold)
- [AWS SDK for PHP V3](https://docs.aws.amazon.com/goto/SdkForPHPV3/backup-2018-11-15/ListRecoveryPointsByLegalHold)
- [AWS SDK for Python](https://docs.aws.amazon.com/goto/boto3/backup-2018-11-15/ListRecoveryPointsByLegalHold)
- [AWS SDK for Ruby V3](https://docs.aws.amazon.com/goto/SdkForRubyV3/backup-2018-11-15/ListRecoveryPointsByLegalHold)

## ListRecoveryPointsByResource

## サービス: AWS Backup

リソース Amazon リソースネーム (ARN) で指定されたタイプの復旧ポイントに関する情報。

**a** Note

Amazon EFS および Amazon EC2 の場合、このアクションは AWS Backupによって作成さ れたリカバリポイントのみを一覧表示します。

## <span id="page-819-0"></span>リクエストの構文

GET /resources/*resourceArn*/recovery-points/? managedByAWSBackupOnly=*ManagedByAWSBackupOnly*&maxResults=*MaxResults*&nextToken=*NextToken* HTTP/1.1

URI リクエストパラメータ

リクエストでは、次の URI パラメータを使用します。

[ManagedByAWSBackupOnly](#page-819-0)

この属性は、所有権に基づいて復旧ポイントをフィルタリングします。

これを に設定するとTRUE、 によって管理される選択したリソースに関連付けられた復旧ポイン トがレスポンスに含まれます AWS Backup。

これを に設定するとFALSE、レスポンスには、選択したリソースに関連付けられているすべての 復旧ポイントが含まれます。

型: ブール値

**[MaxResults](#page-819-0)** 

返されるアイテムの最大数。

**a** Note

Amazon RDS では 20 以上の値が必要です。

有効な範囲: 最小値 は 1 です。最大値は 1000 です。

#### **[NextToken](#page-819-0)**

返された項目の一部リストに続く次の項目。たとえば、MaxResults アイテム数のリクエスト が行われるようにされた場合、NextToken では、次のトークンが指すロケーションから開始し て、リスト内のより多くのアイテムを返すことができます。

#### [resourceArn](#page-819-0)

リソースを一意に識別する ARN。ARN の形式は、リソースタイプによって異なります。

必須: はい

リクエストボディ

リクエストにリクエスト本文がありません。

<span id="page-820-0"></span>レスポンスの構文

```
HTTP/1.1 200
Content-type: application/json
{ 
    "NextToken": "string", 
    "RecoveryPoints": [ 
       { 
           "BackupSizeBytes": number, 
           "BackupVaultName": "string", 
           "CreationDate": number, 
           "EncryptionKeyArn": "string", 
           "IsParent": boolean, 
           "ParentRecoveryPointArn": "string", 
           "RecoveryPointArn": "string", 
           "ResourceName": "string", 
           "Status": "string", 
           "StatusMessage": "string", 
           "VaultType": "string" 
       } 
   \mathbf{I}}
```
アクションが成功すると、サービスは HTTP 200 レスポンスを返します。

サービスから以下のデータが JSON 形式で返されます。

#### <span id="page-821-0"></span>**[NextToken](#page-820-0)**

返された項目の一部リストに続く次の項目。たとえば、MaxResults アイテム数のリクエスト が行われるようにされた場合、NextToken では、次のトークンが指すロケーションから開始し て、リスト内のより多くのアイテムを返すことができます。

型: 文字列

#### <span id="page-821-1"></span>**[RecoveryPoints](#page-820-0)**

指定されたリソースタイプのリカバリポイントに関する詳細情報を含むオブジェクトの配列。

#### **a** Note

Amazon EFS と Amazon EC2 リカバリポイントのみが を返します BackupVaultName。

型: [RecoveryPointByResource](#page-1090-4) オブジェクトの配列

エラー

すべてのアクションに共通のエラーについては、「[共通エラー](#page-1169-0)」を参照してください。

InvalidParameterValueException

パラメータの値に問題があることを示します。たとえば、値が範囲外であることです。

HTTP ステータスコード:400

MissingParameterValueException

必須パラメータがないことを示します。

HTTP ステータスコード:400

ResourceNotFoundException

アクションに必要なリソースは存在しません。

HTTP ステータスコード:400

ServiceUnavailableException

サーバーの一時的障害のため、リクエストは失敗しました。

HTTP ステータスコード:500

その他の参照資料

- [AWS コマンドラインインターフェイス](https://docs.aws.amazon.com/goto/aws-cli/backup-2018-11-15/ListRecoveryPointsByResource)
- [AWS SDK for .NET](https://docs.aws.amazon.com/goto/DotNetSDKV3/backup-2018-11-15/ListRecoveryPointsByResource)
- [AWS SDK for C++](https://docs.aws.amazon.com/goto/SdkForCpp/backup-2018-11-15/ListRecoveryPointsByResource)
- [AWS SDK for Go v2](https://docs.aws.amazon.com/goto/SdkForGoV2/backup-2018-11-15/ListRecoveryPointsByResource)
- [AWS SDK for Java V2](https://docs.aws.amazon.com/goto/SdkForJavaV2/backup-2018-11-15/ListRecoveryPointsByResource)
- [AWS SDK for JavaScript V3](https://docs.aws.amazon.com/goto/SdkForJavaScriptV3/backup-2018-11-15/ListRecoveryPointsByResource)
- [AWS SDK for PHP V3](https://docs.aws.amazon.com/goto/SdkForPHPV3/backup-2018-11-15/ListRecoveryPointsByResource)
- [AWS SDK for Python](https://docs.aws.amazon.com/goto/boto3/backup-2018-11-15/ListRecoveryPointsByResource)
- [AWS SDK for Ruby V3](https://docs.aws.amazon.com/goto/SdkForRubyV3/backup-2018-11-15/ListRecoveryPointsByResource)

# **ListReportJobs**

サービス: AWS Backup

レポートジョブの詳細を返します。

<span id="page-823-0"></span>リクエストの構文

```
GET /audit/report-jobs?
CreationAfter=ByCreationAfter&CreationBefore=ByCreationBefore&MaxResults=MaxResults&NextToken=NextToken&ReportPlanName=ByReportPlanName&Status=ByStatus
  HTTP/1.1
```
URI リクエストパラメータ

リクエストでは、次の URI パラメータを使用します。

**[ByCreationAfter](#page-823-0)** 

Unix 形式および協定世界時 (UTC) で指定された日付と時刻の後に作成されたレポートジョブの みを返します。たとえば、1516925490 の値は、2018年 1月 26日 (金) 午前 12:11:30 を表しま す。

#### **[ByCreationBefore](#page-823-0)**

Unix 形式および協定世界時 (UTC) で指定された日付と時刻より前に作成されたレポートジョブ のみを返します。たとえば、1516925490 の値は、2018年 1月 26日 (金) 午前 12:11:30 を表しま す。

[ByReportPlanName](#page-823-0)

指定したレポートプラン名を持つレポートジョブのみを返します。

長さの制限:最小長は 1 です。最大長は 256 です。

パターン:[a-zA-Z][\_a-zA-Z0-9]\*

#### **[ByStatus](#page-823-0)**

指定されたステータスのレポートジョブのみを返します。ステータスは次のとおりです。

CREATED | RUNNING | COMPLETED | FAILED

#### **[MaxResults](#page-823-0)**

1 から 1000 の範囲の望ましい結果の数。(オプション)。指定しない場合、クエリは 1 MB の データを返します。

有効な範囲: 最小値 は 1 です。最大値は 1000 です。

#### **[NextToken](#page-823-0)**

リスト内の次の項目のセットを返すために使用できる、この操作に対する前回の呼び出しから返 された識別子。

リクエスト本文

<span id="page-824-0"></span>リクエストにリクエスト本文がありません。

レスポンスの構文

```
HTTP/1.1 200
Content-type: application/json
{ 
    "NextToken": "string", 
    "ReportJobs": [ 
       { 
           "CompletionTime": number, 
           "CreationTime": number, 
           "ReportDestination": { 
              "S3BucketName": "string", 
              "S3Keys": [ "string" ] 
           }, 
           "ReportJobId": "string", 
           "ReportPlanArn": "string", 
           "ReportTemplate": "string", 
           "Status": "string", 
           "StatusMessage": "string" 
       } 
    ]
}
```
レスポンス要素

アクションが成功すると、サービスは HTTP 200 レスポンスを返します。

サービスから以下のデータが JSON 形式で返されます。

#### <span id="page-825-0"></span>**[NextToken](#page-824-0)**

リスト内の次の項目のセットを返すために使用できる、この操作に対する前回の呼び出しから返 された識別子。

型: 文字列

### <span id="page-825-1"></span>**[ReportJobs](#page-824-0)**

JSON 形式のレポートジョブに関する詳細。

型: [ReportJob](#page-1102-4) オブジェクトの配列

エラー

すべてのアクションに共通のエラーについては、「[共通エラー](#page-1169-0)」を参照してください。

InvalidParameterValueException

パラメータの値に問題があることを示します。たとえば、値が範囲外であることです。

HTTP ステータスコード:400

ResourceNotFoundException

アクションに必要なリソースは存在しません。

HTTP ステータスコード:400

ServiceUnavailableException

サーバーの一時的障害のため、リクエストは失敗しました。

HTTP ステータスコード:500

その他の参照資料

- [AWS コマンドラインインターフェイス](https://docs.aws.amazon.com/goto/aws-cli/backup-2018-11-15/ListReportJobs)
- [AWS SDK for .NET](https://docs.aws.amazon.com/goto/DotNetSDKV3/backup-2018-11-15/ListReportJobs)
- [AWS SDK for C++](https://docs.aws.amazon.com/goto/SdkForCpp/backup-2018-11-15/ListReportJobs)
- [AWS SDK for Go v2](https://docs.aws.amazon.com/goto/SdkForGoV2/backup-2018-11-15/ListReportJobs)
- [AWS SDK for Java V2](https://docs.aws.amazon.com/goto/SdkForJavaV2/backup-2018-11-15/ListReportJobs)
- [AWS SDK for JavaScript V3](https://docs.aws.amazon.com/goto/SdkForJavaScriptV3/backup-2018-11-15/ListReportJobs)
- [AWS SDK for PHP V3](https://docs.aws.amazon.com/goto/SdkForPHPV3/backup-2018-11-15/ListReportJobs)
- [AWS SDK for Python](https://docs.aws.amazon.com/goto/boto3/backup-2018-11-15/ListReportJobs)
- [AWS SDK for Ruby V3](https://docs.aws.amazon.com/goto/SdkForRubyV3/backup-2018-11-15/ListReportJobs)

# **ListReportPlans**

サービス: AWS Backup

レポートプランのリストを返します。単一のレポートプランの詳細について は、DescribeReportPlan を使用してください。

<span id="page-827-0"></span>リクエストの構文

GET /audit/report-plans?MaxResults=*MaxResults*&NextToken=*NextToken* HTTP/1.1

URI リクエストパラメータ

リクエストでは、次の URI パラメータを使用します。

**[MaxResults](#page-827-0)** 

1 から 1000 の範囲の望ましい結果の数。(オプション)。指定しない場合、クエリは 1 MB の データを返します。

有効な範囲: 最小値 は 1 です。最大値は 1000 です。

**[NextToken](#page-827-0)** 

リスト内の次の項目のセットを返すために使用できる、この操作に対する前回の呼び出しから返 された識別子。

リクエスト本文

リクエストにリクエスト本文がありません。

レスポンスの構文

```
HTTP/1.1 200
Content-type: application/json
{ 
    "NextToken": "string", 
    "ReportPlans": [ 
       { 
           "CreationTime": number, 
           "DeploymentStatus": "string", 
           "LastAttemptedExecutionTime": number, 
           "LastSuccessfulExecutionTime": number,
```
```
 "ReportDeliveryChannel": { 
              "Formats": [ "string" ], 
              "S3BucketName": "string", 
              "S3KeyPrefix": "string" 
           }, 
           "ReportPlanArn": "string", 
           "ReportPlanDescription": "string", 
           "ReportPlanName": "string", 
           "ReportSetting": { 
              "Accounts": [ "string" ], 
              "FrameworkArns": [ "string" ], 
              "NumberOfFrameworks": number, 
              "OrganizationUnits": [ "string" ], 
              "Regions": [ "string" ], 
              "ReportTemplate": "string" 
           } 
       } 
    ]
}
```
# レスポンス要素

アクションが成功すると、サービスは HTTP 200 レスポンスを返します。

サービスから以下のデータが JSON 形式で返されます。

## **[NextToken](#page-827-0)**

リスト内の次の項目のセットを返すために使用できる、この操作に対する前回の呼び出しから返 された識別子。

## 型: 文字列

## **[ReportPlans](#page-827-0)**

レポートプランと各プランの詳細情報。この情報には、Amazon リソースネーム(ARN)、レ ポートプラン名、説明、設定、配信チャネル、デプロイステータス、作成時刻、レポートプラン が正常に実行された最後の時間が含まれます。

型: [ReportPlan](#page-1105-0) オブジェクトの配列

## エラー

すべてのアクションに共通のエラーについては、「[共通エラー](#page-1169-0)」を参照してください。

InvalidParameterValueException

パラメータの値に問題があることを示します。たとえば、値が範囲外であることです。

HTTP ステータスコード:400

ServiceUnavailableException

サーバーの一時的障害のため、リクエストは失敗しました。

HTTP ステータスコード:500

その他の参照資料

- [AWS コマンドラインインターフェイス](https://docs.aws.amazon.com/goto/aws-cli/backup-2018-11-15/ListReportPlans)
- [AWS SDK for .NET](https://docs.aws.amazon.com/goto/DotNetSDKV3/backup-2018-11-15/ListReportPlans)
- [AWS SDK for C++](https://docs.aws.amazon.com/goto/SdkForCpp/backup-2018-11-15/ListReportPlans)
- [AWS SDK for Go v2](https://docs.aws.amazon.com/goto/SdkForGoV2/backup-2018-11-15/ListReportPlans)
- [AWS SDK for Java V2](https://docs.aws.amazon.com/goto/SdkForJavaV2/backup-2018-11-15/ListReportPlans)
- [AWS SDK for JavaScript V3](https://docs.aws.amazon.com/goto/SdkForJavaScriptV3/backup-2018-11-15/ListReportPlans)
- [AWS SDK for PHP V3](https://docs.aws.amazon.com/goto/SdkForPHPV3/backup-2018-11-15/ListReportPlans)
- [AWS SDK for Python](https://docs.aws.amazon.com/goto/boto3/backup-2018-11-15/ListReportPlans)
- [AWS SDK for Ruby V3](https://docs.aws.amazon.com/goto/SdkForRubyV3/backup-2018-11-15/ListReportPlans)

# ListRestoreJobs

サービス: AWS Backup

復旧プロセスの詳細を含め、保存されたリソースの復元 AWS Backup を開始したジョブのリストを 返します。

<span id="page-830-0"></span>リクエストの構文

```
GET /restore-jobs/?
accountId=ByAccountId&completeAfter=ByCompleteAfter&completeBefore=ByCompleteBefore&createdAfte
 HTTP/1.1
```
URI リクエストパラメータ

リクエストでは、次の URI パラメータを使用します。

**[ByAccountId](#page-830-0)** 

ジョブを一覧表示するアカウント ID。指定されたアカウント ID に関連付けられた復元ジョブの みを返します。

Pattern: ^[0-9]{12}\$

[ByCompleteAfter](#page-830-0)

Unix 形式および協定世界時 (UTC) で表された日付の後に完了したコピージョブのみを返しま す。

**[ByCompleteBefore](#page-830-0)** 

Unix 形式および協定世界時 (UTC) で表される日付より前に完了したコピージョブのみを返しま す。

**[ByCreatedAfter](#page-830-0)** 

指定した日付より後に作成された復元ジョブのみを返します。

**[ByCreatedBefore](#page-830-0)** 

指定した日付より前に作成された復元ジョブのみを返します。

**[ByResourceType](#page-830-0)** 

このパラメータを追加すると、指定されたリソースの復元ジョブのみを返します。

• Amazon Aurora の場合は Aurora

- CloudFormation の AWS CloudFormation
- Amazon DocumentDB (MongoDB 互換性) の場合は DocumentDB
- Amazon DynamoDB 用の DynamoDB
- Amazon Elastic Block Store 用の EBS
- Amazon Elastic Compute Cloud 用の EC2
- Amazon Elastic File System 用の EFS
- Amazon FSx の場合 用の FSx
- Amazon Neptune の場合は Neptune
- Amazon Redshift の場合は Redshift
- Amazon Relational Database Service の場合は RDS
- SAP HANA データベースの場合は SAP HANA on Amazon EC2
- Storage Gateway の AWS Storage Gateway
- Amazon S3 の場合は S3
- Amazon Timestream 用の Timestream
- 仮想マシンの場合は VirtualMachine

Pattern:  $\{a-zA-Z0-9\}$  - \\_\,  $\{1,50\}$ \$

[ByRestoreTestingPlanArn](#page-830-0)

指定されたリソースの Amazon リソースネーム (ARN) に一致する復元テストジョブのみを返し ます。

## **[ByStatus](#page-830-0)**

指定されたジョブステータスに関連付けられた復元ジョブのみを返します。

有効な値:PENDING | RUNNING | COMPLETED | ABORTED | FAILED

## **[MaxResults](#page-830-0)**

返されるアイテムの最大数。

有効な範囲: 最小値 は 1 です。最大値は 1000 です。

# **[NextToken](#page-830-0)**

返された項目の一部リストに続く次の項目。たとえば、MaxResults アイテム数のリクエスト が行われるようにされた場合、NextToken では、次のトークンが指すロケーションから開始し て、リスト内のより多くのアイテムを返すことができます。

# リクエスト本文

リクエストにリクエスト本文がありません。

# <span id="page-832-0"></span>レスポンスの構文

```
HTTP/1.1 200
Content-type: application/json
{ 
    "NextToken": "string", 
    "RestoreJobs": [ 
       { 
           "AccountId": "string", 
           "BackupSizeInBytes": number, 
           "CompletionDate": number, 
           "CreatedBy": { 
              "RestoreTestingPlanArn": "string" 
           }, 
           "CreatedResourceArn": "string", 
           "CreationDate": number, 
           "DeletionStatus": "string", 
           "DeletionStatusMessage": "string", 
           "ExpectedCompletionTimeMinutes": number, 
           "IamRoleArn": "string", 
           "PercentDone": "string", 
           "RecoveryPointArn": "string", 
           "RecoveryPointCreationDate": number, 
           "ResourceType": "string", 
           "RestoreJobId": "string", 
           "Status": "string", 
           "StatusMessage": "string", 
           "ValidationStatus": "string", 
           "ValidationStatusMessage": "string" 
       } 
    ]
}
```
# レスポンス要素

アクションが成功すると、サービスは HTTP 200 レスポンスを返します。

サービスから以下のデータが JSON 形式で返されます。

#### <span id="page-833-0"></span>**[NextToken](#page-832-0)**

返された項目の一部リストに続く次の項目。たとえば、MaxResults アイテム数のリクエスト が行われるようにされた場合、NextToken では、次のトークンが指すロケーションから開始し て、リスト内のより多くのアイテムを返すことができます。

型: 文字列

<span id="page-833-1"></span>**[RestoreJobs](#page-832-0)** 

保存されたリソースをリストアするためのジョブに関する詳細情報を含むオブジェクトの配列。

型: [RestoreJobsListMember](#page-1111-5) オブジェクトの配列

エラー

すべてのアクションに共通のエラーについては、「[共通エラー](#page-1169-0)」を参照してください。

InvalidParameterValueException

パラメータの値に問題があることを示します。たとえば、値が範囲外であることです。

HTTP ステータスコード:400

MissingParameterValueException

必須パラメータがないことを示します。

HTTP ステータスコード:400

ResourceNotFoundException

アクションに必要なリソースは存在しません。

HTTP ステータスコード:400

ServiceUnavailableException

サーバーの一時的障害のため、リクエストは失敗しました。

HTTP ステータスコード:500

その他の参照資料

- [AWS コマンドラインインターフェイス](https://docs.aws.amazon.com/goto/aws-cli/backup-2018-11-15/ListRestoreJobs)
- [AWS SDK for .NET](https://docs.aws.amazon.com/goto/DotNetSDKV3/backup-2018-11-15/ListRestoreJobs)
- [AWS SDK for C++](https://docs.aws.amazon.com/goto/SdkForCpp/backup-2018-11-15/ListRestoreJobs)
- [AWS SDK for Go v2](https://docs.aws.amazon.com/goto/SdkForGoV2/backup-2018-11-15/ListRestoreJobs)
- [AWS SDK for Java V2](https://docs.aws.amazon.com/goto/SdkForJavaV2/backup-2018-11-15/ListRestoreJobs)
- [AWS SDK for JavaScript V3](https://docs.aws.amazon.com/goto/SdkForJavaScriptV3/backup-2018-11-15/ListRestoreJobs)
- [AWS SDK for PHP V3](https://docs.aws.amazon.com/goto/SdkForPHPV3/backup-2018-11-15/ListRestoreJobs)
- [AWS SDK for Python](https://docs.aws.amazon.com/goto/boto3/backup-2018-11-15/ListRestoreJobs)
- [AWS SDK for Ruby V3](https://docs.aws.amazon.com/goto/SdkForRubyV3/backup-2018-11-15/ListRestoreJobs)

# ListRestoreJobsByProtectedResource サービス: AWS Backup

指定された保護対象リソースを含む復元ジョブが返されます。

ResourceArn を含める必要があります。オプションで NextToken、ByStatus、MaxResults、ByRecoveryPointCreationDateAfter、および ByRecoveryPointCreationDateBefore を含めることができます。

<span id="page-835-0"></span>リクエストの構文

GET /resources/*resourceArn*/restore-jobs/? maxResults=*MaxResults*&nextToken=*NextToken*&recoveryPointCreationDateAfter=*ByRecoveryPointCreationDateAfter*&recoveryPointCreationDateBefore=*ByRecoveryPointCreationDateBefore*&status=*ByStatus* HTTP/1.1

URI リクエストパラメータ

リクエストでは、次の URI パラメータを使用します。

[ByRecoveryPointCreationDateAfter](#page-835-0)

指定した日付より後に作成された復旧ポイントの復元ジョブのみを返します。

[ByRecoveryPointCreationDateBefore](#page-835-0)

指定した日付より前に作成された復旧ポイントの復元ジョブのみを返します。

## **[ByStatus](#page-835-0)**

指定されたジョブステータスに関連付けられた復元ジョブのみを返します。

有効な値:PENDING | RUNNING | COMPLETED | ABORTED | FAILED

**[MaxResults](#page-835-0)** 

返されるアイテムの最大数。

有効な範囲: 最小値 は 1 です。最大値は 1000 です。

## **[NextToken](#page-835-0)**

返された項目の一部リストに続く次の項目。例えば、MaxResults の数のアイテムを返すように リクエストが行われた場合、NextToken を使用すると、このトークンが指す場所から開始して さらにリストのアイテムを返すことができます。

#### [resourceArn](#page-835-0)

指定されたリソースの Amazon リソースネーム (ARN) に一致する復元ジョブのみを返します。

必須: はい

リクエストボディ

リクエストにリクエスト本文がありません。

<span id="page-836-0"></span>レスポンスの構文

```
HTTP/1.1 200
Content-type: application/json
{ 
    "NextToken": "string", 
    "RestoreJobs": [ 
       { 
           "AccountId": "string", 
           "BackupSizeInBytes": number, 
           "CompletionDate": number, 
           "CreatedBy": { 
              "RestoreTestingPlanArn": "string" 
           }, 
           "CreatedResourceArn": "string", 
           "CreationDate": number, 
           "DeletionStatus": "string", 
           "DeletionStatusMessage": "string", 
           "ExpectedCompletionTimeMinutes": number, 
           "IamRoleArn": "string", 
           "PercentDone": "string", 
           "RecoveryPointArn": "string", 
           "RecoveryPointCreationDate": number, 
           "ResourceType": "string", 
           "RestoreJobId": "string", 
           "Status": "string", 
           "StatusMessage": "string", 
           "ValidationStatus": "string", 
           "ValidationStatusMessage": "string" 
       } 
    ]
}
```
## レスポンス要素

アクションが成功すると、サービスは HTTP 200 レスポンスを返します。

サービスから以下のデータが JSON 形式で返されます。

#### <span id="page-837-0"></span>**[NextToken](#page-836-0)**

返された項目の一部リストに続く次の項目。例えば、MaxResults の数の項目を返すようにリク エストが行われた場合、NextToken を使用すると、このトークンが指す場所から開始してさら にリストの項目を返すことができます。

#### 型: 文字列

## <span id="page-837-1"></span>**[RestoreJobs](#page-836-0)**

保存されたリソースを復元するためのジョブに関する詳細情報を含むオブジェクトの配列。

型: [RestoreJobsListMember](#page-1111-5) オブジェクトの配列

エラー

すべてのアクションに共通のエラーについては、「[共通エラー](#page-1169-0)」を参照してください。

InvalidParameterValueException

パラメータの値に問題があることを示します。たとえば、値が範囲外であることです。

HTTP ステータスコード:400

MissingParameterValueException

必須パラメータがないことを示します。

HTTP ステータスコード:400

ResourceNotFoundException

アクションに必要なリソースは存在しません。

HTTP ステータスコード:400

ServiceUnavailableException

サーバーの一時的障害のため、リクエストは失敗しました。

HTTP ステータスコード:500

その他の参照資料

- [AWS コマンドラインインターフェイス](https://docs.aws.amazon.com/goto/aws-cli/backup-2018-11-15/ListRestoreJobsByProtectedResource)
- [AWS SDK for .NET](https://docs.aws.amazon.com/goto/DotNetSDKV3/backup-2018-11-15/ListRestoreJobsByProtectedResource)
- [AWS SDK for C++](https://docs.aws.amazon.com/goto/SdkForCpp/backup-2018-11-15/ListRestoreJobsByProtectedResource)
- [AWS SDK for Go v2](https://docs.aws.amazon.com/goto/SdkForGoV2/backup-2018-11-15/ListRestoreJobsByProtectedResource)
- [AWS SDK for Java V2](https://docs.aws.amazon.com/goto/SdkForJavaV2/backup-2018-11-15/ListRestoreJobsByProtectedResource)
- [AWS SDK for JavaScript V3](https://docs.aws.amazon.com/goto/SdkForJavaScriptV3/backup-2018-11-15/ListRestoreJobsByProtectedResource)
- [AWS SDK for PHP V3](https://docs.aws.amazon.com/goto/SdkForPHPV3/backup-2018-11-15/ListRestoreJobsByProtectedResource)
- [AWS SDK for Python](https://docs.aws.amazon.com/goto/boto3/backup-2018-11-15/ListRestoreJobsByProtectedResource)
- [AWS SDK for Ruby V3](https://docs.aws.amazon.com/goto/SdkForRubyV3/backup-2018-11-15/ListRestoreJobsByProtectedResource)

# ListRestoreJobSummaries サービス: AWS Backup

このリクエストは、過去 30 日以内に作成または実行された復元ジョブの概要を取得しま す。AccountID、State、 ResourceType、または パラメータを含めて AggregationPeriod MaxResults、結果を NextToken フィルタリングできます。

このリクエストは、リージョン、アカウント、状態、 RestourceType MessageCategory、 StartTime EndTime、および含まれるジョブの数を含む概要を返します。

<span id="page-839-0"></span>リクエストの構文

GET /audit/restore-job-summaries? AccountId=*AccountId*&AggregationPeriod=*AggregationPeriod*&MaxResults=*MaxResults*&NextToken=*NextToken*&ResourceType=*ResourceType*&State=*State* HTTP/1.1

URI リクエストパラメータ

リクエストでは、次の URI パラメータを使用します。

## **[AccountId](#page-839-0)**

指定されたアカウントのジョブ数を返します。

リクエストがメンバーアカウントまたは AWS Organizations の一部ではないアカウントから送信 されると、リクエスタのアカウント内のジョブが返されます。

ルート、管理者、および委任された管理者アカウントでは、ANY の値を使用して、組織内のすべ てのアカウントのジョブ数を返すことができます。

AGGREGATE\_ALL は、認証された組織内のすべてのアカウントのジョブ数を集計し、その合計を 返します。

Pattern: ^[0-9]{12}\$

## [AggregationPeriod](#page-839-0)

返された結果の期間。

- ONE\_DAY 過去 14 日間の毎日のジョブ数。
- SEVEN\_DAYS 過去 7 日間の集計ジョブ数。
- FOURTEEN\_DAYS 過去 14 日間の集計ジョブ数。

有効な値:ONE\_DAY | SEVEN\_DAYS | FOURTEEN\_DAYS

## **[MaxResults](#page-839-0)**

このパラメータは返されるアイテムの最大数を指定します。

値は整数です。指定できる値の範囲は 1~500 です。

有効範囲: 最小値は 1 です。最大値は 1000 です。

#### [NextToken](#page-839-0)

返されるリソースの部分的リストに続く次の項目です。例えば、MaxResults の数のリソースを 返すようにリクエストが行われた場合、NextToken を使用すると、このトークンが指す場所か ら開始してさらにリストの項目を返すことができます。

#### **[ResourceType](#page-839-0)**

指定されたリソースタイプのジョブ数を返します。リクエスト GetSupportedResourceTypes を使用して、サポートされているリソースタイプの文字列を取得します。

値 ANY は、すべてのリソースタイプの数を返します。

AGGREGATE\_ALL は、すべてのリソースタイプのジョブ数を集計し、その合計を返します。

バックアップする AWS リソースのタイプ。Amazon Elastic Block Store (Amazon EBS) ボリュー ムや Amazon Relational Database Service (Amazon RDS) データベースなど。

Pattern:  $\sqrt{a-zA-Z0-9}$  \ - \ \ . 1{1,50}\$

#### [State](#page-839-0)

このパラメータは、指定された状態のジョブの数を返します。

値 ANY は、すべての状態の数を返します。

AGGREGATE\_ALL は、すべての状態のジョブ数を集計し、その合計を返します。

有効な値:CREATED | PENDING | RUNNING | ABORTED | COMPLETED | FAILED | AGGREGATE\_ALL | ANY

リクエスト本文

リクエストにリクエスト本文がありません。

# <span id="page-841-2"></span>レスポンスの構文

```
HTTP/1.1 200
Content-type: application/json
{ 
    "AggregationPeriod": "string", 
    "NextToken": "string", 
    "RestoreJobSummaries": [ 
        { 
           "AccountId": "string", 
           "Count": number, 
           "EndTime": number, 
           "Region": "string", 
           "ResourceType": "string", 
           "StartTime": number, 
           "State": "string" 
        } 
   \mathbf{I}}
```
# レスポンス要素

アクションが成功すると、サービスは HTTP 200 レスポンスを返します。

サービスから以下のデータが JSON 形式で返されます。

# <span id="page-841-0"></span>**[AggregationPeriod](#page-841-2)**

返された結果の期間。

- ONE\_DAY 過去 14 日間の毎日のジョブ数。
- SEVEN\_DAYS 過去 7 日間の集計ジョブ数。
- FOURTEEN\_DAYS 過去 14 日間の集計ジョブ数。

型: 文字列

## <span id="page-841-1"></span>**[NextToken](#page-841-2)**

返されるリソースの部分的リストに続く次の項目です。例えば、MaxResults の数のリソースを 返すようにリクエストが行われた場合、NextToken を使用すると、このトークンが指す場所か ら開始してさらにリストの項目を返すことができます。

## 型: 文字列

## <span id="page-842-0"></span>**[RestoreJobSummaries](#page-841-2)**

この戻り値には、リージョン、アカウント、状態 ResourceType、 MessageCategory、 StartTime EndTime、および含まれるジョブの数を含む概要が含まれます。

型: [RestoreJobSummary](#page-1116-4) オブジェクトの配列

# エラー

すべてのアクションに共通のエラーについては、「[共通エラー](#page-1169-0)」を参照してください。

InvalidParameterValueException

パラメータの値に問題があることを示します。たとえば、値が範囲外であることです。

HTTP ステータスコード:400

ServiceUnavailableException

サーバーの一時的障害のため、リクエストは失敗しました。

HTTP ステータスコード:500

その他の参照資料

- [AWS コマンドラインインターフェイス](https://docs.aws.amazon.com/goto/aws-cli/backup-2018-11-15/ListRestoreJobSummaries)
- [AWS SDK for .NET](https://docs.aws.amazon.com/goto/DotNetSDKV3/backup-2018-11-15/ListRestoreJobSummaries)
- [AWS SDK for C++](https://docs.aws.amazon.com/goto/SdkForCpp/backup-2018-11-15/ListRestoreJobSummaries)
- [AWS SDK for Go v2](https://docs.aws.amazon.com/goto/SdkForGoV2/backup-2018-11-15/ListRestoreJobSummaries)
- [AWS SDK for Java V2](https://docs.aws.amazon.com/goto/SdkForJavaV2/backup-2018-11-15/ListRestoreJobSummaries)
- [AWS SDK for JavaScript V3](https://docs.aws.amazon.com/goto/SdkForJavaScriptV3/backup-2018-11-15/ListRestoreJobSummaries)
- [AWS SDK for PHP V3](https://docs.aws.amazon.com/goto/SdkForPHPV3/backup-2018-11-15/ListRestoreJobSummaries)
- [AWS SDK for Python](https://docs.aws.amazon.com/goto/boto3/backup-2018-11-15/ListRestoreJobSummaries)
- [AWS SDK for Ruby V3](https://docs.aws.amazon.com/goto/SdkForRubyV3/backup-2018-11-15/ListRestoreJobSummaries)

# ListRestoreTestingPlans サービス: AWS Backup

復元テストプランのリストを返します。

<span id="page-843-0"></span>リクエストの構文

GET /restore-testing/plans?MaxResults=*MaxResults*&NextToken=*NextToken* HTTP/1.1

URI リクエストパラメータ

リクエストでは、次の URI パラメータを使用します。

**[MaxResults](#page-843-0)** 

返されるアイテムの最大数。

有効な範囲: 最小値 は 1 です。最大値は 1000 です。

**[NextToken](#page-843-0)** 

返された項目の一部リストに続く次の項目。例えば、MaxResults の数の項目を返すようにリク エストが行われた場合、NextToken を使用すると、このトークンが指す場所から開始してさら にリストの項目を返すことができます。

リクエスト本文

リクエストにリクエスト本文がありません。

<span id="page-843-1"></span>レスポンスの構文

```
HTTP/1.1 200
Content-type: application/json
{ 
    "NextToken": "string", 
    "RestoreTestingPlans": [ 
       { 
           "CreationTime": number, 
           "LastExecutionTime": number, 
           "LastUpdateTime": number, 
           "RestoreTestingPlanArn": "string",
```
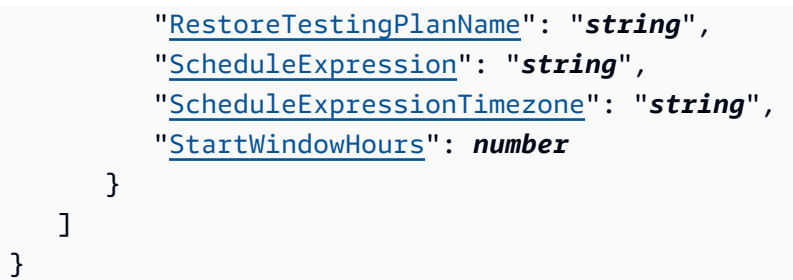

レスポンス要素

アクションが成功すると、サービスは HTTP 200 レスポンスを返します。

サービスから以下のデータが JSON 形式で返されます。

<span id="page-844-0"></span>**[NextToken](#page-843-1)** 

返された項目の一部リストに続く次の項目。例えば、MaxResults の数の項目を返すようにリク エストが行われた場合、NextToken を使用すると、このトークンが指す場所から開始してさら にリストの項目を返すことができます。

型: 文字列

<span id="page-844-1"></span>[RestoreTestingPlans](#page-843-1)

返される復元テストプランのリストです。

型: [RestoreTestingPlanForList](#page-1125-5) オブジェクトの配列

# エラー

すべてのアクションに共通のエラーについては、「[共通エラー](#page-1169-0)」を参照してください。

InvalidParameterValueException

パラメータの値に問題があることを示します。たとえば、値が範囲外であることです。

HTTP ステータスコード:400

ServiceUnavailableException

サーバーの一時的障害のため、リクエストは失敗しました。

HTTP ステータスコード:500

# その他の参照資料

- [AWS コマンドラインインターフェイス](https://docs.aws.amazon.com/goto/aws-cli/backup-2018-11-15/ListRestoreTestingPlans)
- [AWS SDK for .NET](https://docs.aws.amazon.com/goto/DotNetSDKV3/backup-2018-11-15/ListRestoreTestingPlans)
- [AWS SDK for C++](https://docs.aws.amazon.com/goto/SdkForCpp/backup-2018-11-15/ListRestoreTestingPlans)
- [AWS SDK for Go v2](https://docs.aws.amazon.com/goto/SdkForGoV2/backup-2018-11-15/ListRestoreTestingPlans)
- [AWS SDK for Java V2](https://docs.aws.amazon.com/goto/SdkForJavaV2/backup-2018-11-15/ListRestoreTestingPlans)
- [AWS SDK for JavaScript V3](https://docs.aws.amazon.com/goto/SdkForJavaScriptV3/backup-2018-11-15/ListRestoreTestingPlans)
- [AWS SDK for PHP V3](https://docs.aws.amazon.com/goto/SdkForPHPV3/backup-2018-11-15/ListRestoreTestingPlans)
- [AWS SDK for Python](https://docs.aws.amazon.com/goto/boto3/backup-2018-11-15/ListRestoreTestingPlans)
- [AWS SDK for Ruby V3](https://docs.aws.amazon.com/goto/SdkForRubyV3/backup-2018-11-15/ListRestoreTestingPlans)

# **ListRestoreTestingSelections** サービス: AWS Backup

復元テスト選択のリストを返します。MaxResults と RestoreTestingPlanName でフィルタリ ングできます。

<span id="page-846-0"></span>リクエストの構文

GET /restore-testing/plans/*RestoreTestingPlanName*/selections? MaxResults=*MaxResults*&NextToken=*NextToken* HTTP/1.1

URI リクエストパラメータ

リクエストでは、次の URI パラメータを使用します。

## **[MaxResults](#page-846-0)**

返されるアイテムの最大数。

有効な範囲: 最小値 は 1 です。最大値は 1000 です。

**[NextToken](#page-846-0)** 

返された項目の一部リストに続く次の項目。例えば、MaxResults の数の項目を返すようにリク エストが行われた場合、NextToken を使用すると、このトークンが指す場所から開始してさら にリストの項目を返すことができます。

# [RestoreTestingPlanName](#page-846-0)

指定された復元テストプラン名で復元テスト選択を返します。

必須: はい

リクエストボディ

リクエストにリクエスト本文がありません。

## <span id="page-846-1"></span>レスポンスの構文

HTTP/1.1 200 Content-type: application/json  $\epsilon$ 

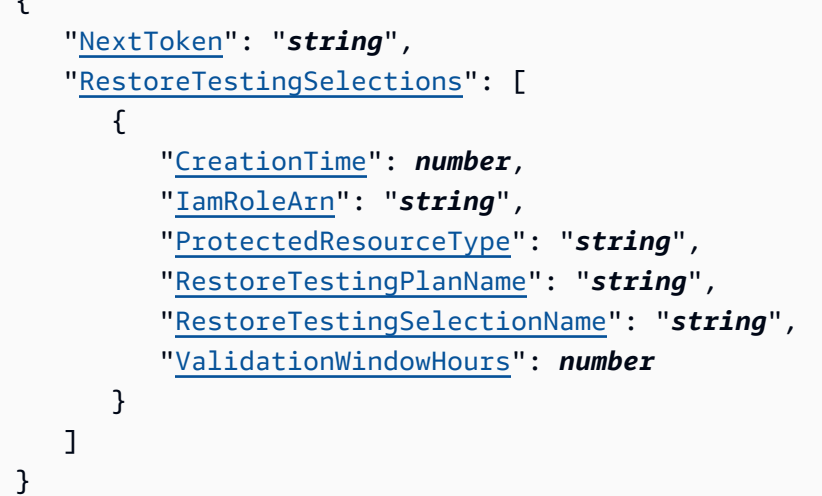

## レスポンス要素

アクションが成功すると、サービスは HTTP 200 レスポンスを返します。

サービスから以下のデータが JSON 形式で返されます。

## <span id="page-847-0"></span>**[NextToken](#page-846-1)**

返された項目の一部リストに続く次の項目。例えば、MaxResults の数の項目を返すようにリク エストが行われた場合、NextToken を使用すると、このトークンが指す場所から開始してさら にリストの項目を返すことができます。

## 型: 文字列

<span id="page-847-1"></span>**[RestoreTestingSelections](#page-846-1)** 

復元テストプランに関連付けられた復元テスト選択を返します。

型: [RestoreTestingSelectionForList](#page-1139-4) オブジェクトの配列

## エラー

すべてのアクションに共通のエラーについては、「[共通エラー](#page-1169-0)」を参照してください。

## InvalidParameterValueException

パラメータの値に問題があることを示します。たとえば、値が範囲外であることです。

HTTP ステータスコード:400

ResourceNotFoundException

アクションに必要なリソースは存在しません。

HTTP ステータスコード:400

ServiceUnavailableException

サーバーの一時的障害のため、リクエストは失敗しました。

HTTP ステータスコード:500

その他の参照資料

- [AWS コマンドラインインターフェイス](https://docs.aws.amazon.com/goto/aws-cli/backup-2018-11-15/ListRestoreTestingSelections)
- [AWS SDK for .NET](https://docs.aws.amazon.com/goto/DotNetSDKV3/backup-2018-11-15/ListRestoreTestingSelections)
- [AWS SDK for C++](https://docs.aws.amazon.com/goto/SdkForCpp/backup-2018-11-15/ListRestoreTestingSelections)
- [AWS SDK for Go v2](https://docs.aws.amazon.com/goto/SdkForGoV2/backup-2018-11-15/ListRestoreTestingSelections)
- [AWS SDK for Java V2](https://docs.aws.amazon.com/goto/SdkForJavaV2/backup-2018-11-15/ListRestoreTestingSelections)
- [AWS SDK for JavaScript V3](https://docs.aws.amazon.com/goto/SdkForJavaScriptV3/backup-2018-11-15/ListRestoreTestingSelections)
- [AWS SDK for PHP V3](https://docs.aws.amazon.com/goto/SdkForPHPV3/backup-2018-11-15/ListRestoreTestingSelections)
- [AWS SDK for Python](https://docs.aws.amazon.com/goto/boto3/backup-2018-11-15/ListRestoreTestingSelections)
- [AWS SDK for Ruby V3](https://docs.aws.amazon.com/goto/SdkForRubyV3/backup-2018-11-15/ListRestoreTestingSelections)

# ListTags

サービス: AWS Backup

ターゲット復旧ポイント、バックアッププラン、バックアップボールトなど、リソースに割り当てら れたタグを返します。

完全な AWS Backup バックアップの管理 をサポートする ListTags リソースタイプに対してのみ 機能します。これらのリソースタイプは、[「リソース別の機能の可用性](https://docs.aws.amazon.com/aws-backup/latest/devguide/backup-feature-availability.html#features-by-resource)」表に記載されています。

<span id="page-849-0"></span>リクエストの構文

GET /tags/*resourceArn*/?maxResults=*MaxResults*&nextToken=*NextToken* HTTP/1.1

URI リクエストパラメータ

リクエストでは、次の URI パラメータを使用します。

**[MaxResults](#page-849-0)** 

返されるアイテムの最大数。

有効な範囲: 最小値 は 1 です。最大値は 1000 です。

**[NextToken](#page-849-0)** 

返された項目の一部リストに続く次の項目。たとえば、MaxResults アイテム数のリクエスト が行われるようにされた場合、NextToken では、次のトークンが指すロケーションから開始し て、リスト内のより多くのアイテムを返すことができます。

[resourceArn](#page-849-0)

リソースを一意に識別する Amazon リソースネーム (ARN)。ARN の形式はリソースのタイプに よって異なります。ListTags の有効なターゲットはリカバリポイント、バックアッププラン、 およびバックアップボルトです。

必須: はい

リクエストボディ

リクエストにリクエスト本文がありません。

<span id="page-849-1"></span>レスポンスの構文

HTTP/1.1 200

```
Content-type: application/json
{ 
    "NextToken": "string", 
    "Tags": { 
        "string" : "string" 
    }
}
```
## レスポンス要素

アクションが成功すると、サービスは HTTP 200 レスポンスを返します。

サービスから以下のデータが JSON 形式で返されます。

#### <span id="page-850-0"></span>**[NextToken](#page-849-1)**

返された項目の一部リストに続く次の項目。たとえば、MaxResults アイテム数のリクエスト が行われるようにされた場合、NextToken では、次のトークンが指すロケーションから開始し て、リスト内のより多くのアイテムを返すことができます。

型: 文字列

## <span id="page-850-1"></span>[Tags](#page-849-1)

タグに関する情報。

型: 文字列間のマッピング

エラー

すべてのアクションに共通のエラーについては、「[共通エラー](#page-1169-0)」を参照してください。

InvalidParameterValueException

パラメータの値に問題があることを示します。たとえば、値が範囲外であることです。

HTTP ステータスコード:400

MissingParameterValueException

必須パラメータがないことを示します。

HTTP ステータスコード:400

ResourceNotFoundException

アクションに必要なリソースは存在しません。

HTTP ステータスコード:400

ServiceUnavailableException

サーバーの一時的障害のため、リクエストは失敗しました。

HTTP ステータスコード:500

その他の参照資料

- [AWS コマンドラインインターフェイス](https://docs.aws.amazon.com/goto/aws-cli/backup-2018-11-15/ListTags)
- [AWS SDK for .NET](https://docs.aws.amazon.com/goto/DotNetSDKV3/backup-2018-11-15/ListTags)
- [AWS SDK for C++](https://docs.aws.amazon.com/goto/SdkForCpp/backup-2018-11-15/ListTags)
- [AWS SDK for Go v2](https://docs.aws.amazon.com/goto/SdkForGoV2/backup-2018-11-15/ListTags)
- [AWS SDK for Java V2](https://docs.aws.amazon.com/goto/SdkForJavaV2/backup-2018-11-15/ListTags)
- [AWS SDK for JavaScript V3](https://docs.aws.amazon.com/goto/SdkForJavaScriptV3/backup-2018-11-15/ListTags)
- [AWS SDK for PHP V3](https://docs.aws.amazon.com/goto/SdkForPHPV3/backup-2018-11-15/ListTags)
- [AWS SDK for Python](https://docs.aws.amazon.com/goto/boto3/backup-2018-11-15/ListTags)
- [AWS SDK for Ruby V3](https://docs.aws.amazon.com/goto/SdkForRubyV3/backup-2018-11-15/ListTags)

# PutBackupVaultAccessPolicy サービス: AWS Backup

ターゲットのバックアップボールトのアクセス許可を管理するために使用されるリソースベースのポ リシーを設定します。バックアップボールト名と JSON 形式のアクセスポリシードキュメントが必 要です。

<span id="page-852-1"></span>リクエストの構文

```
PUT /backup-vaults/backupVaultName/access-policy HTTP/1.1
Content-type: application/json
{ 
    "Policy": "string"
}
```
URI リクエストパラメータ

リクエストでは、次の URI パラメータを使用します。

#### [backupVaultName](#page-852-1)

バックアップを保存する論理コンテナの名前。バックアップボールトは、これらのボールトを作 成するために使用されたアカウントと作成先の AWS リージョンに一意の名前で識別されます。

Pattern:  $\sqrt{a-zA-Z0-9}$  - \  $\sqrt{2}$ , 50 \ \$

必須: はい

リクエストボディ

リクエストは以下の JSON 形式のデータを受け入れます。

## <span id="page-852-0"></span>**[Policy](#page-852-1)**

JSON 形式のバックアップボールトのアクセスポリシードキュメント。

タイプ: 文字列

必須: いいえ

## レスポンスの構文

HTTP/1.1 200

レスポンス要素

アクションが成功した場合、サービスは空の HTTP 本文を持つ HTTP 200 レスポンスを返します。

エラー

すべてのアクションに共通のエラーについては、「[共通エラー](#page-1169-0)」を参照してください。

InvalidParameterValueException

パラメータの値に問題があることを示します。たとえば、値が範囲外であることです。

HTTP ステータスコード:400

MissingParameterValueException

必須パラメータがないことを示します。

HTTP ステータスコード:400

ResourceNotFoundException

アクションに必要なリソースは存在しません。

HTTP ステータスコード:400

ServiceUnavailableException

サーバーの一時的障害のため、リクエストは失敗しました。

HTTP ステータスコード:500

その他の参照資料

- [AWS コマンドラインインターフェイス](https://docs.aws.amazon.com/goto/aws-cli/backup-2018-11-15/PutBackupVaultAccessPolicy)
- [AWS SDK for .NET](https://docs.aws.amazon.com/goto/DotNetSDKV3/backup-2018-11-15/PutBackupVaultAccessPolicy)
- [AWS SDK for C++](https://docs.aws.amazon.com/goto/SdkForCpp/backup-2018-11-15/PutBackupVaultAccessPolicy)
- [AWS SDK for Go v2](https://docs.aws.amazon.com/goto/SdkForGoV2/backup-2018-11-15/PutBackupVaultAccessPolicy)
- [AWS SDK for Java V2](https://docs.aws.amazon.com/goto/SdkForJavaV2/backup-2018-11-15/PutBackupVaultAccessPolicy)
- [AWS SDK for JavaScript V3](https://docs.aws.amazon.com/goto/SdkForJavaScriptV3/backup-2018-11-15/PutBackupVaultAccessPolicy)
- [AWS SDK for PHP V3](https://docs.aws.amazon.com/goto/SdkForPHPV3/backup-2018-11-15/PutBackupVaultAccessPolicy)
- [AWS SDK for Python](https://docs.aws.amazon.com/goto/boto3/backup-2018-11-15/PutBackupVaultAccessPolicy)
- [AWS SDK for Ruby V3](https://docs.aws.amazon.com/goto/SdkForRubyV3/backup-2018-11-15/PutBackupVaultAccessPolicy)

# PutBackupVaultLockConfiguration

サービス: AWS Backup

AWS Backup ボールトロックをバックアップボールトに適用し、バックアップボールトに保存され ている、またはバックアップボールトに作成された復旧ポイントの削除を試行しないようにします。 また、Vault Lock では、バックアップボールトに現在保存されているリカバリポイントの保持期間を 制御するライフサイクルポリシーの更新も防止されます。指定した場合、Vault Lock は、バックアッ プボールトを対象とする将来のバックアップジョブおよびコピージョブに対して、最小および最大保 持期間を適用します。

**a** Note

AWS Backup ボールトロックは、SEC 17a-4、CFTC、および FINRA の規制の対象となる 環境での使用について、Cohasset Associates によって評価されています。 AWS Backup ボールトロックがこれらの規制にどのように関連しているかの詳細については、[「Cohasset](samples/cohassetreport.zip)  [Associates Compliance Assessment」を参照してください。](samples/cohassetreport.zip)

詳細については、「[AWS Backup ボールトロック」](https://docs.aws.amazon.com/aws-backup/latest/devguide/vault-lock.html)を参照してください。

<span id="page-855-0"></span>リクエストの構文

```
PUT /backup-vaults/backupVaultName/vault-lock HTTP/1.1
Content-type: application/json
{ 
    "ChangeableForDays": number, 
    "MaxRetentionDays": number, 
    "MinRetentionDays": number
}
```
URI リクエストパラメータ

リクエストでは、次の URI パラメータを使用します。

[backupVaultName](#page-855-0)

保護するバックアップ AWS Backup ボールトの名前を指定するボールトロック設定。

Pattern: ^[a-zA-Z0-9\-\]{2,50}\$

必須: はい

リクエストボディ

リクエストは以下の JSON 形式のデータを受け入れます。

## <span id="page-856-0"></span>**[ChangeableForDays](#page-855-0)**

ロック日前の日数を指定する AWS Backup ボールトロック設定。たとえば、2022 年 1 月 1 日午 後 8 時 UTC に ChangeableForDays を 30 に設定した場合、2022 年 1 月 31 日午後 8 時 UTC にロック日が設定されます。

AWS Backup は、ボールトロックが有効になりイミュータブルになる前に、72 時間のクーリン グオフ期間を適用します。したがって、ChangeableForDays を 3 以上に設定する必要があり ます。

ロック日より前には、DeleteBackupVaultLockConfiguration を使用して ボールトロック をボールトから削除でき、また、PutBackupVaultLockConfiguration を使用してボールト ロックの構成を変更します。ロック日以降では、ボールトロックは不変になり、変更や削除はで きません。

このパラメータを指定しない場合は、DeleteBackupVaultLockConfiguration を使用して ボールトからボールトロックを削除でき、または、PutBackupVaultLockConfiguration を 使用して、いつでもボールトロックの設定を変更できます。

型: Long

必須: いいえ

## <span id="page-856-1"></span>**[MaxRetentionDays](#page-855-0)**

AWS Backup ボールトが復旧ポイントを保持する最大保持期間を指定するボールトロック設定。 この設定は、たとえば、組織のポリシーで 4 年間(1460 日)保持した後に特定のデータを破棄 する必要がある場合などに便利です。

このパラメータを指定しない場合、ボールトロックはボールト内のリカバリポイントに最大保持 期間を強制しません。このパラメータが値なしで含まれている場合、ボールトロックは最大保持 期間を適用しません。

このパラメータを指定した場合、ボールトへのバックアップジョブまたはコピージョブには、保 存期間が最大保存期間以下のライフサイクル・ポリシーを持つ必要があります。ジョブの保持期 間がその最大保存期間よりも長い場合、ボールトはバックアップジョブまたはコピージョブに失 敗するため、ライフサイクル設定を変更するか、別のボールトを使用する必要があります。指定 できる最長の最大保持期間は 36500 日 (約 100 年) です。ボールトロックの前にボールトにすで に保存されている復旧ポイントは影響を受けません。

型: Long

必須: いいえ

#### <span id="page-857-0"></span>**[MinRetentionDays](#page-855-0)**

AWS Backup ボールトが復旧ポイントを保持する最小保持期間を指定するボールトロック設定。 この設定は、たとえば、組織のポリシーで特定のデータを少なくとも 7 年間 (2555 日) 保持す る必要がある場合に便利です。

このパラメータは、 を使用してボールトロックを作成する場合に必要です AWS CloudFormation。それ以外の場合、このパラメータはオプションです。このパラメータを指定し ない場合、ボールトロックは最小保持期間を強制しません。

このパラメータを指定した場合、ボールトへのバックアップジョブまたはコピージョブには、最 小保存期間以上の保存期間を持つライフサイクルポリシーが必要です。ジョブの保持期間がその 最小保存期間よりも短い場合、ボールトはそのバックアップジョブまたはコピージョブに失敗す るため、ライフサイクル設定を変更するか、別のボールトを使用する必要があります。指定でき る最小保持期間は 1 日です。ボールトロックの前にボールトにすでに保存されている復旧ポイン トは影響を受けません。

#### 型: Long

必須: いいえ

#### レスポンスの構文

HTTP/1.1 200

レスポンス要素

アクションが成功した場合、サービスは空の HTTP 本文を持つ HTTP 200 レスポンスを返します。

エラー

すべてのアクションに共通のエラーについては、「[共通エラー](#page-1169-0)」を参照してください。

InvalidParameterValueException

パラメータの値に問題があることを示します。たとえば、値が範囲外であることです。

HTTP ステータスコード:400

InvalidRequestException

リクエストへの入力に何らかの問題が発生していることを示します。たとえば、パラメータのタ イプが間違っています。

HTTP ステータスコード:400

MissingParameterValueException

必須パラメータがないことを示します。

HTTP ステータスコード:400

ResourceNotFoundException

アクションに必要なリソースは存在しません。

HTTP ステータスコード:400

ServiceUnavailableException

サーバーの一時的障害のため、リクエストは失敗しました。

HTTP ステータスコード:500

その他の参照資料

- [AWS コマンドラインインターフェイス](https://docs.aws.amazon.com/goto/aws-cli/backup-2018-11-15/PutBackupVaultLockConfiguration)
- [AWS SDK for .NET](https://docs.aws.amazon.com/goto/DotNetSDKV3/backup-2018-11-15/PutBackupVaultLockConfiguration)
- [AWS SDK for C++](https://docs.aws.amazon.com/goto/SdkForCpp/backup-2018-11-15/PutBackupVaultLockConfiguration)
- [AWS SDK for Go v2](https://docs.aws.amazon.com/goto/SdkForGoV2/backup-2018-11-15/PutBackupVaultLockConfiguration)
- [AWS SDK for Java V2](https://docs.aws.amazon.com/goto/SdkForJavaV2/backup-2018-11-15/PutBackupVaultLockConfiguration)
- [AWS SDK for JavaScript V3](https://docs.aws.amazon.com/goto/SdkForJavaScriptV3/backup-2018-11-15/PutBackupVaultLockConfiguration)
- [AWS SDK for PHP V3](https://docs.aws.amazon.com/goto/SdkForPHPV3/backup-2018-11-15/PutBackupVaultLockConfiguration)
- [AWS SDK for Python](https://docs.aws.amazon.com/goto/boto3/backup-2018-11-15/PutBackupVaultLockConfiguration)
- [AWS SDK for Ruby V3](https://docs.aws.amazon.com/goto/SdkForRubyV3/backup-2018-11-15/PutBackupVaultLockConfiguration)

# PutBackupVaultNotifications サービス: AWS Backup

指定されたトピックとイベントのバックアップボールトの通知をオンにします。

# <span id="page-860-1"></span>リクエストの構文

```
PUT /backup-vaults/backupVaultName/notification-configuration HTTP/1.1
Content-type: application/json
{ 
    "BackupVaultEvents": [ "string" ], 
    "SNSTopicArn": "string"
```
URI リクエストパラメータ

リクエストでは、次の URI パラメータを使用します。

## [backupVaultName](#page-860-1)

}

バックアップを保存する論理コンテナの名前。バックアップボールトは、これらのボールトを作 成するために使用されたアカウントと作成先の AWS リージョンに一意の名前で識別されます。

Pattern: ^[a-zA-Z0-9\-\]{2,50}\$

必須: はい

リクエストボディ

リクエストは以下の JSON 形式のデータを受け入れます。

<span id="page-860-0"></span>**[BackupVaultEvents](#page-860-1)** 

リソースをバックアップボールトにバックアップするジョブのステータスを示すイベントの配 列。

一般的なユースケースとコードサンプルについては、[Amazon SNSを使用して AWS Backup イベ](https://docs.aws.amazon.com/aws-backup/latest/devguide/sns-notifications.html) [ントを追跡する](https://docs.aws.amazon.com/aws-backup/latest/devguide/sns-notifications.html)」を参照してください。

次のイベントがサポートされています。

• BACKUP\_JOB\_STARTED | BACKUP\_JOB\_COMPLETED

- COPY\_JOB\_STARTED | COPY\_JOB\_SUCCESSFUL | COPY\_JOB\_FAILED
- RESTORE\_JOB\_STARTED | RESTORE\_JOB\_COMPLETED | RECOVERY\_POINT\_MODIFIED
- S3\_BACKUP\_OBJECT\_FAILED | S3\_RESTORE\_OBJECT\_FAILED

## **a** Note

以下のリストには、サポートされるイベントと、使用されなくなった非推奨イベント (参 考) の両方が含まれています。非推奨のイベントは、ステータスや通知を返しません。サ ポートされているイベントについては、上記のリストを参照してください。

## タイプ:文字列の配列

有効な値:BACKUP\_JOB\_STARTED | BACKUP\_JOB\_COMPLETED | BACKUP\_JOB\_SUCCESSFUL | BACKUP\_JOB\_FAILED | BACKUP\_JOB\_EXPIRED | RESTORE\_JOB\_STARTED | RESTORE\_JOB\_COMPLETED | RESTORE\_JOB\_SUCCESSFUL | RESTORE\_JOB\_FAILED | COPY\_JOB\_STARTED | COPY\_JOB\_SUCCESSFUL | COPY\_JOB\_FAILED | RECOVERY\_POINT\_MODIFIED | BACKUP\_PLAN\_CREATED | BACKUP\_PLAN\_MODIFIED | S3\_BACKUP\_OBJECT\_FAILED | S3\_RESTORE\_OBJECT\_FAILED

必須: はい

<span id="page-861-0"></span>**[SNSTopicArn](#page-860-1)** 

たとえば、arn:aws:sns:us-west-2:111122223333:MyVaultTopic などのバックアップ ボールトのイベントのトピックを指定する Amazon リソースネーム (ARN)。

型: 文字列

必須: はい

レスポンスの構文

HTTP/1.1 200

## レスポンス要素

アクションが成功した場合、サービスは空の HTTP 本文を持つ HTTP 200 レスポンスを返します。

エラー

すべてのアクションに共通のエラーについては、「[共通エラー](#page-1169-0)」を参照してください。

InvalidParameterValueException

パラメータの値に問題があることを示します。たとえば、値が範囲外であることです。

HTTP ステータスコード:400

MissingParameterValueException

必須パラメータがないことを示します。

HTTP ステータスコード:400

ResourceNotFoundException

アクションに必要なリソースは存在しません。

HTTP ステータスコード:400

ServiceUnavailableException

サーバーの一時的障害のため、リクエストは失敗しました。

HTTP ステータスコード:500

その他の参照資料

- [AWS コマンドラインインターフェイス](https://docs.aws.amazon.com/goto/aws-cli/backup-2018-11-15/PutBackupVaultNotifications)
- [AWS SDK for .NET](https://docs.aws.amazon.com/goto/DotNetSDKV3/backup-2018-11-15/PutBackupVaultNotifications)
- [AWS SDK for C++](https://docs.aws.amazon.com/goto/SdkForCpp/backup-2018-11-15/PutBackupVaultNotifications)
- [AWS SDK for Go v2](https://docs.aws.amazon.com/goto/SdkForGoV2/backup-2018-11-15/PutBackupVaultNotifications)
- [AWS SDK for Java V2](https://docs.aws.amazon.com/goto/SdkForJavaV2/backup-2018-11-15/PutBackupVaultNotifications)
- [AWS SDK for JavaScript V3](https://docs.aws.amazon.com/goto/SdkForJavaScriptV3/backup-2018-11-15/PutBackupVaultNotifications)
- [AWS SDK for PHP V3](https://docs.aws.amazon.com/goto/SdkForPHPV3/backup-2018-11-15/PutBackupVaultNotifications)
- [AWS SDK for Python](https://docs.aws.amazon.com/goto/boto3/backup-2018-11-15/PutBackupVaultNotifications)

• [AWS SDK for Ruby V3](https://docs.aws.amazon.com/goto/SdkForRubyV3/backup-2018-11-15/PutBackupVaultNotifications)
# PutRestoreValidationResult サービス: AWS Backup

このリクエストにより、独立した自己実行による復元テストの検証結果を送信で きます。RestoreJobId および ValidationStatus は必須です。オプションで ValidationStatusMessage を入力できます。

<span id="page-864-1"></span>リクエストの構文

```
PUT /restore-jobs/restoreJobId/validations HTTP/1.1
Content-type: application/json
{ 
    "ValidationStatus": "string", 
    "ValidationStatusMessage": "string"
}
```
URI リクエストパラメータ

リクエストでは、次の URI パラメータを使用します。

[restoreJobId](#page-864-1)

これは、 内の復元ジョブの一意の識別子です AWS Backup。

必須: はい

リクエストボディ

リクエストは以下の JSON 形式のデータを受け入れます。

<span id="page-864-0"></span>**[ValidationStatus](#page-864-1)** 

復元検証のステータス。

型: 文字列

有効な値:FAILED | SUCCESSFUL | TIMED\_OUT | VALIDATING

必須: はい

#### <span id="page-865-0"></span>[ValidationStatusMessage](#page-864-1)

オプションのメッセージ文字列で、復元テストの検証のステータスを説明するために入力できま す。

タイプ: 文字列

必須: いいえ

レスポンスの構文

HTTP/1.1 204

レスポンス要素

アクションが成功した場合、サービスは空の HTTP 本文を持つ HTTP 204 レスポンスを返します。 エラー

すべてのアクションに共通のエラーについては、「[共通エラー](#page-1169-0)」を参照してください。

InvalidParameterValueException

パラメータの値に問題があることを示します。たとえば、値が範囲外であることです。

HTTP ステータスコード:400

InvalidRequestException

リクエストへの入力に何らかの問題が発生していることを示します。たとえば、パラメータのタ イプが間違っています。

HTTP ステータスコード:400

MissingParameterValueException

必須パラメータがないことを示します。

HTTP ステータスコード:400

ResourceNotFoundException

アクションに必要なリソースは存在しません。

HTTP ステータスコード:400

ServiceUnavailableException

サーバーの一時的障害のため、リクエストは失敗しました。

HTTP ステータスコード:500

その他の参照資料

- [AWS コマンドラインインターフェイス](https://docs.aws.amazon.com/goto/aws-cli/backup-2018-11-15/PutRestoreValidationResult)
- [AWS SDK for .NET](https://docs.aws.amazon.com/goto/DotNetSDKV3/backup-2018-11-15/PutRestoreValidationResult)
- [AWS SDK for C++](https://docs.aws.amazon.com/goto/SdkForCpp/backup-2018-11-15/PutRestoreValidationResult)
- [AWS SDK for Go v2](https://docs.aws.amazon.com/goto/SdkForGoV2/backup-2018-11-15/PutRestoreValidationResult)
- [AWS SDK for Java V2](https://docs.aws.amazon.com/goto/SdkForJavaV2/backup-2018-11-15/PutRestoreValidationResult)
- [AWS SDK for JavaScript V3](https://docs.aws.amazon.com/goto/SdkForJavaScriptV3/backup-2018-11-15/PutRestoreValidationResult)
- [AWS SDK for PHP V3](https://docs.aws.amazon.com/goto/SdkForPHPV3/backup-2018-11-15/PutRestoreValidationResult)
- [AWS SDK for Python](https://docs.aws.amazon.com/goto/boto3/backup-2018-11-15/PutRestoreValidationResult)
- [AWS SDK for Ruby V3](https://docs.aws.amazon.com/goto/SdkForRubyV3/backup-2018-11-15/PutRestoreValidationResult)

# **StartBackupJob**

サービス: AWS Backup

指定したリソースに対してオンデマンドバックアップジョブを開始します。

<span id="page-867-1"></span>リクエストの構文

```
PUT /backup-jobs HTTP/1.1
Content-type: application/json
{ 
    "BackupOptions": { 
       "string" : "string" 
    }, 
    "BackupVaultName": "string", 
    "CompleteWindowMinutes": number, 
    "IamRoleArn": "string", 
    "IdempotencyToken": "string", 
    "Lifecycle": { 
       "DeleteAfterDays": number, 
       "MoveToColdStorageAfterDays": number, 
       "OptInToArchiveForSupportedResources": boolean
    }, 
    "RecoveryPointTags": { 
       "string" : "string" 
    }, 
    "ResourceArn": "string", 
    "StartWindowMinutes": number
}
```
URI リクエストパラメータ

リクエストでは URI パラメータを使用しません。

リクエストボディ

リクエストは以下の JSON 形式のデータを受け入れます。

#### <span id="page-867-0"></span>**[BackupOptions](#page-867-1)**

選択したリソースのバックアップオプション。このオプションは、Windows ボリュームシャドウ コピーサービス (VSS) バックアップジョブでのみ使用できます。

有効な値:"WindowsVSS":"enabled" に設定してWindowsVSS バックアップオプションをを有 効にし、Windows VSS バックアップを作成します。"WindowsVSS""disabled" に設定して、 通常のバックアップを作成します。デフォルトでは、WindowsVSS のオプションは有効になって いません。

型: 文字列から文字列へのマッピング

キーパターン: ^[a-zA-Z0-9\-\\_\.]{1,50}\$

値パターン:^[a-zA-Z0-9\-\\_\.]{1,50}\$

必須: いいえ

#### <span id="page-868-0"></span>[BackupVaultName](#page-867-1)

バックアップを保存する論理コンテナの名前。バックアップボールトは、これらのボールトを作 成するために使用されたアカウントと作成先の AWS リージョンに一意の名前で識別されます。

型: 文字列

Pattern:  $\sqrt{a-zA-Z0-9}$  - \  $\sqrt{2}$ , 50 }\$

必須:はい

#### <span id="page-868-1"></span>[CompleteWindowMinutes](#page-867-1)

正常に開始されたバックアップを完了する必要がある時間(分単位)、または AWS Backup が ジョブをキャンセルします。この値はオプションです。この値は、バックアップがスケジュール された時点からカウントダウンを開始します。StartWindowMinutes またはバックアップがス ケジュールより遅れて開始された場合、追加時間は追加されません。

StartWindowMinutes と同様に、このパラメータの最大値は 100 年 (52,560,000 分) です。

型: Long

必須: いいえ

<span id="page-868-2"></span>[IamRoleArn](#page-867-1)

ターゲット復旧ポイントの作成に使用する IAM ロール ARN を指定します。例え ば、arn:aws:iam::123456789012:role/S3Accessです。

型: 文字列

必須: はい

### <span id="page-869-0"></span>[IdempotencyToken](#page-867-1)

別の StartBackupJob への同じコール間を区別するために使用できる顧客が選択した文字列。 同じ冪等性トークンで成功したリクエストを再試行すると、アクションは実行されず、成功メッ セージが表示されます。

タイプ: 文字列

必須: いいえ

#### <span id="page-869-1"></span>**[Lifecycle](#page-867-1)**

ライフサイクルは、保護されたリソースがコールドストレージに移行するタイミングと有効期限 を定義します。 AWS Backup は、定義したライフサイクルに従ってバックアップを自動的に移行 して期限切れにします。

コールドストレージに移行されたバックアップは、そこに最低 90 日保存される必要がありま す。したがって、「保持期間」の設定は、「コールドへの移行 (日数)」設定から 90 日以上あけ る必要があります。バックアップがコールドに移行された後で、「コールドへの移行 (日数)」設 定を変更することはできません。

コールドストレージに移行できるリソースタイプは、[「リソース別の機能の可用性](https://docs.aws.amazon.com/aws-backup/latest/devguide/backup-feature-availability.html#features-by-resource)」の表に記載 されています。他のリソースタイプでは、この式は AWS Backup 無視されます。

このパラメータの最大値は 100 年 (36,500 日) です。

タイプ:[Lifecycle](#page-1079-3) オブジェクト

必須: いいえ

#### <span id="page-869-2"></span>[RecoveryPointTags](#page-867-1)

リソースに割り当てるタグ。

型: 文字列間のマッピング

必須: いいえ

#### <span id="page-869-3"></span>[ResourceArn](#page-867-1)

リソースを一意に識別する Amazon リソースネーム (ARN)。ARN の形式は、リソースタイプに よって異なります。

#### 型: 文字列

必須: はい

#### <span id="page-870-0"></span>**[StartWindowMinutes](#page-867-1)**

バックアップがスケジュールされてから、正常に開始されない場合にジョブがキャンセルされる までの時間の分単位での値。この値はオプションであり、デフォルト値は 8時間です。この値を 含める場合、エラーを避けるために少なくとも 60 分必要です。

このパラメータの最大値は 100 年 (52,560,000 分) です。

開始ウィンドウ中、バックアップジョブのステータスは、正常に開始されるか、開始ウィンドウ の時間がなくなるまで CREATED ステータスのままになります。開始ウィンドウ時間内にジョブ を再試行できるエラー AWS Backup を受け取った場合、 AWS Backup は、バックアップが正常 に開始 (ジョブステータスが に変わるRUNNING) するか、ジョブステータスが に変わる EXPIRED (開始ウィンドウ時間が終了すると発生することが予想される) まで、少なくとも 10 分ごとに ジョブの開始を自動的に再試行します。

型: Long

必須: いいえ

<span id="page-870-2"></span>レスポンスの構文

```
HTTP/1.1 200
Content-type: application/json
{ 
    "BackupJobId": "string", 
    "CreationDate": number, 
    "IsParent": boolean, 
    "RecoveryPointArn": "string"
}
```
レスポンス要素

アクションが成功すると、サービスは HTTP 200 レスポンスを返します。

サービスから以下のデータが JSON 形式で返されます。

#### <span id="page-870-1"></span>[BackupJobId](#page-870-2)

リソースをバックアップ AWS Backup する へのリクエストを一意に識別します。

# 型: 文字列

<span id="page-871-0"></span>**[CreationDate](#page-870-2)** 

バックアップジョブが作成された日時 (Unix 時刻形式および協定世界時

(UTC))。CreationDateの値はミリ秒単位の精度です。たとえば、1516925490.087 の値 は、2018 年 1 月 26 日 (金) 午前12:11:30.087 を表します。

型: タイムスタンプ

<span id="page-871-1"></span>**[IsParent](#page-870-2)** 

これは親 (複合) バックアップジョブであることを示す、返されたブール値です。

型: ブール値

# <span id="page-871-2"></span>[RecoveryPointArn](#page-870-2)

注: このフィールドは Amazon EFS リソースと高度な DynamoDB リソースのみで返されます。

リカバリーポイントを一意に識別する ARN、たとえば、arn:aws:backup:useast-1:123456789012:recovery-point:1EB3B5E7-9EB0-435A-A80B-108B488B0D45 です。

型: 文字列

# エラー

すべてのアクションに共通のエラーについては、「[共通エラー](#page-1169-0)」を参照してください。

InvalidParameterValueException

パラメータの値に問題があることを示します。たとえば、値が範囲外であることです。

HTTP ステータスコード:400

InvalidRequestException

リクエストへの入力に何らかの問題が発生していることを示します。たとえば、パラメータのタ イプが間違っています。

HTTP ステータスコード:400

LimitExceededException

たとえば、リクエストで許可されるアイテムの最大数などのリクエストの制限を超えました。

HTTP ステータスコード:400

MissingParameterValueException

必須パラメータがないことを示します。

HTTP ステータスコード:400

ResourceNotFoundException

アクションに必要なリソースは存在しません。

HTTP ステータスコード:400

ServiceUnavailableException

サーバーの一時的障害のため、リクエストは失敗しました。

HTTP ステータスコード:500

その他の参照資料

- [AWS コマンドラインインターフェイス](https://docs.aws.amazon.com/goto/aws-cli/backup-2018-11-15/StartBackupJob)
- [AWS SDK for .NET](https://docs.aws.amazon.com/goto/DotNetSDKV3/backup-2018-11-15/StartBackupJob)
- [AWS SDK for C++](https://docs.aws.amazon.com/goto/SdkForCpp/backup-2018-11-15/StartBackupJob)
- [AWS SDK for Go v2](https://docs.aws.amazon.com/goto/SdkForGoV2/backup-2018-11-15/StartBackupJob)
- [AWS SDK for Java V2](https://docs.aws.amazon.com/goto/SdkForJavaV2/backup-2018-11-15/StartBackupJob)
- [AWS SDK for JavaScript V3](https://docs.aws.amazon.com/goto/SdkForJavaScriptV3/backup-2018-11-15/StartBackupJob)
- [AWS SDK for PHP V3](https://docs.aws.amazon.com/goto/SdkForPHPV3/backup-2018-11-15/StartBackupJob)
- [AWS SDK for Python](https://docs.aws.amazon.com/goto/boto3/backup-2018-11-15/StartBackupJob)
- [AWS SDK for Ruby V3](https://docs.aws.amazon.com/goto/SdkForRubyV3/backup-2018-11-15/StartBackupJob)

**StartCopyJob** サービス: AWS Backup

ジョブを開始し、指定したリソースの 1 回限りのコピーを作成します。

連続バックアップをサポートしません。

<span id="page-873-1"></span>リクエストの構文

```
PUT /copy-jobs HTTP/1.1
Content-type: application/json
{ 
    "DestinationBackupVaultArn": "string", 
    "IamRoleArn": "string", 
    "IdempotencyToken": "string", 
    "Lifecycle": { 
       "DeleteAfterDays": number, 
       "MoveToColdStorageAfterDays": number, 
       "OptInToArchiveForSupportedResources": boolean
    }, 
    "RecoveryPointArn": "string", 
    "SourceBackupVaultName": "string"
}
```
URI リクエストパラメータ

リクエストでは URI パラメータを使用しません。

リクエストボディ

リクエストは以下の JSON 形式のデータを受け入れます。

<span id="page-873-0"></span>[DestinationBackupVaultArn](#page-873-1)

たとえば、arn:aws:backup:us-east-1:123456789012:backup-vault:aBackupVault などのコピーするバックアップボールトを一意に識別する Amazon リソースネーム (ARN) で す。

型: 文字列

必須: はい

#### <span id="page-874-0"></span>[IamRoleArn](#page-873-1)

たとえば、arn:aws:iam::123456789012:role/S3Access などのターゲットリカバリポイ ントのコピーに使用する IAM ロール ARN を指定します。

型: 文字列

必須: はい

#### <span id="page-874-1"></span>[IdempotencyToken](#page-873-1)

別の StartCopyJob への同じコール間を区別するために使用できる顧客が選択した文字列。同 じ冪等性トークンで成功したリクエストを再試行すると、アクションは実行されず、成功メッ セージが表示されます。

タイプ: 文字列

必須: いいえ

<span id="page-874-2"></span>**[Lifecycle](#page-873-1)** 

復旧ポイントがコールドストレージに移行するか、削除されるまでの時間を日数で指定します。

コールドストレージに移行されたバックアップは、そこに最低 90 日保存される必要がありま す。したがって、コンソールでは、保持設定は、日数設定後のコールドへの移行よりも 90 日長 くする必要があります。バックアップがコールドに移行した後、日数設定をコールドに移行する ことはできません。

コールドストレージに移行できるリソースタイプは、[「リソース別の機能の可用性](https://docs.aws.amazon.com/aws-backup/latest/devguide/backup-feature-availability.html#features-by-resource)」の表に記載 されています。他のリソースタイプでは、この式は AWS Backup 無視されます。

既存のライフサイクルと保持期間を削除し、復旧ポイントを無期限に保持するには、 MoveToColdStorageAfterDaysと に -1 を指定しますDeleteAfterDays。

タイプ:[Lifecycle](#page-1079-3) オブジェクト

必須: いいえ

#### <span id="page-874-3"></span>[RecoveryPointArn](#page-873-1)

たとえば、arn:aws:backup:us-east-1:123456789012:recovery-point:1eb3456789012:recoverypoint:1eb3456789012:recovery-point: 1eb3456789012 などのコピージョブに使用するリカバリポ イントを一意に識別する ARN。

型: 文字列

必須: はい

<span id="page-875-0"></span>[SourceBackupVaultName](#page-873-1)

バックアップを保存する論理ソースコンテナの名前。バックアップボールトは、作成に使用した アカウントと作成先の AWS リージョンに固有の名前で識別されます。

型: 文字列

Pattern: ^[a-zA-Z0-9\-\\_]{2,50}\$

必須:はい

<span id="page-875-3"></span>レスポンスの構文

```
HTTP/1.1 200
Content-type: application/json
{ 
    "CopyJobId": "string", 
    "CreationDate": number, 
    "IsParent": boolean
}
```
レスポンス要素

アクションが成功すると、サービスは HTTP 200 レスポンスを返します。

サービスから以下のデータが JSON 形式で返されます。

<span id="page-875-1"></span>[CopyJobId](#page-875-3)

コピージョブを一意に識別する。

型: 文字列

#### <span id="page-875-2"></span>**[CreationDate](#page-875-3)**

コピージョブが作成された日時 (Unix 時刻形式および協定世界時 (UTC))。CreationDateの 値はミリ秒単位の精度です。たとえば、1516925490.087 の値は、2018 年 1 月 26 日 (金) 午前 12:11:30.087 を表します。

# 型: タイムスタンプ

### <span id="page-876-0"></span>**[IsParent](#page-875-3)**

これは親 (複合) バックアップジョブであることを示す、返されたブール値です。

型: ブール値

エラー

すべてのアクションに共通のエラーについては、「[共通エラー](#page-1169-0)」を参照してください。

InvalidParameterValueException

パラメータの値に問題があることを示します。たとえば、値が範囲外であることです。

HTTP ステータスコード:400

InvalidRequestException

リクエストへの入力に何らかの問題が発生していることを示します。たとえば、パラメータのタ イプが間違っています。

HTTP ステータスコード:400

LimitExceededException

たとえば、リクエストで許可されるアイテムの最大数などのリクエストの制限を超えました。

HTTP ステータスコード:400

MissingParameterValueException

必須パラメータがないことを示します。

HTTP ステータスコード:400

ResourceNotFoundException

アクションに必要なリソースは存在しません。

HTTP ステータスコード:400

ServiceUnavailableException

サーバーの一時的障害のため、リクエストは失敗しました。

HTTP ステータスコード:500

その他の参照資料

- [AWS コマンドラインインターフェイス](https://docs.aws.amazon.com/goto/aws-cli/backup-2018-11-15/StartCopyJob)
- [AWS SDK for .NET](https://docs.aws.amazon.com/goto/DotNetSDKV3/backup-2018-11-15/StartCopyJob)
- [AWS SDK for C++](https://docs.aws.amazon.com/goto/SdkForCpp/backup-2018-11-15/StartCopyJob)
- [AWS SDK for Go v2](https://docs.aws.amazon.com/goto/SdkForGoV2/backup-2018-11-15/StartCopyJob)
- [AWS SDK for Java V2](https://docs.aws.amazon.com/goto/SdkForJavaV2/backup-2018-11-15/StartCopyJob)
- [AWS SDK for JavaScript V3](https://docs.aws.amazon.com/goto/SdkForJavaScriptV3/backup-2018-11-15/StartCopyJob)
- [AWS SDK for PHP V3](https://docs.aws.amazon.com/goto/SdkForPHPV3/backup-2018-11-15/StartCopyJob)
- [AWS SDK for Python](https://docs.aws.amazon.com/goto/boto3/backup-2018-11-15/StartCopyJob)
- [AWS SDK for Ruby V3](https://docs.aws.amazon.com/goto/SdkForRubyV3/backup-2018-11-15/StartCopyJob)

# **StartReportJob**

サービス: AWS Backup

指定したレポートプランのオンデマンドレポートジョブを開始します。

<span id="page-878-1"></span>リクエストの構文

```
POST /audit/report-jobs/reportPlanName HTTP/1.1
Content-type: application/json
{ 
    "IdempotencyToken": "string"
}
```
URI リクエストパラメータ

リクエストでは、次の URI パラメータを使用します。

[reportPlanName](#page-878-1)

レポートプランの一意の名前。

長さの制限:最小長は 1 です。最大長は 256 です。

パターン:[a-zA-Z][\_a-zA-Z0-9]\*

必須: はい

リクエストボディ

リクエストは以下の JSON 形式のデータを受け入れます。

<span id="page-878-0"></span>[IdempotencyToken](#page-878-1)

別の StartReportJobInput への同じコール間を区別するために使用できる顧客が選択した文 字列。同じ冪等性トークンで成功したリクエストを再試行すると、アクションは実行されず、成 功メッセージが表示されます。

タイプ: 文字列

必須: いいえ

# <span id="page-879-1"></span>レスポンスの構文

```
HTTP/1.1 200
Content-type: application/json
{ 
    "ReportJobId": "string"
}
```
# レスポンス要素

アクションが成功すると、サービスは HTTP 200 レスポンスを返します。

サービスから以下のデータが JSON 形式で返されます。

#### <span id="page-879-0"></span>[ReportJobId](#page-879-1)

レポートジョブの識別子。一意のランダムに生成された UTF-8 エンコード Unicode 文字列 (最大 1,024 バイト長)。レポートジョブ ID を編集することはできません。

#### 型: 文字列

# エラー

すべてのアクションに共通のエラーについては、「[共通エラー](#page-1169-0)」を参照してください。

InvalidParameterValueException

```
パラメータの値に問題があることを示します。たとえば、値が範囲外であることです。
```
HTTP ステータスコード:400

MissingParameterValueException

必須パラメータがないことを示します。

HTTP ステータスコード:400

ResourceNotFoundException

アクションに必要なリソースは存在しません。

HTTP ステータスコード:400

ServiceUnavailableException

サーバーの一時的障害のため、リクエストは失敗しました。

HTTP ステータスコード:500

その他の参照資料

- [AWS コマンドラインインターフェイス](https://docs.aws.amazon.com/goto/aws-cli/backup-2018-11-15/StartReportJob)
- [AWS SDK for .NET](https://docs.aws.amazon.com/goto/DotNetSDKV3/backup-2018-11-15/StartReportJob)
- [AWS SDK for C++](https://docs.aws.amazon.com/goto/SdkForCpp/backup-2018-11-15/StartReportJob)
- [AWS SDK for Go v2](https://docs.aws.amazon.com/goto/SdkForGoV2/backup-2018-11-15/StartReportJob)
- [AWS SDK for Java V2](https://docs.aws.amazon.com/goto/SdkForJavaV2/backup-2018-11-15/StartReportJob)
- [AWS SDK for JavaScript V3](https://docs.aws.amazon.com/goto/SdkForJavaScriptV3/backup-2018-11-15/StartReportJob)
- [AWS SDK for PHP V3](https://docs.aws.amazon.com/goto/SdkForPHPV3/backup-2018-11-15/StartReportJob)
- [AWS SDK for Python](https://docs.aws.amazon.com/goto/boto3/backup-2018-11-15/StartReportJob)
- [AWS SDK for Ruby V3](https://docs.aws.amazon.com/goto/SdkForRubyV3/backup-2018-11-15/StartReportJob)

# **StartRestoreJob**

サービス: AWS Backup

Amazon リソースネーム (ARN) で識別された保存されたリソースを回復します。

<span id="page-881-2"></span>リクエストの構文

```
PUT /restore-jobs HTTP/1.1
Content-type: application/json
{ 
    "CopySourceTagsToRestoredResource": boolean, 
    "IamRoleArn": "string", 
    "IdempotencyToken": "string", 
    "Metadata": { 
       "string" : "string" 
    }, 
    "RecoveryPointArn": "string", 
    "ResourceType": "string"
}
```
URI リクエストパラメータ

リクエストでは URI パラメータを使用しません。

リクエストボディ

リクエストは以下の JSON 形式のデータを受け入れます。

<span id="page-881-0"></span>[CopySourceTagsToRestoredResource](#page-881-2)

このパラメータはオプションです。これが True に等しい場合、バックアップに含まれるタグは 復元されたリソースにコピーされます。

これは、 で作成されたバックアップにのみ適用されます AWS Backup。

型: ブール値

必須: いいえ

#### <span id="page-881-1"></span>[IamRoleArn](#page-881-2)

がターゲットリソースの作成 AWS Backup に使用する IAM ロールの Amazon リソースネーム (ARN)。例: arn:aws:iam::123456789012:role/S3Access。

タイプ: 文字列

必須: いいえ

### <span id="page-882-0"></span>[IdempotencyToken](#page-881-2)

別の StartRestoreJob への同じコール間を区別するために使用できる顧客が選択した文字 列。同じ冪等性トークンで成功したリクエストを再試行すると、アクションは実行されず、成功 メッセージが表示されます。

タイプ: 文字列

必須: いいえ

# <span id="page-882-1"></span>**[Metadata](#page-881-2)**

メタデータのキーと値のペアのセット。

GetRecoveryPointRestoreMetadata を呼び出して、バックアップ時にリソースに関する構 成メタデータを取得できます。ただし、GetRecoveryPointRestoreMetadata によって提供 される値に加えて値リソースの復元が必要になる場合があります。たとえば、元のリソースがす でに存在する場合は、新しいリソース名を指定する必要があります。

各リソースのメタデータの詳細については、以下を参照してください。

- [Amazon Aurora のメタデータ](https://docs.aws.amazon.com/aws-backup/latest/devguide/restoring-aur.html#aur-restore-cli)
- [Amazon DocumentDB のメタデータ](https://docs.aws.amazon.com/aws-backup/latest/devguide/restoring-docdb.html#docdb-restore-cli)
- [のメタデータ AWS CloudFormation](https://docs.aws.amazon.com/aws-backup/latest/devguide/restore-application-stacks.html#restoring-cfn-cli)
- [Amazon DynamoDB のメタデータ](https://docs.aws.amazon.com/aws-backup/latest/devguide/restoring-dynamodb.html#ddb-restore-cli)
- [Amazon EBS のメタデータ](https://docs.aws.amazon.com/aws-backup/latest/devguide/restoring-ebs.html#ebs-restore-cli)
- [Amazon EC2 のメタデータ](https://docs.aws.amazon.com/aws-backup/latest/devguide/restoring-ec2.html#restoring-ec2-cli)
- [Amazon EFS のメタデータ](https://docs.aws.amazon.com/aws-backup/latest/devguide/restoring-efs.html#efs-restore-cli)
- [Amazon FSx のメタデータ](https://docs.aws.amazon.com/aws-backup/latest/devguide/restoring-fsx.html#fsx-restore-cli)
- [Amazon Neptune のメタデータ](https://docs.aws.amazon.com/aws-backup/latest/devguide/restoring-nep.html#nep-restore-cli)
- [Amazon RDS のメタデータ](https://docs.aws.amazon.com/aws-backup/latest/devguide/restoring-rds.html#rds-restore-cli)
- [Amazon Redshift のメタデータ](https://docs.aws.amazon.com/aws-backup/latest/devguide/redshift-restores.html#redshift-restore-api)
- [のメタデータ AWS Storage Gateway](https://docs.aws.amazon.com/aws-backup/latest/devguide/restoring-storage-gateway.html#restoring-sgw-cli)
- [Amazon S3 のメタデータ](https://docs.aws.amazon.com/aws-backup/latest/devguide/restoring-s3.html#s3-restore-cli)
- [Amazon Timestream のメタデータ](https://docs.aws.amazon.com/aws-backup/latest/devguide/timestream-restore.html#timestream-restore-api)

• [仮想マシンのメタデータ](https://docs.aws.amazon.com/aws-backup/latest/devguide/restoring-vm.html#vm-restore-cli)

型: 文字列間のマッピング

必須: はい

#### <span id="page-883-0"></span>[RecoveryPointArn](#page-881-2)

たとえば、arn:aws:backup:us-east-1:123456789012:recoverypoint:1EB3B5E7-9EB0-435A-A80B-108B488B0D45などのリカバリポイントを一意に識別す る ARN。

型: 文字列

必須: はい

# <span id="page-883-1"></span>[ResourceType](#page-881-2)

次のいずれかのリソースのリカバリポイントを復元するジョブを開始します。

- Aurora Amazon Aurora
- DocumentDB Amazon DocumentDB
- CloudFormation AWS CloudFormation
- DynamoDB Amazon DynamoDB
- EBS Amazon Elastic Block Store
- EC2 Amazon Elastic Compute Cloud
- EFS Amazon Elastic File System
- FSx Amazon FSx
- Neptune Amazon Neptune
- RDS Amazon Relational Database Service
- Redshift Amazon Redshift
- Storage Gateway AWS Storage Gateway
- S3 Amazon Simple Storage Service
- Timestream Amazon Timestream
- VirtualMachine 仮想マシン

型: 文字列

パターン:^[a-zA-Z0-9\-\\_\.]{1,50}\$

# 必須: いいえ

# <span id="page-884-1"></span>レスポンスの構文

```
HTTP/1.1 200
Content-type: application/json
{ 
    "RestoreJobId": "string"
}
```
# レスポンス要素

アクションが成功すると、サービスは HTTP 200 レスポンスを返します。

サービスから以下のデータが JSON 形式で返されます。

#### <span id="page-884-0"></span>[RestoreJobId](#page-884-1)

リカバリポイントをリストアするジョブを一意に識別します。

型: 文字列

#### エラー

すべてのアクションに共通のエラーについては、「[共通エラー](#page-1169-0)」を参照してください。

InvalidParameterValueException

パラメータの値に問題があることを示します。たとえば、値が範囲外であることです。

HTTP ステータスコード:400

InvalidRequestException

リクエストへの入力に何らかの問題が発生していることを示します。たとえば、パラメータのタ イプが間違っています。

HTTP ステータスコード:400

MissingParameterValueException

必須パラメータがないことを示します。

HTTP ステータスコード:400

ResourceNotFoundException

アクションに必要なリソースは存在しません。

HTTP ステータスコード:400

ServiceUnavailableException

サーバーの一時的障害のため、リクエストは失敗しました。

HTTP ステータスコード:500

その他の参照資料

- [AWS コマンドラインインターフェイス](https://docs.aws.amazon.com/goto/aws-cli/backup-2018-11-15/StartRestoreJob)
- [AWS SDK for .NET](https://docs.aws.amazon.com/goto/DotNetSDKV3/backup-2018-11-15/StartRestoreJob)
- [AWS SDK for C++](https://docs.aws.amazon.com/goto/SdkForCpp/backup-2018-11-15/StartRestoreJob)
- [AWS SDK for Go v2](https://docs.aws.amazon.com/goto/SdkForGoV2/backup-2018-11-15/StartRestoreJob)
- [AWS SDK for Java V2](https://docs.aws.amazon.com/goto/SdkForJavaV2/backup-2018-11-15/StartRestoreJob)
- [AWS SDK for JavaScript V3](https://docs.aws.amazon.com/goto/SdkForJavaScriptV3/backup-2018-11-15/StartRestoreJob)
- [AWS SDK for PHP V3](https://docs.aws.amazon.com/goto/SdkForPHPV3/backup-2018-11-15/StartRestoreJob)
- [AWS SDK for Python](https://docs.aws.amazon.com/goto/boto3/backup-2018-11-15/StartRestoreJob)
- [AWS SDK for Ruby V3](https://docs.aws.amazon.com/goto/SdkForRubyV3/backup-2018-11-15/StartRestoreJob)

# **StopBackupJob** サービス: AWS Backup

ジョブをキャンセルして、リソースの 1 回限りのバックアップを作成しようとします。

このアクションは、Amazon FSx for Windows File Server、Amazon FSx for Lustre、Amazon FSx for NetApp ONTAP、Amazon FSx for OpenZFS、Amazon DocumentDB (MongoDB 互換)、Amazon RDS、Amazon Aurora、Amazon Neptune の各サービスではサポートされていません。

<span id="page-886-0"></span>リクエストの構文

POST /backup-jobs/*backupJobId* HTTP/1.1

URI リクエストパラメータ

リクエストでは、次の URI パラメータを使用します。

# [backupJobId](#page-886-0)

リソースをバックアップ AWS Backup する へのリクエストを一意に識別します。

必須: はい

リクエストボディ

リクエストにリクエスト本文がありません。

レスポンスの構文

HTTP/1.1 200

# レスポンス要素

アクションが成功した場合、サービスは空の HTTP 本文を持つ HTTP 200 レスポンスを返します。 エラー

すべてのアクションに共通のエラーについては、「[共通エラー](#page-1169-0)」を参照してください。

InvalidParameterValueException

パラメータの値に問題があることを示します。たとえば、値が範囲外であることです。

HTTP ステータスコード:400

InvalidRequestException

リクエストへの入力に何らかの問題が発生していることを示します。たとえば、パラメータのタ イプが間違っています。

HTTP ステータスコード:400

MissingParameterValueException

必須パラメータがないことを示します。

HTTP ステータスコード:400

ResourceNotFoundException

アクションに必要なリソースは存在しません。

HTTP ステータスコード:400

ServiceUnavailableException

サーバーの一時的障害のため、リクエストは失敗しました。

HTTP ステータスコード:500

その他の参照資料

- [AWS コマンドラインインターフェイス](https://docs.aws.amazon.com/goto/aws-cli/backup-2018-11-15/StopBackupJob)
- [AWS SDK for .NET](https://docs.aws.amazon.com/goto/DotNetSDKV3/backup-2018-11-15/StopBackupJob)
- [AWS SDK for C++](https://docs.aws.amazon.com/goto/SdkForCpp/backup-2018-11-15/StopBackupJob)
- [AWS SDK for Go v2](https://docs.aws.amazon.com/goto/SdkForGoV2/backup-2018-11-15/StopBackupJob)
- [AWS SDK for Java V2](https://docs.aws.amazon.com/goto/SdkForJavaV2/backup-2018-11-15/StopBackupJob)
- [AWS SDK for JavaScript V3](https://docs.aws.amazon.com/goto/SdkForJavaScriptV3/backup-2018-11-15/StopBackupJob)
- [AWS SDK for PHP V3](https://docs.aws.amazon.com/goto/SdkForPHPV3/backup-2018-11-15/StopBackupJob)
- [AWS SDK for Python](https://docs.aws.amazon.com/goto/boto3/backup-2018-11-15/StopBackupJob)
- [AWS SDK for Ruby V3](https://docs.aws.amazon.com/goto/SdkForRubyV3/backup-2018-11-15/StopBackupJob)

# **TagResource**

サービス: AWS Backup

Amazon リソースネーム (ARN) で識別されるリカバリポイント、バックアッププラン、またはバッ クアップボールトに、キーと値のペアのセットを割り当てます。

この API は、Aurora、Amazon DocumentDB などのリソースタイプの復旧ポイントでサポートされ ています。Amazon EBS、Amazon FSxNeptune、Amazon RDS。

<span id="page-889-0"></span>リクエストの構文

```
POST /tags/resourceArn HTTP/1.1
Content-type: application/json
{ 
    "Tags": { 
       "string" : "string" 
    }
}
```
URI リクエストパラメータ

リクエストでは、次の URI パラメータを使用します。

[resourceArn](#page-889-0)

リソースを一意に識別する ARN。ARN の形式は、タグ付きリソースのタイプによって異なりま す。

を含まない ARNsbackupは、タグ付けと互換性がありません。 TagResourceおよび UntagResourceの ARNsが無効な場合、エラーが発生します。許容される ARN コンテンツに は、 を含めることができますarn:aws:backup:us-east。無効な ARN コンテンツは のように なりますarn:aws:ec2:us-east。

必須: はい

リクエストボディ

リクエストは以下の JSON 形式のデータを受け入れます。

#### <span id="page-890-0"></span>[Tags](#page-889-0)

リソースの整理に役立つキーと値のペア。作成したリソースに独自のメタデータを割り当てるこ とができます。わかりやすくするために、[{"Key":"string","Value":"string"}] のタグ を割り当てる構造は次のとおりです。

型: 文字列間のマッピング

必須: はい

レスポンスの構文

HTTP/1.1 200

レスポンス要素

アクションが成功した場合、サービスは空の HTTP 本文を持つ HTTP 200 レスポンスを返します。

エラー

すべてのアクションに共通のエラーについては、「[共通エラー](#page-1169-0)」を参照してください。

InvalidParameterValueException

パラメータの値に問題があることを示します。たとえば、値が範囲外であることです。

HTTP ステータスコード:400

LimitExceededException

たとえば、リクエストで許可されるアイテムの最大数などのリクエストの制限を超えました。

HTTP ステータスコード:400

MissingParameterValueException

必須パラメータがないことを示します。

HTTP ステータスコード:400

ResourceNotFoundException

アクションに必要なリソースは存在しません。

HTTP ステータスコード:400

ServiceUnavailableException

サーバーの一時的障害のため、リクエストは失敗しました。

HTTP ステータスコード:500

その他の参照資料

- [AWS コマンドラインインターフェイス](https://docs.aws.amazon.com/goto/aws-cli/backup-2018-11-15/TagResource)
- [AWS SDK for .NET](https://docs.aws.amazon.com/goto/DotNetSDKV3/backup-2018-11-15/TagResource)
- [AWS SDK for C++](https://docs.aws.amazon.com/goto/SdkForCpp/backup-2018-11-15/TagResource)
- [AWS SDK for Go v2](https://docs.aws.amazon.com/goto/SdkForGoV2/backup-2018-11-15/TagResource)
- [AWS SDK for Java V2](https://docs.aws.amazon.com/goto/SdkForJavaV2/backup-2018-11-15/TagResource)
- [AWS SDK for JavaScript V3](https://docs.aws.amazon.com/goto/SdkForJavaScriptV3/backup-2018-11-15/TagResource)
- [AWS SDK for PHP V3](https://docs.aws.amazon.com/goto/SdkForPHPV3/backup-2018-11-15/TagResource)
- [AWS SDK for Python](https://docs.aws.amazon.com/goto/boto3/backup-2018-11-15/TagResource)
- [AWS SDK for Ruby V3](https://docs.aws.amazon.com/goto/SdkForRubyV3/backup-2018-11-15/TagResource)

# **UntagResource**

サービス: AWS Backup

Amazon リソースネーム (ARN) で識別されるリカバリポイント、バックアッププラン、またはバッ クアップボールトから、キーと値のペアのセットを削除します。

この API は、Aurora、Amazon DocumentDB などのリソースタイプの復旧ポイントではサポートさ れていません。Amazon EBS、Amazon FSxNeptune、Amazon RDS。

<span id="page-892-1"></span>リクエストの構文

```
POST /untag/resourceArn HTTP/1.1
Content-type: application/json
{ 
    "TagKeyList": [ "string" ]
}
```
URI リクエストパラメータ

リクエストでは、次の URI パラメータを使用します。

[resourceArn](#page-892-1)

リソースを一意に識別する ARN。ARN の形式は、タグ付きリソースのタイプによって異なりま す。

を含まない ARNsbackupは、タグ付けと互換性がありません。 TagResourceおよび UntagResourceの ARNsが無効な場合、エラーが発生します。許容される ARN コンテンツに は、 を含めることができますarn:aws:backup:us-east。無効な ARN コンテンツは のように なりますarn:aws:ec2:us-east。

必須: はい

リクエストボディ

リクエストは以下の JSON 形式のデータを受け入れます。

<span id="page-892-0"></span>**[TagKeyList](#page-892-1)** 

リソースから削除するキーと値のタグを識別するキー。

タイプ:文字列の配列

必須: はい

レスポンスの構文

HTTP/1.1 200

レスポンス要素

アクションが成功した場合、サービスは空の HTTP 本文を持つ HTTP 200 レスポンスを返します。 エラー

すべてのアクションに共通のエラーについては、「[共通エラー](#page-1169-0)」を参照してください。

InvalidParameterValueException

パラメータの値に問題があることを示します。たとえば、値が範囲外であることです。

HTTP ステータスコード:400

MissingParameterValueException

必須パラメータがないことを示します。

HTTP ステータスコード:400

ResourceNotFoundException

アクションに必要なリソースは存在しません。

HTTP ステータスコード:400

ServiceUnavailableException

サーバーの一時的障害のため、リクエストは失敗しました。

HTTP ステータスコード:500

その他の参照資料

- [AWS コマンドラインインターフェイス](https://docs.aws.amazon.com/goto/aws-cli/backup-2018-11-15/UntagResource)
- [AWS SDK for .NET](https://docs.aws.amazon.com/goto/DotNetSDKV3/backup-2018-11-15/UntagResource)
- [AWS SDK for C++](https://docs.aws.amazon.com/goto/SdkForCpp/backup-2018-11-15/UntagResource)
- [AWS SDK for Go v2](https://docs.aws.amazon.com/goto/SdkForGoV2/backup-2018-11-15/UntagResource)
- [AWS SDK for Java V2](https://docs.aws.amazon.com/goto/SdkForJavaV2/backup-2018-11-15/UntagResource)
- [AWS SDK for JavaScript V3](https://docs.aws.amazon.com/goto/SdkForJavaScriptV3/backup-2018-11-15/UntagResource)
- [AWS SDK for PHP V3](https://docs.aws.amazon.com/goto/SdkForPHPV3/backup-2018-11-15/UntagResource)
- [AWS SDK for Python](https://docs.aws.amazon.com/goto/boto3/backup-2018-11-15/UntagResource)
- [AWS SDK for Ruby V3](https://docs.aws.amazon.com/goto/SdkForRubyV3/backup-2018-11-15/UntagResource)

# UpdateBackupPlan サービス: AWS Backup

指定されたバックアッププランを更新します。新しいバージョンは ID によって一意に識別されま す。

<span id="page-895-0"></span>リクエストの構文

```
POST /backup/plans/backupPlanId HTTP/1.1
Content-type: application/json
{ 
    "BackupPlan": { 
       "AdvancedBackupSettings": [ 
          { 
              "BackupOptions": { 
                 "string" : "string" 
              }, 
              "ResourceType": "string" 
          } 
       ], 
       "BackupPlanName": "string", 
       "Rules": [ 
          { 
              "CompletionWindowMinutes": number, 
              "CopyActions": [ 
\overline{a} "DestinationBackupVaultArn": "string", 
                    "Lifecycle": { 
                       "DeleteAfterDays": number, 
                       "MoveToColdStorageAfterDays": number, 
                       "OptInToArchiveForSupportedResources": boolean
1999 B B B B
 } 
              ], 
              "EnableContinuousBackup": boolean, 
              "Lifecycle": { 
                 "DeleteAfterDays": number, 
                 "MoveToColdStorageAfterDays": number, 
                 "OptInToArchiveForSupportedResources": boolean
              }, 
              "RecoveryPointTags": { 
                 "string" : "string"
```

```
 }, 
               "RuleName": "string", 
               "ScheduleExpression": "string", 
               "ScheduleExpressionTimezone": "string", 
               "StartWindowMinutes": number, 
               "TargetBackupVaultName": "string" 
           } 
        ] 
    }
}
```
# URI リクエストパラメータ

リクエストでは、次の URI パラメータを使用します。

[backupPlanId](#page-895-0)

バックアッププランの ID。

必須: はい

リクエストボディ

リクエストは以下の JSON 形式のデータを受け入れます。

<span id="page-896-0"></span>**[BackupPlan](#page-895-0)** 

バックアッププランの本文。1 つの BackupPlanName と1 つ以上の Rules のセットを含む。

型: [BackupPlanInput](#page-1029-3) オブジェクト

必須: はい

<span id="page-896-1"></span>レスポンスの構文

```
HTTP/1.1 200
Content-type: application/json
{ 
    "AdvancedBackupSettings": [ 
       { 
           "BackupOptions": {
```

```
 "string" : "string" 
           }, 
           "ResourceType": "string" 
        } 
    ], 
    "BackupPlanArn": "string", 
    "BackupPlanId": "string", 
    "CreationDate": number, 
    "VersionId": "string"
}
```
レスポンス要素

アクションが成功すると、サービスは HTTP 200 レスポンスを返します。

サービスから以下のデータが JSON 形式で返されます。

# <span id="page-897-0"></span>[AdvancedBackupSettings](#page-896-1)

リソースタイプごとに BackupOptions のリストが含まれます。

型: [AdvancedBackupSetting](#page-1016-2) オブジェクトの配列

# <span id="page-897-1"></span>**[BackupPlanArn](#page-896-1)**

たとえば、arn:aws:backup:us-east-1:123456789012:plan:8F81F553-3A74-4A3F-B93D-B3360DC80C50などのバックアップ計画を一意に識別する Amazon リソースネーム (ARN) です。

```
型: 文字列
```
# <span id="page-897-2"></span>**[BackupPlanId](#page-896-1)**

バックアップ計画を一意に識別します。

# 型: 文字列

# <span id="page-897-3"></span>**[CreationDate](#page-896-1)**

バックアッププランが作成された日時 (Unix 時刻形式および協定世界時 (UTC))。CreationDateの値はミリ秒単位の精度です。たとえば、1516925490.087 の値 は、2018 年 1 月 26 日 (金) 午前12:11:30.087 を表します。

型: タイムスタンプ

#### <span id="page-898-0"></span>**[VersionId](#page-896-1)**

一意のランダムに生成された UTF-8 エンコード Unicode 文字列 (最大 1,024 バイト長)。バー ジョン ID を編集することはできません。

型: 文字列

エラー

すべてのアクションに共通のエラーについては、「[共通エラー](#page-1169-0)」を参照してください。

InvalidParameterValueException

パラメータの値に問題があることを示します。たとえば、値が範囲外であることです。

HTTP ステータスコード:400

MissingParameterValueException

必須パラメータがないことを示します。

HTTP ステータスコード:400

ResourceNotFoundException

アクションに必要なリソースは存在しません。

HTTP ステータスコード:400

ServiceUnavailableException

サーバーの一時的障害のため、リクエストは失敗しました。

HTTP ステータスコード:500

その他の参照資料

- [AWS コマンドラインインターフェイス](https://docs.aws.amazon.com/goto/aws-cli/backup-2018-11-15/UpdateBackupPlan)
- [AWS SDK for .NET](https://docs.aws.amazon.com/goto/DotNetSDKV3/backup-2018-11-15/UpdateBackupPlan)
- [AWS SDK for C++](https://docs.aws.amazon.com/goto/SdkForCpp/backup-2018-11-15/UpdateBackupPlan)
- [AWS SDK for Go v2](https://docs.aws.amazon.com/goto/SdkForGoV2/backup-2018-11-15/UpdateBackupPlan)
- [AWS SDK for Java V2](https://docs.aws.amazon.com/goto/SdkForJavaV2/backup-2018-11-15/UpdateBackupPlan)
- [AWS SDK for JavaScript V3](https://docs.aws.amazon.com/goto/SdkForJavaScriptV3/backup-2018-11-15/UpdateBackupPlan)
- [AWS SDK for PHP V3](https://docs.aws.amazon.com/goto/SdkForPHPV3/backup-2018-11-15/UpdateBackupPlan)
- [AWS SDK for Python](https://docs.aws.amazon.com/goto/boto3/backup-2018-11-15/UpdateBackupPlan)
- [AWS SDK for Ruby V3](https://docs.aws.amazon.com/goto/SdkForRubyV3/backup-2018-11-15/UpdateBackupPlan)
# UpdateFramework

サービス: AWS Backup

指定されたフレームワークを更新します。

<span id="page-900-0"></span>リクエストの構文

```
PUT /audit/frameworks/frameworkName HTTP/1.1
Content-type: application/json
{ 
    "FrameworkControls": [ 
       { 
          "ControlInputParameters": [ 
\{\hspace{.1cm} \} "ParameterName": "string", 
                 "ParameterValue": "string" 
 } 
          ], 
          "ControlName": "string", 
          "ControlScope": { 
              "ComplianceResourceIds": [ "string" ], 
              "ComplianceResourceTypes": [ "string" ], 
              "Tags": { 
                 "string" : "string" 
 } 
          } 
       } 
    ], 
    "FrameworkDescription": "string", 
    "IdempotencyToken": "string"
}
```
URI リクエストパラメータ

リクエストでは、次の URI パラメータを使用します。

## [frameworkName](#page-900-0)

フレームワークの一意の名前。この名前は、文字で始まり、文字 (a~z、A~Z)、数字 (0~9)、およ びアンダースコア (\_) を含む 1 から 256 文字で構成されます。

長さの制限:最小長は 1 です。最大長は 256 です。

パターン:[a-zA-Z][\_a-zA-Z0-9]\*

必須: はい

リクエストボディ

リクエストは以下の JSON 形式のデータを受け入れます。

#### <span id="page-901-0"></span>**[FrameworkControls](#page-900-0)**

フレームワークを構成するコントロール。リスト内の各コントロールには、名前、入力パラメー タ、およびスコープがあります。

型: [FrameworkControl](#page-1074-3) オブジェクトの配列

必須: いいえ

<span id="page-901-1"></span>**[FrameworkDescription](#page-900-0)** 

最大 1,024 文字のフレームワークの説明 (オプション)。

型: 文字列

長さの制限: 最小長は 0 です。最大長は 1,024 です。

パターン: .\*\S.\*

必須: いいえ

#### <span id="page-901-2"></span>[IdempotencyToken](#page-900-0)

別の UpdateFrameworkInput への同じコール間を区別するために使用できる顧客が選択した 文字列。同じ冪等性トークンで成功したリクエストを再試行すると、アクションは実行されず、 成功メッセージが表示されます。

タイプ: 文字列

必須: いいえ

<span id="page-901-3"></span>レスポンスの構文

HTTP/1.1 200

```
Content-type: application/json
{ 
    "CreationTime": number, 
    "FrameworkArn": "string", 
    "FrameworkName": "string"
}
```
### レスポンス要素

アクションが成功すると、サービスは HTTP 200 レスポンスを返します。

サービスから以下のデータが JSON 形式で返されます。

#### <span id="page-902-0"></span>**[CreationTime](#page-901-3)**

フレームワークが作成された日付と時刻を ISO 8601 で表したものです。CreationTime の値 は、ミリ秒単位の精度です。例えば、2020-07-10T15:00:00.000-08:00 は 2020 年 7 月 10 日午後 3 時 (UTC から 8 時間遅れ) を表します。

型: タイムスタンプ

#### <span id="page-902-1"></span>**[FrameworkArn](#page-901-3)**

リソースを一意に識別する Amazon リソースネーム (ARN)。ARN の形式は、リソースタイプに よって異なります。

型: 文字列

#### <span id="page-902-2"></span>[FrameworkName](#page-901-3)

フレームワークの一意の名前。この名前は、文字で始まり、文字 (a~z、A~Z)、数字 (0~9)、およ びアンダースコア (\_) を含む 1 から 256 文字で構成されます。

型: 文字列

長さの制限:最小長は 1 です。最大長は 256 です。

パターン:[a-zA-Z][\_a-zA-Z0-9]\*

#### エラー

すべてのアクションに共通のエラーについては、「[共通エラー](#page-1169-0)」を参照してください。

AlreadyExistsException

必要なリソースは既に存在します。

HTTP ステータスコード:400

**ConflictException** 

AWS Backup は、前のアクションの実行が完了するまで、リクエストしたアクションを実行でき ません。後ほどもう一度試してください。」

HTTP ステータスコード:400

InvalidParameterValueException

パラメータの値に問題があることを示します。たとえば、値が範囲外であることです。

HTTP ステータスコード:400

LimitExceededException

たとえば、リクエストで許可されるアイテムの最大数などのリクエストの制限を超えました。

HTTP ステータスコード:400

MissingParameterValueException

必須パラメータがないことを示します。

HTTP ステータスコード:400

ResourceNotFoundException

アクションに必要なリソースは存在しません。

HTTP ステータスコード:400

ServiceUnavailableException

サーバーの一時的障害のため、リクエストは失敗しました。

HTTP ステータスコード:500

その他の参照資料

- [AWS コマンドラインインターフェイス](https://docs.aws.amazon.com/goto/aws-cli/backup-2018-11-15/UpdateFramework)
- [AWS SDK for .NET](https://docs.aws.amazon.com/goto/DotNetSDKV3/backup-2018-11-15/UpdateFramework)
- [AWS SDK for C++](https://docs.aws.amazon.com/goto/SdkForCpp/backup-2018-11-15/UpdateFramework)
- [AWS SDK for Go v2](https://docs.aws.amazon.com/goto/SdkForGoV2/backup-2018-11-15/UpdateFramework)
- [AWS SDK for Java V2](https://docs.aws.amazon.com/goto/SdkForJavaV2/backup-2018-11-15/UpdateFramework)
- [AWS SDK for JavaScript V3](https://docs.aws.amazon.com/goto/SdkForJavaScriptV3/backup-2018-11-15/UpdateFramework)
- [AWS SDK for PHP V3](https://docs.aws.amazon.com/goto/SdkForPHPV3/backup-2018-11-15/UpdateFramework)
- [AWS SDK for Python](https://docs.aws.amazon.com/goto/boto3/backup-2018-11-15/UpdateFramework)
- [AWS SDK for Ruby V3](https://docs.aws.amazon.com/goto/SdkForRubyV3/backup-2018-11-15/UpdateFramework)

# UpdateGlobalSettings サービス: AWS Backup

AWS アカウントがクロスアカウントバックアップにオプトインされているかどうかを更 新します。アカウントが Organizations 管理アカウントでない場合は、エラーを返しま す。DescribeGlobalSettings API を使用して現在の設定を決定します。

<span id="page-905-1"></span>リクエストの構文

```
PUT /global-settings HTTP/1.1
Content-type: application/json
{ 
    "GlobalSettings": { 
       "string" : "string" 
    }
}
```
URI リクエストパラメータ

リクエストでは URI パラメータを使用しません。

リクエストボディ

リクエストは以下の JSON 形式のデータを受け入れます。

<span id="page-905-0"></span>**[GlobalSettings](#page-905-1)** 

isCrossAccountBackupEnabled およびリージョンの値。例えば、update-globalsettings --global-settings isCrossAccountBackupEnabled=false --region us-west-2 などです。

型: 文字列間のマッピング

必須: いいえ

レスポンスの構文

HTTP/1.1 200

# レスポンス要素

アクションが成功した場合、サービスは空の HTTP 本文を持つ HTTP 200 レスポンスを返します。 エラー

すべてのアクションに共通のエラーについては、「[共通エラー](#page-1169-0)」を参照してください。

InvalidParameterValueException

パラメータの値に問題があることを示します。たとえば、値が範囲外であることです。

HTTP ステータスコード:400

InvalidRequestException

リクエストへの入力に何らかの問題が発生していることを示します。たとえば、パラメータのタ イプが間違っています。

HTTP ステータスコード:400

MissingParameterValueException

必須パラメータがないことを示します。

HTTP ステータスコード:400

ServiceUnavailableException

サーバーの一時的障害のため、リクエストは失敗しました。

HTTP ステータスコード:500

その他の参照資料

- [AWS コマンドラインインターフェイス](https://docs.aws.amazon.com/goto/aws-cli/backup-2018-11-15/UpdateGlobalSettings)
- [AWS SDK for .NET](https://docs.aws.amazon.com/goto/DotNetSDKV3/backup-2018-11-15/UpdateGlobalSettings)
- [AWS SDK for C++](https://docs.aws.amazon.com/goto/SdkForCpp/backup-2018-11-15/UpdateGlobalSettings)
- [AWS SDK for Go v2](https://docs.aws.amazon.com/goto/SdkForGoV2/backup-2018-11-15/UpdateGlobalSettings)
- [AWS SDK for Java V2](https://docs.aws.amazon.com/goto/SdkForJavaV2/backup-2018-11-15/UpdateGlobalSettings)
- [AWS SDK for JavaScript V3](https://docs.aws.amazon.com/goto/SdkForJavaScriptV3/backup-2018-11-15/UpdateGlobalSettings)
- [AWS SDK for PHP V3](https://docs.aws.amazon.com/goto/SdkForPHPV3/backup-2018-11-15/UpdateGlobalSettings)
- [AWS SDK for Python](https://docs.aws.amazon.com/goto/boto3/backup-2018-11-15/UpdateGlobalSettings)
- [AWS SDK for Ruby V3](https://docs.aws.amazon.com/goto/SdkForRubyV3/backup-2018-11-15/UpdateGlobalSettings)

UpdateRecoveryPointLifecycle サービス: AWS Backup

復旧ポイントの移行ライフサイクルを設定します。

ライフサイクルは、保護されたリソースがコールドストレージに移行するタイミングと、期限切れに なるタイミングを定義します。 は、定義したライフサイクルに従ってバックアップを自動的に AWS Backup 移行および期限切れにします。

コールドストレージに移行されたバックアップは、そこに最低 90 日保存される必要があります。し たがって、「保持期間」の設定は、「コールドへの移行 (日数)」設定から 90 日以上あける必要があ ります。バックアップがコールドに移行された後で、「コールドへの移行 (日数)」設定を変更するこ とはできません。

コールドストレージに移行できるリソースタイプは、[「リソース別の機能の可用性](https://docs.aws.amazon.com/aws-backup/latest/devguide/backup-feature-availability.html#features-by-resource)」の表に記載され ています。他のリソースタイプでは、この式は AWS Backup 無視されます。

この操作では、連続バックアップはサポートされません。

<span id="page-908-0"></span>リクエストの構文

```
POST /backup-vaults/backupVaultName/recovery-points/recoveryPointArn HTTP/1.1
Content-type: application/json
{ 
    "Lifecycle": { 
       "DeleteAfterDays": number, 
       "MoveToColdStorageAfterDays": number, 
       "OptInToArchiveForSupportedResources": boolean
    }
}
```
URI リクエストパラメータ

リクエストでは、次の URI パラメータを使用します。

[backupVaultName](#page-908-0)

バックアップを保存する論理コンテナの名前。バックアップボールトは、これらのボールトを作 成するために使用されたアカウントと作成先の AWS リージョンに一意の名前で識別されます。

Pattern:  $\sqrt{a-zA-Z0-9}$  - \  $\sqrt{2}$ , 50 \ \$

必須:はい

[recoveryPointArn](#page-908-0)

arn:aws:backup:us-east-1:123456789012:recovery-point:1EB3B5E7-9EB0-435A-A80B-108B488B0D45などのリカバリポイントを一意に識別する Amazon リソースネーム (ARN) です。

必須: はい

リクエストボディ

リクエストは以下の JSON 形式のデータを受け入れます。

<span id="page-909-0"></span>**[Lifecycle](#page-908-0)** 

ライフサイクルは、保護されたリソースがコールドストレージに移行するタイミングと、期限切 れになるタイミングを定義します。 は、定義したライフサイクルに従ってバックアップを自動的 に AWS Backup 移行および期限切れにします。

コールドストレージに移行されたバックアップは、そこに最低 90 日保存される必要がありま す。したがって、「保持期間」の設定は、「コールドへの移行 (日数)」設定から 90 日以上あけ る必要があります。バックアップがコールドに移行された後で、「コールドへの移行 (日数)」設 定を変更することはできません。

タイプ:[Lifecycle](#page-1079-3) オブジェクト

必須: いいえ

<span id="page-909-1"></span>レスポンスの構文

```
HTTP/1.1 200
Content-type: application/json
{ 
    "BackupVaultArn": "string", 
    "CalculatedLifecycle": { 
       "DeleteAt": number, 
       "MoveToColdStorageAt": number
    }, 
    "Lifecycle": {
```

```
 "DeleteAfterDays": number, 
       "MoveToColdStorageAfterDays": number, 
       "OptInToArchiveForSupportedResources": boolean
    }, 
    "RecoveryPointArn": "string"
}
```
レスポンス要素

アクションが成功すると、サービスは HTTP 200 レスポンスを返します。

サービスから以下のデータが JSON 形式で返されます。

## <span id="page-910-0"></span>**[BackupVaultArn](#page-909-1)**

arn:aws:backup:us-east-1:123456789012:backup-vault:aBackupVault などのバッ クアップボールトを一意に識別する ARN。

# 型: 文字列

## <span id="page-910-1"></span>**[CalculatedLifecycle](#page-909-1)**

DeleteAt および MoveToColdStorageAt タイムスタンプを含む CalculatedLifecycle オ ブジェクト

タイプ:[CalculatedLifecycle](#page-1051-2) オブジェクト

## <span id="page-910-2"></span>**[Lifecycle](#page-909-1)**

ライフサイクルは、保護されたリソースがコールドストレージに移行するタイミングと、期限切 れになるタイミングを定義します。 は、定義したライフサイクルに従ってバックアップを自動的 に AWS Backup 移行および期限切れにします。

コールドストレージに移行されたバックアップは、そこに最低 90 日保存される必要がありま す。したがって、「保持期間」の設定は、「コールドへの移行 (日数)」設定から 90 日以上あけ る必要があります。バックアップがコールドに移行された後で、「コールドへの移行 (日数)」設 定を変更することはできません。

コールドストレージに移行できるリソースタイプは、[「リソース別の機能の可用性](https://docs.aws.amazon.com/aws-backup/latest/devguide/backup-feature-availability.html#features-by-resource)」の表に記載 されています。他のリソースタイプでは、この式は AWS Backup 無視されます。

タイプ:[Lifecycle](#page-1079-3) オブジェクト

# <span id="page-911-0"></span>[RecoveryPointArn](#page-909-1)

arn:aws:backup:us-east-1:123456789012:recovery-point:1EB3B5E7-9EB0-435A-A80B-108B488B0D45などのリカバリポイントを一意に識別する Amazon リソースネーム (ARN) です。

型: 文字列

エラー

すべてのアクションに共通のエラーについては、「[共通エラー](#page-1169-0)」を参照してください。

InvalidParameterValueException

パラメータの値に問題があることを示します。たとえば、値が範囲外であることです。

HTTP ステータスコード:400

InvalidRequestException

リクエストへの入力に何らかの問題が発生していることを示します。たとえば、パラメータのタ イプが間違っています。

HTTP ステータスコード:400

MissingParameterValueException

必須パラメータがないことを示します。

HTTP ステータスコード:400

ResourceNotFoundException

アクションに必要なリソースは存在しません。

HTTP ステータスコード:400

ServiceUnavailableException

サーバーの一時的障害のため、リクエストは失敗しました。

HTTP ステータスコード:500

# その他の参照資料

- [AWS コマンドラインインターフェイス](https://docs.aws.amazon.com/goto/aws-cli/backup-2018-11-15/UpdateRecoveryPointLifecycle)
- [AWS SDK for .NET](https://docs.aws.amazon.com/goto/DotNetSDKV3/backup-2018-11-15/UpdateRecoveryPointLifecycle)
- [AWS SDK for C++](https://docs.aws.amazon.com/goto/SdkForCpp/backup-2018-11-15/UpdateRecoveryPointLifecycle)
- [AWS SDK for Go v2](https://docs.aws.amazon.com/goto/SdkForGoV2/backup-2018-11-15/UpdateRecoveryPointLifecycle)
- [AWS SDK for Java V2](https://docs.aws.amazon.com/goto/SdkForJavaV2/backup-2018-11-15/UpdateRecoveryPointLifecycle)
- [AWS SDK for JavaScript V3](https://docs.aws.amazon.com/goto/SdkForJavaScriptV3/backup-2018-11-15/UpdateRecoveryPointLifecycle)
- [AWS SDK for PHP V3](https://docs.aws.amazon.com/goto/SdkForPHPV3/backup-2018-11-15/UpdateRecoveryPointLifecycle)
- [AWS SDK for Python](https://docs.aws.amazon.com/goto/boto3/backup-2018-11-15/UpdateRecoveryPointLifecycle)
- [AWS SDK for Ruby V3](https://docs.aws.amazon.com/goto/SdkForRubyV3/backup-2018-11-15/UpdateRecoveryPointLifecycle)

# UpdateRegionSettings サービス: AWS Backup

リージョンの現在のサービスオプトイン設定を更新します。

DescribeRegionSettings API を使用してサポートされているリソースタイプを決定します。

<span id="page-913-1"></span>リクエストの構文

```
PUT /account-settings HTTP/1.1
Content-type: application/json
{ 
    "ResourceTypeManagementPreference": { 
       "string" : boolean
    }, 
    "ResourceTypeOptInPreference": { 
       "string" : boolean
    }
}
```
URI リクエストパラメータ

リクエストでは URI パラメータを使用しません。

リクエストボディ

リクエストは以下の JSON 形式のデータを受け入れます。

#### <span id="page-913-0"></span>[ResourceTypeManagementPreference](#page-913-1)

リソースタイプのバックアップの完全な AWS Backup 管理を有効または無効にします。の高度 な DynamoDB バックアップ機能 とともに DynamoDB のフル AWS Backup 管理を有効にするに は、手順に従って[高度な DynamoDB バックアップをプログラムで有効にし](https://docs.aws.amazon.com/aws-backup/latest/devguide/advanced-ddb-backup.html#advanced-ddb-backup-enable-cli)ます。 [AWS Backup](https://docs.aws.amazon.com/aws-backup/latest/devguide/advanced-ddb-backup.html)  [DynamoDB](https://docs.aws.amazon.com/aws-backup/latest/devguide/advanced-ddb-backup.html)

タイプ:ブールマップへの文字列。

キーパターン: ^[a-zA-Z0-9\-\\_\.]{1,50}\$

#### 必須: いいえ

<span id="page-914-0"></span>[ResourceTypeOptInPreference](#page-913-1)

リージョンのオプトイン設定とともに、サービスのリストを更新します。

リソースの割り当てがタグのみに基づいている場合は、サービスオプトイン設定が適用されま す。リソースタイプが、Amazon S3、Amazon EC2、Amazon RDS などのバックアッププランに 明示的に割り当てられている場合は、その特定のサービスでオプトインが有効になっていなくて もバックアップに含まれます。リソース割り当てでリソースタイプとタグの両方が指定されてい る場合、バックアッププランで指定されたリソースタイプがタグ条件よりも優先されます。この 場合、サービスオプトイン設定は無視されます。

タイプ:ブールマップへの文字列。

キーパターン: ^[a-zA-Z0-9\-\\_\.]{1,50}\$

必須: いいえ

レスポンスの構文

HTTP/1.1 200

レスポンス要素

アクションが成功した場合、サービスは空の HTTP 本文を持つ HTTP 200 レスポンスを返します。 エラー

すべてのアクションに共通のエラーについては、「[共通エラー](#page-1169-0)」を参照してください。

InvalidParameterValueException

パラメータの値に問題があることを示します。たとえば、値が範囲外であることです。

HTTP ステータスコード:400

MissingParameterValueException

必須パラメータがないことを示します。

HTTP ステータスコード:400

ServiceUnavailableException

サーバーの一時的障害のため、リクエストは失敗しました。

HTTP ステータスコード:500

その他の参照資料

- [AWS コマンドラインインターフェイス](https://docs.aws.amazon.com/goto/aws-cli/backup-2018-11-15/UpdateRegionSettings)
- [AWS SDK for .NET](https://docs.aws.amazon.com/goto/DotNetSDKV3/backup-2018-11-15/UpdateRegionSettings)
- [AWS SDK for C++](https://docs.aws.amazon.com/goto/SdkForCpp/backup-2018-11-15/UpdateRegionSettings)
- [AWS SDK for Go v2](https://docs.aws.amazon.com/goto/SdkForGoV2/backup-2018-11-15/UpdateRegionSettings)
- [AWS SDK for Java V2](https://docs.aws.amazon.com/goto/SdkForJavaV2/backup-2018-11-15/UpdateRegionSettings)
- [AWS SDK for JavaScript V3](https://docs.aws.amazon.com/goto/SdkForJavaScriptV3/backup-2018-11-15/UpdateRegionSettings)
- [AWS SDK for PHP V3](https://docs.aws.amazon.com/goto/SdkForPHPV3/backup-2018-11-15/UpdateRegionSettings)
- [AWS SDK for Python](https://docs.aws.amazon.com/goto/boto3/backup-2018-11-15/UpdateRegionSettings)
- [AWS SDK for Ruby V3](https://docs.aws.amazon.com/goto/SdkForRubyV3/backup-2018-11-15/UpdateRegionSettings)

# UpdateReportPlan サービス: AWS Backup

指定されたレポートプランを更新します。

<span id="page-916-0"></span>リクエストの構文

```
PUT /audit/report-plans/reportPlanName HTTP/1.1
Content-type: application/json
{ 
    "IdempotencyToken": "string", 
    "ReportDeliveryChannel": { 
       "Formats": [ "string" ], 
       "S3BucketName": "string", 
       "S3KeyPrefix": "string" 
    }, 
    "ReportPlanDescription": "string", 
    "ReportSetting": { 
       "Accounts": [ "string" ], 
       "FrameworkArns": [ "string" ], 
       "NumberOfFrameworks": number, 
       "OrganizationUnits": [ "string" ], 
       "Regions": [ "string" ], 
       "ReportTemplate": "string" 
    }
}
```
URI リクエストパラメータ

リクエストでは、次の URI パラメータを使用します。

[reportPlanName](#page-916-0)

レポートプランの一意の名前。この名前は、文字で始まり、文字 (a~z、A~Z)、数字 (0~9)、およ びアンダースコア (\_) を含む 1 から 256 文字で構成されます。

長さの制限:最小長は 1 です。最大長は 256 です。

パターン:[a-zA-Z][\_a-zA-Z0-9]\*

## 必須: はい

### リクエストボディ

リクエストは以下の JSON 形式のデータを受け入れます。

#### <span id="page-917-0"></span>[IdempotencyToken](#page-916-0)

別の UpdateReportPlanInput への同じコール間を区別するために使用できる顧客が選択した 文字列。同じ冪等性トークンで成功したリクエストを再試行すると、アクションは実行されず、 成功メッセージが表示されます。

タイプ: 文字列

必須: いいえ

<span id="page-917-1"></span>[ReportDeliveryChannel](#page-916-0)

レポートの配信先、特に Amazon S3 バケット名、S3 キープレフィックス、レポートの形式に関 する情報。

タイプ:[ReportDeliveryChannel](#page-1099-3) オブジェクト

必須: いいえ

<span id="page-917-2"></span>[ReportPlanDescription](#page-916-0)

最大 1,024 文字のレポートプランの説明(オプション)。

型: 文字列

長さの制限: 最小長は 0 です。最大長は 1,024 です。

パターン: .\*\S.\*

必須: いいえ

<span id="page-917-3"></span>**[ReportSetting](#page-916-0)** 

レポートのレポートテンプレート。レポートは、レポートテンプレートを使用して構築されま す。レポートテンプレートは次のとおりです。

RESOURCE\_COMPLIANCE\_REPORT | CONTROL\_COMPLIANCE\_REPORT | BACKUP\_JOB\_REPORT | COPY\_JOB\_REPORT | RESTORE\_JOB\_REPORT

レポートテンプレートが RESOURCE\_COMPLIANCE\_REPORTまたは の場 合CONTROL\_COMPLIANCE\_REPORT、この API リソースは AWS リージョン および フレーム ワークによるレポートカバレッジも記述します。

# タイプ:[ReportSetting](#page-1108-4) オブジェクト

必須: いいえ

<span id="page-918-3"></span>レスポンスの構文

```
HTTP/1.1 200
Content-type: application/json
{ 
    "CreationTime": number, 
    "ReportPlanArn": "string", 
    "ReportPlanName": "string"
}
```
レスポンス要素

アクションが成功すると、サービスは HTTP 200 レスポンスを返します。

サービスから以下のデータが JSON 形式で返されます。

<span id="page-918-0"></span>**[CreationTime](#page-918-3)** 

レポートプランが作成された日時 (Unix 時刻形式および協定世界時 (UTC))。CreationTimeの 値はミリ秒単位の精度です。たとえば、1516925490.087 の値は、2018 年 1 月 26 日 (金) 午前 12:11:30.087 を表します。

型: タイムスタンプ

<span id="page-918-1"></span>[ReportPlanArn](#page-918-3)

リソースを一意に識別する Amazon リソースネーム (ARN)。ARN の形式は、リソースタイプに よって異なります。

型: 文字列

<span id="page-918-2"></span>[ReportPlanName](#page-918-3)

レポートプランの一意の名前。

型: 文字列

長さの制限:最小長は 1 です。最大長は 256 です。

パターン:[a-zA-Z][\_a-zA-Z0-9]\*

### エラー

すべてのアクションに共通のエラーについては、「[共通エラー](#page-1169-0)」を参照してください。

**ConflictException** 

AWS Backup は、前のアクションの実行が完了するまで、リクエストしたアクションを実行でき ません。後ほどもう一度試してください。」

HTTP ステータスコード:400

InvalidParameterValueException

パラメータの値に問題があることを示します。たとえば、値が範囲外であることです。

HTTP ステータスコード:400

MissingParameterValueException

必須パラメータがないことを示します。

HTTP ステータスコード:400

ResourceNotFoundException

アクションに必要なリソースは存在しません。

HTTP ステータスコード:400

ServiceUnavailableException

サーバーの一時的障害のため、リクエストは失敗しました。

HTTP ステータスコード:500

その他の参照資料

- [AWS コマンドラインインターフェイス](https://docs.aws.amazon.com/goto/aws-cli/backup-2018-11-15/UpdateReportPlan)
- [AWS SDK for .NET](https://docs.aws.amazon.com/goto/DotNetSDKV3/backup-2018-11-15/UpdateReportPlan)
- [AWS SDK for C++](https://docs.aws.amazon.com/goto/SdkForCpp/backup-2018-11-15/UpdateReportPlan)
- [AWS SDK for Go v2](https://docs.aws.amazon.com/goto/SdkForGoV2/backup-2018-11-15/UpdateReportPlan)
- [AWS SDK for Java V2](https://docs.aws.amazon.com/goto/SdkForJavaV2/backup-2018-11-15/UpdateReportPlan)
- [AWS SDK for JavaScript V3](https://docs.aws.amazon.com/goto/SdkForJavaScriptV3/backup-2018-11-15/UpdateReportPlan)
- [AWS SDK for PHP V3](https://docs.aws.amazon.com/goto/SdkForPHPV3/backup-2018-11-15/UpdateReportPlan)
- [AWS SDK for Python](https://docs.aws.amazon.com/goto/boto3/backup-2018-11-15/UpdateReportPlan)
- [AWS SDK for Ruby V3](https://docs.aws.amazon.com/goto/SdkForRubyV3/backup-2018-11-15/UpdateReportPlan)

# UpdateRestoreTestingPlan サービス: AWS Backup

このリクエストは、指定された復元テストプランに対する変更を送信しま す。RestoreTestingPlanName は、作成後に更新することはできません。

RecoveryPointSelection には以下を含めることができます。

- Algorithm
- ExcludeVaults
- IncludeVaults
- RecoveryPointTypes
- SelectionWindowDays

<span id="page-921-0"></span>リクエストの構文

```
PUT /restore-testing/plans/RestoreTestingPlanName HTTP/1.1
Content-type: application/json
{ 
    "RestoreTestingPlan": { 
       "RecoveryPointSelection": { 
           "Algorithm": "string", 
           "ExcludeVaults": [ "string" ], 
           "IncludeVaults": [ "string" ], 
           "RecoveryPointTypes": [ "string" ], 
           "SelectionWindowDays": number
       }, 
       "ScheduleExpression": "string", 
       "ScheduleExpressionTimezone": "string", 
       "StartWindowHours": number
    }
}
```
URI リクエストパラメータ

リクエストでは、次の URI パラメータを使用します。

[RestoreTestingPlanName](#page-921-0)

復元テストプラン名の名前。

### 必須: はい

リクエストボディ

リクエストは以下の JSON 形式のデータを受け入れます。

<span id="page-922-0"></span>**[RestoreTestingPlan](#page-921-0)** 

復元テストプランの本文を示します。

型: [RestoreTestingPlanForUpdate](#page-1128-4) オブジェクト

必須: はい

<span id="page-922-3"></span>レスポンスの構文

```
HTTP/1.1 200
Content-type: application/json
{ 
    "CreationTime": number, 
    "RestoreTestingPlanArn": "string", 
    "RestoreTestingPlanName": "string", 
    "UpdateTime": number
}
```
レスポンス要素

アクションが成功すると、サービスは HTTP 200 レスポンスを返します。

サービスから以下のデータが JSON 形式で返されます。

<span id="page-922-1"></span>**[CreationTime](#page-922-3)** 

リソーステストプランが作成された時刻。

型: タイムスタンプ

<span id="page-922-2"></span>[RestoreTestingPlanArn](#page-922-3)

復元テストプランの一意の ARN (Amazon リソースネーム) です。

型: 文字列

### <span id="page-923-0"></span>[RestoreTestingPlanName](#page-922-3)

作成後にこの名前を変更することはできません。名前には英数字とアンダースコアのみを使用で きます。最大長は 50 文字です。

型: 文字列

### <span id="page-923-1"></span>[UpdateTime](#page-922-3)

復元テストプランの更新が完了した時刻。

型: タイムスタンプ

エラー

すべてのアクションに共通のエラーについては、「[共通エラー](#page-1169-0)」を参照してください。

**ConflictException** 

AWS Backup は、前のアクションの実行が完了するまで、リクエストしたアクションを実行でき ません。後ほどもう一度試してください。」

HTTP ステータスコード:400

InvalidParameterValueException

パラメータの値に問題があることを示します。たとえば、値が範囲外であることです。

HTTP ステータスコード:400

MissingParameterValueException

必須パラメータがないことを示します。

HTTP ステータスコード:400

ResourceNotFoundException

アクションに必要なリソースは存在しません。

HTTP ステータスコード:400

ServiceUnavailableException

サーバーの一時的障害のため、リクエストは失敗しました。

HTTP ステータスコード:500

その他の参照資料

- [AWS コマンドラインインターフェイス](https://docs.aws.amazon.com/goto/aws-cli/backup-2018-11-15/UpdateRestoreTestingPlan)
- [AWS SDK for .NET](https://docs.aws.amazon.com/goto/DotNetSDKV3/backup-2018-11-15/UpdateRestoreTestingPlan)
- [AWS SDK for C++](https://docs.aws.amazon.com/goto/SdkForCpp/backup-2018-11-15/UpdateRestoreTestingPlan)
- [AWS SDK for Go v2](https://docs.aws.amazon.com/goto/SdkForGoV2/backup-2018-11-15/UpdateRestoreTestingPlan)
- [AWS SDK for Java V2](https://docs.aws.amazon.com/goto/SdkForJavaV2/backup-2018-11-15/UpdateRestoreTestingPlan)
- [AWS SDK for JavaScript V3](https://docs.aws.amazon.com/goto/SdkForJavaScriptV3/backup-2018-11-15/UpdateRestoreTestingPlan)
- [AWS SDK for PHP V3](https://docs.aws.amazon.com/goto/SdkForPHPV3/backup-2018-11-15/UpdateRestoreTestingPlan)
- [AWS SDK for Python](https://docs.aws.amazon.com/goto/boto3/backup-2018-11-15/UpdateRestoreTestingPlan)
- [AWS SDK for Ruby V3](https://docs.aws.amazon.com/goto/SdkForRubyV3/backup-2018-11-15/UpdateRestoreTestingPlan)

# UpdateRestoreTestingSelection サービス: AWS Backup

指定された復元テストの選択を更新します。

このリクエストで RestoreTestingSelectionName を除くほとんどの要素を更新できます。

保護されたリソース ARNsまたは条件のいずれかを使用できますが、両方を使用することはできませ ん。

<span id="page-925-0"></span>リクエストの構文

```
PUT /restore-testing/plans/RestoreTestingPlanName/
selections/RestoreTestingSelectionName HTTP/1.1
Content-type: application/json
{ 
    "RestoreTestingSelection": { 
       "IamRoleArn": "string", 
       "ProtectedResourceArns": [ "string" ], 
       "ProtectedResourceConditions": { 
           "StringEquals": [ 
\{\hspace{.1cm} \} "Key": "string", 
                 "Value": "string" 
 } 
           ], 
           "StringNotEquals": [ 
\{\hspace{.1cm} \} "Key": "string", 
                 "Value": "string" 
 } 
          \overline{1} }, 
       "RestoreMetadataOverrides": { 
           "string" : "string" 
       }, 
       "ValidationWindowHours": number
    }
}
```
URI リクエストパラメータ

リクエストでは、次の URI パラメータを使用します。

[RestoreTestingPlanName](#page-925-0)

指定された復元テストプランを更新するには、テストプラン名が必要です。

必須: はい

[RestoreTestingSelectionName](#page-925-0)

更新する復元テスト選択に必要な復元テスト選択名。

必須: はい

リクエストボディ

リクエストは以下の JSON 形式のデータを受け入れます。

<span id="page-926-0"></span>**[RestoreTestingSelection](#page-925-0)** 

復元テスト選択を更新するには、保護対象リソースの ARN または条件を使用できますが、両 方を使用することはできません。つまり、選択に ProtectedResourceArns が含まれる場 合、ProtectedResourceConditions のパラメータを使用して更新をリクエストしても失敗し ます。

型: [RestoreTestingSelectionForUpdate](#page-1141-4) オブジェクト

必須: はい

<span id="page-926-1"></span>レスポンスの構文

```
HTTP/1.1 200
Content-type: application/json
{ 
    "CreationTime": number, 
    "RestoreTestingPlanArn": "string", 
    "RestoreTestingPlanName": "string", 
    "RestoreTestingSelectionName": "string", 
    "UpdateTime": number
```
}

## レスポンス要素

アクションが成功すると、サービスは HTTP 200 レスポンスを返します。

サービスから以下のデータが JSON 形式で返されます。

#### <span id="page-927-0"></span>**[CreationTime](#page-926-1)**

リソーステスト選択が正常に更新された時刻。

型: タイムスタンプ

#### <span id="page-927-1"></span>[RestoreTestingPlanArn](#page-926-1)

復元テストプランの名前を表す一意の文字列です。

型: 文字列

<span id="page-927-2"></span>[RestoreTestingPlanName](#page-926-1)

更新された復元テスト選択が関連付けられている復元テストプラン。

型: 文字列

<span id="page-927-3"></span>[RestoreTestingSelectionName](#page-926-1)

返された復元テスト選択名。

型: 文字列

<span id="page-927-4"></span>[UpdateTime](#page-926-1)

復元テスト選択の更新が完了した時刻。

型: タイムスタンプ

エラー

すべてのアクションに共通のエラーについては、「[共通エラー](#page-1169-0)」を参照してください。

**ConflictException** 

AWS Backup は、前のアクションの実行が完了するまで、リクエストしたアクションを実行でき ません。後ほどもう一度試してください。」

HTTP ステータスコード:400

InvalidParameterValueException

パラメータの値に問題があることを示します。たとえば、値が範囲外であることです。

HTTP ステータスコード:400

MissingParameterValueException

必須パラメータがないことを示します。

HTTP ステータスコード:400

ResourceNotFoundException

アクションに必要なリソースは存在しません。

HTTP ステータスコード:400

ServiceUnavailableException

サーバーの一時的障害のため、リクエストは失敗しました。

HTTP ステータスコード:500

その他の参照資料

- [AWS コマンドラインインターフェイス](https://docs.aws.amazon.com/goto/aws-cli/backup-2018-11-15/UpdateRestoreTestingSelection)
- [AWS SDK for .NET](https://docs.aws.amazon.com/goto/DotNetSDKV3/backup-2018-11-15/UpdateRestoreTestingSelection)
- [AWS SDK for C++](https://docs.aws.amazon.com/goto/SdkForCpp/backup-2018-11-15/UpdateRestoreTestingSelection)
- [AWS SDK for Go v2](https://docs.aws.amazon.com/goto/SdkForGoV2/backup-2018-11-15/UpdateRestoreTestingSelection)
- [AWS SDK for Java V2](https://docs.aws.amazon.com/goto/SdkForJavaV2/backup-2018-11-15/UpdateRestoreTestingSelection)
- [AWS SDK for JavaScript V3](https://docs.aws.amazon.com/goto/SdkForJavaScriptV3/backup-2018-11-15/UpdateRestoreTestingSelection)
- [AWS SDK for PHP V3](https://docs.aws.amazon.com/goto/SdkForPHPV3/backup-2018-11-15/UpdateRestoreTestingSelection)
- [AWS SDK for Python](https://docs.aws.amazon.com/goto/boto3/backup-2018-11-15/UpdateRestoreTestingSelection)
- [AWS SDK for Ruby V3](https://docs.aws.amazon.com/goto/SdkForRubyV3/backup-2018-11-15/UpdateRestoreTestingSelection)

# AWS Backup gateway

# 以下のアクションが AWS Backup gateway によってサポートされています。

- [AssociateGatewayToServer](#page-930-0)
- **[CreateGateway](#page-933-0)**
- [DeleteGateway](#page-937-0)
- [DeleteHypervisor](#page-940-0)
- [DisassociateGatewayFromServer](#page-943-0)
- [GetBandwidthRateLimitSchedule](#page-946-0)
- [GetGateway](#page-949-0)
- [GetHypervisor](#page-952-0)
- [GetHypervisorPropertyMappings](#page-955-0)
- [GetVirtualMachine](#page-958-0)
- [ImportHypervisorConfiguration](#page-961-0)
- [ListGateways](#page-965-0)
- [ListHypervisors](#page-968-0)
- [ListTagsForResource](#page-971-0)
- [ListVirtualMachines](#page-974-0)
- [PutBandwidthRateLimitSchedule](#page-978-0)
- [PutHypervisorPropertyMappings](#page-981-0)
- [PutMaintenanceStartTime](#page-985-0)
- [StartVirtualMachinesMetadataSync](#page-989-0)
- [TagResource](#page-992-0)
- [TestHypervisorConfiguration](#page-995-0)
- [UntagResource](#page-998-0)
- [UpdateGatewayInformation](#page-1001-0)
- [UpdateGatewaySoftwareNow](#page-1004-0)
- [UpdateHypervisor](#page-1007-0)

# <span id="page-930-0"></span>AssociateGatewayToServer

サービス: AWS Backup gateway

バックアップゲートウェイをサーバに関連付けます。関連付けプロセスの完了後、ゲートウェイ経由 で VM をバックアップおよび復元できます。

<span id="page-930-3"></span>リクエストの構文

```
{ 
    "GatewayArn": "string", 
    "ServerArn": "string"
}
```
リクエストパラメータ

すべてのアクションに共通のパラメータの詳細については、「[共通パラメータ](#page-1167-0)」を参照してくださ い。

リクエストは以下の JSON 形式のデータを受け入れます。

#### <span id="page-930-1"></span>**[GatewayArn](#page-930-3)**

ゲートウェイの Amazon リソースネーム (ARN) ListGateways オペレーションを使用して、ア カウント と のゲートウェイのリストを返します AWS リージョン。

型: 文字列

長さの制限: 最小長は 50 です。最大長は 180 です。

Pattern: ^arn:(aws|aws-cn|aws-us-gov):backup-gateway(:[a-zA-Z-0-9]+){3}\/  $[a-zA-Z-0-9]+$ \$

必須:はい

#### <span id="page-930-2"></span>**[ServerArn](#page-930-3)**

仮想マシンをホストするサーバーの Amazon リソースネーム (ARN)。

型: 文字列

長さの制限: 最小長は 50 です。500 の最大長。

Pattern: ^arn:(aws|aws-cn|aws-us-gov):backup-gateway(:[a-zA-Z-0-9]+){3}\/  $[a-zA-Z-0-9]+$ \$

### 必須:はい

#### <span id="page-931-1"></span>レスポンスの構文

{ "[GatewayArn"](#page-931-0): "*string*" }

#### レスポンス要素

アクションが成功すると、サービスは HTTP 200 レスポンスを返します。

サービスから以下のデータが JSON 形式で返されます。

#### <span id="page-931-0"></span>**[GatewayArn](#page-931-1)**

ゲートウェイの Amazon リソースネーム (ARN)

#### 型: 文字列

長さの制限: 最小長は 50 です。最大長は 180 です。

パターン:^arn:(aws|aws-cn|aws-us-gov):backup-gateway(:[a-zA-Z-0-9]+){3}\/  $[a-zA-Z-0-9]+$ \$

#### エラー

すべてのアクションに共通のエラーについては、「[共通エラー](#page-1169-0)」を参照してください。

**ConflictException** 

サポートされていないため、操作を続行できません。

HTTP ステータスコード:400

InternalServerException

内部エラーが発生したために操作は成功しませんでした。後ほどもう一度試してください。」

HTTP ステータスコード:500

**ThrottlingException** 

TPS は、意図的なまたは意図的でない、大量のリクエストを防ぐために制限されています。

HTTP ステータスコード:400

ValidationException

検証エラーが発生したため、操作は成功しませんでした。

HTTP ステータスコード:400

その他の参照資料

- [AWS コマンドラインインターフェイス](https://docs.aws.amazon.com/goto/aws-cli/backup-gateway-2021-01-01/AssociateGatewayToServer)
- [AWS SDK for .NET](https://docs.aws.amazon.com/goto/DotNetSDKV3/backup-gateway-2021-01-01/AssociateGatewayToServer)
- [AWS SDK for C++](https://docs.aws.amazon.com/goto/SdkForCpp/backup-gateway-2021-01-01/AssociateGatewayToServer)
- [AWS SDK for Go v2](https://docs.aws.amazon.com/goto/SdkForGoV2/backup-gateway-2021-01-01/AssociateGatewayToServer)
- [AWS SDK for Java V2](https://docs.aws.amazon.com/goto/SdkForJavaV2/backup-gateway-2021-01-01/AssociateGatewayToServer)
- [AWS SDK for JavaScript V3](https://docs.aws.amazon.com/goto/SdkForJavaScriptV3/backup-gateway-2021-01-01/AssociateGatewayToServer)
- [AWS SDK for PHP V3](https://docs.aws.amazon.com/goto/SdkForPHPV3/backup-gateway-2021-01-01/AssociateGatewayToServer)
- [AWS SDK for Python](https://docs.aws.amazon.com/goto/boto3/backup-gateway-2021-01-01/AssociateGatewayToServer)
- [AWS SDK for Ruby V3](https://docs.aws.amazon.com/goto/SdkForRubyV3/backup-gateway-2021-01-01/AssociateGatewayToServer)

# <span id="page-933-0"></span>**CreateGateway**

サービス: AWS Backup gateway

バックアップゲートウェイを作成します。ゲートウェイを作成した ら、AssociateGatewayToServer オペレーションを使用して、ゲートウェイをサーバに関連付け ることができます。

<span id="page-933-3"></span>リクエストの構文

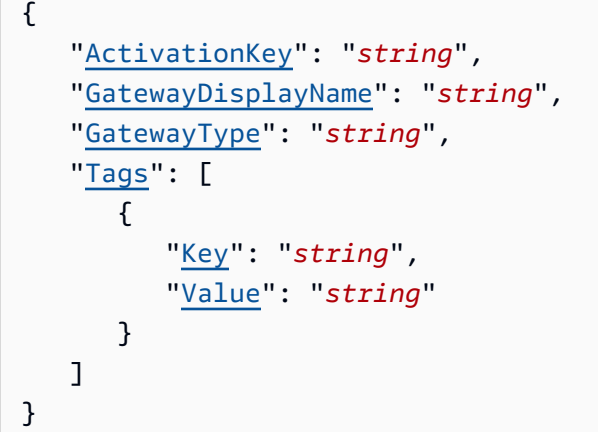

# リクエストパラメータ

すべてのアクションに共通のパラメータの詳細については、「[共通パラメータ](#page-1167-0)」を参照してくださ い。

リクエストは以下の JSON 形式のデータを受け入れます。

#### <span id="page-933-1"></span>**[ActivationKey](#page-933-3)**

作成されたゲートウェイのアクティベーションキー。

型: 文字列

長さの制限:最小長は 1 です。最大長は 50 です。

Pattern: ^[0-9a-zA-Z\-]+\$

必須:はい

<span id="page-933-2"></span>[GatewayDisplayName](#page-933-3)

作成されたゲートウェイの表示名。

#### 型: 文字列

長さの制限: 最小長は 1 です。最大長は 100 です。

パターン: ^[a-zA-Z0-9-]\*\$

必須:はい

#### <span id="page-934-0"></span>[GatewayType](#page-933-3)

作成されたゲートウェイのタイプ。

型: 文字列

有効な値:BACKUP\_VM

必須: はい

### <span id="page-934-1"></span>[Tags](#page-933-3)

ゲートウェイに割り当てられる最大 50 のタグのリスト。各タグはキーバリューのペアです。

型: [Tag](#page-1159-2) オブジェクトの配列

必須: いいえ

<span id="page-934-3"></span>レスポンスの構文

```
{ 
    "GatewayArn": "string"
}
```
レスポンス要素

アクションが成功すると、サービスは HTTP 200 レスポンスを返します。

サービスから以下のデータが JSON 形式で返されます。

# <span id="page-934-2"></span>**[GatewayArn](#page-934-3)**

作成するゲートウェイの Amazon リソースネーム (ARN)

型: 文字列

長さの制限: 最小長は 50 です。最大長は 180 です。

パターン: ^arn:(aws|aws-cn|aws-us-gov):backup-gateway(:[a-zA-Z-0-9]+){3}\/  $[a-zA-Z-0-9]+$ \$

### エラー

すべてのアクションに共通のエラーについては、「[共通エラー](#page-1169-0)」を参照してください。

InternalServerException

内部エラーが発生したために操作は成功しませんでした。後ほどもう一度試してください。」

HTTP ステータスコード:500

**ThrottlingException** 

TPS は、意図的なまたは意図的でない、大量のリクエストを防ぐために制限されています。

HTTP ステータスコード:400

ValidationException

検証エラーが発生したため、操作は成功しませんでした。

HTTP ステータスコード:400

その他の参照資料

- [AWS コマンドラインインターフェイス](https://docs.aws.amazon.com/goto/aws-cli/backup-gateway-2021-01-01/CreateGateway)
- [AWS SDK for .NET](https://docs.aws.amazon.com/goto/DotNetSDKV3/backup-gateway-2021-01-01/CreateGateway)
- [AWS SDK for C++](https://docs.aws.amazon.com/goto/SdkForCpp/backup-gateway-2021-01-01/CreateGateway)
- [AWS SDK for Go v2](https://docs.aws.amazon.com/goto/SdkForGoV2/backup-gateway-2021-01-01/CreateGateway)
- [AWS SDK for Java V2](https://docs.aws.amazon.com/goto/SdkForJavaV2/backup-gateway-2021-01-01/CreateGateway)
- [AWS SDK for JavaScript V3](https://docs.aws.amazon.com/goto/SdkForJavaScriptV3/backup-gateway-2021-01-01/CreateGateway)
- [AWS SDK for PHP V3](https://docs.aws.amazon.com/goto/SdkForPHPV3/backup-gateway-2021-01-01/CreateGateway)
- [AWS SDK for Python](https://docs.aws.amazon.com/goto/boto3/backup-gateway-2021-01-01/CreateGateway)
# • [AWS SDK for Ruby V3](https://docs.aws.amazon.com/goto/SdkForRubyV3/backup-gateway-2021-01-01/CreateGateway)

### **DeleteGateway**

サービス: AWS Backup gateway

バックアップゲートウェイを削除します。

<span id="page-937-1"></span>リクエストの構文

```
{ 
    "GatewayArn": "string"
}
```
リクエストパラメータ

すべてのアクションに共通のパラメータの詳細については、「[共通パラメータ](#page-1167-0)」を参照してくださ い。

リクエストは以下の JSON 形式のデータを受け入れます。

<span id="page-937-0"></span>**[GatewayArn](#page-937-1)** 

削除するゲートウェイの Amazon リソースネーム (ARN)

型: 文字列

長さの制限: 最小長は 50 です。最大長は 180 です。

```
Pattern: ^arn:(aws|aws-cn|aws-us-gov):backup-gateway(:[a-zA-Z-0-9]+){3}\/
[a-zA-Z-0-9]+$
```
必須:はい

<span id="page-937-2"></span>レスポンスの構文

```
{ 
    "GatewayArn": "string"
}
```
# レスポンス要素

アクションが成功すると、サービスは HTTP 200 レスポンスを返します。

サービスから以下のデータが JSON 形式で返されます。

#### <span id="page-938-0"></span>**[GatewayArn](#page-937-2)**

削除されるゲートウェイの Amazon リソースネーム (ARN)。

型: 文字列

長さの制限: 最小長は 50 です。最大長は 180 です。

パターン:^arn:(aws|aws-cn|aws-us-gov):backup-gateway(:[a-zA-Z-0-9]+){3}\/  $[a-zA-Z-0-9]+$ \$

エラー

すべてのアクションに共通のエラーについては、「[共通エラー](#page-1169-0)」を参照してください。

InternalServerException

内部エラーが発生したために操作は成功しませんでした。後ほどもう一度試してください。」

HTTP ステータスコード:500

ResourceNotFoundException

アクションに必要なリソースが見つかりませんでした。

HTTP ステータスコード:400

**ThrottlingException** 

TPS は、意図的なまたは意図的でない、大量のリクエストを防ぐために制限されています。

HTTP ステータスコード:400

ValidationException

検証エラーが発生したため、操作は成功しませんでした。

HTTP ステータスコード:400

その他の参照資料

- [AWS コマンドラインインターフェイス](https://docs.aws.amazon.com/goto/aws-cli/backup-gateway-2021-01-01/DeleteGateway)
- [AWS SDK for .NET](https://docs.aws.amazon.com/goto/DotNetSDKV3/backup-gateway-2021-01-01/DeleteGateway)
- [AWS SDK for C++](https://docs.aws.amazon.com/goto/SdkForCpp/backup-gateway-2021-01-01/DeleteGateway)
- [AWS SDK for Go v2](https://docs.aws.amazon.com/goto/SdkForGoV2/backup-gateway-2021-01-01/DeleteGateway)
- [AWS SDK for Java V2](https://docs.aws.amazon.com/goto/SdkForJavaV2/backup-gateway-2021-01-01/DeleteGateway)
- [AWS SDK for JavaScript V3](https://docs.aws.amazon.com/goto/SdkForJavaScriptV3/backup-gateway-2021-01-01/DeleteGateway)
- [AWS SDK for PHP V3](https://docs.aws.amazon.com/goto/SdkForPHPV3/backup-gateway-2021-01-01/DeleteGateway)
- [AWS SDK for Python](https://docs.aws.amazon.com/goto/boto3/backup-gateway-2021-01-01/DeleteGateway)
- [AWS SDK for Ruby V3](https://docs.aws.amazon.com/goto/SdkForRubyV3/backup-gateway-2021-01-01/DeleteGateway)

# DeleteHypervisor

サービス: AWS Backup gateway

ハイパーバイザーを削除します。

<span id="page-940-1"></span>リクエストの構文

```
{ 
    "HypervisorArn": "string"
}
```
リクエストパラメータ

すべてのアクションに共通のパラメータの詳細については、「[共通パラメータ](#page-1167-0)」を参照してくださ い。

リクエストは以下の JSON 形式のデータを受け入れます。

<span id="page-940-0"></span>**[HypervisorArn](#page-940-1)** 

削除するハイパーバイザーの Amazon リソースネーム (ARN)。

型: 文字列

長さの制限: 最小長は 50 です。500 の最大長。

```
Pattern: ^arn:(aws|aws-cn|aws-us-gov):backup-gateway(:[a-zA-Z-0-9]+){3}\/
[a-zA-Z-0-9]+$
```
必須:はい

<span id="page-940-2"></span>レスポンスの構文

```
{ 
    "HypervisorArn": "string"
}
```
#### レスポンス要素

アクションが成功すると、サービスは HTTP 200 レスポンスを返します。

サービスから以下のデータが JSON 形式で返されます。

#### <span id="page-941-0"></span>**[HypervisorArn](#page-940-2)**

削除したハイパーバイザーの Amazon リソースネーム (ARN)。

型: 文字列

長さの制限: 最小長は 50 です。500 の最大長。

パターン:^arn:(aws|aws-cn|aws-us-gov):backup-gateway(:[a-zA-Z-0-9]+){3}\/  $[a-zA-Z-0-9]+$ \$

#### エラー

すべてのアクションに共通のエラーについては、「[共通エラー](#page-1169-0)」を参照してください。

AccessDeniedException

権限が不足しているため、操作を続行できません。

HTTP ステータスコード:400

**ConflictException** 

サポートされていないため、操作を続行できません。

HTTP ステータスコード:400

InternalServerException

内部エラーが発生したために操作は成功しませんでした。後ほどもう一度試してください。」

HTTP ステータスコード:500

ResourceNotFoundException

アクションに必要なリソースが見つかりませんでした。

HTTP ステータスコード:400

**ThrottlingException** 

TPS は、意図的なまたは意図的でない、大量のリクエストを防ぐために制限されています。

HTTP ステータスコード:400

ValidationException

検証エラーが発生したため、操作は成功しませんでした。

HTTP ステータスコード:400

その他の参照資料

- [AWS コマンドラインインターフェイス](https://docs.aws.amazon.com/goto/aws-cli/backup-gateway-2021-01-01/DeleteHypervisor)
- [AWS SDK for .NET](https://docs.aws.amazon.com/goto/DotNetSDKV3/backup-gateway-2021-01-01/DeleteHypervisor)
- [AWS SDK for C++](https://docs.aws.amazon.com/goto/SdkForCpp/backup-gateway-2021-01-01/DeleteHypervisor)
- [AWS SDK for Go v2](https://docs.aws.amazon.com/goto/SdkForGoV2/backup-gateway-2021-01-01/DeleteHypervisor)
- [AWS SDK for Java V2](https://docs.aws.amazon.com/goto/SdkForJavaV2/backup-gateway-2021-01-01/DeleteHypervisor)
- [AWS SDK for JavaScript V3](https://docs.aws.amazon.com/goto/SdkForJavaScriptV3/backup-gateway-2021-01-01/DeleteHypervisor)
- [AWS SDK for PHP V3](https://docs.aws.amazon.com/goto/SdkForPHPV3/backup-gateway-2021-01-01/DeleteHypervisor)
- [AWS SDK for Python](https://docs.aws.amazon.com/goto/boto3/backup-gateway-2021-01-01/DeleteHypervisor)
- [AWS SDK for Ruby V3](https://docs.aws.amazon.com/goto/SdkForRubyV3/backup-gateway-2021-01-01/DeleteHypervisor)

# DisassociateGatewayFromServer

サービス: AWS Backup gateway

指定されたサーバーからバックアップゲートウェイの関連付けを解除します。関連付け解除プロセス が終了すると、ゲートウェイはサーバー上の仮想マシンにアクセスできなくなります。

<span id="page-943-1"></span>リクエストの構文

```
{ 
    "GatewayArn": "string"
}
```
リクエストパラメータ

すべてのアクションに共通のパラメータの詳細については、「[共通パラメータ](#page-1167-0)」を参照してくださ い。

リクエストは以下の JSON 形式のデータを受け入れます。

<span id="page-943-0"></span>**[GatewayArn](#page-943-1)** 

関連付けを解除するゲートウェイの Amazon リソースネーム (ARN)。

型: 文字列

長さの制限: 最小長は 50 です。最大長は 180 です。

```
Pattern: ^arn:(aws|aws-cn|aws-us-gov):backup-gateway(:[a-zA-Z-0-9]+){3}\/
[a-zA-Z-0-9]+$
```
必須:はい

<span id="page-943-2"></span>レスポンスの構文

```
{ 
    "GatewayArn": "string"
}
```
レスポンス要素

アクションが成功すると、サービスは HTTP 200 レスポンスを返します。

サービスから以下のデータが JSON 形式で返されます。

#### <span id="page-944-0"></span>**[GatewayArn](#page-943-2)**

関連付けを解除したゲートウェイの Amazon リソースネーム (ARN)。

型: 文字列

長さの制限: 最小長は 50 です。最大長は 180 です。

パターン:^arn:(aws|aws-cn|aws-us-gov):backup-gateway(:[a-zA-Z-0-9]+){3}\/  $[a-zA-Z-0-9]+$ \$

#### エラー

すべてのアクションに共通のエラーについては、「[共通エラー](#page-1169-0)」を参照してください。

**ConflictException** 

サポートされていないため、操作を続行できません。

HTTP ステータスコード:400

InternalServerException

内部エラーが発生したために操作は成功しませんでした。後ほどもう一度試してください。」

HTTP ステータスコード:500

ResourceNotFoundException

アクションに必要なリソースが見つかりませんでした。

HTTP ステータスコード:400

**ThrottlingException** 

TPS は、意図的なまたは意図的でない、大量のリクエストを防ぐために制限されています。

HTTP ステータスコード:400

ValidationException

検証エラーが発生したため、操作は成功しませんでした。

HTTP ステータスコード:400

# その他の参照資料

- [AWS コマンドラインインターフェイス](https://docs.aws.amazon.com/goto/aws-cli/backup-gateway-2021-01-01/DisassociateGatewayFromServer)
- [AWS SDK for .NET](https://docs.aws.amazon.com/goto/DotNetSDKV3/backup-gateway-2021-01-01/DisassociateGatewayFromServer)
- [AWS SDK for C++](https://docs.aws.amazon.com/goto/SdkForCpp/backup-gateway-2021-01-01/DisassociateGatewayFromServer)
- [AWS SDK for Go v2](https://docs.aws.amazon.com/goto/SdkForGoV2/backup-gateway-2021-01-01/DisassociateGatewayFromServer)
- [AWS SDK for Java V2](https://docs.aws.amazon.com/goto/SdkForJavaV2/backup-gateway-2021-01-01/DisassociateGatewayFromServer)
- [AWS SDK for JavaScript V3](https://docs.aws.amazon.com/goto/SdkForJavaScriptV3/backup-gateway-2021-01-01/DisassociateGatewayFromServer)
- [AWS SDK for PHP V3](https://docs.aws.amazon.com/goto/SdkForPHPV3/backup-gateway-2021-01-01/DisassociateGatewayFromServer)
- [AWS SDK for Python](https://docs.aws.amazon.com/goto/boto3/backup-gateway-2021-01-01/DisassociateGatewayFromServer)
- [AWS SDK for Ruby V3](https://docs.aws.amazon.com/goto/SdkForRubyV3/backup-gateway-2021-01-01/DisassociateGatewayFromServer)

# GetBandwidthRateLimitSchedule

サービス: AWS Backup gateway

指定されたゲートウェイの帯域幅レート制限スケジュールを取得します。デフォルトでは、ゲート ウェイには帯域幅レート制限スケジュールがありません。つまり、帯域幅レート制限は適用されてい ません。これを使用して、ゲートウェイの帯域幅レート制限スケジュールを取得します。

<span id="page-946-1"></span>リクエストの構文

```
{ 
    "GatewayArn": "string"
}
```
リクエストパラメータ

すべてのアクションに共通のパラメータの詳細については、「[共通パラメータ](#page-1167-0)」を参照してくださ い。

リクエストは以下の JSON 形式のデータを受け入れます。

<span id="page-946-0"></span>**[GatewayArn](#page-946-1)** 

ゲートウェイの Amazon リソースネーム (ARN) [ListGateways](https://docs.aws.amazon.com/aws-backup/latest/devguide/API_BGW_ListGateways.html) オペレーションを使用して、ア カウント および のゲートウェイのリストを返します AWS リージョン。

型: 文字列

長さの制限: 最小長は 50 です。最大長は 180 です。

```
Pattern: \text{~a}rn:(aws|aws-cn|aws-us-gov):backup-gateway(:\text{~a}-zA-Z-0-9]+){3}\/
[a-zA-Z-0-9]+$
```
必須:はい

<span id="page-946-2"></span>レスポンスの構文

```
{ 
    "BandwidthRateLimitIntervals": [ 
       { 
           "AverageUploadRateLimitInBitsPerSec": number, 
           "DaysOfWeek": [ number ],
```

```
 "EndHourOfDay": number, 
           "EndMinuteOfHour": number, 
           "StartHourOfDay": number, 
           "StartMinuteOfHour": number
       } 
    ], 
    "GatewayArn": "string"
}
```
レスポンス要素

アクションが成功すると、サービスは HTTP 200 レスポンスを返します。

サービスから以下のデータが JSON 形式で返されます。

<span id="page-947-0"></span>[BandwidthRateLimitIntervals](#page-946-2)

ゲートウェイの帯域幅レート制限スケジュールの間隔を含む配列。帯域幅レート制限の間隔がス ケジュールされていない場合、配列は空になります。

タイプ:[BandwidthRateLimitInterval](#page-1144-3) オブジェクトの配列

配列メンバー:最小数は 0 項目です。最大数は 20 項目です。

#### <span id="page-947-1"></span>**[GatewayArn](#page-946-2)**

ゲートウェイの Amazon リソースネーム (ARN)。[ListGateways](https://docs.aws.amazon.com/aws-backup/latest/devguide/API_BGW_ListGateways.html) オペレーションを使用して、 アカウント と のゲートウェイのリストを返します AWS リージョン。

型: 文字列

長さの制限: 最小長は 50 です。最大長は 180 です。

パターン:^arn:(aws|aws-cn|aws-us-gov):backup-gateway(:[a-zA-Z-0-9]+){3}\/  $[a-zA-Z-0-9]+$ \$

#### エラー

すべてのアクションに共通のエラーについては、「[共通エラー](#page-1169-0)」を参照してください。

#### InternalServerException

内部エラーが発生したために操作は成功しませんでした。後ほどもう一度試してください。」

HTTP ステータスコード:500

ResourceNotFoundException

アクションに必要なリソースが見つかりませんでした。

HTTP ステータスコード:400

**ThrottlingException** 

TPS は、意図的なまたは意図的でない、大量のリクエストを防ぐために制限されています。

HTTP ステータスコード:400

ValidationException

検証エラーが発生したため、操作は成功しませんでした。

HTTP ステータスコード:400

その他の参照資料

- [AWS コマンドラインインターフェイス](https://docs.aws.amazon.com/goto/aws-cli/backup-gateway-2021-01-01/GetBandwidthRateLimitSchedule)
- [AWS SDK for .NET](https://docs.aws.amazon.com/goto/DotNetSDKV3/backup-gateway-2021-01-01/GetBandwidthRateLimitSchedule)
- [AWS SDK for C++](https://docs.aws.amazon.com/goto/SdkForCpp/backup-gateway-2021-01-01/GetBandwidthRateLimitSchedule)
- [AWS SDK for Go v2](https://docs.aws.amazon.com/goto/SdkForGoV2/backup-gateway-2021-01-01/GetBandwidthRateLimitSchedule)
- [AWS SDK for Java V2](https://docs.aws.amazon.com/goto/SdkForJavaV2/backup-gateway-2021-01-01/GetBandwidthRateLimitSchedule)
- [AWS SDK for JavaScript V3](https://docs.aws.amazon.com/goto/SdkForJavaScriptV3/backup-gateway-2021-01-01/GetBandwidthRateLimitSchedule)
- [AWS SDK for PHP V3](https://docs.aws.amazon.com/goto/SdkForPHPV3/backup-gateway-2021-01-01/GetBandwidthRateLimitSchedule)
- [AWS SDK for Python](https://docs.aws.amazon.com/goto/boto3/backup-gateway-2021-01-01/GetBandwidthRateLimitSchedule)
- [AWS SDK for Ruby V3](https://docs.aws.amazon.com/goto/SdkForRubyV3/backup-gateway-2021-01-01/GetBandwidthRateLimitSchedule)

# **GetGateway**

サービス: AWS Backup gateway

ARN (Amazon リソースネーム) を指定することで、この API はゲートウェイを返します。

<span id="page-949-1"></span>リクエストの構文

```
{ 
    "GatewayArn": "string"
}
```
リクエストパラメータ

すべてのアクションに共通のパラメータの詳細については、「[共通パラメータ](#page-1167-0)」を参照してくださ い。

リクエストは以下の JSON 形式のデータを受け入れます。

<span id="page-949-0"></span>**[GatewayArn](#page-949-1)** 

ゲートウェイの Amazon リソースネーム (ARN)

型: 文字列

長さの制限: 最小長は 50 です。最大長は 180 です。

Pattern: ^arn:(aws|aws-cn|aws-us-gov):backup-gateway(:[a-zA-Z-0-9]+){3}\/  $[a-zA-Z-0-9]+$ \$

必須:はい

<span id="page-949-2"></span>レスポンスの構文

{

```
 "Gateway": { 
    "GatewayArn": "string", 
    "GatewayDisplayName": "string", 
    "GatewayType": "string", 
    "HypervisorId": "string", 
    "LastSeenTime": number, 
    "MaintenanceStartTime": {
```

```
 "DayOfMonth": number, 
           "DayOfWeek": number, 
           "HourOfDay": number, 
           "MinuteOfHour": number
       }, 
        "NextUpdateAvailabilityTime": number, 
        "VpcEndpoint": "string" 
    }
}
```
レスポンス要素

アクションが成功すると、サービスは HTTP 200 レスポンスを返します。

サービスから以下のデータが JSON 形式で返されます。

<span id="page-950-0"></span>**[Gateway](#page-949-2)** 

ARN (Amazon リソースネーム) を指定することで、この API はゲートウェイを返します。

型: [GatewayDetails](#page-1149-3) オブジェクト

エラー

すべてのアクションに共通のエラーについては、「[共通エラー](#page-1169-0)」を参照してください。

InternalServerException

内部エラーが発生したために操作は成功しませんでした。後ほどもう一度試してください。」

HTTP ステータスコード:500

ResourceNotFoundException

アクションに必要なリソースが見つかりませんでした。

HTTP ステータスコード:400

**ThrottlingException** 

TPS は、意図的なまたは意図的でない、大量のリクエストを防ぐために制限されています。

HTTP ステータスコード:400

ValidationException

検証エラーが発生したため、操作は成功しませんでした。

HTTP ステータスコード:400

その他の参照資料

- [AWS コマンドラインインターフェイス](https://docs.aws.amazon.com/goto/aws-cli/backup-gateway-2021-01-01/GetGateway)
- [AWS SDK for .NET](https://docs.aws.amazon.com/goto/DotNetSDKV3/backup-gateway-2021-01-01/GetGateway)
- [AWS SDK for C++](https://docs.aws.amazon.com/goto/SdkForCpp/backup-gateway-2021-01-01/GetGateway)
- [AWS SDK for Go v2](https://docs.aws.amazon.com/goto/SdkForGoV2/backup-gateway-2021-01-01/GetGateway)
- [AWS SDK for Java V2](https://docs.aws.amazon.com/goto/SdkForJavaV2/backup-gateway-2021-01-01/GetGateway)
- [AWS SDK for JavaScript V3](https://docs.aws.amazon.com/goto/SdkForJavaScriptV3/backup-gateway-2021-01-01/GetGateway)
- [AWS SDK for PHP V3](https://docs.aws.amazon.com/goto/SdkForPHPV3/backup-gateway-2021-01-01/GetGateway)
- [AWS SDK for Python](https://docs.aws.amazon.com/goto/boto3/backup-gateway-2021-01-01/GetGateway)
- [AWS SDK for Ruby V3](https://docs.aws.amazon.com/goto/SdkForRubyV3/backup-gateway-2021-01-01/GetGateway)

#### **GetHypervisor**

サービス: AWS Backup gateway

このアクションは、ゲートウェイが接続する指定されたハイパーバイザーに関する情報をリクエスト します。ハイパーバイザーは、仮想マシンを作成および管理し、それらにリソースを割り当てるハー ドウェア、ソフトウェア、またはファームウェアです。

<span id="page-952-1"></span>リクエストの構文

```
{ 
    "HypervisorArn": "string"
}
```
リクエストパラメータ

すべてのアクションに共通のパラメータの詳細については、「[共通パラメータ](#page-1167-0)」を参照してくださ い。

リクエストは以下の JSON 形式のデータを受け入れます。

<span id="page-952-0"></span>**[HypervisorArn](#page-952-1)** 

ハイパーバイザーの Amazon リソースネーム (ARN)。

型: 文字列

長さの制限: 最小長は 50 です。500 の最大長。

Pattern: ^arn:(aws|aws-cn|aws-us-gov):backup-gateway(:[a-zA-Z-0-9]+){3}\/  $[a-zA-Z-0-9]+$ \$

必須:はい

<span id="page-952-2"></span>レスポンスの構文

```
{ 
    "Hypervisor": { 
       "Host": "string", 
       "HypervisorArn": "string", 
        "KmsKeyArn": "string", 
       "LastSuccessfulMetadataSyncTime": number,
```
}

```
 "LatestMetadataSyncStatus": "string", 
    "LatestMetadataSyncStatusMessage": "string", 
    "LogGroupArn": "string", 
    "Name": "string", 
    "State": "string" 
 }
```
レスポンス要素

アクションが成功すると、サービスは HTTP 200 レスポンスを返します。

サービスから以下のデータが JSON 形式で返されます。

<span id="page-953-0"></span>**[Hypervisor](#page-952-2)** 

リクエストされたハイパーバイザーに関する詳細。

型: [HypervisorDetails](#page-1154-3) オブジェクト

エラー

すべてのアクションに共通のエラーについては、「[共通エラー](#page-1169-0)」を参照してください。

InternalServerException

内部エラーが発生したために操作は成功しませんでした。後ほどもう一度試してください。」

HTTP ステータスコード:500

ResourceNotFoundException

アクションに必要なリソースが見つかりませんでした。

HTTP ステータスコード:400

**ThrottlingException** 

TPS は、意図的なまたは意図的でない、大量のリクエストを防ぐために制限されています。

HTTP ステータスコード:400

ValidationException

検証エラーが発生したため、操作は成功しませんでした。

HTTP ステータスコード:400

その他の参照資料

- [AWS コマンドラインインターフェイス](https://docs.aws.amazon.com/goto/aws-cli/backup-gateway-2021-01-01/GetHypervisor)
- [AWS SDK for .NET](https://docs.aws.amazon.com/goto/DotNetSDKV3/backup-gateway-2021-01-01/GetHypervisor)
- [AWS SDK for C++](https://docs.aws.amazon.com/goto/SdkForCpp/backup-gateway-2021-01-01/GetHypervisor)
- [AWS SDK for Go v2](https://docs.aws.amazon.com/goto/SdkForGoV2/backup-gateway-2021-01-01/GetHypervisor)
- [AWS SDK for Java V2](https://docs.aws.amazon.com/goto/SdkForJavaV2/backup-gateway-2021-01-01/GetHypervisor)
- [AWS SDK for JavaScript V3](https://docs.aws.amazon.com/goto/SdkForJavaScriptV3/backup-gateway-2021-01-01/GetHypervisor)
- [AWS SDK for PHP V3](https://docs.aws.amazon.com/goto/SdkForPHPV3/backup-gateway-2021-01-01/GetHypervisor)
- [AWS SDK for Python](https://docs.aws.amazon.com/goto/boto3/backup-gateway-2021-01-01/GetHypervisor)
- [AWS SDK for Ruby V3](https://docs.aws.amazon.com/goto/SdkForRubyV3/backup-gateway-2021-01-01/GetHypervisor)

# GetHypervisorPropertyMappings サービス: AWS Backup gateway

このアクションは、指定されたハイパーバイザーのプロパティマッピングを取得します。ハイパーバ イザープロパティマッピングは、ハイパーバイザーから利用可能なエンティティプロパティと、 で 利用可能なプロパティとの関係を表示します AWS。

<span id="page-955-1"></span>リクエストの構文

```
{ 
    "HypervisorArn": "string"
}
```
リクエストパラメータ

すべてのアクションに共通のパラメータの詳細については、「[共通パラメータ](#page-1167-0)」を参照してくださ い。

リクエストは以下の JSON 形式のデータを受け入れます。

<span id="page-955-0"></span>**[HypervisorArn](#page-955-1)** 

ハイパーバイザーの Amazon リソースネーム (ARN)。

型: 文字列

長さの制限: 最小長は 50 です。500 の最大長。

Pattern: ^arn:(aws|aws-cn|aws-us-gov):backup-gateway(:[a-zA-Z-0-9]+){3}\/  $[a-zA-Z-0-9]+$ \$

必須:はい

<span id="page-955-2"></span>レスポンスの構文

```
{ 
    "HypervisorArn": "string", 
    "IamRoleArn": "string", 
    "VmwareToAwsTagMappings": [ 
        { 
           "AwsTagKey": "string",
```

```
 "AwsTagValue": "string", 
            "VmwareCategory": "string", 
            "VmwareTagName": "string" 
        } 
   \mathbf{I}}
```
レスポンス要素

アクションが成功すると、サービスは HTTP 200 レスポンスを返します。

サービスから以下のデータが JSON 形式で返されます。

#### <span id="page-956-0"></span>**[HypervisorArn](#page-955-2)**

ハイパーバイザーの Amazon リソースネーム (ARN)。

#### 型: 文字列

長さの制限: 最小長は 50 です。500 の最大長。

Pattern: ^arn:(aws|aws-cn|aws-us-gov):backup-gateway(:[a-zA-Z-0-9]+){3}\/  $[a-zA-Z-0-9]+$ \$

#### <span id="page-956-1"></span>[IamRoleArn](#page-955-2)

IAM ロールの Amazon リソースネーム (ARN)。

型: 文字列

長さの制限: 最小長は 20 です。最大長は 2,048 です。

Pattern: ^arn:(aws|aws-cn|aws-us-gov):iam::( $[0-9]+$ ):role/(\S+)\$

#### <span id="page-956-2"></span>[VmwareToAwsTagMappings](#page-955-2)

これは VMware タグと AWS タグとのマッピングの表示です。

型: [VmwareToAwsTagMapping](#page-1166-4) オブジェクトの配列

# エラー

すべてのアクションに共通のエラーについては、「[共通エラー](#page-1169-0)」を参照してください。

InternalServerException

内部エラーが発生したために操作は成功しませんでした。後ほどもう一度試してください。」

HTTP ステータスコード:500

ResourceNotFoundException

アクションに必要なリソースが見つかりませんでした。

HTTP ステータスコード:400

**ThrottlingException** 

TPS は、意図的なまたは意図的でない、大量のリクエストを防ぐために制限されています。

HTTP ステータスコード:400

ValidationException

検証エラーが発生したため、操作は成功しませんでした。

HTTP ステータスコード:400

その他の参照資料

- [AWS コマンドラインインターフェイス](https://docs.aws.amazon.com/goto/aws-cli/backup-gateway-2021-01-01/GetHypervisorPropertyMappings)
- [AWS SDK for .NET](https://docs.aws.amazon.com/goto/DotNetSDKV3/backup-gateway-2021-01-01/GetHypervisorPropertyMappings)
- [AWS SDK for C++](https://docs.aws.amazon.com/goto/SdkForCpp/backup-gateway-2021-01-01/GetHypervisorPropertyMappings)
- [AWS SDK for Go v2](https://docs.aws.amazon.com/goto/SdkForGoV2/backup-gateway-2021-01-01/GetHypervisorPropertyMappings)
- [AWS SDK for Java V2](https://docs.aws.amazon.com/goto/SdkForJavaV2/backup-gateway-2021-01-01/GetHypervisorPropertyMappings)
- [AWS SDK for JavaScript V3](https://docs.aws.amazon.com/goto/SdkForJavaScriptV3/backup-gateway-2021-01-01/GetHypervisorPropertyMappings)
- [AWS SDK for PHP V3](https://docs.aws.amazon.com/goto/SdkForPHPV3/backup-gateway-2021-01-01/GetHypervisorPropertyMappings)
- [AWS SDK for Python](https://docs.aws.amazon.com/goto/boto3/backup-gateway-2021-01-01/GetHypervisorPropertyMappings)
- [AWS SDK for Ruby V3](https://docs.aws.amazon.com/goto/SdkForRubyV3/backup-gateway-2021-01-01/GetHypervisorPropertyMappings)

# GetVirtualMachine

サービス: AWS Backup gateway

ARN (Amazon リソースネーム) を指定することで、この API は仮想マシンを返します。

<span id="page-958-1"></span>リクエストの構文

```
{ 
    "ResourceArn": "string"
}
```
リクエストパラメータ

すべてのアクションに共通のパラメータの詳細については、「[共通パラメータ](#page-1167-0)」を参照してくださ い。

リクエストは以下の JSON 形式のデータを受け入れます。

<span id="page-958-0"></span>[ResourceArn](#page-958-1)

仮想マシンの Amazon リソースネーム (ARN)です。

型: 文字列

長さの制限: 最小長は 50 です。500 の最大長。

```
Pattern: ^arn:(aws|aws-cn|aws-us-gov):backup-gateway(:[a-zA-Z-0-9]+){3}\/
[a-zA-Z-0-9]+$
```
必須:はい

<span id="page-958-2"></span>レスポンスの構文

```
{ 
    "VirtualMachine": { 
        "HostName": "string", 
        "HypervisorId": "string", 
        "LastBackupDate": number, 
        "Name": "string", 
        "Path": "string", 
        "ResourceArn": "string",
```

```
 "VmwareTags": [ 
           { 
              "VmwareCategory": "string", 
              "VmwareTagDescription": "string", 
              "VmwareTagName": "string" 
 } 
       ] 
    }
}
```
レスポンス要素

アクションが成功すると、サービスは HTTP 200 レスポンスを返します。

サービスから以下のデータが JSON 形式で返されます。

<span id="page-959-0"></span>**[VirtualMachine](#page-958-2)** 

このオブジェクトには、GetVirtualMachine の出力に含まれる VirtualMachine の基本属性 が含まれています。

型: [VirtualMachineDetails](#page-1162-4) オブジェクト

エラー

すべてのアクションに共通のエラーについては、「[共通エラー](#page-1169-0)」を参照してください。

InternalServerException

内部エラーが発生したために操作は成功しませんでした。後ほどもう一度試してください。」

HTTP ステータスコード:500

ResourceNotFoundException

アクションに必要なリソースが見つかりませんでした。

HTTP ステータスコード:400

**ThrottlingException** 

TPS は、意図的なまたは意図的でない、大量のリクエストを防ぐために制限されています。

HTTP ステータスコード:400

ValidationException

検証エラーが発生したため、操作は成功しませんでした。

HTTP ステータスコード:400

その他の参照資料

- [AWS コマンドラインインターフェイス](https://docs.aws.amazon.com/goto/aws-cli/backup-gateway-2021-01-01/GetVirtualMachine)
- [AWS SDK for .NET](https://docs.aws.amazon.com/goto/DotNetSDKV3/backup-gateway-2021-01-01/GetVirtualMachine)
- [AWS SDK for C++](https://docs.aws.amazon.com/goto/SdkForCpp/backup-gateway-2021-01-01/GetVirtualMachine)
- [AWS SDK for Go v2](https://docs.aws.amazon.com/goto/SdkForGoV2/backup-gateway-2021-01-01/GetVirtualMachine)
- [AWS SDK for Java V2](https://docs.aws.amazon.com/goto/SdkForJavaV2/backup-gateway-2021-01-01/GetVirtualMachine)
- [AWS SDK for JavaScript V3](https://docs.aws.amazon.com/goto/SdkForJavaScriptV3/backup-gateway-2021-01-01/GetVirtualMachine)
- [AWS SDK for PHP V3](https://docs.aws.amazon.com/goto/SdkForPHPV3/backup-gateway-2021-01-01/GetVirtualMachine)
- [AWS SDK for Python](https://docs.aws.amazon.com/goto/boto3/backup-gateway-2021-01-01/GetVirtualMachine)
- [AWS SDK for Ruby V3](https://docs.aws.amazon.com/goto/SdkForRubyV3/backup-gateway-2021-01-01/GetVirtualMachine)

# ImportHypervisorConfiguration

サービス: AWS Backup gateway

ハイパーバイザーの設定をインポートして、ハイパーバイザーに接続します。

<span id="page-961-2"></span>リクエストの構文

```
{ 
    "Host": "string", 
    "KmsKeyArn": "string", 
    "Name": "string", 
    "Password": "string", 
    "Tags": [ 
        { 
            "Key": "string", 
            "Value": "string" 
        } 
    ], 
    "Username": "string"
}
```
#### リクエストパラメータ

すべてのアクションに共通のパラメータの詳細については、「[共通パラメータ](#page-1167-0)」を参照してくださ い。

リクエストは以下の JSON 形式のデータを受け入れます。

#### <span id="page-961-0"></span>[Host](#page-961-2)

ハイパーバイザーのサーバーホスト。これは、IP アドレスまたは完全修飾ドメイン名 (FQDN) の いずれかです。

型: 文字列

長さの制限: 最小長は 3 です。最大長は 128 です。

パターン: ^.+\$

必須:はい

#### <span id="page-961-1"></span>[KmsKeyArn](#page-961-2)

ハイパーバイザー AWS Key Management Service の 。

# 型: 文字列

長さの制限: 最小長は 50 です。500 の最大長。

Pattern: ^(^arn:(aws|aws-cn|aws-us-gov):kms:([a-zA-Z0-9-]+):([0-9]+):(key| alias)/(\S+)\$)|(^alias/(\S+)\$)\$

必須: いいえ

#### <span id="page-962-0"></span>[Name](#page-961-2)

ハイパーバイザーの名前。

型: 文字列

長さの制限: 最小長は 1 です。最大長は 100 です。

パターン: ^[a-zA-Z0-9-]\*\$

必須:はい

#### <span id="page-962-1"></span>[Password](#page-961-2)

ハイパーバイザーのパスワード。

型: 文字列

長さの制限: 最小長は 1 です。最大長は 100 です。

Pattern:  $^{6}$ [  $\sim$ ]+\$

必須: いいえ

#### <span id="page-962-2"></span>[Tags](#page-961-2)

インポートするハイパーバイザー設定のタグ。

型: [Tag](#page-1159-2) オブジェクトの配列

必須: いいえ

#### <span id="page-962-3"></span>[Username](#page-961-2)

ハイパーバイザーのユーザー名。

型: 文字列

#### 長さの制限: 最小長は 1 です。最大長は 100 です。

Pattern: ^[ -\.0-\[\]-~]\*[!-\.0-\[\]-~][ -\.0-\[\]-~]\*\$

必須: いいえ

<span id="page-963-1"></span>レスポンスの構文

{ "[HypervisorArn"](#page-963-0): "*string*" }

レスポンス要素

アクションが成功すると、サービスは HTTP 200 レスポンスを返します。

サービスから以下のデータが JSON 形式で返されます。

<span id="page-963-0"></span>**[HypervisorArn](#page-963-1)** 

関連付けを解除したハイパーバイザーの Amazon リソースネーム (ARN)。

型: 文字列

長さの制限: 最小長は 50 です。500 の最大長。

パターン:^arn:(aws|aws-cn|aws-us-gov):backup-gateway(:[a-zA-Z-0-9]+){3}\/  $[a-zA-Z-0-9]+$ \$

#### エラー

すべてのアクションに共通のエラーについては、「[共通エラー](#page-1169-0)」を参照してください。

AccessDeniedException

権限が不足しているため、操作を続行できません。

HTTP ステータスコード:400

**ConflictException** 

サポートされていないため、操作を続行できません。

HTTP ステータスコード:400

InternalServerException

内部エラーが発生したために操作は成功しませんでした。後ほどもう一度試してください。」

HTTP ステータスコード:500

**ThrottlingException** 

TPS は、意図的なまたは意図的でない、大量のリクエストを防ぐために制限されています。

HTTP ステータスコード:400

ValidationException

検証エラーが発生したため、操作は成功しませんでした。

HTTP ステータスコード:400

その他の参照資料

- [AWS コマンドラインインターフェイス](https://docs.aws.amazon.com/goto/aws-cli/backup-gateway-2021-01-01/ImportHypervisorConfiguration)
- [AWS SDK for .NET](https://docs.aws.amazon.com/goto/DotNetSDKV3/backup-gateway-2021-01-01/ImportHypervisorConfiguration)
- [AWS SDK for C++](https://docs.aws.amazon.com/goto/SdkForCpp/backup-gateway-2021-01-01/ImportHypervisorConfiguration)
- [AWS SDK for Go v2](https://docs.aws.amazon.com/goto/SdkForGoV2/backup-gateway-2021-01-01/ImportHypervisorConfiguration)
- [AWS SDK for Java V2](https://docs.aws.amazon.com/goto/SdkForJavaV2/backup-gateway-2021-01-01/ImportHypervisorConfiguration)
- [AWS SDK for JavaScript V3](https://docs.aws.amazon.com/goto/SdkForJavaScriptV3/backup-gateway-2021-01-01/ImportHypervisorConfiguration)
- [AWS SDK for PHP V3](https://docs.aws.amazon.com/goto/SdkForPHPV3/backup-gateway-2021-01-01/ImportHypervisorConfiguration)
- [AWS SDK for Python](https://docs.aws.amazon.com/goto/boto3/backup-gateway-2021-01-01/ImportHypervisorConfiguration)
- [AWS SDK for Ruby V3](https://docs.aws.amazon.com/goto/SdkForRubyV3/backup-gateway-2021-01-01/ImportHypervisorConfiguration)

#### **ListGateways**

サービス: AWS Backup gateway

の が所有するバックアップゲートウェイ AWS アカウント を一覧表示します AWS リージョン。返 されるリストは、ゲートウェイ Amazon リソース名 (ARN) によって順序付けられます。

<span id="page-965-2"></span>リクエストの構文

```
{ 
    "MaxResults": number, 
    "NextToken": "string"
}
```
リクエストパラメータ

すべてのアクションに共通のパラメータの詳細については、「[共通パラメータ](#page-1167-0)」を参照してくださ い。

リクエストは以下の JSON 形式のデータを受け入れます。

<span id="page-965-0"></span>**[MaxResults](#page-965-2)** 

リストするゲートウェイの最大数。

タイプ:整数

有効な範囲: 最小値 は 1 です。

必須: いいえ

<span id="page-965-1"></span>**[NextToken](#page-965-2)** 

返されるリソースの一部リストに続く次のアイテム。例えば、MaxResults の数のリソースを返 すようにリクエストが行われた場合、NextToken を使用すると、このトークンが指す場所から 開始してさらにリストの項目を返すことができます。

型: 文字列

長さの制限:最小長は 1 です。最大長は 1,000 です。

Pattern: ^.+\$

必須: いいえ

# <span id="page-966-2"></span>レスポンスの構文

```
{ 
    "Gateways": [ 
        { 
           "GatewayArn": "string", 
           "GatewayDisplayName": "string", 
           "GatewayType": "string", 
           "HypervisorId": "string", 
           "LastSeenTime": number
        } 
    ], 
    "NextToken": "string"
}
```
#### レスポンス要素

アクションが成功すると、サービスは HTTP 200 レスポンスを返します。

サービスから以下のデータが JSON 形式で返されます。

#### <span id="page-966-0"></span>**[Gateways](#page-966-2)**

ゲートウェイのリスト。

型: [Gateway](#page-1147-3) オブジェクトの配列

# <span id="page-966-1"></span>**[NextToken](#page-966-2)**

返されるリソースの部分的リストに続く次の項目です。例えば、maxResults の数のリソースを 返すようにリクエストが行われた場合、NextToken を使用すると、このトークンが指す場所か ら開始してさらにリストの項目を返すことができます。

型: 文字列

長さの制限:最小長は 1 です。最大長は 1,000 です。

#### パターン:^.+\$

#### エラー

すべてのアクションに共通のエラーについては、「[共通エラー](#page-1169-0)」を参照してください。

InternalServerException

内部エラーが発生したために操作は成功しませんでした。後ほどもう一度試してください。」

HTTP ステータスコード:500

**ThrottlingException** 

TPS は、意図的なまたは意図的でない、大量のリクエストを防ぐために制限されています。

HTTP ステータスコード:400

ValidationException

検証エラーが発生したため、操作は成功しませんでした。

HTTP ステータスコード:400

その他の参照資料

- [AWS コマンドラインインターフェイス](https://docs.aws.amazon.com/goto/aws-cli/backup-gateway-2021-01-01/ListGateways)
- [AWS SDK for .NET](https://docs.aws.amazon.com/goto/DotNetSDKV3/backup-gateway-2021-01-01/ListGateways)
- [AWS SDK for C++](https://docs.aws.amazon.com/goto/SdkForCpp/backup-gateway-2021-01-01/ListGateways)
- [AWS SDK for Go v2](https://docs.aws.amazon.com/goto/SdkForGoV2/backup-gateway-2021-01-01/ListGateways)
- [AWS SDK for Java V2](https://docs.aws.amazon.com/goto/SdkForJavaV2/backup-gateway-2021-01-01/ListGateways)
- [AWS SDK for JavaScript V3](https://docs.aws.amazon.com/goto/SdkForJavaScriptV3/backup-gateway-2021-01-01/ListGateways)
- [AWS SDK for PHP V3](https://docs.aws.amazon.com/goto/SdkForPHPV3/backup-gateway-2021-01-01/ListGateways)
- [AWS SDK for Python](https://docs.aws.amazon.com/goto/boto3/backup-gateway-2021-01-01/ListGateways)
- [AWS SDK for Ruby V3](https://docs.aws.amazon.com/goto/SdkForRubyV3/backup-gateway-2021-01-01/ListGateways)

# ListHypervisors

サービス: AWS Backup gateway

ハイパーバイザーを一覧表示します。

<span id="page-968-2"></span>リクエストの構文

```
{ 
    "MaxResults": number, 
    "NextToken": "string"
}
```
リクエストパラメータ

すべてのアクションに共通のパラメータの詳細については、「[共通パラメータ](#page-1167-0)」を参照してくださ い。

リクエストは以下の JSON 形式のデータを受け入れます。

#### <span id="page-968-0"></span>**[MaxResults](#page-968-2)**

リストするハイパーバイザーの最大数。

タイプ:整数

有効な範囲: 最小値 は 1 です。

必須: いいえ

#### <span id="page-968-1"></span>**[NextToken](#page-968-2)**

返されるリソースの一部リストに続く次のアイテム。例えば、maxResults の数のリソースを返 すようにリクエストが行われた場合、NextToken を使用すると、このトークンが指す場所から 開始してさらにリストの項目を返すことができます。

型: 文字列

長さの制限:最小長は 1 です。最大長は 1,000 です。

Pattern: ^.+\$

必須: いいえ

# <span id="page-969-2"></span>レスポンスの構文

```
{ 
    "Hypervisors": [ 
        { 
            "Host": "string", 
            "HypervisorArn": "string", 
            "KmsKeyArn": "string", 
            "Name": "string", 
            "State": "string" 
        } 
    ], 
    "NextToken": "string"
}
```
レスポンス要素

アクションが成功すると、サービスは HTTP 200 レスポンスを返します。

サービスから以下のデータが JSON 形式で返されます。

<span id="page-969-0"></span>**[Hypervisors](#page-969-2)** 

リスト Hypervisor Amazon リソースネーム (ARN) の順序が付けられたオブジェクト。

型: [Hypervisor](#page-1152-3) オブジェクトの配列

#### <span id="page-969-1"></span>**[NextToken](#page-969-2)**

返されるリソースの部分的リストに続く次の項目です。例えば、maxResults の数のリソースを 返すようにリクエストが行われた場合、NextToken を使用すると、このトークンが指す場所か ら開始してさらにリストの項目を返すことができます。

型: 文字列

長さの制限:最小長は 1 です。最大長は 1,000 です。

パターン:^.+\$

#### エラー

すべてのアクションに共通のエラーについては、「[共通エラー](#page-1169-0)」を参照してください。

InternalServerException

内部エラーが発生したために操作は成功しませんでした。後ほどもう一度試してください。」

HTTP ステータスコード:500

**ThrottlingException** 

TPS は、意図的なまたは意図的でない、大量のリクエストを防ぐために制限されています。

HTTP ステータスコード:400

ValidationException

検証エラーが発生したため、操作は成功しませんでした。

HTTP ステータスコード:400

その他の参照資料

- [AWS コマンドラインインターフェイス](https://docs.aws.amazon.com/goto/aws-cli/backup-gateway-2021-01-01/ListHypervisors)
- [AWS SDK for .NET](https://docs.aws.amazon.com/goto/DotNetSDKV3/backup-gateway-2021-01-01/ListHypervisors)
- [AWS SDK for C++](https://docs.aws.amazon.com/goto/SdkForCpp/backup-gateway-2021-01-01/ListHypervisors)
- [AWS SDK for Go v2](https://docs.aws.amazon.com/goto/SdkForGoV2/backup-gateway-2021-01-01/ListHypervisors)
- [AWS SDK for Java V2](https://docs.aws.amazon.com/goto/SdkForJavaV2/backup-gateway-2021-01-01/ListHypervisors)
- [AWS SDK for JavaScript V3](https://docs.aws.amazon.com/goto/SdkForJavaScriptV3/backup-gateway-2021-01-01/ListHypervisors)
- [AWS SDK for PHP V3](https://docs.aws.amazon.com/goto/SdkForPHPV3/backup-gateway-2021-01-01/ListHypervisors)
- [AWS SDK for Python](https://docs.aws.amazon.com/goto/boto3/backup-gateway-2021-01-01/ListHypervisors)
- [AWS SDK for Ruby V3](https://docs.aws.amazon.com/goto/SdkForRubyV3/backup-gateway-2021-01-01/ListHypervisors)

# **ListTagsForResource**

サービス: AWS Backup gateway

リソースの Amazon リソースネーム (ARN) によって識別されるリソースに適用されるタグを一覧表 示します。

<span id="page-971-1"></span>リクエストの構文

```
{ 
    "ResourceArn": "string"
}
```
リクエストパラメータ

すべてのアクションに共通のパラメータの詳細については、「[共通パラメータ](#page-1167-0)」を参照してくださ い。

リクエストは以下の JSON 形式のデータを受け入れます。

<span id="page-971-0"></span>[ResourceArn](#page-971-1)

一覧表示するリソースのタグの Amazon リソースネーム (ARN)。

型: 文字列

長さの制限: 最小長は 50 です。500 の最大長。

```
Pattern: ^arn:(aws|aws-cn|aws-us-gov):backup-gateway(:[a-zA-Z-0-9]+){3}\/
[a-zA-Z-0-9]+$
```
必須:はい

レスポンスの構文

```
{ 
    "ResourceArn": "string", 
    "Tags": [ 
        { 
            "Key": "string", 
            "Value": "string" 
        }
```
$\mathbf{I}$ 

}

### レスポンス要素

アクションが成功すると、サービスは HTTP 200 レスポンスを返します。

サービスから以下のデータが JSON 形式で返されます。

### [ResourceArn](#page-971-0)

一覧表示したリソースのタグの Amazon リソースネーム (ARN)。

型: 文字列

長さの制限: 最小長は 50 です。500 の最大長。

Pattern: ^arn:(aws|aws-cn|aws-us-gov):backup-gateway(:[a-zA-Z-0-9]+){3}\/  $[a-zA-Z-0-9]+$ \$

# [Tags](#page-971-0)

リソースのタグの一覧表示。

型: [Tag](#page-1159-0) オブジェクトの配列

### エラー

すべてのアクションに共通のエラーについては、「[共通エラー](#page-1169-0)」を参照してください。

InternalServerException

内部エラーが発生したために操作は成功しませんでした。後ほどもう一度試してください。」

HTTP ステータスコード:500

ResourceNotFoundException

アクションに必要なリソースが見つかりませんでした。

HTTP ステータスコード:400

**ThrottlingException** 

TPS は、意図的なまたは意図的でない、大量のリクエストを防ぐために制限されています。

HTTP ステータスコード:400

ValidationException

検証エラーが発生したため、操作は成功しませんでした。

HTTP ステータスコード:400

その他の参照資料

- [AWS コマンドラインインターフェイス](https://docs.aws.amazon.com/goto/aws-cli/backup-gateway-2021-01-01/ListTagsForResource)
- [AWS SDK for .NET](https://docs.aws.amazon.com/goto/DotNetSDKV3/backup-gateway-2021-01-01/ListTagsForResource)
- [AWS SDK for C++](https://docs.aws.amazon.com/goto/SdkForCpp/backup-gateway-2021-01-01/ListTagsForResource)
- [AWS SDK for Go v2](https://docs.aws.amazon.com/goto/SdkForGoV2/backup-gateway-2021-01-01/ListTagsForResource)
- [AWS SDK for Java V2](https://docs.aws.amazon.com/goto/SdkForJavaV2/backup-gateway-2021-01-01/ListTagsForResource)
- [AWS SDK for JavaScript V3](https://docs.aws.amazon.com/goto/SdkForJavaScriptV3/backup-gateway-2021-01-01/ListTagsForResource)
- [AWS SDK for PHP V3](https://docs.aws.amazon.com/goto/SdkForPHPV3/backup-gateway-2021-01-01/ListTagsForResource)
- [AWS SDK for Python](https://docs.aws.amazon.com/goto/boto3/backup-gateway-2021-01-01/ListTagsForResource)
- [AWS SDK for Ruby V3](https://docs.aws.amazon.com/goto/SdkForRubyV3/backup-gateway-2021-01-01/ListTagsForResource)

# ListVirtualMachines

サービス: AWS Backup gateway

仮想マシンを一覧表示します。

<span id="page-974-2"></span>リクエストの構文

```
{ 
    "HypervisorArn": "string", 
    "MaxResults": number, 
    "NextToken": "string"
}
```
リクエストパラメータ

すべてのアクションに共通のパラメータの詳細については、「[共通パラメータ](#page-1167-0)」を参照してくださ い。

リクエストは以下の JSON 形式のデータを受け入れます。

<span id="page-974-0"></span>**[HypervisorArn](#page-974-2)** 

仮想マシンに接続されたハイパーバイザーの Amazon リソースネーム (ARN)です。

型: 文字列

長さの制限: 最小長は 50 です。500 の最大長。

Pattern: ^arn:(aws|aws-cn|aws-us-gov):backup-gateway(:[a-zA-Z-0-9]+){3}\/  $[a-zA-Z-0-9]+$ \$

必須: いいえ

## <span id="page-974-1"></span>**[MaxResults](#page-974-2)**

一覧表示する仮想マシンの最大数。

タイプ:整数

有効な範囲: 最小値 は 1 です。

必須: いいえ

### <span id="page-975-0"></span>**[NextToken](#page-974-2)**

返されるリソースの一部リストに続く次のアイテム。例えば、maxResults の数のリソースを返 すようにリクエストが行われた場合、NextToken を使用すると、このトークンが指す場所から 開始してさらにリストの項目を返すことができます。

型: 文字列

長さの制限:最小長は 1 です。最大長は 1,000 です。

Pattern: ^.+\$

必須: いいえ

<span id="page-975-2"></span>レスポンスの構文

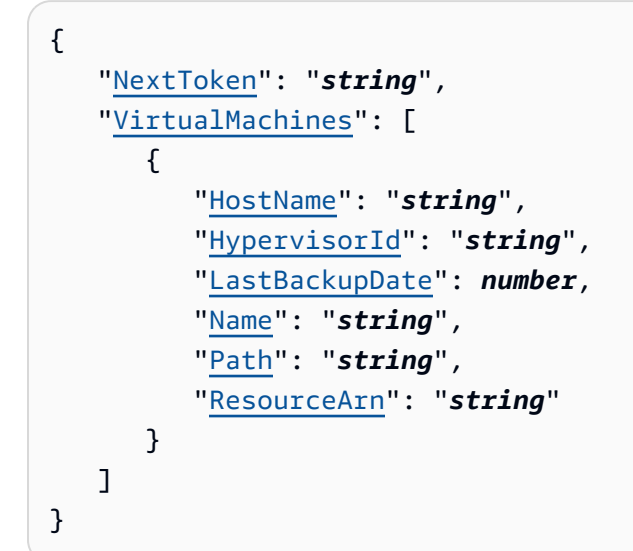

レスポンス要素

アクションが成功すると、サービスは HTTP 200 レスポンスを返します。

サービスから以下のデータが JSON 形式で返されます。

### <span id="page-975-1"></span>**[NextToken](#page-975-2)**

返されるリソースの一部リストに続く次のアイテム。例えば、maxResults の数のリソースを返 すようにリクエストが行われた場合、NextToken を使用すると、このトークンが指す場所から 開始してさらにリストの項目を返すことができます。

### 型: 文字列

長さの制限:最小長は 1 です。最大長は 1,000 です。

Pattern: ^.+\$

### <span id="page-976-0"></span>**[VirtualMachines](#page-975-2)**

あなたのリストVirtualMachine Amazon リソースネーム (ARN) の順序が付けられたオブジェ クト。

型: [VirtualMachine](#page-1160-4) オブジェクトの配列

# エラー

すべてのアクションに共通のエラーについては、「[共通エラー](#page-1169-0)」を参照してください。

InternalServerException

内部エラーが発生したために操作は成功しませんでした。後ほどもう一度試してください。」

HTTP ステータスコード:500

**ThrottlingException** 

TPS は、意図的なまたは意図的でない、大量のリクエストを防ぐために制限されています。

HTTP ステータスコード:400

ValidationException

検証エラーが発生したため、操作は成功しませんでした。

HTTP ステータスコード:400

その他の参照資料

- [AWS コマンドラインインターフェイス](https://docs.aws.amazon.com/goto/aws-cli/backup-gateway-2021-01-01/ListVirtualMachines)
- [AWS SDK for .NET](https://docs.aws.amazon.com/goto/DotNetSDKV3/backup-gateway-2021-01-01/ListVirtualMachines)
- [AWS SDK for C++](https://docs.aws.amazon.com/goto/SdkForCpp/backup-gateway-2021-01-01/ListVirtualMachines)
- [AWS SDK for Go v2](https://docs.aws.amazon.com/goto/SdkForGoV2/backup-gateway-2021-01-01/ListVirtualMachines)
- [AWS SDK for Java V2](https://docs.aws.amazon.com/goto/SdkForJavaV2/backup-gateway-2021-01-01/ListVirtualMachines)
- [AWS SDK for JavaScript V3](https://docs.aws.amazon.com/goto/SdkForJavaScriptV3/backup-gateway-2021-01-01/ListVirtualMachines)
- [AWS SDK for PHP V3](https://docs.aws.amazon.com/goto/SdkForPHPV3/backup-gateway-2021-01-01/ListVirtualMachines)
- [AWS SDK for Python](https://docs.aws.amazon.com/goto/boto3/backup-gateway-2021-01-01/ListVirtualMachines)
- [AWS SDK for Ruby V3](https://docs.aws.amazon.com/goto/SdkForRubyV3/backup-gateway-2021-01-01/ListVirtualMachines)

# PutBandwidthRateLimitSchedule

サービス: AWS Backup gateway

このアクションは、指定されたゲートウェイの帯域幅レート制限スケジュールを設定します。デフォ ルトでは、ゲートウェイには帯域幅レート制限スケジュールがありません。つまり、帯域幅レート制 限は適用されません。これを使用して、ゲートウェイの帯域幅レート制限スケジュールを開始しま す。

<span id="page-978-1"></span>リクエストの構文

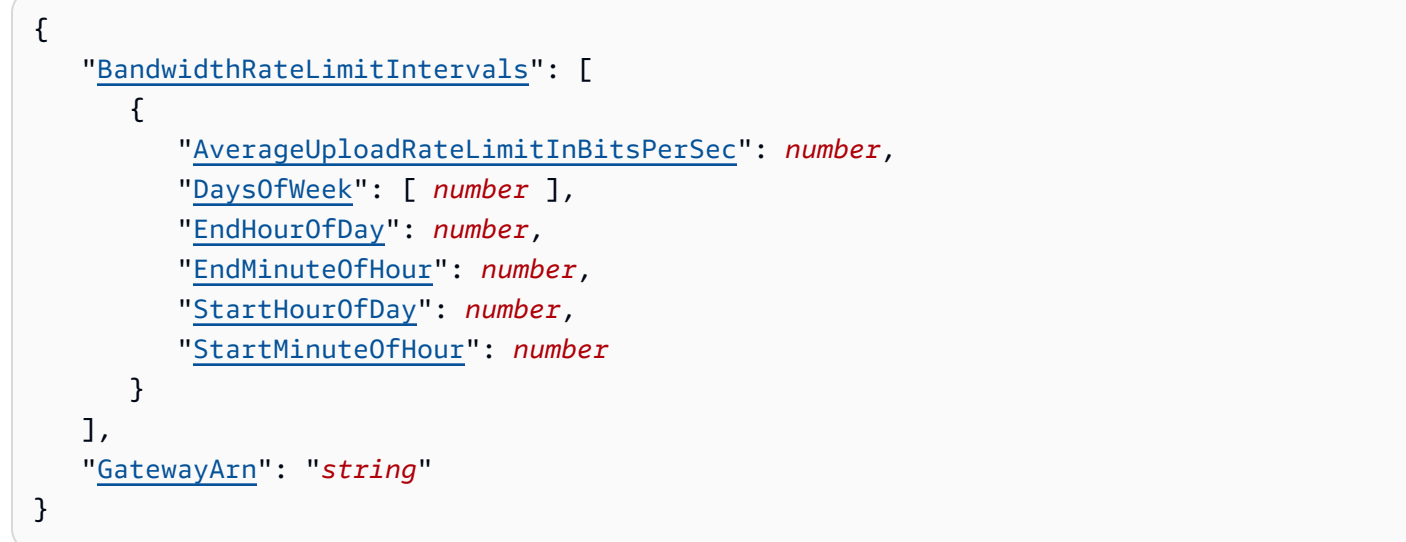

リクエストパラメータ

すべてのアクションに共通のパラメータの詳細については、「[共通パラメータ](#page-1167-0)」を参照してくださ い。

リクエストは以下の JSON 形式のデータを受け入れます。

<span id="page-978-0"></span>[BandwidthRateLimitIntervals](#page-978-1)

ゲートウェイの帯域幅レート制限スケジュールの間隔を含む配列。帯域幅レート制限の間隔がス ケジュールされていない場合、配列は空になります。

タイプ:[BandwidthRateLimitInterval](#page-1144-3) オブジェクトの配列

配列メンバー:最小数は 0 項目です。最大数は 20 項目です。

必須: はい

#### <span id="page-979-0"></span>**[GatewayArn](#page-978-1)**

ゲートウェイの Amazon リソースネーム (ARN)。[ListGateways](https://docs.aws.amazon.com/aws-backup/latest/devguide/API_BGW_ListGateways.html) オペレーションを使用して、 アカウント と のゲートウェイのリストを返します AWS リージョン。

型: 文字列

長さの制限: 最小長は 50 です。最大長は 180 です。

Pattern: ^arn:(aws|aws-cn|aws-us-gov):backup-gateway(:[a-zA-Z-0-9]+){3}\/  $[a-zA-Z-0-9]+$ \$

必須:はい

<span id="page-979-2"></span>レスポンスの構文

```
{ 
    "GatewayArn": "string"
}
```
レスポンス要素

アクションが成功すると、サービスは HTTP 200 レスポンスを返します。

サービスから以下のデータが JSON 形式で返されます。

<span id="page-979-1"></span>**[GatewayArn](#page-979-2)** 

ゲートウェイの Amazon リソースネーム (ARN)。[ListGateways](https://docs.aws.amazon.com/aws-backup/latest/devguide/API_BGW_ListGateways.html) オペレーションを使用して、 アカウント と のゲートウェイのリストを返します AWS リージョン。

型: 文字列

長さの制限: 最小長は 50 です。最大長は 180 です。

パターン:^arn:(aws|aws-cn|aws-us-gov):backup-gateway(:[a-zA-Z-0-9]+){3}\/  $[a-zA-Z-0-9]+$ \$

エラー

すべてのアクションに共通のエラーについては、「[共通エラー](#page-1169-0)」を参照してください。

InternalServerException

内部エラーが発生したために操作は成功しませんでした。後ほどもう一度試してください。」

HTTP ステータスコード:500

ResourceNotFoundException

アクションに必要なリソースが見つかりませんでした。

HTTP ステータスコード:400

**ThrottlingException** 

TPS は、意図的なまたは意図的でない、大量のリクエストを防ぐために制限されています。

HTTP ステータスコード:400

ValidationException

検証エラーが発生したため、操作は成功しませんでした。

HTTP ステータスコード:400

その他の参照資料

- [AWS コマンドラインインターフェイス](https://docs.aws.amazon.com/goto/aws-cli/backup-gateway-2021-01-01/PutBandwidthRateLimitSchedule)
- [AWS SDK for .NET](https://docs.aws.amazon.com/goto/DotNetSDKV3/backup-gateway-2021-01-01/PutBandwidthRateLimitSchedule)
- [AWS SDK for C++](https://docs.aws.amazon.com/goto/SdkForCpp/backup-gateway-2021-01-01/PutBandwidthRateLimitSchedule)
- [AWS SDK for Go v2](https://docs.aws.amazon.com/goto/SdkForGoV2/backup-gateway-2021-01-01/PutBandwidthRateLimitSchedule)
- [AWS SDK for Java V2](https://docs.aws.amazon.com/goto/SdkForJavaV2/backup-gateway-2021-01-01/PutBandwidthRateLimitSchedule)
- [AWS SDK for JavaScript V3](https://docs.aws.amazon.com/goto/SdkForJavaScriptV3/backup-gateway-2021-01-01/PutBandwidthRateLimitSchedule)
- [AWS SDK for PHP V3](https://docs.aws.amazon.com/goto/SdkForPHPV3/backup-gateway-2021-01-01/PutBandwidthRateLimitSchedule)
- [AWS SDK for Python](https://docs.aws.amazon.com/goto/boto3/backup-gateway-2021-01-01/PutBandwidthRateLimitSchedule)
- [AWS SDK for Ruby V3](https://docs.aws.amazon.com/goto/SdkForRubyV3/backup-gateway-2021-01-01/PutBandwidthRateLimitSchedule)

# PutHypervisorPropertyMappings

サービス: AWS Backup gateway

このアクションは、指定されたハイパーバイザーのプロパティマッピングを設定します。ハイパーバ イザープロパティマッピングは、ハイパーバイザーから利用可能なエンティティプロパティと、 で 利用可能なプロパティとの関係を表示します AWS。

<span id="page-981-1"></span>リクエストの構文

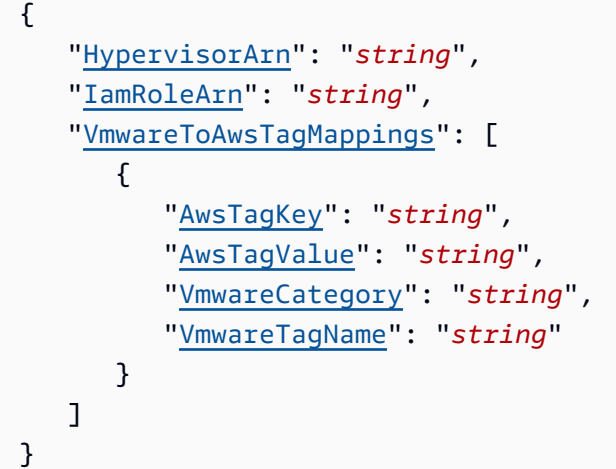

リクエストパラメータ

すべてのアクションに共通のパラメータの詳細については、「[共通パラメータ](#page-1167-0)」を参照してくださ い。

リクエストは以下の JSON 形式のデータを受け入れます。

<span id="page-981-0"></span>**[HypervisorArn](#page-981-1)** 

ハイパーバイザーの Amazon リソースネーム (ARN)。

型: 文字列

長さの制限: 最小長は 50 です。500 の最大長。

Pattern: ^arn:(aws|aws-cn|aws-us-gov):backup-gateway(:[a-zA-Z-0-9]+){3}\/  $[a-zA-Z-0-9]+$ \$

必須:はい

### <span id="page-982-0"></span>[IamRoleArn](#page-981-1)

IAM ロールの Amazon リソースネーム (ARN)。

型: 文字列

長さの制限: 最小長は 20 です。最大長は 2,048 です。

Pattern: ^arn:(aws|aws-cn|aws-us-gov):iam::([0-9]+):role/(\S+)\$

必須:はい

<span id="page-982-1"></span>[VmwareToAwsTagMappings](#page-981-1)

このアクションは VMware タグと AWS タグとのマッピングをリクエストします。

型: [VmwareToAwsTagMapping](#page-1166-4) オブジェクトの配列

必須: はい

<span id="page-982-3"></span>レスポンスの構文

```
{ 
    "HypervisorArn": "string"
}
```
レスポンス要素

アクションが成功すると、サービスは HTTP 200 レスポンスを返します。

サービスから以下のデータが JSON 形式で返されます。

<span id="page-982-2"></span>**[HypervisorArn](#page-982-3)** 

ハイパーバイザーの Amazon リソースネーム (ARN)。

型: 文字列

長さの制限: 最小長は 50 です。500 の最大長。

パターン:^arn:(aws|aws-cn|aws-us-gov):backup-gateway(:[a-zA-Z-0-9]+){3}\/  $[a-zA-Z-0-9]+$ \$

## エラー

すべてのアクションに共通のエラーについては、「[共通エラー](#page-1169-0)」を参照してください。

AccessDeniedException

権限が不足しているため、操作を続行できません。

HTTP ステータスコード:400

**ConflictException** 

サポートされていないため、操作を続行できません。

HTTP ステータスコード:400

InternalServerException

内部エラーが発生したために操作は成功しませんでした。後ほどもう一度試してください。」

HTTP ステータスコード:500

ResourceNotFoundException

アクションに必要なリソースが見つかりませんでした。

HTTP ステータスコード:400

**ThrottlingException** 

TPS は、意図的なまたは意図的でない、大量のリクエストを防ぐために制限されています。

HTTP ステータスコード:400

ValidationException

検証エラーが発生したため、操作は成功しませんでした。

HTTP ステータスコード:400

その他の参照資料

言語固有の AWS SDKs のいずれかでこの API を使用する方法の詳細については、以下を参照してく ださい。

• [AWS コマンドラインインターフェイス](https://docs.aws.amazon.com/goto/aws-cli/backup-gateway-2021-01-01/PutHypervisorPropertyMappings)

- [AWS SDK for .NET](https://docs.aws.amazon.com/goto/DotNetSDKV3/backup-gateway-2021-01-01/PutHypervisorPropertyMappings)
- [AWS SDK for C++](https://docs.aws.amazon.com/goto/SdkForCpp/backup-gateway-2021-01-01/PutHypervisorPropertyMappings)
- [AWS SDK for Go v2](https://docs.aws.amazon.com/goto/SdkForGoV2/backup-gateway-2021-01-01/PutHypervisorPropertyMappings)
- [AWS SDK for Java V2](https://docs.aws.amazon.com/goto/SdkForJavaV2/backup-gateway-2021-01-01/PutHypervisorPropertyMappings)
- [AWS SDK for JavaScript V3](https://docs.aws.amazon.com/goto/SdkForJavaScriptV3/backup-gateway-2021-01-01/PutHypervisorPropertyMappings)
- [AWS SDK for PHP V3](https://docs.aws.amazon.com/goto/SdkForPHPV3/backup-gateway-2021-01-01/PutHypervisorPropertyMappings)
- [AWS SDK for Python](https://docs.aws.amazon.com/goto/boto3/backup-gateway-2021-01-01/PutHypervisorPropertyMappings)
- [AWS SDK for Ruby V3](https://docs.aws.amazon.com/goto/SdkForRubyV3/backup-gateway-2021-01-01/PutHypervisorPropertyMappings)

# PutMaintenanceStartTime

サービス: AWS Backup gateway

ゲートウェイのメンテナンス開始時間を設定します。

<span id="page-985-2"></span>リクエストの構文

```
{ 
    "DayOfMonth": number, 
    "DayOfWeek": number, 
    "GatewayArn": "string", 
    "HourOfDay": number, 
    "MinuteOfHour": number
}
```
リクエストパラメータ

すべてのアクションに共通のパラメータの詳細については、「[共通パラメータ](#page-1167-0)」を参照してくださ い。

リクエストは以下の JSON 形式のデータを受け入れます。

<span id="page-985-0"></span>**[DayOfMonth](#page-985-2)** 

ゲートウェイでメンテナンスを開始する月の日。

有効な値の範囲は Sunday~Saturday です。

タイプ:整数

有効な範囲: 最小値 は 1 です。最大値は 31 です。

必須: いいえ

# <span id="page-985-1"></span>**[DayOfWeek](#page-985-2)**

ゲートウェイのメンテナンスを開始する曜日。

タイプ: 整数

有効な範囲: 最小値 は 0 です。最大値は 6 です。

必須: いいえ

#### <span id="page-986-0"></span>**[GatewayArn](#page-985-2)**

メンテナンス開始時刻を指定するために使用するゲートウェイの Amazon リソースネーム (ARN)。

型: 文字列

長さの制限: 最小長は 50 です。最大長は 180 です。

Pattern: ^arn:(aws|aws-cn|aws-us-gov):backup-gateway(:[a-zA-Z-0-9]+){3}\/  $[a-zA-Z-0-9]+$ \$

必須:はい

# <span id="page-986-1"></span>**[HourOfDay](#page-985-2)**

ゲートウェイでメンテナンスを開始する時間。

タイプ: 整数

有効な範囲: 最小値 は 0 です。最大値は 23 です。

必須: はい

### <span id="page-986-2"></span>**[MinuteOfHour](#page-985-2)**

ゲートウェイでメンテナンスを開始する時間の分。

タイプ: 整数

有効な範囲: 最小値 は 0 です。最大値は 59 です。

必須: はい

<span id="page-986-3"></span>レスポンスの構文

```
{ 
    "GatewayArn": "string"
}
```
### レスポンス要素

アクションが成功すると、サービスは HTTP 200 レスポンスを返します。

サービスから以下のデータが JSON 形式で返されます。

#### <span id="page-987-0"></span>**[GatewayArn](#page-986-3)**

メンテナンス開始時間を設定したゲートウェイの Amazon リソースネーム (ARN)。

型: 文字列

長さの制限: 最小長は 50 です。最大長は 180 です。

パターン:^arn:(aws|aws-cn|aws-us-gov):backup-gateway(:[a-zA-Z-0-9]+){3}\/  $[a-zA-Z-0-9]+$ \$

## エラー

すべてのアクションに共通のエラーについては、「[共通エラー](#page-1169-0)」を参照してください。

**ConflictException** 

サポートされていないため、操作を続行できません。

HTTP ステータスコード:400

InternalServerException

内部エラーが発生したために操作は成功しませんでした。後ほどもう一度試してください。」

HTTP ステータスコード:500

ResourceNotFoundException

アクションに必要なリソースが見つかりませんでした。

HTTP ステータスコード:400

**ThrottlingException** 

TPS は、意図的なまたは意図的でない、大量のリクエストを防ぐために制限されています。

HTTP ステータスコード:400

ValidationException

検証エラーが発生したため、操作は成功しませんでした。

HTTP ステータスコード:400

# その他の参照資料

- [AWS コマンドラインインターフェイス](https://docs.aws.amazon.com/goto/aws-cli/backup-gateway-2021-01-01/PutMaintenanceStartTime)
- [AWS SDK for .NET](https://docs.aws.amazon.com/goto/DotNetSDKV3/backup-gateway-2021-01-01/PutMaintenanceStartTime)
- [AWS SDK for C++](https://docs.aws.amazon.com/goto/SdkForCpp/backup-gateway-2021-01-01/PutMaintenanceStartTime)
- [AWS SDK for Go v2](https://docs.aws.amazon.com/goto/SdkForGoV2/backup-gateway-2021-01-01/PutMaintenanceStartTime)
- [AWS SDK for Java V2](https://docs.aws.amazon.com/goto/SdkForJavaV2/backup-gateway-2021-01-01/PutMaintenanceStartTime)
- [AWS SDK for JavaScript V3](https://docs.aws.amazon.com/goto/SdkForJavaScriptV3/backup-gateway-2021-01-01/PutMaintenanceStartTime)
- [AWS SDK for PHP V3](https://docs.aws.amazon.com/goto/SdkForPHPV3/backup-gateway-2021-01-01/PutMaintenanceStartTime)
- [AWS SDK for Python](https://docs.aws.amazon.com/goto/boto3/backup-gateway-2021-01-01/PutMaintenanceStartTime)
- [AWS SDK for Ruby V3](https://docs.aws.amazon.com/goto/SdkForRubyV3/backup-gateway-2021-01-01/PutMaintenanceStartTime)

# StartVirtualMachinesMetadataSync

サービス: AWS Backup gateway

このアクションは、指定された仮想マシン間でメタデータを同期するリクエストを送信します。

<span id="page-989-1"></span>リクエストの構文

```
{ 
    "HypervisorArn": "string"
}
```
リクエストパラメータ

すべてのアクションに共通のパラメータの詳細については、「[共通パラメータ](#page-1167-0)」を参照してくださ い。

リクエストは以下の JSON 形式のデータを受け入れます。

<span id="page-989-0"></span>**[HypervisorArn](#page-989-1)** 

```
ハイパーバイザーの Amazon リソースネーム (ARN)。
```
型: 文字列

長さの制限: 最小長は 50 です。500 の最大長。

```
Pattern: ^arn:(aws|aws-cn|aws-us-gov):backup-gateway(:[a-zA-Z-0-9]+){3}\/
[a-zA-Z-0-9]+$
```
必須:はい

<span id="page-989-2"></span>レスポンスの構文

```
{ 
    "HypervisorArn": "string"
}
```
レスポンス要素

アクションが成功すると、サービスは HTTP 200 レスポンスを返します。

AWS Backup gateway 978

サービスから以下のデータが JSON 形式で返されます。

#### <span id="page-990-0"></span>**[HypervisorArn](#page-989-2)**

ハイパーバイザーの Amazon リソースネーム (ARN)。

型: 文字列

長さの制限: 最小長は 50 です。500 の最大長。

パターン:^arn:(aws|aws-cn|aws-us-gov):backup-gateway(:[a-zA-Z-0-9]+){3}\/  $[a-zA-Z-0-9]+$ \$

## エラー

すべてのアクションに共通のエラーについては、「[共通エラー](#page-1169-0)」を参照してください。

AccessDeniedException

権限が不足しているため、操作を続行できません。

HTTP ステータスコード:400

InternalServerException

内部エラーが発生したために操作は成功しませんでした。後ほどもう一度試してください。」

HTTP ステータスコード:500

ResourceNotFoundException

アクションに必要なリソースが見つかりませんでした。

HTTP ステータスコード:400

**ThrottlingException** 

TPS は、意図的なまたは意図的でない、大量のリクエストを防ぐために制限されています。

HTTP ステータスコード:400

ValidationException

検証エラーが発生したため、操作は成功しませんでした。

HTTP ステータスコード:400

# その他の参照資料

- [AWS コマンドラインインターフェイス](https://docs.aws.amazon.com/goto/aws-cli/backup-gateway-2021-01-01/StartVirtualMachinesMetadataSync)
- [AWS SDK for .NET](https://docs.aws.amazon.com/goto/DotNetSDKV3/backup-gateway-2021-01-01/StartVirtualMachinesMetadataSync)
- [AWS SDK for C++](https://docs.aws.amazon.com/goto/SdkForCpp/backup-gateway-2021-01-01/StartVirtualMachinesMetadataSync)
- [AWS SDK for Go v2](https://docs.aws.amazon.com/goto/SdkForGoV2/backup-gateway-2021-01-01/StartVirtualMachinesMetadataSync)
- [AWS SDK for Java V2](https://docs.aws.amazon.com/goto/SdkForJavaV2/backup-gateway-2021-01-01/StartVirtualMachinesMetadataSync)
- [AWS SDK for JavaScript V3](https://docs.aws.amazon.com/goto/SdkForJavaScriptV3/backup-gateway-2021-01-01/StartVirtualMachinesMetadataSync)
- [AWS SDK for PHP V3](https://docs.aws.amazon.com/goto/SdkForPHPV3/backup-gateway-2021-01-01/StartVirtualMachinesMetadataSync)
- [AWS SDK for Python](https://docs.aws.amazon.com/goto/boto3/backup-gateway-2021-01-01/StartVirtualMachinesMetadataSync)
- [AWS SDK for Ruby V3](https://docs.aws.amazon.com/goto/SdkForRubyV3/backup-gateway-2021-01-01/StartVirtualMachinesMetadataSync)

# **TagResource**

サービス: AWS Backup gateway

リソースをタグ付け。

<span id="page-992-2"></span>リクエストの構文

```
{ 
    "ResourceARN": "string", 
     "Tags": [ 
        { 
            "Key": "string", 
            "Value": "string" 
        } 
    ]
}
```
リクエストパラメータ

すべてのアクションに共通のパラメータの詳細については、「[共通パラメータ](#page-1167-0)」を参照してくださ い。

リクエストは以下の JSON 形式のデータを受け入れます。

<span id="page-992-0"></span>[ResourceARN](#page-992-2)

タグに対するのリソースの Amazon リソースネーム (ARN)。

型: 文字列

長さの制限: 最小長は 50 です。500 の最大長。

Pattern: ^arn:(aws|aws-cn|aws-us-gov):backup-gateway(:[a-zA-Z-0-9]+){3}\/  $[a-zA-Z-0-9]+$ \$

必須:はい

## <span id="page-992-1"></span>[Tags](#page-992-2)

リソースに割り当てるタグのリスト。

型: [Tag](#page-1159-0) オブジェクトの配列

必須: はい

# <span id="page-993-1"></span>レスポンスの構文

```
{ 
    "ResourceARN": "string"
}
```
レスポンス要素

アクションが成功すると、サービスは HTTP 200 レスポンスを返します。

サービスから以下のデータが JSON 形式で返されます。

### <span id="page-993-0"></span>[ResourceARN](#page-993-1)

タグ付けした リソースの Amazon リソースネーム (ARN)。

型: 文字列

長さの制限: 最小長は 50 です。500 の最大長。

パターン:^arn:(aws|aws-cn|aws-us-gov):backup-gateway(:[a-zA-Z-0-9]+){3}\/  $[a-zA-Z-0-9]+$ \$

# エラー

すべてのアクションに共通のエラーについては、「[共通エラー](#page-1169-0)」を参照してください。

InternalServerException

内部エラーが発生したために操作は成功しませんでした。後ほどもう一度試してください。」

HTTP ステータスコード:500

ResourceNotFoundException

アクションに必要なリソースが見つかりませんでした。

HTTP ステータスコード:400

**ThrottlingException** 

TPS は、意図的なまたは意図的でない、大量のリクエストを防ぐために制限されています。

HTTP ステータスコード:400

ValidationException

検証エラーが発生したため、操作は成功しませんでした。

HTTP ステータスコード:400

その他の参照資料

- [AWS コマンドラインインターフェイス](https://docs.aws.amazon.com/goto/aws-cli/backup-gateway-2021-01-01/TagResource)
- [AWS SDK for .NET](https://docs.aws.amazon.com/goto/DotNetSDKV3/backup-gateway-2021-01-01/TagResource)
- [AWS SDK for C++](https://docs.aws.amazon.com/goto/SdkForCpp/backup-gateway-2021-01-01/TagResource)
- [AWS SDK for Go v2](https://docs.aws.amazon.com/goto/SdkForGoV2/backup-gateway-2021-01-01/TagResource)
- [AWS SDK for Java V2](https://docs.aws.amazon.com/goto/SdkForJavaV2/backup-gateway-2021-01-01/TagResource)
- [AWS SDK for JavaScript V3](https://docs.aws.amazon.com/goto/SdkForJavaScriptV3/backup-gateway-2021-01-01/TagResource)
- [AWS SDK for PHP V3](https://docs.aws.amazon.com/goto/SdkForPHPV3/backup-gateway-2021-01-01/TagResource)
- [AWS SDK for Python](https://docs.aws.amazon.com/goto/boto3/backup-gateway-2021-01-01/TagResource)
- [AWS SDK for Ruby V3](https://docs.aws.amazon.com/goto/SdkForRubyV3/backup-gateway-2021-01-01/TagResource)

TestHypervisorConfiguration サービス: AWS Backup gateway

ハイパーバイザー構成をテストして、バックアップゲートウェイがハイパーバイザーとそのリソース に接続できることを確認します。

<span id="page-995-2"></span>リクエストの構文

```
{ 
    "GatewayArn": "string", 
    "Host": "string", 
    "Password": "string", 
    "Username": "string"
}
```
リクエストパラメータ

すべてのアクションに共通のパラメータの詳細については、「[共通パラメータ](#page-1167-0)」を参照してくださ い。

リクエストは以下の JSON 形式のデータを受け入れます。

#### <span id="page-995-0"></span>**[GatewayArn](#page-995-2)**

テストするハイパーバイザーへのゲートウェイの Amazon リソースネーム (ARN)。

型: 文字列

長さの制限: 最小長は 50 です。最大長は 180 です。

Pattern: ^arn:(aws|aws-cn|aws-us-gov):backup-gateway(:[a-zA-Z-0-9]+){3}\/  $[a-zA-Z-0-9]+$ \$

必須:はい

# <span id="page-995-1"></span>**[Host](#page-995-2)**

ハイパーバイザーのサーバーホスト。これは、IP アドレスまたは完全修飾ドメイン名 (FQDN) の いずれかです。

#### 型: 文字列

長さの制限: 最小長は 3 です。最大長は 128 です。

パターン: ^.+\$

必須:はい

### <span id="page-996-0"></span>[Password](#page-995-2)

ハイパーバイザーのパスワード。

型: 文字列

長さの制限: 最小長は 1 です。最大長は 100 です。

Pattern:  $\sqrt{2}$  -~]+\$

必須: いいえ

#### <span id="page-996-1"></span>[Username](#page-995-2)

ハイパーバイザーのユーザー名。

型: 文字列

長さの制限: 最小長は 1 です。最大長は 100 です。

Pattern: ^[ -\.0-\[\]-~]\*[!-\.0-\[\]-~][ -\.0-\[\]-~]\*\$

必須:いいえ

レスポンス要素

アクションが成功した場合、サービスは空の HTTP 本文を持つ HTTP 200 レスポンスを返します。

エラー

すべてのアクションに共通のエラーについては、「[共通エラー](#page-1169-0)」を参照してください。

**ConflictException** 

サポートされていないため、操作を続行できません。

HTTP ステータスコード:400

#### InternalServerException

内部エラーが発生したために操作は成功しませんでした。後ほどもう一度試してください。」

HTTP ステータスコード:500

ResourceNotFoundException

アクションに必要なリソースが見つかりませんでした。

HTTP ステータスコード:400

**ThrottlingException** 

TPS は、意図的なまたは意図的でない、大量のリクエストを防ぐために制限されています。

HTTP ステータスコード:400

ValidationException

検証エラーが発生したため、操作は成功しませんでした。

HTTP ステータスコード:400

その他の参照資料

- [AWS コマンドラインインターフェイス](https://docs.aws.amazon.com/goto/aws-cli/backup-gateway-2021-01-01/TestHypervisorConfiguration)
- [AWS SDK for .NET](https://docs.aws.amazon.com/goto/DotNetSDKV3/backup-gateway-2021-01-01/TestHypervisorConfiguration)
- [AWS SDK for C++](https://docs.aws.amazon.com/goto/SdkForCpp/backup-gateway-2021-01-01/TestHypervisorConfiguration)
- [AWS SDK for Go v2](https://docs.aws.amazon.com/goto/SdkForGoV2/backup-gateway-2021-01-01/TestHypervisorConfiguration)
- [AWS SDK for Java V2](https://docs.aws.amazon.com/goto/SdkForJavaV2/backup-gateway-2021-01-01/TestHypervisorConfiguration)
- [AWS SDK for JavaScript V3](https://docs.aws.amazon.com/goto/SdkForJavaScriptV3/backup-gateway-2021-01-01/TestHypervisorConfiguration)
- [AWS SDK for PHP V3](https://docs.aws.amazon.com/goto/SdkForPHPV3/backup-gateway-2021-01-01/TestHypervisorConfiguration)
- [AWS SDK for Python](https://docs.aws.amazon.com/goto/boto3/backup-gateway-2021-01-01/TestHypervisorConfiguration)
- [AWS SDK for Ruby V3](https://docs.aws.amazon.com/goto/SdkForRubyV3/backup-gateway-2021-01-01/TestHypervisorConfiguration)

# **UntagResource**

サービス: AWS Backup gateway

リソースからタグを削除します。

<span id="page-998-2"></span>リクエストの構文

```
{ 
    "ResourceARN": "string", 
    "TagKeys": [ "string" ]
}
```
# リクエストパラメータ

すべてのアクションに共通のパラメータの詳細については、「[共通パラメータ](#page-1167-0)」を参照してくださ い。

リクエストは以下の JSON 形式のデータを受け入れます。

#### <span id="page-998-0"></span>[ResourceARN](#page-998-2)

タグを削除するリソースの Amazon リソースネーム (ARN)。

型: 文字列

長さの制限: 最小長は 50 です。500 の最大長。

```
Pattern: ^arn:(aws|aws-cn|aws-us-gov):backup-gateway(:[a-zA-Z-0-9]+){3}\/
[a-zA-Z-0-9]+$
```
必須:はい

## <span id="page-998-1"></span>**[TagKeys](#page-998-2)**

削除するタグを指定するタグキーのリスト。

型: 文字列の配列

長さの制限:最小長は 1 です。最大長は 128 です。

パターン: ^([\p{L}\p{Z}\p{N}\_.:/=+\-@]\*)\$

### 必須:はい

# <span id="page-999-1"></span>レスポンスの構文

```
{ 
    "ResourceARN": "string"
}
```
レスポンス要素

アクションが成功すると、サービスは HTTP 200 レスポンスを返します。

サービスから以下のデータが JSON 形式で返されます。

### <span id="page-999-0"></span>[ResourceARN](#page-999-1)

タグを削除するリソースの Amazon リソースネーム (ARN)。

型: 文字列

長さの制限: 最小長は 50 です。500 の最大長。

パターン:^arn:(aws|aws-cn|aws-us-gov):backup-gateway(:[a-zA-Z-0-9]+){3}\/  $[a-zA-Z-0-9]+$ \$

### エラー

すべてのアクションに共通のエラーについては、「[共通エラー](#page-1169-0)」を参照してください。

InternalServerException

内部エラーが発生したために操作は成功しませんでした。後ほどもう一度試してください。」

HTTP ステータスコード:500

ResourceNotFoundException

アクションに必要なリソースが見つかりませんでした。

HTTP ステータスコード:400

**ThrottlingException** 

TPS は、意図的なまたは意図的でない、大量のリクエストを防ぐために制限されています。

HTTP ステータスコード:400

ValidationException

検証エラーが発生したため、操作は成功しませんでした。

HTTP ステータスコード:400

その他の参照資料

- [AWS コマンドラインインターフェイス](https://docs.aws.amazon.com/goto/aws-cli/backup-gateway-2021-01-01/UntagResource)
- [AWS SDK for .NET](https://docs.aws.amazon.com/goto/DotNetSDKV3/backup-gateway-2021-01-01/UntagResource)
- [AWS SDK for C++](https://docs.aws.amazon.com/goto/SdkForCpp/backup-gateway-2021-01-01/UntagResource)
- [AWS SDK for Go v2](https://docs.aws.amazon.com/goto/SdkForGoV2/backup-gateway-2021-01-01/UntagResource)
- [AWS SDK for Java V2](https://docs.aws.amazon.com/goto/SdkForJavaV2/backup-gateway-2021-01-01/UntagResource)
- [AWS SDK for JavaScript V3](https://docs.aws.amazon.com/goto/SdkForJavaScriptV3/backup-gateway-2021-01-01/UntagResource)
- [AWS SDK for PHP V3](https://docs.aws.amazon.com/goto/SdkForPHPV3/backup-gateway-2021-01-01/UntagResource)
- [AWS SDK for Python](https://docs.aws.amazon.com/goto/boto3/backup-gateway-2021-01-01/UntagResource)
- [AWS SDK for Ruby V3](https://docs.aws.amazon.com/goto/SdkForRubyV3/backup-gateway-2021-01-01/UntagResource)

UpdateGatewayInformation

サービス: AWS Backup gateway

ゲートウェイの名前を更新します。リクエストのゲートウェイの Amazon リソースネーム (ARN) を 使用して、更新するゲートウェイを指定します。

<span id="page-1001-2"></span>リクエストの構文

```
{ 
    "GatewayArn": "string", 
    "GatewayDisplayName": "string"
}
```
リクエストパラメータ

すべてのアクションに共通のパラメータの詳細については、「[共通パラメータ](#page-1167-0)」を参照してくださ い。

リクエストは以下の JSON 形式のデータを受け入れます。

<span id="page-1001-0"></span>**[GatewayArn](#page-1001-2)** 

更新するゲートウェイの Amazon リソースネーム (ARN)

型: 文字列

長さの制限: 最小長は 50 です。最大長は 180 です。

Pattern: ^arn:(aws|aws-cn|aws-us-gov):backup-gateway(:[a-zA-Z-0-9]+){3}\/  $[a-zA-Z-0-9]+$ \$

必須:はい

<span id="page-1001-1"></span>[GatewayDisplayName](#page-1001-2)

ゲートウェイの更新された表示名。

型: 文字列

長さの制限: 最小長は 1 です。最大長は 100 です。

Pattern: ^[a-zA-Z0-9-]\*\$

必須: いいえ

# <span id="page-1002-1"></span>レスポンスの構文

```
{ 
    "GatewayArn": "string"
}
```
レスポンス要素

アクションが成功すると、サービスは HTTP 200 レスポンスを返します。

サービスから以下のデータが JSON 形式で返されます。

### <span id="page-1002-0"></span>**[GatewayArn](#page-1002-1)**

更新したゲートウェイの Amazon リソースネーム (ARN)。

型: 文字列

長さの制限: 最小長は 50 です。最大長は 180 です。

パターン:^arn:(aws|aws-cn|aws-us-gov):backup-gateway(:[a-zA-Z-0-9]+){3}\/  $[a-zA-Z-0-9]+$ \$

### エラー

すべてのアクションに共通のエラーについては、「[共通エラー](#page-1169-0)」を参照してください。

**ConflictException** 

サポートされていないため、操作を続行できません。

HTTP ステータスコード:400

InternalServerException

内部エラーが発生したために操作は成功しませんでした。後ほどもう一度試してください。」

HTTP ステータスコード:500

ResourceNotFoundException

アクションに必要なリソースが見つかりませんでした。

HTTP ステータスコード:400

**ThrottlingException** 

TPS は、意図的なまたは意図的でない、大量のリクエストを防ぐために制限されています。

HTTP ステータスコード:400

ValidationException

検証エラーが発生したため、操作は成功しませんでした。

HTTP ステータスコード:400

その他の参照資料

- [AWS コマンドラインインターフェイス](https://docs.aws.amazon.com/goto/aws-cli/backup-gateway-2021-01-01/UpdateGatewayInformation)
- [AWS SDK for .NET](https://docs.aws.amazon.com/goto/DotNetSDKV3/backup-gateway-2021-01-01/UpdateGatewayInformation)
- [AWS SDK for C++](https://docs.aws.amazon.com/goto/SdkForCpp/backup-gateway-2021-01-01/UpdateGatewayInformation)
- [AWS SDK for Go v2](https://docs.aws.amazon.com/goto/SdkForGoV2/backup-gateway-2021-01-01/UpdateGatewayInformation)
- [AWS SDK for Java V2](https://docs.aws.amazon.com/goto/SdkForJavaV2/backup-gateway-2021-01-01/UpdateGatewayInformation)
- [AWS SDK for JavaScript V3](https://docs.aws.amazon.com/goto/SdkForJavaScriptV3/backup-gateway-2021-01-01/UpdateGatewayInformation)
- [AWS SDK for PHP V3](https://docs.aws.amazon.com/goto/SdkForPHPV3/backup-gateway-2021-01-01/UpdateGatewayInformation)
- [AWS SDK for Python](https://docs.aws.amazon.com/goto/boto3/backup-gateway-2021-01-01/UpdateGatewayInformation)
- [AWS SDK for Ruby V3](https://docs.aws.amazon.com/goto/SdkForRubyV3/backup-gateway-2021-01-01/UpdateGatewayInformation)

# UpdateGatewaySoftwareNow

サービス: AWS Backup gateway

ゲートウェイ仮想マシン (VM) ソフトウェアを更新します。リクエストはただちにソフトウェアの更 新をトリガーします。

**a** Note

このリクエストを行うと、すぐに 200 OK 成功のレスポンスが返されます。ただし、更新が 完了するまでにしばらくかかります。

<span id="page-1004-1"></span>リクエストの構文

```
{ 
    "GatewayArn": "string"
}
```
リクエストパラメータ

すべてのアクションに共通のパラメータの詳細については、「[共通パラメータ](#page-1167-0)」を参照してくださ い。

リクエストは以下の JSON 形式のデータを受け入れます。

<span id="page-1004-0"></span>**[GatewayArn](#page-1004-1)** 

更新するゲートウェイの Amazon リソースネーム (ARN)。

型: 文字列

長さの制限: 最小長は 50 です。最大長は 180 です。

Pattern: ^arn:(aws|aws-cn|aws-us-gov):backup-gateway(:[a-zA-Z-0-9]+){3}\/  $[a-zA-Z-0-9]+$ \$

必須:はい

<span id="page-1004-2"></span>レスポンスの構文

{

}

"[GatewayArn"](#page-1005-0): "*string*"

# レスポンス要素

アクションが成功すると、サービスは HTTP 200 レスポンスを返します。

サービスから以下のデータが JSON 形式で返されます。

### <span id="page-1005-0"></span>**[GatewayArn](#page-1004-2)**

更新したゲートウェイの Amazon リソースネーム (ARN)。

型: 文字列

長さの制限: 最小長は 50 です。最大長は 180 です。

パターン:^arn:(aws|aws-cn|aws-us-gov):backup-gateway(:[a-zA-Z-0-9]+){3}\/  $[a-zA-Z-0-9]+$ \$

# エラー

すべてのアクションに共通のエラーについては、「[共通エラー](#page-1169-0)」を参照してください。

### InternalServerException

内部エラーが発生したために操作は成功しませんでした。後ほどもう一度試してください。」

HTTP ステータスコード:500

ResourceNotFoundException

アクションに必要なリソースが見つかりませんでした。

HTTP ステータスコード:400

**ThrottlingException** 

TPS は、意図的なまたは意図的でない、大量のリクエストを防ぐために制限されています。

HTTP ステータスコード:400

ValidationException

検証エラーが発生したため、操作は成功しませんでした。

HTTP ステータスコード:400

その他の参照資料

- [AWS コマンドラインインターフェイス](https://docs.aws.amazon.com/goto/aws-cli/backup-gateway-2021-01-01/UpdateGatewaySoftwareNow)
- [AWS SDK for .NET](https://docs.aws.amazon.com/goto/DotNetSDKV3/backup-gateway-2021-01-01/UpdateGatewaySoftwareNow)
- [AWS SDK for C++](https://docs.aws.amazon.com/goto/SdkForCpp/backup-gateway-2021-01-01/UpdateGatewaySoftwareNow)
- [AWS SDK for Go v2](https://docs.aws.amazon.com/goto/SdkForGoV2/backup-gateway-2021-01-01/UpdateGatewaySoftwareNow)
- [AWS SDK for Java V2](https://docs.aws.amazon.com/goto/SdkForJavaV2/backup-gateway-2021-01-01/UpdateGatewaySoftwareNow)
- [AWS SDK for JavaScript V3](https://docs.aws.amazon.com/goto/SdkForJavaScriptV3/backup-gateway-2021-01-01/UpdateGatewaySoftwareNow)
- [AWS SDK for PHP V3](https://docs.aws.amazon.com/goto/SdkForPHPV3/backup-gateway-2021-01-01/UpdateGatewaySoftwareNow)
- [AWS SDK for Python](https://docs.aws.amazon.com/goto/boto3/backup-gateway-2021-01-01/UpdateGatewaySoftwareNow)
- [AWS SDK for Ruby V3](https://docs.aws.amazon.com/goto/SdkForRubyV3/backup-gateway-2021-01-01/UpdateGatewaySoftwareNow)

# UpdateHypervisor

サービス: AWS Backup gateway

ホスト、ユーザー名、パスワードなどのハイパーバイザーメタデータを更新します。リクエストのハ イパーバイザーの Amazon リソースネーム (ARN) を使用して、更新するハイパーバイザーを指定し ます。

<span id="page-1007-2"></span>リクエストの構文

```
{ 
    "Host": "string", 
    "HypervisorArn": "string", 
    "LogGroupArn": "string", 
    "Name": "string", 
    "Password": "string", 
    "Username": "string"
}
```
リクエストパラメータ

すべてのアクションに共通のパラメータの詳細については、「[共通パラメータ](#page-1167-0)」を参照してくださ い。

リクエストは以下の JSON 形式のデータを受け入れます。

<span id="page-1007-0"></span>[Host](#page-1007-2)

ハイパーバイザーの更新されたホスト。これは、IP アドレスまたは完全修飾ドメイン名 (FQDN) のいずれかです。

型: 文字列

長さの制限: 最小長は 3 です。最大長は 128 です。

Pattern: ^.+\$

必須: いいえ

### <span id="page-1007-1"></span>**[HypervisorArn](#page-1007-2)**

更新するハイパーバイザーの Amazon リソースネーム (ARN)。

型: 文字列
長さの制限: 最小長は 50 です。500 の最大長。

Pattern: ^arn:(aws|aws-cn|aws-us-gov):backup-gateway(:[a-zA-Z-0-9]+){3}\/  $[a-zA-Z-0-9]+$ \$

必須:はい

# **[LogGroupArn](#page-1007-0)**

リクエストされたログ内のゲートウェイグループの Amazon リソースネーム (ARN)。

型: 文字列

長さの制限: 最小長は 0 です。最大長は 2,048 です。

パターン: ^\$|^arn:(aws|aws-cn|aws-us-gov):logs:([a-zA-Z0-9-]+):

 $([0-9]+):$ log-group: $[a-zA-Z0-9]\(-\sqrt{\cdot}].$  +:\\*\$

必須: いいえ

#### [Name](#page-1007-0)

ハイパーバイザーの更新された名前。

型: 文字列

長さの制限: 最小長は 1 です。最大長は 100 です。

Pattern: ^[a-zA-Z0-9-]\*\$

必須: いいえ

## [Password](#page-1007-0)

ハイパーバイザーの更新されたパスワード。

型: 文字列

長さの制限: 最小長は 1 です。最大長は 100 です。

Pattern:  $^{6}$ [  $\sim$ ] +\$

必須: いいえ

#### [Username](#page-1007-0)

ハイパーバイザーの更新されたユーザー名。

型: 文字列

長さの制限: 最小長は 1 です。最大長は 100 です。

Pattern: ^[ -\.0-\[\]-~]\*[!-\.0-\[\]-~][ -\.0-\[\]-~]\*\$

必須: いいえ

<span id="page-1009-1"></span>レスポンスの構文

{

}

"[HypervisorArn"](#page-1009-0): "*string*"

レスポンス要素

アクションが成功すると、サービスは HTTP 200 レスポンスを返します。

サービスから以下のデータが JSON 形式で返されます。

<span id="page-1009-0"></span>**[HypervisorArn](#page-1009-1)** 

更新したハイパーバイザーの Amazon リソースネーム (ARN)。

型: 文字列

長さの制限: 最小長は 50 です。500 の最大長。

パターン:^arn:(aws|aws-cn|aws-us-gov):backup-gateway(:[a-zA-Z-0-9]+){3}\/  $[a-zA-Z-0-9]+$ \$

# エラー

すべてのアクションに共通のエラーについては、「[共通エラー](#page-1169-0)」を参照してください。

AccessDeniedException

権限が不足しているため、操作を続行できません。

HTTP ステータスコード:400

**ConflictException** 

サポートされていないため、操作を続行できません。

HTTP ステータスコード:400

InternalServerException

内部エラーが発生したために操作は成功しませんでした。後ほどもう一度試してください。」

HTTP ステータスコード:500

ResourceNotFoundException

アクションに必要なリソースが見つかりませんでした。

HTTP ステータスコード:400

**ThrottlingException** 

TPS は、意図的なまたは意図的でない、大量のリクエストを防ぐために制限されています。

HTTP ステータスコード:400

ValidationException

検証エラーが発生したため、操作は成功しませんでした。

HTTP ステータスコード:400

その他の参照資料

- [AWS コマンドラインインターフェイス](https://docs.aws.amazon.com/goto/aws-cli/backup-gateway-2021-01-01/UpdateHypervisor)
- [AWS SDK for .NET](https://docs.aws.amazon.com/goto/DotNetSDKV3/backup-gateway-2021-01-01/UpdateHypervisor)
- [AWS SDK for C++](https://docs.aws.amazon.com/goto/SdkForCpp/backup-gateway-2021-01-01/UpdateHypervisor)
- [AWS SDK for Go v2](https://docs.aws.amazon.com/goto/SdkForGoV2/backup-gateway-2021-01-01/UpdateHypervisor)
- [AWS SDK for Java V2](https://docs.aws.amazon.com/goto/SdkForJavaV2/backup-gateway-2021-01-01/UpdateHypervisor)
- [AWS SDK for JavaScript V3](https://docs.aws.amazon.com/goto/SdkForJavaScriptV3/backup-gateway-2021-01-01/UpdateHypervisor)
- [AWS SDK for PHP V3](https://docs.aws.amazon.com/goto/SdkForPHPV3/backup-gateway-2021-01-01/UpdateHypervisor)
- [AWS SDK for Python](https://docs.aws.amazon.com/goto/boto3/backup-gateway-2021-01-01/UpdateHypervisor)
- [AWS SDK for Ruby V3](https://docs.aws.amazon.com/goto/SdkForRubyV3/backup-gateway-2021-01-01/UpdateHypervisor)

# データ型

以下のデータタイプが AWS Backup によってサポートされています。

- [AdvancedBackupSetting](#page-1016-0)
- [BackupJob](#page-1018-0)
- [BackupJobSummary](#page-1024-0)
- [BackupPlan](#page-1027-0)
- [BackupPlanInput](#page-1029-0)
- [BackupPlansListMember](#page-1031-0)
- [BackupPlanTemplatesListMember](#page-1034-0)
- [BackupRule](#page-1035-0)
- [BackupRuleInput](#page-1039-0)
- [BackupSelection](#page-1042-0)
- [BackupSelectionsListMember](#page-1045-0)
- [BackupVaultListMember](#page-1047-0)
- [CalculatedLifecycle](#page-1051-0)
- [Condition](#page-1053-0)
- [ConditionParameter](#page-1055-0)
- [Conditions](#page-1056-0)
- [ControlInputParameter](#page-1058-0)
- [ControlScope](#page-1059-0)
- [CopyAction](#page-1061-0)
- [CopyJob](#page-1063-0)
- [CopyJobSummary](#page-1068-0)
- [DateRange](#page-1071-0)
- [Framework](#page-1072-0)
- [FrameworkControl](#page-1074-0)
- **[KeyValue](#page-1076-0)**
- **[LegalHold](#page-1077-0)**
- **[Lifecycle](#page-1079-0)**
- **[ProtectedResource](#page-1081-0)**
- [ProtectedResourceConditions](#page-1083-0)
- [RecoveryPointByBackupVault](#page-1084-0)
- [RecoveryPointByResource](#page-1090-0)
- [RecoveryPointCreator](#page-1093-0)
- [RecoveryPointMember](#page-1095-0)
- [RecoveryPointSelection](#page-1097-0)
- [ReportDeliveryChannel](#page-1099-0)
- [ReportDestination](#page-1101-0)
- [ReportJob](#page-1102-0)
- [ReportPlan](#page-1105-0)
- [ReportSetting](#page-1108-0)
- [RestoreJobCreator](#page-1110-0)
- [RestoreJobsListMember](#page-1111-0)
- [RestoreJobSummary](#page-1116-0)
- [RestoreTestingPlanForCreate](#page-1119-0)
- [RestoreTestingPlanForGet](#page-1122-0)
- [RestoreTestingPlanForList](#page-1125-0)
- [RestoreTestingPlanForUpdate](#page-1128-0)
- [RestoreTestingRecoveryPointSelection](#page-1130-0)
- [RestoreTestingSelectionForCreate](#page-1133-0)
- [RestoreTestingSelectionForGet](#page-1136-0)
- [RestoreTestingSelectionForList](#page-1139-0)
- [RestoreTestingSelectionForUpdate](#page-1141-0)

以下のデータタイプが AWS Backup gateway によってサポートされています。

• [BandwidthRateLimitInterval](#page-1144-0)

- **[Gateway](#page-1147-0)**
- **[GatewayDetails](#page-1149-0)**
- **[Hypervisor](#page-1152-0)**
- [HypervisorDetails](#page-1154-0)
- [MaintenanceStartTime](#page-1157-0)
- [Tag](#page-1159-0)
- [VirtualMachine](#page-1160-0)
- [VirtualMachineDetails](#page-1162-0)
- [VmwareTag](#page-1164-0)
- [VmwareToAwsTagMapping](#page-1166-0)

# AWS Backup

以下のデータタイプが AWS Backup によってサポートされています。

- [AdvancedBackupSetting](#page-1016-0)
- [BackupJob](#page-1018-0)
- [BackupJobSummary](#page-1024-0)
- [BackupPlan](#page-1027-0)
- [BackupPlanInput](#page-1029-0)
- [BackupPlansListMember](#page-1031-0)
- [BackupPlanTemplatesListMember](#page-1034-0)
- [BackupRule](#page-1035-0)
- [BackupRuleInput](#page-1039-0)
- [BackupSelection](#page-1042-0)
- [BackupSelectionsListMember](#page-1045-0)
- [BackupVaultListMember](#page-1047-0)
- [CalculatedLifecycle](#page-1051-0)
- [Condition](#page-1053-0)
- [ConditionParameter](#page-1055-0)
- [Conditions](#page-1056-0)
- [ControlInputParameter](#page-1058-0)
- [ControlScope](#page-1059-0)
- **[CopyAction](#page-1061-0)**
- [CopyJob](#page-1063-0)
- [CopyJobSummary](#page-1068-0)
- [DateRange](#page-1071-0)
- **[Framework](#page-1072-0)**
- [FrameworkControl](#page-1074-0)
- **[KeyValue](#page-1076-0)**
- **[LegalHold](#page-1077-0)**
- **[Lifecycle](#page-1079-0)**
- [ProtectedResource](#page-1081-0)
- [ProtectedResourceConditions](#page-1083-0)
- [RecoveryPointByBackupVault](#page-1084-0)
- [RecoveryPointByResource](#page-1090-0)
- [RecoveryPointCreator](#page-1093-0)
- [RecoveryPointMember](#page-1095-0)
- [RecoveryPointSelection](#page-1097-0)
- [ReportDeliveryChannel](#page-1099-0)
- [ReportDestination](#page-1101-0)
- [ReportJob](#page-1102-0)
- [ReportPlan](#page-1105-0)
- **[ReportSetting](#page-1108-0)**
- [RestoreJobCreator](#page-1110-0)
- [RestoreJobsListMember](#page-1111-0)
- [RestoreJobSummary](#page-1116-0)
- [RestoreTestingPlanForCreate](#page-1119-0)
- [RestoreTestingPlanForGet](#page-1122-0)
- [RestoreTestingPlanForList](#page-1125-0)
- [RestoreTestingPlanForUpdate](#page-1128-0)
- [RestoreTestingRecoveryPointSelection](#page-1130-0)
- [RestoreTestingSelectionForCreate](#page-1133-0)
- [RestoreTestingSelectionForGet](#page-1136-0)
- [RestoreTestingSelectionForList](#page-1139-0)
- [RestoreTestingSelectionForUpdate](#page-1141-0)

# <span id="page-1016-0"></span>AdvancedBackupSetting サービス: AWS Backup

各リソースタイプのバックアップオプション。

内容

**BackupOptions** 

選択したリソースのバックアップオプションを指定します。このオプションは、Windows VSS バックアップジョブでのみ有効です。

有効値:

"WindowsVSS":"enabled" に設定すると、WindowsVSS のバックアップオプションが有効に なり、Windows VSS バックアップが作成されます。

"WindowsVSS":"disabled" に設定すると、定期的にバックアップを作成しま す。WindowsVSS のオプションはデフォルトでは、有効ではありません。

無効なオプションを指定すると、InvalidParameterValueException の例外が発生します。

Windows VSS バックアップの詳細については[、VSS 対応の Windows Backup の作成](https://docs.aws.amazon.com/aws-backup/latest/devguide/windows-backups.html)を参照して ください。

型: 文字列から文字列へのマッピング

キーパターン: ^[a-zA-Z0-9\-\\_\.]{1,50}\$

値パターン:^[a-zA-Z0-9\-\\_\.]{1,50}\$

必須: いいえ

ResourceType

リソースタイプとバックアップオプションを含むオブジェクトを指定します。サポートされてい るリソースタイプは、Windows Volume Shadow Copy Service (VSS)を使用した Amazon EC2 イ ンスタンスのみです。 CloudFormation 例については、「 ユーザーガイ[ド」の「Windows VSS](https://docs.aws.amazon.com/aws-backup/latest/devguide/integrate-cloudformation-with-aws-backup.html) [を有効にするサンプル CloudFormation テンプレート](https://docs.aws.amazon.com/aws-backup/latest/devguide/integrate-cloudformation-with-aws-backup.html) AWS Backup 」を参照してください。

有効な値: EC2。

型: 文字列

# パターン:^[a-zA-Z0-9\-\\_\.]{1,50}\$

必須: いいえ

その他の参照資料

- [AWS SDK for C++](https://docs.aws.amazon.com/goto/SdkForCpp/backup-2018-11-15/AdvancedBackupSetting)
- [AWS SDK for Java V2](https://docs.aws.amazon.com/goto/SdkForJavaV2/backup-2018-11-15/AdvancedBackupSetting)
- [AWS SDK for Ruby V3](https://docs.aws.amazon.com/goto/SdkForRubyV3/backup-2018-11-15/AdvancedBackupSetting)

# <span id="page-1018-0"></span>BackupJob

サービス: AWS Backup

バックアップジョブに関する詳細情報が含まれています。

内容

# **AccountId**

バックアップジョブを所有する アカウント ID です。

型: 文字列

パターン:^[0-9]{12}\$

必須: いいえ

# BackupJobId

リソースをバックアップ AWS Backup する へのリクエストを一意に識別します。

タイプ: 文字列

必須: いいえ

# **BackupOptions**

選択したリソースのバックアップオプションを指定します。このオプションは、Windows ボ リュームシャドウコピーサービス (VSS) バックアップジョブでのみ使用できます。

有効な値:"WindowsVSS":"enabled" に設定してWindowsVSS バックアップオプション をを有効にし、Windows VSS バックアップを作成します。"WindowsVSS":"disabled" に設定すると、定期的にバックアップを作成します。無効なオプションを指定する と、InvalidParameterValueException の例外が発生します。

型: 文字列から文字列へのマッピング

キーパターン: ^[a-zA-Z0-9\-\\_\.]{1,50}\$

値パターン:^[a-zA-Z0-9\-\\_\.]{1,50}\$

必須: いいえ

BackupSizeInBytes

バックアップのサイズはバイト単位です。

型: Long

必須: いいえ

# BackupType

バックアップジョブのバックアップのタイプを表します。

タイプ: 文字列

必須: いいえ

# BackupVaultArn

arn:aws:backup:us-east-1:123456789012:backup-vault:aBackupVaultなどのバッ クアップボールトを一意に識別する Amazon リソースネーム (ARN)。

タイプ: 文字列

必須: いいえ

# BackupVaultName

バックアップを保存する論理コンテナの名前。バックアップボールトは、これらのボールトを作 成するために使用されたアカウントと作成先の AWS リージョンに一意の名前で識別されます。

型: 文字列

パターン:^[a-zA-Z0-9\-\\_]{2,50}\$

必須: いいえ

# BytesTransferred

ジョブステータスの照会時にバックアップボールトに転送されたバイト単位のサイズ。

型: Long

必須: いいえ

# **CompletionDate**

バックアップジョブを作成するジョブが完了した日時 をUnix 形式および協定世界時 (UTC)で表 示します。CompletionDate の値は、ミリ秒単位の精度です。たとえば、1516925490.087 の値 は、2018 年 1 月 26 日 (金) 午前12:11:30.087 を表します。

型: タイムスタンプ

必須: いいえ

# **CreatedBy**

バックアップジョブの作成に使用されたバックアッププランの

BackupPlanArn,BackupPlanId,BackupPlanVersion, およびBackupRuleId 含む、バック アップジョブの作成に関する識別情報がまれています。

タイプ:[RecoveryPointCreator](#page-1093-0) オブジェクト

必須: いいえ

**CreationDate** 

バックアップジョブが作成された日時をUnix形式および協定世界時(UTC)で表示しま

す。CreationDate の値は、ミリ秒単位の精度です。たとえば、1516925490.087 の値は、2018 年 1 月 26 日 (金) 午前12:11:30.087 を表します。

型: タイムスタンプ

必須: いいえ

ExpectedCompletionDate

リソースのバックアップを行うジョブが完了する予定の日時を、Unix形式および協定世界時 (UTC)で表示します。ExpectedCompletionDate の値は,ミリ秒単位の精度です。たとえ ば、1516925490.087 の値は、2018 年 1 月 26 日 (金) 午前12:11:30.087 を表します。

型: タイムスタンプ

必須: いいえ

IamRoleArn

対象となるリカバリーポイントの作成に使用する IAM ロール ARN を指定します。デフォルト ロール以外の IAM ロールには、ロール名に AWSBackup または AwsBackup のいずれかを含め る必要があります。例えば arn:aws:iam::123456789012:role/AWSBackupRDSAccess で す。これらの文字列のないロール名には、バックアップジョブを実行する権限がありません。

タイプ: 文字列

必須: いいえ

#### **InitiationDate**

バックアップジョブが開始された日付。

型: タイムスタンプ

必須: いいえ

#### **IsParent**

これは、これが親 (複合) バックアップジョブであることを示すブール値です。

型: ブール値

必須: いいえ

MessageCategory

このパラメータは、指定されたメッセージカテゴリのジョブ数です。

文字列の例としては AccessDenied、SUCCESS、AGGREGATE\_ALL、および INVALIDPARAMETERS があります。 MessageCategory 文字列のリストについては、[「モニタリ](https://docs.aws.amazon.com/aws-backup/latest/devguide/monitoring.html) [ング](https://docs.aws.amazon.com/aws-backup/latest/devguide/monitoring.html)」を参照してください。

値 ANY は、すべてのメッセージカテゴリの数を返します。

AGGREGATE\_ALL は、すべてのメッセージカテゴリのジョブ数を集計し、その合計を返します。

タイプ: 文字列

必須: いいえ

ParentJobId

これは、リソースをバックアップするための AWS Backup へのリクエストを一意に識別します。 戻り値は親 (複合) ジョブ ID になります。

タイプ: 文字列

必須: いいえ

PercentDone

ジョブのステータスが照会された時点でのジョブの完了見込み率が含まれます。

タイプ: 文字列

必須: いいえ

#### RecoveryPointArn

リカバリーポイントを一意に識別する ARN、たとえば、arn:aws:backup:us-

east-1:123456789012:recovery-point:1EB3B5E7-9EB0-435A-A80B-108B488B0D45 です。

タイプ: 文字列

必須: いいえ

ResourceArn

リソースを一意に識別するためのARN。ARN の形式は、リソースタイプによって異なります。

タイプ: 文字列

必須: いいえ

ResourceName

指定されたバックアップに属するリソースの一意でない名前。

タイプ: 文字列

必須: いいえ

ResourceType

バックアップする AWS リソースのタイプ。Amazon Elastic Block Store (Amazon EBS) ボリュー ムや Amazon Relational Database Service (Amazon RDS) データベースなど。Windows Volume Shadow Copy Service (VSS) バックアップでは、サポートされているリソースタイプは Amazon EC2 のみです。

型: 文字列

パターン:^[a-zA-Z0-9\-\\_\.]{1,50}\$

必須: いいえ

**StartBy** 

バックアップジョブがキャンセルされる前に開始しなければならない時刻を Unix 形式および 協定世界時 (UTC)) で指定します。この値は、スケジュールされた時刻に開始ウィンドウを 追加して計算されます。そのため、予定時刻が午後6時でスタートウィンドウが2時間であれ

ば、StartBy時刻は指定された日付の午後 8:00 になります。StartByの値はミリ秒単位の精度 です。たとえば、1516925490.087 の値は、2018 年 1 月 26 日 (金) 午前12:11:30.087 を表しま す。

型: タイムスタンプ

必須: いいえ

#### **State**

バックアップジョブの現在の状態です。

型: 文字列

有効な値:CREATED | PENDING | RUNNING | ABORTING | ABORTED | COMPLETED | FAILED | EXPIRED | PARTIAL

必須:いいえ

**StatusMessage** 

リソースをバックアップするジョブのステータスを説明する詳細なメッセージ。

タイプ: 文字列

必須: いいえ

その他の参照資料

- [AWS SDK for C++](https://docs.aws.amazon.com/goto/SdkForCpp/backup-2018-11-15/BackupJob)
- [AWS SDK for Java V2](https://docs.aws.amazon.com/goto/SdkForJavaV2/backup-2018-11-15/BackupJob)
- [AWS SDK for Ruby V3](https://docs.aws.amazon.com/goto/SdkForRubyV3/backup-2018-11-15/BackupJob)

# <span id="page-1024-0"></span>BackupJobSummary

サービス: AWS Backup

過去 30 日以内に作成または実行されたジョブの概要です。

返される概要には、リージョン、アカウント、状態、 RestourceType MessageCategory、 StartTime EndTime、含まれるジョブの数が含まれます。

内容

**AccountId** 

概要に含まれるジョブを所有するアカウント ID。

型: 文字列

パターン:^[0-9]{12}\$

必須: いいえ

#### **Count**

概要に含まれるジョブの数を示す値。

タイプ: 整数

必須: いいえ

#### EndTime

ジョブの終了時刻を数値形式で表した時間の値。

この値は、Unix 形式、協定世界時 (UTC) で、ミリ秒単位の精度です。例えば、1516925490.087 の値は、2018 年 1 月 26 日 (金) 午前12:11:30.087 を表します。

型: タイムスタンプ

必須: いいえ

**MessageCategory** 

このパラメータは、指定されたメッセージカテゴリのジョブ数です。

文字列の例としては AccessDenied、Success、および InvalidParameters があります。 MessageCategory 文字列のリストについては、[「モニタリング」](https://docs.aws.amazon.com/aws-backup/latest/devguide/monitoring.html)を参照してください。

値 ANY は、すべてのメッセージカテゴリの数を返します。

AGGREGATE\_ALL は、すべてのメッセージカテゴリのジョブ数を集計し、その合計を返します。

タイプ: 文字列

必須: いいえ

#### Region

ジョブ概要内の AWS リージョン。

タイプ: 文字列

必須: いいえ

**ResourceType** 

この値は、指定されたリソースタイプのジョブ数です。リクエスト GetSupportedResourceTypes は、サポートされているリソースタイプの文字列を返します。

型: 文字列

パターン:^[a-zA-Z0-9\-\\_\.]{1,50}\$

必須: いいえ

## **StartTime**

ジョブの開始時刻を数値形式で表した時間の値。

この値は、Unix 形式、協定世界時 (UTC) で、ミリ秒単位の精度です。例えば、1516925490.087 の値は、2018 年 1 月 26 日 (金) 午前12:11:30.087 を表します。

型: タイムスタンプ

必須: いいえ

## **State**

この値は、指定された状態のジョブのジョブ数です。

型: 文字列

有効な値:CREATED | PENDING | RUNNING | ABORTING | ABORTED | COMPLETED | FAILED | EXPIRED | PARTIAL | AGGREGATE\_ALL | ANY

必須:いいえ

その他の参照資料

- [AWS SDK for C++](https://docs.aws.amazon.com/goto/SdkForCpp/backup-2018-11-15/BackupJobSummary)
- [AWS SDK for Java V2](https://docs.aws.amazon.com/goto/SdkForJavaV2/backup-2018-11-15/BackupJobSummary)
- [AWS SDK for Ruby V3](https://docs.aws.amazon.com/goto/SdkForRubyV3/backup-2018-11-15/BackupJobSummary)

# <span id="page-1027-0"></span>**BackupPlan**

# サービス: AWS Backup

バックアップ計画の表示名 (省略可能) と BackupRule オブジェクトの配列が含まれます。各オブ ジェクトがバックアップルールを指定します。バックアップ計画の各ルールは、個別にスケジュール されるタスクであり、異なる AWS リソースの選択をバックアップすることができます。

#### 内容

BackupPlanName

バックアッププランの表示名。1~50 の英数字または 「-\_」 を含める必要があります。。

型: 文字列

必須: はい

Rules

BackupRule オブジェクトの配列。各オブジェクトは、選択したリソースのバックアップに使用 される、スケジュールされたタスクを指定します。

型: [BackupRule](#page-1035-0) オブジェクトの配列

必須: はい

AdvancedBackupSettings

リソースタイプごとにBackupOptions リストが含まれます。。

型: [AdvancedBackupSetting](#page-1016-0) オブジェクトの配列

必須:いいえ

その他の参照資料

- [AWS SDK for C++](https://docs.aws.amazon.com/goto/SdkForCpp/backup-2018-11-15/BackupPlan)
- [AWS SDK for Java V2](https://docs.aws.amazon.com/goto/SdkForJavaV2/backup-2018-11-15/BackupPlan)
- [AWS SDK for Ruby V3](https://docs.aws.amazon.com/goto/SdkForRubyV3/backup-2018-11-15/BackupPlan)

# <span id="page-1029-0"></span>**BackupPlanInput**

# サービス: AWS Backup

バックアップ計画の表示名 (省略可能) と BackupRule オブジェクトの配列が含まれます。各オブ ジェクトがバックアップルールを指定します。バックアップ計画の各ルールは、個別のスケジュール タスクです。

内容

BackupPlanName

バックアッププランの表示名。1~50 の英数字または 「-\_」 を含める必要があります。。

型: 文字列

必須: はい

Rules

BackupRule オブジェクトの配列。各オブジェクトは、選択したリソースのバックアップに使用 される、スケジュールされたタスクを指定します。

型: [BackupRuleInput](#page-1039-0) オブジェクトの配列

必須: はい

AdvancedBackupSettings

リソースタイプごとに BackupOptions のリストを指定します。これらの設定は、Windows Volume Shadow Copy Service (VSS) バックアップジョブでのみで有効です。

型: [AdvancedBackupSetting](#page-1016-0) オブジェクトの配列

必須:いいえ

その他の参照資料

- [AWS SDK for C++](https://docs.aws.amazon.com/goto/SdkForCpp/backup-2018-11-15/BackupPlanInput)
- [AWS SDK for Java V2](https://docs.aws.amazon.com/goto/SdkForJavaV2/backup-2018-11-15/BackupPlanInput)

• [AWS SDK for Ruby V3](https://docs.aws.amazon.com/goto/SdkForRubyV3/backup-2018-11-15/BackupPlanInput)

# <span id="page-1031-0"></span>BackupPlansListMember

サービス: AWS Backup

バックアップ計画に関するメタデータが含まれます。

内容

AdvancedBackupSettings

- リソースタイプの BackupOptions のリストが含まれます。
- 型: [AdvancedBackupSetting](#page-1016-0) オブジェクトの配列

必須: いいえ

BackupPlanArn

例えば、arn:aws:backup:us-east-1:123456789012:plan:8F81F553-3A74-4A3F-B93D-B3360DC80C50 などのバックアップ計画を一意に識別する Amazon リソースネーム (ARN) です。

タイプ: 文字列

必須: いいえ

# **BackupPlanId**

バックアップ計画を一意に識別します。

タイプ: 文字列

必須: いいえ

BackupPlanName

保存されたバックアップ計画の表示名。

タイプ: 文字列

必須: いいえ

**CreationDate** 

リソースのバックアップ計画が作成された日時をUnix 形式および協定世界時 (UTC)で表示しま す。CreationDate の値は、ミリ秒単位の精度です。たとえば、1516925490.087 の値は、2018 年 1 月 26 日 (金) 午前12:11:30.087 を表します。

型: タイムスタンプ

必須: いいえ

# **CreatorRequestId**

リクエストを識別するための一意の文字列で、失敗したリクエストを再試行する際に、オペレー ションを2回実行するリスクを回避することができます。このパラメータはオプションです。

使用する場合、このパラメータには 1~50 文字の英数字または「-\_」を含める必要があります 。

タイプ: 文字列

必須: いいえ

#### **DeletionDate**

バックアップ計画が削除される日時は、Unix 形式および協定世界時 (UTC)で表示されま す。DeletionDateの値はミリ秒単位の精度です。たとえば、1516925490.087 の値は、2018 年 1 月 26 日 (金) 午前12:11:30.087 を表します。

型: タイムスタンプ

必須: いいえ

## LastExecutionDate

このバックアッププランが最後に実行された時刻。日時は、Unix 形式および協定世界時 (UTC) です。LastExecutionDateの値はミリ秒単位の精度です。たとえば、1516925490.087 の値 は、2018 年 1 月 26 日 (金) 午前12:11:30.087 を表します。

型: タイムスタンプ

必須: いいえ

VersionId

一意のランダムに生成された UTF-8 エンコード Unicode 文字列 (最大 1,024 バイト長)。バー ジョン ID を編集することはできません。

タイプ: 文字列

必須: いいえ

# その他の参照資料

- [AWS SDK for C++](https://docs.aws.amazon.com/goto/SdkForCpp/backup-2018-11-15/BackupPlansListMember)
- [AWS SDK for Java V2](https://docs.aws.amazon.com/goto/SdkForJavaV2/backup-2018-11-15/BackupPlansListMember)
- [AWS SDK for Ruby V3](https://docs.aws.amazon.com/goto/SdkForRubyV3/backup-2018-11-15/BackupPlansListMember)

# <span id="page-1034-0"></span>BackupPlanTemplatesListMember

サービス: AWS Backup

バックアップ計画テンプレートに関連するメタデータを指定するオブジェクトです。

内容

BackupPlanTemplateId

保存されているバックアップ計画テンプレートを一意に識別します。

タイプ: 文字列

必須: いいえ

BackupPlanTemplateName

バックアップ計画テンプレートのオプション表示名です。

タイプ: 文字列

必須: いいえ

その他の参照資料

- [AWS SDK for C++](https://docs.aws.amazon.com/goto/SdkForCpp/backup-2018-11-15/BackupPlanTemplatesListMember)
- [AWS SDK for Java V2](https://docs.aws.amazon.com/goto/SdkForJavaV2/backup-2018-11-15/BackupPlanTemplatesListMember)
- [AWS SDK for Ruby V3](https://docs.aws.amazon.com/goto/SdkForRubyV3/backup-2018-11-15/BackupPlanTemplatesListMember)

# <span id="page-1035-0"></span>**BackupRule**

サービス: AWS Backup

選択したリソースをバックアップするスケジュールタスクを指定します。

内容

RuleName

バックアップルールの表示名。1~50 の英数字または 「-\_」 を含める必要があります。。

型: 文字列

Pattern:  $\sqrt{a-zA-Z0-9}$  \ - \ \ . 1{1,50}\$

必須:はい

TargetBackupVaultName

バックアップを保存する論理コンテナの名前。バックアップボールトは、これらのボールトを作 成するために使用されたアカウントと作成先の AWS リージョンに一意の名前で識別されます。

型: 文字列

Pattern:  $\sqrt{a-zA-Z0-9}$  - \  $\sqrt{2}$ , 50 \ \$

必須:はい

CompletionWindowMinutes

バックアップジョブが正常に開始されてから完了するまで、または AWS Backupによってキャン セルされるまでの分単位の値です。この値はオプションです。

型: Long

必須: いいえ

CopyActions

CopyAction オブジェクトの配列で、コピーオペレーションの詳細を含みます。

型: [CopyAction](#page-1061-0) オブジェクトの配列

必須: いいえ

#### EnableContinuousBackup

が継続的バックアップ AWS Backup を作成するかどうかを指定します。True の場合 AWS Backup 、 は point-in-time 復元可能な継続的バックアップ (PITR) を作成します。False (または指 定なし) の場合 AWS Backup 、 はスナップショットバックアップを作成します。

型: ブール値

必須: いいえ

# Lifecycle

ライフサイクルは、保護されたリソースがコールドストレージに移行するタイミングと、期限切 れになるタイミングを定義します。 は、定義したライフサイクルに従ってバックアップを自動的 に AWS Backup 移行および期限切れにします。

コールドストレージに移行されたバックアップは、そこに最低 90 日保存される必要がありま す。したがって、「保持期間」の設定は、「コールドへの移行 (日数)」設定から 90 日以上あけ る必要があります。バックアップがコールドに移行された後で、「コールドへの移行 (日数)」設 定を変更することはできません。

コールドストレージに移行できるリソースタイプは、[「リソース別の機能の可用性](https://docs.aws.amazon.com/aws-backup/latest/devguide/backup-feature-availability.html#features-by-resource)」の表に記載 されています。他のリソースタイプでは、この式は AWS Backup 無視されます。

タイプ:[Lifecycle](#page-1079-0) オブジェクト

必須: いいえ

RecoveryPointTags

バックアップから復元されたときに、このルールに関連付けられているリソースに割り当てられ るタグ。

型: 文字列間のマッピング

必須: いいえ

**RuleId** 

選択したリソースのバックアップをスケジュールに入れるために使用されるルールを一意に識別 します。

タイプ: 文字列

必須: いいえ

#### ScheduleExpression

がバックアップジョブ AWS Backup を開始するタイミングを指定する UTC の cron 式。 AWS cron 式の詳細については、「Amazon Events ユーザーガイド[」の「ルールのスケジュール式」](https://docs.aws.amazon.com/AmazonCloudWatch/latest/events/ScheduledEvents.html)を 参照してください。 CloudWatch AWS cron 式の 2 つの例は、 15 \* ? \* \* \* (1 時間ごとに 15 分後にバックアップを取る) と 0 12 \* \* ? \* (毎日正午 UTC にバックアップを取る) です。 例のテーブルについては、前のリンクをクリックし、ページを下にスクロールします。

タイプ: 文字列

必須: いいえ

ScheduleExpressionTimezone

スケジュール式が設定されているタイムゾーン。デフォルトでは、 ScheduleExpressions は UTC です。これを、指定したタイムゾーンに変更できます。

タイプ: 文字列

必須: いいえ

**StartWindowMinutes** 

バックアップが予定されてから、ジョブが正常に開始されない場合にキャンセルされるまでの時 間を分単位で指定する値です。この値はオプションです。この値を含める場合、エラーを避ける ために少なくとも 60 分必要です。

開始ウィンドウ中、バックアップジョブのステータスは、正常に開始されるか、開始ウィンド ウの時間がなくなるまで CREATED ステータスのままになります。開始ウィンドウ時間内にジョ ブの再試行を許可するエラー AWS Backup を受け取った場合、 AWS Backup は、バックアップ が正常に開始 (ジョブステータスが に変わるRUNNING) するか、ジョブステータスが に変わる EXPIRED (開始ウィンドウ時間が終了すると発生することが予想される) まで、少なくとも 10 分 ごとにジョブの開始を自動的に再試行します。

型: Long

必須: いいえ

その他の参照資料

- [AWS SDK for C++](https://docs.aws.amazon.com/goto/SdkForCpp/backup-2018-11-15/BackupRule)
- [AWS SDK for Java V2](https://docs.aws.amazon.com/goto/SdkForJavaV2/backup-2018-11-15/BackupRule)
- [AWS SDK for Ruby V3](https://docs.aws.amazon.com/goto/SdkForRubyV3/backup-2018-11-15/BackupRule)

# <span id="page-1039-0"></span>**BackupRuleInput**

サービス: AWS Backup

選択したリソースをバックアップするスケジュールタスクを指定します。

内容

RuleName

バックアップルールの表示名。1~50 の英数字または 「-\_」 を含める必要があります。。

型: 文字列

Pattern:  $\sqrt{a-zA-Z0-9}$  \ - \ \ . 1{1,50}\$

必須:はい

TargetBackupVaultName

バックアップを保存する論理コンテナの名前。バックアップボールトは、これらのボールトを作 成するために使用されたアカウントと作成先の AWS リージョンに一意の名前で識別されます。

型: 文字列

Pattern:  $\sqrt{a-zA-Z0-9}$  - \  $\sqrt{2}$ , 50 \ \$

必須:はい

CompletionWindowMinutes

バックアップジョブが正常に開始されてから完了するまで、または AWS Backupによってキャン セルされるまでの分単位の値です。この値はオプションです。

型: Long

必須: いいえ

CopyActions

CopyAction オブジェクトの配列で、コピーオペレーションの詳細を含みます。

型: [CopyAction](#page-1061-0) オブジェクトの配列

必須: いいえ

#### EnableContinuousBackup

が継続的バックアップ AWS Backup を作成するかどうかを指定します。True の場合 AWS Backup 、 は point-in-time 復元可能な継続的バックアップ (PITR) を作成します。False (または指 定なし) の場合 AWS Backup 、 はスナップショットバックアップを作成します。

型: ブール値

必須: いいえ

Lifecycle

ライフサイクルは、保護されたリソースがコールドストレージに移行するタイミングと有効期限 を定義します。 AWS Backup は、定義したライフサイクルに従ってバックアップを自動的に移行 して期限切れにします。

コールドストレージに移行されたバックアップは、そこに最低 90 日保存される必要がありま す。したがって、「保持期間」の設定は、「コールドへの移行 (日数)」設定から 90 日以上あけ る必要があります。バックアップをコールドストレージに移行した後は、「数日後にコールドに 移行」設定を変更することはできません。

コールドストレージに移行できるリソースタイプは、[「リソース別の機能の可用性](https://docs.aws.amazon.com/aws-backup/latest/devguide/backup-feature-availability.html#features-by-resource)」の表に記載 されています。他のリソースタイプでは、この式は AWS Backup 無視されます。

このパラメータの最大値は 100 年 (36,500 日) です。

タイプ:[Lifecycle](#page-1079-0) オブジェクト

必須: いいえ

#### RecoveryPointTags

リソースに割り当てるタグ。

型: 文字列間のマッピング

必須: いいえ

ScheduleExpression

がバックアップジョブ AWS Backup を開始するタイミングを指定する UTC の CRON 式。

タイプ: 文字列

必須: いいえ

ScheduleExpressionTimezone

スケジュール式が設定されているタイムゾーン。デフォルトでは、 ScheduleExpressions は UTC です。これを、指定したタイムゾーンに変更できます。

タイプ: 文字列

必須: いいえ

**StartWindowMinutes** 

バックアップが予定されてから、ジョブが正常に開始されない場合にキャンセルされるまでの時 間を分単位で指定する値です。この値はオプションです。この値を含める場合、エラーを避ける ために少なくとも 60 分必要です。

このパラメータの最大値は 100 年 (52,560,000 分) です。

開始ウィンドウ中、バックアップジョブのステータスは、正常に開始されるか、開始ウィンド ウの時間がなくなるまで CREATED ステータスのままになります。開始ウィンドウ時間内にジョ ブの再試行を許可するエラー AWS Backup を受け取った場合、 AWS Backup は、バックアップ が正常に開始 (ジョブステータスが に変わるRUNNING) するか、ジョブステータスが に変わる EXPIRED (開始ウィンドウ時間が終了すると発生することが予想される) まで、少なくとも 10 分 ごとにジョブの開始を自動的に再試行します。

型: Long

必須: いいえ

その他の参照資料

- [AWS SDK for C++](https://docs.aws.amazon.com/goto/SdkForCpp/backup-2018-11-15/BackupRuleInput)
- [AWS SDK for Java V2](https://docs.aws.amazon.com/goto/SdkForJavaV2/backup-2018-11-15/BackupRuleInput)
- [AWS SDK for Ruby V3](https://docs.aws.amazon.com/goto/SdkForRubyV3/backup-2018-11-15/BackupRuleInput)

# <span id="page-1042-0"></span>**BackupSelection**

サービス: AWS Backup

バックアップ計画にリソースのセットを指定するために使用します。

含める、または除外する条件、タグ、またはリソースを指定することをお勧めします。そうしない と、バックアップはサポートされているすべてのストレージリソースとオプトインされたストレージ リソースを選択しようとします。これは、意図しないコストに影響する可能性があります。

詳細については、[「プログラムによるリソースの割り当て](https://docs.aws.amazon.com/aws-backup/latest/devguide/assigning-resources.html#assigning-resources-json)」を参照してください。

内容

IamRoleArn

ターゲットリソースのバックアップ時に が認証 AWS Backup に使用する IAM ロールの ARN。例 えば、arn:aws:iam::123456789012:role/S3Access。

型: 文字列

必須: はい

SelectionName

リソース選択ドキュメントの表示名。1~50 の英数字または 「-\_」 を含める必要があります。。

型: 文字列

Pattern:  $\{a-zA-Z0-9\}$  \ - \ \ \ \ \ \ \ \ \ \ 50}\$

必須:はい

**Conditions** 

タグを使用してバックアッププランにリソースを割り当てるために定義する条件。例えば "StringEquals": { "ConditionKey": "aws:ResourceTag/CreatedByCryo", "ConditionValue": "true" } です。

Conditions は、StringEquals、StringLike、StringNotEquals、および をサポートし ますStringNotLike。条件演算子では、大文字と小文字が区別されます。

複数の条件を指定すると、リソースはすべての条件 (AND ロジック) とほぼ一致します。

タイプ:[Conditions](#page-1056-0) オブジェクト

必須: いいえ

ListOfTags

タグを使用してバックアッププランにリソースを割り当てるために定義する条件。例えば "StringEquals": { "ConditionKey": "aws:ResourceTag/CreatedByCryo", "ConditionValue": "true"} です。

ListOfTags は のみをサポートしますStringEquals。条件演算子では、大文字と小文字が区 別されます。

複数の条件を指定すると、リソースはどの条件 (OR ロジック) にもよく一致します。

型: [Condition](#page-1053-0) オブジェクトの配列

必須: いいえ

**NotResources** 

バックアッププランから除外するリソースの Amazon ARNs)。ARN の最大数は、ワイルドカー ドを使用しない場合は 500、またはワイルドカードを使用する場合は 30 の ARN です。

バックアップ計画から多くのリソースを除外する必要がある場合は、1 つまたは少数のリソース タイプのみを割り当てるか、タグを使用してリソース選択を調整するなど、異なるリソース選択 戦略を検討してください。

タイプ:文字列の配列

必須: いいえ

**Resources** 

バックアッププランに割り当てるリソースの Amazon ARNs)。ARN の最大数は、ワイルドカー ドを使用しない場合は 500、またはワイルドカードを使用する場合は 30 ARNです。

バックアッププランに多数のリソースを割り当てる必要がある場合は、リソースタイプのすべて のリソースを割り当てるか、タグを使用してリソース選択を調整するなど、異なるリソース選択 戦略を検討してください。

複数の ARNs、リソースはどの ARNsにもよく一致します。

タイプ:文字列の配列

必須:いいえ
## その他の参照資料

- [AWS SDK for C++](https://docs.aws.amazon.com/goto/SdkForCpp/backup-2018-11-15/BackupSelection)
- [AWS SDK for Java V2](https://docs.aws.amazon.com/goto/SdkForJavaV2/backup-2018-11-15/BackupSelection)
- [AWS SDK for Ruby V3](https://docs.aws.amazon.com/goto/SdkForRubyV3/backup-2018-11-15/BackupSelection)

# BackupSelectionsListMember

サービス: AWS Backup

BackupSelection オブジェクトに関するメタデータが含まれます。

内容

**BackupPlanId** 

バックアップ計画を一意に識別します。

タイプ: 文字列

必須: いいえ

#### **CreationDate**

バックアップ計画が作成された日時は、Unix 時刻形式および協定世界時 (UTC)で表示されていま す。CreationDateの値はミリ秒単位の精度です。たとえば、1516925490.087 の値は、2018 年 1 月 26 日 (金) 午前12:11:30.087 を表します。

型: タイムスタンプ

必須: いいえ

**CreatorRequestId** 

リクエストを識別するための一意の文字列で、失敗したリクエストを再試行する際に、オペレー ションを2回実行するリスクを回避することができます。このパラメータはオプションです。

使用する場合、このパラメータには 1~50 文字の英数字または「-\_」を含める必要があります 。

タイプ: 文字列

必須: いいえ

#### IamRoleArn

ターゲットリカバリーポイントを作成する IAM ロール Amazon Resource Name (ARN) を指定し ます。たとえば arn:aws:iam::123456789012:role/S3Access 。

タイプ: 文字列

必須: いいえ

#### **SelectionId**

バックアップ計画に一連のリソースを割り当てるためのリクエストを一意に識別します。

タイプ: 文字列

必須: いいえ

#### **SelectionName**

リソース選択ドキュメントの表示名。

型: 文字列

パターン:^[a-zA-Z0-9\-\\_\.]{1,50}\$

必須: いいえ

その他の参照資料

- [AWS SDK for C++](https://docs.aws.amazon.com/goto/SdkForCpp/backup-2018-11-15/BackupSelectionsListMember)
- [AWS SDK for Java V2](https://docs.aws.amazon.com/goto/SdkForJavaV2/backup-2018-11-15/BackupSelectionsListMember)
- [AWS SDK for Ruby V3](https://docs.aws.amazon.com/goto/SdkForRubyV3/backup-2018-11-15/BackupSelectionsListMember)

# BackupVaultListMember サービス: AWS Backup

バックアップボールトに関するメタデータが含まれます。

内容

BackupVaultArn

arn:aws:backup:us-east-1:123456789012:backup-vault:aBackupVaultなどのバッ クアップボールトを一意に識別する Amazon リソースネーム (ARN)。

タイプ: 文字列

必須: いいえ

BackupVaultName

バックアップを保存する論理コンテナの名前。バックアップボールトは、これらのボールトを作 成するために使用されたアカウントと作成先の AWS リージョンに一意の名前で識別されます。

型: 文字列

パターン:^[a-zA-Z0-9\-\\_]{2,50}\$

必須: いいえ

**CreationDate** 

リソースのバックアップが作成された日時は、Unix形式および、協定世界時(UTC)で表示され ています。CreationDate の値は、ミリ秒単位の精度です。たとえば、1516925490.087 の値 は、2018 年 1 月 26 日 (金) 午前12:11:30.087 を表します。

型: タイムスタンプ

必須: いいえ

**CreatorRequestId** 

リクエストを識別するための一意の文字列で、失敗したリクエストを再試行する際に、オペレー ションを2回実行するリスクを回避することができます。このパラメータはオプションです。

使用する場合、このパラメータには 1~50 文字の英数字または「-\_」を含める必要があります 。

タイプ: 文字列

#### 必須: いいえ

#### EncryptionKeyArn

フル AWS Backup 管理をサポートするサービスからのバックアップを暗号化

するために指定できるサーバー側の暗号化キー。例えば、arn:aws:kms:us-

west-2:111122223333:key/1234abcd-12ab-34cd-56ef-1234567890ab。キーを指定す る場合は、エイリアスではなく ARN を指定する必要があります。キーを指定しない場合、 AWS Backup はデフォルトで KMS キーを作成します。

フル AWS Backup 管理をサポートしている AWS Backup サービス、およびフル をサポートして いないサービスからのバックアップの暗号化を が AWS Backup 処理する方法については AWS Backup[、「 でのバックアップの暗号化 AWS Backup](https://docs.aws.amazon.com/aws-backup/latest/devguide/encryption.html)」を参照してください。

タイプ: 文字列

必須: いいえ

LockDate

AWS Backup ボールトロック設定がイミュータブルになった日時。つまり、変更または削除する ことはできません。

ロック日を指定せずにボールトロックをボールトに適用した場合は、いつでもボールトロックの 設定を変更したり、ボールトからボールトロックを完全に削除したりできます。

この値は、Unix 形式、協定世界時 (UTC) 、ミリ秒単位の精度です。たとえば、1516925490.087 の値は、2018 年 1 月 26 日 (金) 午前12:11:30.087 を表します。

型: タイムスタンプ

必須: いいえ

Locked

AWS Backup ボールトロックが選択したバックアップボールトに適用されるかどうかを示すブー ル値。true の場合は、ボールトロックにより、選択したボールト内のリカバリーポイントに対 する削除および更新操作ができなくなります。

型: ブール値

必須: いいえ

#### MaxRetentionDays

AWS Backup ボールトが復旧ポイントを保持する最大保持期間を指定するボールトロック設定。 このパラメータを指定しない場合、Vault Lock はボールト内のリカバリポイントに最大保持期間 を強制しません (無期限ストレージを許可)。

指定した場合、ボールトへのバックアップジョブもしくはコピージョブには、保存期間が最大保 存期間と同等もしくは以下のライフサイクル・ポリシーを持つ必要があります。ジョブの保持 期間がその最大保存期間よりも長い場合、ボールトはバックアップジョブもしくはコピージョブ に失敗するため、ライフサイクル設定を変更するか、別のボールトを使用する必要があります。 ボールトロックの前にボールトにすでに格納されているリカバリポイントは影響を受けません。

型: Long

必須: いいえ

MinRetentionDays

AWS Backup ボールトが復旧ポイントを保持する最小保持期間を指定するボールトロック設定。 このパラメータを指定しない場合、ボールトロックは最小保持期間を強制しません。

指定した場合、ボールトへのバックアップジョブまたはコピージョブには、最小保存期間以上の 保存期間を持つライフサイクルポリシーが必要です。ジョブの保持期間がその最小保存期間より 短い場合、ボールトはバックアップジョブまたはコピージョブに失敗するため、ライフサイクル 設定を変更するか、別のボールトを使用する必要があります。ボールトロックの前にボールトに すでに格納されているリカバリポイントは影響を受けません。

型: Long

必須: いいえ

NumberOfRecoveryPoints

バックアップボールトに保存されているリカバリーポイントの数です。

型: Long

必須: いいえ

その他の参照資料

- [AWS SDK for C++](https://docs.aws.amazon.com/goto/SdkForCpp/backup-2018-11-15/BackupVaultListMember)
- [AWS SDK for Java V2](https://docs.aws.amazon.com/goto/SdkForJavaV2/backup-2018-11-15/BackupVaultListMember)
- [AWS SDK for Ruby V3](https://docs.aws.amazon.com/goto/SdkForRubyV3/backup-2018-11-15/BackupVaultListMember)

# CalculatedLifecycle

## サービス: AWS Backup

リカバリーポイントのライフサイクルを指定するために使用される DeleteAt および MoveToColdStorageAtのタイムスタンプが含まれています。

ライフサイクルは、保護されたリソースがコールドストレージに移行するタイミングと、期限切れに なるタイミングを定義します。 は、定義したライフサイクルに従ってバックアップを自動的に AWS Backup 移行および期限切れにします。

コールドストレージに移行されたバックアップは、そこに最低 90 日保存される必要があります。し たがって、「保持期間」の設定は、「コールドへの移行 (日数)」設定から 90 日以上あける必要があ ります。バックアップがコールドに移行された後で、「コールドへの移行 (日数)」設定を変更するこ とはできません。

コールドストレージに移行できるリソースタイプは、[「リソース別の機能の可用性](https://docs.aws.amazon.com/aws-backup/latest/devguide/backup-feature-availability.html#features-by-resource)」の表に記載され ています。他のリソースタイプでは、この式は AWS Backup 無視されます。

#### 内容

#### DeleteAt

リカバリーポイントを削除するタイミングを指定するタイムスタンプです。

型: タイムスタンプ

必須: いいえ

#### MoveToColdStorageAt

リカバリーポイントをコールドストレージに移行するタイミングを指定するタイムスタンプで す。

型: タイムスタンプ

必須:いいえ

その他の参照資料

- [AWS SDK for C++](https://docs.aws.amazon.com/goto/SdkForCpp/backup-2018-11-15/CalculatedLifecycle)
- [AWS SDK for Java V2](https://docs.aws.amazon.com/goto/SdkForJavaV2/backup-2018-11-15/CalculatedLifecycle)
- [AWS SDK for Ruby V3](https://docs.aws.amazon.com/goto/SdkForRubyV3/backup-2018-11-15/CalculatedLifecycle)

#### **Condition**

サービス: AWS Backup

条件タイプ (StringEquals など)、キー、および値で構成されるトリプレットの配列を含みます。 タグを使用してリソースをフィルタリングし、バックアッププランに割り当てるために使用します。 大文字と小文字の区別があります。

内容

**ConditionKey** 

キーと値のペアのキー。たとえば、タグでは Department: Accounting,Department がキー です。

型: 文字列

必須: はい

ConditionType

バックアップ計画にリソースを割り当てるために使用されるキーと値のペアに適用される 操作です。条件は、StringEqualsのみサポートします。StringLike、および、バック アッププランからリソースを除外する機能を含む、より柔軟な割り当てオプションについて は、[BackupSelection](https://docs.aws.amazon.com/aws-backup/latest/devguide/API_BackupSelection.html) に Conditions (末尾に「s」を付けて)お使いください。

型: 文字列

有効な値:STRINGEQUALS

必須: はい

**ConditionValue** 

キーと値のペアの値。たとえば、タグでは Department: Accounting,Accounting が値で す。

型: 文字列

必須: はい

以下の資料も参照してください。

- [AWS SDK for C++](https://docs.aws.amazon.com/goto/SdkForCpp/backup-2018-11-15/Condition)
- [AWS SDK for Java V2](https://docs.aws.amazon.com/goto/SdkForJavaV2/backup-2018-11-15/Condition)
- [AWS SDK for Ruby V3](https://docs.aws.amazon.com/goto/SdkForRubyV3/backup-2018-11-15/Condition)

# <span id="page-1055-0"></span>**ConditionParameter**

#### サービス: AWS Backup

タグ付きリソースをバックアップ計画に割り当てるときに定義したタグに関する情報が含まれていま す。

タグに プレフィックスを含めaws:ResourceTagます。例えば "aws:ResourceTag/TagKey1": "Value1" です。

#### 内容

**ConditionKey** 

キーと値のペアのキー。たとえば、タグでは Department: Accounting,Department がキー です。

タイプ: 文字列

必須: いいえ

ConditionValue

キーと値のペアの値。たとえば、タグでは Department: Accounting,Accounting が値で す。

タイプ: 文字列

必須: いいえ

その他の参照資料

- [AWS SDK for C++](https://docs.aws.amazon.com/goto/SdkForCpp/backup-2018-11-15/ConditionParameter)
- [AWS SDK for Java V2](https://docs.aws.amazon.com/goto/SdkForJavaV2/backup-2018-11-15/ConditionParameter)
- [AWS SDK for Ruby V3](https://docs.aws.amazon.com/goto/SdkForRubyV3/backup-2018-11-15/ConditionParameter)

#### **Conditions**

サービス: AWS Backup

タグを使用してバックアップ計画に含める、または除外するリソースに関する情報が含まれていま す。条件キーは大文字と小文字が区別されます。

内容

**StringEquals** 

タグ付きリソースの値を、同じ値でタグ付けしたリソースに対してのみフィルタリングします。 「完全一致」とも呼ばれます。

型: [ConditionParameter](#page-1055-0) オブジェクトの配列

必須: いいえ

**StringLike** 

タグ付きリソースの値をフィルタリングして、文字列内の任意の場所でワイルドカード文字 (\*)を使用してタグ値を一致させます。 たとえば、「prod\*」または「\*rod\*」はタグ値 「production」と一致します。

型: [ConditionParameter](#page-1055-0) オブジェクトの配列

必須: いいえ

**StringNotEquals** 

タグ付きリソースの値を、同じ値を持たないタグ付きリソースに対してのみフィルタリングしま す。 「否定マッチング」とも呼ばれます。

型: [ConditionParameter](#page-1055-0) オブジェクトの配列

必須: いいえ

**StringNotLike** 

文字列の任意の場所にワイルドカード文字 (\*) を使用して、タグ付きリソースの値に一致しない タグ値をフィルタリングします。

型: [ConditionParameter](#page-1055-0) オブジェクトの配列

必須:いいえ

## その他の参照資料

- [AWS SDK for C++](https://docs.aws.amazon.com/goto/SdkForCpp/backup-2018-11-15/Conditions)
- [AWS SDK for Java V2](https://docs.aws.amazon.com/goto/SdkForJavaV2/backup-2018-11-15/Conditions)
- [AWS SDK for Ruby V3](https://docs.aws.amazon.com/goto/SdkForRubyV3/backup-2018-11-15/Conditions)

# <span id="page-1058-0"></span>ControlInputParameter

# サービス: AWS Backup

コントロールのパラメータ。コントロールには、0、1、または複数のパラメーターを含めることが できます。2 つのパラメーターを持つコントロールの例は、「バックアップ計画の頻度は少なくとも daily で、保存期間は、少なくとも 1 year である」があげられます。最初のパラメータは daily です。2番目のパラメータは 1 year です。

内容

ParameterName

パラメータの名前は、たとえば、BackupPlanFrequency 。

タイプ: 文字列

必須: いいえ

ParameterValue

パラメーターの値は、たとえば、hourly 。

タイプ: 文字列

必須: いいえ

その他の参照資料

- [AWS SDK for C++](https://docs.aws.amazon.com/goto/SdkForCpp/backup-2018-11-15/ControlInputParameter)
- [AWS SDK for Java V2](https://docs.aws.amazon.com/goto/SdkForJavaV2/backup-2018-11-15/ControlInputParameter)
- [AWS SDK for Ruby V3](https://docs.aws.amazon.com/goto/SdkForRubyV3/backup-2018-11-15/ControlInputParameter)

#### <span id="page-1059-0"></span>**ControlScope**

サービス: AWS Backup

フレームワークは、1 つまたは、複数のコントロールで構成されます。各コントロールには独自のコ ントロールスコープがあります。 コントロールスコープには、1 つ以上のリソースタイプ、タグ キーと値の組み合わせ、または 1 つのリソースタイプと 1 つのリソース ID の組み合わせを含めるこ とができます。スコープが指定されていない場合は、レコーディンググループ内のいずれかのリソー スの設定が変更されたときにルールの評価が行われます。

#### **a** Note

特定のリソースをすべて含むコントロールスコープを設定するには、ControlScope を空に するか、CreateFramework を呼び出し時にそれを渡さないようにします。

#### 内容

ComplianceResourceIds

コントロールスコープに含める唯一の AWS リソースの ID。

タイプ:文字列の配列

配列メンバー: 最小数は 1 項目です。最大数は 100 項目です。

必須: いいえ

#### ComplianceResourceTypes

コントロールスコープに EFS または RDS などのリソースが含まれているかどうかを記述しま す。

タイプ:文字列の配列

必須: いいえ

Tags

ルールの評価をトリガーする AWS リソースに適用されるタグのキーと値のペア。最大 1 つの キーと値のペアを指定できます。タグ値はオプションですが、コンソールからフレームワークを 作成または編集する場合、空の文字列にすることはできません (ただし、 CloudFormation テンプ レートに含める場合は空の文字列にすることができます)。

タグを割り当てる構造は次のとおりです。[{"Key":"string","Value":"string"}] 。

型: 文字列間のマッピング

必須:いいえ

その他の参照資料

- [AWS SDK for C++](https://docs.aws.amazon.com/goto/SdkForCpp/backup-2018-11-15/ControlScope)
- [AWS SDK for Java V2](https://docs.aws.amazon.com/goto/SdkForJavaV2/backup-2018-11-15/ControlScope)
- [AWS SDK for Ruby V3](https://docs.aws.amazon.com/goto/SdkForRubyV3/backup-2018-11-15/ControlScope)

CopyAction サービス: AWS Backup

コピーオペレーションの詳細です。

内容

DestinationBackupVaultArn

コピーされたバックアップの送信先バックアップボールトを一意に識別する Amazon リ ソースネーム (ARN)。例えば arn:aws:backup:us-east-1:123456789012:backupvault:aBackupVault です。

タイプ: 文字列

必須: はい

Lifecycle

復旧ポイントがコールドストレージに移行するか、削除されるまでの時間を日数で指定します。

コールドストレージに移行されたバックアップは、そこに最低 90 日保存される必要がありま す。したがって、コンソールでは、保持設定は、日数設定後のコールドへの移行よりも 90 日長 くする必要があります。バックアップがコールドに移行した後、日数設定をコールドに移行する ことはできません。

コールドストレージに移行できるリソースタイプは、[「リソース別の機能の可用性](https://docs.aws.amazon.com/aws-backup/latest/devguide/backup-feature-availability.html#features-by-resource)」の表に記載 されています。他のリソースタイプでは、この式は AWS Backup 無視されます。

既存のライフサイクルと保持期間を削除し、復旧ポイントを無期限に保持するには、 MoveToColdStorageAfterDaysと に -1 を指定しますDeleteAfterDays。

タイプ:[Lifecycle](#page-1079-0) オブジェクト

必須: いいえ

その他の参照資料

言語固有の AWS SDKs のいずれかでこの API を使用する方法の詳細については、以下を参照してく ださい。

• [AWS SDK for C++](https://docs.aws.amazon.com/goto/SdkForCpp/backup-2018-11-15/CopyAction)

- [AWS SDK for Java V2](https://docs.aws.amazon.com/goto/SdkForJavaV2/backup-2018-11-15/CopyAction)
- [AWS SDK for Ruby V3](https://docs.aws.amazon.com/goto/SdkForRubyV3/backup-2018-11-15/CopyAction)

# CopyJob

サービス: AWS Backup

コピージョブに関する詳細情報が含まれます。

内容

#### AccountId

コピージョブを所有するアカウント IDです。

型: 文字列

パターン:^[0-9]{12}\$

必須: いいえ

#### BackupSizeInBytes

コピージョブのサイズをバイト単位で表します。

型: Long

必須: いいえ

#### **ChildJobsInState**

これにより、含まれている子 (ネストされた) コピージョブの統計が返されます。

タイプ: 文字列を long にマッピング

有効なキー: CREATED | RUNNING | COMPLETED | FAILED | PARTIAL

必須: いいえ

#### **CompletionDate**

コピージョブが完了した日時をUnix 形式および協定世界時 (UTC)で表示しま

す。CompletionDate の値は、ミリ秒単位の精度です。たとえば、1516925490.087 の値 は、2018 年 1 月 26 日 (金) 午前12:11:30.087 を表します。

型: タイムスタンプ

#### 必須: いいえ

#### CompositeMemberIdentifier

複合 (親) スタックに属するネストされた (子) 復旧ポイントなど、複合グループ内のリソースの識 別子。ID はスタック内[の論理 ID](https://docs.aws.amazon.com/AWSCloudFormation/latest/UserGuide/resources-section-structure.html#resources-section-structure-syntax) から転送されます。

タイプ: 文字列

必須: いいえ

#### CopyJobId

コピージョブを一意に識別します。

タイプ: 文字列

必須: いいえ

**CreatedBy** 

復旧ポイントのバックアップを開始するために が AWS Backup 使用したバックアッププランと ルールに関する情報が含まれています。

タイプ:[RecoveryPointCreator](#page-1093-0) オブジェクト

必須: いいえ

**CreationDate** 

コピージョブが作成された日時をUnix形式、および協定世界時(UTC)で表示しま

す。CreationDate の値は、ミリ秒単位の精度です。たとえば、1516925490.087 の値は、2018 年 1 月 26 日 (金) 午前12:11:30.087 を表します。

型: タイムスタンプ

必須: いいえ

DestinationBackupVaultArn

コピー先のボールトを一意に識別する Amazon Resource Name (ARN) 、たとえ ば、arn:aws:backup:us-east-1:123456789012:backup-vault:aBackupVault です。

タイプ: 文字列

必須: いいえ

DestinationRecoveryPointArn

宛先リカバリポイントを一意に識別するARN。例えば、 arn:aws:backup:useast-1:123456789012:recovery-point:1EB3B5E7-9EB0-435A-A80B-108B488B0D45。

タイプ: 文字列

必須: いいえ

#### IamRoleArn

ターゲットリカバリポイントのコピーに使用する IAM ロール ARN を指定します。たとえ ば、arn:aws:iam::123456789012:role/S3Access です。

タイプ: 文字列

必須: いいえ

**IsParent** 

これは、これが親 (複合) バックアップジョブであることを示すブール値です。

型: ブール値

必須: いいえ

#### MessageCategory

このパラメータは、指定されたメッセージカテゴリのジョブ数です。

文字列の例としては AccessDenied、SUCCESS、AGGREGATE ALL、および InvalidParameters があります。 MessageCategory 文字列のリストについては、[「モニタリ](https://docs.aws.amazon.com/aws-backup/latest/devguide/monitoring.html) [ング](https://docs.aws.amazon.com/aws-backup/latest/devguide/monitoring.html)」を参照してください。

値 ANY は、すべてのメッセージカテゴリの数を返します。

AGGREGATE\_ALL は、すべてのメッセージカテゴリのジョブ数を集計し、その合計を返します。

タイプ: 文字列

必須: いいえ

NumberOfChildJobs

子 (ネストされた) コピージョブの数。

型: Long

必須: いいえ

#### ParentJobId

これは、リソースをコピーするための AWS Backup へのリクエストを一意に識別します。戻り値 は親 (複合) ジョブ ID になります。

タイプ: 文字列

必須: いいえ

ResourceArn

コピーする AWS リソース。Amazon Elastic Block Store (Amazon EBS) ボリュームや Amazon Relational Database Service (Amazon RDS) データベースなど。

タイプ: 文字列

必須: いいえ

ResourceName

指定されたバックアップに属するリソースの一意でない名前。

タイプ: 文字列

必須: いいえ

**ResourceType** 

コピーする AWS リソースのタイプ。Amazon Elastic Block Store (Amazon EBS) ボリュームや Amazon Relational Database Service (Amazon RDS) データベースなど。

型: 文字列

パターン:^[a-zA-Z0-9\-\\_\.]{1,50}\$

必須: いいえ

SourceBackupVaultArn

コピー元のボールトを一意に識別するAmazon Resource Name(ARN)、たとえ

ば、arn:aws:backup:us-east-1:123456789012:backup-vault:aBackupVault.です。

タイプ: 文字列

#### 必須: いいえ

#### SourceRecoveryPointArn

ソースリカバリーポイントを一意に識別する ARN、たとえば、arn:aws:backup:useast-1:123456789012:recovery-point:1EB3B5E7-9EB0-435A-A80B-108B488B0D45 です。

タイプ: 文字列

必須: いいえ

#### **State**

コピージョブの現在の状態です。

型: 文字列

有効な値:CREATED | RUNNING | COMPLETED | FAILED | PARTIAL

必須:いいえ

#### **StatusMessage**

リソースをコピーするジョブの状態を説明する詳細なメッセージです。

タイプ: 文字列

必須: いいえ

その他の参照資料

- [AWS SDK for C++](https://docs.aws.amazon.com/goto/SdkForCpp/backup-2018-11-15/CopyJob)
- [AWS SDK for Java V2](https://docs.aws.amazon.com/goto/SdkForJavaV2/backup-2018-11-15/CopyJob)
- [AWS SDK for Ruby V3](https://docs.aws.amazon.com/goto/SdkForRubyV3/backup-2018-11-15/CopyJob)

# **CopyJobSummary** サービス: AWS Backup

過去 30 日以内に作成または実行されたコピージョブの概要です。

返される概要には、リージョン、アカウント、状態 RestourceType、 MessageCategory、 StartTime EndTime、含まれるジョブの数が含まれます。

内容

**AccountId** 

概要に含まれるジョブを所有するアカウント ID。

型: 文字列

パターン:^[0-9]{12}\$

必須: いいえ

#### **Count**

概要に含まれるジョブの数を示す値。

タイプ: 整数

必須: いいえ

#### EndTime

ジョブの終了時刻を数値形式で表した時間の値。

この値は、Unix 形式、協定世界時 (UTC) で、ミリ秒単位の精度です。例えば、1516925490.087 の値は、2018 年 1 月 26 日 (金) 午前12:11:30.087 を表します。

型: タイムスタンプ

必須: いいえ

**MessageCategory** 

このパラメータは、指定されたメッセージカテゴリのジョブ数です。

文字列の例としては AccessDenied、Success、および InvalidParameters があります。 MessageCategory 文字列のリストについては、[「モニタリング」](https://docs.aws.amazon.com/aws-backup/latest/devguide/monitoring.html)を参照してください。

値 ANY は、すべてのメッセージカテゴリの数を返します。

AGGREGATE\_ALL は、すべてのメッセージカテゴリのジョブ数を集計し、その合計を返します。

タイプ: 文字列

必須: いいえ

#### Region

ジョブ概要内の AWS リージョン。

タイプ: 文字列

必須: いいえ

**ResourceType** 

この値は、指定されたリソースタイプのジョブ数です。リクエスト GetSupportedResourceTypes は、サポートされているリソースタイプの文字列を返します。

型: 文字列

パターン:^[a-zA-Z0-9\-\\_\.]{1,50}\$

必須: いいえ

#### **StartTime**

ジョブの開始時刻を数値形式で表した時間の値。

この値は、Unix 形式、協定世界時 (UTC) で、ミリ秒単位の精度です。例えば、1516925490.087 の値は、2018 年 1 月 26 日 (金) 午前12:11:30.087 を表します。

型: タイムスタンプ

必須: いいえ

#### **State**

この値は、指定された状態のジョブのジョブ数です。

型: 文字列

有効な値:CREATED | RUNNING | ABORTING | ABORTED | COMPLETING | COMPLETED | FAILING | FAILED | PARTIAL | AGGREGATE\_ALL | ANY

必須:いいえ

その他の参照資料

- [AWS SDK for C++](https://docs.aws.amazon.com/goto/SdkForCpp/backup-2018-11-15/CopyJobSummary)
- [AWS SDK for Java V2](https://docs.aws.amazon.com/goto/SdkForJavaV2/backup-2018-11-15/CopyJobSummary)
- [AWS SDK for Ruby V3](https://docs.aws.amazon.com/goto/SdkForRubyV3/backup-2018-11-15/CopyJobSummary)

#### **DateRange**

サービス: AWS Backup

これは、: と FromDate: DateTime を含むリソースフィルターです ToDate DateTime。両方の値と も必須です。将来の DateTime 値は許可されません。

日時は、Unix 形式および協定世界時 (UTC) で、ミリ秒単位の精度です (ミリ秒はオプション)。例え ば、1516925490.087 の値は、2018 年 1 月 26 日 (金) 午前12:11:30.087 を表します。

内容

**FromDate** 

この値は、開始日で、その日付も含みます。

日時は、Unix 形式および協定世界時 (UTC) で、ミリ秒単位の精度です (ミリ秒はオプション)。

型: タイムスタンプ

必須: はい

**ToDate** 

この値は、終了日 (その日付を含む) です。

日時は、Unix 形式および協定世界時 (UTC) で、ミリ秒単位の精度です (ミリ秒はオプション)。

型: タイムスタンプ

必須:はい

以下の資料も参照してください。

- [AWS SDK for C++](https://docs.aws.amazon.com/goto/SdkForCpp/backup-2018-11-15/DateRange)
- [AWS SDK for Java V2](https://docs.aws.amazon.com/goto/SdkForJavaV2/backup-2018-11-15/DateRange)
- [AWS SDK for Ruby V3](https://docs.aws.amazon.com/goto/SdkForRubyV3/backup-2018-11-15/DateRange)

#### Framework

サービス: AWS Backup

フレームワークに関する詳細情報が含まれます。フレームワークには、バックアップイベントとリ ソースを評価して報告するコントロールが含まれています。フレームワークは、毎日のコンプライア ンスの結果を生成します。

内容

**CreationTime** 

フレームワークが作成された日付と時刻を ISO 8601 で表したものです。CreationTime の値 は、ミリ秒単位の精度です。例えば、2020-07-10T15:00:00.000-08:00 は 2020 年 7 月 10 日午後 3 時 (UTC から 8 時間遅れ) を表します。

型: タイムスタンプ

必須: いいえ

**DeploymentStatus** 

フレームワークのデプロイステータス。ステータスは次のとおりです。

CREATE\_IN\_PROGRESS | UPDATE\_IN\_PROGRESS | DELETE\_IN\_PROGRESS | COMPLETED | FAILED

タイプ: 文字列

必須: いいえ

**FrameworkArn** 

リソースを一意に識別する Amazon リソースネーム (ARN)。ARN の形式は、リソースタイプに よって異なります。

タイプ: 文字列

必須: いいえ

FrameworkDescription

最大 1,024 文字のフレームワークの説明 (オプション)。

型: 文字列

長さの制限: 最小長は 0 です。最大長は 1,024 です。

パターン: .\*\S.\*

必須: いいえ

FrameworkName

フレームワークの一意の名前です。この名前は、文字で始まり、文字 (a~z、A~Z)、数字 (0~9)、 およびアンダースコア (\_) を含む 1 から 256 文字で構成されます。

型: 文字列

長さの制限:最小長は 1 です。最大長は 256 です。

パターン:[a-zA-Z][\_a-zA-Z0-9]\*

必須: いいえ

NumberOfControls

フレームワークに含まれるコントロールの数です。

タイプ: 整数

必須:いいえ

その他の参照資料

- [AWS SDK for C++](https://docs.aws.amazon.com/goto/SdkForCpp/backup-2018-11-15/Framework)
- [AWS SDK for Java V2](https://docs.aws.amazon.com/goto/SdkForJavaV2/backup-2018-11-15/Framework)
- [AWS SDK for Ruby V3](https://docs.aws.amazon.com/goto/SdkForRubyV3/backup-2018-11-15/Framework)

# FrameworkControl

#### サービス: AWS Backup

フレームワークのすべてのコントロールに関する詳細情報が含まれています。各フレームワークに は、少なくとも 1 つのコントロールを含める必要があります。

内容

ControlName

コントロールの名前です。この名前は1~256文字です。

型: 文字列

必須: はい

ControlInputParameters

名前と値のペア。

型: [ControlInputParameter](#page-1058-0) オブジェクトの配列

必須: いいえ

#### **ControlScope**

コントロールのスコープ。コントロールスコープは、コントロールが評価する内容を定義しま す。 コントロールスコープの 3 つの例は、特定のバックアップ計画、特定のタグを持つすべて のバックアップ計画、またはすべてのバックアップ計画です。

詳細については、「ControlScope[」を参照してください。](https://docs.aws.amazon.com/aws-backup/latest/devguide/API_ControlScope.html)

タイプ:[ControlScope](#page-1059-0) オブジェクト

必須: いいえ

その他の参照資料

- [AWS SDK for C++](https://docs.aws.amazon.com/goto/SdkForCpp/backup-2018-11-15/FrameworkControl)
- [AWS SDK for Java V2](https://docs.aws.amazon.com/goto/SdkForJavaV2/backup-2018-11-15/FrameworkControl)

• [AWS SDK for Ruby V3](https://docs.aws.amazon.com/goto/SdkForRubyV3/backup-2018-11-15/FrameworkControl)

## KeyValue

サービス: AWS Backup

関連する 2 つの文字列のペアです。使用できる文字は、UTF-8 で表現できる文字、スペース、数 字、および + - = .\_ : /です。

内容

Key

タグキー (文字列)。キーのスタートを aws: にすることはできません。

長さの制限:最小長は 1 です。最大長は 128 です。

パターン: ^(?![aA]{1}[wW]{1}[sS]{1}:)([\p{L}\p{Z}\p{N}\_.:/=+\-@]+)\$

型: 文字列

必須: はい

Value

キーの値です。

長さの制限:最大長は 256 です。

パターン:^([\p{L}\p{Z}\p{N}\_.:/=+\-@]\*)\$

型: 文字列

必須: はい

以下の資料も参照してください。

- [AWS SDK for C++](https://docs.aws.amazon.com/goto/SdkForCpp/backup-2018-11-15/KeyValue)
- [AWS SDK for Java V2](https://docs.aws.amazon.com/goto/SdkForJavaV2/backup-2018-11-15/KeyValue)
- [AWS SDK for Ruby V3](https://docs.aws.amazon.com/goto/SdkForRubyV3/backup-2018-11-15/KeyValue)

# LegalHold

#### サービス: AWS Backup

リーガルホールドは、ホールド中にバックアップが削除されないようにする管理ツールです。ホール ドが実施されている場合は、ホールド状態にあるバックアップは削除できず、バックアップステータ スを変更するライフサイクルポリシー (コールドストレージへの移行など) は、リーガルホールドが 削除されるまで延期されます。1 つのバックアップについて、リーガルホールドが複数ある場合があ ります。リーガルホールドは 1 つ以上のバックアップ (復旧ポイントとも呼ばれます) に適用されま す。これらのバックアップは、リソースタイプとリソース ID でフィルタリングできます。

#### 内容

#### CancellationDate

リーガルホールドがキャンセルされた時刻。

型: タイムスタンプ

必須: いいえ

#### **CreationDate**

リーガルホールドが作成された時刻。

型: タイムスタンプ

必須: いいえ

#### **Description**

リーガルホールドの説明。

タイプ: 文字列

必須: いいえ

#### LegalHoldArn

リーガルホールドの Amazon リソースネーム (ARN)。例えば、arn:aws:backup:useast-1:123456789012:recovery-point:1EB3B5E7-9EB0-435A-A80B-108B488B0D45。

タイプ: 文字列

必須: いいえ

**LegalHoldId** 

リーガルホールドの ID。

タイプ: 文字列

必須: いいえ

#### **Status**

リーガルホールドのステータス。

型: 文字列

有効な値:CREATING | ACTIVE | CANCELING | CANCELED

必須:いいえ

Title

リーガルホールドのタイトル。

タイプ: 文字列

必須: いいえ

その他の参照資料

- [AWS SDK for C++](https://docs.aws.amazon.com/goto/SdkForCpp/backup-2018-11-15/LegalHold)
- [AWS SDK for Java V2](https://docs.aws.amazon.com/goto/SdkForJavaV2/backup-2018-11-15/LegalHold)
- [AWS SDK for Ruby V3](https://docs.aws.amazon.com/goto/SdkForRubyV3/backup-2018-11-15/LegalHold)

#### <span id="page-1079-0"></span>**Lifecycle**

サービス: AWS Backup

復旧ポイントがコールドストレージに移行するか、削除されるまでの時間を日数で指定します。

コールドストレージに移行されたバックアップは、そこに最低 90 日保存される必要があります。し たがって、コンソールでは、保持設定は、日数設定後のコールドへの移行よりも 90 日長くする必要 があります。バックアップがコールドに移行した後、日数設定をコールドに移行することはできませ ん。

コールドストレージに移行できるリソースタイプは、[「リソース別の機能の可用性](https://docs.aws.amazon.com/aws-backup/latest/devguide/backup-feature-availability.html#features-by-resource)」の表に記載され ています。他のリソースタイプでは、この式は AWS Backup 無視されます。

既存のライフサイクルと保持期間を削除し、復旧ポイントを無期限に保持するには、 MoveToColdStorageAfterDaysと に -1 を指定しますDeleteAfterDays。

内容

DeleteAfterDays

作成後、復旧ポイントが削除された日数。この値は、 で指定された日数から 90 日以上経過して いる必要がありますMoveToColdStorageAfterDays。

型: Long

必須: いいえ

MoveToColdStorageAfterDays

作成後、復旧ポイントがコールドストレージに移動される日数。

型: Long

必須: いいえ

OptInToArchiveForSupportedResources

値が true の場合、バックアッププランは、ライフサイクル設定に従って、サポートされているリ ソースをアーカイブ (コールド) ストレージ階層に移行します。

型: ブール値

必須:いいえ
# その他の参照資料

- [AWS SDK for C++](https://docs.aws.amazon.com/goto/SdkForCpp/backup-2018-11-15/Lifecycle)
- [AWS SDK for Java V2](https://docs.aws.amazon.com/goto/SdkForJavaV2/backup-2018-11-15/Lifecycle)
- [AWS SDK for Ruby V3](https://docs.aws.amazon.com/goto/SdkForRubyV3/backup-2018-11-15/Lifecycle)

# **ProtectedResource**

サービス: AWS Backup

バックアップされたリソースに関する情報を含む構造体です。

内容

LastBackupTime

リソースが最後にバックアップされた日時 はUnix 形式および協定世界時 (UTC)で表示され ます。LastBackupTime の値は、ミリ秒単位の精度です。たとえば、1516925490.087 の値 は、2018 年 1 月 26 日 (金) 午前12:11:30.087 を表します。

型: タイムスタンプ

必須: いいえ

LastBackupVaultArn

最新のバックアップ復旧ポイントを含むバックアップボールトの ARN (Amazon リソースネー ム)。

タイプ: 文字列

必須: いいえ

LastRecoveryPointArn

最新の復旧ポイントの ARN (Amazon リソースネーム)。

タイプ: 文字列

必須: いいえ

ResourceArn

リソースを一意に識別する Amazon リソースネーム (ARN)。ARN の形式は、リソースタイプに よって異なります。

タイプ: 文字列

必須: いいえ

ResourceName

指定されたバックアップに属するリソースの一意でない名前。

タイプ: 文字列

必須: いいえ

# ResourceType

AWS リソースのタイプ。Amazon Elastic Block Store (Amazon EBS) ボリュームや Amazon Relational Database Service (Amazon RDS) データベースなど。Windows Volume Shadow Copy Service (VSS) バックアップでは、サポートされているリソースタイプは Amazon EC2 のみで す。

型: 文字列

パターン:^[a-zA-Z0-9\-\\_\.]{1,50}\$

必須: いいえ

その他の参照資料

- [AWS SDK for C++](https://docs.aws.amazon.com/goto/SdkForCpp/backup-2018-11-15/ProtectedResource)
- [AWS SDK for Java V2](https://docs.aws.amazon.com/goto/SdkForJavaV2/backup-2018-11-15/ProtectedResource)
- [AWS SDK for Ruby V3](https://docs.aws.amazon.com/goto/SdkForRubyV3/backup-2018-11-15/ProtectedResource)

### ProtectedResourceConditions

サービス: AWS Backup

タグを使用して復元テストプランのリソースに定義する条件。

例えば "StringEquals": { "Key": "aws:ResourceTag/CreatedByCryo", "Value": "true" }, です。条件演算子では、大文字と小文字が区別されます。

内容

**StringEquals** 

タグ付きリソースの値を、同じ値でタグ付けしたリソースに対してのみフィルタリングします。 「完全一致」とも呼ばれます。

型: [KeyValue](#page-1076-0) オブジェクトの配列

必須: いいえ

**StringNotEquals** 

タグ付きリソースの値を、同じ値を持たないタグ付きリソースに対してのみフィルタリングしま す。 「否定マッチング」とも呼ばれます。

型: [KeyValue](#page-1076-0) オブジェクトの配列

必須:いいえ

その他の参照資料

- [AWS SDK for C++](https://docs.aws.amazon.com/goto/SdkForCpp/backup-2018-11-15/ProtectedResourceConditions)
- [AWS SDK for Java V2](https://docs.aws.amazon.com/goto/SdkForJavaV2/backup-2018-11-15/ProtectedResourceConditions)
- [AWS SDK for Ruby V3](https://docs.aws.amazon.com/goto/SdkForRubyV3/backup-2018-11-15/ProtectedResourceConditions)

# RecoveryPointByBackupVault サービス: AWS Backup

バックアップボールトに保存されているリカバリーポイントに関する詳細情報が含まれています。

内容

BackupSizeInBytes

バックアップのサイズはバイト単位です。

型: Long

必須: いいえ

### BackupVaultArn

バックアップボールトを一意に識別するARN、たとえば、arn:aws:backup:useast-1:123456789012:backup-vault:aBackupVault です。

タイプ: 文字列

必須: いいえ

BackupVaultName

バックアップを保存する論理コンテナの名前。バックアップボールトは、これらのボールトを作 成するために使用されたアカウントと作成先の AWS リージョンに一意の名前で識別されます。

型: 文字列

パターン: ^[a-zA-Z0-9\-\]{2,50}\$

必須: いいえ

**CalculatedLifecycle** 

DeleteAt および MoveToColdStorageAt のタイムスタンプを含む CalculatedLifecycle オブジェクト。

タイプ:[CalculatedLifecycle](#page-1051-0) オブジェクト

### **CompletionDate**

復旧ポイントの復元ジョブが完了した日時は、Unix 形式および協定世界時 (UTC)で表してい ます。CompletionDate の値は、ミリ秒単位の精度です。たとえば、1516925490.087 の値 は、2018 年 1 月 26 日 (金) 午前12:11:30.087 を表します。

型: タイムスタンプ

必須: いいえ

CompositeMemberIdentifier

複合 (親) スタックに属するネストされた (子) 復旧ポイントなど、複合グループ内のリソースの識 別子。ID はスタック内[の論理 ID](https://docs.aws.amazon.com/AWSCloudFormation/latest/UserGuide/resources-section-structure.html#resources-section-structure-syntax) から転送されます。

タイプ: 文字列

必須: いいえ

**CreatedBy** 

リカバリーポイントの作成に使用されるバックアッププラン

のBackupPlanArn、BackupPlanId、BackupPlanVersion、およびBackupRuleIdを含む、 リカバリポイントの作成に関する識別情報が含まれています。

タイプ:[RecoveryPointCreator](#page-1093-0) オブジェクト

必須: いいえ

**CreationDate** 

リカバリーポイントが作成された日時をUnix形式、および協定世界時(UTC)で表していま す。CreationDate の値は、ミリ秒単位の精度です。たとえば、1516925490.087 の値は、2018 年 1 月 26 日 (金) 午前12:11:30.087 を表します。

型: タイムスタンプ

必須: いいえ

EncryptionKeyArn

たとえば、arn:aws:kms:us-

west-2:111122223333:key/1234abcd-12ab-34cd-56ef-1234567890ab などのバック アップを保護するために使用されるサーバー側の暗号化キーです。

型: 文字列

必須: いいえ

### IamRoleArn

ターゲット復旧ポイントの作成に使用する IAM ロール ARN を指定します。例え

ば、arn:aws:iam::123456789012:role/S3Accessです。

タイプ: 文字列

必須: いいえ

### **IsEncrypted**

指定されたリカバリーポイントが暗号化されている場合は TRUE 、リカバリーポイントが暗号化 されていない場合は FALSE として返されるブール値です。

型: ブール値

必須: いいえ

**IsParent** 

これは親 (複合) 復旧ポイントであることを示すブール値です。

型: ブール値

必須: いいえ

LastRestoreTime

リカバリーポイントが最後に復元された日時をUnix 形式および協定世界時 (UTC)で表してい ます。LastRestoreTime 値は、ミリ秒単位の精度です。たとえば、1516925490.087 の値 は、2018 年 1 月 26 日 (金) 午前12:11:30.087 を表します。

型: タイムスタンプ

必須: いいえ

Lifecycle

ライフサイクルは、保護されたリソースがコールドストレージに移行するタイミングと、期限切 れになるタイミングを定義します。 は、定義したライフサイクルに従ってバックアップを自動的 に AWS Backup 移行および期限切れにします。

コールドストレージに移行されたバックアップは、そこに最低 90 日保存される必要がありま す。したがって、「保持期間」の設定は、「コールドへの移行 (日数)」設定から 90 日以上あけ る必要があります。バックアップがコールドに移行された後で、「コールドへの移行 (日数)」設 定を変更することはできません。

コールドストレージに移行できるリソースタイプは、[「リソース別の機能の可用性](https://docs.aws.amazon.com/aws-backup/latest/devguide/backup-feature-availability.html#features-by-resource)」の表に記載 されています。他のリソースタイプでは、この式は AWS Backup 無視されます。

タイプ:[Lifecycle](#page-1079-0) オブジェクト

必須: いいえ

ParentRecoveryPointArn

親 (複合) 復旧ポイントの Amazon リソースネーム (ARN)。

タイプ: 文字列

必須: いいえ

RecoveryPointArn

バックアップボールトを一意に識別する Amazon リソースネーム (ARN) 、 たとえば、arn:aws:backup:us-east-1:123456789012:recoverypoint:1EB3B5E7-9EB0-435A-A80B-108B488B0D45 です。

タイプ: 文字列

必須: いいえ

ResourceArn

リソースを一意に識別するためのARN。ARN の形式は、リソースタイプによって異なります。

タイプ: 文字列

必須: いいえ

ResourceName

指定されたバックアップに属するリソースの一意でない名前。

タイプ: 文字列

### **ResourceType**

復旧ポイントとして保存された AWS リソースのタイプ。Amazon Elastic Block Store (Amazon EBS) ボリュームや Amazon Relational Database Service (Amazon RDS) データベースな ど。Windows Volume Shadow Copy Service (VSS) バックアップでは、サポートされているリ ソースタイプは Amazon EC2 のみです。

型: 文字列

パターン:^[a-zA-Z0-9\-\\_\.]{1,50}\$

必須: いいえ

SourceBackupVaultArn

リカバリーポイントのコピー元のバックアップボールト。リカバリーポイントが同じアカウント に復元された場合、この値は null です。

タイプ: 文字列

必須: いいえ

**Status** 

リカバリーポイントの状態を指定するステータスコードです。

型: 文字列

有効な値:COMPLETED | PARTIAL | DELETING | EXPIRED

必須:いいえ

**StatusMessage** 

復旧ポイントの現在のステータスを説明するメッセージ。

タイプ: 文字列

必須: いいえ

### VaultType

記述された復旧ポイントが保存されるボールトのタイプ。

型: 文字列

有効な値:BACKUP\_VAULT | LOGICALLY\_AIR\_GAPPED\_BACKUP\_VAULT

必須:いいえ

その他の参照資料

- [AWS SDK for C++](https://docs.aws.amazon.com/goto/SdkForCpp/backup-2018-11-15/RecoveryPointByBackupVault)
- [AWS SDK for Java V2](https://docs.aws.amazon.com/goto/SdkForJavaV2/backup-2018-11-15/RecoveryPointByBackupVault)
- [AWS SDK for Ruby V3](https://docs.aws.amazon.com/goto/SdkForRubyV3/backup-2018-11-15/RecoveryPointByBackupVault)

# RecoveryPointByResource

サービス: AWS Backup

保存されたリカバリーポイントに関する詳細情報が含まれています。

内容

**BackupSizeBytes** 

バックアップのサイズはバイト単位です。

型: Long

必須: いいえ

BackupVaultName

バックアップを保存する論理コンテナの名前。バックアップボールトは、これらのボールトを作 成するために使用されたアカウントと作成先の AWS リージョンに一意の名前で識別されます。

型: 文字列

パターン:^[a-zA-Z0-9\-\\_]{2,50}\$

必須: いいえ

# **CreationDate**

リカバリーポイントが作成された日時をUnix形式、および協定世界時(UTC)で表していま す。CreationDate の値は、ミリ秒単位の精度です。たとえば、1516925490.087 の値は、2018 年 1 月 26 日 (金) 午前12:11:30.087 を表します。

型: タイムスタンプ

必須: いいえ

# **EncryptionKeyArn**

たとえば、arn:aws:kms:us-

west-2:111122223333:key/1234abcd-12ab-34cd-56ef-1234567890ab などのバック アップを保護するために使用されるサーバー側の暗号化キーです。

型: 文字列

#### **IsParent**

これは親 (複合) 復旧ポイントであることを示すブール値です。

型: ブール値

必須: いいえ

ParentRecoveryPointArn

親 (複合) 復旧ポイントの Amazon リソースネーム (ARN)。

タイプ: 文字列

必須: いいえ

RecoveryPointArn

バックアップボールトを一意に識別する Amazon リソースネーム (ARN) 、 たとえば、arn:aws:backup:us-east-1:123456789012:recoverypoint:1EB3B5E7-9EB0-435A-A80B-108B488B0D45 です。

タイプ: 文字列

必須: いいえ

ResourceName

指定されたバックアップに属するリソースの一意でない名前。

タイプ: 文字列

必須: いいえ

### **Status**

リカバリーポイントの状態を指定するステータスコードです。

型: 文字列

有効な値:COMPLETED | PARTIAL | DELETING | EXPIRED

必須:いいえ

#### **StatusMessage**

復旧ポイントの現在のステータスを説明するメッセージ。

タイプ: 文字列

必須: いいえ

# VaultType

記述された復旧ポイントが保存されるボールトのタイプ。

型: 文字列

有効な値:BACKUP\_VAULT | LOGICALLY\_AIR\_GAPPED\_BACKUP\_VAULT

必須:いいえ

その他の参照資料

- [AWS SDK for C++](https://docs.aws.amazon.com/goto/SdkForCpp/backup-2018-11-15/RecoveryPointByResource)
- [AWS SDK for Java V2](https://docs.aws.amazon.com/goto/SdkForJavaV2/backup-2018-11-15/RecoveryPointByResource)
- [AWS SDK for Ruby V3](https://docs.aws.amazon.com/goto/SdkForRubyV3/backup-2018-11-15/RecoveryPointByResource)

# <span id="page-1093-0"></span>RecoveryPointCreator サービス: AWS Backup

復旧ポイントのバックアップを開始するために が AWS Backup 使用したバックアッププランとルー ルに関する情報が含まれています。

内容

### BackupPlanArn

例えば、arn:aws:backup:us-east-1:123456789012:plan:8F81F553-3A74-4A3F-B93D-B3360DC80C50 などのバックアップ計画を一意に識別する Amazon リソースネーム (ARN) です。

タイプ: 文字列

必須: いいえ

### **BackupPlanId**

バックアップ計画を一意に識別します。

タイプ: 文字列

必須: いいえ

BackupPlanVersion

バージョンIDは、一意のランダムに生成されたUnicode、UTF-8でエンコードされた文字列で、最 大1,024バイトの長さです。編集することはできません。

タイプ: 文字列

必須: いいえ

**BackupRuleId** 

選択したリソースのバックアップを予定するために使用されるルールを一意に識別します。

タイプ: 文字列

# その他の参照資料

- [AWS SDK for C++](https://docs.aws.amazon.com/goto/SdkForCpp/backup-2018-11-15/RecoveryPointCreator)
- [AWS SDK for Java V2](https://docs.aws.amazon.com/goto/SdkForJavaV2/backup-2018-11-15/RecoveryPointCreator)
- [AWS SDK for Ruby V3](https://docs.aws.amazon.com/goto/SdkForRubyV3/backup-2018-11-15/RecoveryPointCreator)

# RecoveryPointMember

# サービス: AWS Backup

これは親 (複合) 復旧ポイントの子 (ネストされた) 復旧ポイントである復旧ポイントです。これらの 復旧ポイントは、親 (複合) 復旧ポイントとの関連付けを解除できます。その場合、これらの復旧ポ イントはメンバーではなくなります。

内容

BackupVaultName

バックアップボールトの名前 (バックアップが保存されている論理コンテナ)。

型: 文字列

パターン:^[a-zA-Z0-9\-\\_]{2,50}\$

必須: いいえ

### RecoveryPointArn

親 (複合) 復旧ポイントの Amazon リソースネーム (ARN)。

タイプ: 文字列

必須: いいえ

ResourceArn

保存されたリソースを一意に識別する Amazon リソースネーム (ARN)。

タイプ: 文字列

必須: いいえ

### ResourceType

復旧ポイントとして保存される AWS リソースタイプ。

型: 文字列

パターン:^[a-zA-Z0-9\-\\_\.]{1,50}\$

# その他の参照資料

- [AWS SDK for C++](https://docs.aws.amazon.com/goto/SdkForCpp/backup-2018-11-15/RecoveryPointMember)
- [AWS SDK for Java V2](https://docs.aws.amazon.com/goto/SdkForJavaV2/backup-2018-11-15/RecoveryPointMember)
- [AWS SDK for Ruby V3](https://docs.aws.amazon.com/goto/SdkForRubyV3/backup-2018-11-15/RecoveryPointMember)

# RecoveryPointSelection

サービス: AWS Backup

これは、リソースタイプやバックアップボールトなど、リソースセットを割り当てる基準を指定しま す。

内容

**DateRange** 

これは、: と FromDate: DateTime を含むリソースフィルターです ToDate DateTime。両方の値 とも必須です。将来の DateTime 値は許可されません。

日時は、Unix 形式および協定世界時 (UTC) で、ミリ秒単位の精度です (ミリ秒はオプション)。例 えば、1516925490.087 の値は、2018 年 1 月 26 日 (金) 午前12:11:30.087 を表します。

タイプ:[DateRange](#page-1071-0) オブジェクト

必須: いいえ

**ResourceIdentifiers** 

これらはリソース選択に含まれるリソースです (リソースのタイプやボールトを含む)。

タイプ:文字列の配列

必須: いいえ

VaultNames

これらは、選択した復旧ポイントが含まれているボールトの名前です。

タイプ:文字列の配列

必須:いいえ

その他の参照資料

- [AWS SDK for C++](https://docs.aws.amazon.com/goto/SdkForCpp/backup-2018-11-15/RecoveryPointSelection)
- [AWS SDK for Java V2](https://docs.aws.amazon.com/goto/SdkForJavaV2/backup-2018-11-15/RecoveryPointSelection)

• [AWS SDK for Ruby V3](https://docs.aws.amazon.com/goto/SdkForRubyV3/backup-2018-11-15/RecoveryPointSelection)

# <span id="page-1099-0"></span>ReportDeliveryChannel

# サービス: AWS Backup

レポートを配信する場所について、具体的には Amazon S3 バケット名、S3 キープレフィックス、 レポートの形式に関するレポートプランの情報が含まれています。

内容

### S3BucketName

レポートを受け取る S3 バケットの一意の名前です。

型: 文字列

必須: はい

Formats

レポートの形式: CSV、JSON、またはその両方。指定されなかった場合、デフォルト値は CSV で す。

タイプ:文字列の配列

必須: いいえ

### S3KeyPrefix

AWS Backup Audit Manager がレポートを Amazon S3 に配信する のプレフィックス。プレ フィックスは、次のパスのこの部分です: s3://your-bucket-name/prefix/Backup/us-west-2/year/ month/day/report-name 。指定しない場合、プレフィックスはありません。

タイプ: 文字列

必須: いいえ

その他の参照資料

- [AWS SDK for C++](https://docs.aws.amazon.com/goto/SdkForCpp/backup-2018-11-15/ReportDeliveryChannel)
- [AWS SDK for Java V2](https://docs.aws.amazon.com/goto/SdkForJavaV2/backup-2018-11-15/ReportDeliveryChannel)

• [AWS SDK for Ruby V3](https://docs.aws.amazon.com/goto/SdkForRubyV3/backup-2018-11-15/ReportDeliveryChannel)

# <span id="page-1101-0"></span>**ReportDestination**

サービス: AWS Backup

レポートジョブからのレポート送信先に関する情報が含まれます。

内容

### S3BucketName

- レポートを受け取る Amazon S3 バケットの一意の名前です。
- タイプ: 文字列
- 必須: いいえ

# S3Keys

S3バケット内のレポートを一意に識別するためのオブジェクトキーです。

タイプ:文字列の配列

# 必須:いいえ

# その他の参照資料

- [AWS SDK for C++](https://docs.aws.amazon.com/goto/SdkForCpp/backup-2018-11-15/ReportDestination)
- [AWS SDK for Java V2](https://docs.aws.amazon.com/goto/SdkForJavaV2/backup-2018-11-15/ReportDestination)
- [AWS SDK for Ruby V3](https://docs.aws.amazon.com/goto/SdkForRubyV3/backup-2018-11-15/ReportDestination)

# ReportJob

サービス: AWS Backup

レポートジョブに関する詳細情報が含まれています。レポートジョブは、レポートプランに基づいて レポートをコンパイルし、Amazon S3 にパブリッシュします。

### 内容

### CompletionTime

レポートジョブが完了した日時をUnix 形式および協定世界時 (UTC)で表していま す。CompletionTime の値は、ミリ秒単位の精度です。たとえば、1516925490.087 の値 は、2018 年 1 月 26 日 (金) 午前12:11:30.087 を表します。

型: タイムスタンプ

必須: いいえ

**CreationTime** 

ドメインリストが作成された日時をUnix 時刻形式および協定世界時 (UTC)で表していま す。CreationTime の値は、ミリ秒単位の精度です。たとえば、1516925490.087 の値は、2018 年 1 月 26 日 (金) 午前12:11:30.087 を表します。

型: タイムスタンプ

必須: いいえ

**ReportDestination** 

レポートジョブがレポートを発行する宛先の S3 バケット名と S3 キーです。

タイプ:[ReportDestination](#page-1101-0) オブジェクト

必須: いいえ

ReportJobId

レポートジョブの識別子です。一意で、ランダムに生成された、Unicode、UTF-8でエンコード された、最大で1,024バイトの長さの文字列です。レポートジョブ ID を編集することはできませ ん。

タイプ: 文字列

#### ReportPlanArn

リソースを一意に識別する Amazon リソースネーム (ARN)。ARN の形式は、リソースタイプに よって異なります。

タイプ: 文字列

必須: いいえ

**ReportTemplate** 

レポートのレポートテンプレートを識別します。レポートは、レポートテンプレートを使用して 構築されます。レポートテンプレートは次のとおりです。

RESOURCE COMPLIANCE REPORT | CONTROL COMPLIANCE REPORT | BACKUP\_JOB\_REPORT | COPY\_JOB\_REPORT | RESTORE\_JOB\_REPORT

タイプ: 文字列

必須: いいえ

**Status** 

レポートジョブのステータスです。ステータスは次のとおりです。

CREATED | RUNNING | COMPLETED | FAILED

COMPLETED は、指定された目的地でレポートを確認できることを意味します。ステータスが FAILED の場合は、その理由を StatusMessage で確認してください。

タイプ: 文字列

必須: いいえ

#### **StatusMessage**

レポートジョブのステータスを説明するメッセージです。

タイプ: 文字列

必須: いいえ

その他の参照資料

- [AWS SDK for C++](https://docs.aws.amazon.com/goto/SdkForCpp/backup-2018-11-15/ReportJob)
- [AWS SDK for Java V2](https://docs.aws.amazon.com/goto/SdkForJavaV2/backup-2018-11-15/ReportJob)
- [AWS SDK for Ruby V3](https://docs.aws.amazon.com/goto/SdkForRubyV3/backup-2018-11-15/ReportJob)

# ReportPlan

サービス: AWS Backup

レポートプランに関する詳細情報が含まれています。

内容

**CreationTime** 

レポートプランが作成された日時をUnix形式、および協定世界時(UTC)で表していま す。CreationTimeの値はミリ秒単位の精度です。たとえば、1516925490.087 の値は、2018 年 1 月 26 日 (金) 午前12:11:30.087 を表します。

型: タイムスタンプ

必須: いいえ

**DeploymentStatus** 

レポートプランの展開状況。ステータスは次のとおりです。

CREATE\_IN\_PROGRESS | UPDATE\_IN\_PROGRESS | DELETE\_IN\_PROGRESS | COMPLETED

タイプ: 文字列

必須: いいえ

LastAttemptedExecutionTime

このレポートプランに関連付けられたレポートジョブが最後に実行しようとした日時はUnix 形式 および協定世界時 (UTC)で表しています。LastAttemptedExecutionTime の値は、ミリ秒単 位の精度です。たとえば、1516925490.087 の値は、2018 年 1 月 26 日 (金) 午前12:11:30.087 を 表します。

型: タイムスタンプ

必須: いいえ

LastSuccessfulExecutionTime

このレポートプランに関連付けられたレポートジョブが最後に正常に実行された日時をUnix 形式 および協定世界時 (UTC)で表しています。LastSuccessfulExecutionTime の値は、ミリ秒単 位の精度です。たとえば、1516925490.087 の値は、2018 年 1 月 26 日 (金) 午前12:11:30.087 を 表します。

型: タイムスタンプ

必須: いいえ

ReportDeliveryChannel

レポートを配信する場所と方法に関する情報、具体的にはAmazon S3バケット名、S3キーのプレ フィックス、レポートの形式などが含まれています。

タイプ:[ReportDeliveryChannel](#page-1099-0) オブジェクト

必須: いいえ

ReportPlanArn

リソースを一意に識別する Amazon リソースネーム (ARN)。ARN の形式は、リソースタイプに よって異なります。

タイプ: 文字列

必須: いいえ

ReportPlanDescription

最大 1,024 文字のレポートプランの説明(オプション)。

型: 文字列

長さの制限: 最小長は 0 です。最大長は 1,024 です。

パターン: .\*\S.\*

必須: いいえ

ReportPlanName

レポートプランの一意の名前です。この名前は、アルファベットで始まり、アルファベット(a-z, A-Z)、数字(0-9)、アンダースコア(\_)で構成される1~256文字です。

型: 文字列

長さの制限:最小長は 1 です。最大長は 256 です。

パターン:[a-zA-Z][\_a-zA-Z0-9]\*

### **ReportSetting**

レポートのレポートテンプレートを識別します。レポートは、レポートテンプレートを使用して 構築されます。レポートテンプレートは次のとおりです。

RESOURCE COMPLIANCE REPORT | CONTROL COMPLIANCE REPORT | BACKUP\_JOB\_REPORT | COPY\_JOB\_REPORT | RESTORE\_JOB\_REPORT

レポートテンプレートが RESOURCE\_COMPLIANCE\_REPORTまたは の場 合CONTROL\_COMPLIANCE\_REPORT、この API リソースは AWS リージョン および フレーム ワークによるレポートカバレッジも記述します。

タイプ:[ReportSetting](#page-1108-0) オブジェクト

必須: いいえ

# その他の参照資料

- [AWS SDK for C++](https://docs.aws.amazon.com/goto/SdkForCpp/backup-2018-11-15/ReportPlan)
- [AWS SDK for Java V2](https://docs.aws.amazon.com/goto/SdkForJavaV2/backup-2018-11-15/ReportPlan)
- [AWS SDK for Ruby V3](https://docs.aws.amazon.com/goto/SdkForRubyV3/backup-2018-11-15/ReportPlan)

# <span id="page-1108-0"></span>**ReportSetting**

サービス: AWS Backup

レポート設定に関する詳細情報が含まれています。

内容

**ReportTemplate** 

レポートのレポートテンプレートを識別します。レポートは、レポートテンプレートを使用して 構築されます。レポートテンプレートは次のとおりです。

RESOURCE\_COMPLIANCE\_REPORT | CONTROL\_COMPLIANCE\_REPORT | BACKUP\_JOB\_REPORT | COPY\_JOB\_REPORT | RESTORE\_JOB\_REPORT

型: 文字列

必須: はい

**Accounts** 

これらはレポートに含まれるアカウントです。

すべての組織単位を含めるROOTには、 の文字列値を使用します。

タイプ:文字列の配列

必須: いいえ

**FrameworkArns** 

レポートがカバーするフレームワークの Amazon リソースネーム (ARN)。

タイプ:文字列の配列

必須: いいえ

NumberOfFrameworks

レポートがカバーするフレームワークの数。

タイプ: 整数

### **OrganizationUnits**

これらはレポートに含まれる組織単位です。

タイプ:文字列の配列

必須: いいえ

### Regions

これらはレポートに含まれるリージョンです。

ワイルドカードを文字列値として使用して、すべてのリージョンを含めます。

タイプ:文字列の配列

必須:いいえ

その他の参照資料

- [AWS SDK for C++](https://docs.aws.amazon.com/goto/SdkForCpp/backup-2018-11-15/ReportSetting)
- [AWS SDK for Java V2](https://docs.aws.amazon.com/goto/SdkForJavaV2/backup-2018-11-15/ReportSetting)
- [AWS SDK for Ruby V3](https://docs.aws.amazon.com/goto/SdkForRubyV3/backup-2018-11-15/ReportSetting)

# <span id="page-1110-0"></span>RestoreJobCreator

サービス: AWS Backup

復元ジョブを開始するために AWS Backup で使用された復元テストプランに関する情報が含まれま す。

内容

RestoreTestingPlanArn

復元テストプランを一意に識別する Amazon リソースネーム (ARN)。

タイプ: 文字列

必須: いいえ

その他の参照資料

- [AWS SDK for C++](https://docs.aws.amazon.com/goto/SdkForCpp/backup-2018-11-15/RestoreJobCreator)
- [AWS SDK for Java V2](https://docs.aws.amazon.com/goto/SdkForJavaV2/backup-2018-11-15/RestoreJobCreator)
- [AWS SDK for Ruby V3](https://docs.aws.amazon.com/goto/SdkForRubyV3/backup-2018-11-15/RestoreJobCreator)

RestoreJobsListMember

サービス: AWS Backup

復元ジョブに関するメタデータが含まれます。

内容

**AccountId** 

復元ジョブを所有するアカウントIDです。

型: 文字列

パターン:^[0-9]{12}\$

必須: いいえ

BackupSizeInBytes

復元されたリソースのサイズは、バイト単位で表します。

型: Long

必須: いいえ

**CompletionDate** 

復旧ポイントの復元ジョブが完了した日時は、Unix 形式および協定世界時 (UTC)で表してい ます。CompletionDate の値は、ミリ秒単位の精度です。たとえば、1516925490.087 の値 は、2018 年 1 月 26 日 (金) 午前12:11:30.087 を表します。

型: タイムスタンプ

必須: いいえ

**CreatedBy** 

復元ジョブの作成に関する識別情報が含まれます。

タイプ:[RestoreJobCreator](#page-1110-0) オブジェクト

必須: いいえ

CreatedResourceArn

リソースを一意に識別する Amazon リソースネーム (ARN)。ARN の形式は、リソースタイプに よって異なります。

タイプ: 文字列

必須: いいえ

**CreationDate** 

復元ジョブが作成された日付と時刻は、Unix形式、および協定世界時(UTC)で表示されま す。CreationDate 値は、ミリ秒単位の精度です。たとえば、1516925490.087 の値は、2018 年 1 月 26 日 (金) 午前12:11:30.087 を表します。

型: タイムスタンプ

必須: いいえ

**DeletionStatus** 

復元テストで生成されたデータのステータスを示します。ステータスは、Deleting、Failed、 または Successful です。

型: 文字列

有効な値:DELETING | FAILED | SUCCESSFUL

必須:いいえ

DeletionStatusMessage

復元ジョブの削除ステータスを示します。

タイプ: 文字列

必須: いいえ

ExpectedCompletionTimeMinutes

リカバリーポイントを復元するジョブに要する予想される分単位の時間です。

型: Long

必須: いいえ

### IamRoleArn

ターゲット復旧ポイントの作成に使用する IAM ロール ARN を指定します。例え ば、arn:aws:iam::123456789012:role/S3Accessです。

タイプ: 文字列

必須: いいえ

PercentDone

ジョブのステータスが照会された時点でのジョブの完了見込み率が含まれます。

タイプ: 文字列

必須: いいえ

RecoveryPointArn

リカバリーポイントを一意に識別する ARN、たとえば、arn:aws:backup:us-

east-1:123456789012:recovery-point:1EB3B5E7-9EB0-435A-A80B-108B488B0D45 です。

タイプ: 文字列

必須: いいえ

RecoveryPointCreationDate

復旧ポイントが作成された日付です。

型: タイムスタンプ

必須: いいえ

**ResourceType** 

リストされた復元ジョブのリソースタイプ、たとえば、Amazon Elastic Block Store(Amazon EBS)ボリュームまたはAmazon Relational Database Service(Amazon RDS)データベースな どです。。Windows ボリュームシャドウコピーサービス (VSS) バックアップでは、サポートさ れているリソースタイプは Amazon EC2 のみです。

型: 文字列

パターン:^[a-zA-Z0-9\-\\_\.]{1,50}\$

必須: いいえ

RestoreJobId

リカバリーポイントを復元するジョブを一意に識別します。

タイプ: 文字列

必須: いいえ

### **Status**

リカバリポイントを復元 AWS Backup するために によって開始されたジョブの状態を指定する ステータスコード。

型: 文字列

有効な値:PENDING | RUNNING | COMPLETED | ABORTED | FAILED

必須:いいえ

**StatusMessage** 

復旧ポイントを復元するジョブのステータスを説明する詳細なメッセージです。

タイプ: 文字列

必須: いいえ

ValidationStatus

指定された復元ジョブで実行された検証のステータス。

型: 文字列

有効な値:FAILED | SUCCESSFUL | TIMED\_OUT | VALIDATING

必須:いいえ

ValidationStatusMessage

指定された復元ジョブで実行された検証のステータスの説明です。

タイプ: 文字列

必須: いいえ

その他の参照資料

言語固有の AWS SDKs のいずれかでこの API を使用する方法の詳細については、以下を参照してく ださい。

• [AWS SDK for C++](https://docs.aws.amazon.com/goto/SdkForCpp/backup-2018-11-15/RestoreJobsListMember)

- [AWS SDK for Java V2](https://docs.aws.amazon.com/goto/SdkForJavaV2/backup-2018-11-15/RestoreJobsListMember)
- [AWS SDK for Ruby V3](https://docs.aws.amazon.com/goto/SdkForRubyV3/backup-2018-11-15/RestoreJobsListMember)
# RestoreJobSummary

サービス: AWS Backup

過去 30 日以内に作成または実行された復元ジョブの概要です。

返される概要には、リージョン、アカウント、状態 ResourceType、 MessageCategory、 StartTime EndTime、含まれるジョブの数が含まれます。

#### 内容

## AccountId

概要に含まれるジョブを所有するアカウント ID。

型: 文字列

パターン:^[0-9]{12}\$

必須: いいえ

## **Count**

概要に含まれるジョブの数を示す値。

タイプ: 整数

必須: いいえ

#### EndTime

ジョブの終了時刻を数値形式で表した時間の値。

この値は、Unix 形式、協定世界時 (UTC) で、ミリ秒単位の精度です。例えば、1516925490.087 の値は、2018 年 1 月 26 日 (金) 午前12:11:30.087 を表します。

型: タイムスタンプ

必須: いいえ

#### Region

ジョブ概要内の AWS リージョン。

タイプ: 文字列

必須: いいえ

## ResourceType

この値は、指定されたリソースタイプのジョブ数です。リクエスト GetSupportedResourceTypes は、サポートされているリソースタイプの文字列を返します。

型: 文字列

パターン:^[a-zA-Z0-9\-\\_\.]{1,50}\$

必須: いいえ

# **StartTime**

ジョブの開始時刻を数値形式で表した時間の値。

この値は、Unix 形式、協定世界時 (UTC) で、ミリ秒単位の精度です。例えば、1516925490.087 の値は、2018 年 1 月 26 日 (金) 午前12:11:30.087 を表します。

型: タイムスタンプ

必須: いいえ

#### **State**

この値は、指定された状態のジョブのジョブ数です。

型: 文字列

有効な値:CREATED | PENDING | RUNNING | ABORTED | COMPLETED | FAILED | AGGREGATE\_ALL | ANY

必須:いいえ

その他の参照資料

- [AWS SDK for C++](https://docs.aws.amazon.com/goto/SdkForCpp/backup-2018-11-15/RestoreJobSummary)
- [AWS SDK for Java V2](https://docs.aws.amazon.com/goto/SdkForJavaV2/backup-2018-11-15/RestoreJobSummary)
- [AWS SDK for Ruby V3](https://docs.aws.amazon.com/goto/SdkForRubyV3/backup-2018-11-15/RestoreJobSummary)

# RestoreTestingPlanForCreate サービス: AWS Backup

復元テストプランに関するメタデータが含まれます。

内容

RecoveryPointSelection

RecoveryPointSelection には 5 つのパラメータがあります (3 つは必須、2 つはオプショ ン)。指定した値によって、復元テストに含まれる復旧ポイントが決まります。内で最新の復旧 ポイントが必要AlgorithmかどうかSelectionWindowDays、またはランダムな復旧ポイント が必要かどうかを示す必要があります。また、どのボールトIncludeVaultsから復旧ポイント を選択できるかを示す必要があります。

Algorithm (必須 ) 有効な値:LATEST\_WITHIN\_WINDOW「」また はRANDOM\_WITHIN\_WINDOW「」。

Recovery point types (必須) 有効な値:SNAPSHOT「」および/またはCONTINUOUS「」。ス ナップショット復旧ポイントのみを復元SNAPSHOTするには を含め、継続的復旧ポイント (ポイ ントインタイム復元/PITR) を復元CONTINUOUSするには を含めます。スナップショットまたは継 続的復旧ポイントのいずれかを復元するには、両方を使用します。復旧ポイントは、 の値によっ て決まりますAlgorithm。

IncludeVaults (必須 )。1 つ以上のバックアップボールトを含める必要があります。ワイル ドカード ["\*"] または特定の ARNs。

SelectionWindowDays (オプション ) 値は 1~365 の整数 (日単位) である必要があります。含 まれていない場合、値はデフォルトで になります30。

ExcludeVaults (オプション )。1 つ以上の特定のバックアップボールト ARNs を入力して、 それらのボールトの内容を復元資格から除外できます。または、セレクタのリストを含めること もできます。このパラメータとその値が含まれていない場合、デフォルトで空のリストになりま す。

型: [RestoreTestingRecoveryPointSelection](#page-1130-0) オブジェクト

必須: はい

#### RestoreTestingPlanName

RestoreTestingPlanName は、復元テストプランの名前である一意の文字列です。これは作成後 に変更できず、英数字とアンダースコアのみで構成されている必要があります。

型: 文字列

必須: はい

ScheduleExpression

復元テストプランが実行されるときを示す、指定されたタイムゾーンの CRON 式。

型: 文字列

必須: はい

ScheduleExpressionTimezone

オプション。これは、スケジュール式が設定されるタイムゾーンです。デフォルトでは、 ScheduleExpressions は UTC です。これを、指定したタイムゾーンに変更できます。

タイプ: 文字列

必須: いいえ

**StartWindowHours** 

デフォルトは 24 時間です。

復元テストがスケジュールされてから、ジョブが正常に開始されない場合にキャンセルされるま での時間を時間単位で示す値。この値はオプションです。この値を含める場合、このパラメータ の最大値は 168 時間 (1 週間) になります。

タイプ: 整数

必須:いいえ

その他の参照資料

言語固有の AWS SDKs のいずれかでこの API を使用する方法の詳細については、以下を参照してく ださい。

• [AWS SDK for C++](https://docs.aws.amazon.com/goto/SdkForCpp/backup-2018-11-15/RestoreTestingPlanForCreate)

- [AWS SDK for Java V2](https://docs.aws.amazon.com/goto/SdkForJavaV2/backup-2018-11-15/RestoreTestingPlanForCreate)
- [AWS SDK for Ruby V3](https://docs.aws.amazon.com/goto/SdkForRubyV3/backup-2018-11-15/RestoreTestingPlanForCreate)

RestoreTestingPlanForGet サービス: AWS Backup

復元テストプランに関するメタデータが含まれます。

内容

**CreationTime** 

復元テストプランが作成された日時を Unix 形式、および協定世界時 (UTC) で表していま す。CreationTime の値は、ミリ秒単位の精度です。たとえば、1516925490.087 の値は、2018 年 1 月 26 日 (金) 午前12:11:30.087 を表します。

型: タイムスタンプ

必須: はい

RecoveryPointSelection

復元ポイントタイプやバックアップボールトなど、リソースのセットを割り当てるために指定さ れた条件。

型: [RestoreTestingRecoveryPointSelection](#page-1130-0) オブジェクト

必須: はい

RestoreTestingPlanArn

復元テストプランを一意に識別する Amazon リソースネーム (ARN)。

型: 文字列

必須: はい

RestoreTestingPlanName

復元テストプラン名。

型: 文字列

必須: はい

ScheduleExpression

復元テストプランが実行されるときを示す、指定されたタイムゾーンの CRON 式。

型: 文字列

必須: はい

#### **CreatorRequestId**

リクエストを識別し、失敗したリクエストを再試行する際に、オペレーションを 2 回実行 するリスクを回避することができます。リクエストに既存のバックアッププランと一致する CreatorRequestId が含まれる場合、そのプランが返されます。このパラメータはオプション です。

使用する場合、このパラメータには 1~50 文字の英数字または「-\_」を含める必要があります 。

タイプ: 文字列

必須: いいえ

LastExecutionTime

指定した復元テストプランで復元テストを最後に実行した日時。日時は、Unix 形式およ び協定世界時 (UTC) です。LastExecutionDateの値はミリ秒単位の精度です。たとえ ば、1516925490.087 の値は、2018 年 1 月 26 日 (金) 午前12:11:30.087 を表します。

型: タイムスタンプ

必須: いいえ

LastUpdateTime

復元テストプランが更新された日時。この更新日時は Unix 形式および協定世界時 (UTC) で す。LastUpdateTimeの値はミリ秒単位の精度です。たとえば、1516925490.087 の値は、2018 年 1 月 26 日 (金) 午前12:11:30.087 を表します。

型: タイムスタンプ

必須: いいえ

ScheduleExpressionTimezone

オプション。これは、スケジュール式が設定されるタイムゾーンです。デフォルトでは、 ScheduleExpressions は UTC です。これを、指定したタイムゾーンに変更できます。

タイプ: 文字列

必須: いいえ

#### **StartWindowHours**

デフォルトは 24 時間です。

復元テストがスケジュールされてから、ジョブが正常に開始されない場合にキャンセルされるま での時間を時間単位で示す値。この値はオプションです。この値を含める場合、このパラメータ の最大値は 168 時間 (1 週間) になります。

タイプ: 整数

必須:いいえ

その他の参照資料

- [AWS SDK for C++](https://docs.aws.amazon.com/goto/SdkForCpp/backup-2018-11-15/RestoreTestingPlanForGet)
- [AWS SDK for Java V2](https://docs.aws.amazon.com/goto/SdkForJavaV2/backup-2018-11-15/RestoreTestingPlanForGet)
- [AWS SDK for Ruby V3](https://docs.aws.amazon.com/goto/SdkForRubyV3/backup-2018-11-15/RestoreTestingPlanForGet)

RestoreTestingPlanForList サービス: AWS Backup

復元テストプランに関するメタデータが含まれます。

内容

**CreationTime** 

復元テストプランが作成された日時を Unix 形式、および協定世界時 (UTC) で表していま す。CreationTime の値は、ミリ秒単位の精度です。たとえば、1516925490.087 の値は、2018 年 1 月 26 日 (金) 午前12:11:30.087 を表します。

型: タイムスタンプ

必須: はい

RestoreTestingPlanArn

復元テストプランを一意に識別する Amazon リソースネーム (ARN)。

型: 文字列

必須: はい

RestoreTestingPlanName

復元テストプラン名。

型: 文字列

必須: はい

ScheduleExpression

復元テストプランが実行されるときを示す、指定されたタイムゾーンの CRON 式。

型: 文字列

必須: はい

LastExecutionTime

指定した復元テストプランで復元テストを最後に実行した日時。日時は、Unix 形式およ び協定世界時 (UTC) です。LastExecutionDateの値はミリ秒単位の精度です。たとえ ば、1516925490.087 の値は、2018 年 1 月 26 日 (金) 午前12:11:30.087 を表します。

型: タイムスタンプ

必須: いいえ

LastUpdateTime

復元テストプランが更新された日時。この更新日時は Unix 形式および協定世界時 (UTC) で す。LastUpdateTimeの値はミリ秒単位の精度です。たとえば、1516925490.087 の値は、2018 年 1 月 26 日 (金) 午前12:11:30.087 を表します。

型: タイムスタンプ

必須: いいえ

ScheduleExpressionTimezone

オプション。これは、スケジュール式が設定されるタイムゾーンです。デフォルトでは、 ScheduleExpressions は UTC です。これを、指定したタイムゾーンに変更できます。

タイプ: 文字列

必須: いいえ

**StartWindowHours** 

デフォルトは 24 時間です。

復元テストがスケジュールされてから、ジョブが正常に開始されない場合にキャンセルされるま での時間を時間単位で示す値。この値はオプションです。この値を含める場合、このパラメータ の最大値は 168 時間 (1 週間) になります。

タイプ: 整数

必須:いいえ

その他の参照資料

- [AWS SDK for C++](https://docs.aws.amazon.com/goto/SdkForCpp/backup-2018-11-15/RestoreTestingPlanForList)
- [AWS SDK for Java V2](https://docs.aws.amazon.com/goto/SdkForJavaV2/backup-2018-11-15/RestoreTestingPlanForList)
- [AWS SDK for Ruby V3](https://docs.aws.amazon.com/goto/SdkForRubyV3/backup-2018-11-15/RestoreTestingPlanForList)

RestoreTestingPlanForUpdate サービス: AWS Backup

復元テストプランに関するメタデータが含まれます。

内容

RecoveryPointSelection

必須: Algorithm、RecoveryPointTypes、IncludeVaults (1 つ以上)。

オプション: SelectionWindowDays (指定されていない場合は「30」)、 ExcludeVaults (リス トされていない場合はデフォルトで空のリストになります)。

タイプ:[RestoreTestingRecoveryPointSelection](#page-1130-0) オブジェクト

必須: いいえ

ScheduleExpression

復元テストプランが実行されるときを示す、指定されたタイムゾーンの CRON 式。

タイプ: 文字列

必須: いいえ

ScheduleExpressionTimezone

オプション。これは、スケジュール式が設定されるタイムゾーンです。デフォルトでは、 ScheduleExpressions は UTC です。これを、指定したタイムゾーンに変更できます。

タイプ: 文字列

必須: いいえ

**StartWindowHours** 

デフォルトは 24 時間です。

復元テストがスケジュールされてから、ジョブが正常に開始されない場合にキャンセルされるま での時間を時間単位で示す値。この値はオプションです。この値を含める場合、このパラメータ の最大値は 168 時間 (1 週間) になります。

タイプ: 整数

必須:いいえ

その他の参照資料

- [AWS SDK for C++](https://docs.aws.amazon.com/goto/SdkForCpp/backup-2018-11-15/RestoreTestingPlanForUpdate)
- [AWS SDK for Java V2](https://docs.aws.amazon.com/goto/SdkForJavaV2/backup-2018-11-15/RestoreTestingPlanForUpdate)
- [AWS SDK for Ruby V3](https://docs.aws.amazon.com/goto/SdkForRubyV3/backup-2018-11-15/RestoreTestingPlanForUpdate)

# <span id="page-1130-0"></span>RestoreTestingRecoveryPointSelection サービス: AWS Backup

RecoveryPointSelection には 5 つのパラメータがあります (3 つは必須、2 つはオプション)。 指定した値によって、復元テストに含まれる復旧ポイントが決まります。内で最新の復旧ポイントが 必要AlgorithmかどうかSelectionWindowDays、またはランダムな復旧ポイントが必要かどうか を示す必要があります。また、どのボールトIncludeVaultsから復旧ポイントを選択できるかを示 す必要があります。

Algorithm (必須 ) 有効な値:LATEST\_WITHIN\_WINDOW「」また はRANDOM\_WITHIN\_WINDOW「」。

Recovery point types (必須) 有効な値:SNAPSHOT「」および/またはCONTINUOUS「」。ス ナップショット復旧ポイントのみを復元SNAPSHOTするには を含め、継続的復旧ポイント (ポイント インタイム復元/PITR) を復元CONTINUOUSするには を含めます。スナップショットまたは継続的復 旧ポイントのいずれかを復元するには、両方を使用します。復旧ポイントは、 の値によって決まり ますAlgorithm。

IncludeVaults (必須 )。1 つ以上のバックアップボールトを含める必要があります。ワイルド カード ["\*"] または特定の ARNs。

SelectionWindowDays (オプション ) 値は 1~365 の整数 (日単位) である必要があります。含まれ ていない場合、値はデフォルトで になります30。

ExcludeVaults (オプション )。1 つ以上の特定のバックアップボールト ARNs を入力して、それ らのボールトの内容を復元資格から除外できます。または、セレクタのリストを含めることもできま す。このパラメータとその値が含まれていない場合、デフォルトで空のリストになります。

#### 内容

Algorithm

使用できる値は、「LATEST\_WITHIN\_WINDOW」または「RANDOM\_WITHIN\_WINDOW」で す。

型: 文字列

有効な値:LATEST\_WITHIN\_WINDOW | RANDOM\_WITHIN\_WINDOW

必須:いいえ

#### **ExcludeVaults**

使用できる値は、特定の ARN または選択項目のリストです。リストされていない場合はデフォ ルトで空のリストになります。

タイプ:文字列の配列

必須: いいえ

IncludeVaults

使用できる値は、ワイルドカード ["\*"]、特定の ARN、ワイルドカードで置き換えた ARN ["arn:aws:backup:us-west-2:123456789012:backup-vault:asdf", ...] ["arn:aws:backup:\*:\*:backupvault:asdf-\*", ...] です。

タイプ:文字列の配列

必須: いいえ

RecoveryPointTypes

復旧ポイントのタイプです。

スナップショット復旧ポイントのみを復元SNAPSHOTするには を含め、継続的復旧ポイント (ポ イントインタイム復元/PITR) を復元CONTINUOUSするには を含めます。スナップショットまた は継続的復旧ポイントのいずれかを復元するには、両方を使用します。復旧ポイントは、 の値に よって決まりますAlgorithm。

タイプ:文字列の配列

有効な値: CONTINUOUS | SNAPSHOT

必須:いいえ

SelectionWindowDays

使用できる値は 1~365 の整数です。

タイプ: 整数

必須:いいえ

その他の参照資料

- [AWS SDK for C++](https://docs.aws.amazon.com/goto/SdkForCpp/backup-2018-11-15/RestoreTestingRecoveryPointSelection)
- [AWS SDK for Java V2](https://docs.aws.amazon.com/goto/SdkForJavaV2/backup-2018-11-15/RestoreTestingRecoveryPointSelection)
- [AWS SDK for Ruby V3](https://docs.aws.amazon.com/goto/SdkForRubyV3/backup-2018-11-15/RestoreTestingRecoveryPointSelection)

# RestoreTestingSelectionForCreate サービス: AWS Backup

特定の復元テスト選択に関するメタデータが含まれます。

ProtectedResourceType は、Amazon EBS や Amazon EC2 などに必要です。

これは、RestoreTestingSelectionName、ProtectedResourceType と、以下のいずれかで 構成されます。

- ProtectedResourceArns
- ProtectedResourceConditions

保護対象リソースのタイプごとに値を 1 つ設定できます。

復元テスト選択には、ProtectedResourceArns のワイルドカード値 (「\*」)

を ProtectedResourceConditions と併せて含めることができます。また

は、ProtectedResourceArns に保護対象リソースの ARN を最大 30 個まで含めることもできま す。

ProtectedResourceConditions の例には、StringEquals や StringNotEquals がありま す。

## 内容

IamRoleArn

ターゲットリソースを作成するために AWS Backup で使用する IAM ロールの Amazon リソース ネーム (ARN)。例えば、arn:aws:iam::123456789012:role/S3Access です。

型: 文字列

必須: はい

ProtectedResourceType

復元テスト選択に含まれる AWS リソースのタイプ。Amazon EBS ボリュームや Amazon RDS データベースなど。

サポートされているリソースタイプは以下のとおりです。

• Amazon Aurora 用の Aurora

- Amazon DocumentDB (MongoDB 互換性) 用の DocumentDB
- Amazon DynamoDB 用の DynamoDB
- Amazon Elastic Block Store 用の EBS
- Amazon Elastic Compute Cloud 用の EC2
- Amazon Elastic File System 用の EFS
- Amazon FSx の場合 用の FSx
- Amazon Neptune の場合 用の Neptune
- Amazon Relational Database Service 用の RDS
- Amazon S3 の場合は S3

型: 文字列

必須: はい

RestoreTestingSelectionName

関連する復元テストプランに属する復元テスト選択の一意の名前。

型: 文字列

必須: はい

ProtectedResourceArns

保護対象の各リソースは、特定の ARN (例: ProtectedResourceArns: ["arn:aws:...", "arn:aws:..."]) またはワイルドカード (例: ProtectedResourceArns: ["\*"]) でフィル タリングできますが、両方でフィルタリングすることはできません。

タイプ:文字列の配列

必須: いいえ

ProtectedResourceConditions

にワイルドカードを含めた場合は ProtectedResourceArns、 などのリソース条件を含めるこ とができますProtectedResourceConditions: { StringEquals: [{ key: "XXXX", value: "YYYY" }]。

タイプ:[ProtectedResourceConditions](#page-1083-0) オブジェクト

必須: いいえ

#### RestoreMetadataOverrides

RestoreTestingSelection の本文にパラメータ RestoreMetadataOverrides を含めるこ とで、特定の復元メタデータのキーを上書きできます。キー値では大文字と小文字が区別されま せん。

[復元テストの推定メタデータ](https://docs.aws.amazon.com/aws-backup/latest/devguide/restore-testing-inferred-metadata.html)の全リストを参照してください。

型: 文字列間のマッピング

必須: いいえ

ValidationWindowHours

データに対して検証スクリプトを実行するのにかかる時間 (1~168 時間) です。データは、検証 スクリプトの完了時または指定した保持期間の終了時 (どちらか早い方) に削除されます。

タイプ: 整数

必須:いいえ

その他の参照資料

- [AWS SDK for C++](https://docs.aws.amazon.com/goto/SdkForCpp/backup-2018-11-15/RestoreTestingSelectionForCreate)
- [AWS SDK for Java V2](https://docs.aws.amazon.com/goto/SdkForJavaV2/backup-2018-11-15/RestoreTestingSelectionForCreate)
- [AWS SDK for Ruby V3](https://docs.aws.amazon.com/goto/SdkForRubyV3/backup-2018-11-15/RestoreTestingSelectionForCreate)

RestoreTestingSelectionForGet

サービス: AWS Backup

復元テスト選択に関するメタデータが含まれます。

内容

**CreationTime** 

復元テスト選択が作成された日時を Unix 形式、および協定世界時 (UTC) で表していま す。CreationTime の値は、ミリ秒単位の精度です。例えば、1516925490.087 の値は、2018 年 1 月 26 日 (金) 午前 12:11:30.087 を表します。

型: タイムスタンプ

必須: はい

IamRoleArn

ターゲットリソースを作成するために AWS Backup で使用する IAM ロールの Amazon リソース ネーム (ARN)。例えば、arn:aws:iam::123456789012:role/S3Access です。

型: 文字列

必須: はい

ProtectedResourceType

AWS リソーステスト選択に含まれるリソースのタイプ。Amazon EBS ボリュームや Amazon RDS データベースなど。

型: 文字列

必須: はい

RestoreTestingPlanName

RestoreTestingPlanName は、復元テストプランの名前である一意の文字列です。

型: 文字列

必須: はい

RestoreTestingSelectionName

関連する復元テストプランに属する復元テスト選択の一意の名前。

型: 文字列

必須: はい

**CreatorRequestId** 

リクエストを識別し、失敗したリクエストを再試行する際に、オペレーションを 2 回実行 するリスクを回避することができます。リクエストに既存のバックアッププランと一致する CreatorRequestId が含まれる場合、そのプランが返されます。このパラメータはオプション です。

使用する場合、このパラメータには 1~50 文字の英数字または「-\_」を含める必要があります 。

タイプ: 文字列

必須: いいえ

ProtectedResourceArns

特定の ARN (例: ProtectedResourceArns: ["arn:aws:...", "arn:aws:..."]) または ワイルドカード (例: ProtectedResourceArns: ["\*"]) を含めることができますが、両方を 含めることはできません。

タイプ:文字列の配列

必須: いいえ

ProtectedResourceConditions

復元テスト選択でこのパラメータを使用する場合、StringEquals や StringNotEquals など の特定の条件でフィルタリングできます。

タイプ:[ProtectedResourceConditions](#page-1083-0) オブジェクト

必須: いいえ

RestoreMetadataOverrides

RestoreTestingSelection の本文にパラメータ RestoreMetadataOverrides を含めるこ とで、特定の復元メタデータのキーを上書きできます。キー値では大文字と小文字が区別されま せん。

[復元テストの推定メタデータ](https://docs.aws.amazon.com/aws-backup/latest/devguide/restore-testing-inferred-metadata.html)の全リストを参照してください。

型: 文字列間のマッピング

必須: いいえ

ValidationWindowHours

データに対して検証スクリプトを実行するのにかかる時間 (1~168 時間) です。データは、検証 スクリプトの完了時または指定した保持期間の終了時 (どちらか早い方) に削除されます。

タイプ: 整数

必須:いいえ

その他の参照資料

- [AWS SDK for C++](https://docs.aws.amazon.com/goto/SdkForCpp/backup-2018-11-15/RestoreTestingSelectionForGet)
- [AWS SDK for Java V2](https://docs.aws.amazon.com/goto/SdkForJavaV2/backup-2018-11-15/RestoreTestingSelectionForGet)
- [AWS SDK for Ruby V3](https://docs.aws.amazon.com/goto/SdkForRubyV3/backup-2018-11-15/RestoreTestingSelectionForGet)

RestoreTestingSelectionForList

サービス: AWS Backup

復元テスト選択に関するメタデータが含まれます。

内容

**CreationTime** 

復元テスト選択が作成された日時を Unix 形式、および協定世界時 (UTC) で表していま す。CreationTime の値は、ミリ秒単位の精度です。例えば、1516925490.087 の値は、2018 年 1 月 26 日 (金) 午前 12:11:30.087 を表します。

型: タイムスタンプ

必須: はい

IamRoleArn

ターゲットリソースを作成するために AWS Backup で使用する IAM ロールの Amazon リソース ネーム (ARN)。例えば、arn:aws:iam::123456789012:role/S3Access です。

型: 文字列

必須: はい

ProtectedResourceType

復元テスト選択に含まれる AWS リソースのタイプ。Amazon EBS ボリュームや Amazon RDS データベースなど。

型: 文字列

必須: はい

RestoreTestingPlanName

復元テストプランの名前を表す一意の文字列です。

作成後にこの名前を変更することはできません。名前には英数字とアンダースコアのみを使用で きます。最大長は 50 文字です。

型: 文字列

必須: はい

RestoreTestingSelectionName

復元テスト選択の一意の名前。

型: 文字列

必須: はい

ValidationWindowHours

この値は、オプションの検証を実施するために復元テスト後にデータを保持する時間 (時間単位) です。

使用できる値は 0 から 168 (7 日間に相当する時間) の整数です。

タイプ: 整数

必須:いいえ

その他の参照資料

- [AWS SDK for C++](https://docs.aws.amazon.com/goto/SdkForCpp/backup-2018-11-15/RestoreTestingSelectionForList)
- [AWS SDK for Java V2](https://docs.aws.amazon.com/goto/SdkForJavaV2/backup-2018-11-15/RestoreTestingSelectionForList)
- [AWS SDK for Ruby V3](https://docs.aws.amazon.com/goto/SdkForRubyV3/backup-2018-11-15/RestoreTestingSelectionForList)

# RestoreTestingSelectionForUpdate

サービス: AWS Backup

復元テスト選択に関するメタデータが含まれます。

内容

IamRoleArn

ターゲットリソースを作成するために AWS Backup で使用する IAM ロールの Amazon リソース ネーム (ARN)。例えば、arn:aws:iam::123456789012:role/S3Access です。

タイプ: 文字列

必須: いいえ

ProtectedResourceArns

特定の ARN のリスト (例: ProtectedResourceArns: ["arn:aws:...", "arn:aws:..."]) またはワイルドカード (例: ProtectedResourceArns: ["\*"]) を含める ことができますが、両方を含めることはできません。

タイプ:文字列の配列

必須: いいえ

ProtectedResourceConditions

タグを使用して復元テストプランでリソースに定義する条件。

例えば "StringEquals": { "Key": "aws:ResourceTag/CreatedByCryo", "Value": "true" }, です。条件演算子では、大文字と小文字が区別されます。

タイプ:[ProtectedResourceConditions](#page-1083-0) オブジェクト

必須: いいえ

RestoreMetadataOverrides

RestoreTestingSelection の本文にパラメータ RestoreMetadataOverrides を含めるこ とで、特定の復元メタデータのキーを上書きできます。キー値では大文字と小文字が区別されま せん。

[復元テストの推定メタデータ](https://docs.aws.amazon.com/aws-backup/latest/devguide/restore-testing-inferred-metadata.html)の全リストを参照してください。

型: 文字列間のマッピング

必須: いいえ

ValidationWindowHours

この値は、オプションの検証を実施するために復元テスト後にデータを保持する時間 (時間単位) です。

使用できる値は 0 から 168 (7 日間に相当する時間) の整数です。

タイプ: 整数

必須:いいえ

その他の参照資料

言語固有の AWS SDKs のいずれかでこの API を使用する方法の詳細については、以下を参照してく ださい。

- [AWS SDK for C++](https://docs.aws.amazon.com/goto/SdkForCpp/backup-2018-11-15/RestoreTestingSelectionForUpdate)
- [AWS SDK for Java V2](https://docs.aws.amazon.com/goto/SdkForJavaV2/backup-2018-11-15/RestoreTestingSelectionForUpdate)
- [AWS SDK for Ruby V3](https://docs.aws.amazon.com/goto/SdkForRubyV3/backup-2018-11-15/RestoreTestingSelectionForUpdate)

AWS Backup gateway

以下のデータタイプが AWS Backup gateway によってサポートされています。

- [BandwidthRateLimitInterval](#page-1144-0)
- [Gateway](#page-1147-0)
- [GatewayDetails](#page-1149-0)
- [Hypervisor](#page-1152-0)
- [HypervisorDetails](#page-1154-0)
- [MaintenanceStartTime](#page-1157-0)
- [Tag](#page-1159-0)
- [VirtualMachine](#page-1160-0)
- [VirtualMachineDetails](#page-1162-0)
- [VmwareTag](#page-1164-0)
- [VmwareToAwsTagMapping](#page-1166-0)

## <span id="page-1144-0"></span>BandwidthRateLimitInterval

サービス: AWS Backup gateway

ゲートウェイの帯域幅レート制限間隔を記述します。帯域幅レート制限スケジュールは、帯域幅レー ト制限間隔で構成されます。帯域幅レート制限間隔は、1 週間のうちの 1 日以上の期間を定義して、 その間にアップロード、ダウンロード、またはその両方に対して帯域幅レート制限が指定されるもの です。

内容

DaysOfWeek

帯域幅レート制限間隔を構成する曜日単位は、0~6 の序数で表されます。0 は日曜日、6 は土曜 日を表します。

タイプ: 整数の配列

配列メンバー:最小数は 1 項目です。最大数は 7 項目です。

有効な範囲: 最小値 は 0 です。最大値は 6 です。

必須: はい

#### EndHourOfDay

帯域幅レート制限間隔を終了する時刻のうちの時間。

タイプ: 整数

有効な範囲: 最小値 は 0 です。最大値は 23 です。

必須: はい

EndMinuteOfHour

帯域幅レート制限間隔が終了する時刻のうちの分。

**A** Important

帯域幅レート制限間隔は、この 1 分間の最後に終了します。1 時間の終わりに間隔を終了 するには、値 59 を使用します。

#### タイプ: 整数

有効な範囲: 最小値 は 0 です。最大値は 59 です。

必須: はい

#### StartHourOfDay

帯域幅レート制限間隔を開始する時刻のうちの時間。

#### タイプ: 整数

有効な範囲: 最小値 は 0 です。最大値は 23 です。

必須: はい

#### StartMinuteOfHour

帯域幅レート制限期間を開始する時間のうちの分。間隔はその 1 分間の開始時から始まります。 間隔の開始時刻を、その時間の開始時から正確に開始するには、値 0 を使用します。

タイプ: 整数

有効な範囲: 最小値 は 0 です。最大値は 59 です。

必須: はい

AverageUploadRateLimitInBitsPerSec

帯域幅レート制限間隔の平均アップロード速度制限単位 (ビット/秒)。アップロード速度制限が設 定されていない場合、このフィールドはレスポンスに表示されません。

型: 長整数

有効な範囲: 最小値 は 51200 です。最大値は 8000000000000 です。

必須:いいえ

その他の参照資料

- [AWS SDK for C++](https://docs.aws.amazon.com/goto/SdkForCpp/backup-gateway-2021-01-01/BandwidthRateLimitInterval)
- [AWS SDK for Java V2](https://docs.aws.amazon.com/goto/SdkForJavaV2/backup-gateway-2021-01-01/BandwidthRateLimitInterval)
- [AWS SDK for Ruby V3](https://docs.aws.amazon.com/goto/SdkForRubyV3/backup-gateway-2021-01-01/BandwidthRateLimitInterval)

# <span id="page-1147-0"></span>**Gateway**

サービス: AWS Backup gateway

ゲートウェイは、 AWS クラウドのバックアップストレージへのシームレスな接続を提供するため に、お客様のネットワーク上で実行される AWS Backup ゲートウェイアプライアンスです。

内容

**GatewayArn** 

ゲートウェイの Amazon リソースネーム (ARN)。ListGateways オペレーションを使用して、 アカウント と のゲートウェイのリストを返します AWS リージョン。

型: 文字列

長さの制限: 最小長は 50 です。最大長は 180 です。

Pattern: ^arn:(aws|aws-cn|aws-us-gov):backup-gateway(:[a-zA-Z-0-9]+){3}\/  $[a-zA-Z-0-9]+$ \$

必須: いいえ

GatewayDisplayName

ゲートウェイの表示名です。

型: 文字列

長さの制限: 最小長は 1 です。最大長は 100 です。

Pattern: ^[a-zA-Z0-9-]\*\$

必須: いいえ

## GatewayType

ゲートウェイのタイプ。

型: 文字列

有効な値:BACKUP\_VM

必須:いいえ

#### HypervisorId

ゲートウェイのハイパーバイザー IDです。

型: 文字列

長さの制限: 最小長は 1 です。最大長は 100 です。

必須: いいえ

#### LastSeenTime

AWS Backup ゲートウェイが最後にゲートウェイと通信した時刻を Unix 形式および UTC 時間で 表します。

型: タイムスタンプ

必須:いいえ

その他の参照資料

- [AWS SDK for C++](https://docs.aws.amazon.com/goto/SdkForCpp/backup-gateway-2021-01-01/Gateway)
- [AWS SDK for Java V2](https://docs.aws.amazon.com/goto/SdkForJavaV2/backup-gateway-2021-01-01/Gateway)
- [AWS SDK for Ruby V3](https://docs.aws.amazon.com/goto/SdkForRubyV3/backup-gateway-2021-01-01/Gateway)

# <span id="page-1149-0"></span>**GatewayDetails**

サービス: AWS Backup gateway

ゲートウェイの詳細です。

内容

**GatewayArn** 

ゲートウェイの Amazon リソースネーム (ARN)。ListGateways 操作を使用して、アカウント と AWS リージョンのリストを返します。

型: 文字列

長さの制限: 最小長は 50 です。最大長は 180 です。

Pattern: ^arn:(aws|aws-cn|aws-us-gov):backup-gateway(:[a-zA-Z-0-9]+){3}\/  $[a-zA-Z-0-9]+$ \$

必須: いいえ

GatewayDisplayName

ゲートウェイの表示名です。

型: 文字列

長さの制限: 最小長は 1 です。最大長は 100 です。

Pattern: ^[a-zA-Z0-9-]\*\$

必須: いいえ

# GatewayType

ゲートウェイタイプのタイプ。

型: 文字列

有効な値:BACKUP\_VM

## 必須:いいえ

#### **HypervisorId**

ゲートウェイのハイパーバイザー IDです。

型: 文字列

長さの制限: 最小長は 1 です。最大長は 100 です。

必須: いいえ

#### **LastSeenTime**

AWS Backup ゲートウェイが最後にクラウドと通信した時刻を Unix 形式および UTC 時間で示す 詳細。

型: タイムスタンプ

必須: いいえ

MaintenanceStartTime

曜日と時刻を含むゲートウェイの週次メンテナンス開始時刻を返します。値はゲートウェイのタ イムゾーンを基準としていることに注意してください。週単位でも月単位でもかまいません。

タイプ:[MaintenanceStartTime](#page-1157-0) オブジェクト

必須: いいえ

NextUpdateAvailabilityTime

ゲートウェイの次回の更新可能時間を示す詳細。

型: タイムスタンプ

必須: いいえ

VpcEndpoint

ゲートウェイがバックアップゲートウェイ用のクラウドへの接続に使用する仮想プライベートク ラウド (VPC) エンドポイントの DNS 名。

型: 文字列

長さの制限:最小長は 1 です。最大長は 255 です。

## 必須:いいえ

# その他の参照資料

- [AWS SDK for C++](https://docs.aws.amazon.com/goto/SdkForCpp/backup-gateway-2021-01-01/GatewayDetails)
- [AWS SDK for Java V2](https://docs.aws.amazon.com/goto/SdkForJavaV2/backup-gateway-2021-01-01/GatewayDetails)
- [AWS SDK for Ruby V3](https://docs.aws.amazon.com/goto/SdkForRubyV3/backup-gateway-2021-01-01/GatewayDetails)
# **Hypervisor**

サービス: AWS Backup gateway

ゲートウェイが接続するハイパーバイザーの権限を表します。

ハイパーバイザーは、仮想マシンを作成および管理し、それらにリソースを割り当てるハードウェ ア、ソフトウェア、またはファームウェアです。

## 内容

Host

ハイパーバイザーのサーバーホストです。これは、IP アドレスまたは完全修飾ドメイン名 (FQDN) のいずれかです。

型: 文字列

長さの制限: 最小長は 3 です。最大長は 128 です。

Pattern: ^.+\$

必須: いいえ

**HypervisorArn** 

ハイパーバイザーの Amazon リソースネーム (ARN)。

型: 文字列

長さの制限: 最小長は 50 です。500 の最大長。

Pattern: ^arn:(aws|aws-cn|aws-us-gov):backup-gateway(:[a-zA-Z-0-9]+){3}\/  $[a-zA-Z-0-9]+$ \$

必須: いいえ

KmsKeyArn

ハイパーバイザーの暗号化 AWS Key Management Service に使用される の Amazon リソース ネーム (ARN)。

# 型: 文字列

長さの制限: 最小長は 50 です。500 の最大長。

Pattern: ^(^arn:(aws|aws-cn|aws-us-gov):kms:([a-zA-Z0-9-]+):([0-9]+):(key| alias)/(\S+)\$)|(^alias/(\S+)\$)\$

必須: いいえ

## Name

ハイパーバイザーの名前。

型: 文字列

長さの制限: 最小長は 1 です。最大長は 100 です。

Pattern: ^[a-zA-Z0-9-]\*\$

必須: いいえ

# **State**

ハイパーバイザーの状態です。

型: 文字列

有効な値:PENDING | ONLINE | OFFLINE | ERROR

必須:いいえ

その他の参照資料

- [AWS SDK for C++](https://docs.aws.amazon.com/goto/SdkForCpp/backup-gateway-2021-01-01/Hypervisor)
- [AWS SDK for Java V2](https://docs.aws.amazon.com/goto/SdkForJavaV2/backup-gateway-2021-01-01/Hypervisor)
- [AWS SDK for Ruby V3](https://docs.aws.amazon.com/goto/SdkForRubyV3/backup-gateway-2021-01-01/Hypervisor)

# **HypervisorDetails**

サービス: AWS Backup gateway

これは、指定されたハイパーバイザーの詳細です。ハイパーバイザーは、仮想マシンを作成および管 理し、それらにリソースを割り当てるハードウェア、ソフトウェア、またはファームウェアです。

内容

Host

ハイパーバイザーのサーバーホストです。これは、IP アドレスまたは完全修飾ドメイン名 (FQDN) のいずれかです。

型: 文字列

長さの制限: 最小長は 3 です。最大長は 128 です。

Pattern: ^.+\$

必須: いいえ

**HypervisorArn** 

ハイパーバイザーの Amazon リソースネーム (ARN)。

型: 文字列

長さの制限: 最小長は 50 です。500 の最大長。

```
Pattern: ^arn:(aws|aws-cn|aws-us-gov):backup-gateway(:[a-zA-Z-0-9]+){3}\/
[a-zA-Z-0-9]+$
```
必須: いいえ

KmsKeyArn

ハイパーバイザーの暗号化に AWS KMS 使用する Amazon リソースネーム (ARN)です。

型: 文字列

長さの制限: 最小長は 50 です。500 の最大長。

Pattern: ^(^arn:(aws|aws-cn|aws-us-gov):kms:([a-zA-Z0-9-]+):([0-9]+):(key| alias)/(\S+)\$)|(^alias/(\S+)\$)\$

必須: いいえ

LastSuccessfulMetadataSyncTime

これは、メタデータの同期が最後に成功した時刻です。

型: タイムスタンプ

必須: いいえ

LatestMetadataSyncStatus

これは、指定したメタデータ同期の最新のステータスです。

型: 文字列

有効な値:CREATED | RUNNING | FAILED | PARTIALLY\_FAILED | SUCCEEDED

必須:いいえ

LatestMetadataSyncStatusMessage

これは、指定したメタデータ同期の最新のステータスです。

タイプ: 文字列

必須: いいえ

LogGroupArn

リクエストされたログ内のゲートウェイグループの Amazon リソースネーム (ARN)。

型: 文字列

長さの制限: 最小長は 0 です。最大長は 2,048 です。

パターン: ^\$|^arn:(aws|aws-cn|aws-us-gov):logs:([a-zA-Z0-9-]+):  $(0-9]+):$ log-group:[a-zA-Z0-9\_\-\/\.]+:\\*\$

必須: いいえ

#### Name

これは、指定されたハイパーバイザーの名前です。

型: 文字列

長さの制限: 最小長は 1 です。最大長は 100 です。

Pattern: ^[a-zA-Z0-9-]\*\$

必須: いいえ

# **State**

これは、指定されたハイパーバイザーの現在の状態です。

可能な状態は、PENDING、ONLINE、OFFLINE または ERROR です。

型: 文字列

有効な値:PENDING | ONLINE | OFFLINE | ERROR

必須:いいえ

その他の参照資料

- [AWS SDK for C++](https://docs.aws.amazon.com/goto/SdkForCpp/backup-gateway-2021-01-01/HypervisorDetails)
- [AWS SDK for Java V2](https://docs.aws.amazon.com/goto/SdkForJavaV2/backup-gateway-2021-01-01/HypervisorDetails)
- [AWS SDK for Ruby V3](https://docs.aws.amazon.com/goto/SdkForRubyV3/backup-gateway-2021-01-01/HypervisorDetails)

# MaintenanceStartTime

サービス: AWS Backup gateway

これは、曜日と時刻を含むゲートウェイの週次メンテナンス開始時刻です。値はゲートウェイのタイ ムゾーンを基準としていることに注意してください。週単位でも月単位でもかまいません。

内容

**HourOfDay** 

メンテナンス開始時間の時間単位は hh で表されます。hh は時間 (0~23) です。時間は、ゲート ウェイのタイムゾーンで表示されます。

タイプ: 整数

有効な範囲: 最小値 は 0 です。最大値は 23 です。

必須: はい

MinuteOfHour

メンテナンス開始時間の分単位は mm で表されます。mm は分 (0~59) です。時刻のうちの分 は、ゲートウェイのタイムゾーンで表示されます。

タイプ: 整数

有効な範囲: 最小値 は 0 です。最大値は 59 です。

必須: はい

**DayOfMonth** 

メンテナンス開始時刻の日単位は、1~28 の序数で表されます。ここで、1 は月の最初の日、28 は月の最終日を表します。

タイプ:整数

有効な範囲: 最小値 は 1 です。最大値は 31 です。

必須: いいえ

DayOfWeek

曜日を表す 0~6 の序数。0 は日曜日、6 は土曜日を表します。曜日は、ゲートウェイのタイム ゾーンで表示されます。

# タイプ: 整数

有効な範囲: 最小値 は 0 です。最大値は 6 です。

必須:いいえ

その他の参照資料

- [AWS SDK for C++](https://docs.aws.amazon.com/goto/SdkForCpp/backup-gateway-2021-01-01/MaintenanceStartTime)
- [AWS SDK for Java V2](https://docs.aws.amazon.com/goto/SdkForJavaV2/backup-gateway-2021-01-01/MaintenanceStartTime)
- [AWS SDK for Ruby V3](https://docs.aws.amazon.com/goto/SdkForRubyV3/backup-gateway-2021-01-01/MaintenanceStartTime)

#### Tag

サービス: AWS Backup gateway

リソースの管理、フィルタリング、検索に使用できるキーと値のペアです。使用可能な文字 は、UTF-8の文字、数字、スペース、および以下の文字です。+ - = . \_ : /。

内容

Key

タグのキーと値のペアのキー部分です。キーのスタートを aws: にすることはできません。

型: 文字列

長さの制限: 最小長は 1 です。最大長は 128 です。

パターン: ^([\p{L}\p{Z}\p{N}\_.:/=+\-@]\*)\$

必須:はい

# Value

タグのキーと値のペアの値部分です。

型: 文字列

長さの制限: 最小長は 0 です。最大長は 256 です。

パターン:^[^\x00]\*\$

必須:はい

以下の資料も参照してください。

- [AWS SDK for C++](https://docs.aws.amazon.com/goto/SdkForCpp/backup-gateway-2021-01-01/Tag)
- [AWS SDK for Java V2](https://docs.aws.amazon.com/goto/SdkForJavaV2/backup-gateway-2021-01-01/Tag)
- [AWS SDK for Ruby V3](https://docs.aws.amazon.com/goto/SdkForRubyV3/backup-gateway-2021-01-01/Tag)

# **VirtualMachine**

サービス: AWS Backup gateway

ハイパーバイザー上にある仮想マシンです。

内容

HostName

仮想マシンのホスト名です。

型: 文字列

長さの制限: 最小長は 1 です。最大長は 100 です。

Pattern: ^[a-zA-Z0-9-]\*\$

必須: いいえ

HypervisorId

仮想マシンのハイパーバイザーの IDです。

タイプ: 文字列

必須: いいえ

LastBackupDate

仮想マシンがバックアップされた最新の日付は Unix 形式および UTC 時刻で表しています。

型: タイムスタンプ

必須: いいえ

#### Name

仮想マシンの名前。

型: 文字列

長さの制限: 最小長は 1 です。最大長は 100 です。

Pattern: ^[a-zA-Z0-9-]\*\$

必須: いいえ

### Path

仮想マシンのパスです。

型: 文字列

長さの制限:最小長は 1 です。最大長は 4,096 です。

パターン: ^[^\x00]+\$

必須: いいえ

ResourceArn

仮想マシンの Amazon リソースネーム (ARN)です。例えば arn:aws:backup-gateway:uswest-1:0000000000000:vm/vm-0000ABCDEFGIJKL です。

タイプ: 文字列

長さの制限: 最小長は 50 です。500 の最大長。

Pattern: ^arn:(aws|aws-cn|aws-us-gov):backup-gateway(:[a-zA-Z-0-9]+){3}\/  $[a-zA-Z-0-9]+$ \$

必須: いいえ

その他の参照資料

- [AWS SDK for C++](https://docs.aws.amazon.com/goto/SdkForCpp/backup-gateway-2021-01-01/VirtualMachine)
- [AWS SDK for Java V2](https://docs.aws.amazon.com/goto/SdkForJavaV2/backup-gateway-2021-01-01/VirtualMachine)
- [AWS SDK for Ruby V3](https://docs.aws.amazon.com/goto/SdkForRubyV3/backup-gateway-2021-01-01/VirtualMachine)

# VirtualMachineDetails

サービス: AWS Backup gateway

Amazon リソースネーム (ARN) の順序が付けられた、VirtualMachine オブジェクトです。

内容

HostName

仮想マシンのホスト名です。

型: 文字列

長さの制限: 最小長は 1 です。最大長は 100 です。

Pattern: ^[a-zA-Z0-9-]\*\$

必須: いいえ

**HypervisorId** 

仮想マシンのハイパーバイザーの IDです。

タイプ: 文字列

必須: いいえ

LastBackupDate

仮想マシンがバックアップされた最新の日付は Unix 形式および UTC 時刻で表しています。

型: タイムスタンプ

必須: いいえ

# Name

仮想マシンの名前。

型: 文字列

長さの制限: 最小長は 1 です。最大長は 100 です。

Pattern: ^[a-zA-Z0-9-]\*\$

必須: いいえ

#### Path

仮想マシンのパスです。

型: 文字列

長さの制限:最小長は 1 です。最大長は 4,096 です。

パターン: ^[^\x00]+\$

必須: いいえ

# ResourceArn

仮想マシンの Amazon リソースネーム (ARN)です。例えば arn:aws:backup-gateway:uswest-1:0000000000000:vm/vm-0000ABCDEFGIJKL です。

タイプ: 文字列

長さの制限: 最小長は 50 です。500 の最大長。

Pattern: ^arn:(aws|aws-cn|aws-us-gov):backup-gateway(:[a-zA-Z-0-9]+){3}\/  $[a-zA-Z-0-9]+$ \$

必須: いいえ

# VmwareTags

これは、指定された仮想マシンに関連付けられている VMware タグの詳細です。

型: [VmwareTag](#page-1164-0) オブジェクトの配列

必須:いいえ

## その他の参照資料

- [AWS SDK for C++](https://docs.aws.amazon.com/goto/SdkForCpp/backup-gateway-2021-01-01/VirtualMachineDetails)
- [AWS SDK for Java V2](https://docs.aws.amazon.com/goto/SdkForJavaV2/backup-gateway-2021-01-01/VirtualMachineDetails)
- [AWS SDK for Ruby V3](https://docs.aws.amazon.com/goto/SdkForRubyV3/backup-gateway-2021-01-01/VirtualMachineDetails)

# <span id="page-1164-0"></span>VmwareTag

サービス: AWS Backup gateway

VMware タグは、特定の仮想マシンにアタッチされたタグです[。タグ](https://docs.aws.amazon.com/aws-backup/latest/devguide/API_BGW_Tag.html)は、リソースの管理、フィルタ リング、検索に使用できるキーと値のペアです。

VMware タグの内容はタグと照合できます AWS 。

# 内容

VmwareCategory

これは、VMware のカテゴリです。

型: 文字列

長さの制限:最小長は 1 です。最大長は 80 です。

必須: いいえ

VmwareTagDescription

これは、VMware タグについてのユーザーが定義した説明です。

タイプ: 文字列

必須: いいえ

VmwareTagName

これは、VMware タグについてのユーザーが定義した名前です。

型: 文字列

長さの制限:最小長は 1 です。最大長は 80 です。

必須:いいえ

その他の参照資料

言語固有の AWS SDKs のいずれかでこの API を使用する方法の詳細については、以下を参照してく ださい。

• [AWS SDK for C++](https://docs.aws.amazon.com/goto/SdkForCpp/backup-gateway-2021-01-01/VmwareTag)

- [AWS SDK for Java V2](https://docs.aws.amazon.com/goto/SdkForJavaV2/backup-gateway-2021-01-01/VmwareTag)
- [AWS SDK for Ruby V3](https://docs.aws.amazon.com/goto/SdkForRubyV3/backup-gateway-2021-01-01/VmwareTag)

# VmwareToAwsTagMapping

サービス: AWS Backup gateway

これにより、VMware タグと対応する AWS タグのマッピングが表示されます。

内容

AwsTagKey

AWS タグのキーと値のペアのキー部分。

型: 文字列

長さの制限: 最小長は 1 です。最大長は 128 です。

パターン: ^([\p{L}\p{Z}\p{N}\_.:/=+\-@]\*)\$

必須:はい

# AwsTagValue

AWS タグのキーと値のペアの値部分。

型: 文字列

長さの制限: 最小長は 0 です。最大長は 256 です。

パターン:^[^\x00]\*\$

必須:はい

**VmwareCategory** 

これは、VMware のカテゴリです。

型: 文字列

長さの制限:最小長は 1 です。最大長は 80 です。

必須: はい

# VmwareTagName

これは、VMware タグについてのユーザーが定義した名前です。

型: 文字列

長さの制限:最小長は 1 です。最大長は 80 です。

必須:はい

以下の資料も参照してください。

言語固有の AWS SDKs のいずれかでこの API を使用する方法の詳細については、以下を参照してく ださい。

- [AWS SDK for C++](https://docs.aws.amazon.com/goto/SdkForCpp/backup-gateway-2021-01-01/VmwareToAwsTagMapping)
- [AWS SDK for Java V2](https://docs.aws.amazon.com/goto/SdkForJavaV2/backup-gateway-2021-01-01/VmwareToAwsTagMapping)
- [AWS SDK for Ruby V3](https://docs.aws.amazon.com/goto/SdkForRubyV3/backup-gateway-2021-01-01/VmwareToAwsTagMapping)

# 共通パラメータ

次のリストには、すべてのアクションが署名バージョン 4 リクエストにクエリ文字列で署名するた めに使用するパラメータを示します。アクション固有のパラメータは、アクションのトピックに示さ れています。Signature Version 4 の詳細については、「IAM ユーザーガイド」の[「AWS API リクエ](https://docs.aws.amazon.com/IAM/latest/UserGuide/reference_aws-signing.html) [ストの署名](https://docs.aws.amazon.com/IAM/latest/UserGuide/reference_aws-signing.html)」を参照してください。

Action

実行するアクション。

型: 文字列

必須: はい

Version

リクエストが想定している API バージョンである、YYYY-MM-DD 形式で表示されます。

型: 文字列

必須: はい

X-Amz-Algorithm

リクエストの署名を作成するのに使用したハッシュアルゴリズム。

条件: HTTP 認証ヘッダーではなくクエリ文字列に認証情報を含める場合は、このパラメータを指 定します。

型: 文字列

有効な値: AWS4-HMAC-SHA256

必須: 条件による

# X-Amz-Credential

認証情報スコープの値で、アクセスキー、日付、対象とするリージョン、リクエストしている サービス、および終了文字列 ("aws4\_request") を含む文字列です。値は次の形式で表現されま す。[access\_key/YYYYYYYYMMDD/リージョン/サービス/aws4\_request]

詳細については、「IAM ユーザーガイド」の「[署名付きAWS API リクエストの作成」](https://docs.aws.amazon.com/IAM/latest/UserGuide/create-signed-request.html)を参照して ください。

条件: HTTP 認証ヘッダーではなくクエリ文字列に認証情報を含める場合は、このパラメータを指 定します。

型: 文字列

必須: 条件による

X-Amz-Date

署名を作成するときに使用する日付です。形式は ISO 8601 基本形式の YYYYMMDD'T'HHMMSS'Z' でなければなりません。例えば、日付 20120325T120000Z は、有 効な X-Amz-Date の値です。

条件: X-Amz-Date はすべてのリクエストに対してオプションです。署名リクエストで使用する日 付よりも優先される日付として使用できます。ISO 8601 ベーシック形式で日付ヘッダーが指定さ れている場合、X-Amz-Date は必要ありません。X-Amz-Date を使用すると、常に Date ヘッダー の値よりも優先されます。詳細については、「IAM ユーザーガイド」の「[AWS API リクエスト署](https://docs.aws.amazon.com/IAM/latest/UserGuide/signing-elements.html) [名の要素](https://docs.aws.amazon.com/IAM/latest/UserGuide/signing-elements.html)」を参照してください。

タイプ: 文字列

必須: 条件による

X-Amz-Security-Token

AWS Security Token Service (AWS STS) へのを呼び出しで取得された一時的なセキュリティ トークン。AWS STS の一時的なセキュリティ認証情報をサポートするサービスのリストについ ては、「IAM ユーザーガイド」の「[IAM と連携するAWS のサービス」](https://docs.aws.amazon.com/IAM/latest/UserGuide/reference_aws-services-that-work-with-iam.html)を参照してください。

条件:AWS STS の一時的なセキュリティ認証情報を使用する場合、セキュリティトークンを含め る必要があります。

タイプ: 文字列

必須: 条件による

#### X-Amz-Signature

署名する文字列と派生署名キーから計算された 16 進符号化署名を指定します。

条件: HTTP 認証ヘッダーではなくクエリ文字列に認証情報を含める場合は、このパラメータを指 定します。

型: 文字列

必須: 条件による

X-Amz-SignedHeaders

正規リクエストの一部として含まれていたすべての HTTP ヘッダーを指定します。署名付きヘッ ダーの指定に関する詳細については、「IAM ユーザーガイド」の「[署名付き AWS API リクエス](https://docs.aws.amazon.com/IAM/latest/UserGuide/create-signed-request.html) [トの作成](https://docs.aws.amazon.com/IAM/latest/UserGuide/create-signed-request.html)」を参照してください。

条件: HTTP 認証ヘッダーではなくクエリ文字列に認証情報を含める場合は、このパラメータを指 定します。

型: 文字列

必須: 条件による

# 共通エラー

このセクションでは、AWS のすべてのサービスの API アクションに共通のエラーを一覧表示してい ます。このサービスの API アクションに固有のエラーについては、その API アクションのトピック を参照してください。

AccessDeniedException

このアクションを実行する十分なアクセス権限がありません。

HTTP ステータスコード: 400

IncompleteSignature

リクエストの署名が AWS 基準に適合しません。

HTTP ステータスコード: 400

**InternalFailure** 

リクエストの処理が、不明なエラー、例外、または障害により実行できませんでした。

HTTP ステータスコード: 500

InvalidAction

リクエストされたアクション、またはオペレーションは無効です。アクションが正しく入力され ていることを確認します。

HTTP ステータスコード: 400

InvalidClientTokenId

指定された x.509 証明書、または AWS アクセスキー ID が見つかりません。

HTTP ステータスコード: 403

**NotAuthorized** 

このアクションを実行するにはアクセス許可が必要です。

HTTP ステータスコード: 400

**OptInRequired** 

サービスを利用するためには、AWS アクセスキー ID を取得する必要があります。

HTTP ステータスコード: 403

#### RequestExpired

リクエストの日付スタンプの 15 分以上後またはリクエストの有効期限 (署名付き URL の場合な ど) の 15 分以上後に、リクエストが到着しました。または、リクエストの日付スタンプが現在よ り 15 分以上先です。

HTTP ステータスコード: 400

ServiceUnavailable

リクエストは、サーバーの一時的障害のために実行に失敗しました。

HTTP ステータスコード: 503

**ThrottlingException** 

リクエストは、制限が必要なために実行が拒否されました。

HTTP ステータスコード: 400

ValidationError

入力が、AWS サービスで指定された制約を満たしていません。

HTTP ステータスコード: 400

# のドキュメント履歴 AWS Backup

- API バージョン: 2023 年 12 月 6 日
- ドキュメントの最終更新日: 2024 年 6 月 3 日

次の表は、2019 年 1 月のサービス AWS Backup 開始から現在までのすべての起動を示していま す。このドキュメントの更新に関するお知らせをするために、RSS フィードをサブスクライブする ことができます。

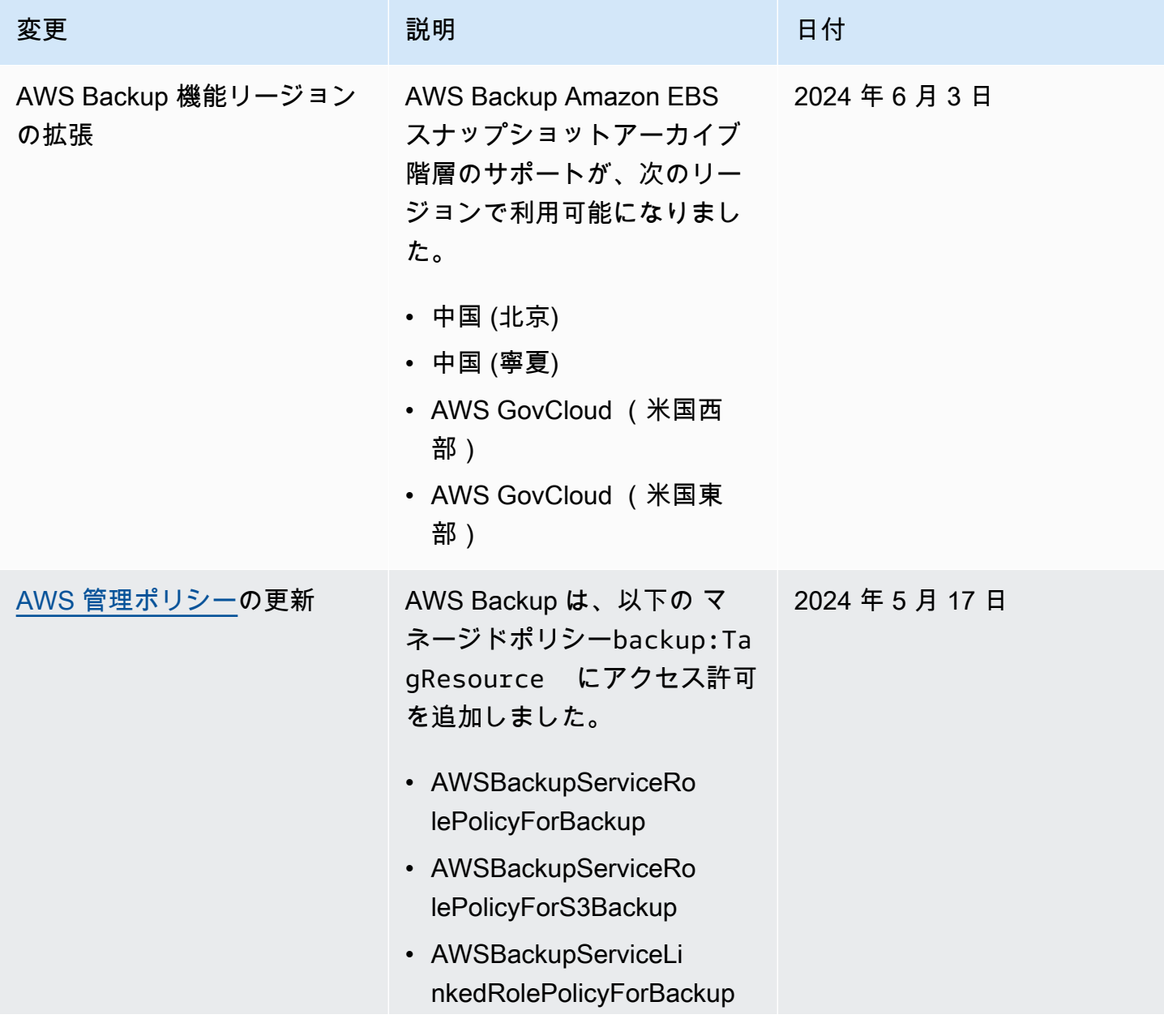

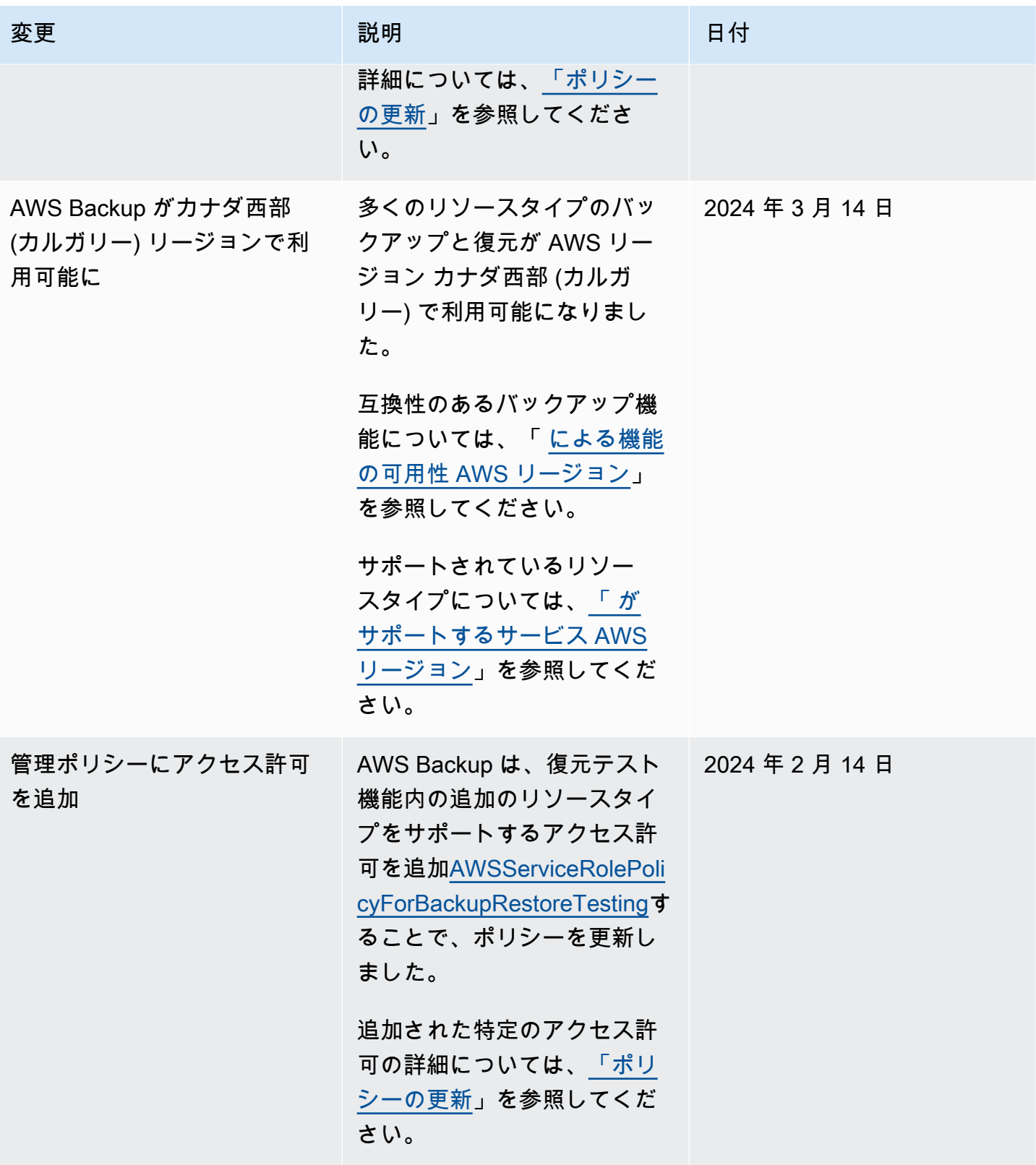

#### AWS Backup 開発者ガイド

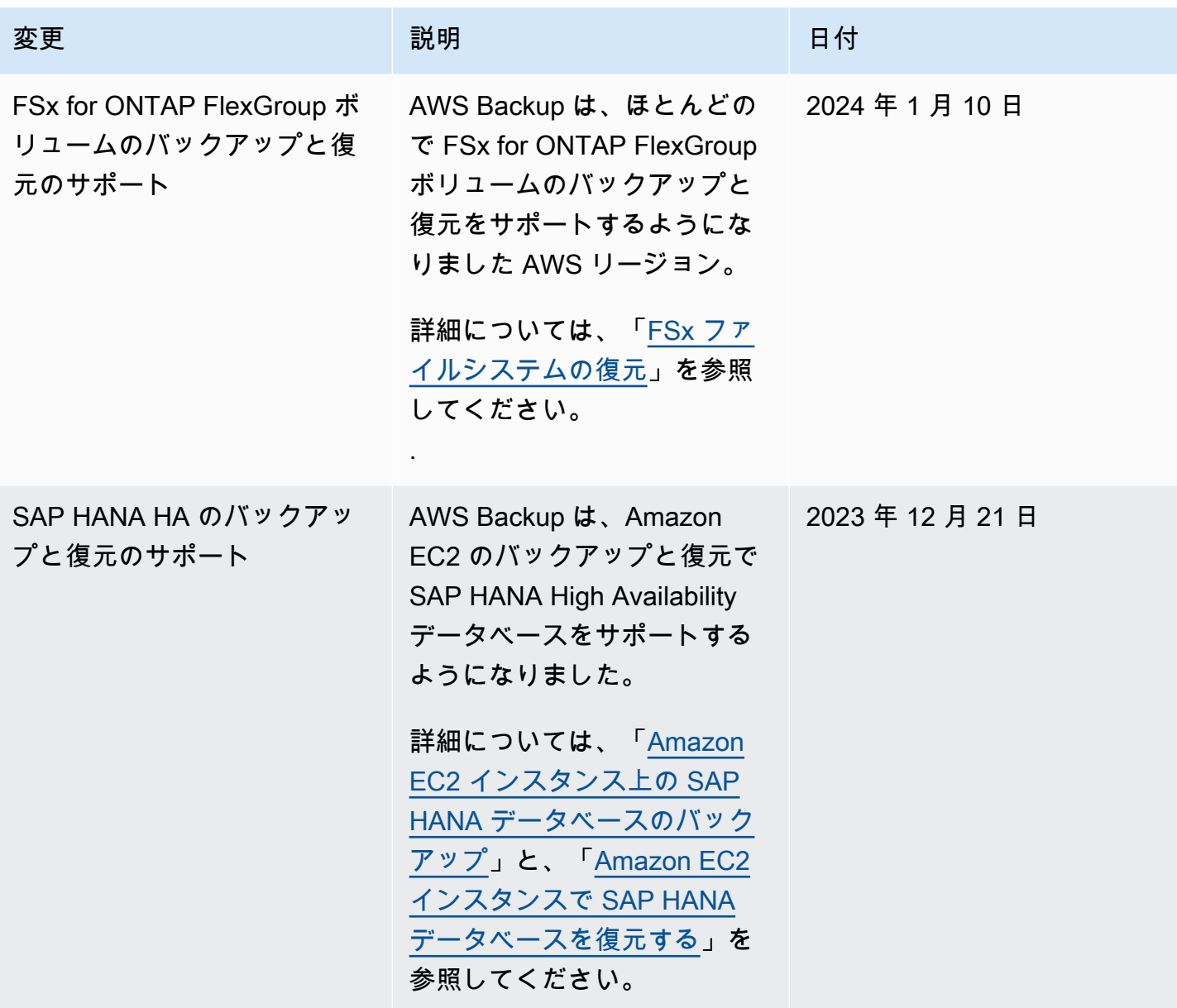

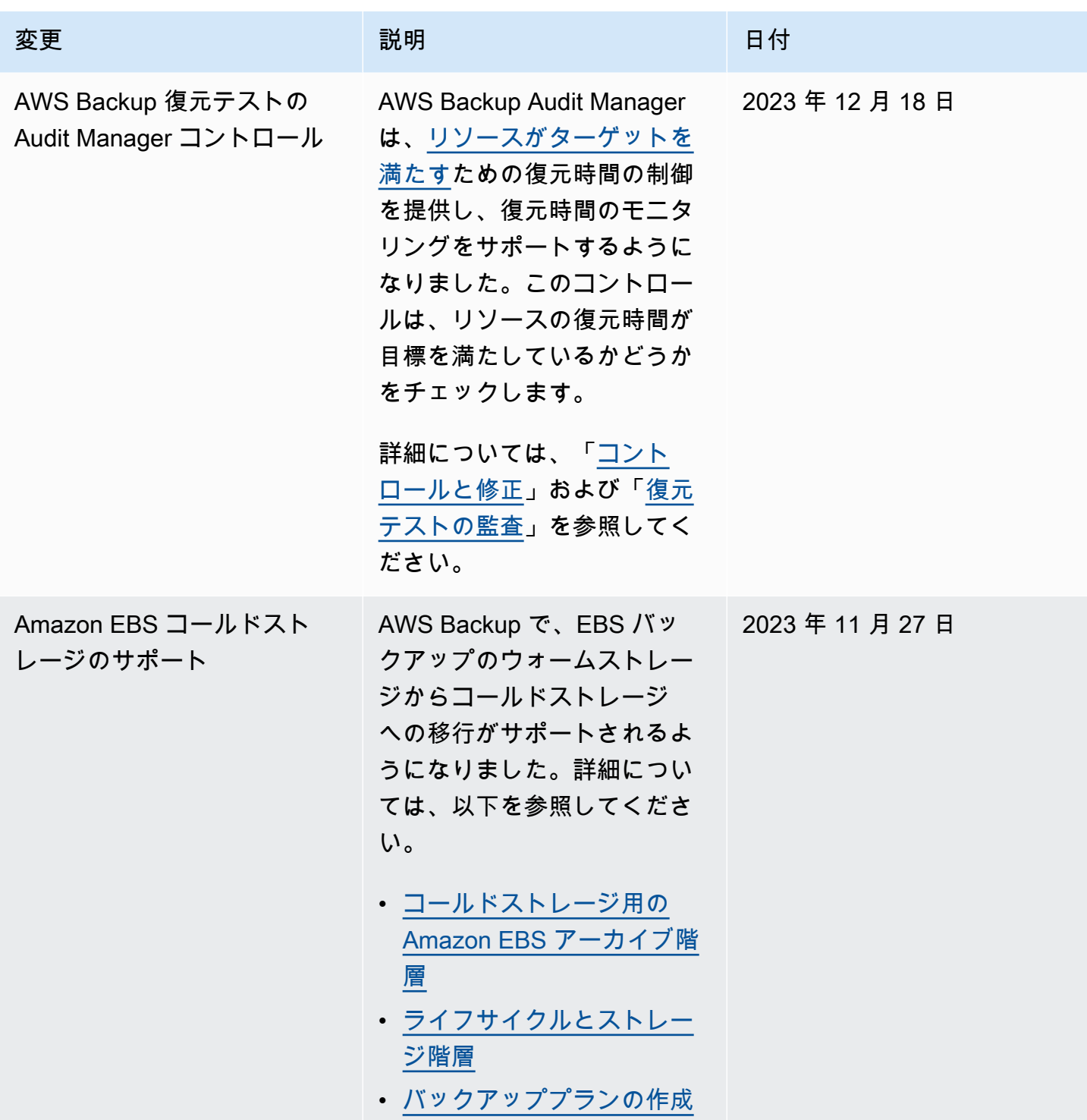

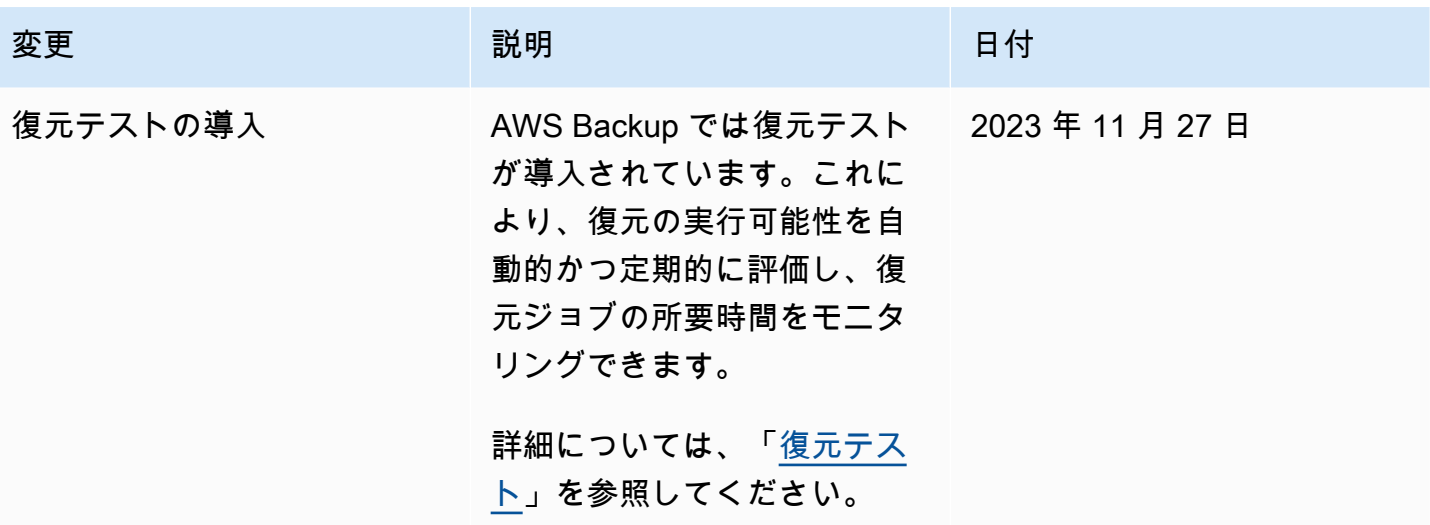

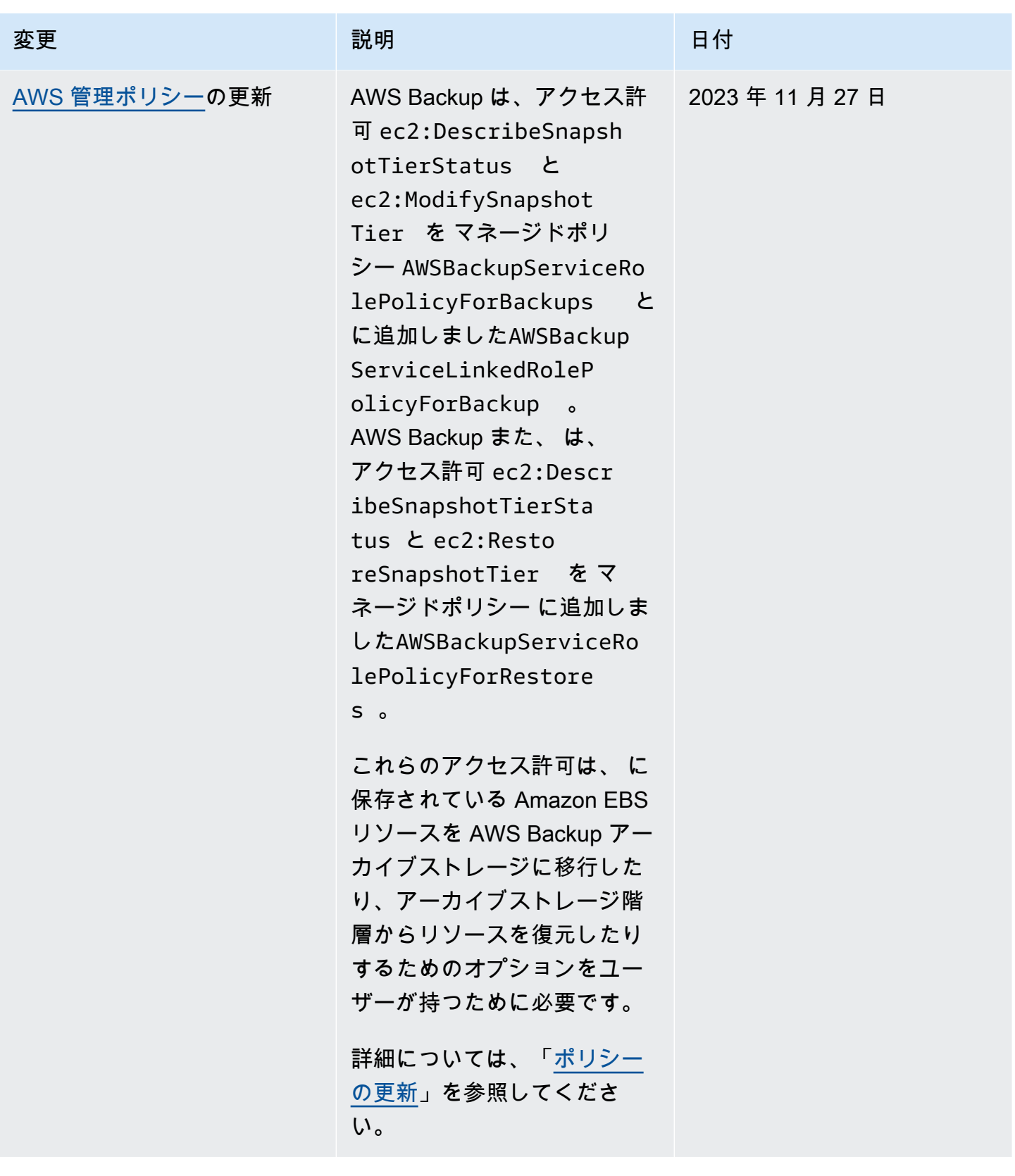

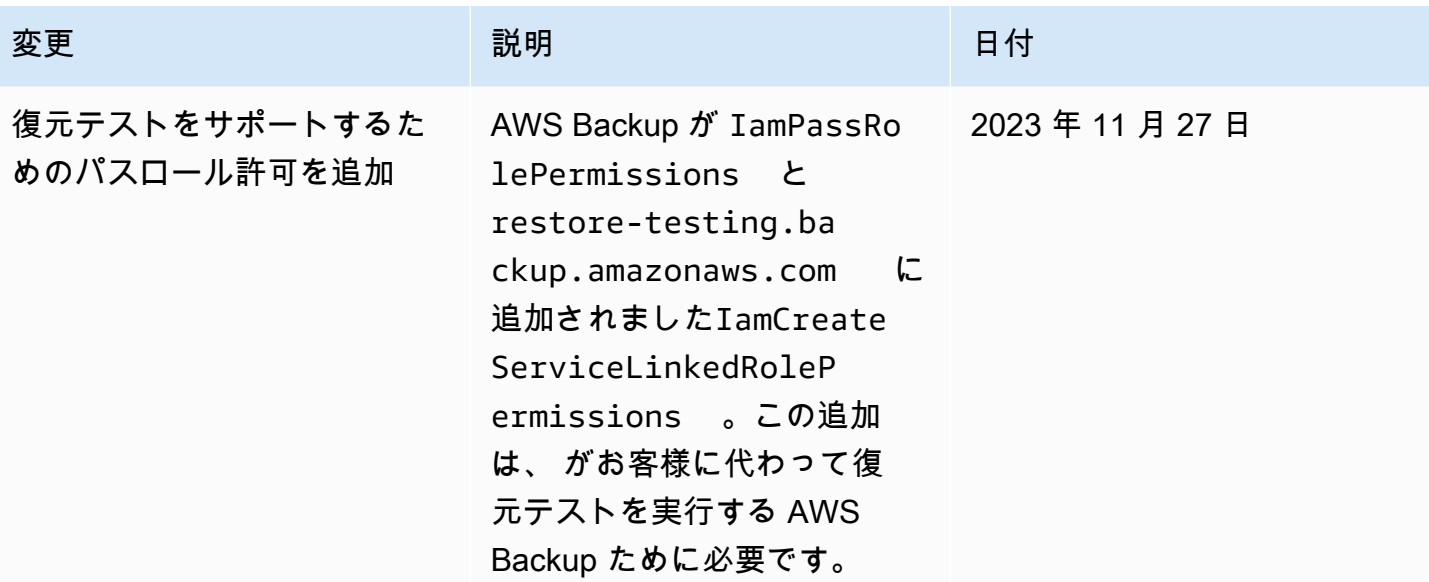

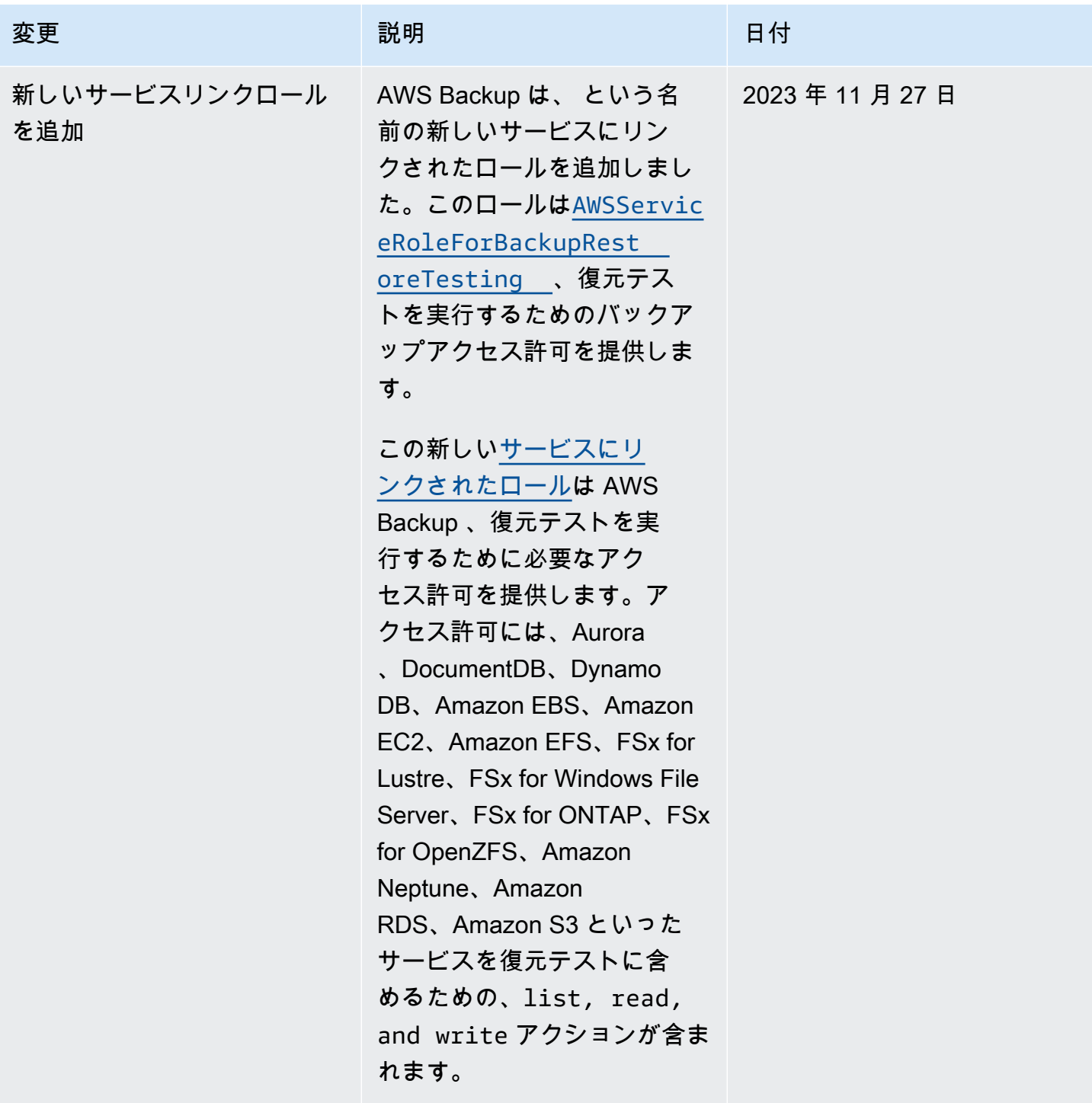

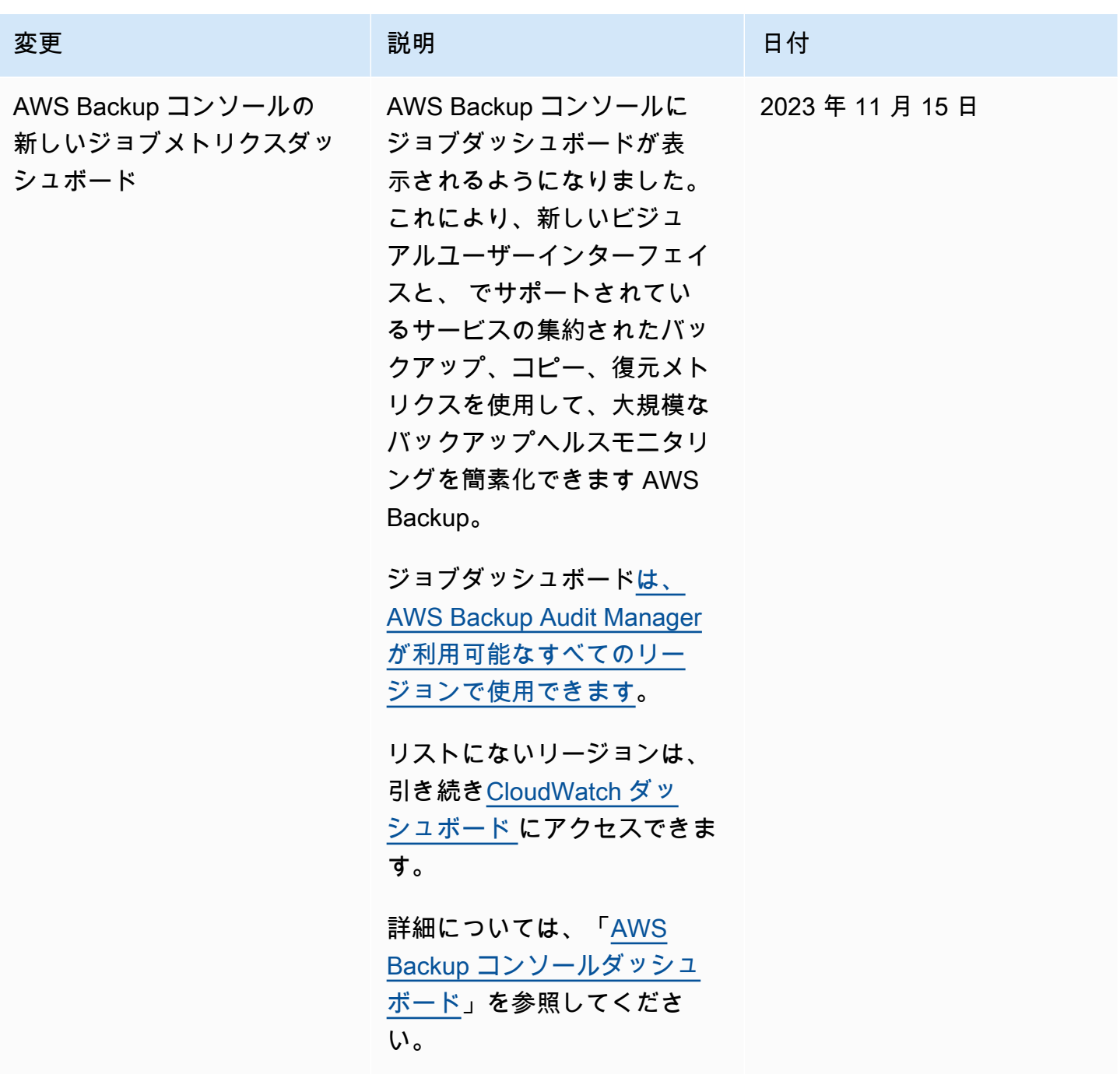

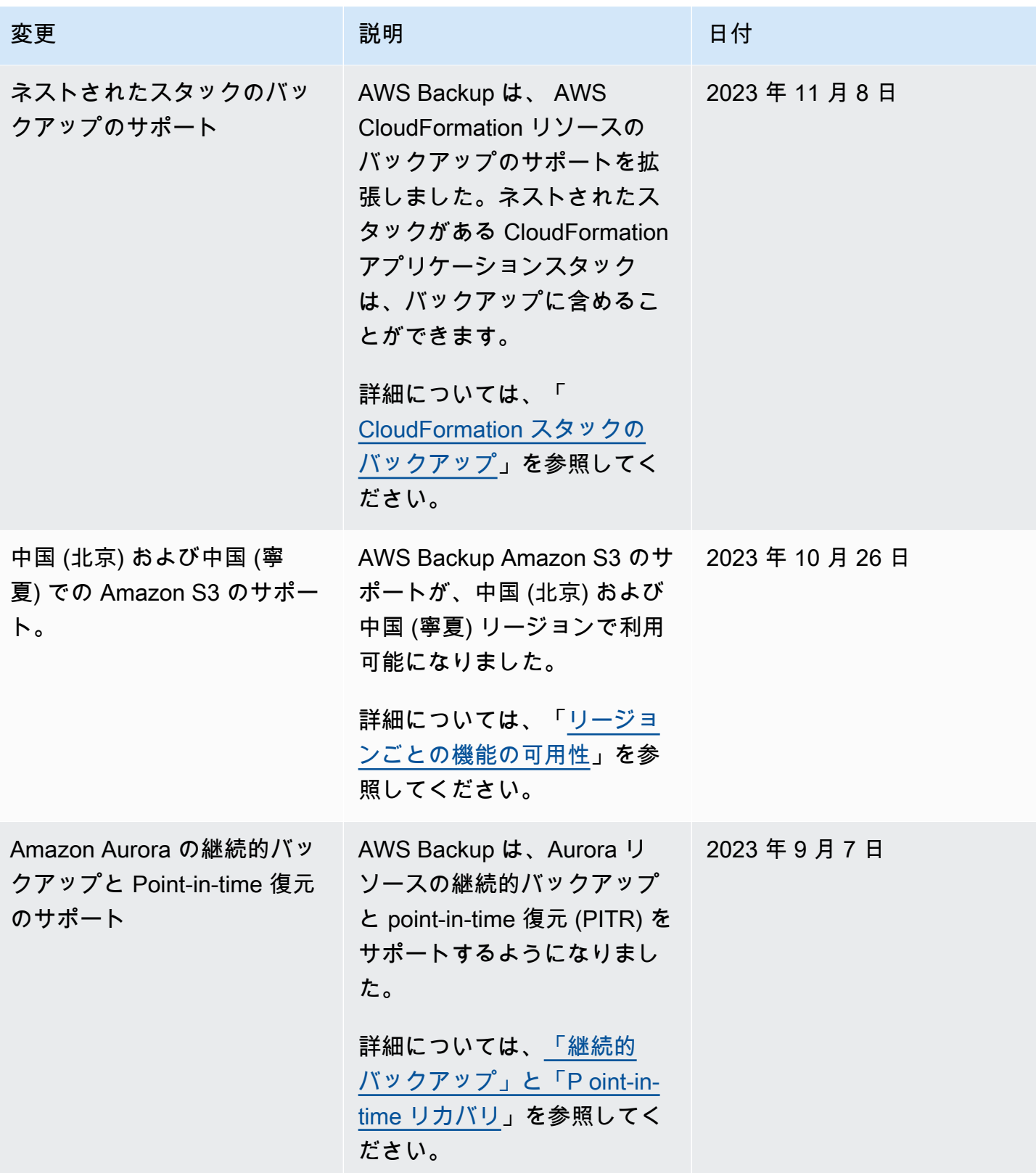

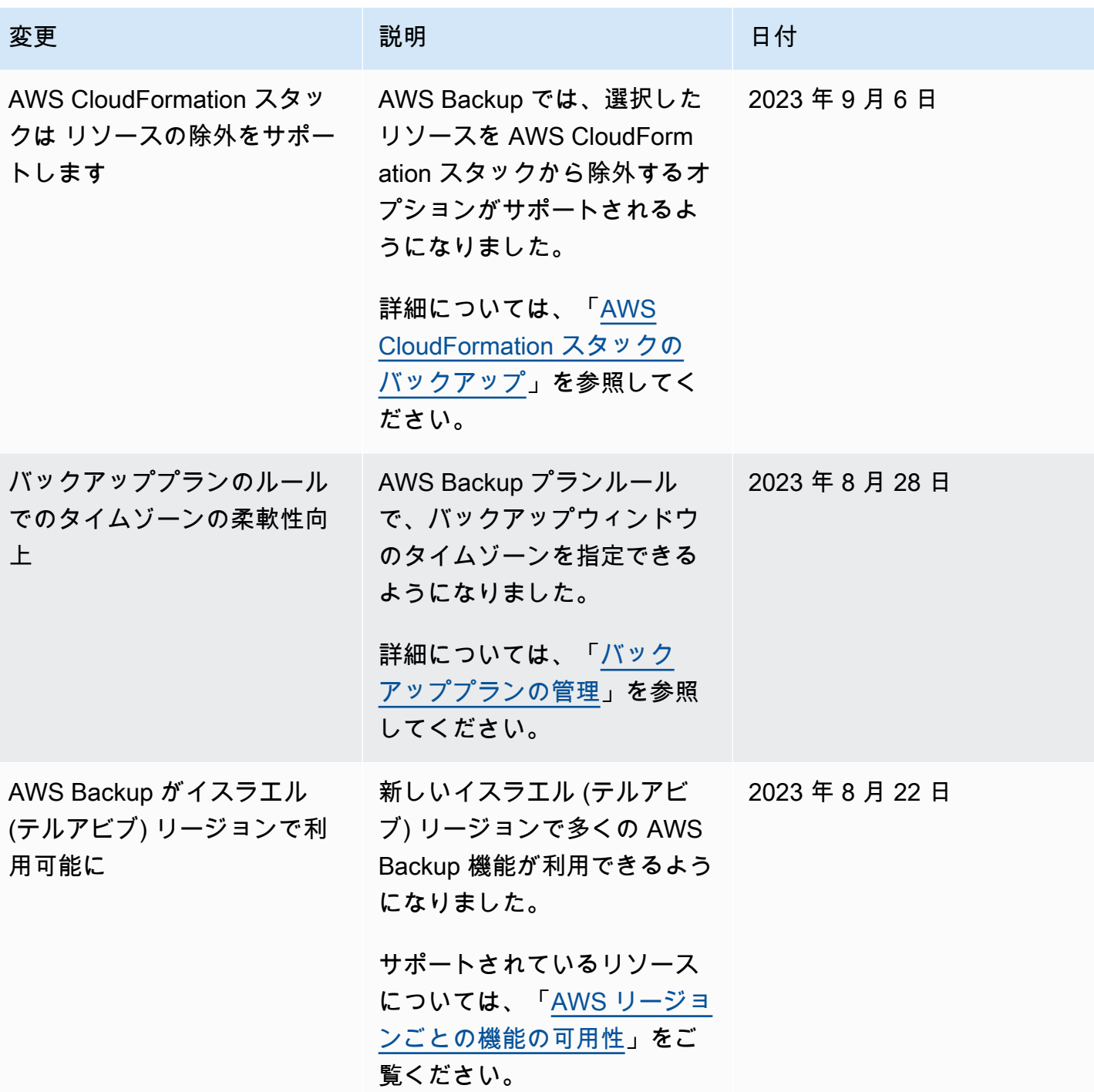

![](_page_1183_Picture_148.jpeg)

![](_page_1184_Picture_100.jpeg)

![](_page_1185_Picture_124.jpeg)

![](_page_1186_Picture_120.jpeg)

AWS Backup 開発者ガイド

![](_page_1187_Picture_122.jpeg)
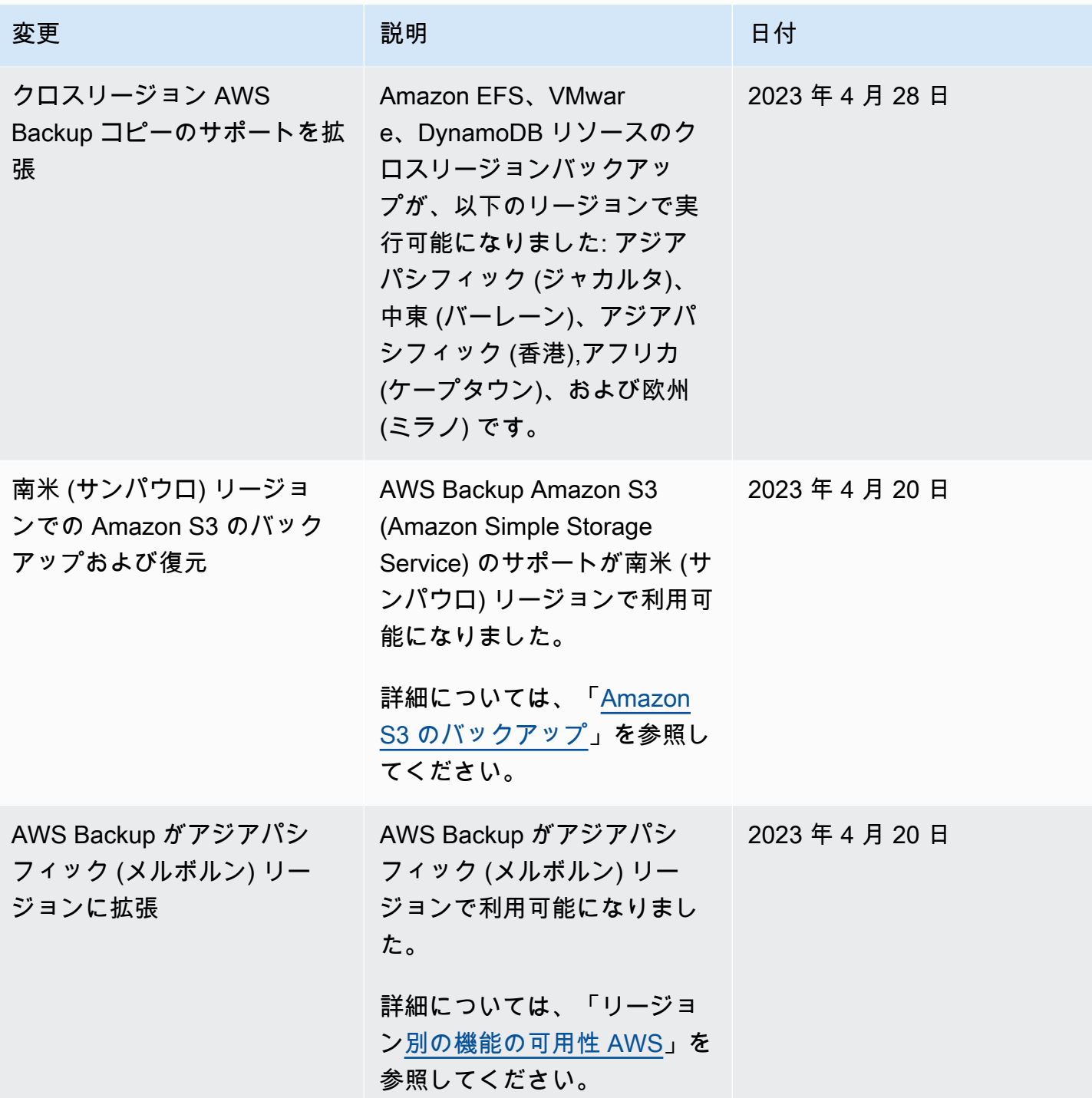

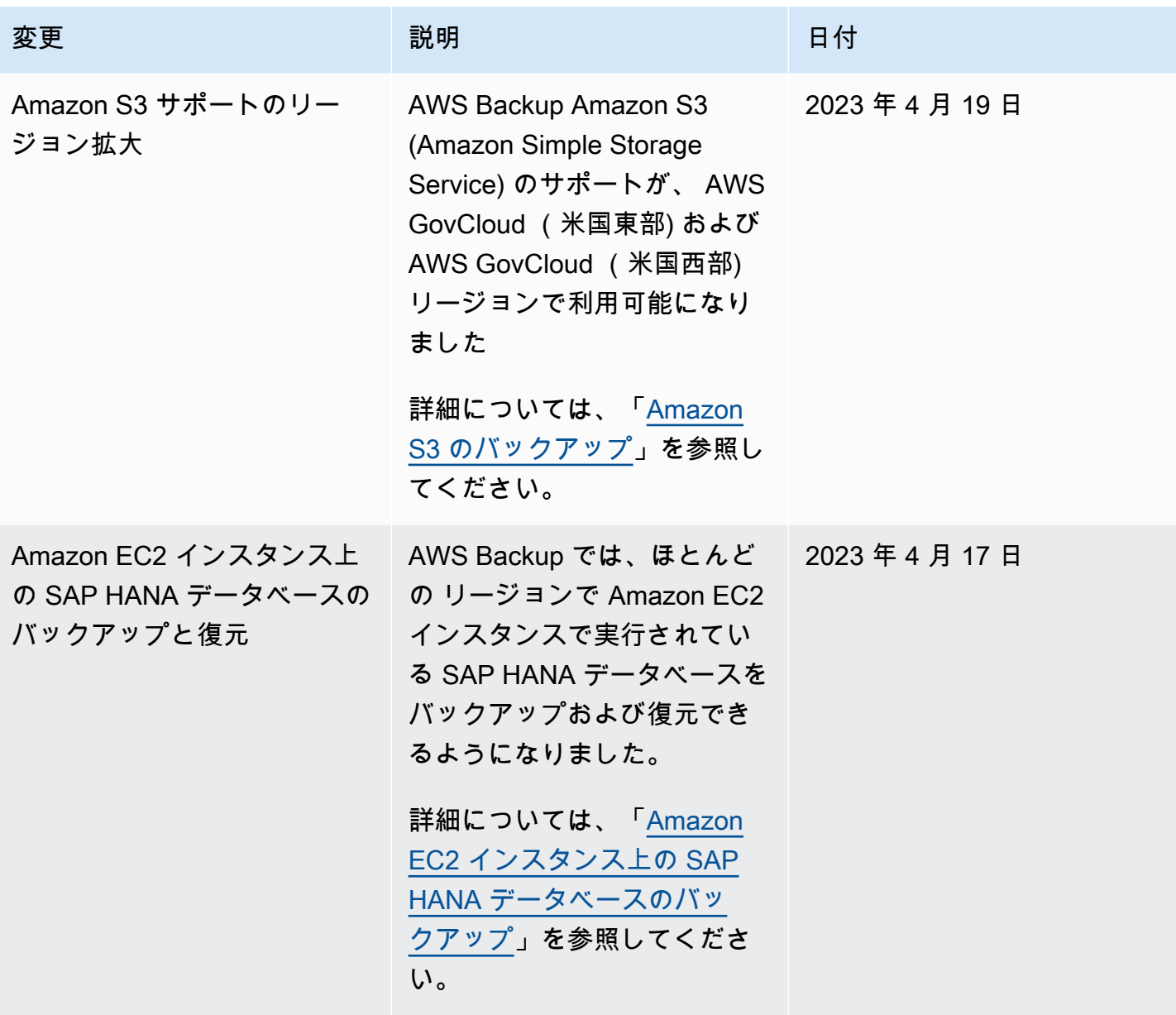

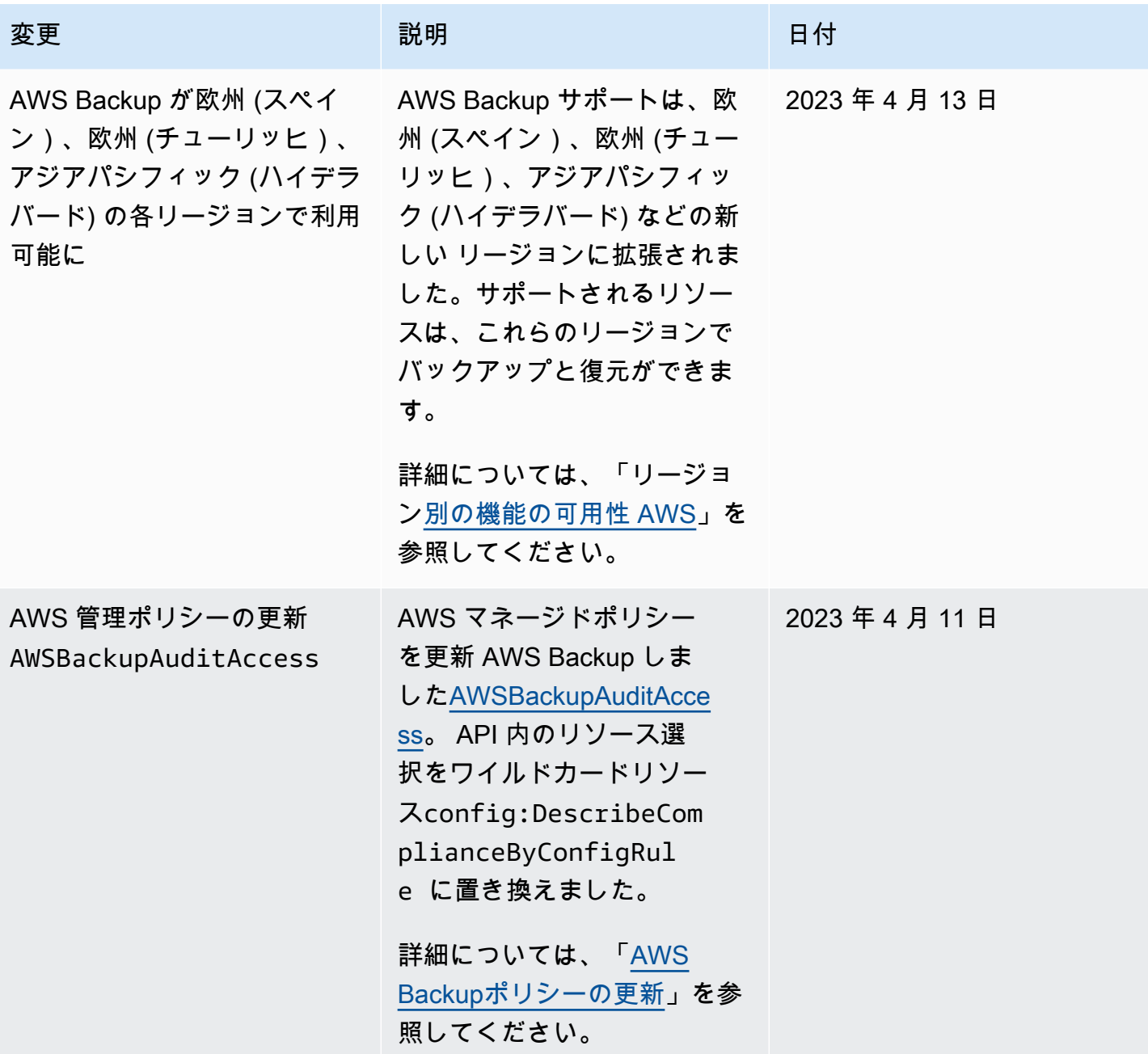

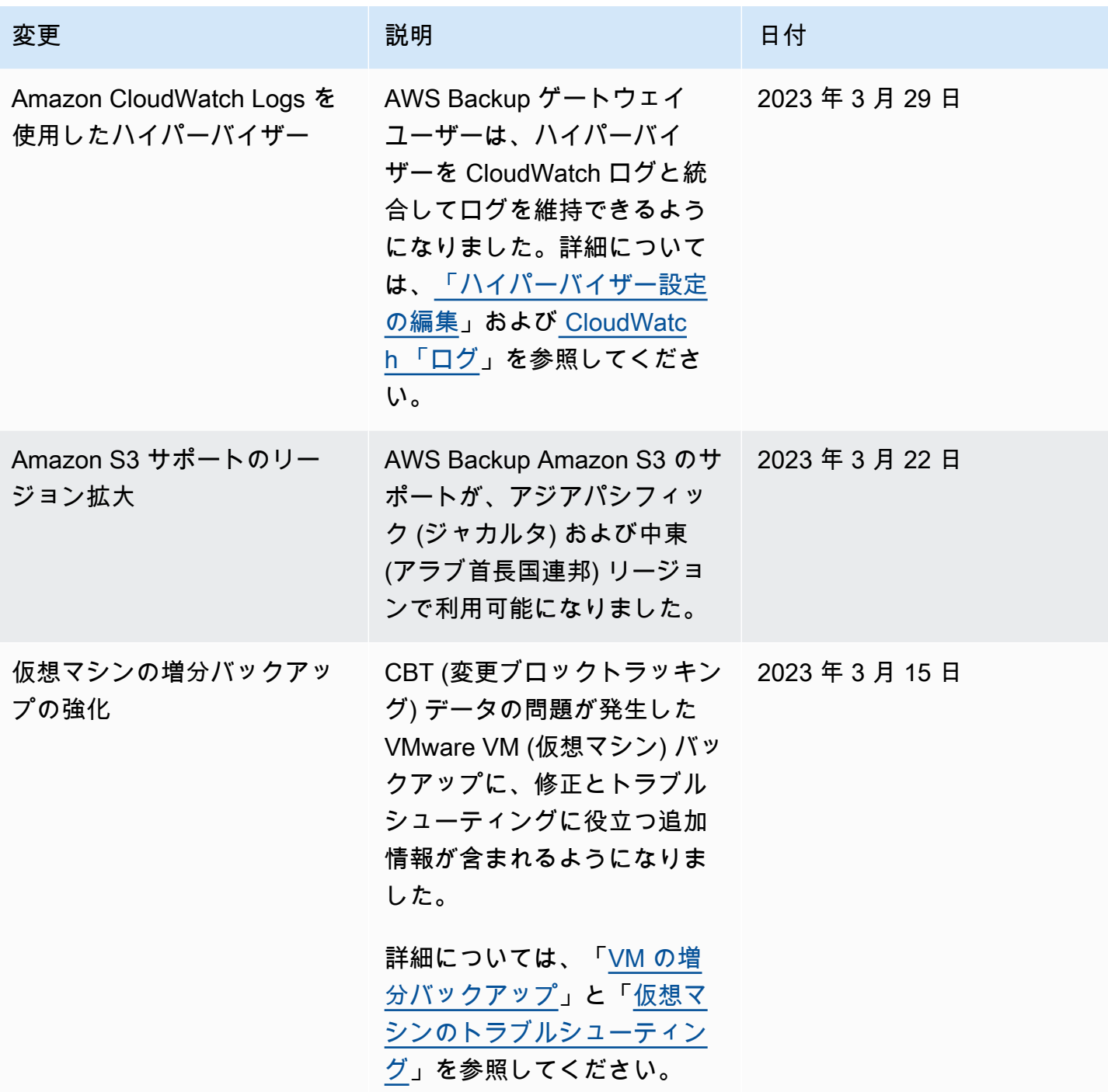

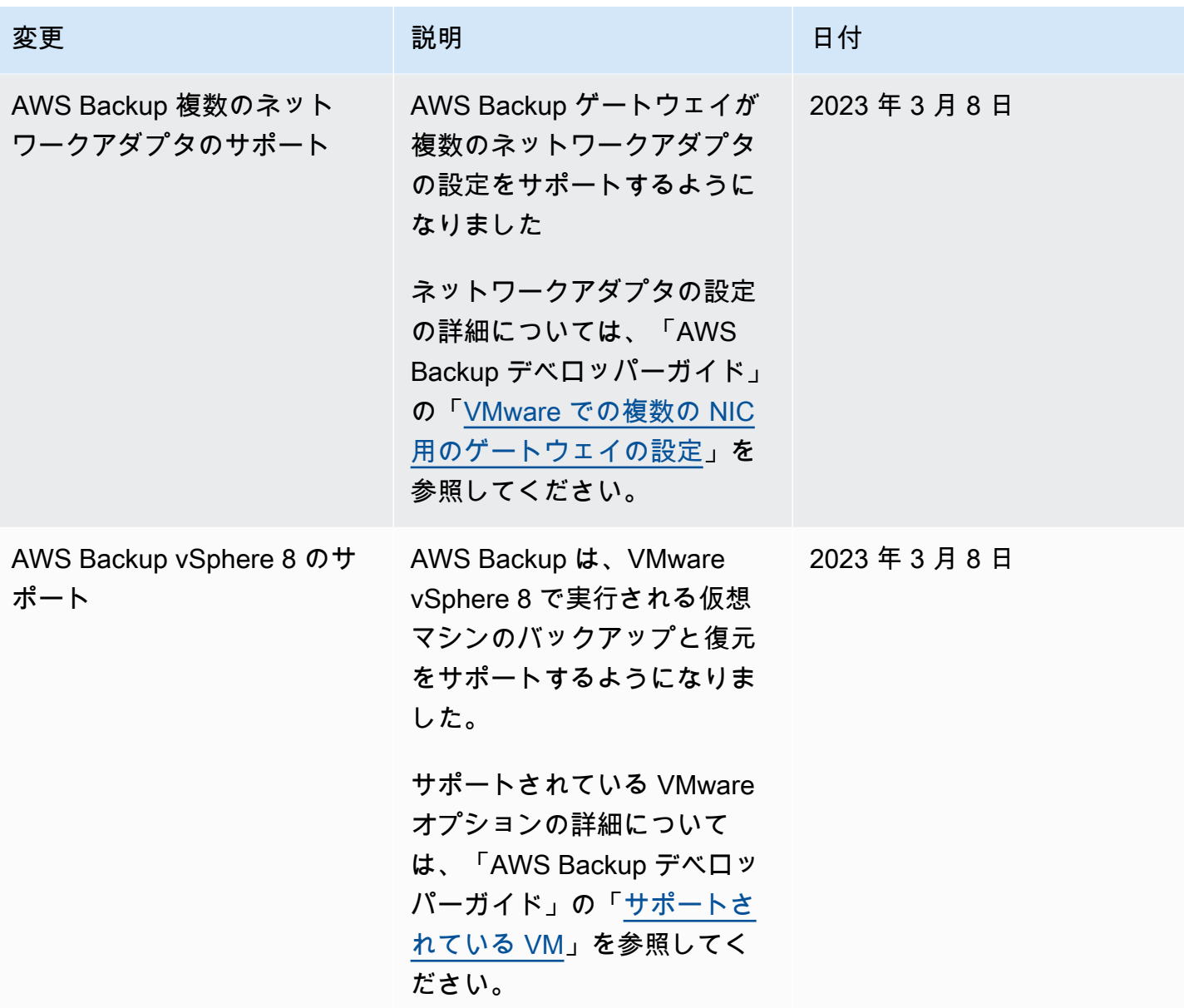

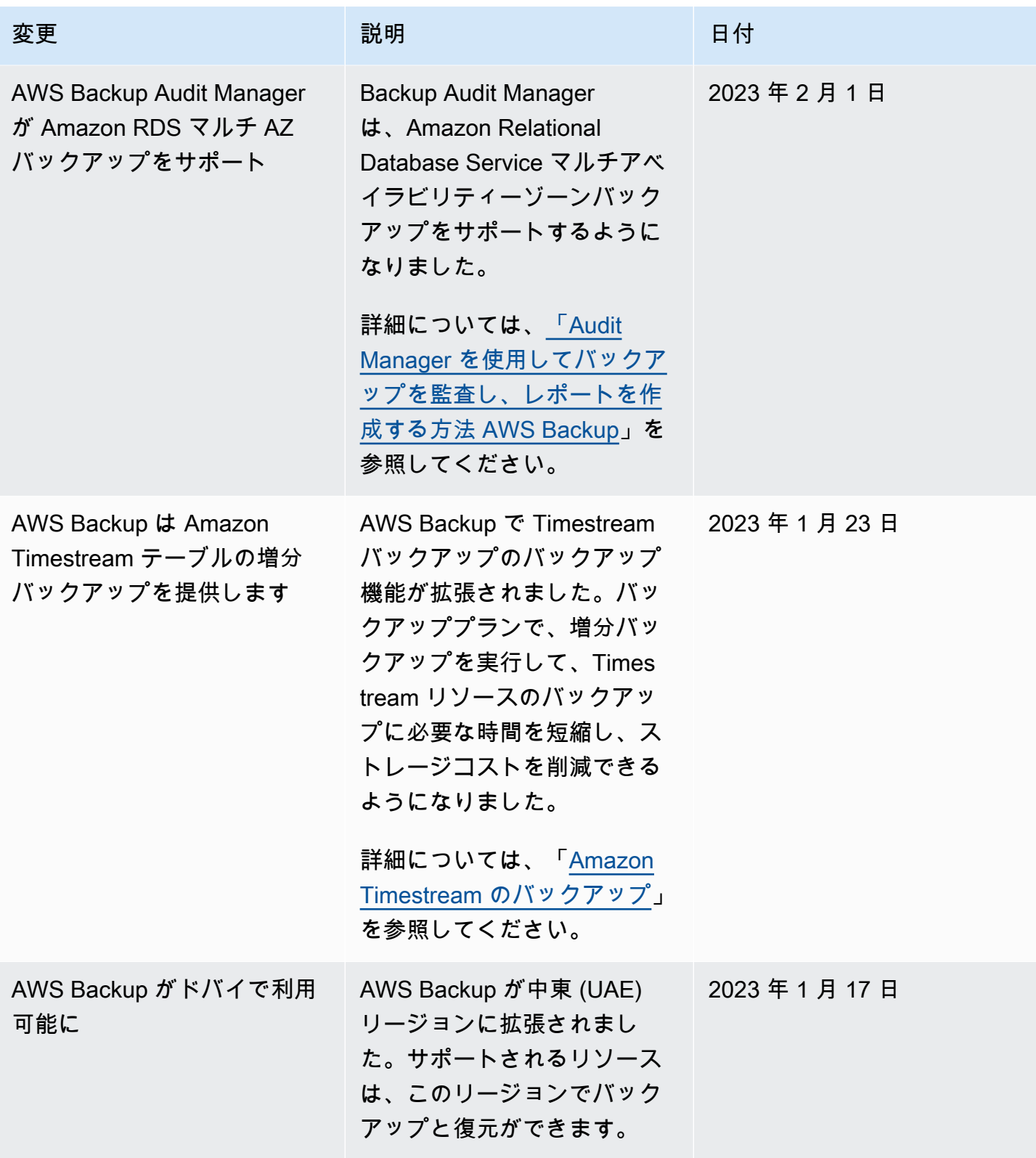

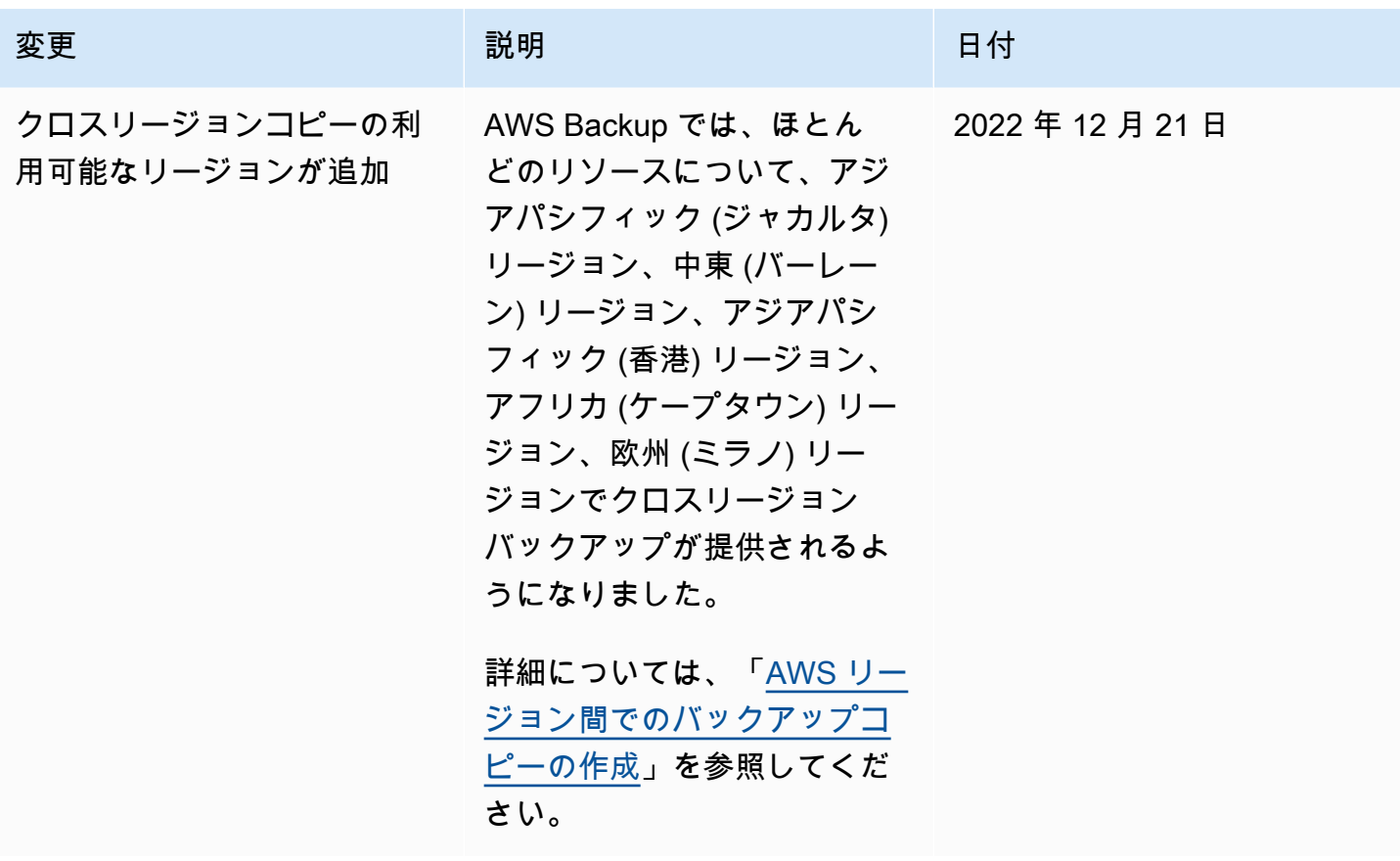

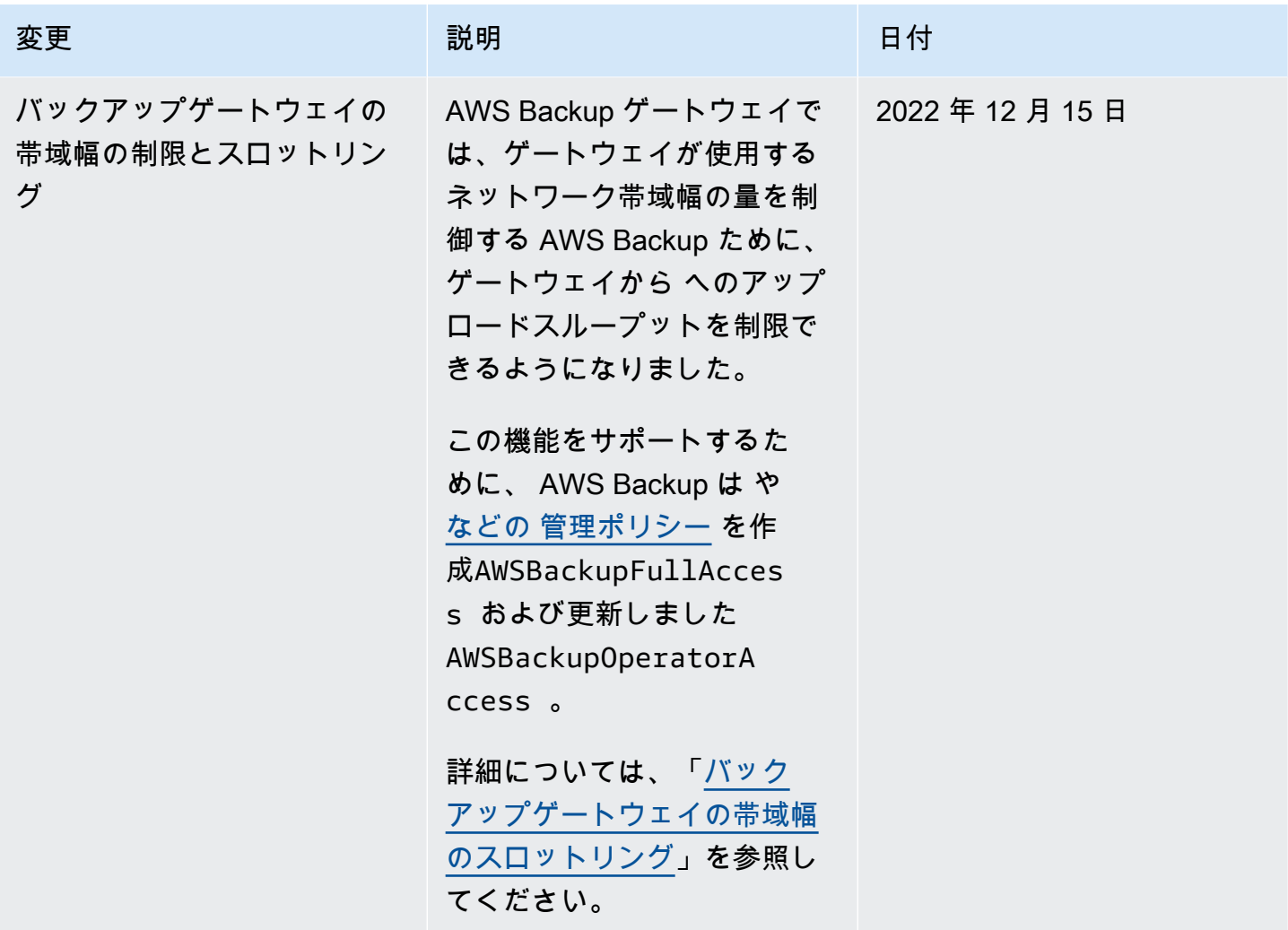

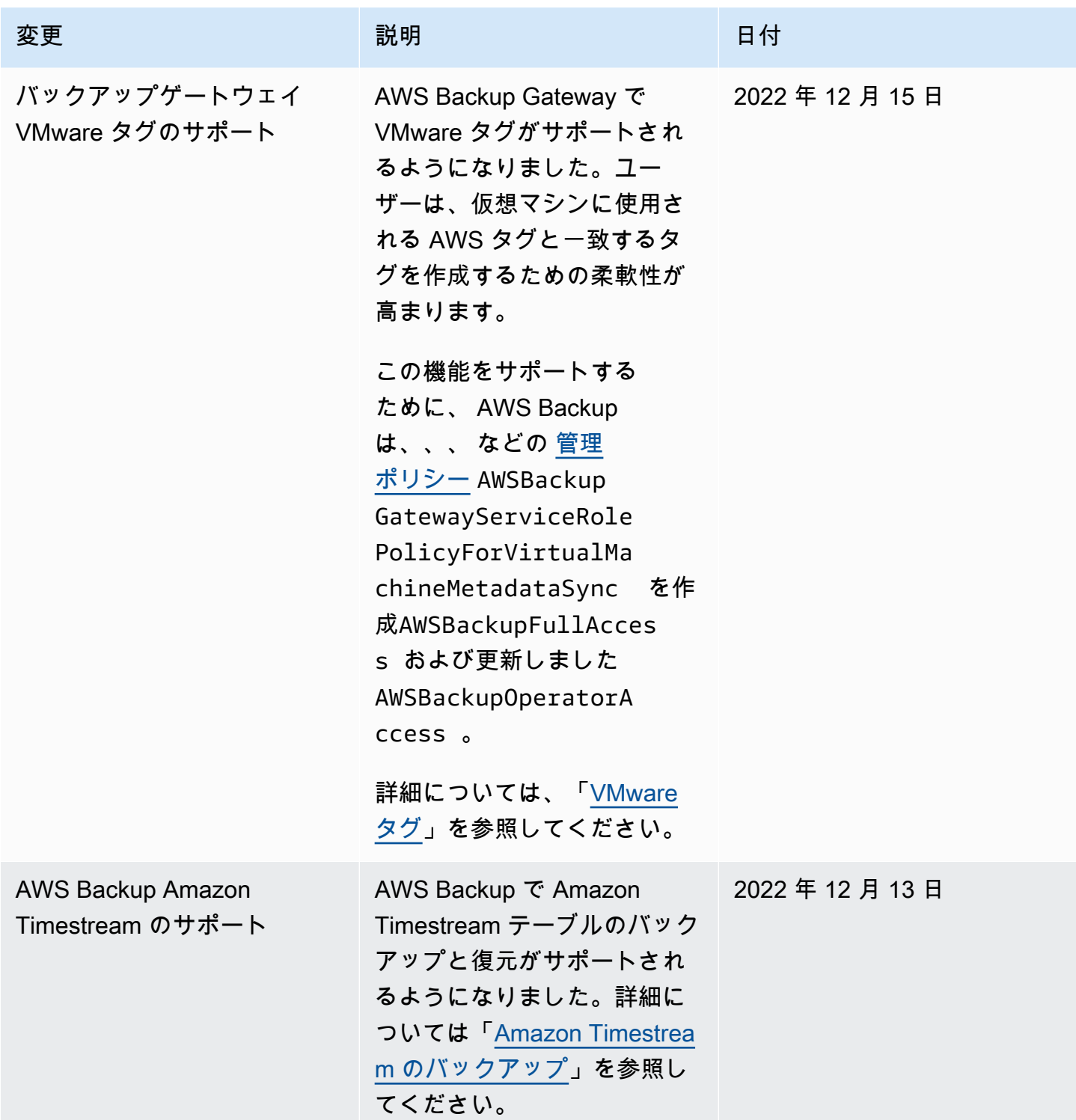

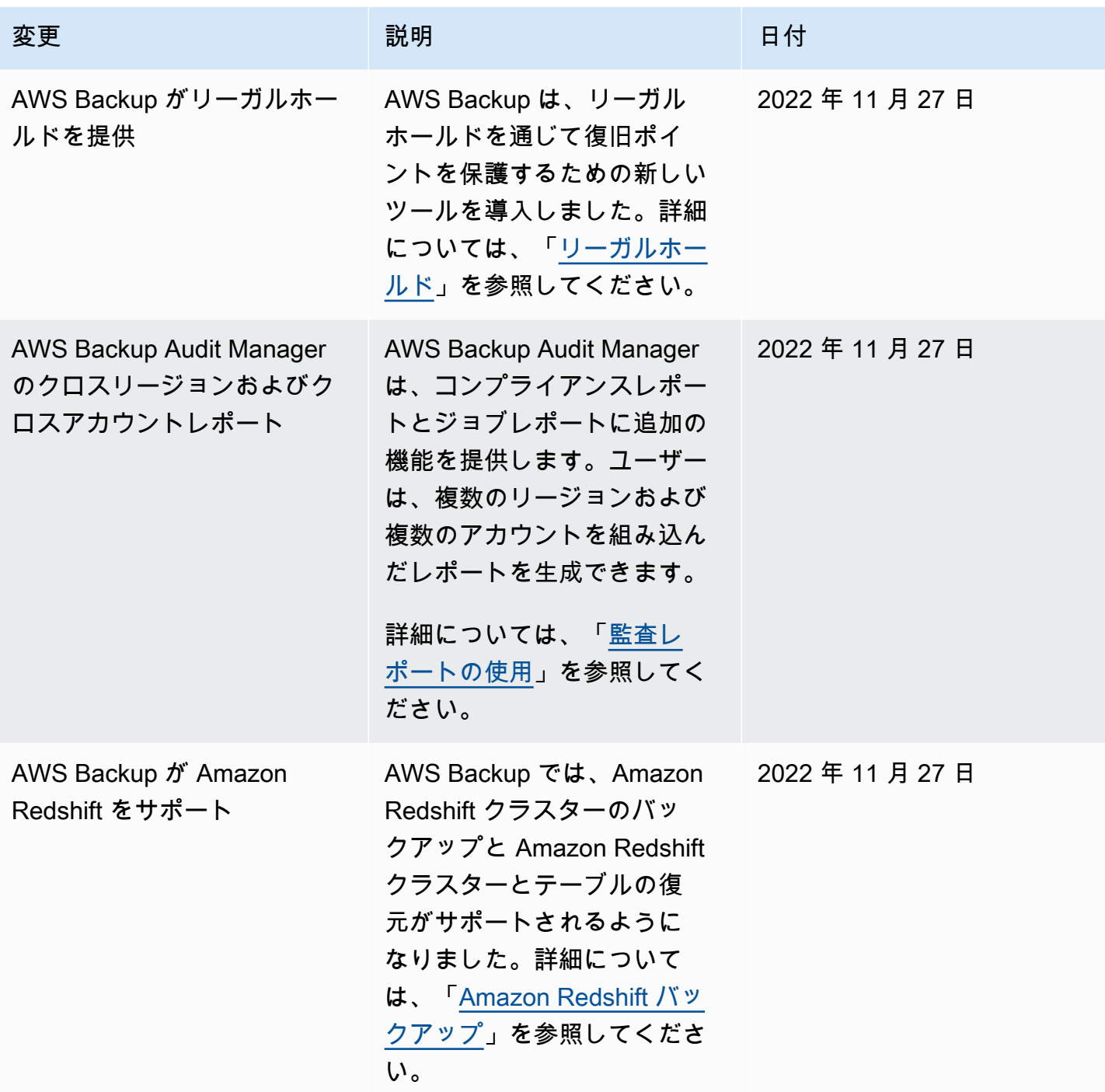

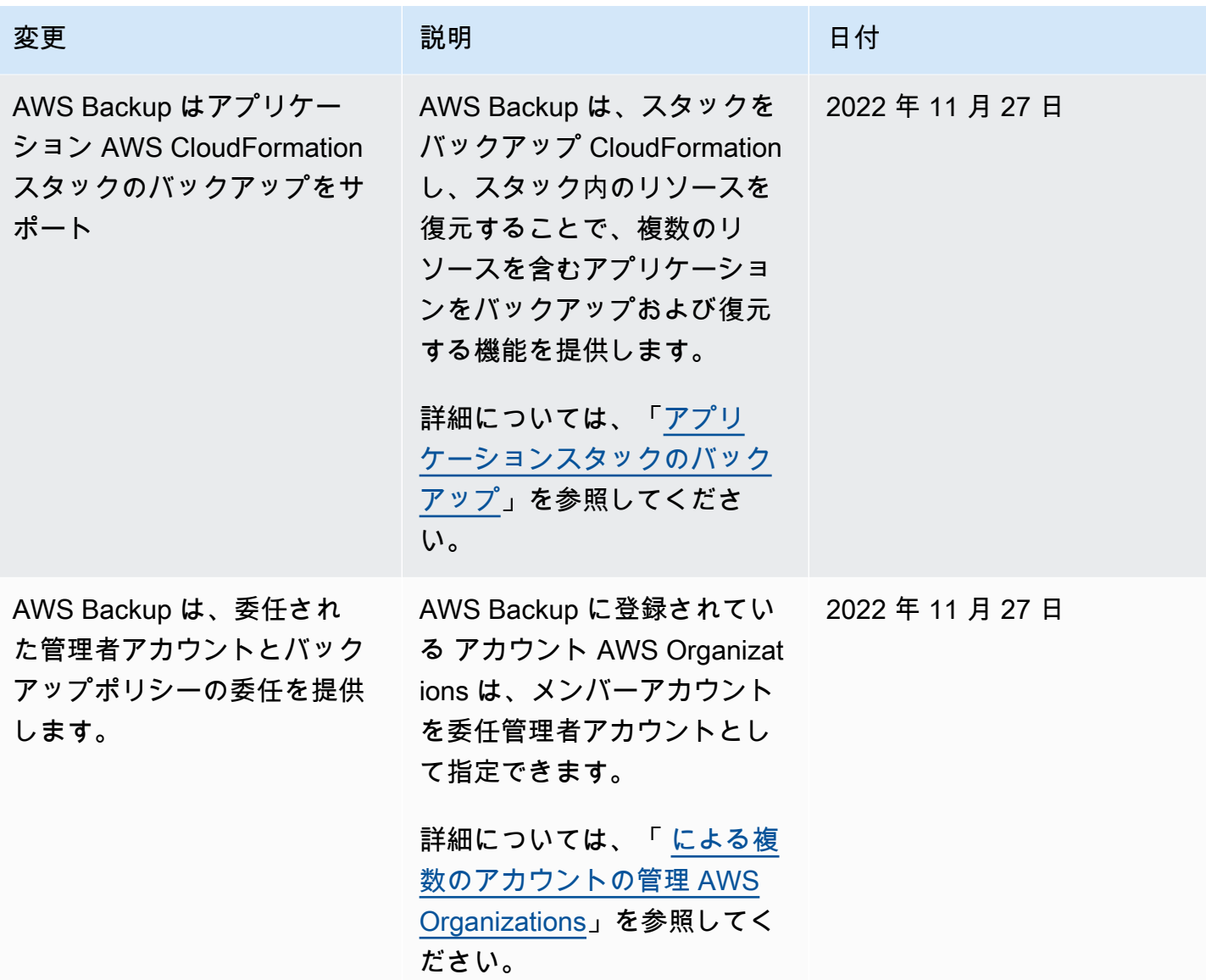

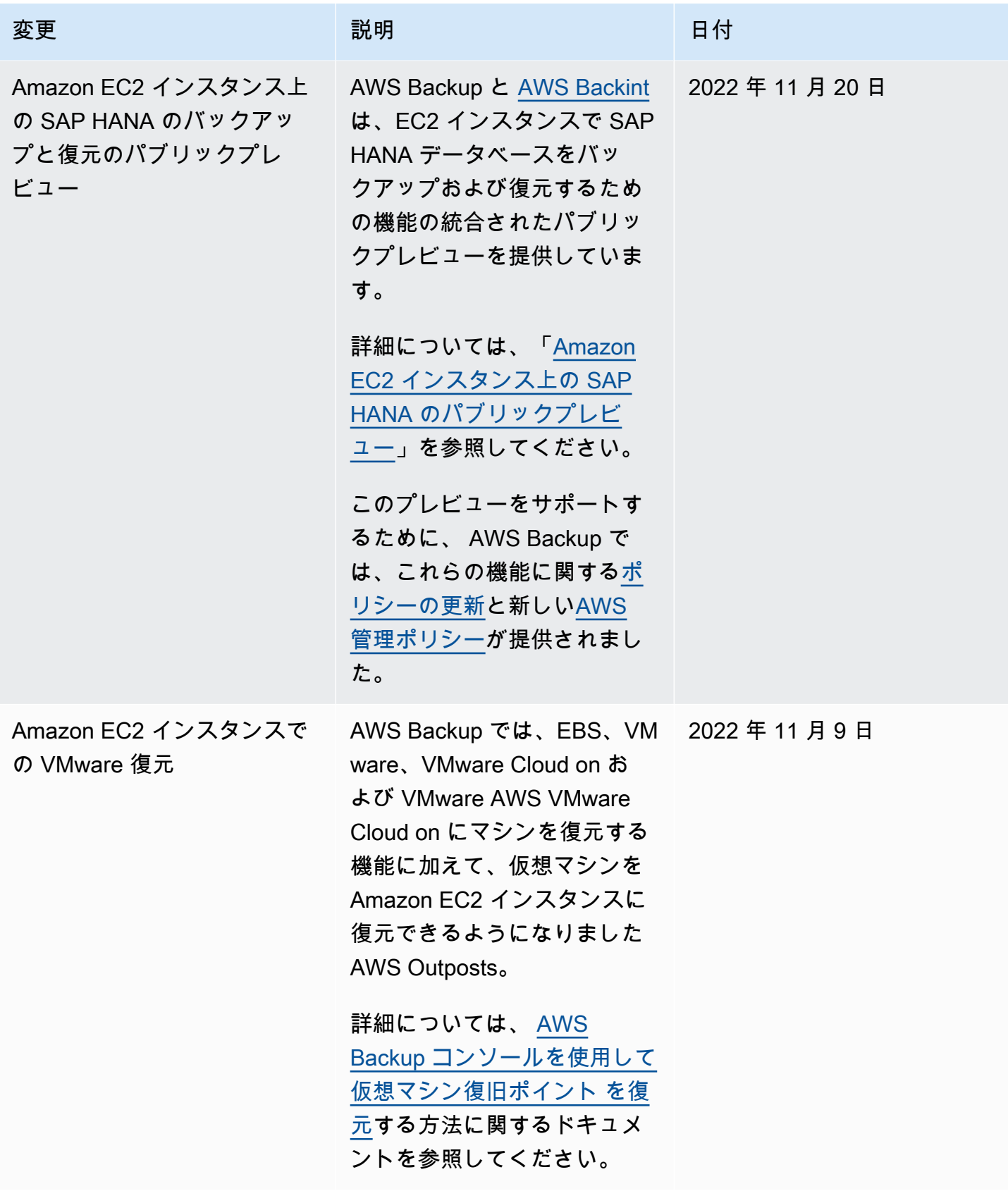

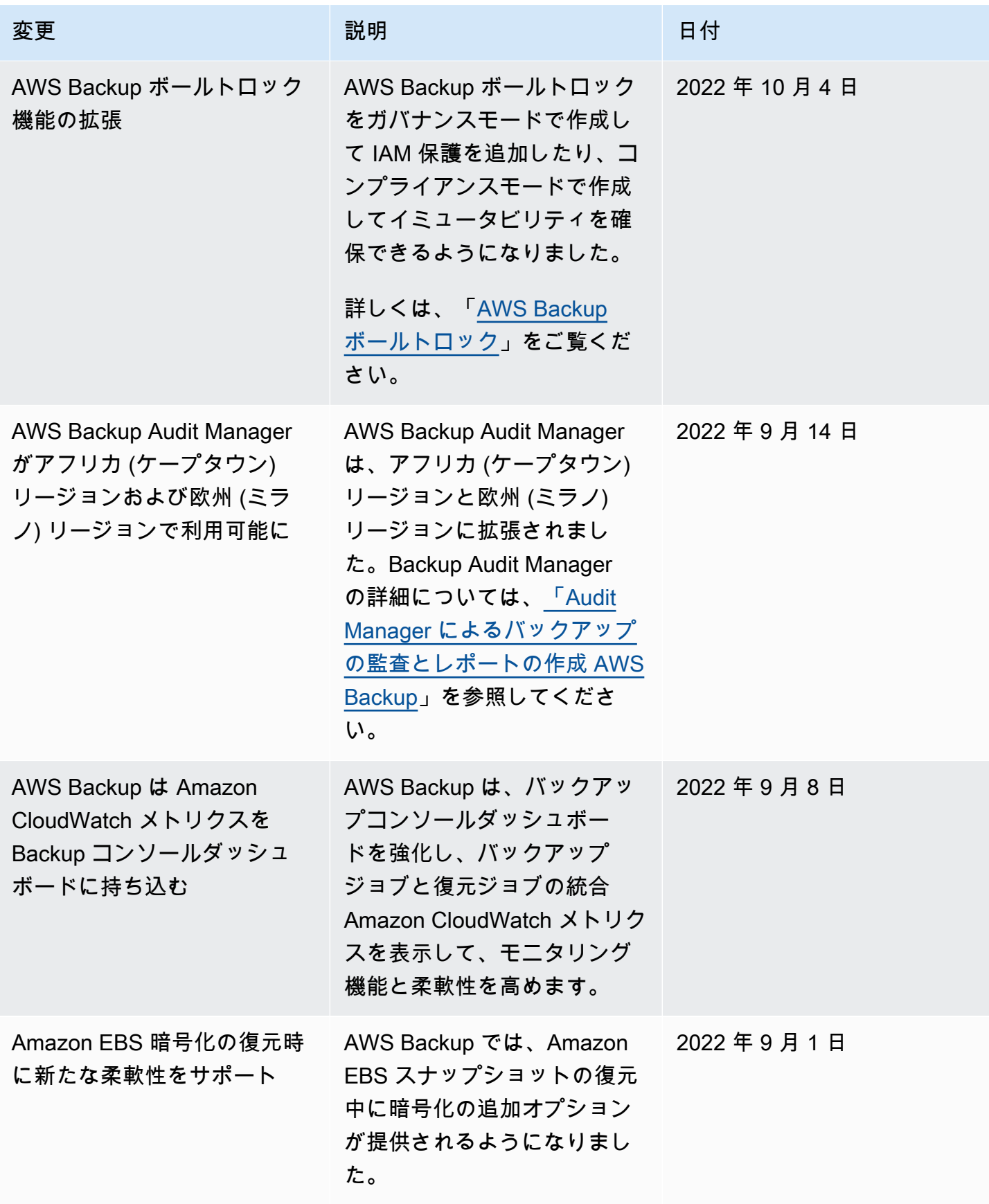

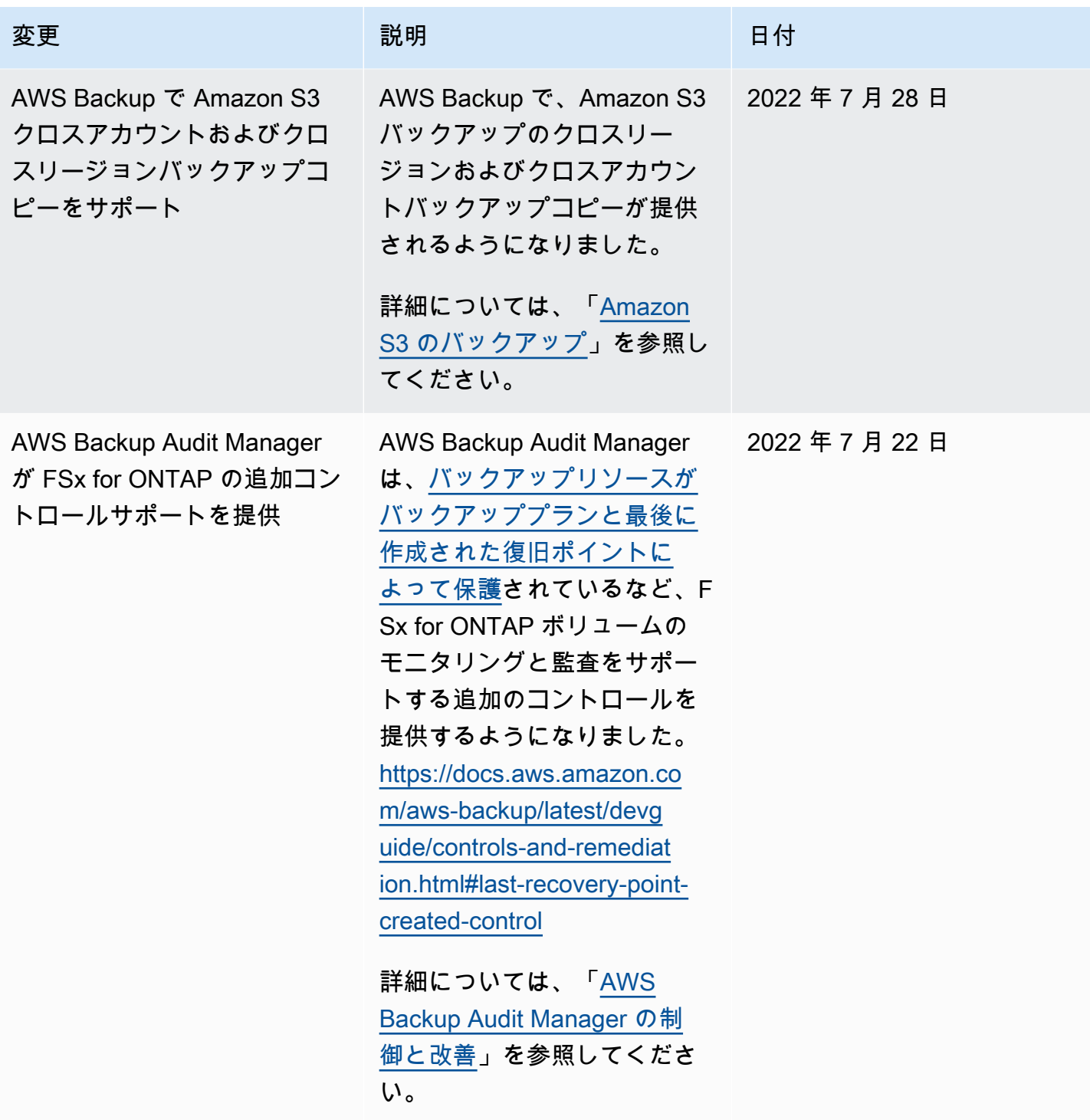

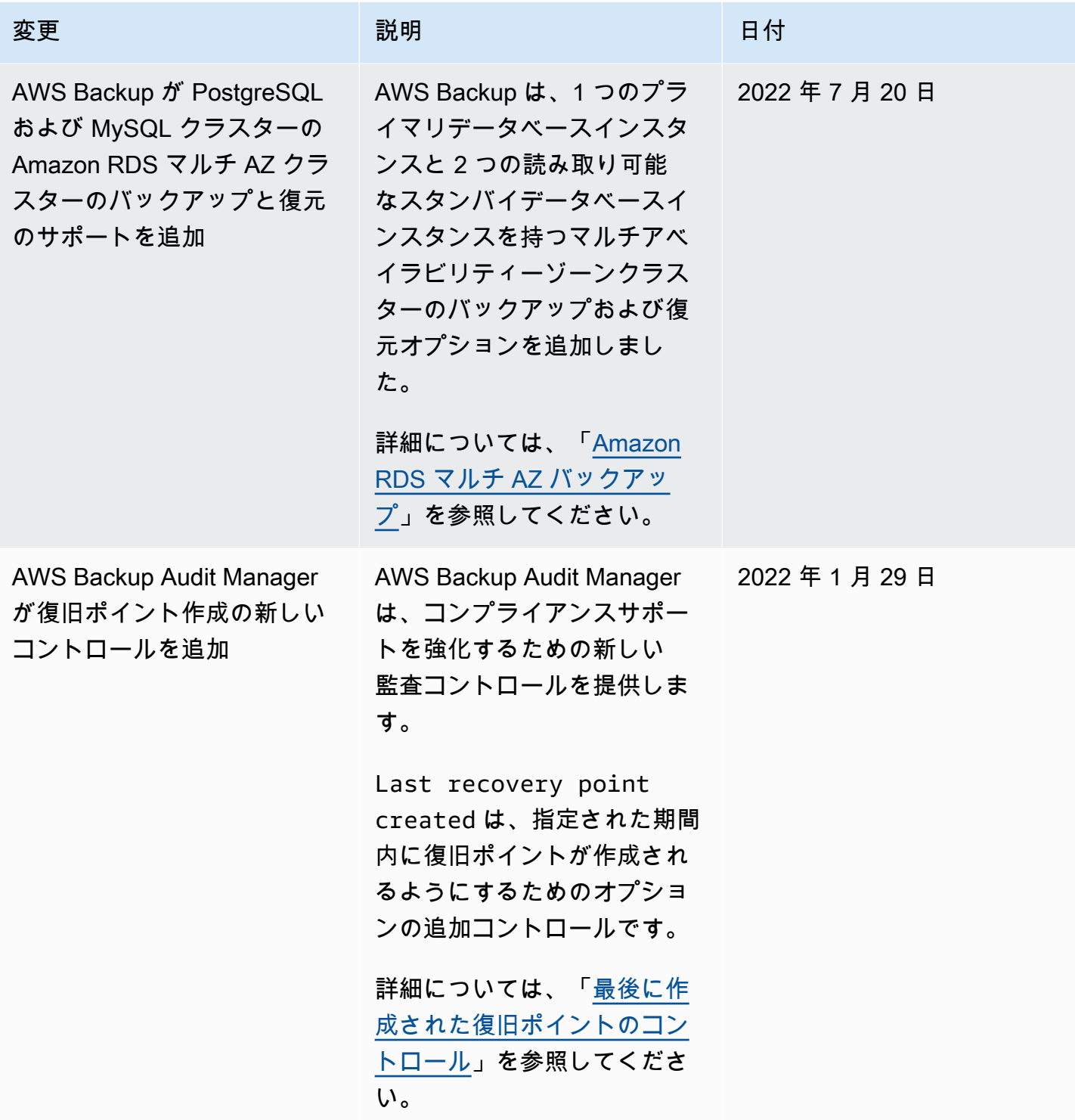

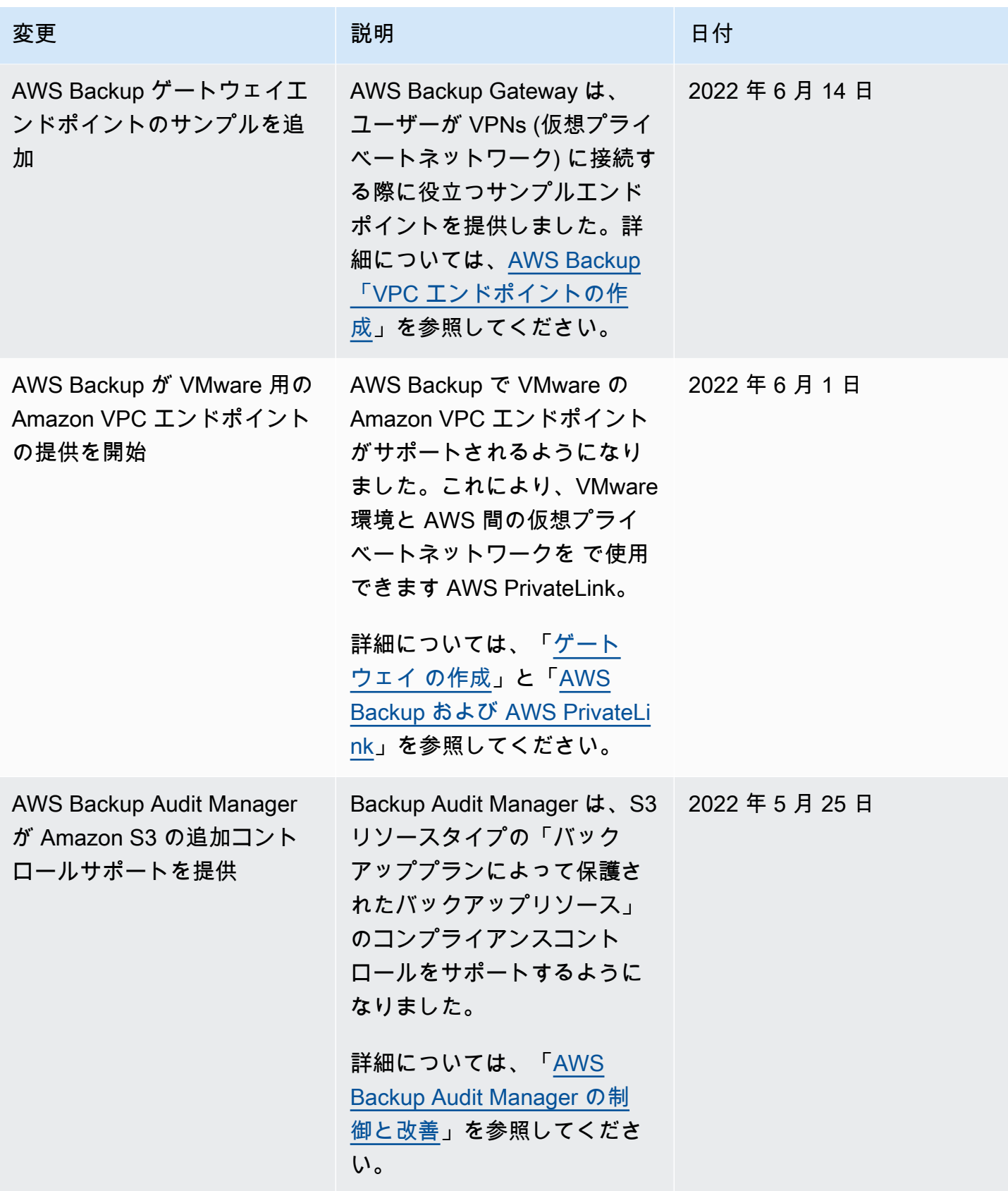

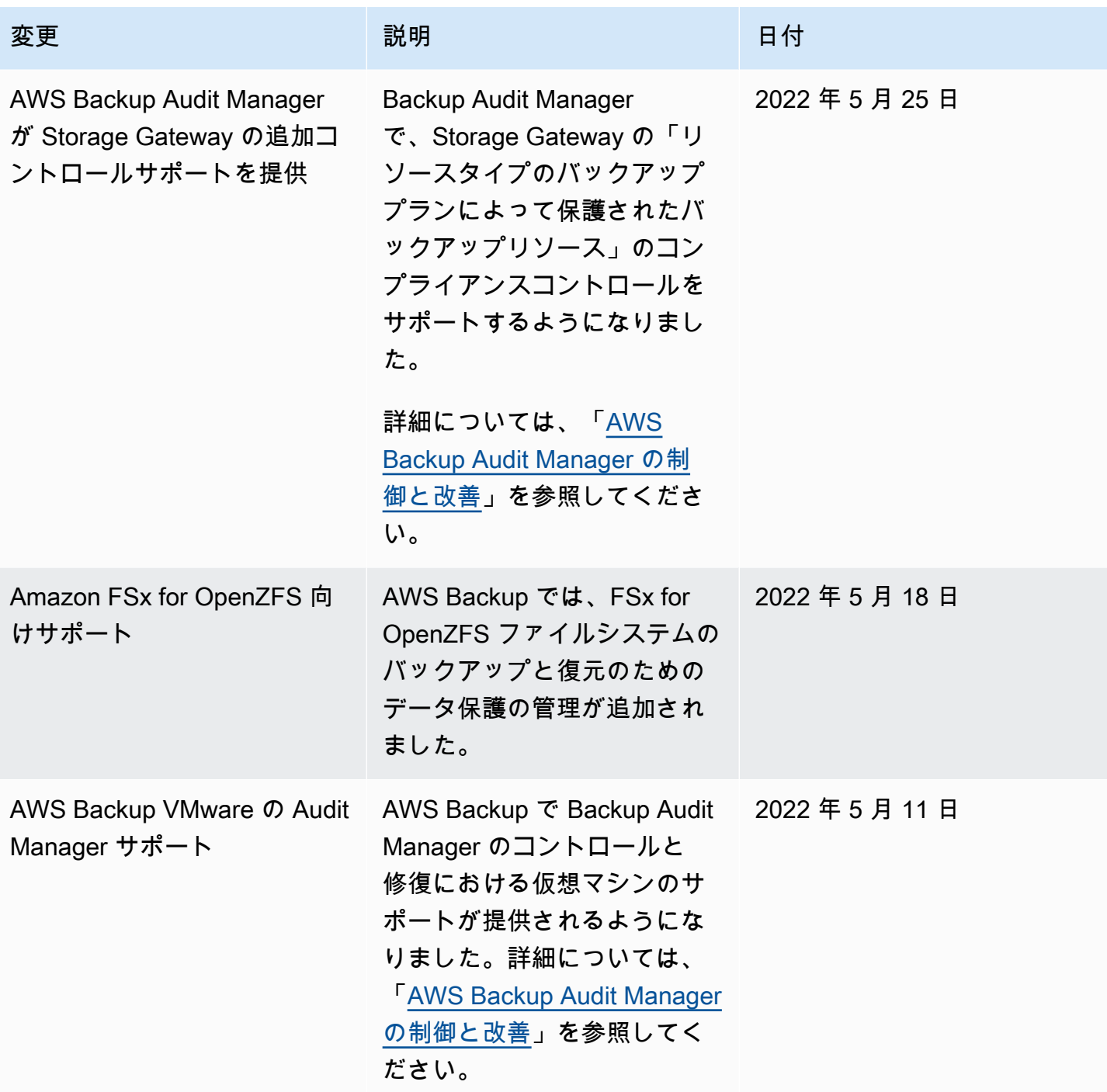

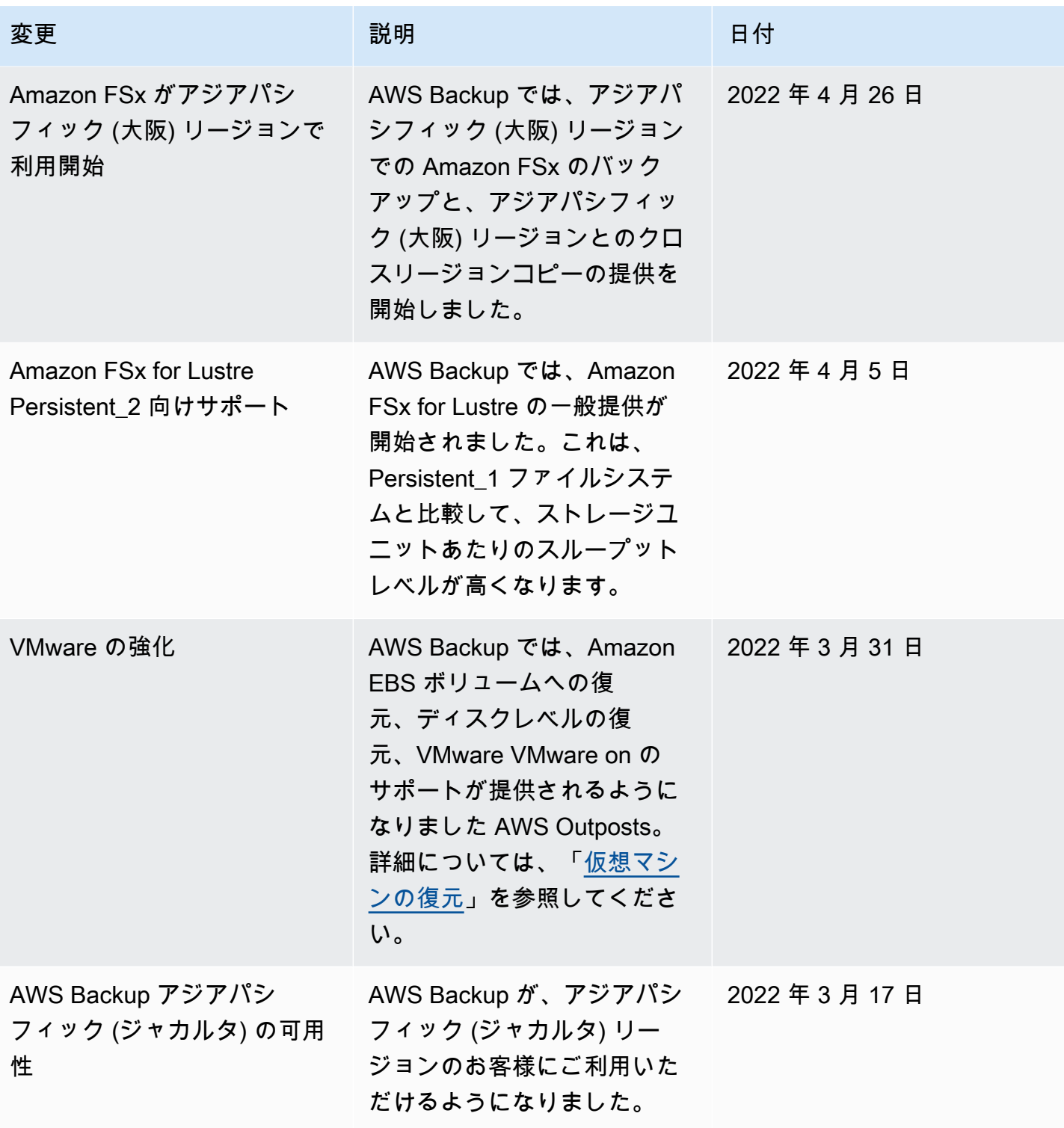

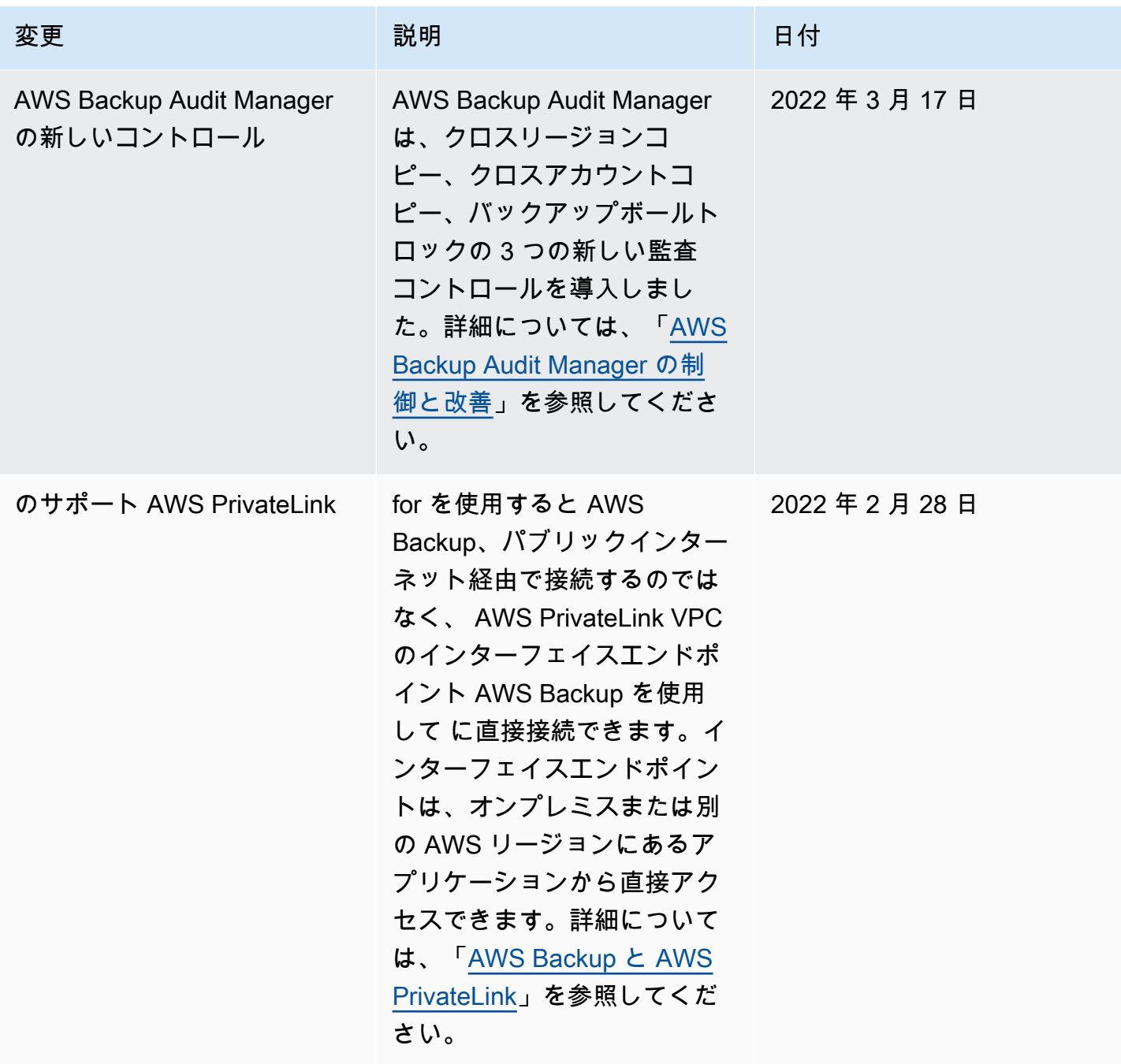

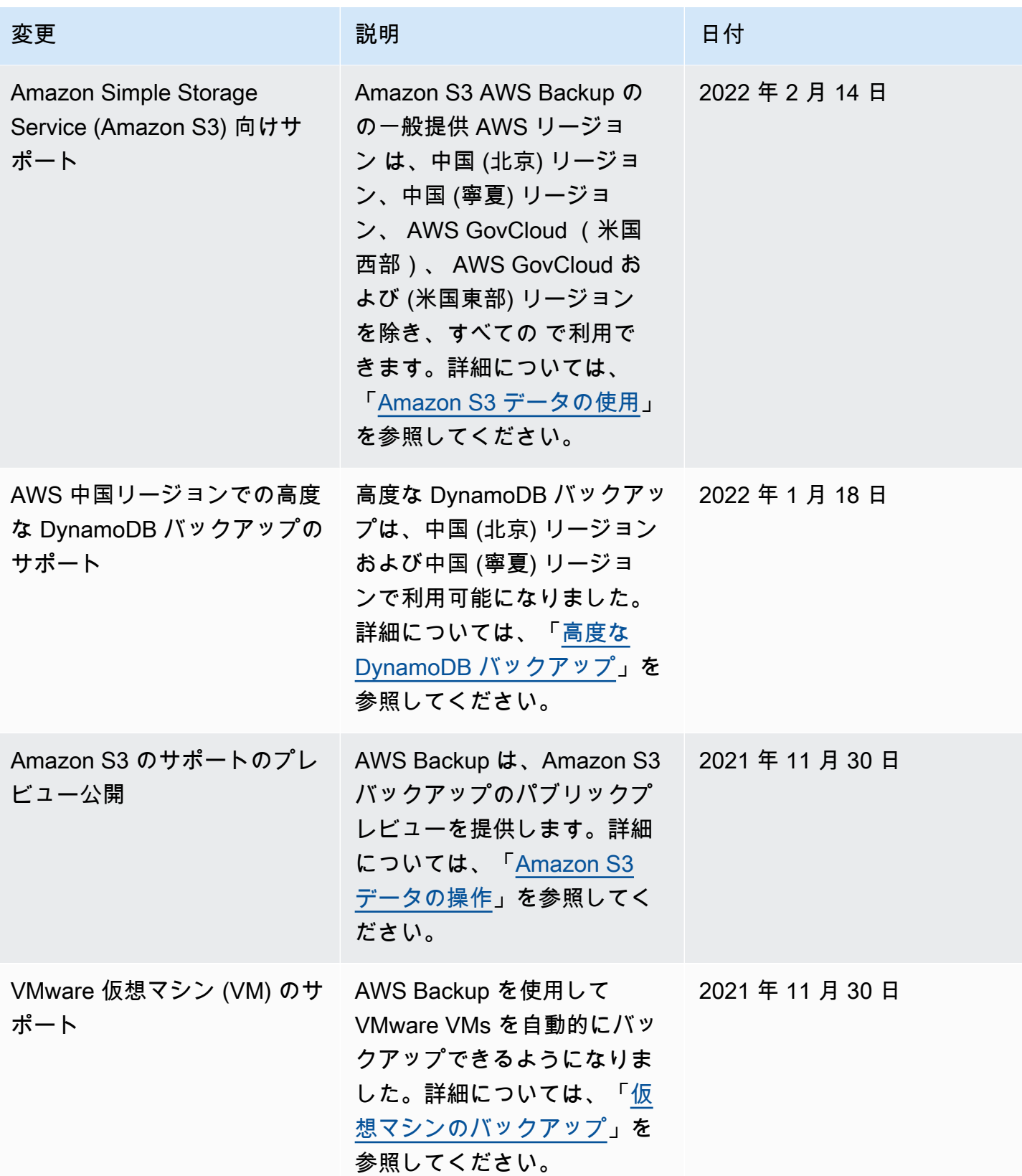

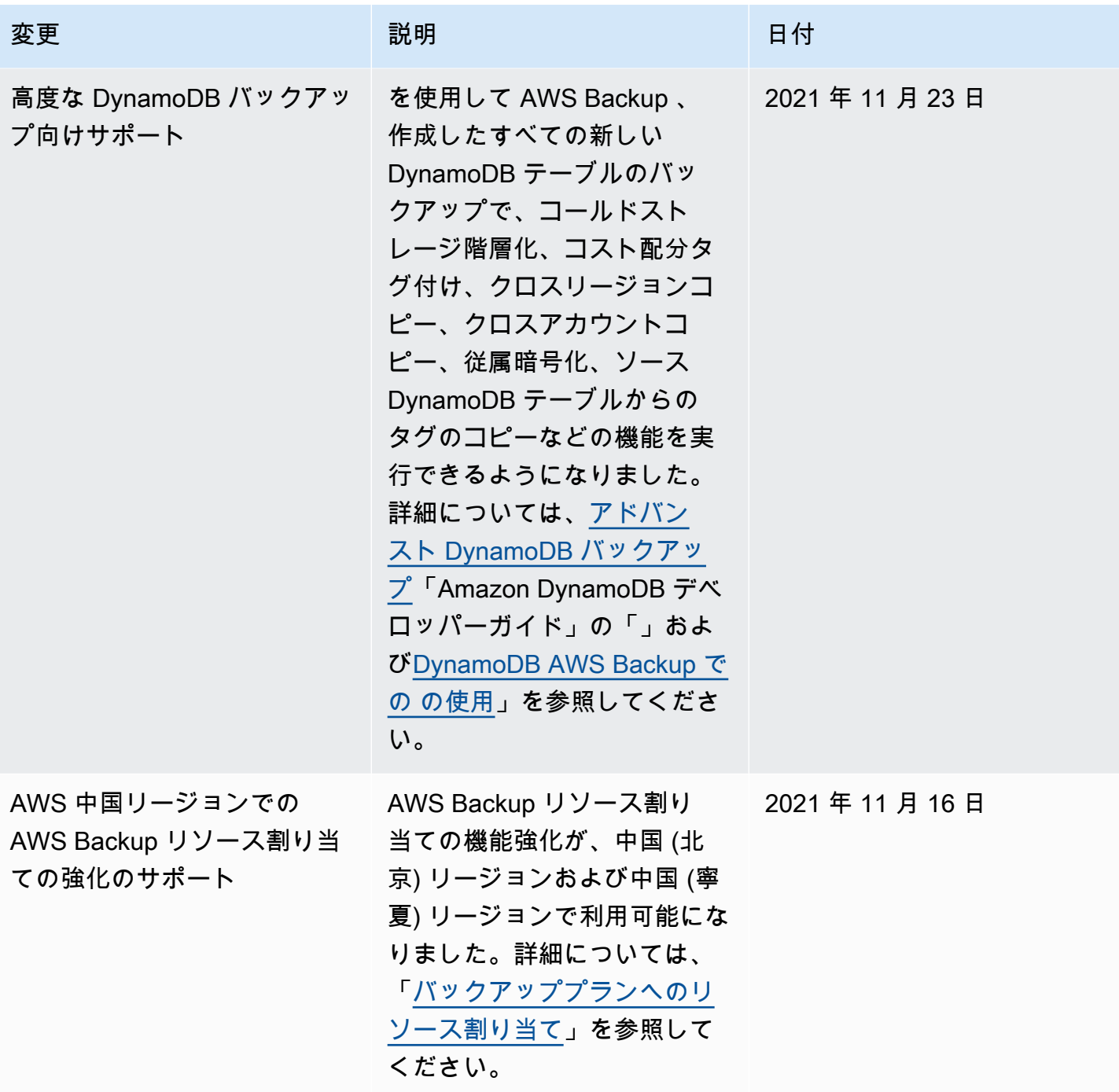

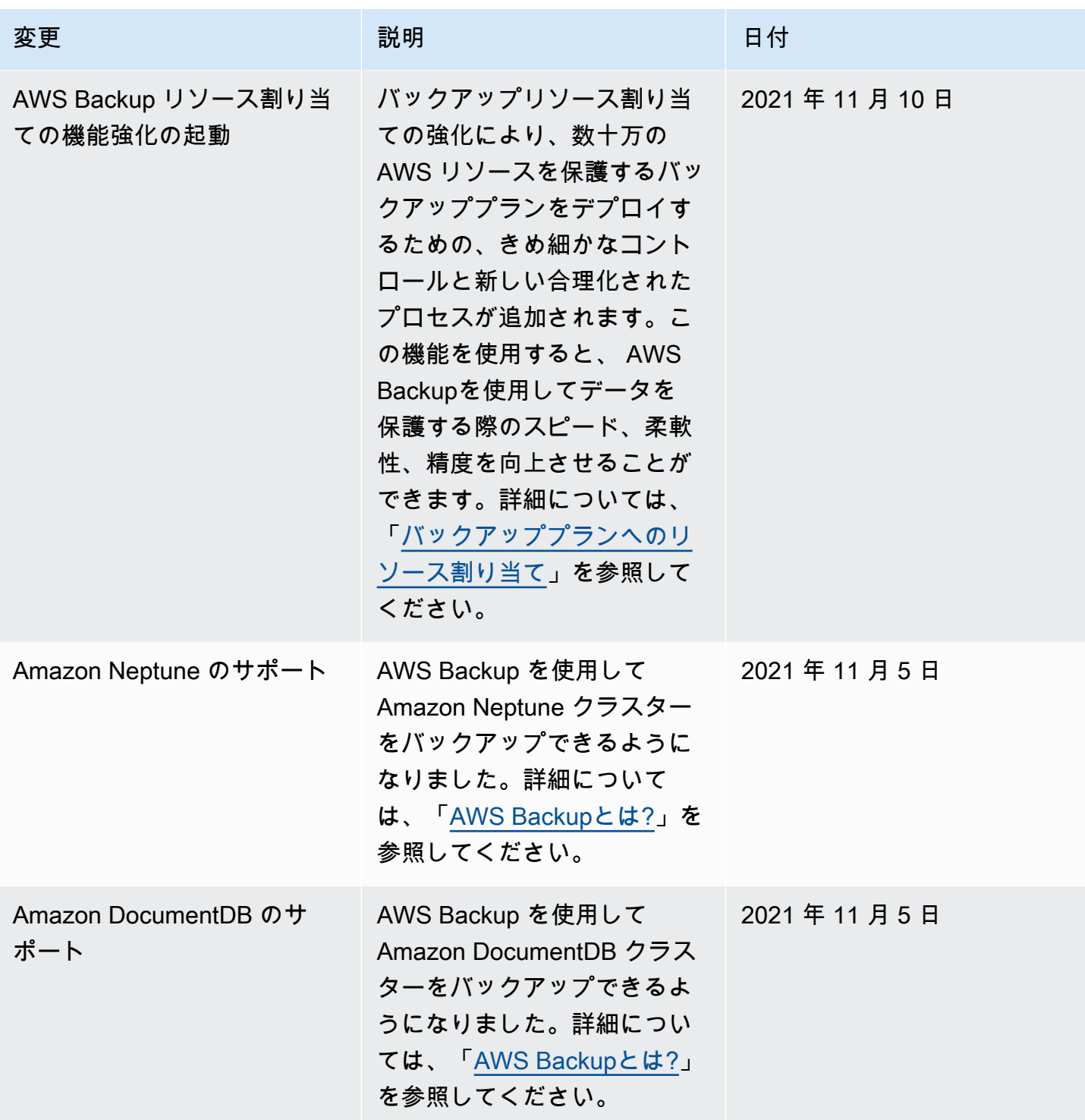

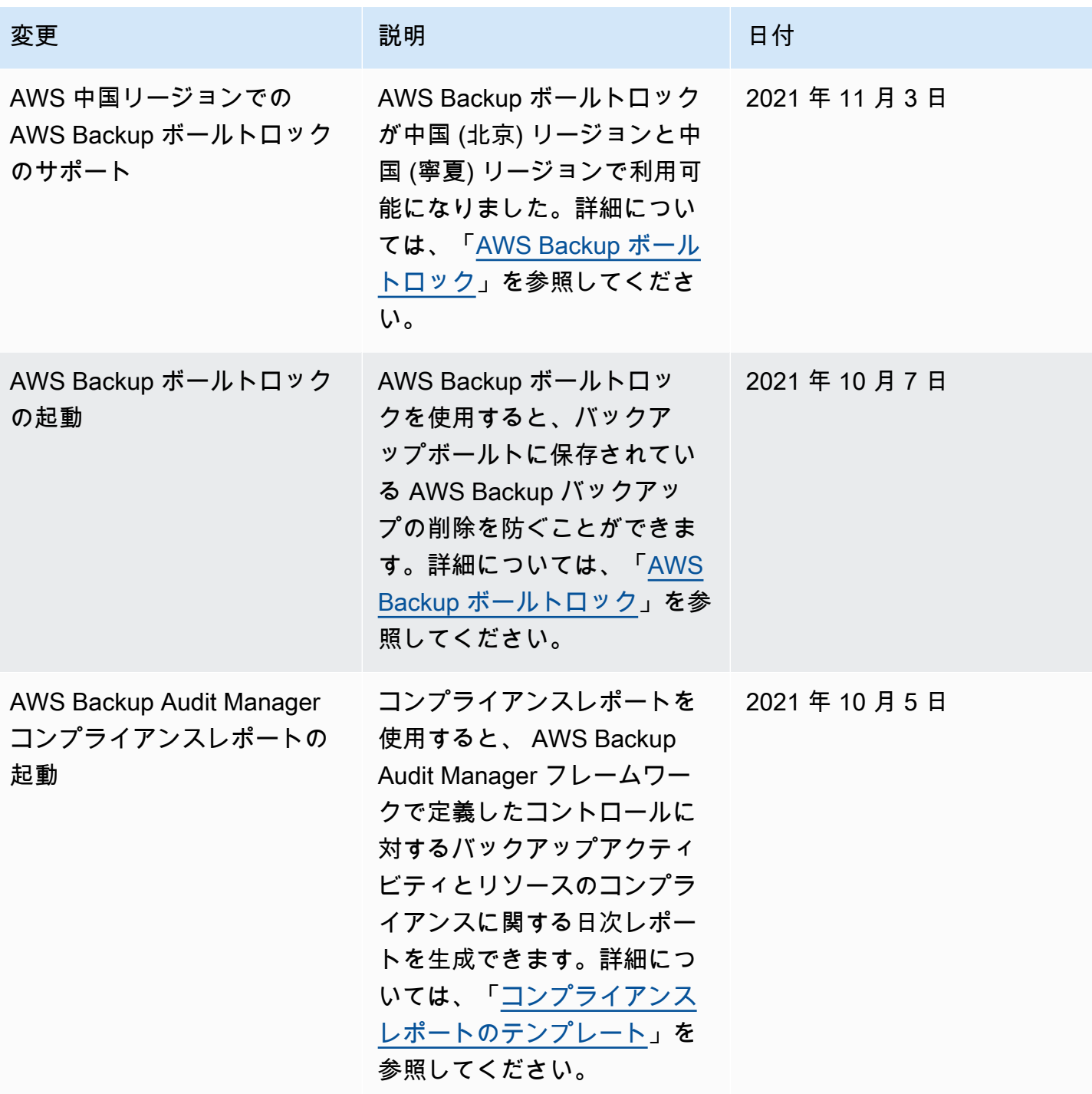

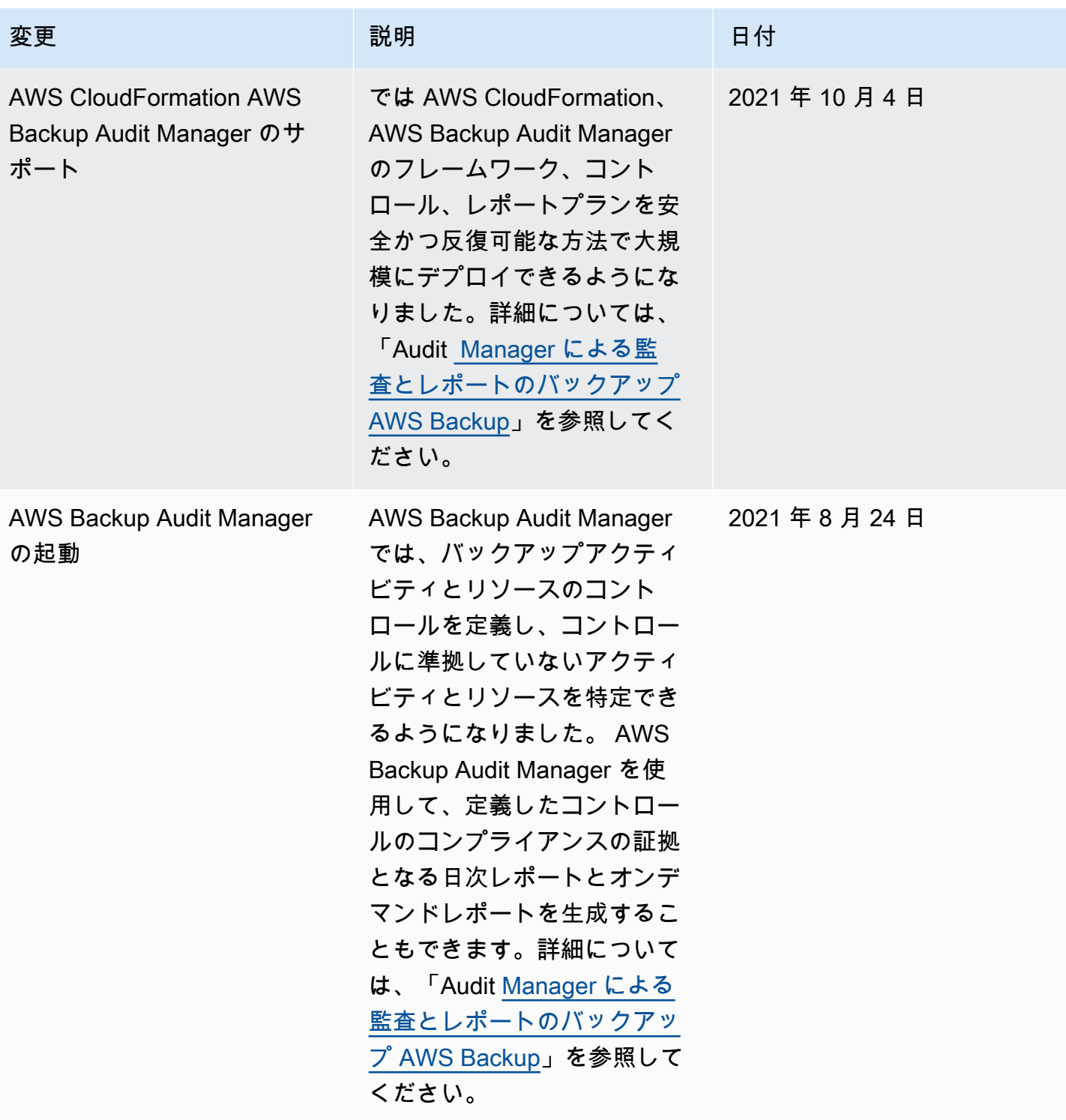

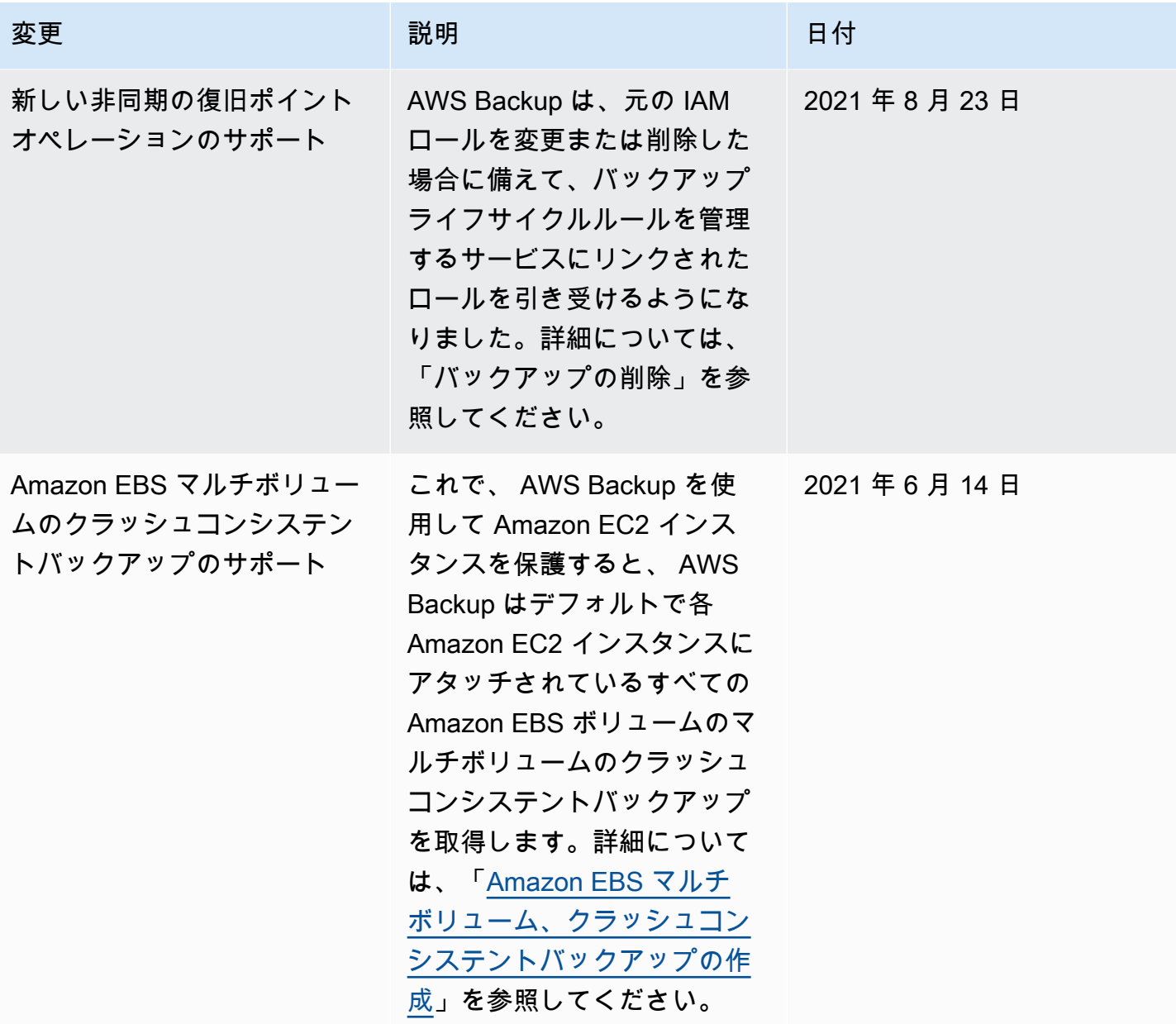

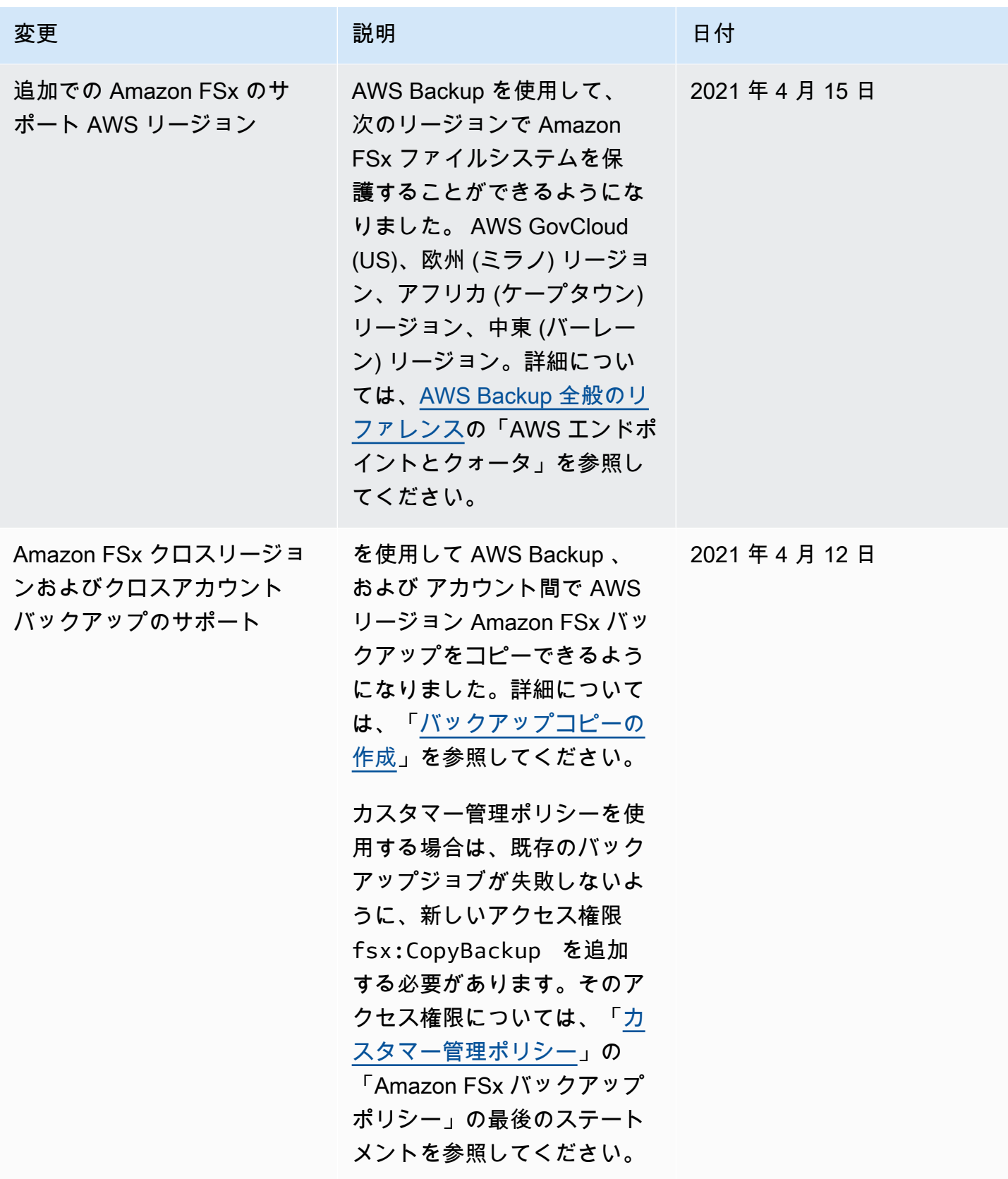

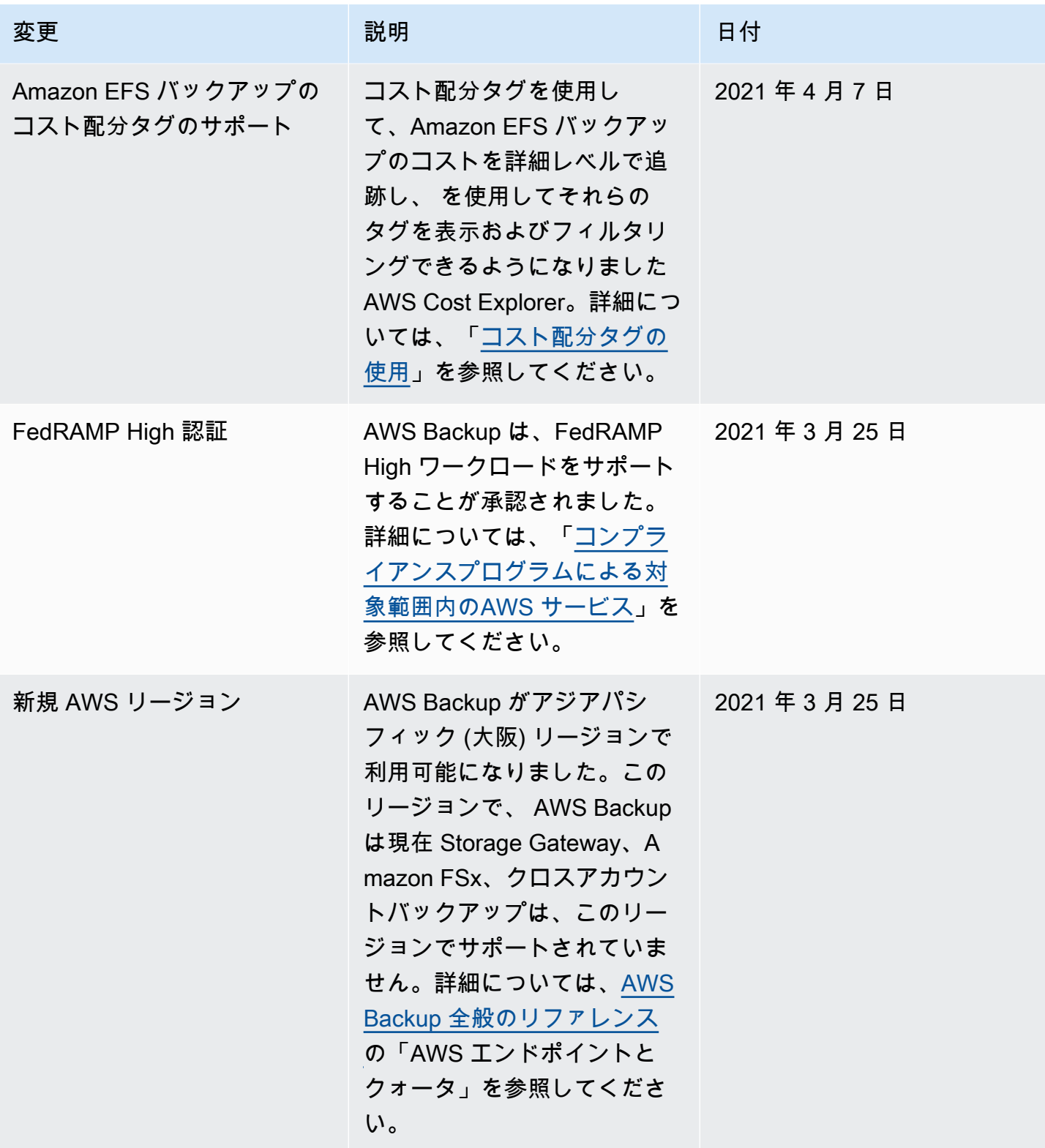

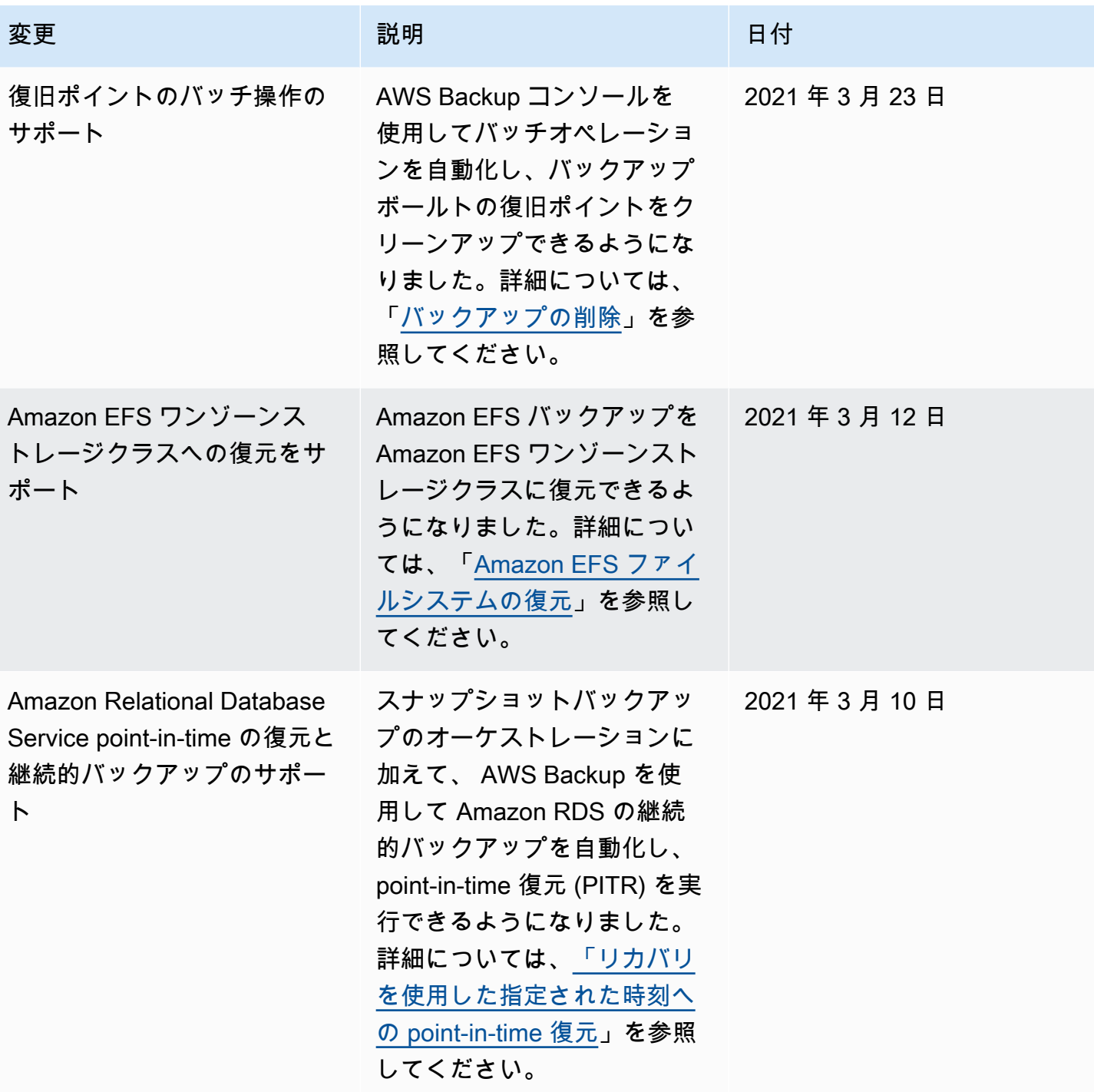

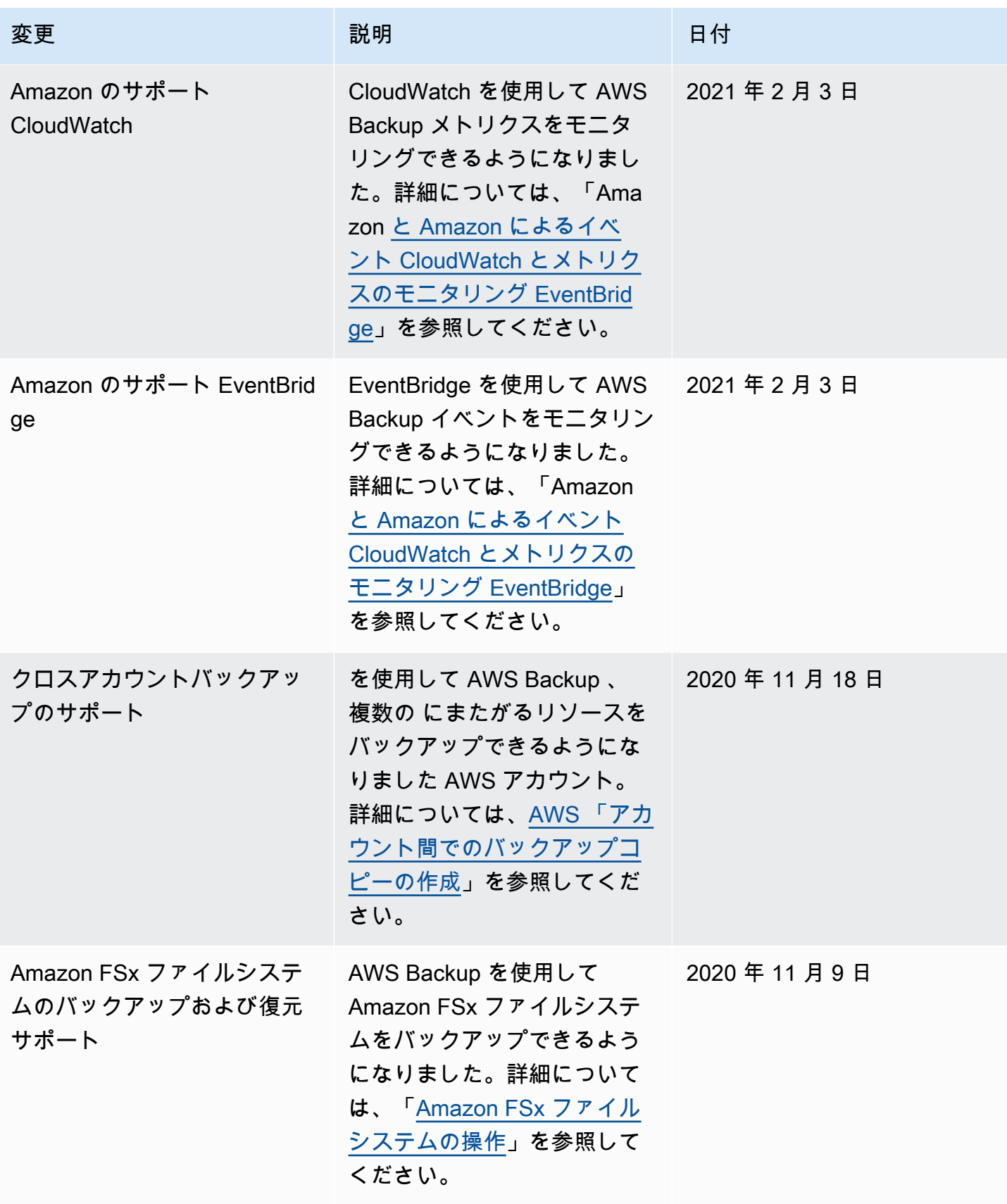

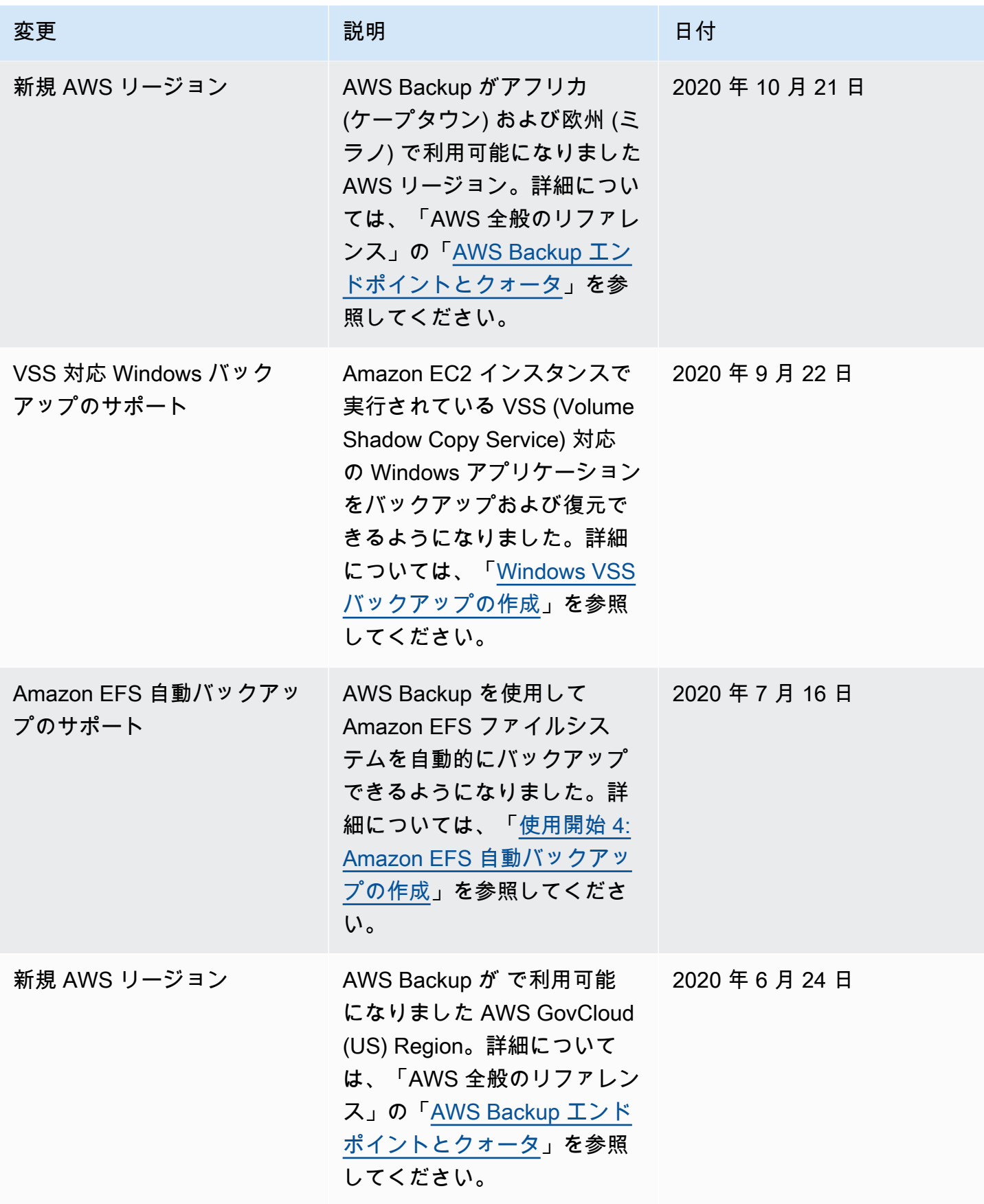

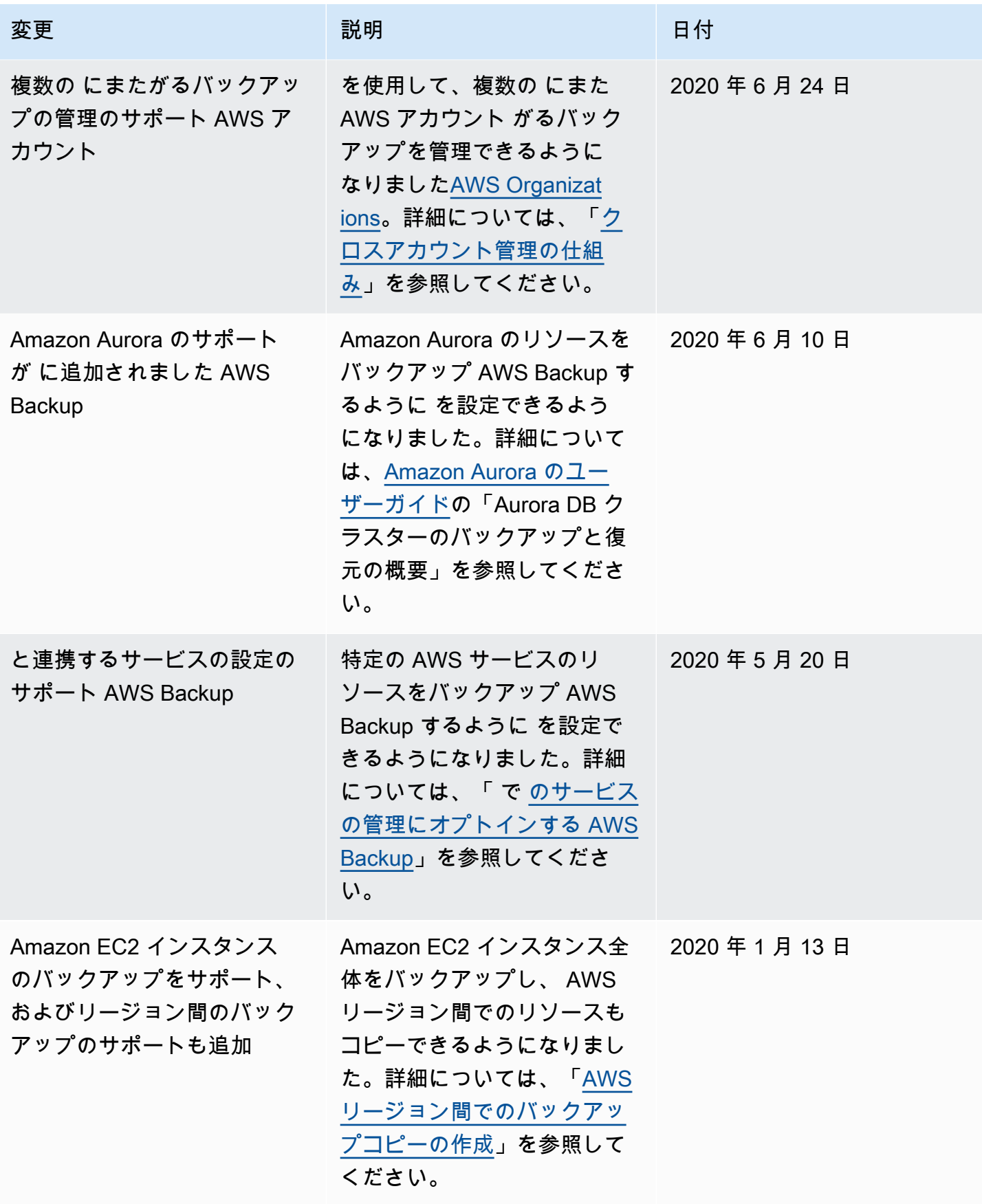

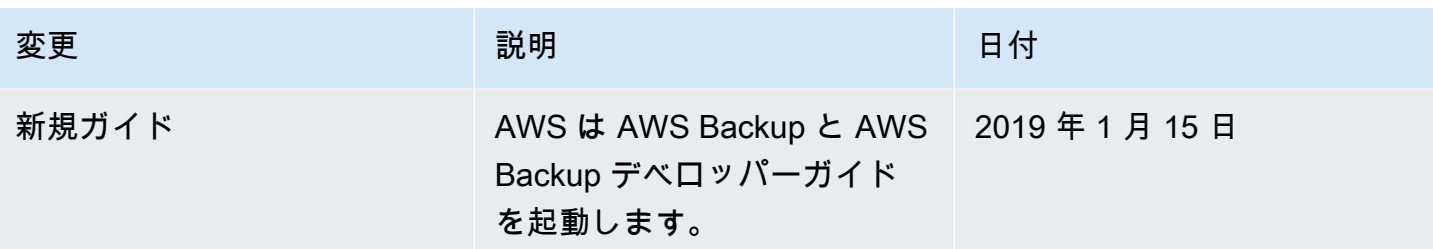

翻訳は機械翻訳により提供されています。提供された翻訳内容と英語版の間で齟齬、不一致または矛 盾がある場合、英語版が優先します。